# Release 12.1.2311

Linha Logix

Exported on 10/30/2023

# Table of Contents

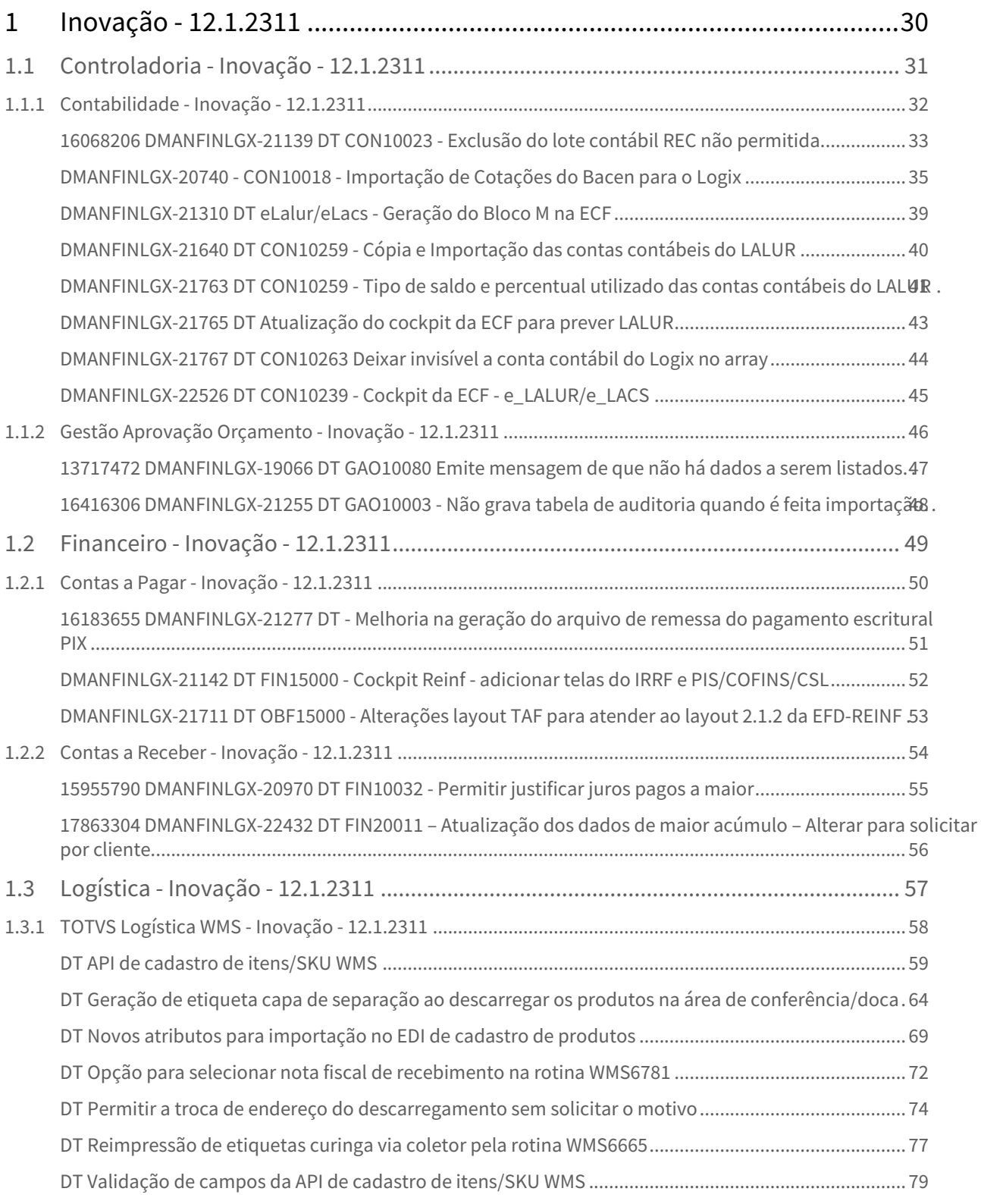

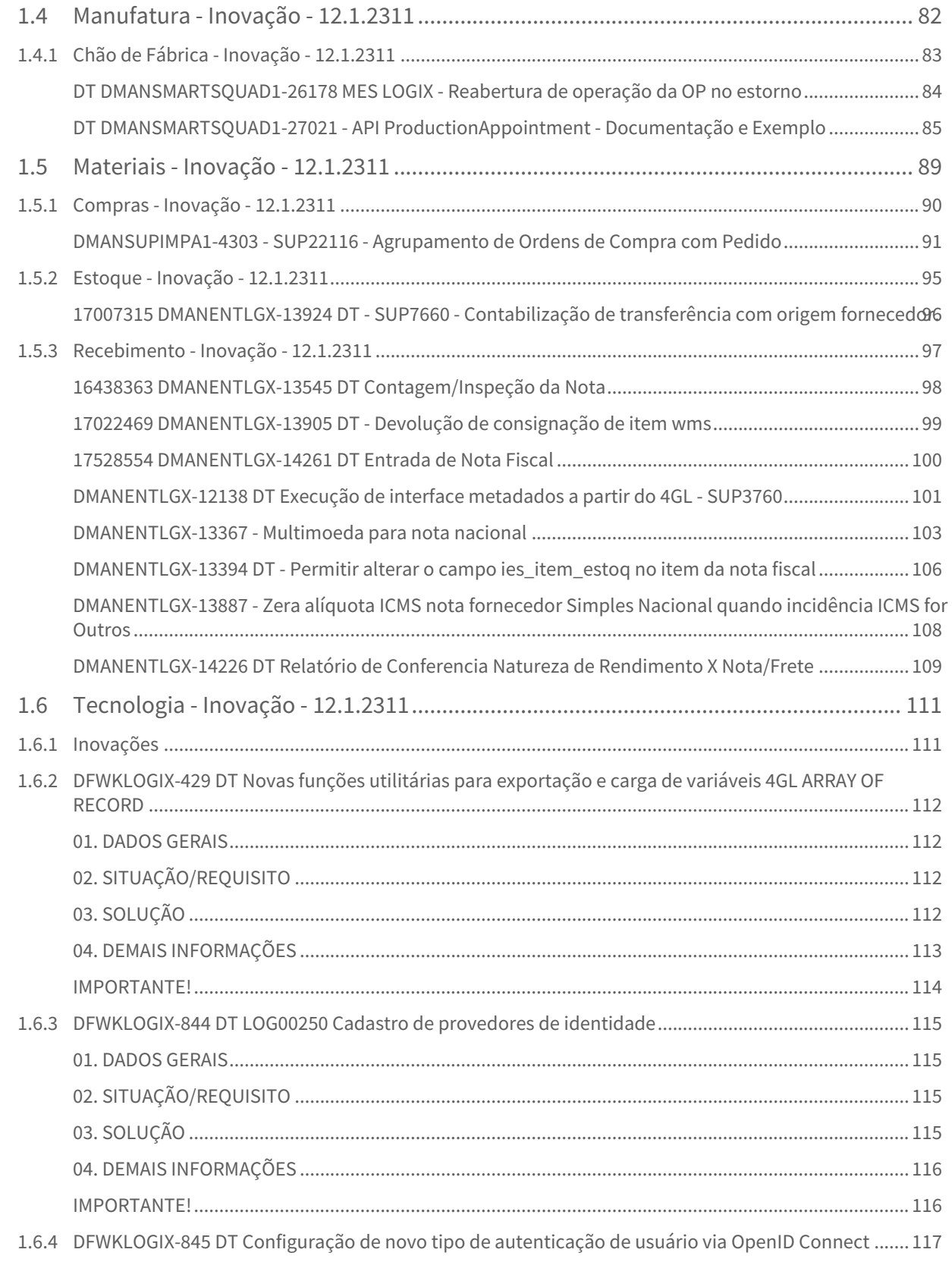

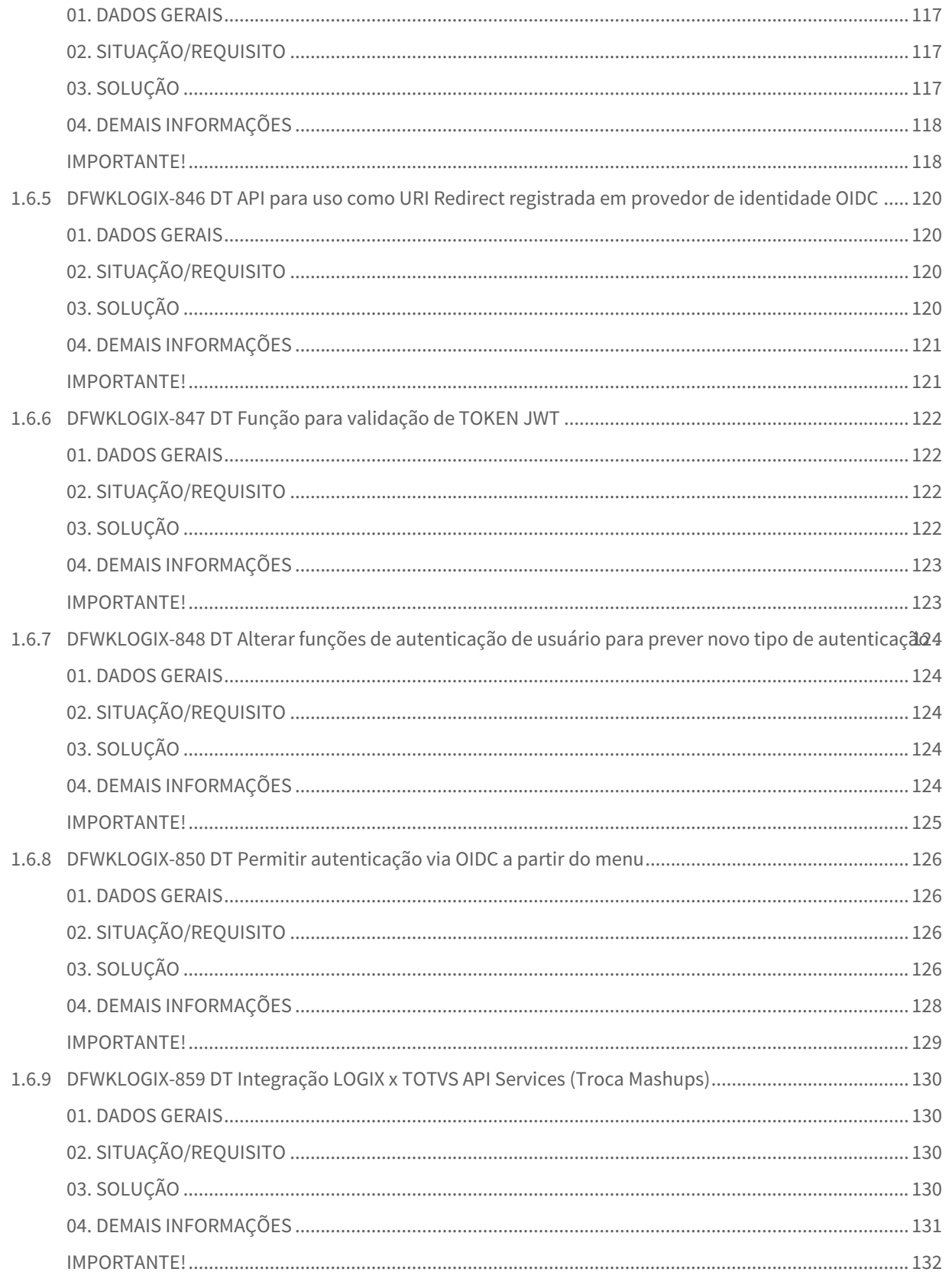

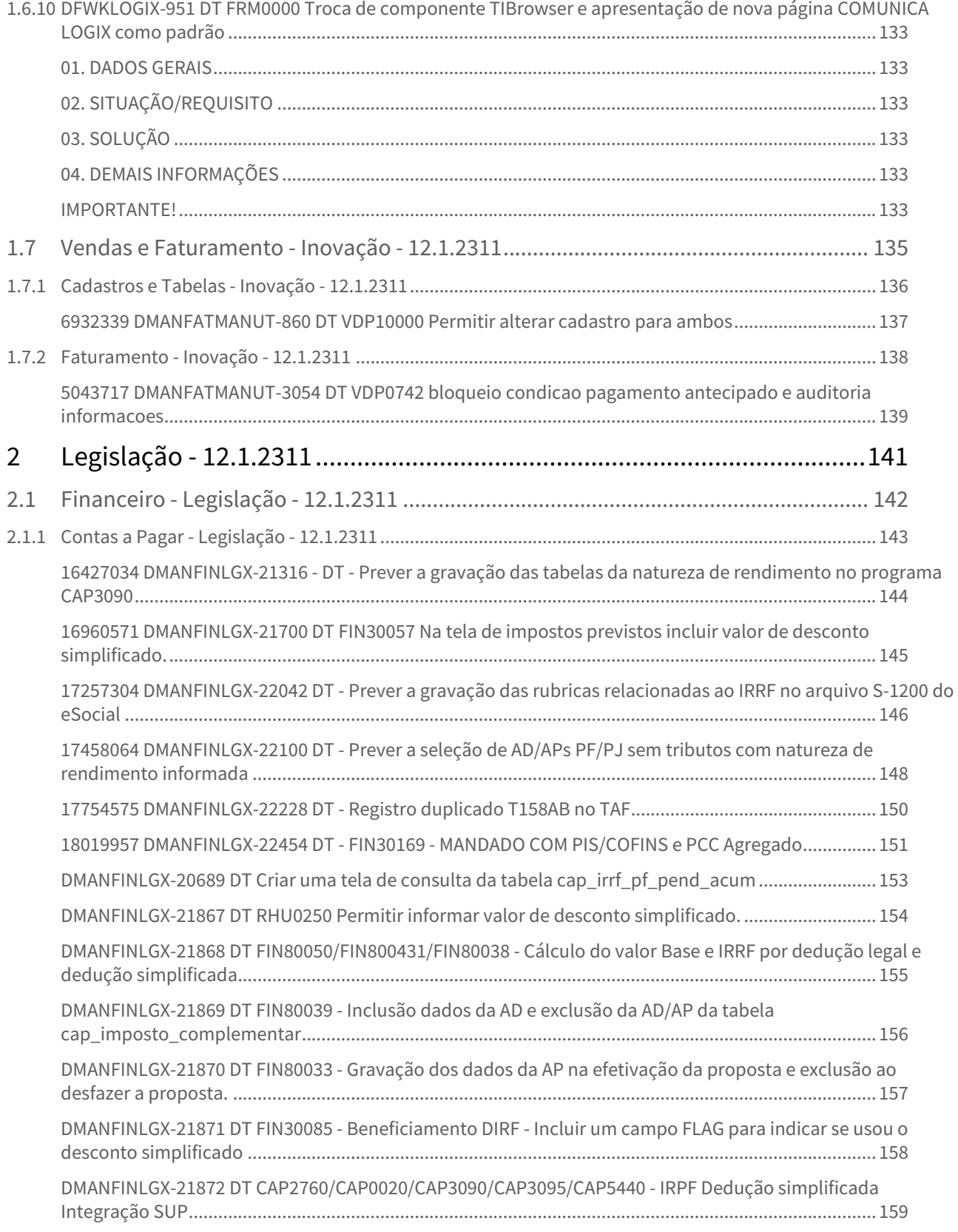

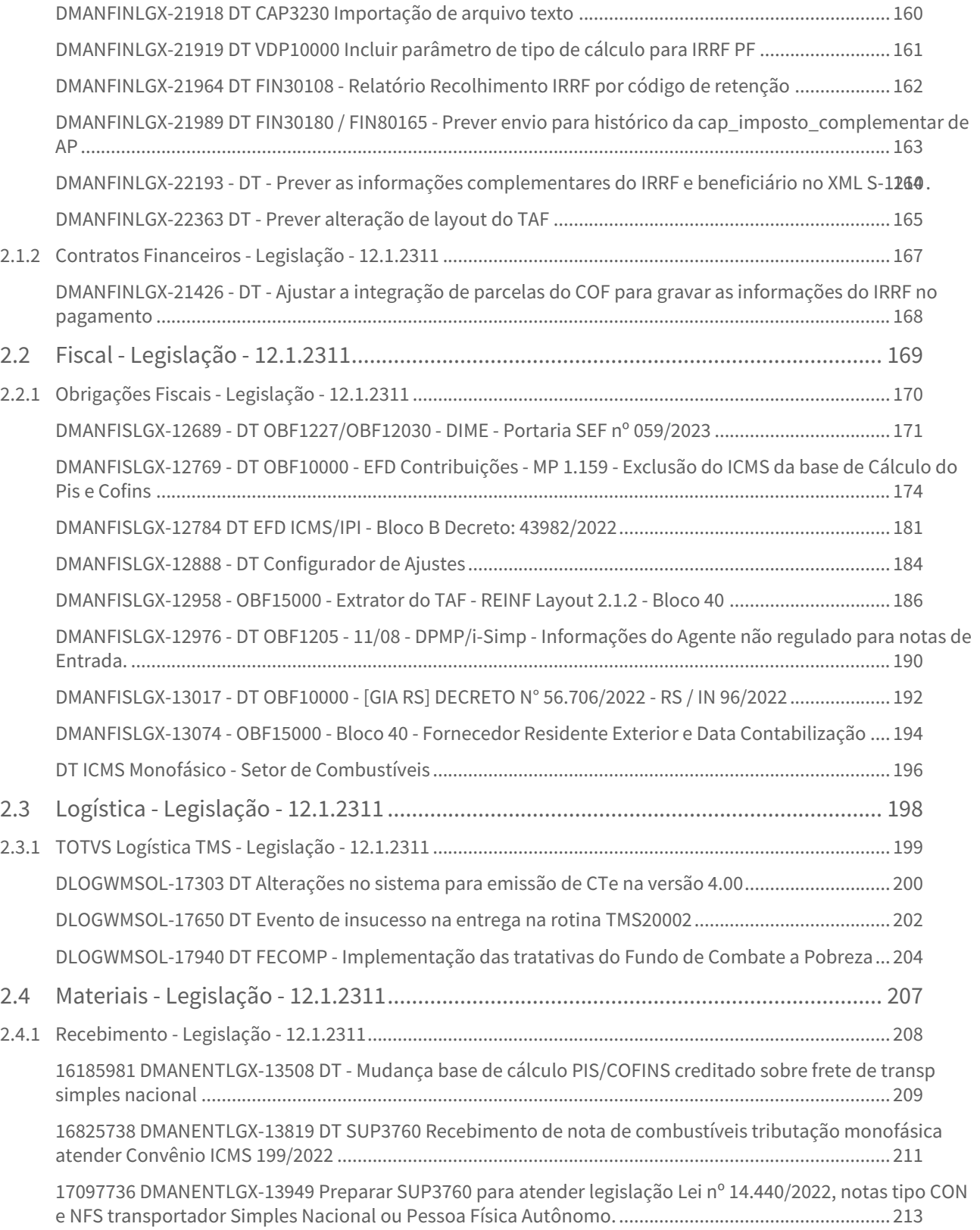

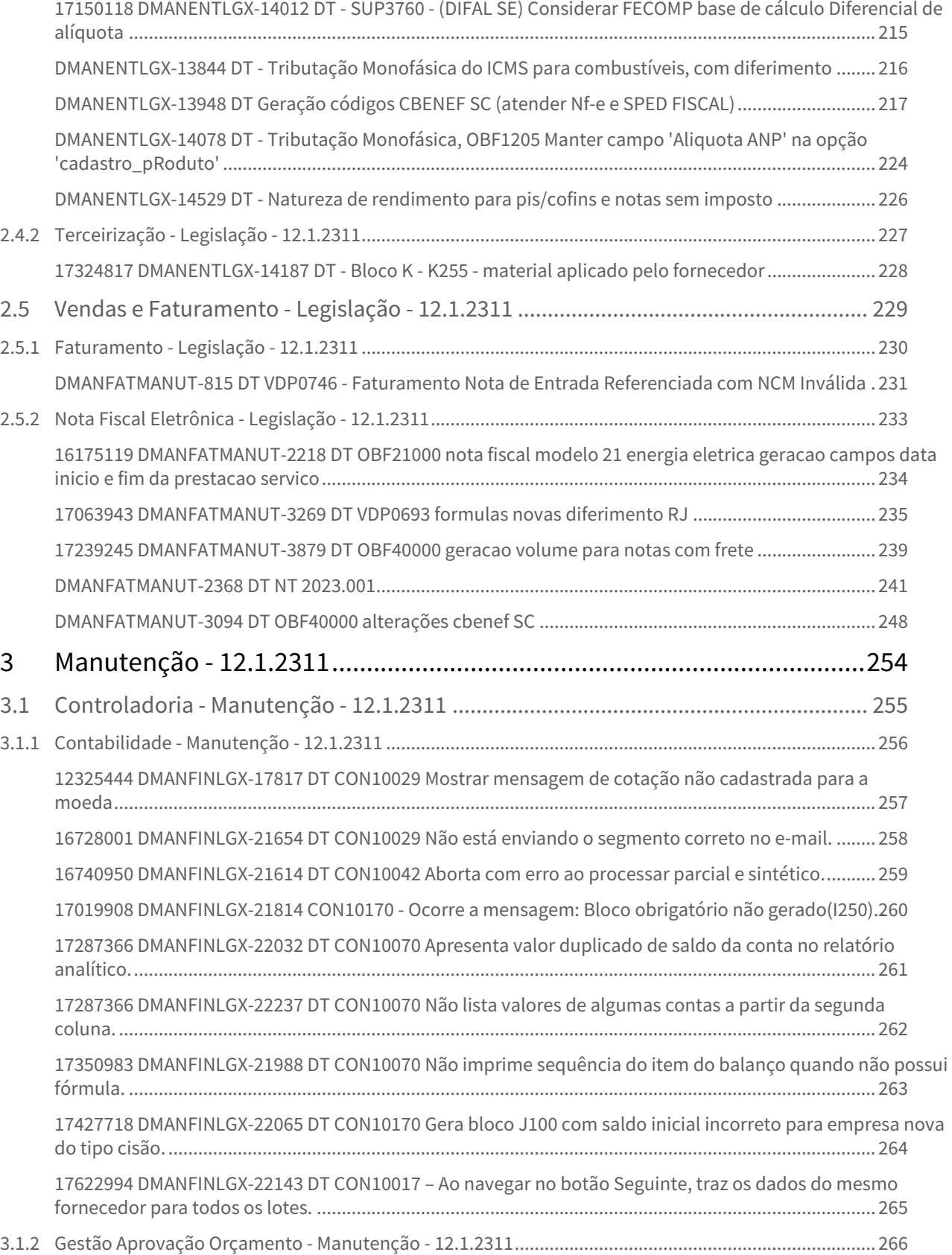

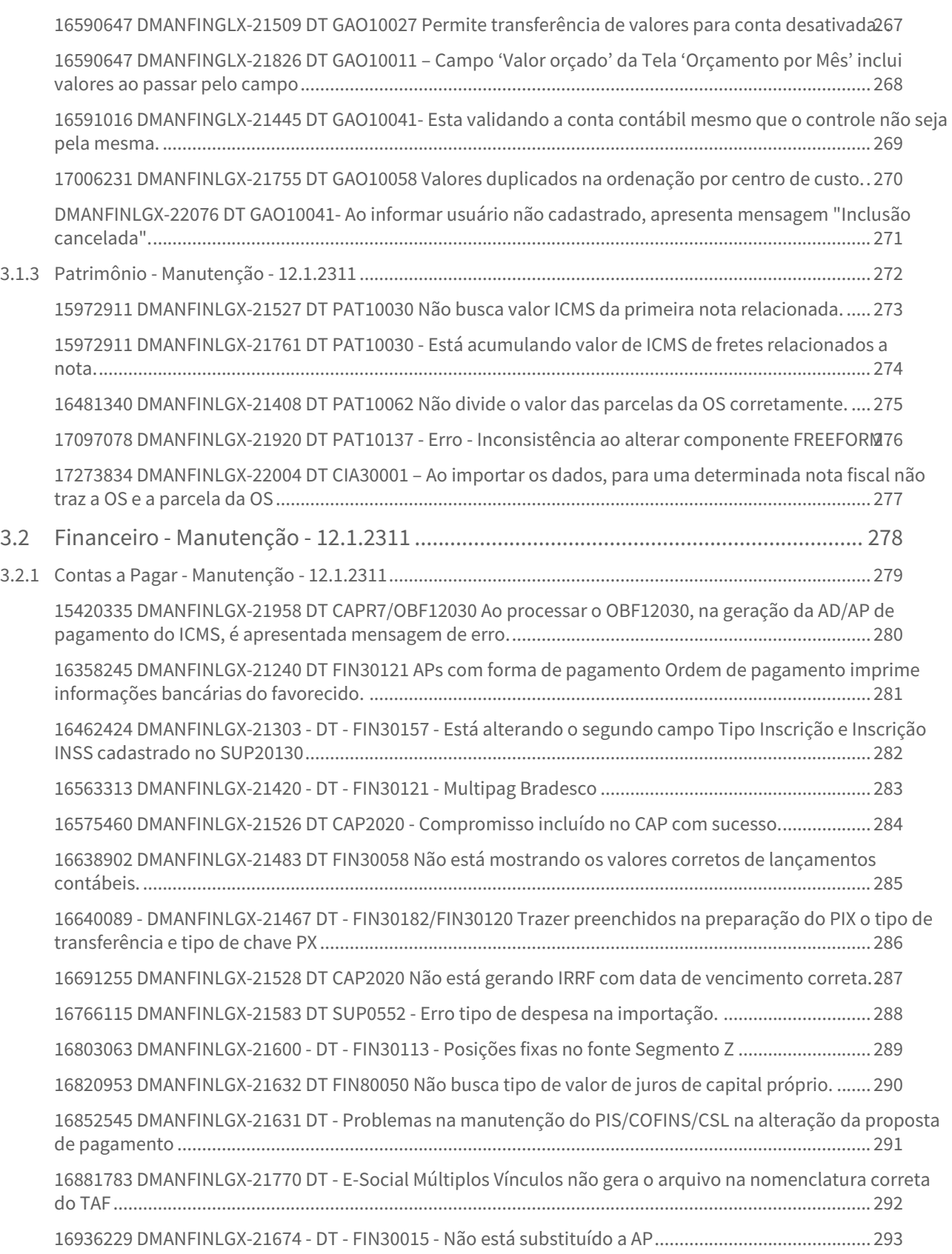

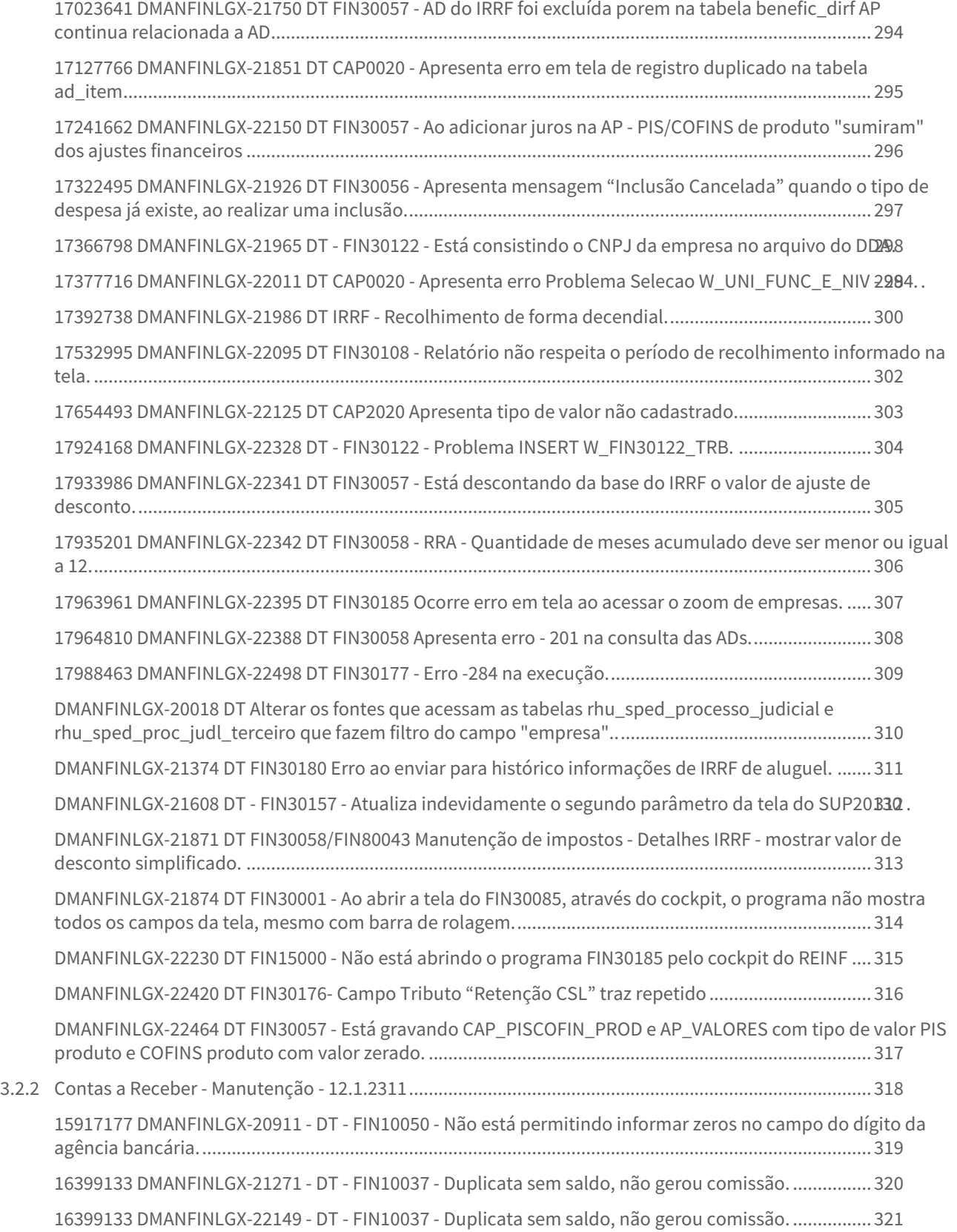

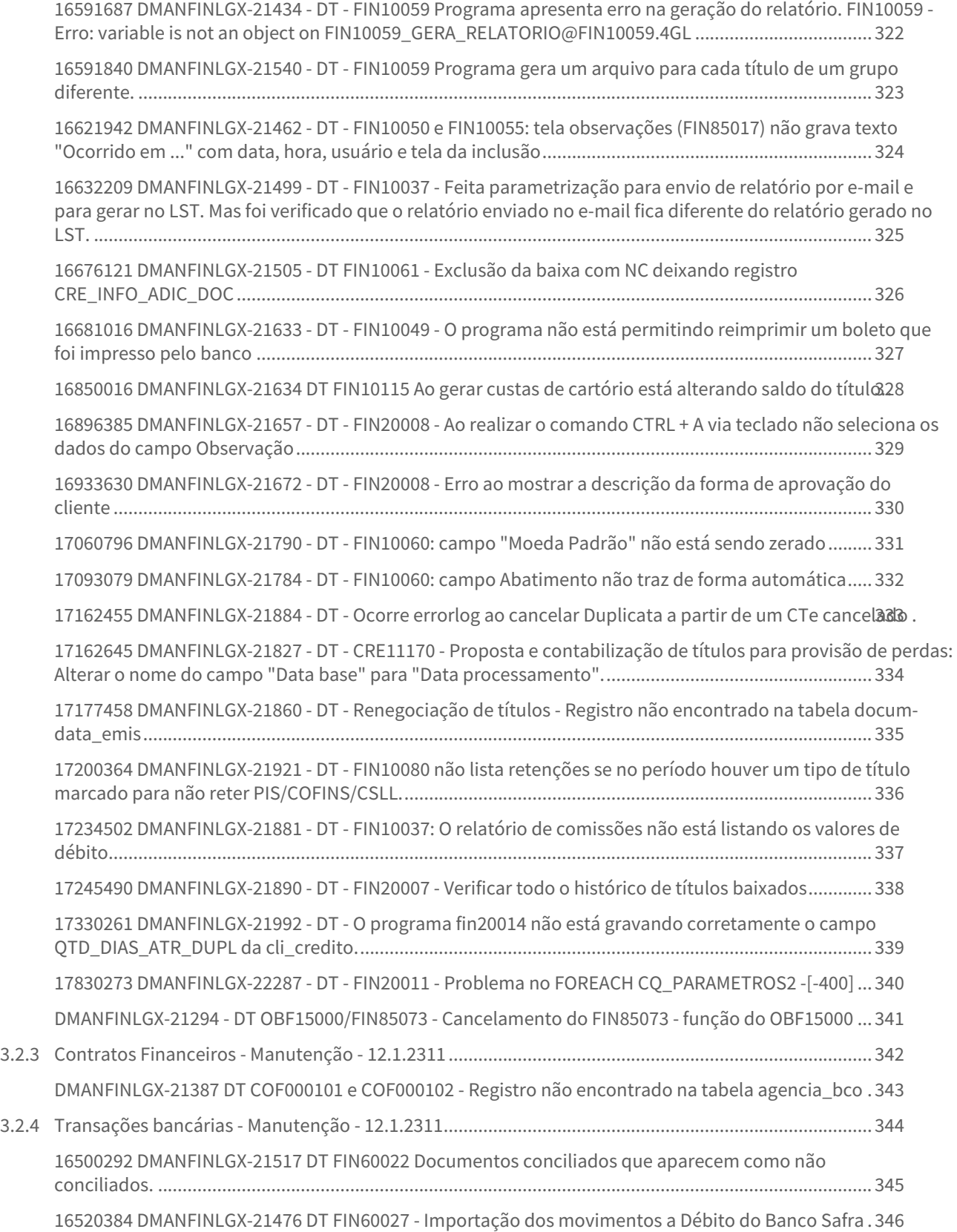

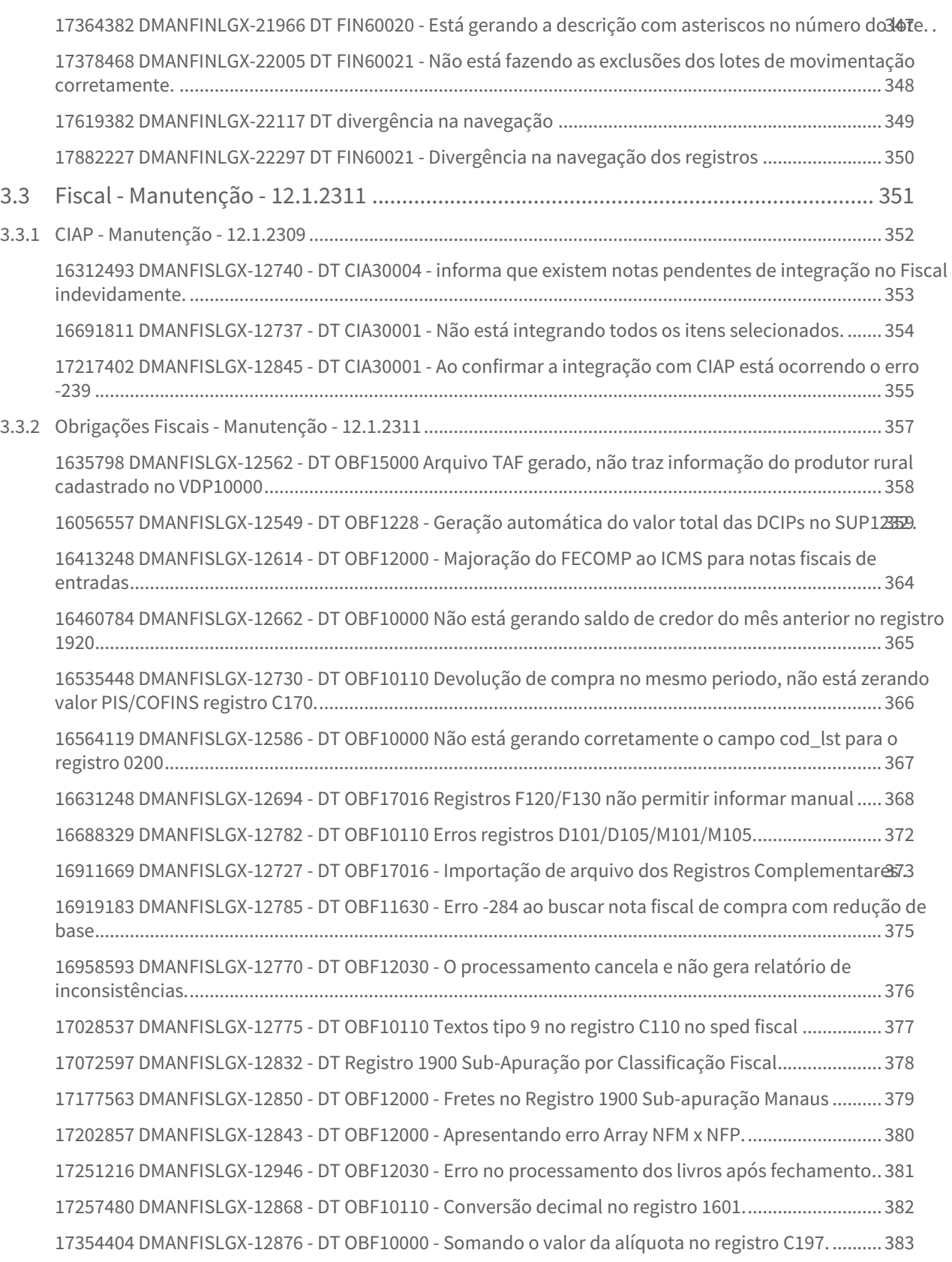

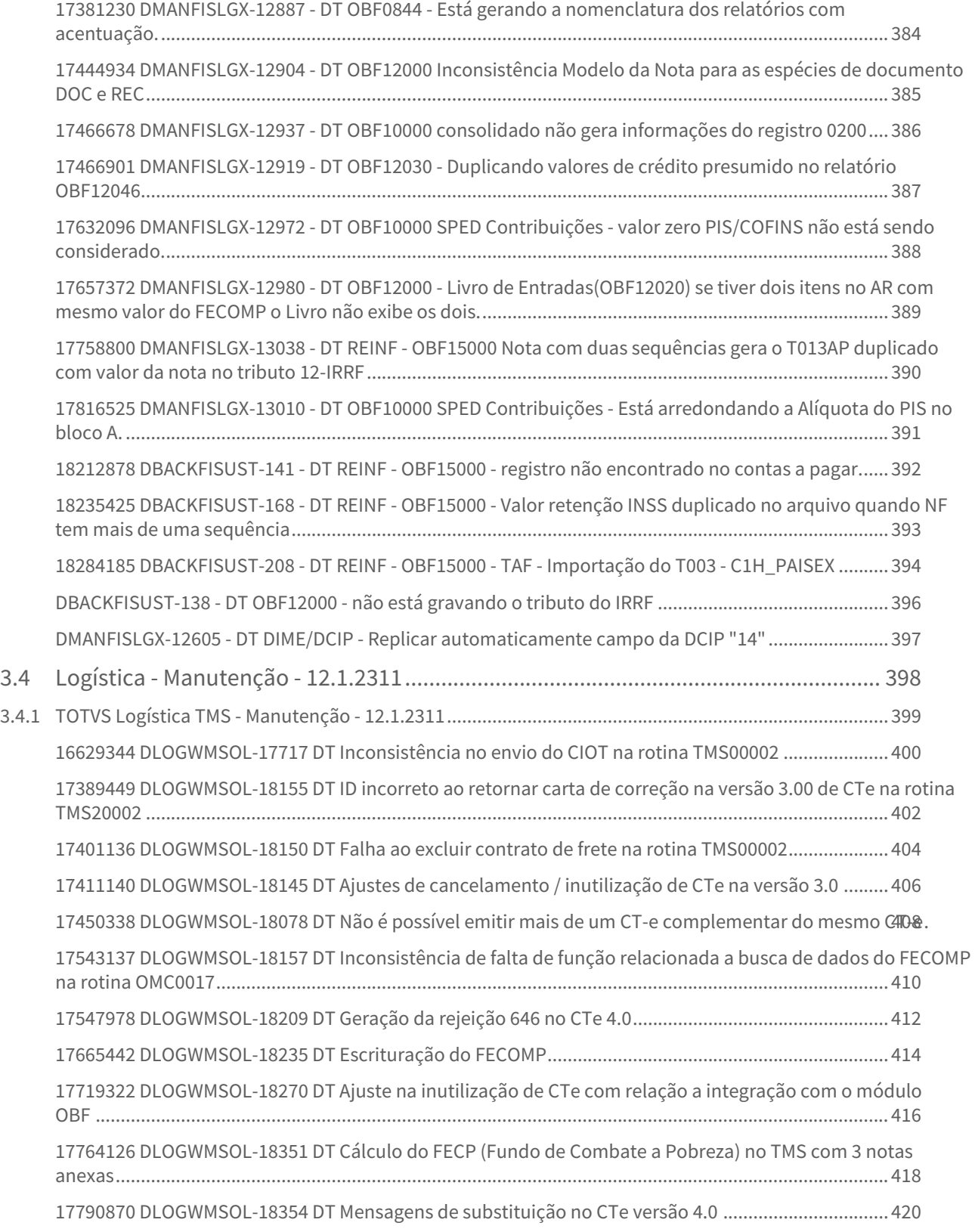

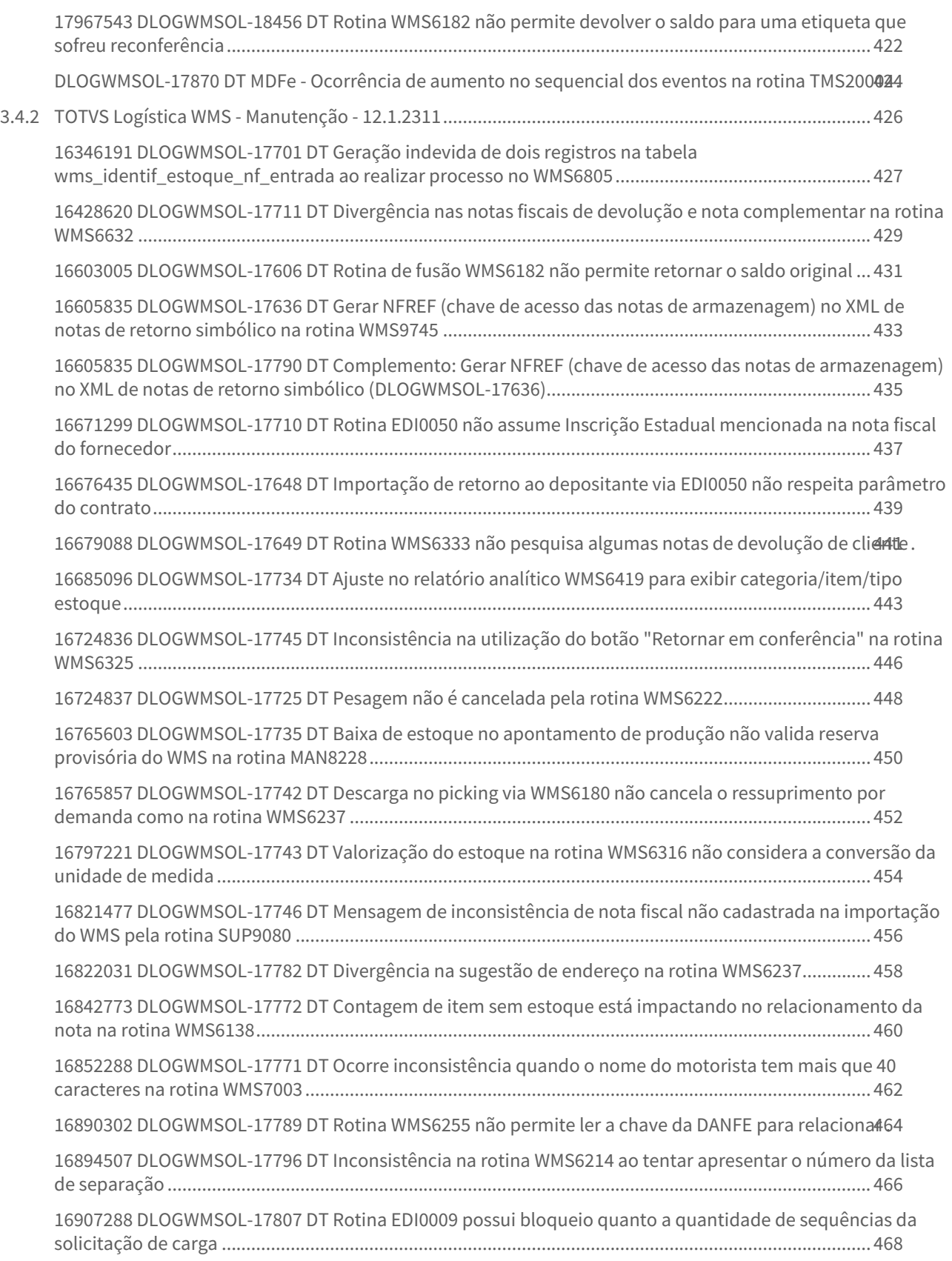

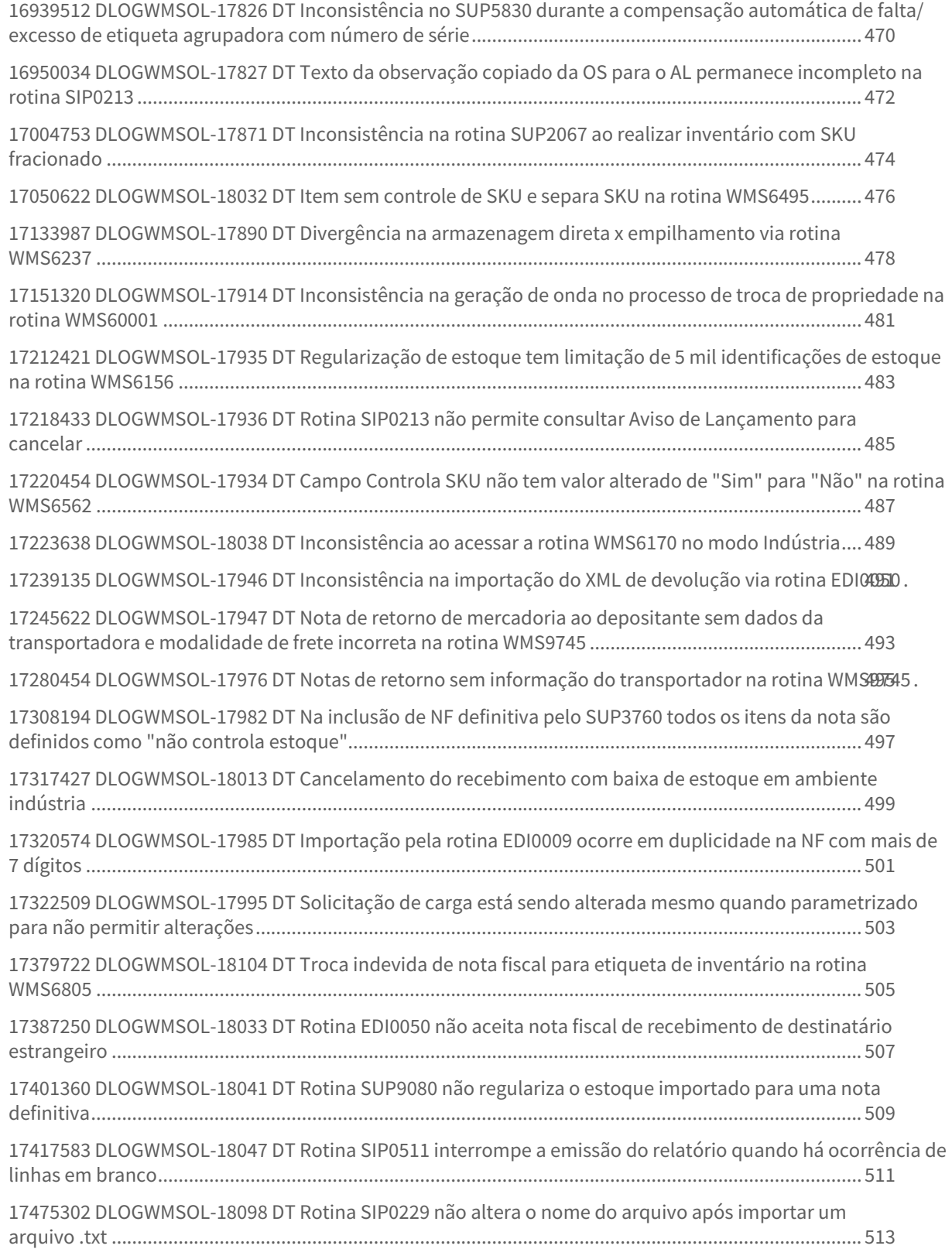

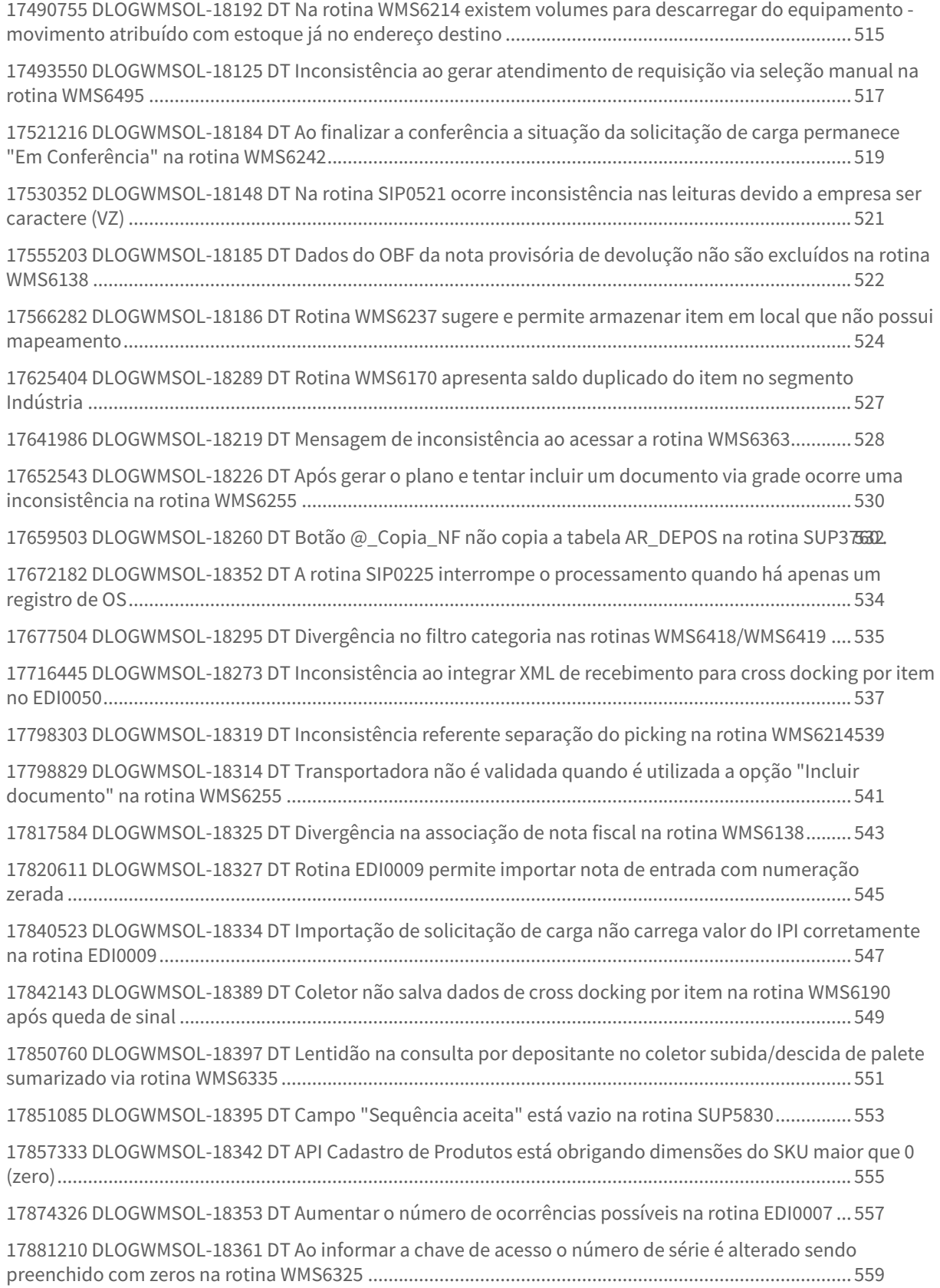

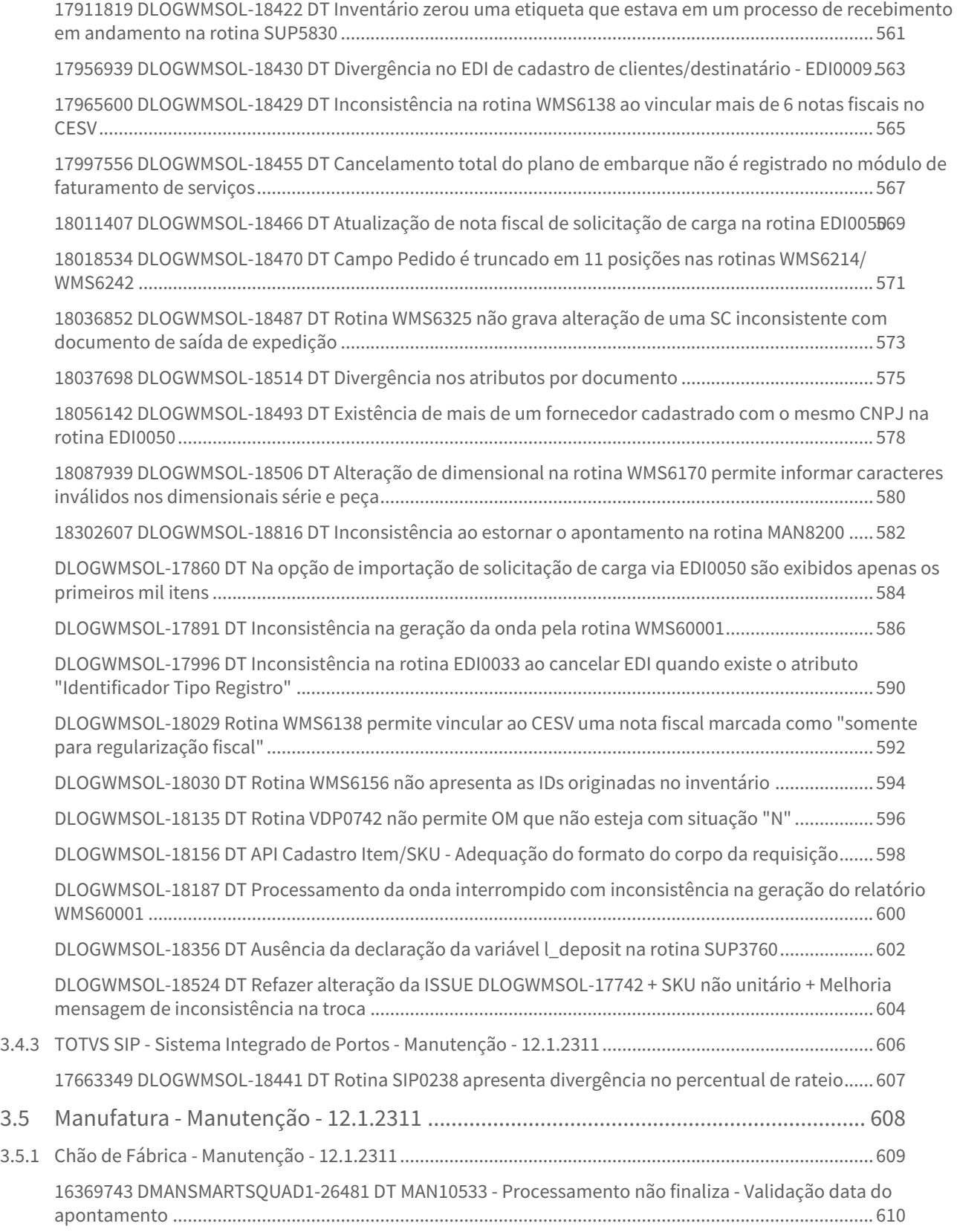

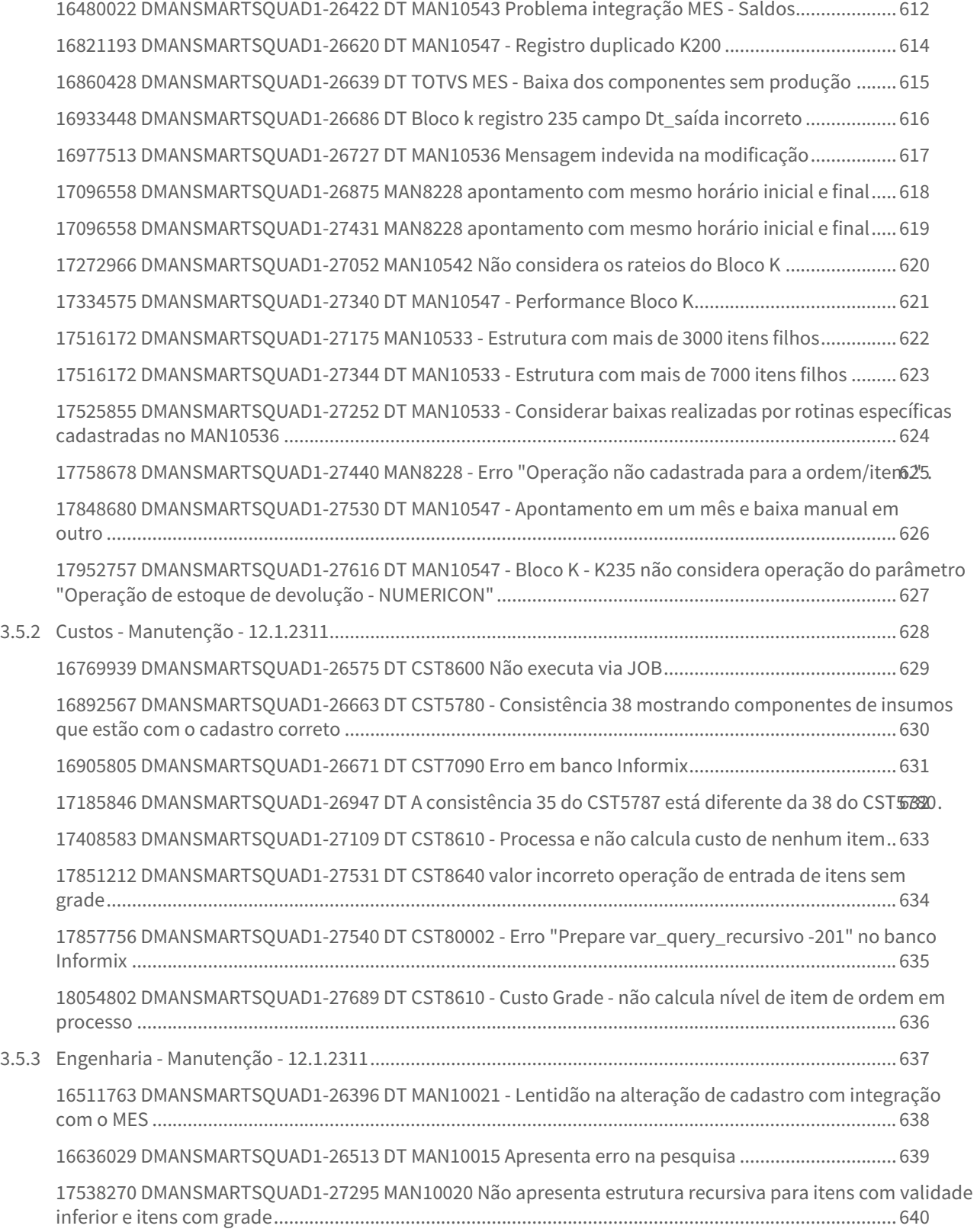

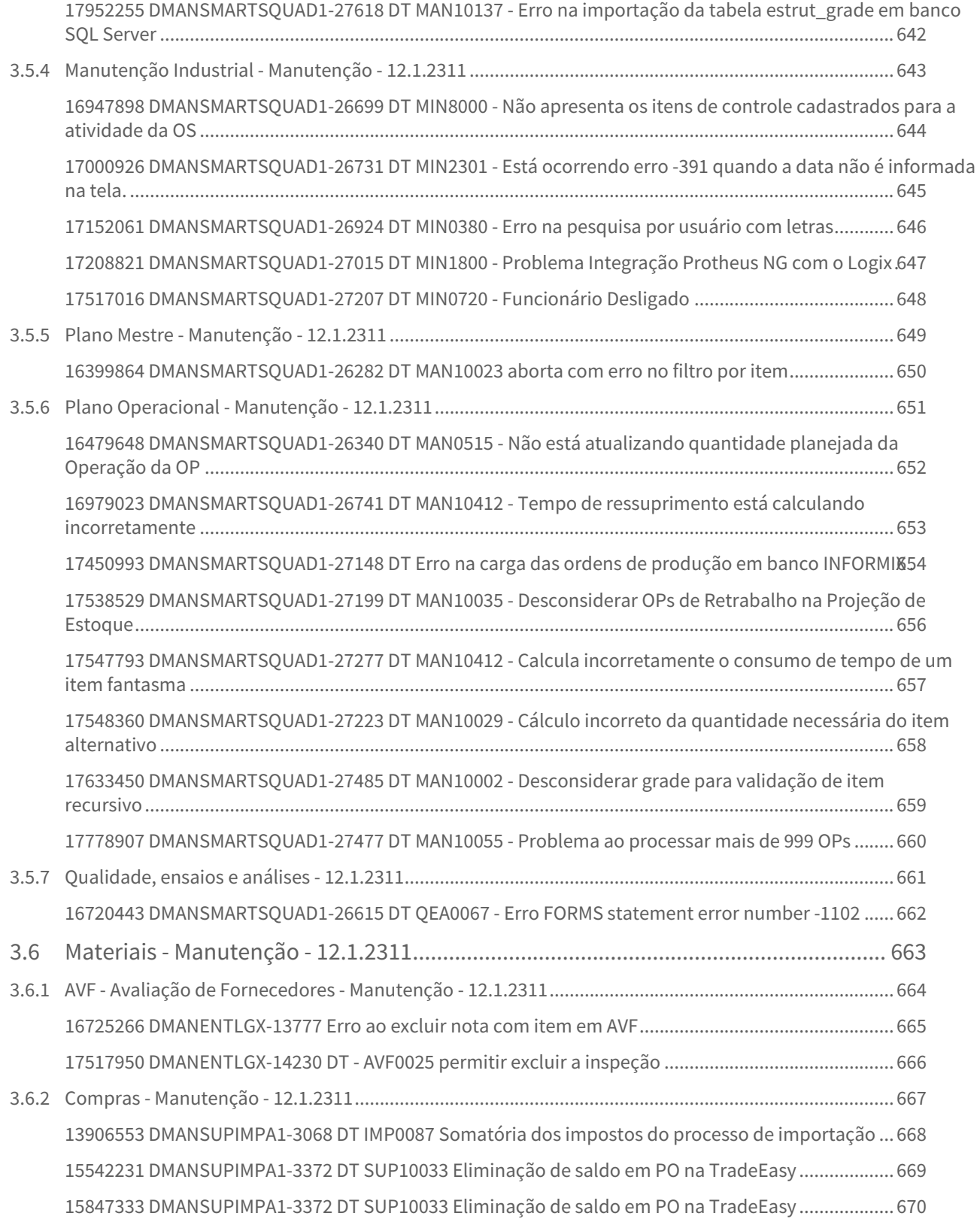

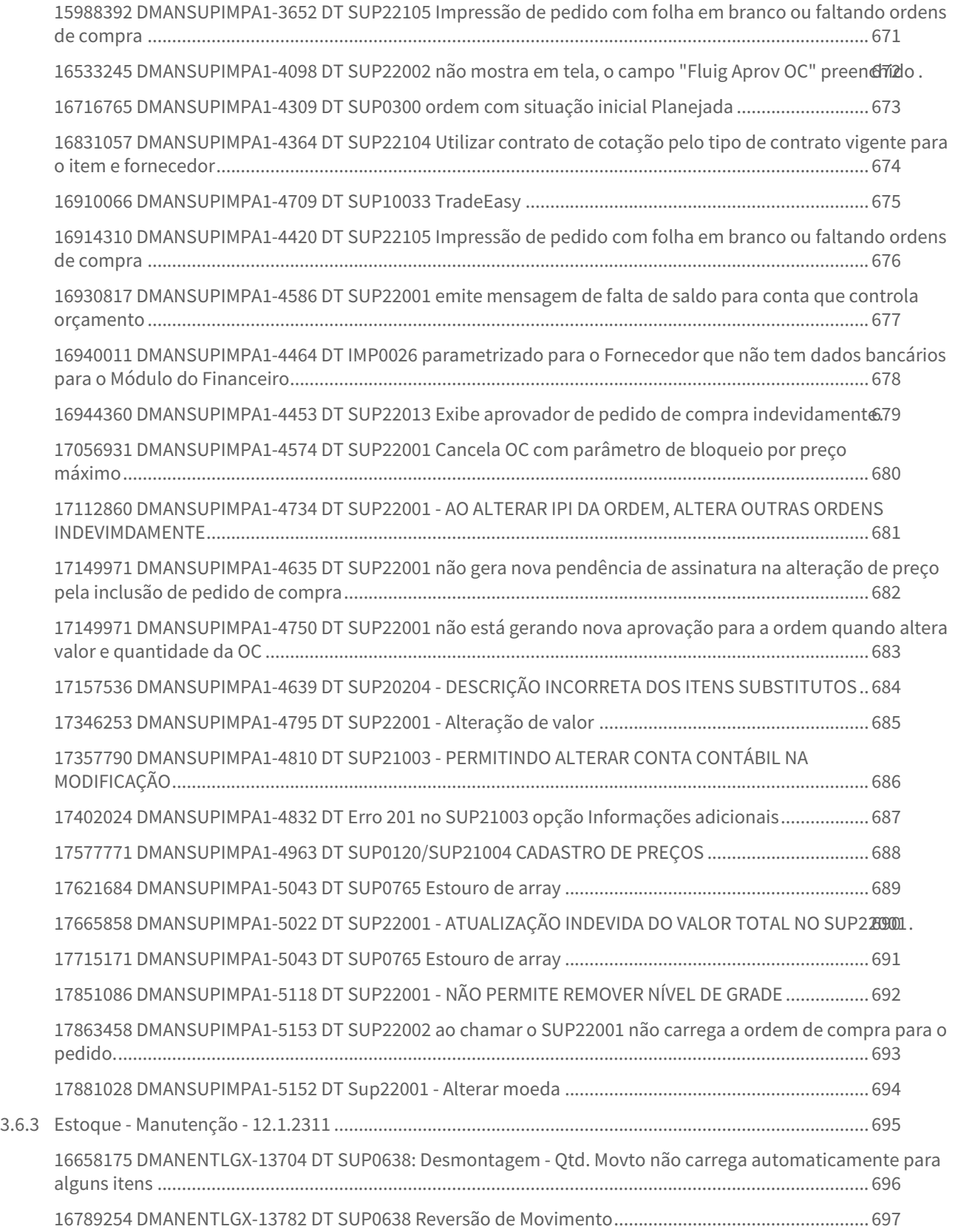

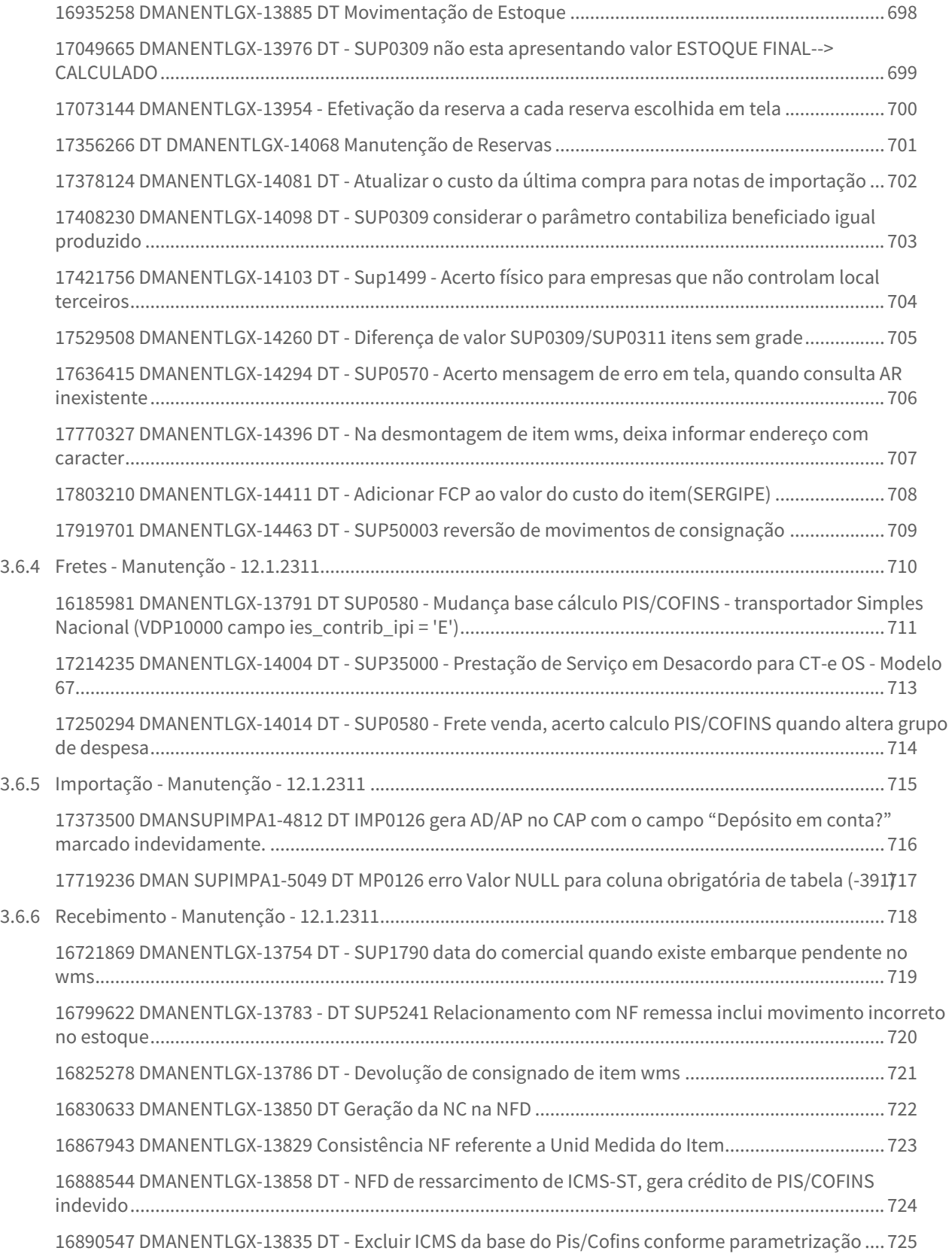

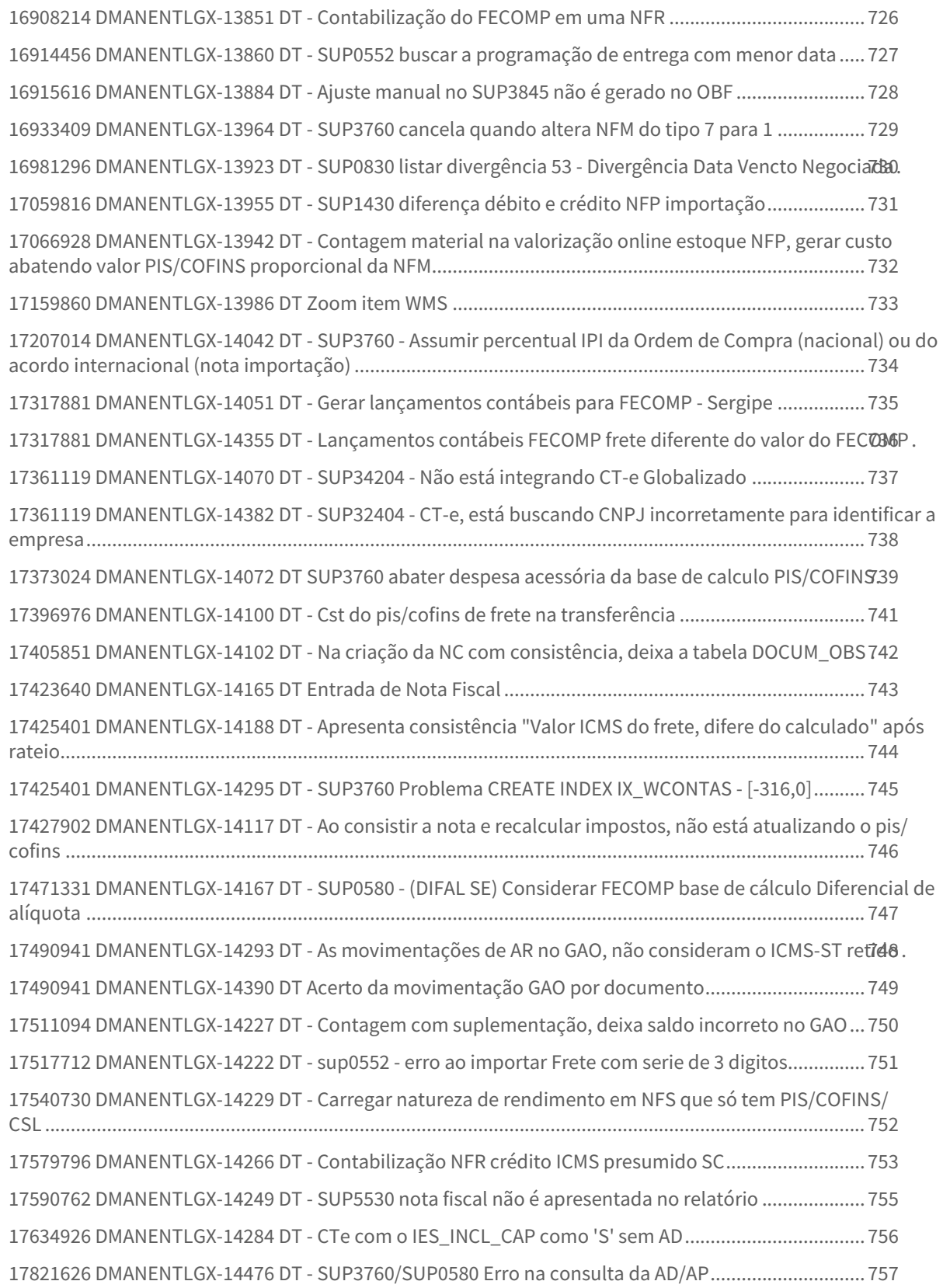

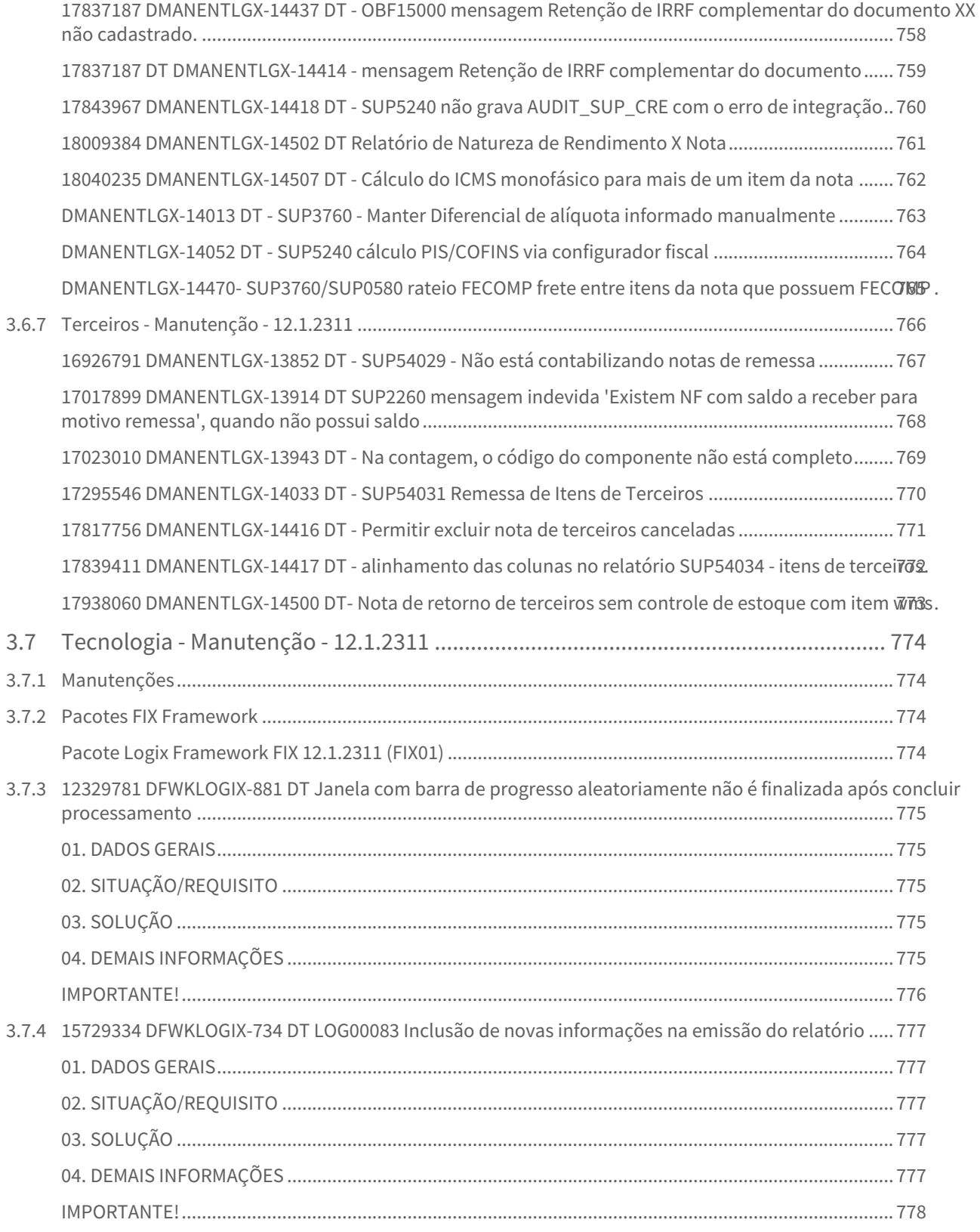

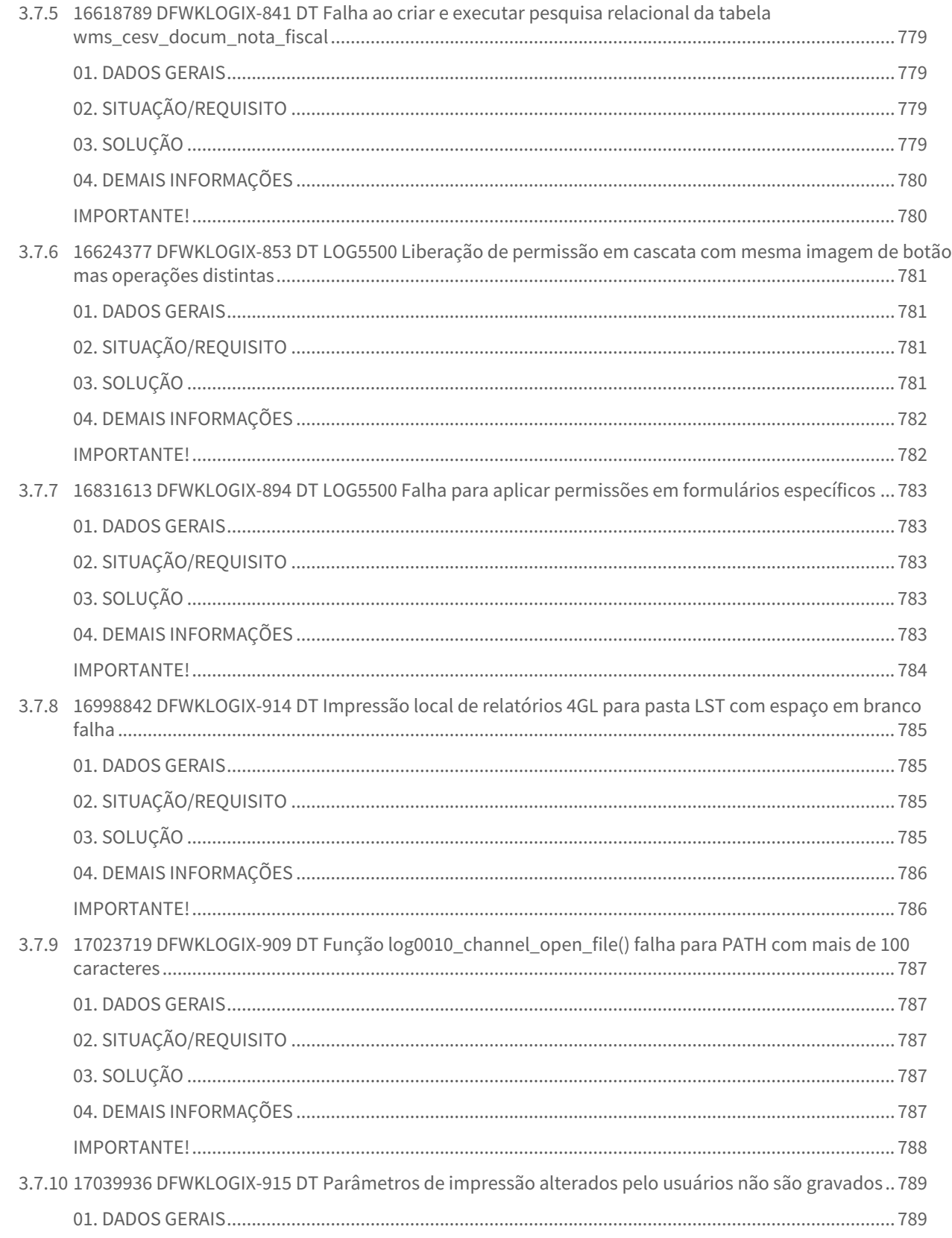

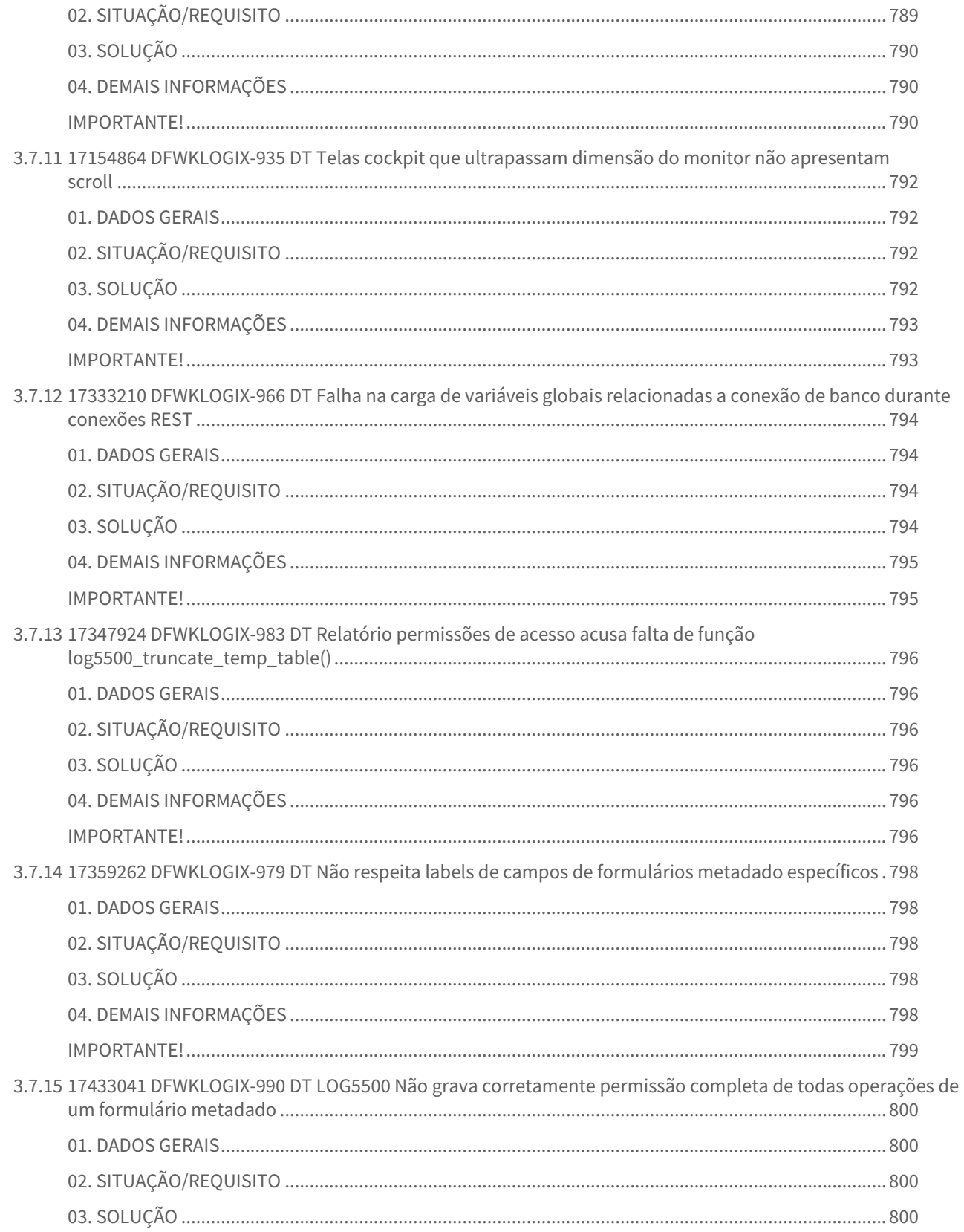

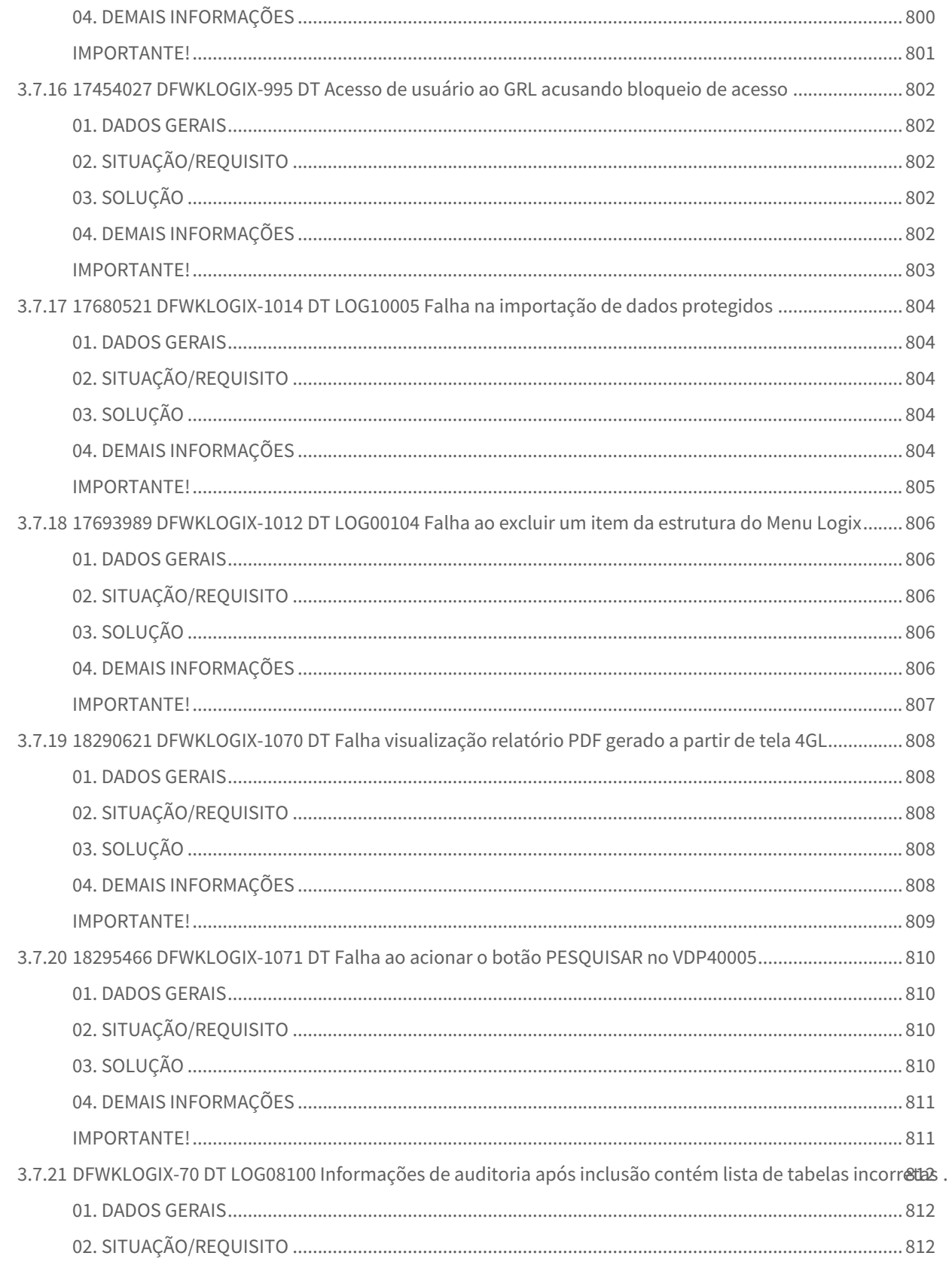

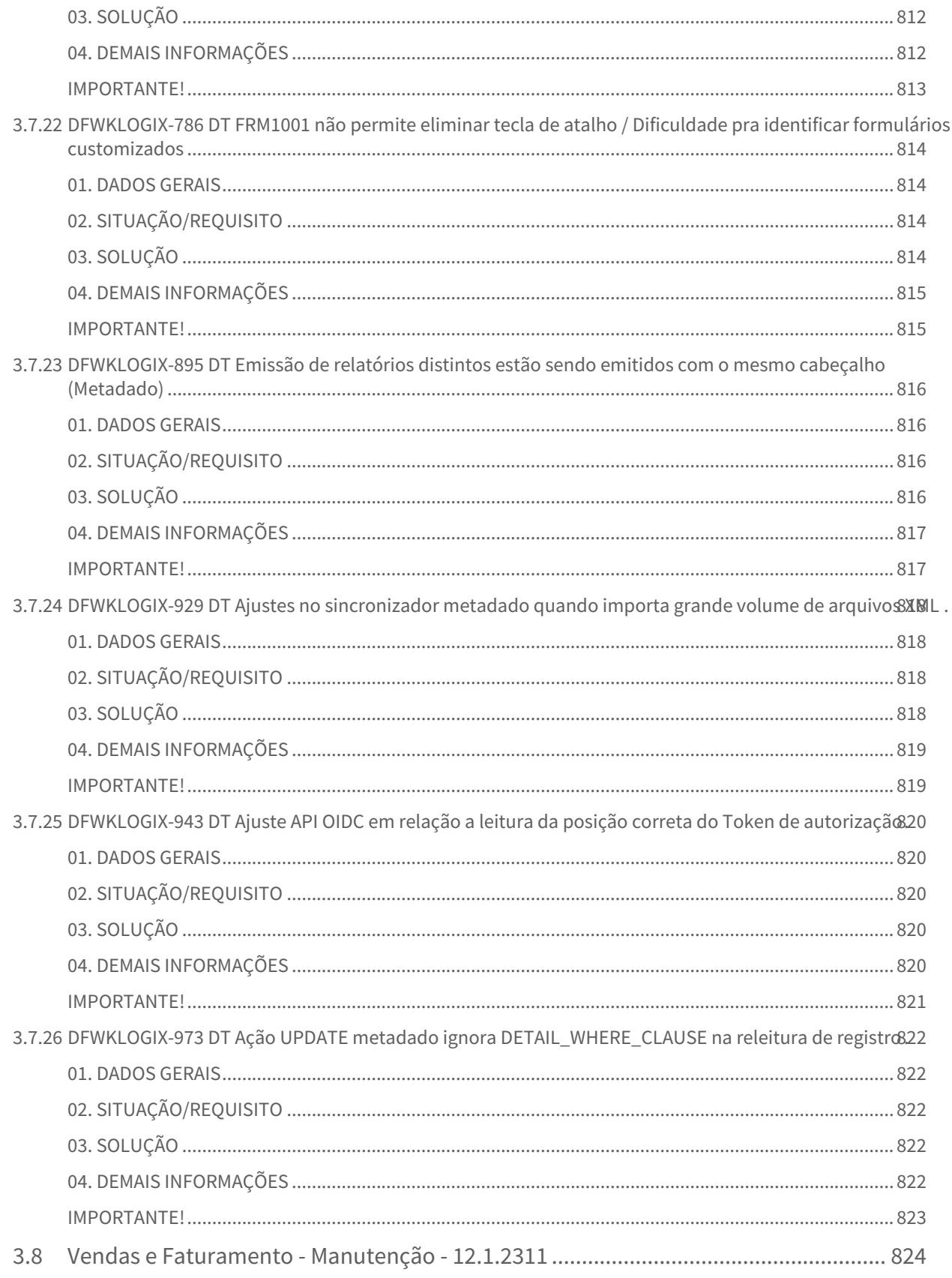

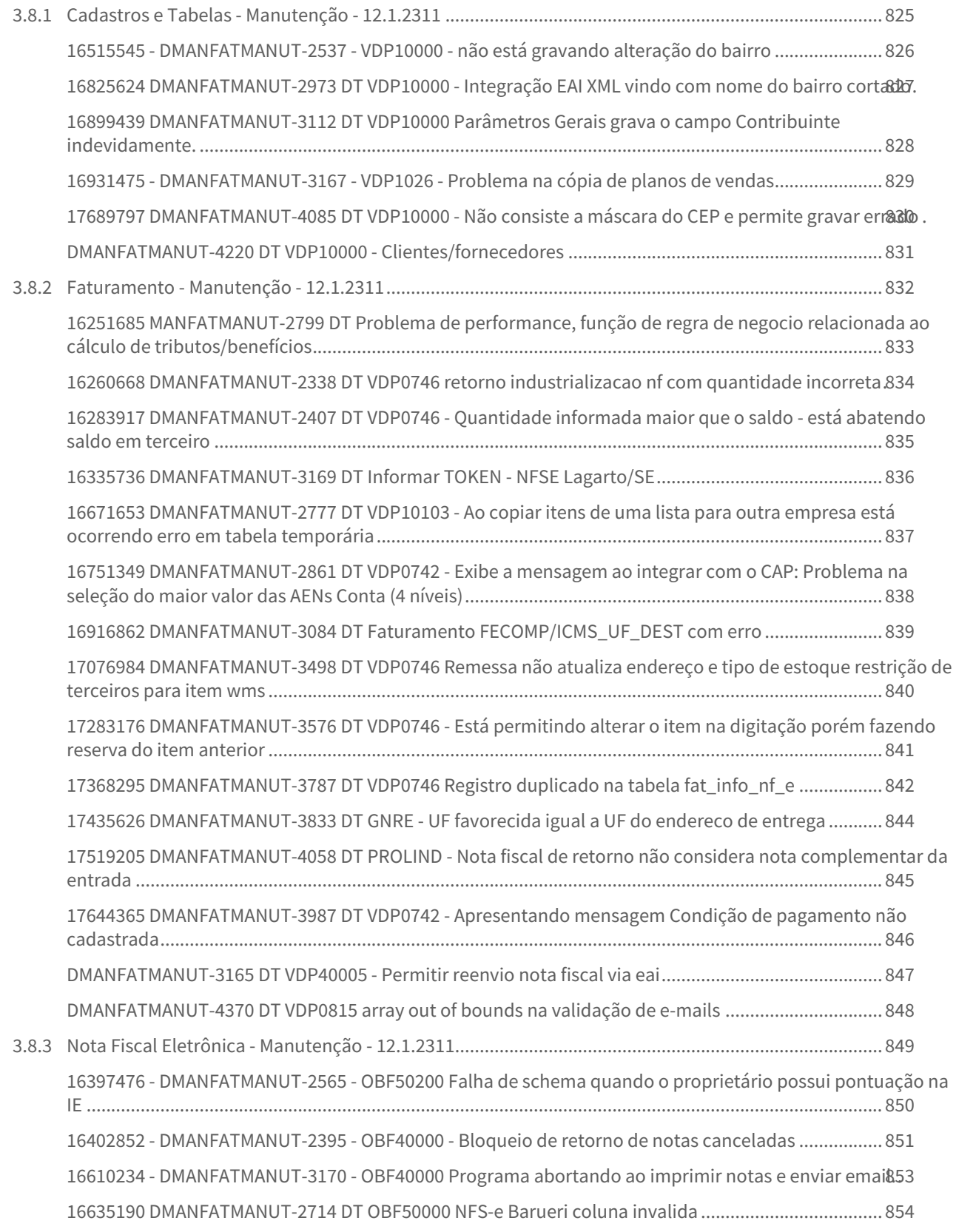

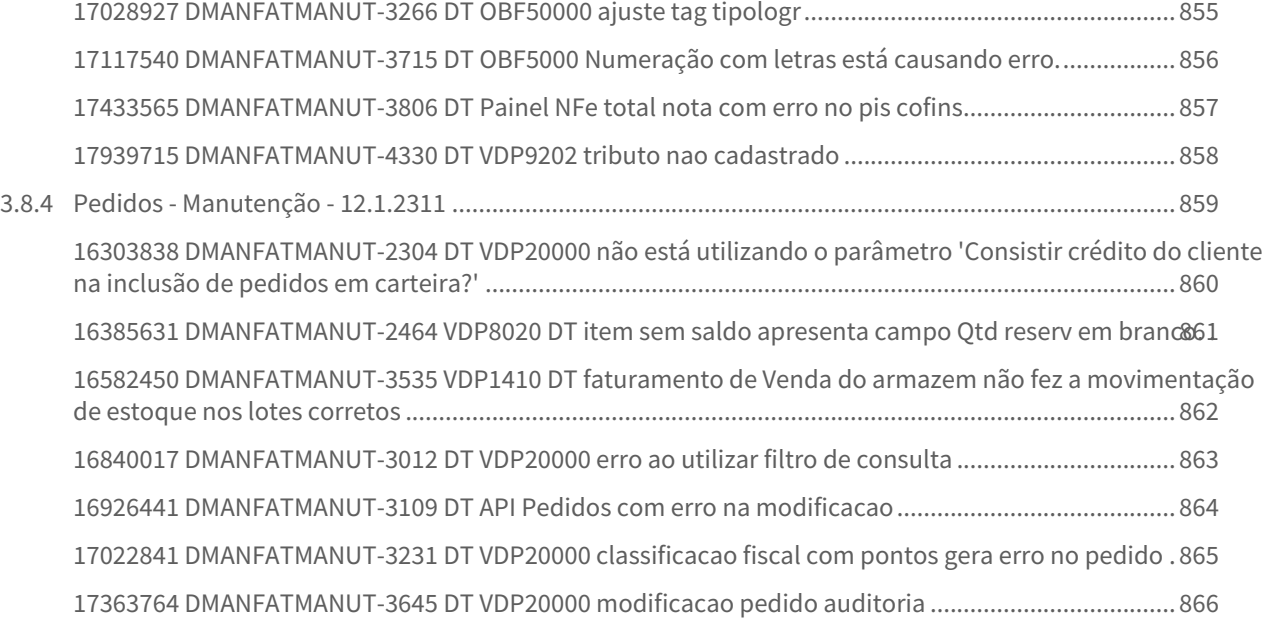

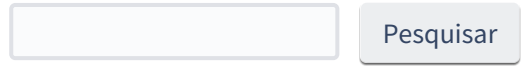

# <span id="page-29-0"></span>1 Inovação - 12.1.2311

Pesquisar

# <span id="page-30-0"></span>1.1 Controladoria - Inovação - 12.1.2311

Pesquisar

Inovação - 12.1.2311 – 31

# <span id="page-31-0"></span>1.1.1 Contabilidade - Inovação - 12.1.2311

Pesquisar

# <span id="page-32-0"></span>16068206 DMANFINLGX-21139 DT CON10023 - Exclusão do lote contábil REC não permitida.

#### **01. DADOS GERAIS**

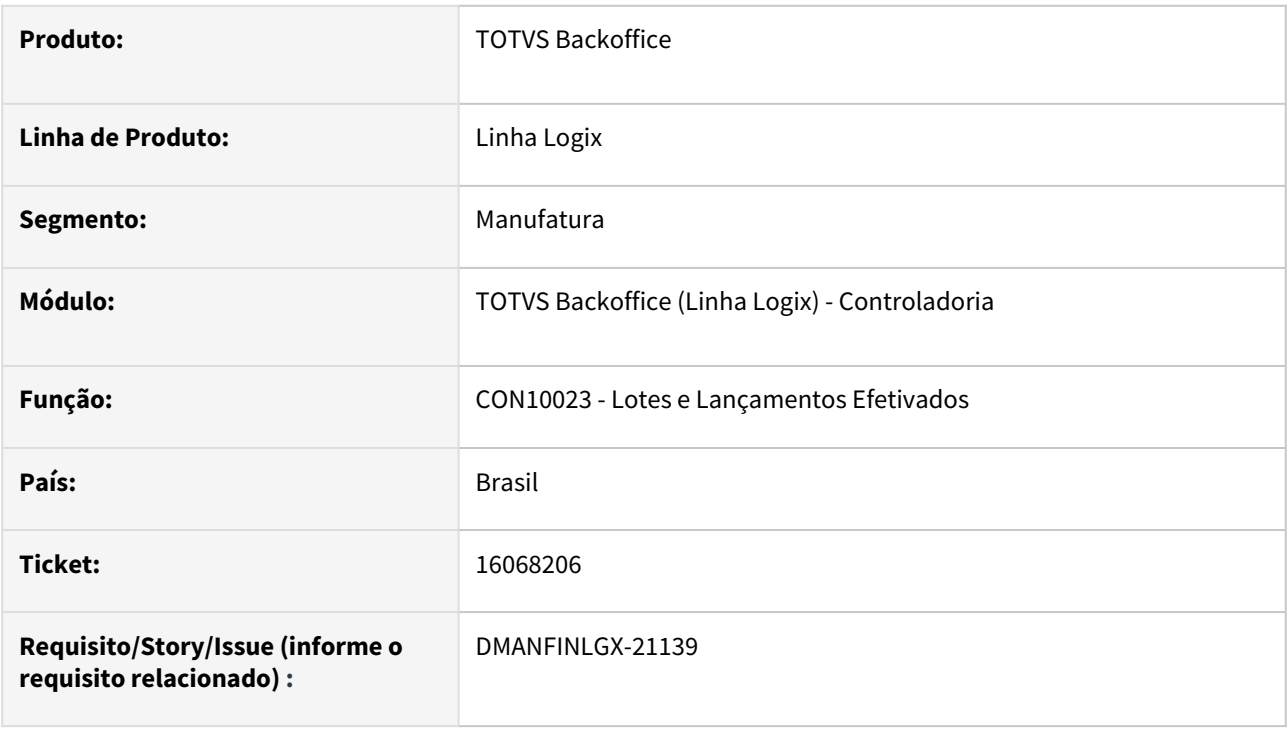

## **02. SITUAÇÃO/REQUISITO**

 Atualmente não é permitida a exclusão de lote contábil no CON10023, quando há parcelas de ordem de serviço vinculadas ao lote.

## **03. SOLUÇÃO**

 Feito ajuste no **CON10023 - Lotes e Lançamentos Efetivados** - para permitir a exclusão de lote contábil que esteja vinculado a parcelas de ordens de serviço. No momento da exclusão, será exibida uma mensagem de aviso ao usuário para que ele faça, posteriormente, o ajuste das parcelas envolvidas, de forma a não gerar parcelas duplicadas na ordem de serviço.

 Foi criado um novo parâmetro **Permitir exclusão de lotes vinculados a parcelas de ordem de serviço?** (código: **con\_permite\_excl\_lote\_con10023**), no LOG00086 - **Processo Adm/Financ** - **Contabilidade** - **Controles:** quando desativado (N), não haverá mudança na rotina. Quando ativado (S), será permitida a exclusão do lote contábil que está vinculado a parcelas de ordens de serviço. No momento da exclusão será exibida uma mensagem de aviso ao usuário para que ele faça, posteriormente, o ajuste das parcelas envolvidas de forma a não gerar parcelas duplicadas na ordem de serviço.

**Importante**: Ao indicar que SIM, irá permitir a exclusão, e ao confirmar, o usuário ficará responsável pelo acerto das parcelas das ordens de serviço no PAT10031.

#### **04. DEMAIS INFORMAÇÕES**

#### **Conversor**: con00271.cnv **Parâmetro**: "con\_permite\_excl\_lote\_con10023"

**Caminho no sistema**: Processo Adm/Financ > Contabilidade > Controles

**Processo de Instalação**: Deverá ser executado o conversor pelo LOG00086 - Manutenção de parâmetros, que irá criar o parâmetro: "Permitir exclusão de lotes vinculados a parcelas de ordem de serviço?"

# <span id="page-34-0"></span>DMANFINLGX-20740 - CON10018 - Importação de Cotações do Bacen para o Logix

#### **01. DADOS GERAIS**

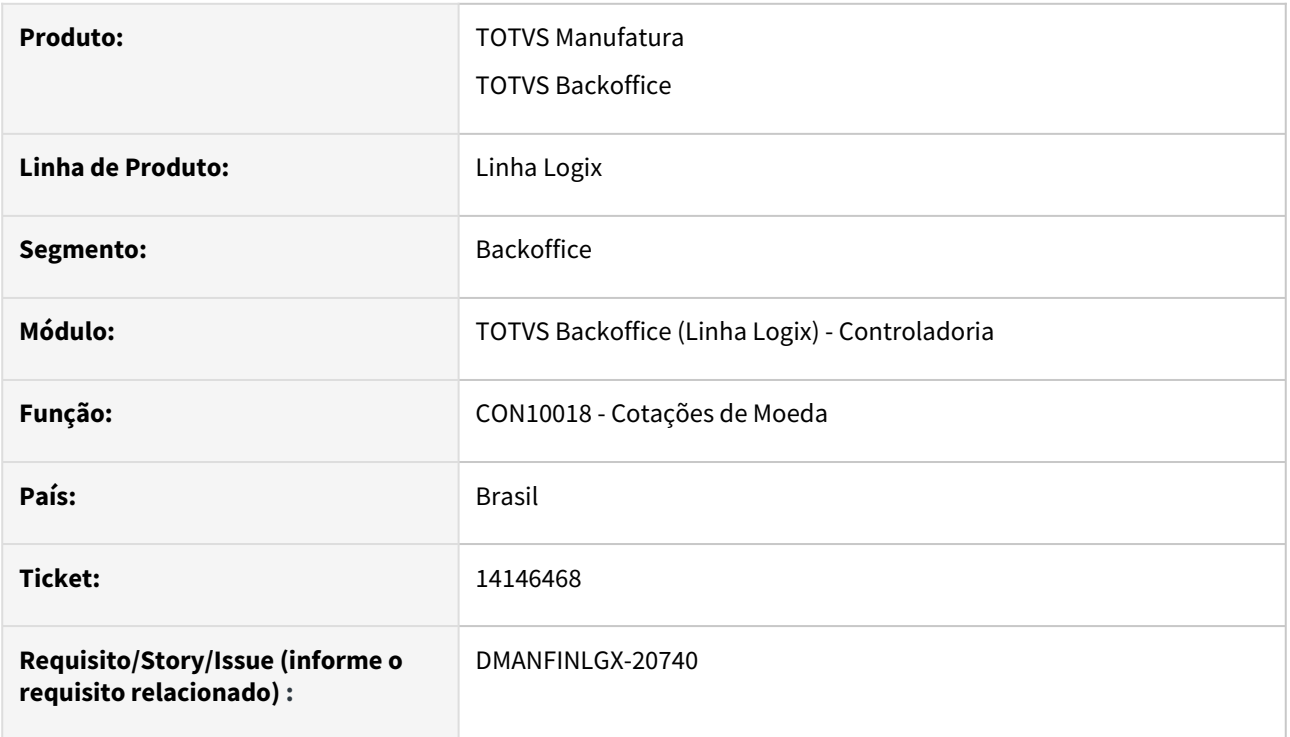

## **02. SITUAÇÃO/REQUISITO**

Importação de Cotações do Bacen para o Logix

## **03. SOLUÇÃO**

Foram efetuadas as seguintes alterações:

## **1) LOG00086 (Parâmetros Logix)**

Criação de parâmetro para determinar o caminho de diretório onde o arquivo CSV será salvo após download do site do Bacen.

**Parâmetro**: pat\_diretorio\_arq\_cot\_moeda

**Descrição**: Diretório dos arquivos de cotação da moeda - Banco Central do Brasil

**Pasta**: "PROCESSO ADM/FINANC >> PATRIMONIO >> PARAMETROS GERAIS"

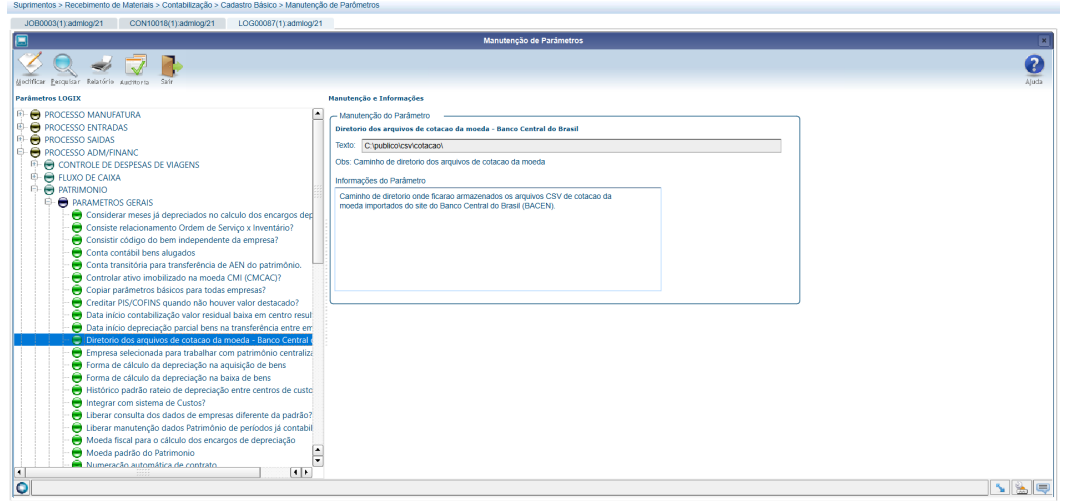

# **2) CON10008 (Cadastro Moeda)**

Inclusão dos novos campos na tela para informar a **"Moeda Bacen"** e "**Dia atualização Cotação (D + dia)"**.

Moeda Bacen: Código da moeda do Bacen, correspondente à moeda do Logix.

Dia atualização cotação (D + dia): Forma de atualização da cotação.

Exemplo:

 $\text{Controladoria} > \text{Conditional} \textit{e} > \text{Cadastro Bàsico} > \text{Modela}$ 

D+1: Buscada taxa em 06/07 que deve ser carregada para 07/07 na moeda especificada.

D+0: Buscada taxa em 06/07 que deve ser carregada para 06/07 na moeda especificada.

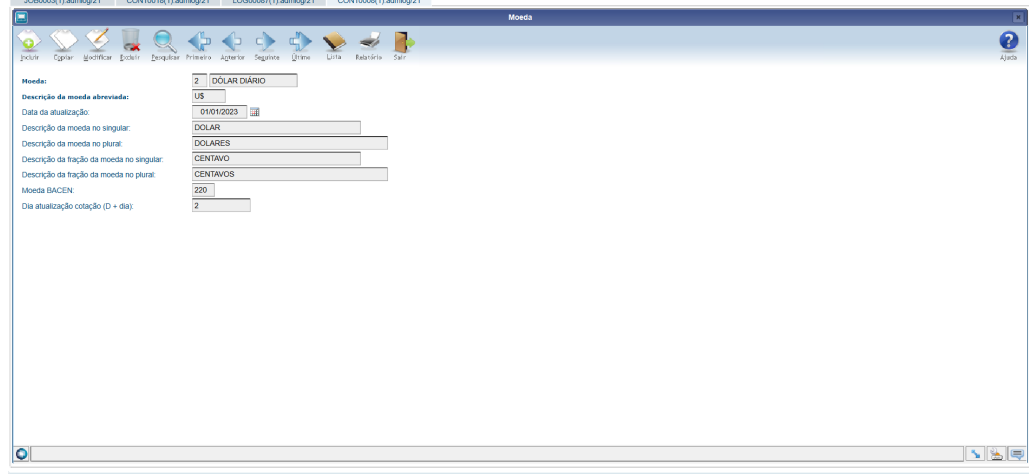

#### **2) CON10018 (Cotações de Moeda)**

- Criação de opção no menu "Importar" para realizar a importação das cotações do Bacen:
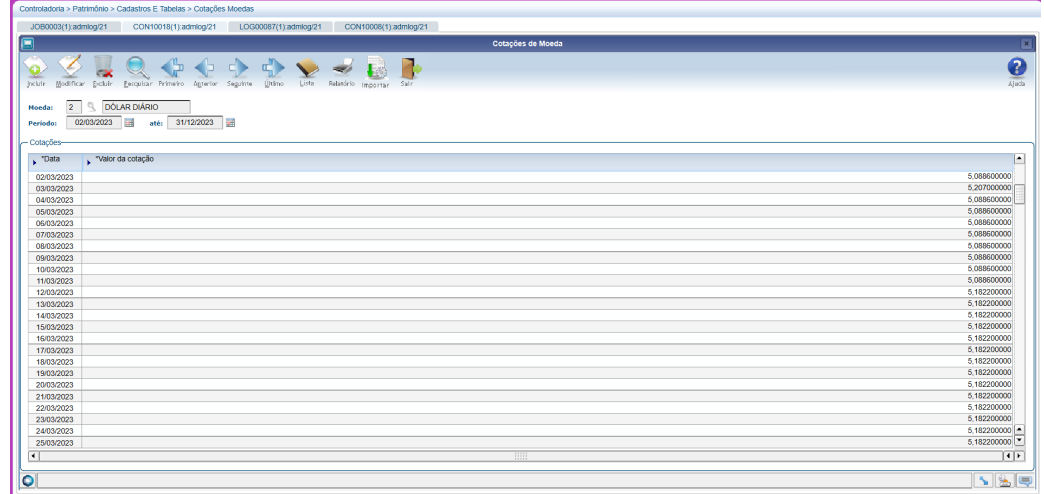

Serão informados na tela os filtros abaixo:

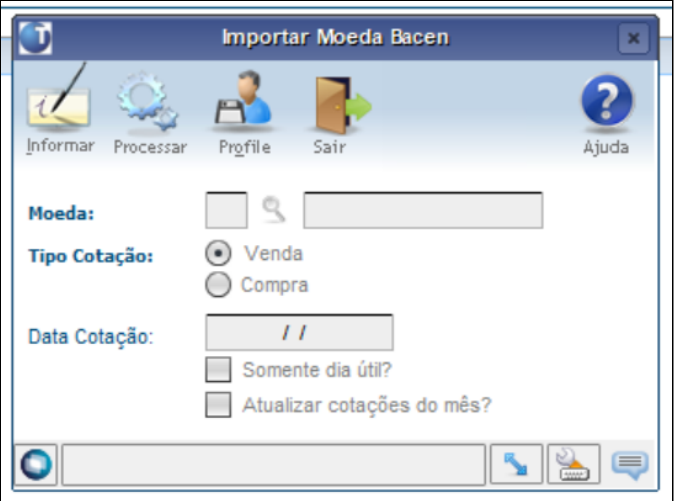

Onde:

- Moeda: Código da moeda do Logix. Atualizará somente as cotações da moeda informada. Informar 0 (zero) se deseja atualizar as cotações de todas as moedas do arquivo cuja moeda Logix correspondente existe no con10008.
- Tipo cotação: Deverá ser informado "V" se deseja atualizar a cotação de venda ou "C" se deseja atualizar a cotação de compra.
- Data cotação: indica a data que a cotação deverá ser importada do Bacen. Este campo poderá ser deixado em branco, neste caso trará sempre a cotação do dia.
- Indicador "Somente dia útil?": Indica se buscará a cotação somente de dia útil. Se estiver marcado, o sistema irá verificar se a data a ser utilizada é um dia útil bancário. Se não for, irá utilizar a data anterior a data informada e que caia em um dia útil. Se não estiver marcado, o sistema buscará a cotação da data informada.
- Indicador "Atualizar cotações do mês?": Indica se deverá atualizar a cotação do mês ou somente do dia. Se estiver marcado, o sistema irá atualizar as cotações a partir do dia da data da busca até o final do mesmo mês, replicando o mesmo valor importado para todos os dias. Se estiver desmarcado, irá atualizar somente a cotação do dia.

Regras gerais:

- A busca será realizada no link: [bcb.gov.br/Download/fechamento/{data}.csv](http://bcb.gov.br/Download/fechamento/{data}.csv), onde {data} refere-se a data da cotação no formato AAAAMMDD.
- O arquivo será armazenado no diretório parametrizado conforme descrito acima e com o nome original trazida pelo Banco Central.
- Se o código da moeda do Banco Central não estiver parametrizado no Logix não irá realizar a importação desta cotação.
- Serão atualizadas as informações no programa CON10018 (Cotações das Moedas), com o valor da cotação (venda ou compra) do arquivo importado.

#### **2) JOB0003 (Agendador de Tarefas do Logix)**

- Será possível realizar a importação das cotações do Bacen via JOB:

#### Programa: CON10018

Parâmetros:

- 1 Código da empresa
- 2 Usuário
- 3 Código da moeda Logix. Informar 0 (zero) se desejar atualizar as cotações de todas as moedas.
- 4 Tipo da cotação (V ou C)
- 5 Data da cotação
- 6 Indicador se buscará cotação somente de dia útil
- 7 Indicador se deverá atualizar a cotação do mês

# DMANFINLGX-21310 DT eLalur/eLacs - Geração do Bloco M na ECF

#### **01. DADOS GERAIS**

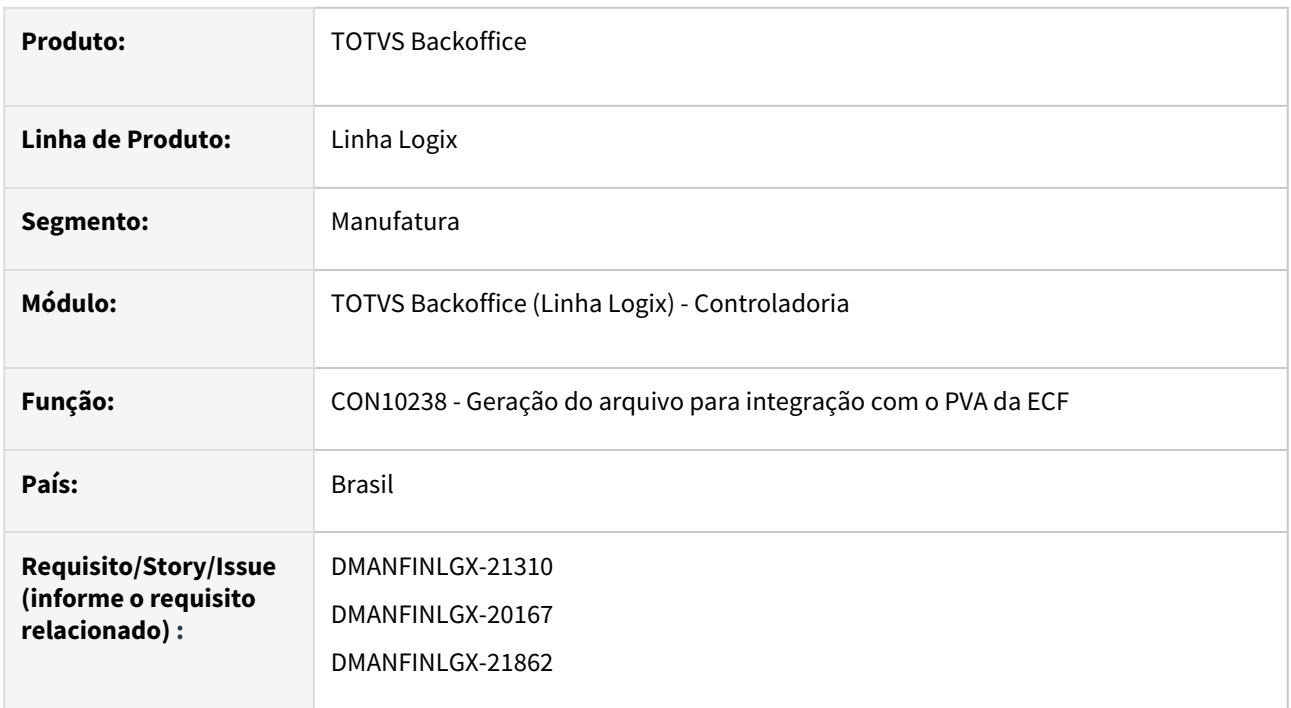

# **02. SITUAÇÃO/REQUISITO**

CON10238 - Geração do arquivo de integração com o PVA da ECF - Gerar os **blocos M**.

# **03. SOLUÇÃO**

O programa CON10238, responsável pela geração do arquivo de integração com o PVA da ECF - Escrituração Contábil Fiscal, foi alterado para geração dos seguintes blocos:

- **Bloco M001** Abertura do Bloco M;
- **Bloco M010** - Identificação da conta na parte B do e-LALUR e do e-LACS;
- **Bloco M030** Identificação dos Períodos e Formas de Apuração do IRPJ e da CSLL das Empresas Tributadas pelo Lucro Real;
- **Bloco M300** Demonstração do Lucro Real Lançamentos da Parte A do e-Lalur;
- **Bloco M305** Conta da Parte B do e-Lalur;
- **Bloco M990** Encerramento do Bloco M.

- [Manual do Livro eletrônico de apuração do lucro real e-LALUR e contribuição social e-LACS](https://tdn.totvs.com/pages/viewpage.action?pageId=761514007)
- [Lalur Detalhamento do Bloco M e-LALUR e e-LACS](https://tdn.totvs.com/display/LLOG/Lalur+-+Detalhamento+do+Bloco+M+-+e-LALUR+e+e-LACS)
- [Manual da Escrituração Contábil Fiscal ECF](https://tdn.totvs.com/pages/viewpage.action?pageId=545628145)
- [Geração do arquivo para ECF CON10238](https://tdn.totvs.com/pages/viewpage.action?pageId=545638576)

# DMANFINLGX-21640 DT CON10259 - Cópia e Importação das contas contábeis do LALUR

#### **01. DADOS GERAIS**

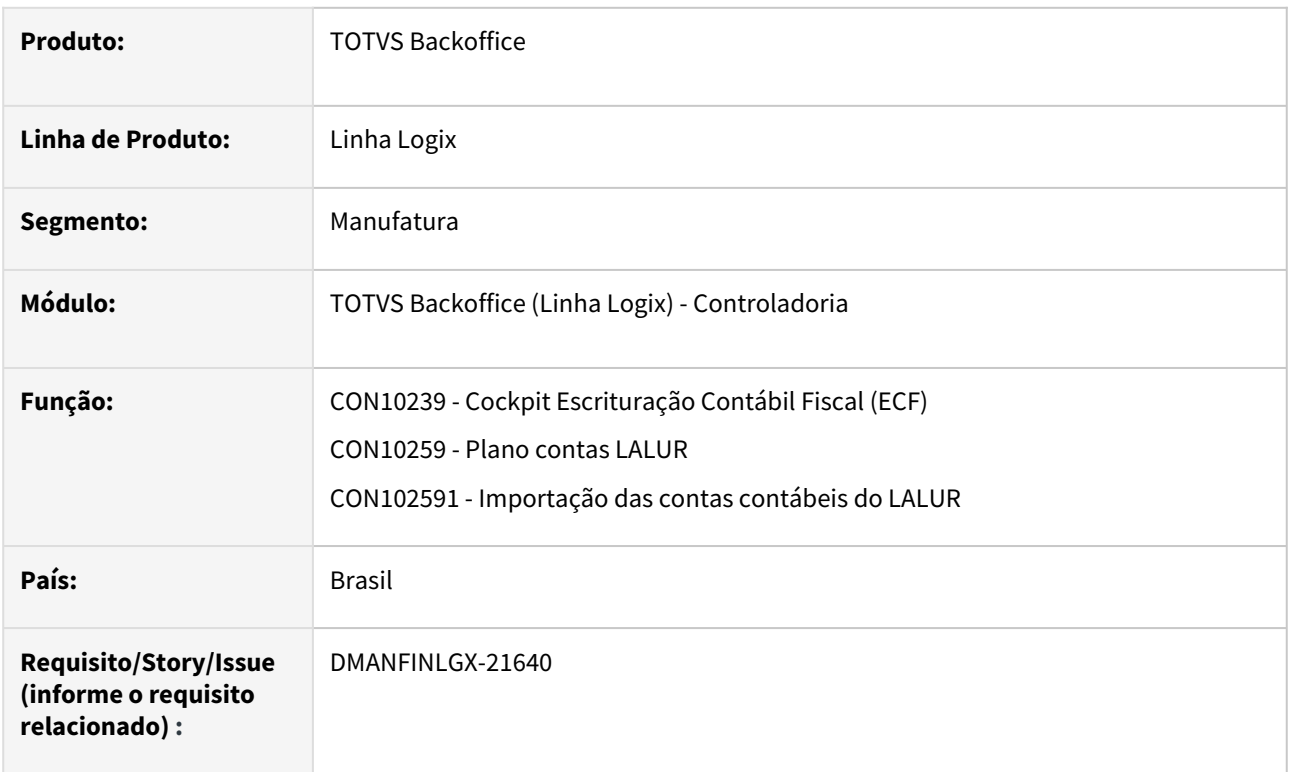

# **02. SITUAÇÃO/REQUISITO**

CON10259 - Criar as opções de cópia e importação das contas contábeis do LALUR.

# **03. SOLUÇÃO**

O programa CON10259 foi alterado para inclusão de 2 novos botões:

- **Copiar:** Por essa opção, será possível efetuar a cópia das contas do LALUR e contas contábeis relacionadas a partir de um registro consultado.
- **Importar:** Por essa opção, será possível efetuar a carga das contas do LALUR e contas contábeis relacionadas a partir de um arquivo texto e ao final será gerado um relatório com as inconsistências dos registros não importados.

- [Manual do Livro eletrônico de apuração do lucro real e-LALUR e contribuição social e-LACS](https://tdn.totvs.com/pages/viewpage.action?pageId=761514007)
- [Lalur Detalhamento do Bloco M e-LALUR e e-LACS](https://tdn.totvs.com/display/LLOG/Lalur+-+Detalhamento+do+Bloco+M+-+e-LALUR+e+e-LACS)
- [Manual da Escrituração Contábil Fiscal ECF](https://tdn.totvs.com/pages/viewpage.action?pageId=545628145)
- [Plano de contas e-LALUR/e-LACS CON10259](https://tdn.totvs.com/pages/viewpage.action?pageId=715154982)

# DMANFINLGX-21763 DT CON10259 - Tipo de saldo e percentual utilizado das contas contábeis do LALUR

#### **01. DADOS GERAIS**

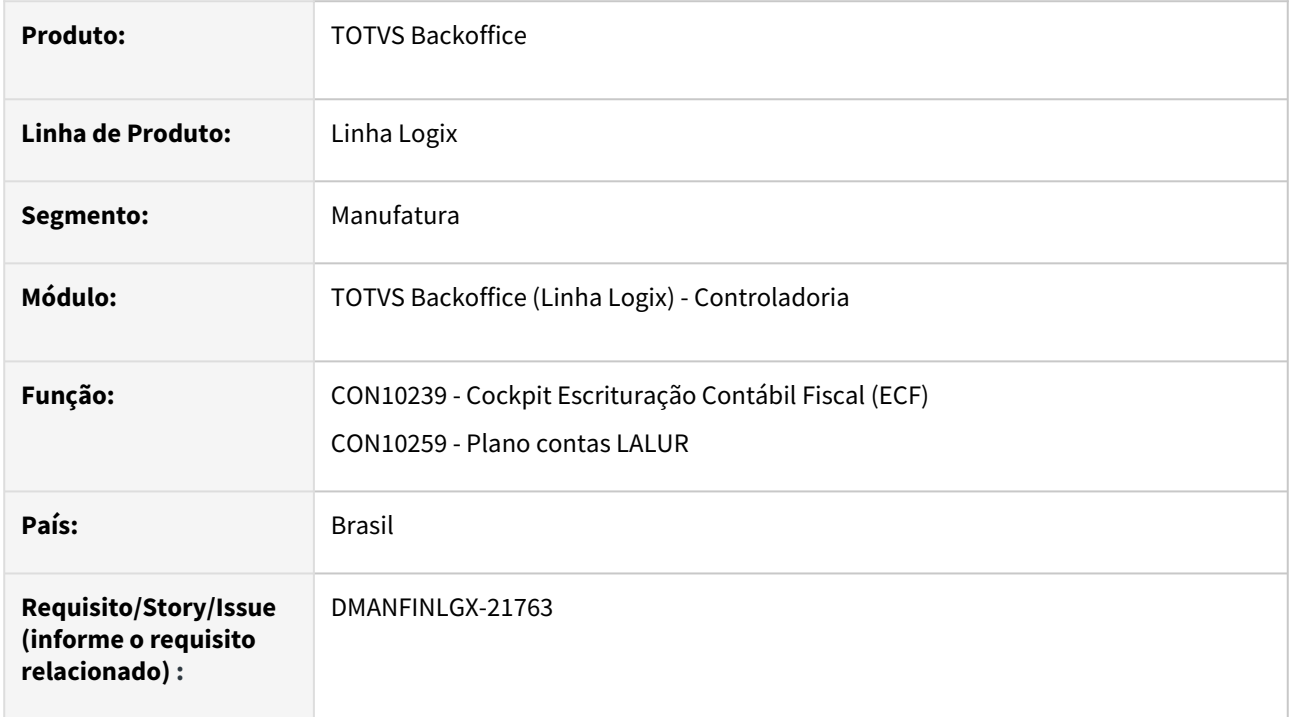

# **02. SITUAÇÃO/REQUISITO**

CON10259 - Permitir informar o tipo de saldo para a conta contábil e o percentual utilizado de saldo.

# **03. SOLUÇÃO**

O programa CON10259 foi alterado para inclusão de 2 novos campos na tela principal:

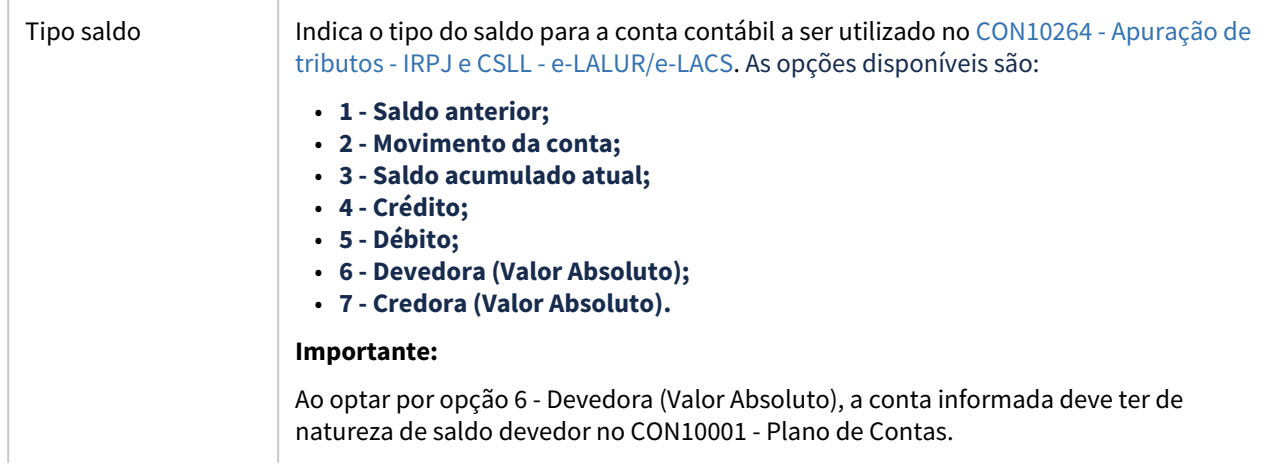

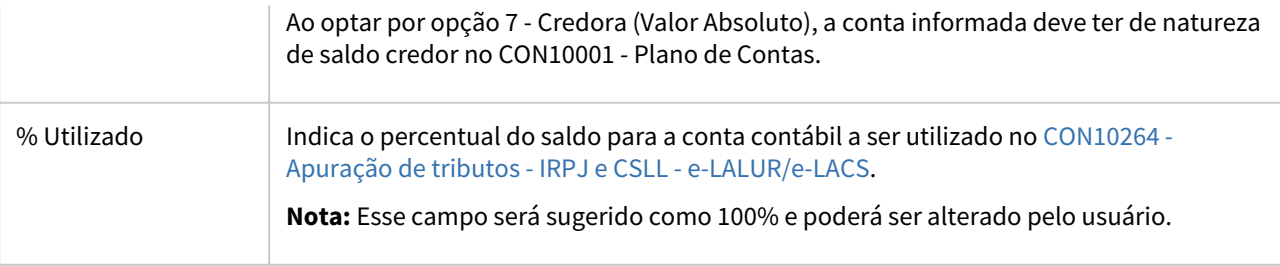

- [Manual do Livro eletrônico de apuração do lucro real e-LALUR e contribuição social e-LACS](https://tdn.totvs.com/pages/viewpage.action?pageId=761514007)
- [Lalur Detalhamento do Bloco M e-LALUR e e-LACS](https://tdn.totvs.com/display/LLOG/Lalur+-+Detalhamento+do+Bloco+M+-+e-LALUR+e+e-LACS)
- [Manual da Escrituração Contábil Fiscal ECF](https://tdn.totvs.com/pages/viewpage.action?pageId=545628145)
- [Plano de contas e-LALUR/e-LACS CON10259](https://tdn.totvs.com/pages/viewpage.action?pageId=715154982)

# DMANFINLGX-21765 DT Atualização do cockpit da ECF para prever LALUR

#### **01. DADOS GERAIS**

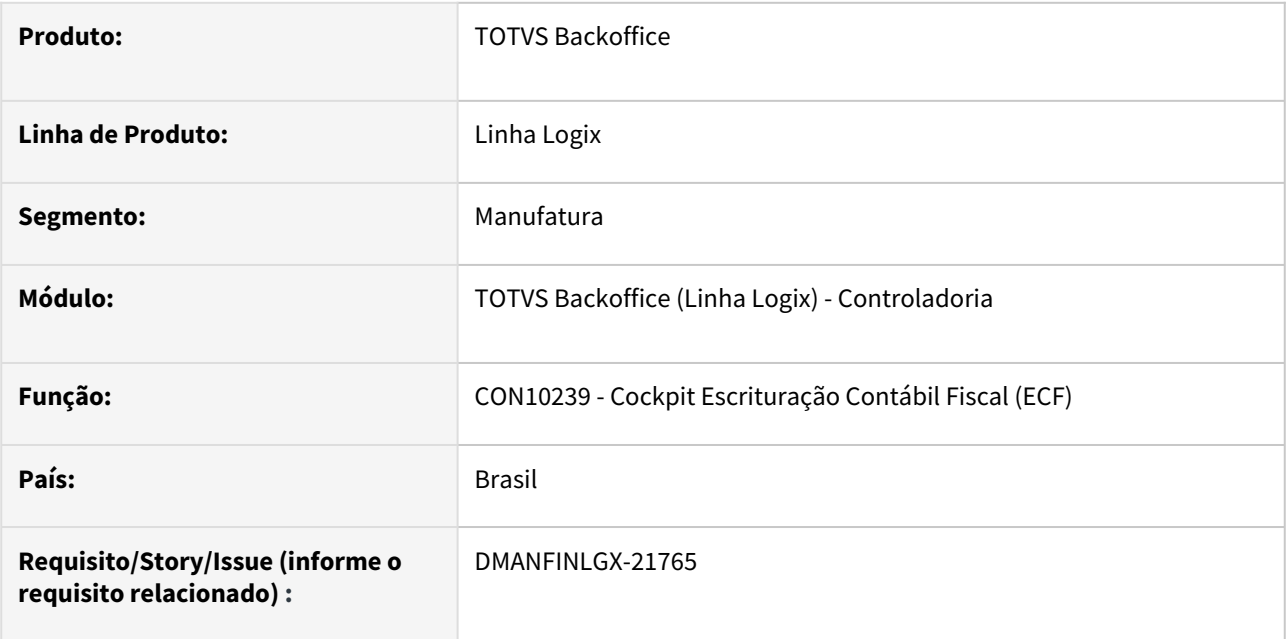

### **02. SITUAÇÃO/REQUISITO**

Atualização do cockpit da ECF para prever os programas do LALUR que compõem o bloco M e N na geração do arquivo do SPED ECF.

# **03. SOLUÇÃO**

Foi alterado o programa CON10239 para prever os programas de cadastro das informações do LALUR para a geração dos blocos M e N do arquivo do SPED ECF, conforme relação de programas abaixo:

- **Cadastro de Tributos CON10260**
- **Plano de contas e\_LALUR e e\_LACS CON10259**
- **Geração de Períodos - CON10261**
- **Consulta de Períodos CON10262**
- **Eventos CON10263**
- **Lançamentos manuais CON10265**
- **Fechamento de saldos de lançamentos manuais CON10267**
- **Apuração do LALUR CON10264**

- [Manual do Livro eletrônico de apuração do lucro real e-LALUR e contribuição social e-LACS](https://tdn.totvs.com/pages/viewpage.action?pageId=761514007)
- [Lalur Detalhamento do Bloco M e-LALUR e e-LACS](https://tdn.totvs.com/display/LLOG/Lalur+-+Detalhamento+do+Bloco+M+-+e-LALUR+e+e-LACS)
- [Manual da Escrituração Contábil Fiscal ECF](https://tdn.totvs.com/pages/viewpage.action?pageId=545628145)
- [Geração do arquivo para ECF CON10238](https://tdn.totvs.com/pages/viewpage.action?pageId=545638576)

# DMANFINLGX-21767 DT CON10263 Deixar invisível a conta contábil do Logix no array

#### **01. DADOS GERAIS**

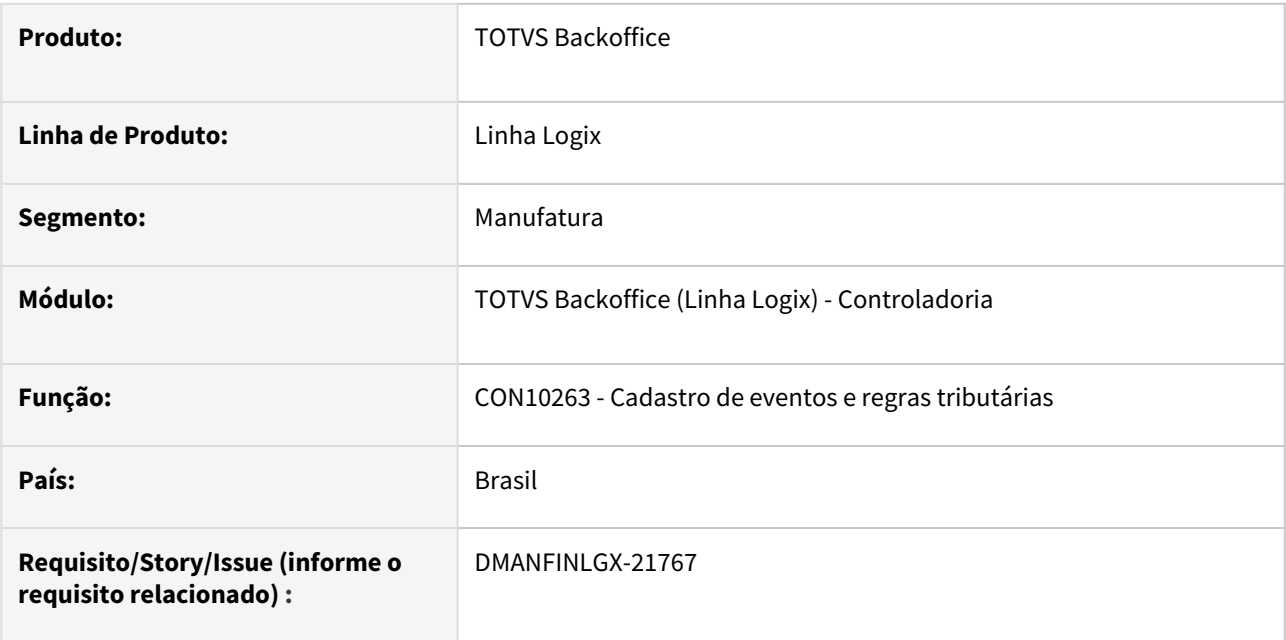

#### **02. SITUAÇÃO/REQUISITO**

Alterar a tela de manutenção de eventos e regras tributárias para apuração do IRPJ e CSLL, deixando invisível a conta contábil do Logix.

# **03. SOLUÇÃO**

Alterada a tela de manutenção de eventos e regras tributárias para apuração do IRPJ e CSLL, deixando invisível a conta contábil do Logix.

- [Manual do Livro eletrônico de apuração do lucro real e-LALUR e contribuição social e-LACS](https://tdn.totvs.com/pages/viewpage.action?pageId=761514007)
- [Lalur Detalhamento do Bloco M e-LALUR e e-LACS](https://tdn.totvs.com/display/LLOG/Lalur+-+Detalhamento+do+Bloco+M+-+e-LALUR+e+e-LACS)
- [Manual da Escrituração Contábil Fiscal ECF](https://tdn.totvs.com/pages/viewpage.action?pageId=545628145)
- [Cadastro de evento e regras tributárias CON10263](https://tdn.totvs.com/pages/viewpage.action?pageId=742201613)

# DMANFINLGX-22526 DT CON10239 - Cockpit da ECF - e\_LALUR/e\_LACS

#### **01. DADOS GERAIS**

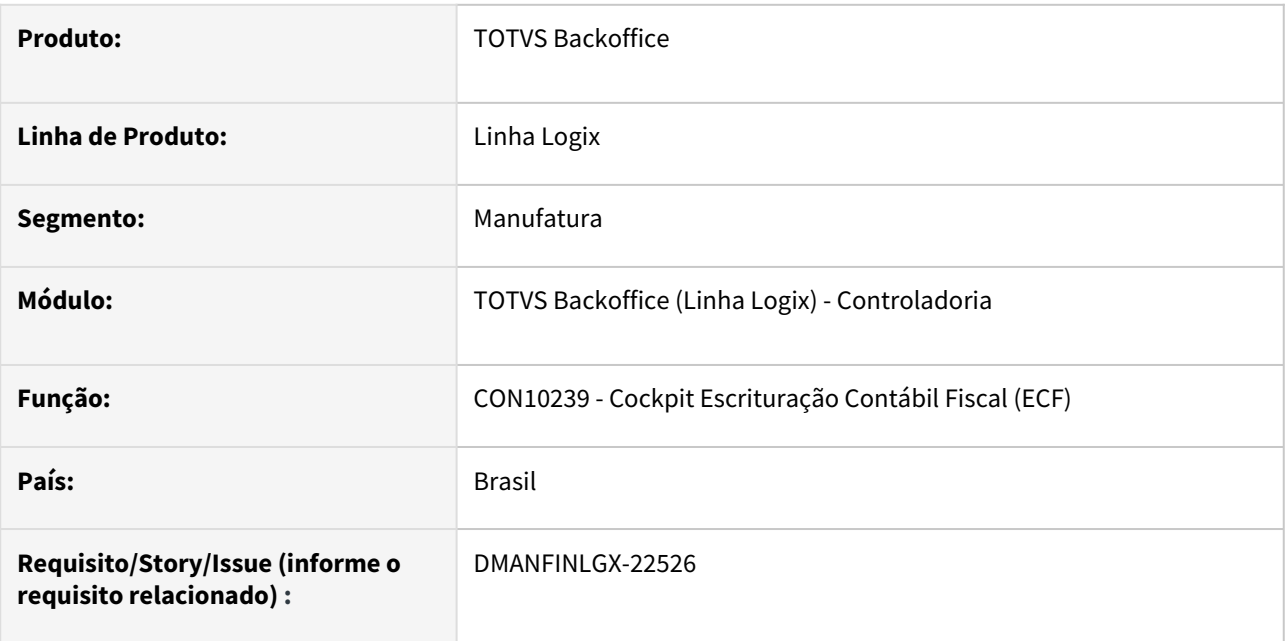

### **02. SITUAÇÃO/REQUISITO**

Atualização do cockpit da ECF para prever os programas do LALUR que compõem o bloco M e N na geração do arquivo do SPED ECF.

# **03. SOLUÇÃO**

Foi ajustado o programa CON10239 para prever os programas referente ao e\_LALUR e e\_LACS para a geração dos blocos M e N do arquivo do SPED ECF, conforme relação de programas abaixo:

- **CON10227 Consulta e carga das tabelas dinâmicas da ECF**
- **CON10260 Cadastro de tributos IRPJ e CSLL**
- **CON10259 Plano de contas e\_LALUR e e\_LACS**
- **CON10261 Geração de períodos de apuração**
- **CON10262 Consulta de períodos de apuração**
- **CON10263 Eventos e regras tributárias**
- **CON10265 Lançamentos manuais LALUR**
- **CON10267 - Apuração de saldos - Lançamentos manuais**
- **CON10266 - Manutenção de saldos de contas - LALUR**
- **CON10264 - Apuração do LALUR - IRPJ e CSLL**
- **CON10238 Geração da ECF**

- [Manual do Livro eletrônico de apuração do lucro real e-LALUR e contribuição social e-LACS](https://tdn.totvs.com/pages/viewpage.action?pageId=761514007)
- [Lalur Detalhamento do Bloco M e-LALUR e e-LACS](https://tdn.totvs.com/display/LLOG/Lalur+-+Detalhamento+do+Bloco+M+-+e-LALUR+e+e-LACS)
- [Manual da Escrituração Contábil Fiscal ECF](https://tdn.totvs.com/pages/viewpage.action?pageId=545628145)
- [Geração do arquivo para ECF CON10238](https://tdn.totvs.com/pages/viewpage.action?pageId=545638576)

# 1.1.2 Gestão Aprovação Orçamento - Inovação - 12.1.2311

Pesquisar

# 13717472 DMANFINLGX-19066 DT GAO10080 Emite mensagem de que não há dados a serem listados.

#### **01. DADOS GERAIS**

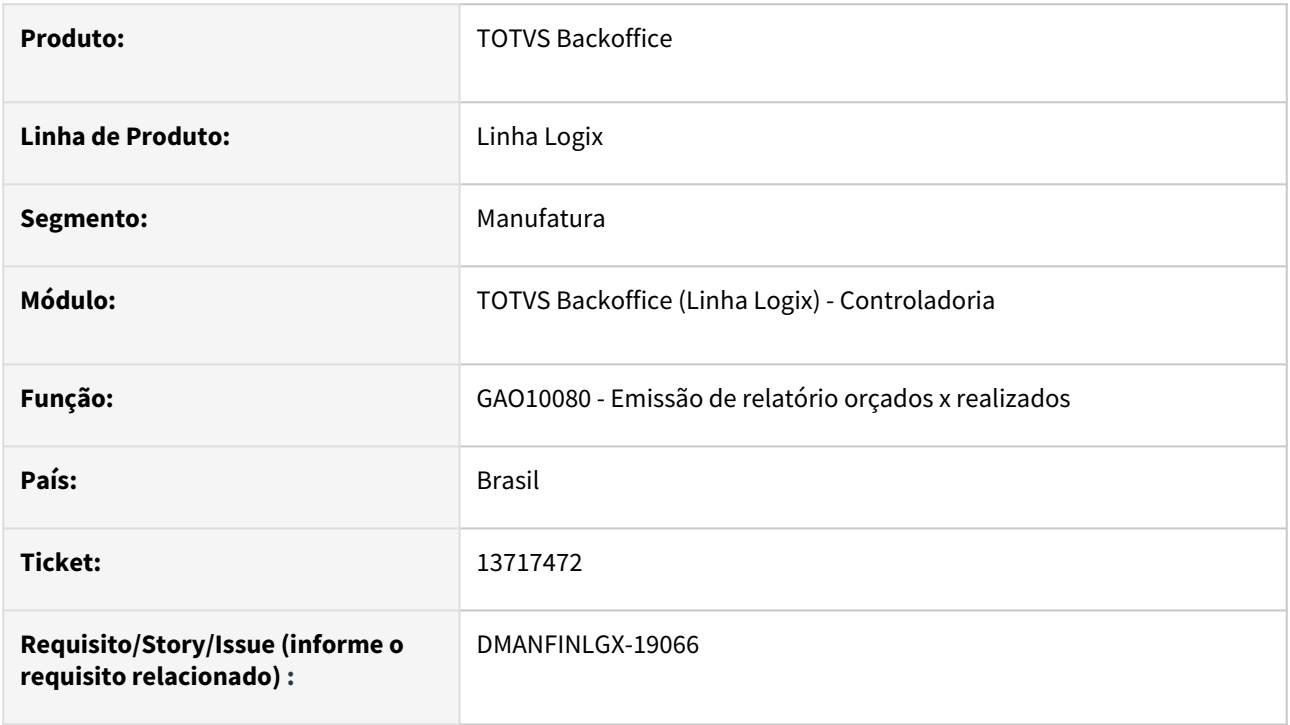

# **02. SITUAÇÃO/REQUISITO**

Quando não for preenchido o campo conta contábil no GAO10080, deverá informar que o campo é de preenchimento obrigatório e não dar a mensagem de que não há dados a serem listados.

### **03. SOLUÇÃO**

 Feito ajuste para que ao selecionar tipo de controle 'Conta contábil', seja obrigatório informar uma conta ou mais contas para a emissão do relatório.

# 16416306 DMANFINLGX-21255 DT GAO10003 - Não grava tabela de auditoria quando é feita importação.

#### **01. DADOS GERAIS**

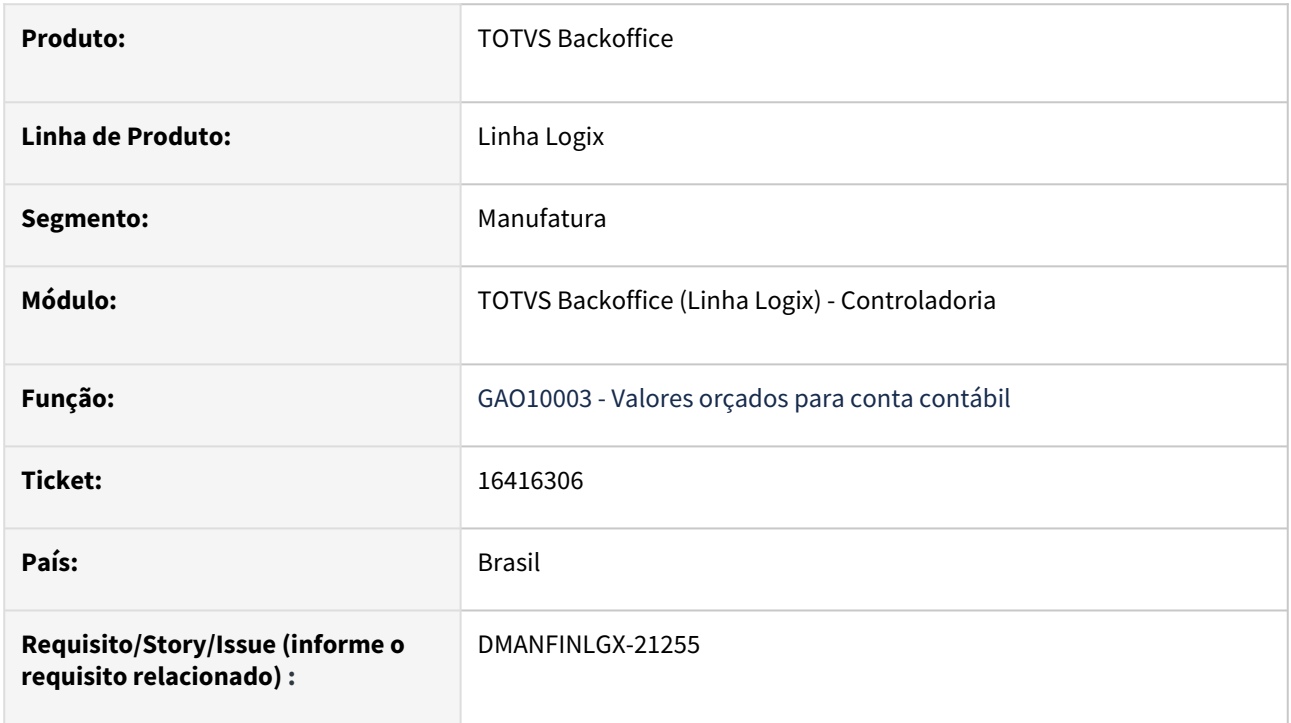

#### **02. SITUAÇÃO/REQUISITO**

Ao efetuar a carga de valores orçados para conta contábil - GAO10003, através de importação de arquivos, não está gravando auditoria.

### **03. SOLUÇÃO**

Realizado alteração na opção de importação de arquivos, para gravar auditoria quando for processado.

# 1.2 Financeiro - Inovação - 12.1.2311

Pesquisar

# 1.2.1 Contas a Pagar - Inovação - 12.1.2311

Pesquisar

# 16183655 DMANFINLGX-21277 DT - Melhoria na geração do arquivo de remessa do pagamento escritural PIX

#### **01. DADOS GERAIS**

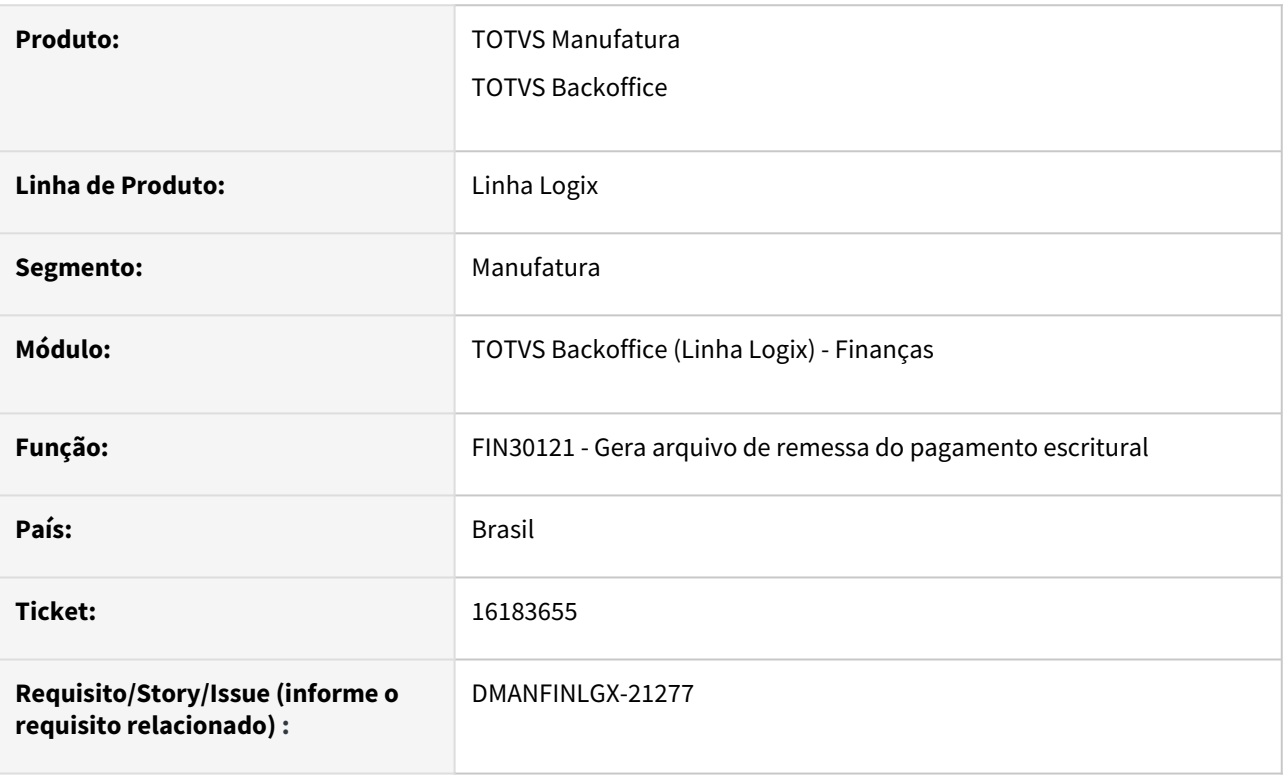

#### **02. SITUAÇÃO/REQUISITO**

O cliente gerou um arquivo de pagamento através do PIX pelo banco SICREDI e o banco informou a necessidade de mudar a montagem do arquivo Segmento B para efetivar o pagamento.

#### **03. SOLUÇÃO**

As alterações efetuadas foram:

1 - Se a chave do PIX for igual ao CNPJ/CPF deverá ser informados brancos na posição correspondente a chave PIX.

2 - O código do banco do fornecedor quando for pagamento do PIX do escritural do SICREDI deverá ser informado zeros.

# DMANFINLGX-21142 DT FIN15000 - Cockpit Reinf - adicionar telas do IRRF e PIS/COFINS/CSL

#### **01. DADOS GERAIS**

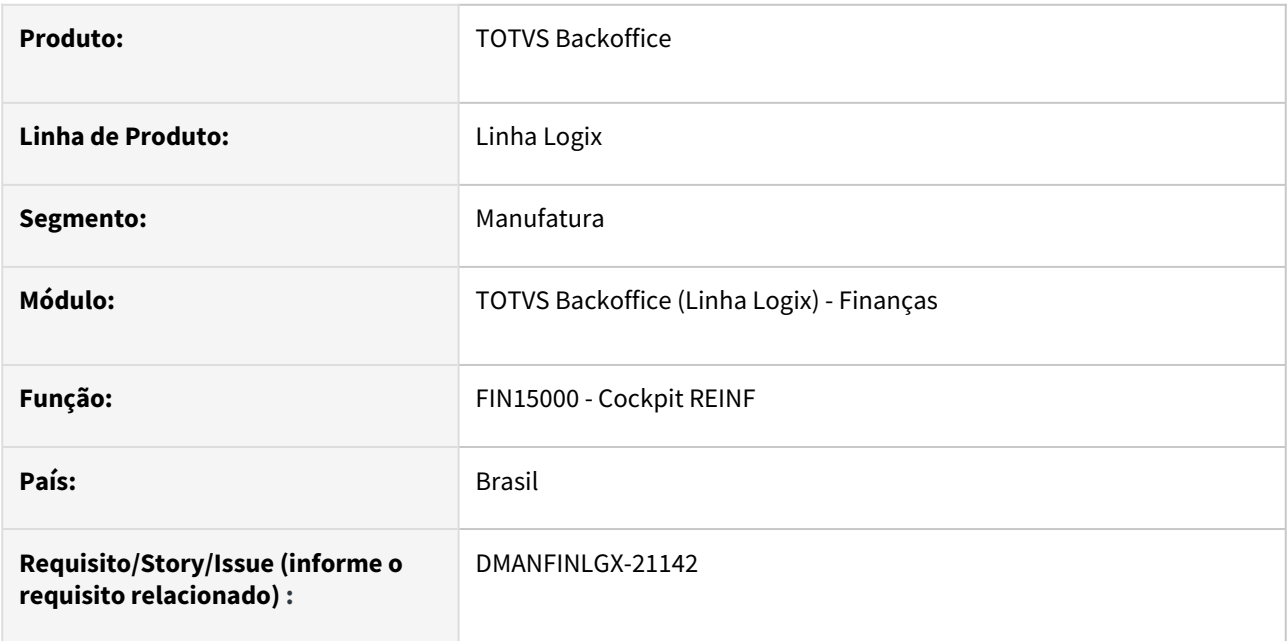

#### **02. SITUAÇÃO/REQUISITO**

Alterar o Cockpit REINF - FIN15000, adicionando as telas de retenção do IRRF e PIS/COFINS/CSL de produto e serviço.

### **03. SOLUÇÃO**

Realizada a alteração na tela do FIN15000 - Cockpit REINF, incluindo as opções de retenção do IRRF e PIS/ COFINS/CSL de produto e serviço.

# DMANFINLGX-21711 DT OBF15000 - Alterações layout TAF para atender ao layout 2.1.2 da EFD-REINF

#### **01. DADOS GERAIS**

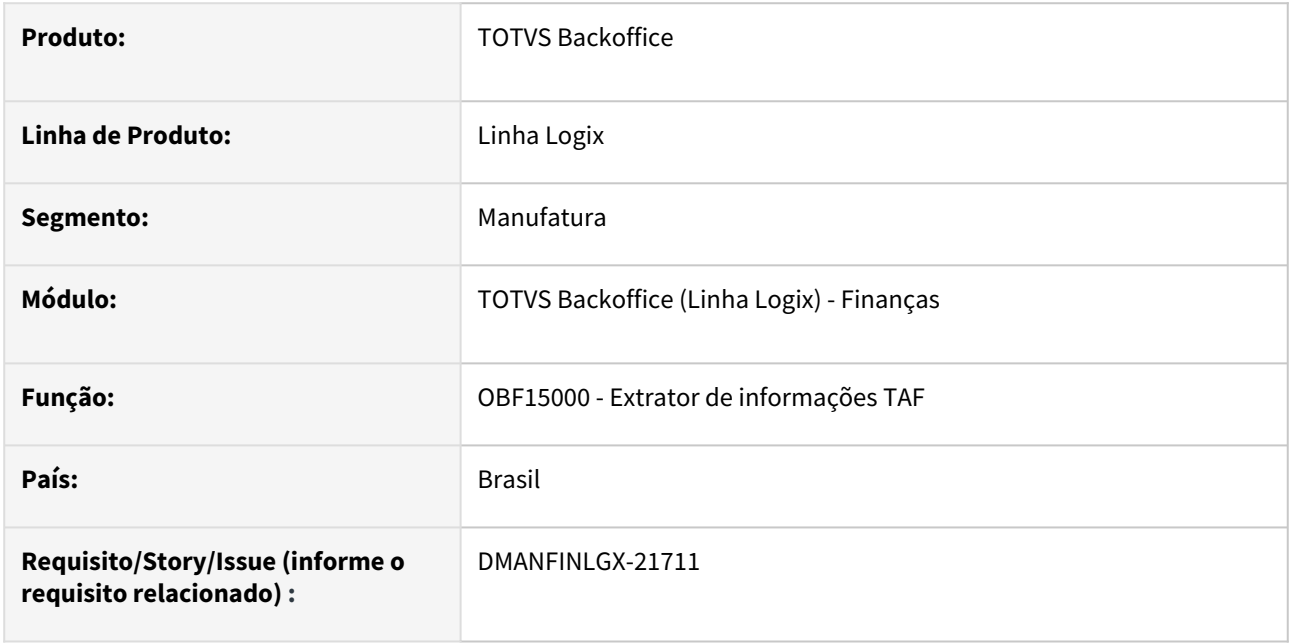

#### **02. SITUAÇÃO/REQUISITO**

Alterar o Extrator de informações TAF - OBF15000 para atender ao layout 2.1.2 da EFD-REINF.

#### **03. SOLUÇÃO**

Realizada a alteração no Extrator de informações TAF - OBF15000, para atender ao layout 2.1.2 da EFD-REINF.

Registro T154 - Adicionado a informação de data de entrada da AD (dtEscrCont)

Registro T154 - Aumentado o tamanho do campo de observação de 20 para 40 caracteres (observação)

Registro T158 - Adicionado o campo data de pagamento da AP (dtEscrCont)

Registro T158 - Adicionado o campo de observações da AP (observação), com possibilidade de até 250 caracteres.

# 1.2.2 Contas a Receber - Inovação - 12.1.2311

Pesquisar

# 15955790 DMANFINLGX-20970 DT FIN10032 - Permitir justificar juros pagos a maior

#### **01. DADOS GERAIS**

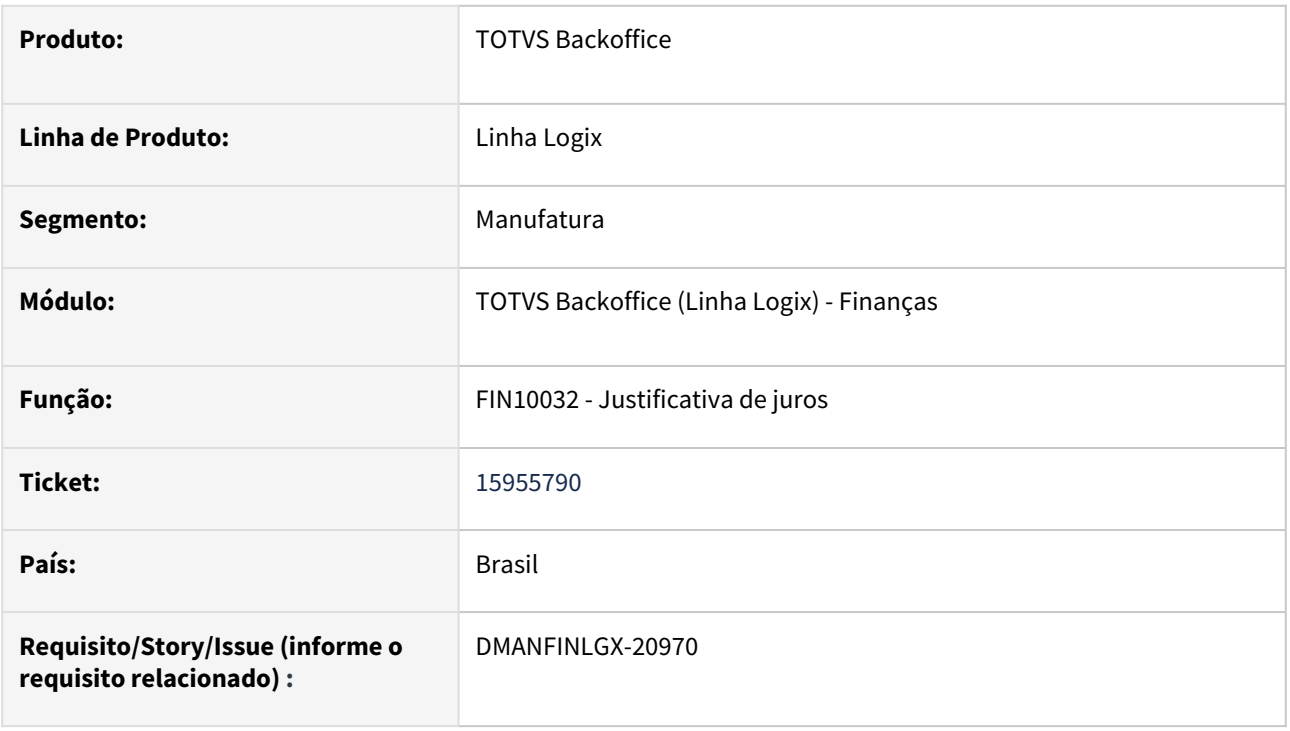

#### **02. SITUAÇÃO/REQUISITO**

Alterar o programa FIN10032 - Justificativa de juros, para permitir justificar juros pagos a maior.

#### **03. SOLUÇÃO**

Realizada a alteração na tela do FIN10032 - Justificativa de juros, incluindo as opções: "Juros pendentes" e "Crédito de juros". Ao selecionar o tipo de pendência "Juros pendentes", o programa irá permitir abonar pendências de juros devidos pelo cliente. Ao selecionar o tipo de pendência "Crédito de juros", o programa irá permitir abonar créditos de juros pagos a maior pelo cliente.

# 17863304 DMANFINLGX-22432 DT FIN20011 – Atualização dos dados de maior acúmulo – Alterar para solicitar por cliente.

#### **01. DADOS GERAIS**

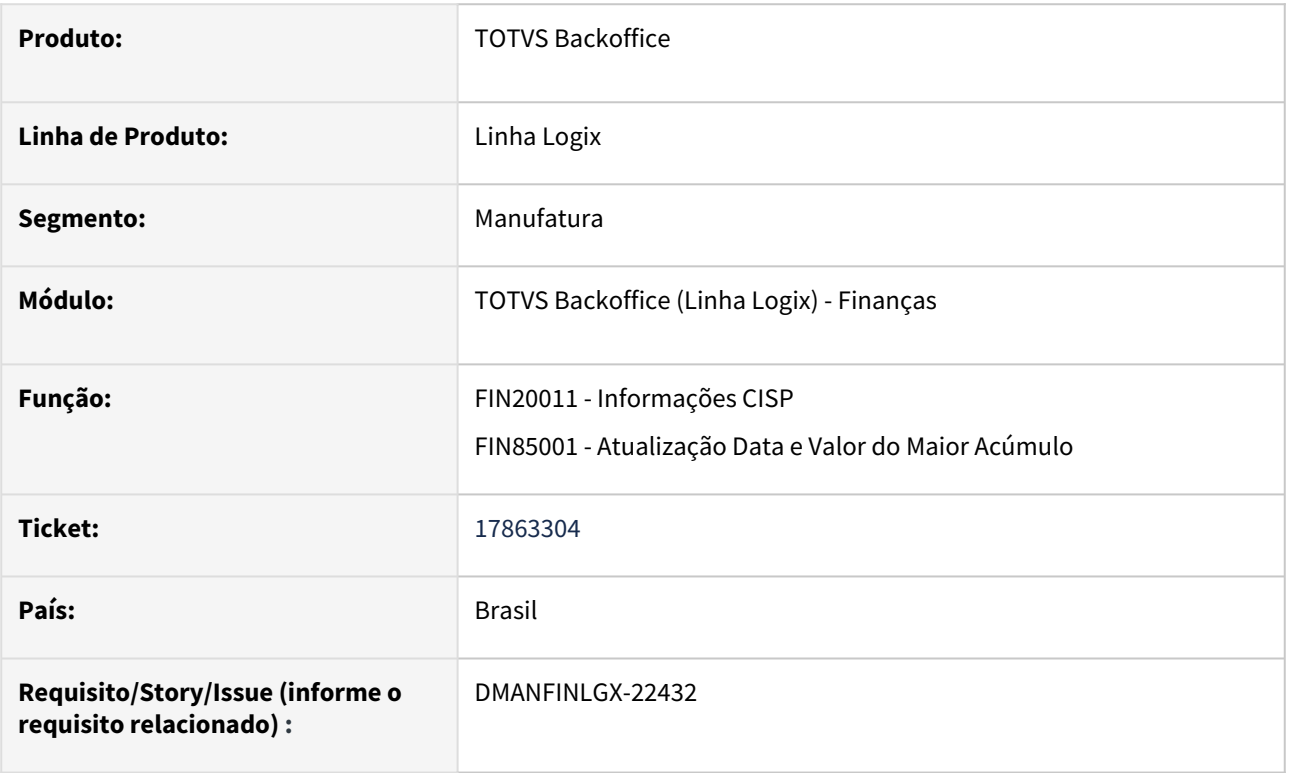

#### **02. SITUAÇÃO/REQUISITO**

FIN20011/FIN85001 – Atualização dos dados de maior acúmulo – Alterar para solicitar por cliente.

#### **03. SOLUÇÃO**

 Alteração no FIN20011 para possibilitar a seleção dos clientes a serem atualizados na opção "Atualizar Acúmulo".

# 1.3 Logística - Inovação - 12.1.2311

Pesquisar

Inovação - 12.1.2311 – 57

# 1.3.1 TOTVS Logística WMS - Inovação - 12.1.2311

Pesquisar

# DT API de cadastro de itens/SKU WMS

#### **01. DADOS GERAIS**

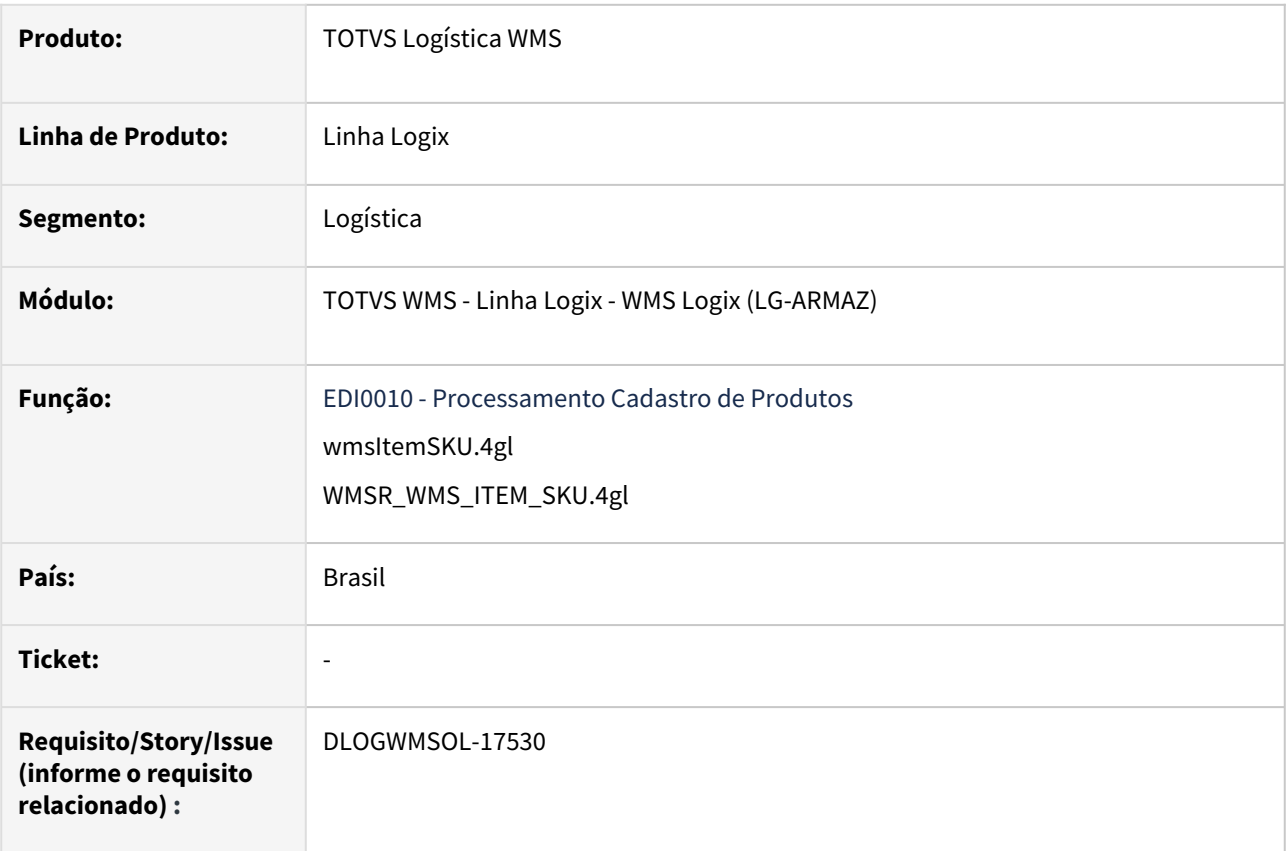

#### **02. SITUAÇÃO/REQUISITO**

O WMS Logix possui um EDI que permite realizar a importação de arquivos textos para o cadastro de itens e SKUs.

Os *layouts* dos arquivos podem ser configuráveis e possuem atributos correspondentes aos campos de tabelas necessárias para cadastro de um item e SKU, para utilização no WMS.

A execução da importação de arquivos EDI é configurada no agendador do Logix (JOB) ou pode ser processada manualmente via rotina EDI0009 (Importação de Arquivos Via EDI).

### **03. SOLUÇÃO**

Para que haja integração direta do Portal WEB do cliente **Operador Logístico** com o WMS Logix é necessário gerar uma API pública Logix.

Nesta API deve haver apenas os verbos **POST** e **PUT,** nos quais não está prevista a execução de consultas ou exclusões desse cadastro.

Operação POST

Permite incluir um novo item e seus respectivos SKUS.

No corpo da mensagem serão informados os dados para o cadastro do produto e SKU.

Também pode ser cadastrado um item e "N" SKUs em cada requisição.

```
POST
{code:json}
{
            "_comment1": "Início Campos Obrigatórios Item",
            "CompanyId":"11",
             "Depositor":"38",
             "ItemDepositorCode":"38-API-003",
             "ItemDescription":"38-API-003",
             "ItemShortDescription":"38-API-003",
             "FiscalClassificationId":"3.901",
             "PctIPI":0.00,
        "UnityOfMeasure":"KG",
        "_comment2": "Fim Campos Obrigatórios Item",
            "NetWeight":1.00,     
        "Trail":"N",
             "Active":"A",      
             "ExpirationDate":"N",
             "Origin":"",
             "ICMSIncidenceType":"",
             "ONU":"",
             "OutputID":"",
             "ItemCategory":"",
             "ProductionDate":"N",
             "Piece":"N",
             "AbcRating":"A",
             "ShelfLife":0.00,
             "ShortValidity":0.00,
             "AllowMixedPallet":"S",
             "AllowsShipmentWithoutRegularization":"N",
             "FractionalUnityOfMeasure":"N",
             "AllowPicking":"S",
             "PermanentClassification":"N",
             "ControlIDPicking":"N",
             "MaximumReceivingTime":0.00,
             "TermAlarmValidity":0.00,
             "ArmyControl":"N",
             "CivilPoliceControl":"N",
             "FederalPoliceControl":"N",
             "TargetUnityOfMeasure":"",
             "ConversionFactor":1.00,
             "ListOfSKU":[
                    {
                           "_comment3": "Início Campos do SKU - não obrigatório",
                          "Sku":"38-API-003-SKU-1",
                           "DescriptionSKU":"38-API-003-SKU-1",
```
You

```
            "ReducedDescriptionSKU":"38-API-003-SKU-1",
                                "NumberOfItems":1.00,
                                "Height":0.01,
                                "Length":0.01,
                                "Width":0.05,
                                "HeightBoxes":5.00,
                                "BallastBoxes":5.00,
                                "GrossWeight":1.00,
                     "_comment4": "Fim Campos Obrigatórios SKU",
                               "Ean8":"",
                                "Ean13":"",
                                "Ean128":"",
                                "Dun14":"",
                                "OtherBarCodes":"8-API-003-SKU-1",
                                "ean13UpcDun14":""
                       },
                       {
                                "Sku":"38-API-003-SKU-2",
                                "DescriptionSKU":"38-API-003-SKU-2",
                                "ReducedDescriptionSKU":"38-API-003-SKU-2",
                                "NumberOfItems":2.00,
                                "Height":0.02,
                                "Length":0.02,
                                "Width":0.10,
                                "HeightBoxes":3.00,
                                "BallastBoxes":5.00,
                                "GrossWeight":2.00,
                                "Ean8":"",
                                "Ean13":"",
                                "Ean128":"",
                                "Dun14":"",
                                "Ean13UpcDun14":"",
                                "OtherBarCodes":"8-API-003-SKU-2"
         }
               ] 
} {code}
```
#### Operação PUT

Permite a alteração dos dados de um item ou SKU já cadastrado. Além disso, possibilita a inclusão de novos SKUs a um item cadastrado, sendo que devem ser enviadas as seguintes informações:

- No cabeçalho da requisição devem ser informados: **Empresa, Depositante** e **Item depositante,** separados por **"|"** (*pipe* - barra vertical).
- O corpo da mensagem deve conter os dados a serem alteradas no cadastro do item ou SKU, ou ainda, os dados do novo SKU a ser cadastrado. **Exemplos:**

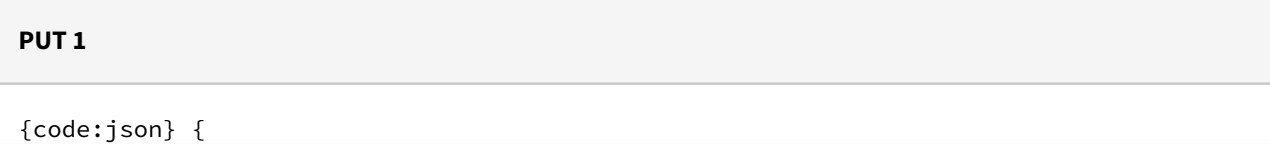

You

```
 "CompanyId":"11",
      "Depositor":"38",
      "ItemDepositorCode":"38-API-003",
      "ItemDescription":"38-API-003-TESTEALTERA"
 } {code}
```
# **PUT 2**

{

#### {code:json}

```
      "ListOfSKU":[
                                                    {
                                                             "Sku":"38-API-003-SKU-15",
                                                             "DescriptionSKU":"38-API-003-SKU-15-des",
                                                             "ReducedDescriptionSKU":"38-API-003-SKU-15",
                                                             "NumberOfItems":15.00,
                                                             "Height":0.01,
                                                             "Length":0.01,
                                                             "Width":0.05,
                                                             "HeightBoxes":5.00,
                                                             "BallastBoxes":5.00,
                                                             "GrossWeight":1.00,
                                                             "OtherBarCodes":"38-API-003-SKU-11"
                                                    }
                                           ]  
                        } {code}
yponsion complete to Looking Experimental from the strong direction of the strong of the strong of the strong of the strong of the strong of the strong of the strong of the stro
```
# **IMPORTANTE**

- O cadastro da rotina [Valores Padrão Para Cadastro Itens EDI EDI0018](https://tdn.totvs.com/pages/viewpage.action?pageId=574380168) é **pré-requisito** para o funcionamento da API.
- [Informações adicionais podem ser obtidas no documento](https://api.totvs.com.br/apidetails/ItemSKU_v2_000.json) **API Reference:** Cadastro Item SKU WMS -

#### **04. DEMAIS INFORMAÇÕES**

#### **Tabelas Utilizadas**

- item
- item\_parametro
- item\_ctr\_grade
- item\_barra
- item\_sup
- item\_sup\_compl
- wms\_item\_complemento
- wms\_item\_sku
- wms\_item\_sku\_cod\_barras
- fat\_conver

#### **05. ASSUNTOS RELACIONADOS**

#### **Documento de Referência**

• [Processamento de Arquivos EDI - EDI0009](https://tdn.totvs.com/display/LLOG/Processamento+de+Arquivos+EDI+-+EDI0009)

DT Geração de etiqueta capa de separação ao descarregar os produtos na área de conferência/ doca

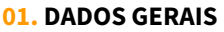

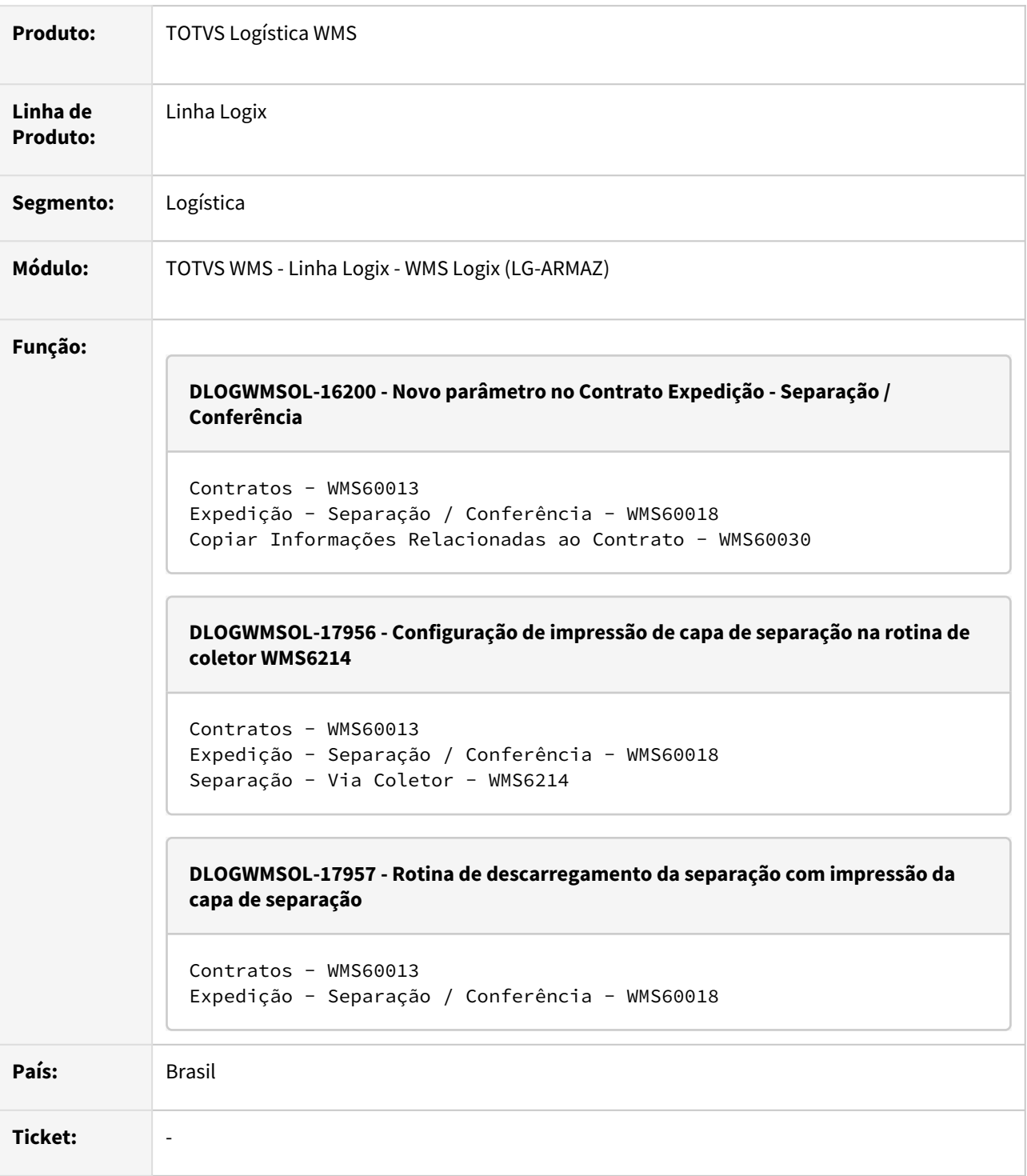

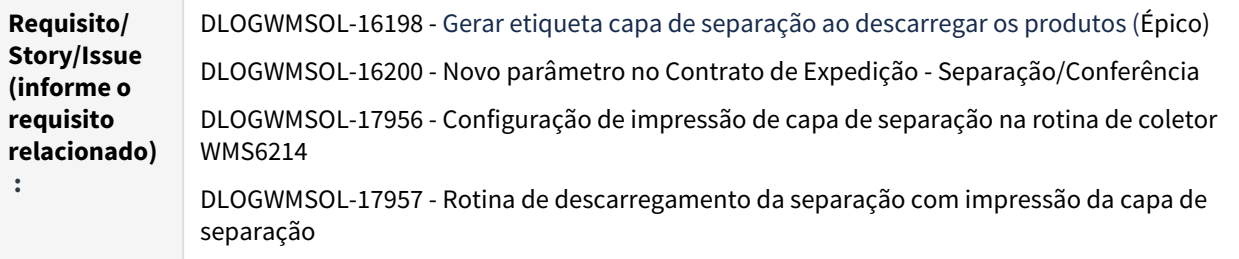

#### **02. SITUAÇÃO/REQUISITO**

Situação - DLOGWMSOL-16200 / DLOGWMSOL-17957

Possibilitar a impressão das etiquetas da capa de separação, ao descarregar os produtos na área de Conferência/Doca.

Situação - DLOGWMSOL-17956

Possibilitar que seja efetuada a configuração, por usuário, da impressão das etiquetas da capa de separação ao descarregar os produtos na área de Conferência/Doca.

#### **03. SOLUÇÃO**

Solução - DLOGWMSOL-16200

Para atender a Situação proposta, foram gerados novos parâmetros na rotina Contrato > Expedição - Separação/Conferência (WMS60018):

- **Imprimir capa lista separação no descarregamento?**: Indica se no descarregamento da separação será realizada a impressão da capa de lista de separação. Esta opção não se aplica a separação com montagem de volumes ou separação informando palete destino.
- **Impressora etiqueta capa:** Indica a impressora padrão que poderá ser utilizada na impressão da capa da lista.
- Prever a cópia dos novos parâmetros na opção de **Cópia do Contrato**, quando o depositante destino for igual ao depositante origem.

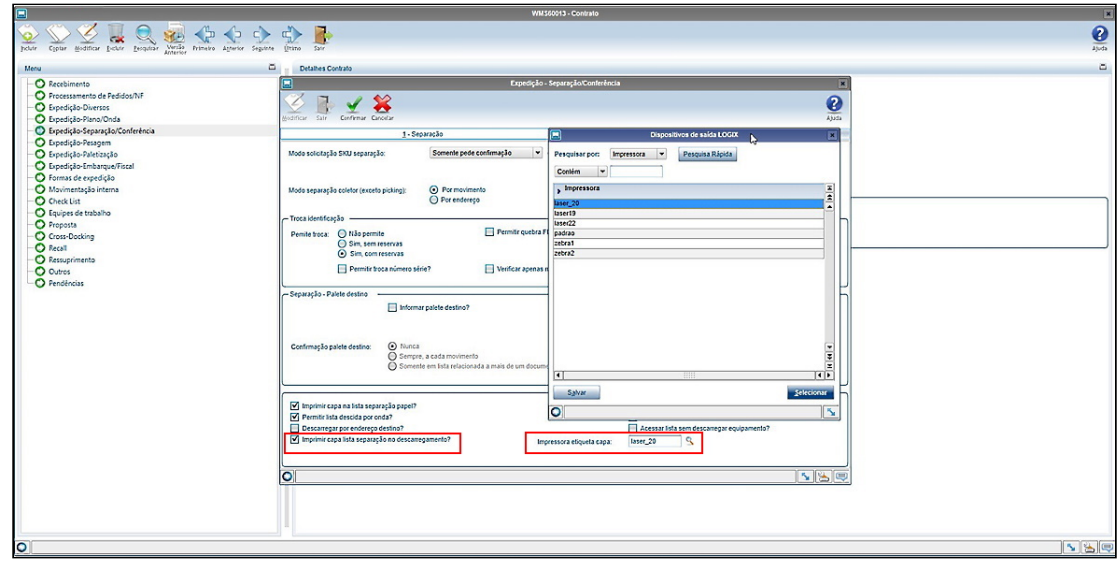

#### Solução - DLOGWMSOL-17956

Na tela de **Descarregamento** da separação foi disponibilizada uma nova opção para a configuração de impressão da capa de separação (tecla **F11/CTRL-U Cnf.Cap**).

Essa tecla permanecerá disponível se o modelo de etiqueta de capa estiver informado no Contrato do Depositante (WMS60013) e se o parâmetro **Imprimir capa lista no descarregamento**, também do Contrato, estiver assinalado.

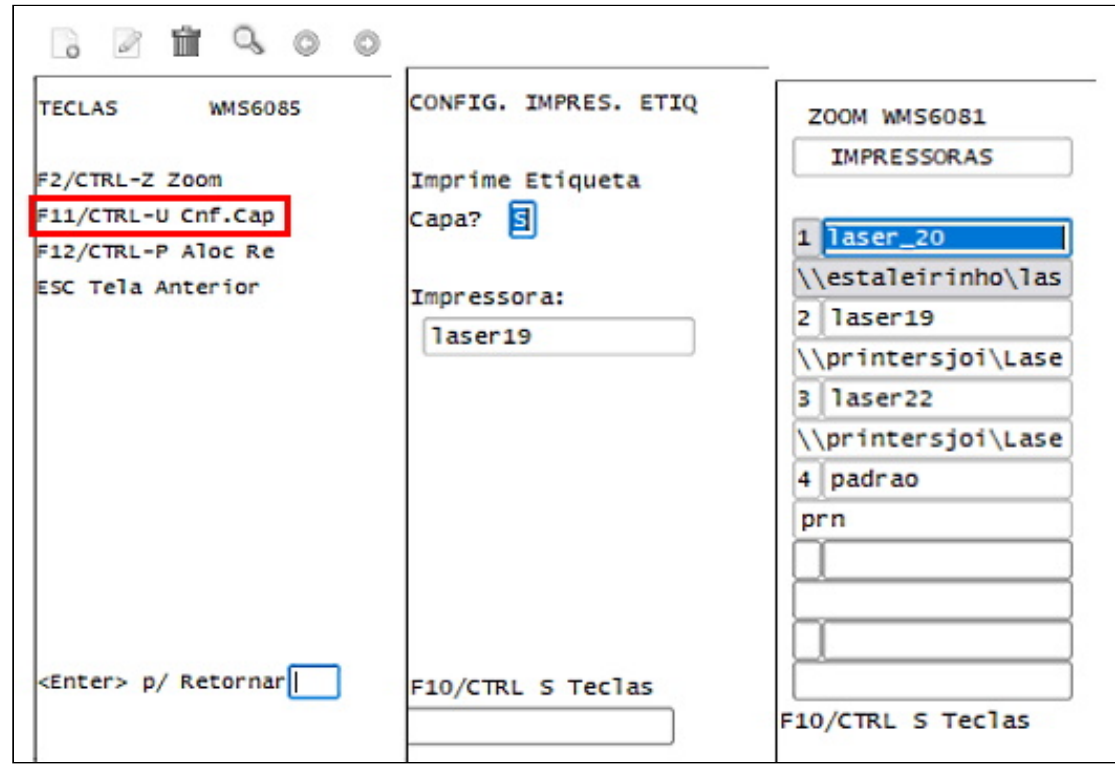

#### Solução - DLOGWMSOL-17957

Na rotina de descarregamento da separação com impressão da capa de separação:

- Ao efetuar o descarregamento do equipamento na separação será verificado o parâmetro **Imprimir capa lista separação no descarregamento?**, cadastrado na rotina Contrato do Depositante (WMS60013 - Expedição - Separação/Conferência).
- Se estiver configurado para que imprima, então será apresentada uma mensagem solicitando a confirmação do usuário.
- Se o usuário confirmar a impressão será impressa a capa de lista de separação, utilizando o modelo de etiqueta cadastrado como capa etiqueta na rotina Contrato do Depositante (WMS60013 - Expedição - Diversos), na impressora cadastrada nos parâmetros do usuário ou no Contrato.

#### **IMPORTANTE**  $\bigcap$

- Se o parâmetro do Contrato indicar que a impressão da etiqueta deve ocorrer, porém, o usuário tenha cadastrado via coletor que ele não efetua a impressão de etiqueta, a solicitação de impressão não será exibida.
- Caso o usuário não tenha cadastrado uma impressora específica nos parâmetros de impressão via coletor, será utilizada a impressora padrão informada no Contrato, caso exista.
- A impressão das etiquetas da capa de separação via coletor não se aplicam as modalidades de separação com montagem de volumes, nem a separação informando palete destino.

#### Exemplo de Utilização

DLOGWMSOL-16200 DLOGWMSOL-17956 DLOGWMSOL-17957

#### **CENÁRIO**

- Na rotina **WMS60013,** pesquise um Contrato existente.
- Acesse a opção **Expedição-Separação/Conferência.**
- Altere o cadastro, marcando o campo **Imprimir capa lista separação no descarregamento?** e selecione uma impressora.
- Confirme a alteração.
- Na rotina **WMS60013,** consulte novamente o Contrato para conferir se os dados foram alterados.
- Altere os valores dos parâmetros e confira se a modificação ocorreu corretamente.
- Efetue a simulação com a opção de **Cópia de Contrato** e valide a replicação dos novos parâmetros.

#### **04. DEMAIS INFORMAÇÕES**

#### **Tabela Utilizada**

• wms\_parametro\_complementar

#### **05. ASSUNTOS RELACIONADOS**

#### **Documentos de Referência**

- [Contratos WMS60013](https://tdn.totvs.com/display/LLOG/Contratos+-+WMS60013)
- [Expedição Separação / Conferência WMS60018](https://tdn.totvs.com/pages/viewpage.action?pageId=573992950)

• [Separação - WMS6214](https://tdn.totvs.com/pages/viewpage.action?pageId=573693274)

# DT Novos atributos para importação no EDI de cadastro de produtos

#### **01. DADOS GERAIS**

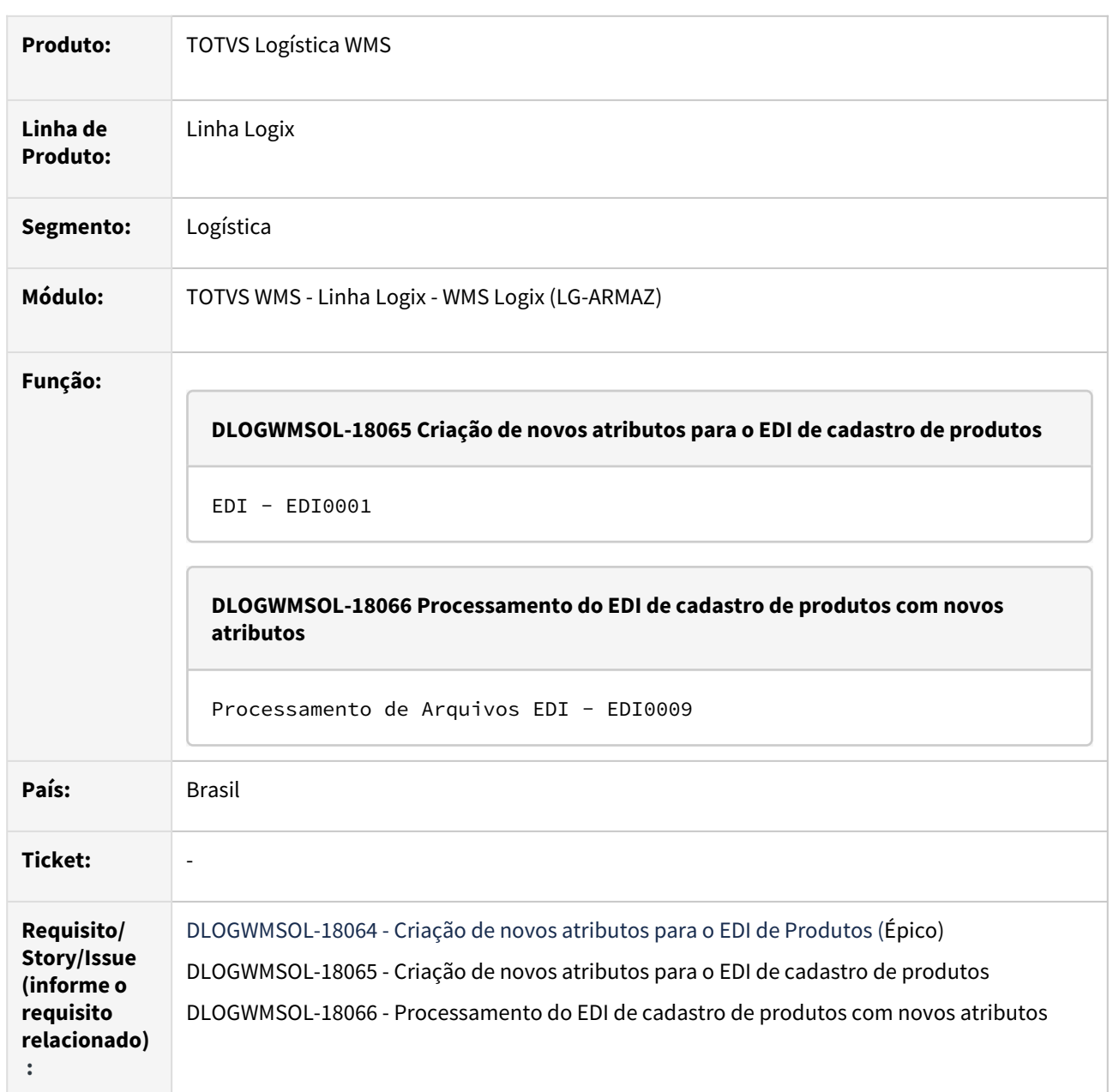

#### **02. SITUAÇÃO/REQUISITO**

Objetivo - DLOGWMSOL-18064

Possibilitar a importação dos atributos **Controla SKU, Separa SKU, Armazém só expede identificação completa** e **Armazém só expede palete completo,** do cadastro complementar do item WMS via arquivos de EDI.

Atualmente, estes campos recebem valores padrões e não podem ser alterados na importação do arquivo de cadastro de produtos.

#### Situação - DLOGWMSOL-18065

Criar os novos atributos para o EDI de recebimento de cadastro de produtos, que permitam a configuração dos mesmos no leiautes e posterior processamento.

#### Situação - DLOGWMSOL-18066

Possibilitar o processamento de arquivos de EDI de cadastro de produtos contendo os novos atributos do layout:

- Controla SKU;
- Separa SKU;
- Armazém só expede identificação completa;
- Armazém só expede palete completo.

#### **03. SOLUÇÃO**

#### Solução - DLOGWMSOL-18065

Para atender a situação proposta, foram disponibilizados os novos atributos EDI para a gravação dos respectivos campos no cadastro de produtos.

Os novos atributos poderão ser configurados na rotina Layout EDI - EDI0005 e são:

- Controla SKU;
- Separa SKU;
- Armazém só expede identificação completa;
- Armazém só expede palete completo.

#### Solução - DLOGWMSOL-18066

A rotina de processamento de arquivos de recebimento de cadastro de produtos foi alterada para que ao ser processada efetue a leitura dos novos atributos, quando configurado no leiaute, e faça a respectiva gravação nos dados complementares do item WMS.

- **Controla SKU:** poderá receber os valores "S" ou "N", caso não seja informado no arquivo será gravado o valor padrão "S";
- **Separa SKU:** poderá receber os valores "S" ou "N", caso não seja informado no arquivo será gravado o valor padrão "N";
- **Armazém só expede identificação completa:** poderá receber os valores "S", "N" ou "P", caso não seja informado no arquivo será gravado o valor padrão "N";
- **Armazém só expede palete completo:** poderá receber os valores "S", "N" ou "P", caso não seja informado no arquivo será gravado o valor padrão "N".

#### **IMPORTANTE**  $\bigcirc$

- S = Sim
- N = Não
- P = Padrão do contrato

Caso seja informado um valor diferente do aceito para cada campo, será gerada uma inconsistência no processamento e o arquivo ficará com situação **CE (Com Erro).**

#### Exemplo de Utilização

#### DLOGWMSOL-18065 DLOGWMSOL-18066

#### **CENÁRIO**

- Na rotina Parâmetros EDI EDI0001, execute a opção **Atualizar EDI,** para que os novos atributos sejam atualizados.
- Na rotina Atributos do Layout EDI0005, cadastre um novo leiaute ou altere um existente, incluindo os novos atributos criados no passo anterior.

#### **04. DEMAIS INFORMAÇÕES**

• Não se aplica.

#### **05. ASSUNTOS RELACIONADOS**

#### **Documentos de Referência**

- [EDI Electronic Data Interchange EDI0001](https://tdn.totvs.com.br/display/LLOG/EDI+-+Electronic+Data+Interchange+-+EDI0001)
- [Atributos do Layout EDI0005](https://tdn.totvs.com.br/display/LLOG/Atributos+do+Layout+-+EDI0005)
- [Importação de Arquivos Via EDI EDI0009](https://tdn.totvs.com.br/pages/viewpage.action?pageId=574653112)

# DT Opção para selecionar nota fiscal de recebimento na rotina WMS6781

#### **01. DADOS GERAIS**

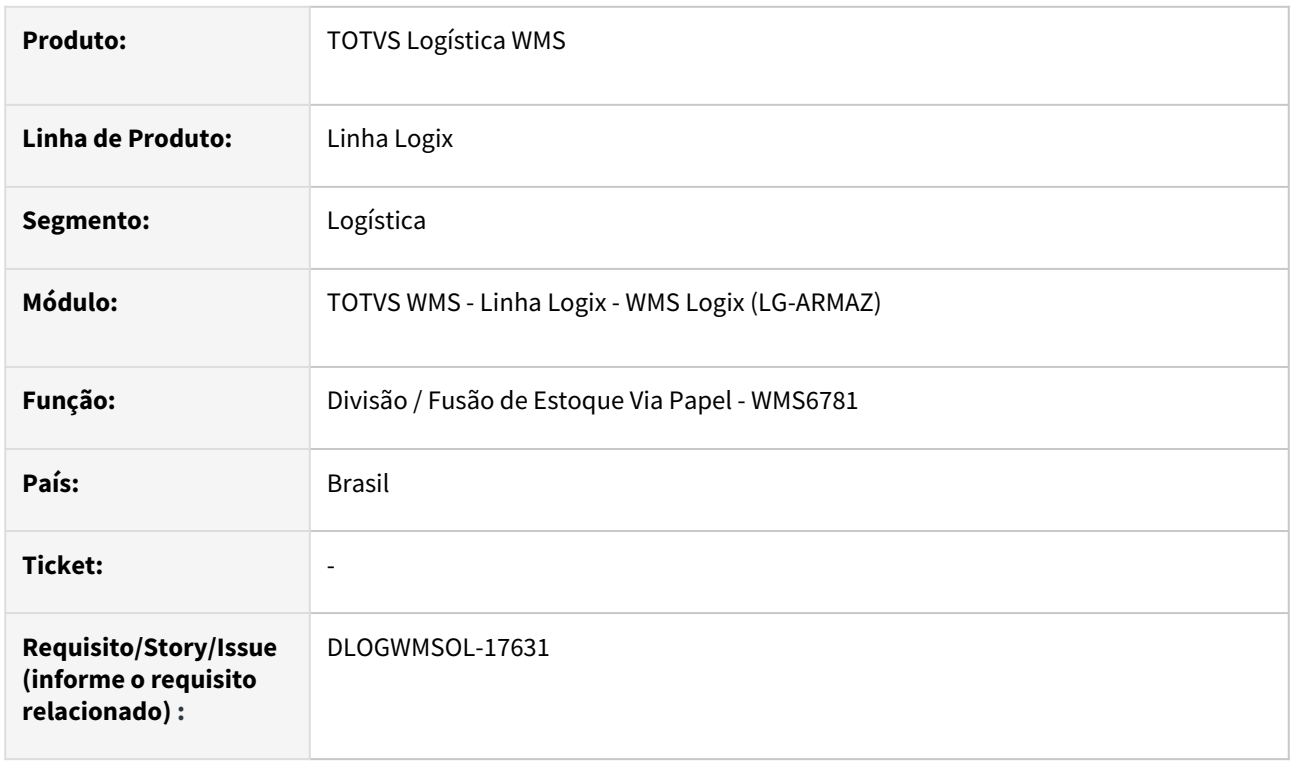

#### **02. SITUAÇÃO/REQUISITO**

Na rotina de Divisão/Fusão de Estoque em Coletor (WMS6182), quando a etiqueta cedente possui saldo com mais de uma NF vinculada é possível utilizar a tecla **F11** (que abre um *Zoom* das NFs relacionadas) e selecionar uma Nota específica para transportar aquele saldo para uma nova ID, mas a rotina de Divisão / Fusão de Estoque Via Papel (WMS6781), em *Desktop,* não permite esta abertura.

#### **03. SOLUÇÃO**

Efetuado ajuste na rotina de **Divisão/Fusão de Estoque Via Papel (WMS6781**), em *Desktop*, para que seja possível informar de qual NF será obtido o saldo da etiqueta cedente.

Na tela de Divisão/Fusão de Estoque Via Papel foram adicionados dois botões:

• NF Recebimento

Abre o *Zoom* de Notas Fiscais relacionadas com a identificação de estoque, possibilitando efetuar a seleção de uma Nota Fiscal de Recebimento, a qual será utilizada para o processo.

Ao selecionar uma Nota Fiscal, a quantidade de SKUs e itens é ajustada para a quantidade disponível referente a Nota Fiscal selecionada, sendo que a quantidade movimentada será limitada a quantidade disponível por Nota Fiscal.
#### • Limpar

Apaga os dados da Nota Fiscal de Recebimento, restaurando a quantidade da identificação de estoque cedente.

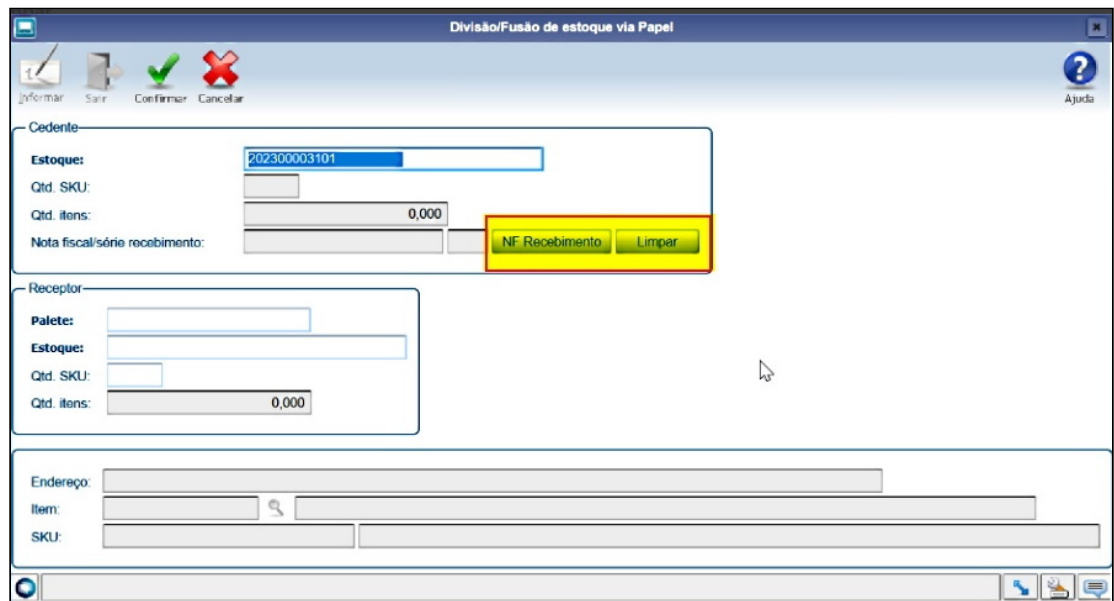

#### Exemplo de Utilização

#### Pré-requisito Cenário

• Deve haver uma ID que tenha saldo com itens que foram recebidos por mais de uma Nota Fiscal.

#### **04. DEMAIS INFORMAÇÕES**

• Não se aplica.

#### **05. ASSUNTOS RELACIONADOS**

#### **Documentos de Referência**

- [Divisão / Fusão de Estoque Via Papel WMS6781](https://tdn.totvs.com/pages/viewpage.action?pageId=577918138)
- [Divisão / Fusão de Estoque WMS6182](https://tdn.totvs.com/pages/viewpage.action?pageId=573700037)

## DT Permitir a troca de endereço do descarregamento sem solicitar o motivo

#### **01. DADOS GERAIS**

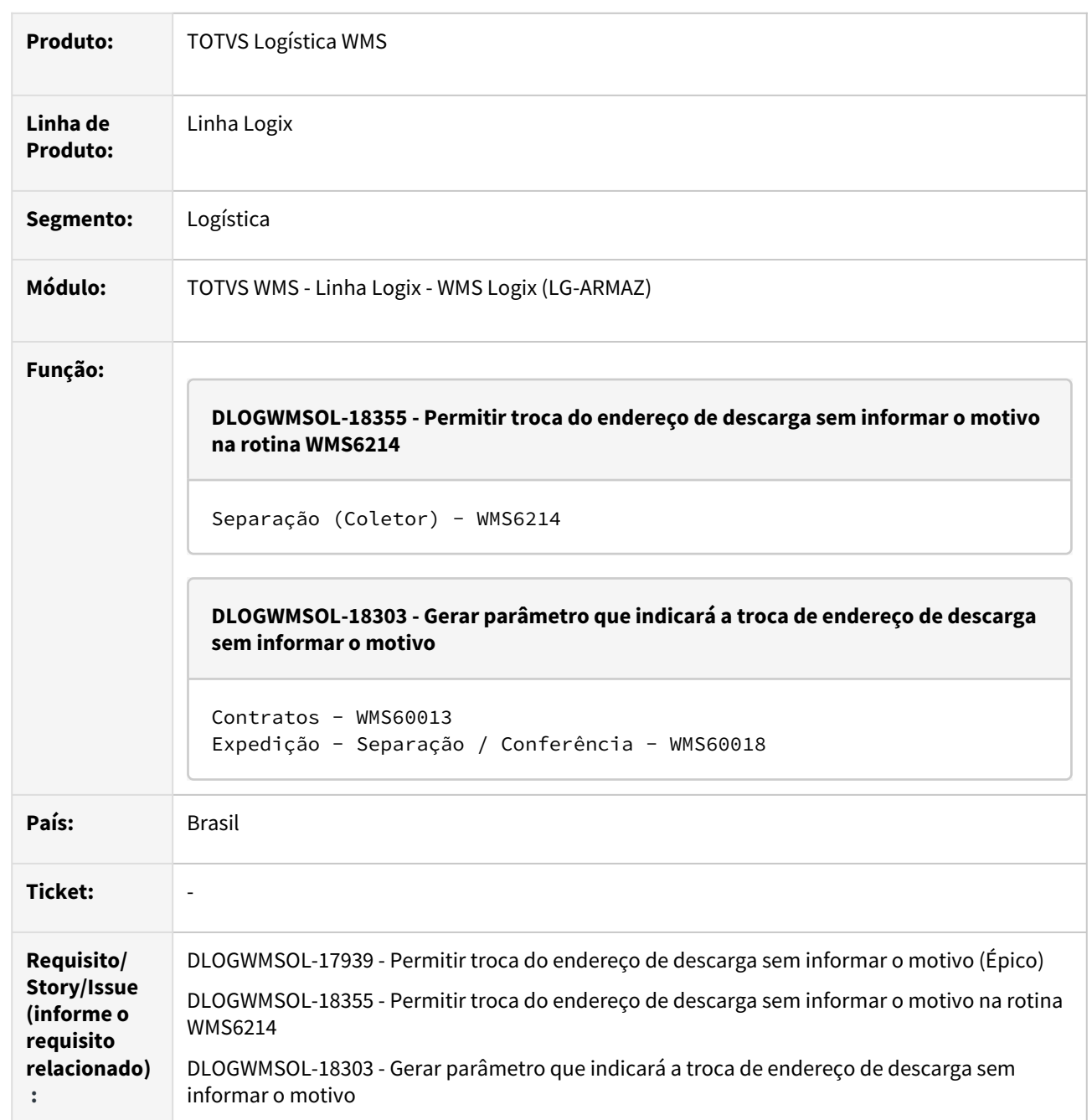

#### **02. SITUAÇÃO/REQUISITO**

Situação - DLOGWMSOL-18355

Atualmente, no processo de separação, ao efetuar o descarregamento de um endereço destino diferente do planejado, o Sistema exige que seja informado um motivo.

Para a operação, esse processo tem se tornando moroso, sendo desnecessário para o ambiente do usuário.

#### Situação - DLOGWMSOL-18303

Atualmente, ao efetuar o descarregamento em um endereço destino diferente do planejado no processo de separação, o Sistema exige que seja informado um motivo.

Para a operação, esse processo acaba se tornando moroso, sendo desnecessário para o ambiente do usuário.

#### **03. SOLUÇÃO**

Solução - DLOGWMSOL-18355

Na rotina de descarregamento da separação, quando o endereço destino informado for diferente do planejado será solicitado o motivo da troca apenas se o parâmetro que indica se obriga a informação do motivo de troca estiver configurado no Contrato (WMS60013).

Solução - DLOGWMSOL-18303

Efetuada a geração do novo parâmetro **Informar motivo troca endereço descarregamento?,** a nível de depositante, na rotina Expedição - Separação / Conferência (WMS60018), que indica se deve ser informado ou não o motivo para a troca de endereço no descarregamento da separação.

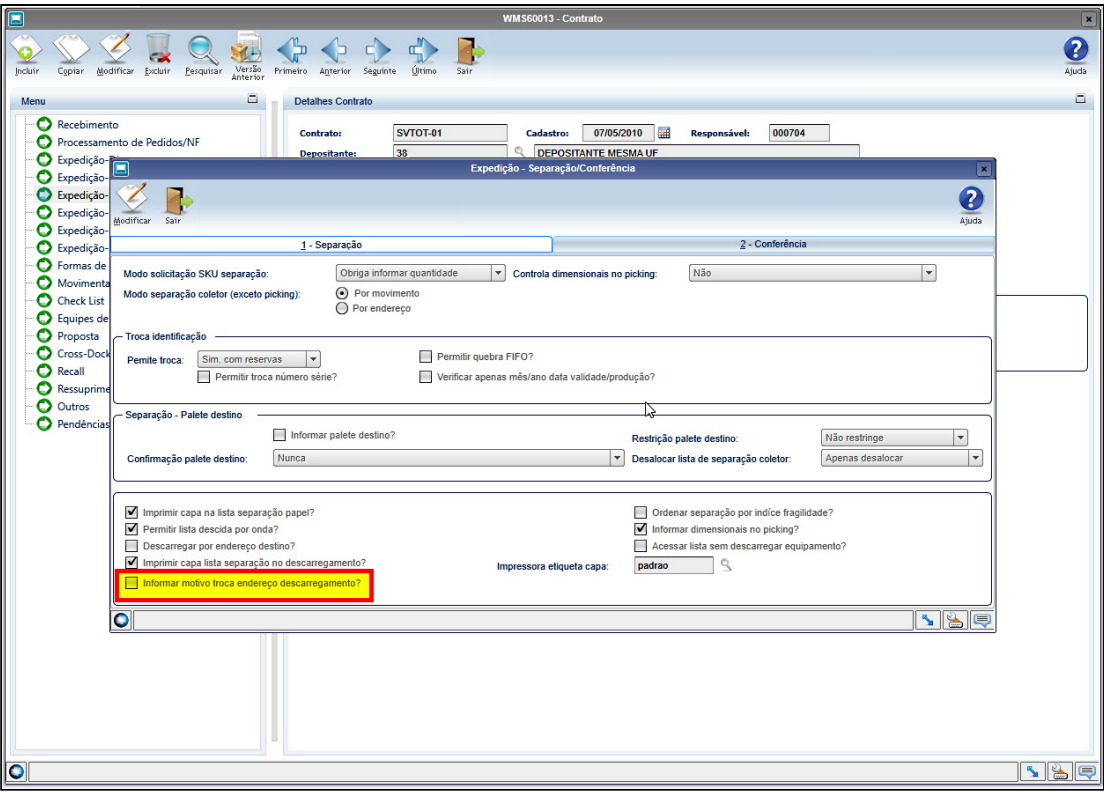

## Exemplo de Utilização

#### DLOGWMSOL-18355

#### **SEM ALTERAÇÃO DO NOVO PARÂMETRO, IGUAL A NULO OU INEXISTENTE OU IGUAL A "N"**

- Não efetue a leitura do Contrato do depositante **(WMS60013)**, aba Separação e Conferência, para que o novo parâmetro não seja gerado.
- Inclua uma solicitação de carga e gere o plano e a onda de separação.
- Na rotina **WMS6214,** execute a separação dos movimentos.
- Efetue o descarregamento dos produtos coletados, informando um endereço destino diferente do planejado.
- O motivo da troca deve ser solicitado.

#### **COM O NOVO PARÂMETRO IGUAL A "S"**

- Configure o Contrato do depositante (WMS60013) com o parâmetro novo desmarcado, igual a **"N".**
- Inclua uma solicitação de carga e gere o plano e a onda de separação.
- Na rotina WMS6214, execute a separação dos movimentos.
- Efetue o descarregamento dos produtos coletados, informando um endereço destino diferente do planejado.
- O motivo da troca não deve ser solicitado.

#### **04. DEMAIS INFORMAÇÕES**

• Não se aplica.

#### **05. ASSUNTOS RELACIONADOS**

#### **Documentos de Referência**

- [Separação WMS6214](https://tdn.totvs.com/pages/viewpage.action?pageId=573693274)
- [Contratos WMS60013](https://tdn.totvs.com/display/LLOG/Contratos+-+WMS60013)
- [Expedição Separação / Conferência WMS60018](https://tdn.totvs.com/pages/viewpage.action?pageId=573992950)

## DT Reimpressão de etiquetas curinga via coletor pela rotina WMS6665

#### **01. DADOS GERAIS**

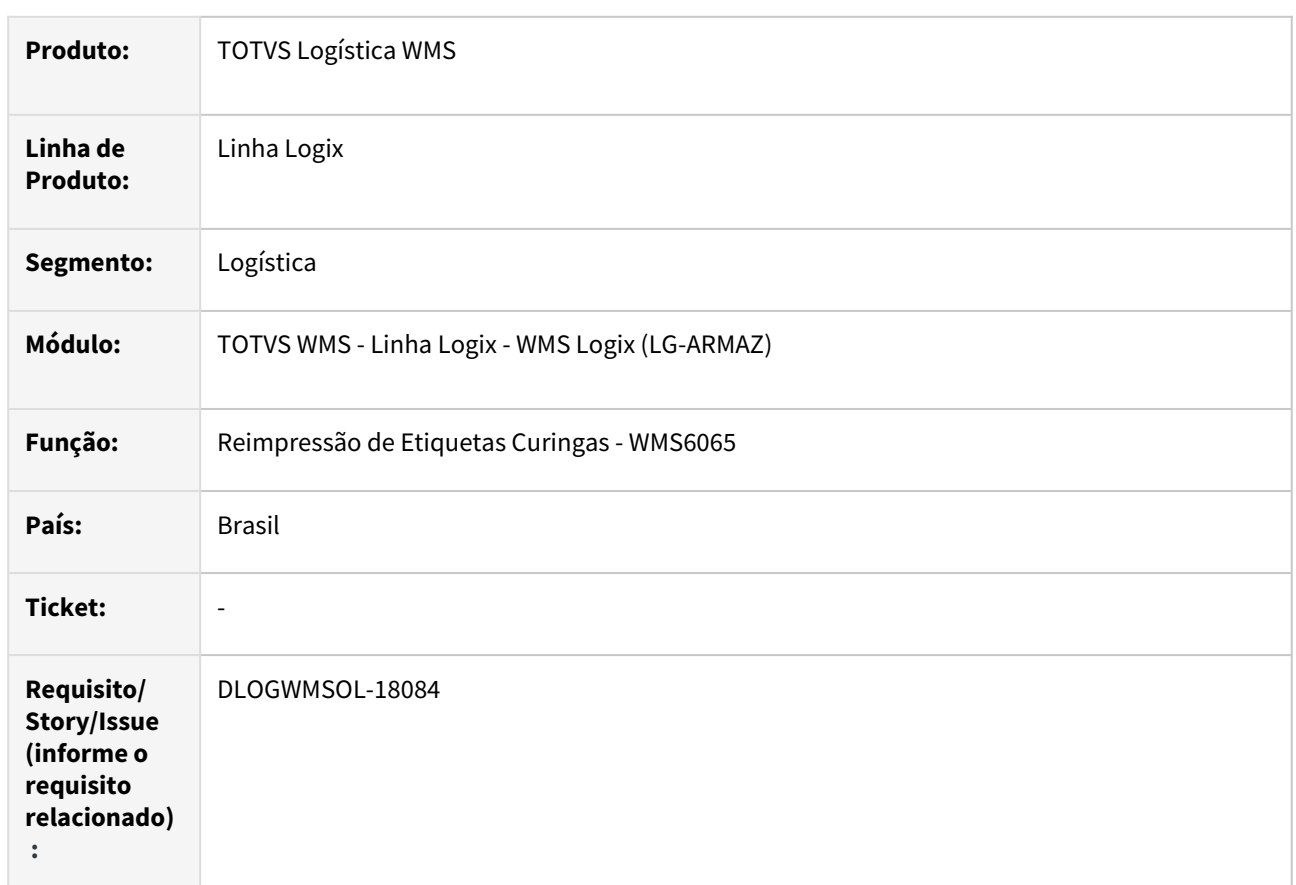

#### **02. SITUAÇÃO/REQUISITO**

Adequar a tela de Reimpressão de Etiquetas (WMS6065) para que possa ser executada também a partir do coletor.

#### **03. SOLUÇÃO**

Efetuado o desenvolvimento da rotina **WMS6665 (Reimpr. Etiq. Curinga),** que permitirá executar a rotina de reimpressão de etiquetas curingas **WMS6065** via coletor.

O funcionamento dessa rotina ocorrerá de forma semelhante ao *desktop*, no entanto, será permitida apenas a impressão via **impressora,** não sendo possível selecionar os modelos de etiqueta. Caso exista mais de um modelo de etiqueta curinga para a mesma impressora será utilizado o primeiro modelo encontrado.

É necessário informar o campo **Geração** (lote geração), que pode ser selecionado por meio do *zoom* de lotes geração.

Já os campos **Etiquetas de/até** serão preenchidos automaticamente, podendo ser alterados e, por fim, o campo **Impressora**, que poderá ser selecionado via *zoom* de impressoras.

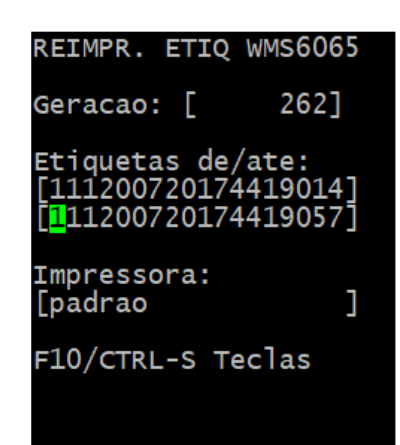

#### **IMPORTANTE**  $\bigcirc$

- Efetue o cadastro da nova rotina **WMS6665** no Menu correspondente as opções de coletor.
- Sugestão:
	- Nível 1: Coletores
	- Nível 2: Diversos
	- Nível 3: Reimpr Etiq. Curinga
	- Processo: WMS6665
	- Tipo de processo: 1
	- Chave de sistema: <Em branco>
	- Transação: WMS6665 Reimpr. Etiq. Curinga

#### Exemplo de Utilização

#### Pré-requisito Cenário

• Deve haver um modelo de etiqueta (tipo **1 - curinga**) cadastrada.

#### **04. DEMAIS INFORMAÇÕES**

• Não se aplica.

#### **05. ASSUNTOS RELACIONADOS**

#### **Documento de Referência**

- [Reimpressão Etiquetas Curinga WMS6065](https://tdn.totvs.com.br/pages/viewpage.action?pageId=574899353)
- [Reimpressão Etiqueta Curinga WMS6665 \(Coletor\)](https://tdn.totvs.com/pages/viewpage.action?pageId=782304486)

## DT Validação de campos da API de cadastro de itens/SKU WMS

#### **01. DADOS GERAIS**

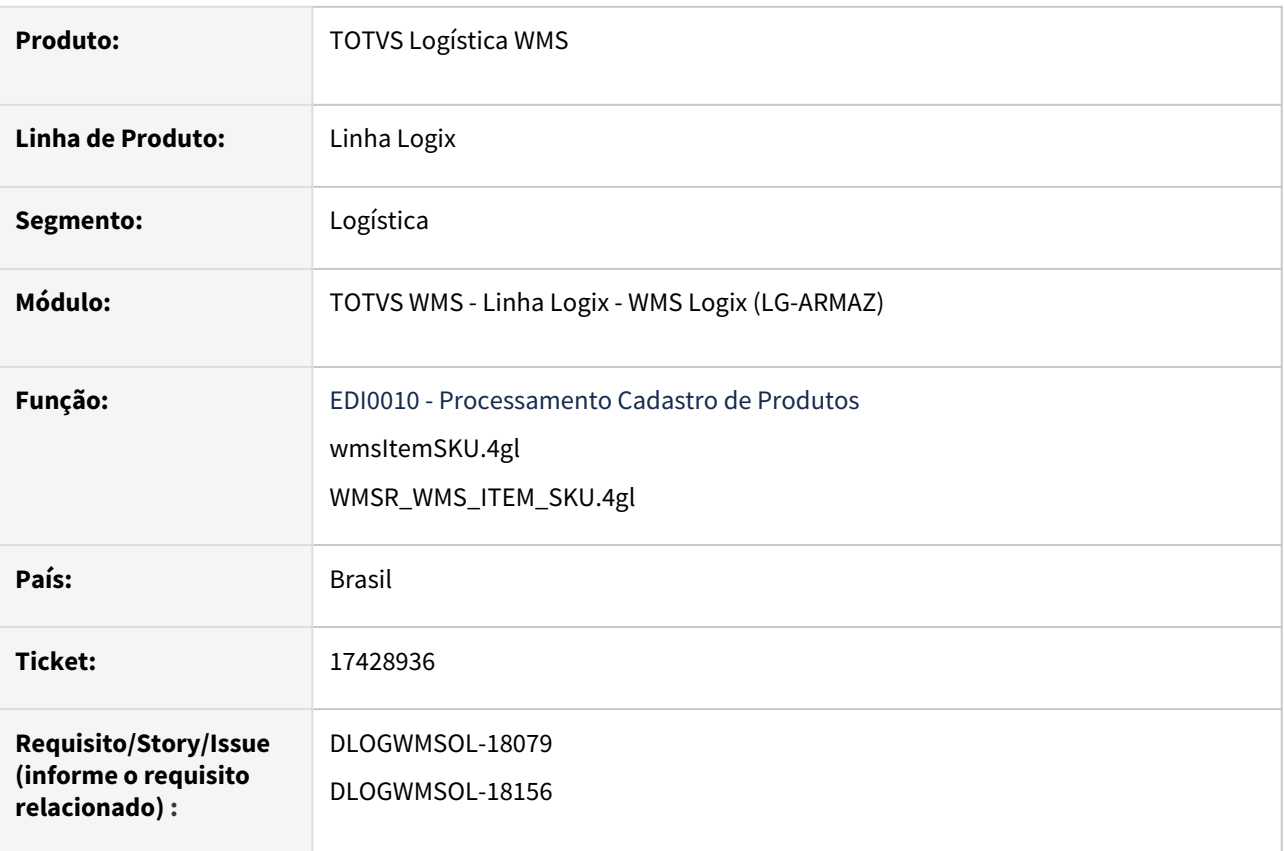

#### **02. SITUAÇÃO**

- 1. O retorno das chamadas de execução da API não está no **Stringset utf-8.**
- 2. Os campos **Unidade de Medida** e **Categoria Item** estão permitindo que sejam informados valores não cadastrados.
- 3. Os campos referentes ao peso do item, quantidade de dias prazo alarme validade e prazo máximo recebimento, altura, largura e comprimento e peso bruto do SKU estão aceitando valores negativos. Além disso, o tamanho máximo dos campos decimais não estava sendo consistido, causando quebras e arredondamentos indevidos.
- 4. Os campos **Código, Descrição, Descrição reduzida do item, Categoria do item, SKU, Descrição e Descrição reduzida do SKU** não estavam tendo o tamanho do conteúdo validado, permitindo que o item fosse cadastrado com os valores quebrados.
- 5. Os campos referentes aos códigos de barras do SKU não estavam tendo o tamanho do código validado de acordo com o tipo de código de barras.
- 6. Não grava SKU padrão; todos os SKUs vindos na lista de SKUs estão sendo gravados como SKU padrão igual a **"N".**
- 7. Na documentação [Cadastro Item SKU WMS 2.000,](https://api.totvs.com.br/apidetails/ItemSKU_v2_000.json) o grupo **Itens** era apresentado como objeto tipo **lista,** indicando que pudesse ser incluído mais de um item por requisição.
- 8. Estava obrigando a informar os dados do SKU na operação de inclusão do item, impossibilitando a execução da API quando não se tem os dados do SKU

#### **03. SOLUÇÃO**

- 1. Foi alterado processamento das mensagens de resposta das requisições para que as mesmas sejam apresentadas no formato **UTF8.**
- 2. Os campos **Unidade de Medida** e **Categoria Item** passaram a ter a validação dos respectivos cadastros, apresentando mensagem de inconsistência caso a unidade de medida ou a categoria do item não estejam cadastradas.
- 3. Os campos referentes ao peso do item, quantidade de dias prazo alarme validade e prazo máximo recebimento, altura, largura e comprimento e peso bruto do SKU passaram a ser consistidos e, caso o valor informado seja menor que 0 (zero) ou não esteja de acordo com as respectivos formatos decimais, passará a emitir mensagem de inconsistência.
- 4. Os campos **Código, Descrição, Descrição reduzida do item, Categoria do item, SKU, Descrição e Descrição reduzida do SKU** passaram a ter consistência do tamanho do texto e passará a ser emitidas a mensagem de inconsistência.
- 5. Os campos referentes aos códigos de barras do SKU passaram a ter o tamanho do conteúdo consistido, gerando mensagem de inconsistência quando estiverem fora do formato permitido.
- 6. Alterada a gravação do campo **SKU padrão,** para que o primeiro SKU da lista de SKUs seja incluído como SKU padrão igual a **"S".** Se na lista for informado mais SKUs, os demais serão gravados como SKU padrão igual a **"N".** Em caso de alteração do item, onde seja incluído um novo SKU, o mesmo será incluído como SKU padrão igual a **"N".**
- 7. A documentação [Cadastro Item SKU WMS 2.000](https://api.totvs.com.br/apidetails/ItemSKU_v2_000.json) foi alterada para que o Request da operação apresente o item como único por requisição.
- 8. Foi retirada a obrigatoriedade das informações do SKU permitindo, desta forma, que seja incluído um item sem SKU relacionado para que a inclusão seja efetuada diretamente no WMS Logix, ou mesmo até via API utilizando a operação de alteração. Caso não deseje informar os dados do SKU na requisição, a lista **ListOfSKU** será omitida completamente. Caso seja informada e com valores em **branco** será gerada inconsistência na execução.

#### **IMPORTANTE**

- Os campos decimais, para correta leitura e gravação das informações, deverão ser informados **entre aspas ("").**
- Os formatos dos campos consistirdos são os seguintes:
	- item/ItemDepositorCode = String(60)
	- item/ItemDescription = String(120)
	- item/ItemShortDescription = String(18)
	- item/NetWeight = Decimal(12,5)
	- item/ConversionFactor = Decimal(11,6)
	- item/ListOfSKU/SKU = String(25)
	- item/ListOfSKU/DescriptionSKU = String(76)
	- item/ListOfSKU/ReducedDescriptionSKU = String(18)
	- item/ListOfSKU/GrossWeight = Decimal(17,6)
	- item/ListOfSKU/Height = Decimal(17,6)
	- item/ListOfSKU/Length = Decimal(17,6)
	- item/ListOfSKU/Width = Decimal(17,6)
	- item/ListOfSKU/Ean8 = String(8)
	- item/ListOfSKU/Ean13 = String(13)
	- item/ListOfSKU/Ean128 = String(128)
	- item/ListOfSKU/Dun14 = String(14)
	- item/ListOfSKU/Ean13UpcDun14 = String(14)
	- item/ListOfSKU/OtherBarCodes = String(128)

#### **04. DEMAIS INFORMAÇÕES**

Não se aplica.

# •<br>•<br>• **05. ASSUNTOS RELACIONADOS**

#### **Documento Técnico**

[DT API de cadastro de itens/SKU WMS](#page-58-0)

# 1.4 Manufatura - Inovação - 12.1.2311

Pesquisar

Inovação - 12.1.2311 – 82

## 1.4.1 Chão de Fábrica - Inovação - 12.1.2311

Pesquisar

## DT DMANSMARTSQUAD1-26178 MES LOGIX - Reabertura de operação da OP no estorno

#### **01. DADOS GERAIS**

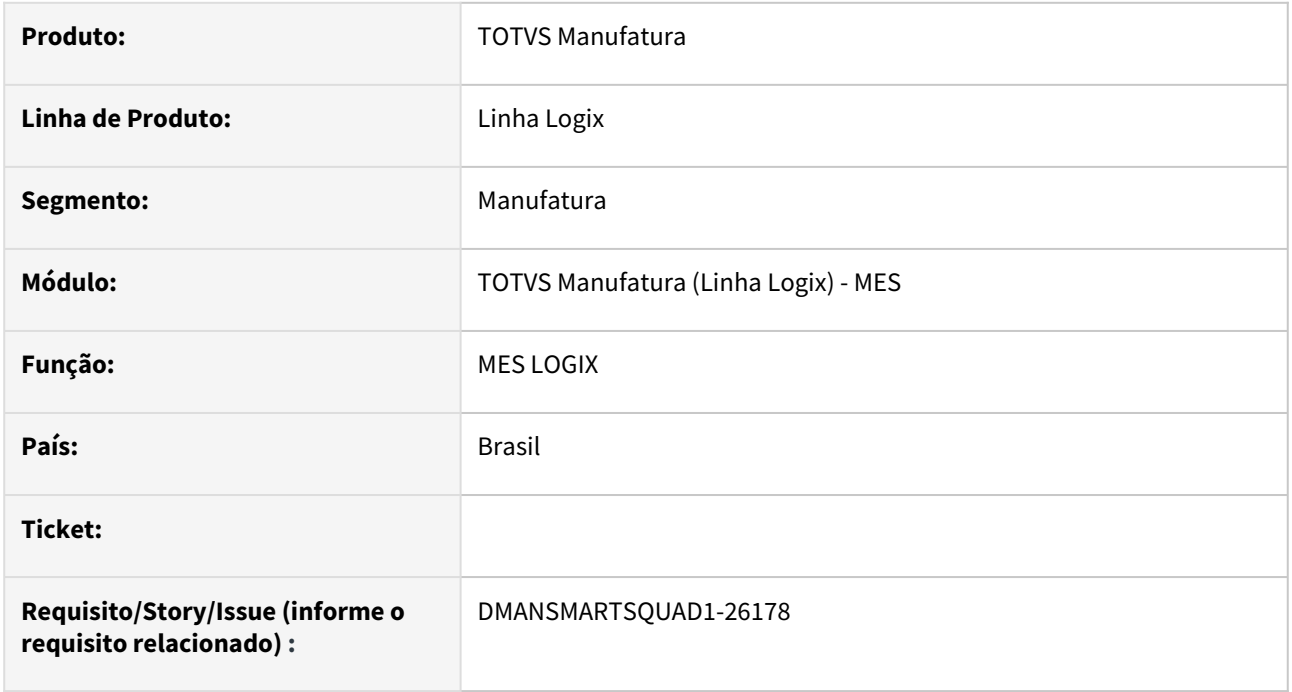

#### **02. SITUAÇÃO/REQUISITO**

Quando realizar um **estorno** de um apontamento realizado pelo TOTVS MES, reabrir **automaticamente** a operação da Ordem de Produção.

#### **03. SOLUÇÃO**

Quando realizar um **estorno** de apontamento realizado pelo **TOTVS MES**, o sistema reabrirá **automaticamente** a operação fechada da Ordem de Produção.

Observação: A reabertura automática será realizada somente para apontamentos realizados pelo TOTVS MES.

#### **04. DEMAIS INFORMAÇÕES**

Não se aplica.

#### **05. ASSUNTOS RELACIONADOS**

• Não se aplica.

## DT DMANSMARTSQUAD1-27021 - API ProductionAppointment - Documentação e Exemplo

#### **01. DADOS GERAIS**

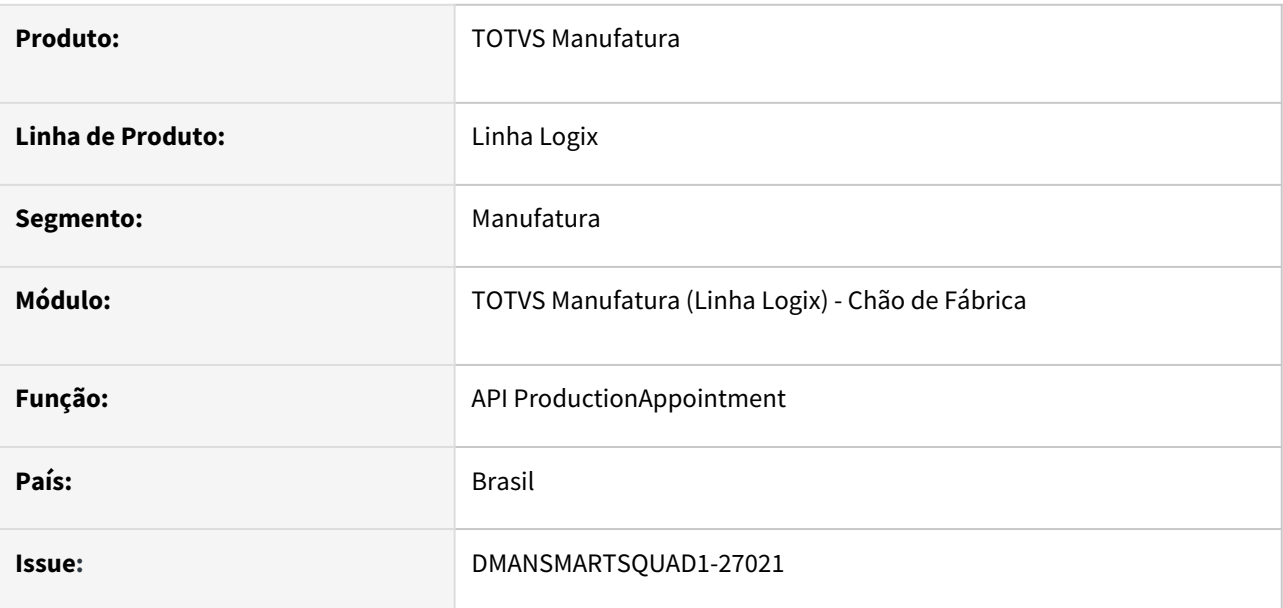

#### **02. SITUAÇÃO/REQUISITO**

Na release **12.1.25** foi liberada a **API ProductionAppointment**, porém na documentação padrão não existe um exemplo e sus funcionalidades.

Documentação: [https://api.totvs.com.br/apidetails/ProductionAppointment\\_v2\\_000.json](https://api.totvs.com.br/apidetails/ProductionAppointment_v2_000.json)

#### **03. SOLUÇÃO**

Documentar a API ProductionAppointment com exemplo e suas funcionalidades/restrições.

**Verbo**: POST (*{{host}}/api/supply/v2/productionAppointment*)

#### **JSON de Envio:**

1) JSON para inclusão de um apontamento de produção:

{

- "Company": "01",
- "User":"admlog",
- "AppointmentType":"1",
- "ProductionOrderNumber":"123",
- "ItemCode":"ITEM-FINAL",
- "ApprovedQuantity":"1",
- "ScrapQuantity":"0",
- "LotCode":"",
- "ProductionShiftNumber":"1",
- "StartReportDateTime":"2023-06-14T08:00:00",

```
    "EndReportDateTime":"2023-06-14T10:00:00",
    "ToolCode": "",
    "MachineCode": "",
    "OperatorCode":"1"
}
```
#### **Informações das TAGS do JASON de envio:**

• Campos de entrada que deverão ser enviados no JSON de envio. Se não for obrigatório, enviar a TAG nula, ou enviar conforme descrito abaixo:

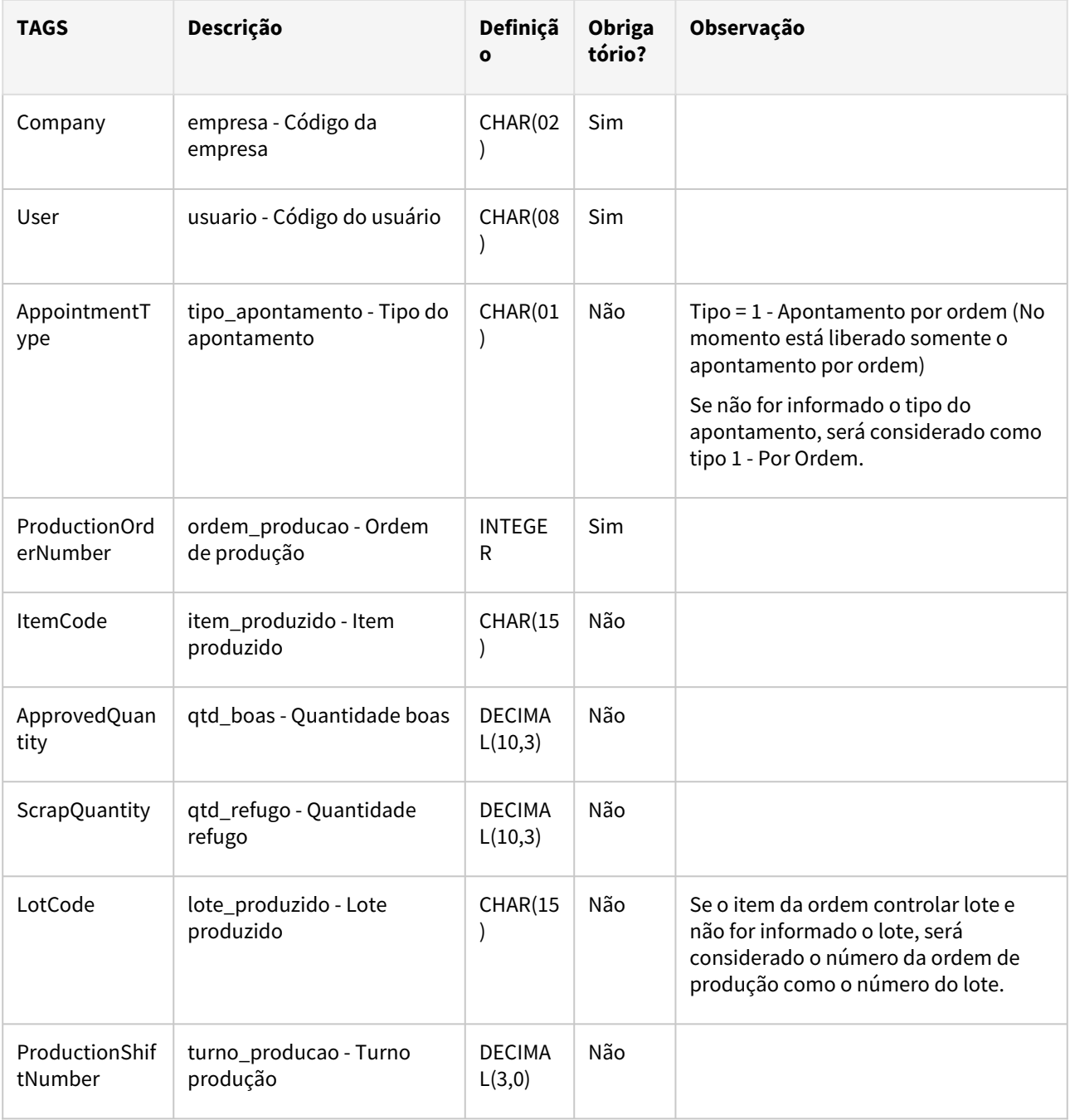

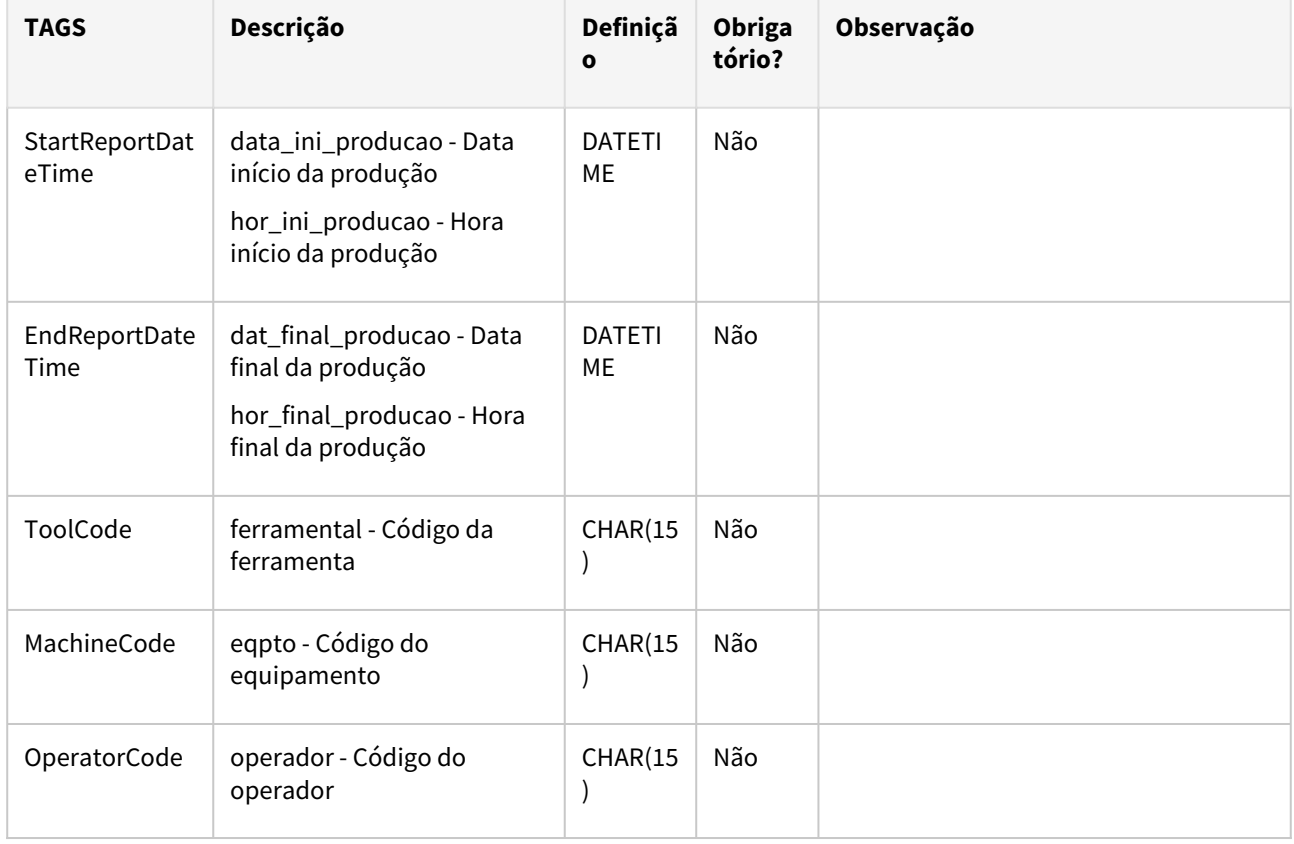

#### **Considerações:**

As seguintes regras estão previstas:

- Está liberada somente a opção de apontamento por ordem. Tipo do apontamento = 1.
- As regras e validações do apontamento são as mesmas do apontamento padrão MAN8228
- Funcionalidades do padrão não previstas:
	- Apontamento por item;
	- Apontamento por operação;
	- Apontamento de parada;
	- Apontamento de sucata;
	- Apontamento de defeito;
	- Apontamento de retrabalho;
	- Apontamento de reforma;
	- Observação;
	- Alteração dos componentes. A baixa será realizada por backflush;
	- Dimensional para o item da ordem;
	- Informar conta contábil e seção requisitante;
	- Integração com o WMS;
	- Estorno

#### **04. DEMAIS INFORMAÇÕES**

Não se aplica.

#### **05. ASSUNTOS RELACIONADOS**

• Não se aplica.

# 1.5 Materiais - Inovação - 12.1.2311

Pesquisar

## 1.5.1 Compras - Inovação - 12.1.2311

Pesquisar

## DMANSUPIMPA1-4303 - SUP22116 - Agrupamento de Ordens de Compra com Pedido

#### **01. DADOS GERAIS**

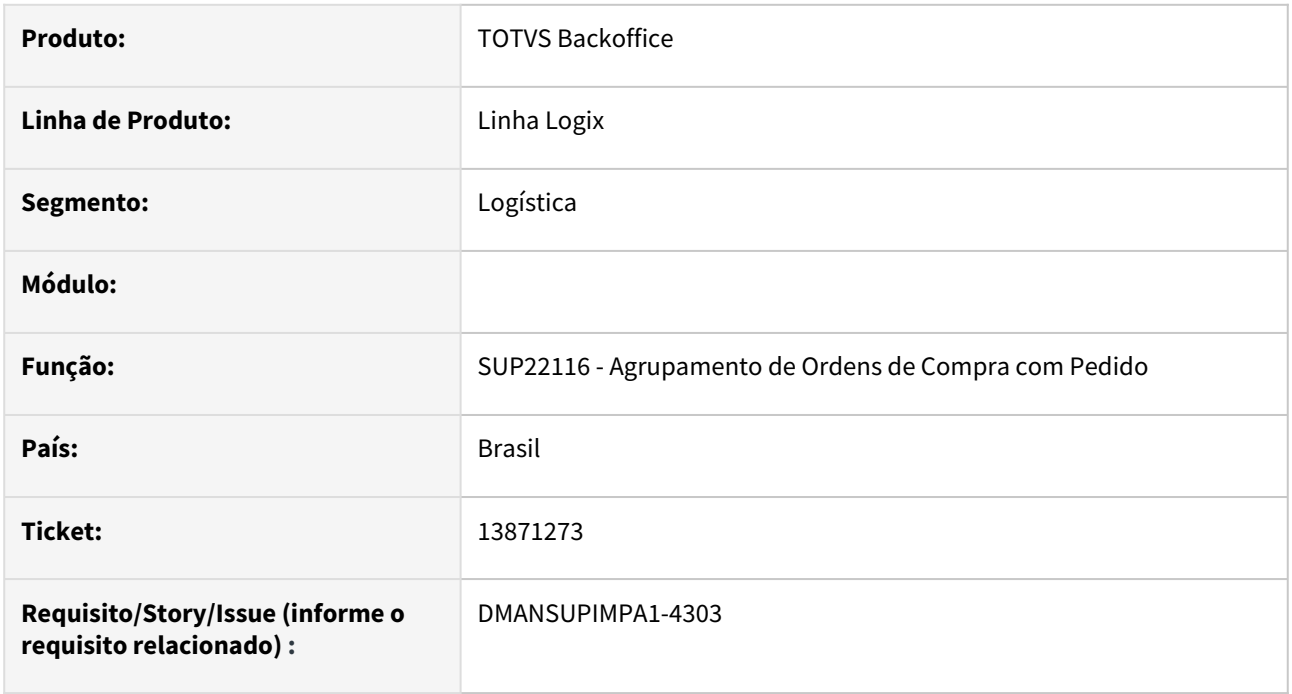

#### **02. SITUAÇÃO/REQUISITO**

Agrupamento de Ordens de Compra com Pedido

#### **03. SOLUÇÃO**

#### **SUP22116 - Agrupamento de Ordens de Compra com Pedido**

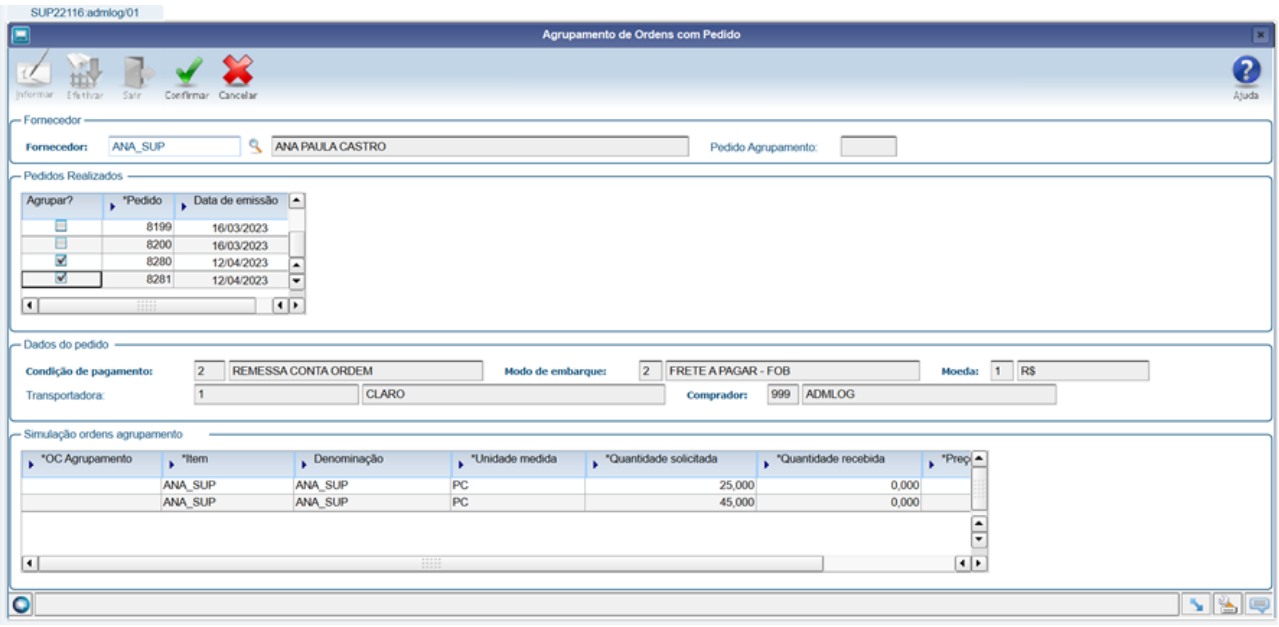

#### Opção "**Informar**":

Deverá ser informado o código de fornecedor ao qual será realizado o processo de agrupamento de pedidos.

Após informar o código do fornecedor, o sistema irá buscar todos os pedidos de compra com status "Realizado" que tenham ordens de compra com saldo a receber.

Deverá ser indicado os pedidos que serão agrupados.

Ao indicar o primeiro pedido, o sistema irá apresentar na tela as informações de condição de pagamento, modo de embarque, moeda e transportadora do pedido.

O sistema somente permitirá indicar pedidos que tenham as mesmas informações comerciais acima citadas.

Para cada pedido indicado para realizar o agrupamento, o sistema irá apresentar na parte inferior da tela a simulação de agrupamento dos itens das ordens de compra. O sistema irá buscar todas as ordens de compra dos pedidos informados que ainda possuam saldo, e juntar as ordens com mesmo código de item e preço unitário.

Serão apresentadas as informações de quantidades solicitadas e já recebidas dos materiais, para que seja possível visualizar os saldos dos itens que serão gerados nas novas ordens de compra.

Os pedidos e ordens de compra informados serão liquidados e será criado um novo pedido de compra, com as novas ordens de compra conforme informações apresentadas na tela de simulação.

O comprador deste novo pedido será o código referente ao usuário corrente do sistema.

O novo pedido de compra gerado será apresentado no campo "Pedido Agrupamento" na tela do programa. Para cada item, uma nova ordem de compra será criada, com a devida composição de rateios das contas contábeis e área e linha de negócio.

As novas ordens de compra manterão as mesmas datas de entrega das ordens de compra originais (tabela prog\_ordem\_sup).

As ordens de compra constantes nestes pedidos de compra não poderão estar atreladas a recebimentos que não tenham sido contados, ou seja, não poderão estar reservadas a algum recebimento, que seriam casos de notas fiscais em trânsito ou já recebidas porém sem contagem efetuada. Acusando algum caso com este vinculo, deverá emitir mensagem em tela e impedir que o pedido de compra seja agrupado.

Os demais casos, mesmo de ordens com parcelas já entregues, poderão ser agrupadas, visto que não há problemas em liquidar as mesmas e vincular numa nova ordem de compra.

As ordens de compra/pedidos agrupados terão as regras padrões de liquidação ou cancelamento que uma ordem de compra/pedido (utilizando as funções padrões de liquidação/cancelamento utilizados pelo programa sup22001 (Manutenção de Pedidos de Compra).

Serão geradas novas ordens de compra ao saldo de cada item constante na seleção feita acima. Para cada item, uma nova ordem de compra, com a devida composição de rateios das contas contábeis e área e linha de negócio. Da mesma forma, será gerado um novo pedido de compra à estas novas ordens de compra.

Este processo servirá a qualquer tipo de item, seja ele com controle de estoque ou não.

Todos estes novos documentos (ordens e pedidos de compra) serão criados em situação "R – Realizado", pois assim já estavam em seus documentos de origem, não necessitando passar novamente por aprovações do controle de alçadas do ERP Logix.

Em relação aos controles realizados pelo módulo "GAO" (quando a empresa estiver parametrizada para utilizar este módulo), as liquidações e/ou cancelamento de programações de entrega farão a reversão dos empenhos do orçamento, aumentando assim o saldo das respectivas contas contábeis, não importando ser uma entrega futura ou atrasada (mesmo que de meses anteriores). Com estas reversão do empenho no Orçamento, será possível empenhar o mesmo valor novamente pela criação da nova ordem de compra (agrupada), pois esta nova ordem de compra manterá as datas de entrega originais.

Será gerada auditoria destas operações, armazenando devidamente o relacionamento das ordens e pedidos de compra agrupados com seus novos documentos, sendo possível a consulta através de uma nova opção no SUP22001.

#### **Observações:**

- 1. Um pedido de compra novo criado por esta rotina, caso seja cancelado no sistema, não reabrirá as ordens e pedidos de compra de origem.
- 2. Um pedido de compra criado por esta rotina, poderá ser agrupado a outro novo pedido de compra caso a empresa passe num momento futuro por esta nova necessidade diante de algum saldo que tenha em ordem(ns) de compra(s). Esta observação serve para garantir que pedidos oriundos de agrupamento, possam ser agrupados a outros pedidos (caso a empresa necessite).

#### **SUP22001 - Manutenção de Pedidos de Compra**

Criadas opções "Pedidos" e "Ordens" para consulta das ordens e pedidos agrupados (origem e destino):

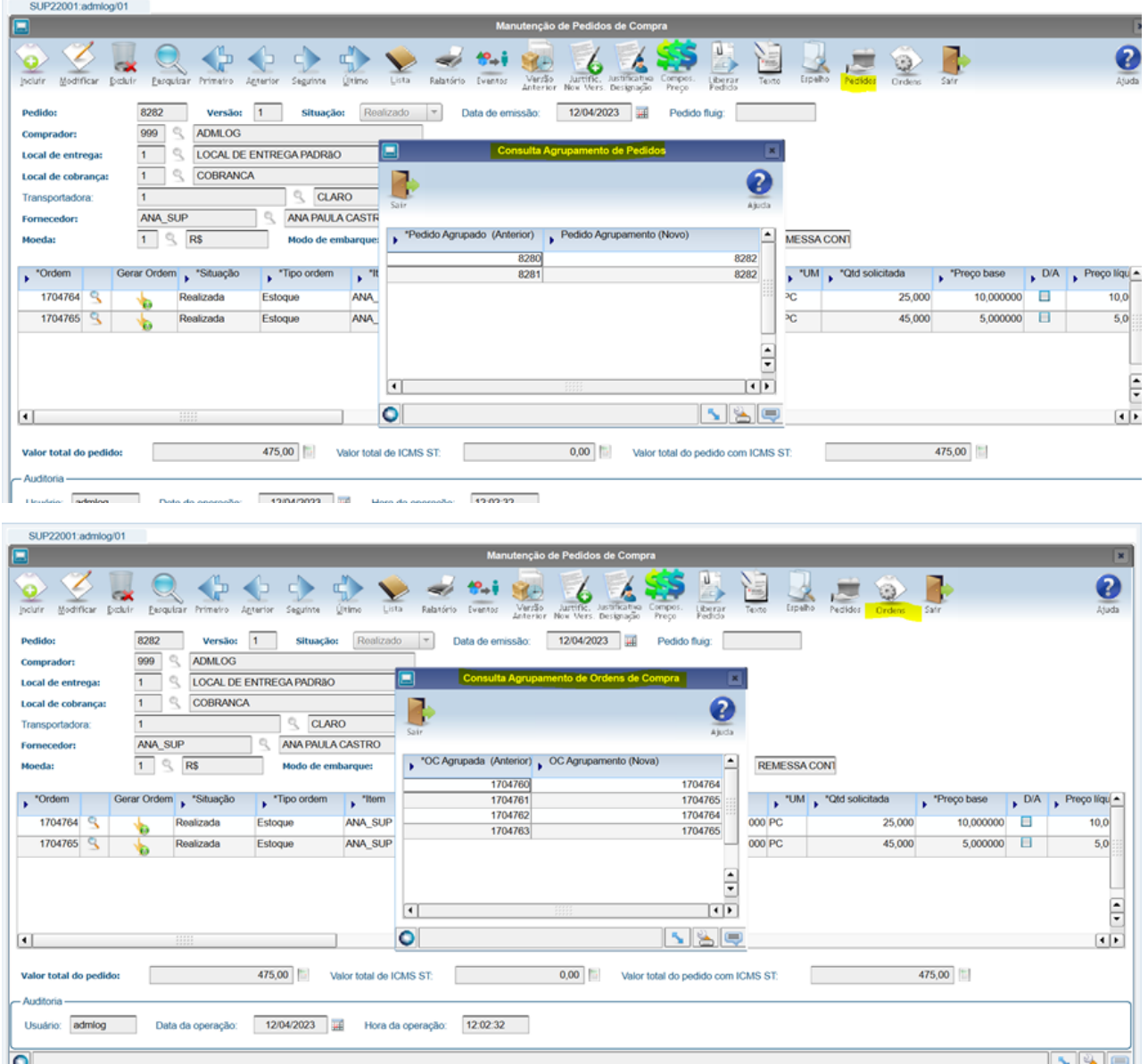

#### **04. DEMAIS INFORMAÇÕES**

Não há.

#### **05. ASSUNTOS RELACIONADOS**

• Não há.

## 1.5.2 Estoque - Inovação - 12.1.2311

Pesquisar

## 17007315 DMANENTLGX-13924 DT - SUP7660 - Contabilização de transferência com origem fornecedor

#### **01. DADOS GERAIS**

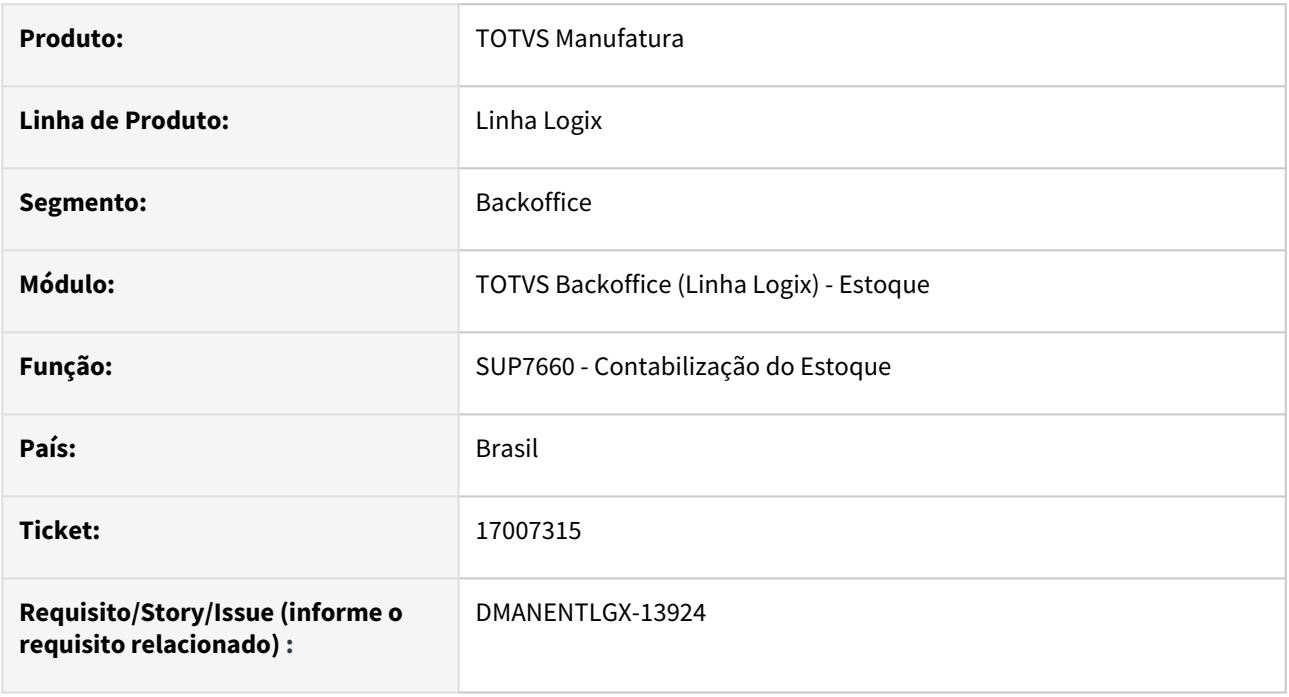

#### **02. SITUAÇÃO/REQUISITO**

Na contabilização do estoque, não permite contabilizar operações com origem/destino Fornecedor.

#### **03. SOLUÇÃO**

Alterado a contabilização do estoque para permitir contabilizar operações com origem/destino Fornecedor, no entanto emitindo um alerta,

pois essa contabilização poderá ficar duplicada, pois pode ter sido contabilizada pelo Recebimento (SUP1430).

## 1.5.3 Recebimento - Inovação - 12.1.2311

Pesquisar

Inovação - 12.1.2311 – 97

## 16438363 DMANENTLGX-13545 DT Contagem/Inspeção da Nota

#### **01. DADOS GERAIS**

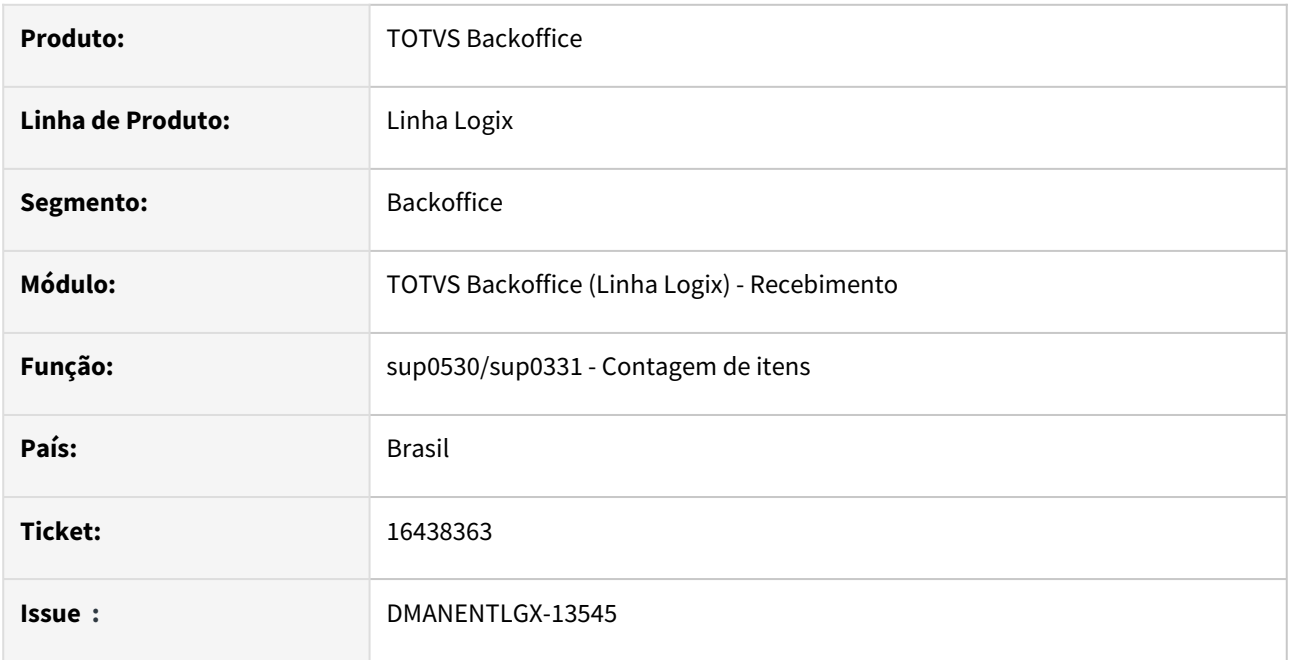

#### **02. SITUAÇÃO/REQUISITO**

Item sem inspeção, não permite excluir a contagem, sem antes excluir a inspeção manualmente. O sistema não faz uma validação mais específica para ver se foi inspeção manual ou automática, para então permitir excluir direto a contagem.

### **03. SOLUÇÃO**

Alterar o sup0530/sup0331 para verificar se o item tem inspeção, se não tiver, tem que chamar o sup0570 e fazer a exclusão para depois fazer a exclusão da contagem, tudo automaticamente.

## 17022469 DMANENTLGX-13905 DT - Devolução de consignação de item wms

#### **01. DADOS GERAIS**

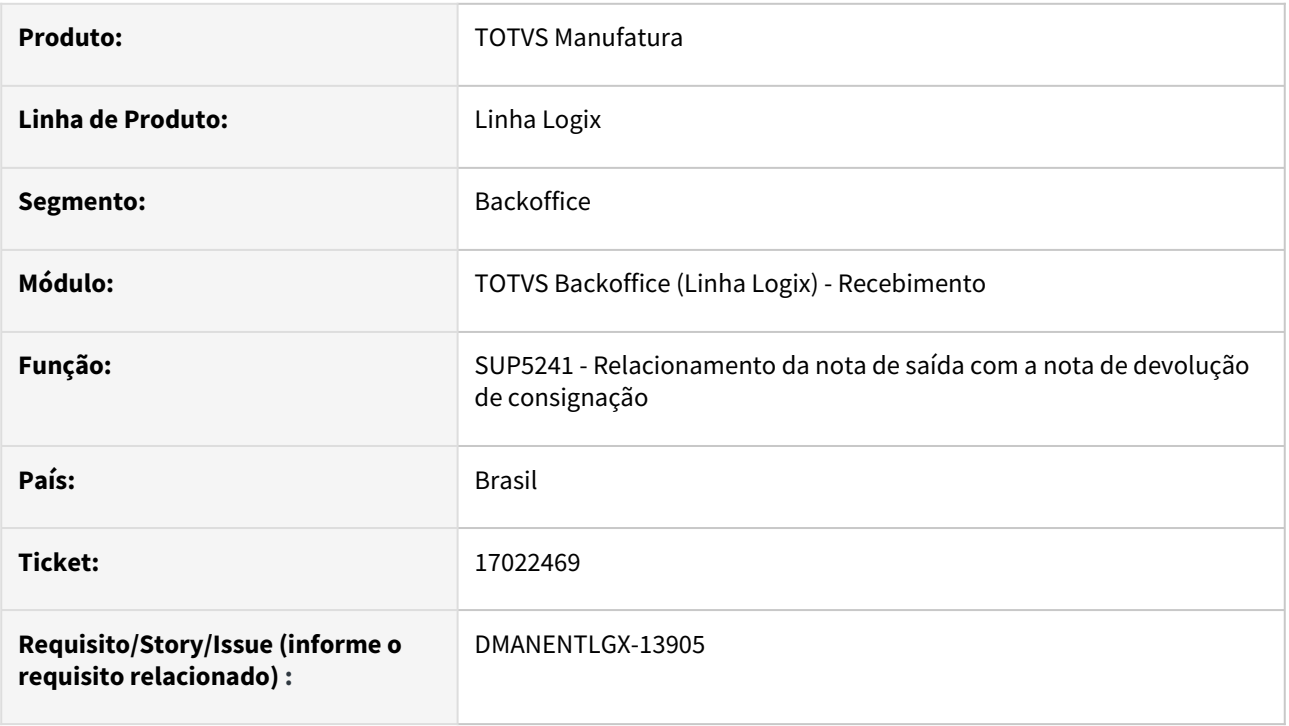

#### **02. SITUAÇÃO/REQUISITO**

Para itens wms, ao devolver uma consignação, inclui a movimentação de estoque de saída do local de terceiros(parametrizada), e a entrada em uma etiqueta curinga.

Na entrada, está incluindo no mesmo local da saída(exemplo: Veículo)

#### **03. SOLUÇÃO**

Alterado para que seja possível parametrizar o endereço x local de entrada da devolução do item wms.

Criado o conversor de parâmetros sup02066.cnv que deverá ser rodado pelo log00086, criando o parâmetro: Logix WMS, Logix WMS, Recebimento, "Endereço de devolução consignação wms".

Ao informar esse endereço, o mesmo deverá estar relacionado com um local no WMS.

Ao fazer a devolução de consignação, a movimentação de entrada em etiqueta curinga, será gerada para esse endereço e local.

## 17528554 DMANENTLGX-14261 DT Entrada de Nota Fiscal

#### **01. DADOS GERAIS**

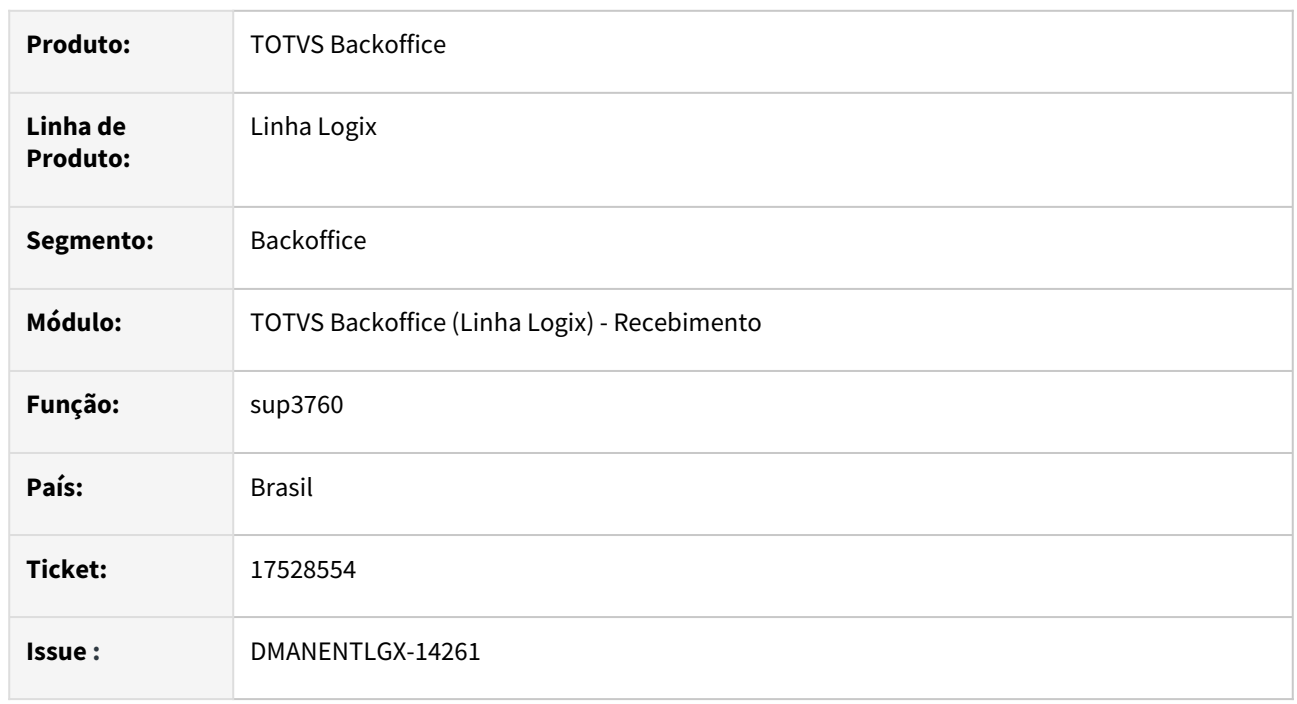

#### **02. SITUAÇÃO/REQUISITO**

No programa de entrada de nota fiscal (Sup3760) ao modificar nota fiscal de transferência entre unidades, mostra mensagem " Operação de estoque "p\_dados\_tela.cod\_operac\_estoq," nao e' TRANSFERENCIA. " e não permite alterar o valor do campo frete.

#### **03. SOLUÇÃO**

Alterado o programa para não mostrar a mensagem de erro " Operação de estoque

"p\_dados\_tela.cod\_operac\_estoq," nao e' TRANSFERENCIA. " e sim fazer uma pergunta se o usuário deseja continuar ou se deseja alterar o cfop.

## DMANENTLGX-12138 DT Execução de interface metadados a partir do 4GL - SUP3760

#### **01. DADOS GERAIS**

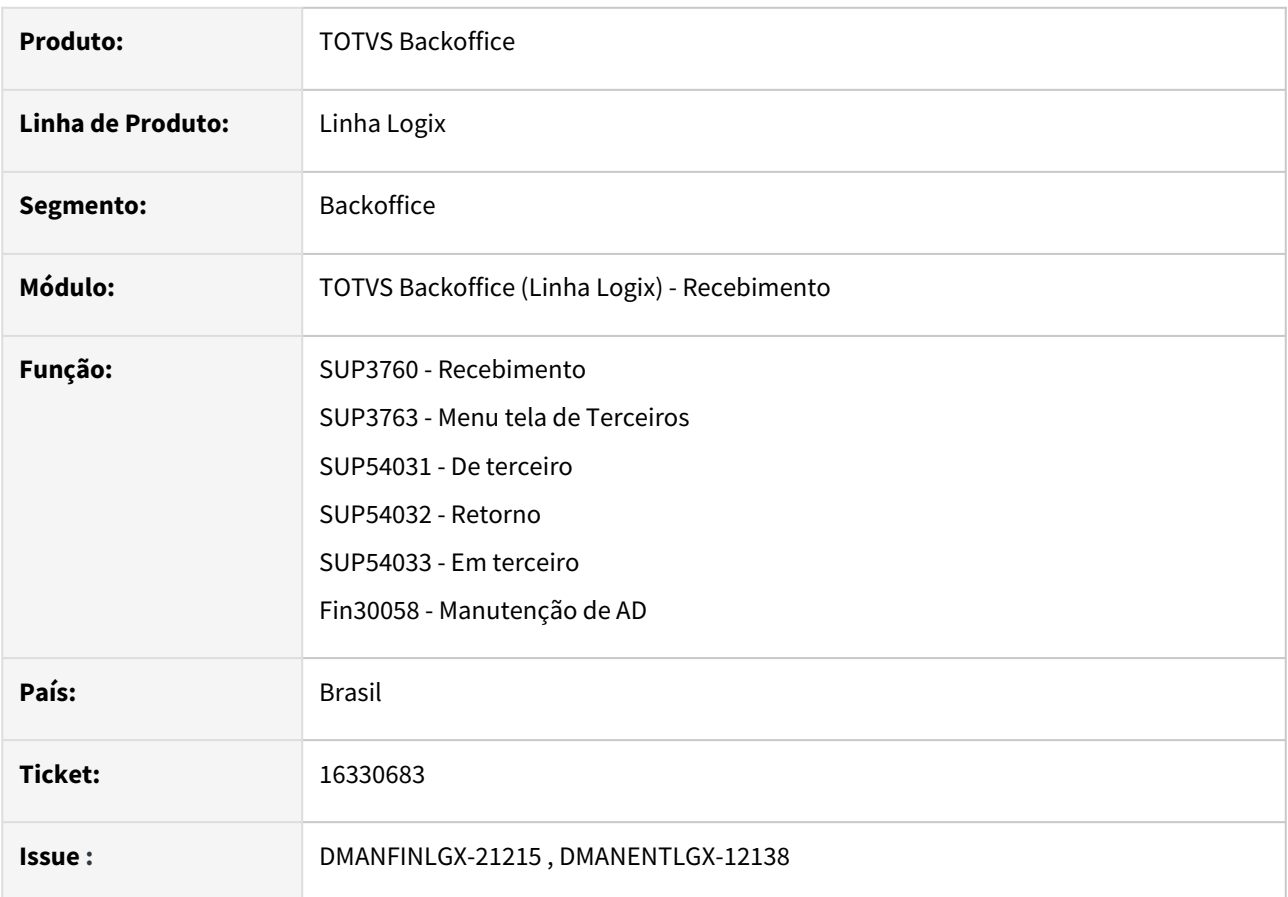

#### **02. SITUAÇÃO/REQUISITO**

Ao acessar informações complementares da nota, no programa de entrada de notas (SUP3760), algumas telas como o cap0220 e de terceiros estão com interfaces antigas.

Essas telas evoluíram para novas telas metadados onde é possível consultar todas as informações atualizadas.

#### **03. SOLUÇÃO**

Dando continuidade a evolução do produto Logix o programa sup3760 foi alterado para permitir o usuário consultar as seguintes informações em metadados:

- Apropriação de Despesa (FIN30058 antigo cap0220)
- Notas de Terceiro (SUP54031 antigo SUP2270)
- Notas Retorno (SUP54032 antigo SUP2290)
- Notas em Terceiro (SUP54033 antigo SUP2280)

Para que essa funcionalidade seja utilizada corretamente o usuário precisará das seguintes configurações:

#### Configuração

Pré-requisitos de framework:

#### **APPSERVER build 7.00.131227A revisão 13.1.3.53** ou superior **SMARTCLIENT build 7.00.170117A revisão 17.3.0.19** ou superior (*Build Lobo Guará* compatível com build **AppServer Logix** revisão 13.1.3.53)

#### \*\*\*\*\*\*\*\*\*\*\*\*\*\*\*\*\*\*\*\*\*\*\*\*\*\*\*\*\*\*\*\*\*\*\*\*\*\*\*\*\*\*\*\*\*\*\*\*\*\*\*\*\*\*\*\*\*\*\*\*\*\*\*\*\*\*\*\*\*\*\*

Com a evolução do produto há configurações de sistema para parametrizar e garantir o funcionamento correto da aplicação.

No arquivo logixprofile.pro ou totvsprofile.pro (Pode ser localizado no arquivo TotvsAppServer.ini ou AppServer.ini na Aba '[General]' variavel FGLPROFILE=C: \Totvs\logix\bin\appserver\totvsprofile.pro)

Este arquivo contem parametrizações padrão no sistema como funcionalidade de botão, teclas de atalho, envio de email, neste arquivo deve ser **adicionado** a atribuição da variável

logix.threads.4GL.runADVPLInterface = 1 para ambientes 64 bits ou lobo-guara e logix.threads.4GL.runADVPLInterface = 0 para ambientes 32 bits.

Este arquivo profile precisa estar no formato ASCII, ISO-8859-1 ou CP1252 , se ele estiver em outro formato pode ocorre erro no build e aplicação acaba atribuído default 1.

#### **04. DEMAIS INFORMAÇÕES**

Caso os requisitos do Frame não forem atendidos os programas citados serão abertos em 4gl para consulta/ manutenção de dados com informações vinculadas a nota.

#### IMPORTANTE!

Para versão 32 bits esta variável deve ficar como 'zero', pois mesmo com o build atualizado as variáveis default é de acordo com a evolução do build logix.threads.4GL.runADVPLInterface = 0

#### **05. ASSUNTOS RELACIONADOS**

• [DFWKLOGIX-410 DT Abertura de tela Metadado/FreeForm a partir de tela 4GL](https://tdn.totvs.com/pages/viewpage.action?pageId=708873697)

## DMANENTLGX-13367 - Multimoeda para nota nacional

#### **01. DADOS GERAIS**

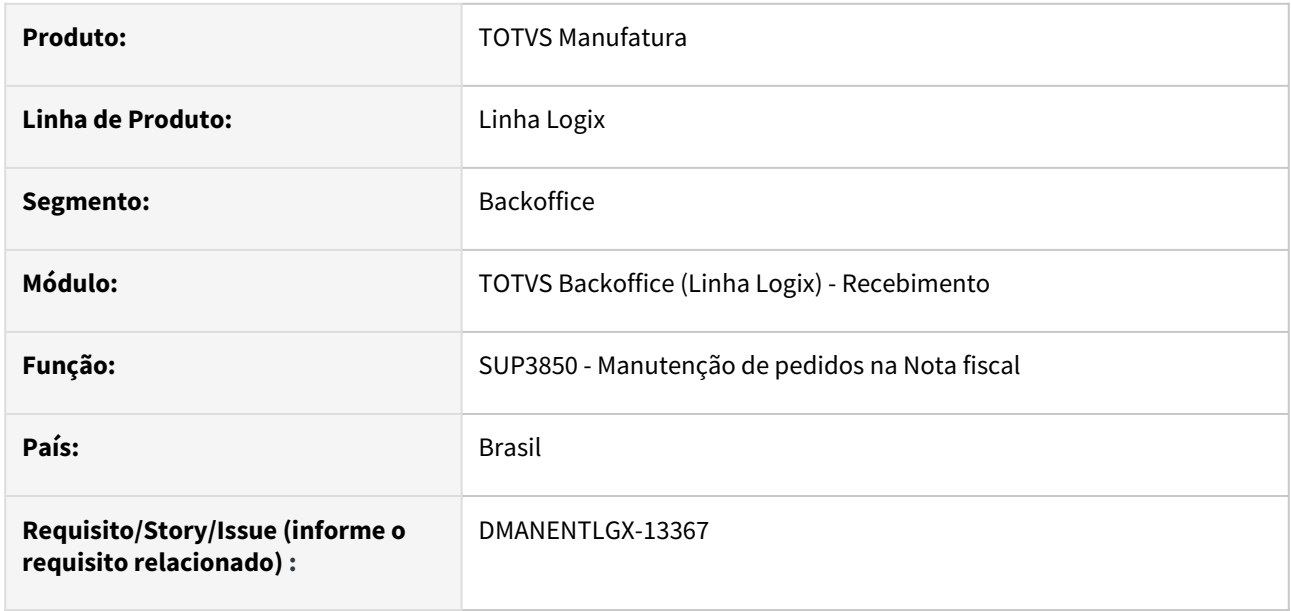

#### **02. SITUAÇÃO/REQUISITO**

Para empresas que utilizam o conceito de multimoedas, na inclusão de pedidos em outra moeda, mas onde o recebimento da nota de entrada é com fornecedor nacional(Trade que comercializou o produto), na geração das duplicatas, deve-se manter a moeda nacional, mesmo o pedido sendo em outra moeda.

#### **03. SOLUÇÃO**

Alterado para empresas que utilizam o conceito de Multi-moeda(Log00086 - Logix Financeiro, Contas a Receber, Parâmetros Gerais, Utiliza controle de multi-moeda? =S),

e no cadastro do fornecedor VDP10000 - menu informações complementares, aba Geral, campo Moeda do Pedido de Compra no Contas a pagar? = N

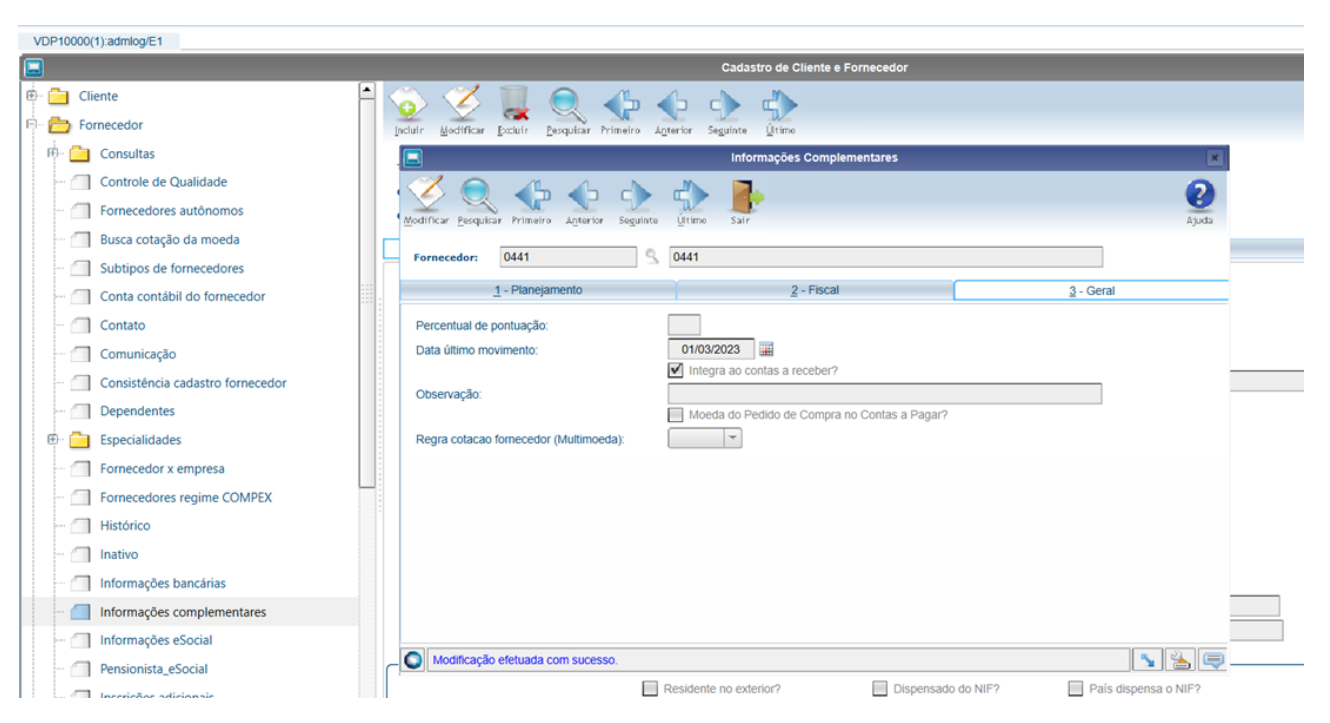

e no SUP21011 - Credenciamento de Fornecedores, o campo Moeda do Pedido de Compra no Contas a pagar? = N

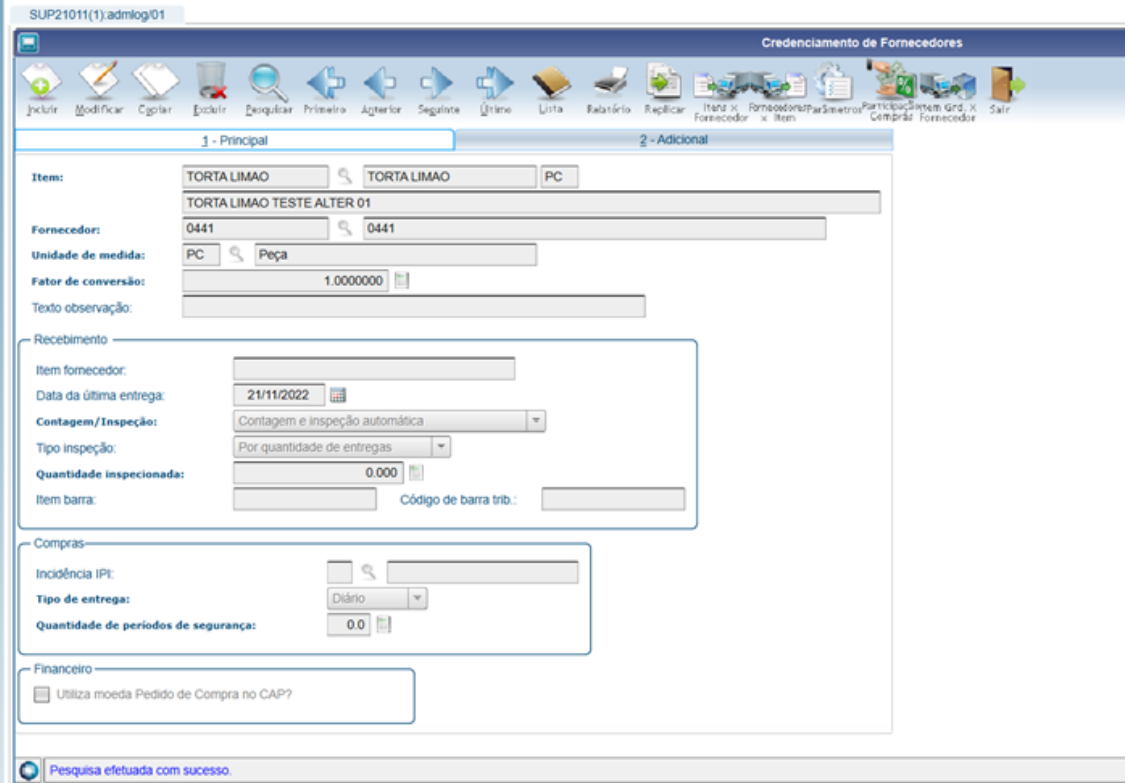

Ao incluir o pedido de compra em outra moeda e a nota de entrada em moeda nacional,

os documentos do Contas a Pagar deverão ser gerados na moeda nacional.

#### **04. DEMAIS INFORMAÇÕES**

Deverão ser rodados:

- os xmls de telas: sup20129.xml, sup21011.xml, sup220023.xml
- baixar também os paths dos módulos de compras(DMANSUPIMPA1-3723) e do módulo financeiro(DMANFINLGX-21063)

#### **05. ASSUNTOS RELACIONADOS**

- DMANSUPIMPA1-3723
- DMANFINLGX-21063
- [Multimoeda Financeiro](https://tdn.totvs.com/display/LLOG/Multimoeda+-+Financeiro)
- [DMANENTLGX-2310 DT Projeto Multi-moeda Recebimento de Materiais](https://tdn.totvs.com/display/LLOG/DMANENTLGX-2310+DT+Projeto+Multi-moeda+Recebimento+de+Materiais)

## DMANENTLGX-13394 DT - Permitir alterar o campo ies\_item\_estoq no item da nota fiscal

#### **01. DADOS GERAIS**

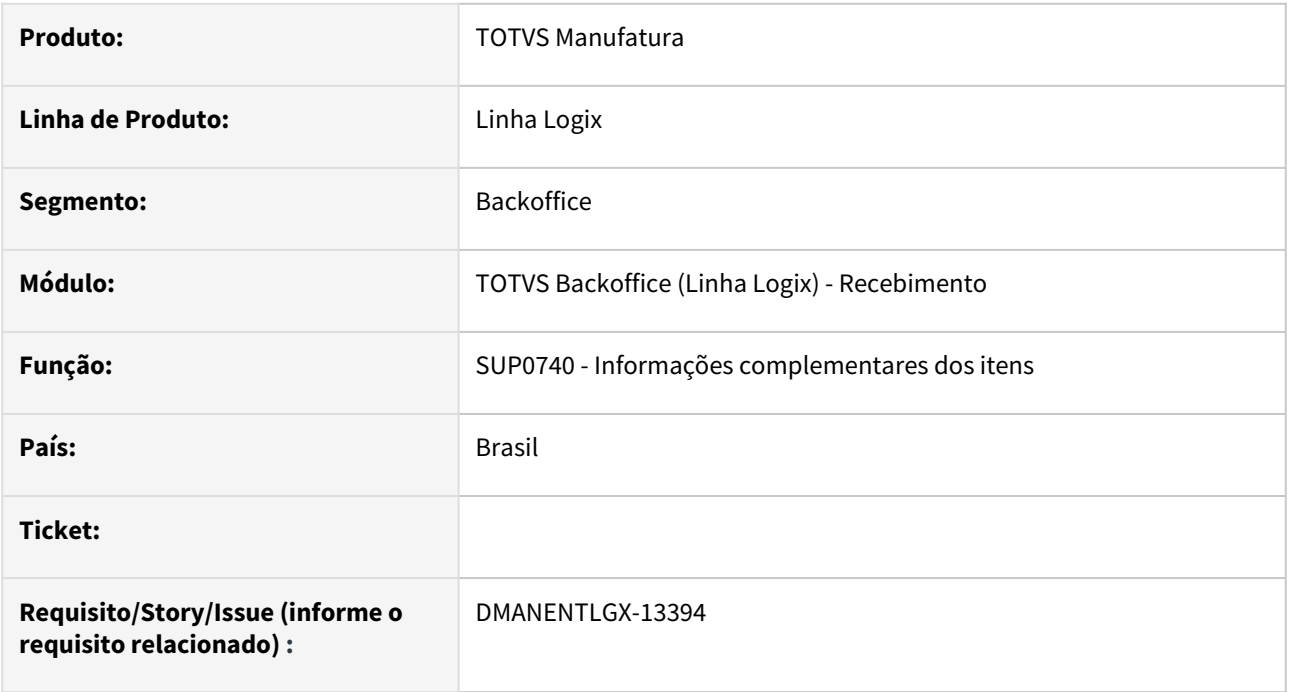

#### **02. SITUAÇÃO/REQUISITO**

No sup3760 - Inclusão da nota de entrada, na modificação da nota, permitir alterar o campo "Controla estoque?" de cada item da nota.

#### **03. SOLUÇÃO**

SUP3760(1):admlog/01

Alterado no SUP3760 - Inclusão da nota de entrada, menu inf\_compl\_item (programa SUP0740 - Informações complementares do item), incluindo o campo Controla Estoque?, logo após o campo Qtd.

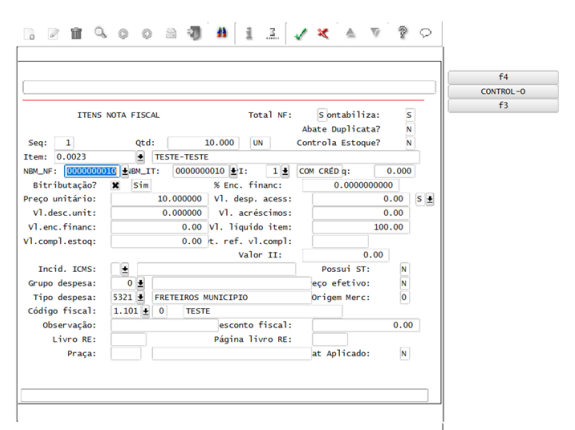

Na modificação, **só entrará no campo** Controla Estoque se:

1- Item estiver cadastrado no Man10021 - Cadastro de item, e na aba estoque, campo controla estoque = S;

(Caso contrário, sempre será um item não estoque)

2- A nota de entrada **NÃO** for:

- NFM (nota fiscal mestre);
- NFR com o tipo de nota 4 (nota de retorno);
- NFR com item de terceiros parametrizado no SUP6200 Parâmetros Diversos, campo Controle de estoque = 1;
- NFD sem operação de devolução por custo médio parametrizada no SUP7160 Parâmetros para Devoluções de Clientes.

ou tipo da nota:

- 2- aguardando relacionamento com NFE;
- X- nota de devolução consignação, quando a baixa é no retorno (SUP5110);
- B- nota com origem depositante.

Esses tipos de notas não movimentam estoque.

3- Quando o item **NÃO** estiver relacionado a uma ordem de compra ou pedido de compra;

(Nesse caso, deverá obedecer o tipo da ordem de compra (estoque ou débito direto)

4- Notas **NÃO** contabilizadas e **NÃO** incluídas no Contas a Pagar;

5- Itens sem contagem realizada;

 6- Itens que não controlem wms; (Poderá ser alterado as notas de devolução de impostos (quantidade zero) de itens wms)

7- Itens sem controle de AVF.

Após modificar o Controle de estoque, a situação da nota e as situações da contagem e inspeção serão alteradas também,

conforme regras de contagem automatica/manual:

[Cross Segmentos - Linha Logix - SUP - Contagem e inspeção automática para itens de estoque](https://centraldeatendimento.totvs.com/hc/pt-br/articles/360034763234-Cross-Segmentos-Linha-Logix-SUP-Contagem-e-inspe%C3%A7%C3%A3o-autom%C3%A1tica-para-itens-de-estoque)

[Cross Segmentos - Linha Logix - SUP - Contagem e inspeção automática para itens de débito direto](https://centraldeatendimento.totvs.com/hc/pt-br/articles/360034764734-Cross-Segmentos-Linha-Logix-SUP-Contagem-e-inspe%C3%A7%C3%A3o-autom%C3%A1tica-para-itens-de-d%C3%A9bito-direto)

## DMANENTLGX-13887 - Zera alíquota ICMS nota fornecedor Simples Nacional quando incidência ICMS for Outros

#### **01. DADOS GERAIS**

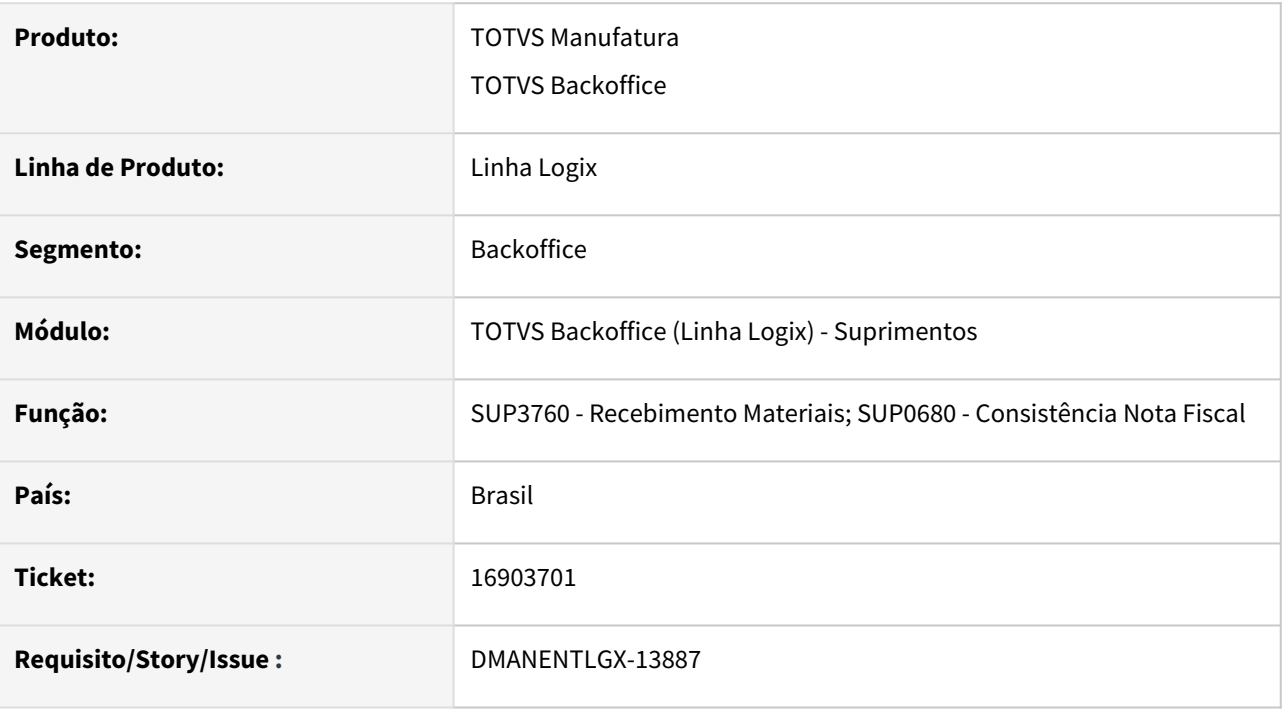

#### **02. SITUAÇÃO/REQUISITO**

Fornecedor Simples Nacional, sem destaque ICMS está gerando valor de ICMS calculado e abatendo da base de PIS/COFINS o ICMS.

#### **03. SOLUÇÃO**

Alterada rotina de consistência para, mesmo possuindo alíquota de ICMS cadastrado no SUP0650 para o grupo de despesa do item, quando fornecedor for Simples Nacional e incidência de ICMS do item for 'O' Outros, não efetue o calculo de ICMS, não apresentando assim mensagem de erro na nota referente a ICMS calculado difere da nota e gerando corretamente os valores de PIS/COFINS.

#### **05. ASSUNTOS RELACIONADOS**

- [Cross Segmentos Linha Logix SUP Parametrização de fornecedor optante do Simples Nacional](https://centraldeatendimento.totvs.com/hc/pt-br/articles/360034590674-Cross-Segmentos-Linha-Logix-SUP-Parametriza%C3%A7%C3%A3o-de-fornecedor-optante-do-Simples-Nacional)
- [Cross Segmentos Linha Logix SUP Calcular diferencial de alíquota sendo o fornecedor Simples Nacional](https://centraldeatendimento.totvs.com/hc/pt-br/articles/360025844014)  – Central de Atendimento TOTVS
- [Cross Segmentos Linha Logix SUP Erro CSOSN não informado no sup0650 \(ICMS\) no SUP3760](https://centraldeatendimento.totvs.com/hc/pt-br/articles/360025245191-Cross-Segmentos-Linha-Logix-SUP-Erro-CSOSN-n%C3%A3o-informado-no-sup0650-ICMS-no-SUP3760)
### DMANENTLGX-14226 DT Relatório de Conferencia Natureza de Rendimento X Nota/Frete

#### **01. DADOS GERAIS**

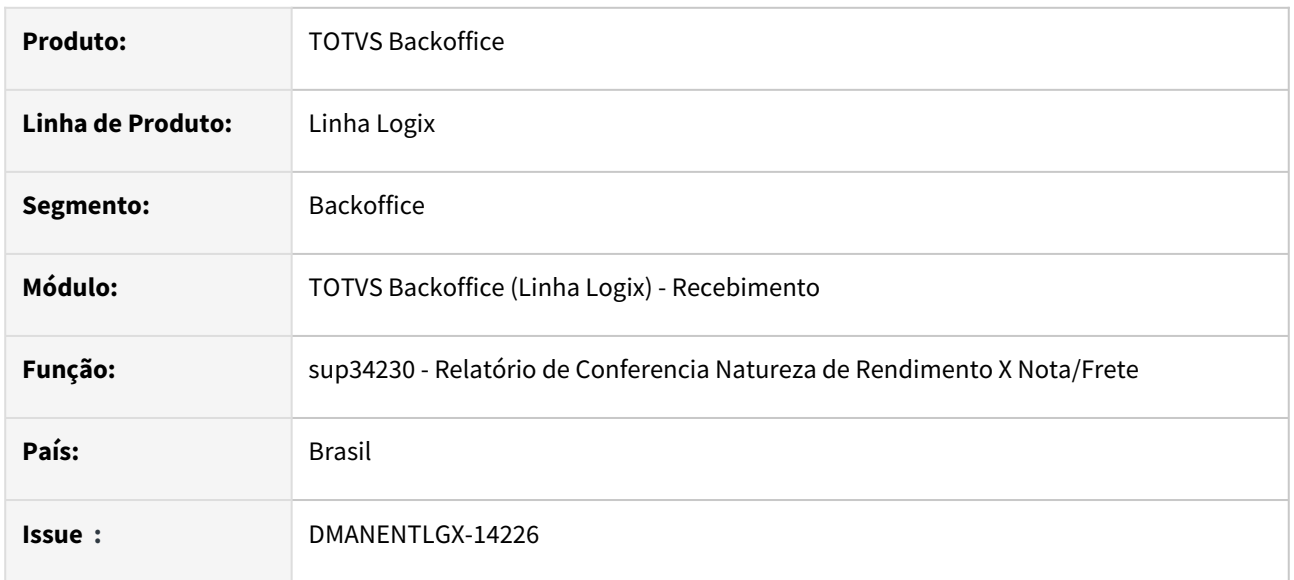

#### **02. SITUAÇÃO/REQUISITO**

Para facilitar a conferencia de natureza de rendimento e notas foi criado o relatório sup34230 que tem a proposta de trazer a nota relacionada com a natureza.

### **03. SOLUÇÃO**

Novo relatório de conferencia Natureza de Rendimento X Nota/Frete

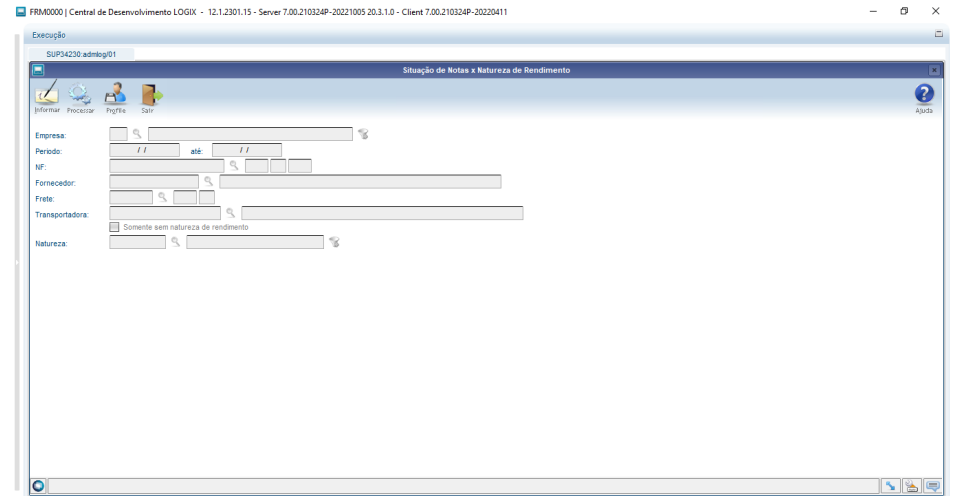

#### Relatório gerado

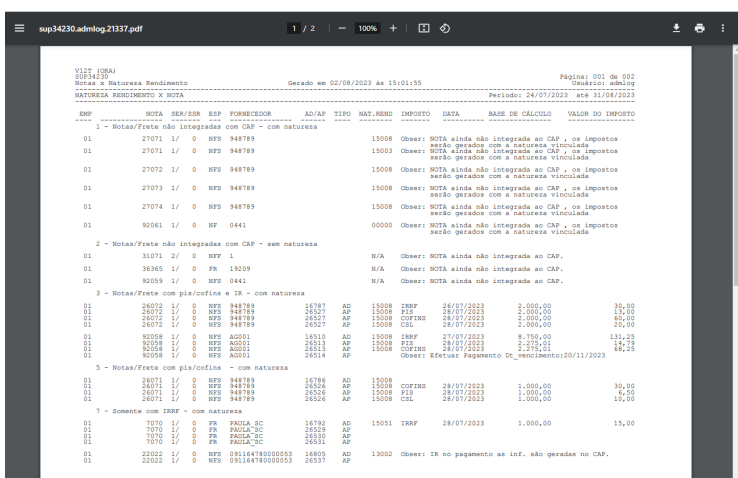

**The Contract of the Contract of the Contract of the Contract of the Contract of the Contract of the Contract o** 

Inovação - 12.1.2311 – 110

## 1.6 Tecnologia - Inovação - 12.1.2311

## 1.6.1 **Inovações**

Pesquisar

### 1.6.2 DFWKLOGIX-429 DT Novas funções utilitárias para exportação e carga de variáveis 4GL ARRAY OF RECORD

### **01. DADOS GERAIS**

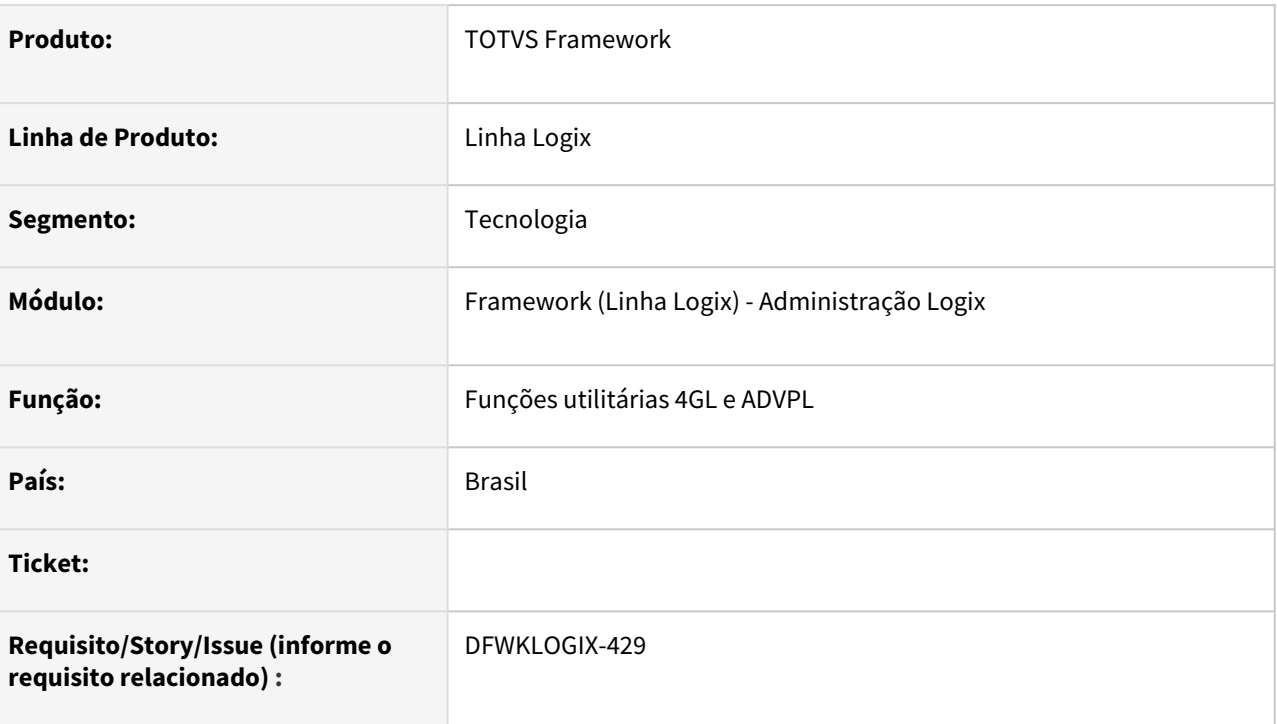

### **02. SITUAÇÃO/REQUISITO**

Desenvolvimento de novas funções utilitárias envolvendo:

- Exportação de arquivos no formato **CSV**, **UNL** e **excel** a partir de um array of record do **4GL**.
- Manipulação de nomes de arquivos
- Uso de instrução **SQL** dinâmica para carga de array de record dinamicos
- Tela *SQLPreview* para permitir administrador rodar um **SQL** e visualizar o resultado em uma tela do produto Logix.

### **03. SOLUÇÃO**

Desenvolvimento e liberação de novas funções utilitárias:

- **ExportArrayToExcelXML** → Exportar dados de uma variável **ARRAY OF RECORD 4GL** para um arquivo excel no formato **XML** (*Semelhante a funcionalidade atual existente a partir de GRIDs de telas metadado Logix*).
- **ExportArrayToExcelCSV** → Exportar dados de uma variável **ARRAY OF RECORD 4GL** para um arquivo excel no formato **CSV** (*Semelhante a funcionalidade atual existente a partir de GRIDs de telas metadado Logix*).
- **UnloadArrayToFile** → Exportar dados de uma variável **ARRAY OF RECORD 4GL** para um arquivo no formato **UNLOAD 4GL** (*Semelhante a funcionalidade da instrução UNLOAD da linguagem b*).
- **LOG\_file\_adjustExtension** → Trocar a extensão do nome de um arquivo contido em uma variável **CHAR**.
- **LOG\_file\_getPath** → Recuperar o caminho **PATH** de um nome e caminho de arquivo contido em uma variável **CHAR**.
- **LOG\_file\_getExtension** → Recuperar a extensão de um nome e caminho de arquivo contido em uma variável **CHAR**.
- **LOG\_file\_getName** → Recuperar o nome de um caminho completo de arquivo contido em uma variável **CHAR**.
- **SQLSTMT\_loadSQLDataToDynArrayRecord** → Carga dos dados resultantes de uma instrução **SQL**  em uma variável **ARRAY OF RECORD 4GL**, permitindo criar ou não a estrutura da variável **ARRAY OF RECORD 4GL** automaticamente. Não carrega informações das colunas da query **SQL**.
- **SQLSTMT\_loadSQLInfoColumns** → Carregar informações das colunas resultantes de uma instrução **SQL** (Nome da coluna, tipo, tamanho, precisão, tipo 4GL, obrigatoriedade).
- **SQLSTMT\_loadArraySQLInfoColumns** → Retornar informações das colunas resultantes de uma instrução **SQL** processada pelas funções **SQLSTMT\_loadSQLDataToDynArrayRecord()** ou **SQLSTMT\_loadSQLInfoColumns()**
- **SQLSTMT\_loadArray4GLRecordFields** → Registrar uma variável **ARRAY OF RECORD** que irá receber o resultado da instrução **SQL** definida pela função **SQLSTMT\_loadSQLInfoColumns()**
- **SQLSTMT\_loadSQLQueryDataToDynArrayRecord** → Carrega os dados resultantes de uma instrução **SQL** em uma variável **ARRAY OF RECORD 4GL** preparada pelas funções **SQLSTMT\_loadSQLInfoColumns()** e **SQLSTMT\_loadArray4GLRecordFields()**
- **SQLSTMT\_getDetailLastSQLError** → Recupera informações detalhadas de uma instrução **SQL**  (*Código e descrição do erro ocorrido*)
- **SQLSTMT\_getErrorMessage** → Retorna mensagem de erro ocorrida em uma das funções **SQLSTMT\_loadSQLDataToDynArrayRecord()**, **SQLSTMT\_loadSQLInfoColumns(), SQLSTMT\_loadArraySQLInfoColumns(), SQLSTMT\_loadArray4GLRecordFields()** ou **SQLSTMT\_loadSQLQueryDataToDynArrayRecord()**
- **SQLPreview()** → Função para uso de administradores Logix, para execução de um query **SQL** do banco de dados e exibição de seu resultado em uma **GRID metadado** (*Tela apenas para consulta de dados*).

#### **ATENÇÃO**  $\mathbf{A}$

Em breve estas funções serão devidamente documentadas e também terão exemplos de uso. Assim que estiverem concluídas, serão registrados os respectivos links de acesso.

#### **04. DEMAIS INFORMAÇÕES**

Não se aplica.

You

### IMPORTANTE!

Disponível a partir do pacote oficial 12.1.2311 ou Framework Fix 12.1.2305(fix01)

#### **05. ASSUNTOS RELACIONADOS**

• Não se aplica.

### <span id="page-114-0"></span>1.6.3 DFWKLOGIX-844 DT LOG00250 Cadastro de provedores de identidade

### **01. DADOS GERAIS**

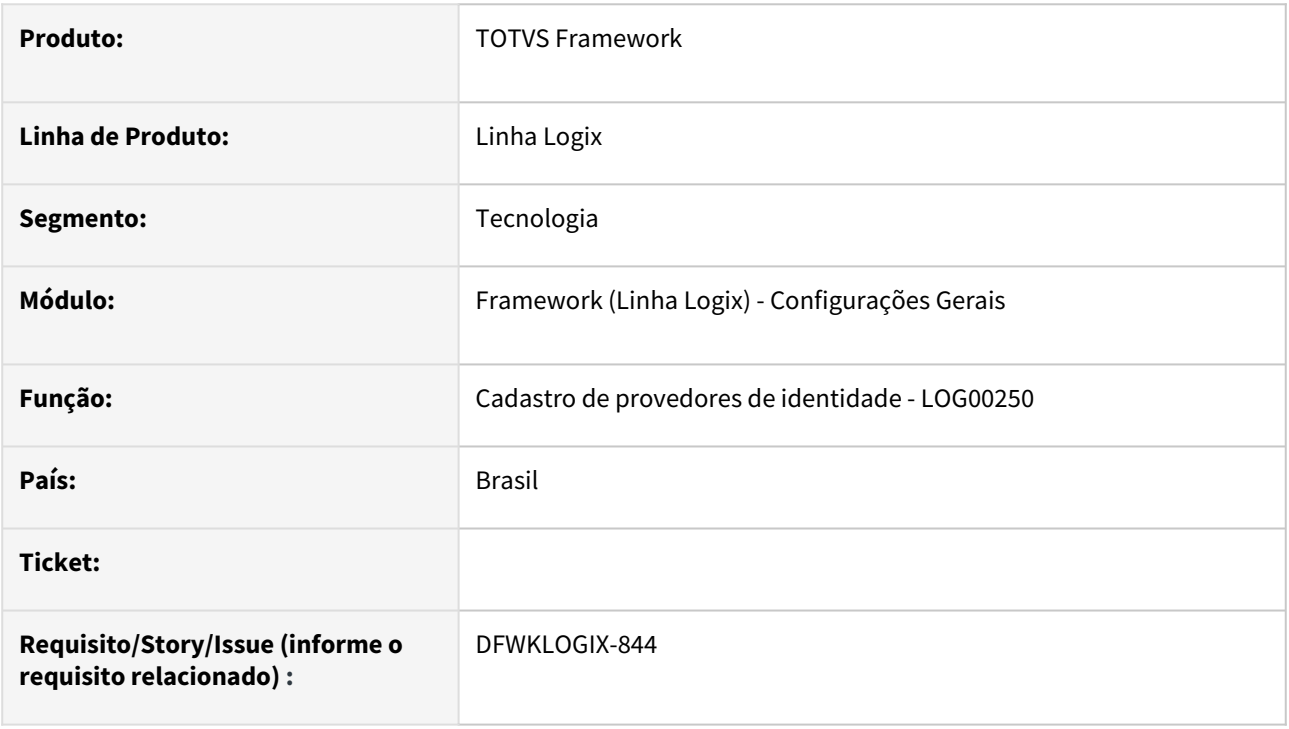

### **02. SITUAÇÃO/REQUISITO**

Desenvolver uma nova tela metadado para cadastro de provedores de identidade que aceitem acesso via protocolo **OpenID Connect**. Com isso será possível permitir acesso ao produto Logix na autenticação de usuário a partir do menu do produto.

### **03. SOLUÇÃO**

Desenvolvida nova tela **LOG00250** para cadastro de provedores de identidade. Para mais informações acesse [Provedores de identidade \(LOG00250\)](https://tdn.totvs.com/pages/releaseview.action?pageId=754942061) .

Foi alterada a tela do configuração, nas configurações **Single Sign On** para incluir um novo botão para acessar o cadastro de provedores de identidade, conforme mostra a imagem abaixo:

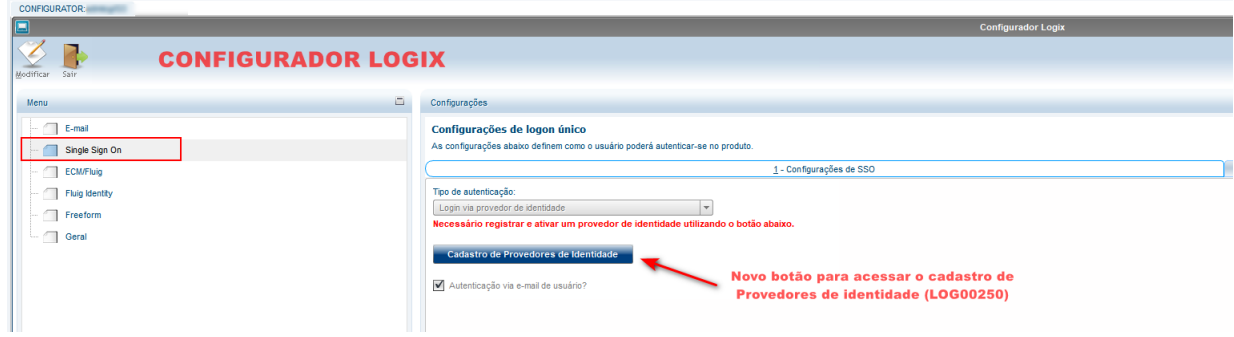

Deverá ser feita importação da atualização do formulário metadados **LOG00250**, via Sincronizador Metadados (**LOG00074**), para que o novo formulário esteja disponível para uso. Existe o conversor **MEN00151.CNV** que precisa ser processado para criação da tabela **LOG\_PROVIDER\_IDENTITY** no banco de dados.

### **04. DEMAIS INFORMAÇÕES**

Não se aplica.

#### IMPORTANTE!

Disponível a partir do pacote oficial 12.1.2311 ou Framework Fix 12.1.2305(fix01)

#### **05. ASSUNTOS RELACIONADOS**

- [DFWKLOGIX-845 DT Configuração de novo tipo de autenticação de usuário via OpenID Connect](#page-116-0)
- [DFWKLOGIX-847 DT Função para validação de TOKEN JWT](#page-121-0)

### <span id="page-116-0"></span>1.6.4 DFWKLOGIX-845 DT Configuração de novo tipo de autenticação de usuário via OpenID Connect

### **01. DADOS GERAIS**

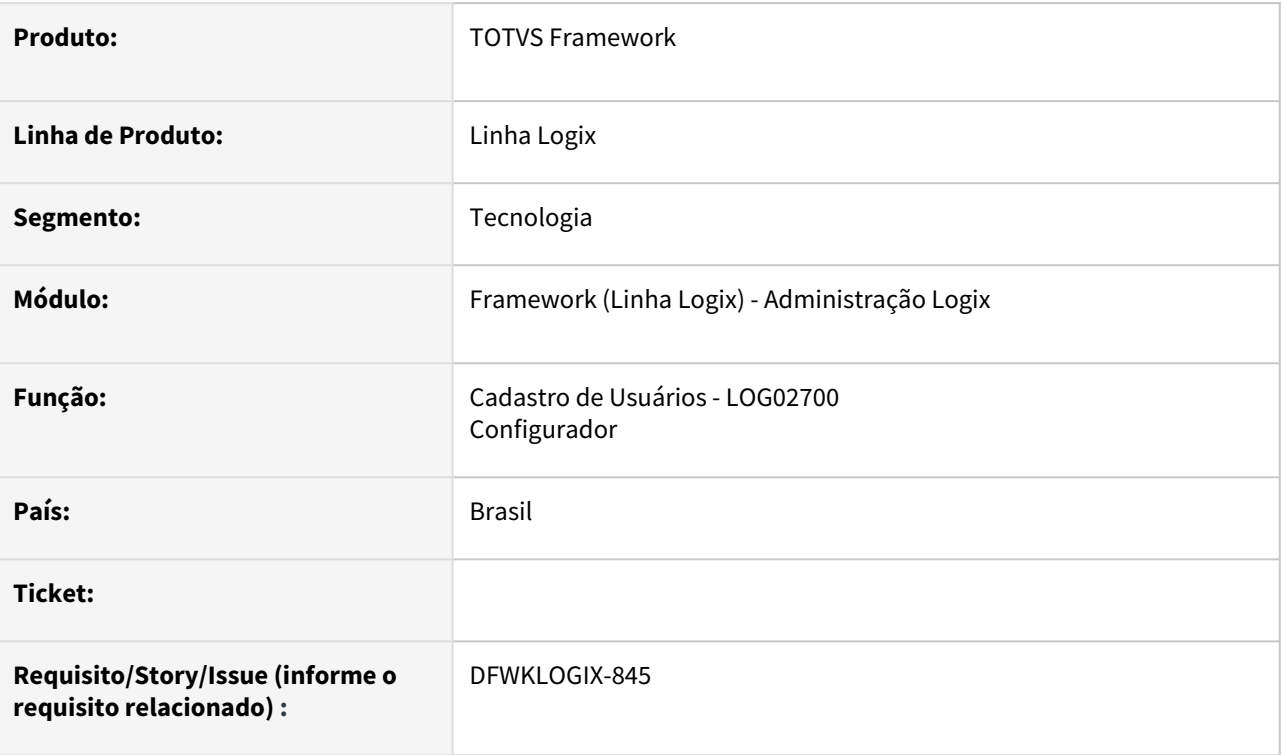

### **02. SITUAÇÃO/REQUISITO**

Alterar o *Cadastro de Usuários* (**LOG05050 >>** Usuários) e também o *Configurador* para prever novo tipo de autenticação por protocolo **OIDC** (*OpenID Connect*).

### **03. SOLUÇÃO**

Foi disponibilizado na tela de *Cadastro de Usuários* (**LOG05050** >> Usuários) e *Configurador* uma nova opção de *Tipo de Autenticação*: **Login via Provedor de Identidade.**

No *Configurador* esta informação é registrada na chave de profle **logix.login.singleSignOn.** Para mais detalhes acesse [Chaves de configuração no arquivo de Profile](https://tdn.totvs.com/pages/viewpage.action?pageId=397382886).

 Na tela do *Cadastro de Usuários* (**LOG05050** >> Usuários) na aba **Dados Principais** no campo **Tipo de Autenticação** passou a disponibilizar a opção **Login via Provedor de Identidade.**

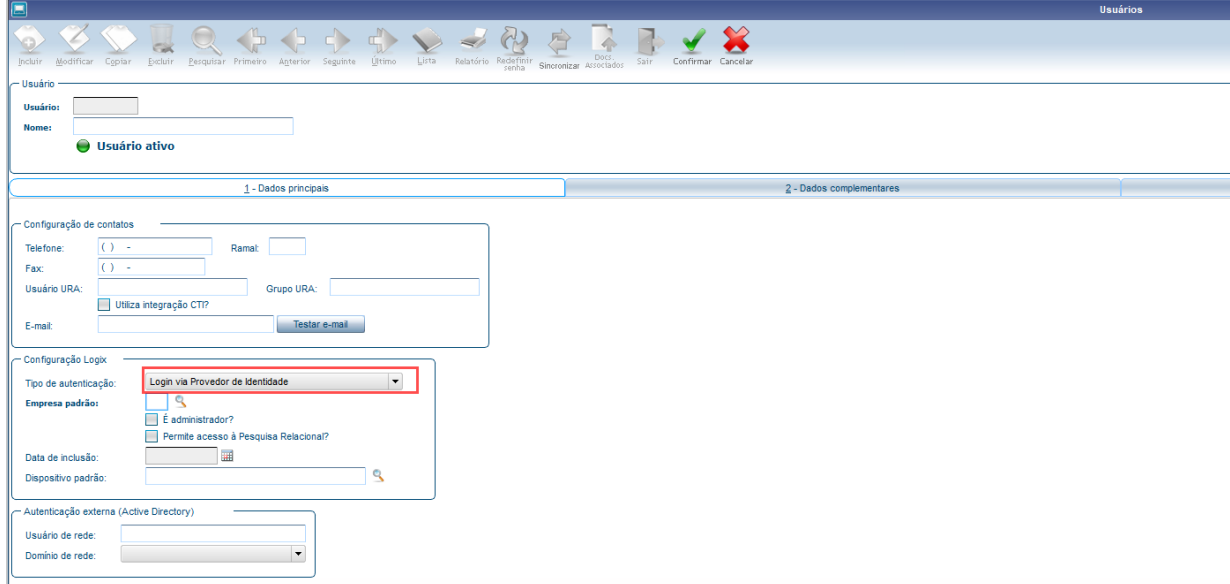

 Na tela do **Configurador** agora passa a dispor de mais uma opção no campo **Tipo de Autenticação** descrito como **Login via provedor de identidade.**

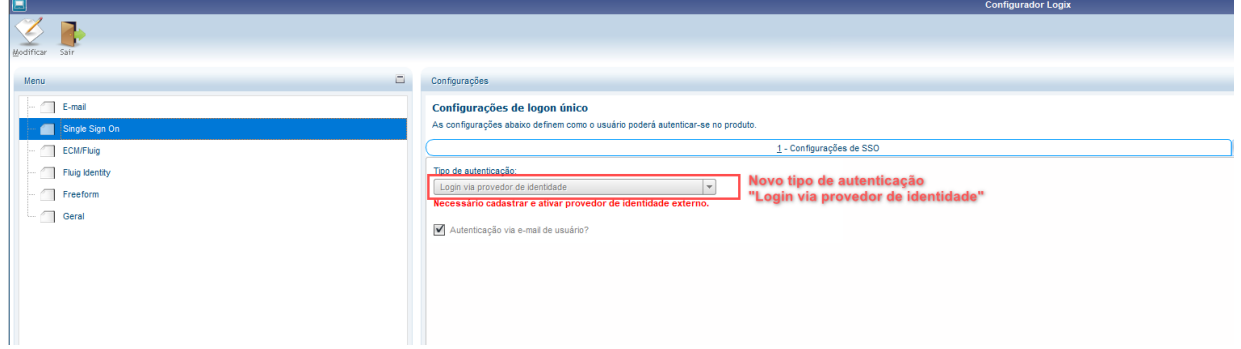

### **04. DEMAIS INFORMAÇÕES**

Não se aplica.

#### IMPORTANTE!

Disponível a partir do pacote oficial 12.1.2311 ou Framework Fix 12.1.2305.(fix01)

#### **05. ASSUNTOS RELACIONADOS**

- [Chaves de configuração no arquivo de Profile](https://tdn.totvs.com/pages/viewpage.action?pageId=397382886)
- [Cadastro de Usuários \(LOG02700\)](https://tdn.totvs.com/pages/viewpage.action?pageId=224444753)

### <span id="page-119-0"></span>1.6.5 DFWKLOGIX-846 DT API para uso como URI Redirect registrada em provedor de identidade OIDC

### **01. DADOS GERAIS**

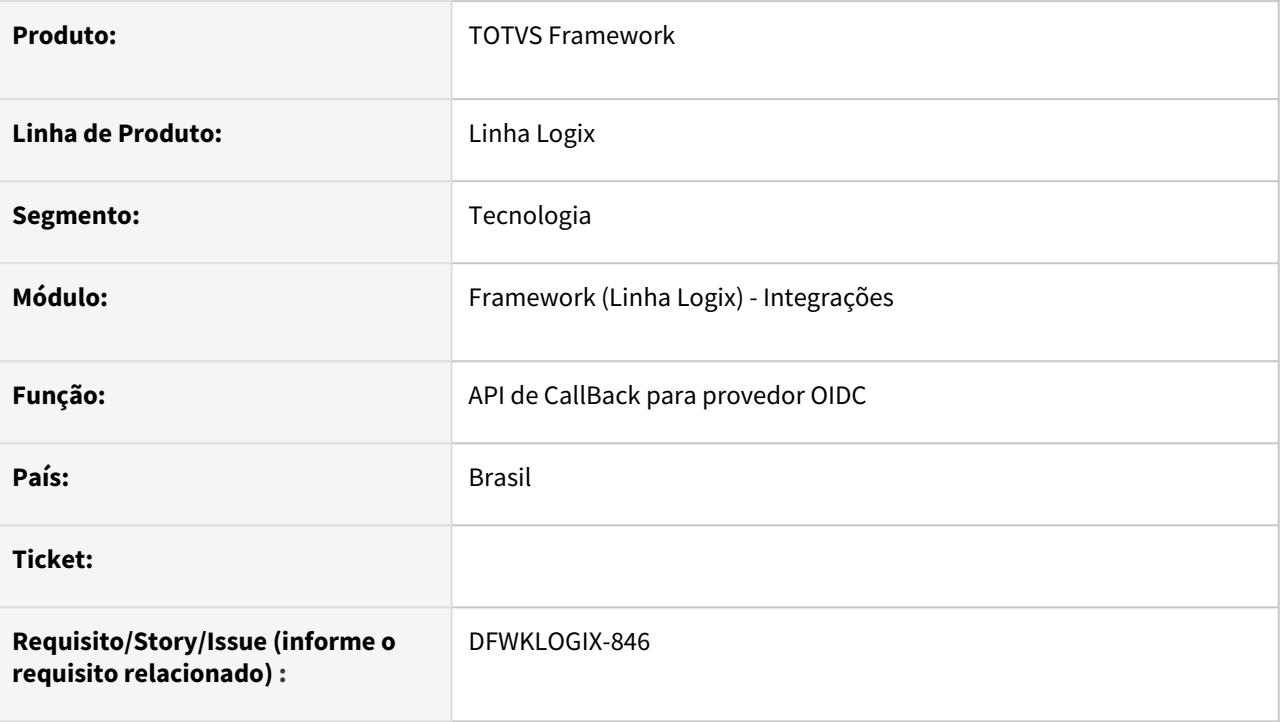

### **02. SITUAÇÃO/REQUISITO**

Implementar **API** de *CallBack* que deve ser configurada como **URI** *de redirecionamento de autorização*  (*Redirect URI*) que receberá como parâmetros o **ID\_TOKEN** em **JWT** contendo as informações da autenticação de usuário solicitada para o provedor de identidade via protocolo **OIDC** (*OpenID Connect*).

### **03. SOLUÇÃO**

Criação do *EndPoint* **REST** do tipo **POST** para ser utilizado na definição de **URI** de redirecionamento de autorização de autenticação (*URI Redirect*) nas configurações de provedor de identidade **OIDC** (*OpenID Connect*).

```
POST → https://<server>:<port_rest>/<br/>base_URL>/api/authn/callback?
id_token=<id-token>&session_state=<session-state>
```
Onde:

 **<SERVER>**  Endereço **HOSTNAME** do servidor de aplicação *AppServer* ou número do **IP**.

 **<PORT\_REST>** Número da porta **REST** registrada para o servidor de aplicação *AppServer*.

 **<BASE\_URL>** Endereço base **URL** registrado na chave **URL** da seção **URI REST** configurada no *AppServer*  para atender a requisição.

#### **04. DEMAIS INFORMAÇÕES**

Não se aplica.

#### IMPORTANTE!

Disponível a partir do pacote oficial 12.1.2311 ou Framework Fix 12.1.2305(fix01)

#### **05. ASSUNTOS RELACIONADOS**

- [DFWKLOGIX-844 DT LOG00250 Cadastro de provedores de identidade](#page-114-0)
- [DFWKLOGIX-847 DT Função para validação de TOKEN JWT](#page-121-0)
- [DFWKLOGIX-845 DT Configuração de novo tipo de autenticação de usuário via OpenID Connect](#page-116-0)

## <span id="page-121-0"></span>1.6.6 DFWKLOGIX-847 DT Função para validação de TOKEN JWT

### **01. DADOS GERAIS**

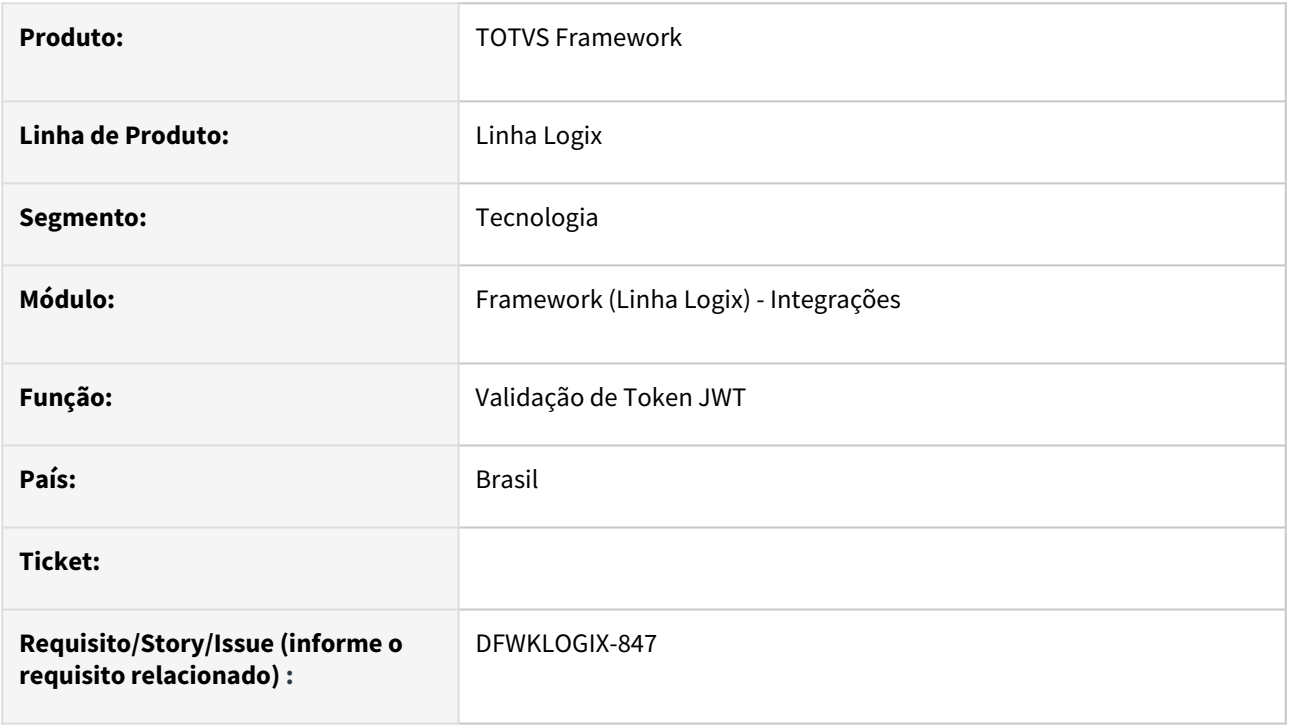

### **02. SITUAÇÃO/REQUISITO**

Desenvolver função para validar um **TOKEN JWT** para garantir que o **TOKEN** além de ser um **JWT** válido, tenha correspondência de algumas informações do emissor e que não esteja com sua data/hora expirada, pois o **TOKEN JWT** tem um prazo de validade.

### **03. SOLUÇÃO**

Foi desenvolvida uma biblioteca **JAVA** chamada **JWTValid.jar** que realiza a validação de um **Token JWT** com base no valor da chave "**x5c**" (*cadeia de certificados*) ou com base no código da chave "**n**" (*módulo*) e da chave "**e**" (*exponenciação*).

Todas estas chaves são obtidas a partir da página com os dados das chaves públicas (**URL JWKS**) fornecida para uso do processo de autenticação via provedores de identidade como (*Azure, Google, Gluu Server, etc.)*.

Foi criada uma função **4GL** chamada [OIDC\\_validateIDToken](https://tdn.totvs.com/display/LLOG/OIDC_validateIDToken)**()** utilizada para validar um **Token JWT** emitido por provedores de identidade no ato da autorização de um usuário após confirmar os dados de sua atutenticação. Esta função será utilizada no processo de autenticação de usuário Logix a partir de provedores de identidade via protodolo **OpenID Connect.**

Para que o correto uso da biblioteca **JWTValid.jar** pelo produto **Logix**, é necessário que ela seja disponibilizada dentro da subpasta **TOOLS** localizada na pasta indicada na chave **ROOTPATH** do ambiente do appserver em uso.

Esta biblioteca ficará disponível na mesma pasta onde atualmente estão outras ferramentas de apoio utilizadas pelo Logix como *printer.exe, bar\_code\_scan.exe, lpdos.exe*, entre outras.

### **04. DEMAIS INFORMAÇÕES**

Não se aplica.

#### IMPORTANTE!

Disponível a partir do pacote oficial 12.1.2311 ou Framework Fix 12.1.2305(fix01)

#### **05. ASSUNTOS RELACIONADOS**

• Não se aplica.

## <span id="page-123-0"></span>1.6.7 DFWKLOGIX-848 DT Alterar funções de autenticação de usuário para prever novo tipo de autenticação

### **01. DADOS GERAIS**

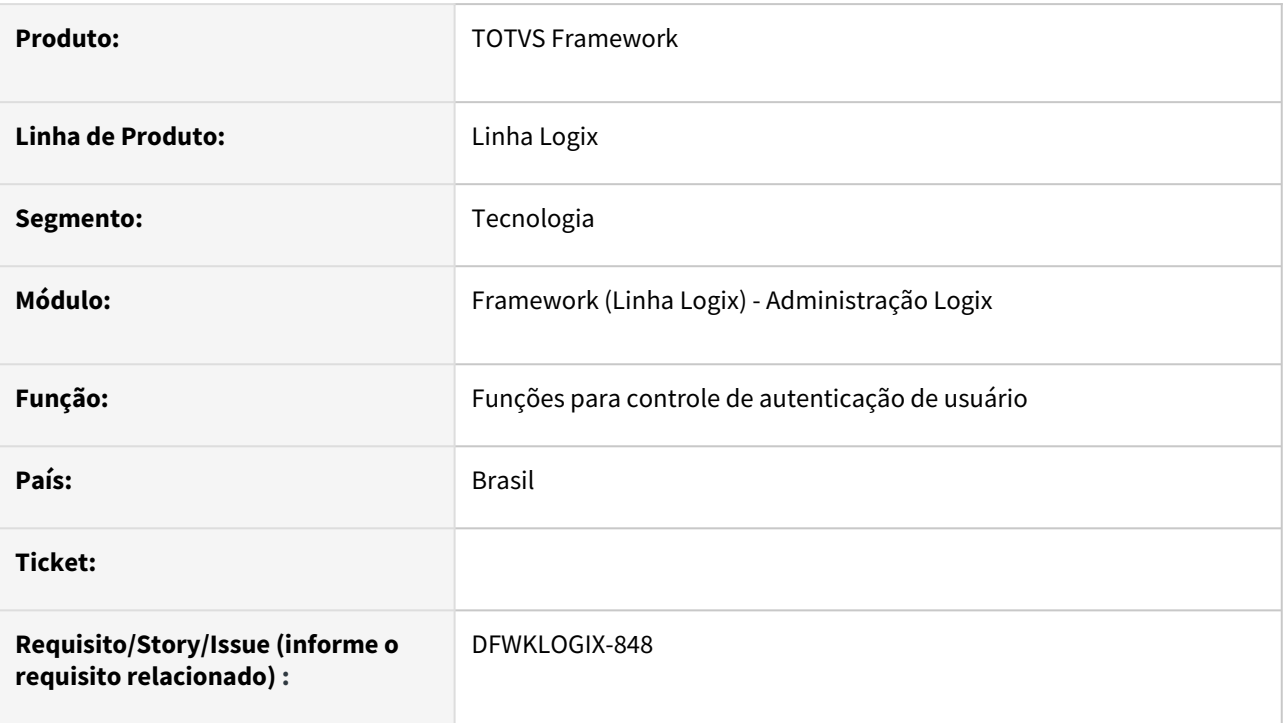

### **02. SITUAÇÃO/REQUISITO**

Ajustar funções padroes de validação de autenticaçãp de usuário para prever novo tipo de autenticacao via **Provedor de Identidade**.

### **03. SOLUÇÃO**

Previsto novo tipo de autenticação de usuário via **Provedor de Identidade** (*código 5*) em algumas funções utilitárias utilizadas no processo de autenticação de usuário a partir do menu ou outros pontos do sistema Logix, como cadastro de usuários, entre outros.

### **04. DEMAIS INFORMAÇÕES**

Não se aplica.

### IMPORTANTE!

Disponível a partir do pacote oficial 12.1.2311 ou Framework Fix 12.1.2305(fix01)

#### **05. ASSUNTOS RELACIONADOS**

• [DFWKLOGIX-850 DT Permitir autenticação via OIDC a partir do menu](#page-125-0)

### <span id="page-125-0"></span>1.6.8 DFWKLOGIX-850 DT Permitir autenticação via OIDC a partir do menu

### **01. DADOS GERAIS**

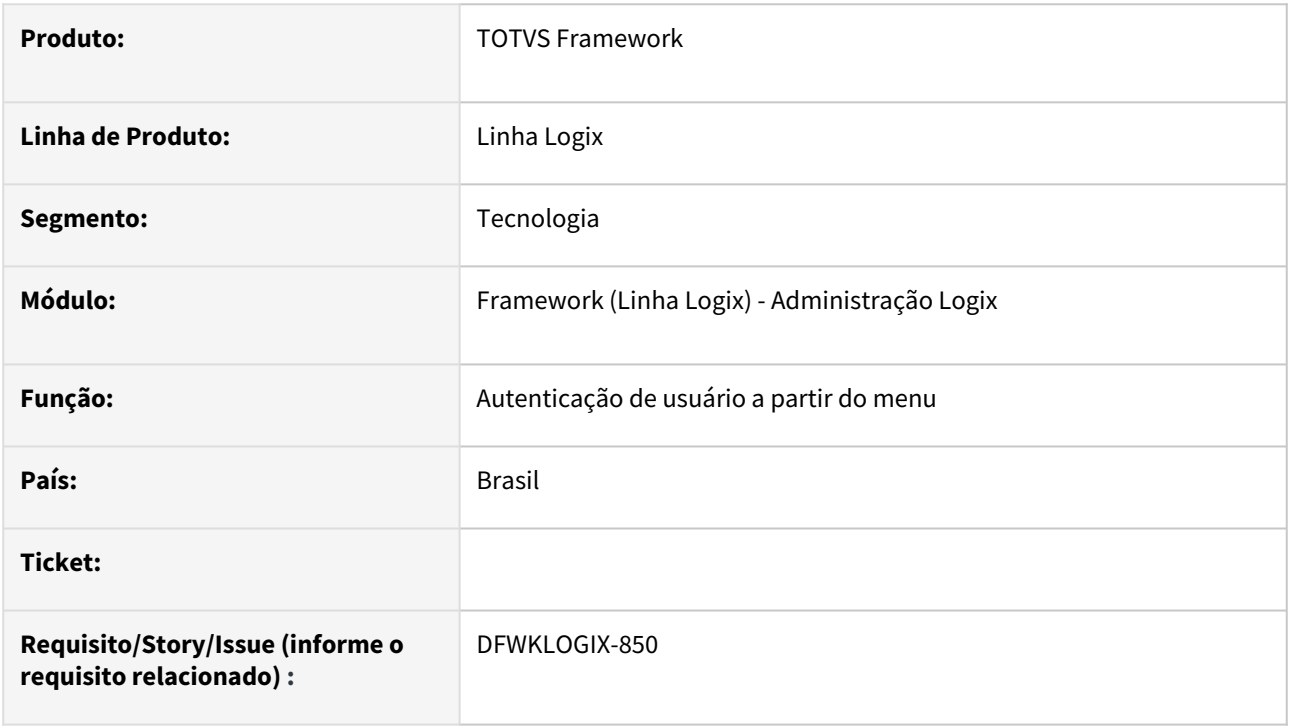

### **02. SITUAÇÃO/REQUISITO**

Apresentar novo botão a partir da tela de autenticação do menu padrão do produto que deve permitir autenticar usuário via um provedor de identidade cadastrado no [Provedores de identidade \(LOG00250\).](https://tdn.totvs.com/pages/viewpage.action?pageId=754942061)

### **DISPONÍVEL SOMENTE A PARTIR DO BUILD HARPIA**

### **03. SOLUÇÃO**

Quando existir um provedor de identidade ativo cadastrado em [Provedores de identidade \(LOG00250\),](https://tdn.totvs.com/pages/viewpage.action?pageId=754942061) o menu Logix passará a apresentar um botão adicional na tela de autenticação do menu conforme modelo da imagem abaixo:

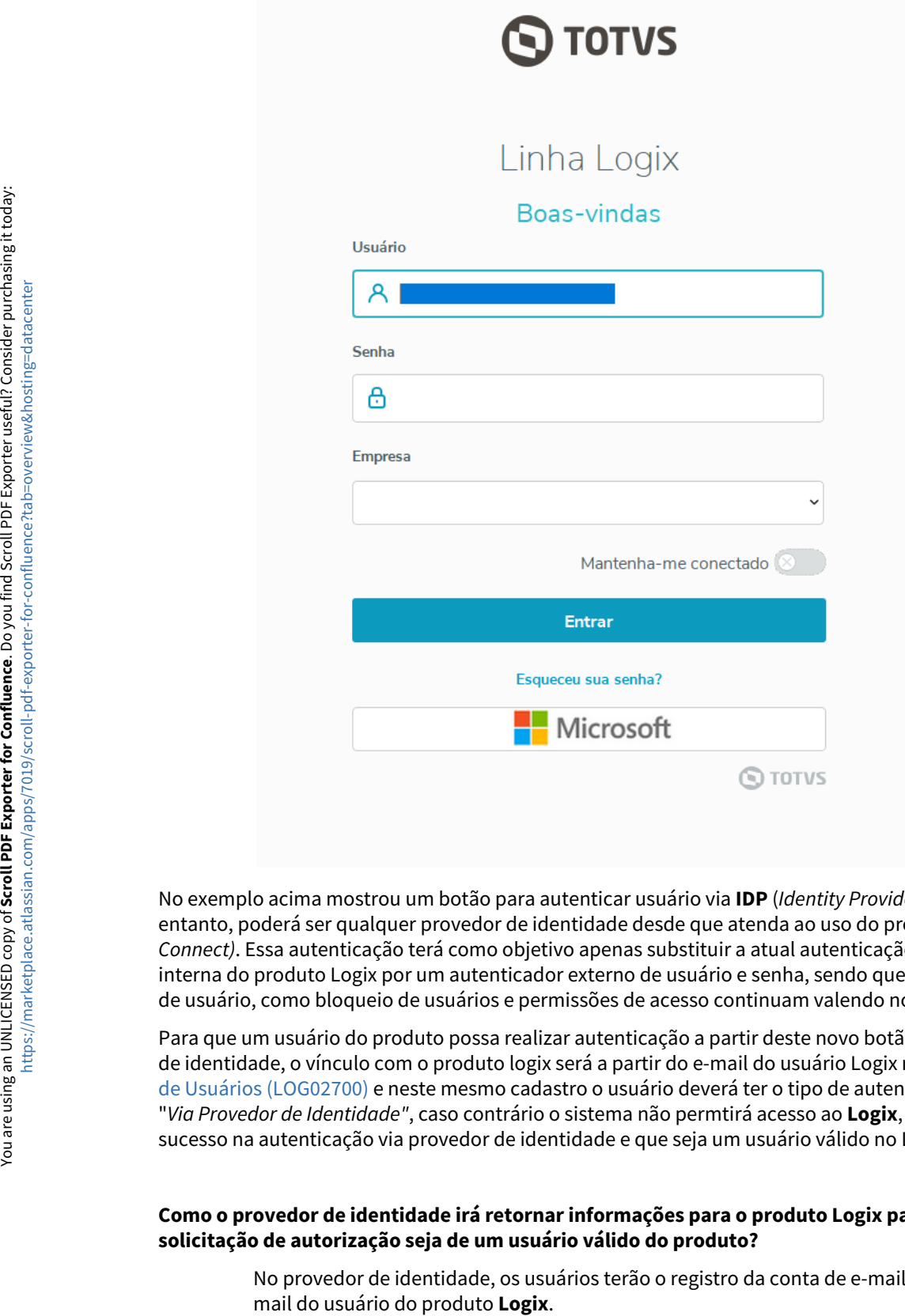

No exemplo acima mostrou um botão para autenticar usuário via **IDP** (*Identity Provider*) da Microsoft, no entanto, poderá ser qualquer provedor de identidade desde que atenda ao uso do protocolo **OIDC** (*OpenID Connect)*. Essa autenticação terá como objetivo apenas substituir a atual autenticação de usuario e senha interna do produto Logix por um autenticador externo de usuário e senha, sendo que as demais consistências de usuário, como bloqueio de usuários e permissões de acesso continuam valendo no produto.

Para que um usuário do produto possa realizar autenticação a partir deste novo botão de acesso via provedor de identidade, o vínculo com o produto logix será a partir do e-mail do usuário Logix registrado em Cadastro [de Usuários \(LOG02700\) e neste mesmo cadastro o usuário deverá ter o tipo de autenticação registrado como](https://tdn.totvs.com/pages/viewpage.action?pageId=224444753) "*Via Provedor de Identidade"*, caso contrário o sistema não permtirá acesso ao **Logix**, mesmo que obtenha sucesso na autenticação via provedor de identidade e que seja um usuário válido no Logix.

#### **Como o provedor de identidade irá retornar informações para o produto Logix para garantir que a solicitação de autorização seja de um usuário válido do produto?**

No provedor de identidade, os usuários terão o registro da conta de e-mail que será o mesmo e-

No provedor de identidade deverá ser criada uma aplicação que seja utilizada para autenticação especificamente usuários para o produto **Logix**. Esta aplicação deverá respeitar o *fluxo implícito* de autorização que retornará para o produto **LOGIX** um token (**ID\_TOKEN**). Este **TOKEN** é enviado para o **Logix** toda vez que o provedor confirmar uma autenticação de usuário Logix válido usando uma *URI de Redirecionamento* que deverá ser configurada nesta aplicação criada para o **Logix** no provedor.

A *URI de Redirecionamento* obrigatoriamente deverá ser registrada no provedor de identidade com o seguinte endereço **URL**: https://<HOST\_APPSERVER\_AUTH>:<PORT\_REST\_APPSERVER\_AUTH>/ [<URL\\_BASE\\_REST\\_APPSERVER\\_AUTH>/api/sec/v1/oidc/authn/callback](https://tdn.totvs.com/api/sec/v1/oidc/authn/callback)

Portanto, na aplicação cadastrada no provedor de identidade para acessar via **OpenID Connect** atente para as seguintes características:

- Ativar *Fluxo implícito* para obter o **Token** de acesso a partir do *EndPoint de autorização*
- A configuração **RESPONSE\_TYPE** do endpoint de autorização deve ser **ID\_TOKEN** usado tanto para fluxo implícito quanto híbrido.
- Os escopos previstos (**SCOPES**) deverão ser **OPENID**, **PROFILE** e **EMAIL**.
- A configuração da **Redirect URI** deverá apontar para um endereço de **API REST** em um appserver isolado do Logix que será usado apenas para gerenciar a recepção dos Tokens de Acesso resultantes das autenticações de usuários via provedor de identidade.

Este endereço deverá seguir o seguinte padrão: *https://*

*<HOST\_appserver\_auth>:<PORT\_REST\_appserver\_auth><URL\_BASE\_REST\_appserver\_auth>/api/ sec/v1/oidc/authn/callback.*

A **URL\_BASE\_REST** é o valor da chave **URL** configurada para uma das **URIs** registradas na chave **URIS** da seção **[HTTPREST]** no arquivo de configuração do AppServer Logix (*AppServer.ini*).

#### **DICA**  $\bullet$

Sugerimos que seja instalado um appserver de uso exclusivo para processar a recepção e processamento dos tokens de autenticação de usuários via provedor de identidade no **Logix**, onde terá o serviço **REST**  ativo e a segurança **HTTPS** ativa, pois por padrão a maioria dos provedores de identidade exigem que o endereço de **URI** de redirecionamento usem protocolo **HTTPS** e não **HTTP**.

O provedor de identidade deverá ter acesso ao **IP** e porta **REST** do appserever **Logix** que irá receber os tokens de autenticação.

Para mais informações de como cadastrar e configurar a aplicação no provedor de identidade que é prérequisito para permitir essa funcionalidade de autenticação, acesse a documentação disponível do provedor de identidade a ser utilizado.

### **04. DEMAIS INFORMAÇÕES**

#### *PASSO A PASSO PARA PERMITIR AUTENTICAÇÃO NO LOGIX VIA PROVEDOR DE IDENTIDADE:*

#### **Pré-requisitos:**

Processamento de conversores de tabelas **MEN00151.CNV** e **MEN00152.CNV** para criar as tabela **LOG\_PROVIDER\_IDENTITY** e **LOG\_PROVIDER\_AUTH**.

Importar **XML** destas 2 novas tabelas e também dos formulários **LOG00250** (*Cadastro de Provedores de Identidade*) e **LOG02700** (*Cadastro de usuários*).

1 - Cadastrar *Provedor de Identidade* via [Provedores de identidade \(LOG00250\)](https://tdn.totvs.com/pages/viewpage.action?pageId=754942061)

2 - Configurar em [Central de Usuários \(LOG05050\)](https://tdn.totvs.com/pages/viewpage.action?pageId=697265649) a partir do cadastro de usuários o tipo de autenticação de usuários como "*Via provedor de Identidade*" e registrar també o respectivo e-mail de usuário que será utilizado para autenticação. Lembrando que este e-mail de usuário deverá ser único para garantir a identificação correta do usuário Logix no processo de autenticação.

3 - Garantir que a biblioteca **JWTValid.jar** esteja disponível na pasta **TOOLS** localizada a partir da pasta configurada como **ROOTPATH** do *Appserver*[. Para mais detalhes veja DFWKLOGIX-847 DT Função para](#page-121-0)  validação de TOKEN JWT.

4 - Cadastrar aplicação no provedor de identidade que será utilizada para autenticar usuários para o produto Logix. Esta aplicação precisa estar configurada para usar o fluxo implicito de autorização e não deve-se esquecer de registrar a URI de redirecionamento conforme mencionado acima no tópico "**Como o provedor de identidade irá retornar informações para o produto Logix para garantir que a solicitação de autorização seja de um usuário válido do produto?"**

5 - **RPO** do pacote **12.1.2309** ou então aplicação de **FIX Framework Logix 12.1.2305.FIX01**.

6 - **PRONTO!** O Logix já estará configurado e pronto para permitir autenticação via provedor de identidade.

#### IMPORTANTE!

Disponível a partir do pacote oficial 12.1.2311 ou Framework Fix 12.1.2305(fix01)

#### **05. ASSUNTOS RELACIONADOS**

- [DFWKLOGIX-844 DT LOG00250 Cadastro de provedores de identidade](#page-114-0)
- [DFWKLOGIX-845 DT Configuração de novo tipo de autenticação de usuário via OpenID Connect](#page-116-0)
- [DFWKLOGIX-846 DT API para uso como URI Redirect registrada em provedor de identidade OIDC](#page-119-0)
- [DFWKLOGIX-847 DT Função para validação de TOKEN JWT](#page-121-0)
- [DFWKLOGIX-848 DT Alterar funções de autenticação de usuário para prever novo tipo de autenticação](#page-123-0)
- [5 Login via provedor de identidade \(Protocolo OIDC\)](https://tdn.totvs.com/pages/viewpage.action?pageId=761504137)

### 1.6.9 DFWKLOGIX-859 DT Integração LOGIX x TOTVS API Services (Troca Mashups)

### **01. DADOS GERAIS**

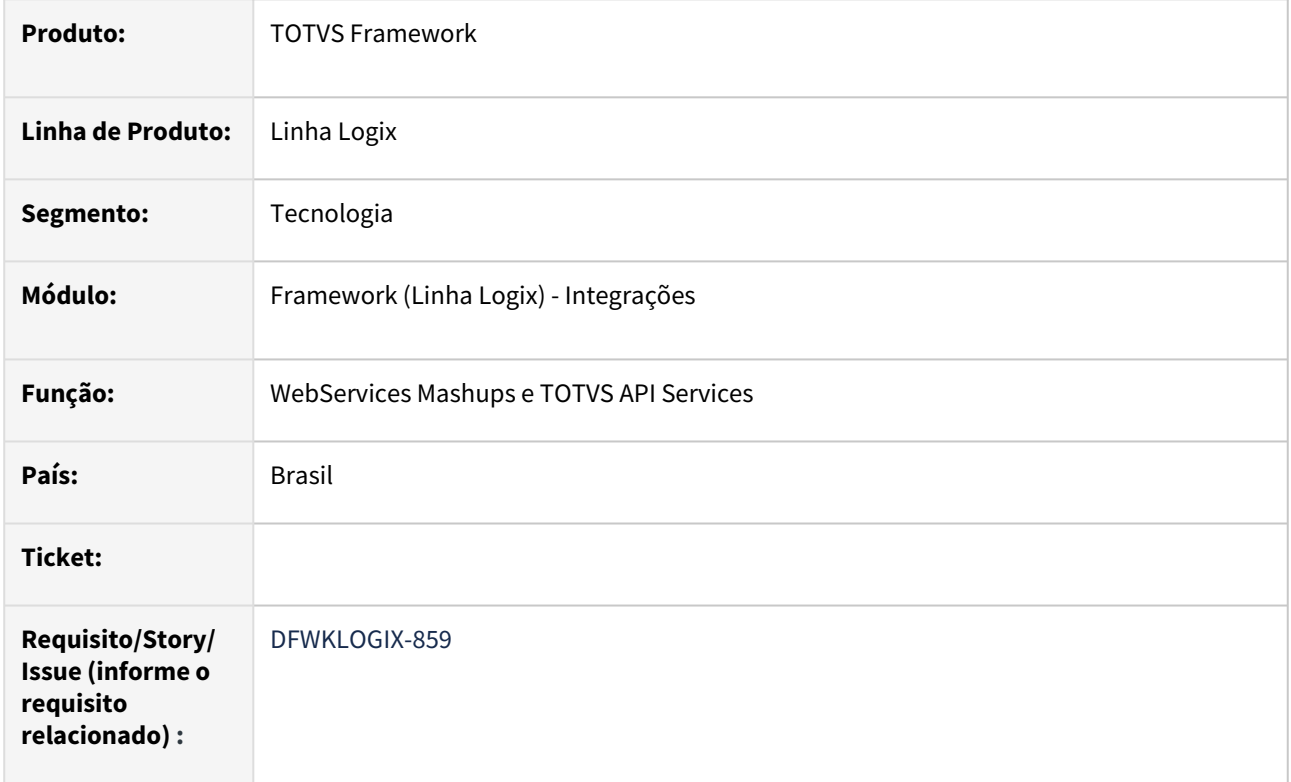

### **02. SITUAÇÃO/REQUISITO**

Ajustar o produto Logix para prever comunicação com a nova ferramenta **TOTVS Api Services** que substituiu a ferramenta **Mashups Totvs**.

### **03. SOLUÇÃO**

Para que a integração com a comunicação com o novo serviço **TOTVS Api Services** passe a ser consumido em substituição ao serviço **Mashups Totvs** que foi descontinuado, será preciso definir uma nova chave no arquivo de profile do Logix (**logixprofile.pro** ou **totvsprofile.pro**):

```
logix.tas.tokenAPIKey=<Chave de autenticação (Token) fornecida na aquisição 
do serviço TOTVS API SERVICES via TOTVS APPS>
```
Após ajuste desta chave acima no arquivo de profile e **RPO** atualizado com patch contendo as alterações aqui liberadas, o sistema já estará apto a se comunicar com serviços do **TOTVS Api Services** que é pago para algumas consultas que realiza em entidades públicas e está disponível para qualquer solução **TOTVS** através de **APIs** [padronizadas, independente do serviço público de consulta. Para mais informações acesse Sobre o](https://tdn.totvs.com/display/TASS/Sobre+o+Totvs+API+Services)  Totvs API Services.

As antigas chaves de profile nomeadas com o prefixo **mashups.<chave>** foram descontinuadas e não são mais utilizadas em nenhuma configuração ou rotina do sistema **Logix**.

#### **Procedimento para adquirir acesso ao serviço TOTVS API Services e configurar o uso pelo produto LOGIX:**  $\bullet$

- 1. Aderir a um dos pacotes disponíveis na **TOTVS Store**:
	- a. Plano grátis: [https://totvs.store/br/produto/totvs-api-services-pacote-de-20-consultas](https://totvs.store/br/produto/totvs-api-services-pacote-de-20-consultas-gratuitas.html)gratuitas.html
	- b. Plano Pago: <https://totvs.store/br/produto/totvs-api-services.html>
	- c. Divulgação: <https://www.totvs.com/totvs-api-services/>
- 2. Visualizar a **API-KEY** (*Token*)
	- a. Página de apoio <https://tdn.totvs.com/display/TASS/Sobre+o+Totvs+API+Services>
- 3. Configurar o código da **API-KEY** (*token*) no arquivo de **PROFILE Logix** (Chave **logix.tas.tokenAPIKey=<API-KEY>**)
- 4. Verifique se os seguintes endereços estão liberados no servidor onde os **APPServers Logix** estão em uso:
	- a. [https://totvsapiservices.totvs.com.br](http://totvsapiservices.totvs.com.br/)
	- b. [https://totvsapiservices.totvs.com.br/TOTVSSoa.Host/SOAManager.svc](http://totvsapiservices.totvs.com.br/TOTVSSoa.Host/SOAManager.svc)
	- c. <https://api-services.totvs.app>
- 5. Aplicar o patch de atualização deste requisito no **RPO** do **Logix**.
- 6. **PRONTO!** O **Logix** já está configurado para acessar os serviços do **TOTVS API Services**.

#### **Observações:**

- Para obter o código da **API-KEY** (*token*) ou revogar o acesso ao ambiente **TOTVS API Services** acesse [AQUI.](https://manager.totvs.app/)
- Para dúvidas ou problemas na adesão dos pacotes, envie um e-mail para: [suporte.store@totvs.com.br](mailto:suporte.store@totvs.com.br).

#### **ATUALIZAÇÃO DO LOGIX PARA VERSÕES ANTERIORES A 12.1.2311** (i)

- Para pacotes anteriores ao pacote **LOGIX 12.1.2311** existe um **PATCH** publicado na central de downloads que pode ser aplicado, mas tendo como pré-requisito aplicar o **FIX Framework** até o pacote **12.1.2301.FIX01**. Para acessar o patch clique [AQUI](https://suporte.totvs.com/portal/p/10098/download#detail/1101812).
- Para acessar os pacotes **FIX Framework LOGIX** clique [AQUI](https://suporte.totvs.com/portal/p/10098/download#000019/all/all/search/*logixframe*)**.**

### **04. DEMAIS INFORMAÇÕES**

A constante indisponibilidade de alguns serviços com acesso a dados da *Receita Federal, Sintegra e Suframa* e a complexidade de evolução arquitetural do produto Mashups levaram a **TOTVS** a desenvolver uma nova solução chamada [TOTVS API SERVICES.](https://tdn.totvs.com/display/TASS/Sobre+o+Totvs+API+Services)

Apresentado no **UNIVERSO TOTVS,** o **TOTVS API SERVICES** ou, simplesmente **TAS,** entrega os mesmos serviços em funcionamento do **MASHUPS**, além dos serviços atualmente quebrados (*Receita, Sintegra e Suframa)*, de forma mais otimizada, **sem a necessidade da instalação do proxy e resolução de captchas**   $\bullet$ 

Para minimizar o impacto aos clientes, mantivemos o mesmo formato de entrega do dado para que ao configurar seu ambiente com o **TAS**, seu **ERP** continue funcionando da mesma forma que antes.

**IMPORTANTE** destacar que para os serviços da Receita Federal, Sintegra e Suframa **é necessário aderir a**  um dos pacotes disponíveis na TOTVS Store **(a)**. São ofertados dois planos, sendo:

- um plano gratuito renovado mensalmente com 20 requisições/mês
- um plano de 200 requisições/mês com valor adicional após o consumo destas.

Desta forma oficializamos que a data de encerramento do **MASHUPS** é a partir do dia **15 de abril de 2023**.

#### IMPORTANTE!

Disponível a partir do pacote oficial 12.1.2311 ou Framework Fix 12.1.2305(fix01)

#### **05. ASSUNTOS RELACIONADOS**

- [Oferta TOTVS API Services](https://tdn.totvs.com/display/OfertasTOTVS/TOTVS+API+Services)
- [Documentação SWAGGER TOTVS Api Services](https://api-services.totvs.app/SWAGGER/index.html)

### <span id="page-132-0"></span>1.6.10 DFWKLOGIX-951 DT FRM0000 Troca de componente TIBrowser e apresentação de nova página COMUNICA LOGIX como padrão

### **01. DADOS GERAIS**

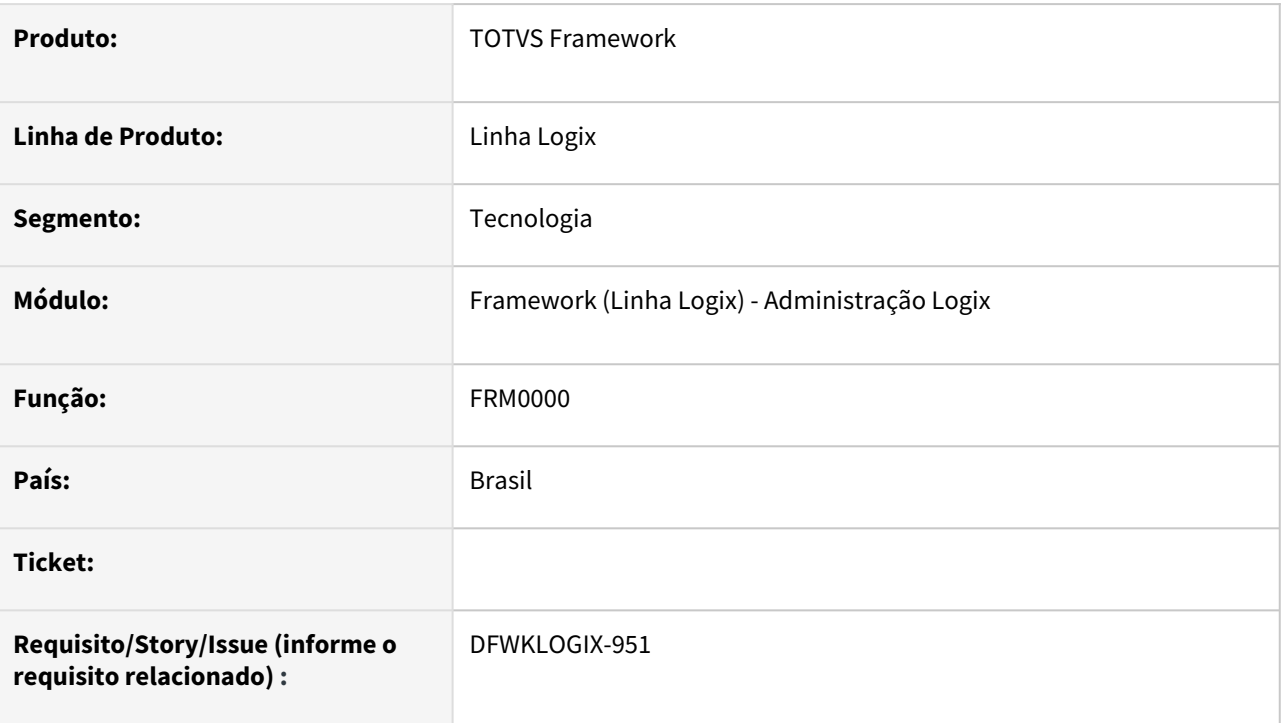

### **02. SITUAÇÃO/REQUISITO**

Troca componente **TiBrowser** por **TWebEngine** a partir do build **HARPIA** na tela do programa **FRM0000**  usado apenas para ambientes de desenvolvimento.

### **03. SOLUÇÃO**

Troca do componente de fundo de tela no programa **FRM0000** por **TWebEngine** e passou a assumir uma nova página de fundo como padrão a partir do build **HARPIA** [\(Comunica TOTVS - Linha Logix - Proposta](#page-132-0)).

### **04. DEMAIS INFORMAÇÕES**

Não se aplica.

### IMPORTANTE!

Disponível a partir do pacote oficial 12.1.2311 ou Framework Fix 12.1.2305(fix01)

### **05. ASSUNTOS RELACIONADOS**

• Não se aplica.

# 1.7 Vendas e Faturamento - Inovação - 12.1.2311

Pesquisar

Inovação - 12.1.2311 – 135

## 1.7.1 Cadastros e Tabelas - Inovação - 12.1.2311

### 6932339 DMANFATMANUT-860 DT VDP10000 Permitir alterar cadastro para ambos

#### **01. DADOS GERAIS**

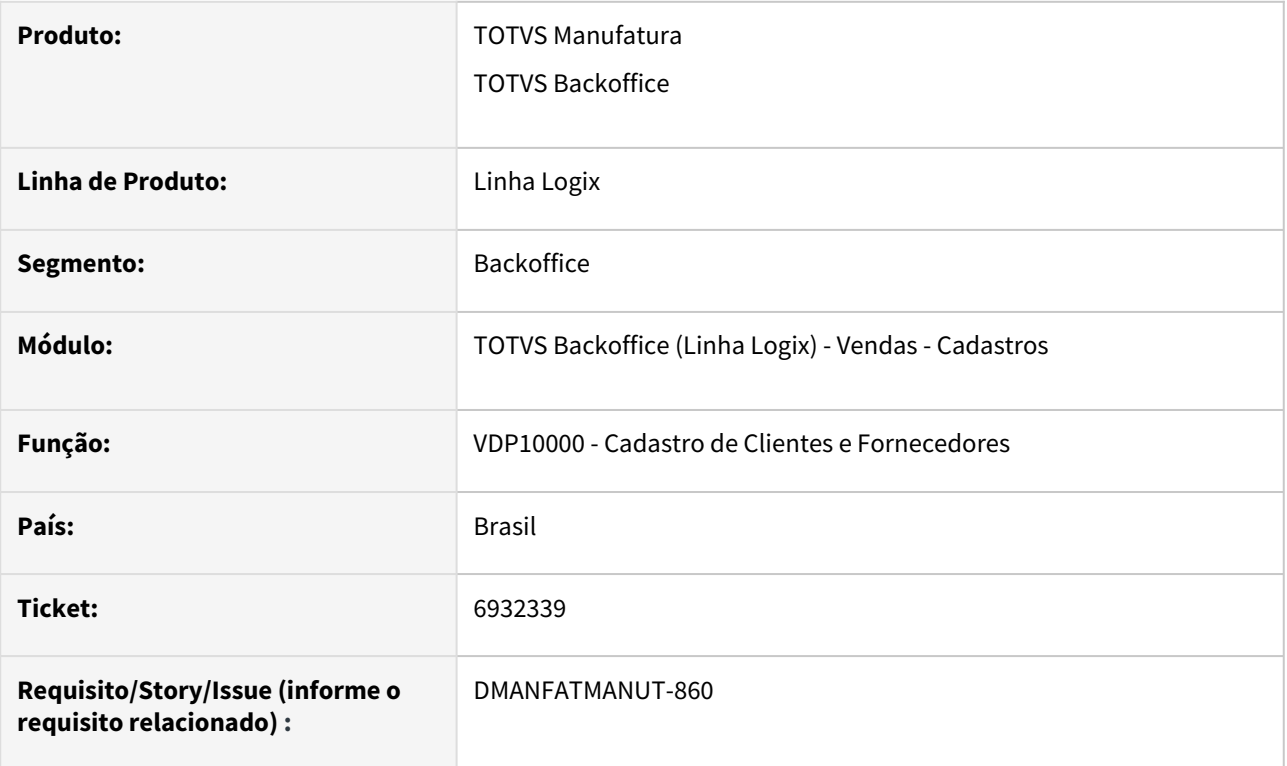

### **02. SITUAÇÃO/REQUISITO**

No VDP10000, existe o registro do cliente e outro registro do fornecedor com CNPJ e código iguais. Porém não mostra o campo "Tipo" como Ambos.

Ao tentar alterar para "Ambos" ocorre mensagem: "Já existe um fornecedor cadastro com o código xxxxxxxxxxxx."

#### **03. SOLUÇÃO**

O sistema foi alterado para permitir que o cadastro seja alterado para Ambos.

Essa situação apenas será possível quando o código e o CNPJ dos registros forem iguais.

### 1.7.2 Faturamento - Inovação - 12.1.2311

Pesquisar

Inovação - 12.1.2311 – 138

### 5043717 DMANFATMANUT-3054 DT VDP0742 bloqueio condicao pagamento antecipado e auditoria informacoes

#### **01. DADOS GERAIS**

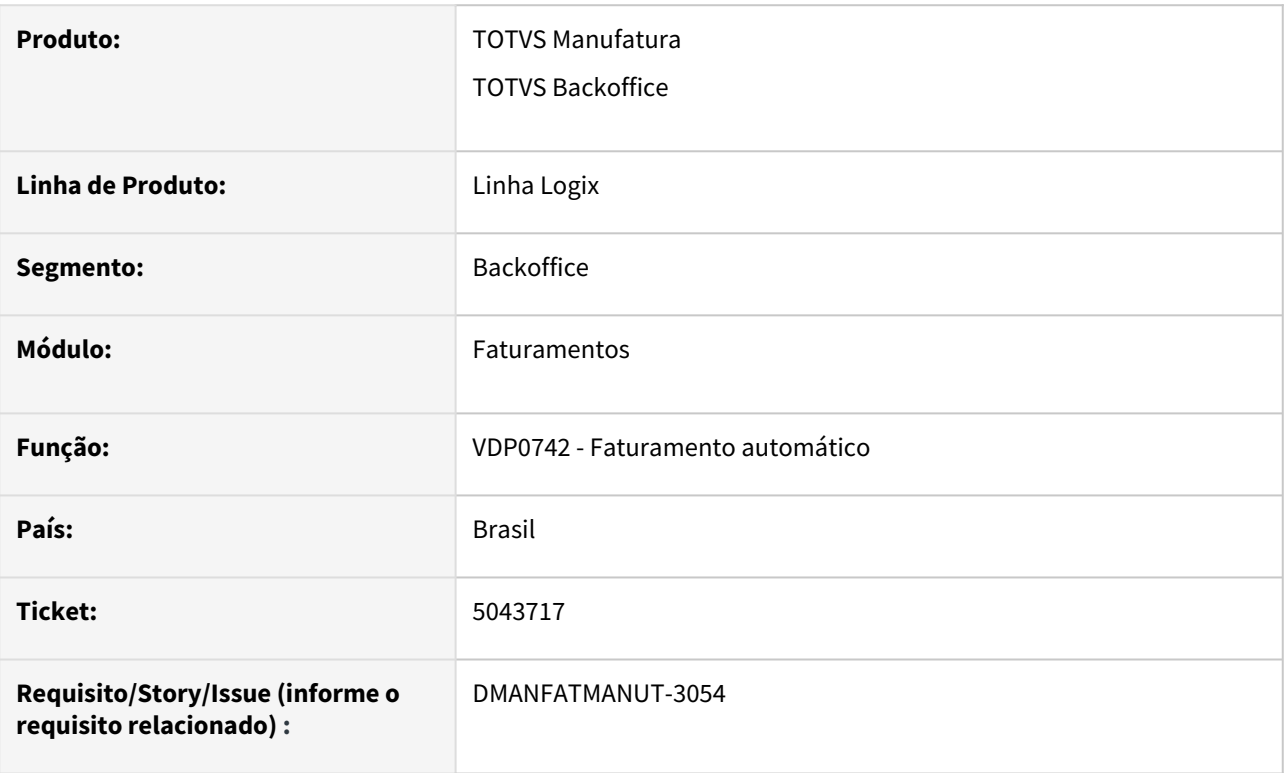

### **02. SITUAÇÃO/REQUISITO**

Necessidade de criar auditoria das alterações de condição de pagamento e/ou acréscimo de dias na solicitação de faturamento (VDP0742).

Necessidade também de bloquear a alteração da condição de pagamento no VDP0742, quando a condição de pagamento for do tipo "Antecipado".

#### **03. SOLUÇÃO**

O parâmetro "**alterar\_cond\_pagto\_solic\_fat**" foi alterado, onde foi criada uma nova opção:

A - Somente para condição de pagamento diferente de Antecipado.

Com isso, o **VDP0742** foi alterado para que, caso o parâmetro "alterar\_cond\_pagto\_solic\_fat" esteja com o novo valor ("A"), se a condição de pagamento do pedido for tipo "Antecipado", não será permitido alterar a condição de pagamento e a qtde de dias na grid de pedidos:

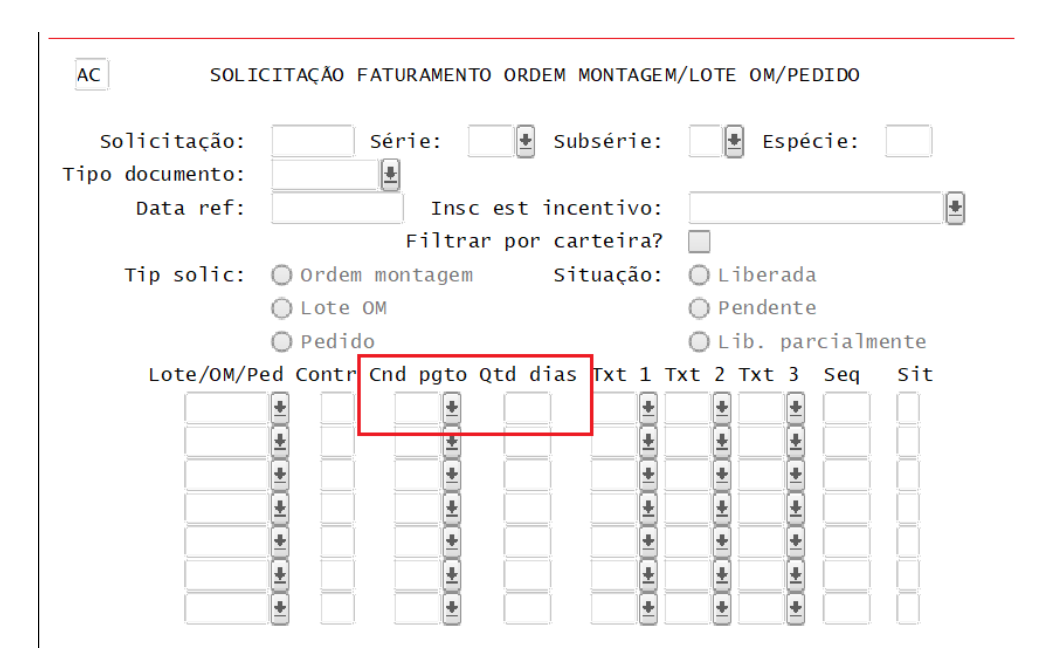

Caso o parâmetro "alterar\_cond\_pagto\_solic\_fat" esteja com o valor "S" e a condição de pagamento e/ou a quantidade de dias forem informados no VDP0742, no momento do faturamento desta solicitação, será gravada uma auditoria na tabela AUDIT\_VDP registrando esta modificação. Esta informação poderá ser consultada pelo VDP8840/VDP20028.

#### **04. DEMAIS INFORMAÇÕES**

**Conversor**: vdp02749.cnv

**Parâmetro**: "alterar\_cond\_pagto\_solic\_fat"

**Caminho no sistema**: Processo Saídas > Faturamento > Solicitação Faturamento

**Processo de Instalação**: Deverá ser executado o conversor pelo LOG00086 - Manutenção de parâmetros, que irá criar o parâmetro:

"Permitir alteração da condição de pagamento do faturamento automático?"

# 2 Legislação - 12.1.2311

Pesquisar

# 2.1 Financeiro - Legislação - 12.1.2311

Pesquisar

Legislação - 12.1.2311 – 142

## 2.1.1 Contas a Pagar - Legislação - 12.1.2311

Pesquisar

### 16427034 DMANFINLGX-21316 - DT - Prever a gravação das tabelas da natureza de rendimento no programa CAP3090

#### **01. DADOS GERAIS**

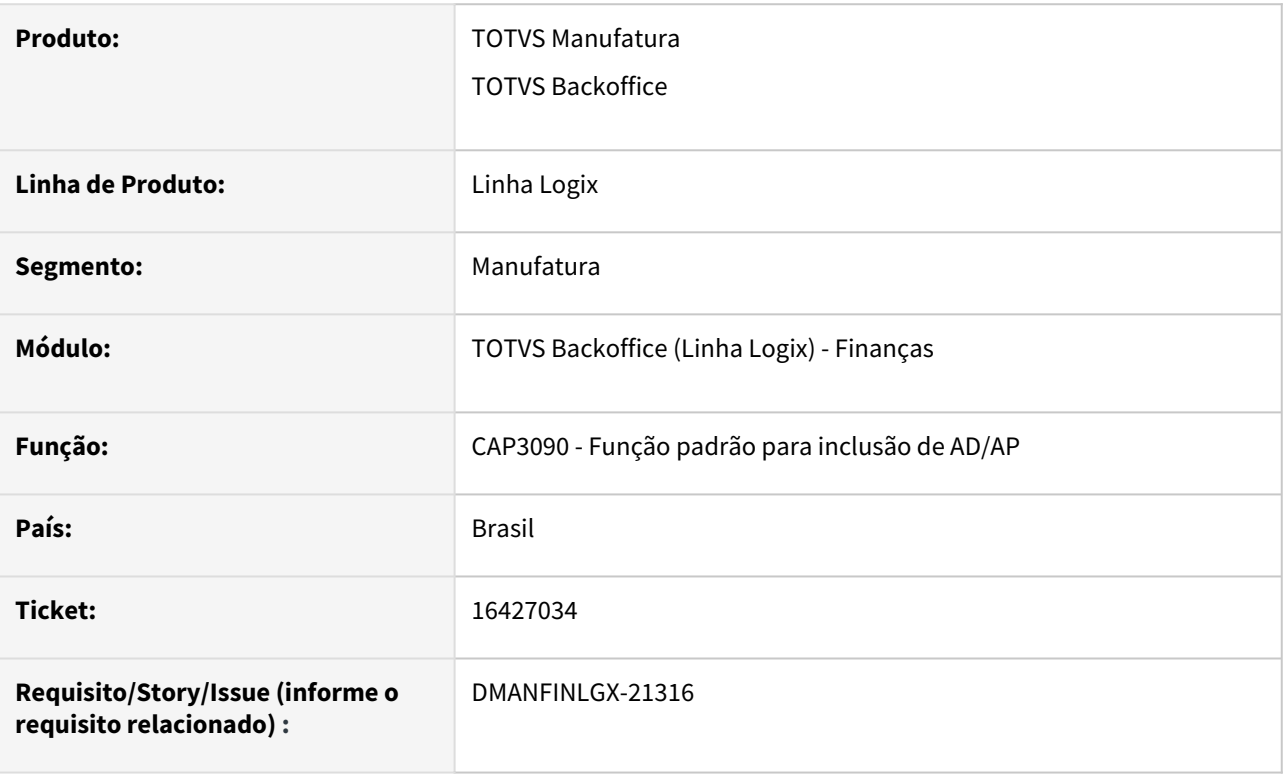

#### **02. SITUAÇÃO/REQUISITO**

Existem rotinas que ainda utilizam o CAP3090 (função de inclusão de ADs/APs da versão Totvstec), e precisam prever a gravação das tabelas relacionadas à natureza de rendimento para geração dos arquivos do REINF pelo TAF.

#### **03. SOLUÇÃO**

A função foi alterada para prever a gravação das informações complementares da natureza de rendimento para geração do arquivo de integração do TAF.

#### **05. ASSUNTOS RELACIONADOS**

• [LREINF0001 - Manual do EFD Reinf](https://tdn.totvs.com/display/LLOG/LREINF0001+-+Manual+do+EFD+Reinf)
## 16960571 DMANFINLGX-21700 DT FIN30057 Na tela de impostos previstos incluir valor de desconto simplificado.

#### **01. DADOS GERAIS**

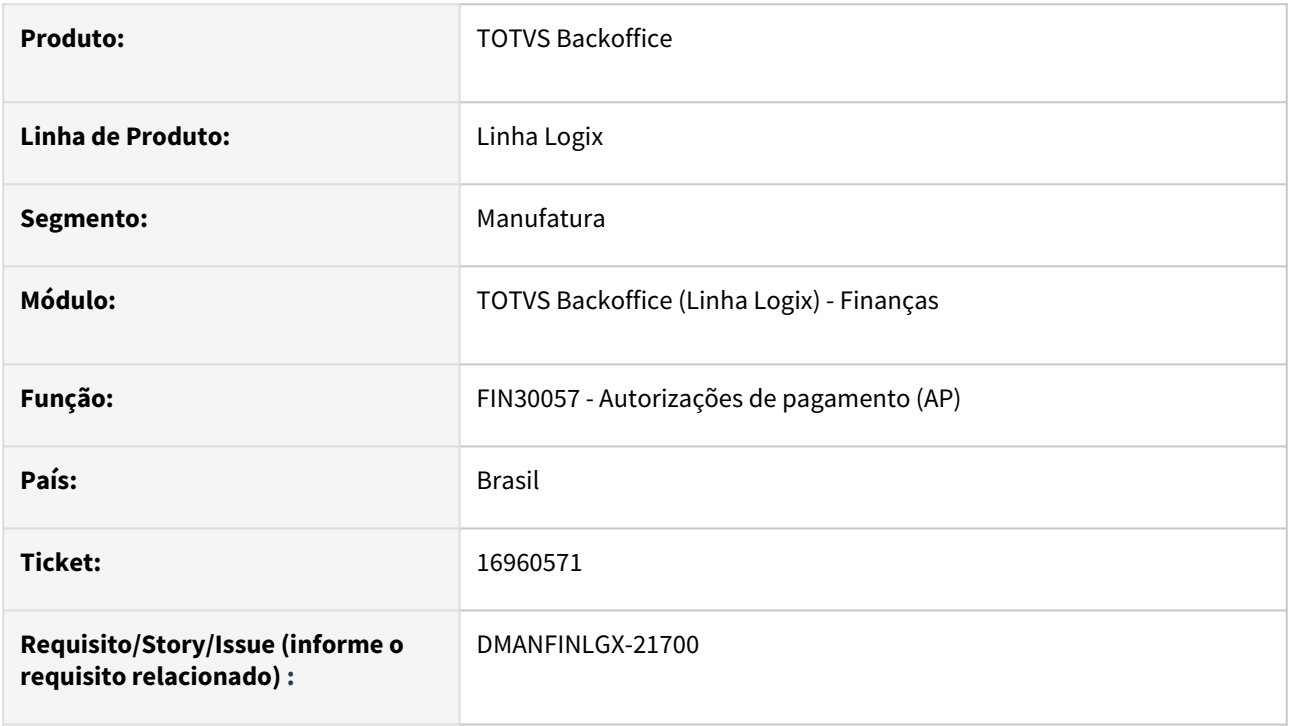

#### **02. SITUAÇÃO/REQUISITO**

 Alterar rotina de autorização de pagamento para apresentar o campo de valor do desconto simplificado na tela de consulta dos impostos previstos, chamada através do botão "Consultar impostos" na consulta da AP.

#### **03. SOLUÇÃO**

Realizada alteração na rotina de autorização de pagamento para mostrar o desconto simplificado na opção de 'Consultar impostos' - Impostos previstos.

#### **04. ASSUNTOS RELACIONADOS**

## 17257304 DMANFINLGX-22042 DT - Prever a gravação das rubricas relacionadas ao IRRF no arquivo S-1200 do eSocial

#### **01. DADOS GERAIS**

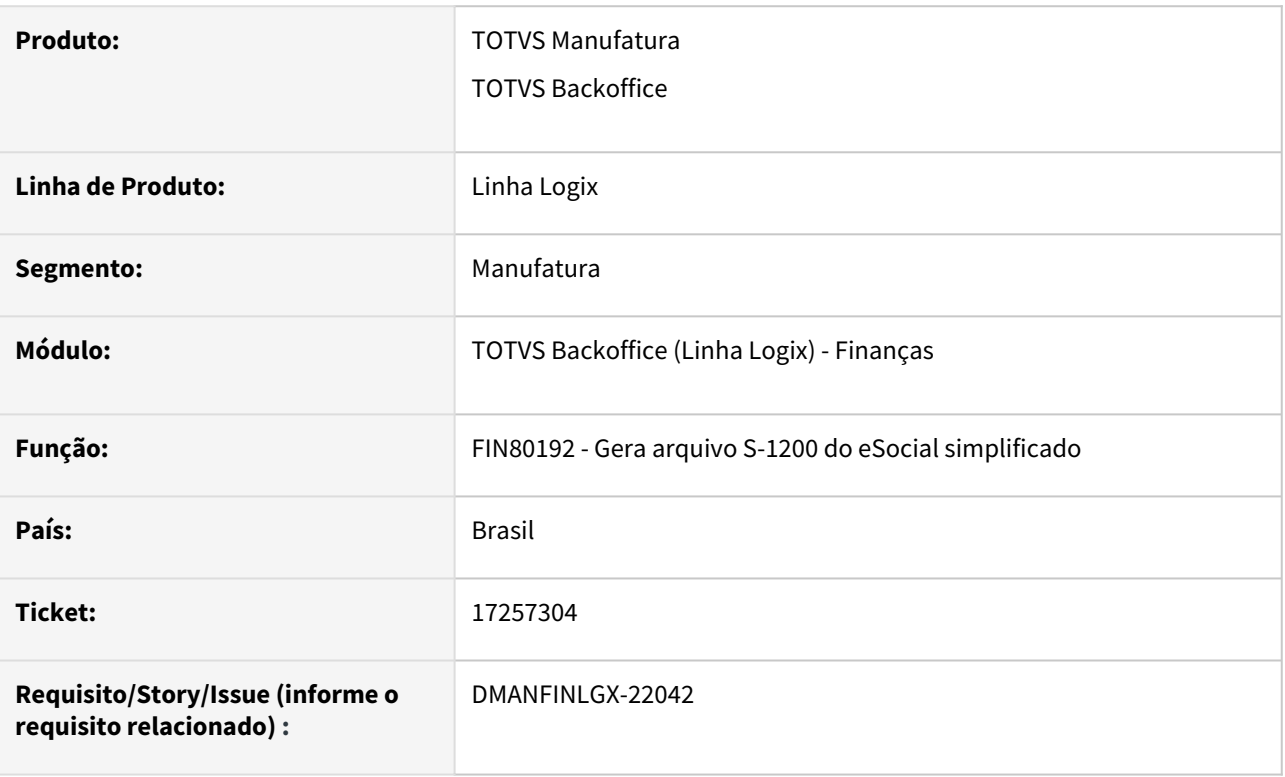

#### **02. SITUAÇÃO/REQUISITO**

A IN RFB nr 2137/2023 estabelece que o DARF do IRRF seja gerado a partir da DCTF-WEB a partir de maio/2023. Para que seja possível, será necessário o envio das retenções do IRRF pelo eSocial, no arquivo S-1200. Deverá ser avaliado como selecionar os valores e relacionar com as respectivas rubricas específicas para retenção do IRRF.

#### **03. SOLUÇÃO**

A função responsável pela geração do arquivo S-1200 (Remuneração do trabalhador), foi alterada para prever a seleção das informações relacionadas com a retenção do IRRF e enviá-las para a receita.

#### **04. INFORMAÇÃO COMPLEMENTAR**

Parâmetro novo para informar a rubrica do valor do dependente : **Rubrica do empregador referente a desconto do valor do dependente.**

Código do parâmetro: **rub\_vl\_desc\_dependente**

#### Local: **LOGIX FINANCEIRO / TRIBUTOS/IMPOSTOS / ESOCIAL**

Conversor: fin10112.cnv - executar no LOG00086.

#### **05. ASSUNTOS RELACIONADOS**

- <http://normas.receita.fazenda.gov.br/sijut2consulta/link.action?idAto=129699>
- [Manual do eSocial Logix Finanças](https://tdn.totvs.com/pages/viewpage.action?pageId=286737435)

## 17458064 DMANFINLGX-22100 DT - Prever a seleção de AD/APs PF/PJ sem tributos com natureza de rendimento informada

#### **01. DADOS GERAIS**

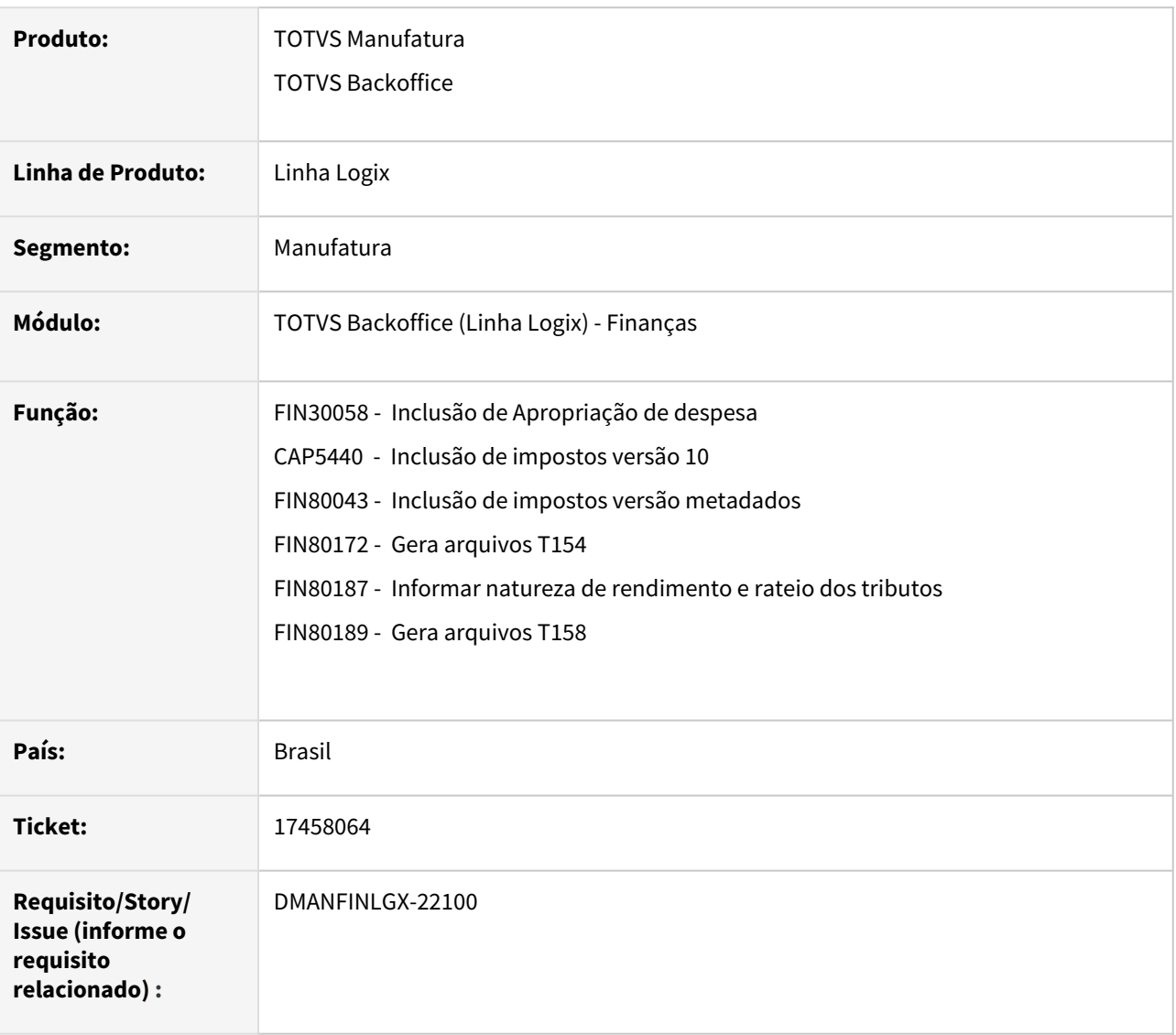

#### **02. SITUAÇÃO/REQUISITO**

Será necessário prever a seleção de ADs/APs para integração no TAF sem retenção de IRRF/PIS/COFINS/CSLL, informando apenas a natureza de rendimento.

#### **03. SOLUÇÃO**

Os programas do financeiro relacionados a geração dos arquivos de integração do TAF foram alterados para possibilitar a seleção de ADs/APs sem retenção de tributos . Poderá ser selecionado as ADs/APS informando apenas a natureza de rendimento como por exemplo pensão vitalícia ou saúde para ex-funcionários.

#### **05. ASSUNTOS RELACIONADOS**

- [LREINF0001 Manual do EFD Reinf](https://tdn.totvs.com/display/LLOG/LREINF0001+-+Manual+do+EFD+Reinf)
- [http://sped.rfb.gov.br/estatico/28/40FAAC1C636CC110D4C12D2790B43C641C6BCA/Manual%20da%20EFD-](http://sped.rfb.gov.br/estatico/28/40FAAC1C636CC110D4C12D2790B43C641C6BCA/Manual%20da%20EFD-Reinf%20vers%c3%a3o%202.1.2.1.pdf)Reinf%20vers%c3%a3o%202.1.2.1.pdf

## 17754575 DMANFINLGX-22228 DT - Registro duplicado T158AB no TAF

#### **01. DADOS GERAIS**

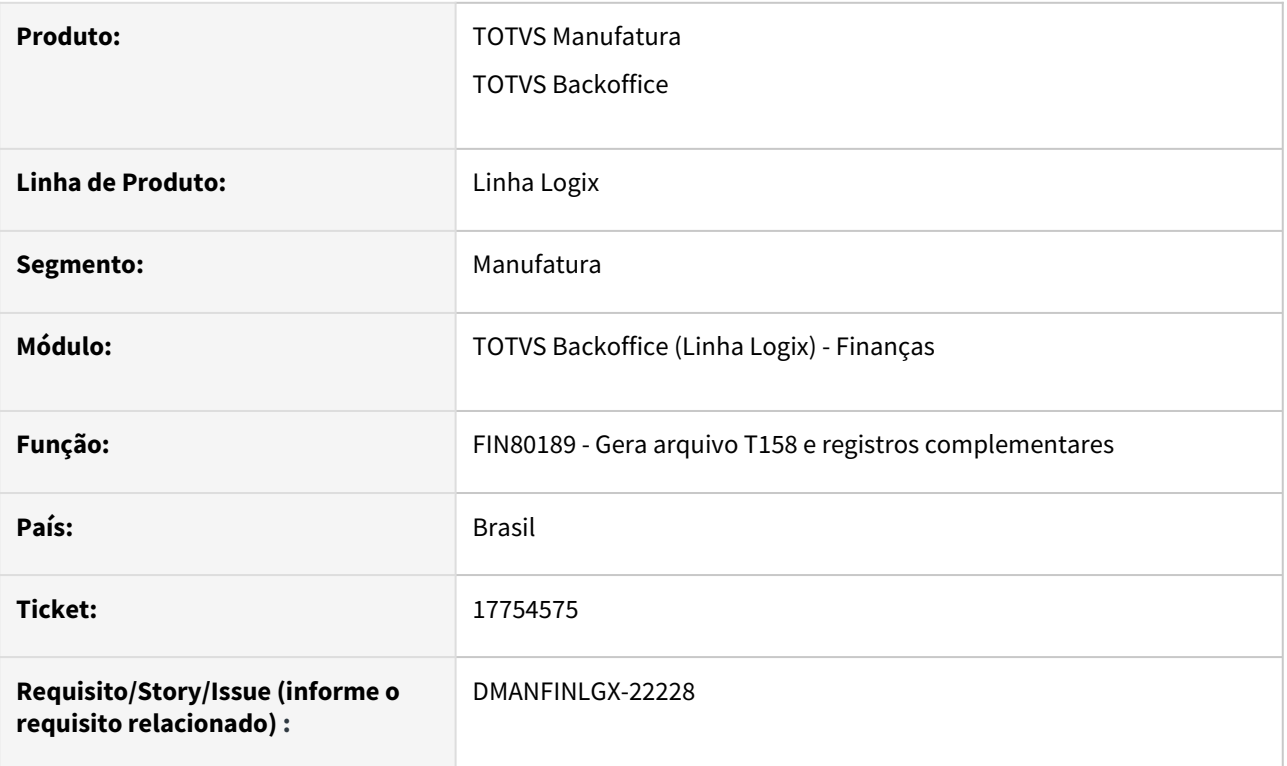

#### **02. SITUAÇÃO/REQUISITO**

Algumas notas fiscais possuem o mesmo item informado mais de uma vez na nota fiscal, e quando é processado o OBF15000 gera mais de uma linha para o mesmo imposto e natureza de rendimento, causando erro na integração com o TAF.

#### **03. SOLUÇÃO**

A rotina de geração dos dados do financeiro foi alterada para consolidar os impostos quando tiverem mais de um registro T158AB relacionado para o mesmo tributo.

## 18019957 DMANFINLGX-22454 DT - FIN30169 - MANDADO COM PIS/COFINS e PCC Agregado

#### **01. DADOS GERAIS**

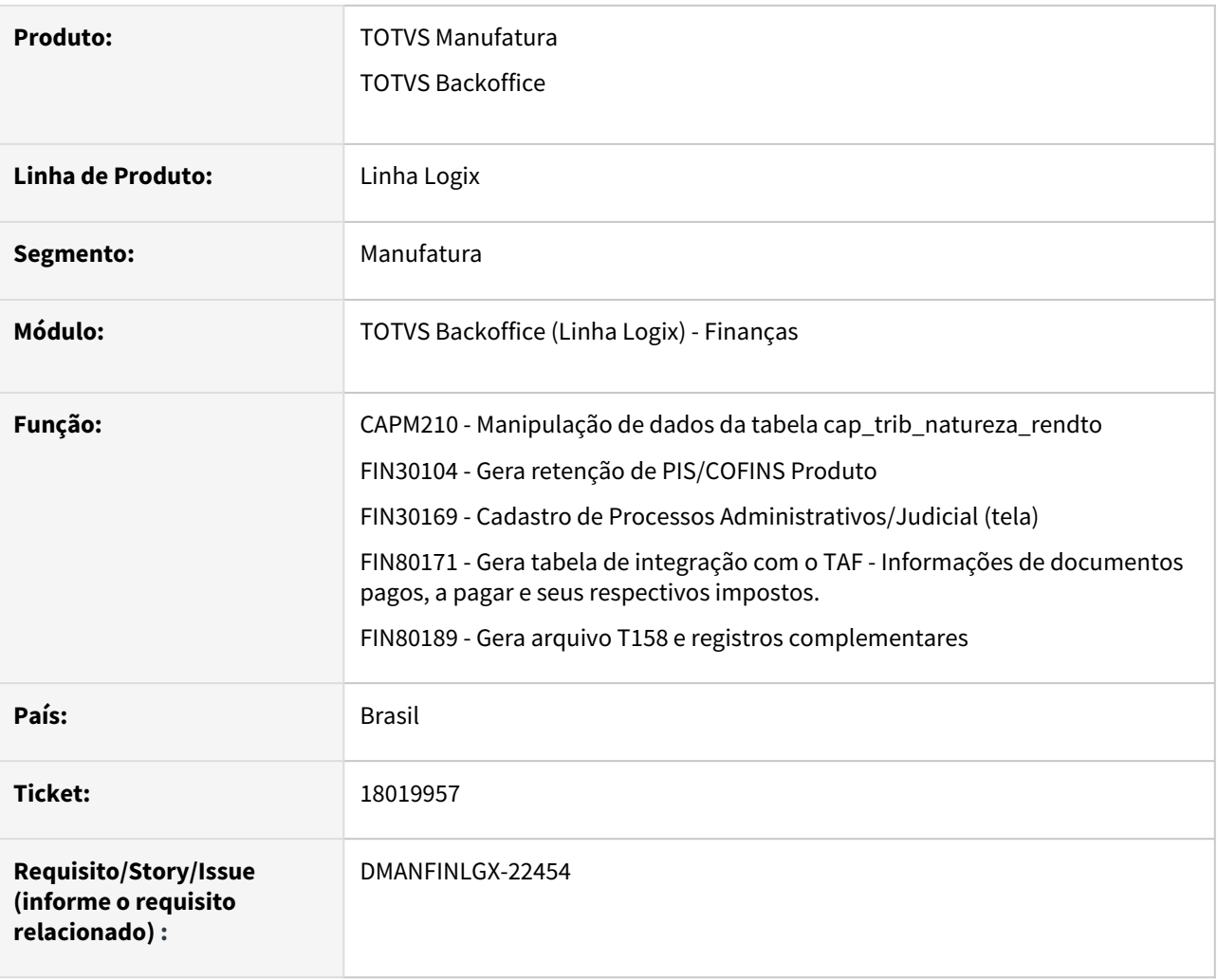

#### **02. SITUAÇÃO/REQUISITO**

#### **Situação 01:**

- FIN30169 Adicionar a opção dos impostos PIS, COFINS e CSLL como opção na grid da tela.
- OBF15000/FIN80189 Fazer uma regra para gerar o registro T158AC para valores de suspensão do PIS/ COFINS/CSLL no arquivo gerado para o TAF/REINF.

#### **Situação 02:**

• Criar opção para atender a opção de retenção dos impostos PIS, COFINS, CSLL de forma agregada. O registro T158AB deverá ser gerado com o código de tributo 29 (agregado) e os valores dos impostos e as alíquotas deverão ser acumulados. Não deverá ter outro registro de T158AB para os tributos 10,11,18 ou 27 (para a mesma AP e natureza de rendimento).

#### **03. SOLUÇÃO**

- Foi alterado o FIN30169, adicionando opção de informar os impostos PIS, COFINS e CSLL na grid da tela.
- A rotina de geração dos dados do financeiro para o TAF/REINF foi alterada para:
	- a. gerar os impostos PIS, COFINS, CSLL de forma agregada;
	- b. gerar o registro T158AC para valores de suspensão do PIS/COFINS/CSLL.

## DMANFINLGX-20689 DT Criar uma tela de consulta da tabela cap\_irrf\_pf\_pend\_acum

#### **01. DADOS GERAIS**

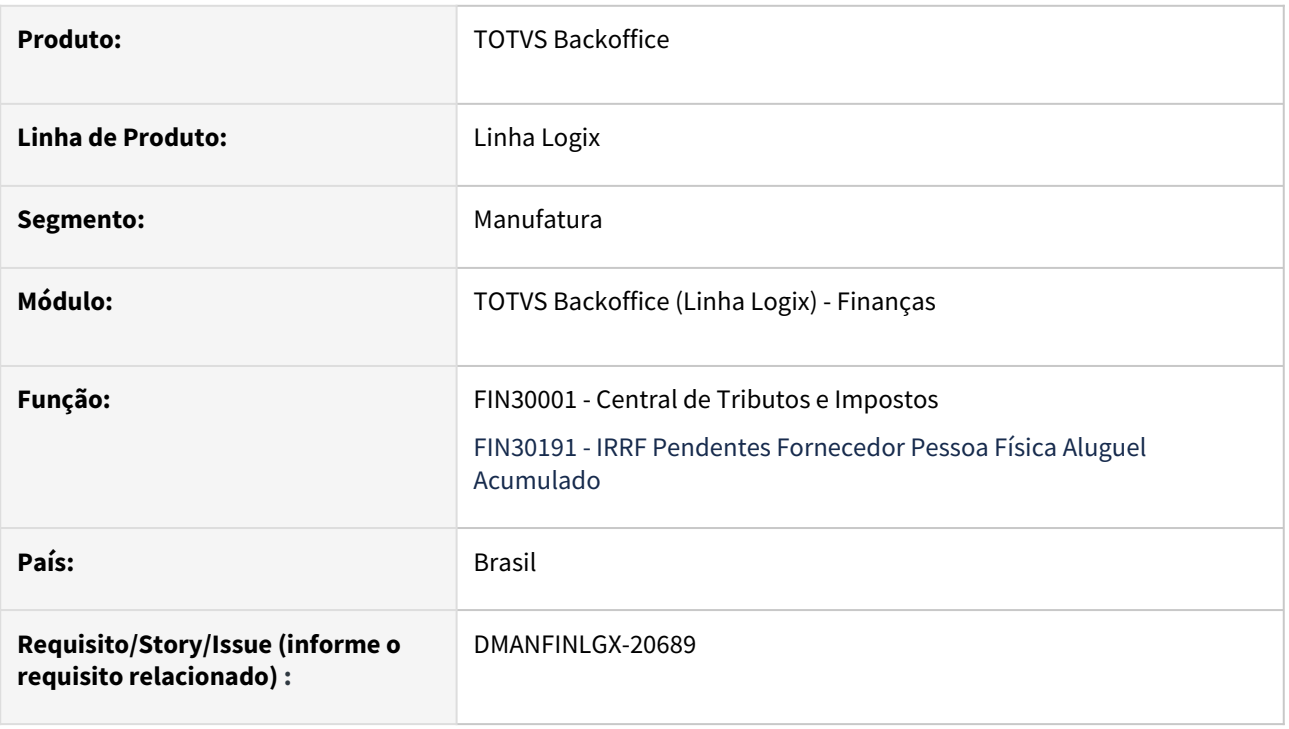

#### **02. SITUAÇÃO/REQUISITO**

Desenvolver programa para efetuar consultas nas informações de IRRF Pendentes para Fornecedor Pessoa Física - Aluguel Acumulado. Incluir essa nova tela no cockpit da Central de Tributos e Impostos - FIN30001.

#### **03. SOLUÇÃO**

Desenvolvido o programa FIN30191 - IRRF Pendentes para Fornecedor Pessoa Física - Aluguel Acumulado, para permitir efetuar consulta nestes dados. A nova tela foi incluída no cockpit da Central de Tributos e Impostos - FIN30001, opção "Bases Reten IRRF PF Aluguel Acumulado" .

## DMANFINLGX-21867 DT RHU0250 Permitir informar valor de desconto simplificado.

#### **01. DADOS GERAIS**

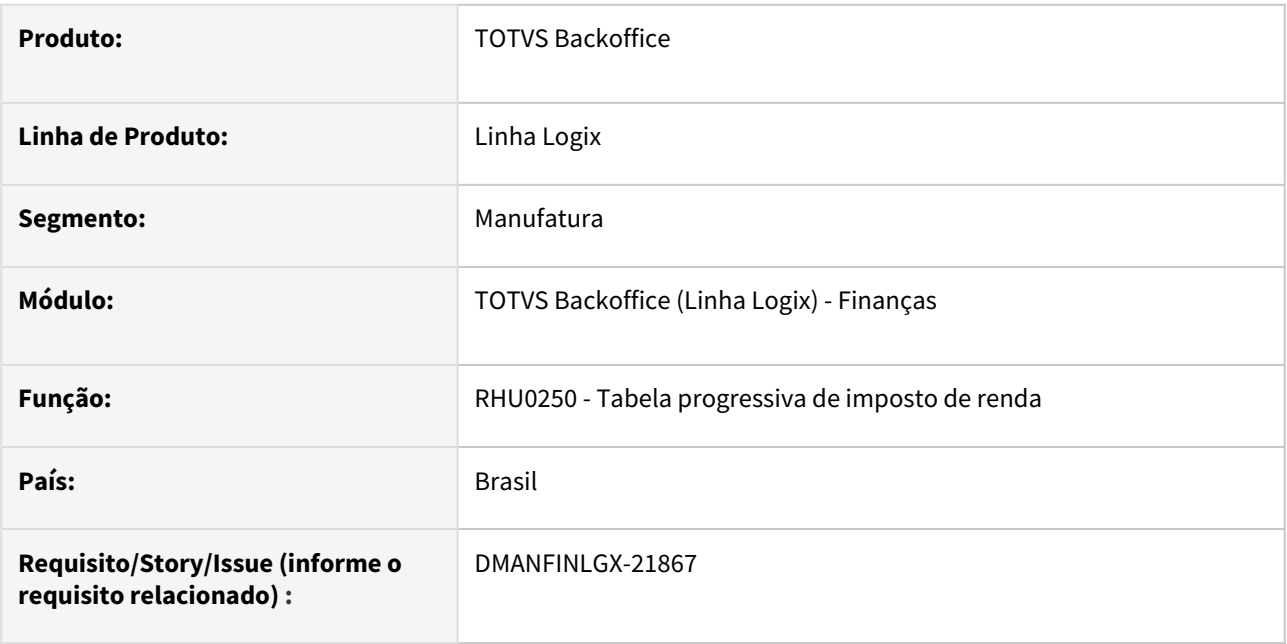

#### **02. SITUAÇÃO/REQUISITO**

Alterar RHU0250 para que seja informado o "Valor de desconto simplificado". A partir de maio de 2023 o desconto simplificado será de 25% sobre a primeira faixa salarial informada.

#### **03. SOLUÇÃO**

Alterado RHU0250 para informar em tela o valor de desconto simplificado. A **tabela de isenção e alíquotas** do [Imposto de Renda \(ano-base 2023\)](https://investnews.com.br/guias/imposto-de-renda-o-que-e/) foi corrigida e a partir de maio de 2023 passou a ser isento quem recebe até R\$ 2.112,00 e haverá o desconto simplificado que será de 25% , ficando igual a R\$ 528,00. Caso seja feito a inclusão ou modificação na tabela para os meses acima de maio de 2023 , será calculado automaticamente o valor do desconto simplificado em tela.

## DMANFINLGX-21868 DT FIN80050/FIN800431/FIN80038 - Cálculo do valor Base e IRRF por dedução legal e dedução simplificada

#### **01. DADOS GERAIS**

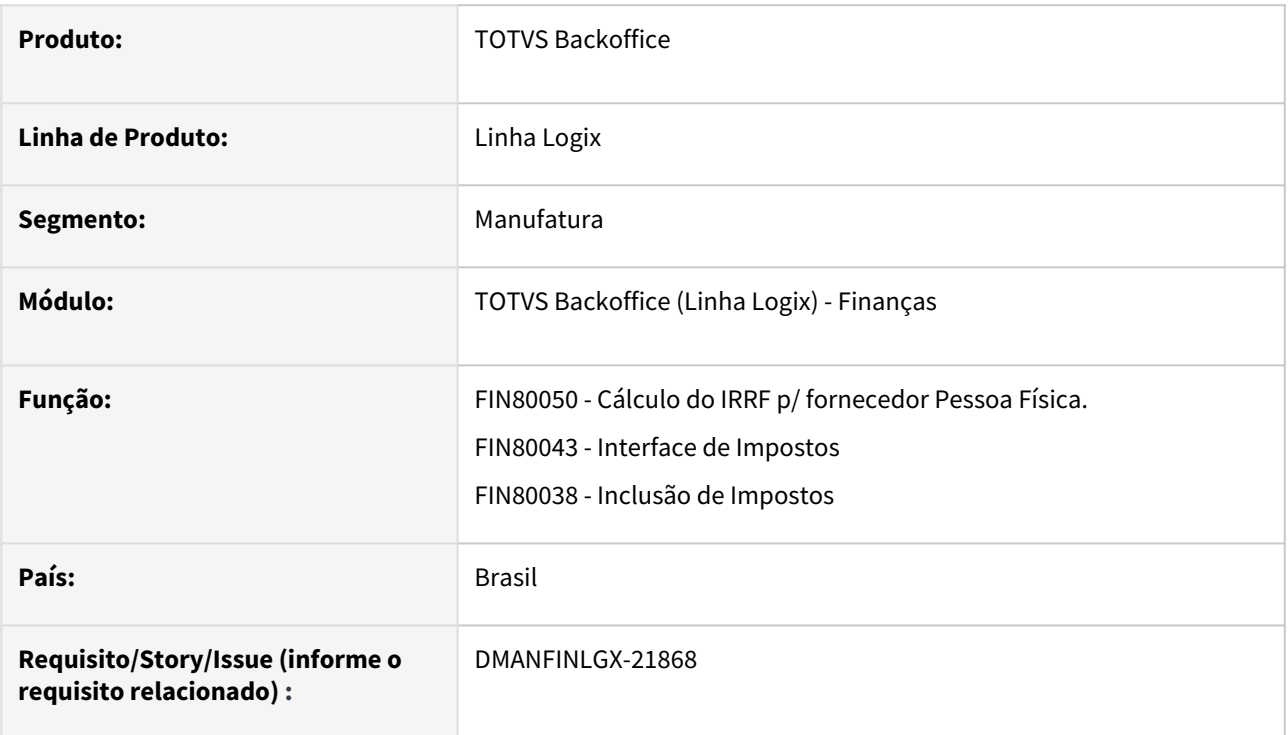

#### **02. SITUAÇÃO/REQUISITO**

Alterar a rotina de inclusão de AD (Apropriações de Despesa) para realizar o Cálculo do valor Base e IRRF por dedução legal e dedução simplificada.

#### **03. SOLUÇÃO**

Realizada a alteração na rotina de inclusão de AD (Apropriações de Despesa) para realizar o Cálculo do valor Base e IRRF por dedução legal e dedução simplificada considerando os parâmetros "Valor de desconto simplificado" disponível no RHU0250 - Tabela de imposto de renda progressiva e "Tipo de cálculo IRRF PF" disponível no VDP10000 - Cadastro de fornecedor - Aba 3.

#### **04. INFORMAÇÕES ADICIONAIS**

## DMANFINLGX-21869 DT FIN80039 - Inclusão dados da AD e exclusão da AD/AP da tabela cap\_imposto\_complementar

#### **01. DADOS GERAIS**

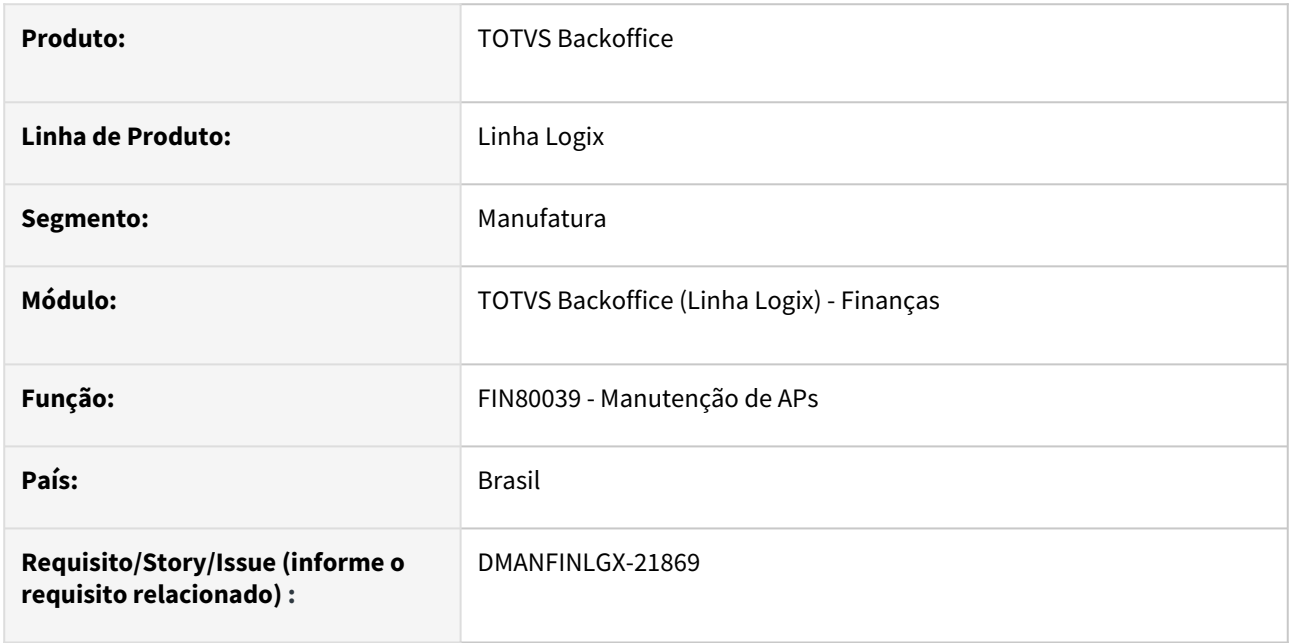

#### **02. SITUAÇÃO/REQUISITO**

Alterar a rotina de manutenção de AP (Autorizações de Pagamento) para que ao excluir uma AD/AP, excluir também os dados complementares de impostos quando o Cálculo do valor Base e IRRF for por dedução simplificada.

#### **03. SOLUÇÃO**

Realizada a alteração na rotina de inclusão de AP (Autorizações de Pagamento) para que ao excluir uma AD/ AP, excluir também os dados complementares de impostos quando o Cálculo do valor Base e IRRF for por dedução simplificada.

#### **04. INFORMAÇÕES ADICIONAIS**

## DMANFINLGX-21870 DT FIN80033 - Gravação dos dados da AP na efetivação da proposta e exclusão ao desfazer a proposta.

#### **01. DADOS GERAIS**

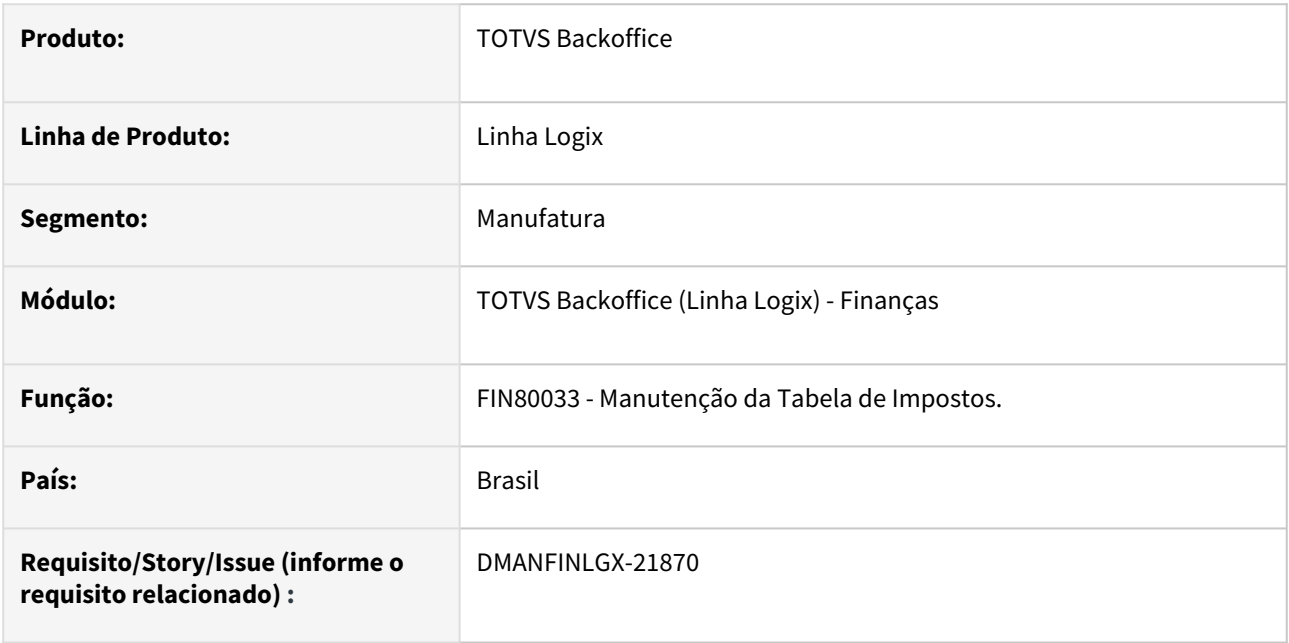

#### **02. SITUAÇÃO/REQUISITO**

Alterar a rotina de manutenção de AP (Autorizações de Pagamento) para gravar dados complementares de impostos quando o Cálculo do valor Base e IRRF for por dedução simplificada ao efetivar a data da proposta. Também excluir os dados complementares ao desfazer a proposta.

#### **03. SOLUÇÃO**

Realizada a alteração na rotina de manutenção de AP (Autorizações de Pagamento) para gravar dados complementares de impostos quando o Cálculo do valor Base e IRRF for por dedução simplificada ao efetivar a data da proposta e excluir os dados complementares ao desfazer a proposta.

#### **04. INFORMAÇÕES ADICIONAIS**

## DMANFINLGX-21871 DT FIN30085 - Beneficiamento DIRF - Incluir um campo FLAG para indicar se usou o desconto simplificado

#### **01. DADOS GERAIS**

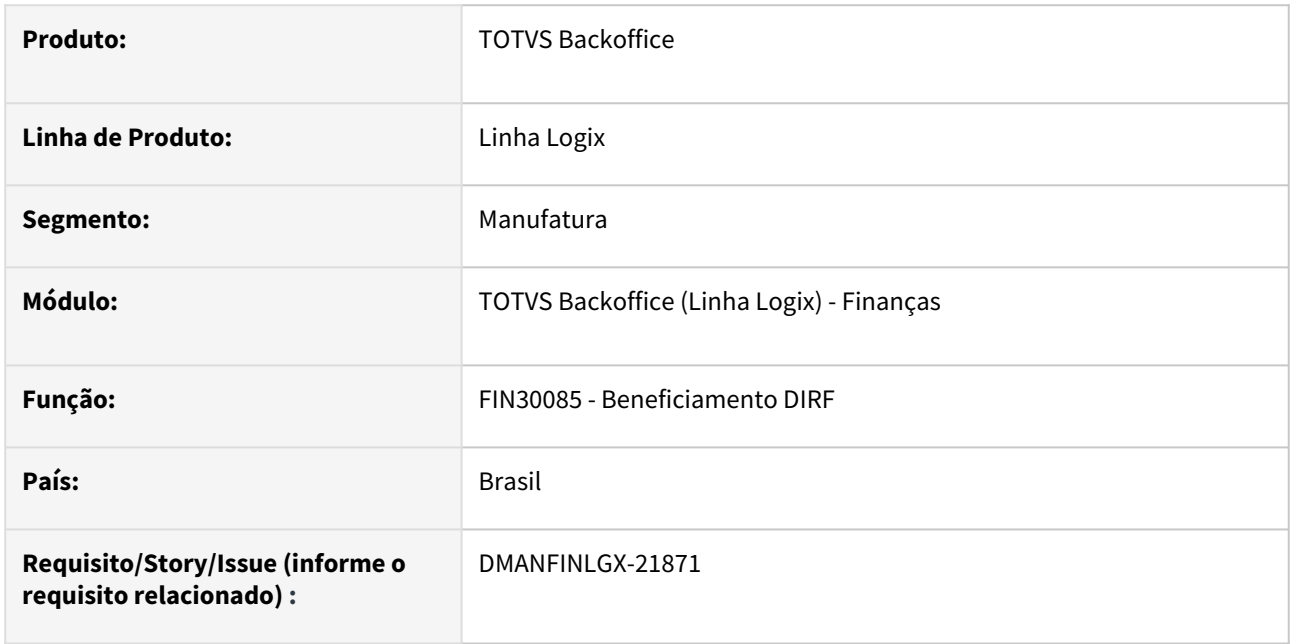

#### **02. SITUAÇÃO/REQUISITO**

Alterar a rotina de consulta e manutenção de impostos, opção "Retenção IRRF", para mostrar o valor do desconto simplificado quando o mesmo foi aplicado aquele título.

#### **03. SOLUÇÃO**

Realizada a alteração na rotina de consulta e manutenção de impostos, opção "Retenção IRRF", para mostrar o valor do desconto simplificado quando o mesmo foi aplicado aquele título.

#### **04. INFORMAÇÕES ADICIONAIS**

[Medida Provisória nº 1.171, de 30 de ABRIL de 2023 \(https://www.in.gov.br/en/web/dou/-/medida-provisoria](https://www.in.gov.br/en/web/dou/-/medida-provisoria-n-1.171-de-30-de-abril-de-2023-480184173)n-1.171-de-30-de-abril-de-2023-480184173[\).](https://www.in.gov.br/en/web/dou/-/medida-provisoria-n-1.171-de-30-de-abril-de-2023-480184173) 

Documento de referência: [Dedução Simplificada - MP 1171/2023 - IRPF](https://tdn.totvs.com/pages/viewpage.action?pageId=774605568)

## DMANFINLGX-21872 DT CAP2760/CAP0020/CAP3090/CAP3095/CAP5440 - IRPF Dedução simplificada Integração SUP

#### **01. DADOS GERAIS**

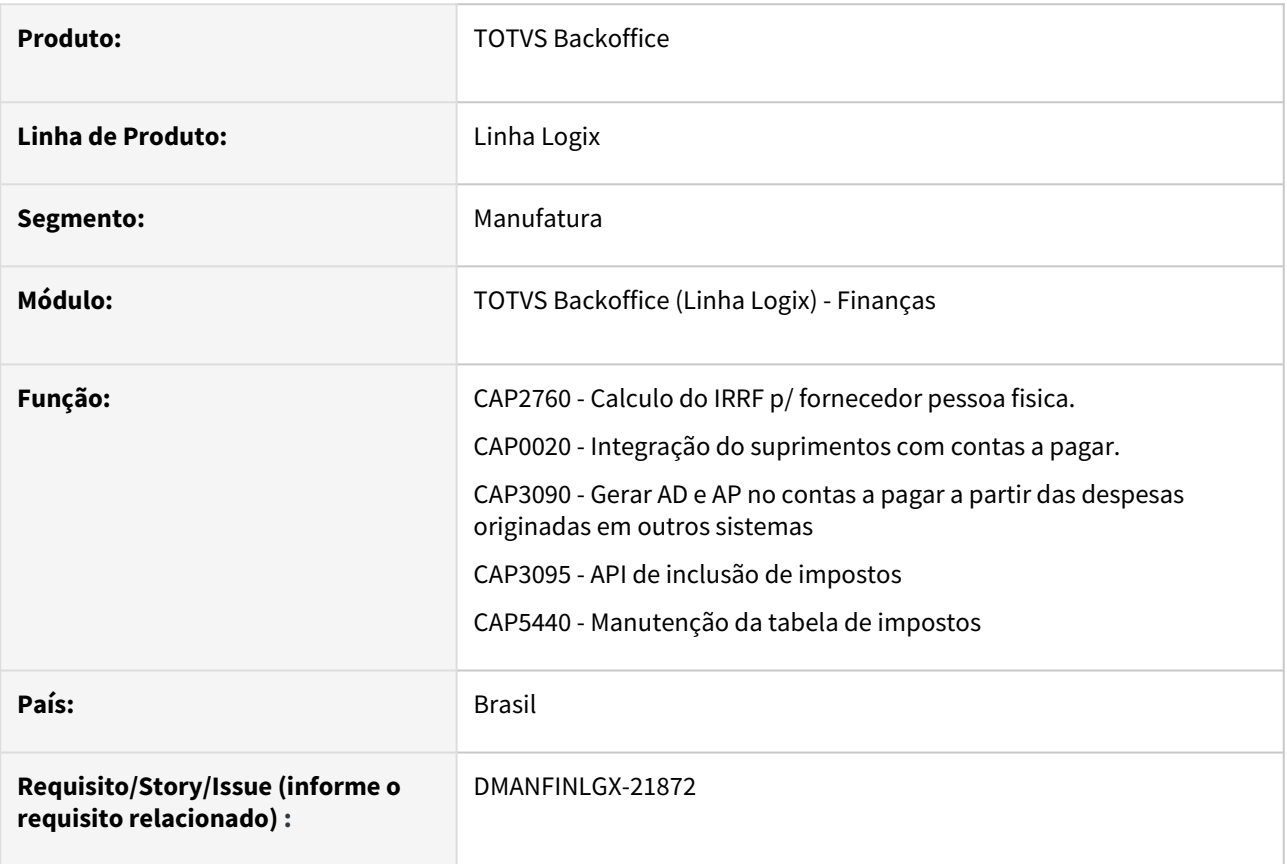

#### **02. SITUAÇÃO/REQUISITO**

Alterar a rotina de inclusão de Notas Fiscais de Entrada - SUP3760, para realizar o Cálculo do valor Base e IRRF por dedução legal e dedução simplificada.

#### **03. SOLUÇÃO**

Realizada a alteração na rotina de inclusão de Notas Fiscais de Entrada - SUP3760 para realizar o Cálculo do valor Base e IRRF por dedução legal e dedução simplificada considerando os parâmetros "Valor de desconto simplificado" disponível no RHU0250 - Tabela de imposto de renda progressiva e "Tipo de cálculo IRRF PF" disponível no VDP10000 - Cadastro de fornecedor - Aba 3.

#### **04. INFORMAÇÕES ADICIONAIS**

[Medida Provisória nº 1.171, de 30 de ABRIL de 2023 \(https://www.in.gov.br/en/web/dou/-/medida-provisoria](https://www.in.gov.br/en/web/dou/-/medida-provisoria-n-1.171-de-30-de-abril-de-2023-480184173)n-1.171-de-30-de-abril-de-2023-480184173[\).](https://www.in.gov.br/en/web/dou/-/medida-provisoria-n-1.171-de-30-de-abril-de-2023-480184173) 

Documento de referência: [Dedução Simplificada - MP 1171/2023 - IRPF](https://tdn.totvs.com/pages/viewpage.action?pageId=774605568)

## DMANFINLGX-21918 DT CAP3230 Importação de arquivo texto

#### **01. DADOS GERAIS**

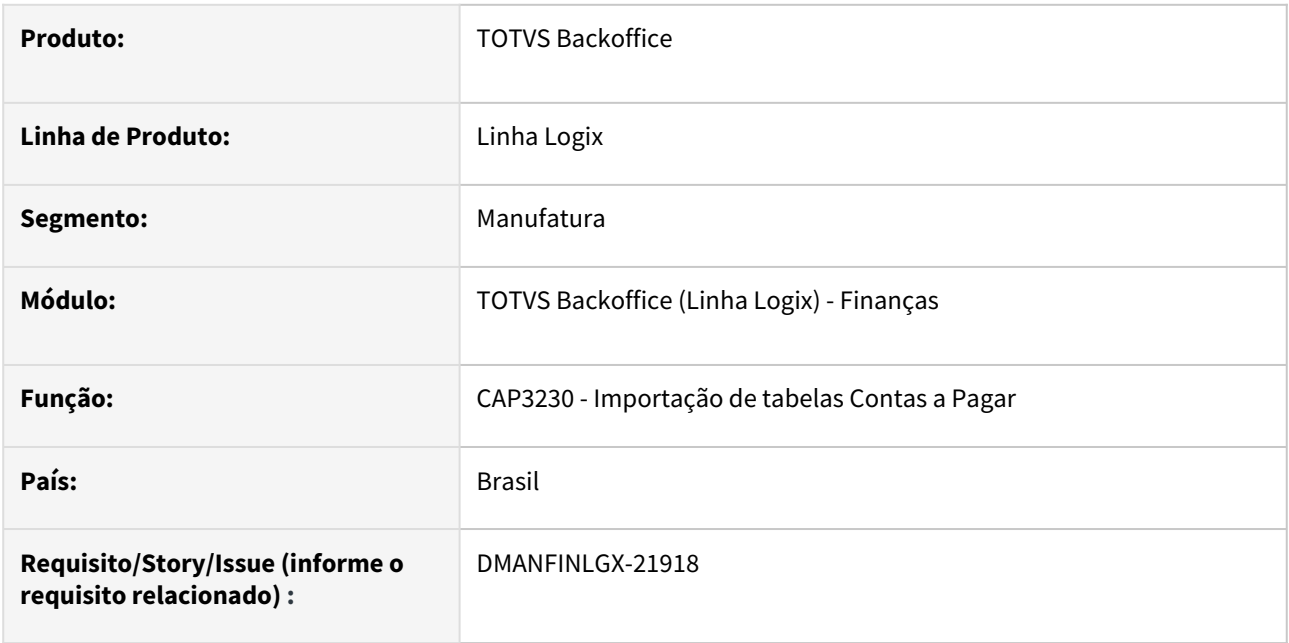

#### **02. SITUAÇÃO/REQUISITO**

Alterar a rotina de inclusão de títulos através da importação de arquivos texto para realizar o cálculo do valor base e IRRF por dedução legal e dedução simplificada.

#### **03. SOLUÇÃO**

Realizada a alteração na rotina de Importação de tabelas Contas a Pagar - CAP3230, para realizar o cálculo do valor base e IRRF por dedução legal e dedução simplificada, considerando os parâmetros "Valor de desconto simplificado" disponível no RHU0250 - Tabela de imposto de renda progressiva e "Tipo de cálculo IRRF PF" disponível no VDP10000 - Cadastro de fornecedor - Aba 3.

#### **04. INFORMAÇÕES ADICIONAIS**

[Medida Provisória nº 1.171, de 30 de ABRIL de 2023 \(https://www.in.gov.br/en/web/dou/-/medida-provisoria](https://www.in.gov.br/en/web/dou/-/medida-provisoria-n-1.171-de-30-de-abril-de-2023-480184173)n-1.171-de-30-de-abril-de-2023-480184173[\).](https://www.in.gov.br/en/web/dou/-/medida-provisoria-n-1.171-de-30-de-abril-de-2023-480184173) 

Documento de referência: [Dedução Simplificada - MP 1171/2023 - IRPF](https://tdn.totvs.com/pages/viewpage.action?pageId=774605568)

## DMANFINLGX-21919 DT VDP10000 Incluir parâmetro de tipo de cálculo para IRRF PF

#### **01. DADOS GERAIS**

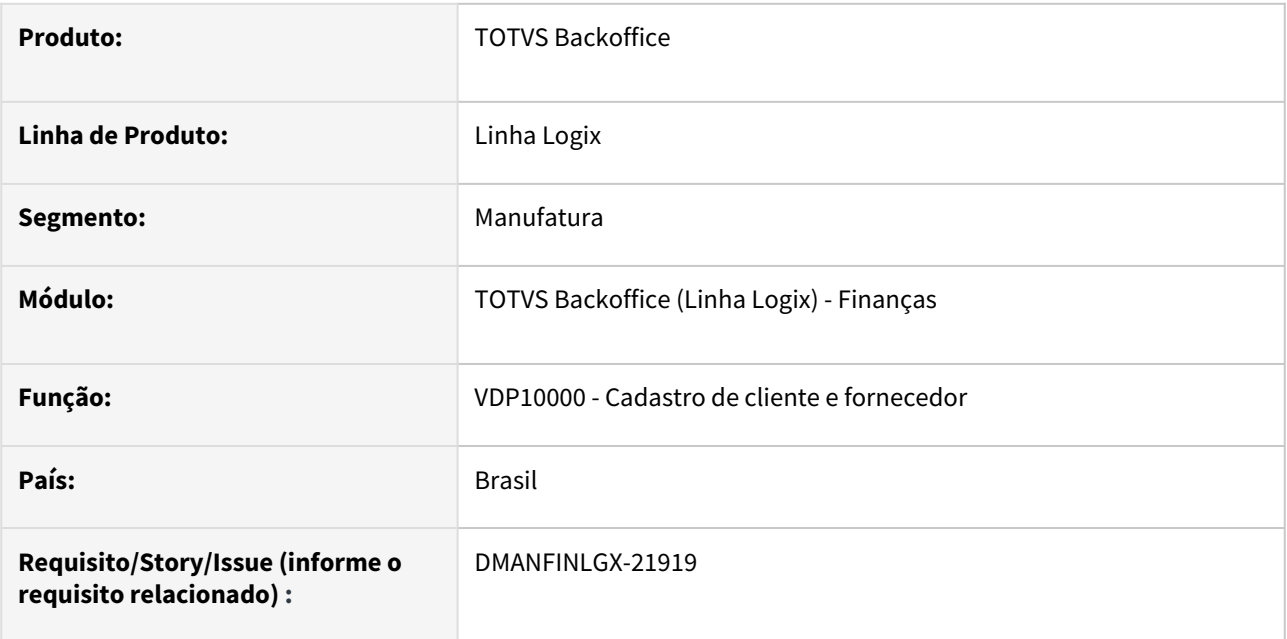

#### **02. SITUAÇÃO/REQUISITO**

Alterar VDP10000 - Cadastro de Cliente e Fornecedor, para incluir parâmetro de tipo de cálculo de IRRF PF para fornecedor pessoa física (PF).

#### **03. SOLUÇÃO**

Feita alteração no VDP10000 para permitir indicar qual tipo de cálculo de IRRF para fornecedor do tipo pessoa física (PF).

Tipo de cálculo será:

- 0 Não se aplica;
- 1 Considerar menor base de cálculo;
- 2 Sempre utilizar desconto simplificado;
- 3 Sempre utilizar dedução legal.

Para fornecedor do tipo pessoa jurídica este campo ficará desabilitado e com a opção 0 - Não se aplica.

#### **04. ASSUNTOS RELACIONADOS**

• [Cadastro de Cliente e Fornecedor - VDP10000](https://tdn.totvs.com/display/LLOG/Cadastro+de+Cliente+e+Fornecedor+-+VDP10000)

## DMANFINLGX-21964 DT FIN30108 - Relatório Recolhimento IRRF por código de retenção

#### **01. DADOS GERAIS**

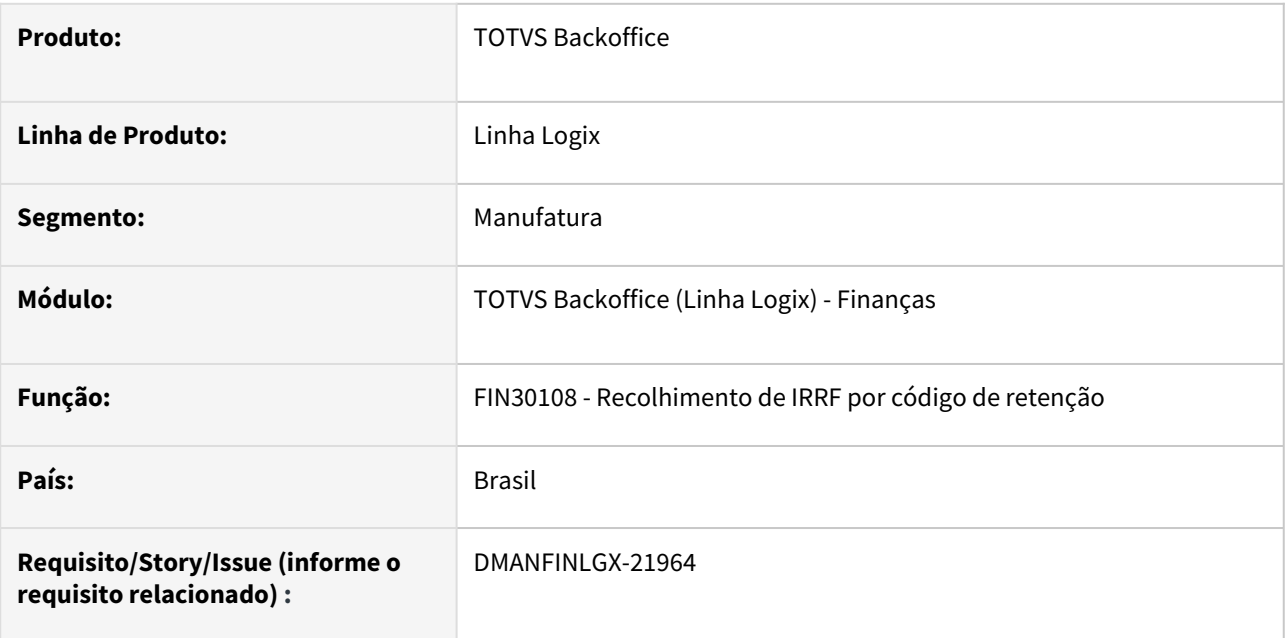

#### **02. SITUAÇÃO/REQUISITO**

Alterar o relatório FIN30108 - **Recolhimento de IRRF por código de retenção**, para mostrar no relatório informação sobre a utilização ou não da Dedução Simplificada.

#### **03. SOLUÇÃO**

Incluída uma nova coluna com o indicador "#" (Tipo de dedução do IRRF), com a legenda abaixo:

- D Dedução legal
- S Dedução simplificada
- N Não se aplica (PJ)

#### Regras de aplicação:

Se o fornecedor for PJ - Será listado "N" Se o fornecedor for PF - Será listado "S" caso tenha sido calculado o valor da Dedução Simplificada Se o fornecedor for PF - Será listado "D" caso não tenha sido calculado o valor da Dedução Simplificada.

#### **04. INFORMAÇÕES ADICIONAIS**

## DMANFINLGX-21989 DT FIN30180 / FIN80165 - Prever envio para histórico da cap\_imposto\_complementar de AP

#### **01. DADOS GERAIS**

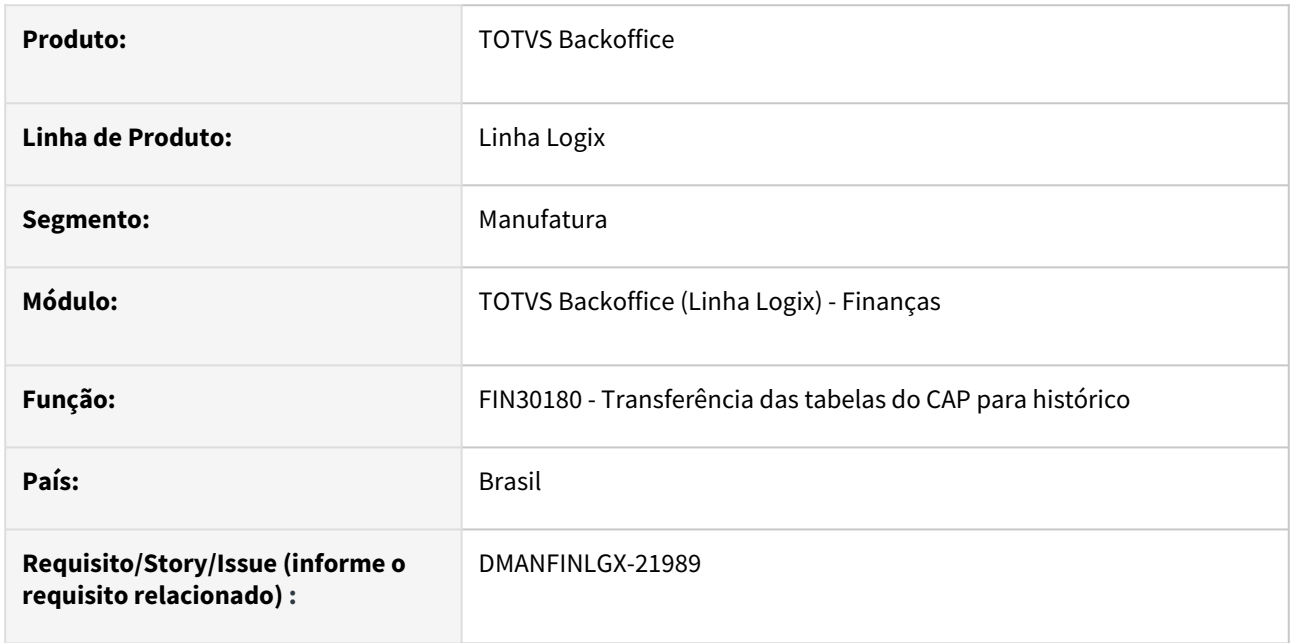

#### **02. SITUAÇÃO/REQUISITO**

Alterar a rotina FIN30180 - **Transferência das tabelas do CAP para histórico**, para enviar a informação sobre a utilização ou não da Dedução Simplificada para as tabelas de histórico.

#### **03. SOLUÇÃO**

Alterada a rotina FIN30180 - **Transferência das tabelas do CAP para histórico**, para enviar a informação sobre a utilização ou não da Dedução Simplificada para as tabelas de histórico.

#### **04. INFORMAÇÕES ADICIONAIS**

## DMANFINLGX-22193 - DT - Prever as informações complementares do IRRF e beneficiário no XML S-1210

#### **01. DADOS GERAIS**

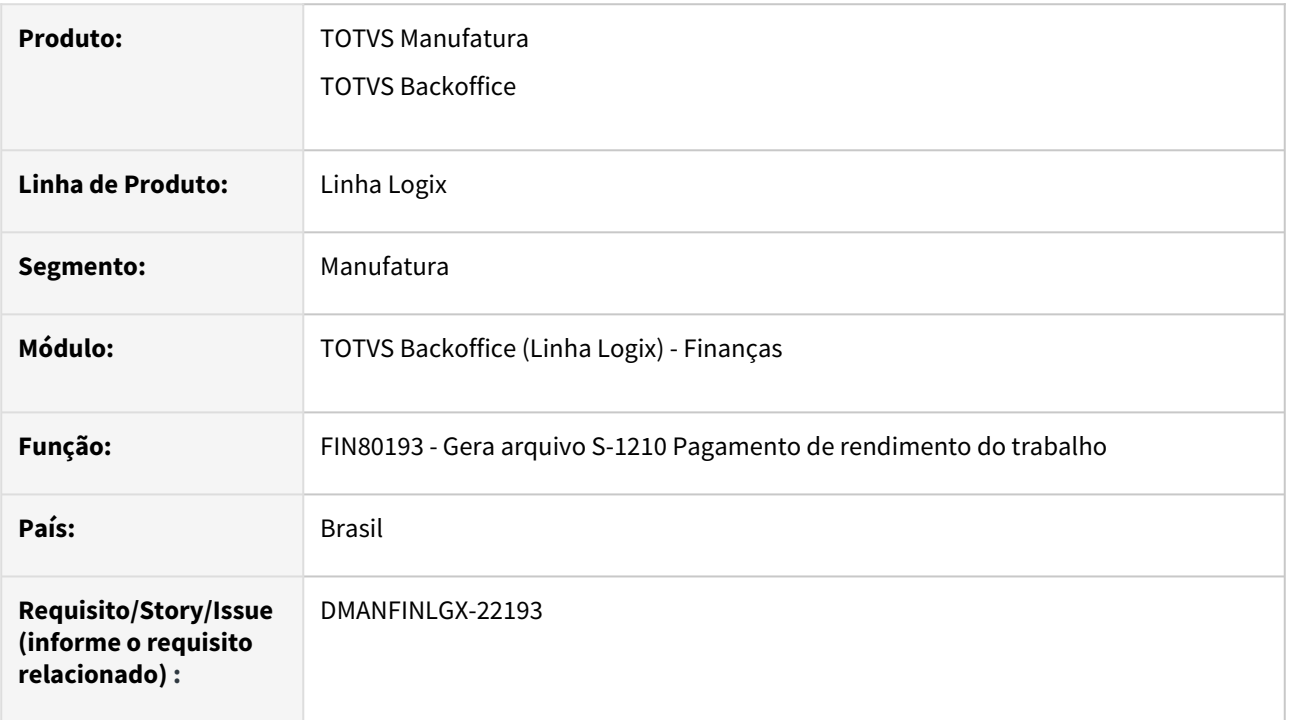

#### **02. SITUAÇÃO/REQUISITO**

A RFB - Receita Federal liberou o leiaute da versão 1.2 do eSocial com informações complementares da retenção do IRRF e beneficiário no S-1210 referente à DIRF.

#### **03. SOLUÇÃO**

A rotina foi alterada para prever os novos campos para geração do XML S-1210 com as informações relacionadas a DIRF - Declaração do Imposto sobre a Renda Retido na Fonte, visando à futura descontinuação desta obrigação.

#### **05. ASSUNTOS RELACIONADOS**

- <https://www.gov.br/esocial/pt-br/noticias/publicacao-da-versao-s-1-2-do-leiaute-do-esocial>
- [Manual do eSocial Logix Finanças](https://tdn.totvs.com/pages/viewpage.action?pageId=286737435)

## DMANFINLGX-22363 DT - Prever alteração de layout do TAF

#### **01. DADOS GERAIS**

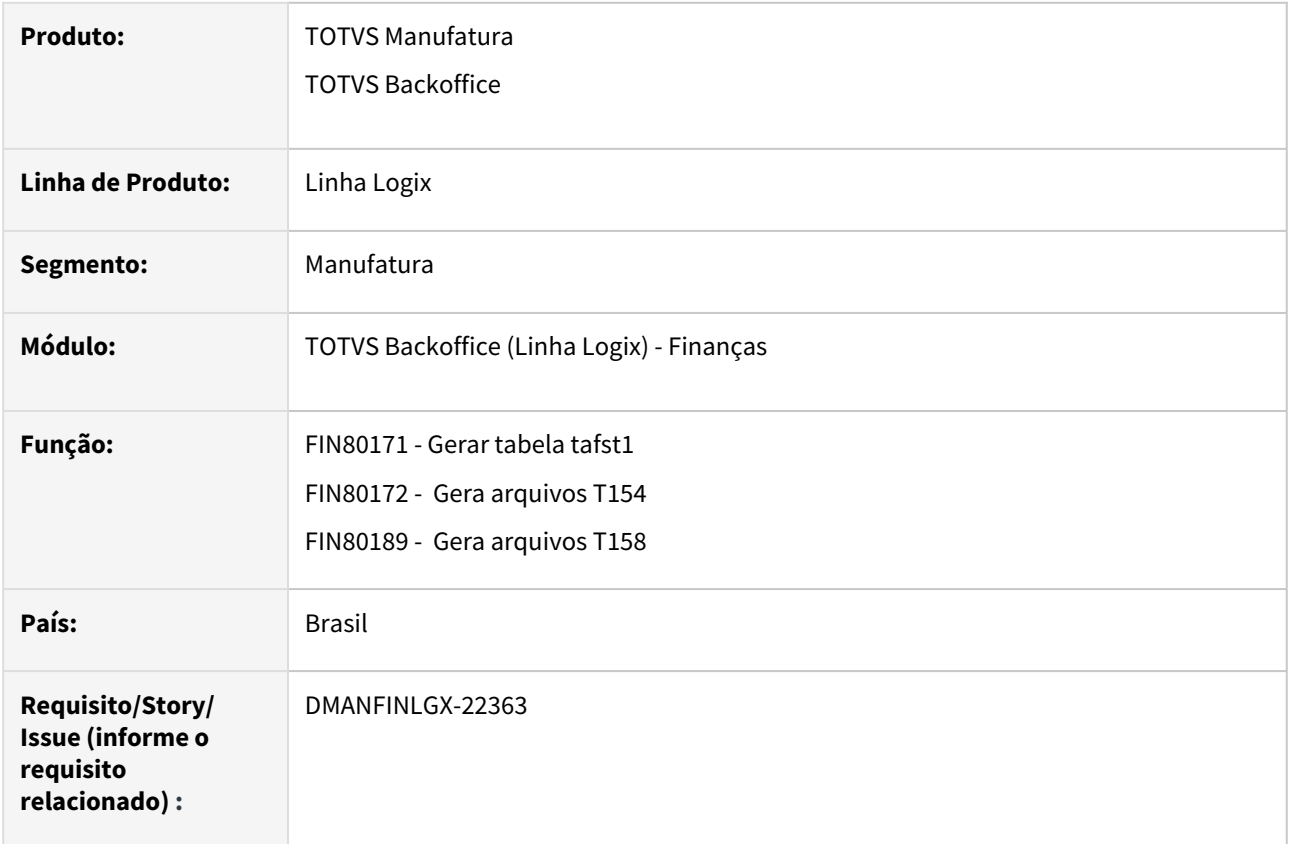

#### **02. SITUAÇÃO/REQUISITO**

Realizar alterações de layout na geração e gravação das informações do REINF para o TAF.

#### **03. SOLUÇÃO**

Realizada as seguintes alterações no programa extrator do TAF - OBF15000.

- Inclusão do registro T158AF Beneficiários de Pensão Alimentícia, abaixo do registro T158AD.
- Alteração do registro T154: inclusão do campo DT\_CONTABIL, respeitando o parâmetro "data\_compet\_vencto\_irrf\_pj" disponível no LOG00087\LOGIX FINANCEIRO\TRIBUTOS-IMPOSTOS\RETENÇÃO IRRF\Indicador da data de competência p/ vencimento IRRF pessoa jurídica.
- Alteração do registro T158AD: adicionada a opção 8 Desconto simplificado mensal relacionada ao campo "indTpDeducao". Será enviado o valor do desconto simplificado para títulos com esse valor calculado.
- OBF15000:
	- Alterado para selecionar os registros de INSS e IRRF somente se estas opções estiverem marcadas em tela.
	- Alterado para não gerar o registro T154 referentes às ADs que não gerem nenhum dos seguintes registros: T154AA, T154AF (referente ao INSS) e T154AG (referente ao IRRF na entrada).

#### **05. ASSUNTOS RELACIONADOS**

- [LREINF0001 Manual do EFD Reinf](https://tdn.totvs.com/display/LLOG/LREINF0001+-+Manual+do+EFD+Reinf)
- [http://sped.rfb.gov.br/estatico/28/40FAAC1C636CC110D4C12D2790B43C641C6BCA/Manual%20da%20EFD-](http://sped.rfb.gov.br/estatico/28/40FAAC1C636CC110D4C12D2790B43C641C6BCA/Manual%20da%20EFD-Reinf%20vers%c3%a3o%202.1.2.1.pdf)Reinf%20vers%c3%a3o%202.1.2.1.pdf

## 2.1.2 Contratos Financeiros - Legislação - 12.1.2311

Pesquisar

## DMANFINLGX-21426 - DT - Ajustar a integração de parcelas do COF para gravar as informações do IRRF no pagamento

#### **01. DADOS GERAIS**

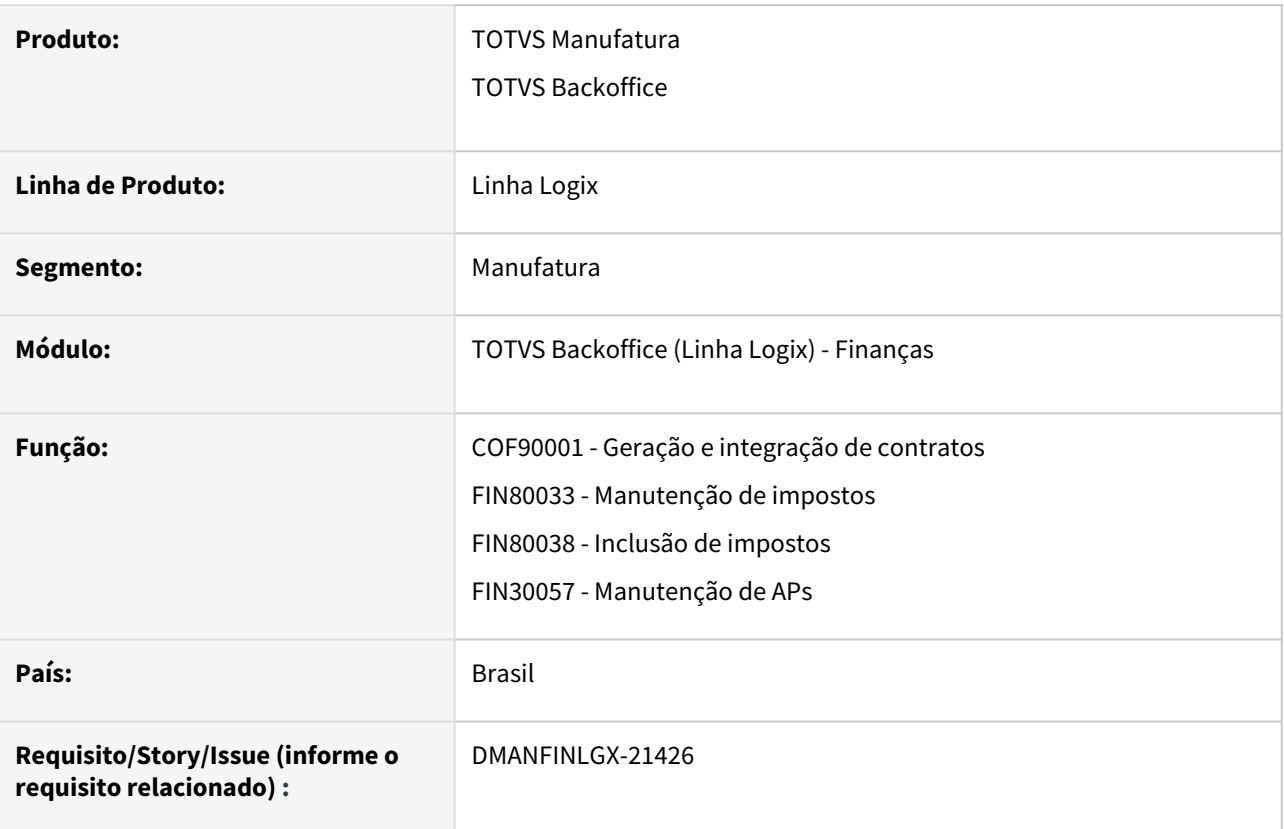

#### **02. SITUAÇÃO/REQUISITO**

Quando uma parcela de pagamento do COF é integrada no contas a pagar não verifica se haverá retenção do IRRF.

#### **03. SOLUÇÃO**

As rotinas de integração e manutenção dos impostos foram alteradas para possibilitar o cálculo do IRRF na integração COF x CAP quando o IRRF estiver parametrizado com o fato gerador igual ao pagamento.

# 2.2 Fiscal - Legislação - 12.1.2311

Pesquisar

# 2.2.1 Obrigações Fiscais - Legislação - 12.1.2311

Pesquisar

#### DMANFISLGX-12689 - DT OBF1227/OBF12030 - DIME - Portaria SEF nº 059/2023

- [01. DADOS GERAIS](#page-170-0)
- [02. SITUAÇÃO/REQUISITO](#page-170-1)
	- [PORTARIA SEF N° 059/2023](#page-170-2)
- [03. SOLUÇÃO](#page-171-0)
	- [OBF12030 Geração do ajuste](#page-171-1)
	- Campos que não devem ser mais preenchidos a partir do período de referência de março de 2023
	- Novos campos que devem ser preenchidos a partir do período de referência de março de 2023

#### <span id="page-170-0"></span>**01. DADOS GERAIS**

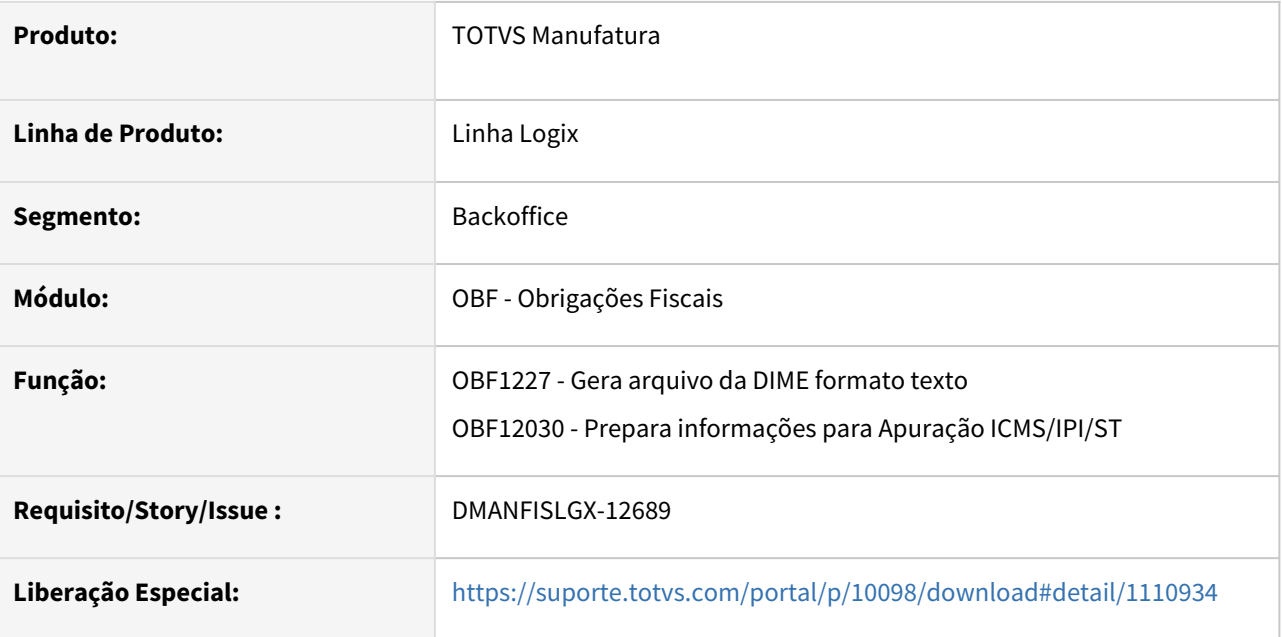

#### <span id="page-170-2"></span><span id="page-170-1"></span>**02. SITUAÇÃO/REQUISITO**

#### PORTARIA SEF N° 059/2023

[PeSEF](https://sat.sef.sc.gov.br/tax.NET/Sat.Pesef.Web/Publicacao/View.aspx?x=100055120107115071083102052097075047082104113079074102088043110121055097057103112099108053084051048081085078086055086088111072098079054073087078083071081075098085077054081104085101047119047085086116084068070100078082082049085055078106108072090108090116108070118043054107090089049103120079069057071118104087103086100081107061&y=97&z=101) de 10.03.23

Altera o Manual de Orientação e as Especificações do Arquivo Eletrônico para a Entrega da Declaração de Informações do ICMS e Movimento Econômico - DIME, aprovados pela Portaria SEF nº 153, de 27 de abril de 2012.

O **SECRETÁRIO DE ESTADO DA FAZENDA**, no uso das atribuições estabelecida no inciso III do parágrafo único do art. 74 da Constituição do Estado, e no inciso I do § 2º do art. 106 da Lei Complementar nº 741, de 12 de junho de 2019,

[Mais informações](https://legislacao.sef.sc.gov.br/html/portarias/2023/port_23_059.htm)

#### **Campos que não devem ser mais preenchidos a partir do período de referência de março de 2023:**

• **Quadro 04** - Resumo da Apuração dos Débitos:

Item 045: Débito da Diferença de Alíquota de Operação ou Prestação a Consumidor Final de Outro Estado.

• **Quadro 05** - Resumo da Apuração dos Créditos:

Item 030 - Crédito de Ativo Permanente;

Item 040 - Crédito por diferencial de alíquota material de uso ou consumo;

- Item 045 Crédito da Diferença de Alíquota de Operação ou Prestação a Consumidor Final de Outro Estado;
- Item 050 Crédito de ICMS Retido por Substituição Tributária.

• **Quadro 09** - Cálculo do Imposto a Pagar ou Saldo Credor:

- Item 090 Imposto do Primeiro Decêndio;
- Item 100 Imposto do Segundo Decêndio;
- Item 105 Antecipações Combustíveis Líquidos e Gasosos.
	- **Quadro 11** Informações sobre Substituição Tributária:
- Item 155 Antecipações Combustíveis Líquidos e Gasoso.

#### **Quadros que não devem ser mais preenchidos a partir do período de referência de março de 2023:**

• **Quadro 13** - Informações sobre Diferença de Alíquota de Operação Interestadual à Consumidor.

#### **Novo campo que deve ser preenchido a partir do período de referência de março de 2023:**

- **Quadro 11** Informações sobre Substituição Tributária:
- Item 116 Devolução de Mercadorias e Desfazimento de Venda.

Atualmente o programa **OBF12030 - Prepara informações para Apuração ICMS/IPI/ST** cria automaticamente o ajuste com valores do CIAP, porém cria como tipo de geração "A", não permitindo alteração do registro no SUP7400.

#### <span id="page-171-0"></span>**03. SOLUÇÃO**

Alterado os programas **OBF12030 - Prepara informações para Apuração ICMS/IPI/ST** e **OBF1227 - Gera arquivo da DIME formato texto** para atender a Portaria SEF nº 059/2023, permitindo assim a alteração do registro de ajuste com valores do CIAP no programa **SUP7400 - Valores complementares do registro de apuração ICMS/IPI/ST.**

#### <span id="page-171-1"></span>OBF12030 OBF1227

#### OBF12030 - Geração do ajuste

Alterado a apuração de impostos para quando gerar automaticamente o ajuste com valores do CIAP com o texto "VALOR CORRESPONDENTE AO CIAP", criar como tipo de geração "M", permitindo alteração do registro no SUP7400, e como agora o valor do CIAP deve ser lançado na DIME pela DCIP, este ajuste foi alterado para inclusão do número do documento de arrecadação e código da DCIP.

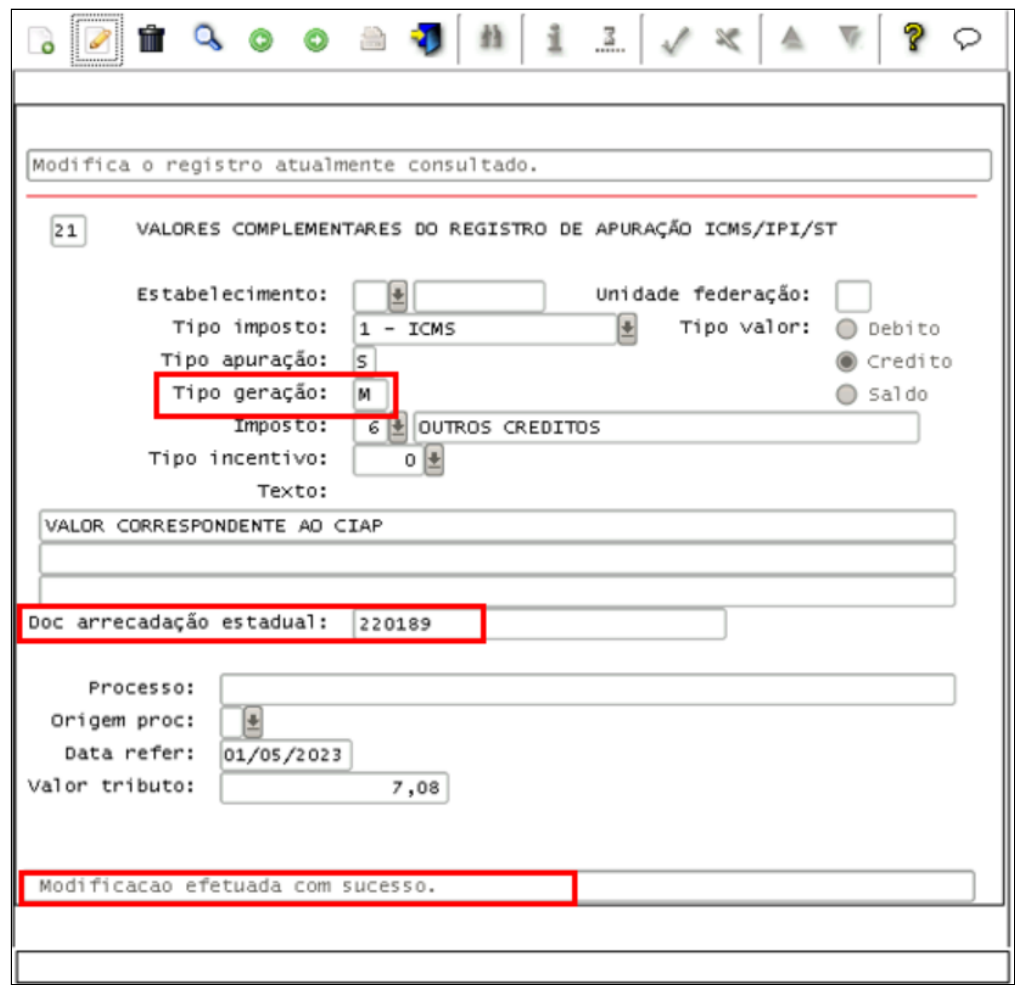

## DMANFISLGX-12769 - DT OBF10000 - EFD Contribuições - MP 1.159 - Exclusão do ICMS da base de Cálculo do Pis e Cofins

#### **01. DADOS GERAIS**

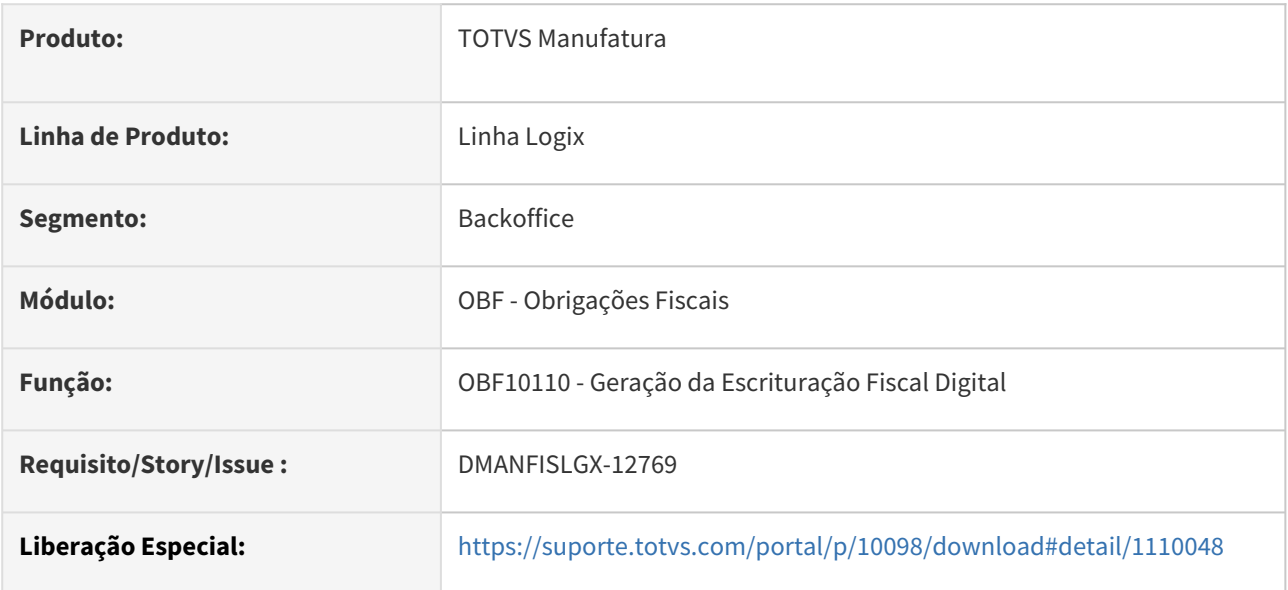

#### **02. SITUAÇÃO/REQUISITO**

#### **MP nº 1.159, de janeiro de 2023.**

Tendo em vista a Medida Provisória nº 1.159, de 12 de janeiro de 2023, que incluiu o inciso III do § 2º do art. 3º da Lei nº 10.637, de 2002 e o inciso III do § 2º do art. 3º da Lei nº 10.833, de 2003, com vigência a partir de 1º de maio de 2023, dispondo que não dará direito a crédito o valor do ICMS que tenha incidido sobre a operação de aquisição, a Receita Federal informa que os contribuintes devem efetuar o ajuste da base de cálculo do crédito de PIS/Cofins, pela exclusão do ICMS que incidiu na operação, de forma individualizada em cada um dos registros a que se referem os documentos fiscais, de acordo com a tabela abaixo.

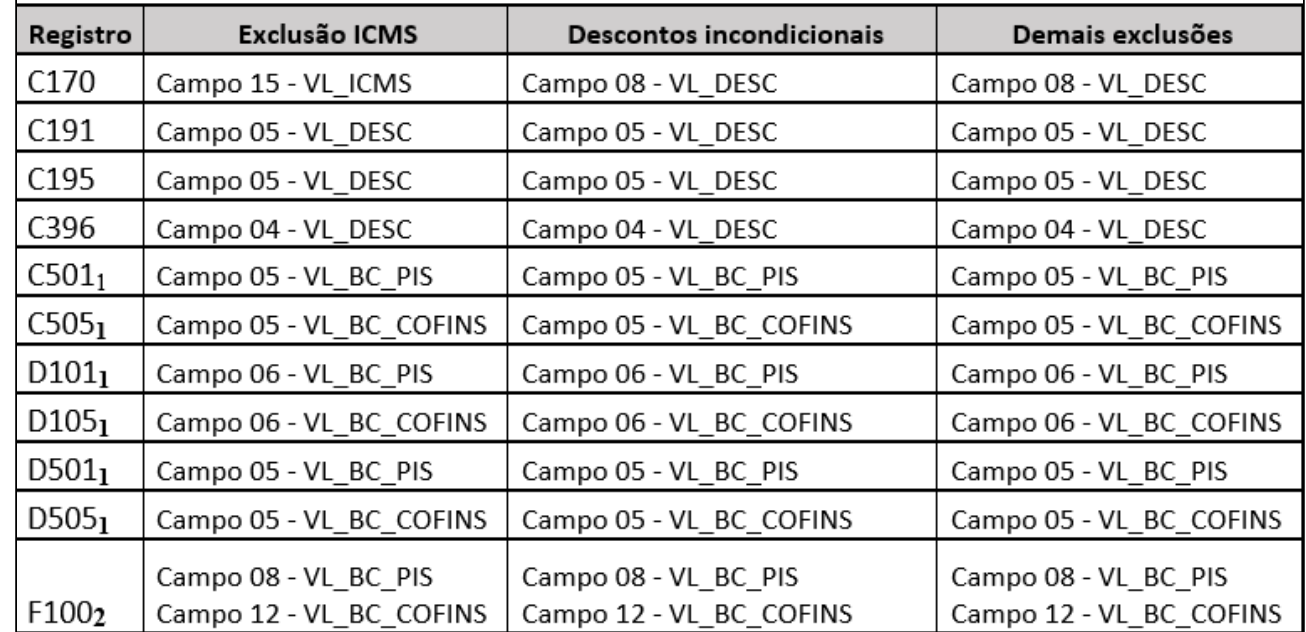

#### **Observações:**

**1**. Não existe campo específico para quaisquer exclusões de base de cálculo (desconto incondicional, ICMS incidente na aquisição). O ajuste de exclusão deverá ser realizado diretamente no campo de base de cálculo.

**2**. Registro utilizado de forma subsidiária, para casos excepcionais de documentação que não deva ser informada nos demais registros da escrituração e tenha ocorrido destaque do ICMS.

 Com relação aos registros F120 - Bens Incorporados ao Ativo Imobilizado – Operações Geradoras de Créditos com Base nos Encargos de Depreciação e Amortização e F130 - Bens Incorporados ao Ativo Imobilizado – Operações Geradoras de Créditos com Base no Valor de Aquisição/Contribuição, quaisquer valores que devam ser excluídos da base de cálculo destes créditos sempre são informados, respectivamente, nos campos "07 -

PARC\_OPER\_NAO\_BC\_CRED - Parcela do Valor do Encargo de Depreciação/Amortização a excluir da base de cálculo de Crédito" ou "08 - PARC\_OPER\_NAO\_BC\_CRED - Parcela do Valor de Aquisição a excluir da base de cálculo de Crédito".

#### [NOTA AOS CONTRIBUINTES - EFD CONTRIBUIÇÕES - MP nº 1.159, de janeiro de 2023](http://sped.rfb.gov.br/pagina/show/7202)

[PIS/COFINS - Exclusão do ICMS da base de Cálculo do Crédito](https://tdn.totvs.com/pages/viewpage.action?pageId=736970387)

#### **03. SOLUÇÃO**

#### **OBF10110 - Geração da Escrituração Fiscal Digital**

Alterado para realizar a leitura dos descontos efetuados na base de cálculo do **PIS/COFINS**, referente ao valor do **ICMS** que será excluído direto da base de cálculo nas operações de compras/aquisições, conforme configuração realizada na entrada da nota fiscal, assim seguindo as orientações do guia prático da **EFD Contribuições**.

O **Bloco C** foi alterado para apresentar o valor da exclusão da base de cálculo do **PIS/COFINS** no campo **VL\_DESC** dos registros **C191**, **C195** e **C396**.

Nos campos **VL\_BC\_PIS** e **VL\_BC\_COFINS** dos registros **C170** e **C501** do **Bloco C** e os registros **D101**, **D105**, **D501** e **D505** do **Bloco D** o valor da exclusão estará descontado da base de cálculo.

Nos campos **VL\_BC\_PIS** e **VL\_BC\_COFINS** do registro **F100** informados manualmente no **OBF17016** devem vir com o valor da exclusão descontado da base de cálculo.

O **Bloco F** foi alterado para apresentar o valor da exclusão da base de cálculo do **PIS/COFINS** no campo **PARC\_OPER\_NAO\_BC\_CRED** dos registros **F120** e **F130**.

Nos campos **VL\_OPER\_DEP** do registro **F120** e no campo **VL\_OPER\_AQUIS** do registro **F130,** o valor do ICMS estará considerado.

Nos campos **VL\_BC\_PIS** e **VL\_BC\_COFINS** do registro **F120** e nos campos **VL\_BC\_CRED**, **VL\_BC\_PIS** e **VL\_BC\_COFINS** do registro **F130**, o valor da exclusão estará descontado da base de cálculo.

Informações Iniciais OBF10000-SPED Contribuições

#### Informações Iniciais

Como parametrizar para excluir o **ICMS** da base de cálculo do **PIS e COFINS?**

• **LOG00087 - Manutenção de Parâmetros** em **Processo Entradas / Recebimento de Materiais / Impostos - Abate ICMS base cálculo PIS/COFINS?**  código: **abate\_icms\_bc\_pis\_cofins.** Este parâmetro é criado com o conversor **sup01934.cnv** expedido no pacote **12.1.25** de 05/07/2019.

O Sistema verifica primeiro o parâmetro da empresa no **LOG00087**, se estiver como **Sim**, abate o **ICMS**.

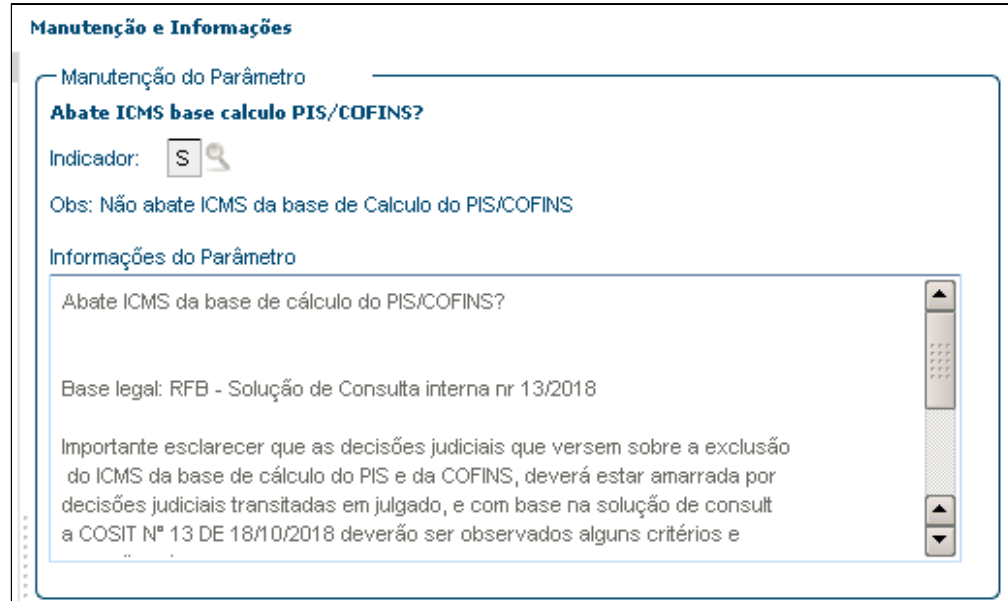

Se não estiver informado, ou estiver como **Não**, verifica o parâmetro do fornecedor no **VDP10000/ VDP0815** e se estiver como **Sim**, abate o **ICMS** da base de cálculo do **PIS/COFINS.**

É necessário que o cadastro do fornecedor ou o parâmetro da empresa esteja informado como **Sim**:

• **VDP10000/VDP0815 - Cadastro de Fornecedor** na opção **Informações Complementares** aba **2 - Fiscal** campo **Abate ICMS na base do PIS/COFINS?** ou;

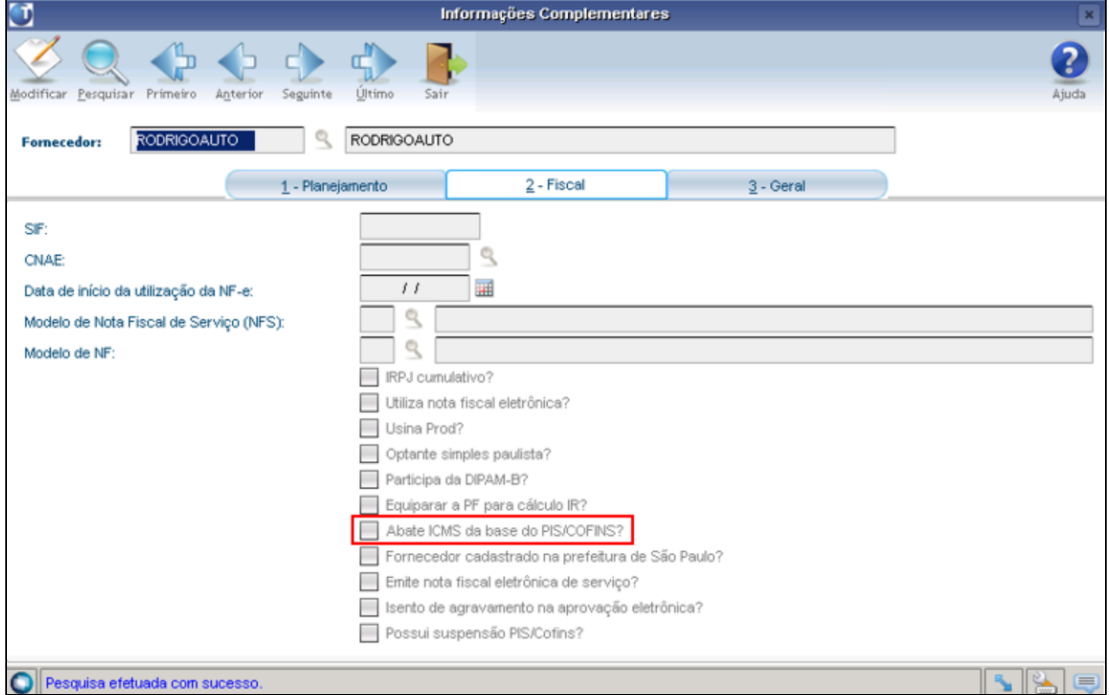

Os dois parâmetros são considerados no cálculo das notas fiscais do **SUP3760 - Entrada de Notas Fiscais** opção **Q-Impostos > P\_pis\_cofins\_item** e também nos fretes do **SUP0580 - Dados Frete**, do tipo **compra e venda.**

**SUP3760** - Valor do ICMS será descontado da base de calculo do PIS e COFINS por item:

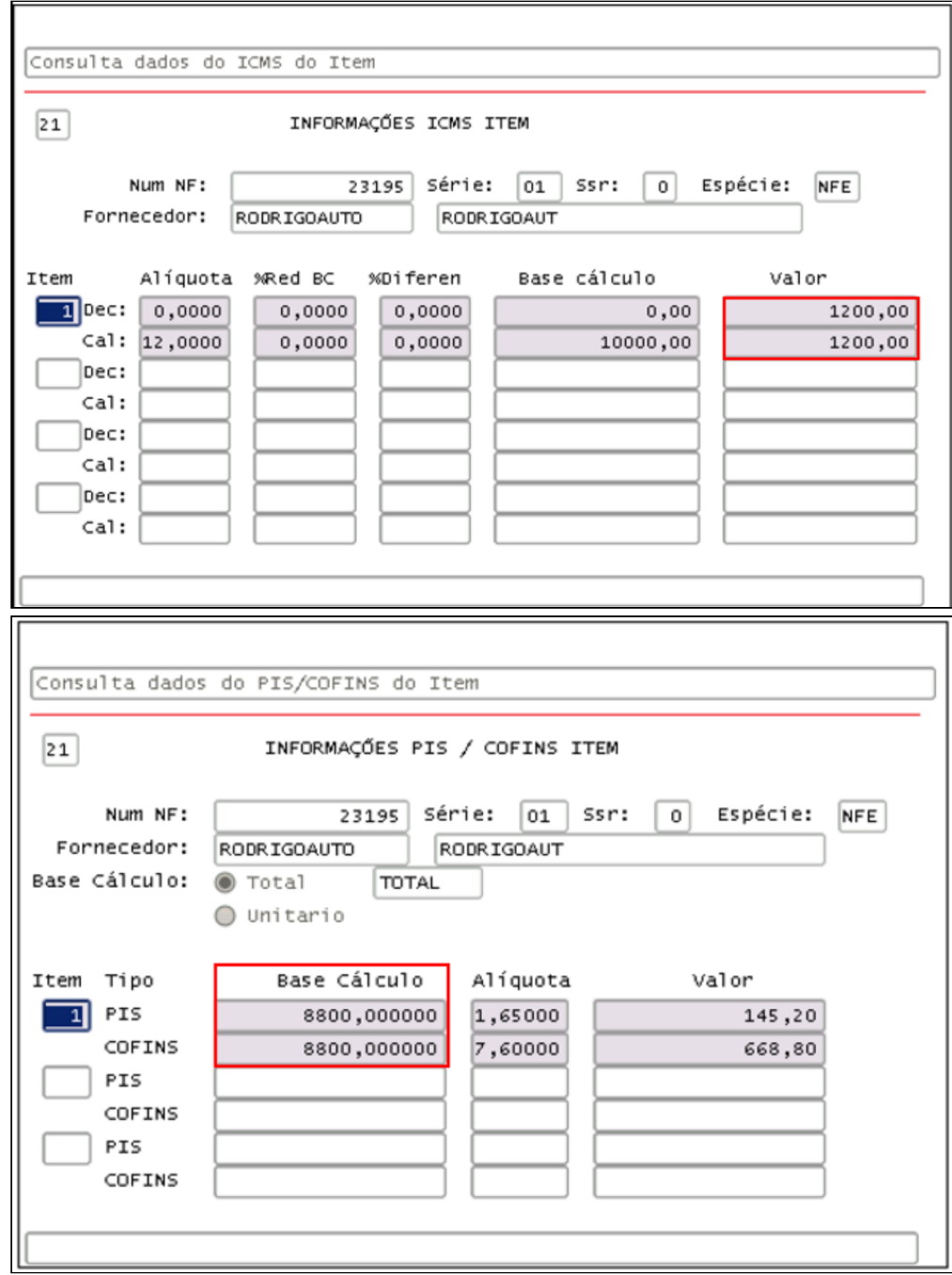

Outra validação que o Sistema faz é no **grupo de despesa** do item da nota, se o **Objetivo de entrada** no **SUP0260 - Grupos de Despesas Fiscais** for **6 - Ativo CIAP** e o item no **SUP6200 - Parâmetros Diversos** opção **prox\_tela\_3** possuir o campo **Apropria PIS/COFINS em 1/12** marcado, a base de cálculo do **PIS/COFINS** desconta o valor de **ICMS**. Isso ocorre, independente dos outros parâmetros citados acima.

Se no **LOG00087** em **Processo Entradas / Recebimento de Materiais / Impostos** o

parâmetro **Calcular PIS COFINS recebimento com base no configurador fiscal?** código: **calc\_piscofins\_config\_fiscal** estiver informado como **S-Sim,** o cálculo do **PIS/COFINS** é feito baseado no **VDP0696/VDP10068 - Configuração Fiscal**, e é necessário escolher uma **fórmula** que exclua o **ICMS** da base de cálculo, por exemplo a **fórmula 702** para os **Tributos: PIS\_REC** e **COFINS\_REC.**

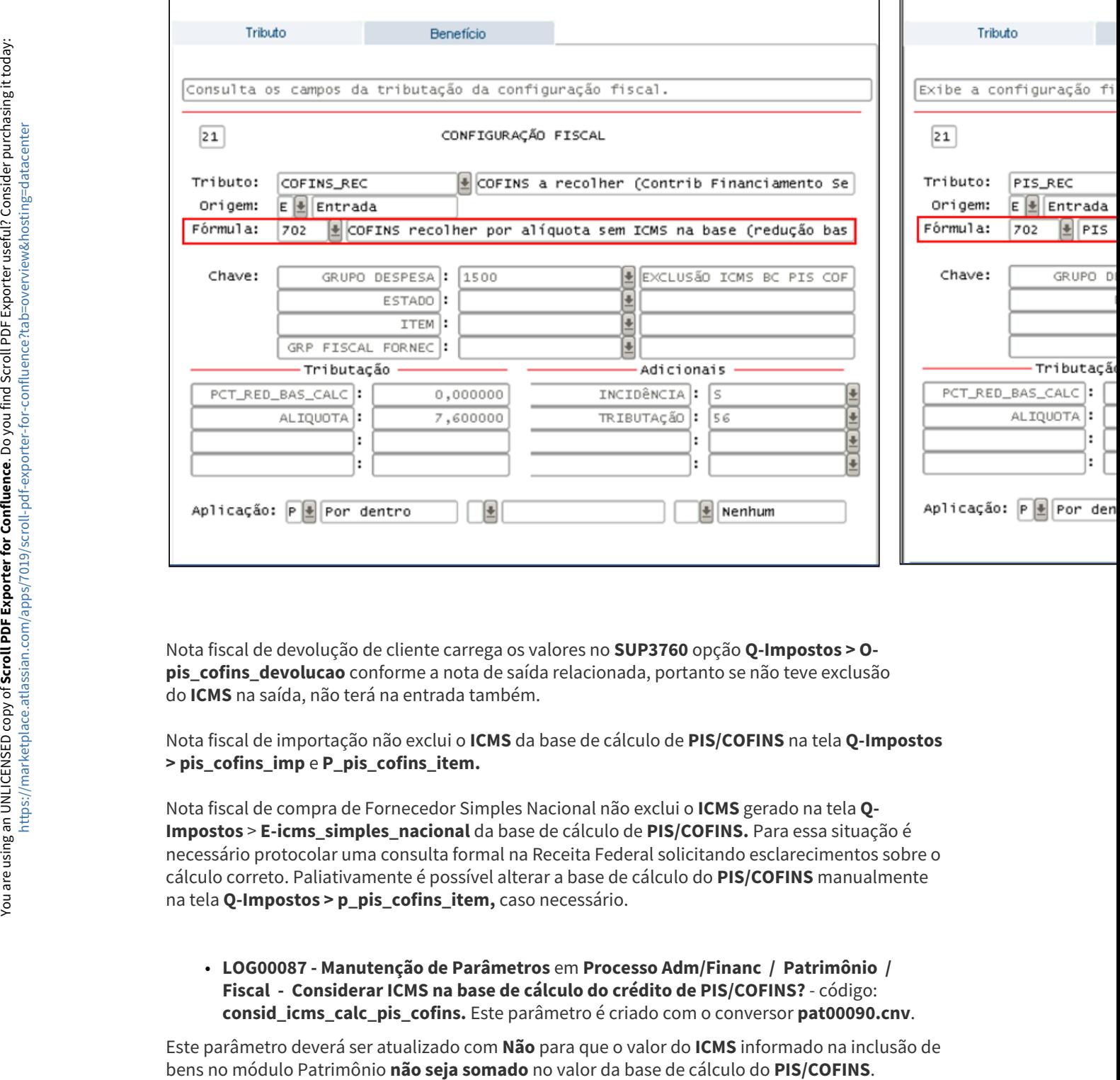

Nota fiscal de devolução de cliente carrega os valores no **SUP3760** opção **Q-Impostos > Opis\_cofins\_devolucao** conforme a nota de saída relacionada, portanto se não teve exclusão do **ICMS** na saída, não terá na entrada também.

Nota fiscal de importação não exclui o **ICMS** da base de cálculo de **PIS/COFINS** na tela **Q-Impostos > pis\_cofins\_imp** e **P\_pis\_cofins\_item.** 

Nota fiscal de compra de Fornecedor Simples Nacional não exclui o **ICMS** gerado na tela **Q-Impostos** > **E-icms\_simples\_nacional** da base de cálculo de **PIS/COFINS.** Para essa situação é necessário protocolar uma consulta formal na Receita Federal solicitando esclarecimentos sobre o cálculo correto. Paliativamente é possível alterar a base de cálculo do **PIS/COFINS** manualmente na tela **Q-Impostos > p\_pis\_cofins\_item,** caso necessário.

• **LOG00087 - Manutenção de Parâmetros** em **Processo Adm/Financ / Patrimônio / Fiscal - Considerar ICMS na base de cálculo do crédito de PIS/COFINS?** - código: **consid\_icms\_calc\_pis\_cofins.** Este parâmetro é criado com o conversor **pat00090.cnv**.

Este parâmetro deverá ser atualizado com **Não** para que o valor do **ICMS** informado na inclusão de

O parâmetro será atualizado automaticamente para **Não** na primeira vez que for processado o OBF10000 com a versão alterada na Issue [DMANFINLGX-21829.](https://jiraproducao.totvs.com.br/browse/DMANFINLGX-21829)

O valor do ICMS deve continuar sendo informado na inclusão do bem no módulo Patrimônio para que possa ser levado aos campos dos registros F120 e F130.  $\bullet$ 

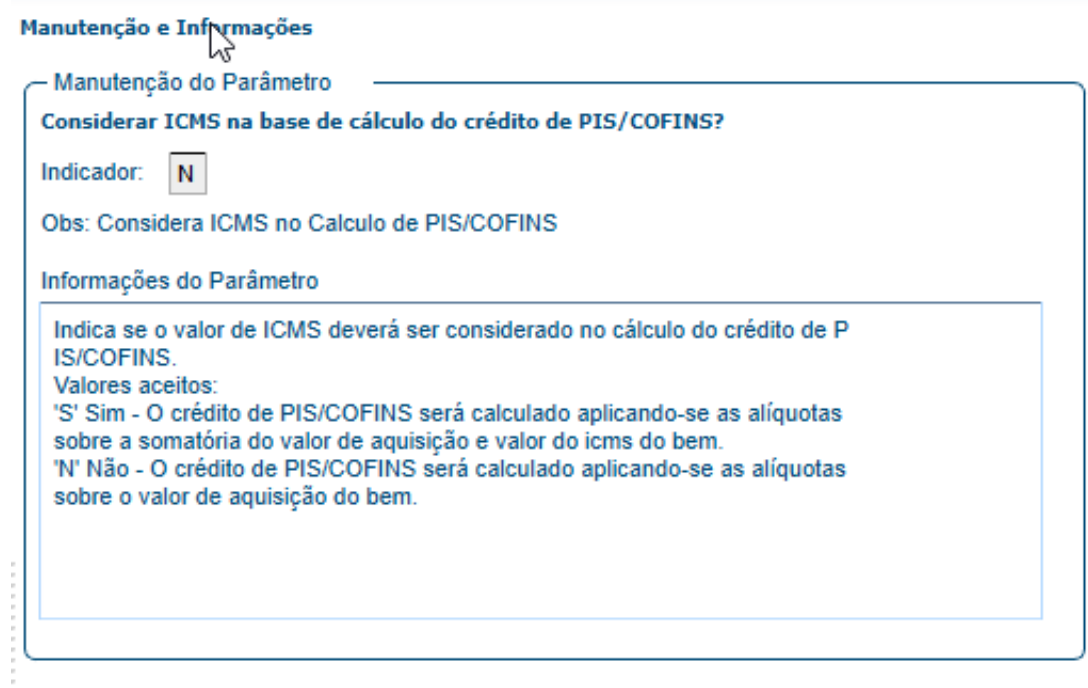

#### **Documentação Complementar**

[PIS/COFINS - Exclusão do ICMS da base de Cálculo do Crédito](https://tdn.totvs.com/pages/viewpage.action?pageId=736970387)

[SUP - Excluir o ICMS da base de cálculo do PIS e COFINS](https://centraldeatendimento.totvs.com/hc/pt-br/articles/360025481453-Cross-Segmentos-Linha-Logix-SUP-Excluir-o-ICMS-da-base-de-c%C3%A1lculo-do-PIS-e-COFINS)

[FAT - Como parametrizar para abater o ICMS da base de cálculo do PIS\\_REC e COFINS\\_REC](https://centraldeatendimento.totvs.com/hc/pt-br/articles/1500011620421-Cross-Segmentos-Linha-Logix-FAT-Como-parametrizar-para-abater-o-ICMS-da-base-de-c%C3%A1lculo-do-PIS-REC-e-COFINS-REC)

[DT OBF0110 - EFD Contribuições - Desconto de ICMS da base de cálculo do PIS/COFINS](https://tdn.totvs.com.br/pages/viewpage.action?pageId=649328744)
# DMANFISLGX-12784 DT EFD ICMS/IPI - Bloco B Decreto: 43982/2022

# **ÍNDICE**

- [01.DADOS GERAIS](#page-180-0)
- [02. SITUAÇÃO/REQUISITO](#page-180-1)
	- [CAPÍTULO XIV](#page-180-2)
- [03. SOLUÇÃO](#page-181-0)
	- [OBF10110 Geração da Escrituração Fiscal Digital](#page-181-1)

# <span id="page-180-0"></span>**01.DADOS GERAIS**

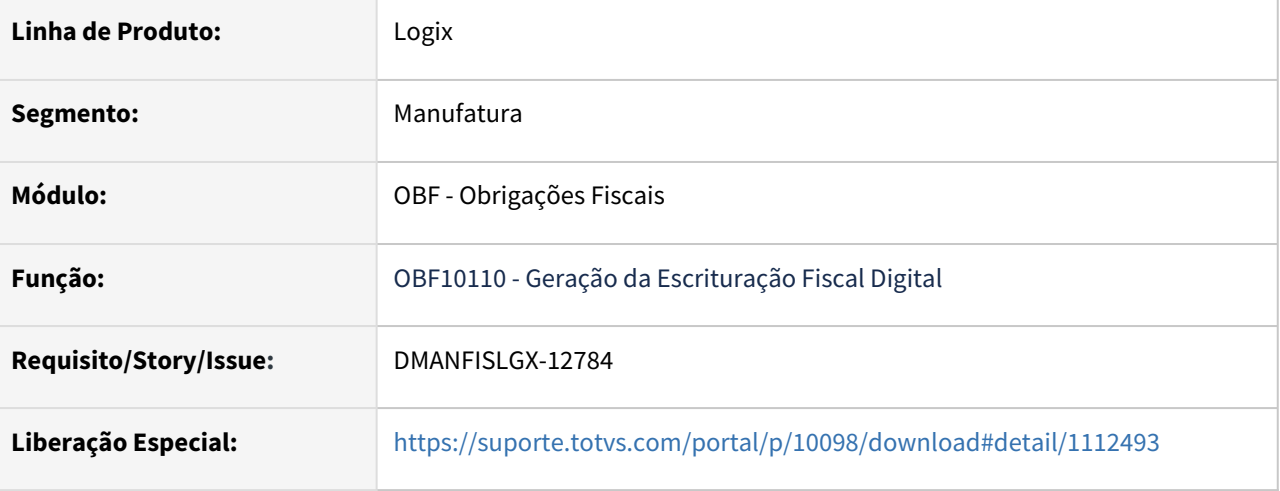

# <span id="page-180-2"></span><span id="page-180-1"></span>**02. SITUAÇÃO/REQUISITO**

# **CAPÍTULO XIV**

# **DISPOSIÇÕES GERAIS E FINAIS**

Art. 32. O Sistema de Gestão do ISS disponibilizará o Livro Fiscal, consistente em relatório de consulta que permite a identificação dos serviços prestados ou tomados pelo sujeito passivo relativos ao mês de competência do fato gerador do imposto.

Art. 33. O crédito tributário constituído na forma deste Decreto é considerado não contencioso, nos termos do inciso II do art. 37 da [Lei nº 4.567, de 9 de maio de 2011](https://ww1.receita.fazenda.df.gov.br/legislacao/visualizar-legislacao?txtNumero=4567&txtAno=2011&txtTipo=5&txtParte=.&identificacao=Lei%20Ordin%C3%A1ria%20do%20DF%20n%C2%BA%204567%2F2011).

Art. 34. A instituição da NFS-e, nos termos do caput do art. 3º, dispensa o uso da EFD ICMS-IPI de que trata o [Decreto nº 39.789, de 2019](https://ww1.receita.fazenda.df.gov.br/legislacao/visualizar-legislacao?txtNumero=210&txtAno=2006&txtTipo=7&txtParte=.&identificacao=Portaria%20n%C2%BA%20210%2F2006), por parte de contribuintes exclusivamente do ISS.

Parágrafo único. A dispensa de que trata o caput não se aplica aos prestadores de serviços contribuintes do Imposto sobre Operações Relativas à Circulação de Mercadorias e sobre Prestações de Serviços de Transporte Interestadual e Intermunicipal e de Comunicação - ICMS, que devem escriturar os seguintes registros do Bloco B da EFD ICMS-IPI com os valores monetários zerados:

I - Registro B001;

II - Registro B990; e

III - Registro B470.

Tendo em vista o Decreto 43982/2022 do Distrito Federal a partir da competência 01/2023, deverão ser informados, no bloco B, apenas os registros B001, B470 (com todos os valores zerados) e B990.

[Decreto 43982/2022 do Distrito Federal](https://ww1.receita.fazenda.df.gov.br/legislacao/visualizar-legislacao?txtNumero=43982&txtAno=2022&txtTipo=6&txtParte=.&identificacao=Decreto%20n%C2%BA%2043982%2F2022)

# <span id="page-181-0"></span>**03. SOLUÇÃO**

**A partir de 01/2023:** Conforme o decreto 43.982/2022, os blocos devem estar zerados, não havendo mais a necessidade de informar os documentos fiscais de serviços no bloco B.

# **Sempre que a empresa for de DF, o período for maior que 31/12/2022, sem selecionar o bloco B em tela vai gerar os registros abaixo:**

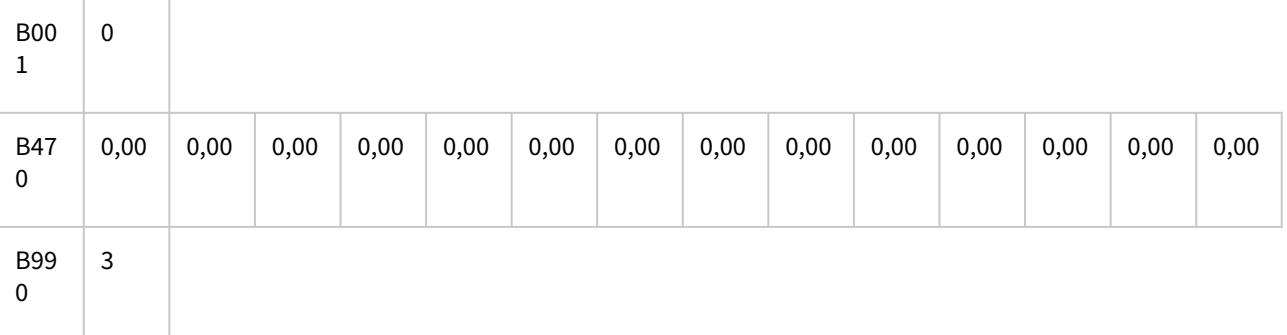

# <span id="page-181-1"></span>**OBF10110 - Geração da Escrituração Fiscal Digital**

Alterado para gerar apenas os registros **B001, B470 (com todos os valores zerados) e B990** para o processamento do SPED Fiscal, quando **não for selecionado o bloco B** em tela, a empresa for do **Distrito Federal** e o período de competência for **igual ou maior que 01/2023**.

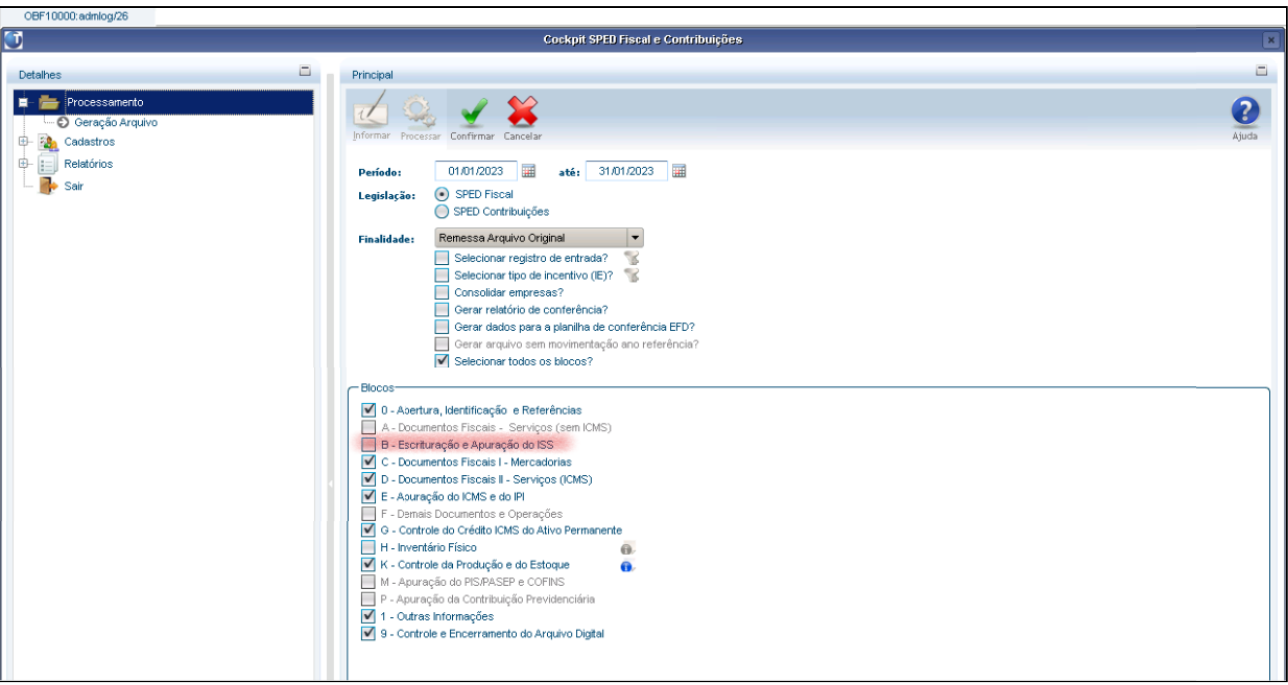

# **Empresa de DF:**

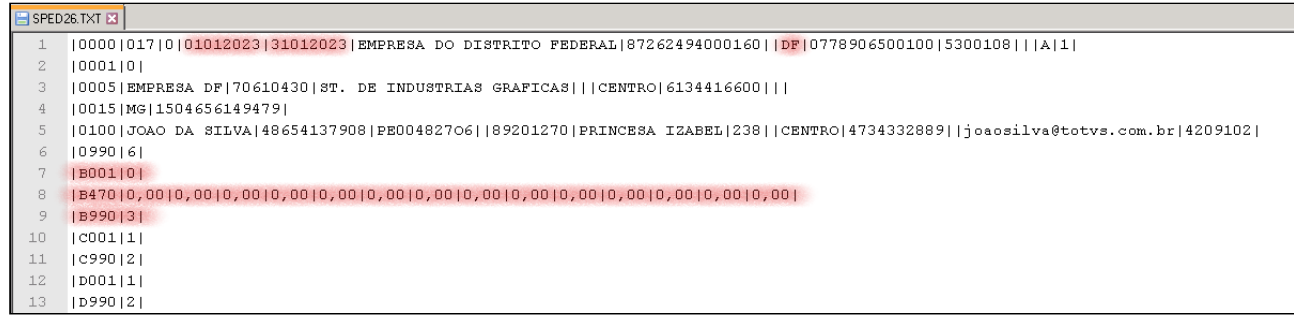

# DMANFISLGX-12888 - DT Configurador de Ajustes

# **01. DADOS GERAIS**

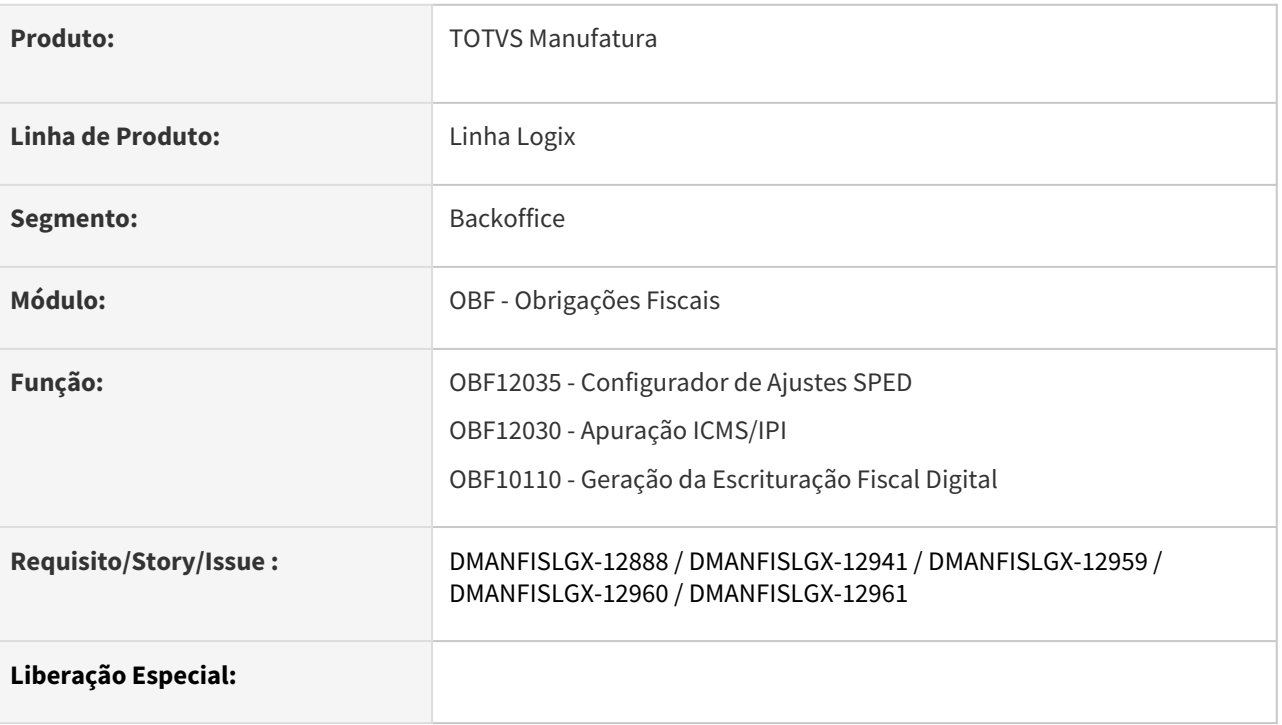

# **02. SITUAÇÃO/REQUISITO**

Desenvolvido programa onde será possível cadastrar as configurações de ajustes, definindo quais notas (entrada ou saída), tributos e a chave de busca das informações da nota. Configurar quais ajustes e como serão gerados.

# **03. SOLUÇÃO**

Informações Iniciais OBF12035 - Configurador de Ajustes OBF12030 - Apuração de ICMS/IPI

OBF10000-SPED FISCAL

Informações Iniciais

Para criação das tabelas **obf\_config\_ajuste, obf\_config\_ajuste\_nota, obf\_config\_ajuste\_detalhe** e alteração **da resumo\_apur\_imp**, é necessário executar os conversores **OBF00636.cnv e OBF00637.cnv** através do **LOG6000**.

Importar os arquivos **obf\_config\_ajuste.xml, obf\_config\_ajuste\_nota.xml, obf\_config\_ajuste\_detalhe.xml, resumo\_apur\_imp.xml e obf12035.xml** através do **LOG00074.**

**Documentação Complementar** [Obrigações Fiscais Logix](https://tdn.totvs.com/pages/viewpage.action?pageId=795096134)

# DMANFISLGX-12958 - OBF15000 - Extrator do TAF - REINF Layout 2.1.2 - Bloco 40

- [01. DADOS GERAIS](#page-185-0)
- [02. SITUAÇÃO/REQUISITO](#page-185-1)
- [03. SOLUÇÃO](#page-185-2)
	- [T003 Cadastro de Participantes](#page-186-0)
	- T003AB Dependentes
	- T013 Cadastro de Documentos Fiscais (Nota Fiscal de Serviço/Mercadorias)
	- T015 Cadastro dos Itens dos Documentos Fiscais
- [04. ASSUNTOS RELACIONADOS](#page-186-1)

## <span id="page-185-0"></span>**01. DADOS GERAIS**

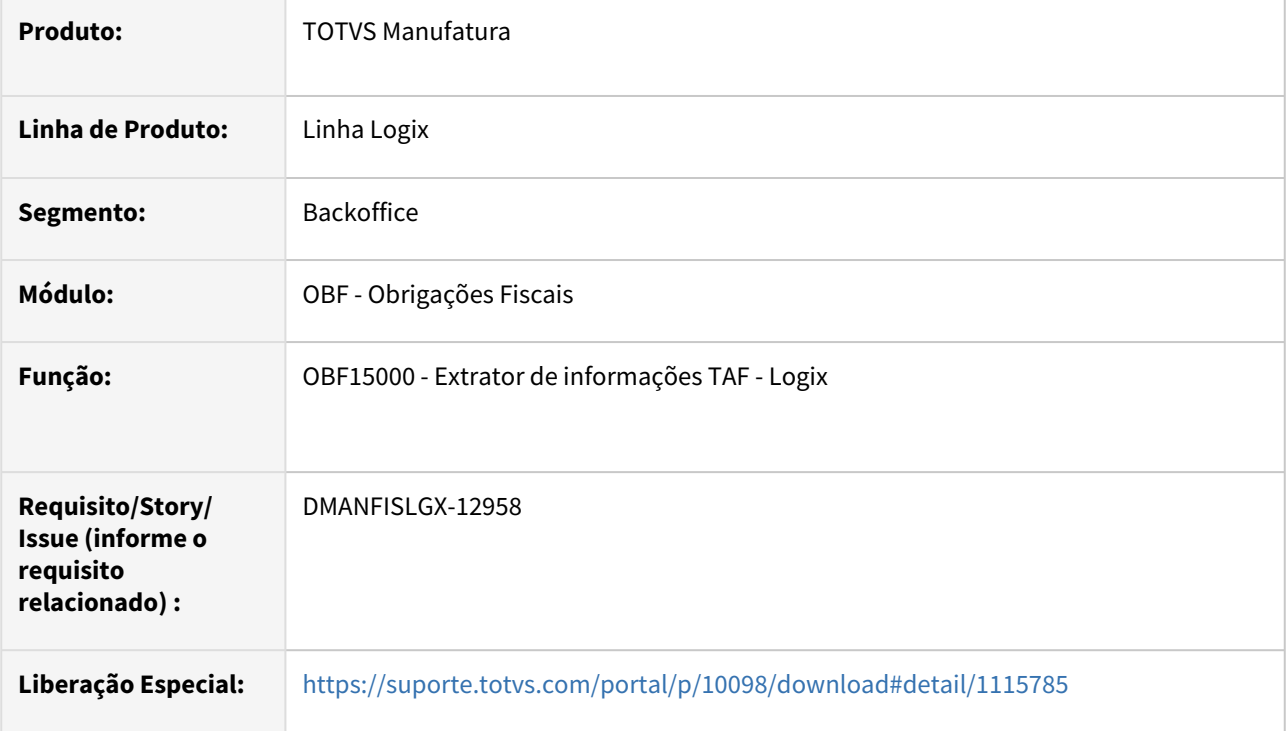

# <span id="page-185-1"></span>**02. SITUAÇÃO/REQUISITO**

## **REINF Layout 2.1.2 - Bloco 40**

Atender as alterações referentes ao novo layout do REINF 2.1.2 - Bloco 40

[Ler mais](http://sped.rfb.gov.br/pasta/show/7184) 

# <span id="page-185-2"></span>**03. SOLUÇÃO**

T003 T003AB T013 T015

# <span id="page-186-0"></span>**T003 - Cadastro de Participantes**

• **Retirado os campos** abaixo na geração do arquivo para envio ao TAF:

53 - SOCCIVIL e 54 - IRBAIXA

• **Adicionado os campos** abaixo na geração do arquivo para envio ao TAF:

52-FORMA\_TRIBUTACAO : Será enviado a TAG #NAOGRAVAR#

53-TIPO\_PESSOA\_EX : Será verificado se o fornecedor reside no exterior, caso resida será enviado conforme campo o tipo de pessoa(Física ou Jurídica). Ambas informações estão no VDP10000. Se o fornecedor não resida no exterior será enviado #NAOGRAVAR#.

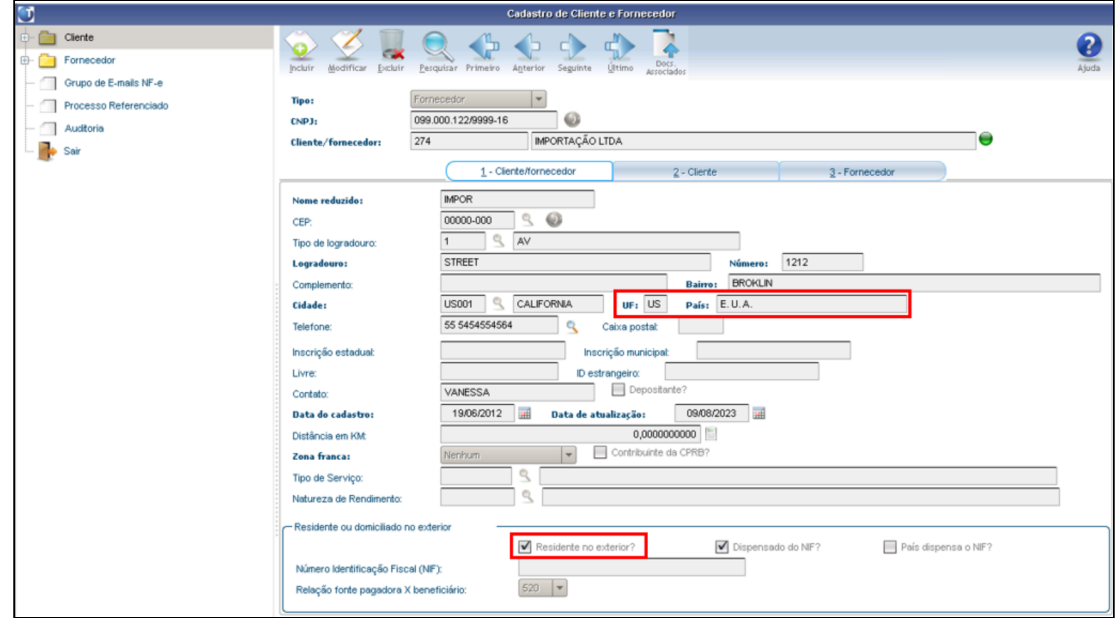

#### **Arquivo:**

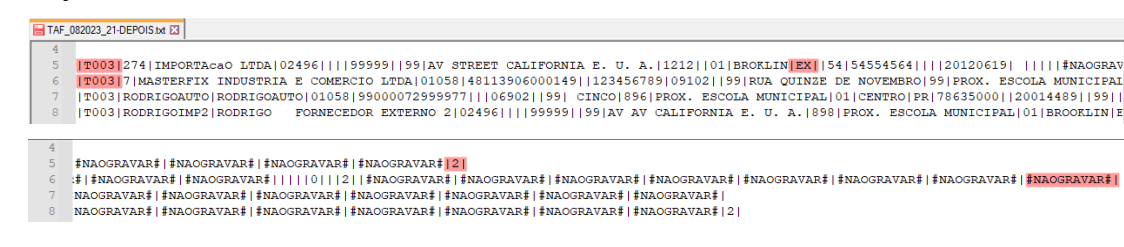

#### <span id="page-186-1"></span>**04. ASSUNTOS RELACIONADOS**

[Fiscal - Alterações no Extrator para o TAF \(OBF15000\)](https://tdn.totvs.com/x/HuJNKw)

[Espaço Legislação - EFD-REINF](https://espacolegislacao.totvs.com/efd-reinf/)

[Comunica Fiscal LOGIX](https://tdn.totvs.com/x/ebIMIg)

[Tutorial do Reinf no Logix](https://tdn.totvs.com/display/LLOG/Tutorial+do+Reinf+no+Logix)

TOTVS Automação Fiscal

# DMANFISLGX-12976 - DT OBF1205 - 11/08 - DPMP/i-Simp - Informações do Agente não regulado para notas de Entrada.

# **01. DADOS GERAIS**

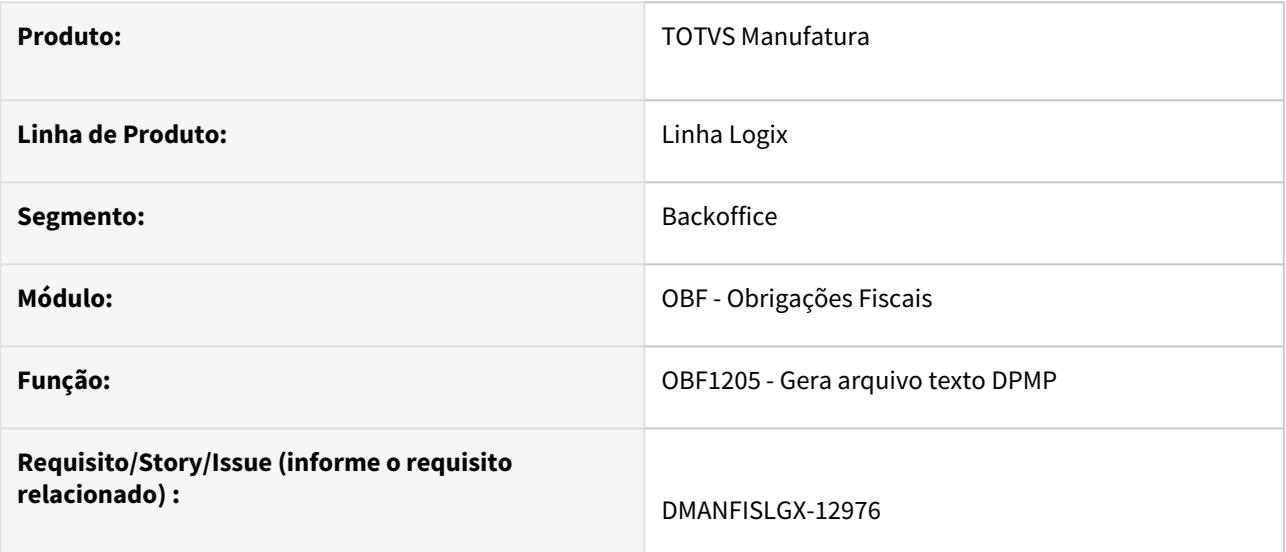

# **02. SITUAÇÃO/REQUISITO**

O programa **OBF1205 - Gera arquivo texto DPMP** não gera informações do agente não regulado para a movimentação de entradas.

# **03. SOLUÇÃO**

Alterado o **OBF1205 - Gera arquivo texto DPMP** para gerar corretamente as informações do agente não regulado nas movimentações de entrada. Também alterado para informar a instalação 2 em operações de entradas do tipo 1051001 (entrada para o próprio cliente).

Para agente não regulado será preenchidos os campos abaixo para as notas fiscais de entrada:

**6 - Código Da Instalação 2:** Entrada de uma nota fiscal emitido pela própria empresa com o tipo de operação 1051001;

**10 - Código Modal:** Fixo 1;

**12 - Identificação do Terceiro Envolvido na Operação:** Gerado a identificação de terceiro para nota fiscal de entrada e agente não regulado;

- **13 Código do Município (Origem/Destino);**
- **14 Código da Atividade Econômica do Terceiro;**
- **20 Data nota fiscal:** Gerado a Data para nota fiscal de entrada e agente não regulado;
- **29 Chave NF-e.:** Gerado a chave para nota fiscal de entrada e agente não regulado.

# DMANFISLGX-13017 - DT OBF10000 - [GIA RS] DECRETO N° 56.706/2022 - RS / IN 96/2022

# **01. DADOS GERAIS**

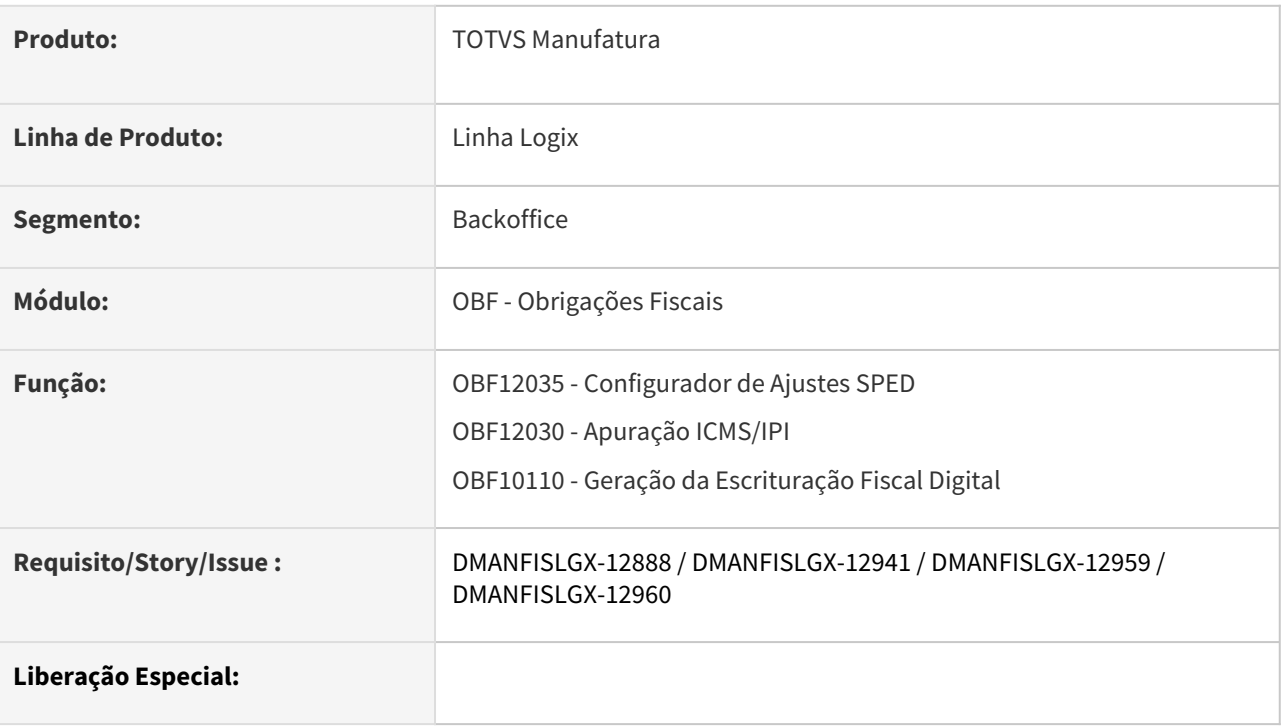

# **02. SITUAÇÃO/REQUISITO**

DECRETO N° 56.706 INSTRUÇÃO NORMATIVA RE N° 096 DE 03 DE NOVEMBRO DE 2022

# **03. SOLUÇÃO**

Informações Iniciais OBF12035 - Configurador de Ajustes OBF12030 - Apuração de ICMS/IPI

OBF10000-SPED FISCAL

Informações Iniciais

Para criação das tabelas **obf** config ajuste, **obf\_config\_ajuste\_nota, obf\_config\_ajuste\_detalhe** e alteração **da resumo\_apur\_imp**, é necessário executar os conversores **OBF00636.cnv e OBF00637.cnv** através do **LOG6000**.

Importar os arquivos **obf\_config\_ajuste.xml, obf\_config\_ajuste\_nota.xml, obf\_config\_ajuste\_detalhe.xml, resumo\_apur\_imp.xml e obf12035.xml** através do **LOG00074.**

# **Documentação Complementar**

[OBF12035 - Configurador de Ajustes para SPED](https://tdn.totvs.com/display/LLOG/OBF12035+-+Configurador+de+Ajustes+para+SPED)

# DMANFISLGX-13074 - OBF15000 - Bloco 40 - Fornecedor Residente Exterior e Data Contabilização

- [01. DADOS GERAIS](#page-193-0)
- [02. SITUAÇÃO/REQUISITO](#page-193-1)
- [03. SOLUÇÃO](#page-193-2)
	- [T003 Cadastro de Participantes](#page-193-3)
	- T013 Cadastro de Documentos Fiscais (Nota Fiscal de Serviço/Mercadorias)
- [04. ASSUNTOS RELACIONADOS](#page-194-0)

# <span id="page-193-0"></span>**01. DADOS GERAIS**

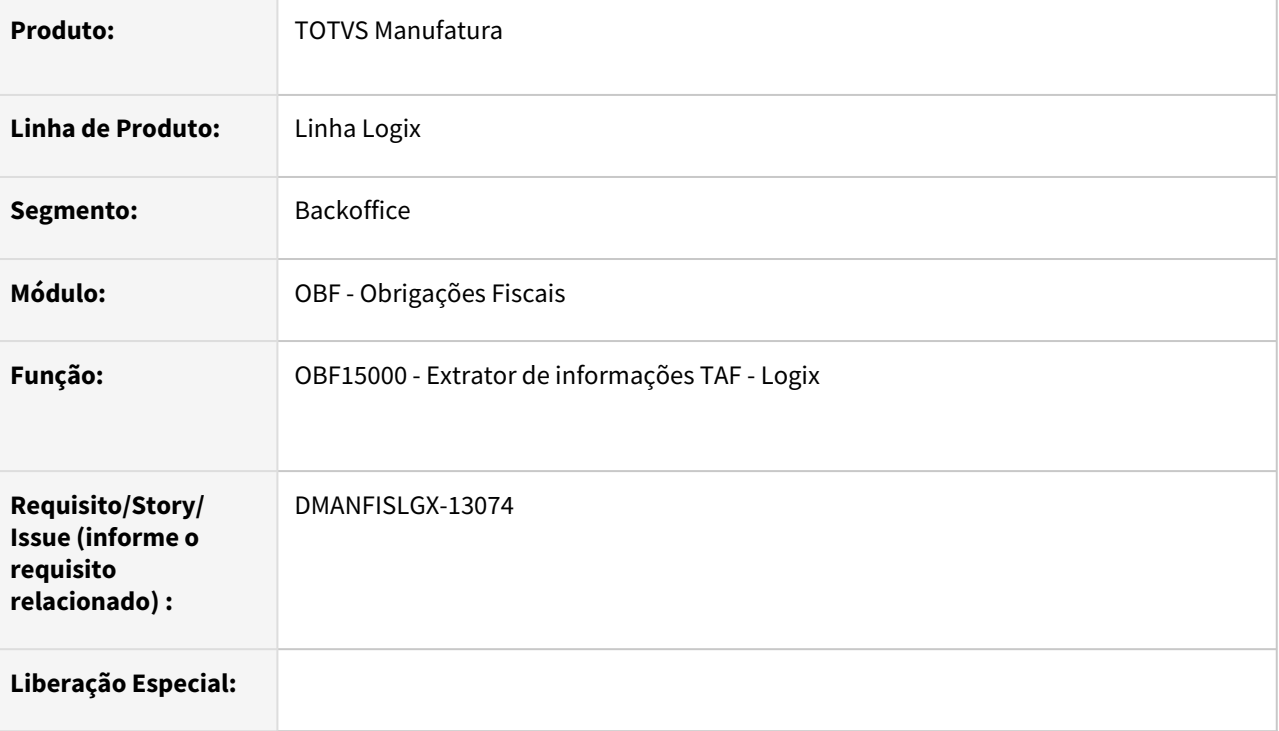

# <span id="page-193-1"></span>**02. SITUAÇÃO/REQUISITO**

# **REINF Layout 2.1.2 - Bloco 40**

Gerar informações do **T003** para fornecedores que residem no exterior e no **T013** gerar a Data da Contabilização.

# <span id="page-193-2"></span>**03. SOLUÇÃO**

# <span id="page-193-3"></span>T003 T013

**T003 - Cadastro de Participantes**

#### • **Campos alterados para enviar informações caso fornecedor resida no exterior:**

24 - TP\_PESSOA: Será enviado como "3" - Outros.

- 28 COD\_PAIS\_EXT: Enviado o código do país, mesmo valor campo 04-COD\_PAIS.
- 29 LOGRAD\_EXT: Enviado endereço, mesmo valor campo 11-END.
- 30 NR\_LOGRAD\_EXT: Enviado número, mesmo valor campo 12-NUM.
- 31 COMPLEM\_EXT: Enviado complemento, mesmo valor campo 13-COMPL.
- 32 BAIRRO\_EXT: Enviado bairro, mesmo valor campo 15-BAIRRO.
- 33 NOME\_CIDADE\_EXT: Enviado nome da cidade do cadastro do fornecedor VDP10000.
- 34 COD\_POSTAL\_EXT: Enviado CEP, mesmo valor campo 17-CEP.

36 - REL\_FONTE\_PAG\_RESID\_EXTERIOR: Enviado código da relação da fonte pagadora do cadastro do fornecedor VDP10000.

48 - ESTADO\_EXT: Enviado a descrição da unidade federativa do cadastro do fornecedor VDP10000.

49 - TELEFONE\_EXT: Enviado Telefone, mesmo valor campo 19-FONE.

50 - INDICATIVO\_NIF: Enviado valor conforme configuração do cadastro do fornecedor VDP10000.

Se estiver como "S" o campo "País dispensa NIF" será enviado "3";

Se estiver como "S" o campo "Dispensado NIF" será enviado "2";

Se os dois campos acima estiverem como "N", será enviado "1".

51 - NIF: Enviado a número de identificação fiscal do cadastro do fornecedor VDP10000.

52 - FORMA\_TRIBUTACAO: Enviado a forma de tributação informado na tela FIN30085 para o periodo do processamento do OBF15000 e CNPJ do fornecedor do T003.

Caso o fornecedor não resida no exterior os campo acima serão enviados como "NAOGRAVAR".

#### <span id="page-194-0"></span>**04. ASSUNTOS RELACIONADOS**

[Fiscal - Alterações no Extrator para o TAF \(OBF15000\)](https://tdn.totvs.com/x/HuJNKw) [Espaço Legislação - EFD-REINF](https://espacolegislacao.totvs.com/efd-reinf/) [Comunica Fiscal LOGIX](https://tdn.totvs.com/x/ebIMIg) [Tutorial do Reinf no Logix](https://tdn.totvs.com/display/LLOG/Tutorial+do+Reinf+no+Logix)

# DT ICMS Monofásico - Setor de Combustíveis

# **ÍNDICE**

- [01.DADOS GERAIS](#page-195-0)
	- [ICMS monofásico Combustível](#page-195-1)
		- Documentos fiscais
		- Escrituração Fiscal Digital (EFD)
		- Manuais e Guias Práticos
- [02. SITUAÇÃO/REQUISITO](#page-196-0)
- [03. SOLUÇÃO](#page-196-1)
	- Documentos Fiscais:
	- OBF12000 Integração
	- Livros Fiscais
	- OBF10110 Geração da Escrituração Fiscal Digital
- [05. ASSUNTOS RELACIONADOS](#page-196-2)

# <span id="page-195-0"></span>**01.DADOS GERAIS**

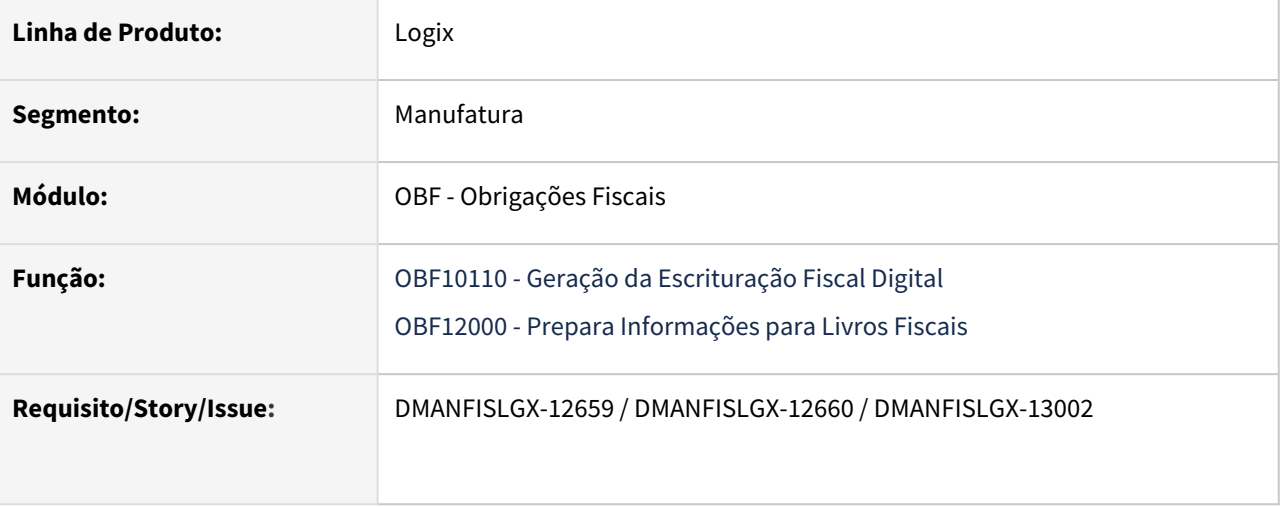

# **ICMS monofásico - Combustível**

<span id="page-195-1"></span>A Constituição Federal de 1988 atribui à lei complementar a competência de definir os combustíveis e lubrificantes sobre os quais o ICMS incidirá uma única vez. Em virtude disso, foi publicada a Lei Complementar nº 192/2022 que dispõe sobre a definição dos combustíveis abrangidos pela incidência monofásica, sendo eles:

- a) a gasolina e o Etanol Anidro Combustível;
- b) o diesel e biodiesel;
- c) o Gás Liquefeito de Petróleo, inclusive o derivado do gás natural.

Como pode ser observado, apesar de a CF/88 citar a tributação monofásica para combustíveis e lubrificantes, a referida lei não cita os lubrificantes.

A Lei Complementar nº 192/2022 indica que a alíquota aplicada será a ad rem. Em regra geral, as alíquotas podem ser ad valorem, e isso ocorre quando é aplicado um percentual sobre o valor da mercadoria ou do bem, ou podem ser ad rem quando for cobrado um valor específico por unidade de medida.

Posteriormente à publicação da referida lei, no dia 23.12.2022, foi publicado o Convênio ICMS nº 199/2022, que dispõe quanto ao regime de tributação monofásica do ICMS a ser aplicado nas operações com combustíveis. Contudo, esse Convênio dispõe quanto à tributação monofásica apenas para o diesel, biodiesel e Gás Liquefeito de Petróleo, e não a todos os produtos indicados na Lei Complementar nº 192/2022.

Esse novo regime entraria em vigor em 01.04.2023, mas, no dia 31.03.2023, foi publicado o Convênio ICMS nº 12/2023 prorrogando as disposições constantes no Convênio ICMS nº 199/2022 para o dia 1º de maio deste ano.

Assim, o regime monofásico entrou em vigor no dia 01.05.2023, para o diesel, biodiesel e Gás Liquefeito de Petróleo, inclusive o derivado do gás natural.

Com relação à aplicação do regime monofásico para a gasolina e o Etanol Anidro Combustível, no dia 06.04.2023, ocorreu a publicação do Convênio ICMS nº 15/2023, apresentando os procedimentos a serem adotados pelos contribuintes, com a instituição do regime a partir de 01.06.2023 para tais combustíveis.

Destaca-se que o Etanol Hidratado Combustível não possui indicação de tributação monofásica, pela LC nº 192/2022 e pelo Convênio ICMS nº 15/2023.

Documentos Fiscal EFD ICMS/IPI

#### <span id="page-196-0"></span>**02. SITUAÇÃO/REQUISITO**

Foi alterado o módulo do Obrigações Fiscais para atender a **Nota Orientativa 01/2023 - ICMS Monofásico - Setor de Combustíveis**

Guia Prático está disponível para os contribuintes em [Nota Orientativa 01.2023 v1.4](http://sped.rfb.gov.br/arquivo/show/7265)

#### <span id="page-196-1"></span>**03. SOLUÇÃO**

Documentos Fiscais Integração Livros Fiscais SPED Fiscal

#### <span id="page-196-2"></span>**05. ASSUNTOS RELACIONADOS**

[Nota Orientativa 01/2023 – ICMS Monofásico – setor de combustíveis](http://sped.rfb.gov.br/estatico/7D/55DB9176F8C522F81A28BF9B9590FEFEA87550/Nota%20Orientativa%2001.2023%20v1.4.pdf)

[Faturamento - Notas fiscais Monofásico](#page-240-0)

[Suprimentos - Notas fiscais Monofásico](#page-210-0)

# 2.3 Logística - Legislação - 12.1.2311

Pesquisar

Legislação - 12.1.2311 – 198

# 2.3.1 TOTVS Logística TMS - Legislação - 12.1.2311

Pesquisar

Legislação - 12.1.2311 – 199

# DLOGWMSOL-17303 DT Alterações no sistema para emissão de CTe na versão 4.00

#### **01. DADOS GERAIS**

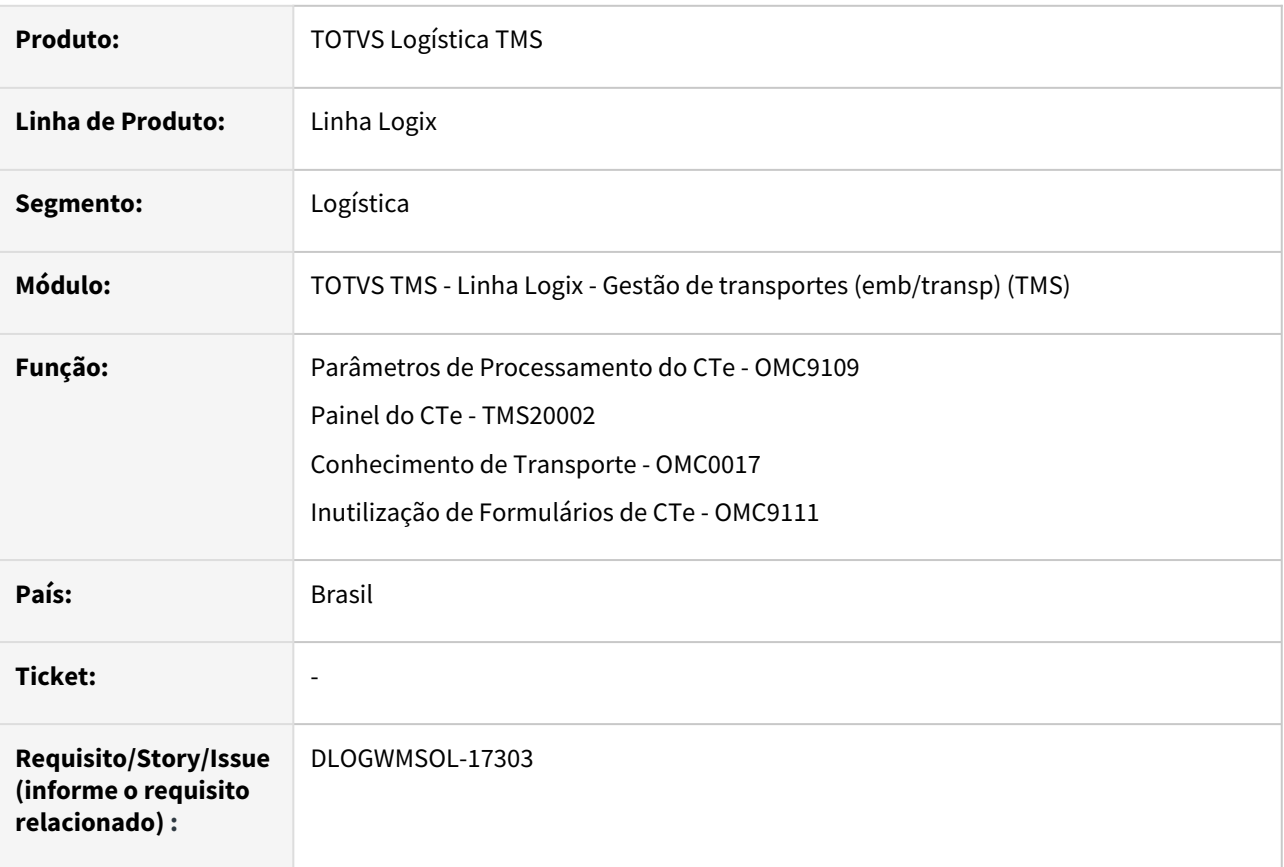

# **02. SITUAÇÃO/REQUISITO**

Conforme MOC (Manual de Orientação ao Contribuinte) do CTe da versão 4.00, é necessário efetuar as devidas adaptações no produto para que o mesmo atenda esta nova versão do documento.

# **03. SOLUÇÃO**

Foram efetuadas as devidas adaptações no produto, de modo que:

- Seja possível efetuar os processos básicos de CTe na versão 4.00 (Envio, Retorno, Monitoramento, Cancelamento, Carta de Correção e Comprovante de Entrega).
- Não seja mais emitido o **CTe de Anulação.** O processo de **Cte de Substituição** contará com o prévio apontamento do **Evento de Desacordo** por parte do tomador do frete.
- Não seja mais enviado o evento de **Inutilização de CTe.** O produto continuará fazendo o processo de Inutilização para fins fiscais e para desvinculação das Notas Fiscais do CTe, porém, não ocorrerá mais comunicação com a SEFAZ neste processo.
- Não seja mais efetuado o processo de **Denegação de CTe.**

# Exemplo de Utilização

TSS Parametrizações Processo Básico Inutilização Anulação e Substituição MDFe

# **IMPORTANTE**

Caso a versão do seu TSS seja diferente das indicadas abaixo, é importante que seja efetuada a atualização do TSS, em primeiro lugar.

# **ATUALIZAÇÃO TSS**

- Para o correto funcionamento desta ISSUE, o primeiro passo é atualizar o TSS.
	- **Patches:**
		- 12.1.2210:<https://suporte.totvs.com/portal/p/10098/download?e=1106761>
		- 12.1.33:<https://suporte.totvs.com/portal/p/10098/download?e=1106762>
		- **Schemas:** <https://suporte.totvs.com/portal/p/10098/download?e=761857>
		- **URLs:** <https://suporte.totvs.com/portal/p/10098/download?e=761864>
		- **[Documentação técnica detalhando a liberação:](https://tdn.totvs.com/pages/releaseview.action?pageId=758511070)** https://tdn.totvs.com/pages/ releaseview.action?pageId=758511070

# **04. DEMAIS INFORMAÇÕES**

• Não se aplica.

# **05. ASSUNTOS RELACIONADOS**

# **Documentos de Referência**

- [Painel do CT-e TMS20002](https://tdn.totvs.com/display/LLOG/Painel+do+CT-e+-+TMS20002)
- [Parâmetros de Processamento do CT-e OMC9109](https://tdn.totvs.com/pages/viewpage.action?pageId=602801728)
- [Conhecimento de Transporte OMC0017](https://tdn.totvs.com/display/LLOG/Conhecimento+de+Transporte+-+OMC0017)
- [Painel do MDF-e TMS20004](https://tdn.totvs.com/display/LLOG/Painel+do+MDF-e+-+TMS20004)

# DLOGWMSOL-17650 DT Evento de insucesso na entrega na rotina TMS20002

## **01. DADOS GERAIS**

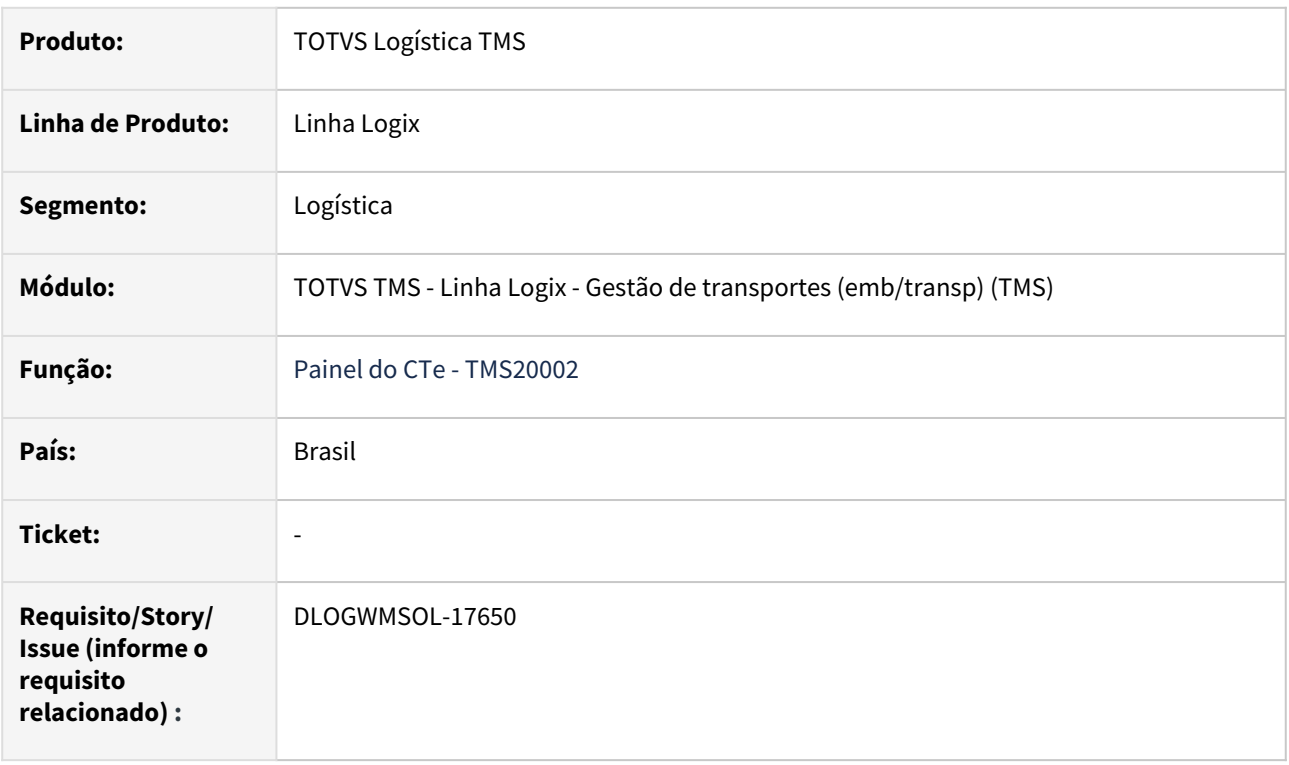

# **02. SITUAÇÃO/REQUISITO**

Conforme Nota Técnica 2023\_002\_v1.00 será necessário tratar o Evento de Insucesso da Entrega para CTe.

# **03. SOLUÇÃO**

Na rotina Painel do CTe (TMS20002) foi criada uma nova opção de menu denominada **Insucesso na entrega**, que poderá ser acessada somente quando o CTe:

- Possuir protocolo de autorização.
- Não estiver cancelado.
- Não possuir comprovante de entrega.
- Não for Complementar de valor ou Complementar de ICMS.

Esta opção abrirá uma tela para manutenção dos dados do insucesso da entrega, onde será possível informar:

- Data e hora do insucesso na entrega.
- Imagem relacionada ao insucesso na entrega.
- Motivo do insucesso na entrega.
- Justificativa do insucesso na entrega (somente quando o motivo for igual a "4").
- Latitude e Longitude (não obrigatórios).

Após incluído o insucesso é possível enviá-lo para o TSS, utilizando para isso a opção de menu **Enviar,** da tela deste evento.

E após protocolado o evento é possível cancelá-lo via opção de menu **Cancelar,** desta mesma tela.

A opção de menu **Histórico** permite visualizar todos os eventos de insucesso na entrega, que foram cancelados junto a SEFAZ.

### TSS Conversores Metadados Painel de CTe

Para o correto funcionamento desta ISSUE, o primeiro passo é atualizar o TSS.

- **Recomendável:**
	- [Pacotes de Atualização TSS \(NFE NFSE NFTS MDE MDFE\)](https://tdn.totvs.com/pages/viewpage.action?pageId=525011807)
- **Patches específicos:**
	- **12.1.2210:** <https://suporte.totvs.com/portal/p/10098/download#detail/1080454>
	- **12.1.33:** <https://suporte.totvs.com/portal/p/10098/download#detail/1043352>

# **04. DEMAIS INFORMAÇÕES**

• Não se aplica.

#### **05. ASSUNTOS RELACIONADOS**

- [Nota Técnica a respeito do evento de Insucesso na entrega: http://www.cte.fazenda.gov.br/portal/](http://www.cte.fazenda.gov.br/portal/exibirArquivo.aspx?conteudo=rZ13DDyXcpk=) exibirArquivo.aspx?conteudo=rZ13DDyXcpk=
- [Painel do CT-e TMS20002](https://tdn.totvs.com/display/LLOG/Painel+do+CT-e+-+TMS20002)

# DLOGWMSOL-17940 DT FECOMP - Implementação das tratativas do Fundo de Combate a Pobreza

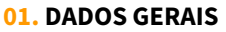

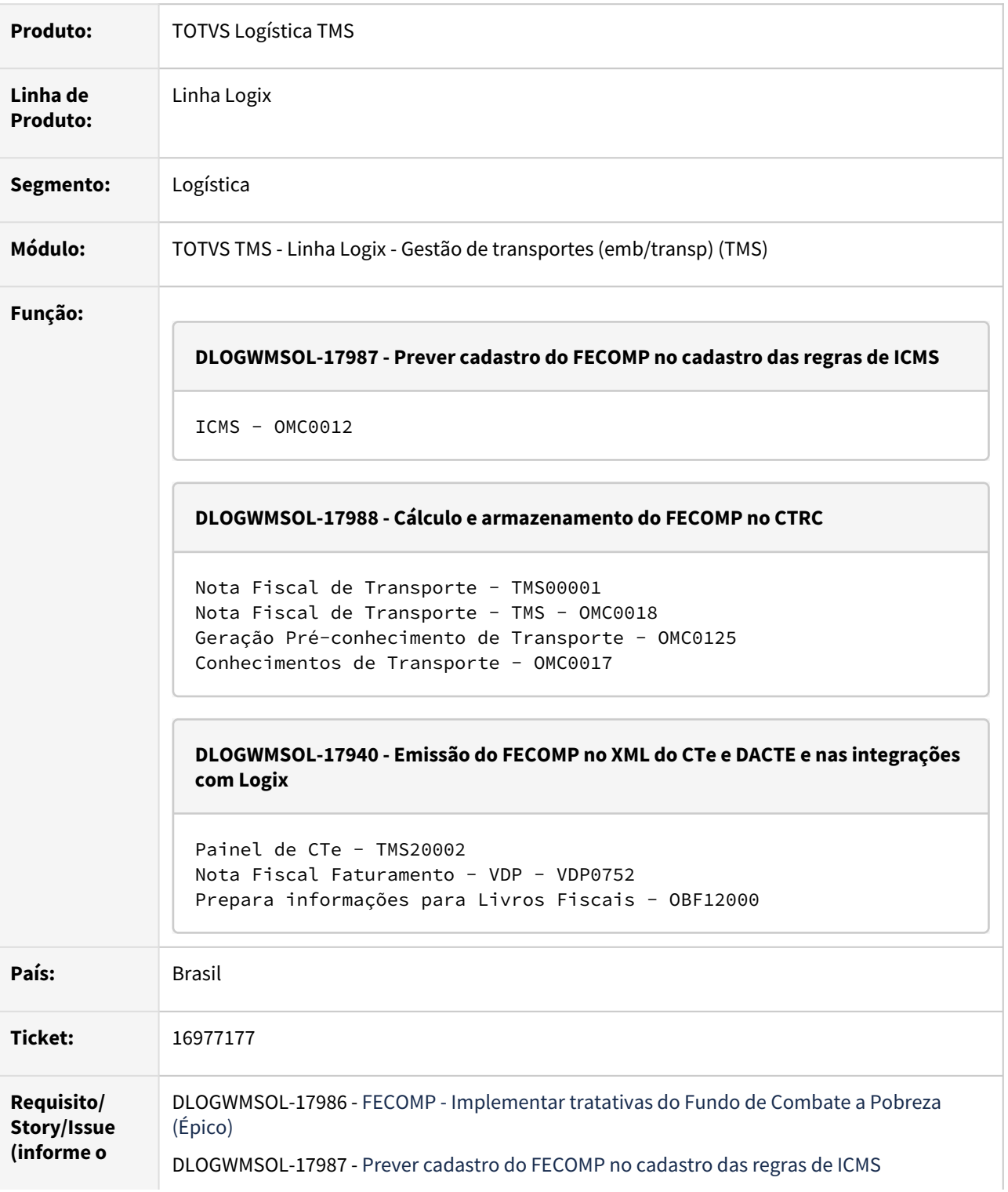

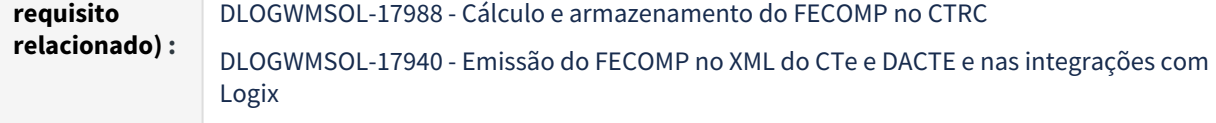

# **02. SITUAÇÃO/REQUISITO**

Situação - DLOGWMSOL-17987 / DLOGWMSOL-17988 / DLOGWMSOL-17940

Conforme legislação enviada pelo usuário, no Estado do Sergipe o FECOMP deve ser calculado sempre em transportes dentro do Estado e em casos de incidência de Substituição Tributária.

#### **03. SOLUÇÃO**

Solução - DLOGWMSOL-17987

Efetuada adequação do cadastro de regras de ICMS, para que seja possível informar alíquotas de FECOMP junto as alíquotas de ICMS.

Solução - DLOGWMSOL-17988

Efetuado o cálculo, o armazenamento e permitida a visualização do FECOMP no CTRC.

Solução - DLOGWMSOL-17940

Efetuada a adaptação do produto para somar a Alíquota e Valor do FECOMP na Alíquota e Valor do ICMS na emissão do XML do CTe e da DACTE.

Também foram realizadas adaptações no produto para que, sempre que existir FECOMP no CTe, este tributo seja integrado nas devidas tabelas do Faturamento e posteriormente seja emitido nos Livros Fiscais e SPED.

#### Exemplo de Utilização

DLOGWMSOL-17987 DLOGWMSOL-17988 DLOGWMSOL-17940

#### **LOG6000**

• Execute o conversor OMC00571 para criação dos campos de FECOMP nas tabelas "omc\_icms" e "omc\_icms\_fora\_estado".

#### **OMC0012**

- Verifique se é possível informar, nas duas telas desta rotina, a alíquota de FECOMP junto as alíquotas de ICMS já existentes.
- A alíquota não deve aceitar valores negativos, sendo que os valores positivos possíveis devem aceitar entre 0 e 100.

#### **04. DEMAIS INFORMAÇÕES**

• Não se aplica.

# **05. ASSUNTOS RELACIONADOS**

#### **Documentos de Referência**

- [ICMS OMC0012](https://tdn.totvs.com/display/LLOG/ICMS+-+OMC0012)
- [Nota Fiscal de Transporte TMS00001](https://tdn.totvs.com/display/LLOG/Nota+Fiscal+de+Transporte+-+TMS00001)
- [Nota Fiscal de Transporte TMS OMC0018](https://tdn.totvs.com/display/LLOG/Nota+Fiscal+de+Transporte+-+TMS+-+OMC0018)
- [Geração Pré-conhecimento de Transporte OMC0125](https://tdn.totvs.com/pages/viewpage.action?pageId=600125146)
- •<br>•<br>• [Conhecimentos de Transporte - OMC0017](https://tdn.totvs.com/display/LLOG/Conhecimentos+de+Transporte+-+OMC0017)
- [Painel do CT-e TMS20002](https://tdn.totvs.com/display/LLOG/Painel+do+CT-e+-+TMS20002)

# 2.4 Materiais - Legislação - 12.1.2311

Pesquisar

Legislação - 12.1.2311 – 207

# 2.4.1 Recebimento - Legislação - 12.1.2311

Pesquisar

Legislação - 12.1.2311 – 208

# <span id="page-208-0"></span>16185981 DMANENTLGX-13508 DT - Mudança base de cálculo PIS/COFINS creditado sobre frete de transp simples nacional

## **01. DADOS GERAIS**

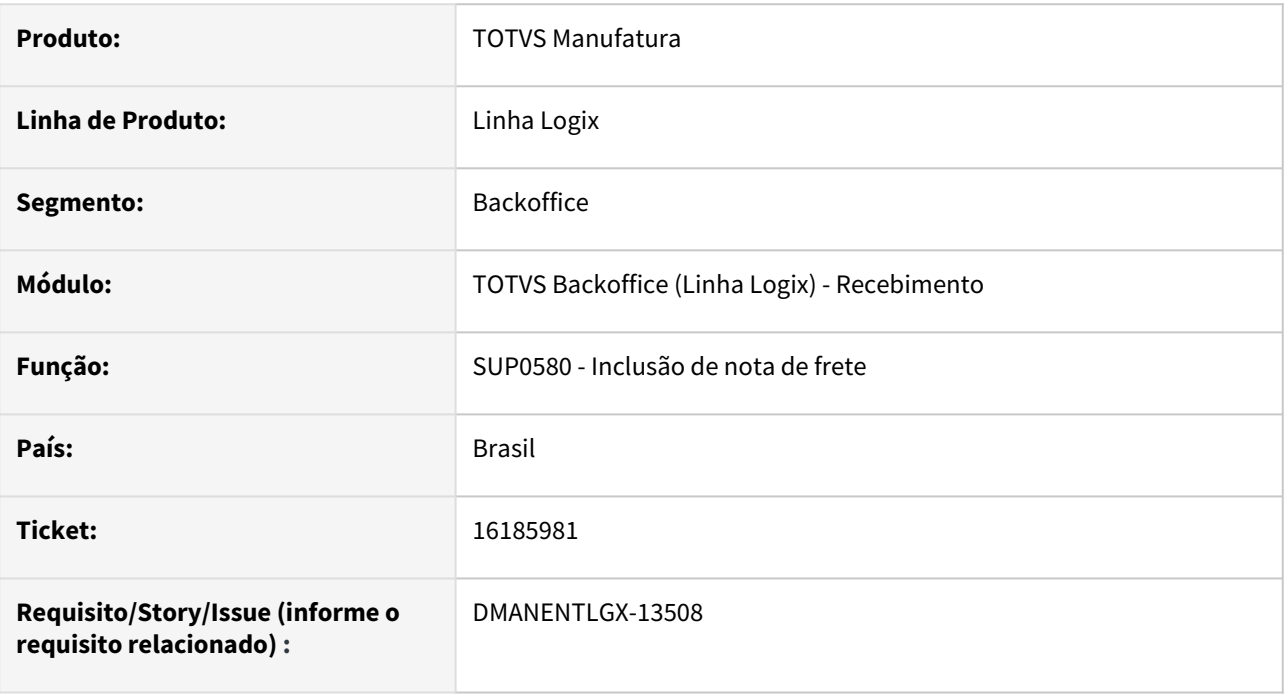

# **02. SITUAÇÃO/REQUISITO**

Para transportadora do simples nacional, existe a possibilidade de crédito presumido na razão de 75% das alíquotas de PIS e Cofins,

conforme art. 18 da Lei nº 14.440/22, onde o detalhamento se encontra nos endereços abaixo:

<http://sped.rfb.gov.br/pagina/show/7166>

[https://www.planalto.gov.br/ccivil\\_03/\\_Ato2019-2022/2022/Lei/L14440.htm#art18](https://www.planalto.gov.br/ccivil_03/_Ato2019-2022/2022/Lei/L14440.htm#art18)

# **03. SOLUÇÃO**

Alterado a consistência do SUP0580 - Inclusão de fretes, no cálculo dos impostos, para que:

- Se o transportador for pessoa física(frete RPA) ou pessoa jurídica optante pelo simples nacional (conforme [configuração: Cross Segmentos - Linha Logix - SUP - Parametrização de fornecedor optante do Simples](https://centraldeatendimento.totvs.com/hc/pt-br/articles/360034590674)  Nacional)
- E no **LOG00087** em **Processo Entradas / Recebimento de Materiais / Impostos Compra de fornecedor optante Simples dá direito a crédito PIS/COFINS** - código **simples\_c\_piscofins** esteja informado como **S-Sim.**
- E o transportador estiver cadastrado no VDP10067 Grupos de Configuração Fiscal, menu Cliente/ Fornecedor x Grupo, para os tributos/benefícios: PIS\_REC e COFINS\_REC.

Verifique se existe fórmulas no configurador fiscal (vdp0696/vdp10068), para os impostos PIS\_REC e COFINS\_REC, onde o **grupo de despesa** será o grupo de despesa do frete e o **grupo fiscal do fornecedor** igual ao grupo cadastrado no VDP10067. Se existir, campo incidência = 'S', irá considerar a alíquota que já deverá estar com a redução, e o CST de tributação cadastrado.

**Importante**: Caso no configurador (VDP0692), chave acesso PIS\_REC COFINS\_REC (E - Entradas) não estiver cadastrado grupo fiscal do Fornecedor, deve marcar o mesmo e processar 'Atualiza\_fiscal' para que considere na pesquisa o grupo Cliente/Fornecedor.

Se não existir, continuará funcionando com já está hoje:

- Frete venda - [Cross Segmentos Linha Logix SUP Cálculo de PIS e COFINS no frete venda](https://centraldeatendimento.totvs.com/hc/pt-br/articles/360026624612-Cross-Segmentos-Linha-Logix-SUP-C%C3%A1lculo-de-PIS-e-COFINS-no-frete-venda)
- [Frete compra nacional e importação- Cross Segmentos Linha Logix SUP Cálculo de PIS e COFINS no frete](https://centraldeatendimento.totvs.com/hc/pt-br/articles/360026905531-Cross-Segmentos-Linha-Logix-SUP-C%C3%A1lculo-de-PIS-e-COFINS-no-frete-compra)  compra

#### **04. DEMAIS INFORMAÇÕES**

**Conversor**: sup02061.cnv

**Objetivo**: Alteração da tabela SUP\_FRVND\_PISCOFIN campos PCT\_PIS e PCT\_COFINS para considerar até 6 casas decimais DECIMAL(8,6) e VAL\_BAS\_CALC\_PIS e VAL\_BC\_COFINS alterado para DECIMAL(21,6).

**Processo de Instalação**: O conversor é processado no LOG6000 (Gerenciador Conversores Tabelas), informar o diretório do conversor e efetuar seu processamento.

# <span id="page-210-0"></span>16825738 DMANENTLGX-13819 DT SUP3760 Recebimento de nota de combustíveis tributação monofásica atender Convênio ICMS 199/2022

# **01. DADOS GERAIS**

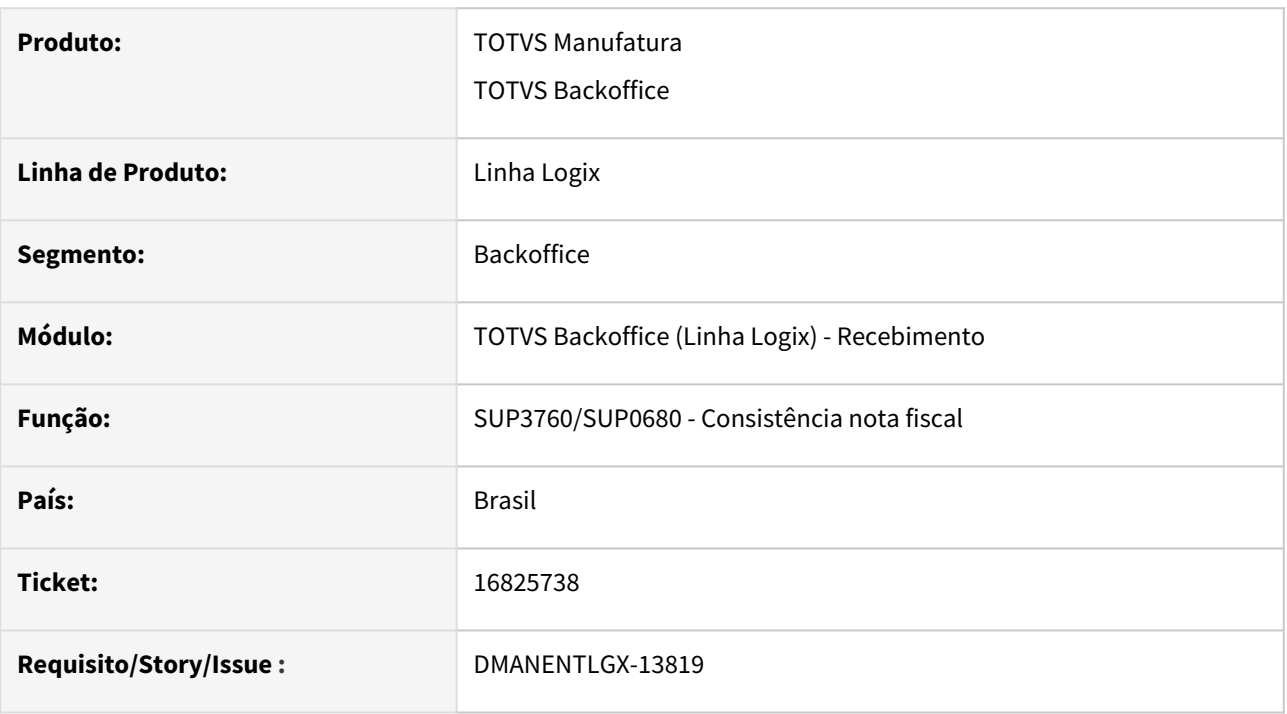

# **02. SITUAÇÃO/REQUISITO**

Recebimento de nota de combustíveis tributação monofásica atender Convênio ICMS 199/2022 e Lei Complementar 192/2022 sobre a tributação monofásica dos combustíveis, calculo valor correto de ICMS conforme definido em lei.

# **03. SOLUÇÃO**

Pré-requisito:

DMANFATMANUT-2368

DMANENTLGX-13562

SUP3760 - Recebimento de nota de combustíveis tributação monofásica. Calculo ICMS considerando quantidade X aliquota\_anp.

No programa **OBF1205** opção "cadastro\_pRoduto" foram incluídos os campos para ser informado a alíquota ANP.

O indicador de geração do pBio, o % de mistura Biodesel, esses dois campos estão relacionados a nova tag <pBio>

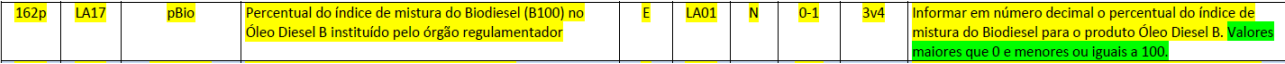

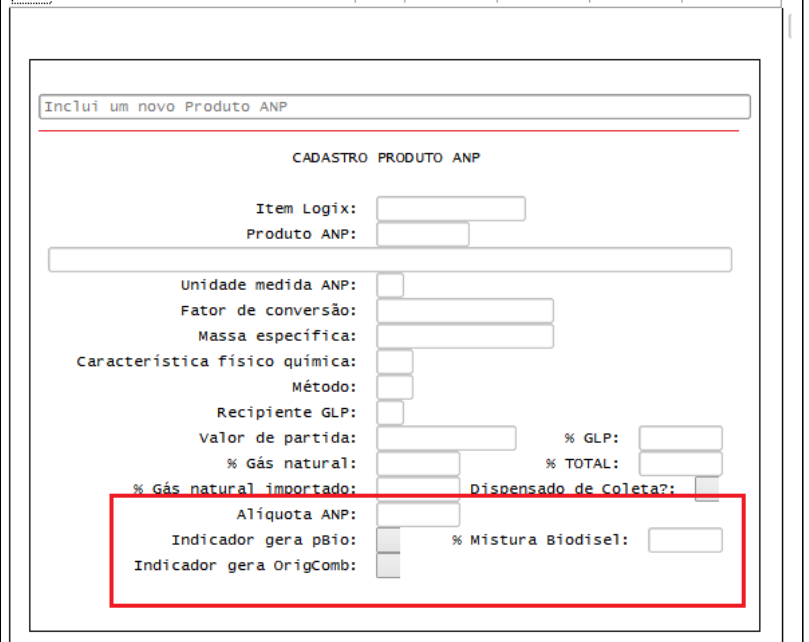

## **04. DEMAIS INFORMAÇÕES**

#### **Conversor**: vdp02747.cnv

**Objetivo**: Alteração da tabela OBF\_PRODUTO\_ANP e criação das tabelas PED\_ITEM\_TRIB\_MONOFASICA e FAT\_NF\_ITEM\_TRIB\_MONOFASICA.

**Processo de Instalação**: O conversor é processado no LOG6000 (Gerenciador Conversores Tabelas), informar o diretório do conversor e efetuar seu processamento.

## IMPORTANTE!

Necessário estar com o TSS atualizado na ultima versão/pacote disponibilizado no Portal.

# **05. ASSUNTOS RELACIONADOS**

- [Nota técnica 2023.001](http://www.nfe.fazenda.gov.br/portal/exibirArquivo.aspx?conteudo=ZD9Zq9iCs8w=)
- [Cross Segmentos Linha Logix CAD Utilizar históricos fiscais com variáveis](https://centraldeatendimento.totvs.com/hc/pt-br/articles/360040116034-Cross-Segmentos-Linha-Logix-CAD-Utilizar-hist%C3%B3ricos-fiscais-com-vari%C3%A1veis)
- [DMANFATMANUT-2368 DT NT 2023.001](#page-240-0)

# 17097736 DMANENTLGX-13949 Preparar SUP3760 para atender legislação Lei nº 14.440/2022, notas tipo CON e NFS transportador Simples Nacional ou Pessoa Física Autônomo.

# **01. DADOS GERAIS**

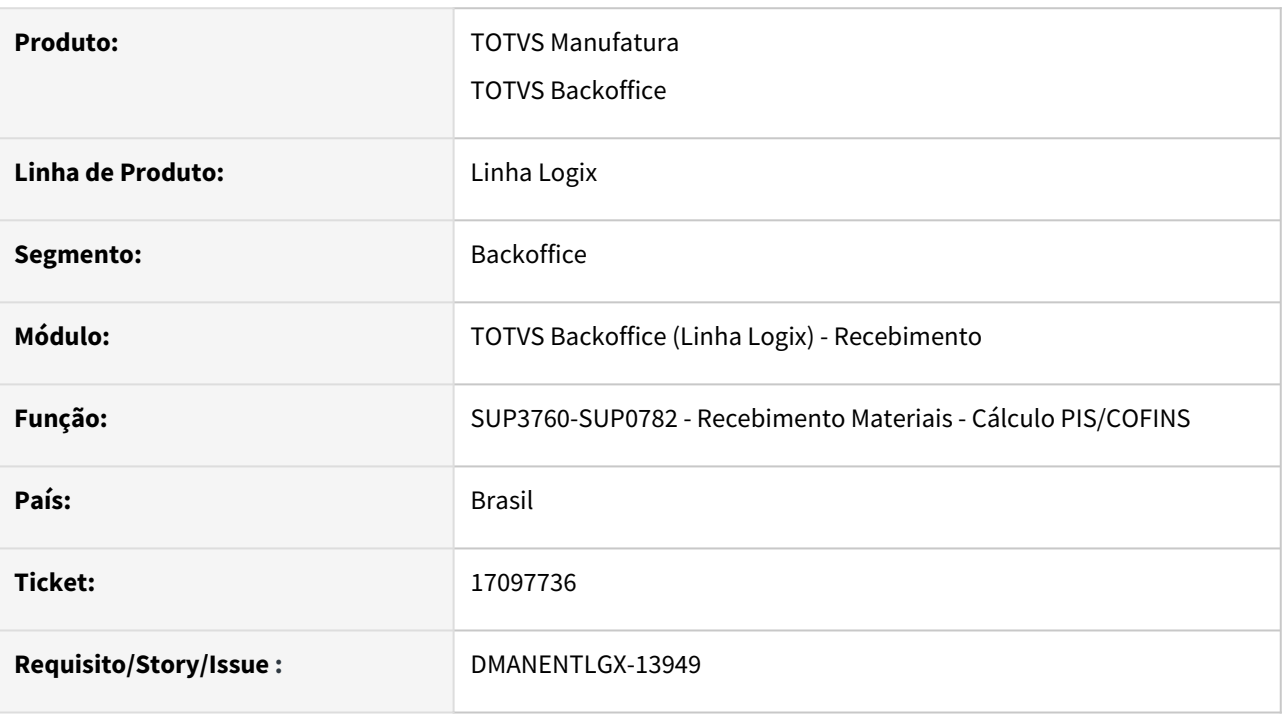

# **02. SITUAÇÃO/REQUISITO**

SUP3760 NFS e CON devem calcular PIS/COFINS com alíquota reduzida para Transportador Simples Nacional ou Pessoa Física Autônomo (transportador).

[Continuação issue DMANENTLGX-13508 - 16185981 DMANENTLGX-13508 DT - Mudança base de cálculo PIS/](#page-208-0) COFINS creditado sobre frete de transp simples nacional

# **03. SOLUÇÃO**

Preparar SUP3760 para atender legislação Lei nº 14.440/2022, o Programa Renovar, nas notas tipo CON e NFS, fornecedor autônomo ou Simples Nacional, verificar se possui configuração fiscal e fornecedor esteja cadastrado no grupo de fornecedores enquadrados nesta lei.

[Mesmo procedimento descrito 16185981 DMANENTLGX-13508 DT - Mudança base de cálculo PIS/COFINS](#page-208-0)  creditado sobre frete de transp simples nacional

Nota fiscal tipo NFS (Nota fiscal de Serviço) ou CON (Conhecimento de Transporte), fornecedor transportador (VDP10000 cadastrado como transportador ou Fornecedor/Transportador).

Fornecedor deve constar no grupo cliente/fornecedor cadastrado no VDP10067 para PIS\_REC e COFINS\_REC e informado no configurador fiscal VDP0696/VDP10068 PIS\_REC e COFINS\_REC Entradas.

Executar conversor abaixo, caso não tenha sido executado.

# **Conversor**: sup02061.cnv

**Objetivo**: Alteração da tabela SUP\_FRVND\_PISCOFIN campos PCT\_PIS e PCT\_COFINS para considerar até 6 casas decimais DECIMAL(8,6) e VAL\_BAS\_CALC\_PIS e VAL\_BC\_COFINS alterado para DECIMAL(21,6).

**Processo de Instalação**: O conversor é processado no LOG6000 (Gerenciador Conversores Tabelas), informar o diretório do conversor e efetuar seu processamento.

#### **05. ASSUNTOS RELACIONADOS**

• [16185981 DMANENTLGX-13508 DT - Mudança base de cálculo PIS/COFINS creditado sobre frete de transp](#page-208-0)  simples nacional

# 17150118 DMANENTLGX-14012 DT - SUP3760 - (DIFAL SE) Considerar FECOMP base de cálculo Diferencial de alíquota

# **01. DADOS GERAIS**

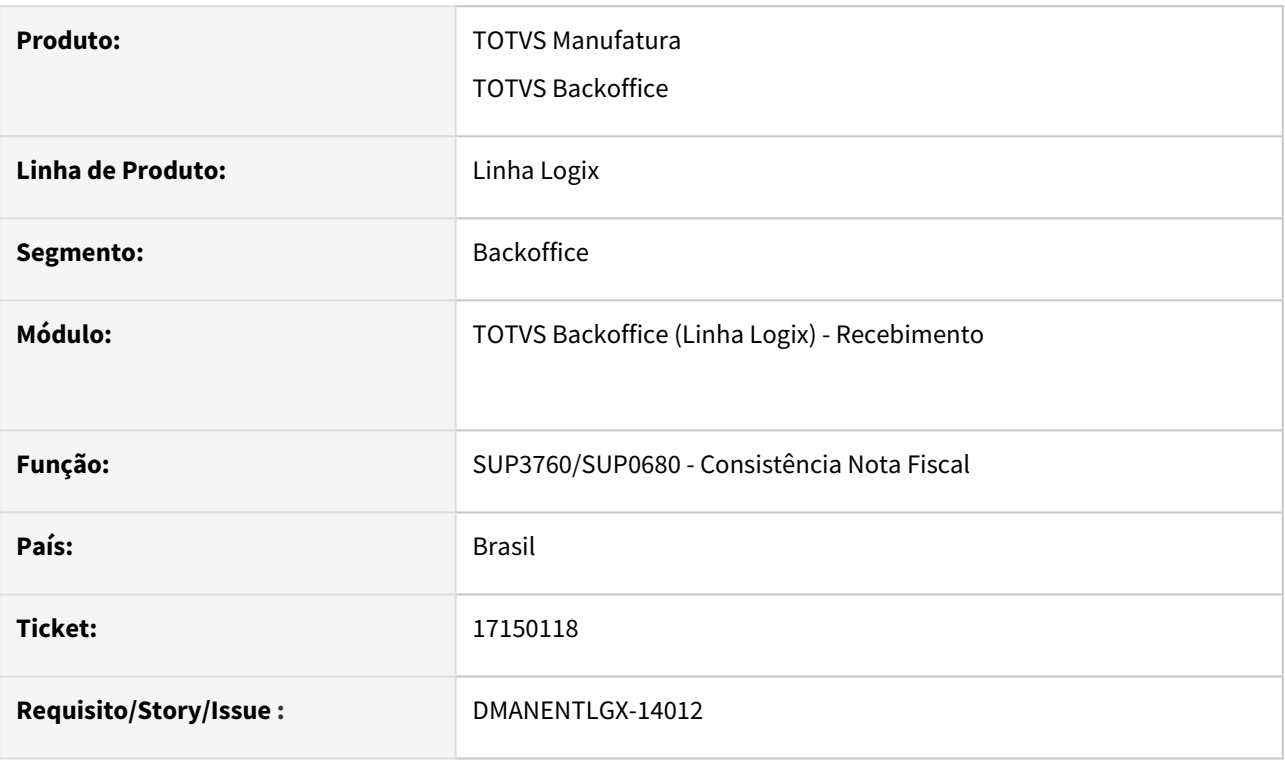

# **02. SITUAÇÃO/REQUISITO**

SUP3760 - Calculo DIFAL não está considerando o FECOMP no calculo da base DIFAL SE (Base dupla).

# **03. SOLUÇÃO**

Preparar SUP3760 para calcular base Diferencial de Alíquota, conforme legislação DIFAL SE.

# **04. DEMAIS INFORMAÇÕES**

SUP0650 - Tela 2 - Para que efetue o cálculo, conforme determinado DIFAL SE, deve ser utilizado 'Base diferenciada DIFAL' = 'F', caso possua alíquota FECOMP esse percentual será considerado, junto com alíquota interestadual, na base de calculo DIFAL (base dupla).

# **05. ASSUNTOS RELACIONADOS**

- [Cross Segmentos Linha Logix SUP Parametrizar o diferencial de alíquota](https://centraldeatendimento.totvs.com/hc/pt-br/articles/360024790334)
- [Cross Segmentos Linha Logix SUP Diferencial de alíquota de ICMS na nota fiscal com base de cálculo](https://centraldeatendimento.totvs.com/hc/pt-br/articles/360024938753)  diferenciada

# DMANENTLGX-13844 DT - Tributação Monofásica do ICMS para combustíveis, com diferimento

# **01. DADOS GERAIS**

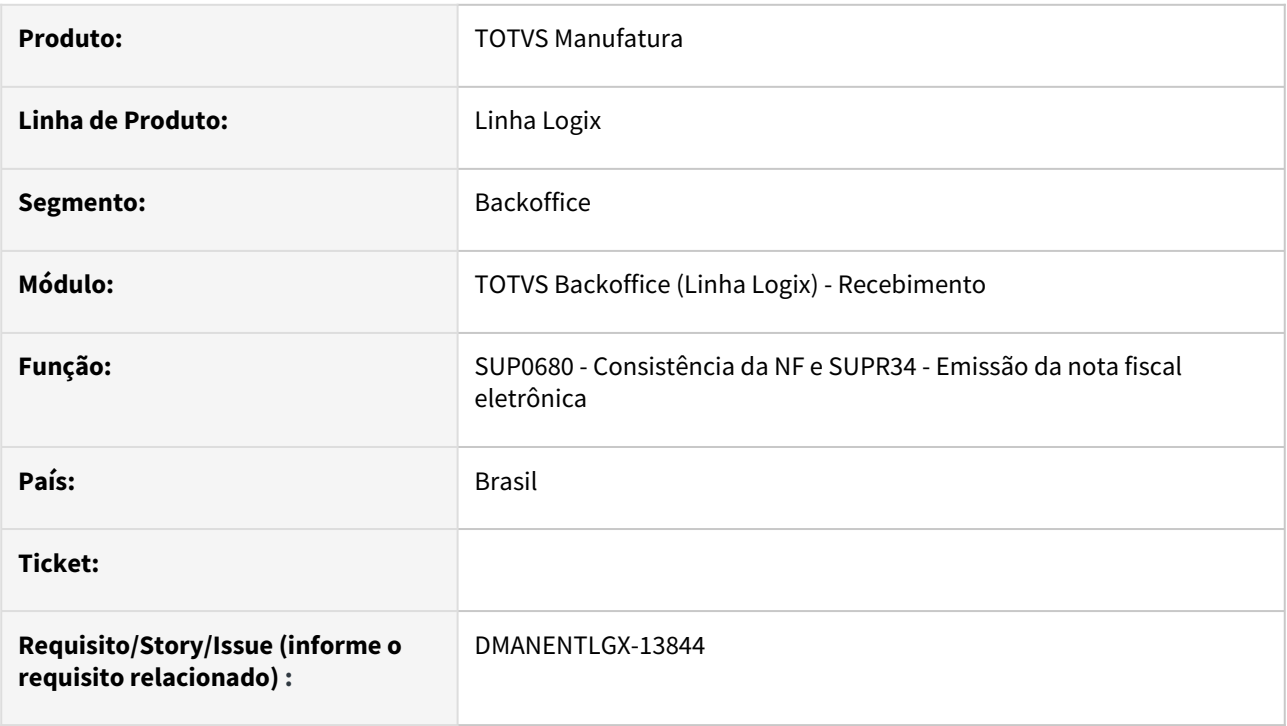

# **02. SITUAÇÃO/REQUISITO**

Calcular o ICMS Monofásico dos combustíveis com o diferimento.

# **03. SOLUÇÃO**

Quando o diferimento for total: <https://centraldeatendimento.totvs.com/hc/pt-br/articles/360036325114>

Ou diferimento parcial: <https://centraldeatendimento.totvs.com/hc/pt-br/articles/360036801093>

Ao consistir a nota de entrada onde o ICMS do Item possui CST = 53(sup0650- Cadastro do ICMS), irá calcular corretamente o ICMS monofásico considerando o diferencial.

Na emissão da NF eletrônica pelo OBF40000, irá imprimir os campos do CST 53: qBCMono, adRemICMS, vICMSMonoOp, pDif, vICMSMonoDif, vICMSMono conforme NT 2023-001 v1.20.
### DMANENTLGX-13948 DT Geração códigos CBENEF SC (atender Nf-e e SPED FISCAL)

### **01. DADOS GERAIS**

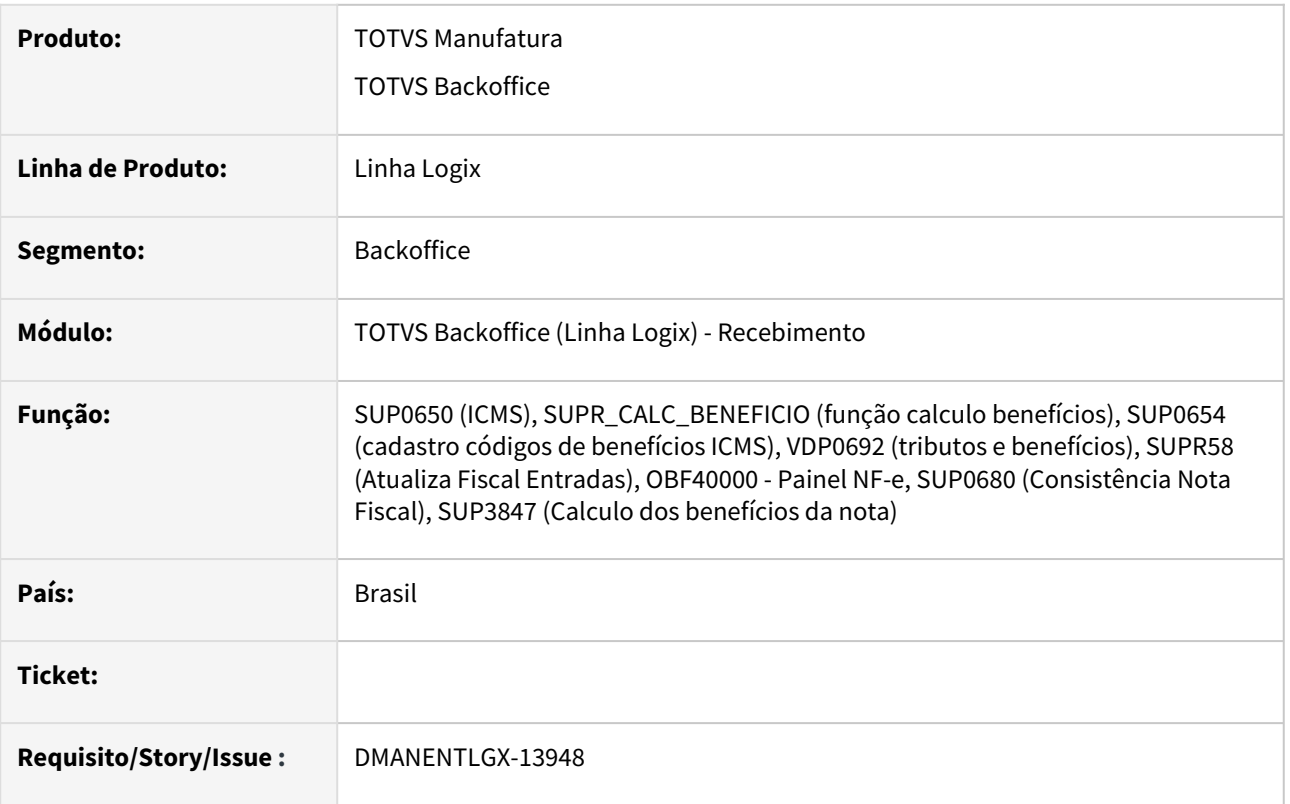

### **02. SITUAÇÃO/REQUISITO**

O estado de SC está instituindo a tag cBenef a partir de 01/11/23 na emissão das notas, posteriormente a geração no E115 do Sped Fiscal. Hoje isso já é possível via Configurador (Datasul e Logix).

Porém, SC está orientando os contribuintes a utilizar a tag infAdProd (Informações Adicionais dos Produtos) nos itens da NF-e para informar os códigos dos benefícios utilizados (cBenef) quando existir mais de um benefício fiscal a ser informado neste campo, onde o contribuinte deverá separar cada um dos códigos com o caractere |", conforme exemplo: cBenef:SCXXXXXXX|cBenef:SCXXXXXXXX.

Esta orientação foi publicada no Guia de Escrituração de Incentivos Fiscais de SC: https://www.sef.sc.gov.br/arquivos\_portal/assuntos/108/ Guia Pratico de Escrituracao de Incentivos e Beneficios Fiscais 3 edicao.pdf

### **03. SOLUÇÃO**

### **1- CADASTRO DOS BENEFÍCIOS**

### 1.1 - SUP0650 - Alíquota ICMS

Alterado para permitir informar benefícios fiscais ICMS, nova opção em tela 'Benefícios'.

Nesta tela, ao entrar na opção modificar, permite informar benefícios fiscais, campo tela 'Tipo' ao teclar <control-Z> permite selecionar o tipo de benefício fiscal que será apresentado no SPED Fiscal.

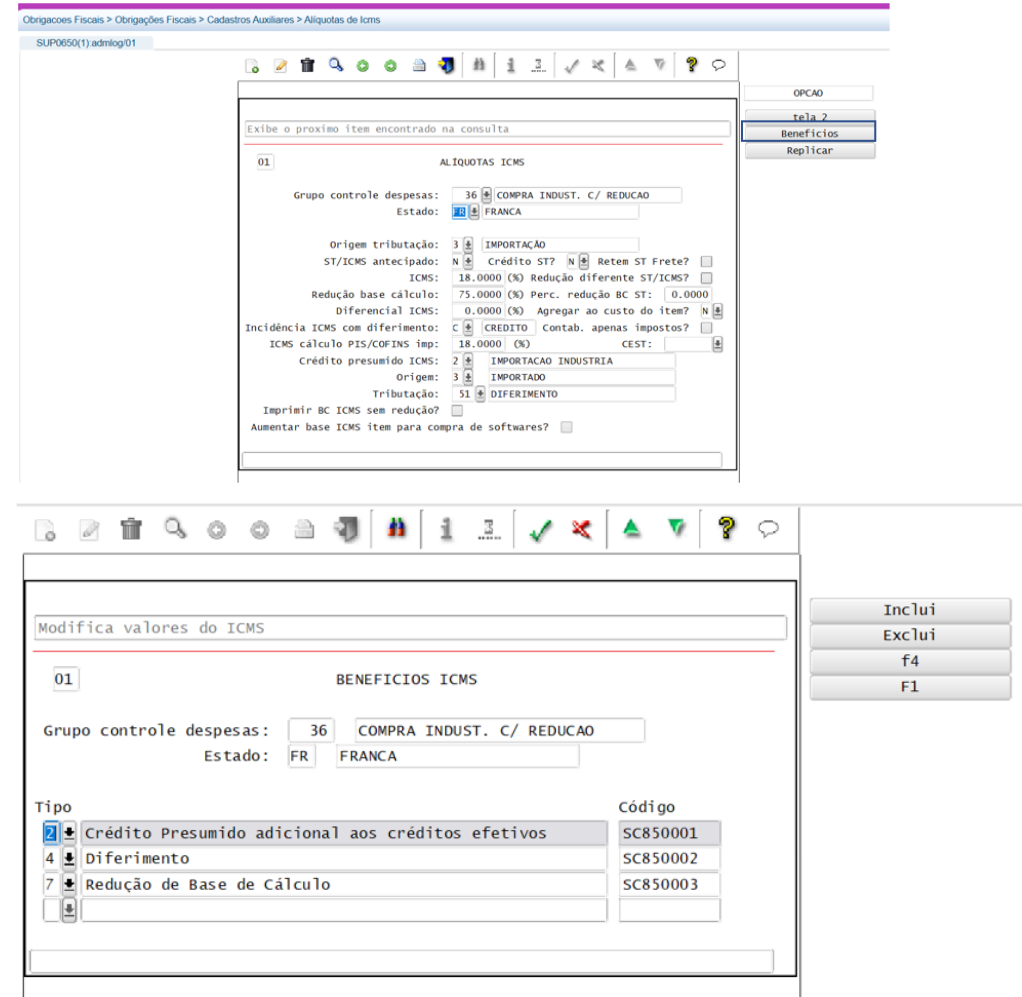

Documentação SUP0650, nova opção 'Beneficios' [Alíquotas de ICMS - SUP0650](https://tdn.totvs.com/pages/viewpage.action?pageId=273985557)

### 1.2 - Configurador Fiscal

 Preparar configurador Fiscal 'ICMS\_CR\_PRE' Entradas, incluídos adicionais, permitindo informar código de ajuste, código operação e CBENEF a serem utilizados na tag CBENEF e SPED Fiscal, afim de atender Escrituração dos benefícios fiscais SC.

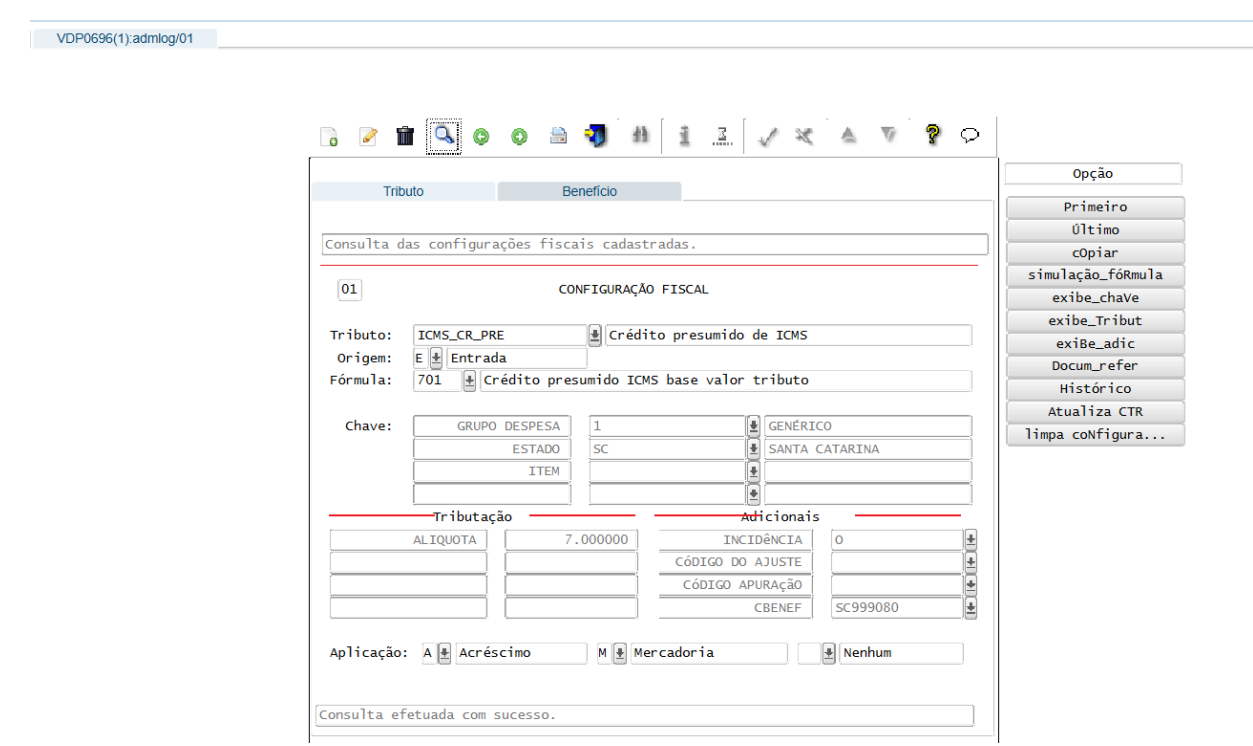

### 1.3- SUP3760 - Nota de Entrada

 No sup3760, menu 7\_inf\_compl\_nf, foi incluido um botão de Benefício, onde será possivel informar para cada item da nota os respectivos beneficios:

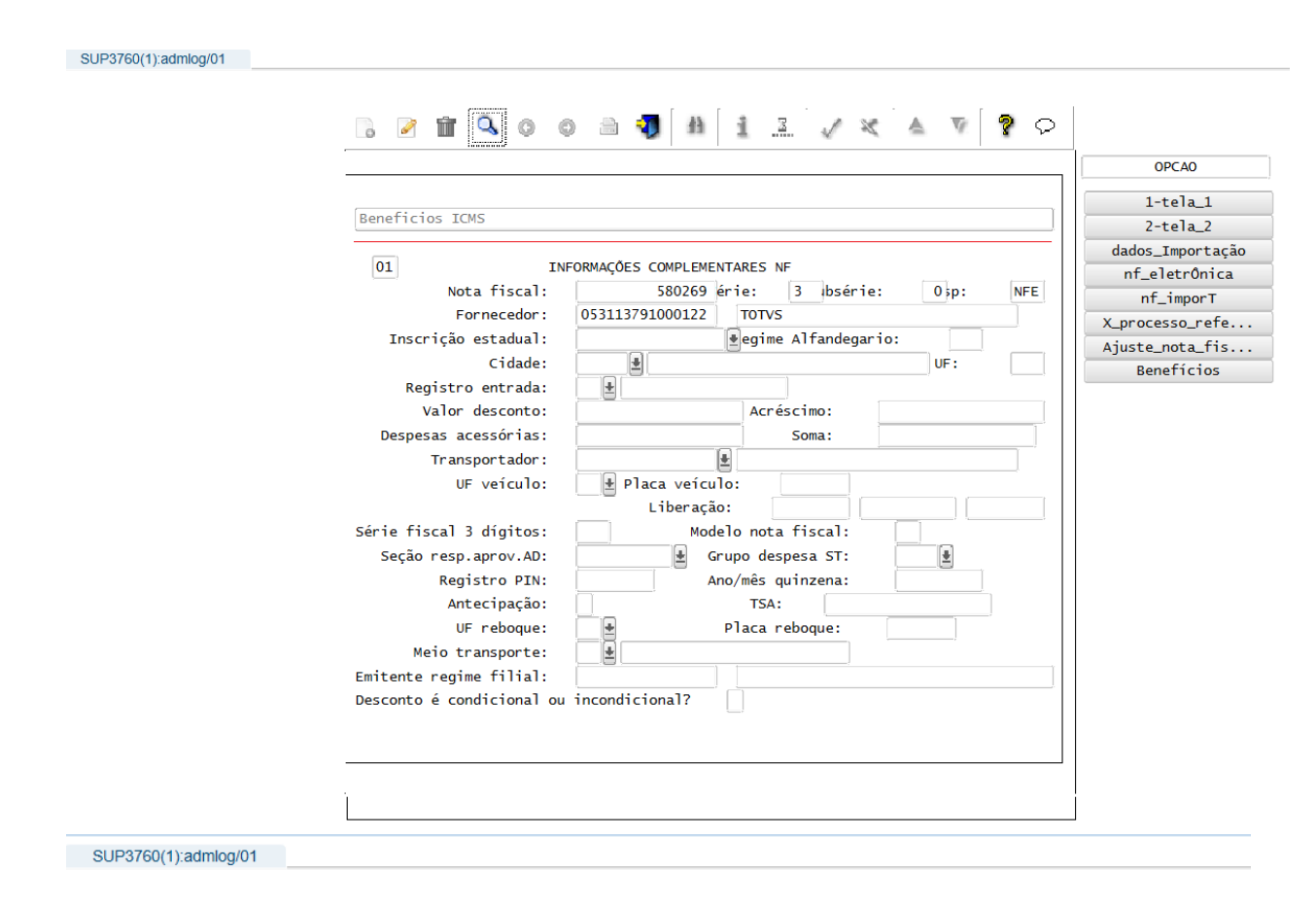

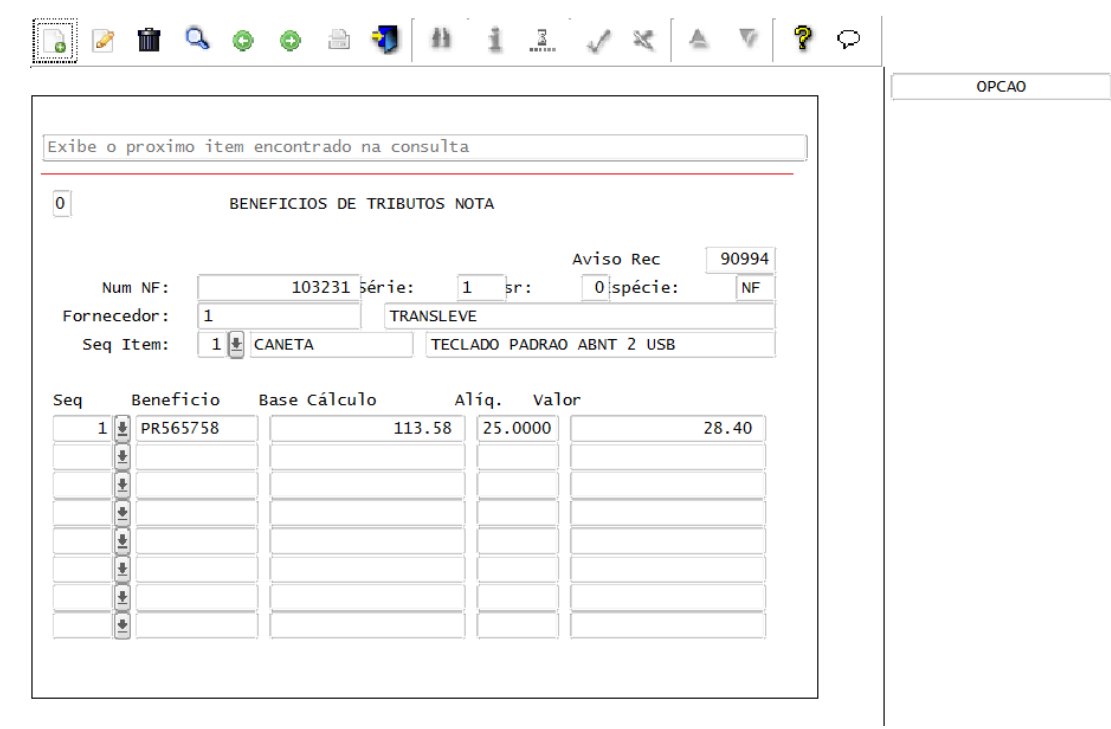

 Caso seja informado nessa tela, na consistência da nota, irá desconsiderar o benefício cadastrado no SUP0650 com a mesma sequência(Crédito Presumido, Isenção...)

### **2- INCLUSÃO DOS BENEFÍCIOS NA NOTA DE ENTRADA**

### 2.1 - Consistência da Nota

Na consistência da nota de entrada, caso existam benefício cadastrados, irá perguntar:

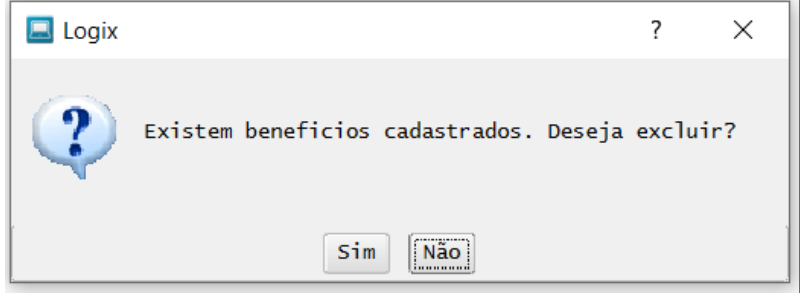

Se sim - Irá excluir todos os benefícios cadastrados para a nota, e buscar os beneficios informados no SUP0650 com seus respectivos valores\*;

Se não - Irá manter os benefícios existentes no SUP3760, adicionando os benefeicios do SUP0650 com sequencia diferente, e modificando/incluindo os respectivos valores\*.

### Sequência:

- 1-Crédito presumido em substituição aos créditos efetivos 2-Crédito presumido adicional aos créditos efetivos 3-Crédito. presumido em complemento aos créditos efetivos 4-diferimento 5-isenção
- 6-não incidência 7-redução de base de cálculo 8-suspensão

9-Crédito presumido por aquisição Simples Nacional (liberado na issue DBACKRECENT-829)

Valores\* = precisam ser calculados para serem apresentados nos Livros fiscais.

 Observação: Se for uma nota de devolução, os benefícios serão buscados nas notas de saída relacionadas, e o valores calculados proporcionalmente.

2.2 - SUP3847 - Cálculo dos Benefícios da Nota

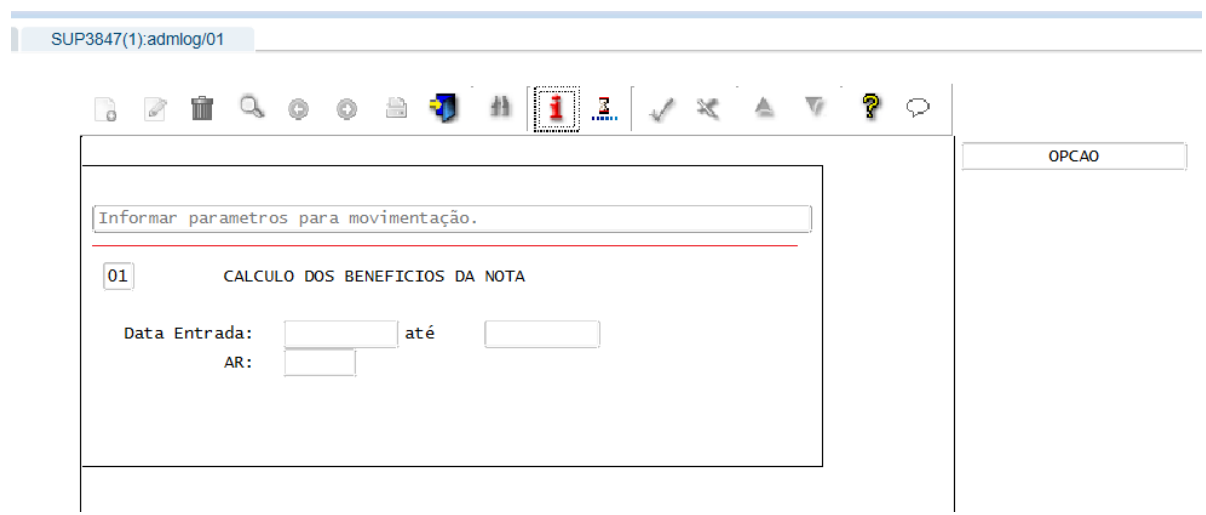

Esse programa processa os Benefícios da mesma forma que a consistência da nota, conforme o tópico acima.

Para maiores informações sobre os cálculos dos valores, verificar a documentação: [Benefícios - SUP3847](https://tdn.totvs.com/pages/viewpage.action?pageId=773892636)

### **3- GERAÇÃO DA NOTA FISCAL ELETRÔNICA**

Alterado OBF40000 (Painel NF-e) para apresentar cBenef, nas informações do item da nota de entrada.

Caso possua mais de um benefício cadastrado, os demais benefícios serão apresentados na tab tag infAdProd (Informações Adicionais dos Produtos), separando cada um dos códigos com o caractere |", conforme exemplo: cBenef:SCXXXXXXXX|cBenef:SCXXXXXXXX.

```
- <det nItem="1">
- <prod>
     <cProd>PAULA001</cProd>
     <cFlod>FAOLA001</cFlod><br><cEAN>SEM GTIN</cEAN><br><xProd>PAULA001 - ITEM COMPRADO COM CONTROLE DE ESTOQUE 03</xProd>
     <NCM>84813000</NCM>
     <cBenef>SC850001</cBenef>
     <CFOP>3102</CFOP>
      <uCom>PC</uCom>
     \leq qCom>10.0000\leq/qCom>
     <vUnCom>100.0000000000</vUnCom>
      <vProd>1000.00</vProd>
     <cEANTrib>SEM GTIN</cEANTrib>
      <uTrib>PC</uTrib>
     <gTrib>10.0000</gTrib>
     <vUnTrib>100.0000000000</vUnTrib>
     <indTot>1</indTot>
   + <DI>
  </prod>
+ <imposto>
  <infAdProd>cBenef:SC850002|cBenef:SC850003</infAdProd>
```
### **04. DEMAIS INFORMAÇÕES**

Executar conversor de tabela sup02068.cnv.

### **05. ASSUNTOS RELACIONADOS**

• [DMANFATMANUT-3094 DT OBF40000 alterações cbenef SC](#page-247-0)

### DMANENTLGX-14078 DT - Tributação Monofásica, OBF1205 Manter campo 'Aliquota ANP' na opção 'cadastro\_pRoduto'

### **01. DADOS GERAIS**

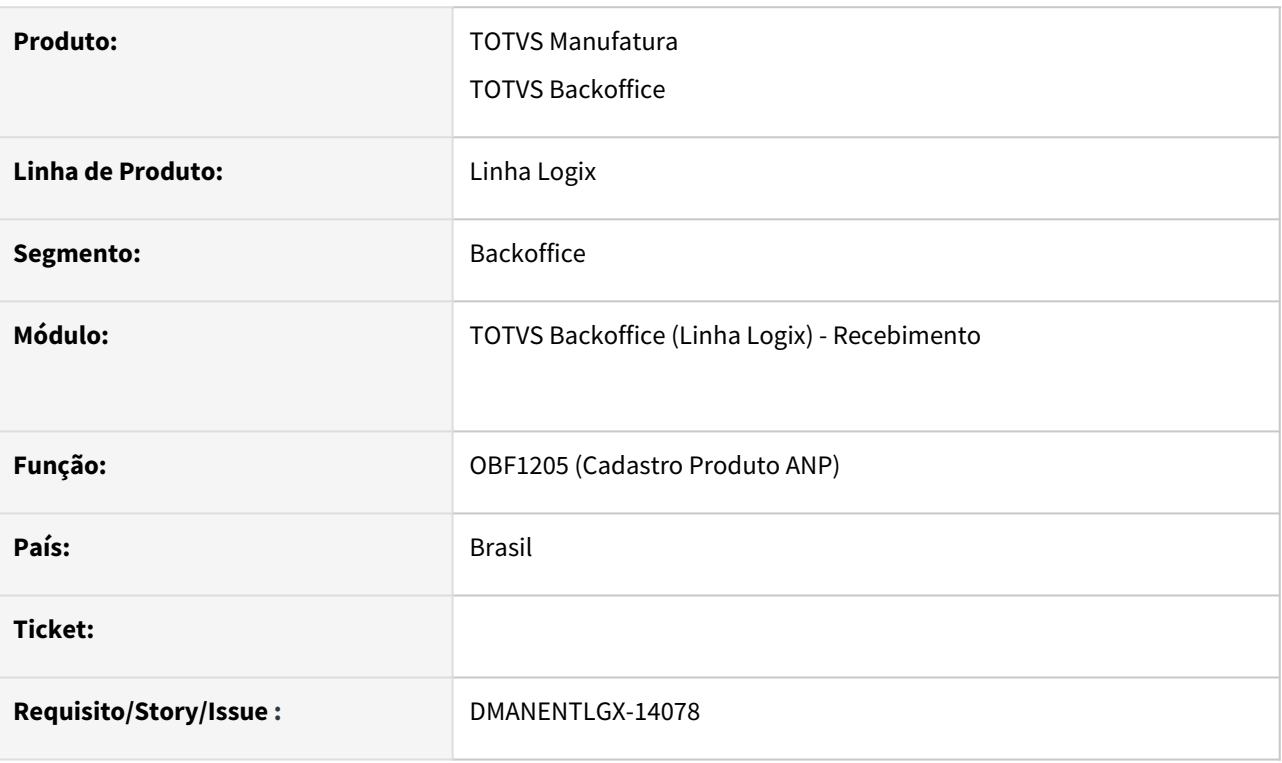

### **02. SITUAÇÃO/REQUISITO**

OBF1205 - Inclusão campo Aliquota ANP na opção 'cadastro\_pRoduto'

Este campo foi eliminado da tela na issue DMANFATMANUT-2368 - NT 2023.001, pois esta informação consta no configurador fiscal ICMS Saída.

Porém este campo da tela OBF1205 é utilizado no Recebimento de notas fiscais, para atender legislação abaixo.

Lei Complementar 192/2022 sobre a tributação monofásica dos combustíveis e alterações previstas na NT 2023.001.

### **03. SOLUÇÃO**

Alterado OBF1205 opção 'cadastro\_pRoduto'.

Inclusão campo 'Alíquota ANP (Recebimento)', esta informação é utilizada nas notas de entradas, no cálculo ICMS sobre tributação monofásica dos combustíveis,.

[16825738 DMANENTLGX-13819 DT SUP3760 Recebimento de nota de combustíveis tributação monofásica](#page-210-0)  atender Convênio ICMS 199/2022

### **04. DEMAIS INFORMAÇÕES**

Obrigatório aplicar esse pacote, caso não possua campo 'Aliquota ANP' ou 'Aliquota ANP(Recebimento)' na tela OBF1205, opção 'cadastro\_pRoduto'.

### IMPORTANTE!

Obrigatório aplicar essa issue caso tenha baixado issue DMANFATMANUT-2368

### **05. ASSUNTOS RELACIONADOS**

- [DMANFATMANUT-2368 DT NT 2023.001](#page-240-0)
- [16825738 DMANENTLGX-13819 DT SUP3760 Recebimento de nota de combustíveis tributação monofásica](#page-210-0)  atender Convênio ICMS 199/2022

### DMANENTLGX-14529 DT - Natureza de rendimento para pis/cofins e notas sem imposto

### **01. DADOS GERAIS**

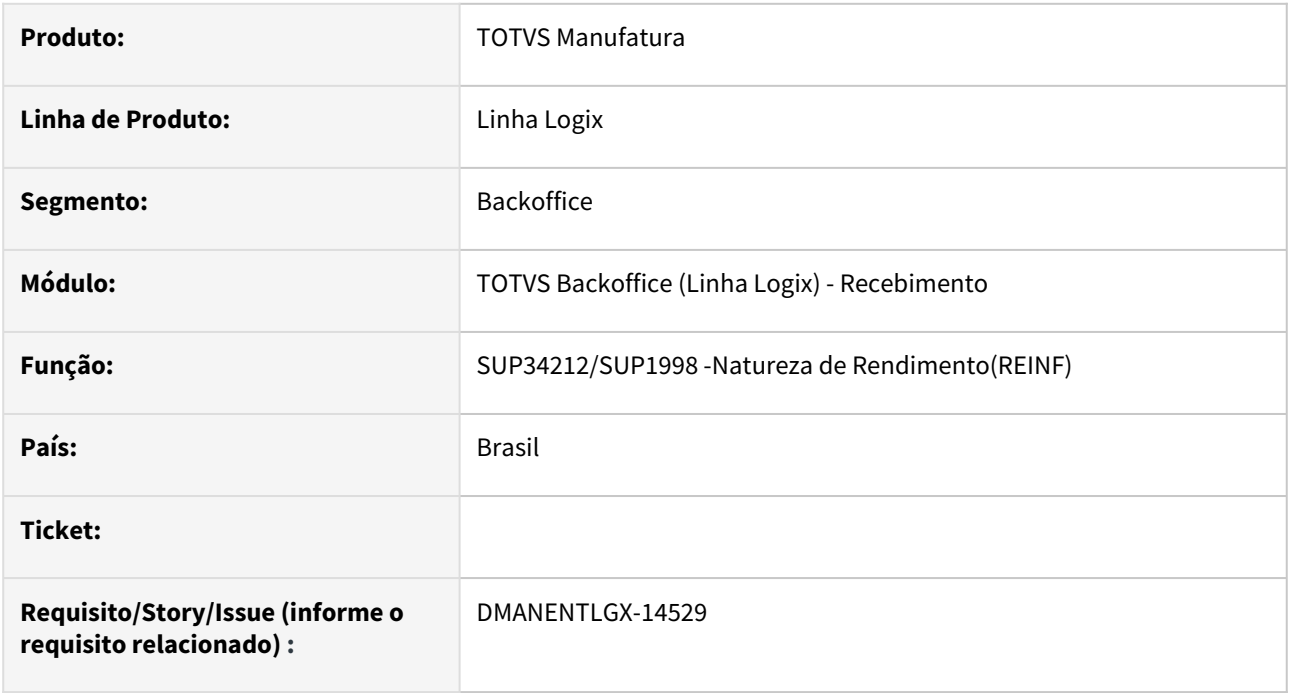

### **02. SITUAÇÃO/REQUISITO**

Nas notas onde somente alguns itens possuem pis/cofins retido, as telas de natureza de rendimento estão obrigando informar a natureza para todos os itens.

### **03. SOLUÇÃO**

Alterado as telas para que não seja obrigada informar a natureza de rendimento para todas as sequências da AR.

# 2.4.2 Terceirização - Legislação - 12.1.2311

Pesquisar

### 17324817 DMANENTLGX-14187 DT - Bloco K - K255 - material aplicado pelo fornecedor

### **01. DADOS GERAIS**

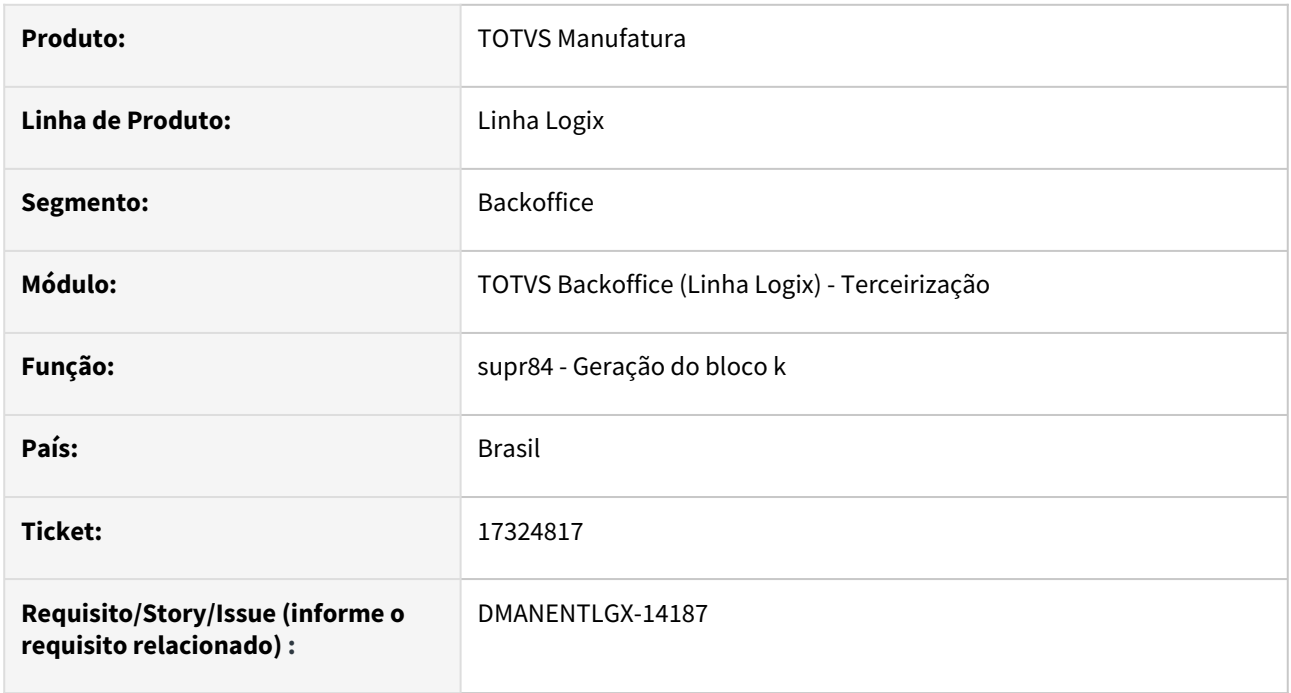

### **02. SITUAÇÃO/REQUISITO**

Na geração do bloco k pelo MAN10547 - Geração do Bloco k, ao processar o bloco K250 - Industrialização efetuada por terceiros - Itens Produzidos, está considerando o Material Aplicado pelo fornecedor no bloco k255

### **03. SOLUÇÃO**

Alterado processo para não considerar o material aplicado pelo fornecedor no bloco k255.

# 2.5 Vendas e Faturamento - Legislação - 12.1.2311

Pesquisar

Legislação - 12.1.2311 – 229

# 2.5.1 Faturamento - Legislação - 12.1.2311

### DMANFATMANUT-815 DT VDP0746 - Faturamento Nota de Entrada Referenciada com NCM Inválida

### **01. DADOS GERAIS**

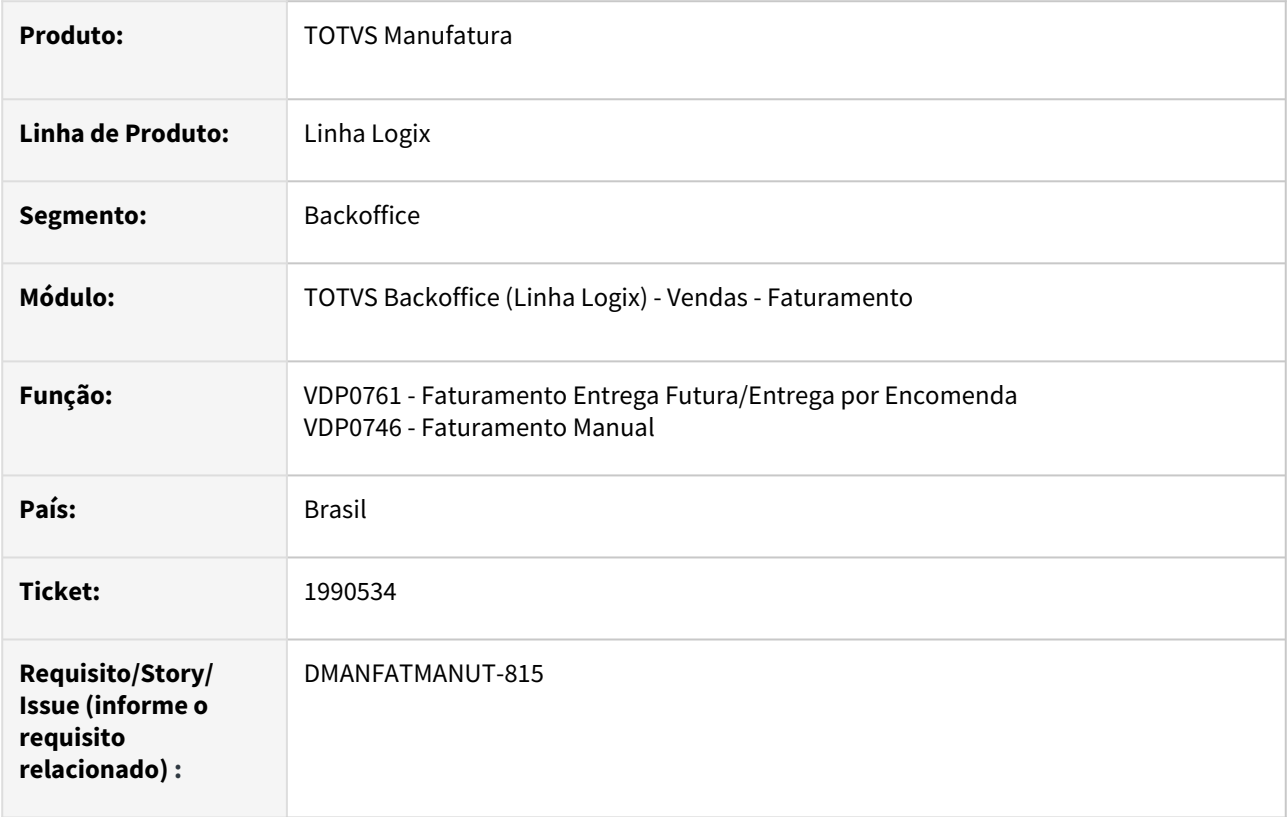

### **02. SITUAÇÃO/REQUISITO**

Necessidade de alteração da NCM do item, para notas fiscais de retorno de terceiros ou entrega futura.

O problema ocorre quando a NCM do item da NF de entrada não é mais uma NCM válida, ocasionando rejeição na SEFAZ.

### **03. SOLUÇÃO**

Para atender a esta necessidade, sempre que uma NCM for invalidada pela SEFAZ, é necessário realizar o cadastro no VDP1075 (De/para geral) conforme abaixo, para indicar qual a NCM válida:

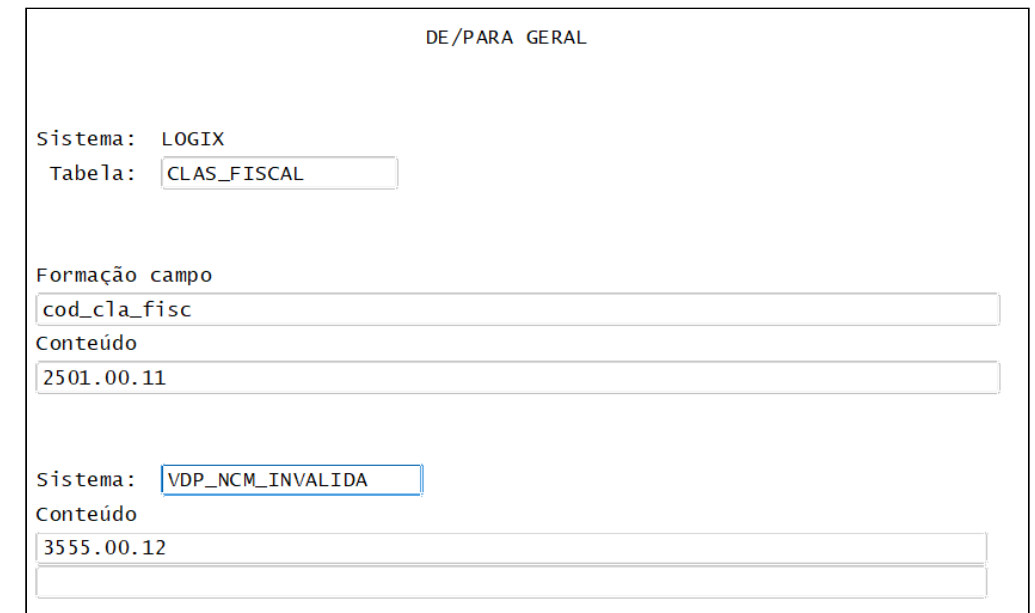

### **Onde**:

Tabela: CLAS\_FISCAL

Formação campo: cod\_cla\_fisc

Conteúdo: NCM inválida

Sistema: VDP\_NCM\_INVALIDA

Conteúdo: NCM nova/válida.

Depois que este cadastro é realizado, quando o faturamento for de retorno de terceiros (VDP0746) ou entrega futura (VDP0761), essas rotinas vão passar a considerar a NCM do item que estiver parametrizada no cadastro acima.

Caso o cadastro não exista para a NCM envolvida na operação, nada mudará, ou seja, o sistema continuará buscando a NCM da entrada.

### 2.5.2 Nota Fiscal Eletrônica - Legislação - 12.1.2311

Pesquisar

### 16175119 DMANFATMANUT-2218 DT OBF21000 nota fiscal modelo 21 energia eletrica geracao campos data inicio e fim da prestacao servico

### **01. DADOS GERAIS**

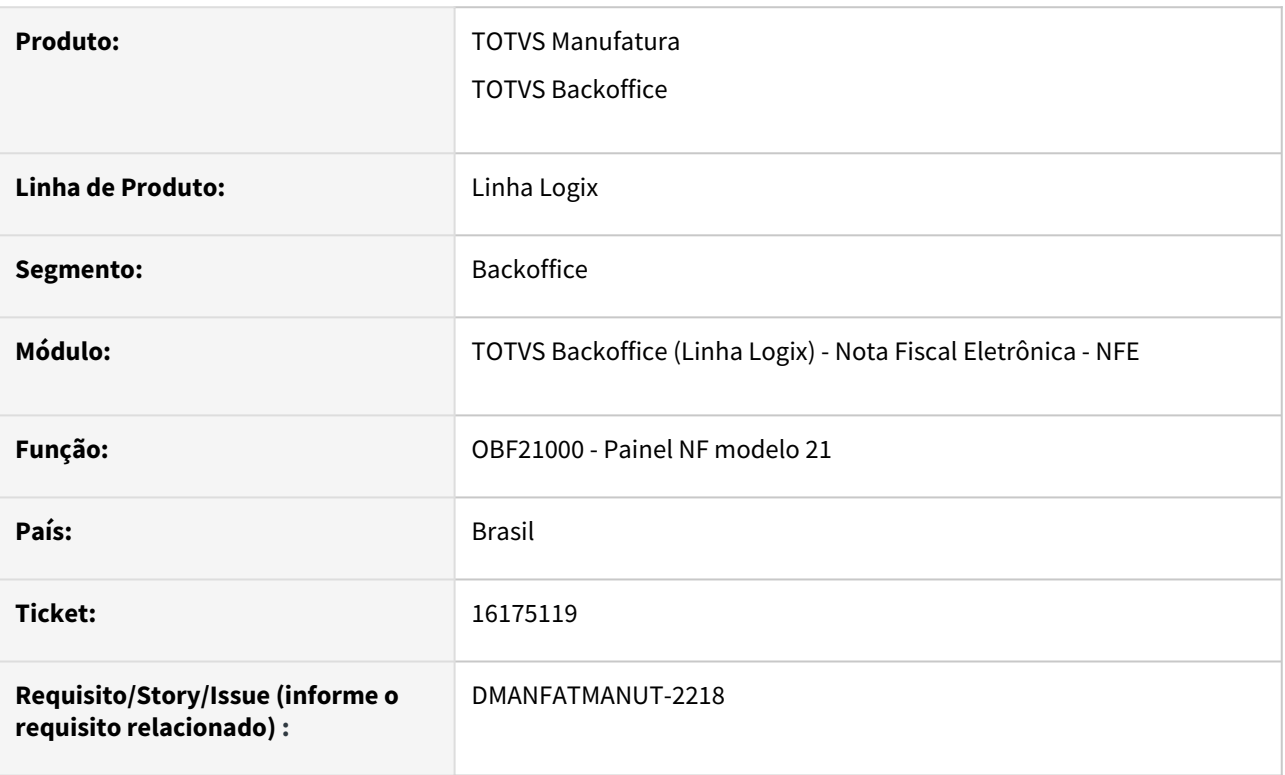

### **02. SITUAÇÃO/REQUISITO**

Necessidade de ajustar o layout da nota fiscal de energia elétrica (modelo 21) - Convênio ICMS 115/03.

### **03. SOLUÇÃO**

O sistema foi alterado para gerar informações nos campos "Data de início da prestação do serviço" e "Data de término da prestação do serviço", conforme determina o Convênio.

### 17063943 DMANFATMANUT-3269 DT VDP0693 formulas novas diferimento RJ

### **01. DADOS GERAIS**

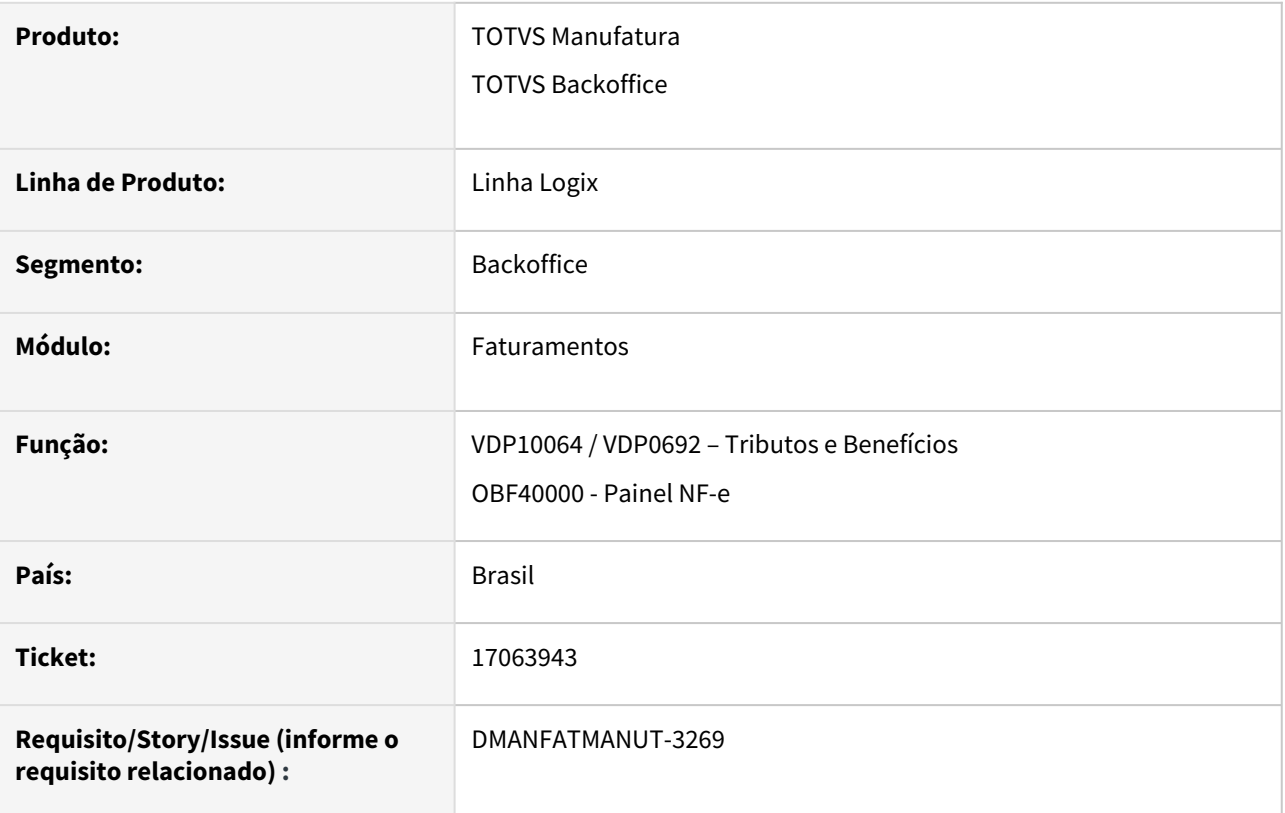

### **02. SITUAÇÃO/REQUISITO**

Necessidade de realizar o cálculo de ICMS diferido para atender a Resolução 13/2019 para o Estado do RJ.

### **03. SOLUÇÃO**

Foram implementadas as fórmulas abaixo, que irá calcular o diferimento no FECOMP, conforme Resolução 13/2019 - RJ:

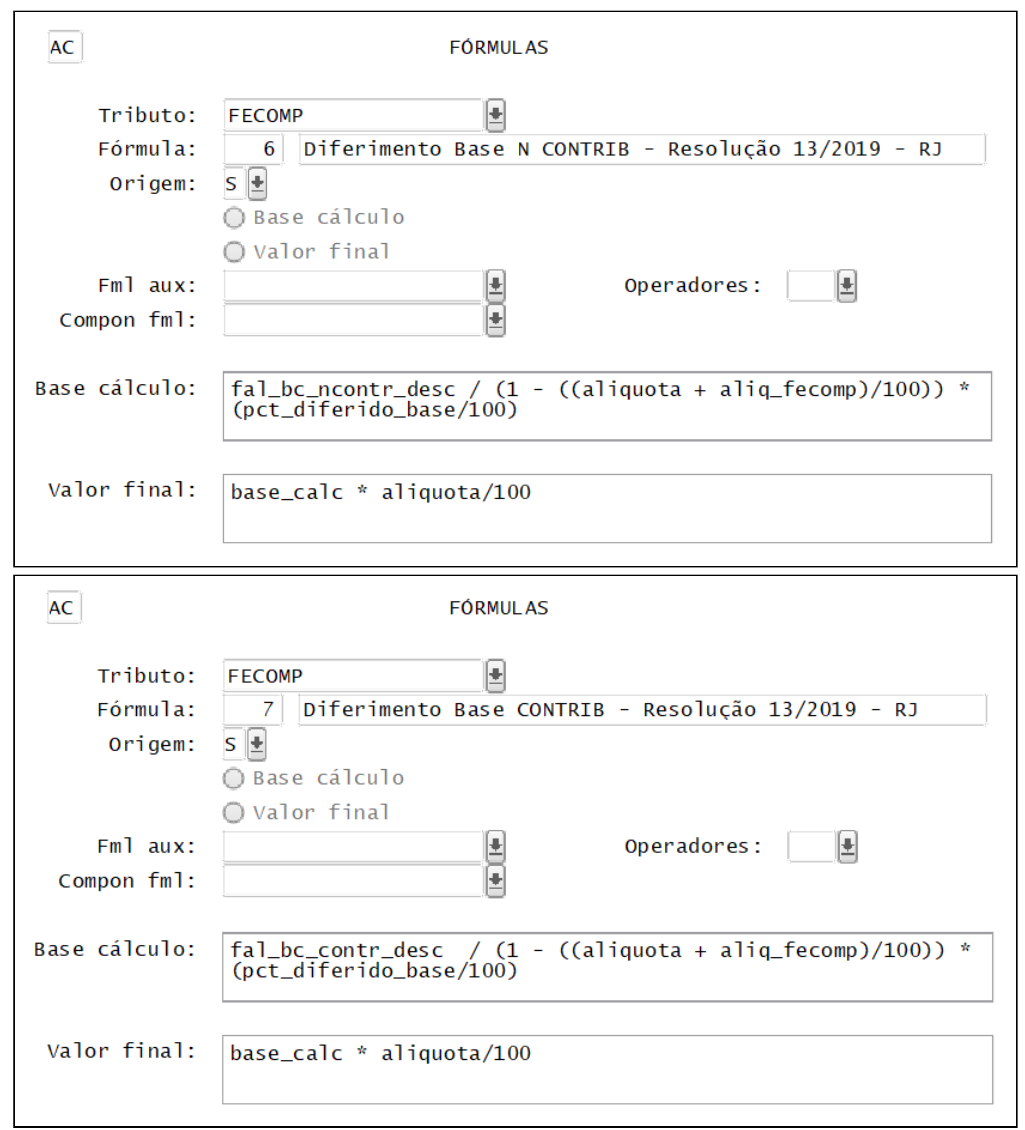

Além das fórmulas novas, foi criada uma nova incidência 5 - diferida - para o FECOMP.

E foram alteradas as fórmulas 20 e 21 para o ICMS, para somar a alíquota do FECOMP com a alíquota do ICMS.

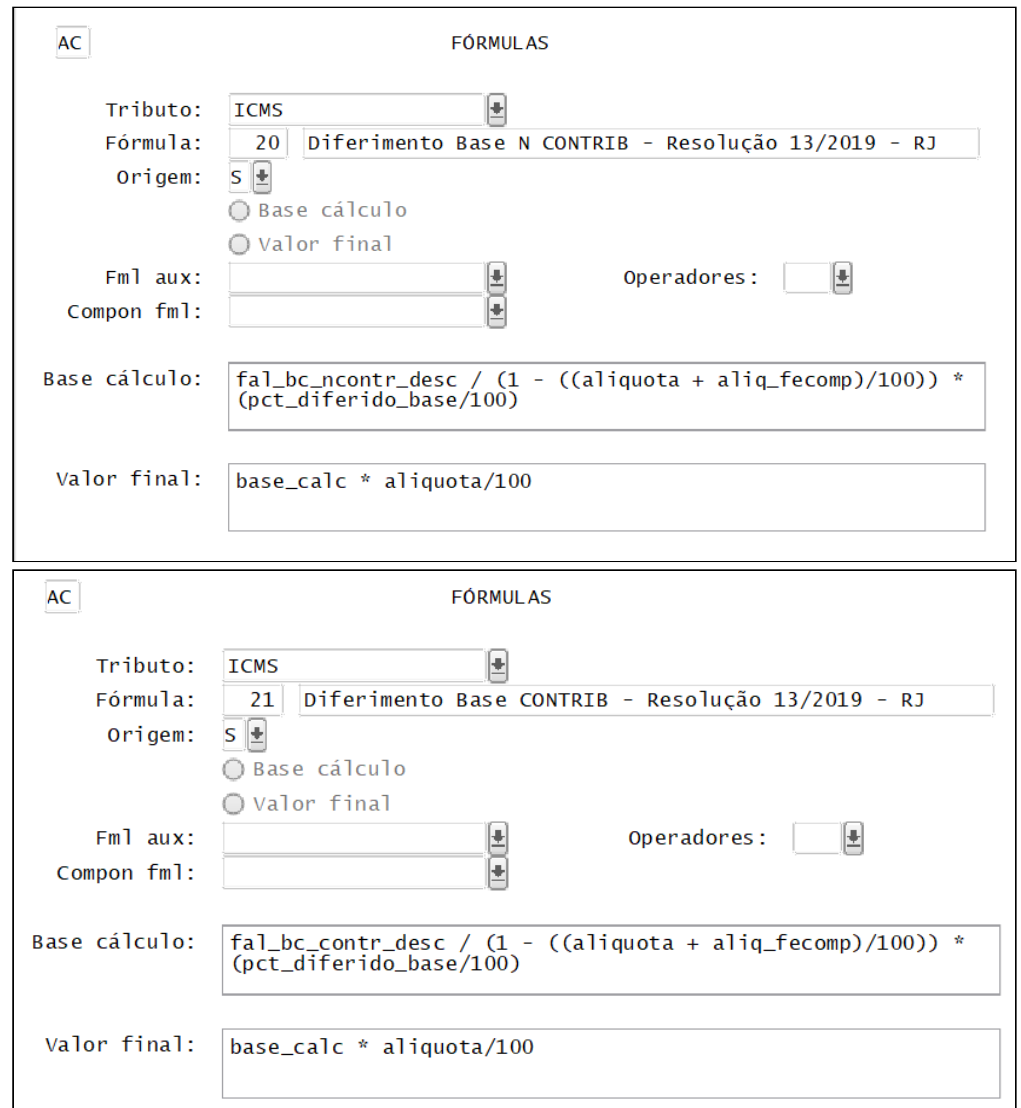

Para que as fórmulas sejam criadas, é necessário processar o "Atualiza\_fiscal" do VDP0693/VDP10064.

O **OBF40000/VDP9202** foi alterado para geração das TAGs **pFCPDif, vFCPDif e vFCPEfet** no grupo **ICMS51** para o estado do RJ, caso o novo parâmetro "utiliza\_diferimento\_fcp" esteja igual a "S" e a operação for interna.

### **04. DEMAIS INFORMAÇÕES**

**Conversor**: vdp02745.cnv

**Parâmetro**: "utiliza\_diferimento\_fcp"

**Caminho no sistema**: Processo Saídas > Faturamento > Nota Fiscal Eletrônica

**Processo de Instalação**: Deverá ser executado o conversor pelo LOG00086 - Manutenção de parâmetros, que irá criar o parâmetro: "Empresa utiliza ICMS/FCP diferido conforme Resolução 13/2019 RJ? "

Complemento do DT [ICMS diferido](https://tdn.totvs.com/x/J_4lL)

### 17239245 DMANFATMANUT-3879 DT OBF40000 geracao volume para notas com frete

### **01. DADOS GERAIS**

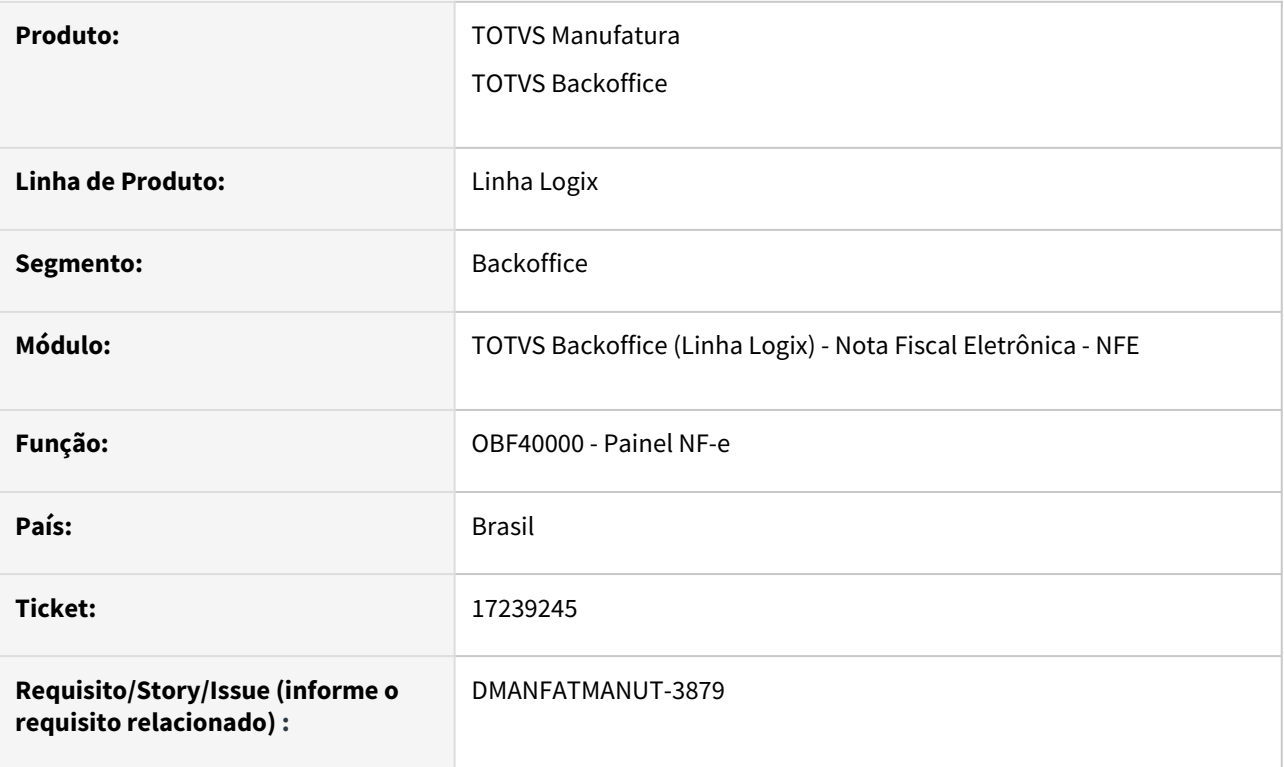

### **02. SITUAÇÃO/REQUISITO**

Necessidade de gerar o grupo <vol> no XML da NF-e apenas para notas fiscais com frete.

### **03. SOLUÇÃO**

Para atender a necessidade, o parâmetro "impr\_volume\_transportado" informado no LOG00086 foi alterado para ter uma nova opção:

S - Sim. Os volumes transportados na NFe serão impressos na Danfe e enviados no XML.

N - Não. Os volumes transportados na NFe não serão impressos na Danfe e nem enviados no XML.

*1 - Sim. Os volumes transportados na NFe serão impressos na Danfe e enviados no XML somente se a modalidade de frete NFe for diferente de 9 (sem frete) → opção nova*

### O OBF40000 foi alterado para verificar o parâmetro acima.

Se o parâmetro estiver igual a 1, o grupo <vol> somente será gerado se a modalidade de frete da NF-e for diferente de 9 (sem frete).

### **04. DEMAIS INFORMAÇÕES**

**Conversor**: vdp02757.cnv

**Parâmetro**: "impr\_volume\_transportado"

**Caminho no sistema**: Processo Saídas > Faturamento > Nota Fiscal Eletrônica

**Processo de Instalação**: Deverá ser executado o conversor pelo LOG00086 - Manutenção de parâmetros, que irá atualizar o parâmetro:

"Imprimir e enviar a relação de volumes transportados na NFe?"

### <span id="page-240-0"></span>DMANFATMANUT-2368 DT NT 2023.001

### **01. DADOS GERAIS**

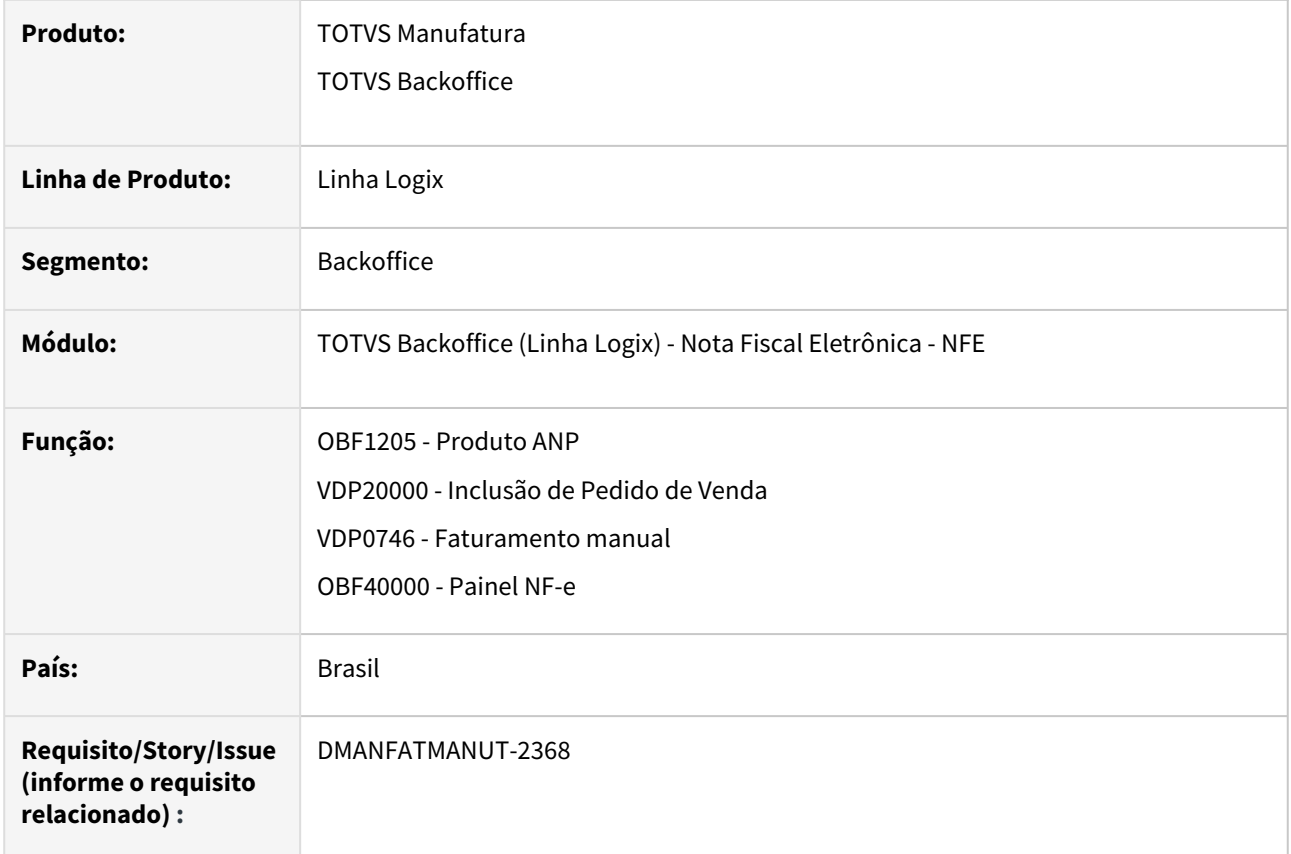

### **02. SITUAÇÃO/REQUISITO**

Possibilitar gerar as novas tags relacionadas a Nota Técnica 2023.001, que tem por objetivo atender o disposto no Convênio ICMS nº 199, de 22 de dezembro de 2022, que dispõe sobre o Regime de Tributação Monofásica do ICMS nas operações com Combustíveis nos termos da Lei Complementar nº 192/2022, e ao disposto no Ajuste SINIEF Nº 01/2023 em relação aos novos Códigos de Situação Tributária do ICMS.

### **03. SOLUÇÃO**

No programa **OBF1205** opção "cadastro\_pRoduto" foram incluídos os campos para ser informado a alíquota ANP.

O indicador de geração do pBio, o % de mistura Biodesel, esses dois campos estão relacionados a nova tag <pBio>

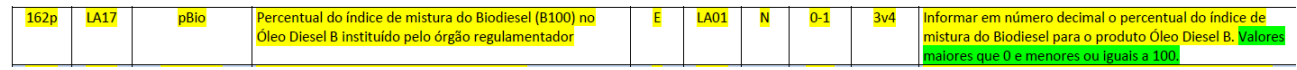

Criado um novo botão "origem\_combustivel", para que seja possível fazer a manutenção dos percentuais de origem do combustível por UF.

Este botão apenas será habilitado caso o item tenha um "Produto ANP" informado e se o campo "Indicador gera origComb" estiver marcado.

Essas informações serão utilizadas no vdp0746 e vdp20000.

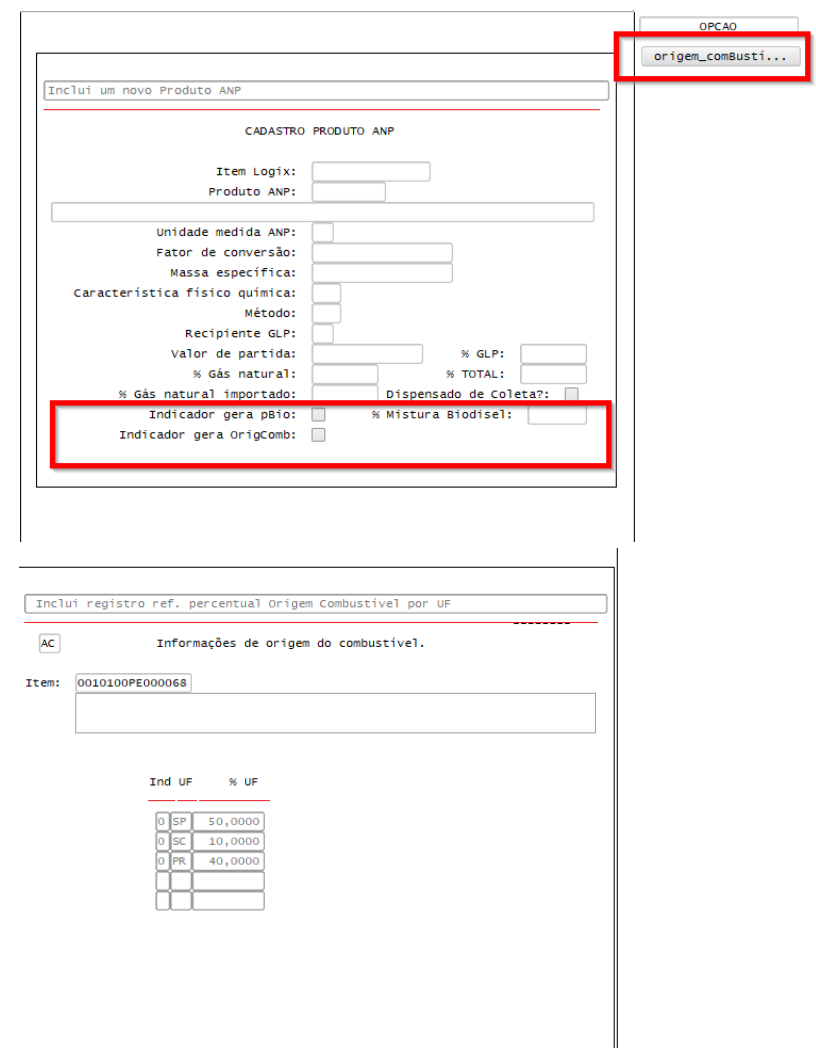

Nos programas **VDP0746 e VDP20000**, na tela de Itens, foi criada nova opção chamada "origem\_combustível", para informar os dados do grupo indicador da origem do combustível, que será gerado na NF-e no grupo <origComb>, conforme exemplo:

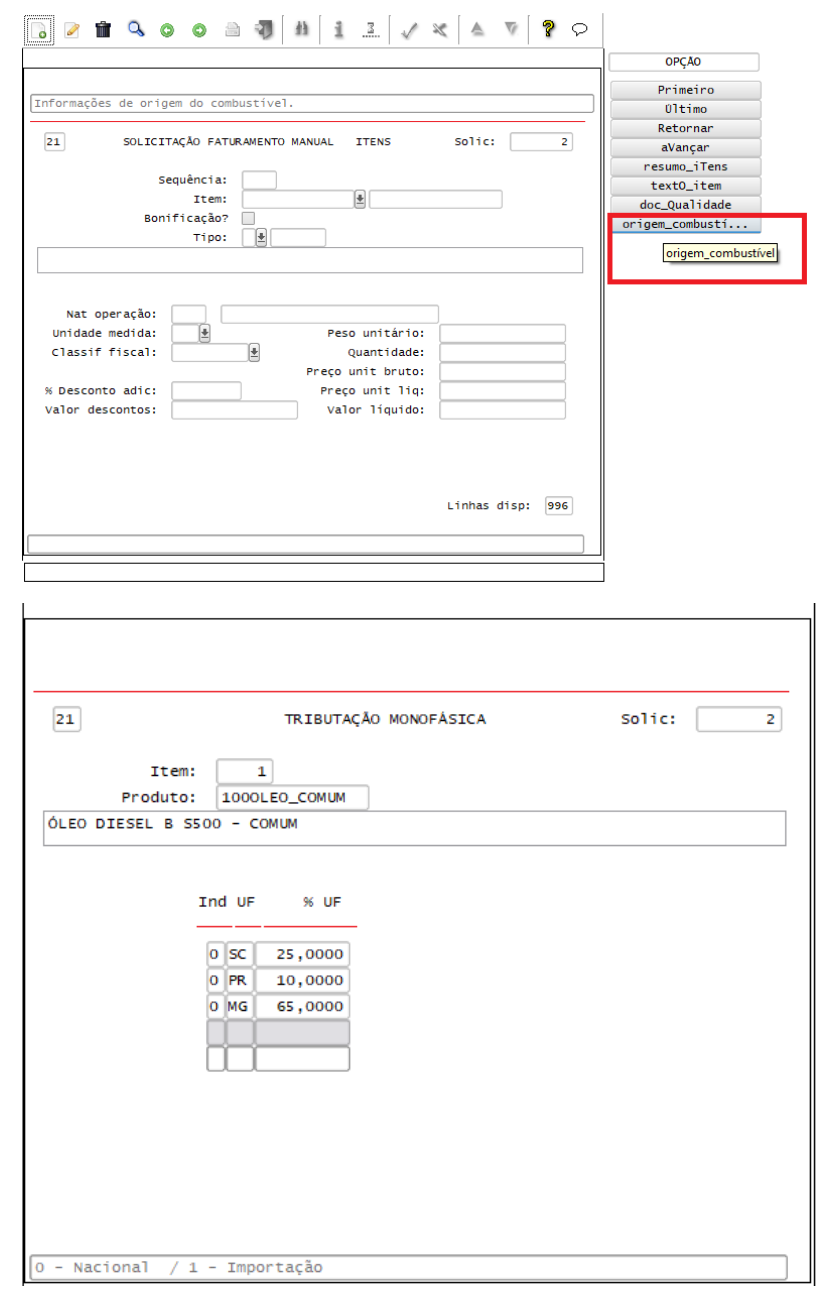

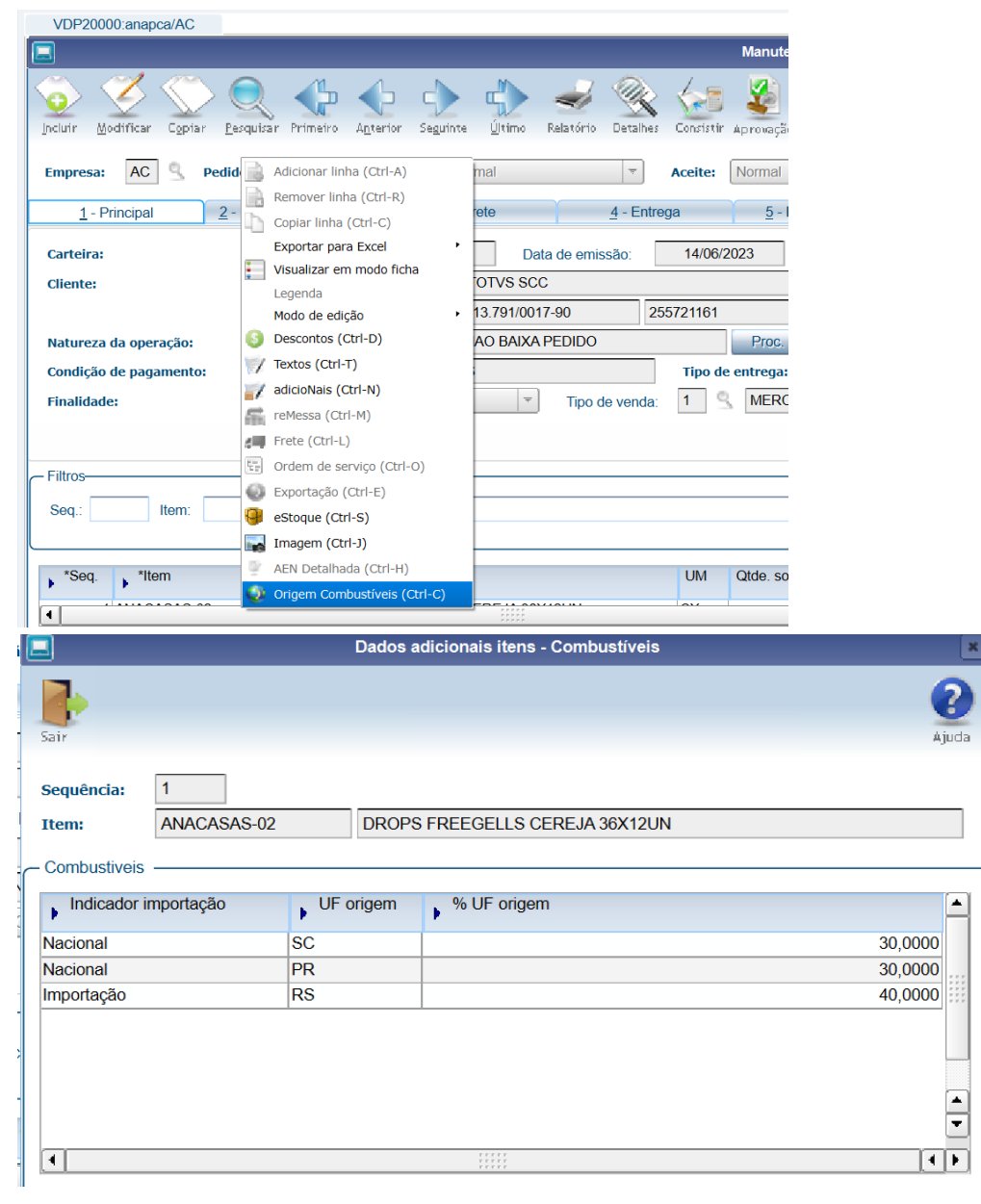

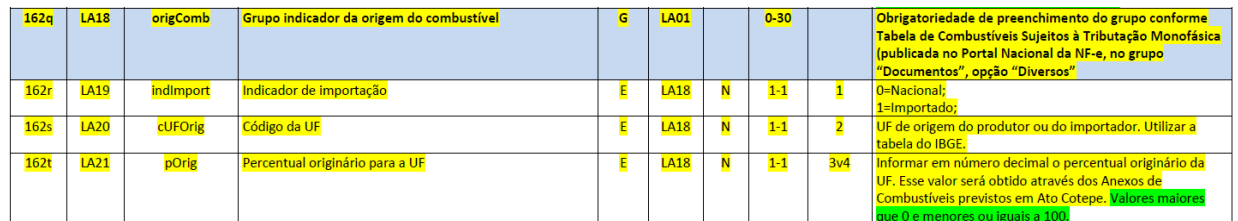

Para informar os dados na nova opção, o cadastro do item precisa estar em edição (modificação ou inclusão).

O programa **OBF40000** foi alterado para prever a geração das TAGs novas no XML, além das TAGs citadas acima, também serão geradas as TAGs dos novos CST's:

- 02- Tributação monofásica própria sobre combustíveis;
- 53 Tributação monofásica sobre combustíveis com recolhimento diferido; e
- 61 Tributação monofásica sobre combustíveis cobrada anteriormente.

Foi criada a **fórmula 22 para o tributo ICMS**, para atender ao novo cálculo dos novos CST's.

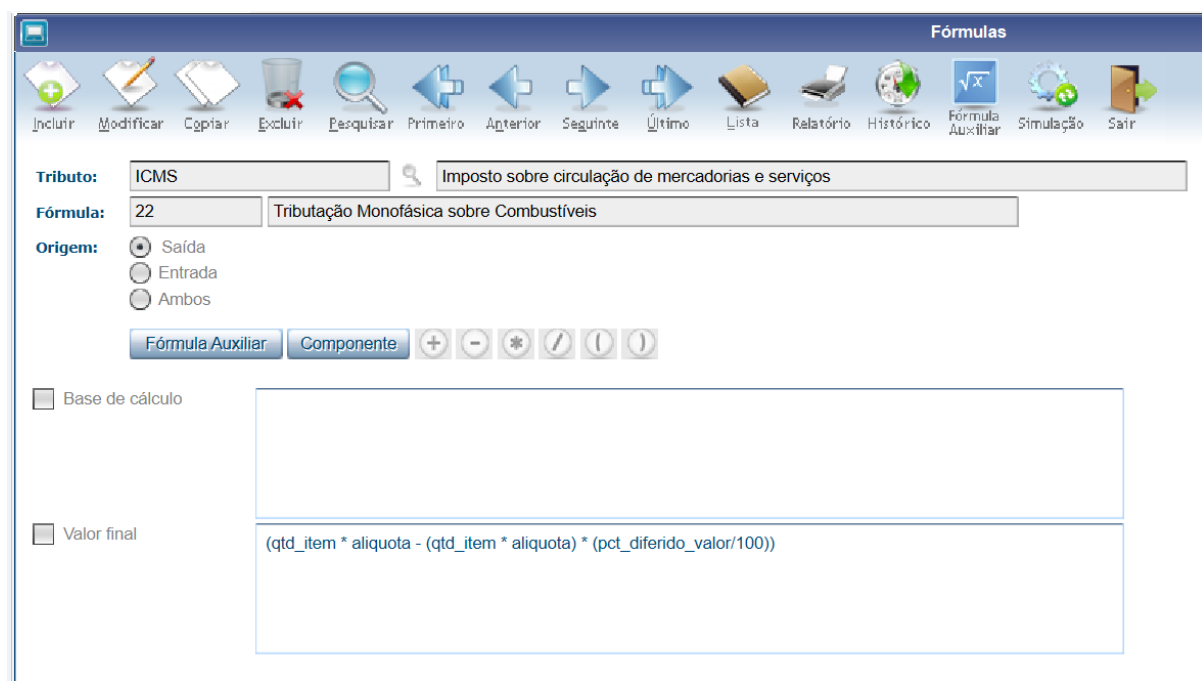

Para que a fórmula esteja disponível é necessário processar o Atualiza Fiscal no **VDP0692/VDP10064**.

Os novos CST's podem ser cadastrados no **VDP10061/VDP0440** e informados na configuração fiscal (**VDP10068/VDP0696**) de acordo com a necessidade.

No **VDP10063** deve ser criado um histórico fiscal utilizando as variáveis disponíveis, exemplo de texto para o CST 02:

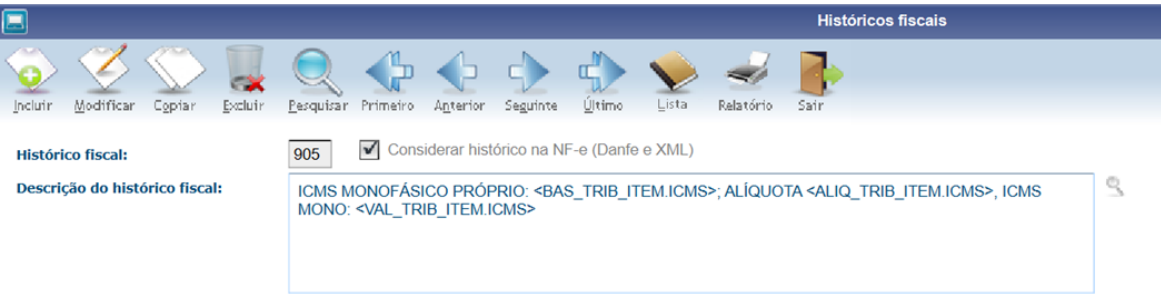

Informe esse histórico fiscal na configuração fiscal que será utilizada na nota que o texto no DANFE e XML.

E conforme a Nota Técnica é preciso gerar os textos no **DANFE**:

Para identificação do total das operações, os valores correspondentes deverão ser informados no campo INFORMAÇÕES COMPLEMENTARES conforme exemplos abaixo

· Exemplo 1: preenchimento do DANFE (CST 02= Tributação monofásica própria sobre combustíveis)

INFORMAÇÕES COMPLEMENTARES:<br>ICMS monofásico próprio: BC XXXXX (em lítros); Alíquota: R\$ XXXXX; ICMS mono: R\$ XXXXX;

· Exemplo 2: preenchimento do DANFE (CST 15= Tributação monofásica própria e com responsabilidade pela retenção sobre combustíveis)

**INFORMAÇÕES COMPLEMENTARES:**<br>ICMS monofásico próprio: BC XXXXX (em lítros); Alíquota: R\$ XXXXX; ICMS mono: R\$ XXXXX;<br>ICMS monofásico sujeito a retenção: BC XXXXX (em lítros); Alíquota: R\$ XXXXX; ICMS mono: R\$ XXXXX;

· Exemplo 3: preenchimento do DANFE (CST 53= Tributação monofásica sobre combustíveis com recolhimento diferido)

**INFORMAÇÕES COMPLEMENTARES:**<br>ICMS monofésico sobre combustíveis dif veis diferido conforme Convênio ICMS 199/2022;

· Exemplo 4: preenchimento do DANFE (CST 61= Tributação monofásica sobre combustíveis cobrada anteriormente)

INFORMAÇÕES COMPLEMENTARES: veis cobrado anteriormente conforme Convênio ICMS 199/2022;

**04. DEMAIS INFORMAÇÕES**

**Conversor**: vdp02747.cnv

**Objetivo**: Alteração da tabela OBF\_PRODUTO\_ANP e criação das tabelas PED\_ITEM\_TRIB\_MONOFASICA e FAT\_NF\_ITEM\_TRIB\_MONOFASICA.

**Conversor**: vdp02752.cnv

**Objetivo**: Criação da tabela vdp\_anp\_trib\_monofasica com as colunas item\_logix, sequencia, ind\_importacao, uf\_origem, pct\_origem\_uf

**Processo de Instalação**: O conversor é processado no LOG6000 (Gerenciador Conversores Tabelas), informar o diretório do conversor e efetuar seu processamento.

You

### **IMPORTANTE**

<sup>6.</sup> Sobre o DANFE

Necessário estar com o TSS atualizado na ultima versão/pacote disponibilizado no Portal.

### **05. ASSUNTOS RELACIONADOS**

- [Nota técnica 2023.001](http://www.nfe.fazenda.gov.br/portal/exibirArquivo.aspx?conteudo=ZD9Zq9iCs8w=)
- [Cross Segmentos Linha Logix CAD Utilizar históricos fiscais com variáveis](https://centraldeatendimento.totvs.com/hc/pt-br/articles/360040116034-Cross-Segmentos-Linha-Logix-CAD-Utilizar-hist%C3%B3ricos-fiscais-com-vari%C3%A1veis)

### <span id="page-247-0"></span>DMANFATMANUT-3094 DT OBF40000 alterações cbenef SC

### **01. DADOS GERAIS**

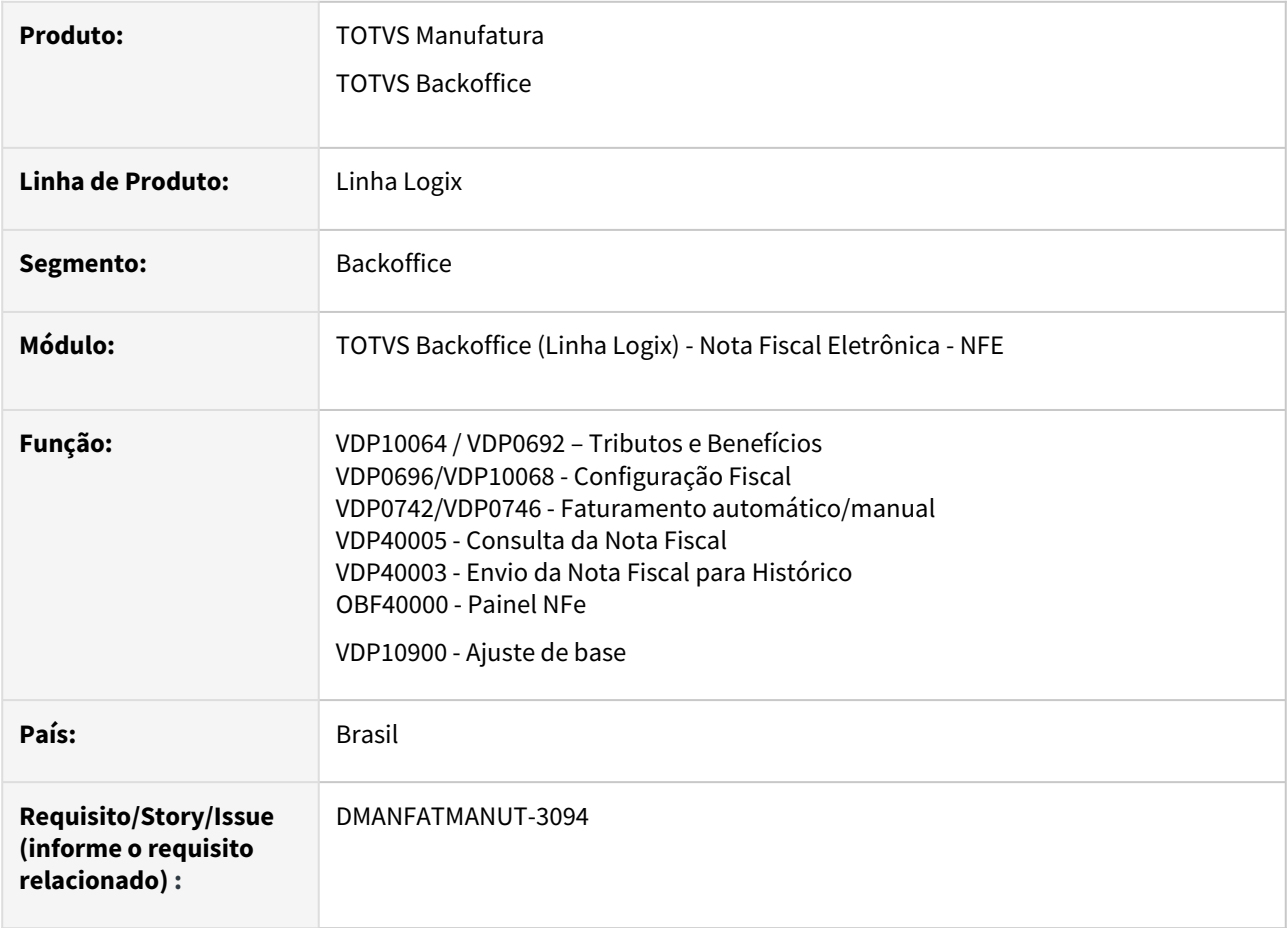

### **02. SITUAÇÃO/REQUISITO**

Necessidade de atender a geração da TAG cBenef para Santa Catarina, conforme publicação do Guia Prático de Escrituração de Incentivos e Benefícios Fiscais.

Este Guia Prático encontra-se no item 5 - Assuntos Relacionados.

De acordo com o Guia Prático, existirá o Código de Benefício Fiscal (cBenef) para as seguintes operações/ CSTs:

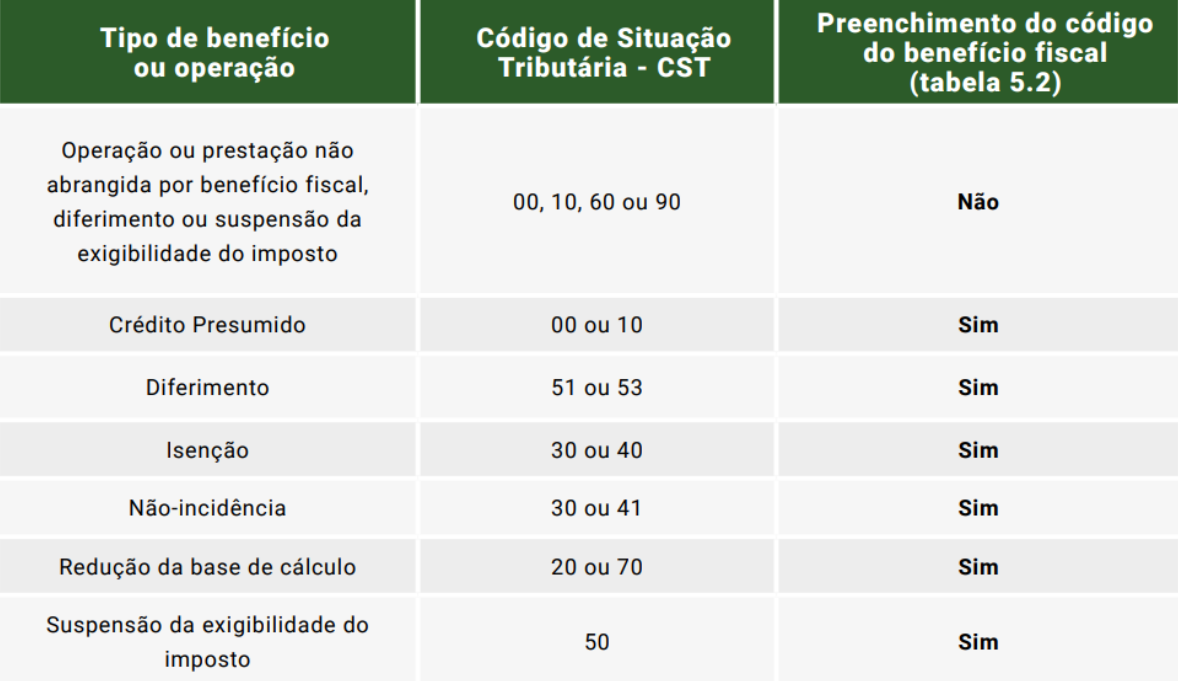

O estado de SC está instituindo a Tag cBenef a partir de 01/07/23 na emissão das notas fiscais, posteriormente a geração no E115 do Sped Fiscal, o Estado está orientando os contribuintes a utilizar a Tag infAdProd (Informações Adicionais dos Produtos) nos itens da NF-e para informar os Códigos dos Benefícios utilizados (cBenef) quando existir mais de um benefício fiscal a ser informado neste campo, onde o contribuinte deverá separar cada um dos códigos com o caractere |"

Exemplo: cBenef:SCXXXXXXXX|cBenef:SCXXXXXXXX.

### A ATENCÃO

Na hipótese de utilização cumulativa de crédito presumido com redução de base de cálculo ou diferimento, nos termos da legislação, o contribuinte deverá informar, sucessivamente, os códigos do benefício fiscal de todos os incentivos fiscais utilizados, na seguinte ordem:

- · O código relativo ao diferimento;
- · O código relativo à redução de base de cálculo; e
- · O código relativo ao crédito presumido.

O primeiro código deverá constar necessariamente no campo cBenef, enquanto os demais deverão ser informados no campo InfAdProd, conforme o caso, da seguinte forma: "cBenef:SCXXXXXXXX".

Havendo mais de um benefício fiscal a ser informado no campo InfAdProd, o contribuinte deverá separar cada um dos códigos com o caractere "|", da seguinte forma: cBenef:SCXXXXXXXX(cBenef:SCXXXXXXXX.

Por fim, vale destacar ainda que o contribuinte deverá informar no documento fiscal o CST compatível com o código de benefício utilizado no campo cbenef, independentemente dos demais códigos informados no campo InfAdProd.

### **03. SOLUÇÃO**

- No **VDP0692/VDP10064** foi criado o adicional **cBenef** para os tributos **ICMS** e **ICMS\_CR\_PRE**.
- No **VDP0696/VDP10068** foi criado o adicional **cBenef** para os tributos **ICMS** e **ICMS\_CR\_PRE**.

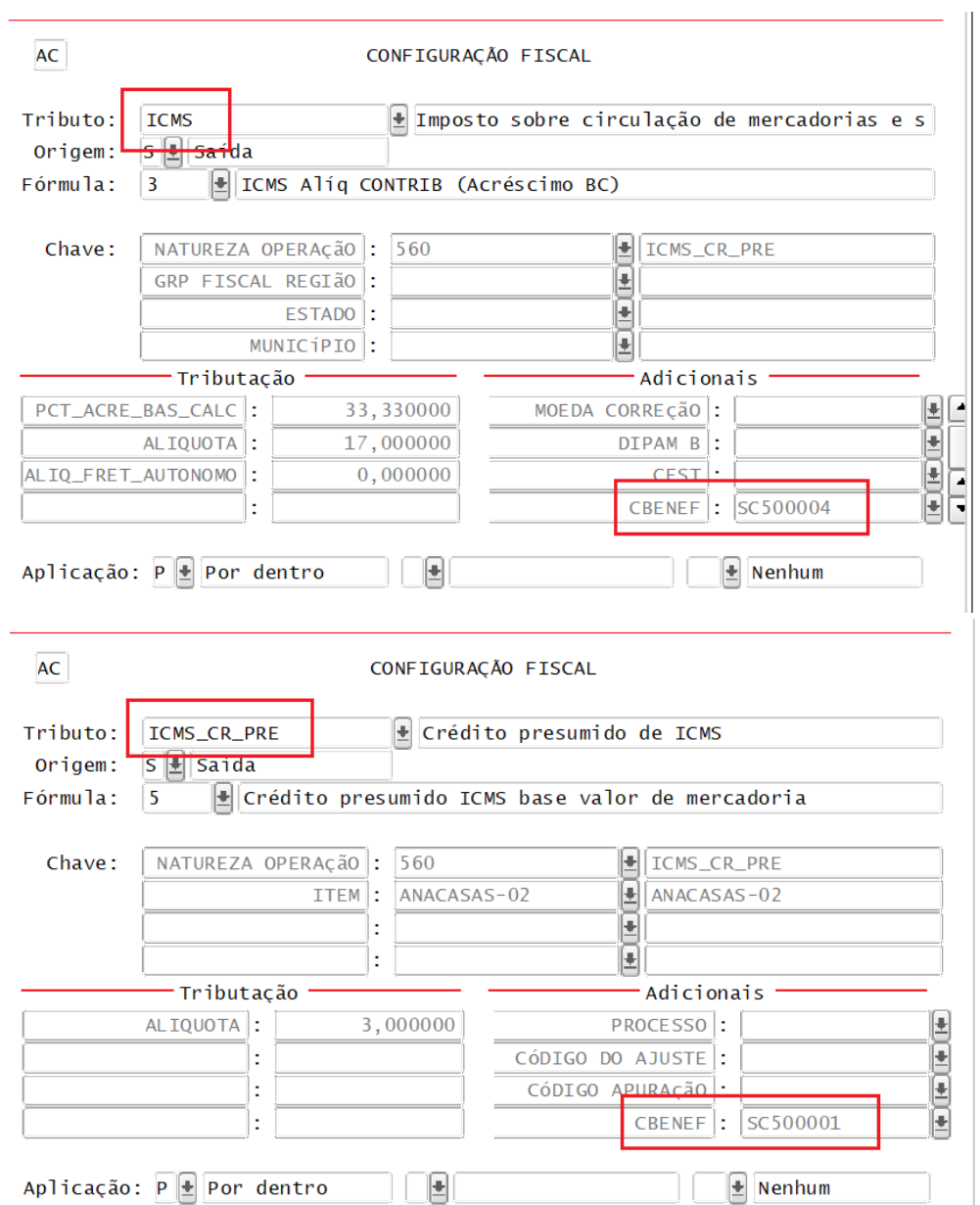

- A rotina de faturamento (**VDP0742/VDP0746**) foi alterada para prever a gravação do **cBenef** na nota fiscal.
- O **VDP40005** foi alterado para mostrar o adicional cBenef nos tributos da Nota Fiscal.
- O **VDP40003** foi alterado para enviar o adicional cBenef para histórico.
- O **OBF40000** foi alterado para gerar a TAG <cBenef> e montar a TAG <infAdProd> conforme parametrização e conforme regras determinadas no Guia Prático:

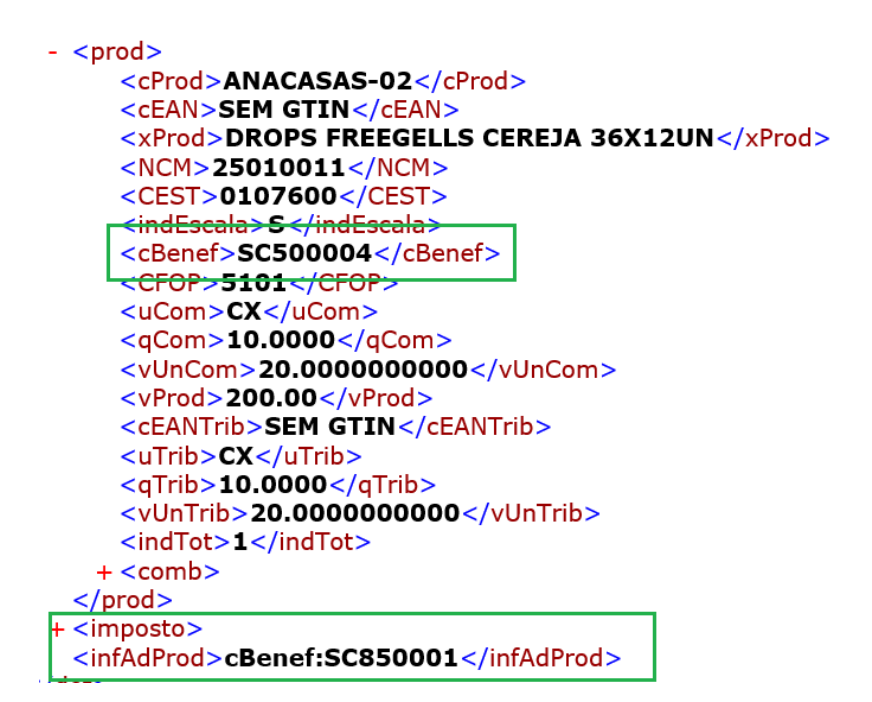

O **DANFE** foi alterado para demonstrar o conteúdo da infAdProd por item/produto.

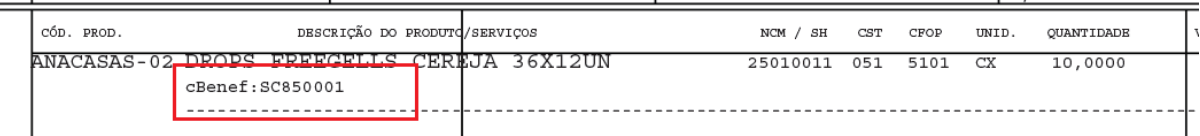

**OBSERVAÇÃO:** A concatenação do cBenef, conforme Guia Prático, será realizado pelo próprio sistema. Para que o cBenef seja gerado na TAG própria, é necessário ter a parametrização abaixo no **VDP1075:**<br>Para que o cBenef seja gerado na TAG própria, é necessário ter a parametrização abaixo no **VDP1075**:<br>Para que o cBenef se

#### **AVISO !**  $\bullet$

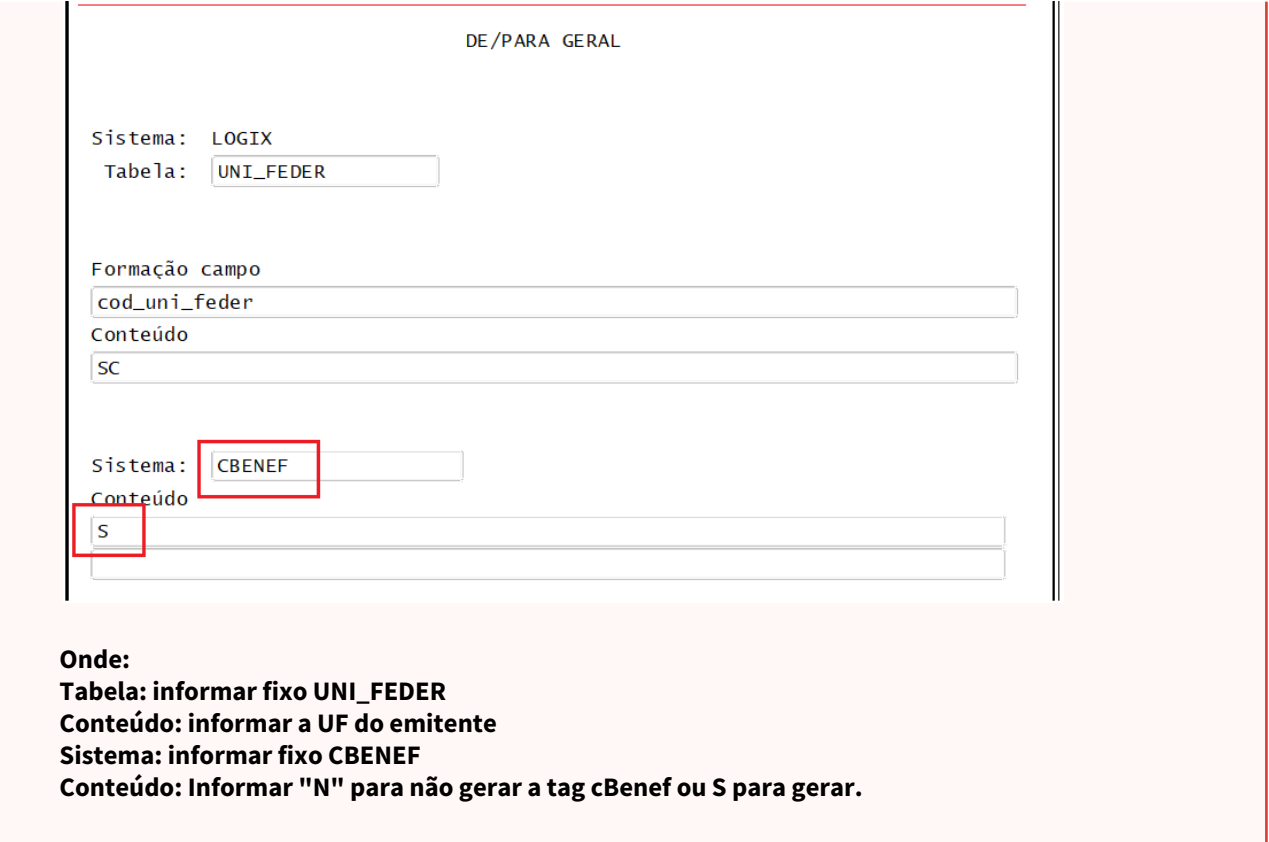

### **04. DEMAIS INFORMAÇÕES**

**Conversor**: vdp02751.cnv

**Objetivo**: Alteração das tabelas para inclusão do campo CBENEF: OBF\_CONFIG\_FISCAL, OBF\_CNF\_FISC\_HIST, FAT\_NF\_ITEM\_FISC e FAT\_NF\_IT\_FISC\_H.

**Processo de Instalação**: O conversor é processado no LOG6000 (Gerenciador Conversores Tabelas), informar o diretório do conversor e efetuar seu processamento.

#### **Importante:**  $\bullet$

- Para que o adicional esteja disponível no sistema, é necessário processar o "Atualiza\_fiscal" do VDP0692/VDP10064.
- Caso o cBenef e o CÓDIGO DE AJUSTE sejam informados no VDP0696/VDP10068, apenas o cBenef será considerado na NF-e (o CODIGO DE AJUSTE será desconsiderado).
- Caso o cliente esteja utilizando o cBenef no adicional "CODIGO DE AJUSTE" no ICMS nos programas VDP0696/VDP10068, foi criado um acerto de base, para que o conteúdo do "CODIGO DE AJUSTE"
seja movido para o adicional novo "CBENEF". Para isso, é necessário executar o VDP10900 conforme abaixo:

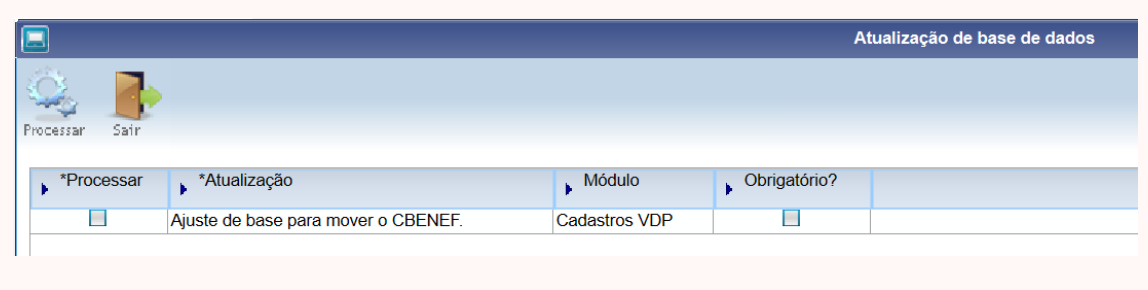

Ao confirmar este processamento, o sistema irá atualizar TODAS as configurações fiscais, movendo o CODIGO\_AJUSTE para o campo CBENEF, do tributo ICMS da empresa corrente.

#### **05. ASSUNTOS RELACIONADOS**

• [Guia Pratico de Escrituração de Incentivos e Beneficios Fiscais v3](https://www.sef.sc.gov.br/arquivos_portal/assuntos/108/Guia_Pratico_de_Escrituracao_de_Incentivos_e_Beneficios_Fiscais___3_edicao.pdf)

# 3 Manutenção - 12.1.2311

Pesquisar

# 3.1 Controladoria - Manutenção - 12.1.2311

Pesquisar

Manutenção - 12.1.2311 – 255

# 3.1.1 Contabilidade - Manutenção - 12.1.2311

Pesquisar

# 12325444 DMANFINLGX-17817 DT CON10029 Mostrar mensagem de cotação não cadastrada para a moeda

#### **01. DADOS GERAIS**

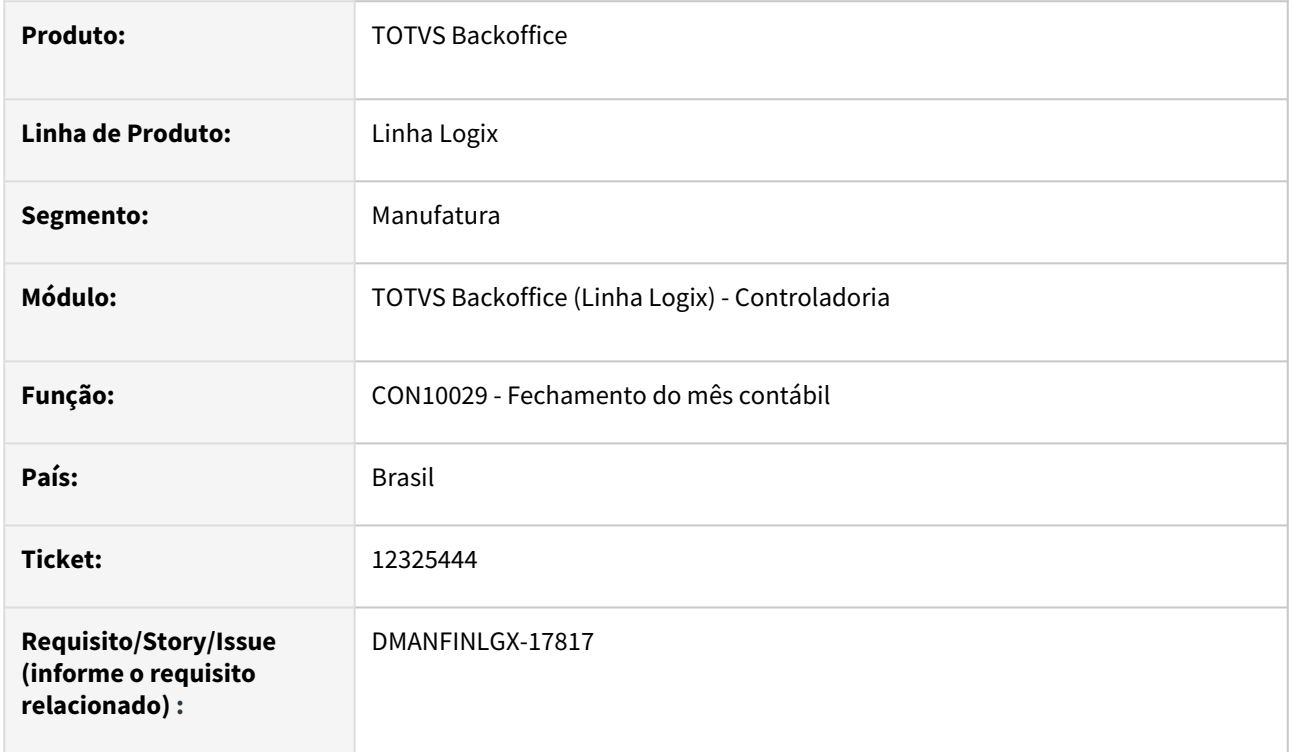

# **02. SITUAÇÃO/REQUISITO**

Ao processar o fechamento do mês contábil - CON10029, é apresentado uma mensagem de erro em tela (Valor NULL para coluna obrigatória da tabela WSALDOS4. (-391)). Após a confirmação do erro, o processamento continua e finaliza.

#### **03. SOLUÇÃO**

Realizado o ajuste no programa de fechamento do mês contábil - CON10029, para não apresentar a mensagem de erro em tela quando não encontrar a cotação da moeda, considerando R\$1,00 de cotação.

# 16728001 DMANFINLGX-21654 DT CON10029 Não está enviando o segmento correto no e-mail.

#### **01. DADOS GERAIS**

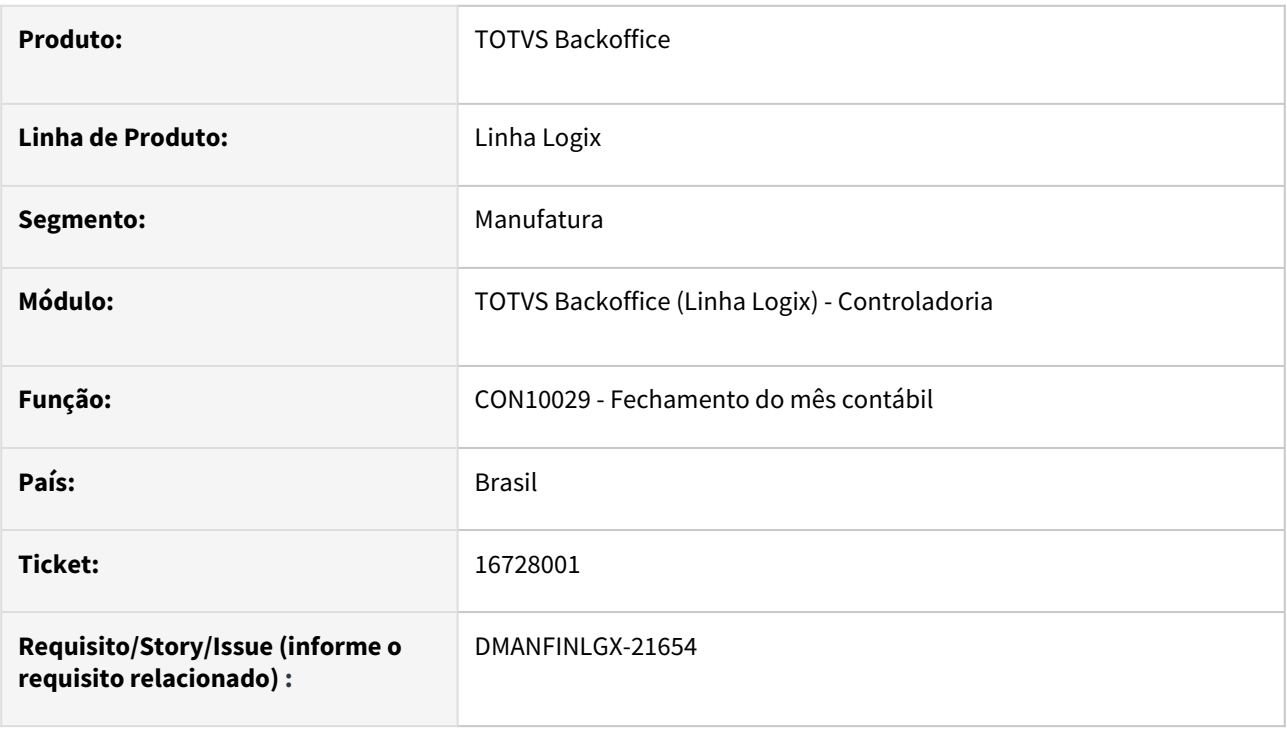

#### **02. SITUAÇÃO/REQUISITO**

 Ao processar o fechamento do mês contábil através do CON10029, está sendo enviado e-mail com o segmento de período incorreto, enviando dois meses à frente do mês que está sendo processado.

#### **03. SOLUÇÃO**

Feito ajuste no CON10029 para enviar o e-mail com o segmento correto no processamento do fechamento do mês contábil.

# 16740950 DMANFINLGX-21614 DT CON10042 Aborta com erro ao processar parcial e sintético.

#### **01. DADOS GERAIS**

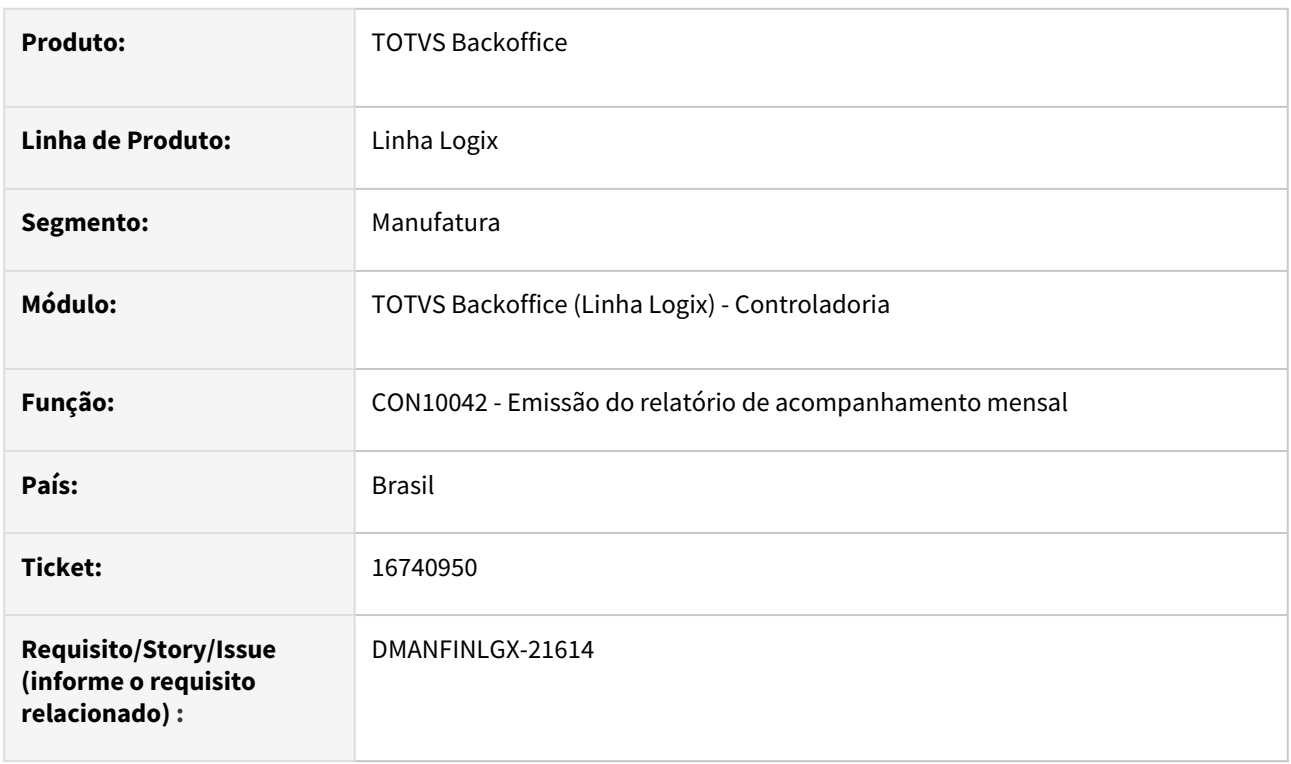

#### **02. SITUAÇÃO/REQUISITO**

Ao processar a Emissão do relatório de acompanhamento mensal - CON10042, no parcial, selecionando uma conta título, com opção sintético e nível 3, ocorre erro em tela.

#### **03. SOLUÇÃO**

Feito ajuste para não ocorrer erro em tela ao selecionar as opções Parcial e Sintético com nível 3.

# 17019908 DMANFINLGX-21814 CON10170 - Ocorre a mensagem: Bloco obrigatório não gerado(I250).

#### **01. DADOS GERAIS**

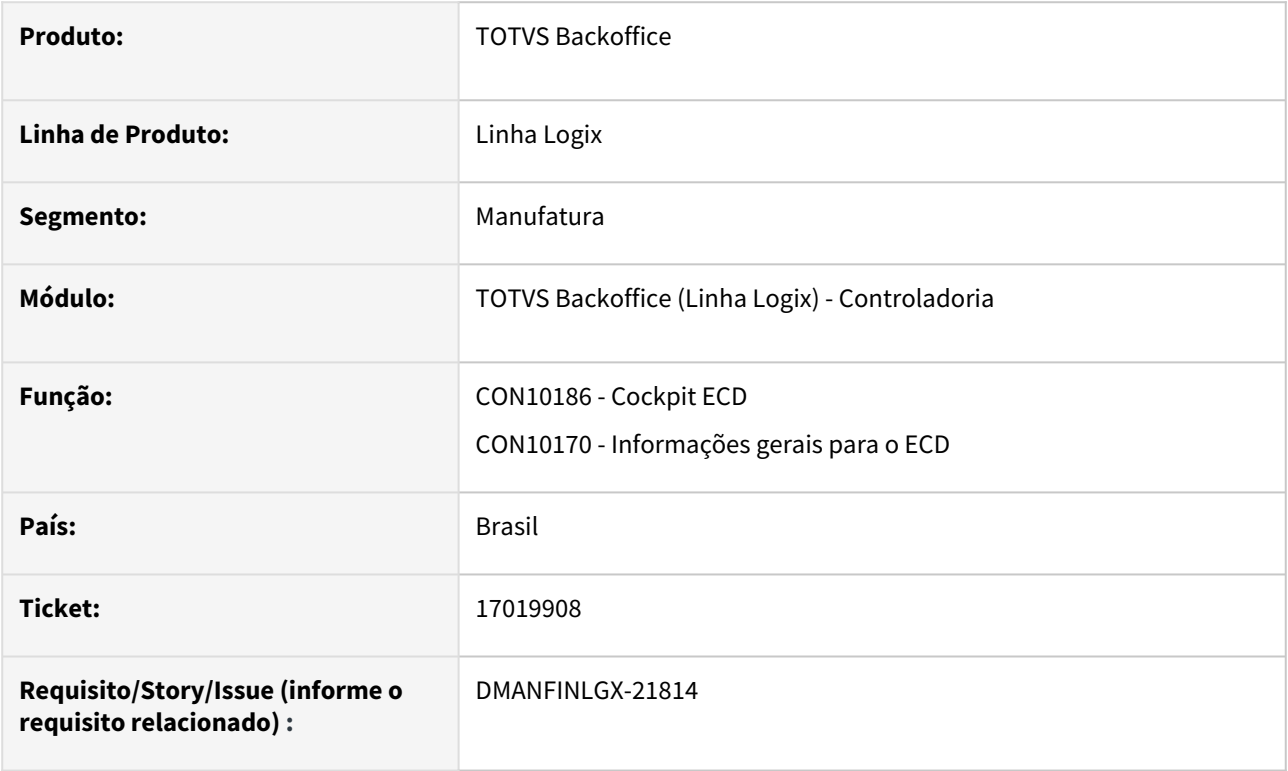

## **02. SITUAÇÃO/REQUISITO**

Ao processar o CON10170 - ECD - ocorre mensagem em tela: Bloco obrigatório não gerado (I250).

#### **03. SOLUÇÃO**

Feito ajuste no CON10170 para gerar corretamente o bloco I250 para sistema gerador CON ou CONTABIL no CON10049 - Manutenção da tabela sistemas.

#### **04. ASSUNTOS RELACIONADOS**

• [Manual da Escrituração Contábil Digital - ECD](https://tdn.totvs.com/pages/viewpage.action?pageId=536713643)

# 17287366 DMANFINLGX-22032 DT CON10070 Apresenta valor duplicado de saldo da conta no relatório analítico.

#### **01. DADOS GERAIS**

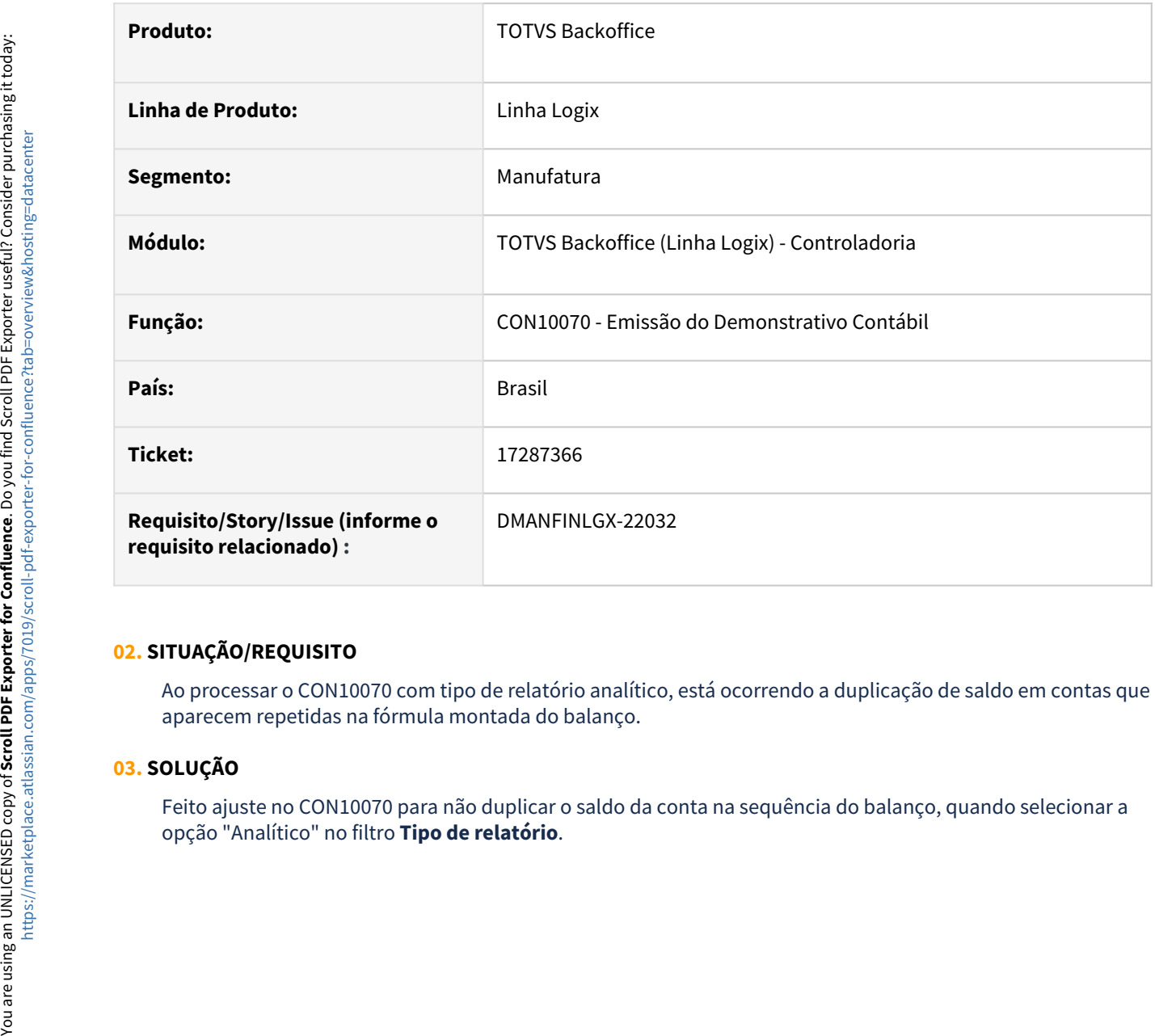

#### **02. SITUAÇÃO/REQUISITO**

Ao processar o CON10070 com tipo de relatório analítico, está ocorrendo a duplicação de saldo em contas que aparecem repetidas na fórmula montada do balanço.

#### **03. SOLUÇÃO**

Feito ajuste no CON10070 para não duplicar o saldo da conta na sequência do balanço, quando selecionar a

# 17287366 DMANFINLGX-22237 DT CON10070 Não lista valores de algumas contas a partir da segunda coluna.

#### **01. DADOS GERAIS**

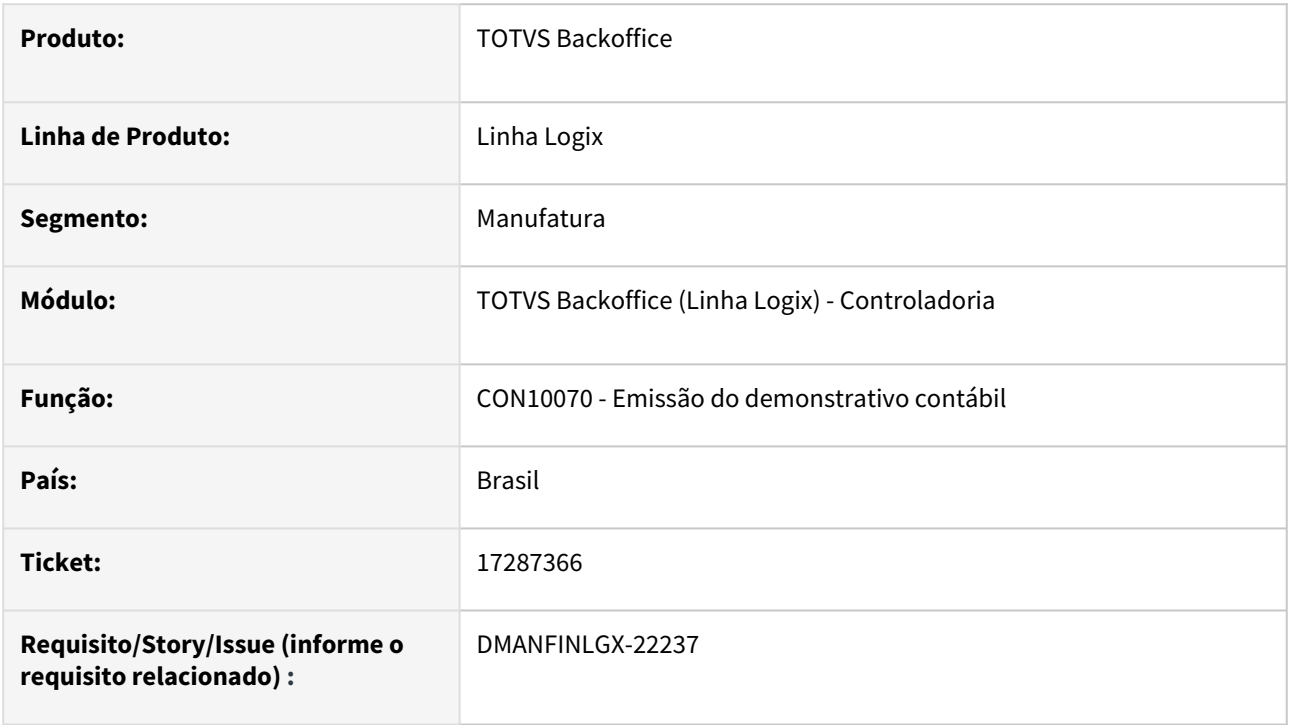

#### **02. SITUAÇÃO/REQUISITO**

 Ao processar o CON10070 e informar Período contábil 1 e Período contábil 2 não lista valores corretamente para algumas contas do grupo do balanço.

#### **03. SOLUÇÃO**

Feito ajuste no CON10070 para listar os valores corretamente para as contas do grupo do balanço para os períodos selecionados.

# 17350983 DMANFINLGX-21988 DT CON10070 Não imprime sequência do item do balanço quando não possui fórmula.

#### **01. DADOS GERAIS**

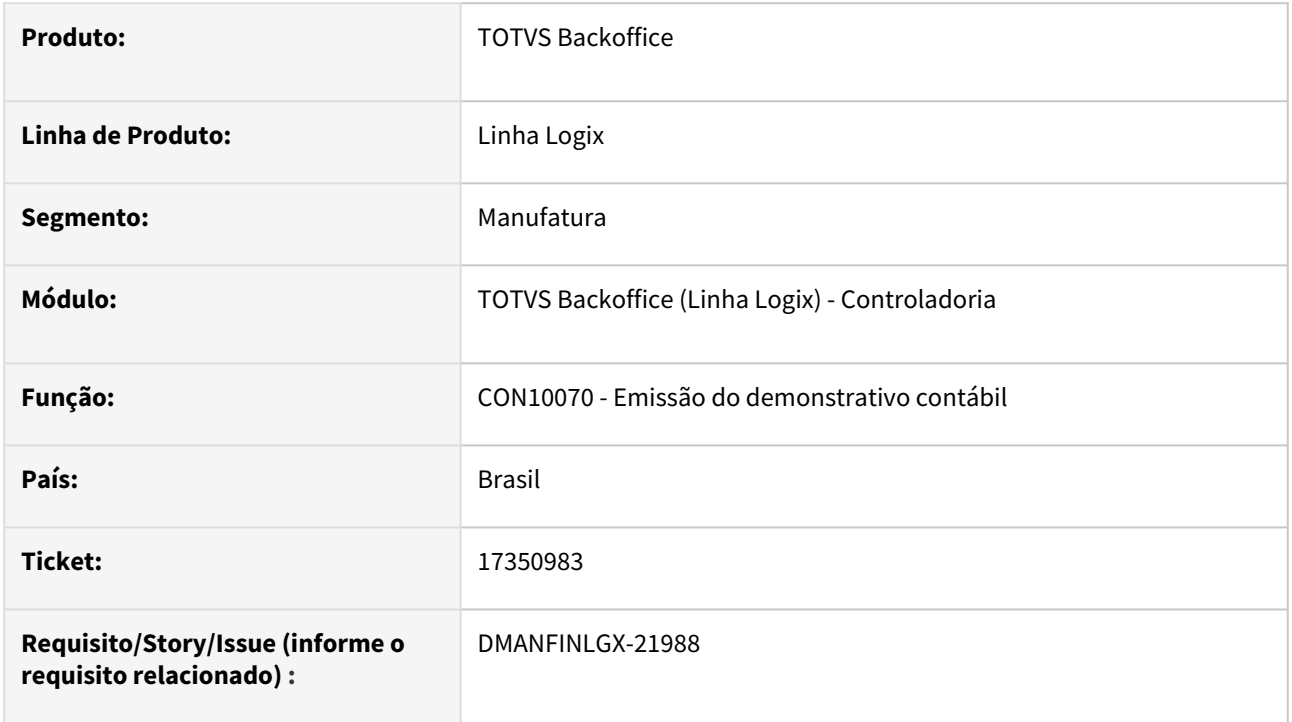

#### **02. SITUAÇÃO/REQUISITO**

Ao processar o demonstrativo contábil no CON10070, não está imprimindo a sequência do item do balanço quando o mesmo não possui fórmula cadastrada.

#### **03. SOLUÇÃO**

Feito ajuste no demonstrativo contábil, CON10070, para imprimir sequência do item do balanço quando o mesmo não possuir fórmula cadastrada no CON10069.

# 17427718 DMANFINLGX-22065 DT CON10170 Gera bloco J100 com saldo inicial incorreto para empresa nova do tipo cisão.

#### **01. DADOS GERAIS**

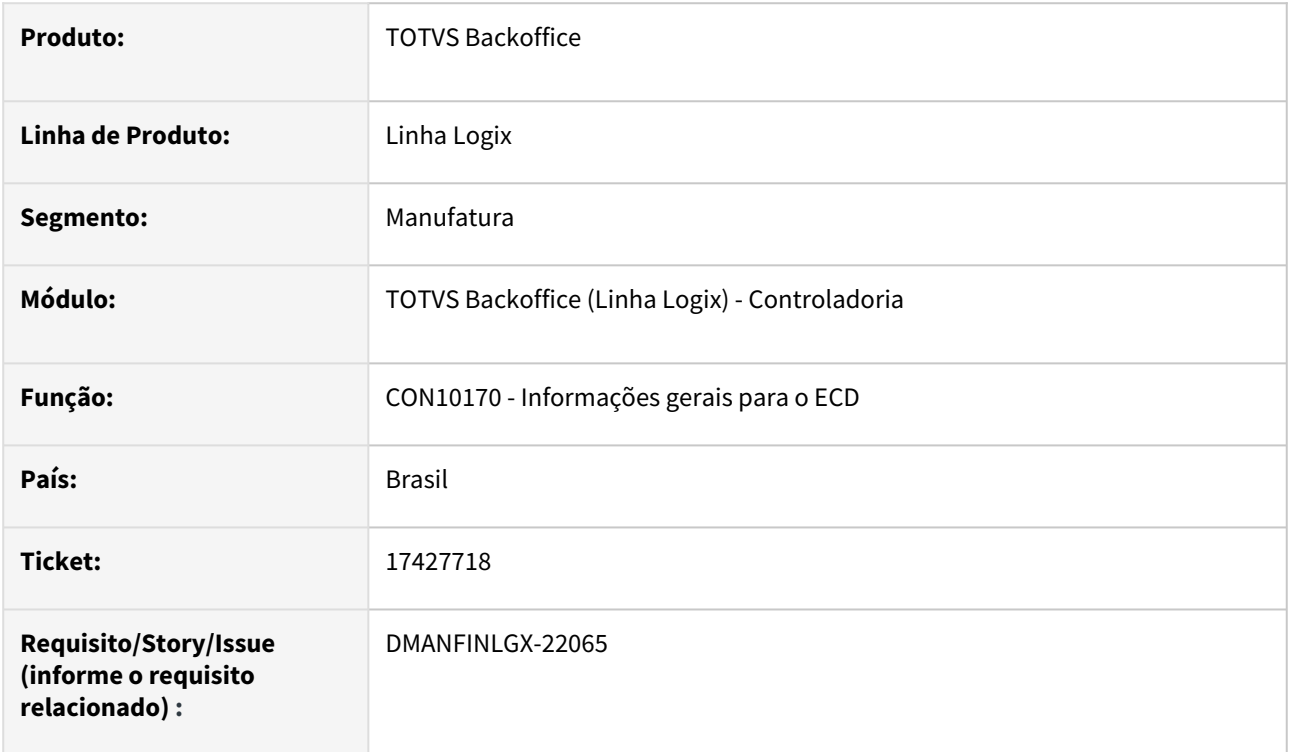

#### **02. SITUAÇÃO/REQUISITO**

Ao processar a geração do arquivo para o SPED ECD, está gerando saldo incorreto no bloco J100 para empresas novas, devido a uma cisão.

#### **03. SOLUÇÃO**

Feito ajuste no CON10170 para gerar saldos corretamente no bloco J100. Estava apresentando saldo incorreto quando o início do período de apuração era o primeiro dia após a data de uma destas situações especiais: cisão, fusão ou integração.

# 17622994 DMANFINLGX-22143 DT CON10017 – Ao navegar no botão Seguinte, traz os dados do mesmo fornecedor para todos os lotes.

#### **01. DADOS GERAIS**

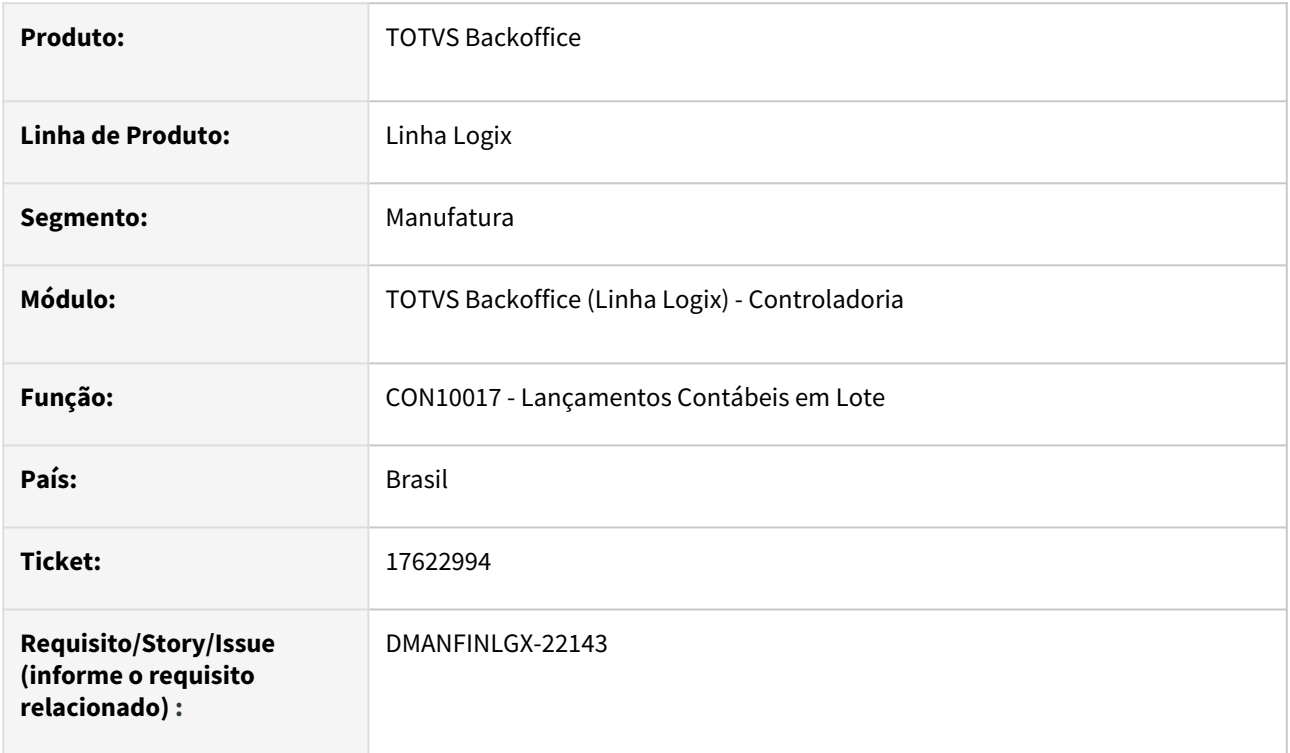

#### **02. SITUAÇÃO/REQUISITO**

 CON10017 – Ao efetuar uma pesquisa e navegar utilizando o botão "Seguinte", traz os dados complementares de fornecedor para todos os lotes, mesmo para lotes que não possuem informações complementares.

#### **03. SOLUÇÃO**

 CON10017 foi alterado para apresentar somente as informações complementares do lote que está sendo consultado.

# 3.1.2 Gestão Aprovação Orçamento - Manutenção - 12.1.2311

Pesquisar

# 16590647 DMANFINGLX-21509 DT GAO10027 Permite transferência de valores para conta desativada.

#### **01. DADOS GERAIS**

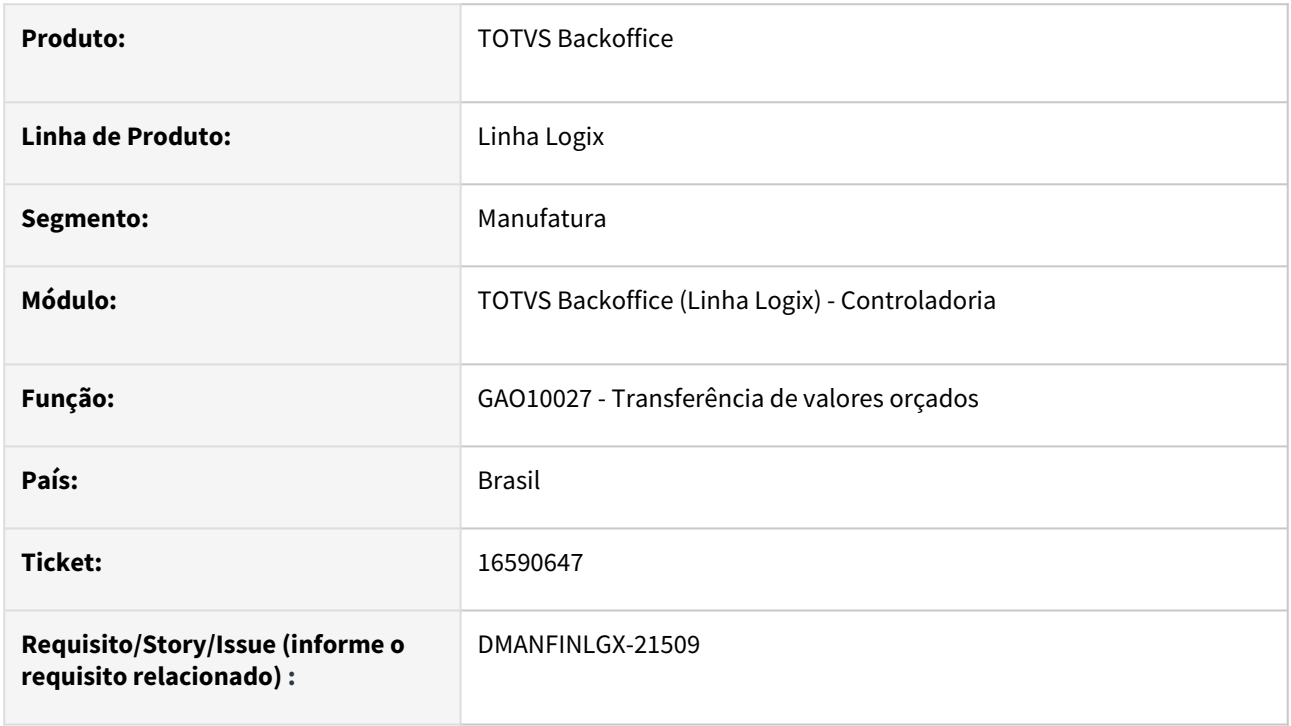

#### **02. SITUAÇÃO/REQUISITO**

Ao efetuar a transferência de valores não está verificando a situação da conta destino.

#### **03. SOLUÇÃO**

 Feito ajuste para que, na transferência de valores, verifique a situação da conta destino, não permitindo, desta forma, a transferência para conta desativada, eliminada ou bloqueada no plano de contas.

# 16590647 DMANFINGLX-21826 DT GAO10011 – Campo 'Valor orçado' da Tela 'Orçamento por Mês' inclui valores ao passar pelo campo

#### **01. DADOS GERAIS**

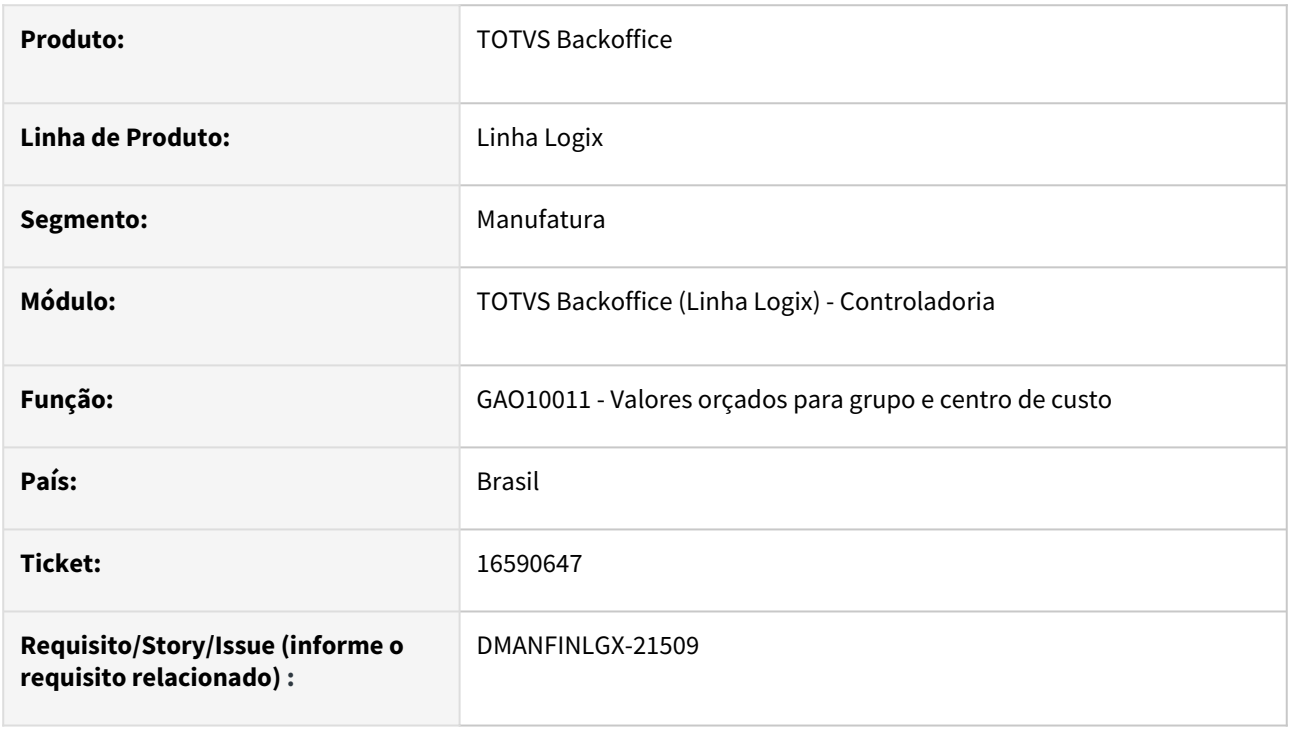

#### **02. SITUAÇÃO/REQUISITO**

 Ao acessar a tela 'Orçamento por Mês' para consulta, ao navegar pelas linhas apresentadas o programa repete o valor da linha anterior.

#### **03. SOLUÇÃO**

 Feito ajuste para que, ao acessar a tela 'Orçamento por Mês' para consulta, o programa bloqueie a edição do "Valor orçado" e não replique os valores consultados ao navegar entre os registros. Ao modificar, o programa permite a navegação sem replicar os valores da linha anterior.

# 16591016 DMANFINGLX-21445 DT GAO10041- Esta validando a conta contábil mesmo que o controle não seja pela mesma.

#### **01. DADOS GERAIS**

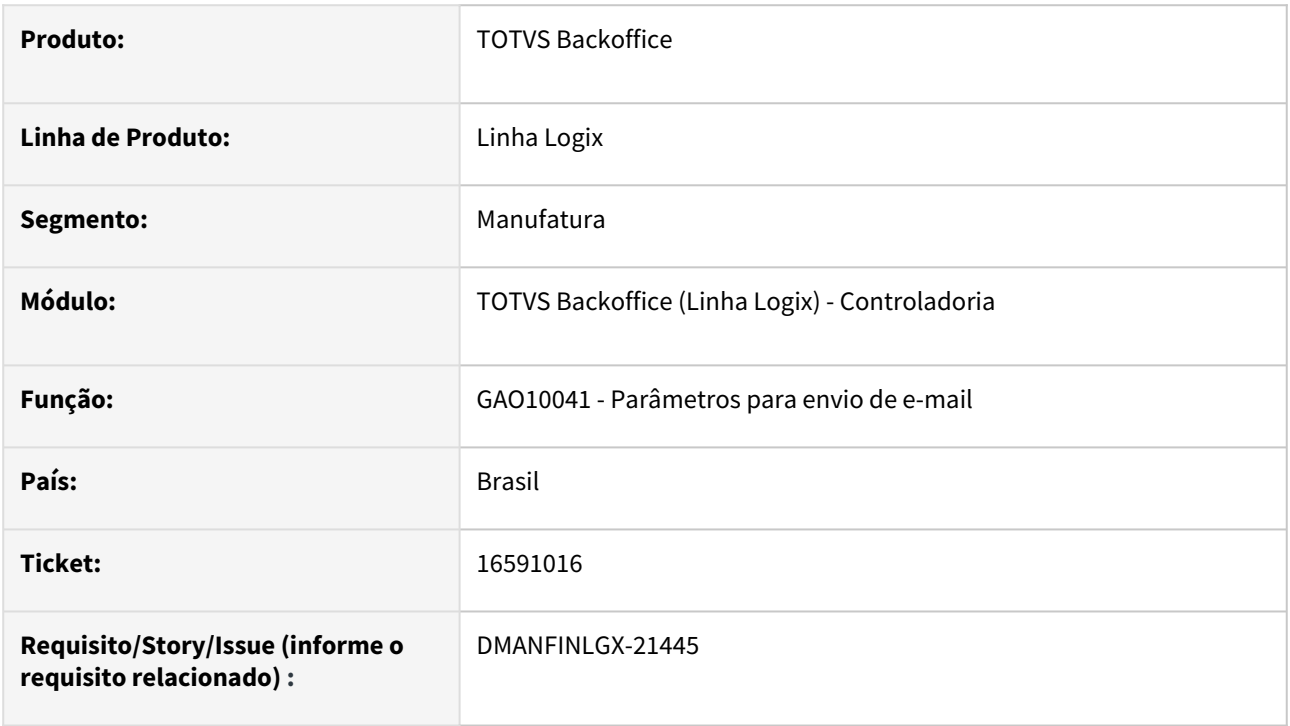

## **02. SITUAÇÃO/REQUISITO**

O programa **Parâmetros para envio de e-mail** - GAO10041, está validando a conta contábil, mesmo quando o controle do GAO não está parametrizado para usá-la.

#### **03. SOLUÇÃO**

 Feito ajuste para não obrigar a informar a conta contábil, permitindo informar "zero" e não realizar validação na mesma.

# 17006231 DMANFINLGX-21755 DT GAO10058 Valores duplicados na ordenação por centro de custo.

#### **01. DADOS GERAIS**

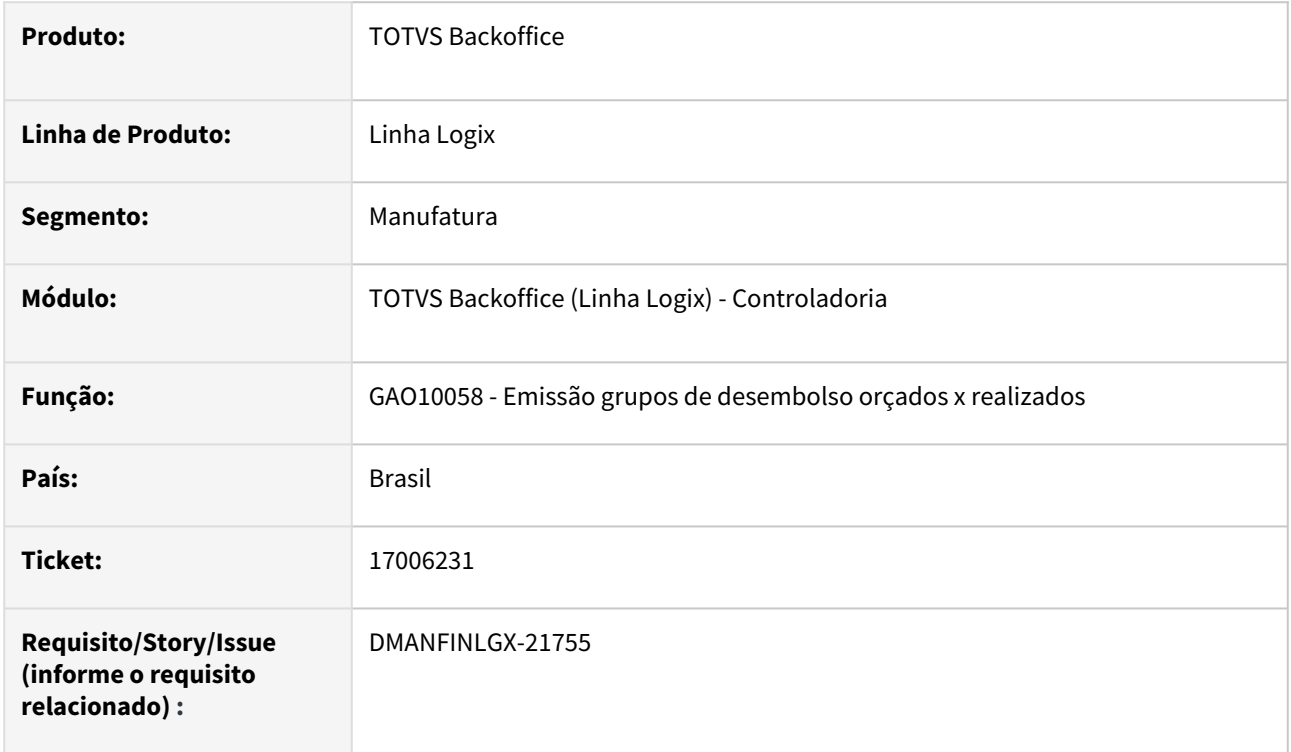

#### **02. SITUAÇÃO/REQUISITO**

Ao processar duas vezes sem sair do programa, ao optar a ordenação por centro de custo, os valores aparecem duplicados no relatório.

#### **03. SOLUÇÃO**

Feito ajuste para que ao processar duas vezes sem sair do programa, não duplique os valores no relatório.

# DMANFINLGX-22076 DT GAO10041- Ao informar usuário não cadastrado, apresenta mensagem "Inclusão cancelada".

#### **01. DADOS GERAIS**

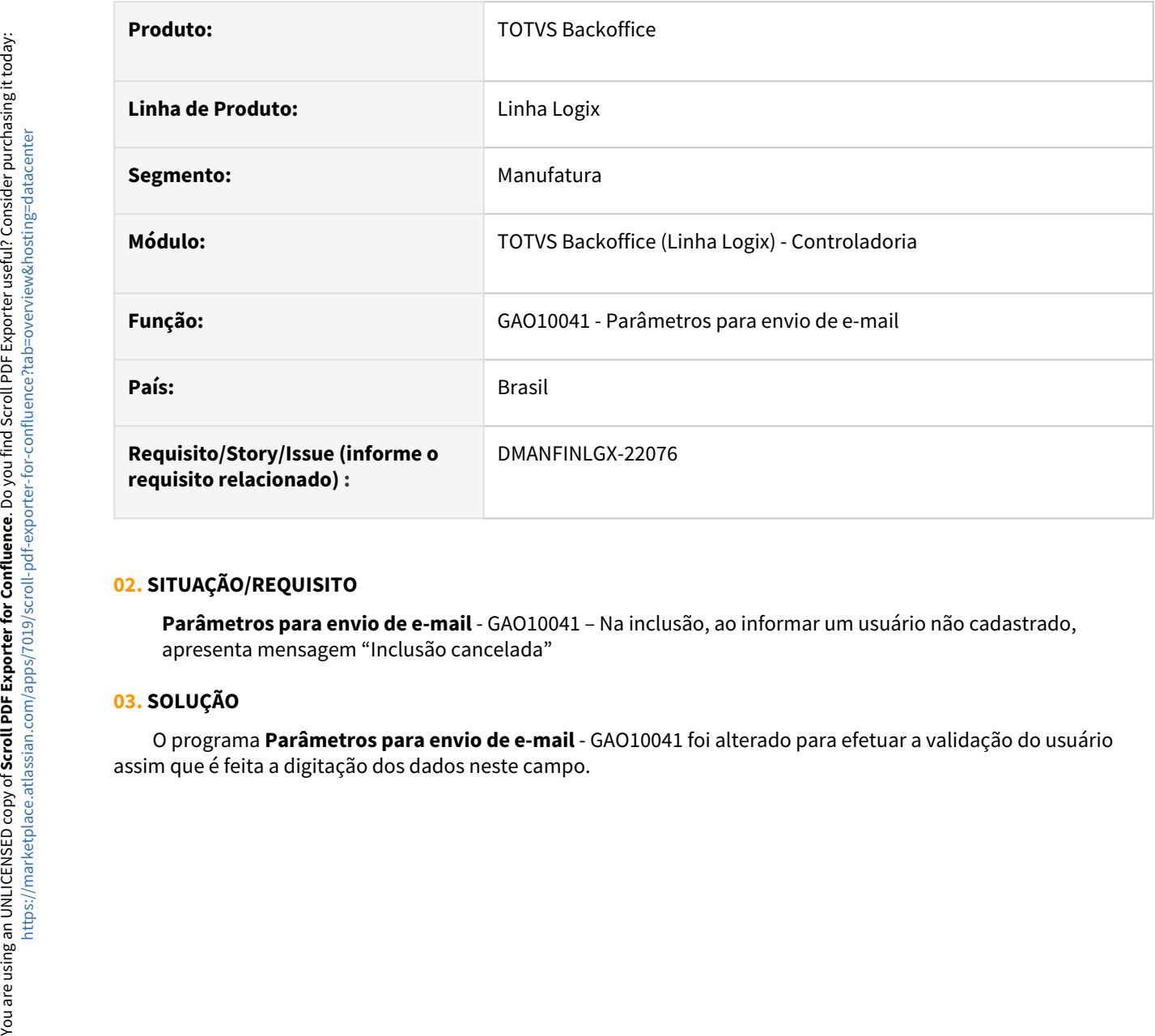

#### **02. SITUAÇÃO/REQUISITO**

**Parâmetros para envio de e-mail** - GAO10041 – Na inclusão, ao informar um usuário não cadastrado, apresenta mensagem "Inclusão cancelada"

#### **03. SOLUÇÃO**

O programa **Parâmetros para envio de e-mail** - GAO10041 foi alterado para efetuar a validação do usuário

# 3.1.3 Patrimônio - Manutenção - 12.1.2311

Pesquisar

Manutenção - 12.1.2311 – 272

# 15972911 DMANFINLGX-21527 DT PAT10030 Não busca valor ICMS da primeira nota relacionada.

#### **01. DADOS GERAIS**

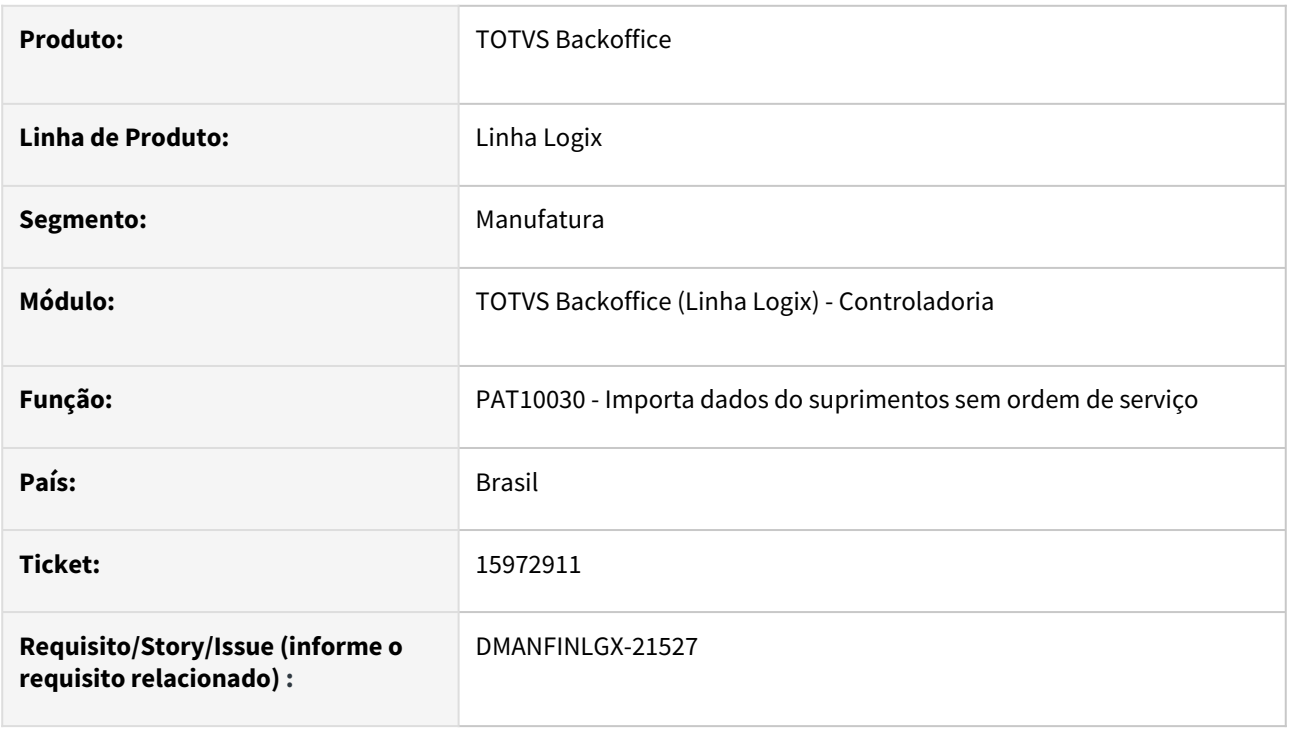

# **02. SITUAÇÃO/REQUISITO**

Ao efetuar a importação de bens de inventário do suprimentos no PAT10030 não está buscando o valor do ICMS de frete da primeira nota de frete relacionada a nota fiscal.

#### **03. SOLUÇÃO**

 Feito ajuste no PAT10030 para buscar o primeiro relacionamento de frete com a nota para somar o valor de ICMS do bem do patrimônio.

# 15972911 DMANFINLGX-21761 DT PAT10030 - Está acumulando valor de ICMS de fretes relacionados a nota.

#### **01. DADOS GERAIS**

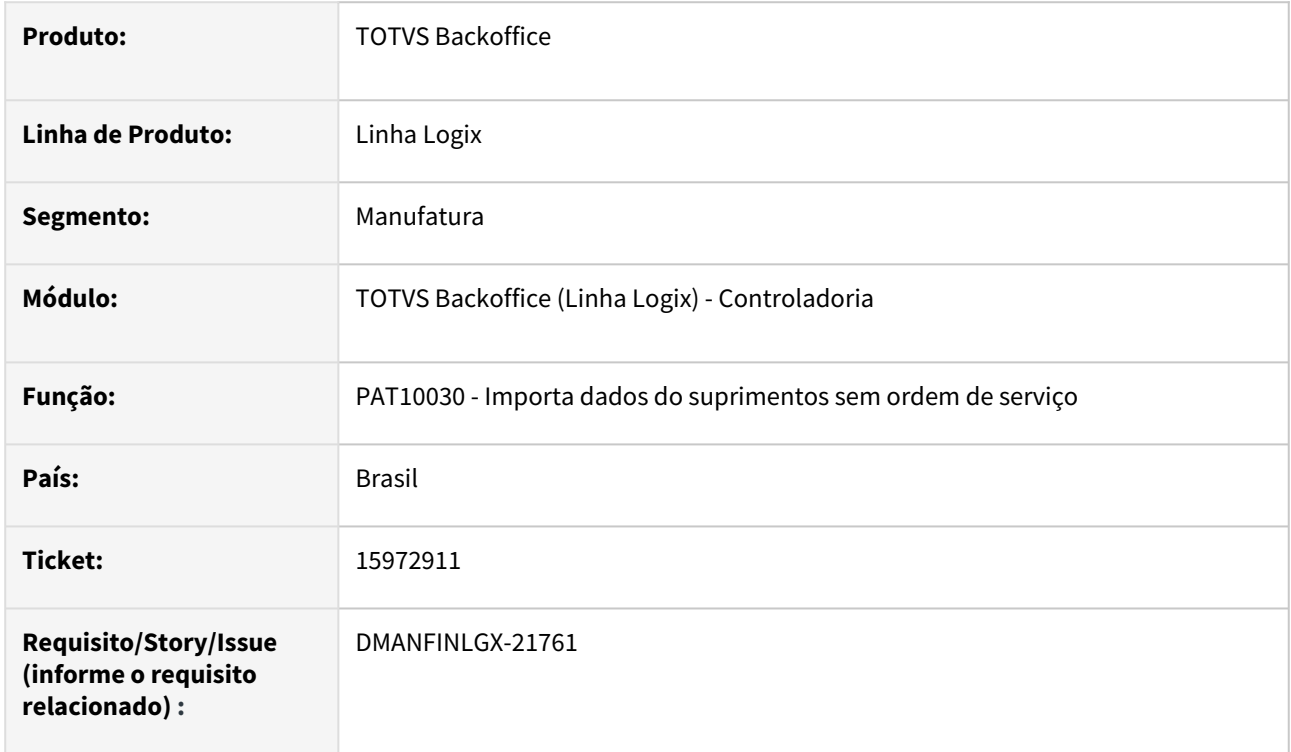

#### **02. SITUAÇÃO/REQUISITO**

 Ao processar a importação das notas está trazendo o valor do ICMS de fretes relacionados a maior que o contabilizado.

#### **03. SOLUÇÃO**

Feito ajuste no processamento para não acumular o valor do ICMS de frete a maior do que foi contabilizado.

# 16481340 DMANFINLGX-21408 DT PAT10062 Não divide o valor das parcelas da OS corretamente.

#### **01. DADOS GERAIS**

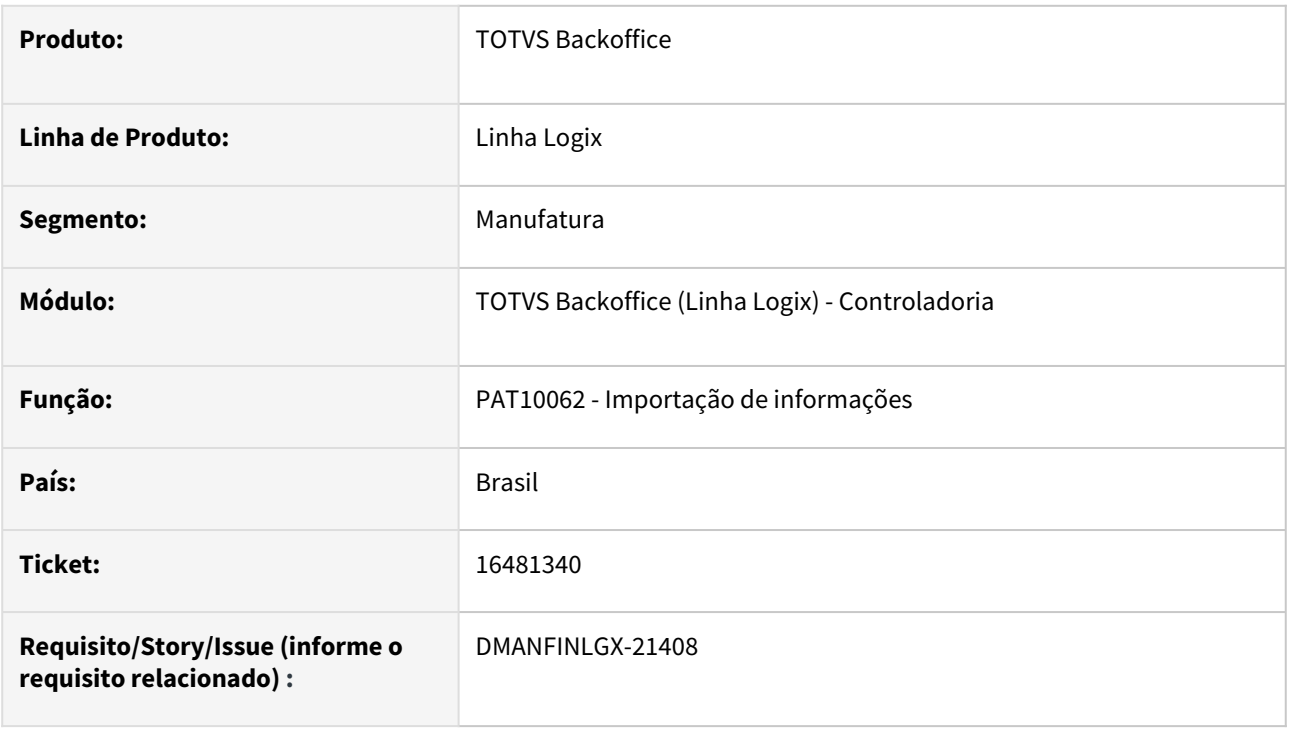

#### **02. SITUAÇÃO/REQUISITO**

 A rotina de fechamento, PAT10062, não está dividindo o valor da parcela da OS, quando há quantidade declarada na nota.

#### **03. SOLUÇÃO**

 Feito ajuste no PAT10062 para dividir corretamente o valor da parcela da OS quando houver quantidade declarada na nota fiscal.

# 17097078 DMANFINLGX-21920 DT PAT10137 - Erro - Inconsistência ao alterar componente FREEFORM

#### **01. DADOS GERAIS**

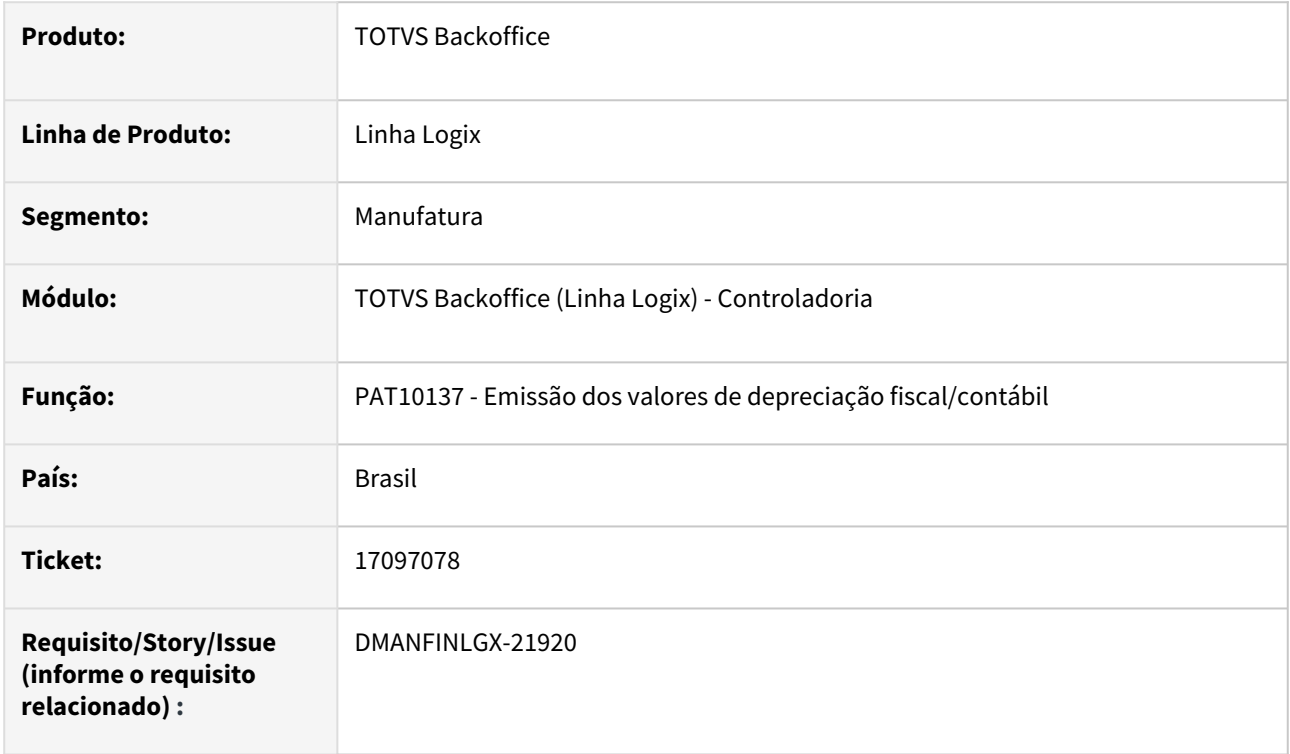

#### **02. SITUAÇÃO/REQUISITO**

Ao emitir o relatório **Valores de depreciação fiscal/contábil - PAT10137**, o programa apresenta tela com erro de metadados.

#### **03. SOLUÇÃO**

Alterado o relatório **Valores de depreciação fiscal/contábil - PAT10137** para processar sem apresentar erro em tela.

# 17273834 DMANFINLGX-22004 DT CIA30001 – Ao importar os dados, para uma determinada nota fiscal não traz a OS e a parcela da OS

#### **01. DADOS GERAIS**

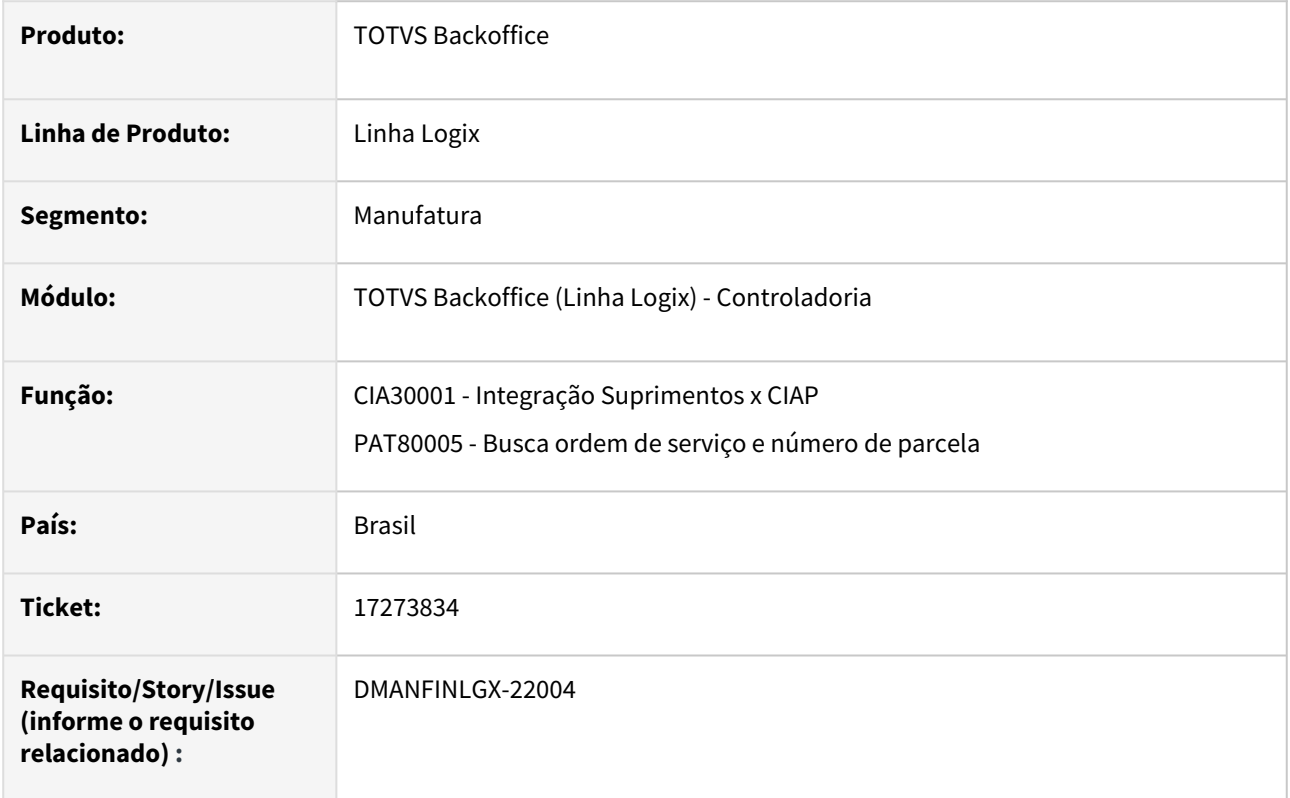

#### **02. SITUAÇÃO/REQUISITO**

CIA30001 – Ao importar os dados, para uma determinada nota fiscal não traz a OS e a parcela da OS.

#### **03. SOLUÇÃO**

 O PAT80005 foi alterado para selecionar a primeira OS e parcela encontrada nas tabelas patr\_entrada ou pat\_imp\_os, possibilitando então que a mesma seja apresentada em tela.

# 3.2 Financeiro - Manutenção - 12.1.2311

Pesquisar

Manutenção - 12.1.2311 – 278

# 3.2.1 Contas a Pagar - Manutenção - 12.1.2311

Pesquisar

Manutenção - 12.1.2311 – 279

# 15420335 DMANFINLGX-21958 DT CAPR7/OBF12030 Ao processar o OBF12030, na geração da AD/ AP de pagamento do ICMS, é apresentada mensagem de erro.

#### **01. DADOS GERAIS**

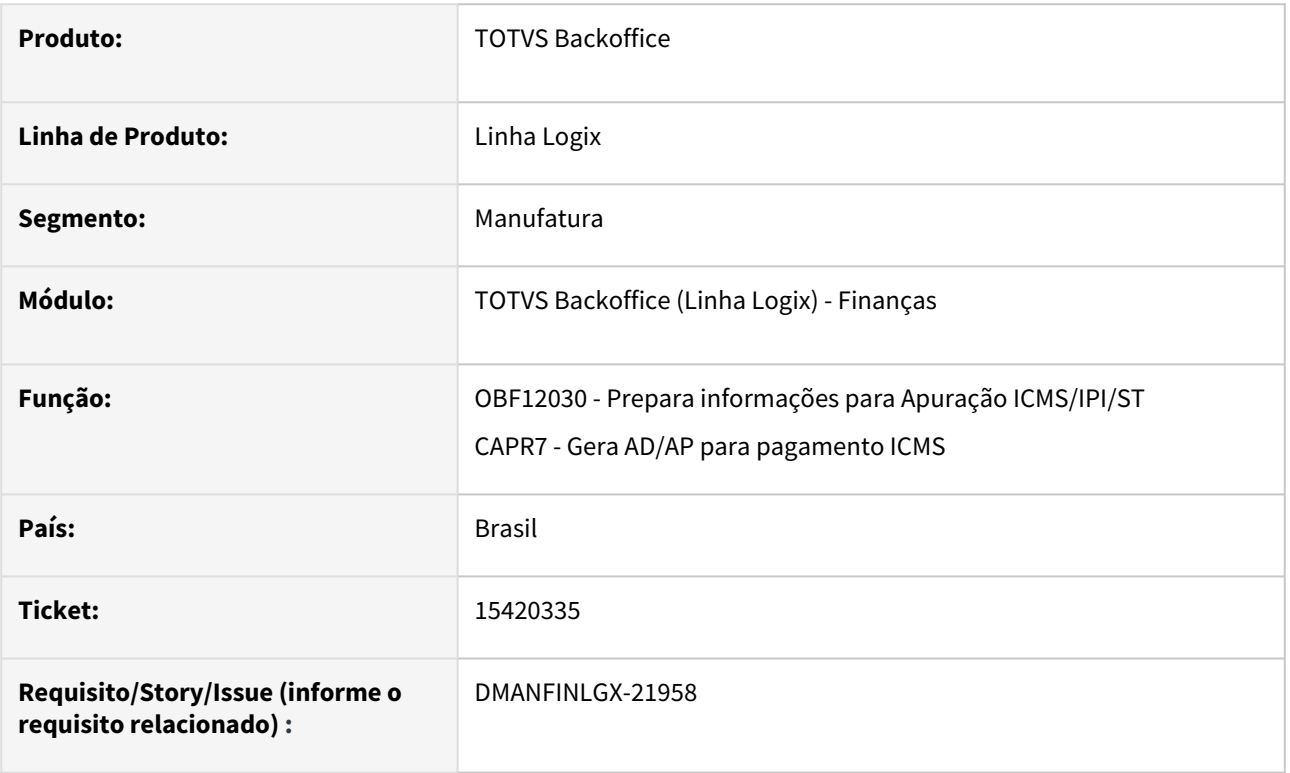

## **02. SITUAÇÃO/REQUISITO**

Ao processar o OBF12030, na geração da AD/AP de pagamento do ICMS, é apresentada mensagem de erro.

#### **03. SOLUÇÃO**

 O CAPR7 foi alterado para não mais apresentar erros e fazer a geração de AD/AP de pagamento de ICMS corretamente.

# 16358245 DMANFINLGX-21240 DT FIN30121 APs com forma de pagamento Ordem de pagamento imprime informações bancárias do favorecido.

#### **01. DADOS GERAIS**

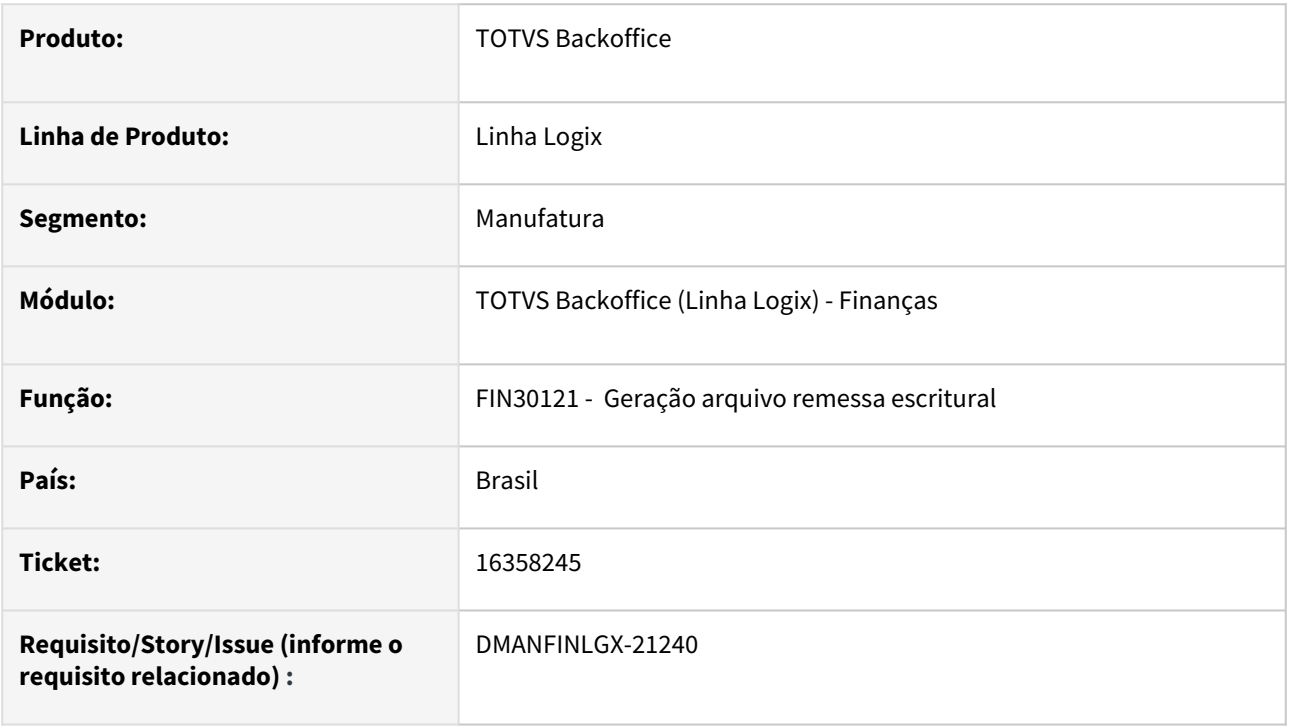

#### **02. SITUAÇÃO/REQUISITO**

Na geração da remessa escritural está apresentando informações bancárias da conta do favorecido para APs com forma de pagamento 'Ordem de pagamento' para o banco Itaú. Conforme o leiaute do Itaú, quando for ordem de pagamento para banco 341 ou 409 deve ser preenchido somente a agência nos dados da conta corrente do favorecido.

#### **03. SOLUÇÃO**

Feito ajuste no FIN30121 para que no arquivo de remessa, as APs com forma de pagamento do tipo 'Ordem de pagamento' do banco Itaú, o preenchimento seja somente com a agência nos dados da conta corrente do favorecido.

# 16462424 DMANFINLGX-21303 - DT - FIN30157 - Está alterando o segundo campo Tipo Inscrição e Inscrição INSS cadastrado no SUP20130

#### **01. DADOS GERAIS**

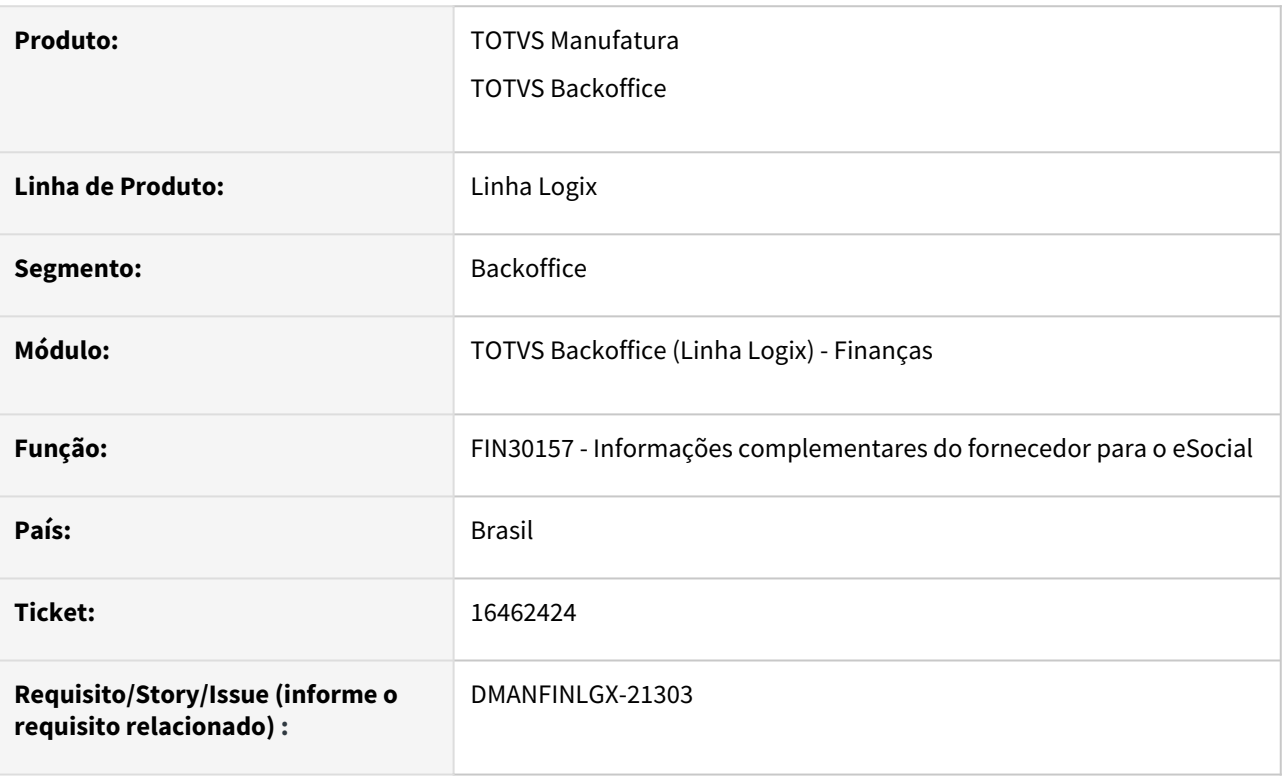

#### **02. SITUAÇÃO/REQUISITO**

Quando o usuário ajusta ou informa o PIS/PASEP e efetiva no fin30157, caso um dos parâmetros equivalentes no SUP20130 (Informações fornecedor autônomo) estiverem com o tipo de código nula, o FIN30157 atualiza o conteúdo dos dois parâmetros.

#### **03. SOLUÇÃO**

O fin30157 foi alterado para não gravar os dois parâmetros da tela do SUP20130 com o mesmo tipo de código e conteúdo, desta forma será evitada a situação atual onde o PIS e o NIT podem ser armazenados no mesmo campo de tela porém em parâmetros diferentes, duplicando o conteúdo.

# 16563313 DMANFINLGX-21420 - DT - FIN30121 - Multipag Bradesco

#### **01. DADOS GERAIS**

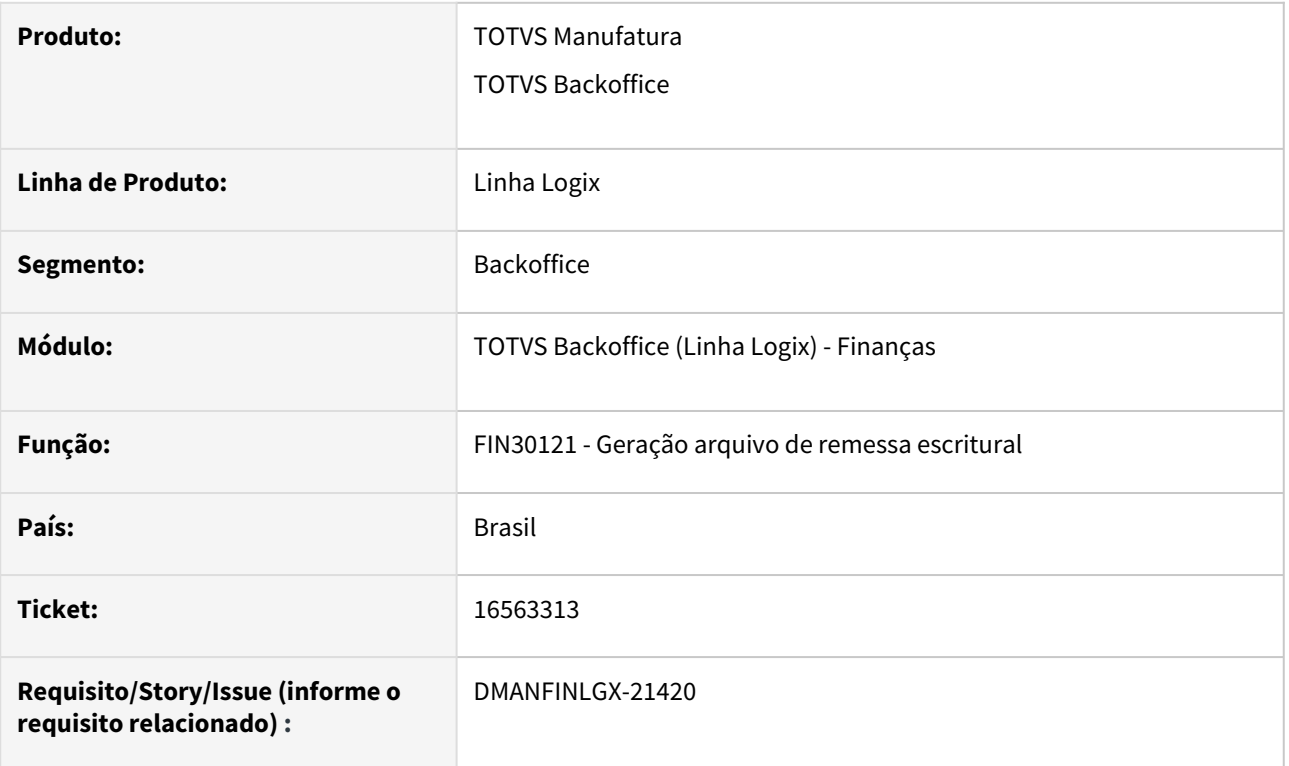

## **02. SITUAÇÃO/REQUISITO**

Ao gerar um arquivo de pagamento escritural - FIN30121, para o banco Bradesco, no layout 240 posições, segmento DARF, o conteúdo "Número de referência" apresenta o código da empresa e em alguns casos a empresa no sistema contém letras. Para o Banco Bradesco esse conteúdo deve conter apenas números. Nesses casos o arquivo está sendo rejeitado.

#### **03. SOLUÇÃO**

Alterado o programa de geração de arquivo de pagamento escritural - FIN30121, para enviar zeros no lugar do código da empresa que era enviado anteriormente, no layout 240 posições, segmento DARF e conteúdo "Número de referência".

# 16575460 DMANFINLGX-21526 DT CAP2020 - Compromisso incluído no CAP com sucesso.

#### **01. DADOS GERAIS**

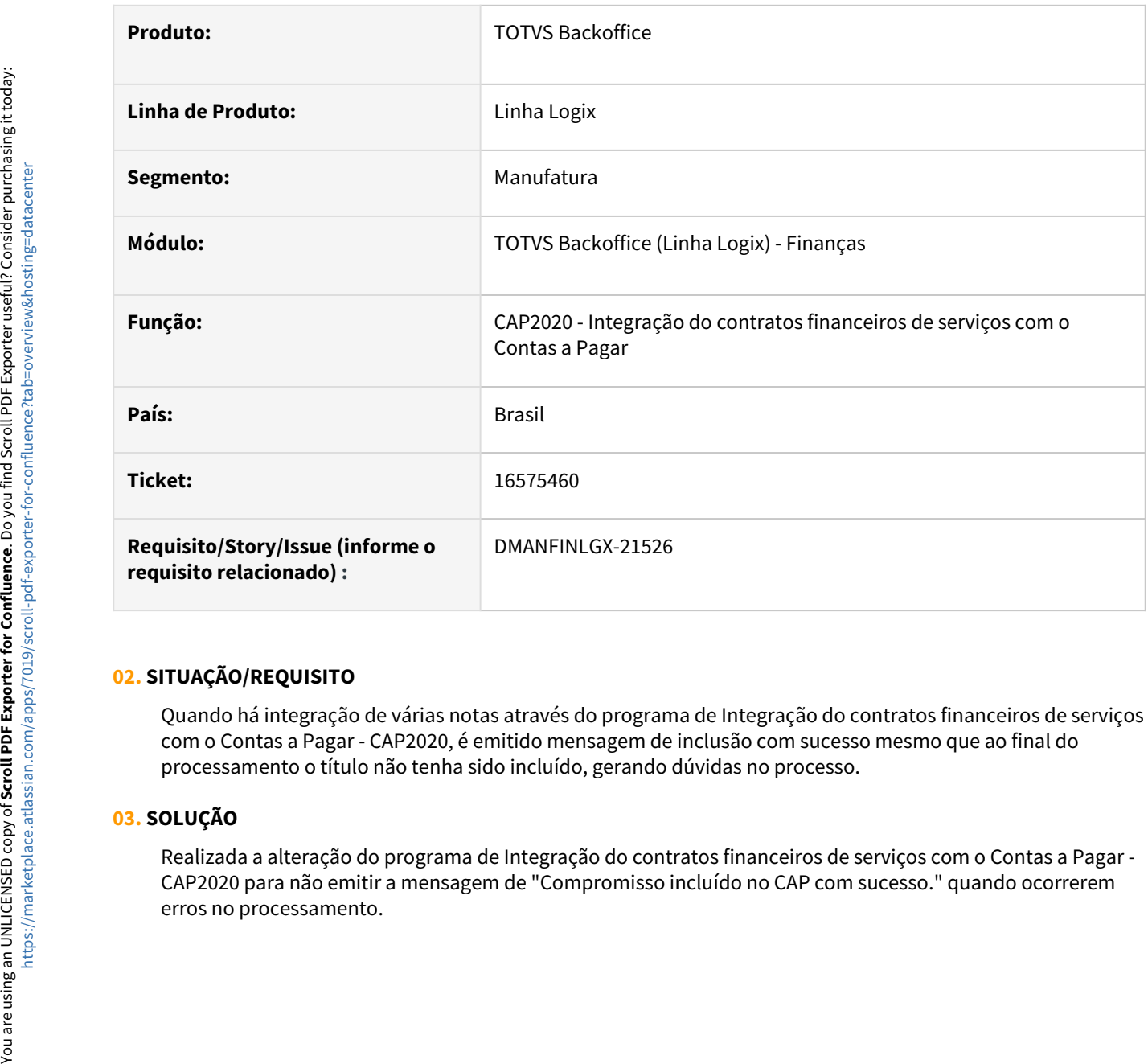

#### **02. SITUAÇÃO/REQUISITO**

Quando há integração de várias notas através do programa de Integração do contratos financeiros de serviços com o Contas a Pagar - CAP2020, é emitido mensagem de inclusão com sucesso mesmo que ao final do processamento o título não tenha sido incluído, gerando dúvidas no processo.

#### **03. SOLUÇÃO**

Realizada a alteração do programa de Integração do contratos financeiros de serviços com o Contas a Pagar - CAP2020 para não emitir a mensagem de "Compromisso incluído no CAP com sucesso." quando ocorrerem

# 16638902 DMANFINLGX-21483 DT FIN30058 Não está mostrando os valores corretos de lançamentos contábeis.

#### **01. DADOS GERAIS**

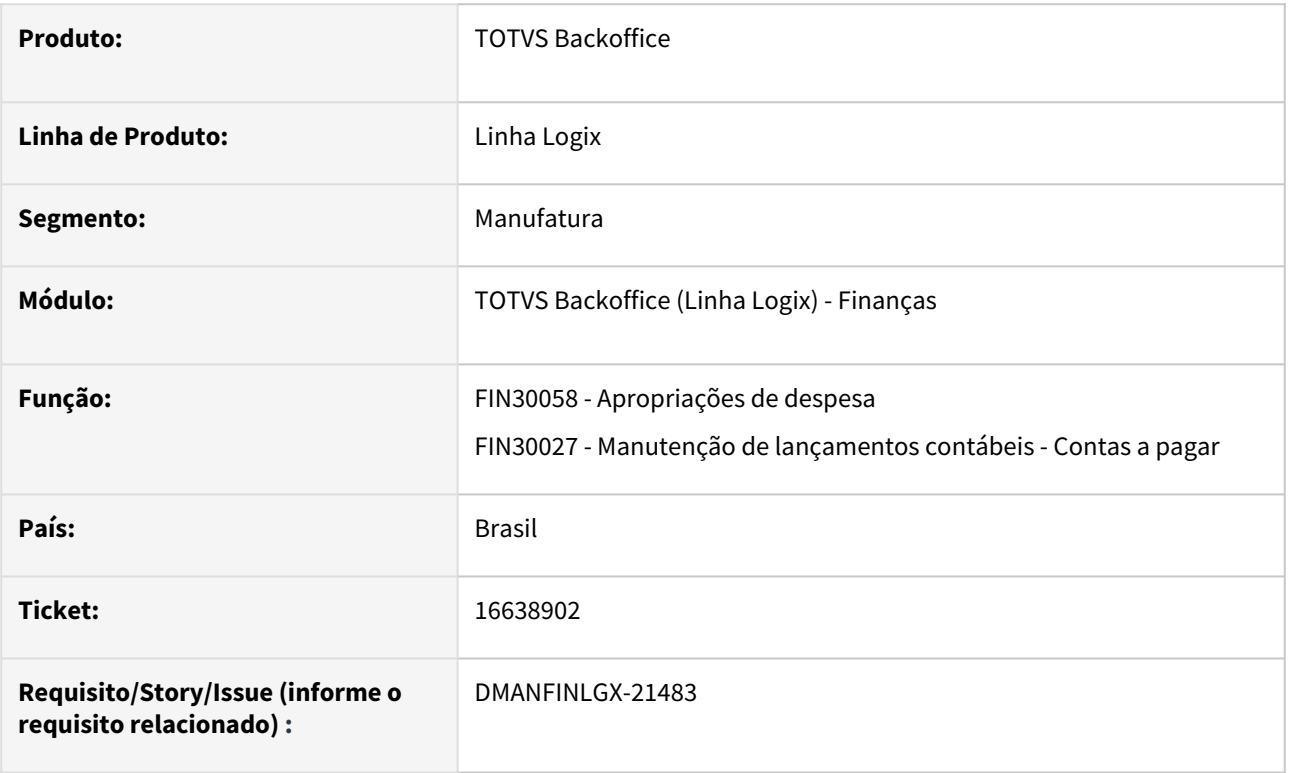

## **02. SITUAÇÃO/REQUISITO**

 Ao acessar a tela de lançamentos contábeis, o programa está mostrando todos os lançamentos com o valor apresentado na nota fiscal, ao invés de mostrar o valor original dos mesmos.

#### **03. SOLUÇÃO**

Feito ajuste no FIN30058 para mostrar corretamente os valores dos lançamentos contábeis, conforme foram gerados originalmente para essa AD.

# 16640089 - DMANFINLGX-21467 DT - FIN30182/FIN30120 Trazer preenchidos na preparação do PIX o tipo de transferência e tipo de chave PX

#### **01. DADOS GERAIS**

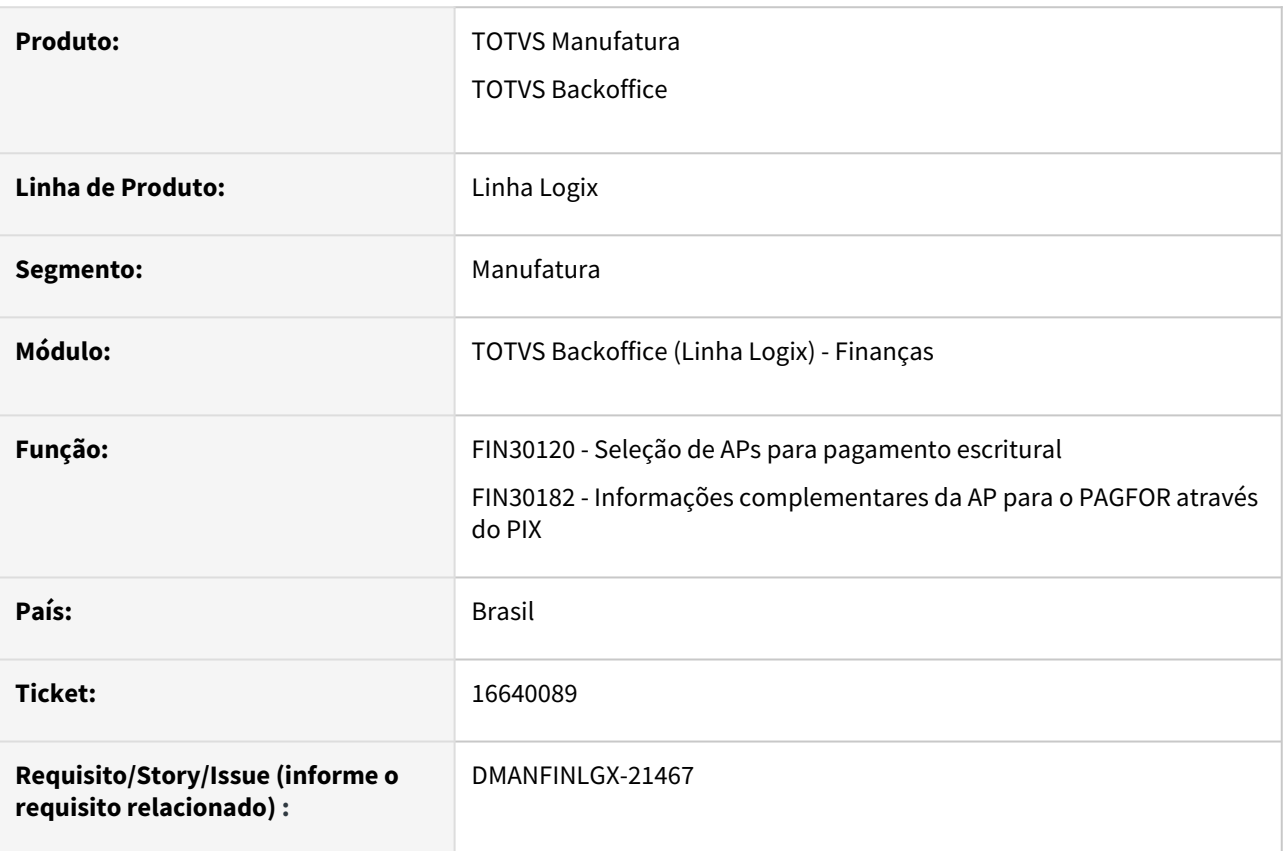

#### **02. SITUAÇÃO/REQUISITO**

Quando o usuário vai preparar uma AP para pagamento escritural com a forma de pagamento PIX, se a AP está com as informações bancárias, não está preenchendo automaticamente o tipo de transferência e o tipo de chave PIX.

#### **03. SOLUÇÃO**

Os programas FIN30120 e FIN30182 foram alterados para preencher automaticamente os campos tipo de transferência igual a "Conta Corrente" e o tipo de chave PIX igual a "Não Informado" para envio da AP no arquivo de remessa.

# 16691255 DMANFINLGX-21528 DT CAP2020 Não está gerando IRRF com data de vencimento correta.

#### **01. DADOS GERAIS**

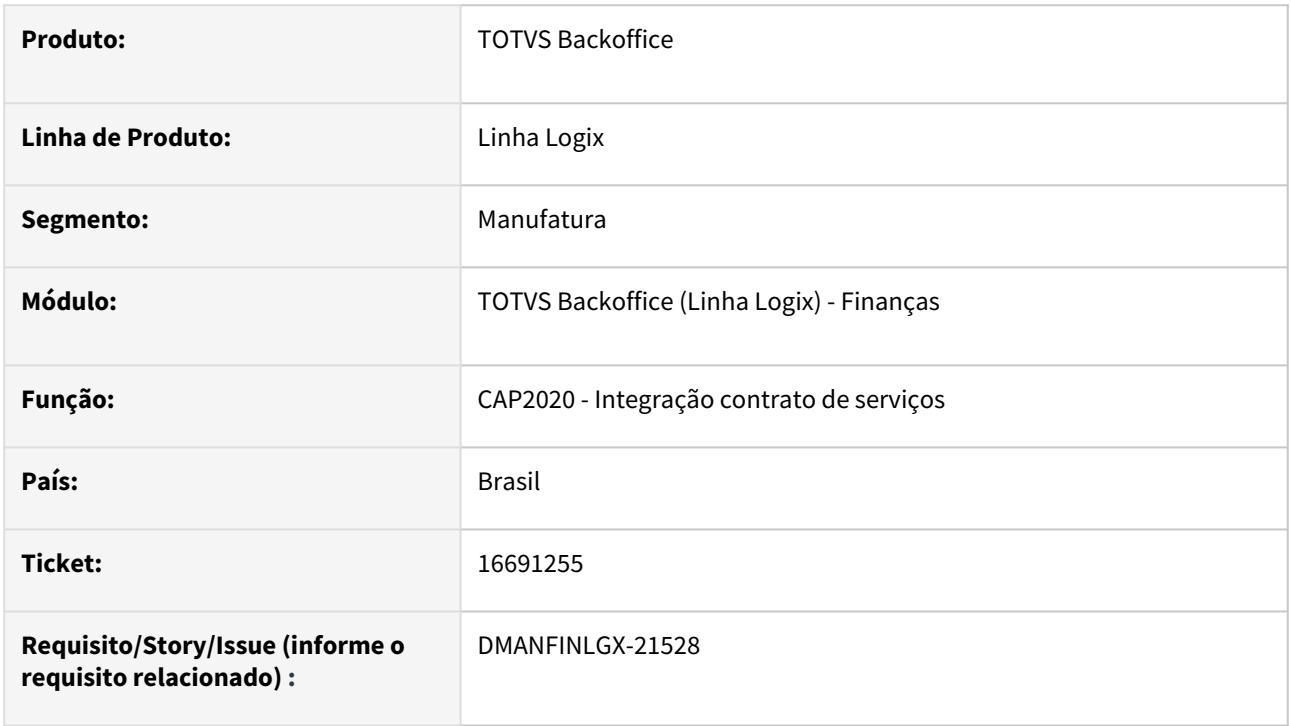

## **02. SITUAÇÃO/REQUISITO**

Ao processar a integração de contrato de serviços no CAP2020 a data de vencimento do IRRF não fica correta no FIN30001 - Retenção IRRF.

#### **03. SOLUÇÃO**

Feito ajuste no CAP2020 para gerar o IRRF com data de vencimento corretamente no FIN30001 - Retenção IRRF.

# 16766115 DMANFINLGX-21583 DT SUP0552 - Erro tipo de despesa na importação.

#### **01. DADOS GERAIS**

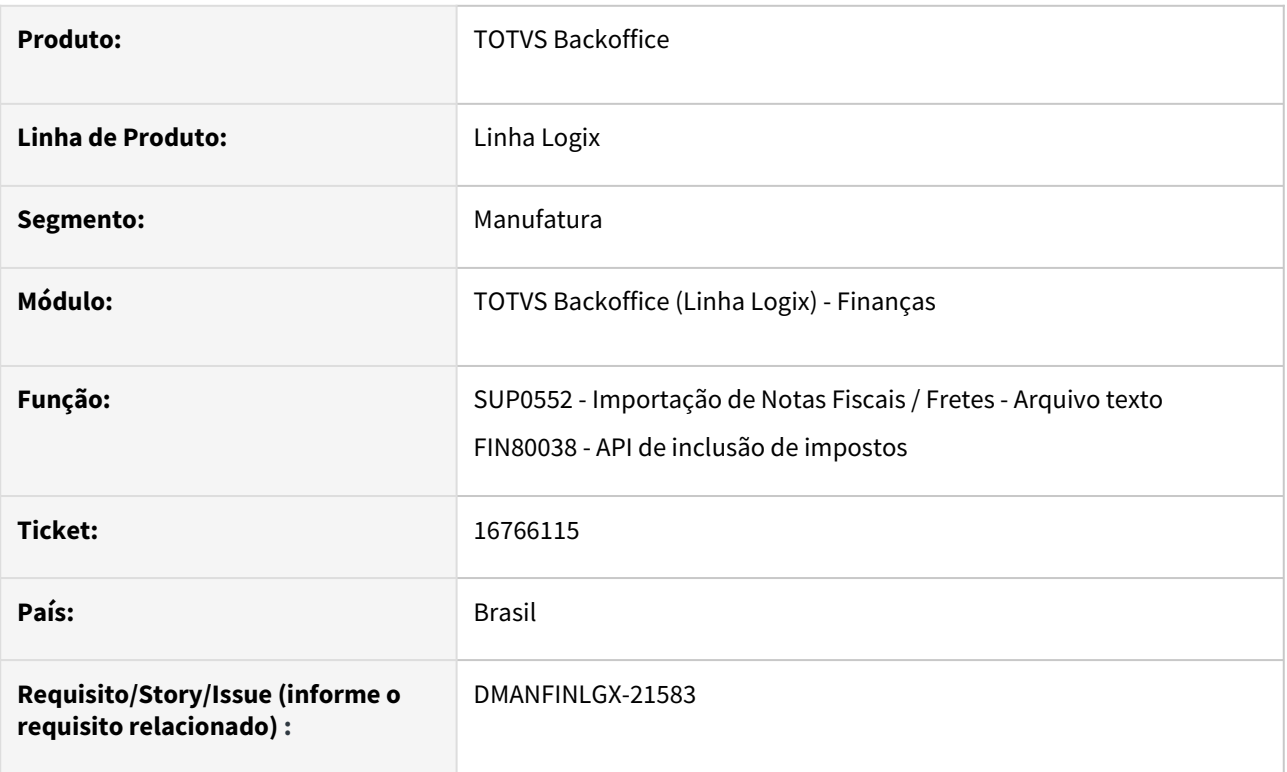

#### **02. SITUAÇÃO/REQUISITO**

O programa de Importação de Notas Fiscais / Fretes - Arquivo texto - SUP0552, apresenta mensagem "Tipo de despesa não cadastrado" quando a nota fiscal é complementar, com valor líquido igual a zero.

#### **03. SOLUÇÃO**

Alterado o programa de Importação de Notas Fiscais / Fretes - Arquivo texto - SUP0552, para importar a nota fiscal complementar utilizando o tipo de despesa da nota fiscal quando a nota fiscal é complementar, com valor líquido igual a zeros.
# 16803063 DMANFINLGX-21600 - DT - FIN30113 - Posições fixas no fonte Segmento Z

#### **01. DADOS GERAIS**

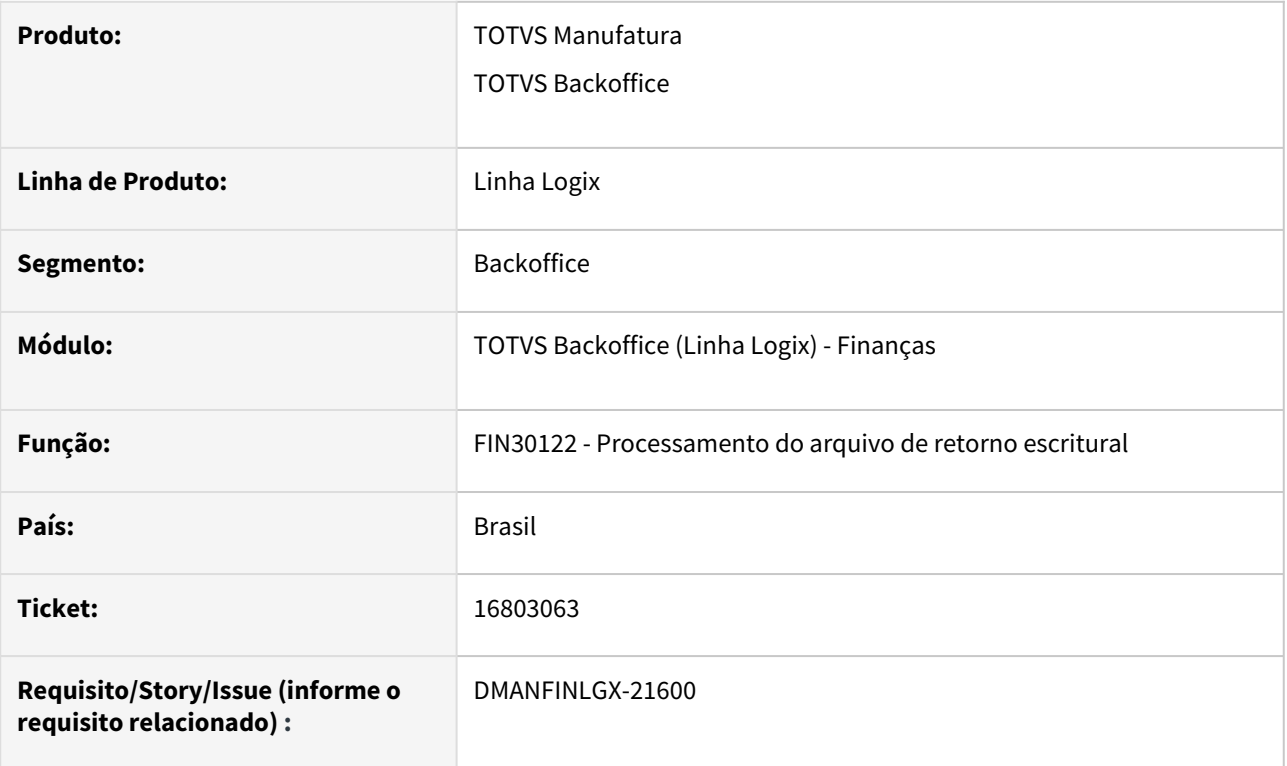

## **02. SITUAÇÃO/REQUISITO**

Ao efetuar o processamento do arquivo de pagamento escritural - FIN30122, o programa não está buscando a informação de autenticação (Segmento Z) das posições parametrizadas no Configurador de leiautes - FIN30113, mas buscando de forma fixa, nas posições 79 a 103.

### **03. SOLUÇÃO**

Alterado o programa de processamento do arquivo de pagamento escritural - FIN30122, para buscar os dados de autenticação (Segmento Z) das posições parametrizadas no Configurador de leiautes - FIN30113, e não mais de forma fixa nas posições 79 a 103.

# 16820953 DMANFINLGX-21632 DT FIN80050 Não busca tipo de valor de juros de capital próprio.

#### **01. DADOS GERAIS**

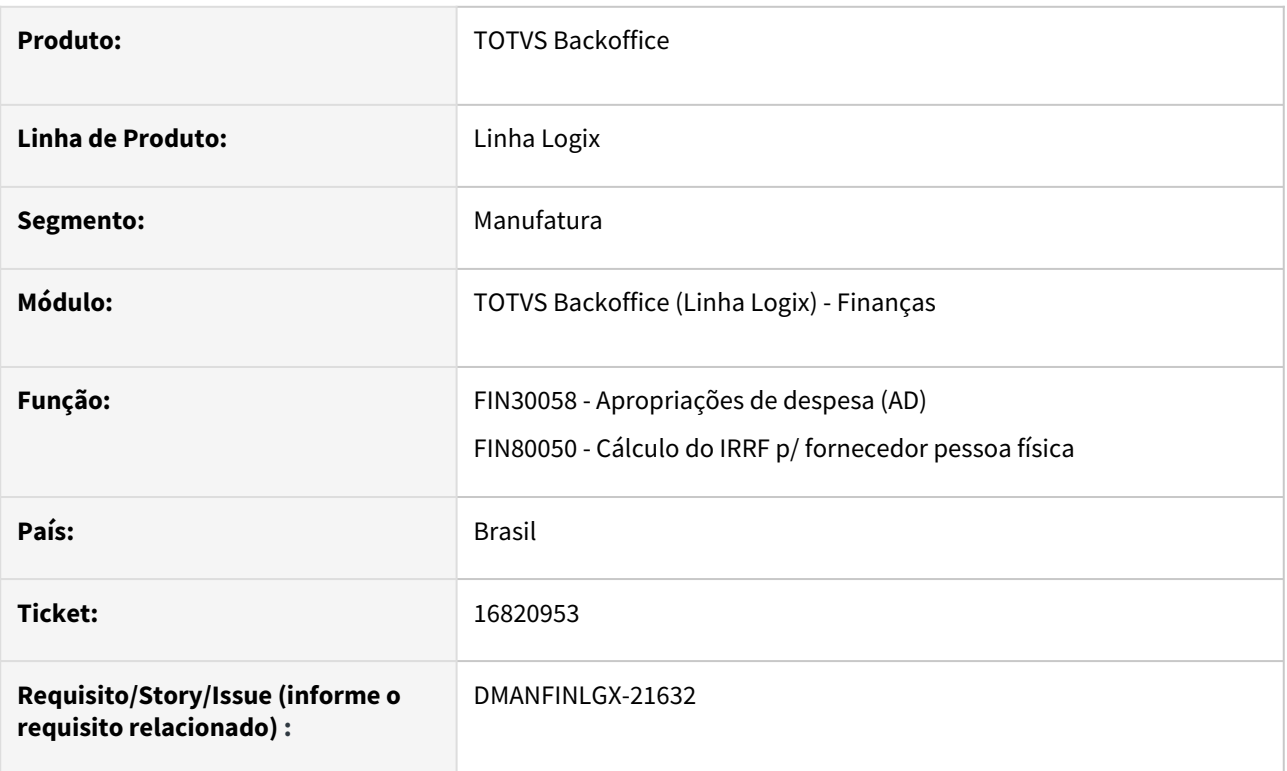

## **02. SITUAÇÃO/REQUISITO**

Ao incluir uma apropriação de despesa no FIN30058, não está buscando o tipo de valor para cálculo da retenção de IRRF de juros sobre capital próprio.

### **03. SOLUÇÃO**

Feito ajuste no FIN30058 para buscar tipo de valor para calcular retenção de IRRF de juros sobre capital próprio.

# 16852545 DMANFINLGX-21631 DT - Problemas na manutenção do PIS/COFINS/CSL na alteração da proposta de pagamento

#### **01. DADOS GERAIS**

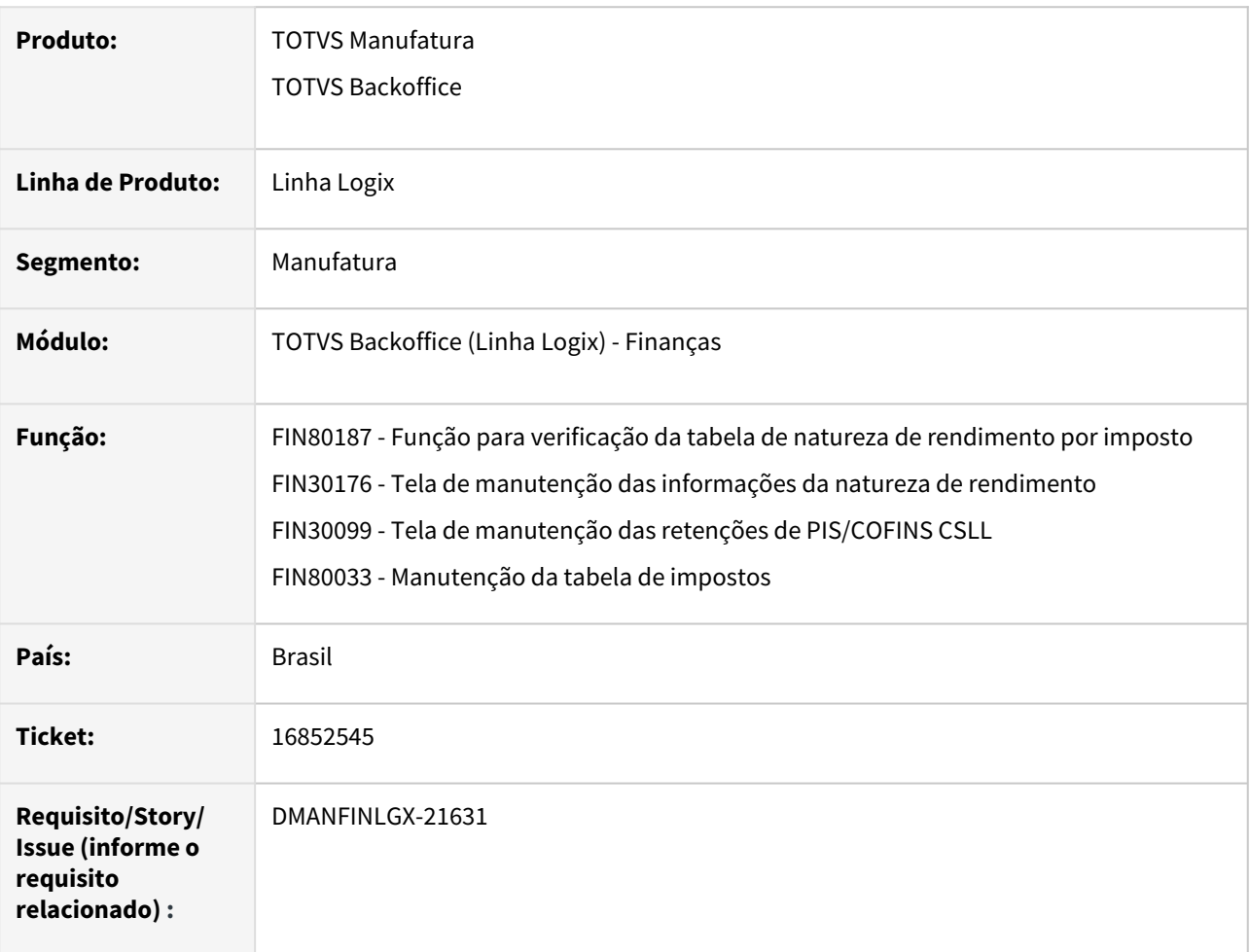

### **02. SITUAÇÃO/REQUISITO**

Ao alterar a data de proposta de uma AP no programa fin30057 (Manutenção de APs) apresentou mensagem de erro na inclusão do PIS/COFINS/CSLL.

#### **03. SOLUÇÃO**

Foi alterada a função que refaz a tabela de natureza de rendimento por imposto para tratar na inclusão do registro do CSLL os códigos '27' e '18' para evitar a duplicação de registros.

#### **05. ASSUNTOS RELACIONADOS**

• [LREINF0001 - Manual do EFD Reinf](https://tdn.totvs.com/display/LLOG/LREINF0001+-+Manual+do+EFD+Reinf)

# 16881783 DMANFINLGX-21770 DT - E-Social Múltiplos Vínculos não gera o arquivo na nomenclatura correta do TAF

#### **01. DADOS GERAIS**

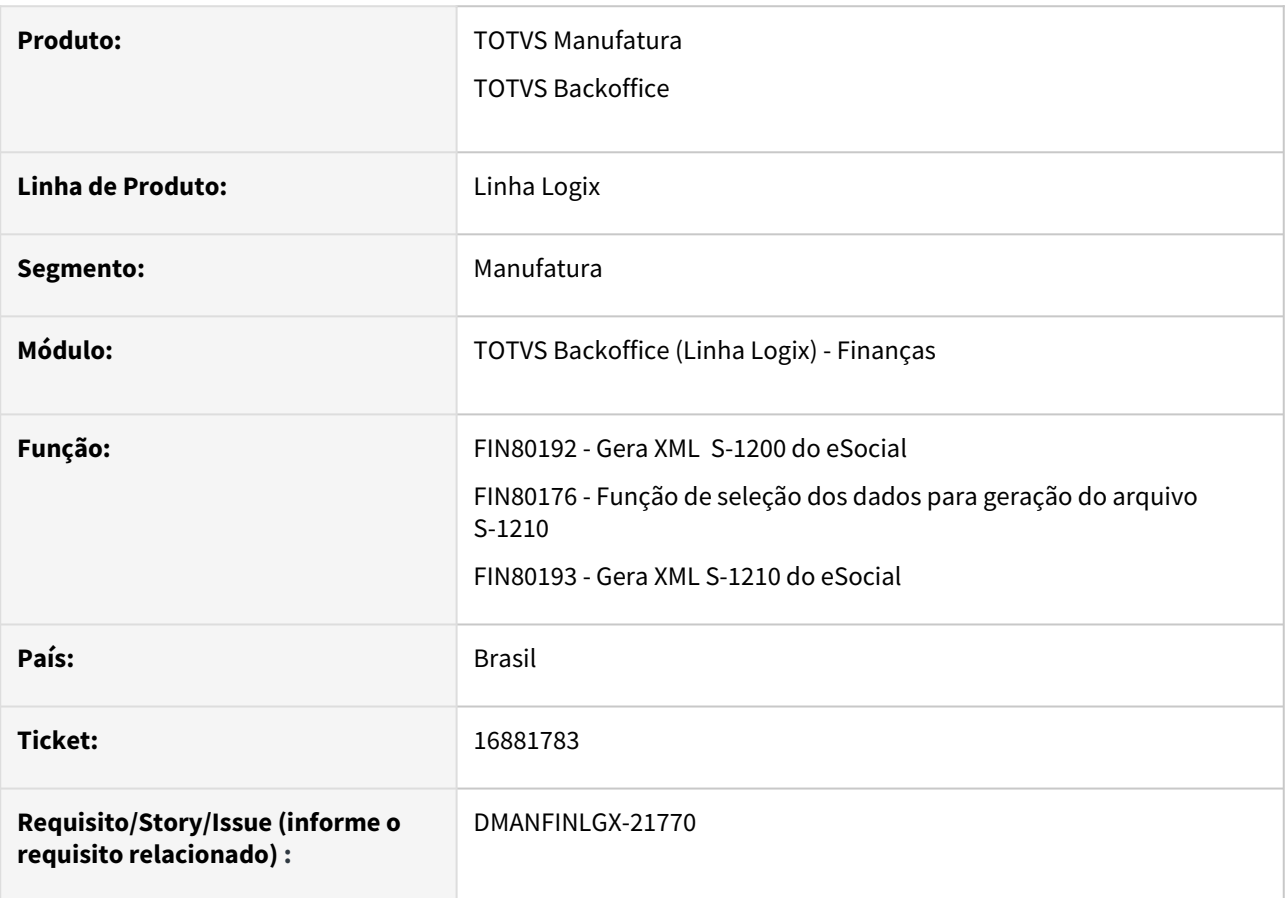

### **02. SITUAÇÃO/REQUISITO**

Os programas que geram os arquivos S-1200 e S-1210 não estão identificando múltiplos vínculos, gerando o nome do arquivo sem a regra para identificação no TAF.

## **03. SOLUÇÃO**

Os programas responsáveis pela geração do arquivo S-1200 e S-1210 do eSocial foram alterados e agora identificam corretamente se há múltiplo vínculo no arquivo, conforme padrão do TAF.

## 16936229 DMANFINLGX-21674 - DT - FIN30015 - Não está substituído a AP

#### **01. DADOS GERAIS**

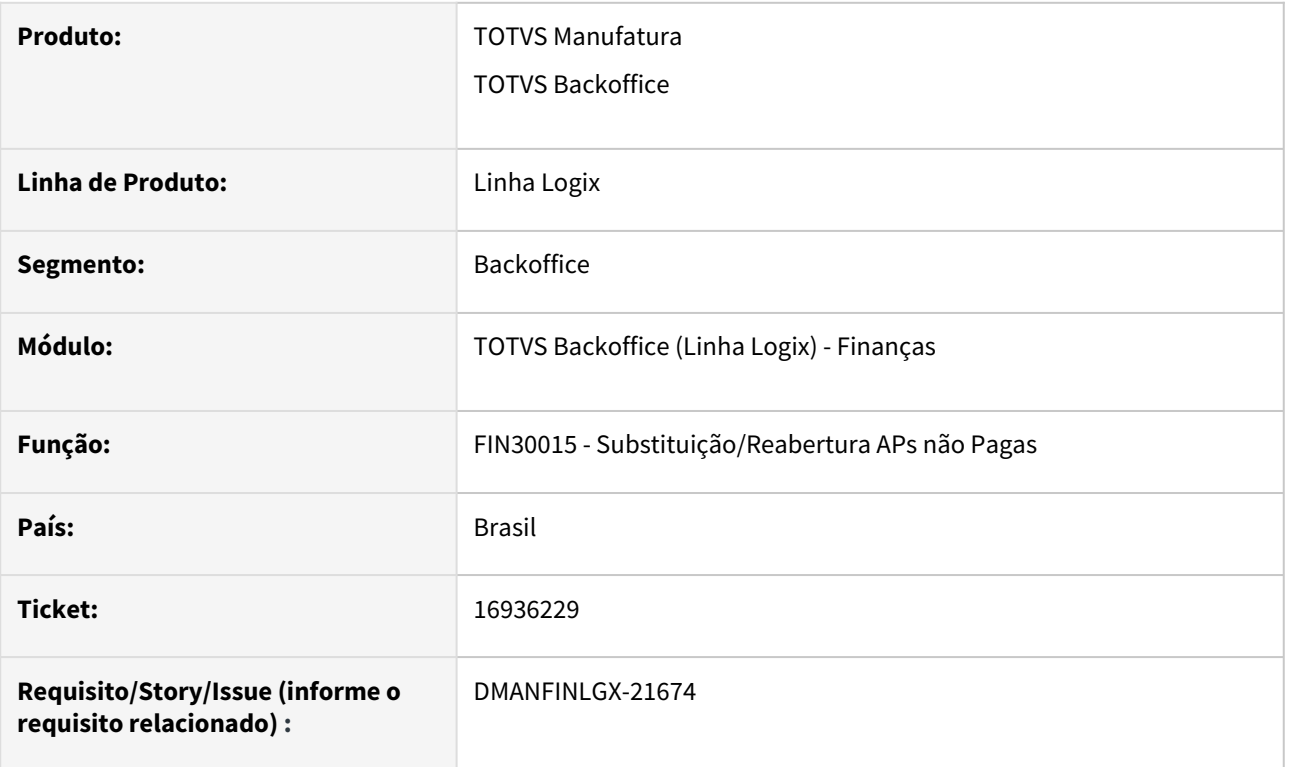

### **02. SITUAÇÃO/REQUISITO**

O programa de Substituição/Reabertura APs não Pagas - FIN30015, está mostrando no Zoom APs pagas via escritural, quando selecionado o tipo de documento "Borderô", isso ocorre quando houve pagamento escritural e coincidem os mesmos dados do pagamento via borderô, dados de empresa, banco pagador, conta bancária e número do documento.

### **03. SOLUÇÃO**

O programa de Substituição/Reabertura APs não Pagas - FIN30015, foi alterado para não mostrar no Zoom APs pagas via escritural, quando selecionado o tipo de documento "Borderô" e as informações de empresa, banco pagador, conta bancária e número do documento concidentemente são os mesmos.

# 17023641 DMANFINLGX-21750 DT FIN30057 - AD do IRRF foi excluída porem na tabela benefic\_dirf AP continua relacionada a AD

#### **01. DADOS GERAIS**

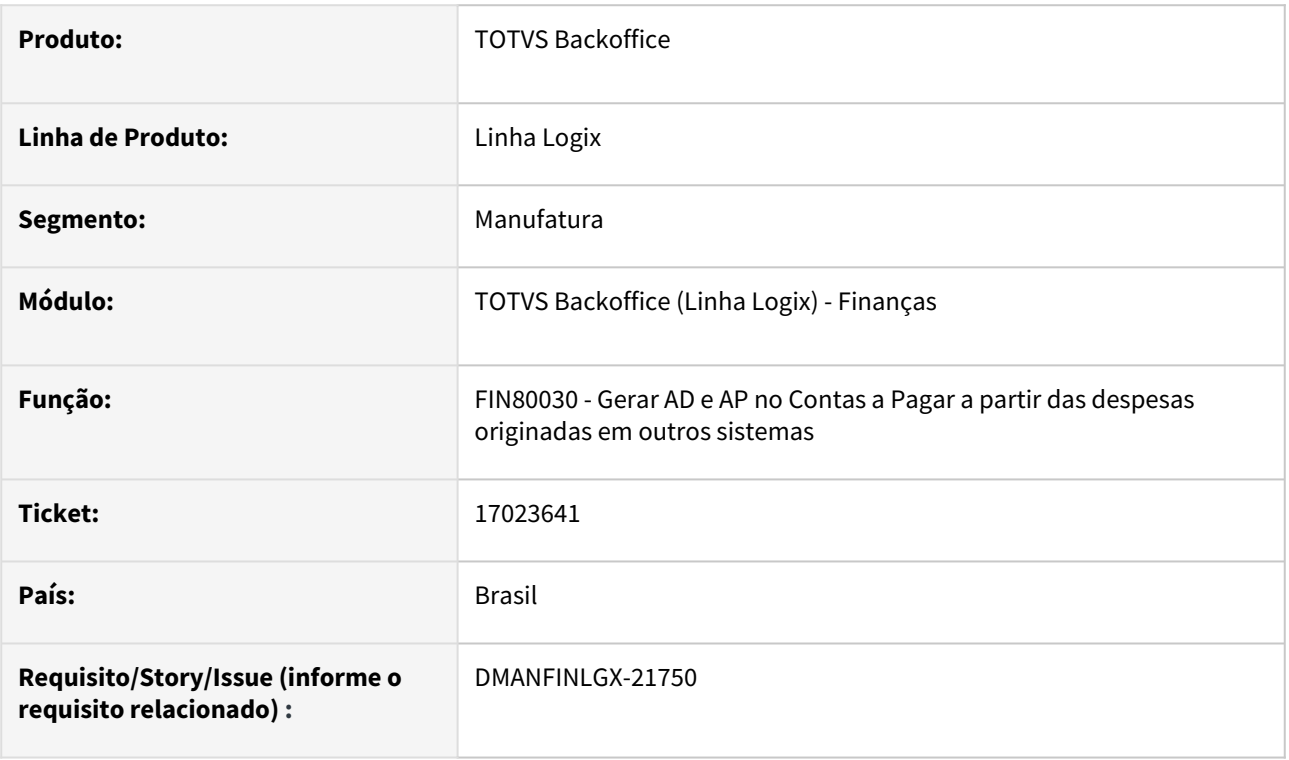

### **02. SITUAÇÃO/REQUISITO**

Ao excluir a AP/AD do IRRF através do programa Autorizações de Pagamento (AP) - FIN30057, o número da AD de imposto se mantém relacionada a AD original na consulta da mesma através do programa Central de Tributos e Impostos - FIN30001.

### **03. SOLUÇÃO**

Realizada a alteração para excluir o relacionamento entre a AD de imposto e a AD original quando a AD/AP de imposto é excluída do sistema, através do programa Autorizações de Pagamento (AP) - FIN30057.

# 17127766 DMANFINLGX-21851 DT CAP0020 - Apresenta erro em tela de registro duplicado na tabela ad\_item

### **01. DADOS GERAIS**

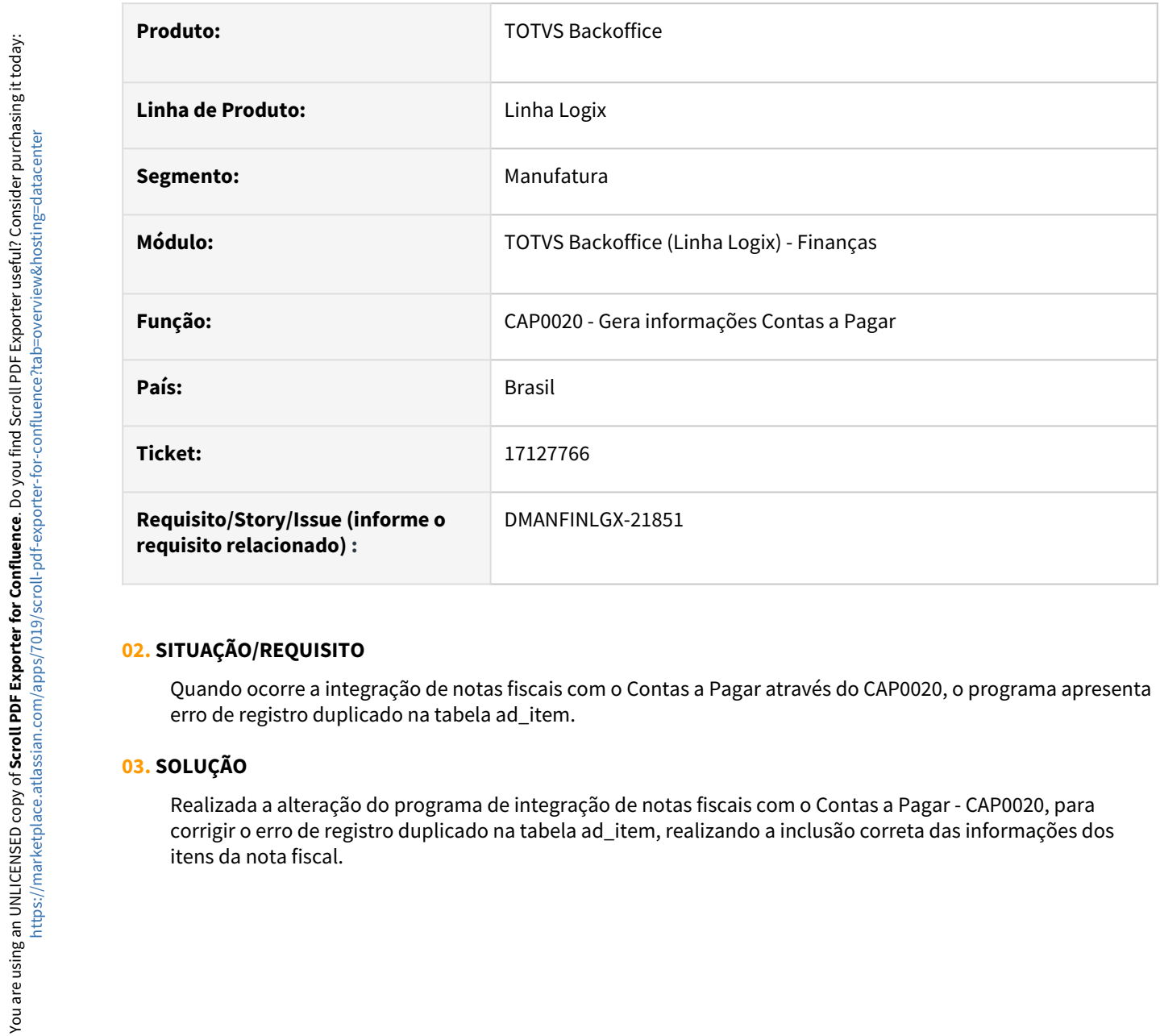

## **02. SITUAÇÃO/REQUISITO**

Quando ocorre a integração de notas fiscais com o Contas a Pagar através do CAP0020, o programa apresenta erro de registro duplicado na tabela ad\_item.

### **03. SOLUÇÃO**

Realizada a alteração do programa de integração de notas fiscais com o Contas a Pagar - CAP0020, para corrigir o erro de registro duplicado na tabela ad\_item, realizando a inclusão correta das informações dos

# 17241662 DMANFINLGX-22150 DT FIN30057 - Ao adicionar juros na AP - PIS/COFINS de produto "sumiram" dos ajustes financeiros

#### **01. DADOS GERAIS**

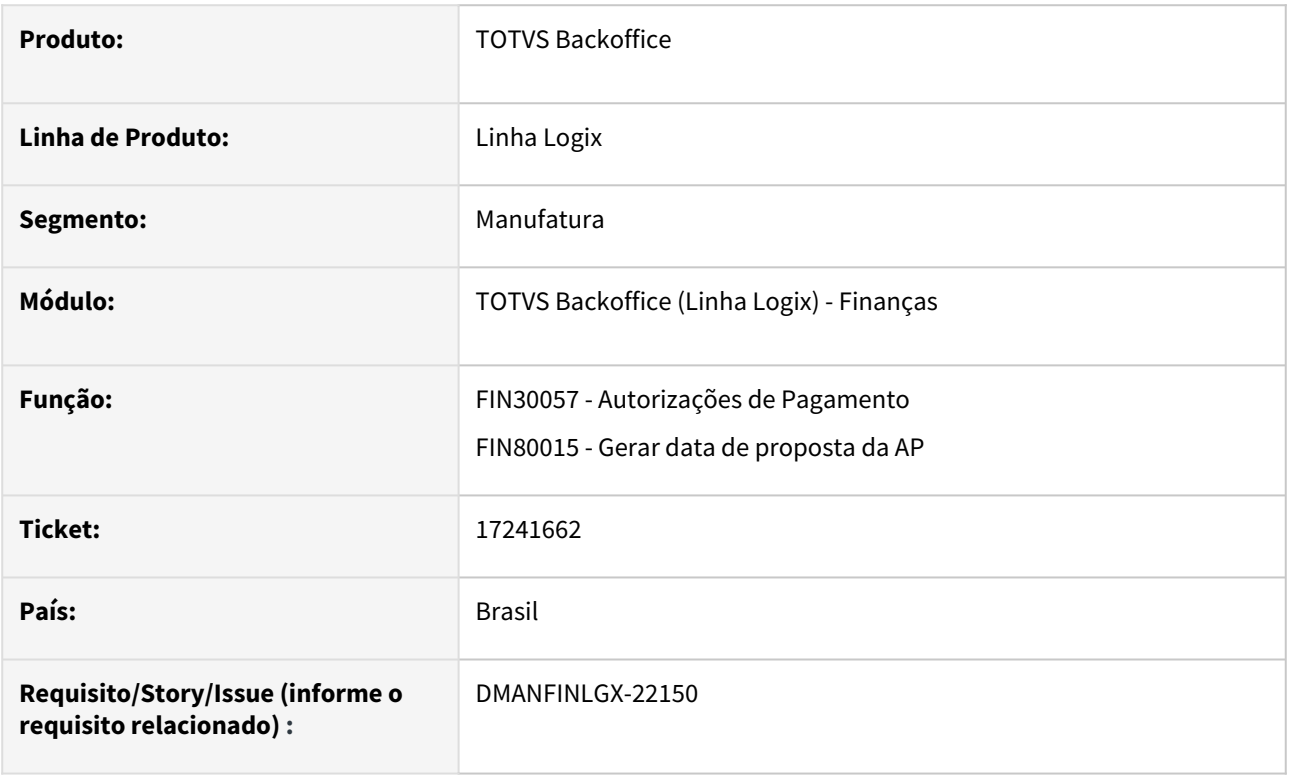

### **02. SITUAÇÃO/REQUISITO**

Ao incluir um ajuste financeiro através no programa de Autorizações de Pagamento - FIN30057, numa AP que possui retenção de PIS/COFINS de produto, ao efetivar o programa não mostra mais os valores dos impostos.

### **03. SOLUÇÃO**

Programa alterado para manter os valores dos impostos de retenção de PIS/COFINS de produto ao realizar um ajuste financeiro na AP.

# 17322495 DMANFINLGX-21926 DT FIN30056 - Apresenta mensagem "Inclusão Cancelada" quando o tipo de despesa já existe, ao realizar uma inclusão.

### **01. DADOS GERAIS**

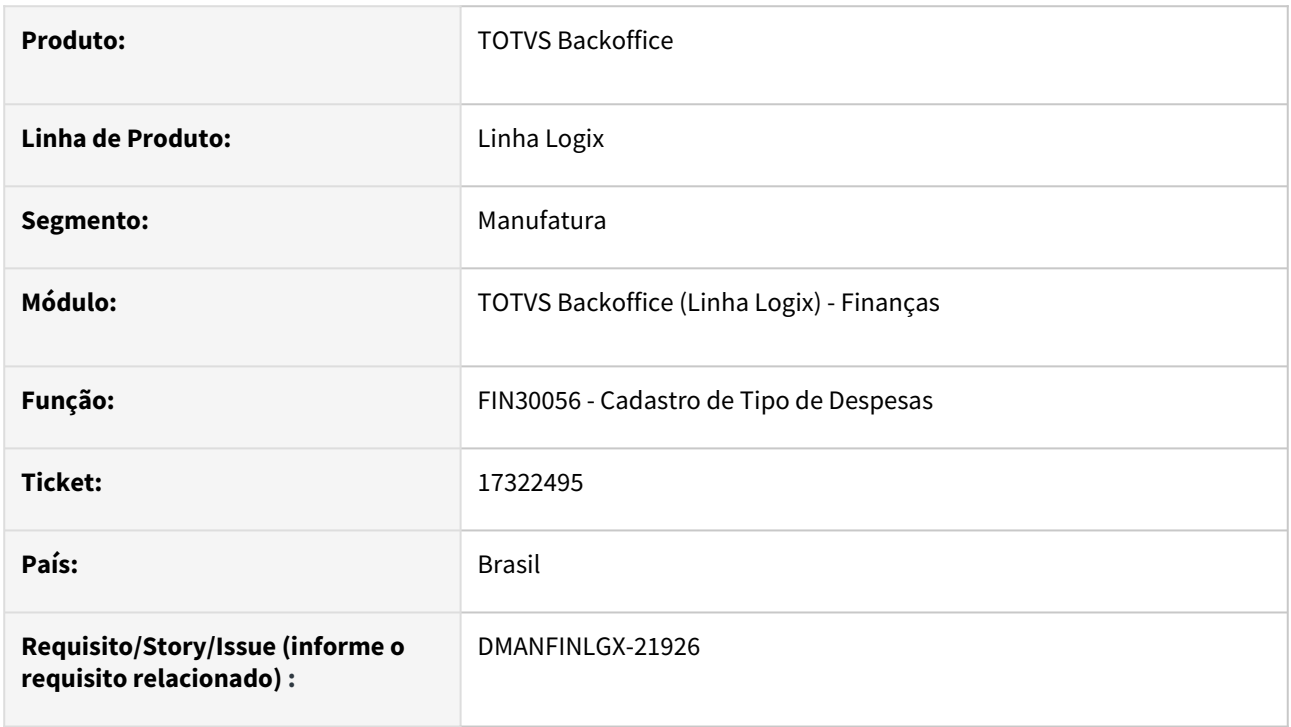

### **02. SITUAÇÃO/REQUISITO**

 FIN30056 - Cadastro de Tipo de Despesas - Está apresentando a mensagem "Inclusão Cancelada" quando o tipo de despesa já existe, ao realizar uma inclusão.

## **03. SOLUÇÃO**

 Programa alterado para apresentar a mensagem "Tipo de despesa já cadastrado" logo após a digitação de um tipo de despesa que já exista, ao realizar uma inclusão.

# 17366798 DMANFINLGX-21965 DT - FIN30122 - Está consistindo o CNPJ da empresa no arquivo do DDA

#### **01. DADOS GERAIS**

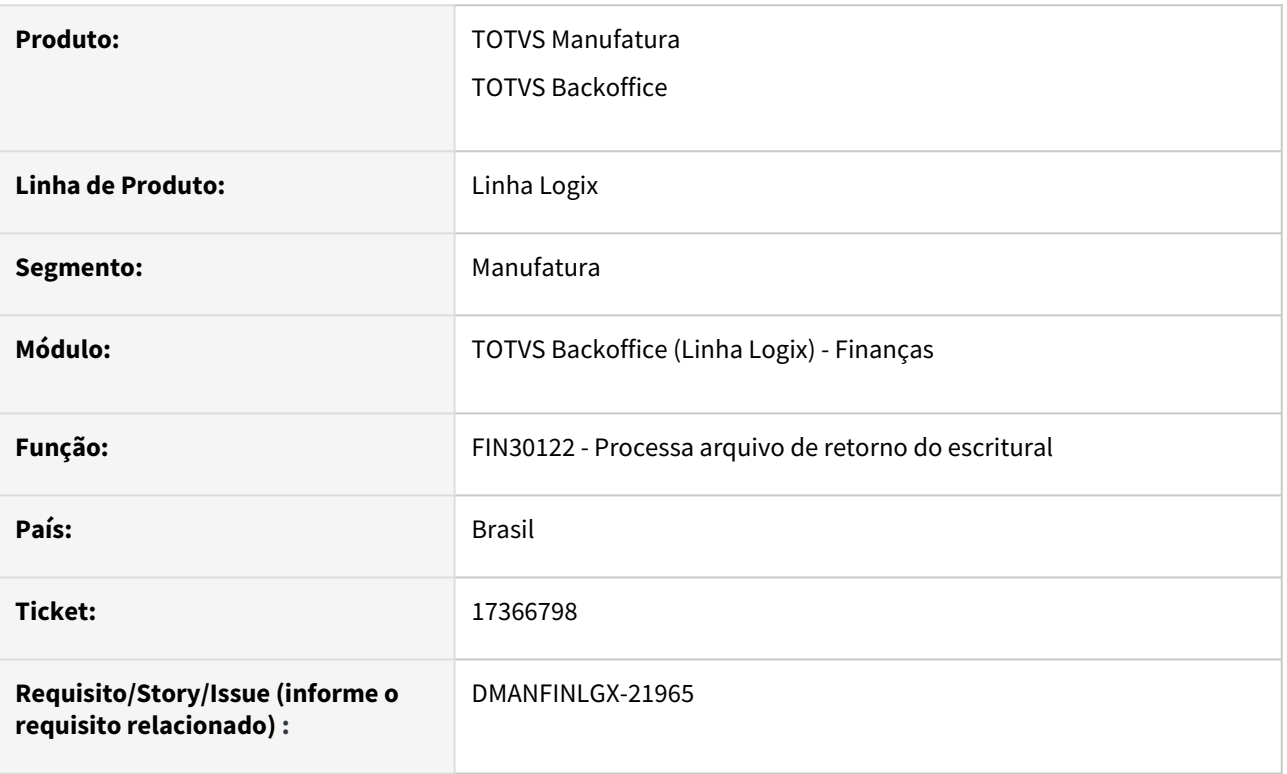

## **02. SITUAÇÃO/REQUISITO**

Ao processar o arquivo de rastreamento/DDA pelo FIN30122, está consistindo o arquivo, informando que o CNPJ informado não possui empresa relacionada no Logix.

## **03. SOLUÇÃO**

O programa foi ajustado para selecionar corretamente o CNPJ do arquivo quando o número do CNPJ possuir os dois primeiros dígitos iguais a zeros.

# 17377716 DMANFINLGX-22011 DT CAP0020 - Apresenta erro Problema Selecao W\_UNI\_FUNC\_E\_NIV - 284.

#### **01. DADOS GERAIS**

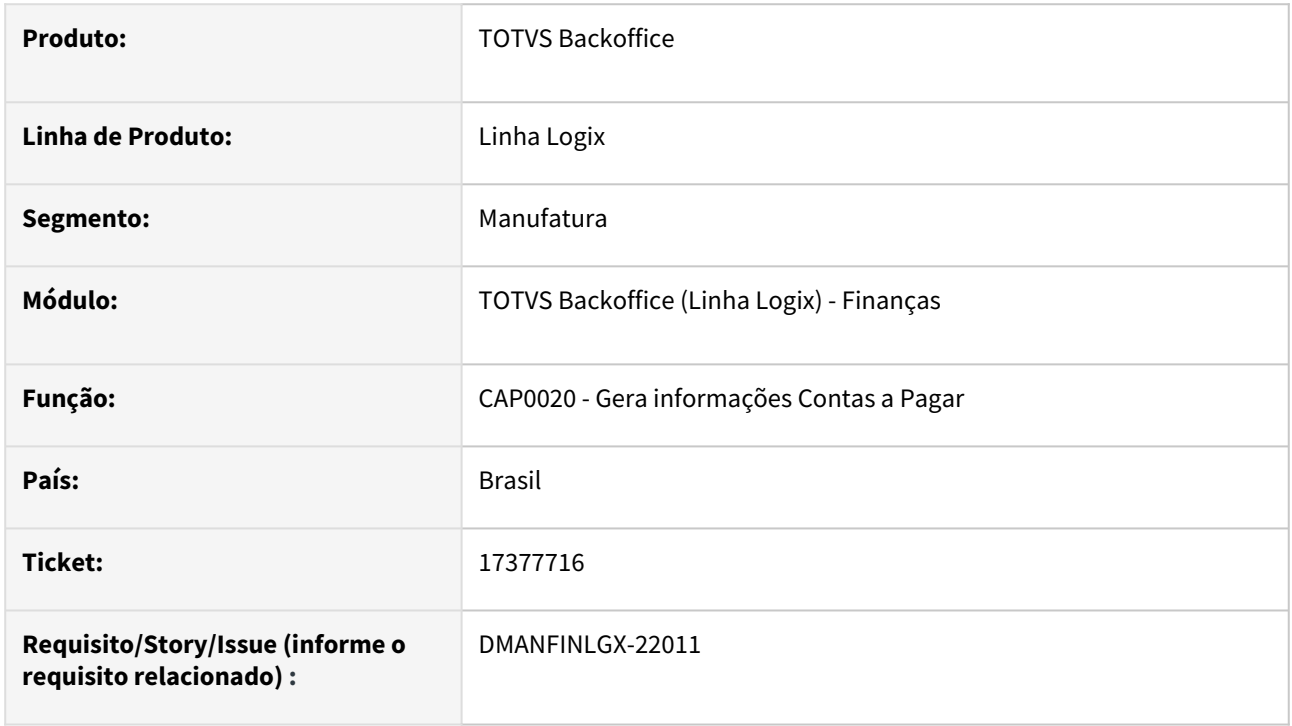

### **02. SITUAÇÃO/REQUISITO**

Quando a empresa trabalha com aprovação eletrônica, em alguns processamentos do **CAP0020 - Gera informações Contas a Pagar**, ocorre o erro "Problema Selecao W\_UNI\_FUNC\_E\_NIV - 284" e não conclui a integração das notas fiscais com o módulo contas a pagar.

#### **03. SOLUÇÃO**

Realizada a alteração do programa CAP0020 para não emitir a mensagem "Problema Selecao W\_UNI\_FUNC\_E\_NIV - 284", integrando corretamente os títulos com o módulo contas a pagar.

# 17392738 DMANFINLGX-21986 DT IRRF - Recolhimento de forma decendial.

### **01. DADOS GERAIS**

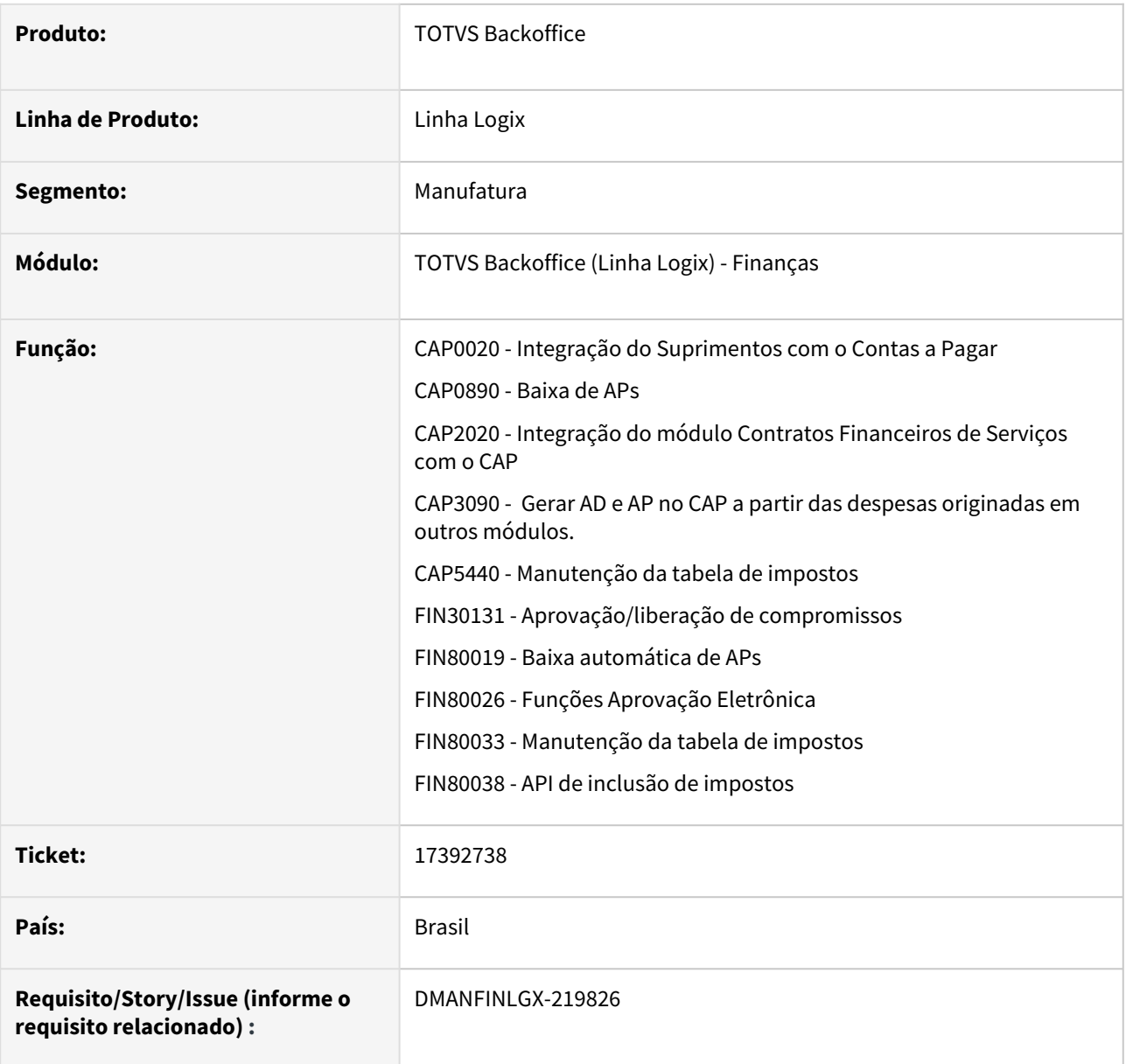

### **02. SITUAÇÃO/REQUISITO**

 IRRF – Prever o recolhimento de forma **decendial**, isto é, até o 3º (terceiro) dia útil subsequente ao decêndio de ocorrência dos fatos geradores.

### **03. SOLUÇÃO**

 Foram alteradas as rotinas do Contas a Pagar para prever o recolhimento do IRRF de forma **decendial**, se este tipo de recolhimento estiver previsto no [FIN30084](https://tdn.totvs.com/pages/viewpage.action?pageId=274641595): 3º dia útil subseqüente ao decêndio de ocorrência dos fatos geradores.

# 17532995 DMANFINLGX-22095 DT FIN30108 - Relatório não respeita o período de recolhimento informado na tela.

### **01. DADOS GERAIS**

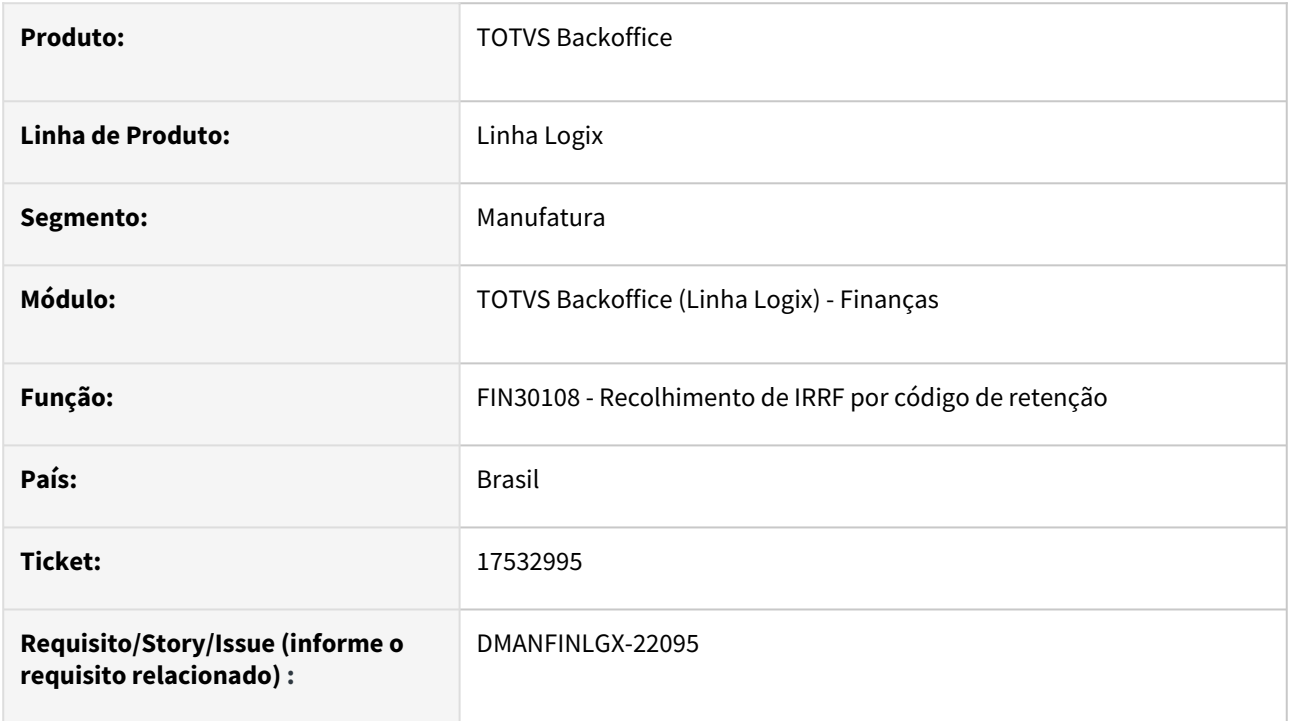

### **02. SITUAÇÃO/REQUISITO**

O relatório **FIN30108 - Recolhimento de IRRF por código de retenção** não respeita o período de recolhimento informado na tela.

### **03. SOLUÇÃO**

Feito ajuste no FIN30108 para selecionar os títulos respeitando o período de recolhimento (mensal, quinzenal ou decendial) informado em tela.

# 17654493 DMANFINLGX-22125 DT CAP2020 Apresenta tipo de valor não cadastrado.

#### **01. DADOS GERAIS**

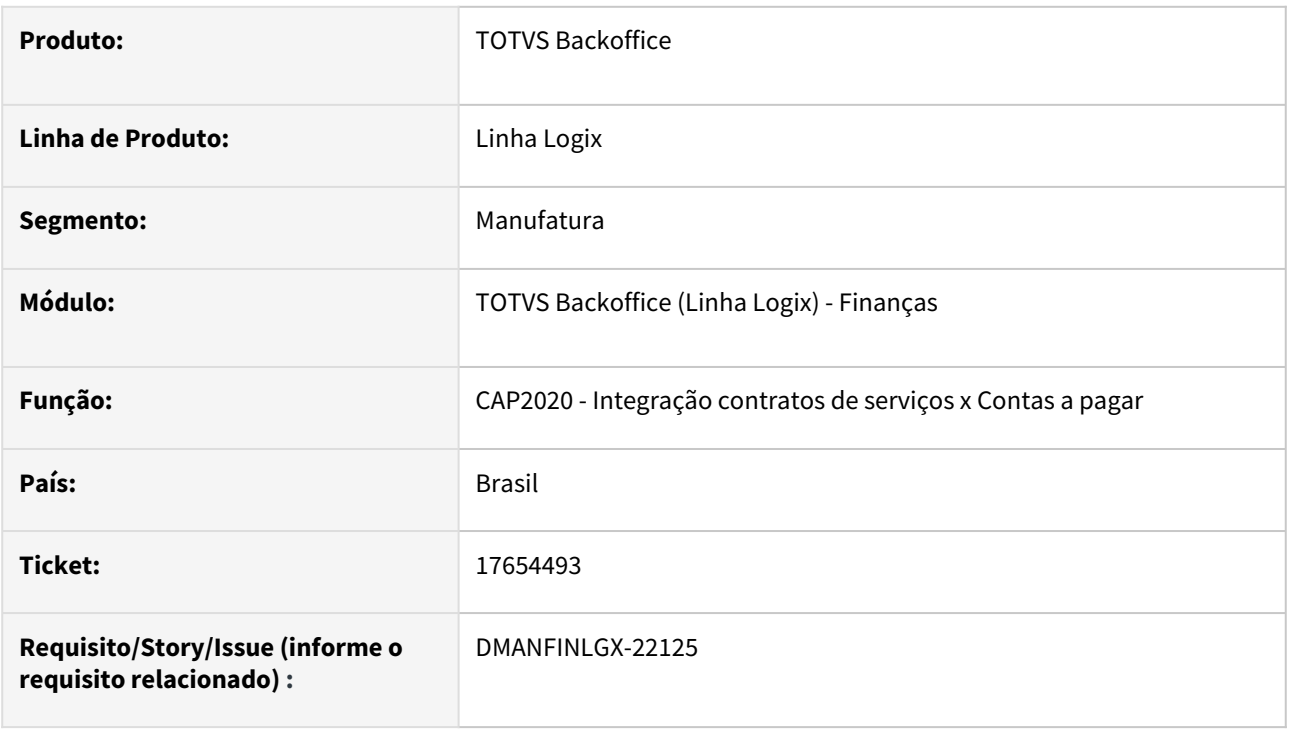

### **02. SITUAÇÃO/REQUISITO**

Ao processar a rotina de integração de contratos de serviços com o contas a pagar, é apresentada mensagem em tela: "Tipo de valor não cadastrado".

### **03. SOLUÇÃO**

 Feito ajuste na rotina de integração de contratos de serviços com o contas a pagar, para não ocorrer mensagem de tipo de valor não cadastrado ao efetuar o processamento.

## 17924168 DMANFINLGX-22328 DT - FIN30122 - Problema INSERT W\_FIN30122\_TRB.

### **01. DADOS GERAIS**

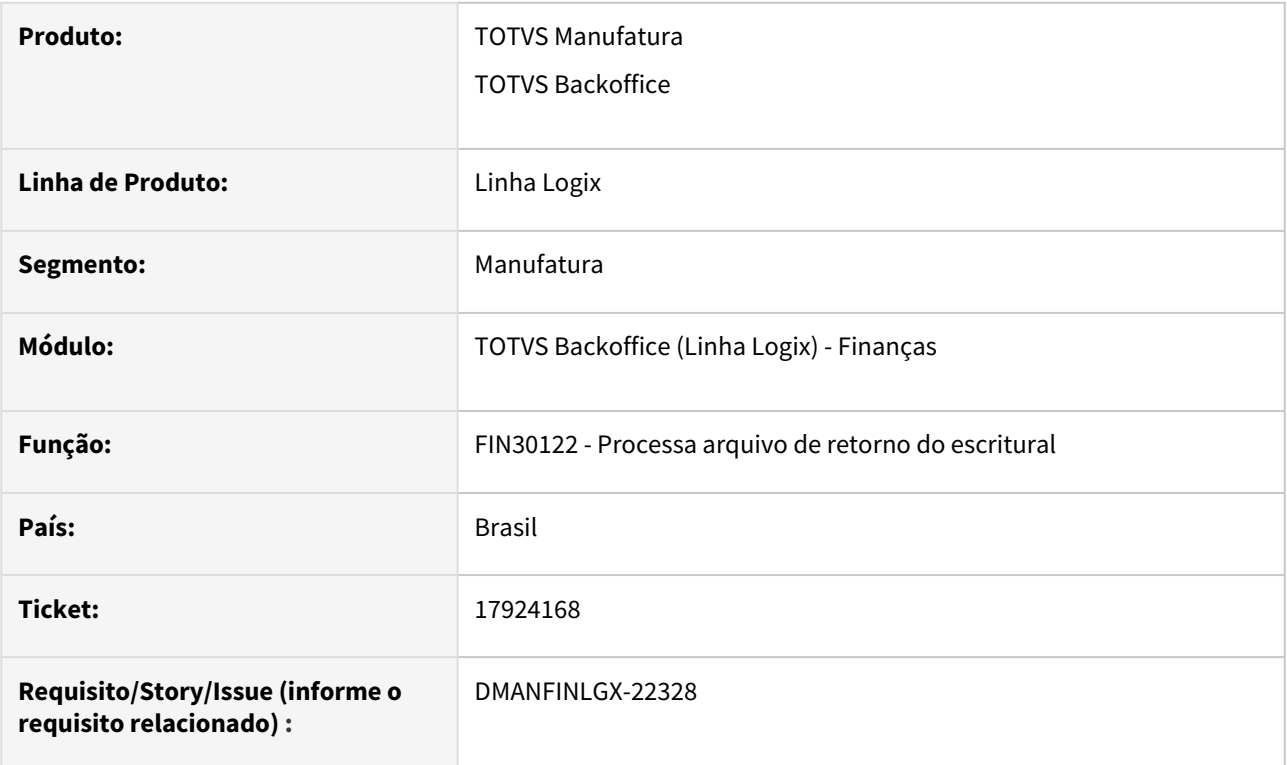

### **02. SITUAÇÃO/REQUISITO**

FIN30122 – Está ocorrendo cancelamento do programa no momento da integração online com o TRB.

#### **03. SOLUÇÃO**

O programa foi alterado para que o processamento do arquivo de retorno escritural ocorra sem cancelamento.

# 17933986 DMANFINLGX-22341 DT FIN30057 - Está descontando da base do IRRF o valor de ajuste de desconto.

#### **01. DADOS GERAIS**

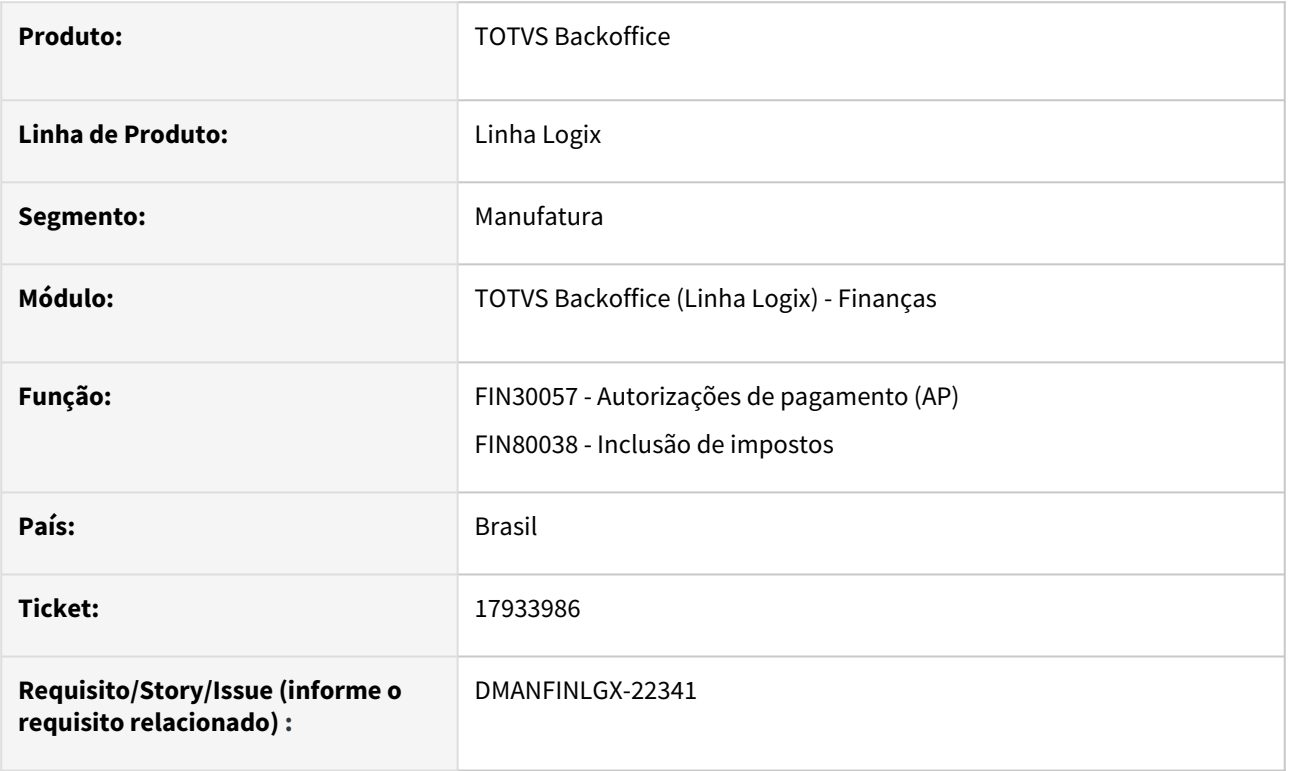

### **02. SITUAÇÃO/REQUISITO**

Ao aplicar um ajuste financeiro de desconto em um título, o programa **FIN30057 - Autorizações de pagamento (AP)** está descontando da base do IRRF o valor de ajuste de desconto concedido.

### **03. SOLUÇÃO**

Feito ajuste no FIN30057 para não abater o valor do desconto concedido da base de cálculo do IRRF do título.

# 17935201 DMANFINLGX-22342 DT FIN30058 - RRA - Quantidade de meses acumulado deve ser menor ou igual a 12.

#### **01. DADOS GERAIS**

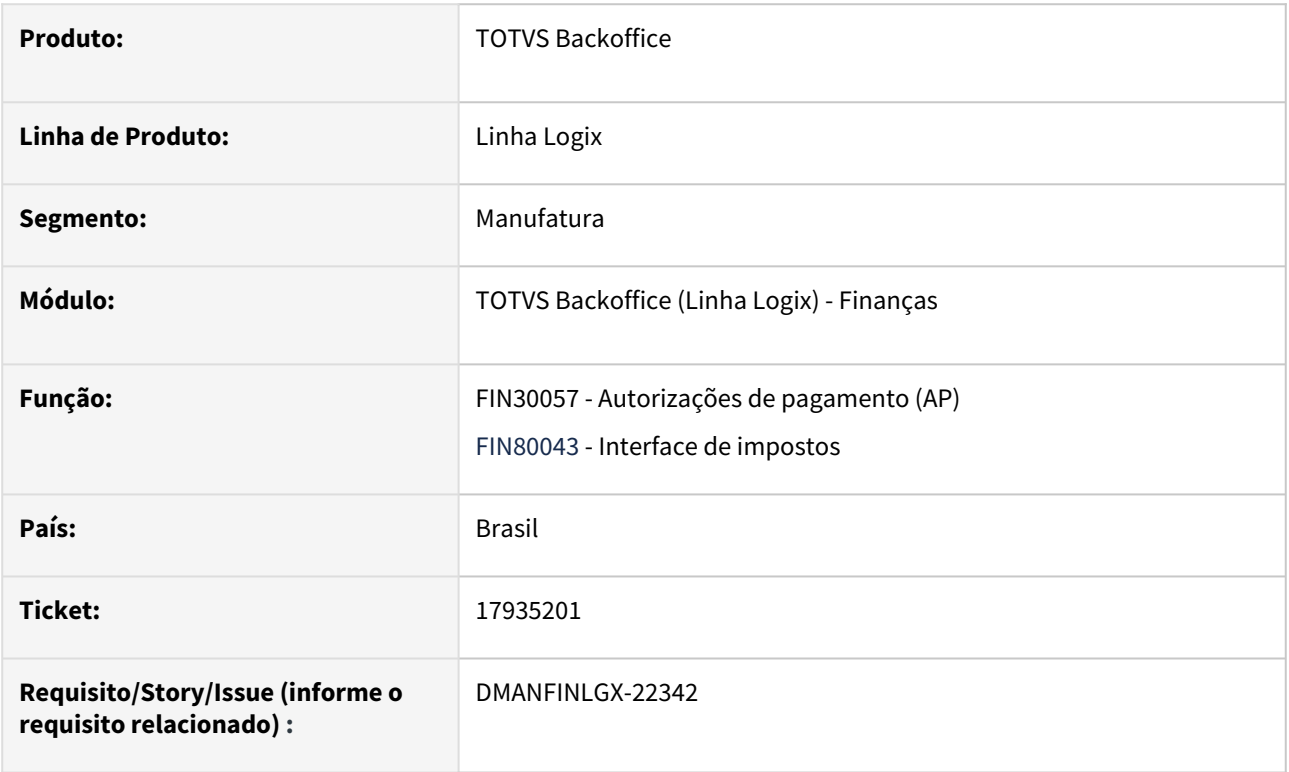

### **02. SITUAÇÃO/REQUISITO**

Ao informar a quantidade de meses de aluguel acumulado, tanto na digitação da AD quanto nas informações complementares da AP, está permitindo informar somente valor menor ou igual a 12.

### **03. SOLUÇÃO**

 Foram alteradas as consistências da tela de informações sobre o pagamento de aluguel acumulado na digitação da AD e da tela de informações complementares da AP, para permitirem que a quantidade de meses de acúmulo de pagamento seja maior que 12.

## 17963961 DMANFINLGX-22395 DT FIN30185 Ocorre erro em tela ao acessar o zoom de empresas.

### **01. DADOS GERAIS**

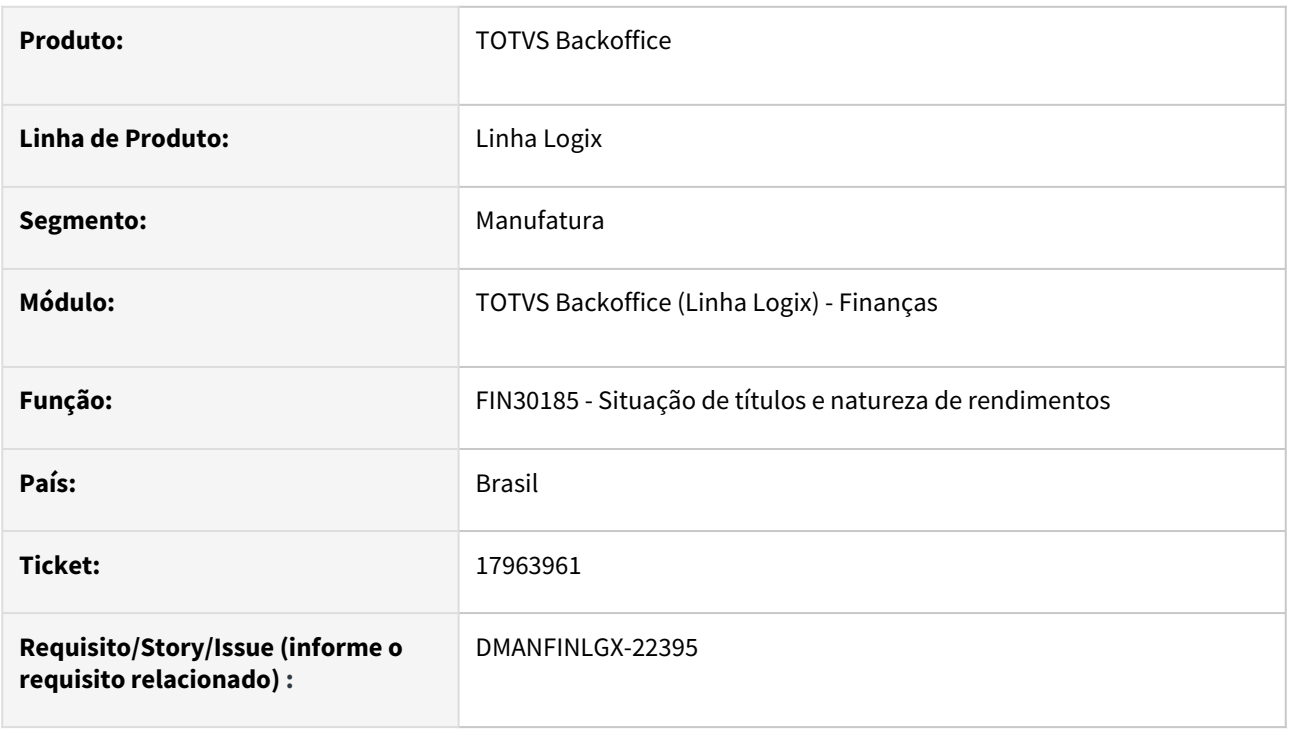

### **02. SITUAÇÃO/REQUISITO**

 Ao acessar o zoom da empresa no FIN30185 está ocorrendo erro em tela no campo de denominação da empresa.

## **03. SOLUÇÃO**

Feito ajuste no FIN30185 para não ocorrer erro em tela ao acessar o zoom da empresa .

## 17964810 DMANFINLGX-22388 DT FIN30058 Apresenta erro - 201 na consulta das ADs.

### **01. DADOS GERAIS**

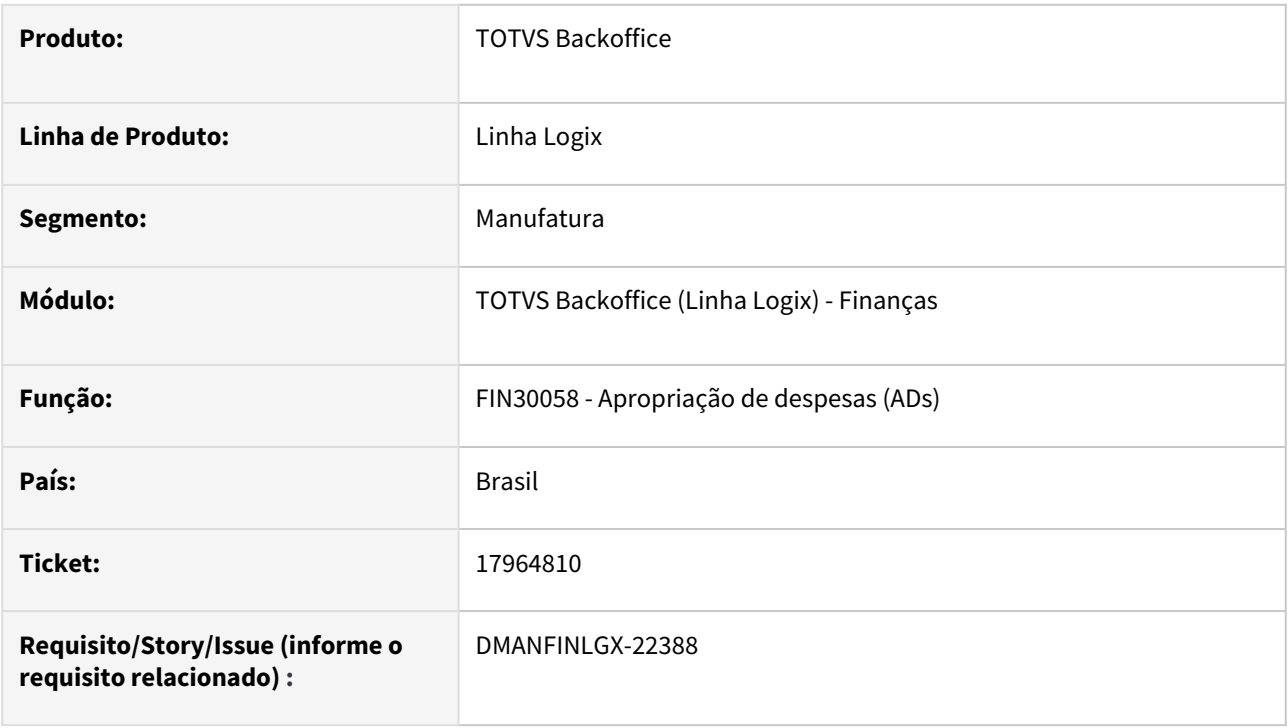

### **02. SITUAÇÃO/REQUISITO**

Ao efetuar uma consulta no FIN30058 está ocorrendo erro em tela quando o usuário estiver incluído em grupos de usuários.

### **03. SOLUÇÃO**

Feito ajuste no FIN30058 para não ocorrer erro em tela ao consultar Apropriações de despesas (ADs) para usuário incluído em grupos de usuários.

# 17988463 DMANFINLGX-22498 DT FIN30177 - Erro -284 na execução.

### **01. DADOS GERAIS**

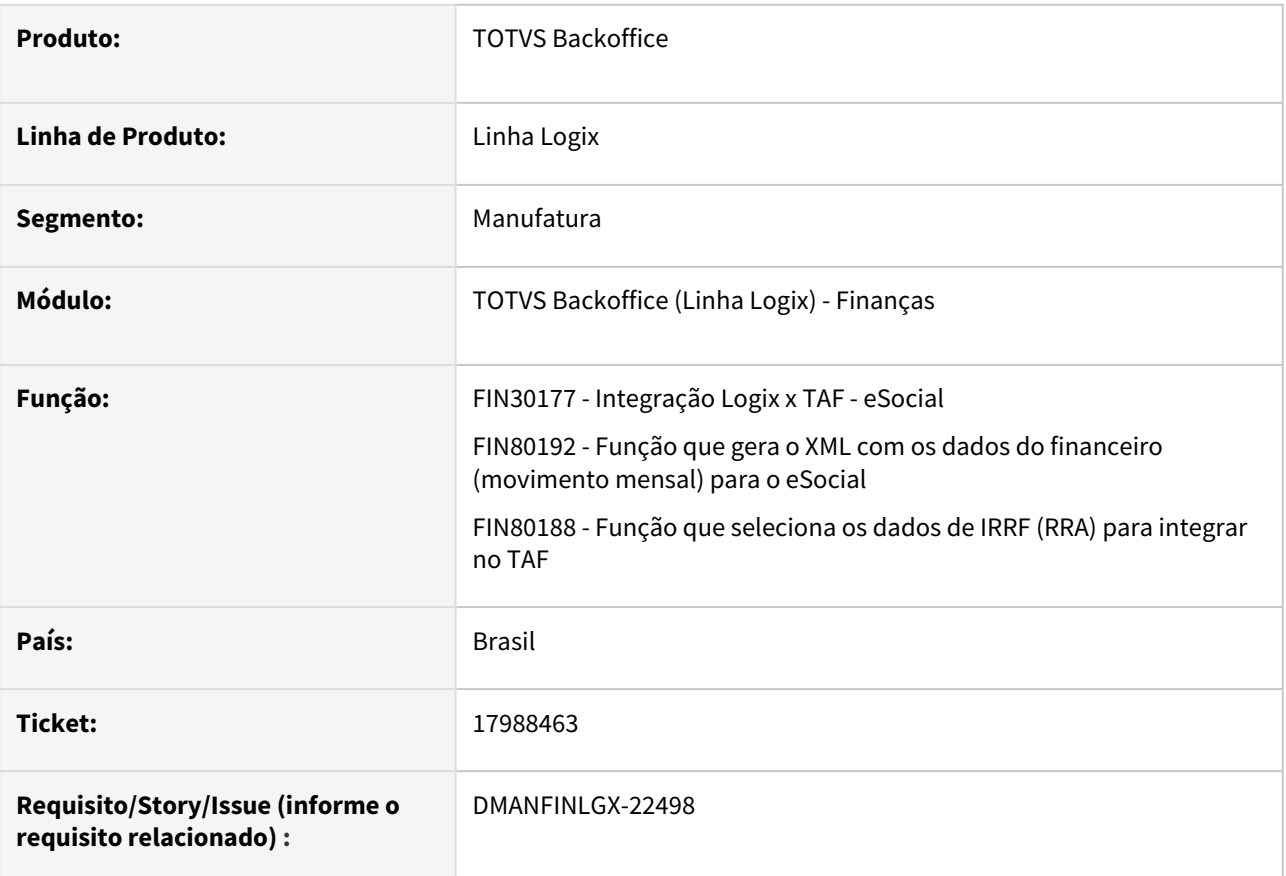

## **02. SITUAÇÃO/REQUISITO**

 Ao executar o **FIN30177 – Integração Logix X TAF – eSocial**, está ocorrendo erro -284 e cancelamento do programa.

## **03. SOLUÇÃO**

 A rotina de Integração do Logix com o TAF – eSocial foi alterada para tratar de forma correta os dados da tabela de filiais.

DMANFINLGX-20018 DT Alterar os fontes que acessam as tabelas rhu\_sped\_processo\_judicial e rhu\_sped\_proc\_judl\_terceiro que fazem filtro do campo "empresa"..

#### **01. DADOS GERAIS**

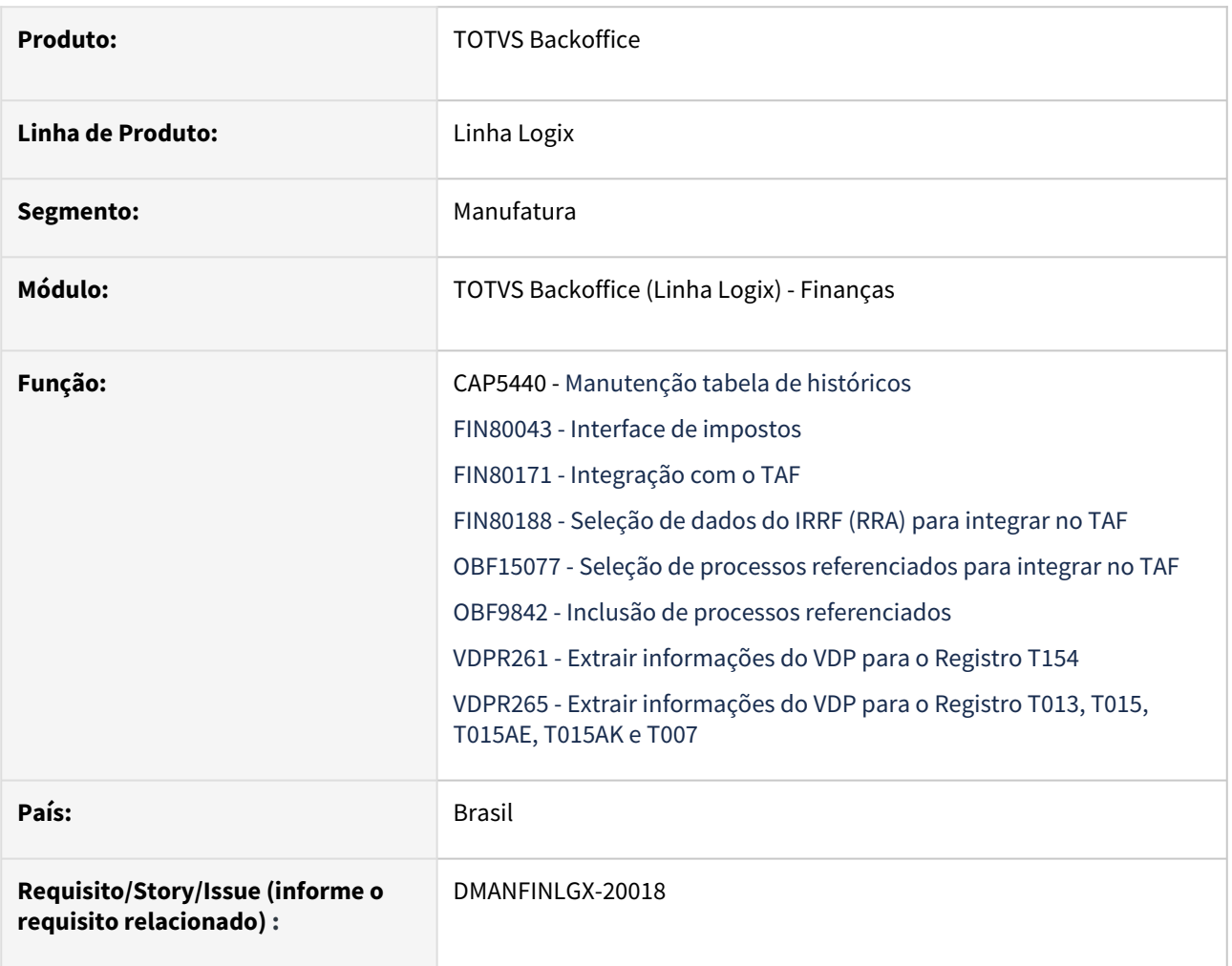

### **02. SITUAÇÃO/REQUISITO**

Processo judicial não está sendo encontrado.

#### **03. SOLUÇÃO**

 Alterados os fontes que acessam as tabelas rhu\_sped\_processo\_judicial e rhu\_sped\_proc\_judl\_terceiro que fazem filtro do campo "empresa".

# DMANFINLGX-21374 DT FIN30180 Erro ao enviar para histórico informações de IRRF de aluguel.

### **01. DADOS GERAIS**

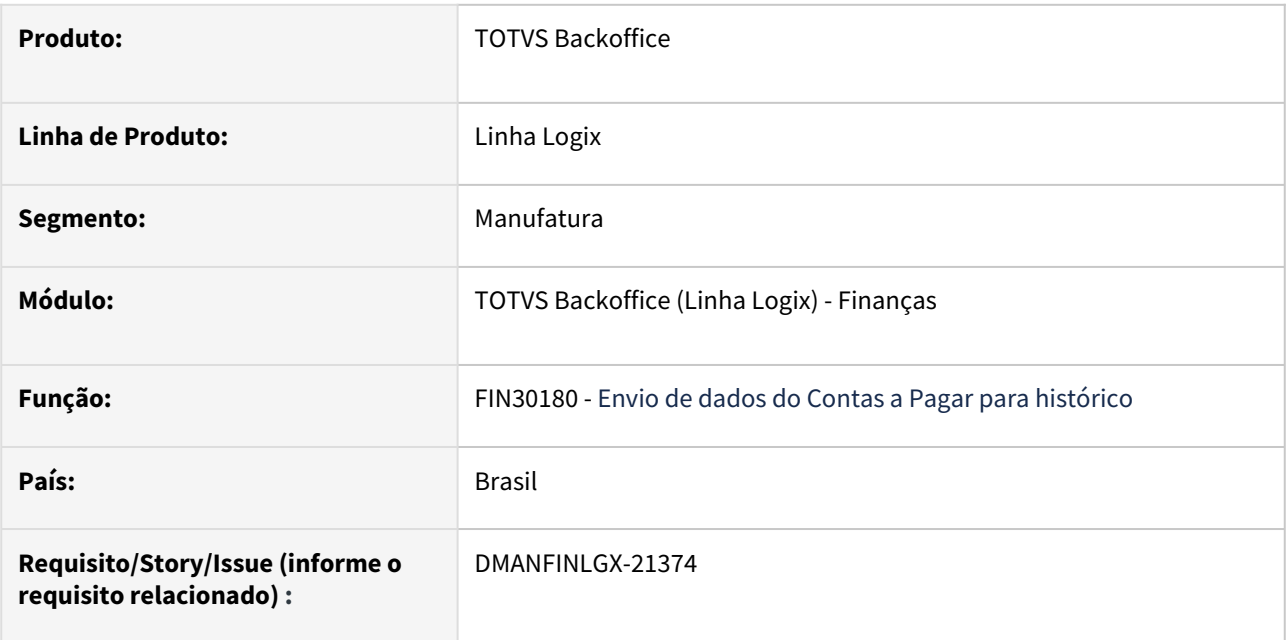

### **02. SITUAÇÃO/REQUISITO**

Erro na inclusão da tabela CAP\_H\_IRRF\_ALUGUEL ao enviar para histórico informações referentes a IRRF de aluguel.

### **03. SOLUÇÃO**

Programa de envio para histórico (FIN30180) foi alterado para não apresentar erro ao enviar para histórico informações referentes a IRRF de aluguel.

# DMANFINLGX-21608 DT - FIN30157 - Atualiza indevidamente o segundo parâmetro da tela do SUP20130

#### **01. DADOS GERAIS**

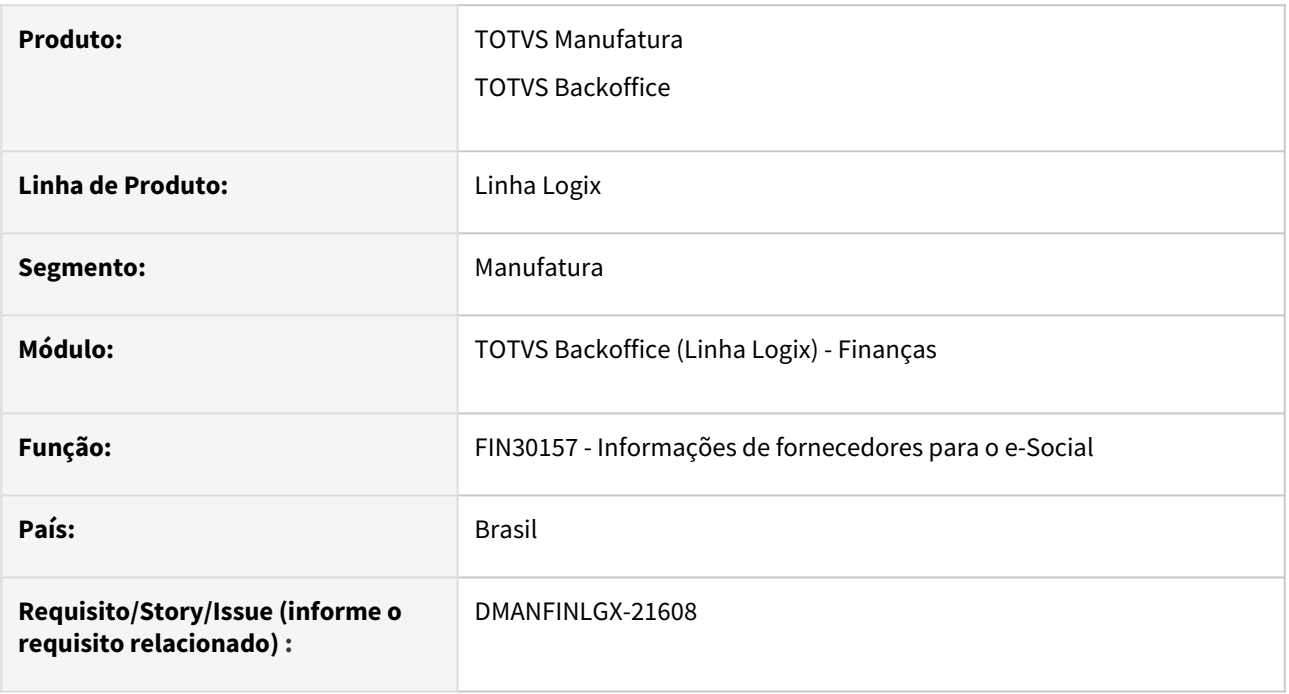

## **02. SITUAÇÃO/REQUISITO**

Ao alterar os dados de PIS e NIT no programa de manutenção de Informações de fornecedores para o e-Social - FIN30157, o programa atualiza indevidamente o segundo parâmetro da tela do Cadastro de autônomos - SUP20130.

### **03. SOLUÇÃO**

Realizado a correção no programa de manutenção de Informações de fornecedores para o e-Social - FIN30157, para atualizar corretamente no SUP20130, os parâmetros alterados no FIN30157.

# DMANFINLGX-21871 DT FIN30058/FIN80043 Manutenção de impostos - Detalhes IRRF - mostrar valor de desconto simplificado.

#### **01. DADOS GERAIS**

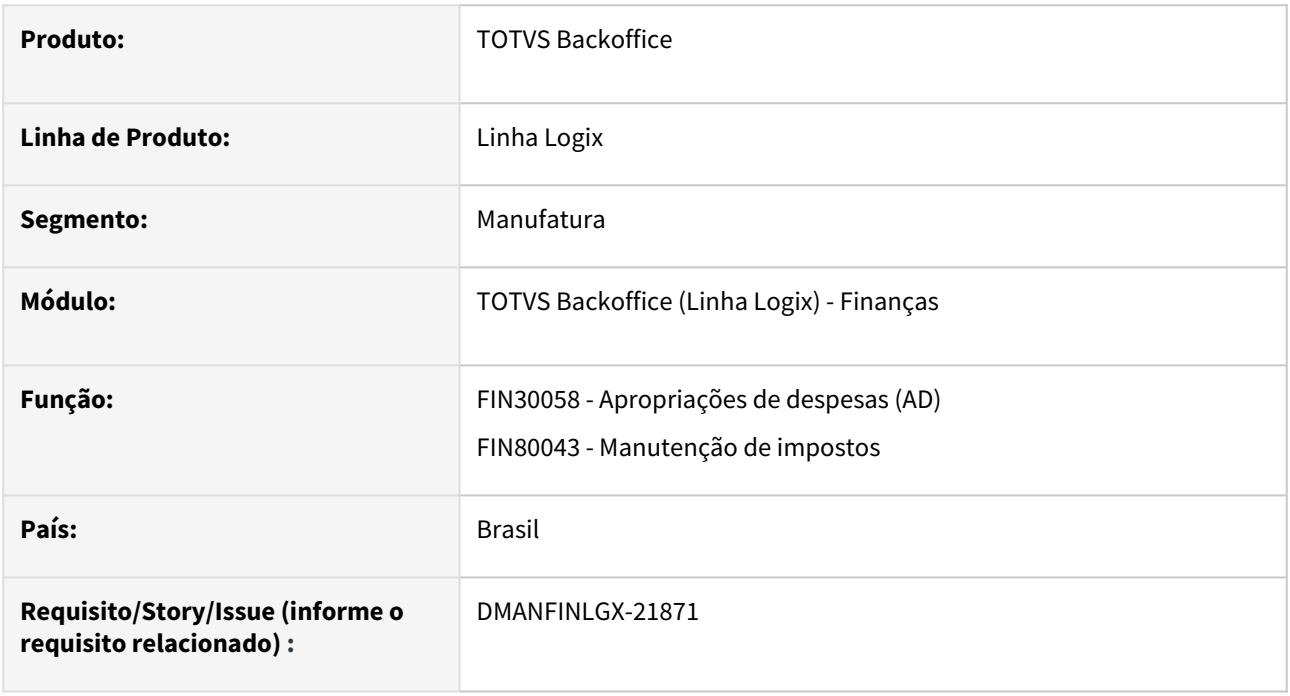

### **02. SITUAÇÃO/REQUISITO**

 Alterar FIN30058 na tela de manutenção de impostos da AD, no detalhe de IRRF mostrar o valor do desconto simplificado.

## **03. SOLUÇÃO**

 Alterado FIN30058 para mostrar o valor do desconto simplificado na tela de manutenção e consulta de impostos no detalhe de IRRF.

DMANFINLGX-21874 DT FIN30001 - Ao abrir a tela do FIN30085, através do cockpit, o programa não mostra todos os campos da tela, mesmo com barra de rolagem.

#### **01. DADOS GERAIS**

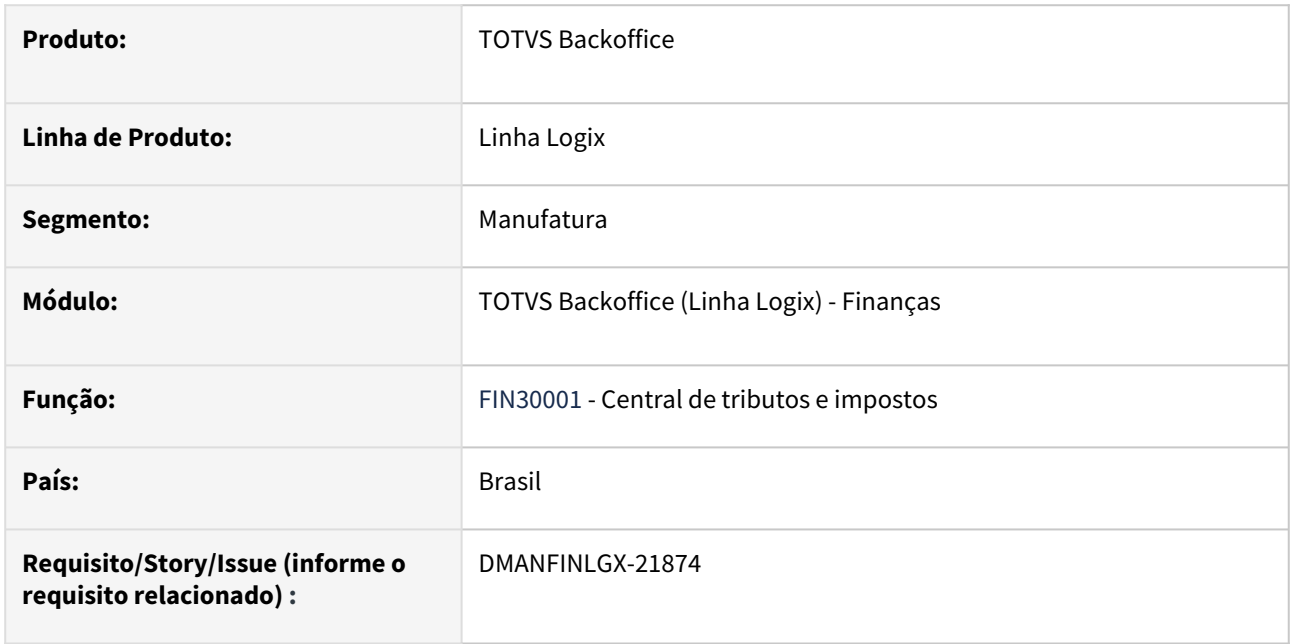

### **02. SITUAÇÃO/REQUISITO**

Ao abrir o cockpit **FIN30001 - Central de tributos e impostos**, na opção "Retenção IRRF" o programa não mostra todos os campos da tela, isto é, a barra de rolagem não é suficiente para mostrar todos os campos da tela.

## **03. SOLUÇÃO**

Feito ajuste no FIN30001 para criar a barra de rolagem corretamente de modo a apresentar todos os campos da tela.

# DMANFINLGX-22230 DT FIN15000 - Não está abrindo o programa FIN30185 pelo cockpit do REINF

#### **01. DADOS GERAIS**

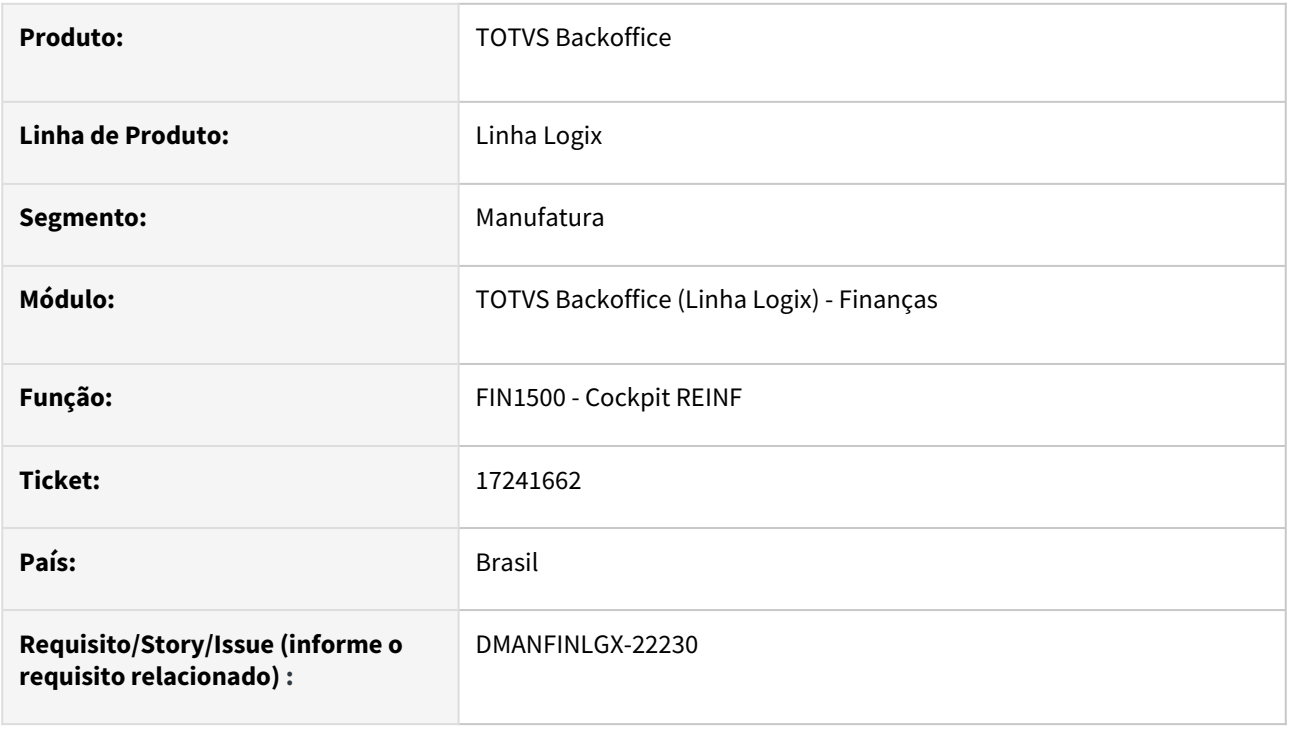

### **02. SITUAÇÃO/REQUISITO**

Ao acessar a opção "Títulos x Natureza de rendimento" disponível no cockpit do REINF - FIN15000, o programa de naturezas de rendimento não está abrindo.

### **03. SOLUÇÃO**

Programa Cockpit do REINF - FIN15000, alterado para abrir o programa de naturezas de rendimento, quando a opção "Títulos x Natureza de rendimento" for acessada.

### **04. DEMAIS INFORMAÇÕES**

• [Tutorial do Reinf no Logix](https://tdn.totvs.com/display/LLOG/Tutorial+do+Reinf+no+Logix)

# DMANFINLGX-22420 DT FIN30176- Campo Tributo "Retenção CSL" traz repetido

#### **01. DADOS GERAIS**

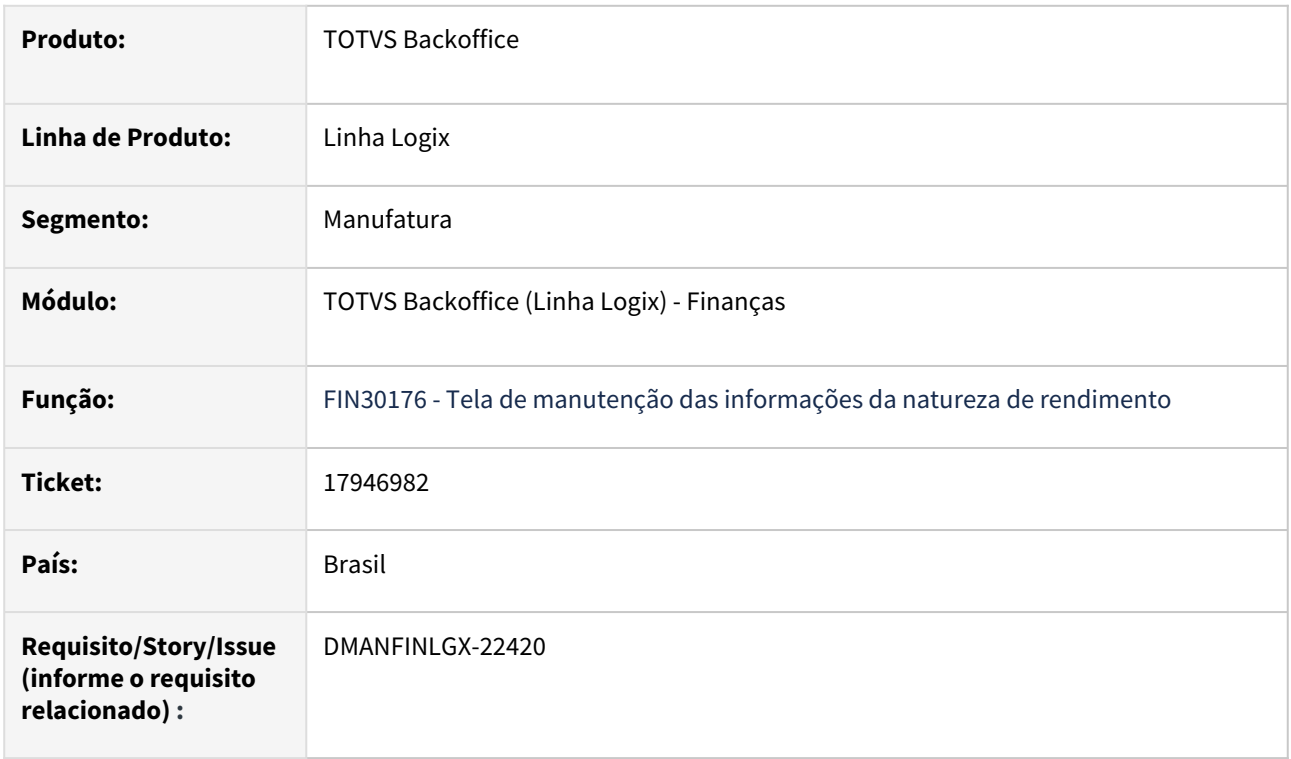

## **02. SITUAÇÃO/REQUISITO**

No programa **FIN30176**, o campo **Tributo**, traz a descrição Retenção CSL de forma repetida/duplicada.

### **03. SOLUÇÃO**

Para o campo **Tributo** do **FIN30176**, foi alterada a descrição dos códigos abaixo:

De: 18 - Retenção CSL

Para: 18 - Ret.CSL novo

De: 27 - Retenção CSL

Para: 27 - Ret.CSL antigo

Com isso, não será mostrada descrição repetida/duplicada nesse campo.

### **04. DEMAIS INFORMAÇÕES**

• [Tutorial do Reinf no Logix](https://tdn.totvs.com/display/LLOG/Tutorial+do+Reinf+no+Logix)

# DMANFINLGX-22464 DT FIN30057 - Está gravando CAP\_PISCOFIN\_PROD e AP\_VALORES com tipo de valor PIS produto e COFINS produto com valor zerado.

#### **01. DADOS GERAIS**

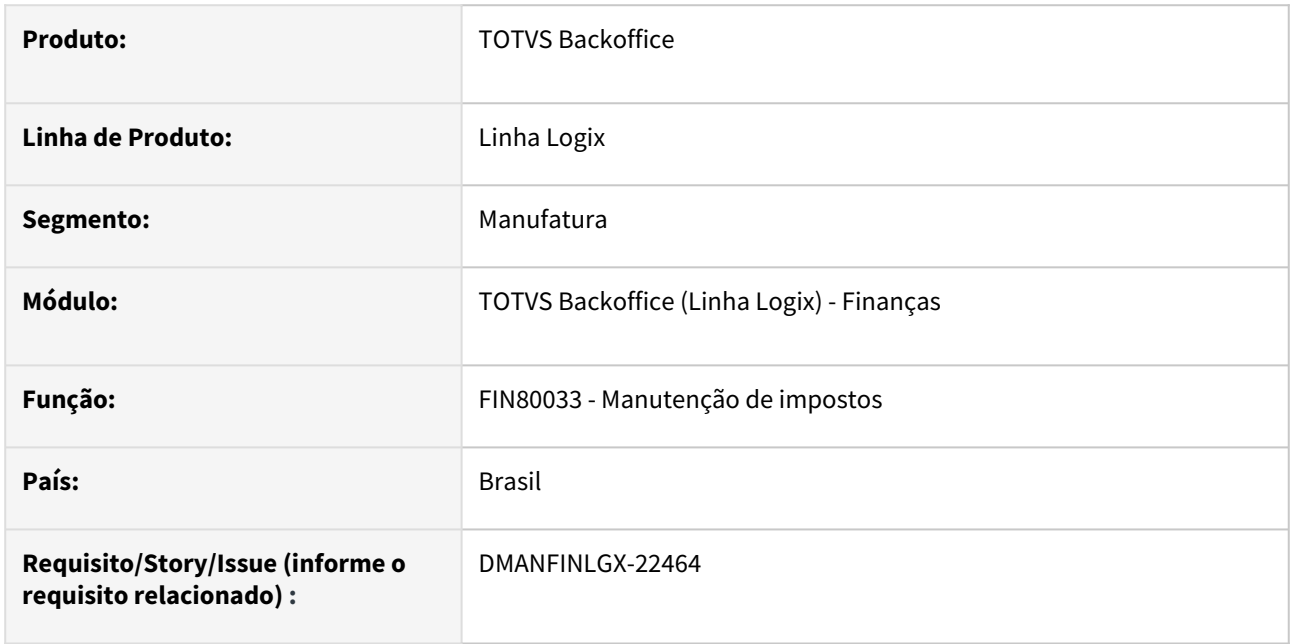

### **02. SITUAÇÃO/REQUISITO**

Na inclusão de uma AD/AP para fornecedor pessoa jurídica, com retenção de PIS, COFINS e CSLL utilizando um tipo de despesa que não gera PIS e COFINS sobre produto, o sistema está gerando ajuste de valor de produto com valor zero. O correto é não gerar o ajuste ao informar a data de proposta na AP.

## **03. SOLUÇÃO**

Realizada alteração para não gerar o ajuste financeiro quando não houver incidência de PIS e COFINS sobre produto.

# 3.2.2 Contas a Receber - Manutenção - 12.1.2311

Pesquisar

Manutenção - 12.1.2311 – 318

# 15917177 DMANFINLGX-20911 - DT - FIN10050 - Não está permitindo informar zeros no campo do dígito da agência bancária.

#### **01. DADOS GERAIS**

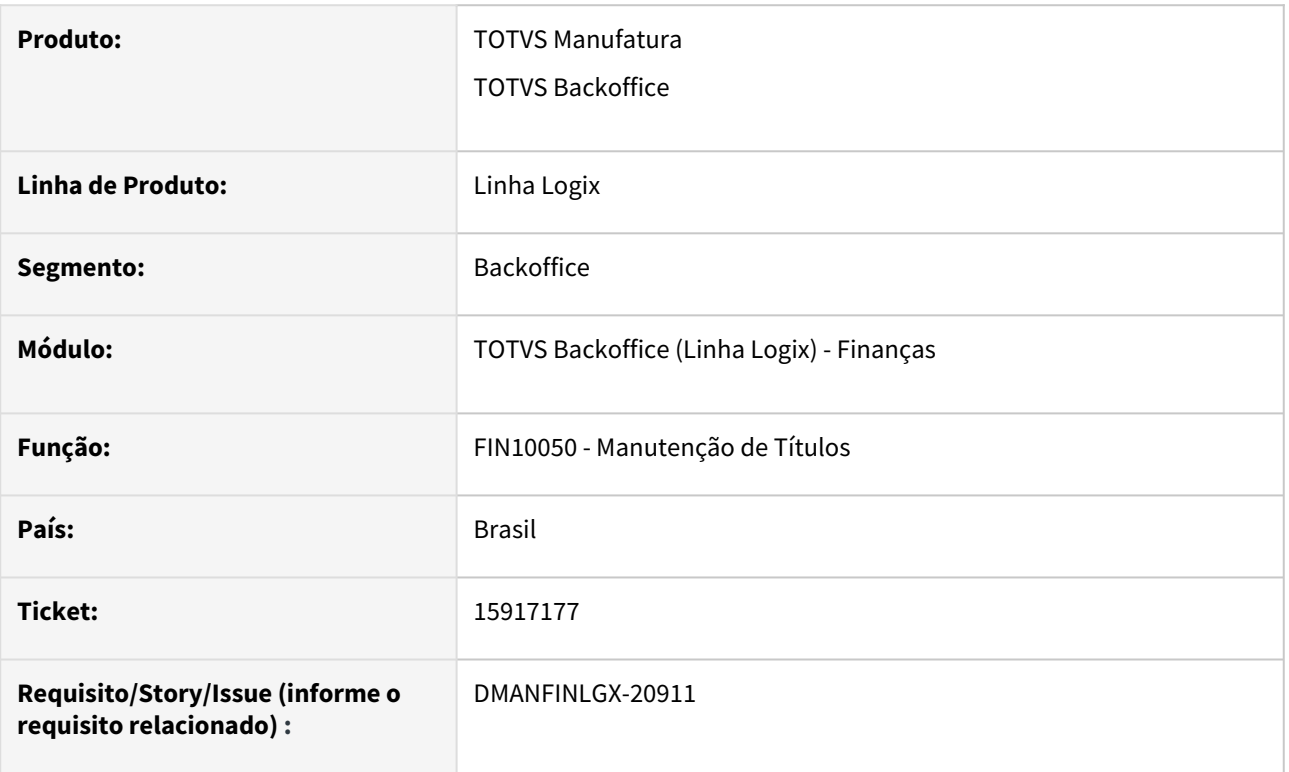

### **02. SITUAÇÃO/REQUISITO**

 A rotina de manutenção de títulos não está permitindo informar zeros no campo do dígito da agência bancária.

#### **03. SOLUÇÃO**

O FIN10050 foi alterado para que seja permitido informar zeros no campo do dígito da agência bancária

## 16399133 DMANFINLGX-21271 - DT - FIN10037 - Duplicata sem saldo, não gerou comissão.

#### **01. DADOS GERAIS**

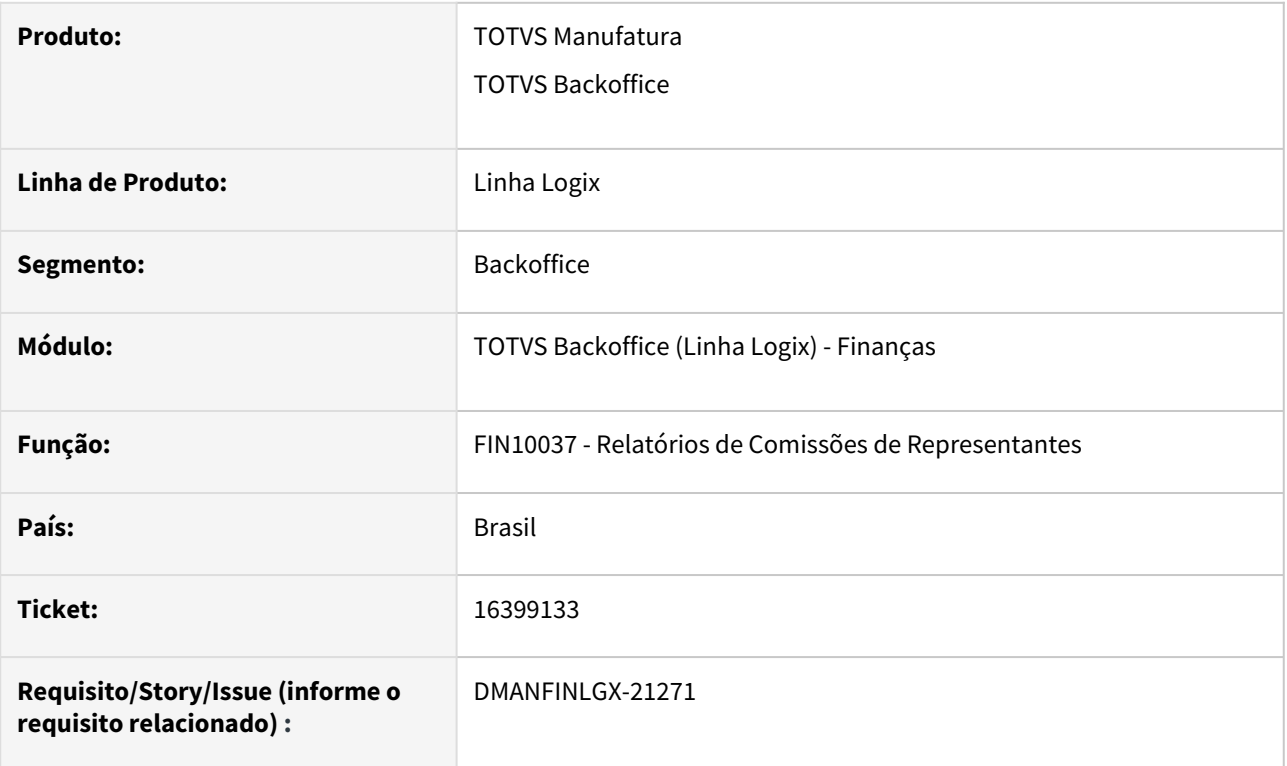

### **02. SITUAÇÃO/REQUISITO**

 **FIN10037 - Relatórios de Comissões de Representantes** não está apresentando duplicata que está sem saldo e que gerou comissões nos períodos anteriores, cuja baixa do saldo foi realizada no período atual, por forma de baixa que não paga comissão.

### **03. SOLUÇÃO**

Realizada a alteração no FIN10037 para controlar títulos cujo pagamento saldo é realizado com forma de baixa que não paga comissão. Além disso, o programa foi alterado para apresentar o valor correto do valor base de comissão.

# 16399133 DMANFINLGX-22149 - DT - FIN10037 - Duplicata sem saldo, não gerou comissão.

#### **01. DADOS GERAIS**

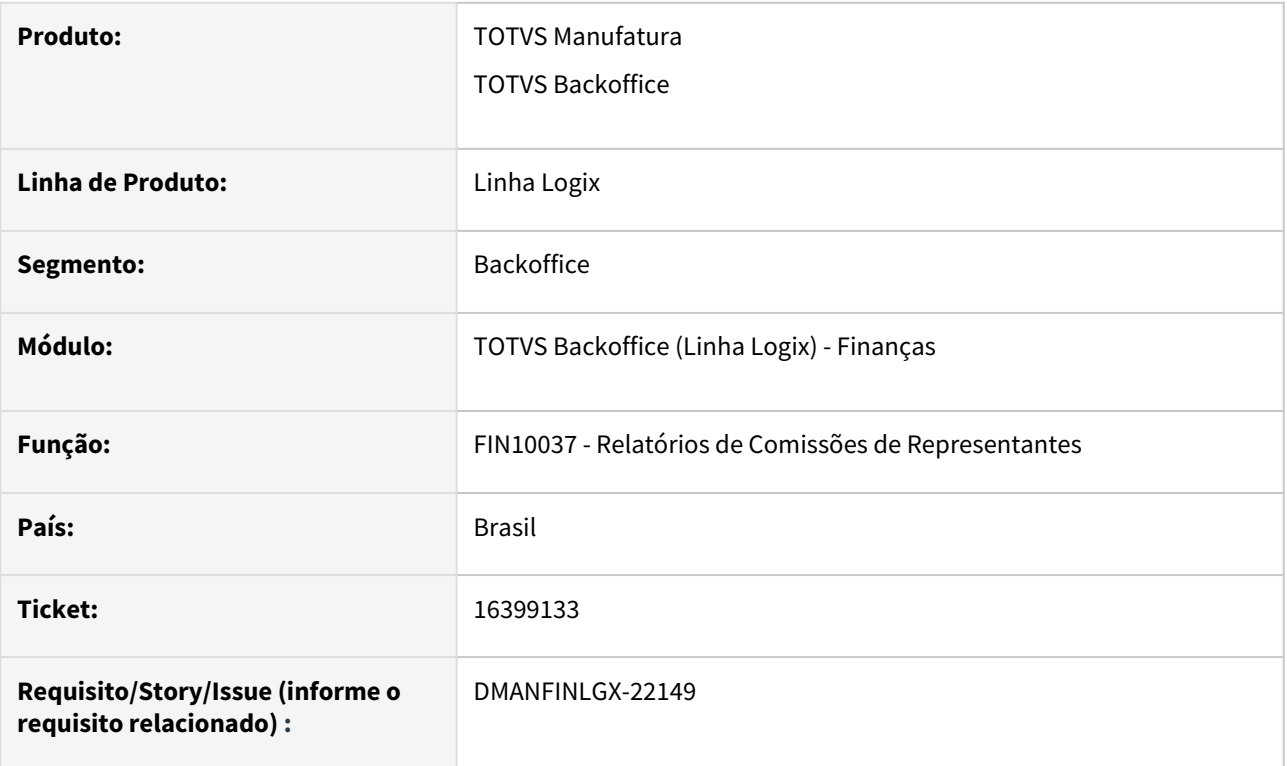

## **02. SITUAÇÃO/REQUISITO**

 **FIN10037 - Relatórios de Comissões de Representantes** não está apresentando duplicata que está sem saldo e que gerou comissões nos períodos anteriores, cuja baixa do saldo foi realizada no período atual, por forma de baixa "DV".

### **03. SOLUÇÃO**

Realizada a alteração no FIN10037 para controlar títulos cujo pagamento saldo é realizado com forma de baixa igual a "DV" ou "AB", que não paga comissão.

# 16591687 DMANFINLGX-21434 - DT - FIN10059 Programa apresenta erro na geração do relatório. FIN10059 - Erro: variable is not an object on FIN10059\_GERA\_RELATORIO@FIN10059.4GL

#### **01. DADOS GERAIS**

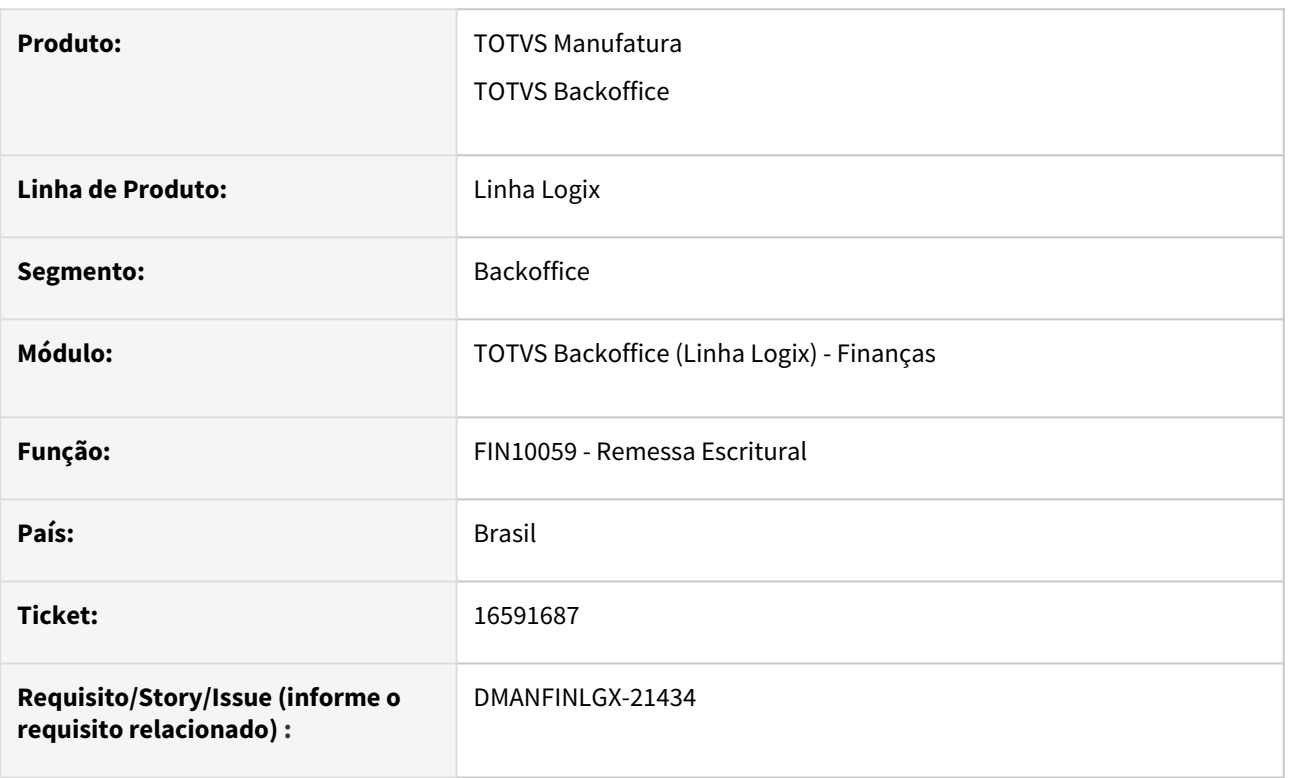

### **02. SITUAÇÃO/REQUISITO**

O programa de Remessa Escritural - FIN10059, esporadicamente apresenta erro na geração dos arquivos e relatórios. Quando o erro ocorre, o programa não efetiva o controle de títulos já enviados ao banco e os mesmos títulos são gerados novamente no próximo processamento, gerando duplicidade de títulos no banco.

### **03. SOLUÇÃO**

Realizada a alteração no programa de geração do arquivo de remessa - FIN10059, para efetuar a geração dos arquivos e emissão dos relatórios somente no final do processamento, após a efetivação do controle de títulos já enviados ao banco, de forma a não ocorrer mais o erro no relatório e a geração de títulos em duplicidade.

# 16591840 DMANFINLGX-21540 - DT - FIN10059 Programa gera um arquivo para cada título de um grupo diferente.

#### **01. DADOS GERAIS**

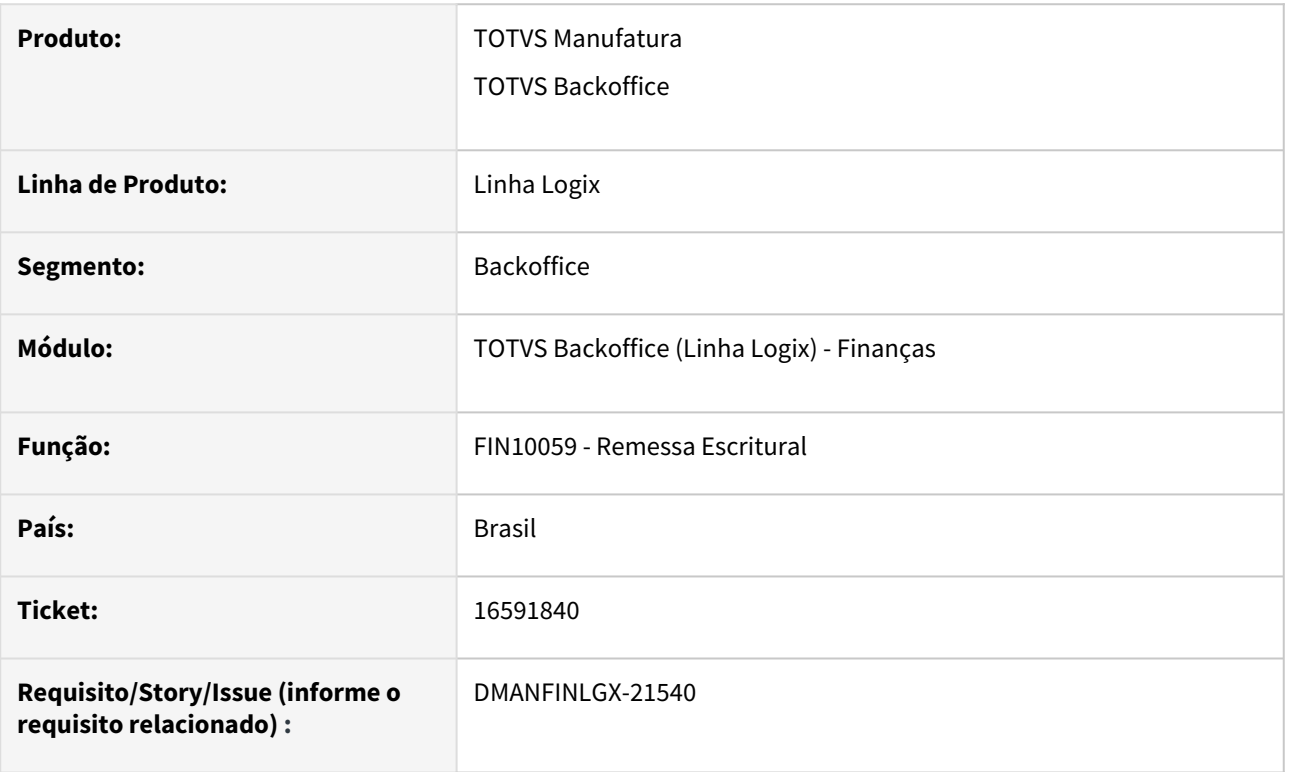

### **02. SITUAÇÃO/REQUISITO**

A empresa está parametrizada para trabalhar com remessa escritural de títulos com grupos distintos por tipo de título, onde um grupo contém o tipo DP, outro grupo contém títulos do tipo NS. Quando títulos do tipo DP e NS são preparados e em seguida ocorre a geração do arquivo de remessa escritural, sem filtrar por grupo, o programa de geração do arquivo de remessa - FIN10059, gera um arquivo para cada título de um grupo diferente. Ex: Tipo de título DP - Grupo 1, Tipo de título NS - Grupo 2. Na remessa escritural, está sendo gerado um arquivo com todos os títulos de DP e vários arquivos para as NSs, sendo que elas estão no mesmo portador e mesmo grupo, então deveriam estar todas no mesmo arquivo de remessa.

### **03. SOLUÇÃO**

Realizada a alteração no programa de geração do arquivo de remessa - FIN10059, para não criar um arquivo diferente para cada título quando existirem agrupamentos diferentes no mesmo processamento.

# 16621942 DMANFINLGX-21462 - DT - FIN10050 e FIN10055: tela observações (FIN85017) não grava texto "Ocorrido em ..." com data, hora, usuário e tela da inclusão

#### **01. DADOS GERAIS**

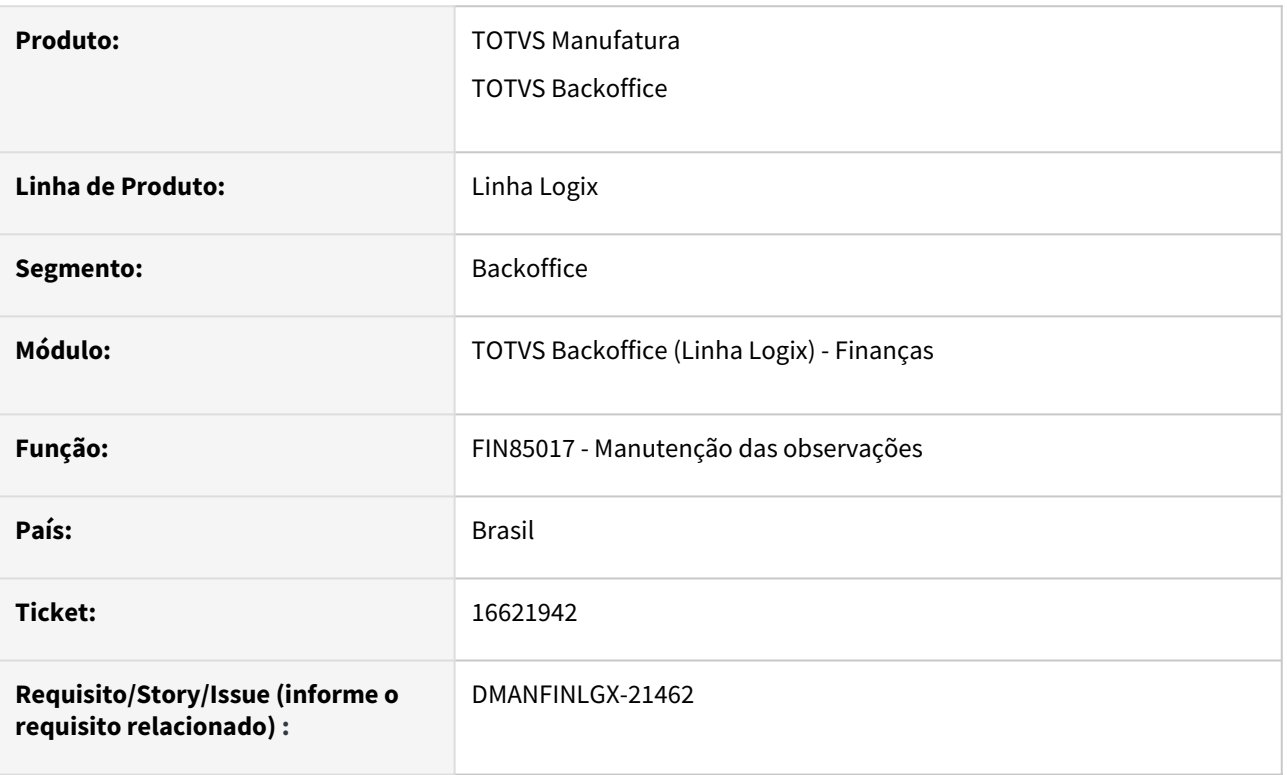

## **02. SITUAÇÃO/REQUISITO**

O programa de inclusão e manutenção de títulos FIN10050 não está mais gravando nas observações incluídas manualmente o texto "Ocorrido em ..." com data, hora, usuário.

### **03. SOLUÇÃO**

Alterado o programa de inclusão e manutenção de títulos FIN10050 para gravar nas observações incluídas manualmente o texto "Ocorrido em ..." com data, hora, usuário. Além disso, alterado o programa CRE6520 de impressão de Notas de Debito Sem Nota (NS) para não imprimir o texto "Ocorrido em ..." com data, hora, usuário ao imprimir uma NS e suas observações.
16632209 DMANFINLGX-21499 - DT - FIN10037 - Feita parametrização para envio de relatório por e-mail e para gerar no LST. Mas foi verificado que o relatório enviado no e-mail fica diferente do relatório gerado no LST.

#### **01. DADOS GERAIS**

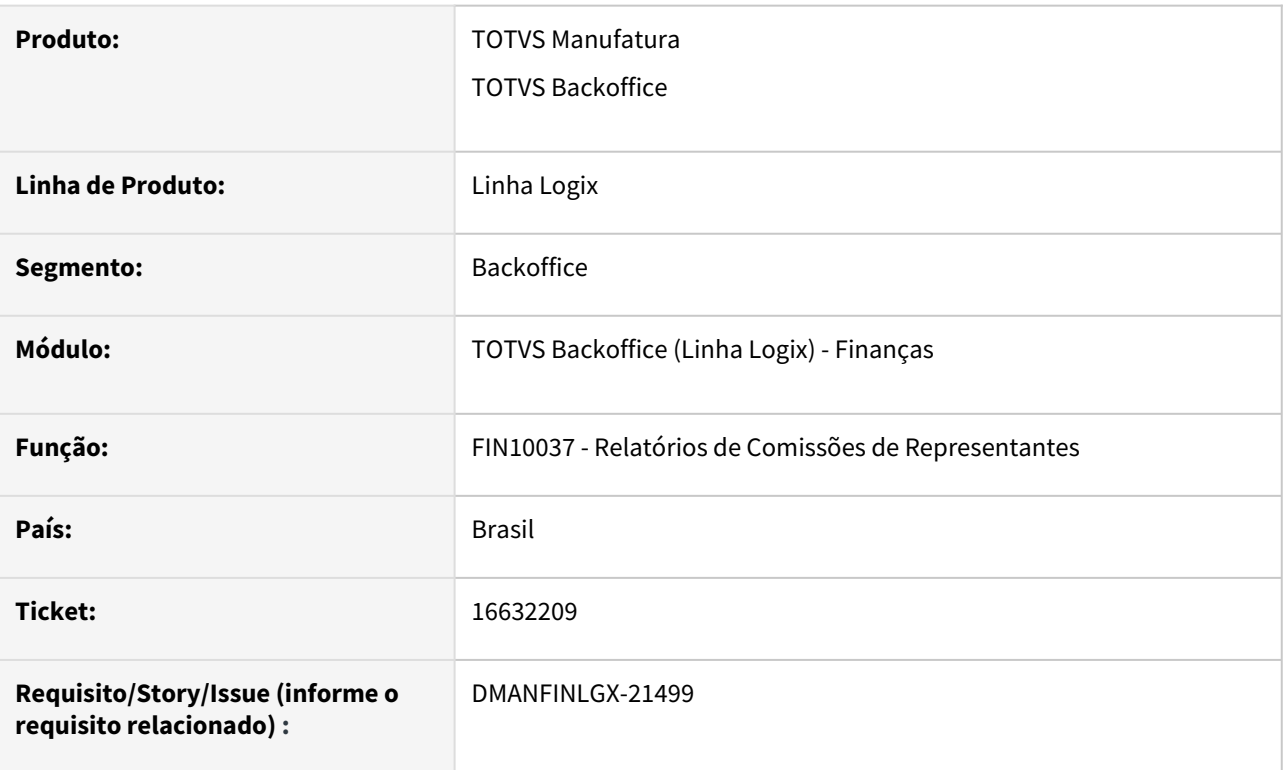

## **02. SITUAÇÃO/REQUISITO**

Ao fazer parametrização no **FIN10037 - Relatórios de Comissões de Representantes** para envio de relatório por e-mail e para gerar no LST, foi verificado que o relatório enviado no e-mail fica diferente do relatório gerado no LST.

#### **03. SOLUÇÃO**

Realizada a alteração no FIN10037 para que, quando for marcado na tela a opção de envio de dados por email, sejam gerados e enviados os dados somente por e-mail.

#### **04. DEMAIS INFORMAÇÕES**

 [DMANFINLGX-1443 DT E-mail Comunicação de débito](https://tdn.totvs.com/pages/viewpage.action?pageId=394218468)

# 16676121 DMANFINLGX-21505 - DT FIN10061 - Exclusão da baixa com NC deixando registro CRE\_INFO\_ADIC\_DOC

#### **01. DADOS GERAIS**

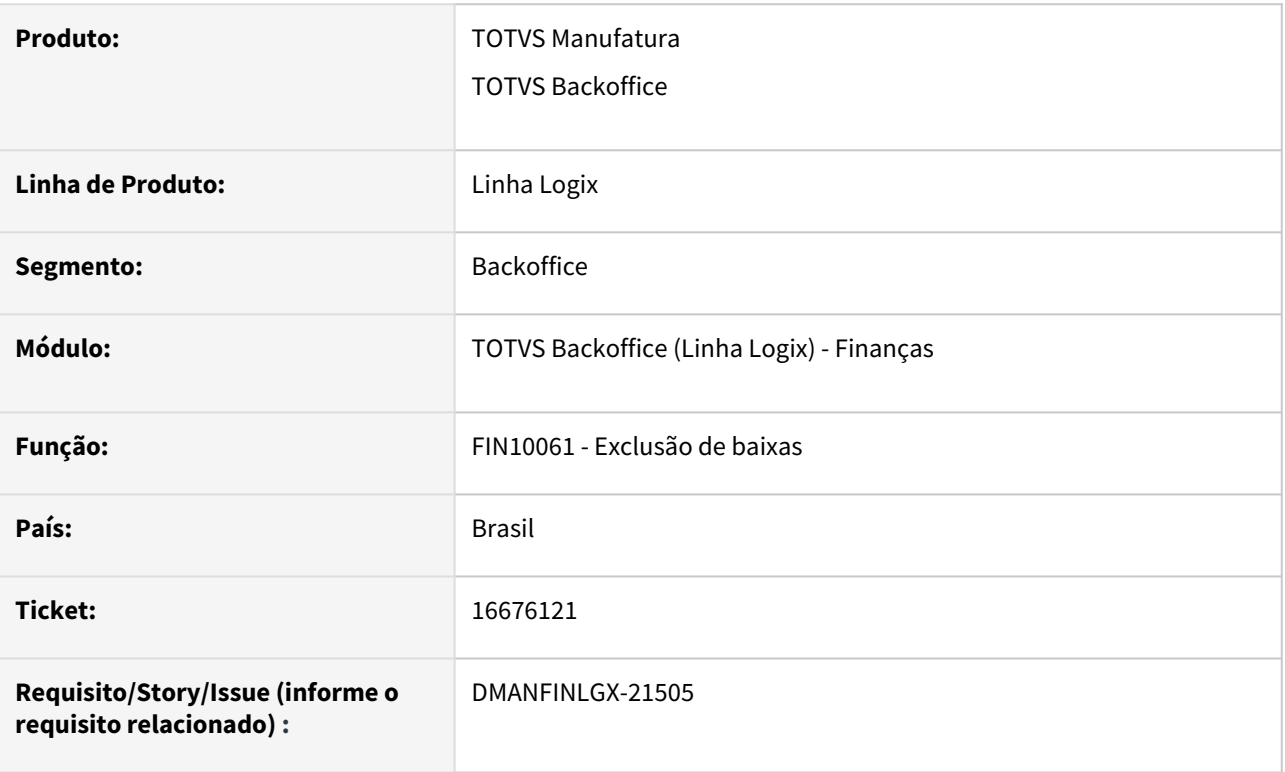

# **02. SITUAÇÃO/REQUISITO**

O programa de Liquidação de títulos - FIN10060, apresenta inconsistência "Informação adicional documento 9999999 compl\_docum\_pgto já cadastrado.". Essa situação ocorre quando uma baixa de título de débito contra um título de crédito é realizada, em seguida, excluída e realizada novamente. Na segunda baixa ocorre a mensagem de erro.

## **03. SOLUÇÃO**

Realizada a alteração no programa de Exclusão de baixas - FIN10061, para excluir corretamente os dados da tabela compl\_docum\_pgto, quando ocorre a exclusão da baixa, para que na próxima baixa a ser realizada, não ocorra mais a mensagem de inconsistência.

# 16681016 DMANFINLGX-21633 - DT - FIN10049 - O programa não está permitindo reimprimir um boleto que foi impresso pelo banco

#### **01. DADOS GERAIS**

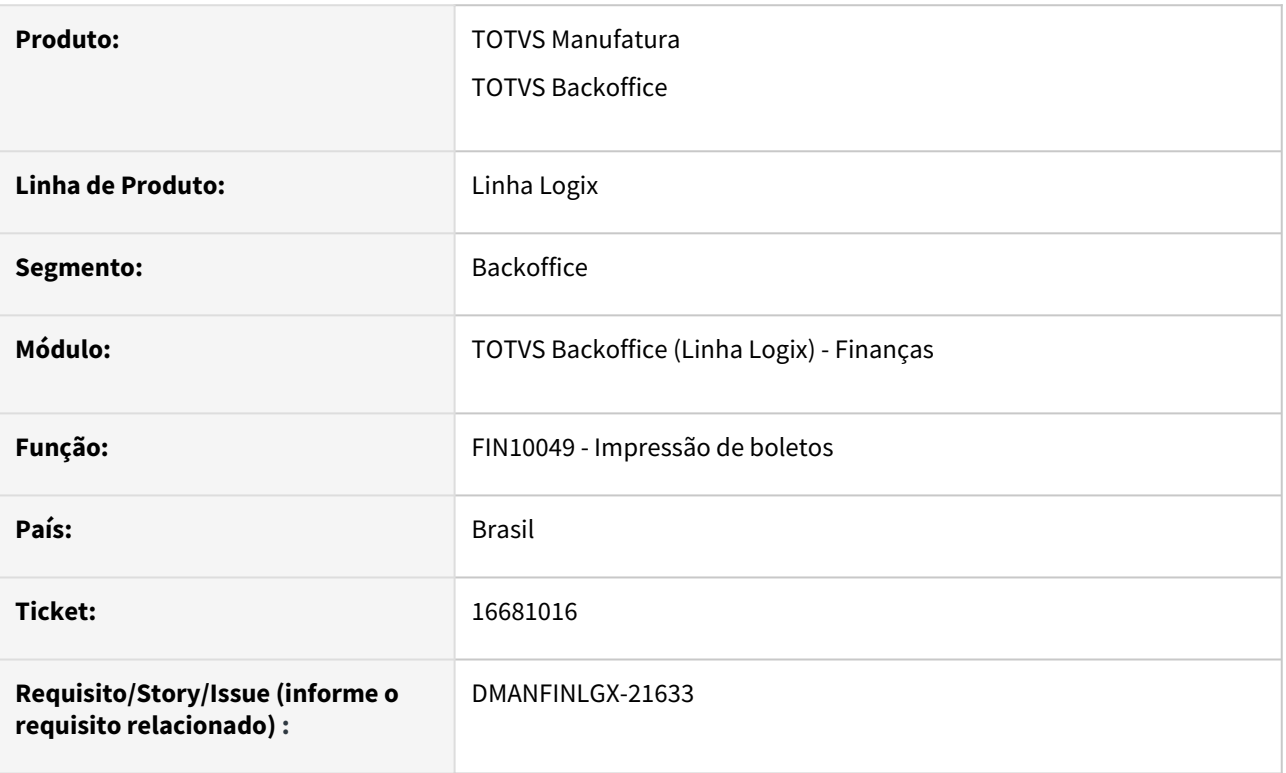

## **02. SITUAÇÃO/REQUISITO**

O programa de impressão de boletos - FIN10049, não está permitindo reimprimir um boleto que foi impresso pelo banco. O programa apresenta mensagem "Erro na reimpressão. O número do título bancário reimpresso é diferente do número do título bancário gerado na impressão.". Essa situação ocorre para boletos reimpressos para o Banco do Brasil com carteira 31 e convênio com 6 posições.

## **03. SOLUÇÃO**

Alterado o programa de impressão de boletos - FIN10049 para realizar o cálculo correto do número do título bancário quando o boleto está sendo reimpresso, evitando assim a mensagem "Erro na reimpressão. O número do título bancário reimpresso é diferente do número do título bancário gerado na impressão.".

# 16850016 DMANFINLGX-21634 DT FIN10115 Ao gerar custas de cartório está alterando saldo do título.

#### **01. DADOS GERAIS**

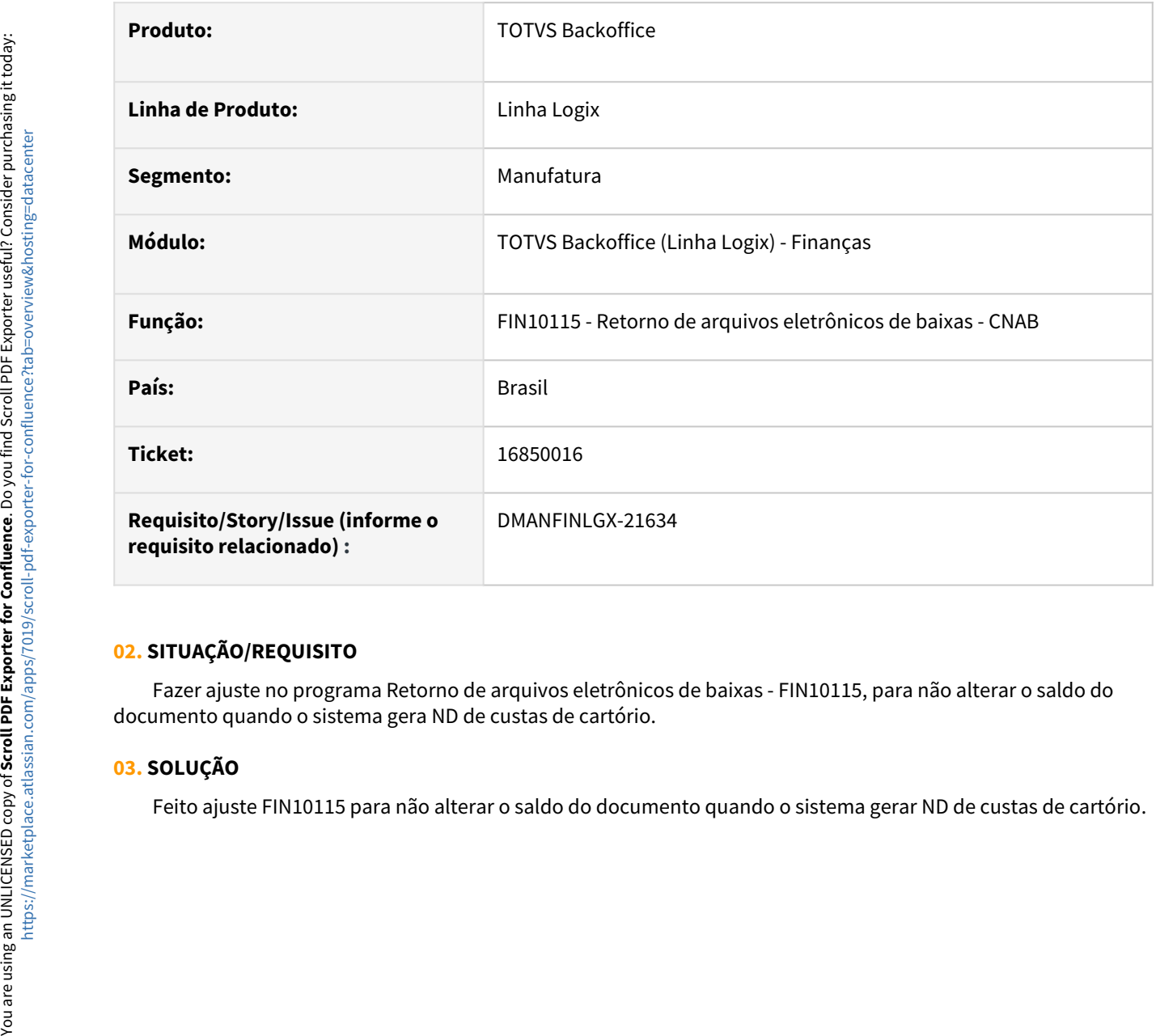

## **02. SITUAÇÃO/REQUISITO**

 Fazer ajuste no programa Retorno de arquivos eletrônicos de baixas - FIN10115, para não alterar o saldo do documento quando o sistema gera ND de custas de cartório.

# **03. SOLUÇÃO**

# 16896385 DMANFINLGX-21657 - DT - FIN20008 - Ao realizar o comando CTRL + A via teclado não seleciona os dados do campo Observação

#### **01. DADOS GERAIS**

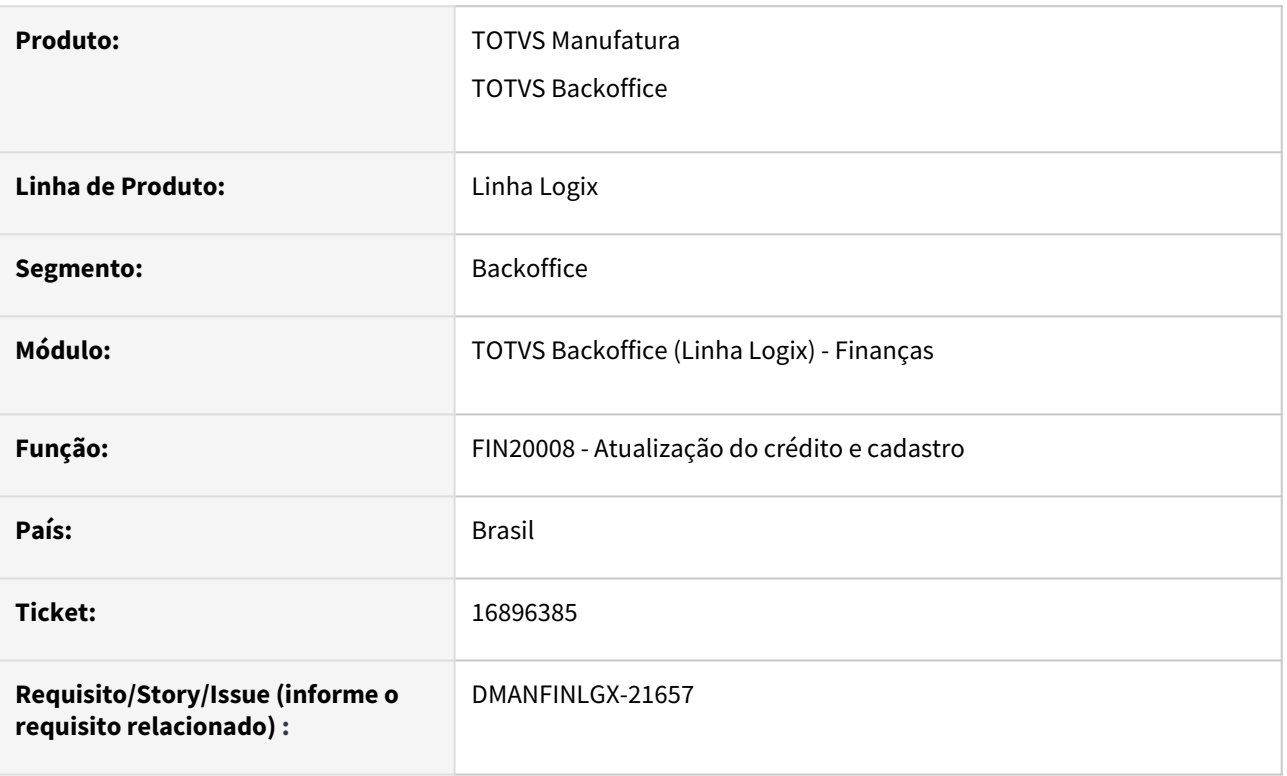

# **02. SITUAÇÃO/REQUISITO**

No programa de Atualização do crédito e cadastro - FIN20008, não está sendo possível selecionar o texto da observação utilizando a tecla "Control+A", pois esse atalho foi configurado para acessar a opção de "Conversão Moeda".

## **03. SOLUÇÃO**

No programa de Atualização do crédito e cadastro - FIN20008, foi realizada a troca do atalho da opção "Conversão Moeda", a qual passou a utilizar as teclas "Control+E". As teclas "Control+A" passam a ter a função de selecionar o texto do campo.

Manutenção - 12.1.2311 – 329

# 16933630 DMANFINLGX-21672 - DT - FIN20008 - Erro ao mostrar a descrição da forma de aprovação do cliente

#### **01. DADOS GERAIS**

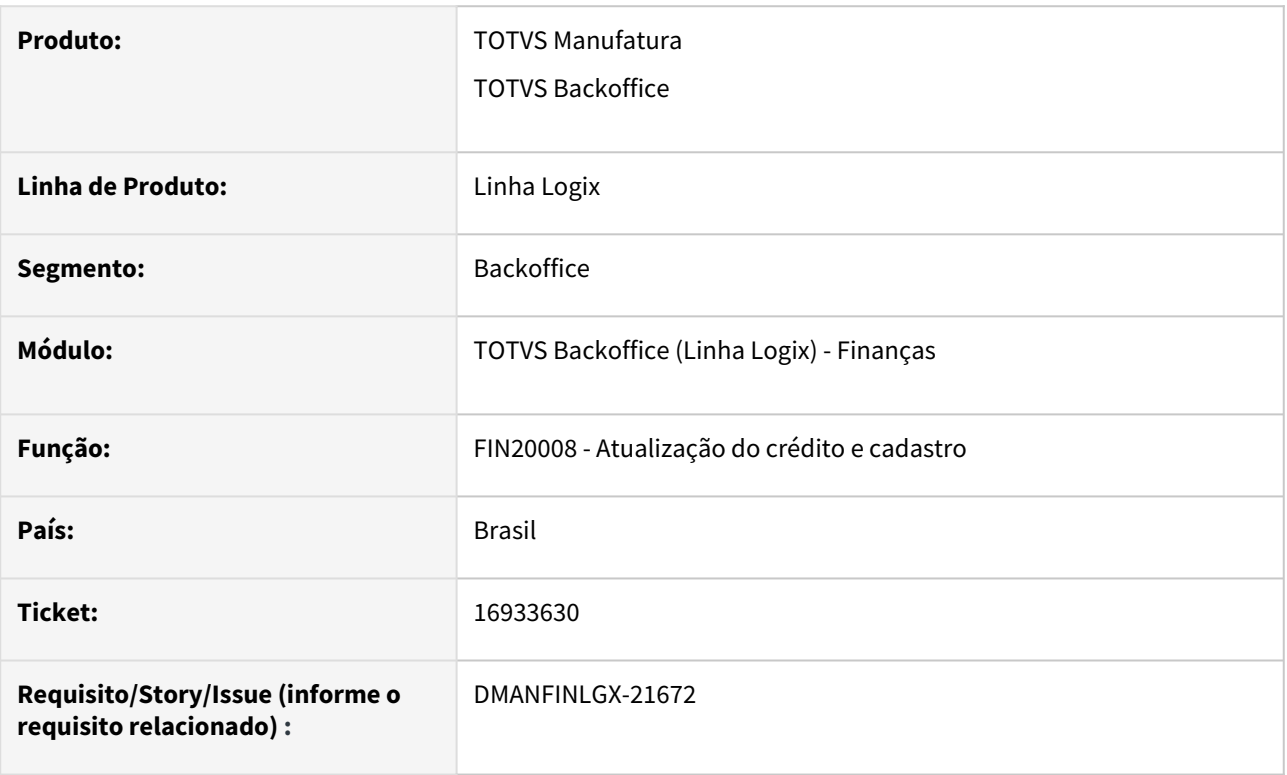

# **02. SITUAÇÃO/REQUISITO**

No programa de Atualização do Crédito e Cadastro - FIN20008, ao consultar alguns clientes e alterar o campo "Aprovação", e em seguida, navegar para o próximo cliente e voltar para o cliente alterado, o programa não atualiza o código e descrição do campo "Aprovação" alterados.

## **03. SOLUÇÃO**

Realizada a alteração no programa de Atualização do Crédito e Cadastro - FIN20008, para mostrar corretamente o conteúdo do campo "Aprovação" quando o mesmo é alterado. Foi alterado para mostrar sempre o conteúdo atualizado.

# 17060796 DMANFINLGX-21790 - DT - FIN10060: campo "Moeda Padrão" não está sendo zerado

#### **01. DADOS GERAIS**

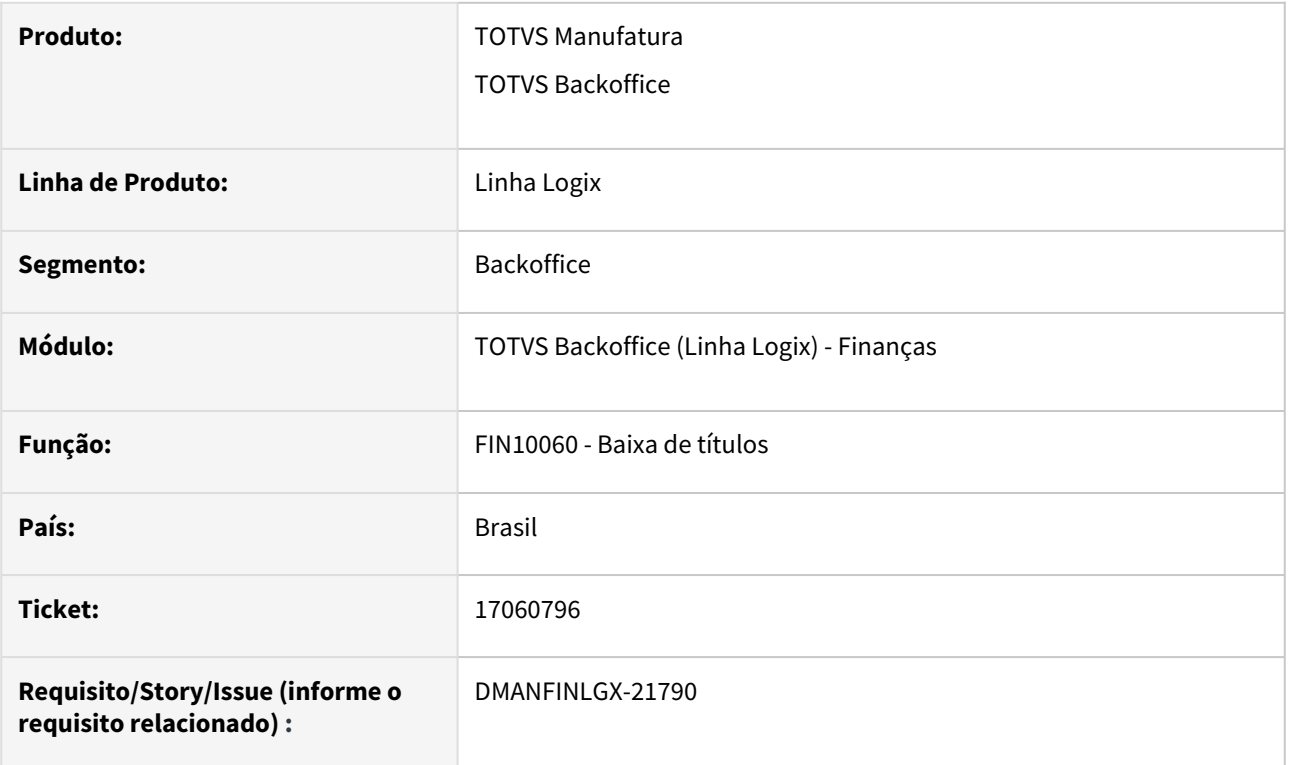

# **02. SITUAÇÃO/REQUISITO**

FIN10060 - Baixa de títulos: ao realizar a baixa de títulos em moeda estrangeira e informar um valor de desconto total, o campo "Moeda padrão" não está sendo zerado, continua apresentando o valor original do título em moeda padrão.

## **03. SOLUÇÃO**

Alterado o programa de baixa de títulos para atualizar corretamente o valor apresentado no campo "Moeda padrão".

# 17093079 DMANFINLGX-21784 - DT - FIN10060: campo Abatimento não traz de forma automática

#### **01. DADOS GERAIS**

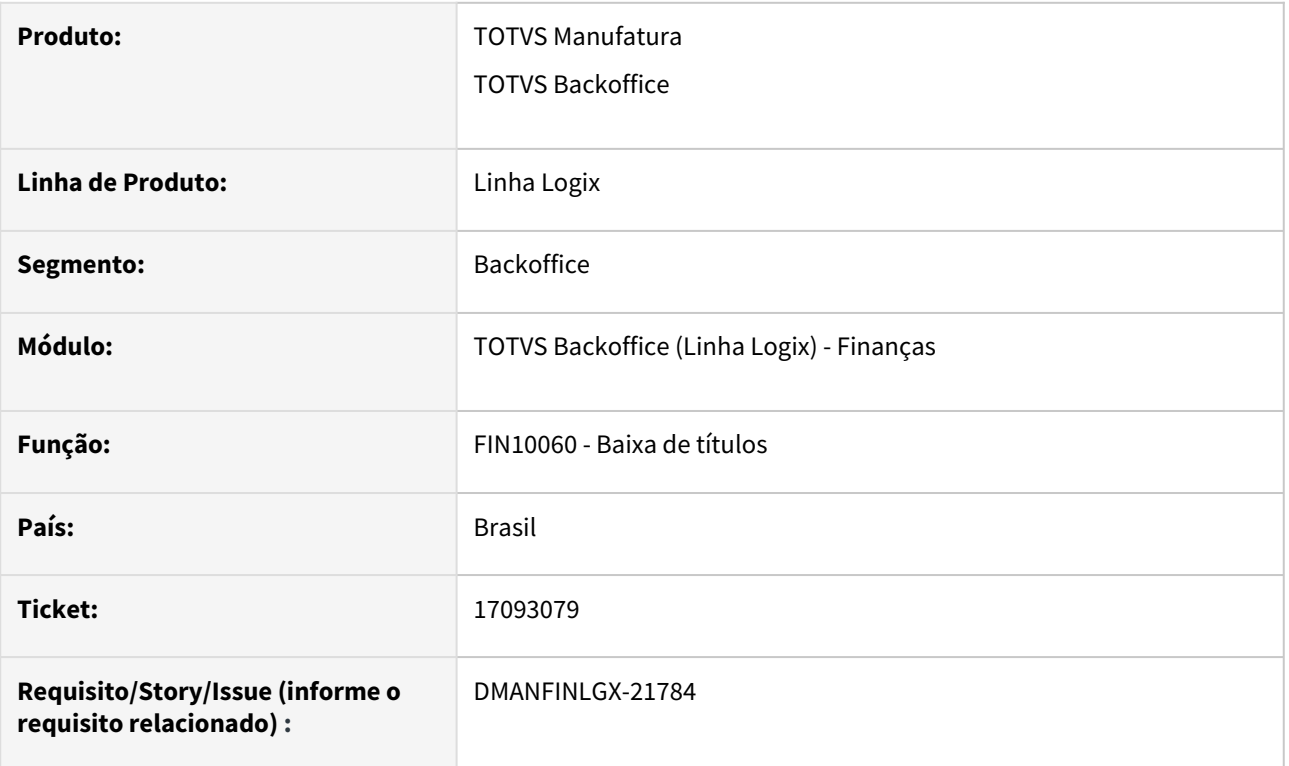

# **02. SITUAÇÃO/REQUISITO**

FIN10060 - Baixa de títulos: ao realizar a baixa de títulos utilizando o botão "Informar" para incluir filtros, e informar a forma de baixa "AB" (abatimento) na tela de detalhes, o programa não está apresentando valores na coluna "Abatimento". Os valores que deveriam estar na coluna "Abatimento" são apresentados na coluna "Valor da baixa".

#### **03. SOLUÇÃO**

Alterado o programa de baixa de títulos para apresentar corretamente os valores de "Abatimento" e "Valor da baixa", ao realizar a baixa de títulos com forma de baixa igual a "AB".

# 17162455 DMANFINLGX-21884 - DT - Ocorre errorlog ao cancelar Duplicata a partir de um CTe cancelado

#### **01. DADOS GERAIS**

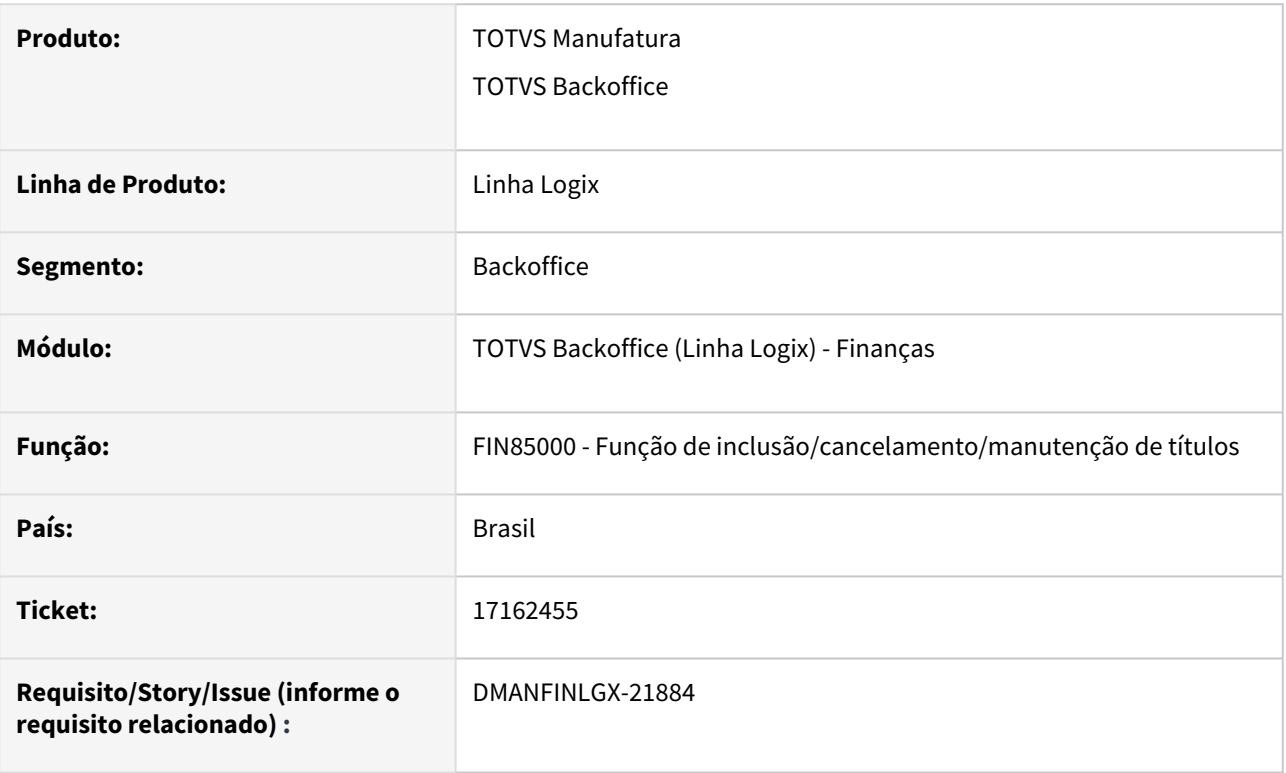

# **02. SITUAÇÃO/REQUISITO**

Ao efetuar o cancelamento de um título através do programa de Exportação de duplicatas - Conhecimentos de frete - OMC0199, ocorre o erro: errorlog "Invalid ReadMSBoolean".

## **03. SOLUÇÃO**

Alterada a rotina de cancelamento de títulos para que ao receber um cancelamento através de Exportação de duplicatas - Conhecimentos de frete - OMC0199, não ocorra erro "Invalid ReadMSBoolean".

# 17162645 DMANFINLGX-21827 - DT - CRE11170 - Proposta e contabilização de títulos para provisão de perdas: Alterar o nome do campo "Data base" para "Data processamento".

#### **01. DADOS GERAIS**

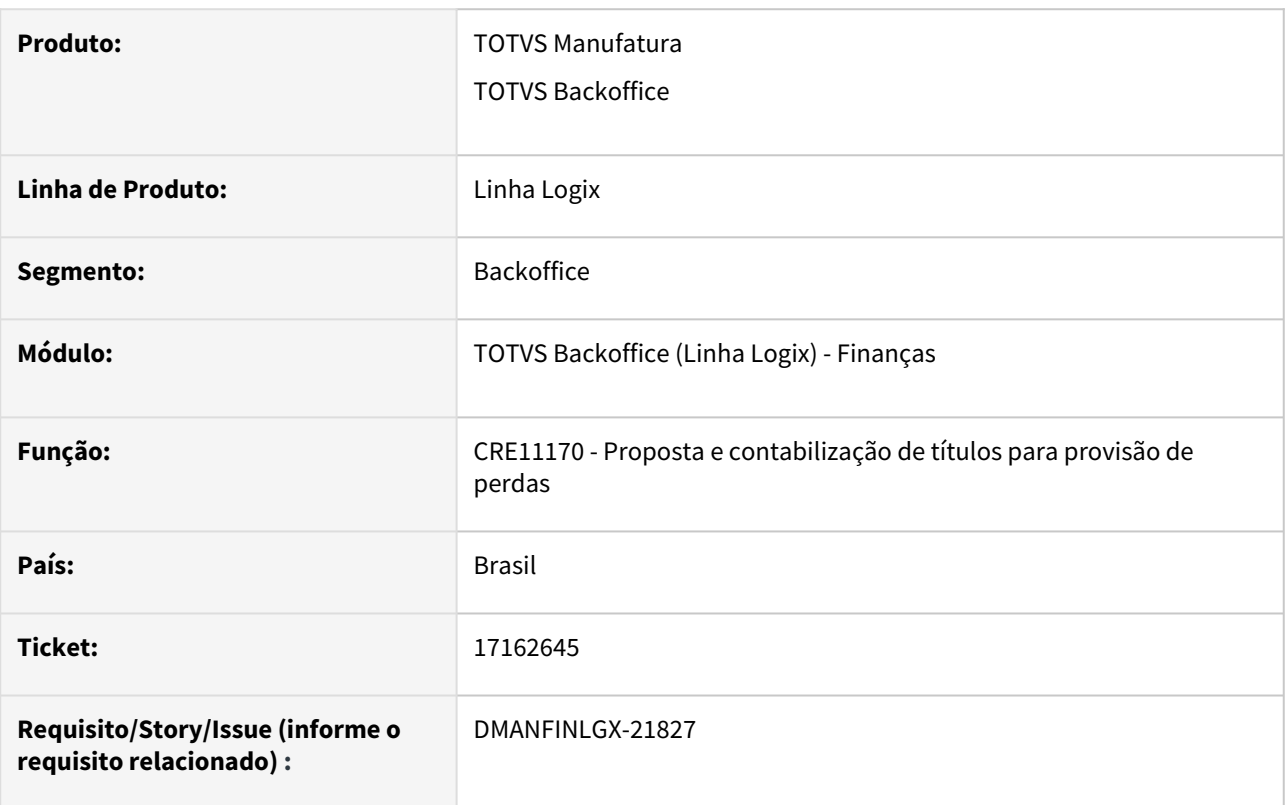

## **02. SITUAÇÃO/REQUISITO**

CRE11170 - Proposta e contabilização de títulos para provisão de perdas: alterar o nome do campo "Data base" para "Data processamento".

## **03. SOLUÇÃO**

Alterado o nome do campo "Data base" para "Data processamento" no programa CRE11170 - Proposta e contabilização de títulos para provisão de perdas.

# 17177458 DMANFINLGX-21860 - DT - Renegociação de títulos - Registro não encontrado na tabela docum-data\_emis

#### **01. DADOS GERAIS**

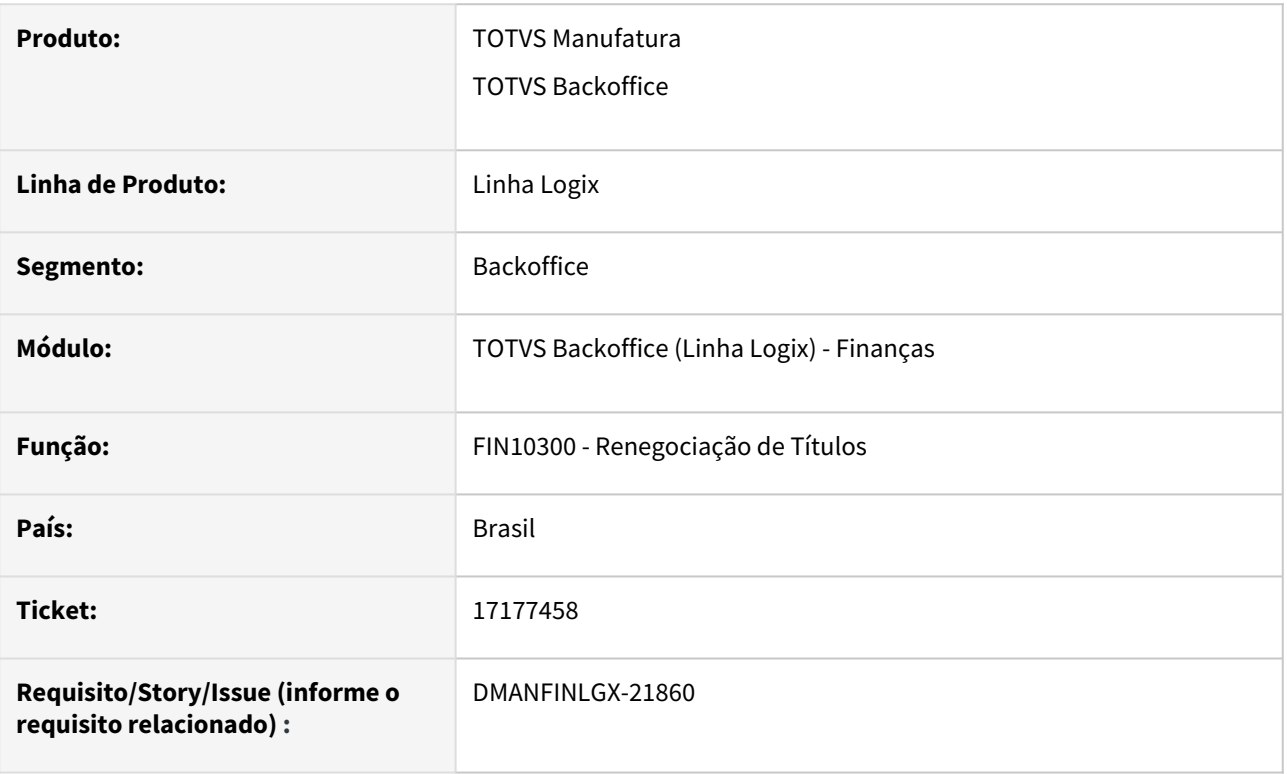

## **02. SITUAÇÃO/REQUISITO**

Ao excluir um título referente a uma renegociação simulada, o programa **FIN10300 - Renegociação de Títulos** apresenta mensagem de erro **Registro não encontrado na tabela docum-data\_emis**.

## **03. SOLUÇÃO**

Realizada a alteração no **FIN10300** para realizar a exclusão da renegociação simulada sem a emissão de mensagens indevidas.

# 17200364 DMANFINLGX-21921 - DT - FIN10080 não lista retenções se no período houver um tipo de título marcado para não reter PIS/COFINS/CSLL.

#### **01. DADOS GERAIS**

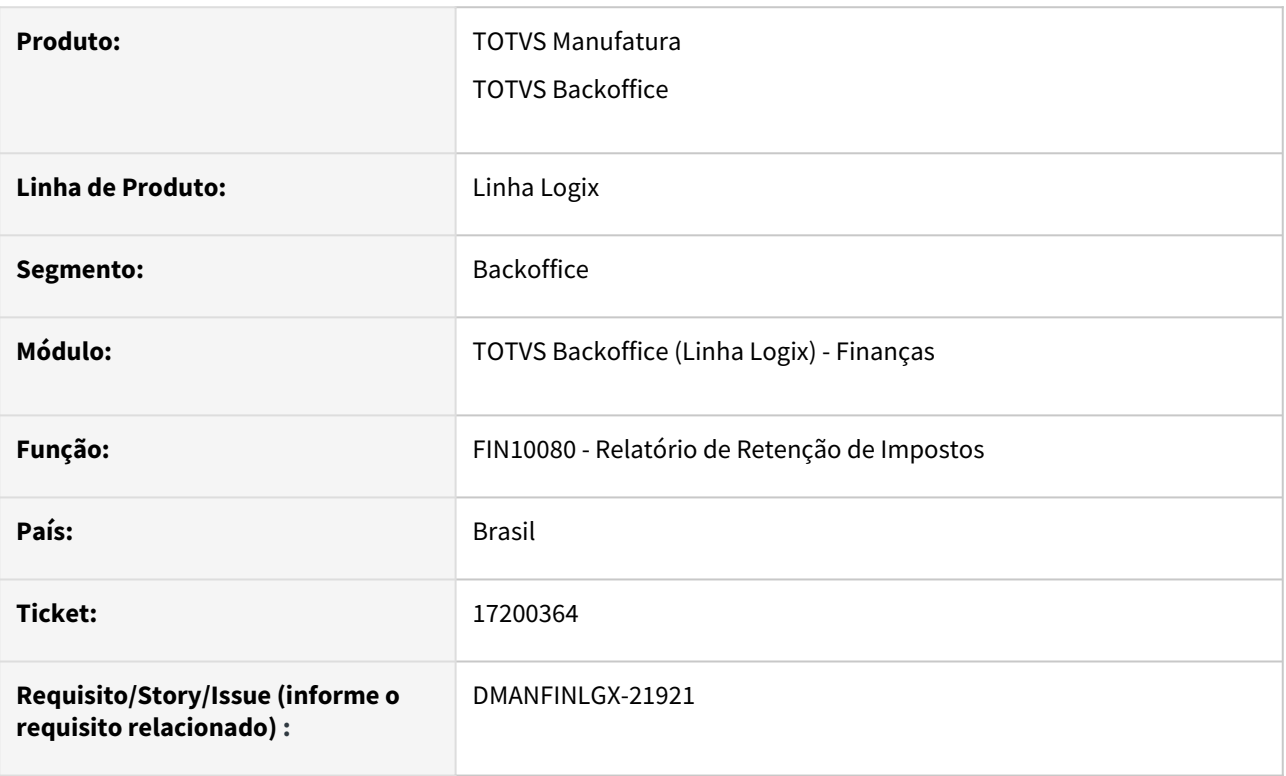

## **02. SITUAÇÃO/REQUISITO**

 FIN10080 não está listando no relatório as retenções, quando no período há um tipo de título marcado para não reter PIS/COFINS/CSLL.

#### **03. SOLUÇÃO**

O **FIN10080 - Relatório de Retenção de Impostos** foi alterado para apresentar corretamente no relatório os títulos que tiveram impostos retidos.

# 17234502 DMANFINLGX-21881 - DT - FIN10037: O relatório de comissões não está listando os valores de débito

#### **01. DADOS GERAIS**

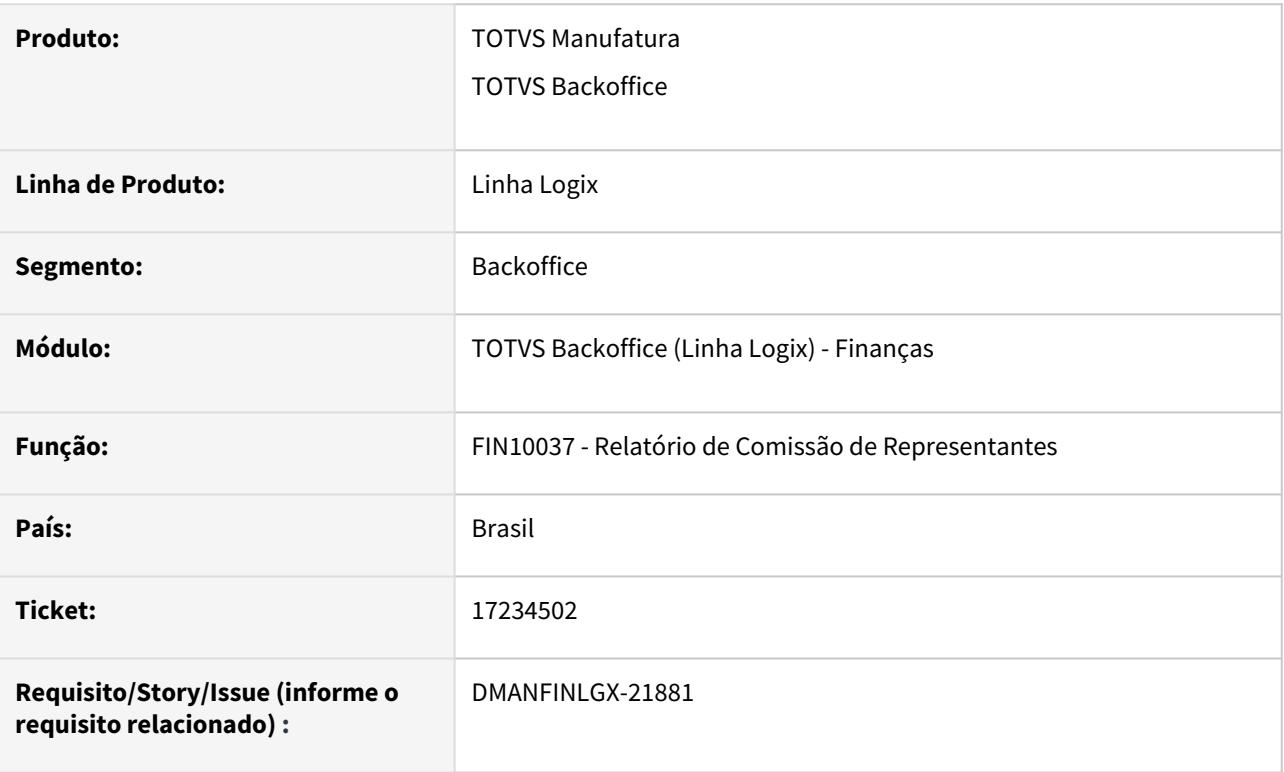

# **02. SITUAÇÃO/REQUISITO**

FIN10037: O relatório de comissões não está listando os valores de débito.

## **03. SOLUÇÃO**

 Foram alteradas as rotinas que geram os relatórios de comissões, visão "Preparadas" e visão "Pagas", para listar corretamente os valores de débito.

# 17245490 DMANFINLGX-21890 - DT - FIN20007 - Verificar todo o histórico de títulos baixados

#### **01. DADOS GERAIS**

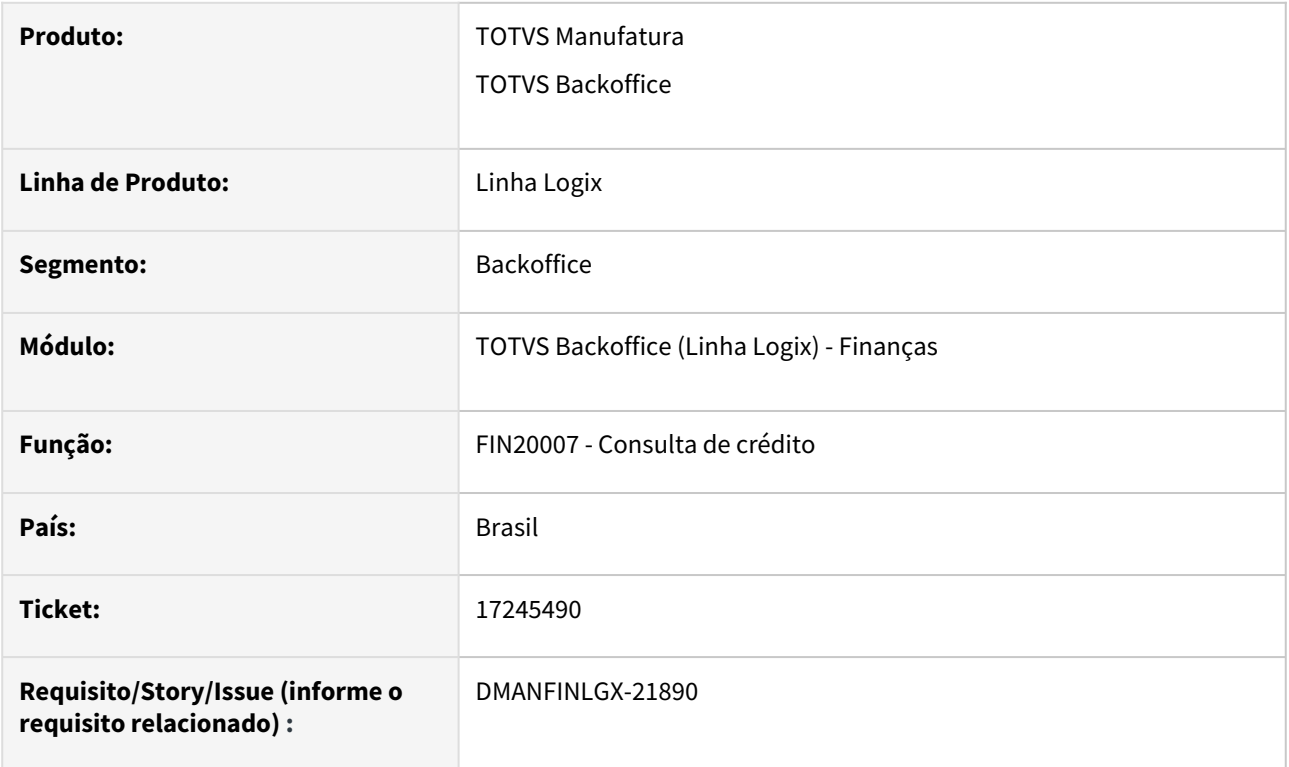

# **02. SITUAÇÃO/REQUISITO**

FIN20007 - Consulta de crédito dos clientes - incluir uma lupa no campo "Total de títulos baixados" da aba "2 - Complementar". Essa opção deverá mostrar todos os títulos baixados do cliente que está sendo consultado.

## **03. SOLUÇÃO**

Alterado o programa de consulta de crédito dos clientes - FIN20007: na aba "2 - Complementar", foi inclusa uma lupa no campo "Total de títulos baixados", através da qual serão apresentados todos os títulos baixados do cliente.

# 17330261 DMANFINLGX-21992 - DT - O programa fin20014 não está gravando corretamente o campo QTD\_DIAS\_ATR\_DUPL da cli\_credito.

## **01. DADOS GERAIS**

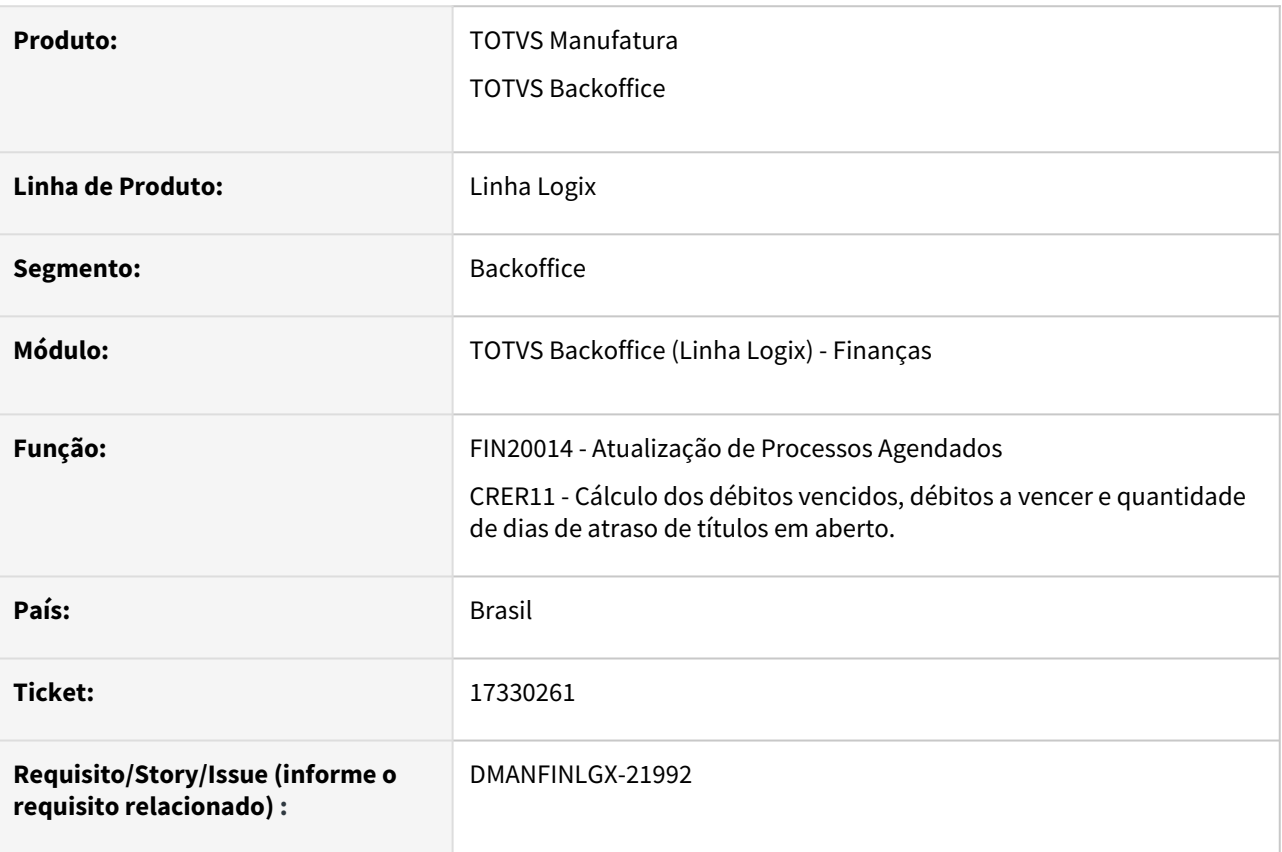

## **02. SITUAÇÃO/REQUISITO**

O programa FIN20014 não está gravando corretamente o campo qtd\_dias\_atr\_dupl da tabela CLI\_CREDITO.

# **03. SOLUÇÃO**

 Foi alterada a função CRER11/FIN20014 para atualizar corretamente a informação relacionada à "Quantidade de dias de atraso no pagamento" (qtd\_dias\_atr\_dupl) da tabela CLI\_CREDITO.

# 17830273 DMANFINLGX-22287 - DT - FIN20011 - Problema no FOREACH CQ\_PARAMETROS2 - [-400]

#### **01. DADOS GERAIS**

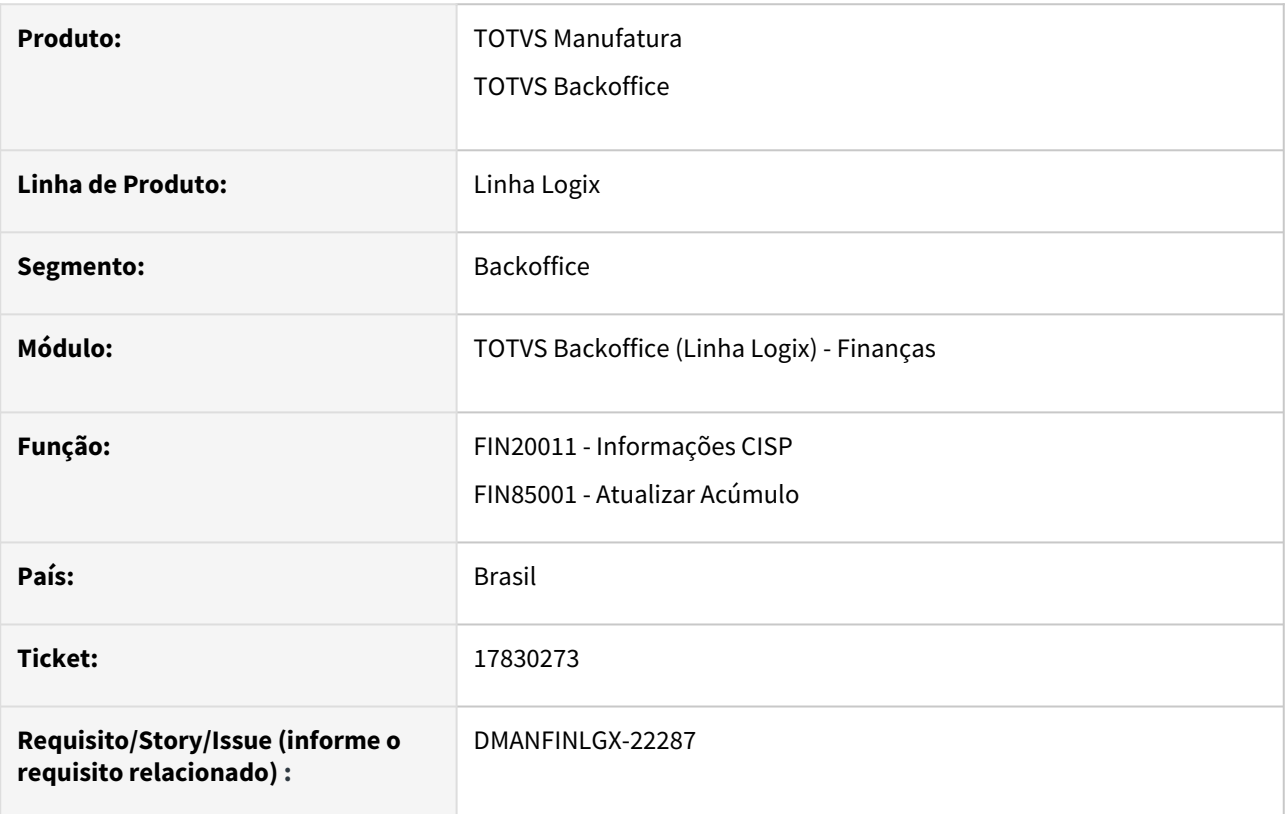

## **02. SITUAÇÃO/REQUISITO**

FIN20011 - Está ocorrendo cancelamento ao executar a opção "Atualizar Acúmulo".

# **03. SOLUÇÃO**

Foi alterado o programa FIN20011 - Informações CISP, para que a opção "Atualizar Acúmulo" seja processada sem ocorrer cancelamento.

# DMANFINLGX-21294 - DT OBF15000/FIN85073 - Cancelamento do FIN85073 - função do OBF15000

# **01. DADOS GERAIS**

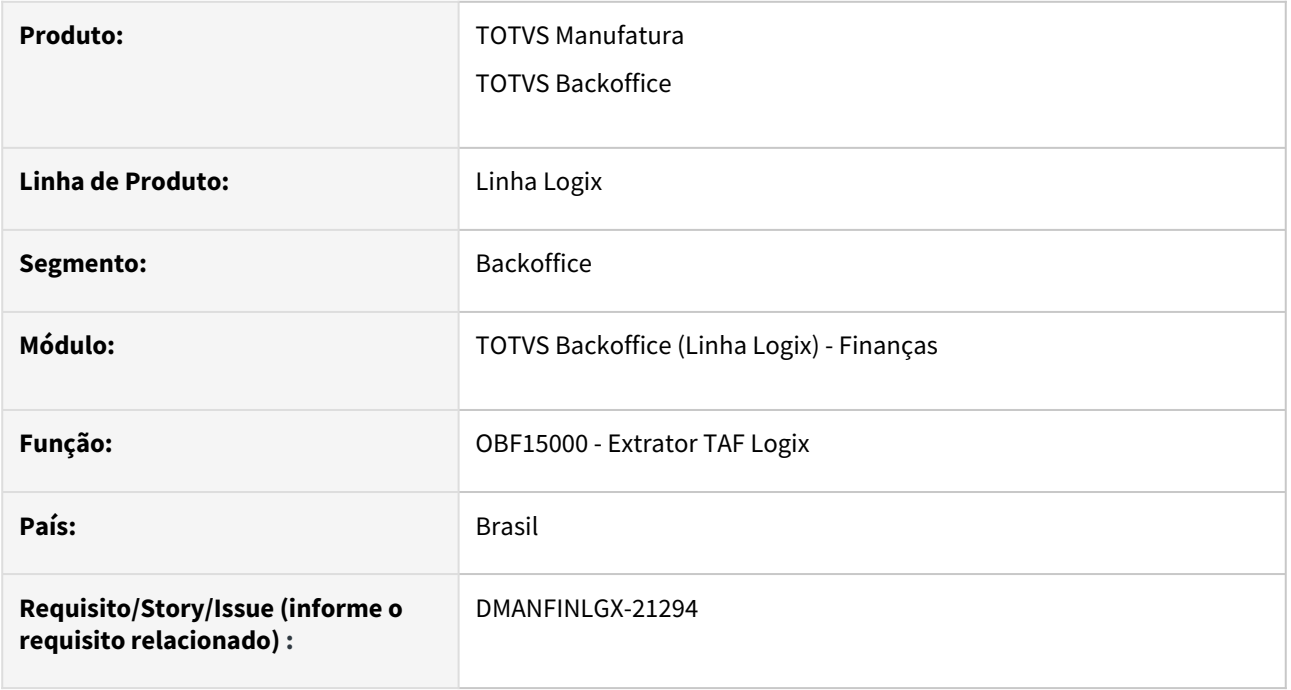

# **02. SITUAÇÃO/REQUISITO**

Ao executar o OBF15000, ocorre cancelamento do programa.

# **03. SOLUÇÃO**

FIN85073 foi alterado para chamar a função correta do FIN80171.

# 3.2.3 Contratos Financeiros - Manutenção - 12.1.2311

Pesquisar

Manutenção - 12.1.2311 – 342

# DMANFINLGX-21387 DT COF000101 e COF000102 - Registro não encontrado na tabela agencia\_bco

# **01. DADOS GERAIS**

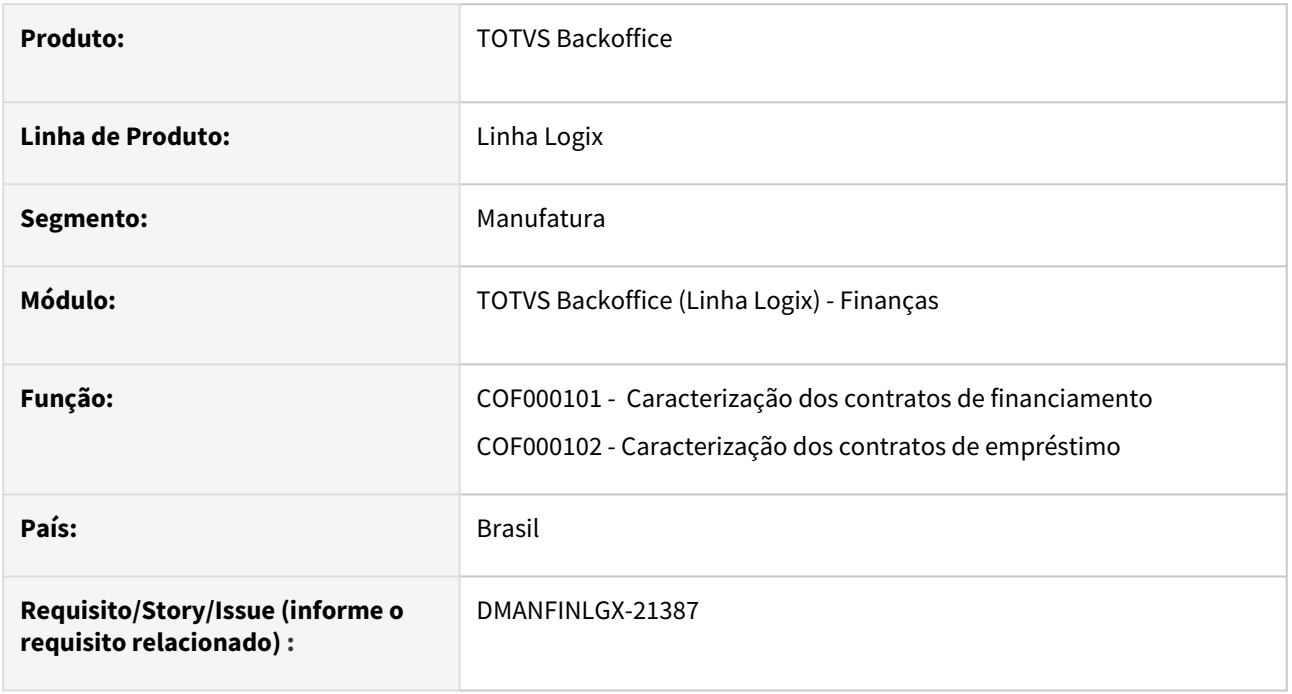

# **02. SITUAÇÃO/REQUISITO**

Ao efetuar a consulta de um contrato financeiro através da opção de Caracterização dos contratos de financiamento (COF000101) ou Caracterização dos contratos de empréstimo (COF000102), o programa apresenta mensagem "Registro não encontrado na tabela agencia\_bco" quando a agência possui menos de 4 dígitos no cadastro de agências bancárias.

## **03. SOLUÇÃO**

Realizada a alteração para que o programa não apresente a mensagem de "Registro não encontrado na tabela agencia\_bco" quando o código da agência possuir menos de 4 dígitos no cadastro de agências bancárias. Além disso, irá apresentar o código e a descrição da agência conforme o cadastro de agências bancárias.

# 3.2.4 Transações bancárias - Manutenção - 12.1.2311

Pesquisar

Manutenção - 12.1.2311 – 344

# 16500292 DMANFINLGX-21517 DT FIN60022 Documentos conciliados que aparecem como não conciliados.

# **01. DADOS GERAIS**

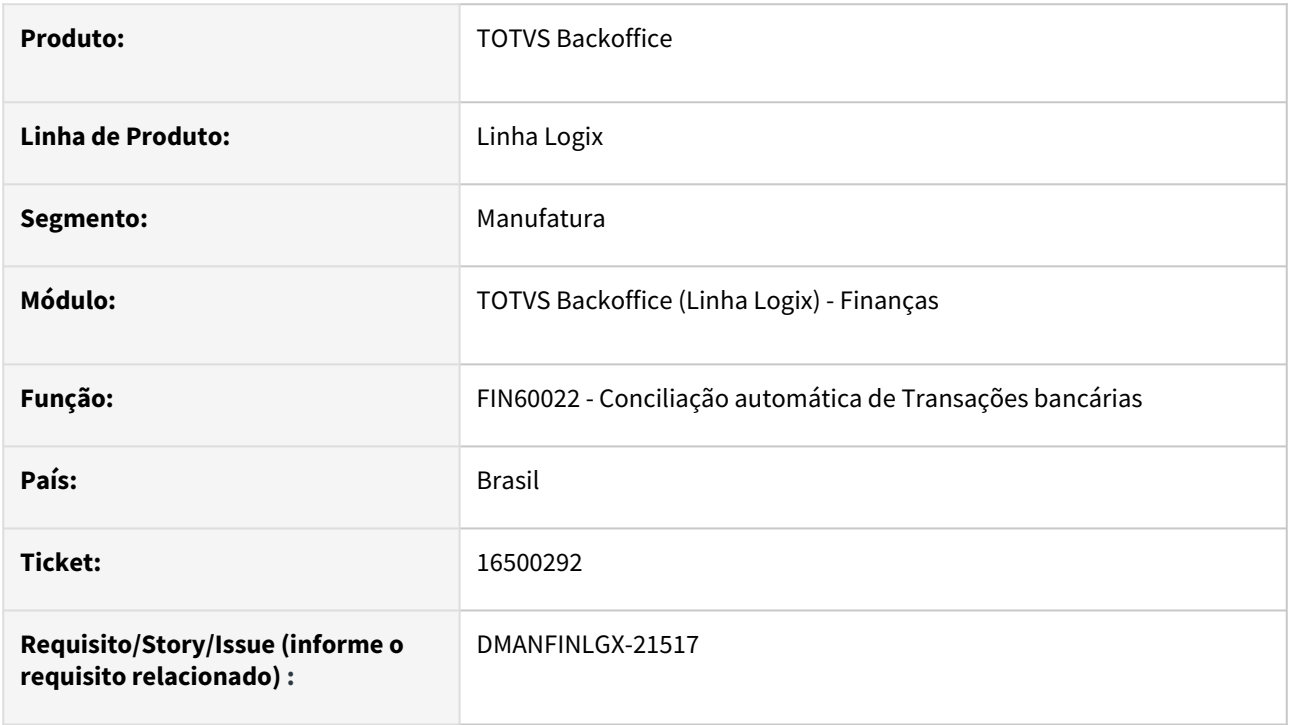

## **02. SITUAÇÃO/REQUISITO**

Ao processar a conciliação automática bancária está listando documentos que já foram conciliados como não conciliados.

# **03. SOLUÇÃO**

Feito ajuste no FIN60022 para não listar no relatório os documentos que já foram conciliados.

# 16520384 DMANFINLGX-21476 DT FIN60027 - Importação dos movimentos a Débito do Banco Safra

## **01. DADOS GERAIS**

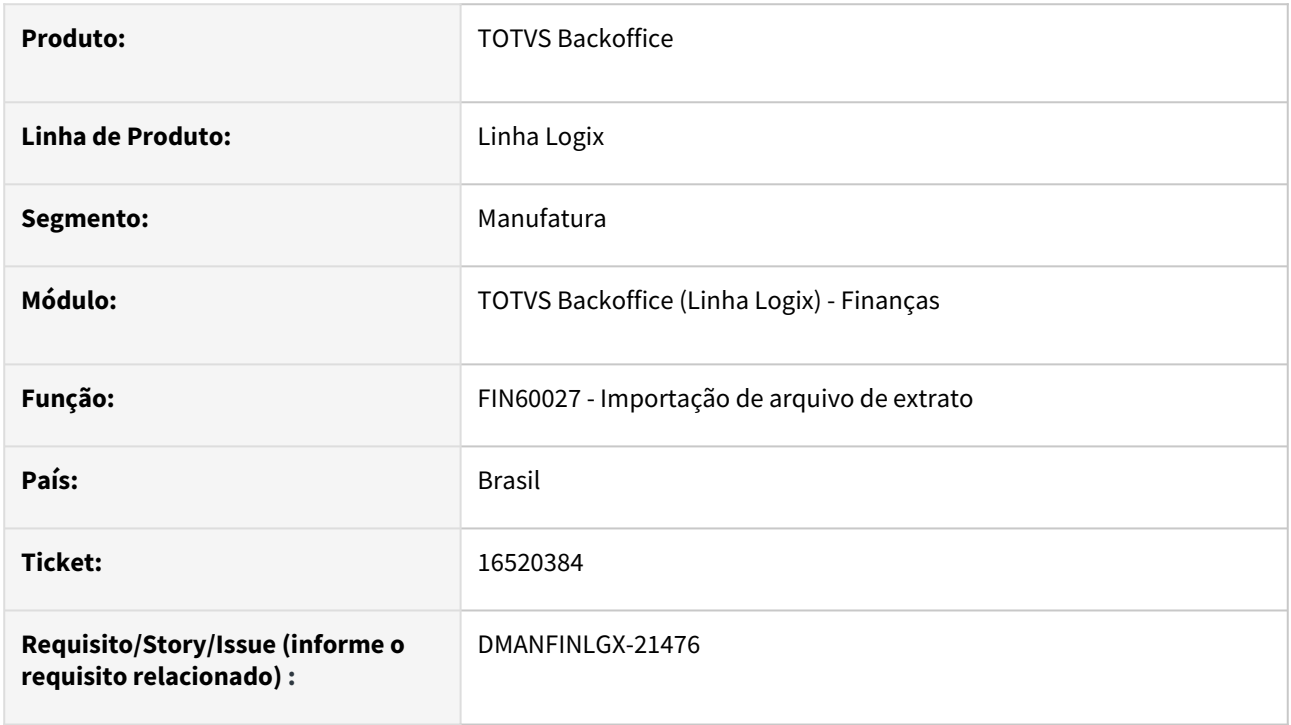

## **02. SITUAÇÃO/REQUISITO**

FIN60027 - A importação de arquivo de extrato está gerando tipo de movimento CH ao invés de DB.

# **03. SOLUÇÃO**

 O programa foi alterado para criar corretamente o tipo de movimento ao efetuar a leitura do arquivo de extrato.

# 17364382 DMANFINLGX-21966 DT FIN60020 - Está gerando a descrição com asteriscos no número do lote.

## **01. DADOS GERAIS**

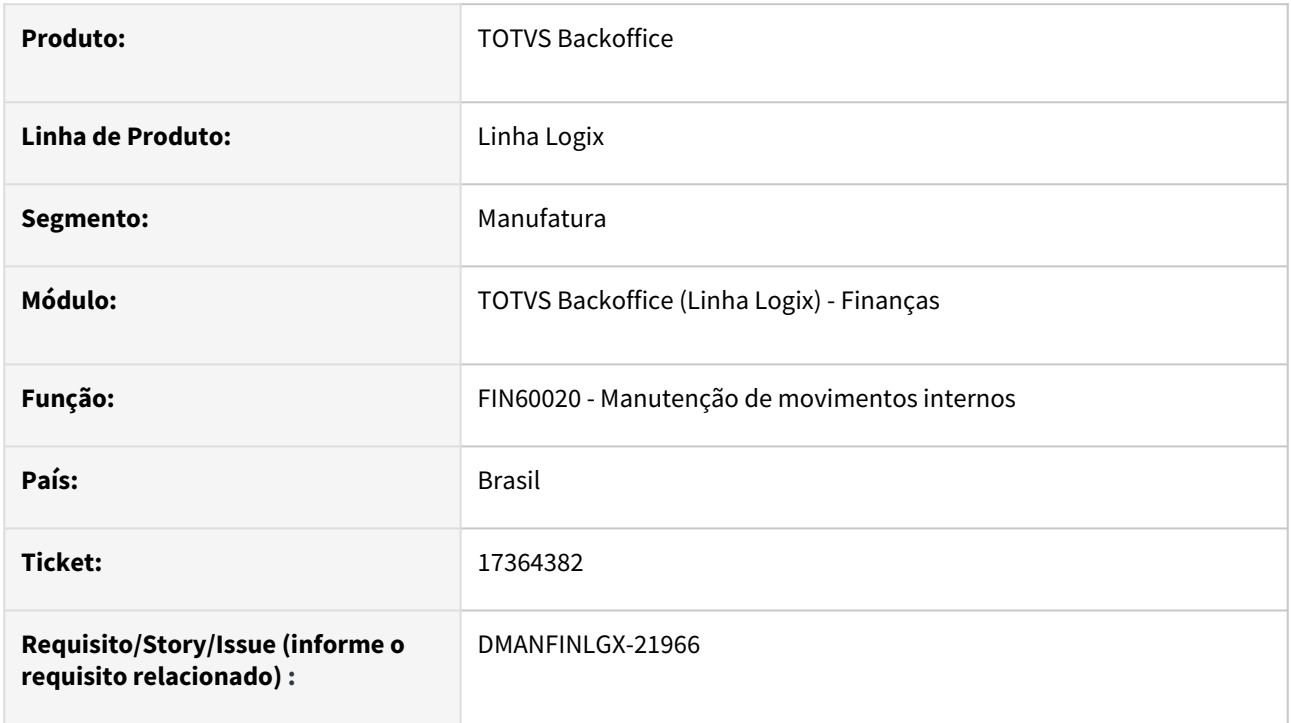

## **02. SITUAÇÃO/REQUISITO**

FIN60020 - Está gerando a descrição com asteriscos no número do lote.

## **03. SOLUÇÃO**

O programa foi alterado para apresentar a descrição correta, com o número do lote completo.

# 17378468 DMANFINLGX-22005 DT FIN60021 - Não está fazendo as exclusões dos lotes de movimentação corretamente.

## **01. DADOS GERAIS**

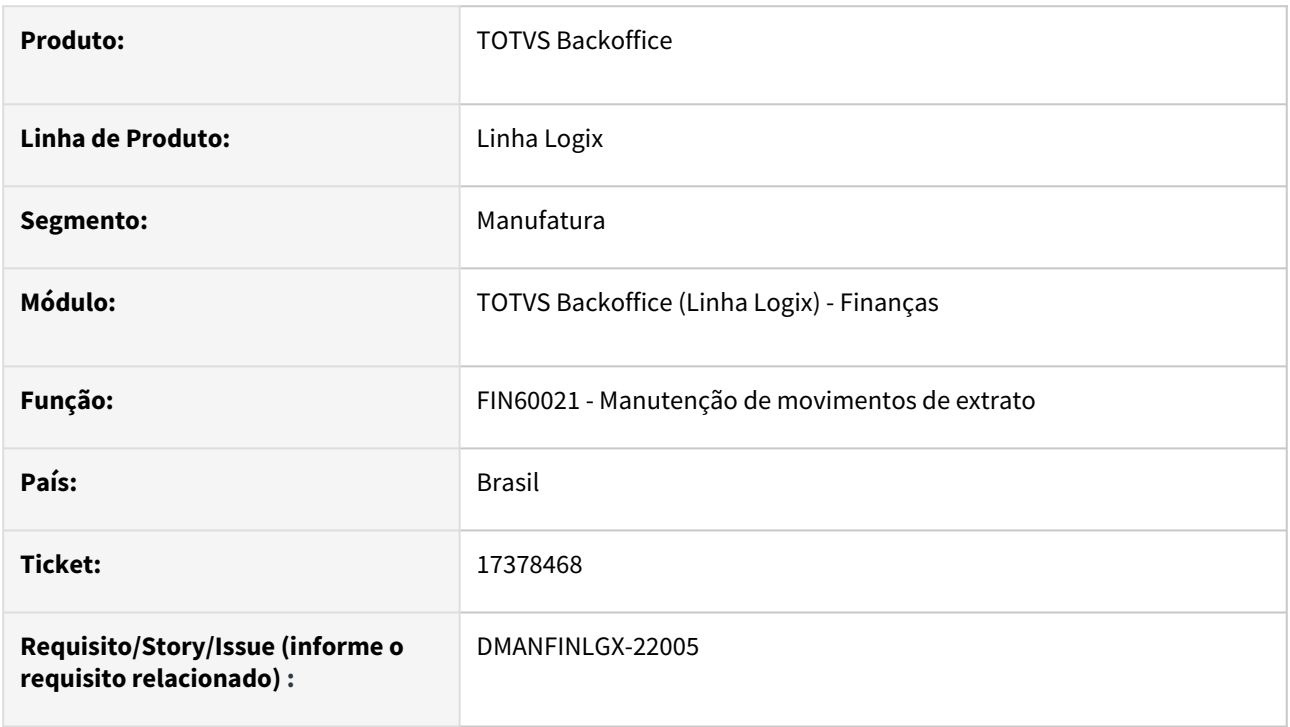

# **02. SITUAÇÃO/REQUISITO**

FIN60021 – Não está fazendo as exclusões dos lotes de movimentação corretamente.

# **03. SOLUÇÃO**

Foi alterado o FIN60021 para possibilitar a exclusão dos lotes de movimentação de forma correta.

# 17619382 DMANFINLGX-22117 DT divergência na navegação

# **01. DADOS GERAIS**

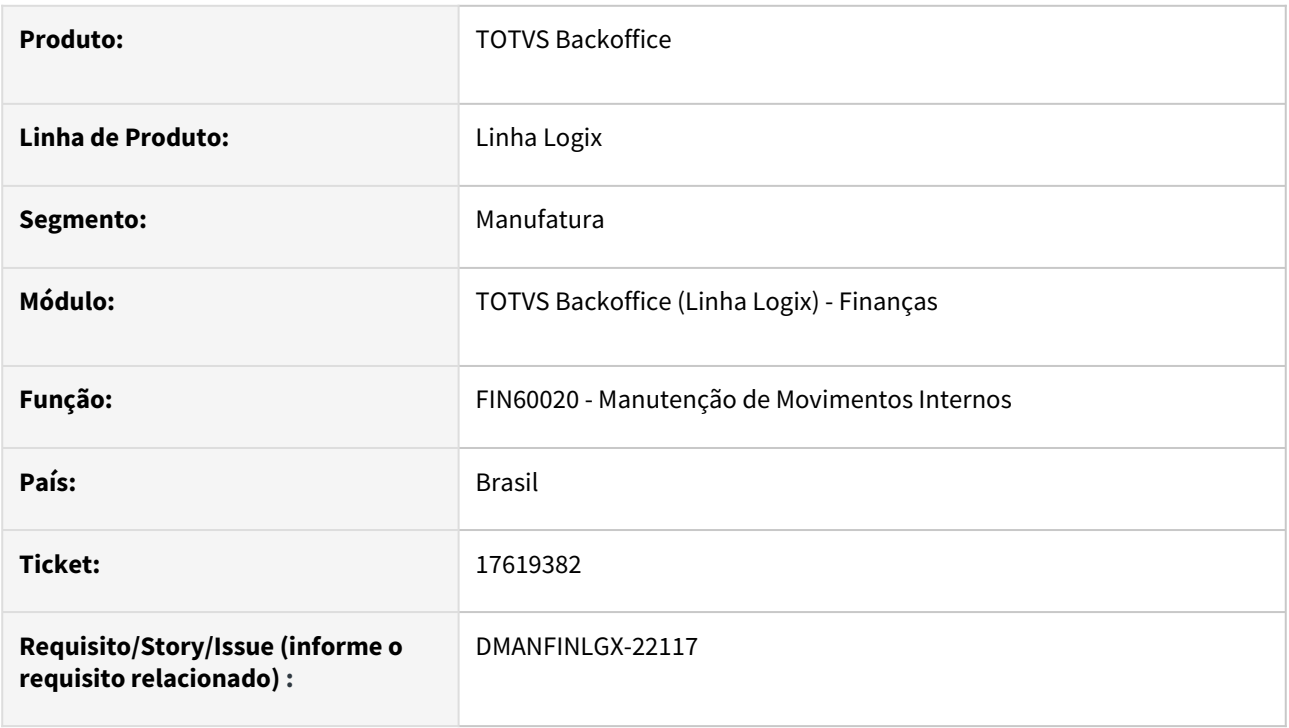

# **02. SITUAÇÃO/REQUISITO**

Ao efetuar uma consulta no FIN60020 – Manutenção de Movimentos Internos, o programa não apresenta os dados ordenados.

# **03. SOLUÇÃO**

Foi alterado o FIN60020 para trazer os dados ordenados pelo número do lote e data do movimento.

# 17882227 DMANFINLGX-22297 DT FIN60021 - Divergência na navegação dos registros

# **01. DADOS GERAIS**

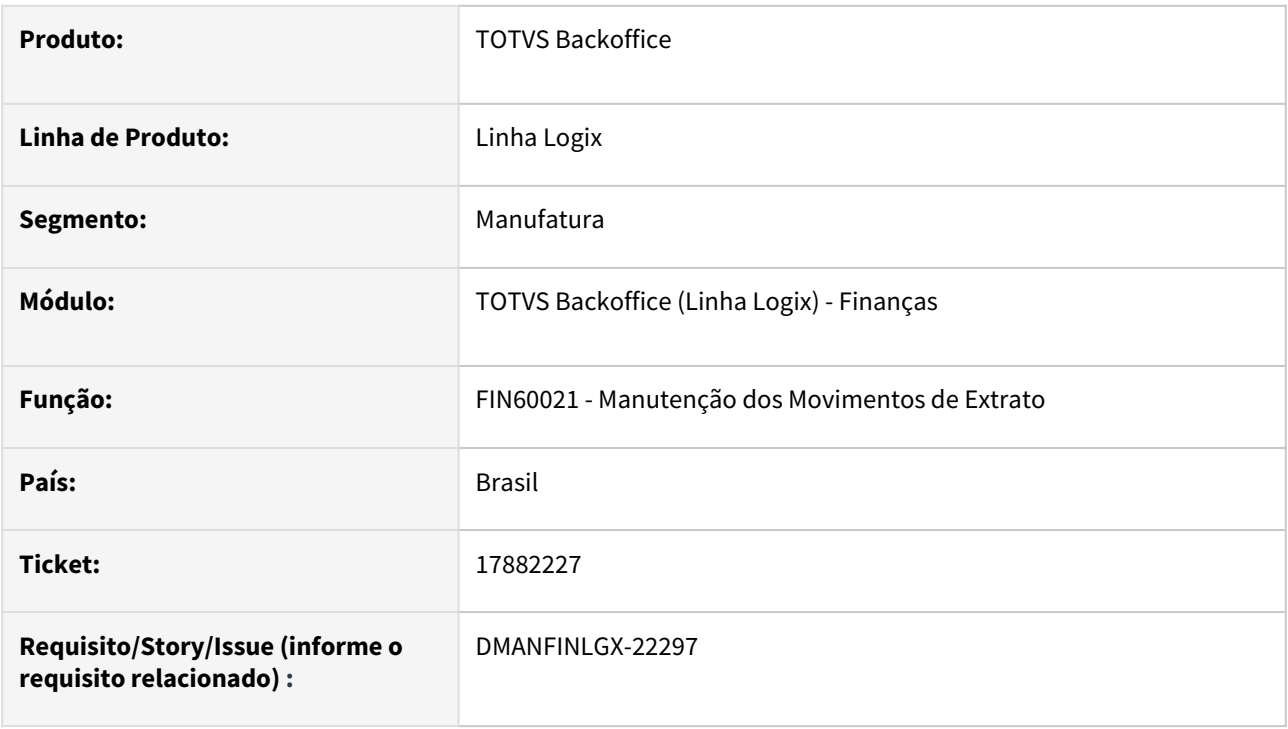

## **02. SITUAÇÃO/REQUISITO**

Ao efetuar uma consulta no FIN60021 – Manutenção de Movimentos de Extrato, o programa não apresenta os dados ordenados.

# **03. SOLUÇÃO**

Foi alterado o FIN60021 para trazer os dados ordenados por número do lote, banco, data de movimento e sequência.

# 3.3 Fiscal - Manutenção - 12.1.2311

# 3.3.1 CIAP - Manutenção - 12.1.2309

# 16312493 DMANFISLGX-12740 - DT CIA30004 - informa que existem notas pendentes de integração no Fiscal indevidamente.

#### **01. DADOS GERAIS**

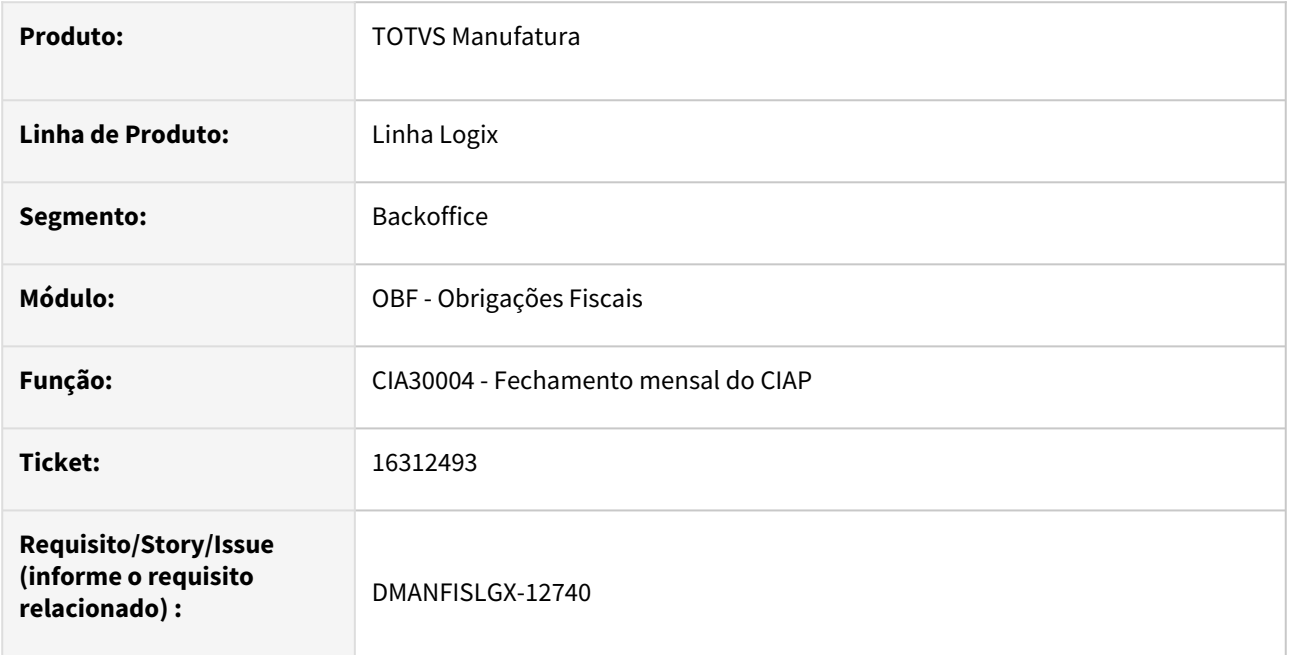

# **02. SITUAÇÃO/REQUISITO**

No programa **CIA30004 - Fechamento mensal do CIAP** informa que existem notas pendentes de integração no Fiscal indevidamente. Estas notas são inutilizadas, que ao realizarem a integração no Fiscal não são consideradas.

## **03. SOLUÇÃO**

Alterado o **CIA30004 - Fechamento mensal do CIAP** para não mostrar mensagem em tela de notas pendentes de integração. A análise e resolução de possíveis pendências devem ser realizadas no processo de integração (OBF12000) junto com o CIA30016.

# 16691811 DMANFISLGX-12737 - DT CIA30001 - Não está integrando todos os itens selecionados.

#### **01. DADOS GERAIS**

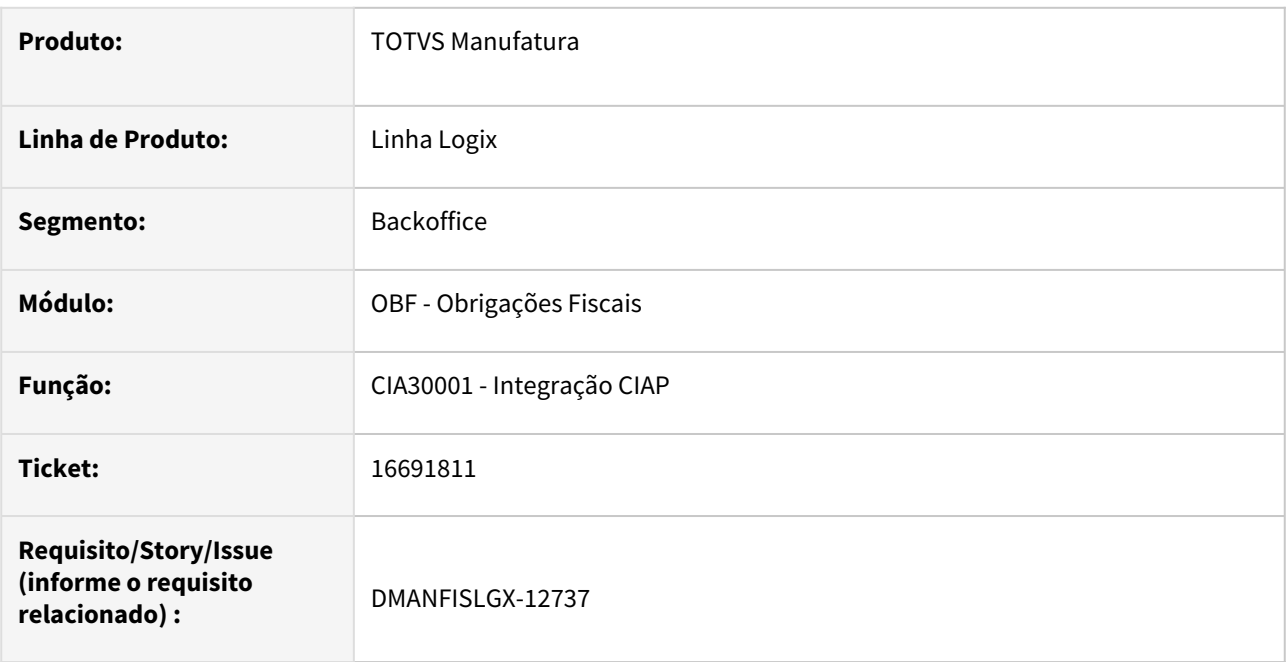

# **02. SITUAÇÃO/REQUISITO**

No programa **CIA30001 - Integração CIAP** não está integrando todos os itens quando não é realizado a sumarização no último questionamento do processo, e já estão informados os inventário e as parcelas nos registros.

## **03. SOLUÇÃO**

Alterado o **CIA30001 - Integração CIAP** para integrar todos os itens marcados que possuem inventário e parcela informados.

# 17217402 DMANFISLGX-12845 - DT CIA30001 - Ao confirmar a integração com CIAP está ocorrendo o erro -239

#### **01. DADOS GERAIS**

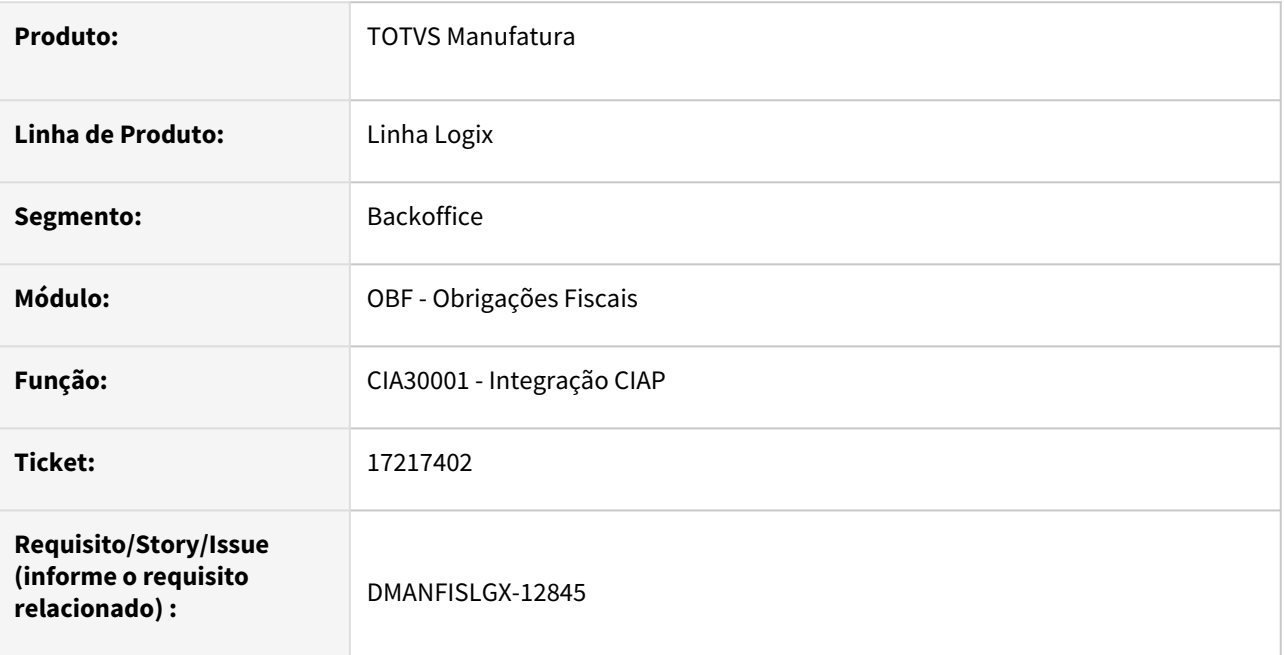

# **02. SITUAÇÃO/REQUISITO**

No programa **CIA30001 - Integração CIAP** o programa está mostrando automaticamente as informações de Inventário, OS e Parcela quando estes já existem no módulo de Patrimônio. Entretanto quando o cliente informa ao programa que não deve sumarizar, está ocorrendo erro -239 na integração pois o programa não agrupa os itens em uma mesma informação de Inventário, OS e Parcela.

# **03. SOLUÇÃO**

Alterado o **CIA30001 - Integração CIAP** para não ocorrer o erro -239 ao realizar a integração. Para isto o programa irá funcionar da seguinte forma:

Ao utilizar a opção de menu "**Processar**" o programa fará a pergunta abaixo:

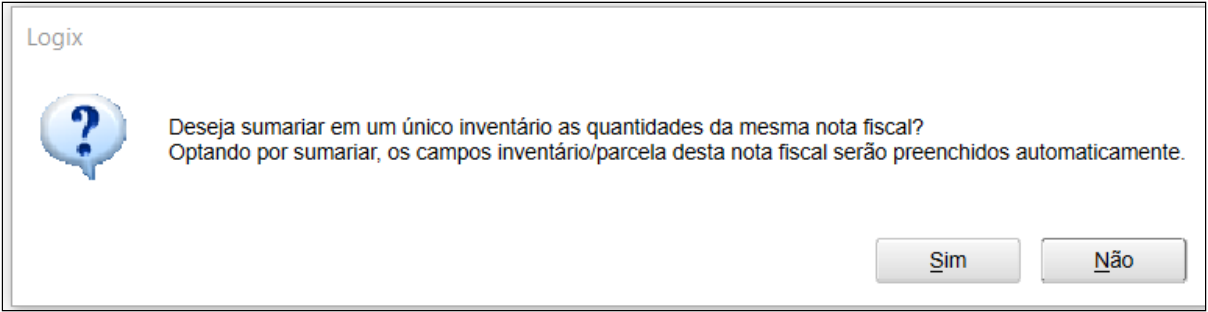

Respondendo "**SIM**" as informações de nota fiscal e sequencia do item serão agrupadas em apenas um registro, com a quantidade total do item na nota fiscal.

Se responder "**NÃO**", o programa mostrará em tela um registro para cada quantidade de item existente na nota fiscal. Existindo informação de Inventário ou Ordem de Serviço e parcelas, será visualizado conforme abaixo:

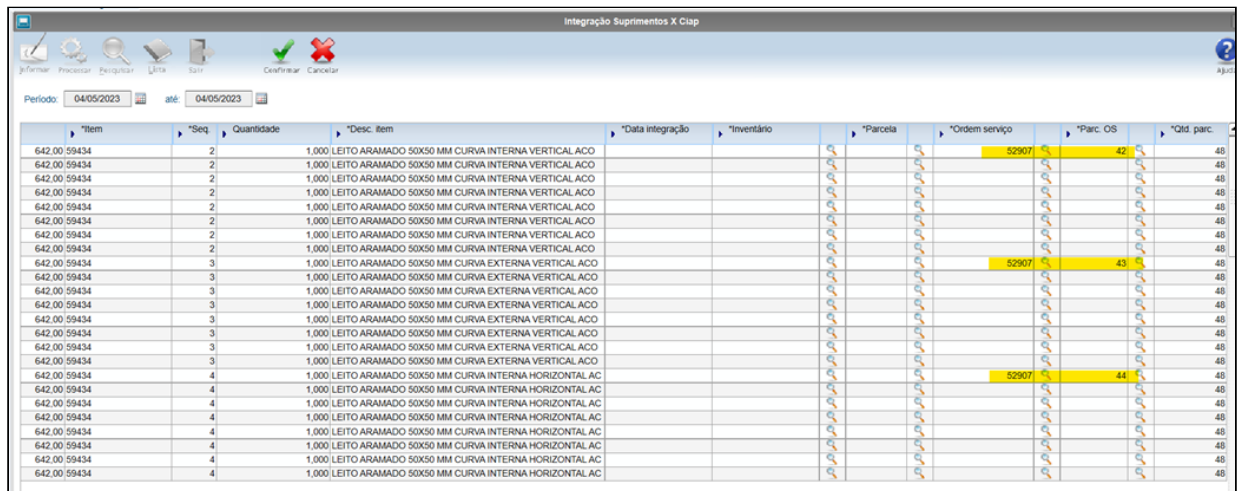

O usuário irá marcar os itens que deseja processar, e será questionado novamente se deseja sumarizar as informações em tela.

Respondendo "**SIM**" as informações, neste caso, de "Ordem de Serviço" e "Parc OS" serão replicadas para todas as linhas que correspondem a mesma nota fiscal e sequência de item e serão processadas desta forma.

Respondendo "**NÃO**", serão processadas apenas as linhas marcadas que possuem as informações de "Inventário" ou "Ordem de Serviço" e "Parcelas" informada.

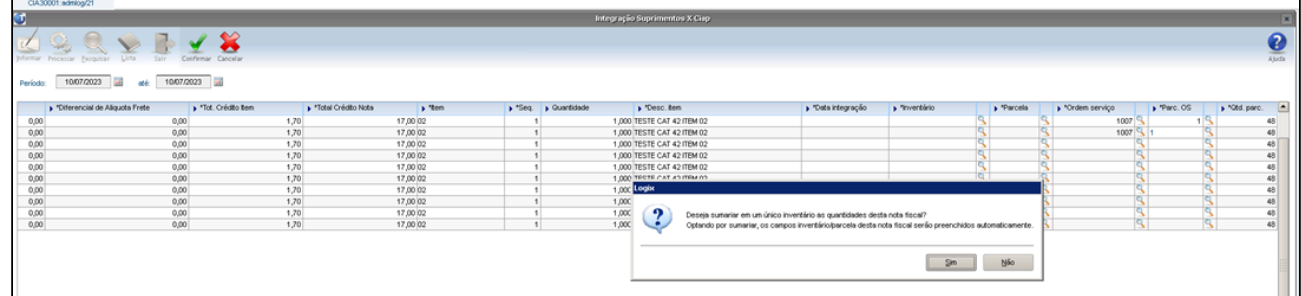

# 3.3.2 Obrigações Fiscais - Manutenção - 12.1.2311

# 1635798 DMANFISLGX-12562 - DT OBF15000 Arquivo TAF gerado, não traz informação do produtor rural cadastrado no VDP10000

#### **01. DADOS GERAIS**

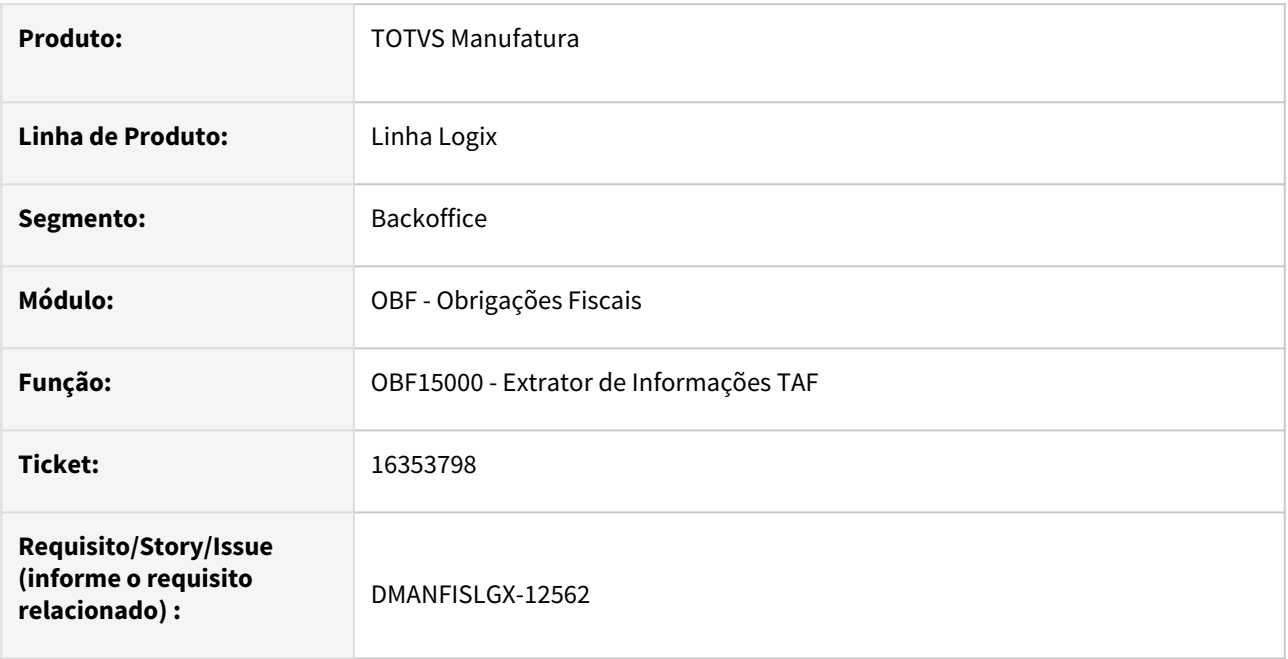

# **02. SITUAÇÃO/REQUISITO**

Não está gerando informações do campo 25 (RAMO\_ATV) do registro T003 no **OBF15000 - Extrator de Informações TAF** quando o produtor rural está cadastrado como cliente/fornecedor no programa VDP10000 - Cadastro de Clientes/Fornecedores e possui nota fiscal de entrada e nota fiscal de saída no mesmo período.

## **03. SOLUÇÃO**

Alterado o **OBF15000 - Extrator de Informações TAF** para gerar corretamente a informação do campo 25 (RAMO\_ATV) do registro T003 quando contemplar a situação descrita acima.

# 16056557 DMANFISLGX-12549 - DT OBF1228 - Geração automática do valor total das DCIPs no SUP1232

#### **01. DADOS GERAIS**

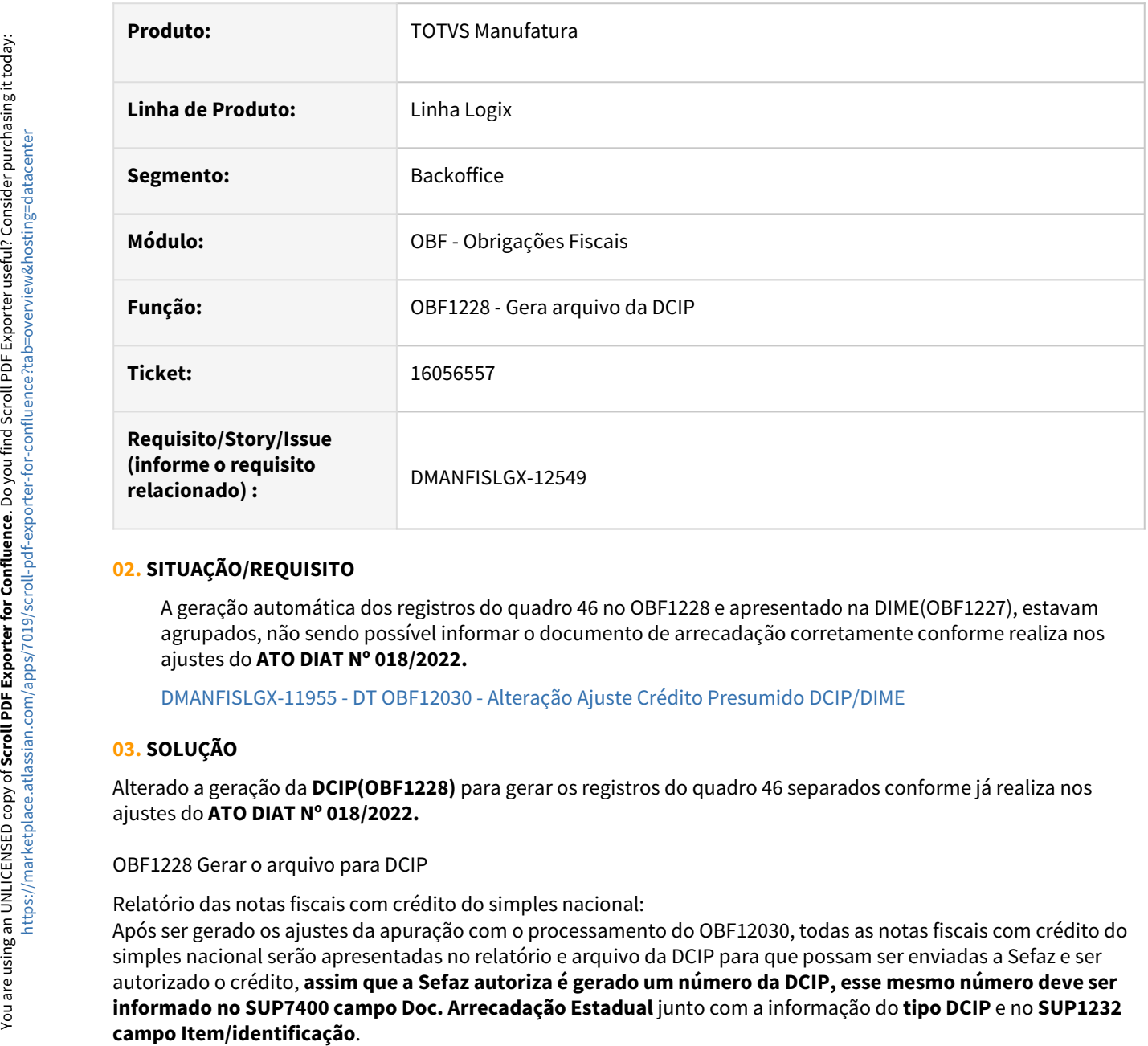

# **02. SITUAÇÃO/REQUISITO**

A geração automática dos registros do quadro 46 no OBF1228 e apresentado na DIME(OBF1227), estavam agrupados, não sendo possível informar o documento de arrecadação corretamente conforme realiza nos ajustes do **ATO DIAT Nº 018/2022.**

[DMANFISLGX-11955 - DT OBF12030 - Alteração Ajuste Crédito Presumido DCIP/DIME](https://tdn.totvs.com/pages/viewpage.action?pageId=704933547)

## **03. SOLUÇÃO**

Alterado a geração da **DCIP(OBF1228)** para gerar os registros do quadro 46 separados conforme já realiza nos ajustes do **ATO DIAT Nº 018/2022.**

OBF1228 Gerar o arquivo para DCIP

Relatório das notas fiscais com crédito do simples nacional:

Após ser gerado os ajustes da apuração com o processamento do OBF12030, todas as notas fiscais com crédito do simples nacional serão apresentadas no relatório e arquivo da DCIP para que possam ser enviadas a Sefaz e ser autorizado o crédito, **assim que a Sefaz autoriza é gerado um número da DCIP, esse mesmo número deve ser informado no SUP7400 campo Doc. Arrecadação Estadual** junto com a informação do **tipo DCIP** e no **SUP1232** 

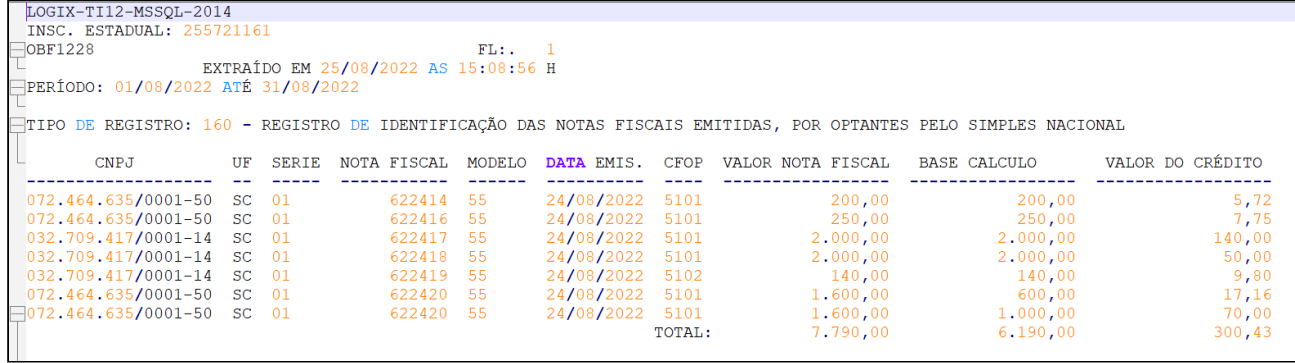

#### Arquivo

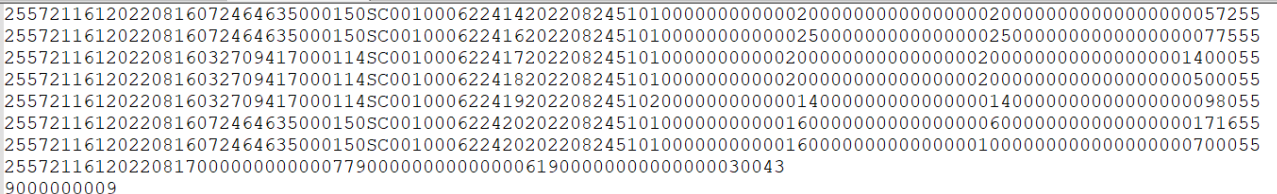

# **SUP7400 - Valores Complementares do Registro de Apuração ICMS/IPI/ST**

Deve ser consultado o ajuste que gerou referente ao Simples nacional e preencher os campos abaixo:
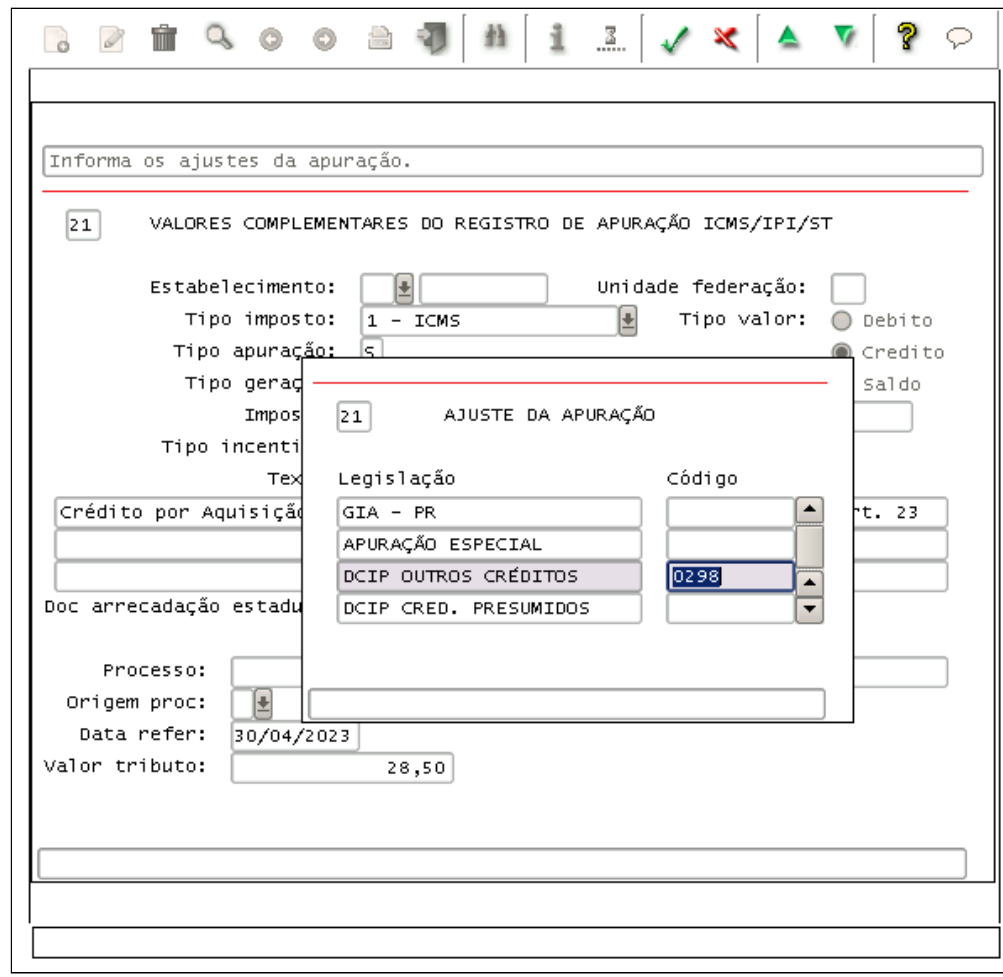

Informar o **Doc. Arrecadação Estadual** que se refere ao número de autorização que foi gerado pela Sefaz para a DCIP:

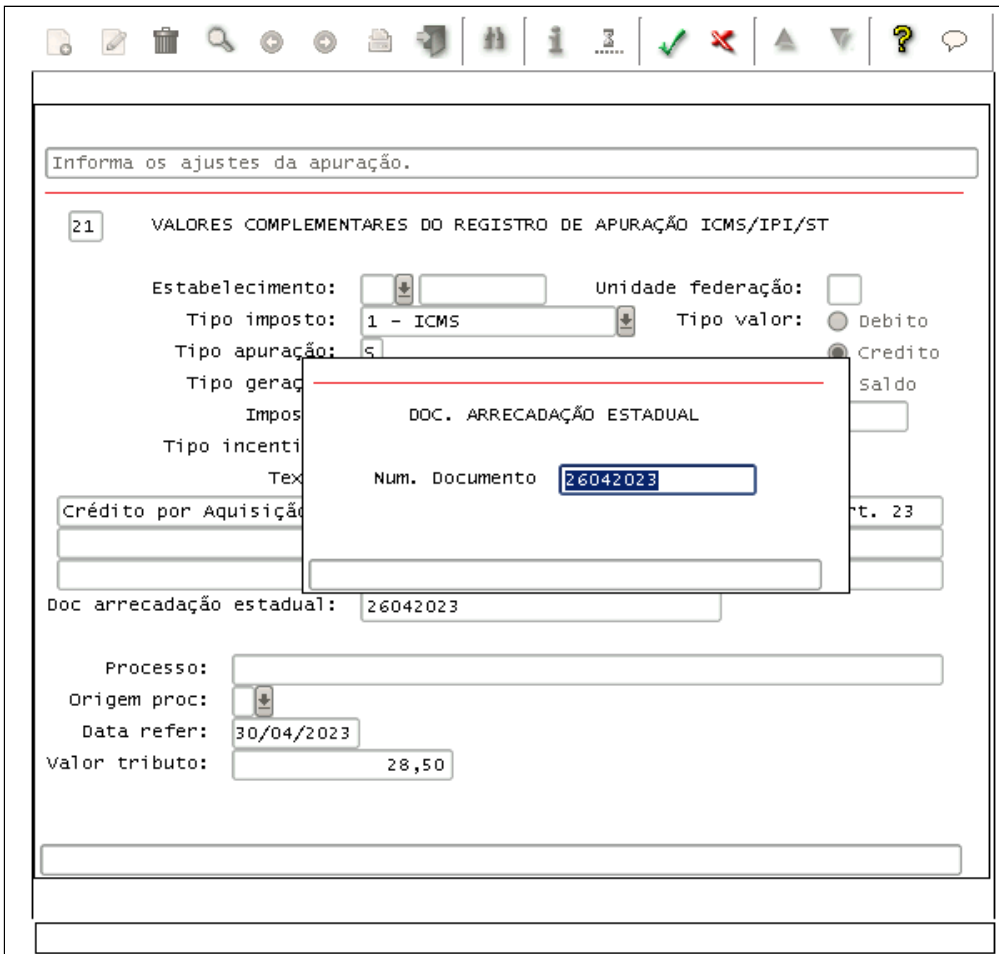

#### **SUP1232:**

O mesmo número informado no **Doc. Arrecadação Estadual** no SUP7400 deve ser informado no **SUP1232** para os registro gerado referente ao quadro 46, como é processado o OBF1228 para gerar o arquivo com as notas fiscais que possuem direito ao crédito do simples nacional para ser enviado a Sefaz, nesse mesmo momento já é gerado o quadro 46 no SUP1232 com o campo Item/identificação DIME com números automáticos, então após ter o número de **DCIP ele deve ser atualizado** também para cada um dos ajustes.

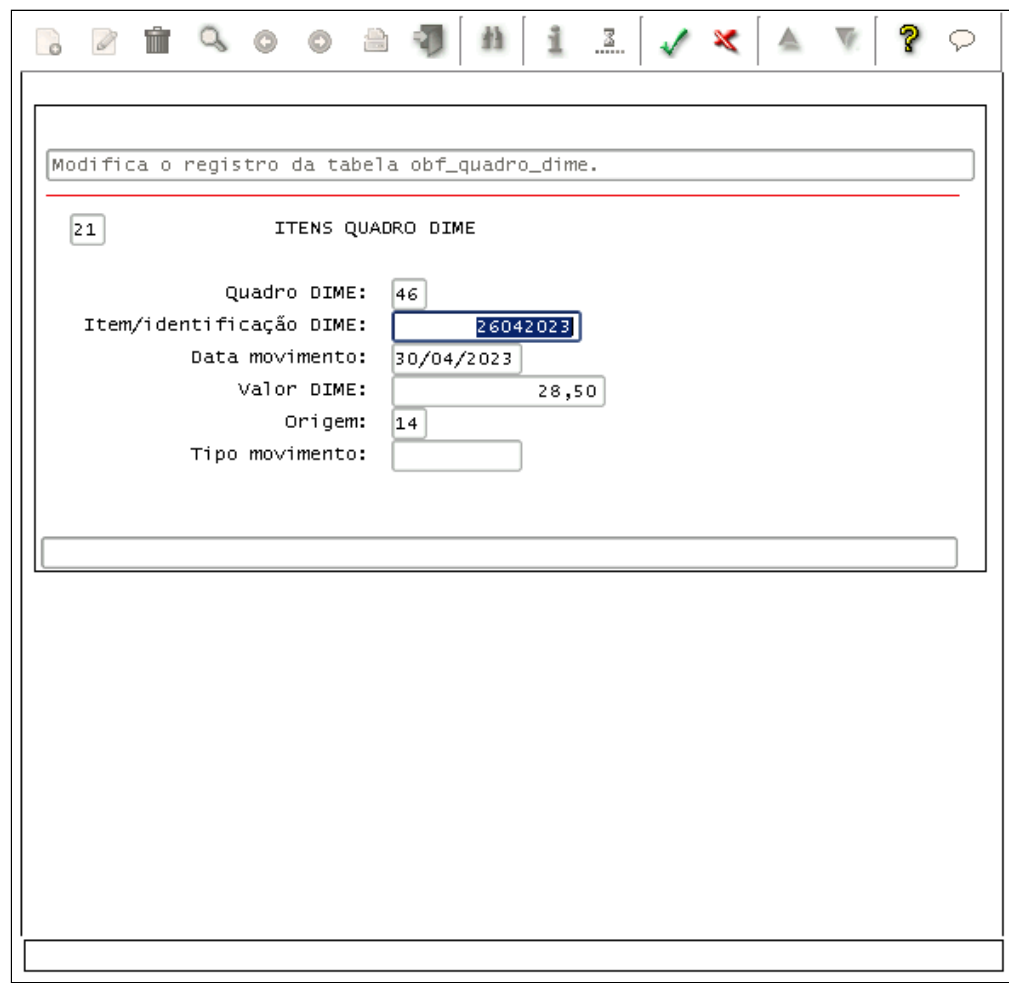

# 16413248 DMANFISLGX-12614 - DT OBF12000 - Majoração do FECOMP ao ICMS para notas fiscais de entradas

## **01. DADOS GERAIS**

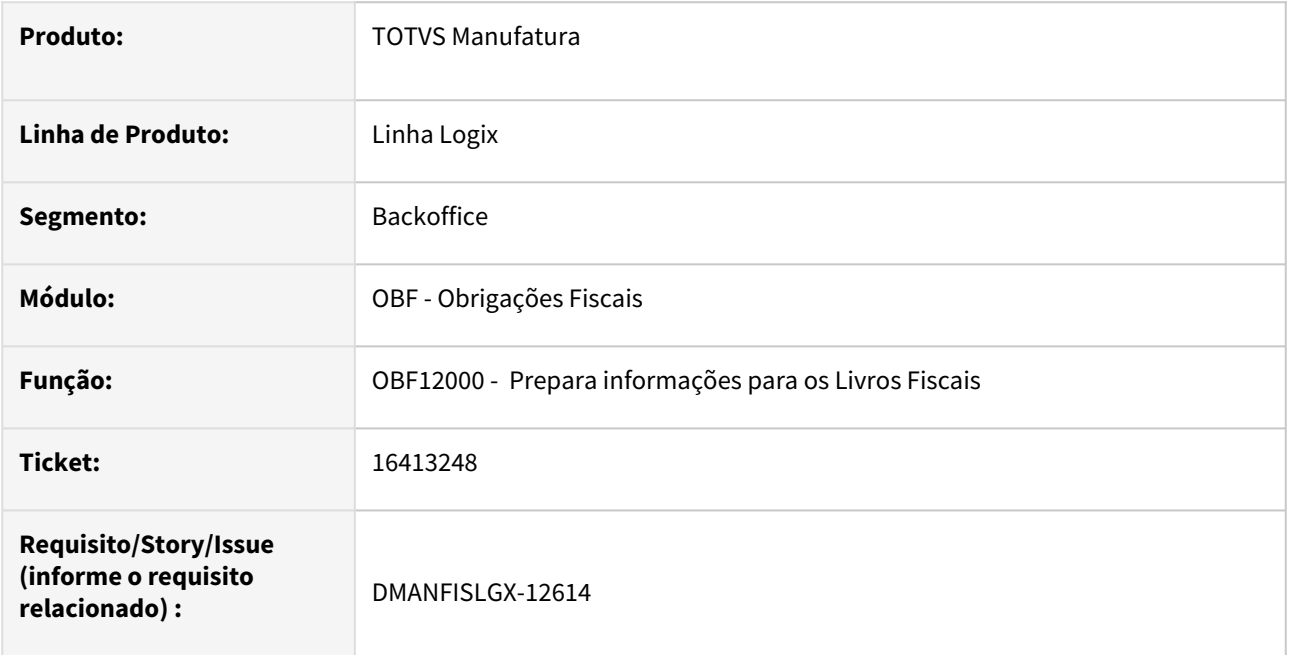

# **02. SITUAÇÃO/REQUISITO**

Na geração do programa **OBF12000 - Prepara informações para os Livros Fiscais** está majorando o FECOMP no ICMS para todas as notas fiscais de entrada.

## **03. SOLUÇÃO**

Alterado o **OBF12000 - Prepara informações para os Livros Fiscais** para majorar corretamente o FECOMP para as notas fiscais de entrada conforme parametrização do sistema.

# 16460784 DMANFISLGX-12662 - DT OBF10000 Não está gerando saldo de credor do mês anterior no registro 1920

#### **01. DADOS GERAIS**

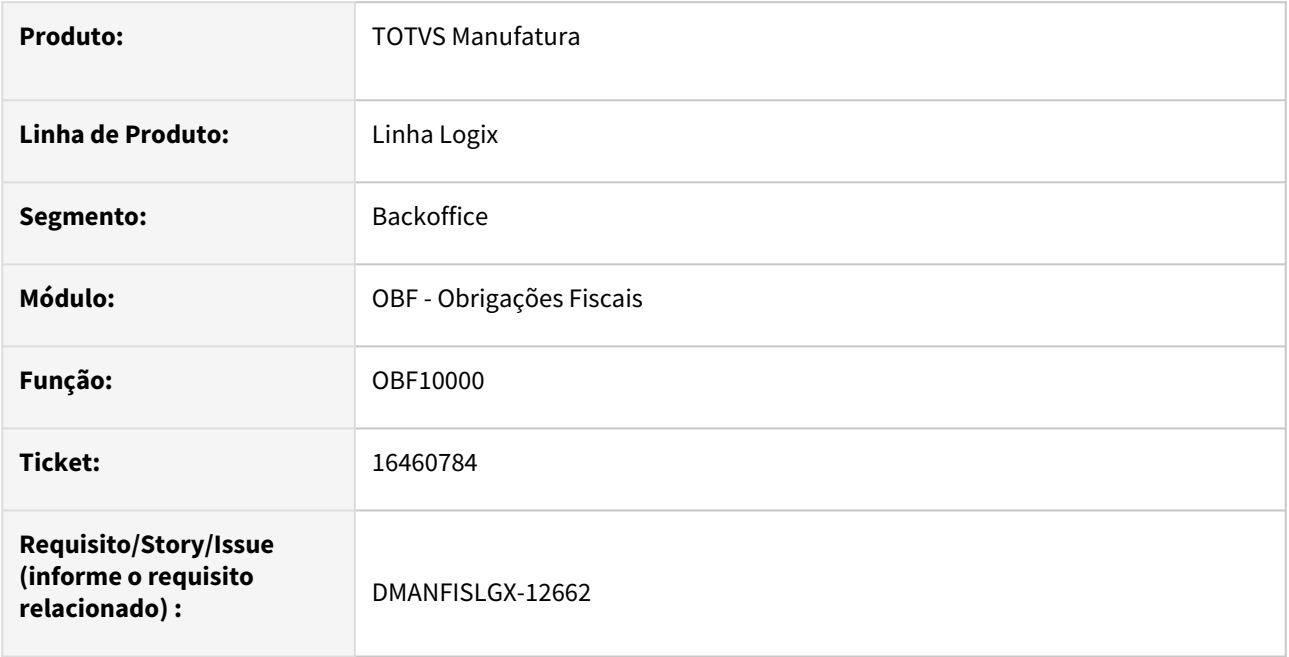

## **02. SITUAÇÃO/REQUISITO**

Não está gerando informações no **OBF12040 - Livro de apuração** e **OBF10110 - SPED Fiscal** para um período onde não existe movimentação para a sub-apuração de ICMS (Registro 1920) e tenha saldo credor do mês anterior. Este saldo está sendo apresentado no registro E110 da apuração normal.

## **03. SOLUÇÃO**

Alterado o **OBF12040 - Livro de apuração** e **OBF10110 - SPED Fiscal** para gerar informações da subapuração/incentivo quando existir saldo credor de mês anterior e não tenha movimentação no período atual. E não apresente o saldo credor da sub-apuração no registro **E110** do **Sped Fiscal.**

# 16535448 DMANFISLGX-12730 - DT OBF10110 Devolução de compra no mesmo periodo, não está zerando valor PIS/COFINS registro C170.

#### **01. DADOS GERAIS**

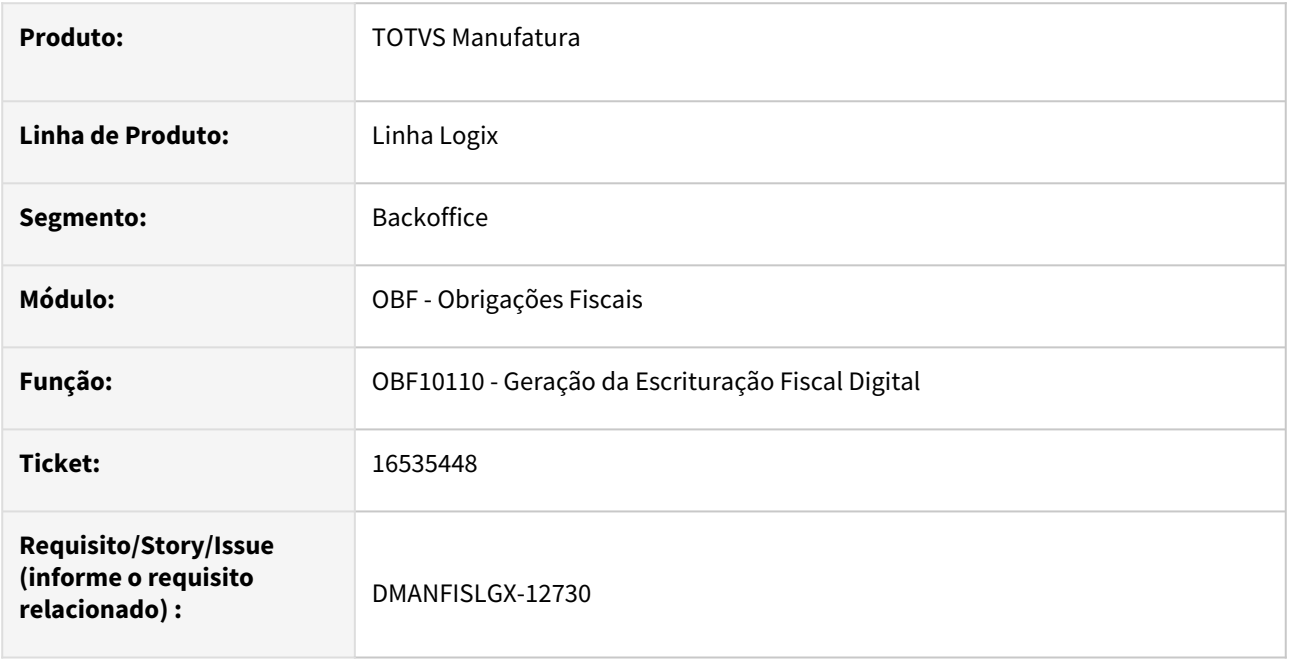

## **02. SITUAÇÃO/REQUISITO**

Na geração do programa **OBF10110 - Sped Contribuições,** com **apuração de PIS/COFINS(OBF17000)** consolidado, não está gerando corretamente os valores de PIS/COFINS no registro C170 para as Notas Fiscais de Compra com devolução ao fornecedor.

## **03. SOLUÇÃO**

Alterado o **OBF10110 - Sped Contribuições** para que apresente as informações de PIS/COFINS corretamente no registro C170, para as notas fiscais de compra com devolução no mesmo periodo e que tenha apuração de PIS/COFINS consolidada.

# 16564119 DMANFISLGX-12586 - DT OBF10000 Não está gerando corretamente o campo cod\_lst para o registro 0200

#### **01. DADOS GERAIS**

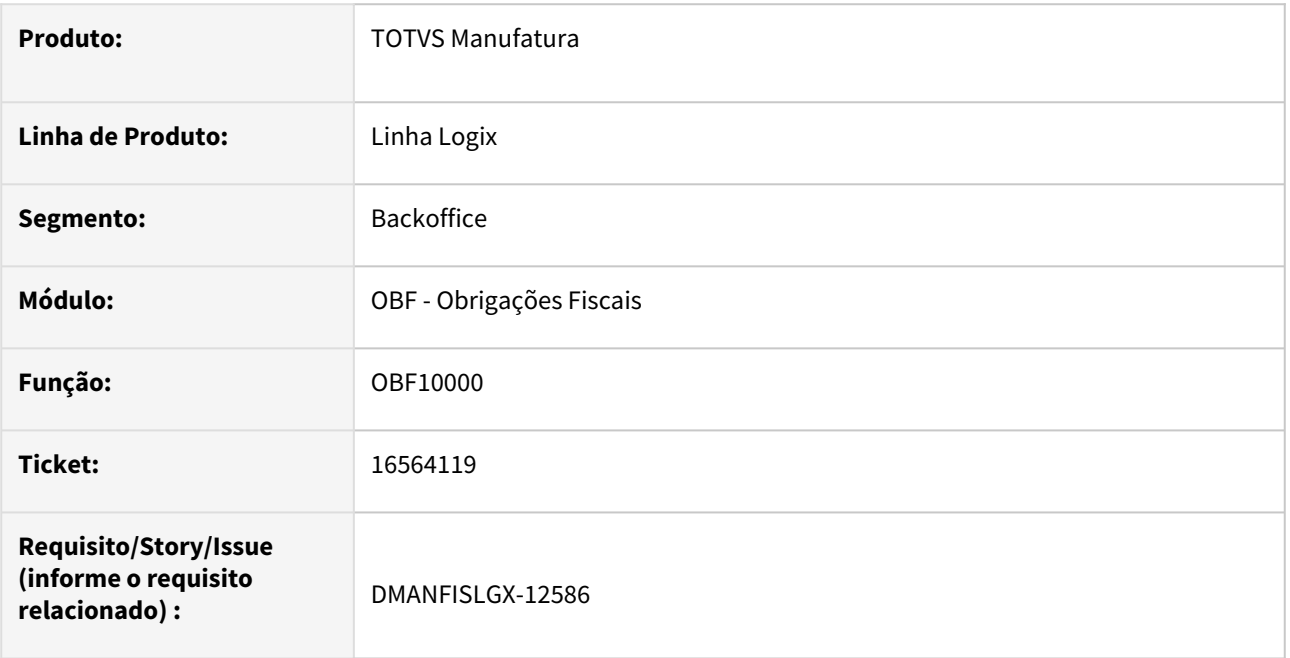

## **02. SITUAÇÃO/REQUISITO**

Não está gerando informações no **OBF10110 - SPED Contribuições** para o campo cod\_lst no registro 0200 quando no programa MAN10021 (Cadastro do item - aba Comercial) o campo "Serviço Prestado" está informado com '.' (ponto).

## **03. SOLUÇÃO**

Alterado o **OBF10110 - SPED Contribuições** para gerar a informação do campo cod\_lst no registro 0200 independente da forma de cadastrado no programa MAN10021 (Cadastro do item - aba Comercial).

# 16631248 DMANFISLGX-12694 - DT OBF17016 Registros F120/F130 não permitir informar manual

#### **01. DADOS GERAIS**

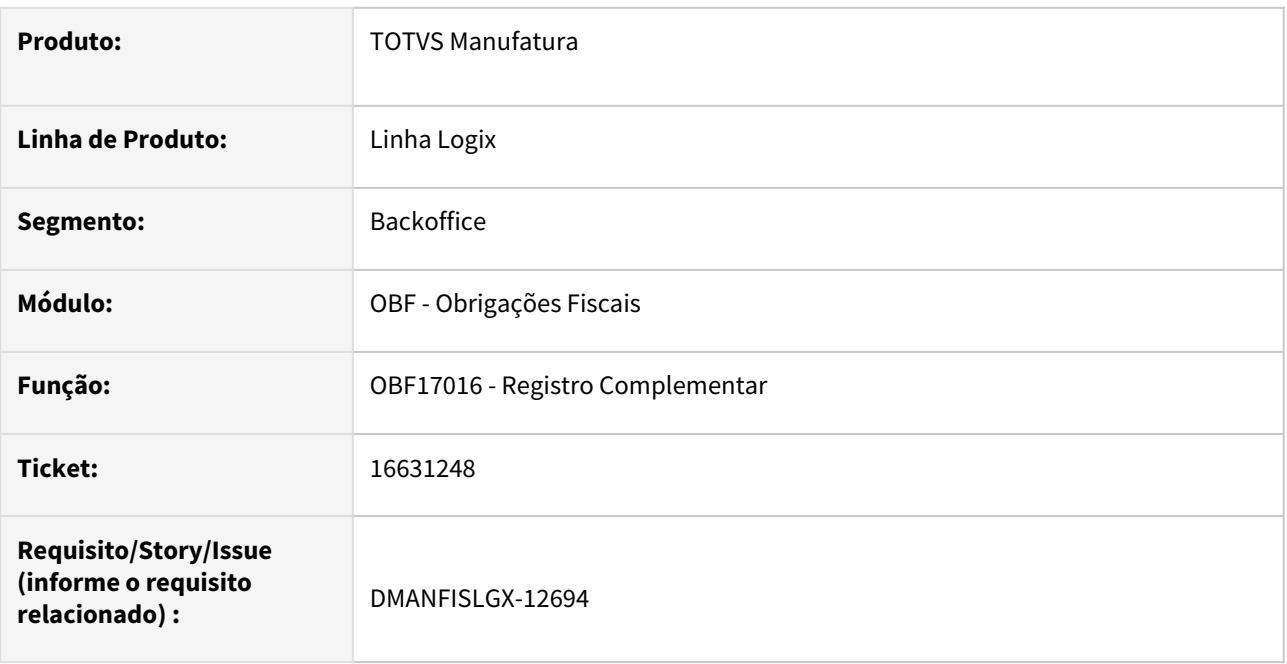

### **02. SITUAÇÃO/REQUISITO**

O programa **OBF17016 - Registro Complementar** está permitindo incluir manualmente os registros F120 e F130.

## **03. SOLUÇÃO**

Alterado o **OBF17016 - Registro Complementar** para não permitir incluir, modificar ou importar os registros F120 e F130. Essas informações são geradas de forma automática pelo Patrimônio e no OBF17016 serve apenas para consultar esses dois registros. Os exemplos abaixo é do registro F120 mais para o registro F130 faz as mesmas validações.

Incluir:

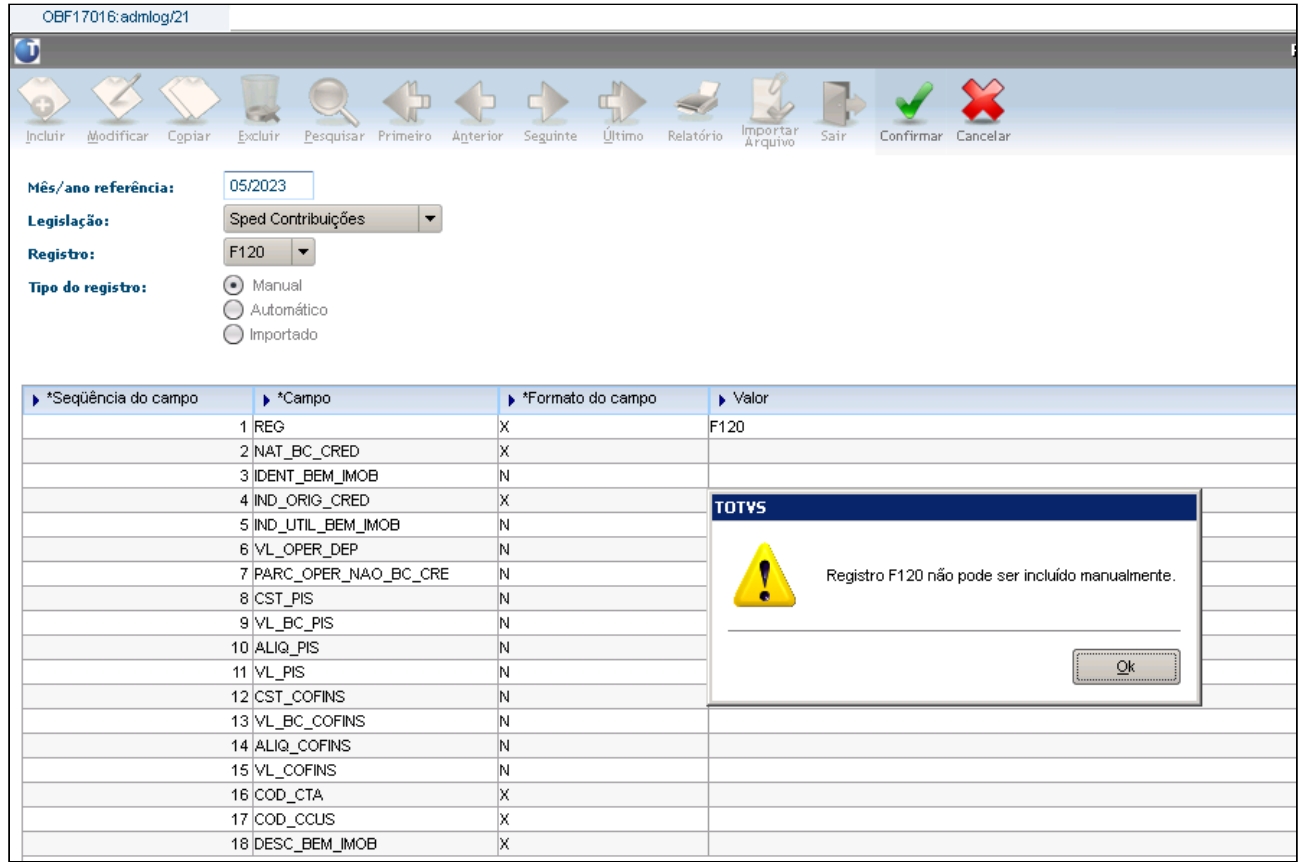

Modificar:

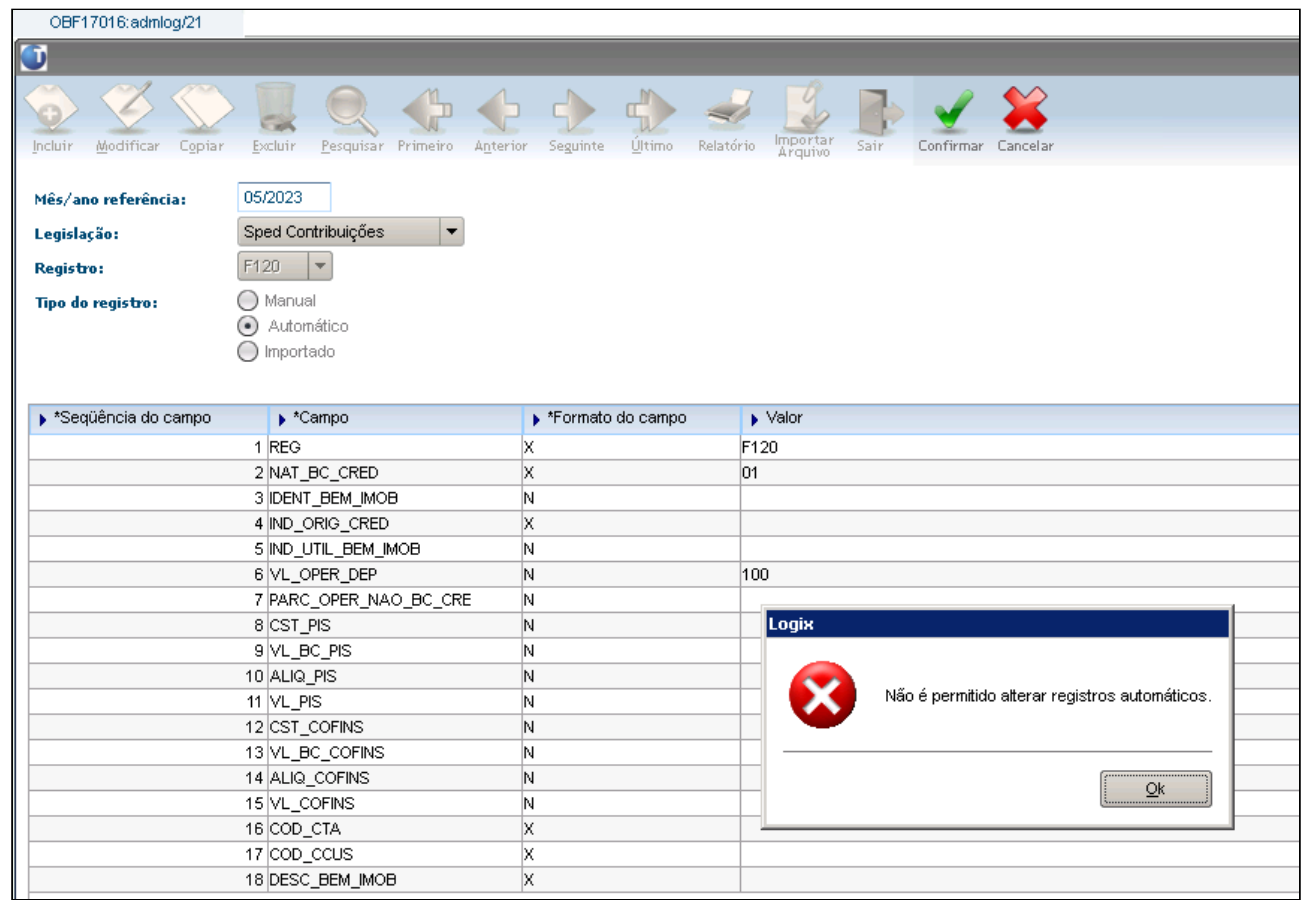

## Copiar:

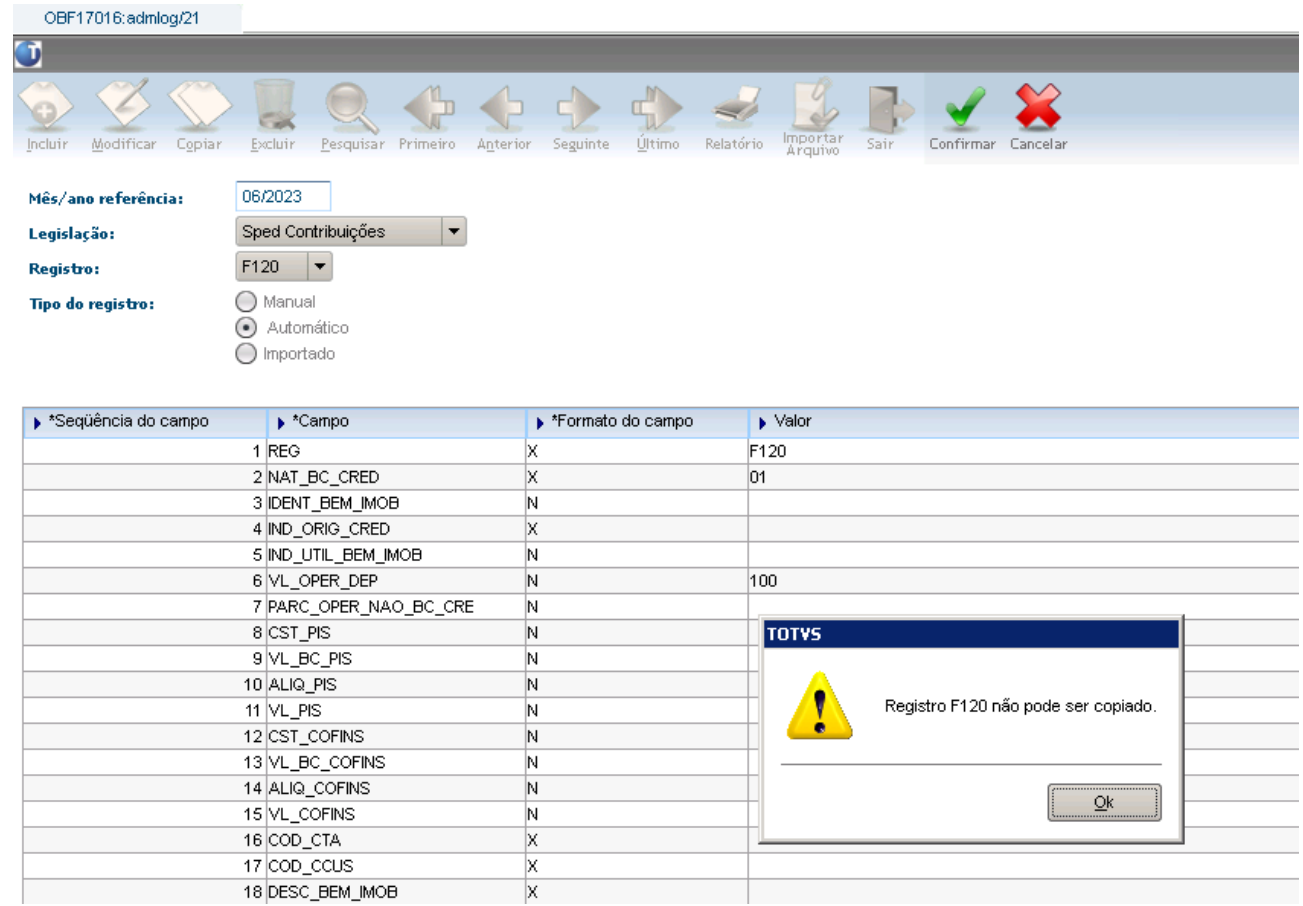

#### Importar:

 $\overline{1}$ 

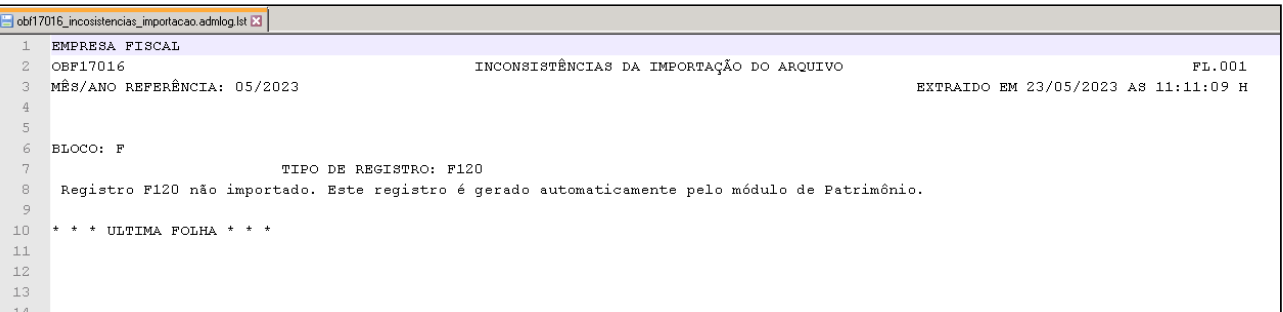

# 16688329 DMANFISLGX-12782 - DT OBF10110 Erros registros D101/D105/M101/M105.

#### **01. DADOS GERAIS**

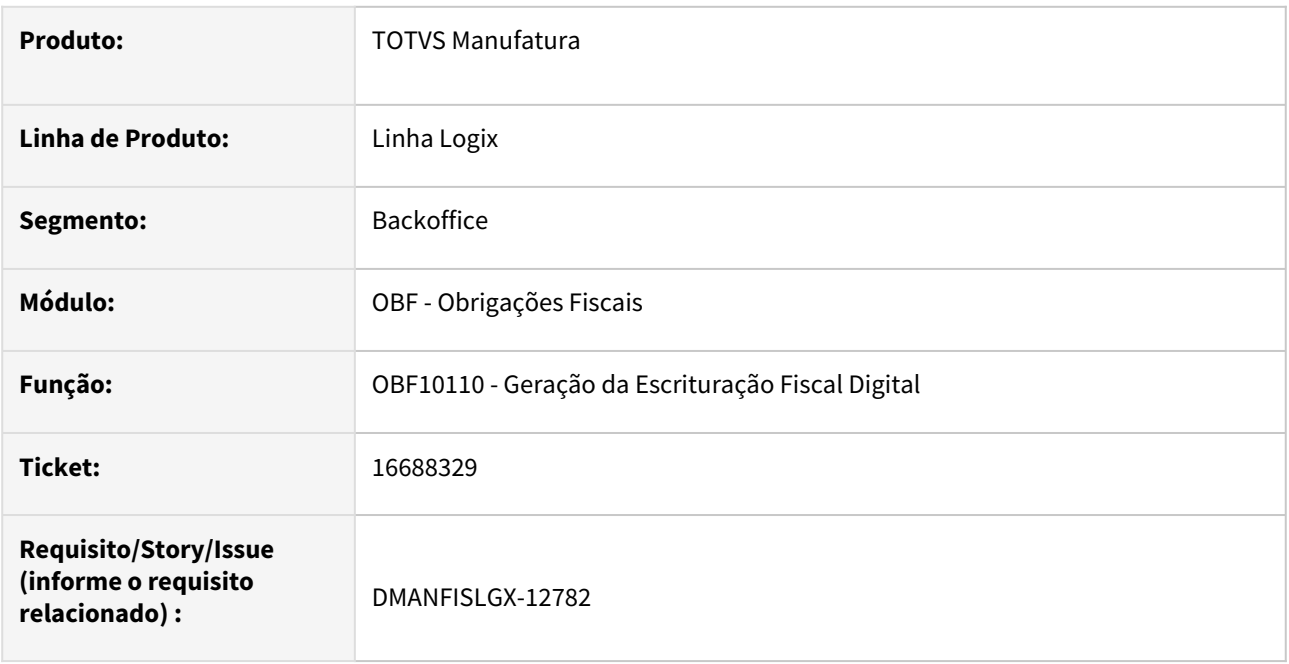

## **02. SITUAÇÃO/REQUISITO**

Na geração do programa **OBF10110 - Sped Contribuições,** com **apuração de PIS/COFINS(OBF17000)** quando existe o mesmo código de frete para fornecedores distintos, está gerando errado os valores dos registros D101/D105/M101/M105.

## **03. SOLUÇÃO**

Alterado o **OBF10110 - Sped Contribuições** para que apresente as informações de PIS/COFINS corretamente nos registros D101/D105/M101/M105 quando existir o mesmo código de frete para fornecedores distintos ou tipo de frete diferente.

# 16911669 DMANFISLGX-12727 - DT OBF17016 - Importação de arquivo dos Registros Complementares

### **01. DADOS GERAIS**

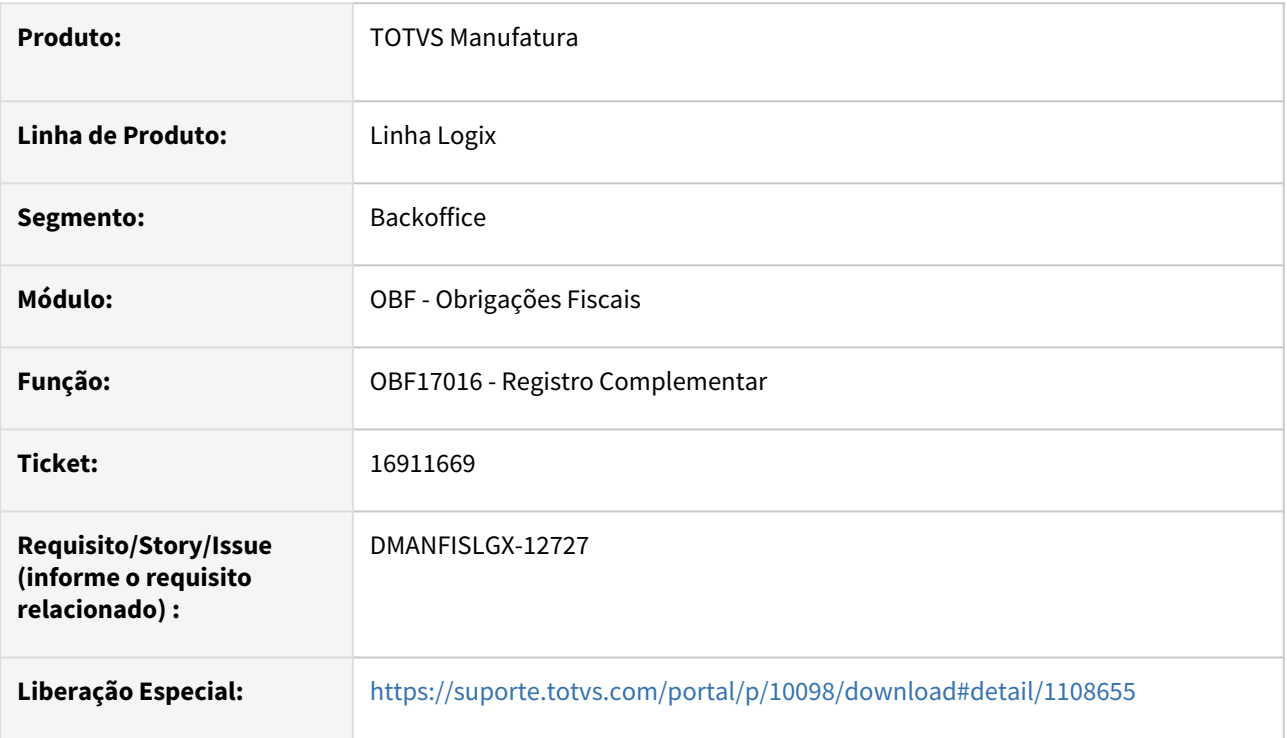

## **02. SITUAÇÃO/REQUISITO**

Ao importar arquivo texto vazio ou com novos registros está sendo excluído todos os registros do período informado.

# **03. SOLUÇÃO**

Alterado para que ao importar um arquivo tenha a opção de substituir apenas os registros do arquivo atual, ou excluir todos os registros da tabela e incluir apenas os registros do arquivo que está sendo importado no período informado.

Se a opção for **SIM**, **será excluído todos os registros da tabela no período** e substituído pelos registros do arquivo atual importado, se a opção for **NÃO será substituído apenas os registros que constam no arquivo** que está sendo importado:

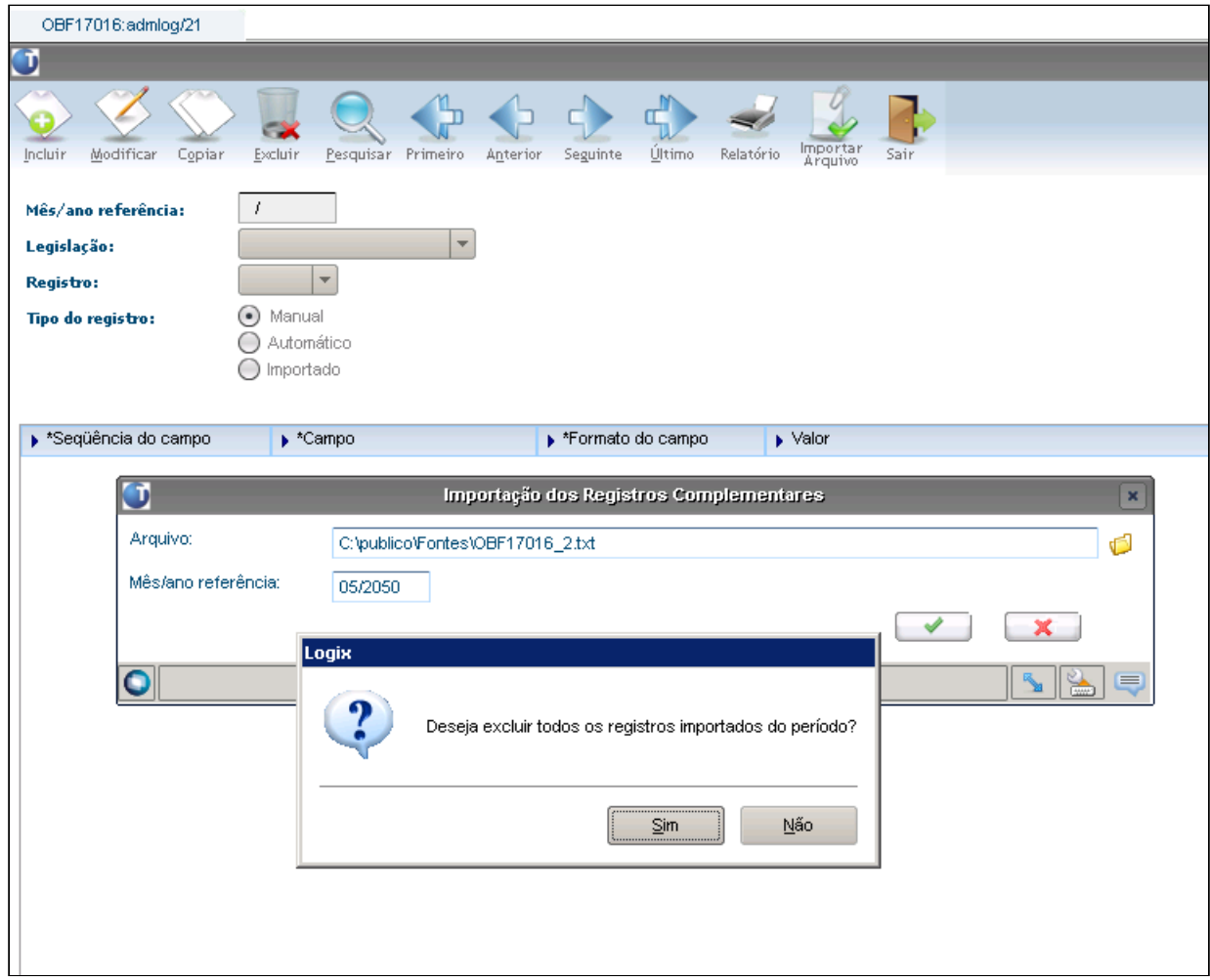

# 16919183 DMANFISLGX-12785 - DT OBF11630 - Erro -284 ao buscar nota fiscal de compra com redução de base

### **01. DADOS GERAIS**

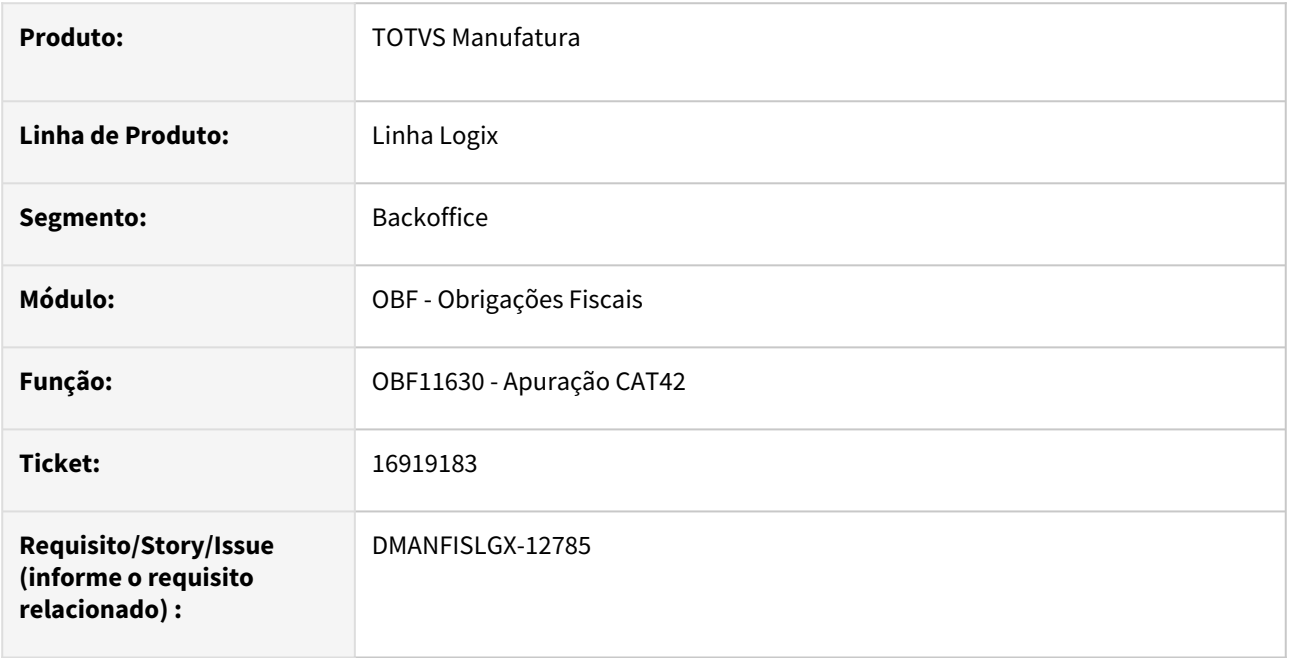

## **02. SITUAÇÃO/REQUISITO**

Ao processar o **OBF11630 - Apuração CAT 42** está ocorrendo erro -284 pois está retornando vários registros ao buscar uma nota fiscal de entrada com redução de base, onde é gerado duas linhas de ICMS no livro de entradas.

## **03. SOLUÇÃO**

Alterado o **OBF11630 - Apuração CAT 42** para que ao buscar as notas fiscais de entrada com ICMS, deve sumarizar as informações de base e valor não tributado quando existirem várias linhas no livro de entradas. 16958593 DMANFISLGX-12770 - DT OBF12030 - O processamento cancela e não gera relatório de inconsistências.

#### **01. DADOS GERAIS**

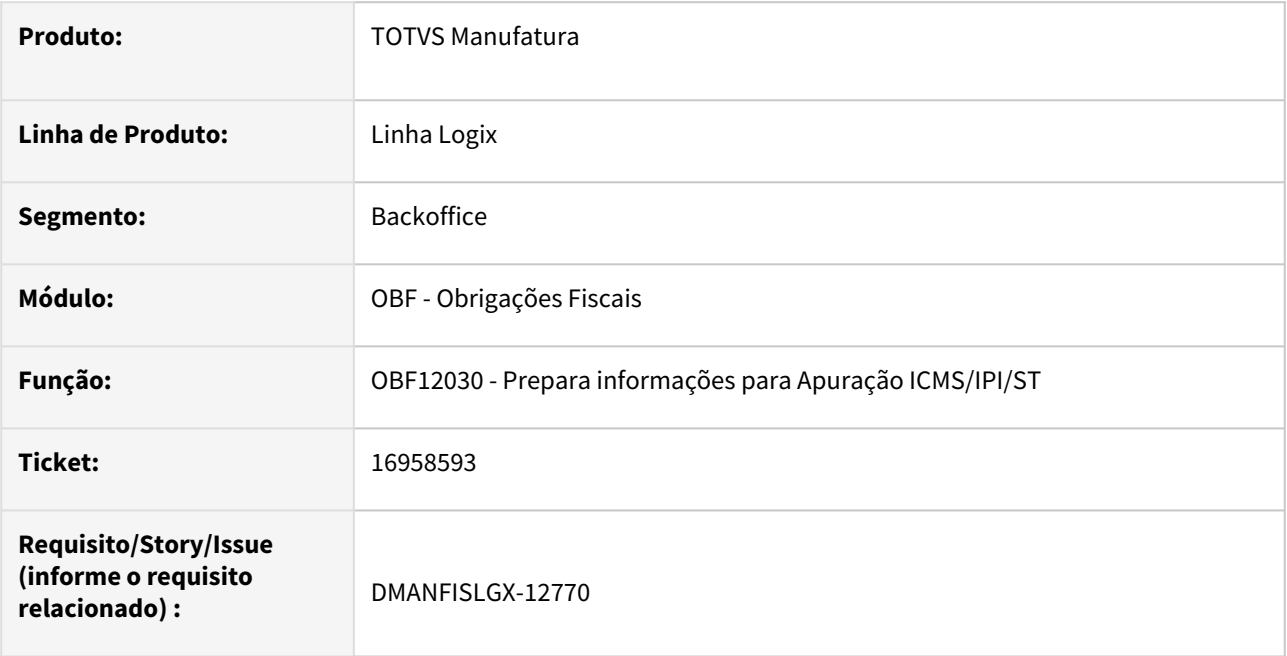

## **02. SITUAÇÃO/REQUISITO**

O programa **OBF12030 - Prepara informações para Apuração ICMS/IPI/ST** está cancelando o processamento e não está gerando o relatório de inconsistências para algumas mensagens.

#### **03. SOLUÇÃO**

Alterado o **OBF12030 - Prepara informações para Apuração ICMS/IPI/ST**  para sempre gerar o relatório de inconsistências quando houver cancelamento do processamento.

# 17028537 DMANFISLGX-12775 - DT OBF10110 Textos tipo 9 no registro C110 no sped fiscal

## **01. DADOS GERAIS**

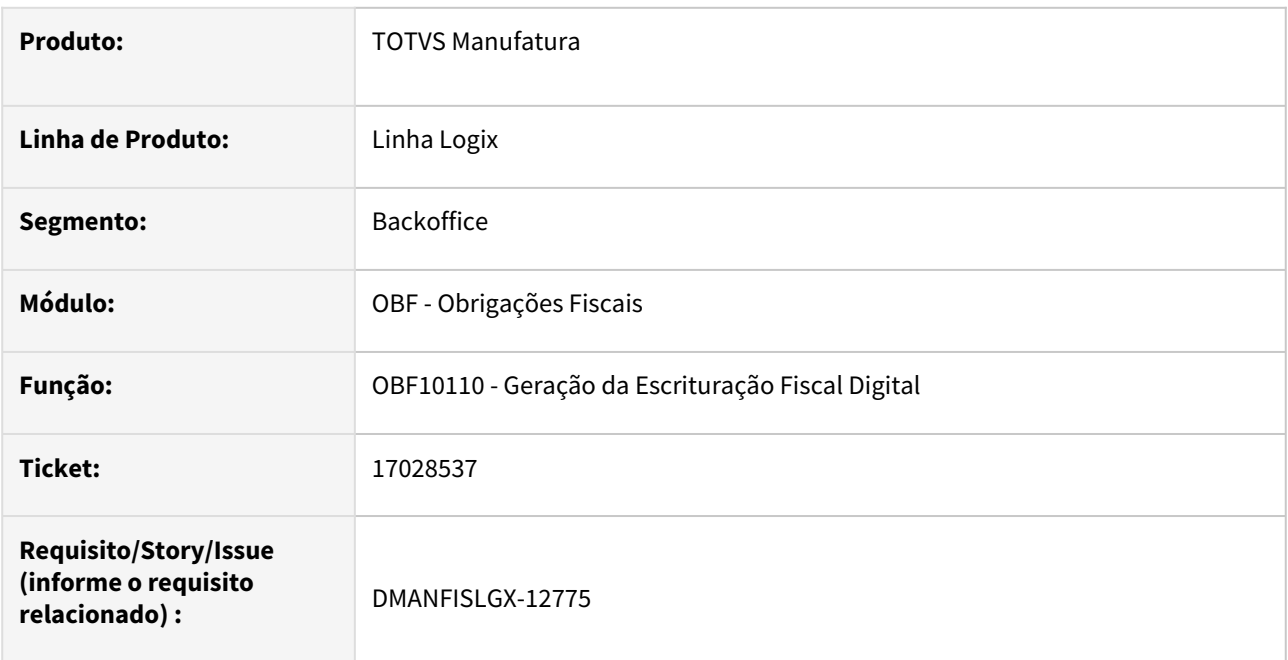

## **02. SITUAÇÃO/REQUISITO**

Na geração do programa **OBF10110 - Sped Fiscal,** não está gerando as descrições dos textos tipo 9 no registro C110.

## **03. SOLUÇÃO**

Alterado o **OBF10110 - Sped Fiscal** para que apresente as descrições dos textos tipo 9 no registro C110.

# 17072597 DMANFISLGX-12832 - DT Registro 1900 Sub-Apuração por Classificação Fiscal

## **01. DADOS GERAIS**

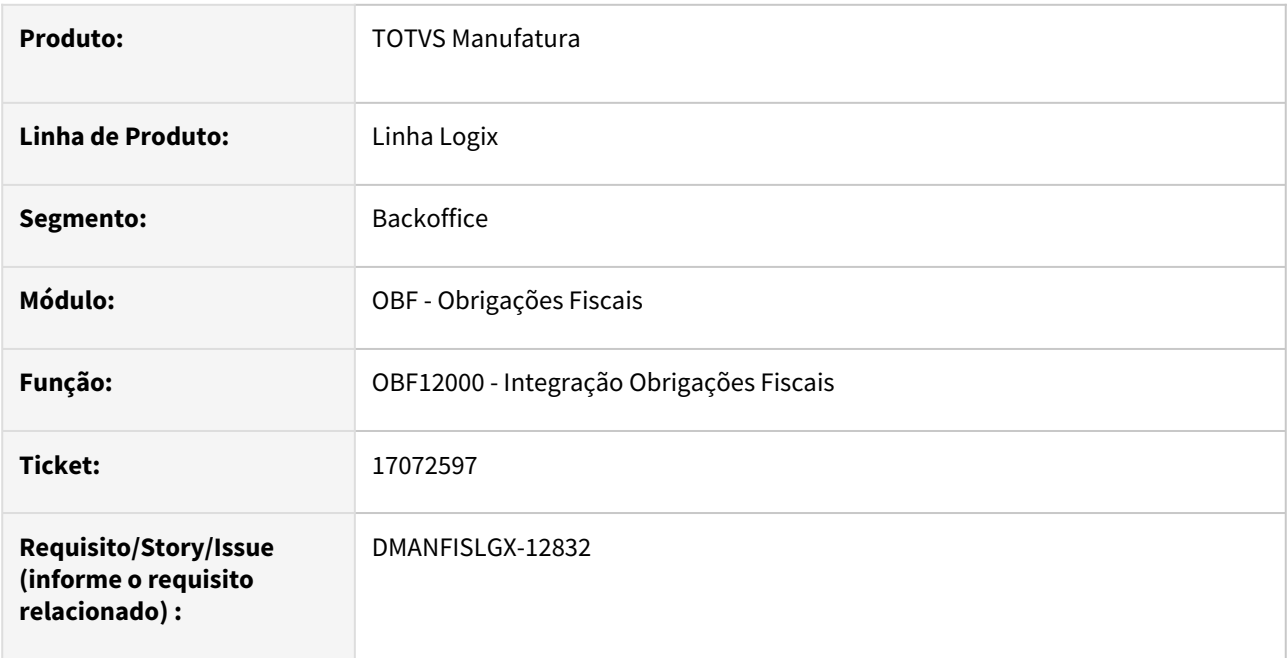

## **02. SITUAÇÃO/REQUISITO**

Ao configurar o incentivo no **VDP3908** por classificação fiscal, não está integrando no **OBF12000** as informações de código de ajuste.

# **03. SOLUÇÃO**

Alterado o **OBF12000 - Integração obrigações fiscais** para que grave corretamente o código de ajuste configurado por **classificação fiscal** no **VDP3908**. Assim gerando o ajuste **C197** com a transferência dos valores do ICMS para a Sub-apuração no Sped Fiscal.

# 17177563 DMANFISLGX-12850 - DT OBF12000 - Fretes no Registro 1900 Sub-apuração Manaus

### **01. DADOS GERAIS**

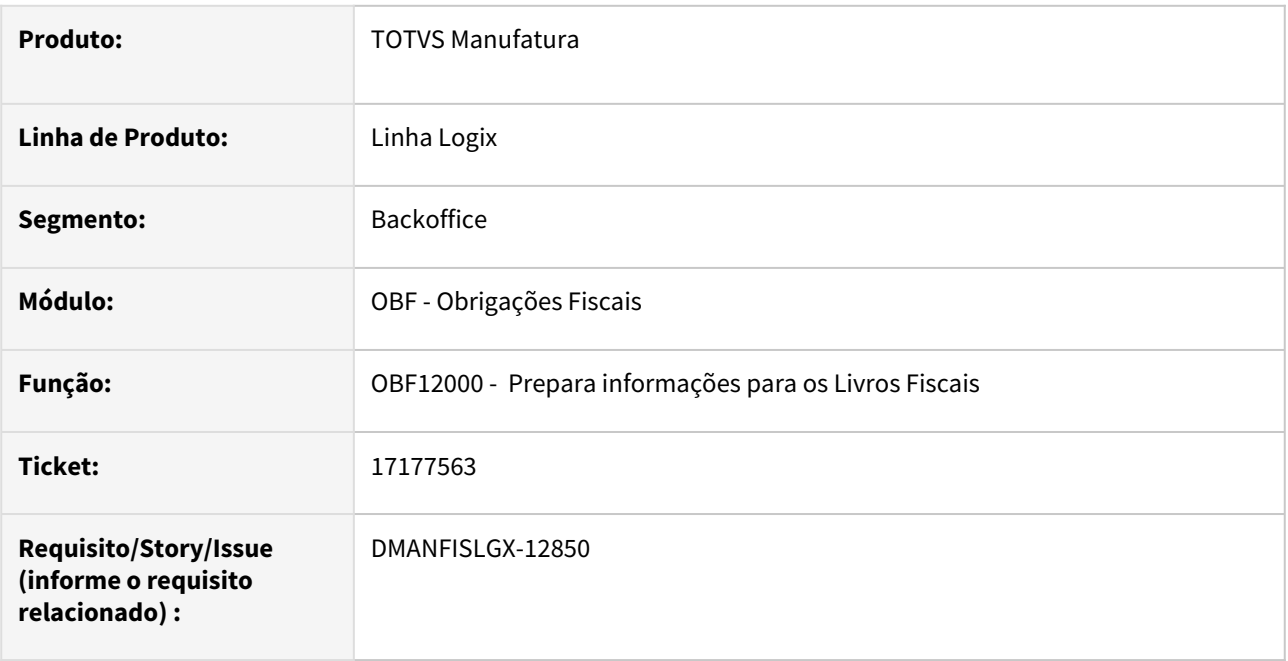

## **02. SITUAÇÃO/REQUISITO**

Na processamento do programa **OBF12000 - Prepara informações para os Livros Fiscais** não está gravando o código de ajuste configurado no **VDP3908 - Incentivo Por item/Area e Linha/Clas. Fiscal** do frete incluído no SUP0580 e consequentemente não gera o ajuste(C197) de transferência para o 1900 - Sub-Apuração do Sped Fiscal.

## **03. SOLUÇÃO**

Alterado o **OBF12000 - Prepara informações para os Livros Fiscais** para gravar corretamente o código de ajuste da sub-apuração para os fretes de compra e venda conforme código de ajuste configurado no VDP3908.

# 17202857 DMANFISLGX-12843 - DT OBF12000 - Apresentando erro Array NFM x NFP.

#### **01. DADOS GERAIS**

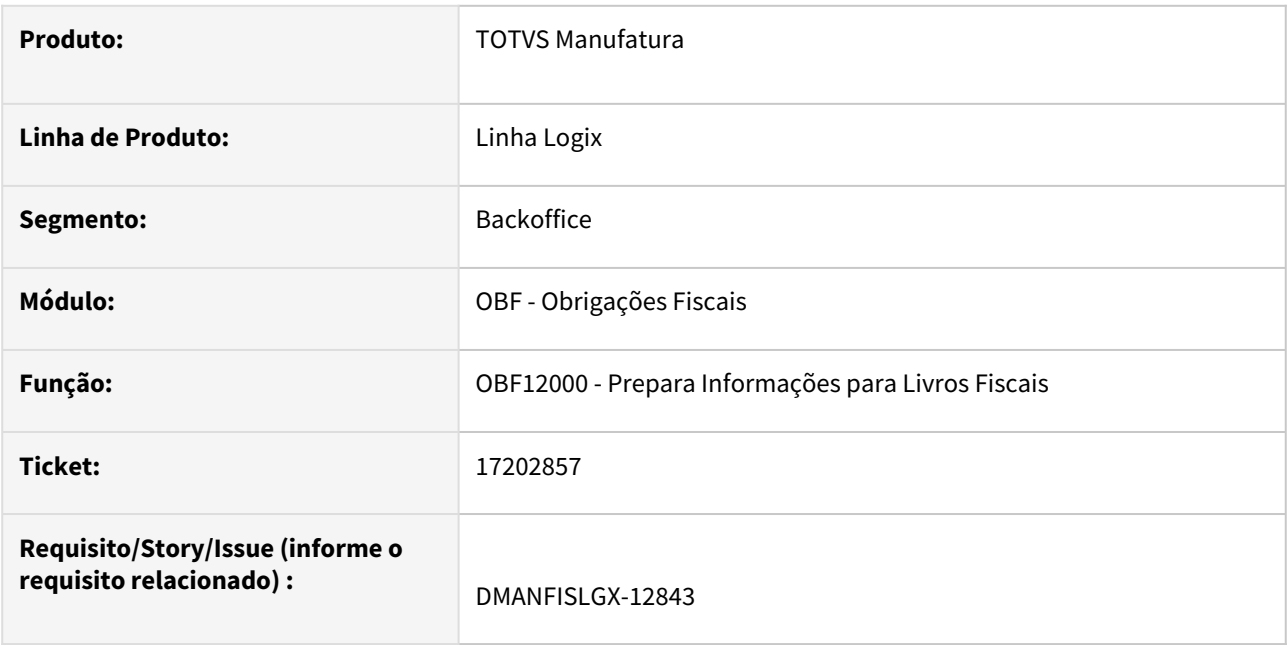

# **02. SITUAÇÃO/REQUISITO**

Ao processar o programa **OBF12000 - Prepara Informações para Livros Fiscais**, para 'Entradas', está abortando o processamento com erro de array ao relacionar as NFMs com a NFP. Isto ocorre quando para uma NFP é relacionada a mais de 10 NFM.

## **03. SOLUÇÃO**

Alterado o programa **OBF12000 - Prepara Informações para Livros Fiscais** para não abortar o processamento quando uma NFP é relacionada a mais de 10 NFM.

# 17251216 DMANFISLGX-12946 - DT OBF12030 - Erro no processamento dos livros após fechamento.

#### **01. DADOS GERAIS**

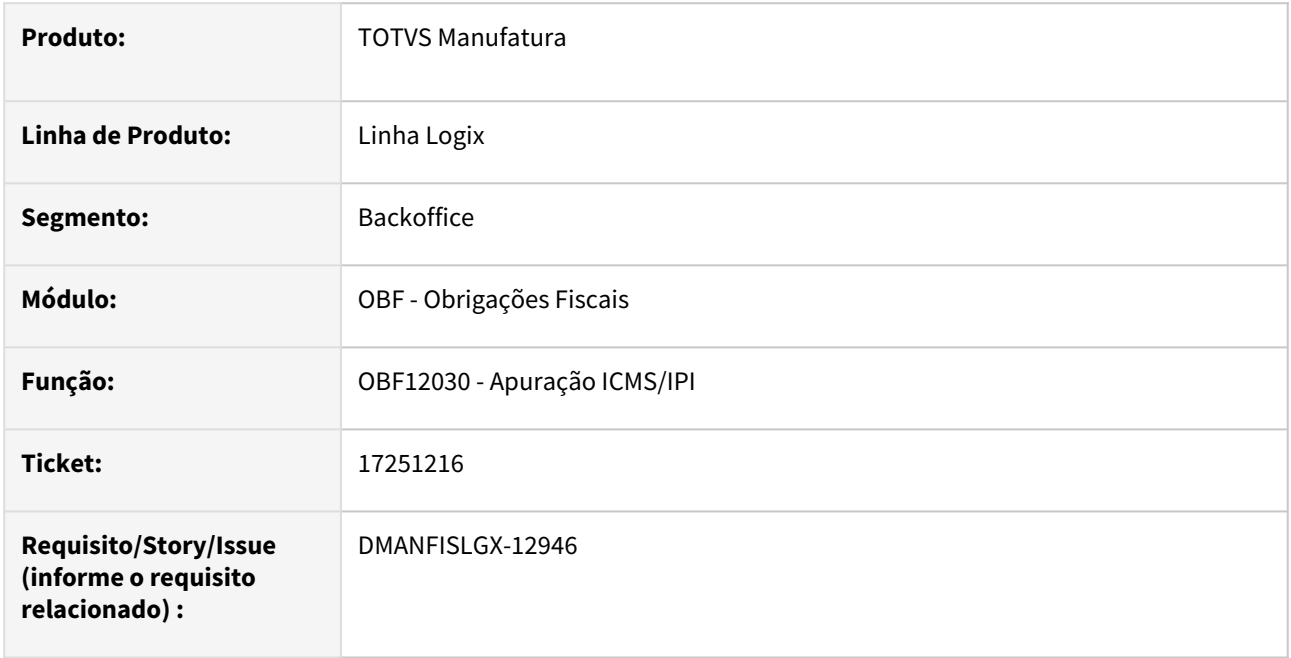

## **02. SITUAÇÃO/REQUISITO**

Ao processar o **OBF12030 - Apuração ICMS/IPI**, estava desconsiderando o período processado aos excluir os ajustes referentes ao 'ICMS\_CR\_PRE' e 'ICMS\_DEB\_CRE' quando as notas fiscais não possuiam código de ajuste cadastrado.

## **03. SOLUÇÃO**

Alterado **OBF12030 - Apuração ICMS/IPI** para excluir corretamente os ajustes referentes ao 'ICMS\_CR\_PRE' e 'ICMS\_DEB\_CRE' quando as notas fiscais não possuiam código de ajuste cadastrado, considerando apenas os registros dentro do período processado.

# 17257480 DMANFISLGX-12868 - DT OBF10110 - Conversão decimal no registro 1601.

### **01. DADOS GERAIS**

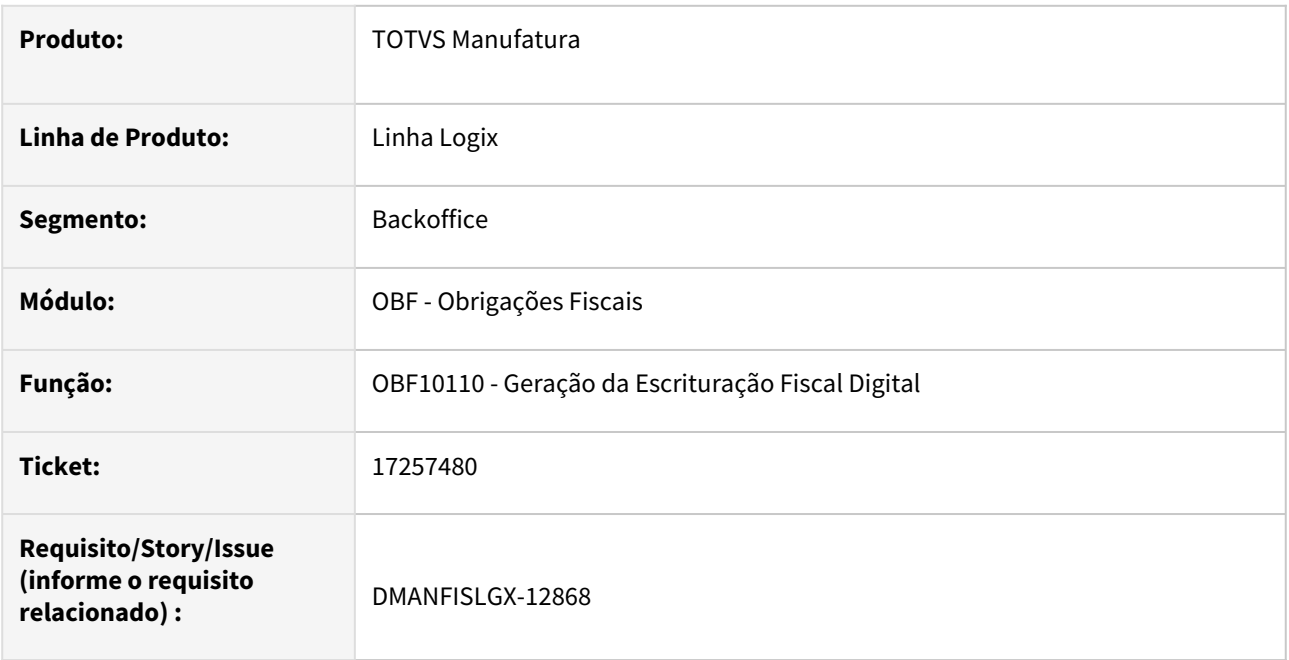

# **02. SITUAÇÃO/REQUISITO**

Na geração do programa **OBF10110 - Sped Fiscal,** quando o cliente utiliza o banco Informix e conforme sua configuração de parâmetros do sistema, os valores informados nos registros 1601 são apresentados com a separação de casa decimal na forma de ponto. Com isto o validador do SPED Fiscal está invalidando o arquivo.

# **03. SOLUÇÃO**

Alterado o **OBF10110 - Sped Fiscal** para que independente da configuração de parâmetros do sistema, gere as informações de valores do registro 1601 com a separação de casa decimal na forma de vírgula.

# 17354404 DMANFISLGX-12876 - DT OBF10000 - Somando o valor da alíquota no registro C197.

#### **01. DADOS GERAIS**

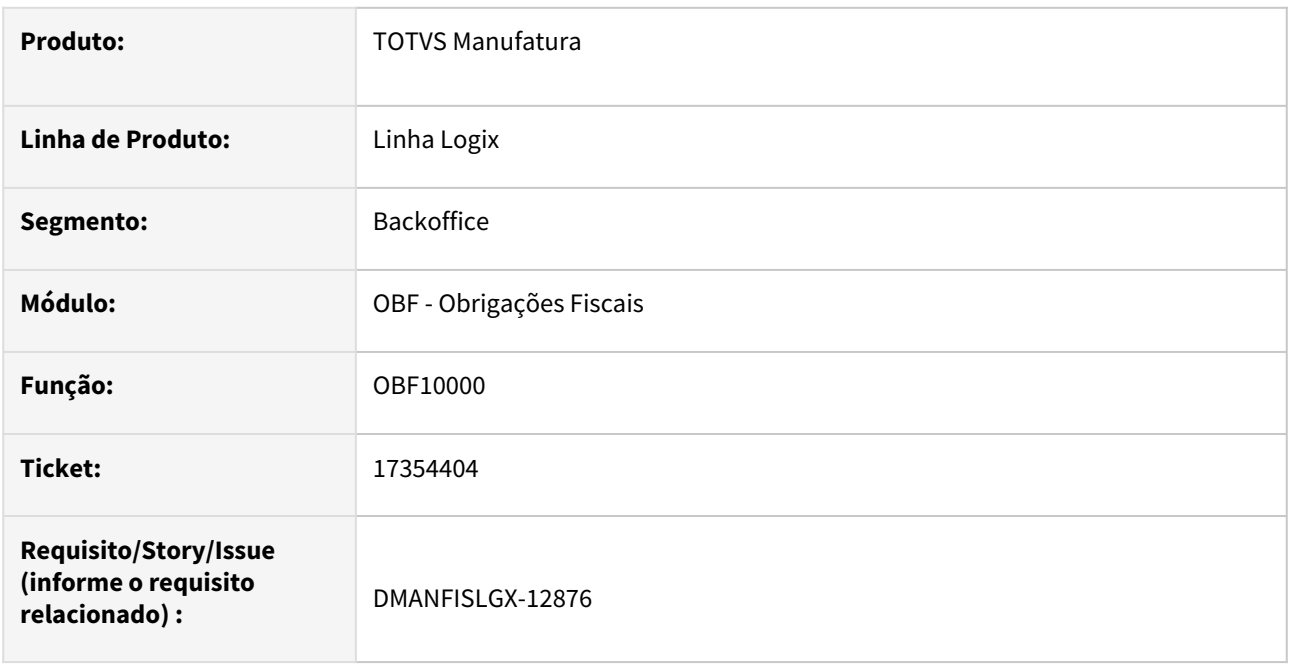

### **02. SITUAÇÃO/REQUISITO**

Ao processar o arquivo fiscal no **OBF10110 - SPED Fiscal,** está somando o valor da alíquota no registro C197 quando a nota fiscal possui mais de 1 item com valor de ICMS com crédito presumido (ICMS\_CR\_PRE).

## **03. SOLUÇÃO**

Alterado o **OBF10110 - SPED Fiscal** para gerar corretamente o valor de alíquota para o registro C197 quando na nota fiscal existir mais de 1 item com valor de ICMS com crédito presumido. Neste caso será considerado a alíquota de maior valor, caso possuam valores diferentes.

# 17381230 DMANFISLGX-12887 - DT OBF0844 - Está gerando a nomenclatura dos relatórios com acentuação.

## **01. DADOS GERAIS**

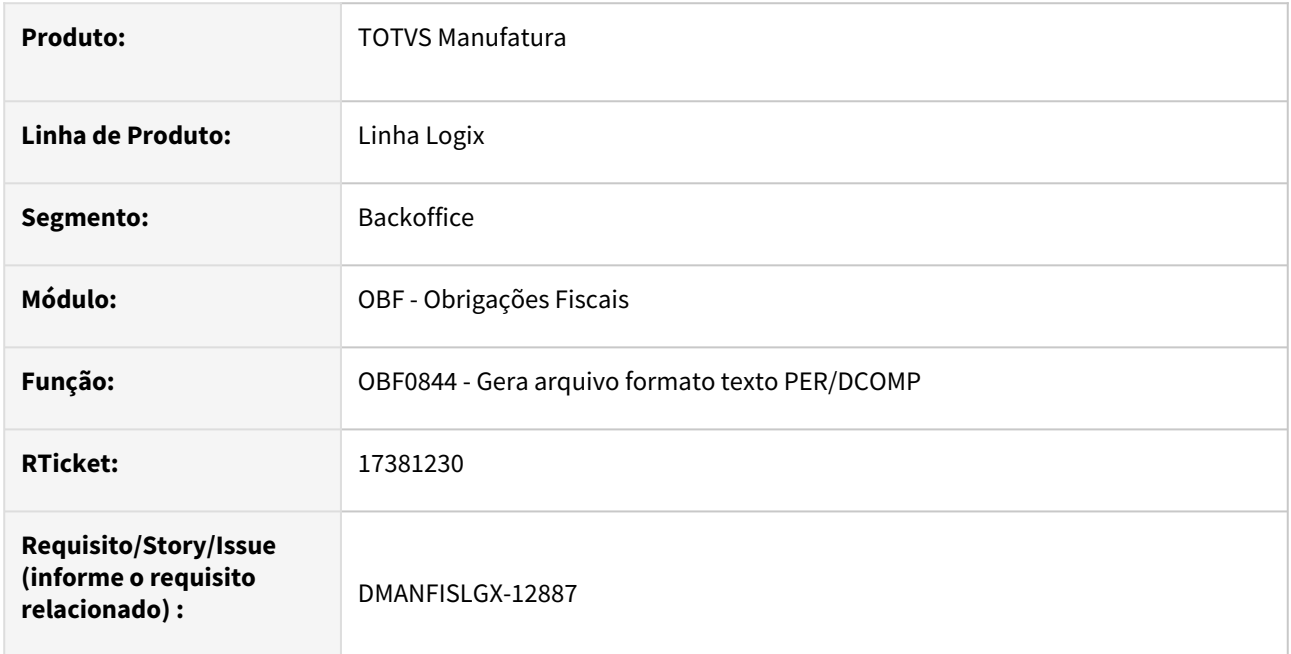

## **02. SITUAÇÃO/REQUISITO**

O programa **OBF0844 - Gera arquivo formato texto PER/DCOMP**, está gerando os relatórios de conferência com acentuação em sua nomenclatura, fazendo com que ocorra erro na cópia dos arquivos em clientes que possuem sistema operacional LINUX.

## **03. SOLUÇÃO**

Alterado o programa **OBF0844 - Gera arquivo formato texto PER/DCOMP**, para gerar a nomenclatura dos relatórios de conferência sem acentuação e mostrar em tela o local que os arquivos foram gerados.

# 17444934 DMANFISLGX-12904 - DT OBF12000 Inconsistência Modelo da Nota para as espécies de documento DOC e REC

#### **01. DADOS GERAIS**

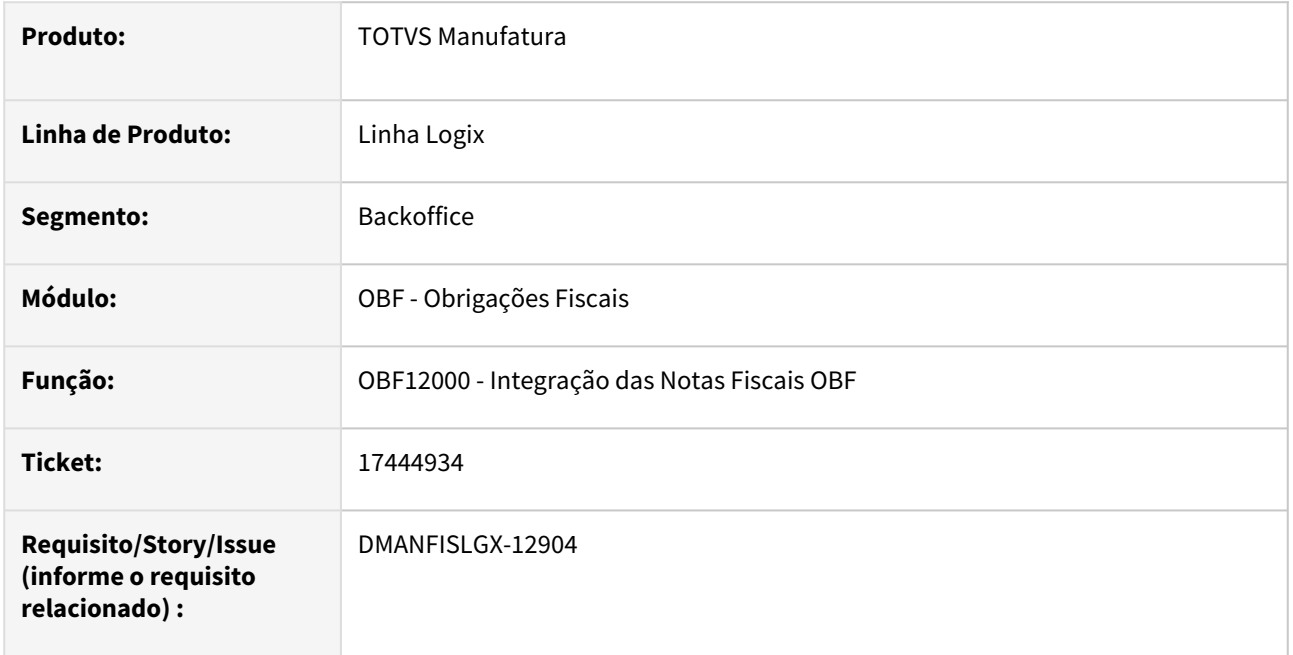

## **02. SITUAÇÃO/REQUISITO**

Ao processar o **OBF12000** está gerando inconsistência que não foi informado modelo da nota fiscal de entrada com espécie "DOC" e "REC", tipo de documento não é considerado um documento fiscal e não tem um modelo definido pela legislação, mais esses documentos constam informações que devem ser enviadas para o EFD Contribuições, como exemplo os rendimentos de aplicações financeiras, entre outras formas de rendimentos que devem ser consideras no cálculo de PIS e COFINS F100.

## **03. SOLUÇÃO**

Alterado o **OBF12000** para gravar o modelo "00' para as notas fiscais de entrada com espécie "DOC" e "REC" pois campo é obrigatório nas tabelas do OBF, assim não gera inconsistência do processamento da integração dos documentos fiscais.

# 17466678 DMANFISLGX-12937 - DT OBF10000 consolidado não gera informações do registro 0200

#### **01. DADOS GERAIS**

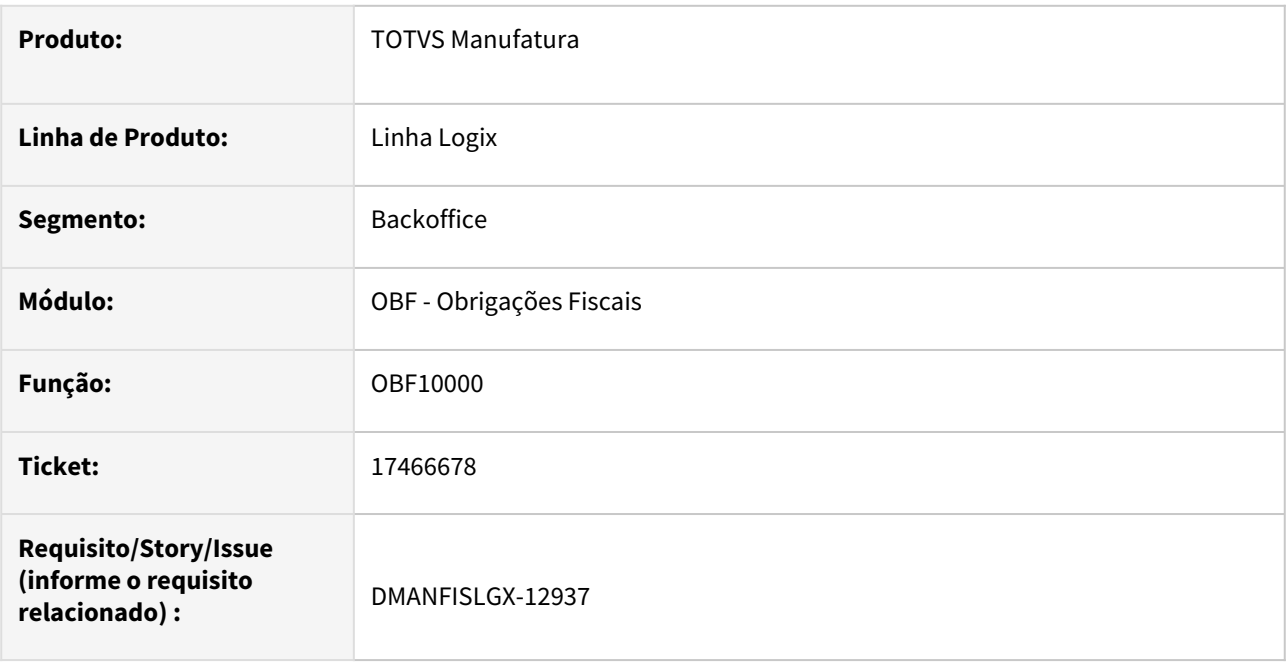

## **02. SITUAÇÃO/REQUISITO**

Não está gerando informações no **OBF10110 - SPED Fiscal,** quando consolidada as informações das empresas, não está gerando a descrição do item nas informações do registro 0200 da empresa consolidada.

# **03. SOLUÇÃO**

Alterado o **OBF10110 - SPED Fiscal** para gerar a descrição do item no registro 0200 e C170 para a empresa consolidada de forma correta conforme cadastro do item na empresa origem.

# 17466901 DMANFISLGX-12919 - DT OBF12030 - Duplicando valores de crédito presumido no relatório OBF12046.

#### **01. DADOS GERAIS**

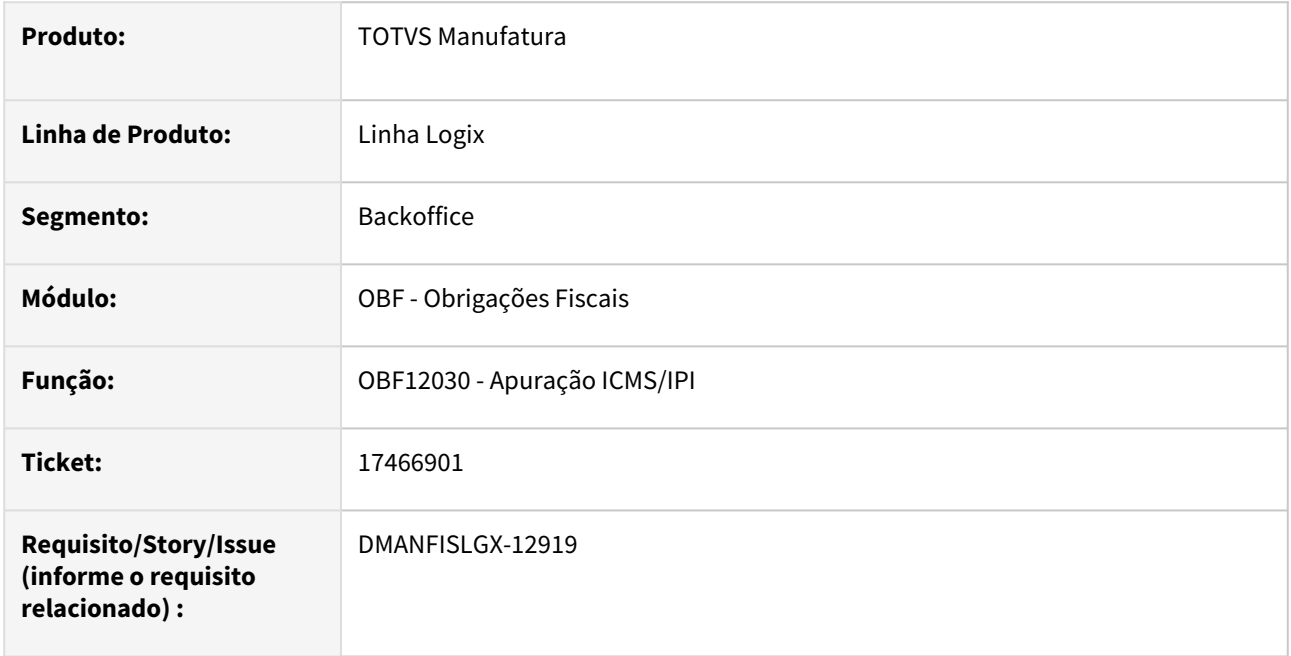

# **02. SITUAÇÃO/REQUISITO**

Ao processar o OBF12030 parcialmente, quando não é informado o período como mensal, está duplicando, triplicando os valores do crédito presumido no OBF12046 - Relatório de Crédito Presumido , isso ocorre pois a data movimento na tabela considera a data final do processamento da apuração, assim se o cliente processar em varias datas diferentes gera vários registros não identificando que no período já existe e que deve ser excluído para realizar a apuração novamente.

# **03. SOLUÇÃO**

Alterado **OBF12030 - Apuração ICMS/IPI** para excluir os registros da tabela do **OBF12046 - Relatório de Crédito Presumido** para todo o período de processamento e não somente a data final.

# 17632096 DMANFISLGX-12972 - DT OBF10000 SPED Contribuições - valor zero PIS/COFINS não está sendo considerado.

### **01. DADOS GERAIS**

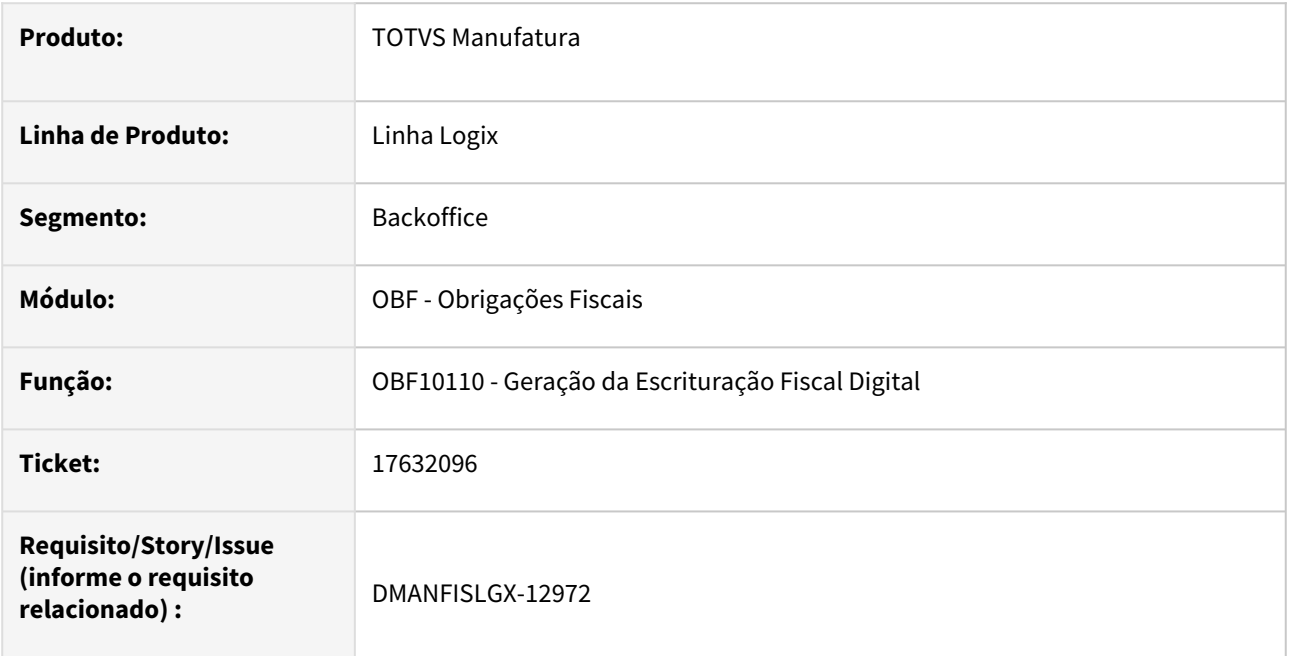

# **02. SITUAÇÃO/REQUISITO**

No **OBF10110 - SPED Contribuições** quando o CST do item permite crédito, está gerando valor nulo para valor de PIS quando o valor calculado possui mais de duas casas decimais exemplo, R\$0,0023, gerando erro de validação no validador do SPED.

## **03. SOLUÇÃO**

Alterado o **OBF10110 - SPED Contribuições** para gerar valores zerados para o PIS quando o valor calculado seja menor que R\$0,01 para os CSTs com direito a crédito.

# 17657372 DMANFISLGX-12980 - DT OBF12000 - Livro de Entradas(OBF12020) se tiver dois itens no AR com mesmo valor do FECOMP o Livro não exibe os dois.

#### **01. DADOS GERAIS**

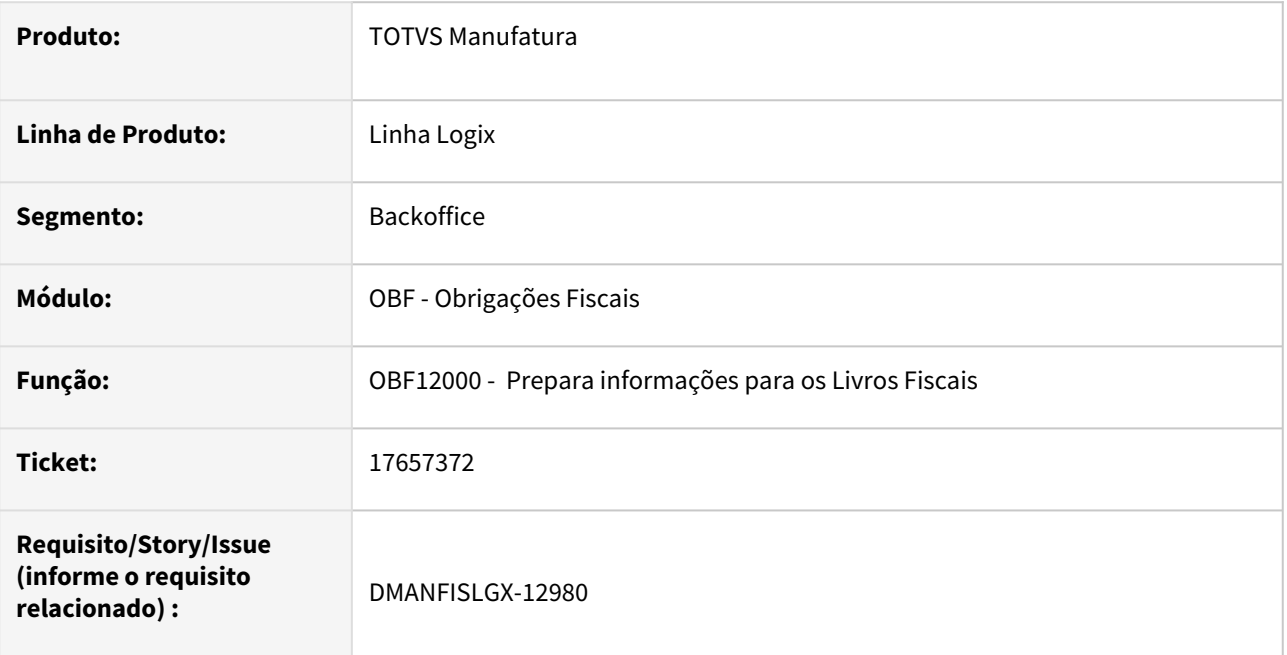

## **02. SITUAÇÃO/REQUISITO**

Na geração do programa **OBF12020 - Livro Fiscal de Entrada**, quando a Nota Fiscal possui dois itens com o mesmo valor calculado para o FECOMP, está mostrando nas observações apenas o valor de uma delas.

## **03. SOLUÇÃO**

Alterado o **OBF12000 - Prepara informações para os Livros Fiscais** para gravar separadamente o valor/base de cálculo do FECOMP do restante da observação. Desta forma ao processar o **OBF12020 - Livro Fiscal de Entrada** será mostrada apenas uma mensagem com a soma dos valores respectivos.

# 17758800 DMANFISLGX-13038 - DT REINF - OBF15000 Nota com duas sequências gera o T013AP duplicado com valor da nota no tributo 12-IRRF

## **01. DADOS GERAIS**

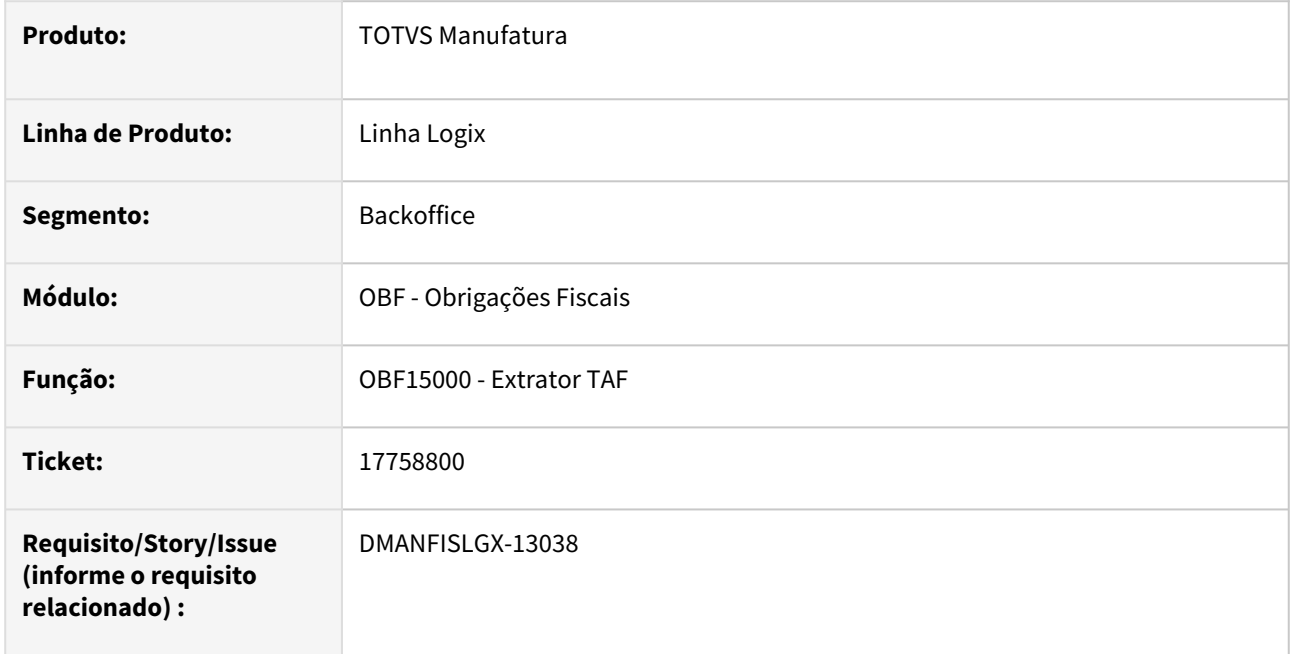

# **02. SITUAÇÃO/REQUISITO**

Ao processar o OBF15000, opção do REINF as notas fiscais de entrada com várias sequencias e CFOP's diferentes com IRRF, está gerando o registro T013AP duplicado com valor da nota no tributo 12-IRRF.

# **03. SOLUÇÃO**

 Alterado o OBF15000, para que envie as informações do REINF corretamente no registro T013AP para o tributo 12-IRRF.

# 17816525 DMANFISLGX-13010 - DT OBF10000 SPED Contribuições - Está arredondando a Alíquota do PIS no bloco A.

### **01. DADOS GERAIS**

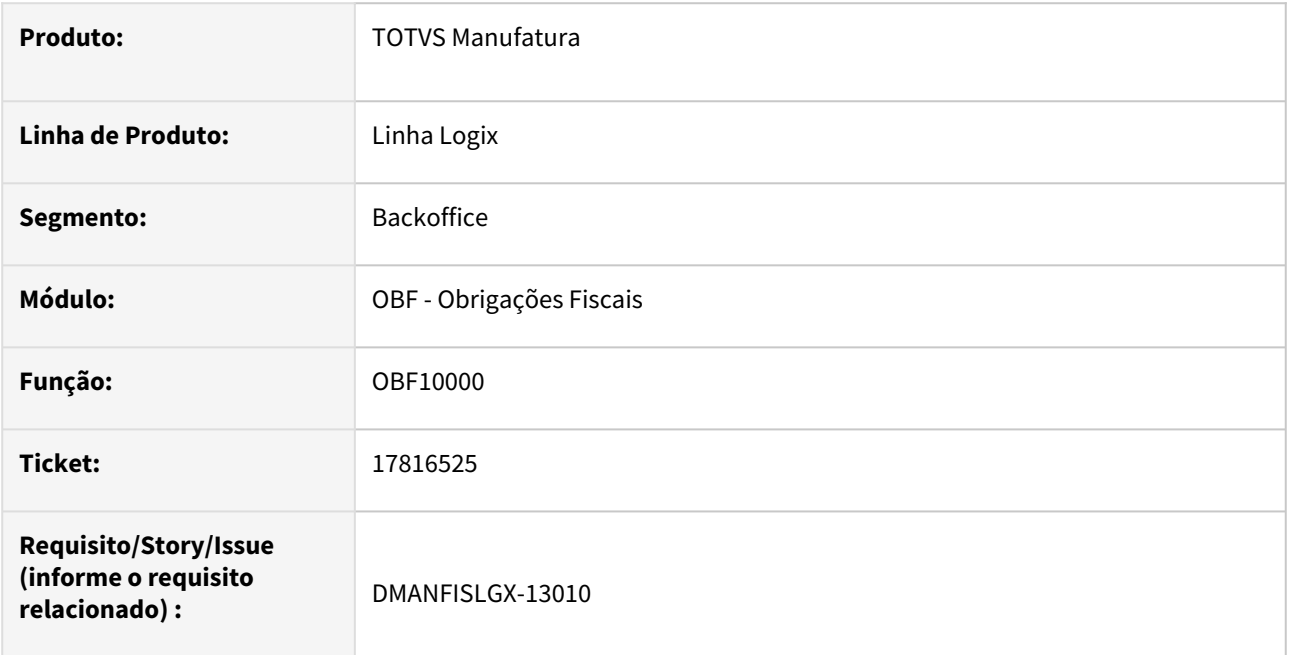

# **02. SITUAÇÃO/REQUISITO**

Está gerando o valor da alíquota do PIS arredondada no **OBF10110 - SPED Contribuições** para os registros A170 no bloco A.

## **03. SOLUÇÃO**

Alterado o **OBF10110 - SPED Contribuições** para gerar com até 4 casas decimais a alíquota do PIS no registro A170 no bloco A.

# 18212878 DBACKFISUST-141 - DT REINF - OBF15000 - registro não encontrado no contas a pagar.

#### **01. DADOS GERAIS**

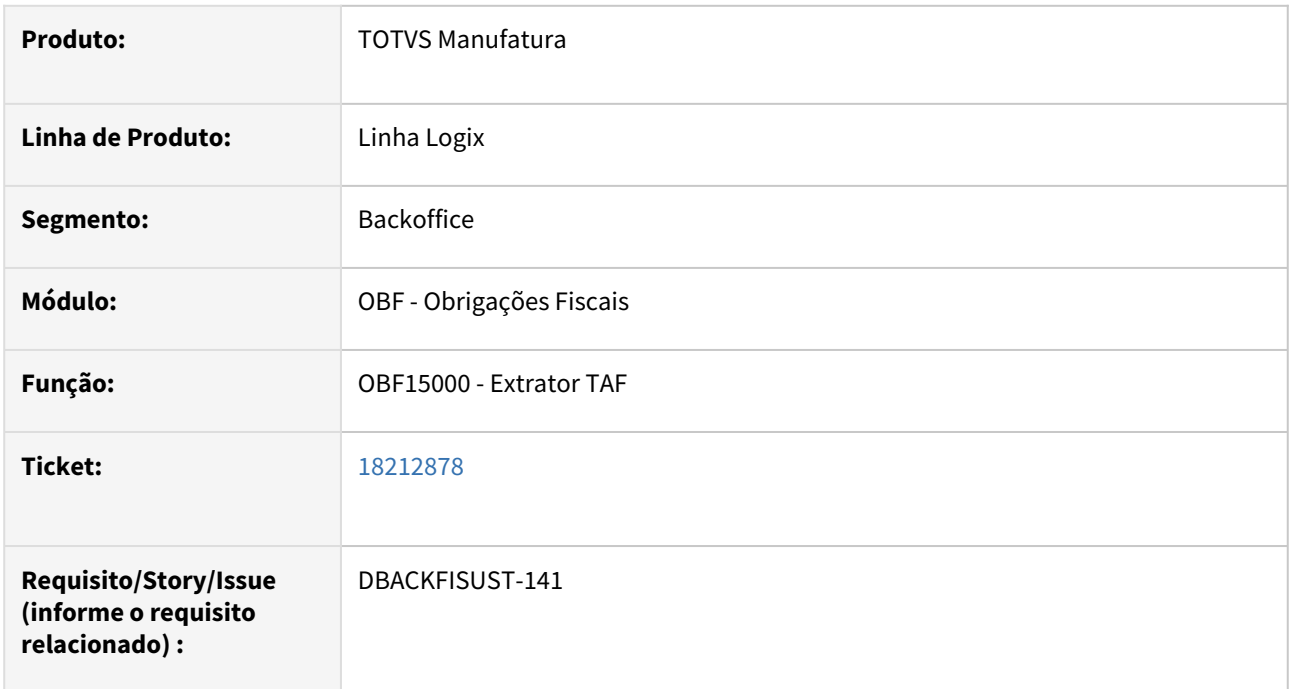

#### **02. SITUAÇÃO/REQUISITO**

Ao processar o OBF15000, opção do REINF não está encontrando as notas fiscais de entrada com mais de 8 dígitos no número das notas fiscais, na integração com o Contas à Pagar. Também estava ocorrendo erro ao buscar informações para o campo INDJUD.

## **03. SOLUÇÃO**

 Alterado o OBF15000, para buscar as notas fiscais que possuem até 8 dígitos e estão integradas no Contas à Pagar. Corrigido também a busca das informações referente ao campo INDJUD.

# 18235425 DBACKFISUST-168 - DT REINF - OBF15000 - Valor retenção INSS duplicado no arquivo quando NF tem mais de uma sequência

#### **01. DADOS GERAIS**

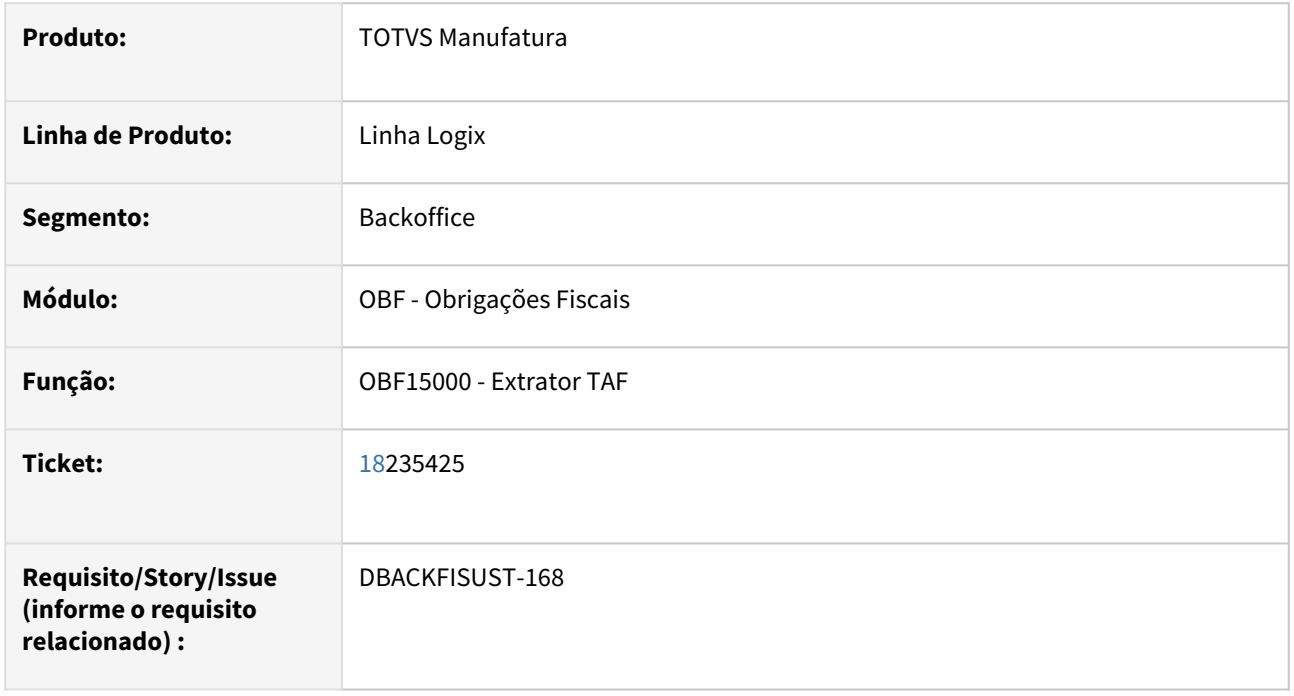

## **02. SITUAÇÃO/REQUISITO**

Ao processar o OBF15000, opção do REINF não está rateando corretamente o tributo INSS quando a nota fiscal possui mais de um item, duplicando os valores do mesmo no arquivo.

## **03. SOLUÇÃO**

 Alterado o OBF15000, para ratear corretamente o valor do tributo e da base de cálculo do tributo INSS para todos os itens da Nota Fiscal.

# 18284185 DBACKFISUST-208 - DT REINF - OBF15000 - TAF - Importação do T003 - C1H\_PAISEX

#### **01. DADOS GERAIS**

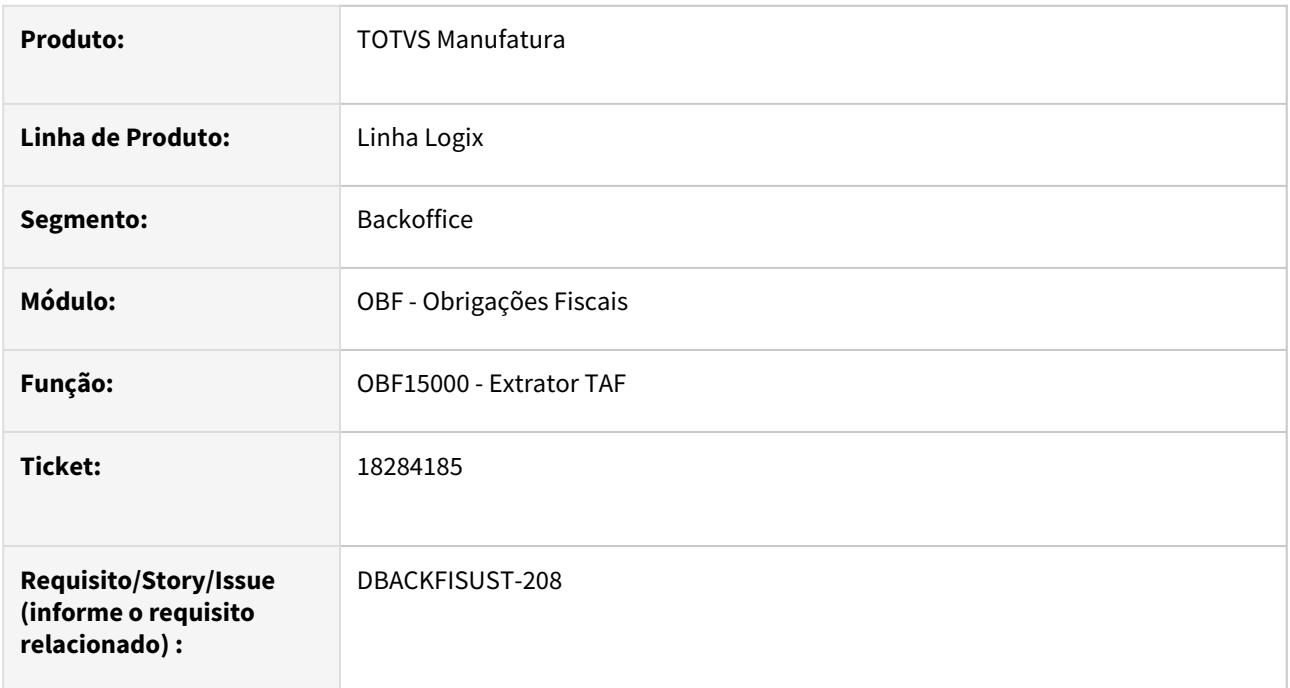

## **02. SITUAÇÃO/REQUISITO**

Ao processar o OBF15000, opção do REINF não gravando corretamente o campo do país exterior quando o cliente é de outro país, campo 28-COD\_PAIS\_EXT do registro T003.

# **03. SOLUÇÃO**

Alterado o OBF15000, para gravar corretamente o campo do país exterior quando o cliente é de outro país, campo 28-COD\_PAIS\_EXT do registro T003.

Esta informação deve estar registrada no programa VDP3180 - Cadastro de Países no campo SISCOMEX conforme abaixo:

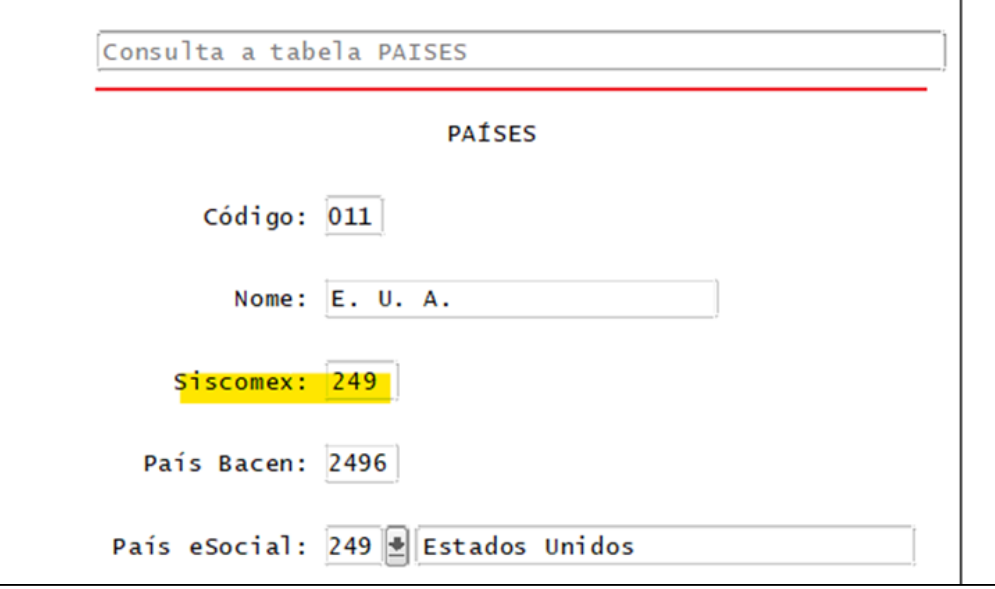

# **Tabela Siscomex**

O valor informado no campo SISCOMEX deve ser conforme o código do país na tabela SISCOMEX.

# DBACKFISUST-138 - DT OBF12000 - não está gravando o tributo do IRRF

#### **01. DADOS GERAIS**

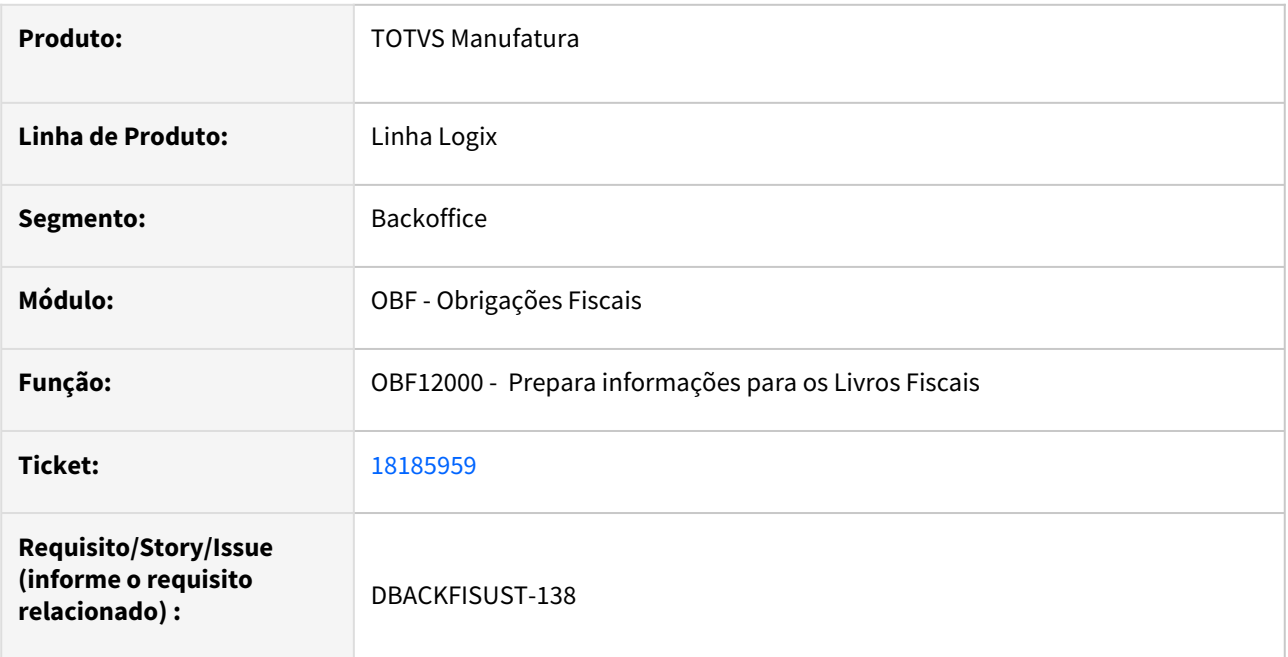

## **02. SITUAÇÃO/REQUISITO**

Na geração do programa **OBF12000 - Prepara informações para os Livros Fiscais** não está gravando o tributo IRRF quando existe parametrização de empresa origem e empresa destino no CAP.

# **03. SOLUÇÃO**

Alterado o **OBF12000 - Prepara informações para os Livros Fiscais** para buscar as informações do tributo IRRF conforme parametrização de empresa origem e empresa destino no CAP.
# DMANFISLGX-12605 - DT DIME/DCIP - Replicar automaticamente campo da DCIP "14"

# **01. DADOS GERAIS**

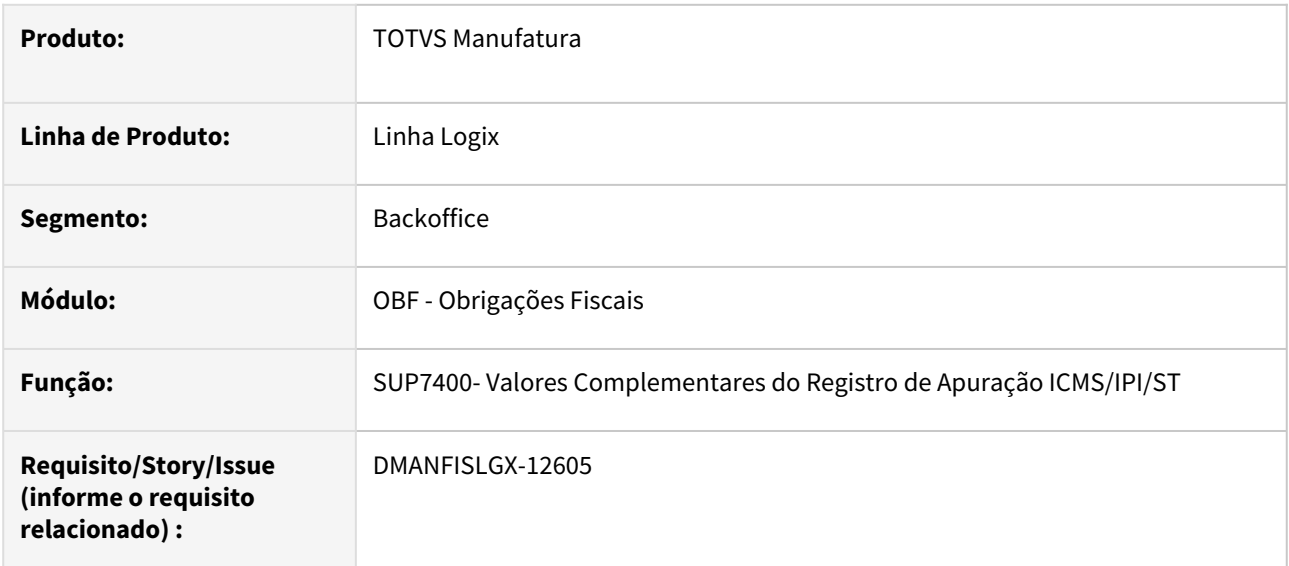

# **02. SITUAÇÃO/REQUISITO**

Ao informar o número do documento de arrecadação dos valores referente ao ajuste de apuração da DCIP no programa **SUP7400- Valores Complementares do Registro de Apuração ICMS/IPI/ST,** e respondendo "Sim" ao ser questionado se "Deseja alterar para todos os registros do mesmo período com o ajuste SCXXXXXXXX?", estava replicando somente os valores do documento de arrecadação.

# **03. SOLUÇÃO**

Alterado o **SUP7400 - Valores Complementares do Registro de Apuração ICMS/IPI/ST** para além de replicar o número do documento de arrecadação, replique os códigos da DCIP para todos os registros do mesmo período e mesmo código de ajuste.

Observação: Serão replicadas para todos registros que possuem o código de apuração da Legislação Sped Fiscal (EFD) iniciado por 'SC1'.

# 3.4 Logística - Manutenção - 12.1.2311

Pesquisar

Manutenção - 12.1.2311 – 398

# 3.4.1 TOTVS Logística TMS - Manutenção - 12.1.2311

Pesquisar

# 16629344 DLOGWMSOL-17717 DT Inconsistência no envio do CIOT na rotina TMS00002

#### **01. DADOS GERAIS**

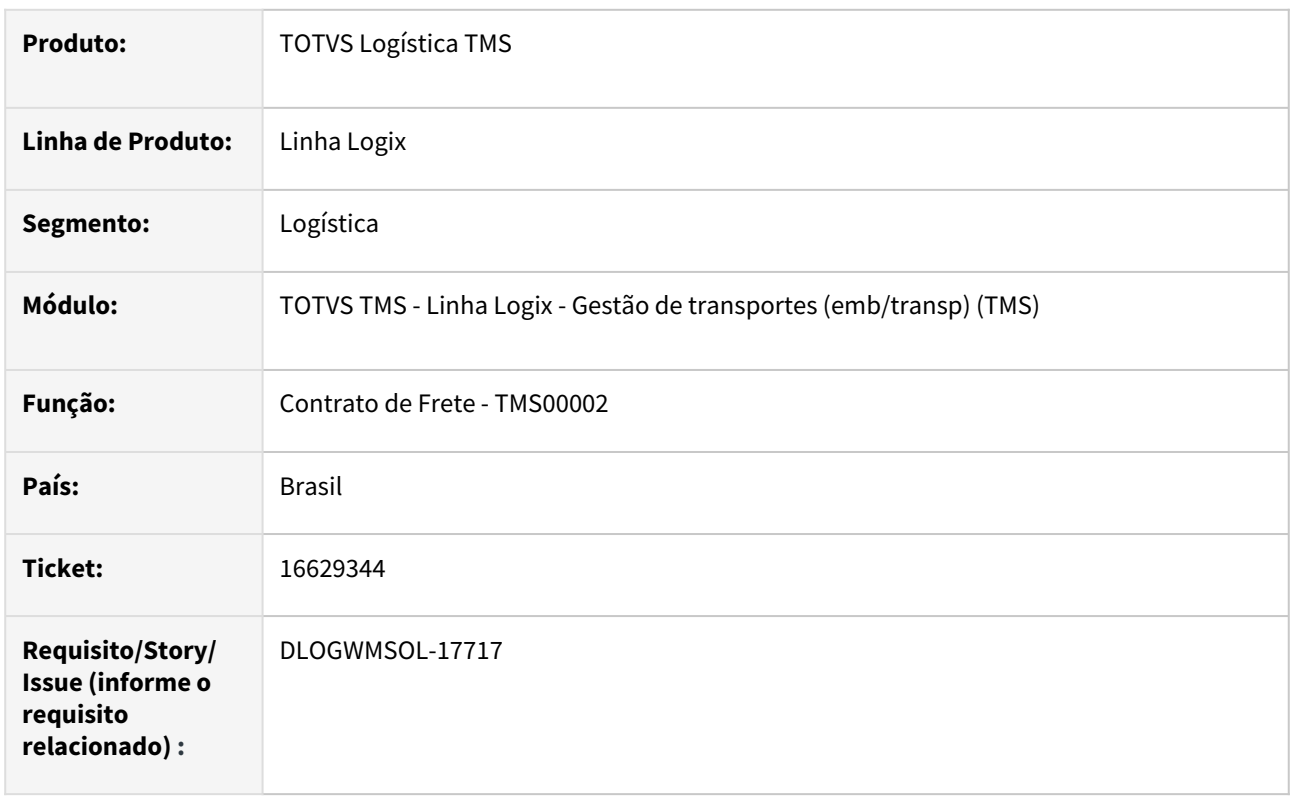

# **02. SITUAÇÃO/REQUISITO**

Ao enviar um Contrato de Frete com forma de pagamento **Pós-pago** e que não possui taxas de saque e transferência, o mesmo é rejeitado por falta da data de vencimento da parcela.

# **03. SOLUÇÃO**

Efetuado ajuste no envio do Contrato de Frete ao *Pamcary,* de forma que seja enviada a data de vencimento quando a forma de pagamento for **Pós-pago.**

#### **Exemplo de Utilização**

#### Cenário

# **TMS00002**

- Inclua um Contrato de Frete com forma de pagamento **Pós-pago**, sem valores para as taxas de saque e transferência.
- Verifique se o valor de adiantamento permaneceu igual a **0 (zero).**
- Clique em **Enviar.**
- Verifique se a data de vencimento é enviada no XML.
- Verifique também se o CIOT é retornado.

# **04. DEMAIS INFORMAÇÕES**

Não se aplica.

# •<br>•<br>• **05. ASSUNTOS RELACIONADOS**

# **Documento de Referência**

[Contrato de Frete - TMS00002](https://tdn.totvs.com/display/LLOG/Contrato+de+Frete+-+TMS00002)

# 17389449 DLOGWMSOL-18155 DT ID incorreto ao retornar carta de correção na versão 3.00 de CTe na rotina TMS20002

#### **01. DADOS GERAIS**

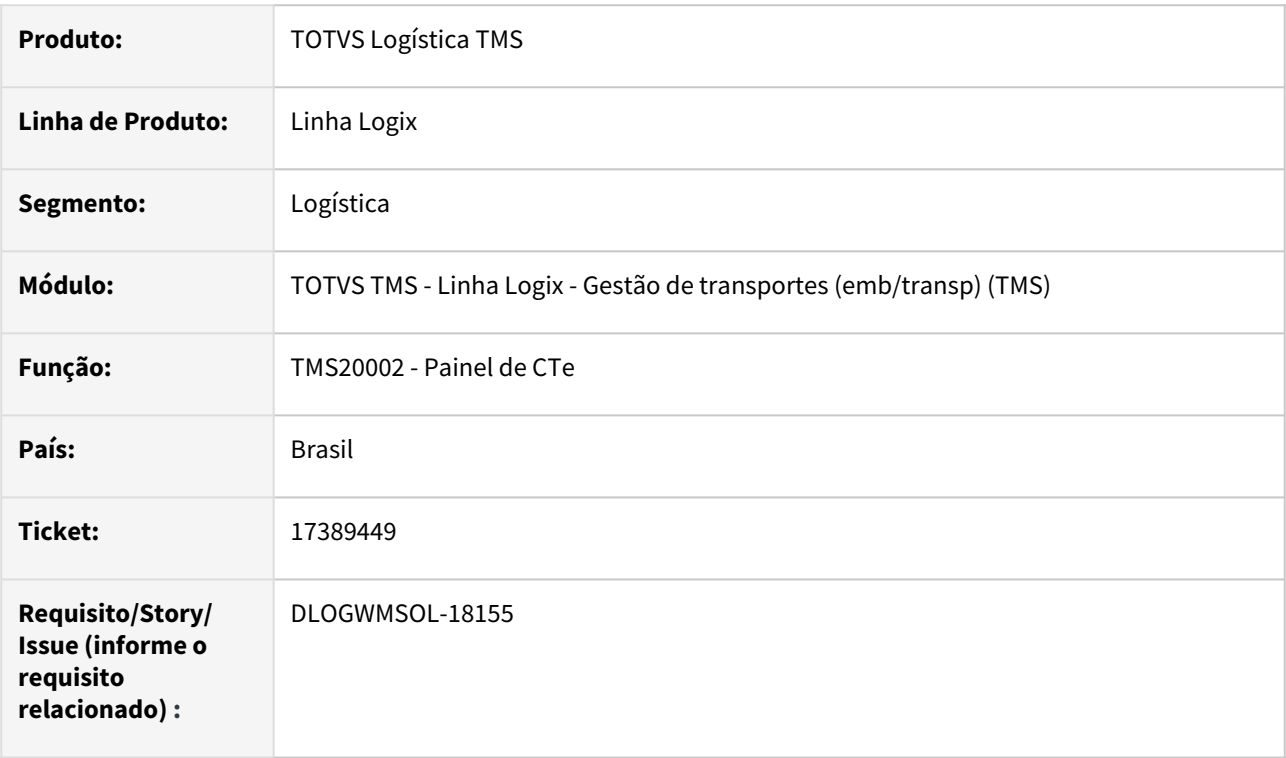

# **02. SITUAÇÃO/REQUISITO**

Ao tentar retornar uma Carta de Correção emitida na versão 3.00 do CTe, mesmo com o Sistema parametrizado nessa mesma versão ocorre uma inconsistência relacionada ao ID do evento, sendo que a Carta não é protocolada.

# **03. SOLUÇÃO**

Efetuado ajuste na função de busca do retorno de Carta de Correção para que sejam utilizados 2 dígitos no sequencial do evento, quando a empresa estiver parametrizada na versão **3.00.**

Quando estiver parametrizada na versão **4.00 ou superior**, o Sistema utilizará 3 dígitos, conforme MOC do CTe 4.00.

#### IMPORTANTE!

Se uma Carta de Correção for enviada na versão 3.00, e posteriormente o sistema for parametrizado para a versão 4.00, para retorno da Carta de Correção será necessário voltar a parametrização do CTe para 3.00. Após o retorno deste evento ser efetuado, a parametrização deve voltar para 4.00.

#### Exemplo de Utilização

# Cenário

## **OMC9109**

• Configure o CTe para a versão 3.00.

# **TMS00001**

• Digite uma Nota Fiscal e gere o Pré-conhecimento.

#### **TMS20002**

- Envie o CTe.
- Confira no XML se a versão foi como **3.00.**
- Retorne o CTe até a obtenção do protocolo.

# **OMC0017**

- Consulte o CTe protocolado.
- Acesse a opção **Carta de Correção** e inclua uma Carta.

# **TMS20002**

- Selecione o CTe com Carta de Correção e clique em **Enviar.**
- Após o envio, clique em **Retornar.**
- Verifique se a Carta de Correção foi protocolada.

#### **OMC9109**

• Retorne o CTe para a versão **4.00.**

# **04. DEMAIS INFORMAÇÕES**

• Não se aplica.

# **05. ASSUNTOS RELACIONADOS**

# **Documento de Referência**

• [Painel do CT-e - TMS20002](https://tdn.totvs.com/display/LLOG/Painel+do+CT-e+-+TMS20002)

# 17401136 DLOGWMSOL-18150 DT Falha ao excluir contrato de frete na rotina TMS00002

#### **01. DADOS GERAIS**

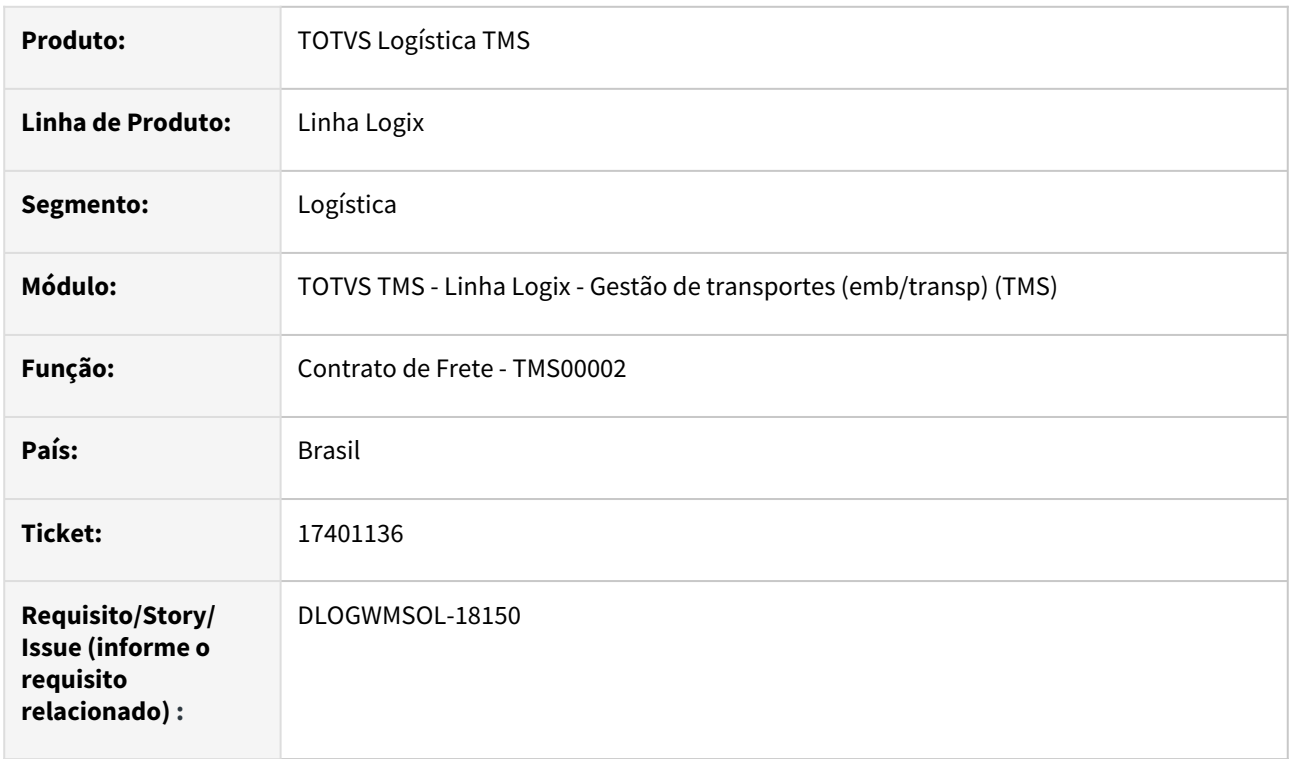

# **02. SITUAÇÃO/REQUISITO**

Ao excluir um Contrato de Frete cujas ADs já foram excluídas pelo Contas a Pagar é emitida uma mensagem em branco, sendo que a exclusão não é efetuada.

# **03. SOLUÇÃO**

Efetuado ajuste na função de exclusão de Contrato de Frete para que seja possível excluir os Contratos, mesmo que as suas ADs já tenham sido excluídas.

# Exemplo de Utilização

#### Cenário

# **TMS00002**

• Inclua um Contrato de Frete e integre-o com o Contas a Pagar.

#### **FIN30058**

• Verifique uma forma de excluir a AD gerada para o Contrato.

#### **TMS00002**

- Exclua o Contrato.
- Verifique se o procedimento foi realizado, mesmo pós a exclusão da AD via CAP.

# **04. DEMAIS INFORMAÇÕES**

Não se aplica.

# •<br>•<br>• **05. ASSUNTOS RELACIONADOS**

# **Documento de Referência**

[Contrato de Frete - TMS00002](https://tdn.totvs.com/display/LLOG/Contrato+de+Frete+-+TMS00002)

# 17411140 DLOGWMSOL-18145 DT Ajustes de cancelamento / inutilização de CTe na versão 3.0

# **01. DADOS GERAIS**

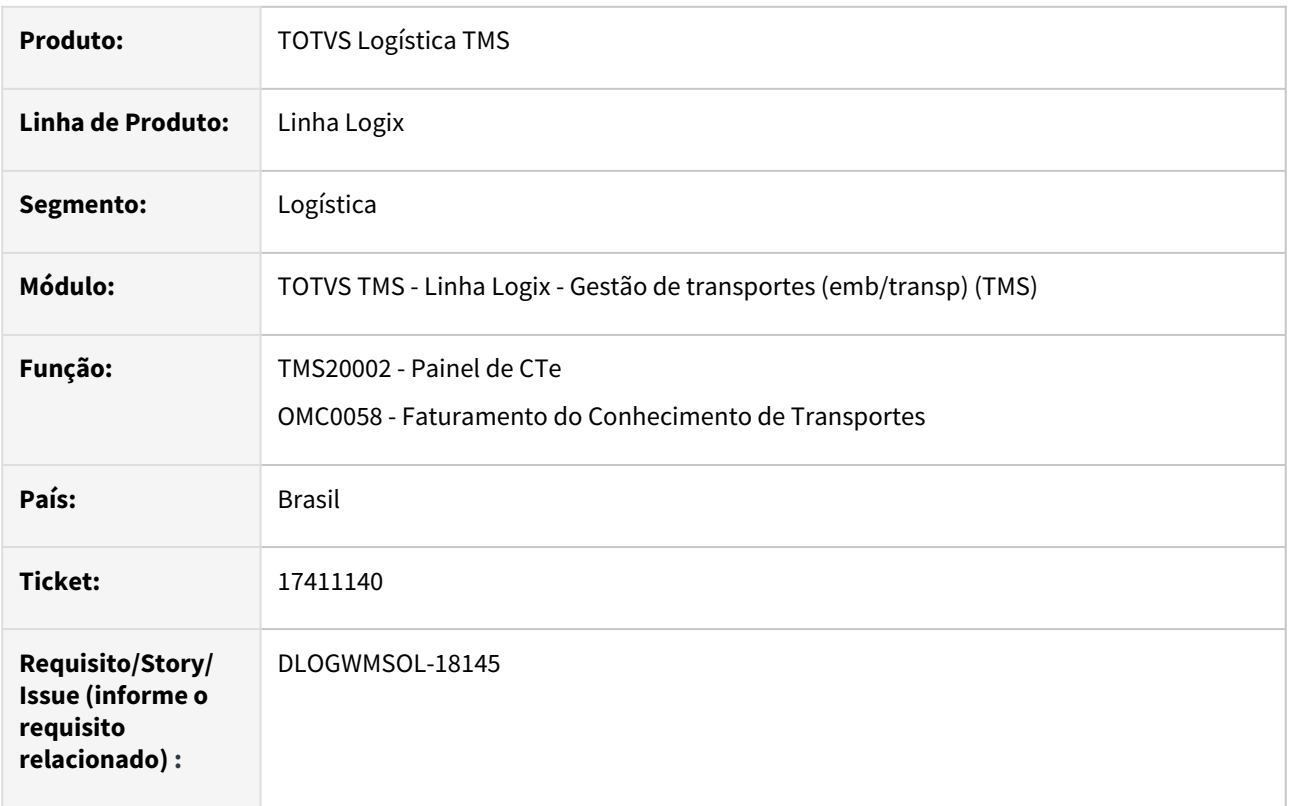

# **02. SITUAÇÃO/REQUISITO**

Com a desativação do serviço de Inutilização de CTe, independente da versão utilizada, ao tentar cancelar/ inutilizar um CTe rejeitado na versão 3.00 o Sistema está tentando enviar o CTe para que o TSS efetue o processo de inutilização e, dessa forma, recebe a rejeição *998 "Serviço desativado".*

A integração do CTe no Faturamento (via OMC0058) está sendo permitida, mesmo que este não tenha sido protocolado. Desta forma, um CTe rejeitado acaba sendo integrado no Faturamento.

# **03. SOLUÇÃO**

Efetuado ajuste na função de Inutilização para que sejam mais chamados os métodos do TSS, pois o serviço de Inutilização foi desativado.

O processo de Inutilização deve continuar sendo efetuado para fins fiscais e desvinculamento das Notas Fiscais do CTe rejeitado.

A integração do CTe no Faturamento, via OMC0058, somente será permitida quando ele tiver sido protocolado.

Exemplo de Utilização

# Cenário

#### **OMC9109**

• Configure o CTe na versão **3.00.**

#### **TMS00001**

• Digite uma Nota Fiscal e gere o Pré-conhecimento, com CFOP inválido.

#### **TMS20002**

- Selecione o Pré-conhecimento e clique em **Enviar.**
- Confira se no XML a versão foi enviada como **3.00.**

# **OMC0058**

- Informe os dados para a integração do CTRC.
- Ao clicar em **Processar,** o Sistema não deverá permitir, pois o CTRC ainda não foi protocolado.

# **OMC0199**

- Informe os dados para a integração do CTRC no Contas a Receber.
- Ao clicar em **Processar,** o Sistema não deverá permitir, pois o CTRC ainda não foi protocolado.

# **TMS20002**

- Selecione o CTRC enviado no passo anterior e clique em **Monitorar.**
- O CTe deve ter sido rejeitado pela SEFAZ.
- Clique em **Cancelar.**
- Verifique se a rotina emitiu as perguntas, de forma que utilizará CTe rejeitado.
- Observe se o processo foi concluído.

# **OMC0017**

• Consulte o Conhecimento e verifique se o seu *status* está como **Inutilizado.**

#### **VDP0752**

- Consulte o Conhecimento e verifique se o seu *status* está como **Cancelado.**
- Acesse a opção **Integrações**.
- Verifique se as integrações estão com o *status* **Cancelado.**

#### **TMS20002**

- Selecione o Pré-conhecimento Inutilizado e clique em **Cancelar.**
- O Sistema não deverá permitir.

# **04. DEMAIS INFORMAÇÕES**

• Não se aplica.

# **05. ASSUNTOS RELACIONADOS**

#### **Documentos de Referência**

- [Painel do CT-e TMS20002](https://tdn.totvs.com/display/LLOG/Painel+do+CT-e+-+TMS20002)
- [Faturamento do Conhecimento de Transporte TMS OMC0058](https://tdn.totvs.com/display/LLOG/Faturamento+do+Conhecimento+de+Transporte+TMS+-+OMC0058)

You

# 17450338 DLOGWMSOL-18078 DT Não é possível emitir mais de um CT-e complementar do mesmo CT-e

# **01. DADOS GERAIS**

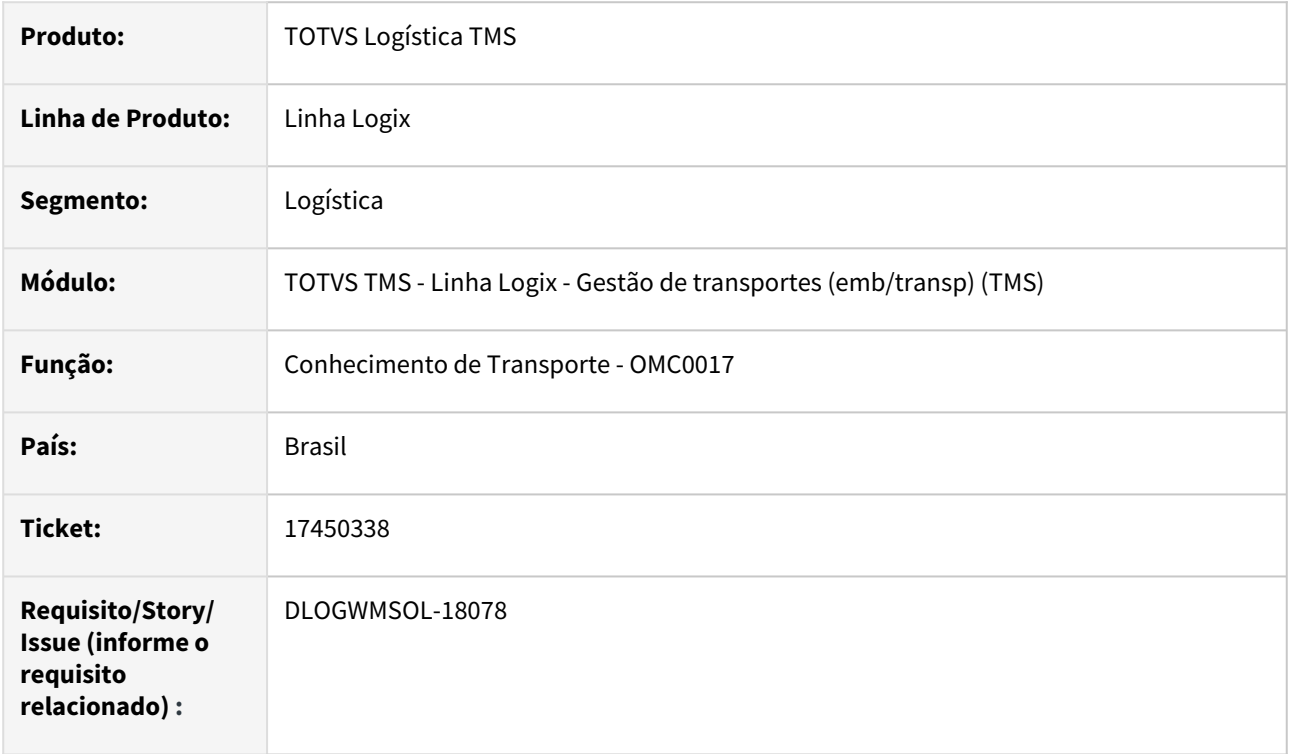

# **02. SITUAÇÃO/REQUISITO**

Ao clicar nas opções de geração de CTRC Complementar (de Valor, de ICMS, Reentrega, Devolução), a rotina de Conhecimento de Transporte (OMC0017) emite uma mensagem e não permite acessar a opção em questão, caso o CTRC Original já possua algum CTRC Complementar.

# **03. SOLUÇÃO**

Efetuado ajuste na rotina Conhecimento de Transporte (OMC0017), de modo que seja possível acessar as opções de CTRC Complementar, mesmo que o CTRC Original já possua algum CTRC Complementar.

Exemplo de Utilização

# Passo 01

# **OMC0017**

- Consulte um Conhecimento de transporte que já possua algum **Conhecimento Complementar** (de Valor, de ICMS, Reentrega, Devolução).
- Clique em alguma das opções que geram estes Conhecimentos Complementares.
- A rotina **deve permitir o acesso.**
- Consulte um Conhecimento de transporte que já possua algum **Conhecimento de Substituição.**
- Clique em alguma das opções que geram estes Conhecimentos Complementares.
- A rotina **não deve permitir o acesso,** emitindo mensagem com o número do Préconhecimento de Substituição.

# **04. DEMAIS INFORMAÇÕES**

• Não se aplica.

#### **05. ASSUNTOS RELACIONADOS**

#### **Documento de Referência**

• [Conhecimento de Transporte - OMC0017](https://tdn.totvs.com/display/LLOG/Conhecimento+de+Transporte+-+OMC0017)

# 17543137 DLOGWMSOL-18157 DT Inconsistência de falta de função relacionada a busca de dados do FECOMP na rotina OMC0017

#### **01. DADOS GERAIS**

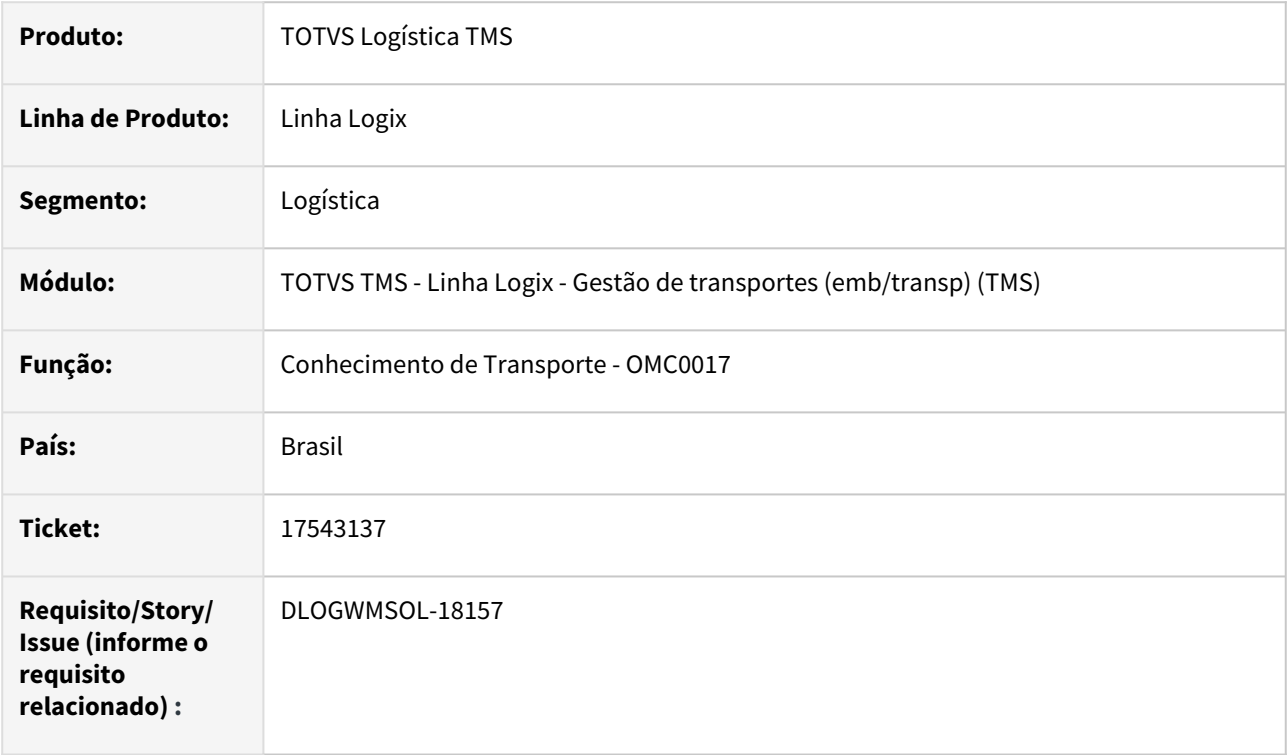

# **02. SITUAÇÃO/REQUISITO**

Após aplicação de algumas rotinas/funções alterados na ISSUE do FECOMP (Fundo de Combate a Pobreza), ocorrem mensagens de falta de função na rotina de Conhecimento de Transporte (OMC0017).

# **03. SOLUÇÃO**

Efetuada a implementação de proteção de chamada de função nas chamadas do FECOMP, de modo que não sejam mais geradas inconsistências relacionadas a falta de função.

Exemplo de Utilização

#### Passo 01

# **OMC0017**

- Execute a rotina sem ter aplicado a ISSUE **DLOGWMSOL-17940.**
- Consulte um Conhecimento e acesse a tela de Cálculo de Frete.
- Não deve ocorrer mais a inconsistência por falta de função.

#### **04. DEMAIS INFORMAÇÕES**

• Não se aplica.

# **05. ASSUNTOS RELACIONADOS**

• [Conhecimento de Transporte - OMC0017](https://tdn.totvs.com/display/LLOG/Conhecimento+de+Transporte+-+OMC0017)

# 17547978 DLOGWMSOL-18209 DT Geração da rejeição 646 no CTe 4.0

#### **01. DADOS GERAIS**

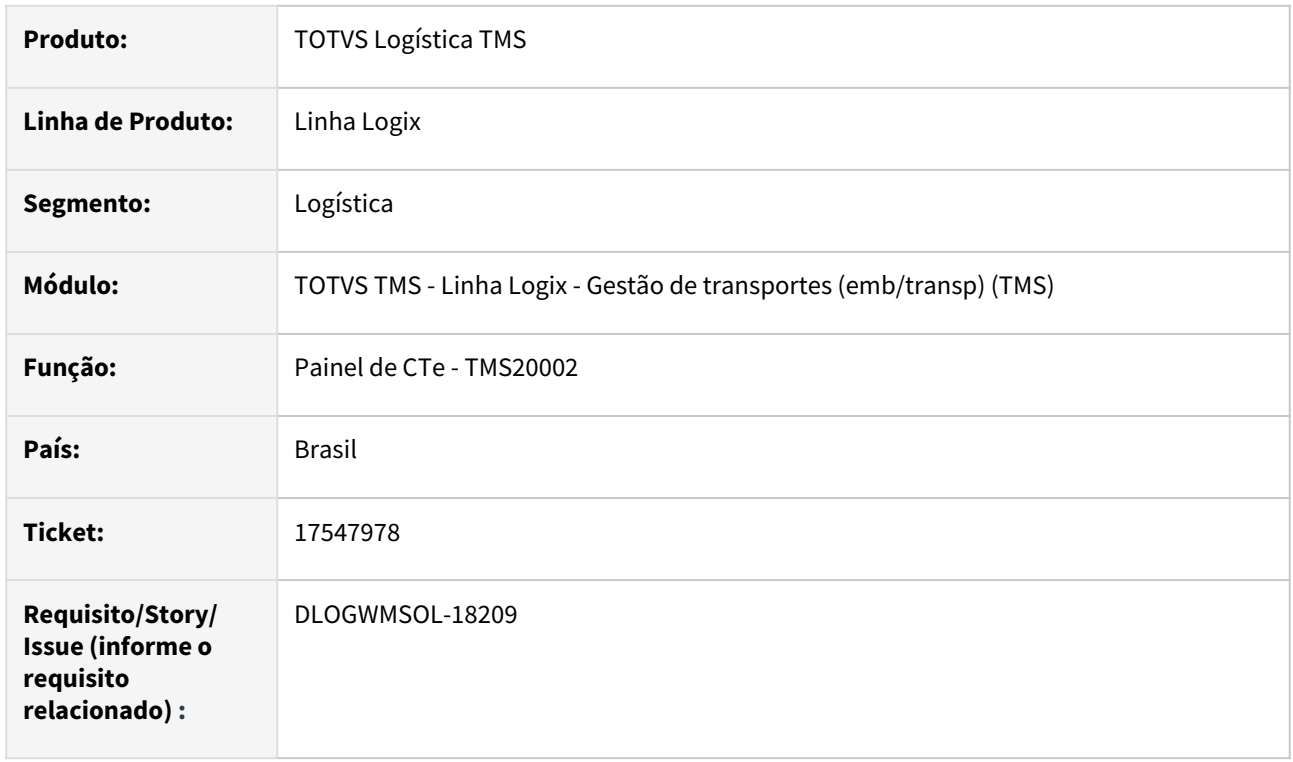

# **02. SITUAÇÃO/REQUISITO**

Na MOC do CTe 4.00, referente ao Layout e Regras de validação, foi gerada a rejeição 646, onde a sigla **CT-E** deixou de ter o hífen, ficando somente **CTE.**

Caso o CTe seja emitido com a tag **"xNome"** ainda contendo o hífen, o CTe é rejeitado.

#### **03. SOLUÇÃO**

Quando o CTe for enviado na **versão 4.00**, é necessário remover o hífen da sigla **CT-E** na frase emitida na tag **xNome,** para os emitentes do CTe.

Se o CTe for enviado na **versão 3.00**, a sigla deve manter o hífen.

Exemplo de Utilização

#### Passo a passo

# **VERSÃO 4.00**

# **OMC09109**

• Parametrize o CTe na versão 4.00, em ambiente de **Homologação.**

#### **TMS00001**

• Digite uma Nota Fiscal e gere o Pré-conhecimento.

#### **TMS20002**

- Selecione o Pré-conhecimento e clique em **Enviar.**
- Em seguida, clique em **Monitorar**
- Verifique se o CTe não obteve a rejeição 646.

# **VERSÃO 3.00**

#### **OMC09109**

- Parametrize o CTe na versão 3.00, em ambiente de **Homologação.**
- Repita os passos da versão 4.00.
- Verifique se o CTe não obteve a rejeição 646.

# **04. DEMAIS INFORMAÇÕES**

• Não se aplica.

# **05. ASSUNTOS RELACIONADOS**

# **Documento de Referência**

• [Painel do CT-e - TMS20002](https://tdn.totvs.com/display/LLOG/Painel+do+CT-e+-+TMS20002)

# 17665442 DLOGWMSOL-18235 DT Escrituração do FECOMP

#### **01. DADOS GERAIS**

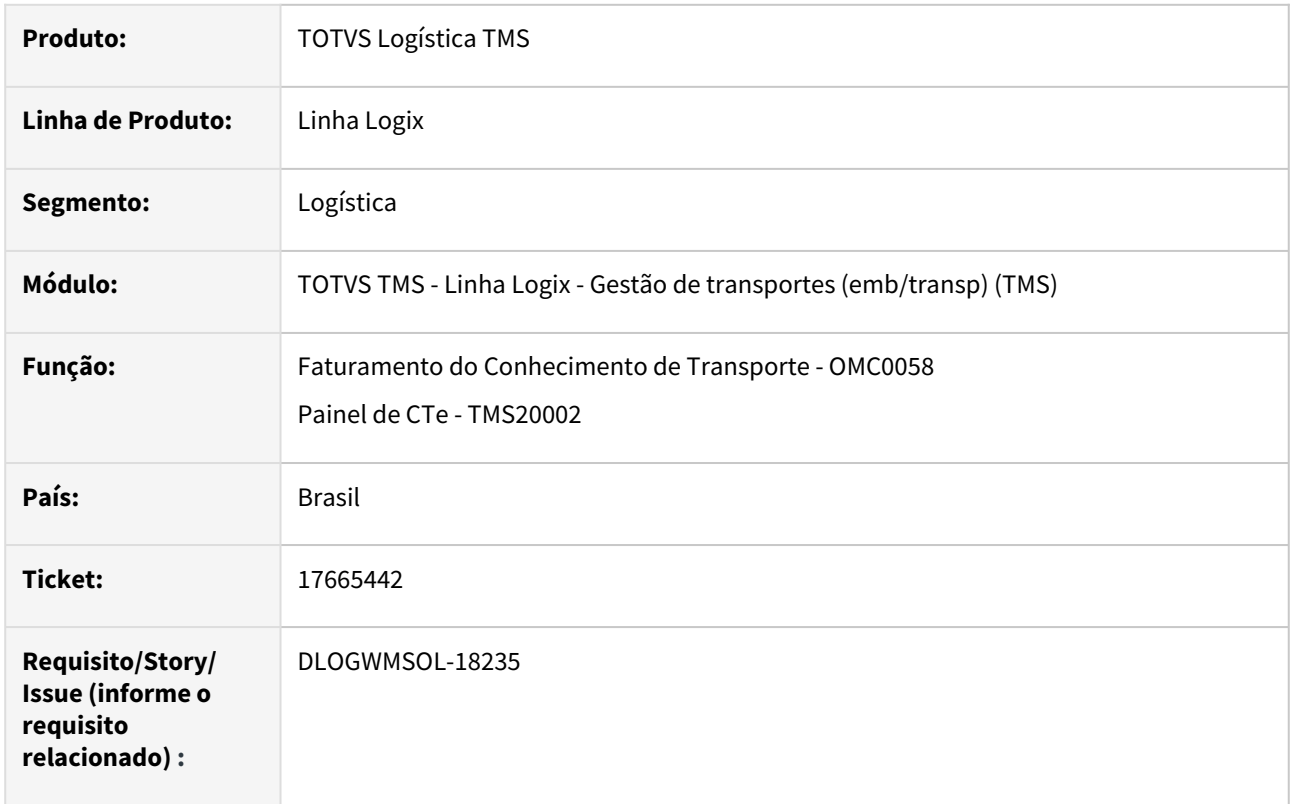

# **02. SITUAÇÃO/REQUISITO**

O FECOMP, quando calculado em Notas Fiscais, pode ser escriturado com Código de Ajuste e Código de Débito específicos, de acordo com as parametrizações efetuadas na rotina de Configuração Fiscal (VDP0696), porém, no TMS Logix não existe tal parametrização.

# **03. SOLUÇÃO**

Foram gerados os parâmetros por empresa para armazenamento do Código de Ajuste e Código de Débito, que serão utilizados em CTes com FECOMP calculado.

Desta forma, quando o CTe for integrado no Faturamento, o registro gerado alimentará os devidos campos com os códigos parametrizados (tabela **fat\_nf\_item\_fisc,** campos **codigo\_ajuste** e **codigo\_debito**).

Exemplo de Utilização

#### Cenário

#### **LOG00086**

- Processe o conversor **OMC00572** para a geração dos seguintes parâmetros:
	- **Código de ajuste relacionado a FECOMP gerado a partir de CTe**
		- Este parâmetro aceitará qualquer conteúdo alfanumérico, sem consistências do que for informado ou da quantidade de caracteres informados.
- Observamos que o campo na tabela onde ele será armazenado aceita somente **10 caracteres.**
- Caso o conteúdo informado neste parâmetro tenha mais que **10 caracteres,** somente os 10 primeiros serão repassados.
- **Código de débito relacionado a FECOMP gerado a partir de CTe**
	- Este parâmetro aceita somente valores numéricos inteiros entre **0 e 99.** • Ambos os parâmetros serão criados no caminho LOGIX TMS / OPERAÇÃO
	- MOVIMENTO CARGAS (OMC) / TRIBUTAÇÃO.
- Informe os valores para os parâmetros gerados nesta ISSUE.

#### **OMC0012**

• Deve haver alíquotas de FECOMP parametrizadas nas regras de ICMS que serão utilizadas no cálculo do CTe.

#### **TMS00001**

- Digite uma Nota Fiscal que utilizará as regras de ICMS mencionadas.
- No final, gere o Pré-conhecimento.

#### **TMS20002**

- Selecione, envie e retorne o CTe.
- Após protocolado, clique em **Imprimir.**
- Se o Sistema estiver parametrizado para faturar durante a impressão, ignore o próximo passo.

#### **OMC0058**

• Se o sistema NÃO estiver parametrizado para faturar durante a impressão, efetue a integração por este programa.

#### **VDP40005**

- Consulte o CTe e acesse a opção **Tributos/Benefícios.**
- Confira se o FECOMP foi registrado.
- Em seguida, clique na opção **Itens** e, abaixo dela, a opção **Fiscal.**
- Na linha do tributo **FECOMP** deverão estar preenchidos os campos **Código de ajuste** e **Código de débito,** com os valores parametrizados mencionados anteriormente.

#### **04. DEMAIS INFORMAÇÕES**

• Não se aplica.

# **05. ASSUNTOS RELACIONADOS**

#### **Documentos de Referência**

- [Painel do CT-e TMS20002](https://tdn.totvs.com/display/LLOG/Painel+do+CT-e+-+TMS20002)
- [Faturamento do Conhecimento de Transporte TMS OMC0058](https://tdn.totvs.com/display/LLOG/Faturamento+do+Conhecimento+de+Transporte+TMS+-+OMC0058)
- [Configuração Fiscal VDP0696](https://tdn.totvs.com/pages/viewpage.action?pageId=281126004)

# 17719322 DLOGWMSOL-18270 DT Ajuste na inutilização de CTe com relação a integração com o módulo OBF

# **01. DADOS GERAIS**

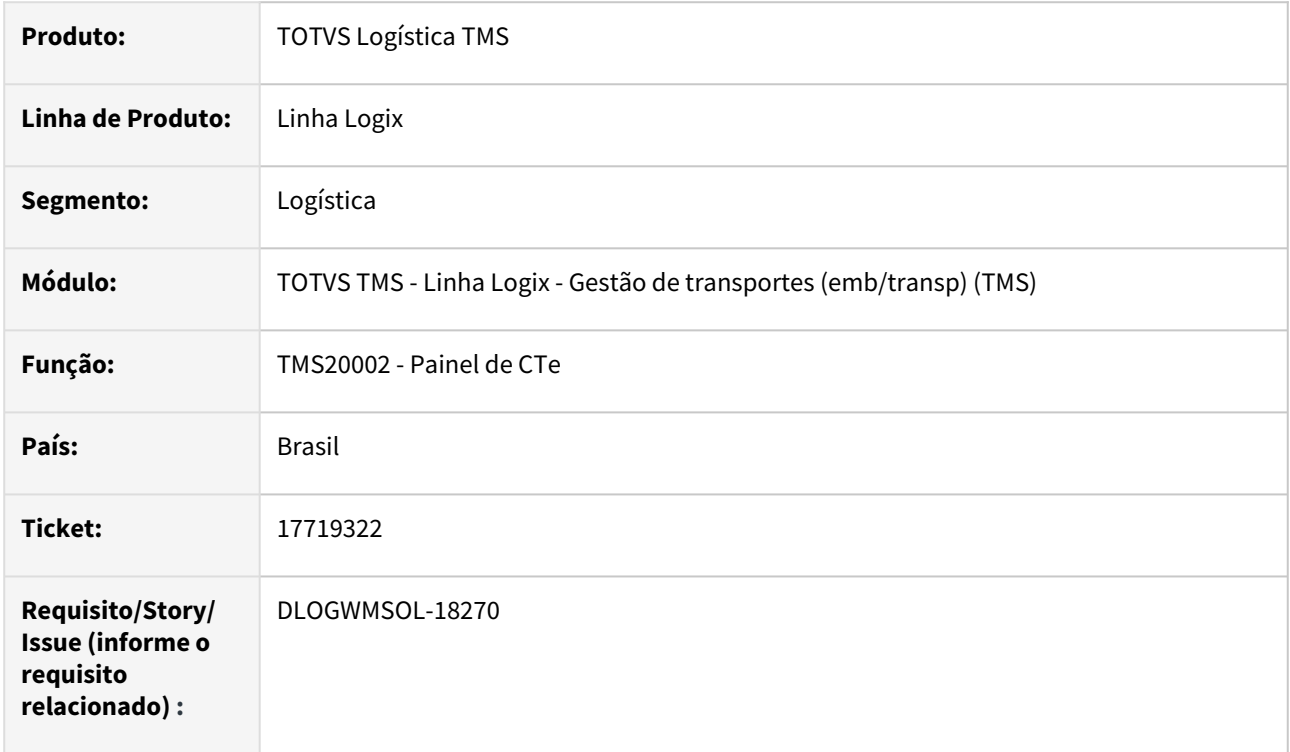

# **02. SITUAÇÃO/REQUISITO**

Quando um CTe é **Inutilizado**, o *status* de integração deste CTe no OBF está sendo gerada como "P", porém, o correto seria **"N".**

## **03. SOLUÇÃO**

Efetuado ajuste na função de integração de CTe Inutilizado, para que seja enviado **"N"** no *status* de integração com o produto OBF.

Exemplo de Utilização

#### Cenário

**OMC0167**

• Parametrize um CFOP inválido para a Natureza de Operação e UF de Destino.

#### **TMS00001**

• Digite uma Nota Fiscal e gere o Pré-conhecimento.

#### **TMS20002**

- Envie o CTe.
- Após alguns segundos, clique em **Monitorar.**
- Verifique se o CTe foi rejeitado por conta do CFOP.

• Clique em **Cancelar** para a inutilização do CTe.

# **VDP40005**

- Consulte o CTe.
- Clique na opção de menu **Integrações.**
- Verifique se nas integrações **Normal** e **Cancelada** o *status* de integração com o OBF permaneceu como **Não integra** e se a data ficou em **branco.**

# **04. DEMAIS INFORMAÇÕES**

• Não se aplica.

#### **05. ASSUNTOS RELACIONADOS**

# **Documento de Referência**

• [Painel do CT-e - TMS20002](https://tdn.totvs.com/display/LLOG/Painel+do+CT-e+-+TMS20002)

# 17764126 DLOGWMSOL-18351 DT Cálculo do FECP (Fundo de Combate a Pobreza) no TMS com 3 notas anexas

#### **01. DADOS GERAIS**

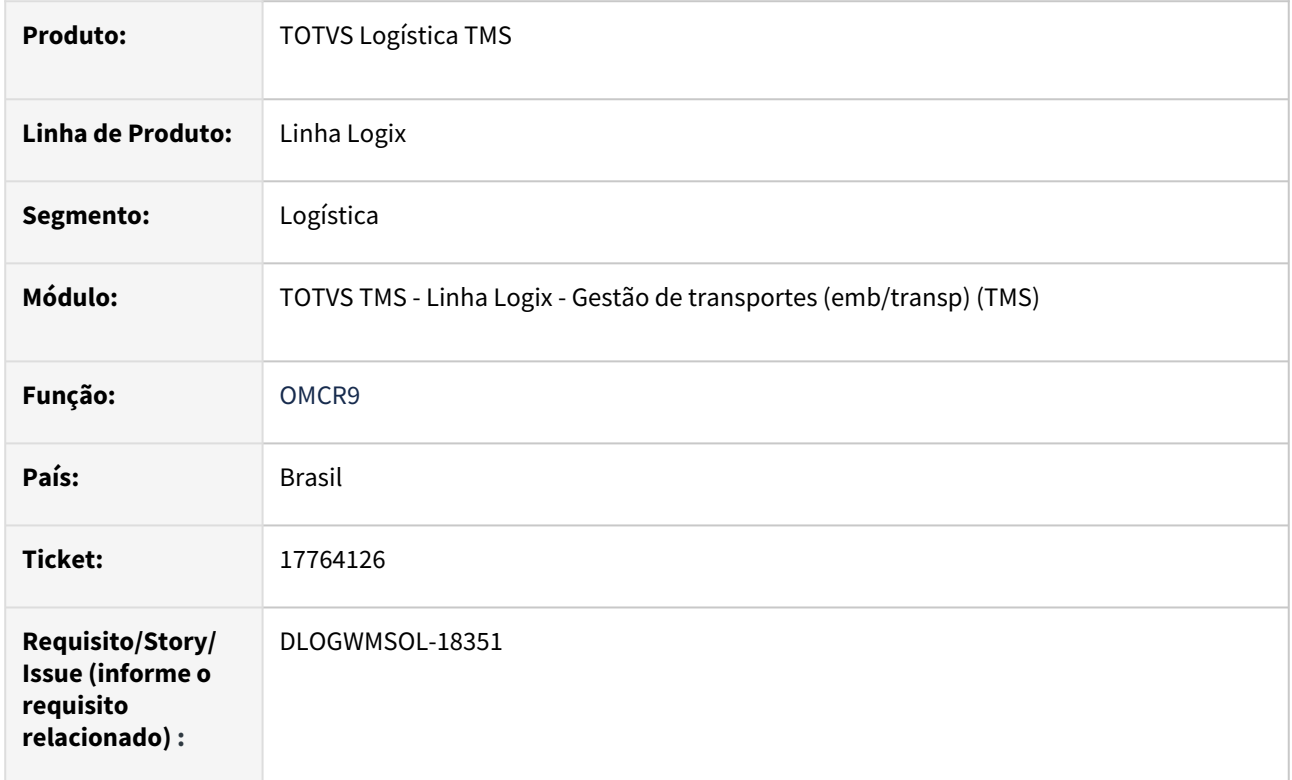

# **02. SITUAÇÃO/REQUISITO**

Ao gerar um pré-conhecimento com duas ou mais Notas Fiscais com código de embarque "B", em um ambiente que possua outro pré-conhecimento sem numeração oficial com duas ou mais Notas Fiscais com código de embarque "A", ao calcular o FECOMP do pré-conhecimento de embarque "B" é utilizada a base de cálculo do FECOMP do pré-conhecimento de embarque "A".

# **03. SOLUÇÃO**

Efetuado ajuste na rotina de geração de pré-conhecimento para que a base de cálculo do FECOMP seja definida corretamente.

# **Exemplo de Utilização**

# Cenário

# **OMC0012**

- Deve haver regras de cálculo normal de ICMS definidas entre a UF do Remetente "A" e a UF do Remetente "B".
- Nestas regras de ICMS, também devem ser informadas as alíquotas do FECOMP.

#### **TMS00001**

- Digite 2 Notas Fiscais do Remetente "A" para o Destinatário "B", com código de embarque "X".
- Digite outras 2 Notas Fiscais do Remetente "A" para o Destinatário "B", com código de embarque "Y".

#### **OMC0125**

- Gere o pré-conhecimento para as Notas Fiscais com código de embarque "X".
- Gere o pré-conhecimento para as Notas Fiscais com código de embarque "Y".

#### **OMC0017**

- Consulte os pré-conhecimentos gerados e acesse a tela de cálculo de frete.
- Confira se a base do FECOMP ficou igual a base do ICMS, em ambos os casos.

# **04. DEMAIS INFORMAÇÕES**

• Não se aplica.

#### **05. ASSUNTOS RELACIONADOS**

• Não se aplica.

# 17790870 DLOGWMSOL-18354 DT Mensagens de substituição no CTe versão 4.0

#### **01. DADOS GERAIS**

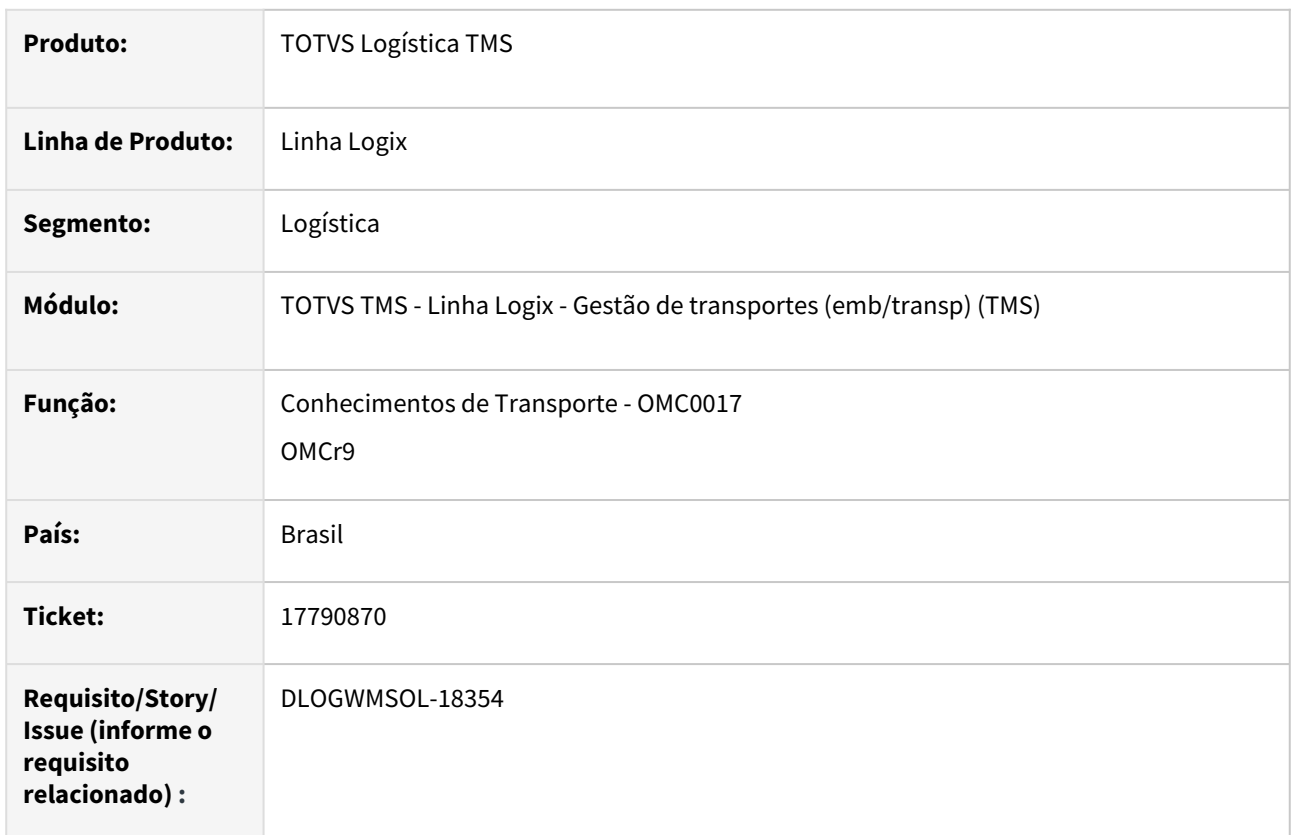

# **02. SITUAÇÃO/REQUISITO**

Ao gerar um CTe de Anulação antes do CTe 4.00, era possível incluir uma mensagem com o motivo da Anulação, que posteriormente era emitida no XML e DACTE do CTe de Anulação, bem como, no CTe de Substituição.

# **03. SOLUÇÃO**

Efetuado ajuste na funcionalidade da rotina de Preparação do CTe de Substituição (OMC0017), de forma que seja possível incluir uma mensagem com o motivo da Substituição.

#### **Exemplo de Utilização**

#### Cenário

#### **TMS00001**

• Digite 1 Nota Fiscal e gere o pré-conhecimento.

#### **TMS20002**

• Envie e protocole o CTe.

#### **OMC0017**

• Consulte o pré-conhecimento gerado e clique na opção **CTe Substituição - Preparação.**

• Informe o motivo da Substituição.

# **04. DEMAIS INFORMAÇÕES**

Não se aplica.

# •<br>•<br>• **05. ASSUNTOS RELACIONADOS**

# **Documento de Referência**

[Conhecimentos de Transporte - OMC0017](https://tdn.totvs.com/display/LLOG/Conhecimentos+de+Transporte+-+OMC0017)

# 17967543 DLOGWMSOL-18456 DT Rotina WMS6182 não permite devolver o saldo para uma etiqueta que sofreu reconferência

#### **01. DADOS GERAIS**

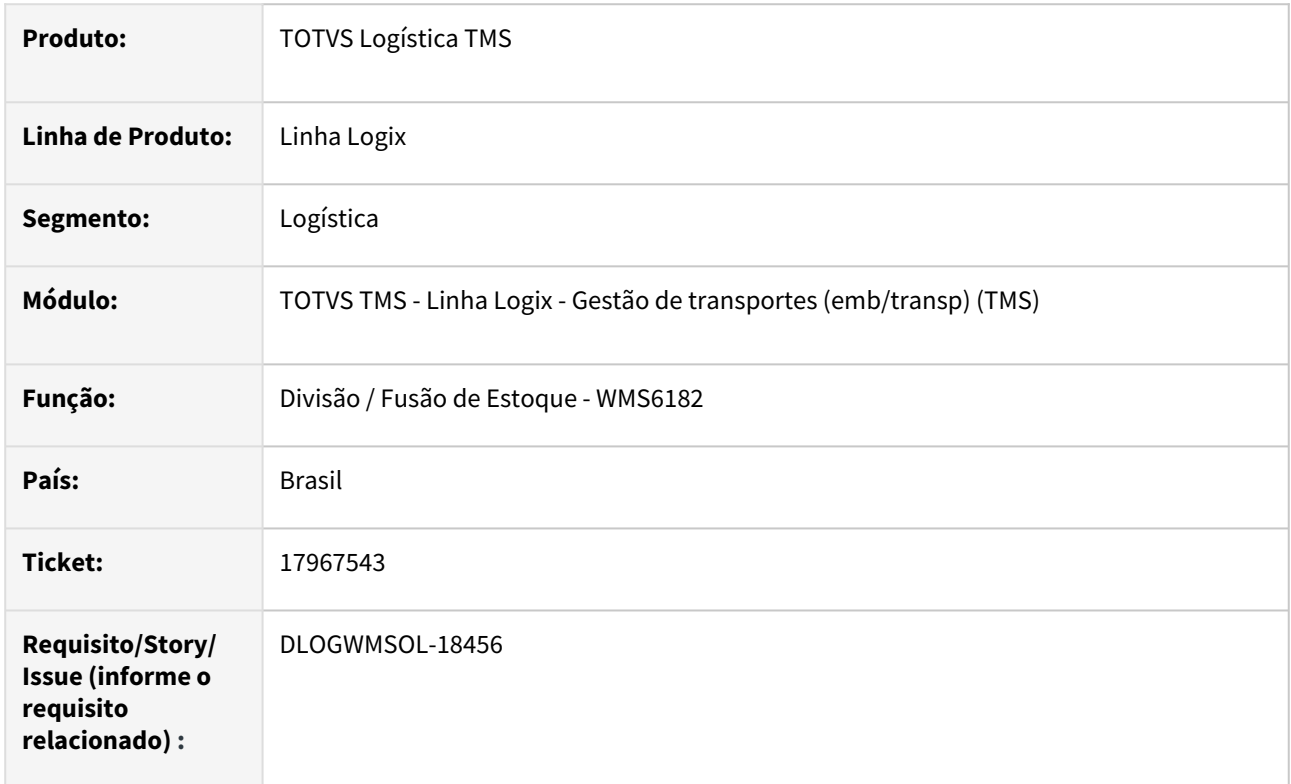

# **02. SITUAÇÃO/REQUISITO**

A rotina de Divisão / Fusão de Estoque (WMS6182) não está permitindo devolver o saldo a uma etiqueta, pois a etiqueta de origem do estoque foi reconferida recebendo um tipo de estoque e/ou restrição diferente da etiqueta original do recebimento.

# **03. SOLUÇÃO**

Efetuada alteração na rotina de Divisão / Fusão de Estoque (WMS6182), para que seja possível devolver o saldo a uma etiqueta que sofreu reconferência e recebeu um tipo de estoque/restrição diferente do original do recebimento.

# **Exemplo de Utilização**

# Cenário

# **SUP3760**

- Cadastre uma Nota Fiscal e efetue o recebimento automático (botões: **7 inf\_compl\_nf |**  wms info compl nf : conf. automática/doca. \*\*
	- Para facilitar a simulação, informe uma doca onde não exista saldo do item da Nota para reconferência. Desta forma, o único saldo deste item nesta doca será da Nota utilizada para a simulação.

# **WMS6170**

- Consulte o recebimento gerado e anote o número do identificador de estoque (etiqueta virtual) que foi gerado na conf. automática.
	- Observe que o estoque foi gerado com o tipo de estoque/restrição de reconferência.

#### **WMS63101**

- Efetue a reconferência (neste caso do recebimento automático).
	- \*\* informe a doca utilizada nas etapas acima para reconferir o item da Nota.
	- Informe uma Nota etiqueta curinga que receberá o saldo.

#### **WMS6182**

- Efetue uma fusão de estoque da etiqueta que foi informada na reconferência para a etiqueta destino (virtual) que havia sido gerada no recebimento.
- Antes do ajuste, a rotina não permitiria o processo acusando inconsistência de tipo de estoque e/ou restrição divergentes.
- Após o ajuste, a fusão deve ser possível:

#### • **WMS6170**

- Efetue novamente a consulta do recebimento.
- Confira se a etiqueta original recebeu o estoque e se está com o tipo de estoque/restrição da etiqueta curinga utilizada na reconferência, bem como, a situação do estoque correspondente ao novo tipo de estoque e restrição.

#### **04. DEMAIS INFORMAÇÕES**

• Não se aplica.

## **05. ASSUNTOS RELACIONADOS**

#### **Documento de Referência**

• [Divisão / Fusão de Estoque - WMS6182](https://tdn.totvs.com/pages/viewpage.action?pageId=573700037)

# DLOGWMSOL-17870 DT MDFe - Ocorrência de aumento no sequencial dos eventos na rotina TMS20004

# **01. DADOS GERAIS**

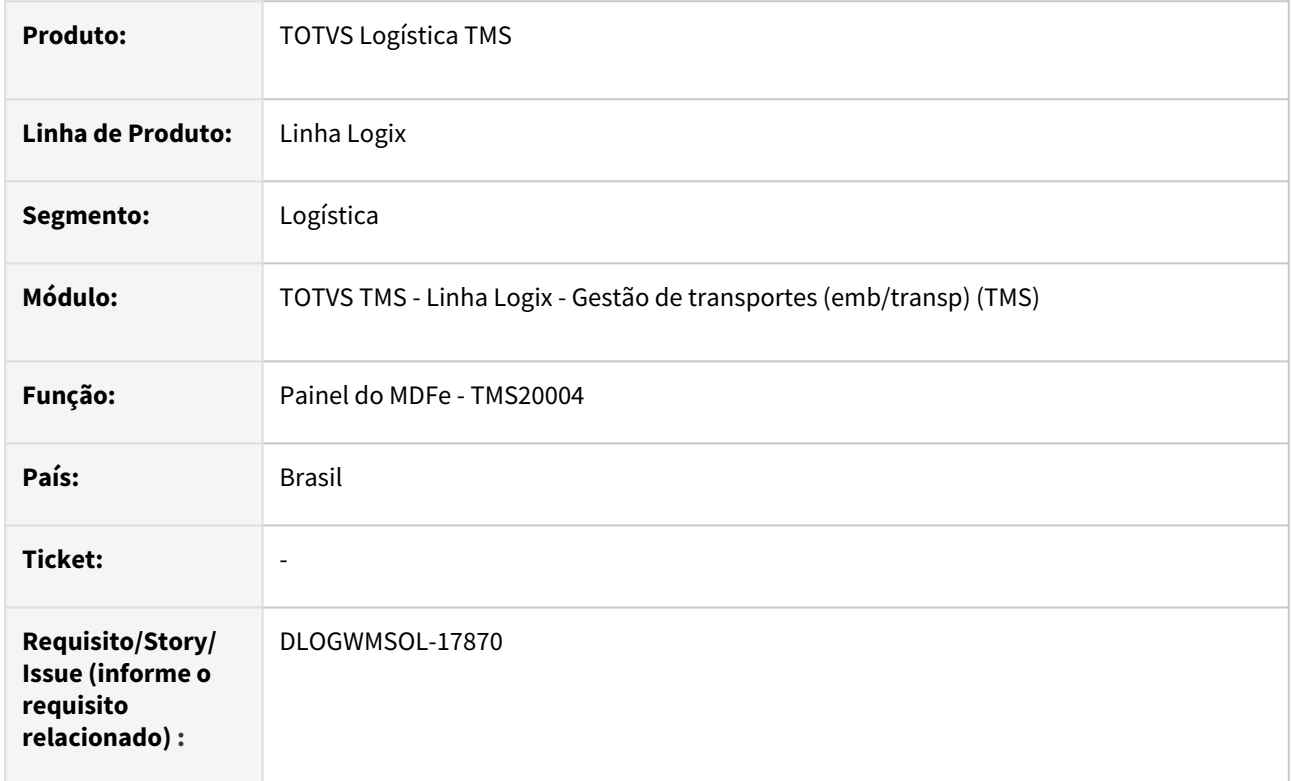

# **02. SITUAÇÃO/REQUISITO**

Conforme MOC do CTe, o sequencial de eventos aumentou de 99 para 999. Desta forma, o TSS alterou as tabelas que armazenam os dados de eventos dos documentos, sendo que isso afetará também os eventos dos MDFes.

# **03. SOLUÇÃO**

Efetuado ajuste na rotina de envio de eventos de MDFe, para que o sequencial com 3 dígitos seja enviado para retornar um evento, de forma que o TSS possa encontrar o evento em questão.

#### **Exemplo de Utilização**

#### Cenário

#### **OMC0037**

• Gere 2 Manifestos.

#### **TMS20004**

- Envie o primeiro Manifesto.
- Após protocolado, clique em **Cancelar.**
- Verifique se o cancelamento foi protocolado.
- Envie o segundo Manifesto.
- ••••••• Clique em **Motoristas.**
- Inclua um Motorista e clique em **Enviar.**
- Após alguns segundos, clique em **Retornar.**
- Verifique se o evento foi protocolado.
- Por fim, clique em **Encerrar.**
- Verifique se o encerramento foi protocolado.

# **04. DEMAIS INFORMAÇÕES**

Não se aplica.

# •<br>•<br>• **05. ASSUNTOS RELACIONADOS**

#### **Documento de Referência**

[Painel do MDF-e - TMS20004](https://tdn.totvs.com/display/LLOG/Painel+do+MDF-e+-+TMS20004)

# 3.4.2 TOTVS Logística WMS - Manutenção - 12.1.2311

Pesquisar

# 16346191 DLOGWMSOL-17701 DT Geração indevida de dois registros na tabela wms\_identif\_estoque\_nf\_entrada ao realizar processo no WMS6805

# **01. DADOS GERAIS**

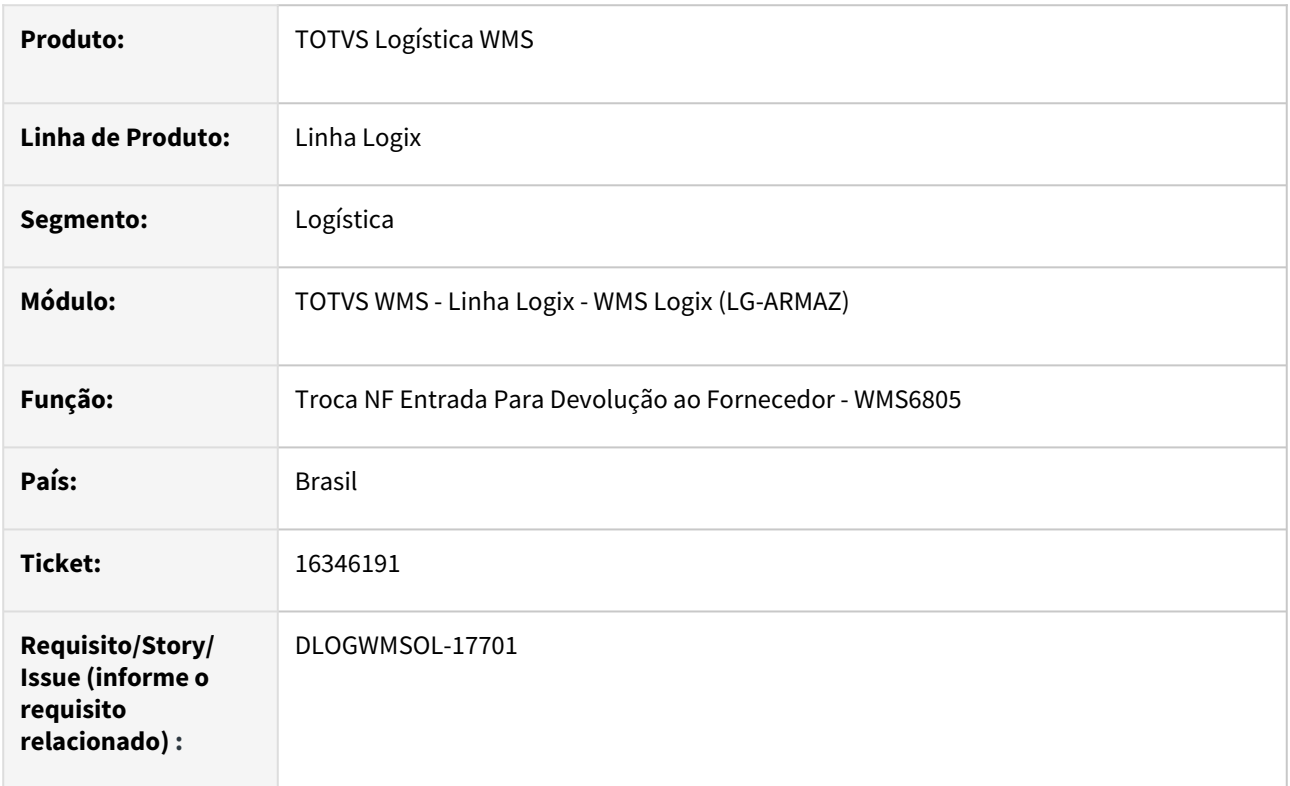

# **02. SITUAÇÃO/REQUISITO**

Ao realizar a fusão de duas etiquetas geradas em planos de Inventário diferentes, o Sistema gera dois registros na tabela **wms\_identif\_estoque\_nf\_entrada** e, ao tentar realizar o processo na rotina WMS6805 (Troca NF Entrada Para Devolução ao Fornecedor), é apresentada uma inconsistência no Update.

Aberta nova ISSUE de manutenção, pois em bancos Oracle e Informix ocorre uma nova inconsistência no Update.

# **03. SOLUÇÃO**

A rotina WMS6805 (Troca NF Entrada Para Devolução ao Fornecedor) foi ajustada para permitir que o processo de troca de Nota Fiscal seja efetuado ainda que a etiqueta, com origem no Inventário, tenha sofrido fusão de estoque.

Exemplo de Utilização

Pré-requisito Cenário

• Empresa: **Indústria**

# **04. DEMAIS INFORMAÇÕES**

• Não se aplica.

# **05. ASSUNTOS RELACIONADOS**

# **Documento de Referência**

• [Troca NF Entrada Para Devolução ao Fornecedor - WMS6805](https://tdn.totvs.com/pages/viewpage.action?pageId=578358347)

# 16428620 DLOGWMSOL-17711 DT Divergência nas notas fiscais de devolução e nota complementar na rotina WMS6632

# **01. DADOS GERAIS**

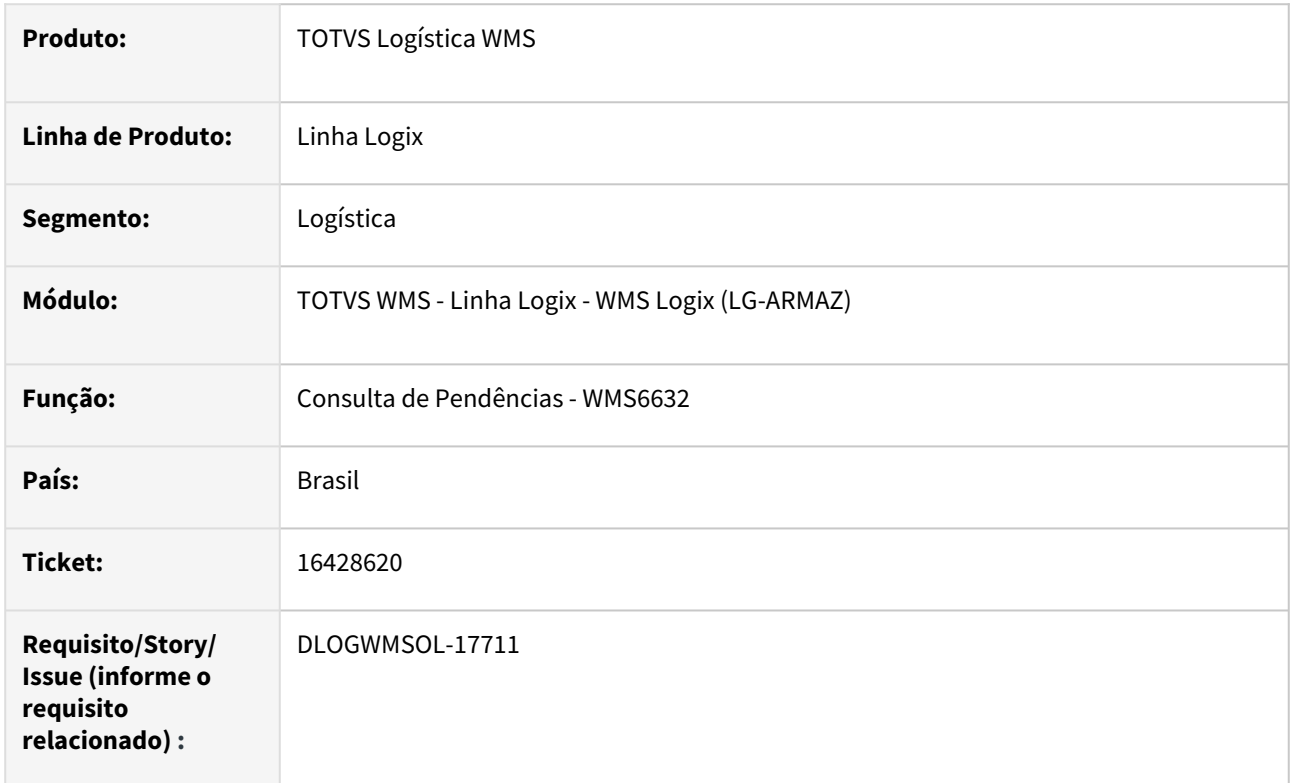

# **02. SITUAÇÃO/REQUISITO**

Quando o WMS Logix está operando no segmento **Indústria,** são apresentadas indevidamente as Notas Fiscais complementares.

# **03. SOLUÇÃO**

Efetuado ajuste na rotina WMS6632 (Consulta Pendências), para que seja omitida a apresentação das Notas Fiscais complementares no segmento **Indústria.**

Exemplo de Utilização

# Pré-requisito Cenário

• WMS instalado para o segmento **Indústria.**

# **04. DEMAIS INFORMAÇÕES**

• Não se aplica.

# **05. ASSUNTOS RELACIONADOS**

#### **Documento de Referência**

• [Consulta de Pendências - WMS6632](https://tdn.totvs.com/pages/viewpage.action?pageId=577419616)

# 16603005 DLOGWMSOL-17606 DT Rotina de fusão WMS6182 não permite retornar o saldo original

#### **01. DADOS GERAIS**

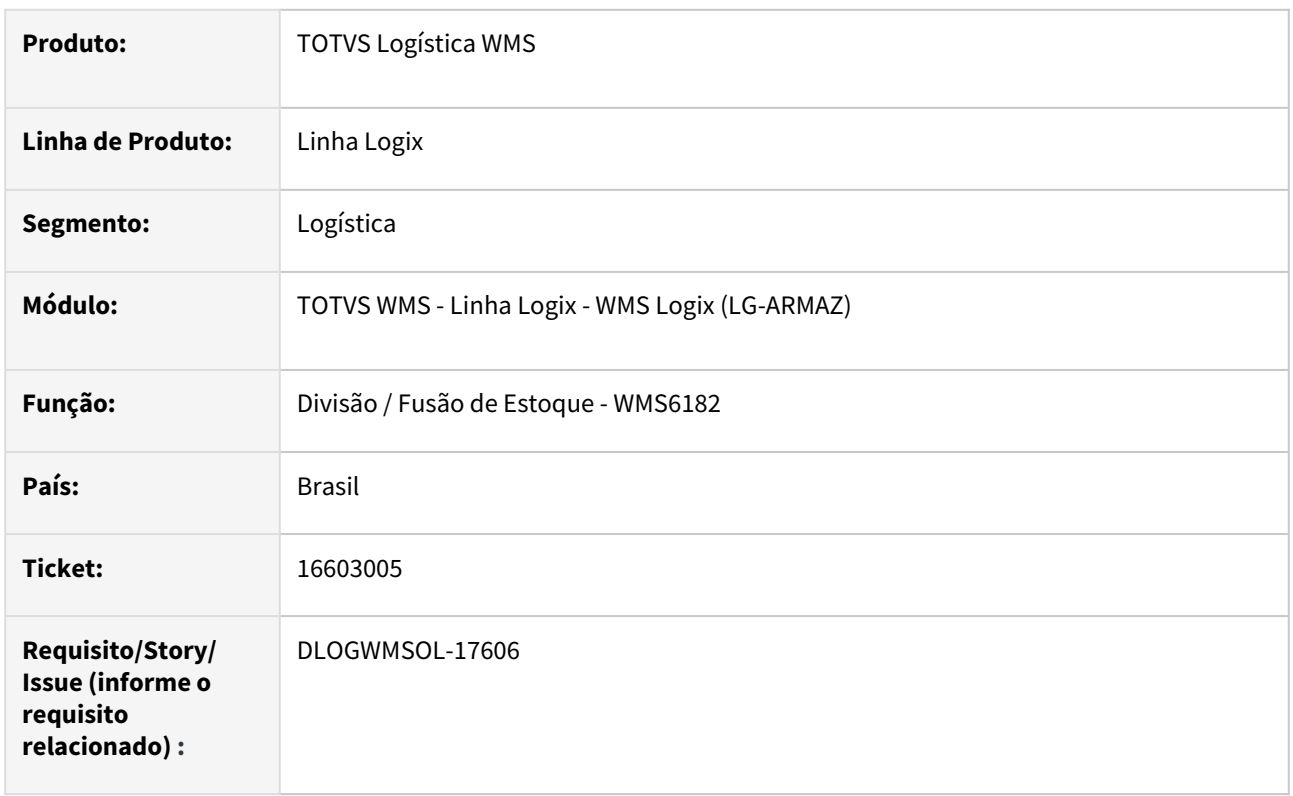

# **02. SITUAÇÃO/REQUISITO**

Após efetuar uma divisão de estoque que zerou o saldo de uma determinada etiqueta, a rotina de fusão (WMS6182) não permite mais retornar ao saldo original, sendo apresentada a seguinte mensagem *"Etiqueta informada não possui saldo de estoque".*

# **03. SOLUÇÃO**

Efetuada alteração na rotina WMS6182 (Divisão / Fusão de Estoque), para que seja possível que uma etiqueta que havia sido zerada após uma divisão de estoque, possa receber novamente saldo pela uma fusão de estoque, desde que ela tenha sido recebida na mesma Nota Fiscal da etiqueta cedente.

Exemplo de Utilização

# Cenário 1 Cenário 2

- 1. Efetue **um recebimento** com duas ou mais etiquetas do mesmo item e dimensionais (se utilizar dimensionais).
- 2. Na rotina **WMS6182**, efetue a fusão de estoque de duas ou mais etiquetas.
- 3. Na rotina **WMS6182**, efetue novamente a divisão de estoque, retirando o saldo da etiqueta destino (**Passo 2**) e informando mais uma vez a etiqueta de origem (**Passo 2**).
- 4. Deve ser possível efetuar novamente a fusão na etiqueta que havia sido zerada no **Passo 2.**
- 5. Na rotina **WMS6185**, efetue o cancelamento, fazendo a reabertura da etapa de Conferência.
- 6. Após o ajuste deve ser possível efetuar a reabertura do processo.
- 7. Na rotina **WMS6781,** repita a simulação acima, utilizando a rotina de fusão/divisão em papel.

# **04. DEMAIS INFORMAÇÕES**

• Não se aplica.

# **05. ASSUNTOS RELACIONADOS**

#### **Documento de Referência**

• [Divisão / Fusão de Estoque - WMS6182](https://tdn.totvs.com/pages/viewpage.action?pageId=573700037)
# 16605835 DLOGWMSOL-17636 DT Gerar NFREF (chave de acesso das notas de armazenagem) no XML de notas de retorno simbólico na rotina WMS9745

#### **01. DADOS GERAIS**

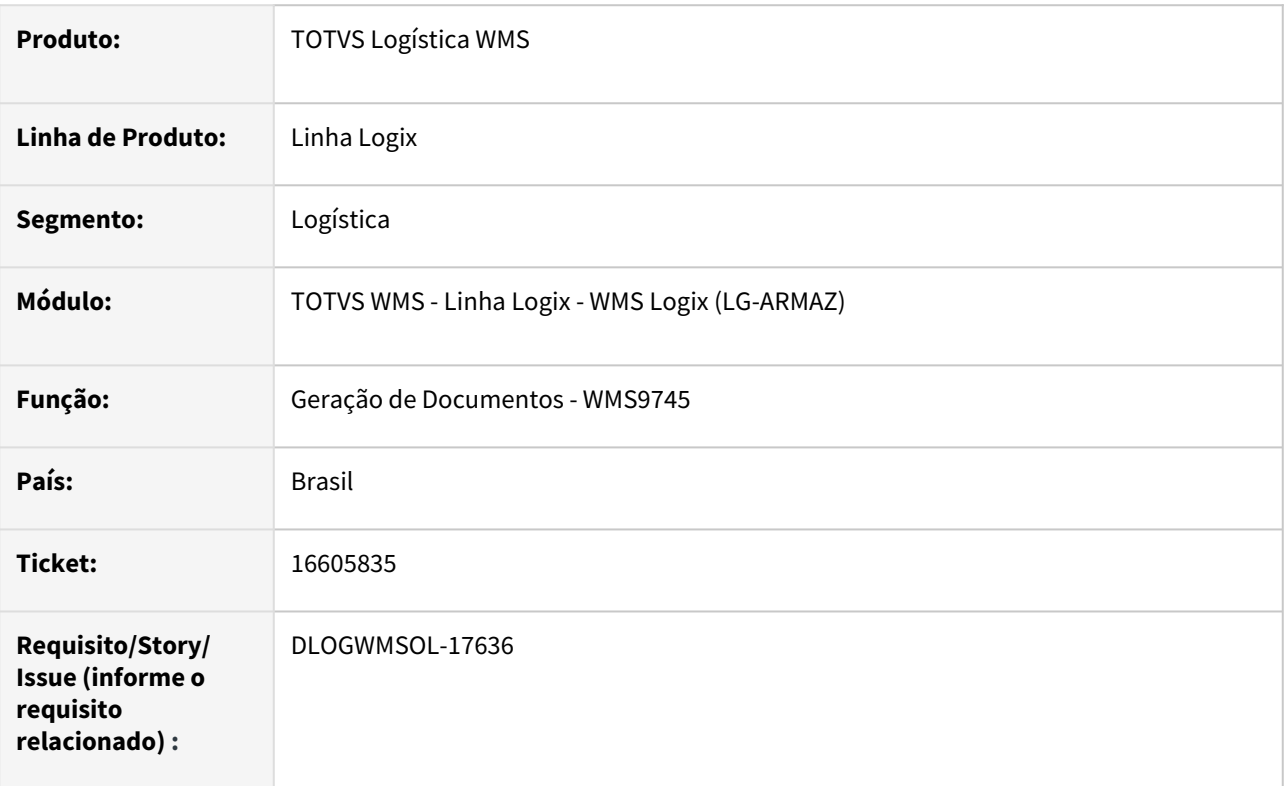

# **02. SITUAÇÃO/REQUISITO**

Ao gerar as Notas de Retorno Simbólico, a informação da chave de acesso da Nota Fiscal de Armazenagem não é gravada na tag NFREF da Nota Fiscal Eletrônica.

Atualmente, as informações da Nota Fiscal de Recebimento são geradas apenas como observação do item da Nota de Retorno Simbólico.

# **03. SOLUÇÃO**

Foi desenvolvido o novo parâmetro **Gerar campo NFREF (NF armazenagem) na NF de Retorno?**, que indicará a geração da *tag* **NfRef,** contendo o valor da chave de acesso da Nota Fiscal do Recebimento.

Também foi alterada a descrição do parâmetro **Gerar campo NFREF na NF de retorno?** para **Gerar campo NFREF (NF venda) na NF de retorno?**, para indicar que este parâmetro está relacionado somente com a Nota Fiscal de Venda, informada na Solicitação de Carga.

Foi alterada ainda a rotina de processamento dos documentos da expedição (WMS9745), para que seja efetuado o tratamento do novo parâmetro e, quando necessário, prepare as informações relacionadas ao Aviso de Recebimento de entrada do estoque que está sendo retornado, gerando assim a *tag* **NFREF**, contendo a chave de acesso da Nota de Recebimento no XML da Nota Fiscal de Retorno Simbólico.

#### **IMPORTANTE**

- A regra de processamento da rotina de geração da nota eletrônica (OBF40000) trata de forma diferenciada a geração da tag NFREF para as Notas de referência de venda e retorno.
- Quando existe registro de referência de venda, não é gerada a referência da Nota de Recebimento sendo retornada.
- Sendo assim, se forem marcados os dois parâmetros, o WMS Logix irá gerar as duas referências, no entanto, a tag da NF de recebimento não será criada no XML, por ser uma regra do processamento da rotina OBF40000.

#### Exemplo de Utilização

#### Pré-requisitos Cenário

- Operador Logístico regime **Armazém Geral.**
- Marcar o novo parâmetro para gerar a *tag* **NFREF da Nota Fiscal de Armazenagem.**
- Mantenha desmarcado o parâmetro para gerar a *tag* **NFREF da Nota Fiscal de Venda.**

#### **04. DEMAIS INFORMAÇÕES**

• Não se aplica.

#### **05. ASSUNTOS RELACIONADOS**

#### **Documento de Referência**

• [Geração de Documentos - WMS9745](https://tdn.totvs.com/pages/viewpage.action?pageId=576602361)

# 16605835 DLOGWMSOL-17790 DT Complemento: Gerar NFREF (chave de acesso das notas de armazenagem) no XML de notas de retorno simbólico (DLOGWMSOL-17636)

#### **01. DADOS GERAIS**

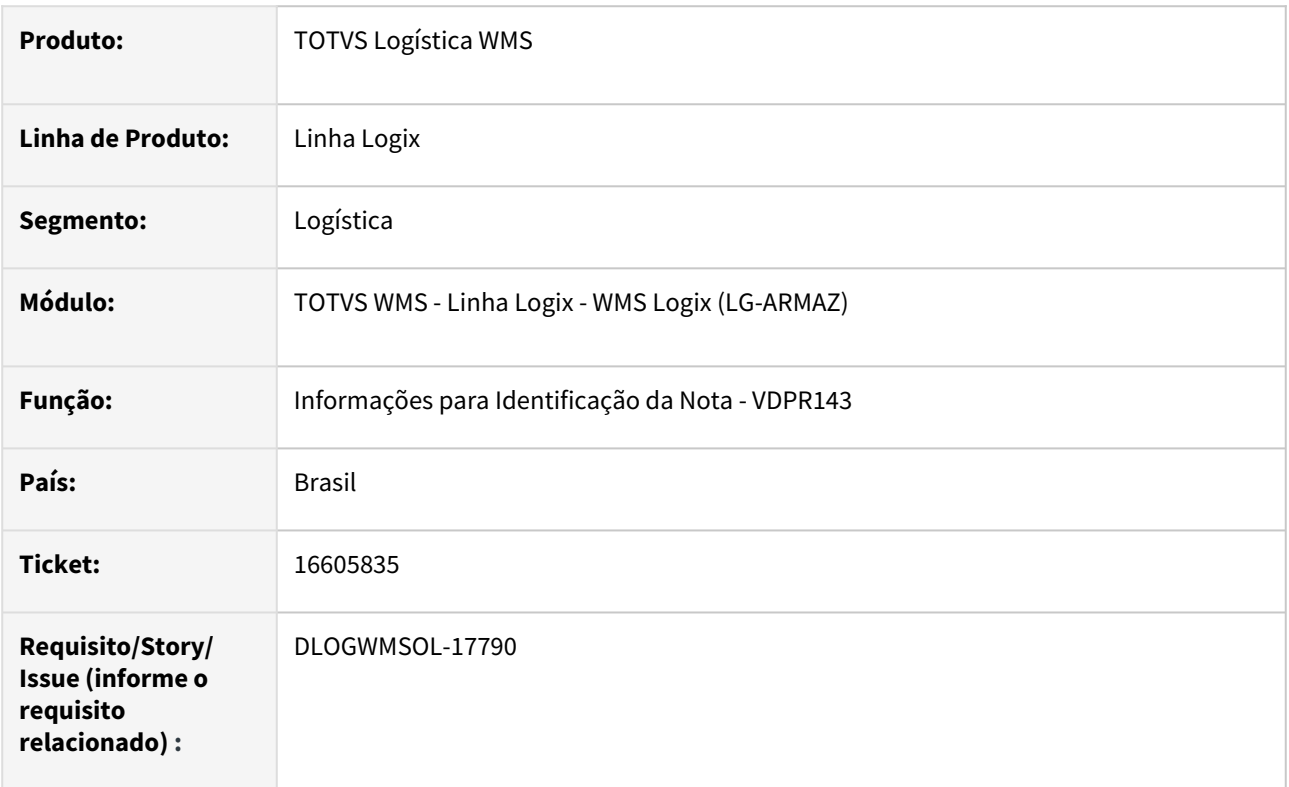

# **02. SITUAÇÃO/REQUISITO**

Efetuado tratamento para incluir a chave da NFe de armazenagem no XML da Nota de Retorno, porém, devido a este complemento a função do VDP (Vendas) troca a finalidade da Nota para **4-Devolução**, ocasionando a rejeição.

#### **03. SOLUÇÃO**

Implementado tratamento para identificar se a Nota foi gerada pelo WMS Operador Logístico, sendo que, se tiver sido não será efetuada a troca da finalidade da Nota na geração do XML.

Exemplo de Utilização

#### Pré-requisitos Cenário

- ISSUE **DLOGWMSOL-17636.**
- Operador Logístico no regime **Armazém Geral.**
- Marcar o parâmetro para gerar a *tag* **NFREF** da Nota Fiscal de Armazenagem e deixar desmarcado o parâmetro para gerar a *tag* **NFREF** da Nota Fiscal de Venda.

Não se aplica.

# •<br>•<br>• **05. ASSUNTOS RELACIONADOS**

Não se aplica.

# 16671299 DLOGWMSOL-17710 DT Rotina EDI0050 não assume Inscrição Estadual mencionada na nota fiscal do fornecedor

#### **01. DADOS GERAIS**

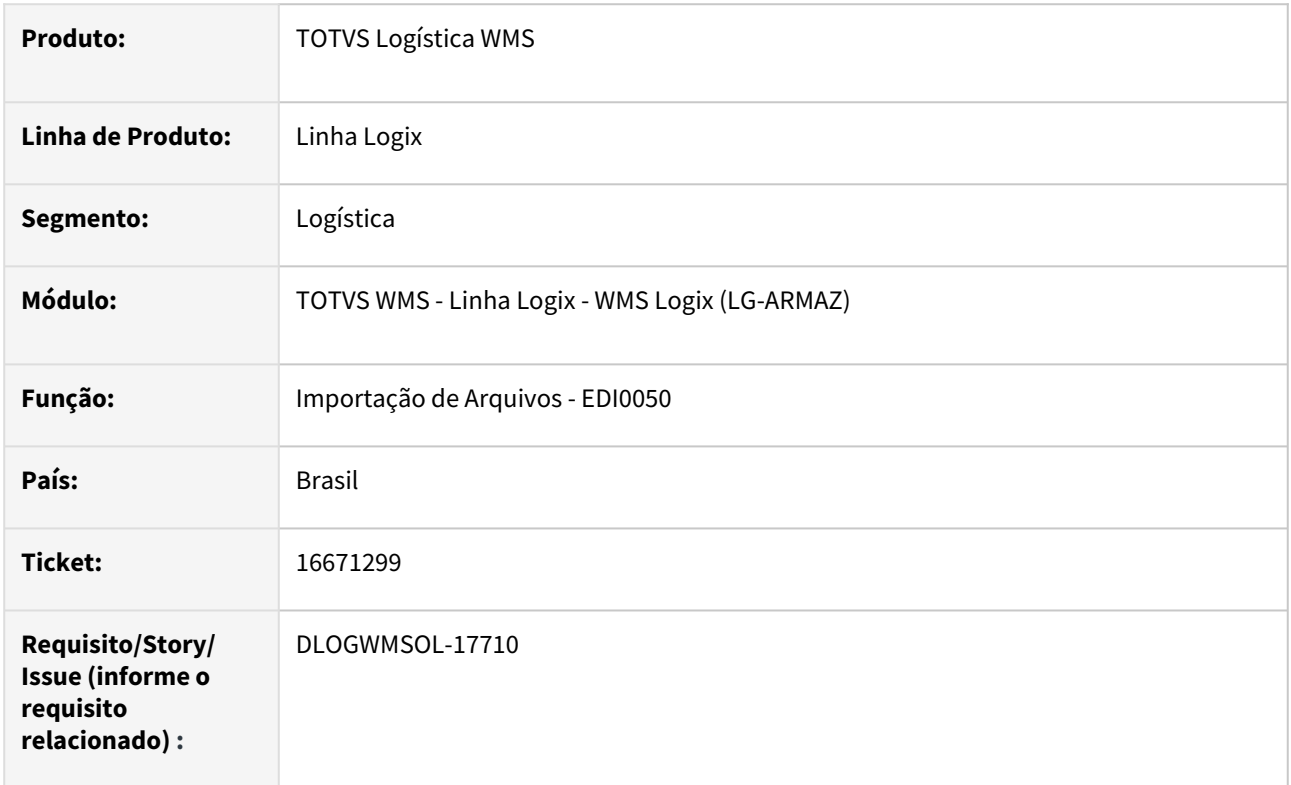

#### **02. SITUAÇÃO/REQUISITO**

Em determinados casos, os zeros à esquerda da Inscrição Estadual são omitidos no XML utilizado para importação de Solicitação de Carga, como é o caso do XML do Estado de **Pernambuco (PE).**

#### **03. SOLUÇÃO**

Efetuada alteração na rotina EDI0050 (Importação XML de SC), para que a validação da Inscrição Estadual do Estado de Pernambuco seja realizada conforme é executado na rotina VDP10000 (Cadastro de Cliente e Fornecedor), completando ou retirando zeros à esquerda, para chegar em um código válido.

Se o destinatário já estiver cadastrado será priorizado o código registrado no Sistema, seja ele com 9 ou 14 dígitos (como no exemplo do Estado de Pernambuco), com ou sem máscara de formatação.

Exemplo de Utilização

#### Pré-requisitos Cenário Variações

- Deve haver um XML referente a uma Nota na qual o destinatário é da UF de Pernambuco.
- Informar a Inscrição Estadual. com apenas 8 dígitos (omitindo o zero à esquerda).

Não se aplica.

# •<br>•<br>• **05. ASSUNTOS RELACIONADOS**

#### **Documento de Referência**

[Importação de Arquivos - EDI0050](https://tdn.totvs.com/pages/viewpage.action?pageId=574656942)

# 16676435 DLOGWMSOL-17648 DT Importação de retorno ao depositante via EDI0050 não respeita parâmetro do contrato

#### **01. DADOS GERAIS**

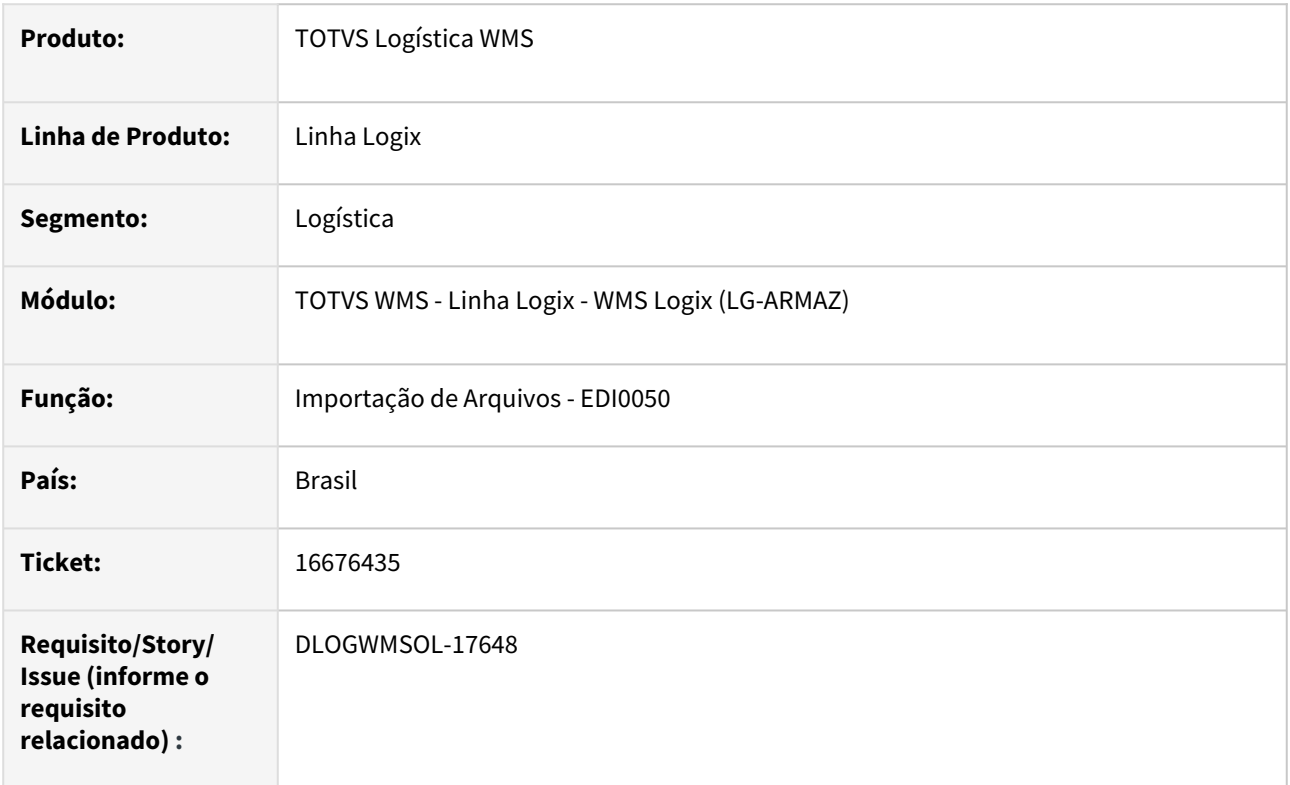

# **02. SITUAÇÃO/REQUISITO**

A rotina EDI0050 (Importação de Arquivos) está importando um documento inconsistente, quando não há saldo suficiente para alguns dos itens, do tipo **Solicitação de Carga** para retorno ao depositante, ainda que o parâmetro **Permite digitação/importação pedido sem saldo** esteja desmarcado no Contrato, não permitindo assim que tal operação seja executada.

# **03. SOLUÇÃO**

Efetuado ajuste na rotina EDI0050 (Importação de Arquivos), para que a importação de retorno ao depositante considere o parâmetro **Permite digitação/importação pedido sem saldo** e, desta forma, realize ou não a geração da Solicitação de Carga.

Exemplo de Utilização

# Pré-requisito Cenário 1 Cenário 2

- Ter ou gerar um *layout* para importação de Solicitação de Carga para retorno ao depositante.
- Gerar um arquivo para importação compatível com o *layout*, informando no arquivo uma quantidade superior ao saldo disponível para expedição.

Não se aplica.

# •<br>•<br>• **05. ASSUNTOS RELACIONADOS**

# **Documento de Referência**

[Importação de Arquivos - EDI0050](https://tdn.totvs.com/pages/viewpage.action?pageId=574656942)

# 16679088 DLOGWMSOL-17649 DT Rotina WMS6333 não pesquisa algumas notas de devolução de cliente

#### **01. DADOS GERAIS**

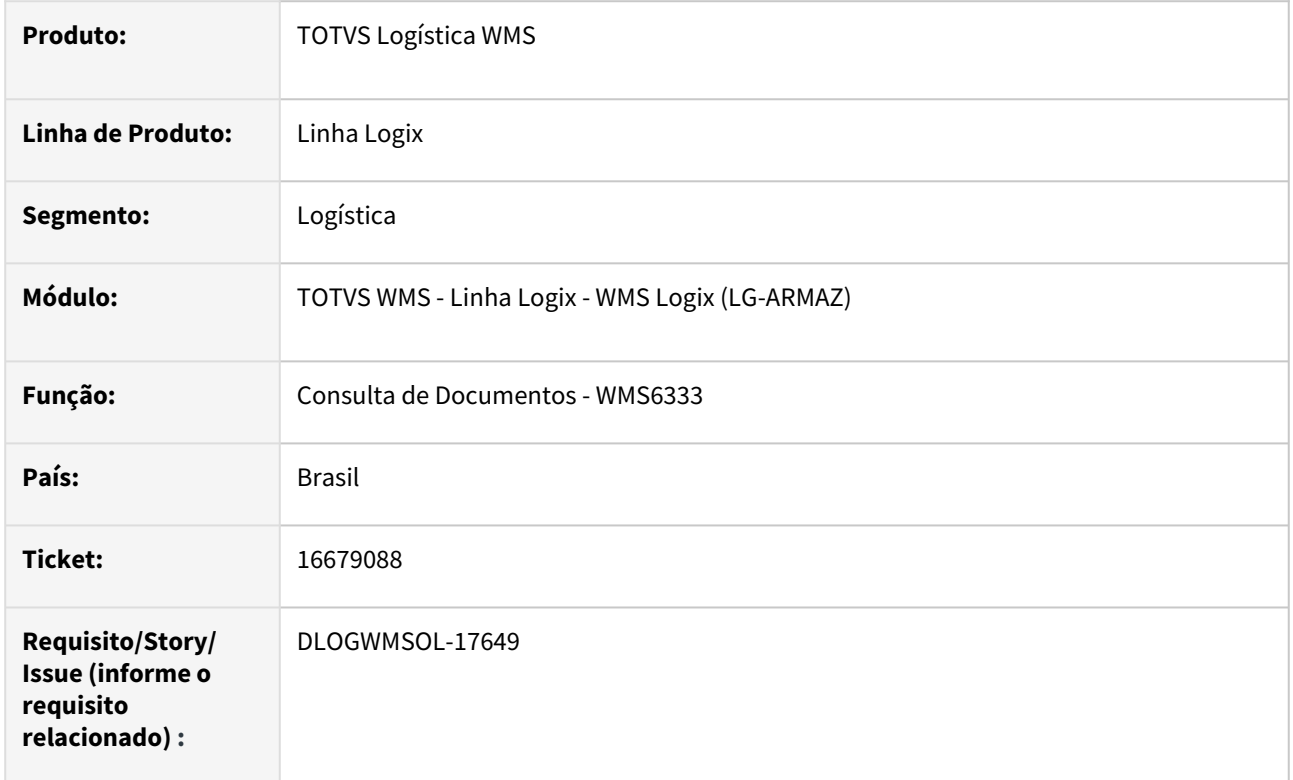

# **02. SITUAÇÃO/REQUISITO**

Ao pesquisar uma Nota de Entrada na rotina WMS6333 (Consulta de Documentos), onde a Nota é **tipo 6**, em ambiente **Indústria**, a mesma não é apresentada caso a busca seja efetuada pelo número da Nota.

Se a mesma busca for realizada pelo CESV relacionado, a Nota é encontrada corretamente.

# **03. SOLUÇÃO**

Efetuado ajuste na rotina WMS6333 (Consulta de Documentos), para que as informações sejam apresentadas corretamente quando for informado no filtro uma Nota do **tipo 6.**

Exemplo de Utilização

#### Pré-requisito Cenário

• WMS instalado para o segmento **Indústria.**

#### **04. DEMAIS INFORMAÇÕES**

• Não se aplica.

#### **05. ASSUNTOS RELACIONADOS**

#### **Documento de Referência**

• [Consulta de Documentos - WMS6333](https://tdn.totvs.com/display/LLOG/Consulta+de+Documentos+-+WMS6333)

# 16685096 DLOGWMSOL-17734 DT Ajuste no relatório analítico WMS6419 para exibir categoria/ item/tipo estoque

#### **01. DADOS GERAIS**

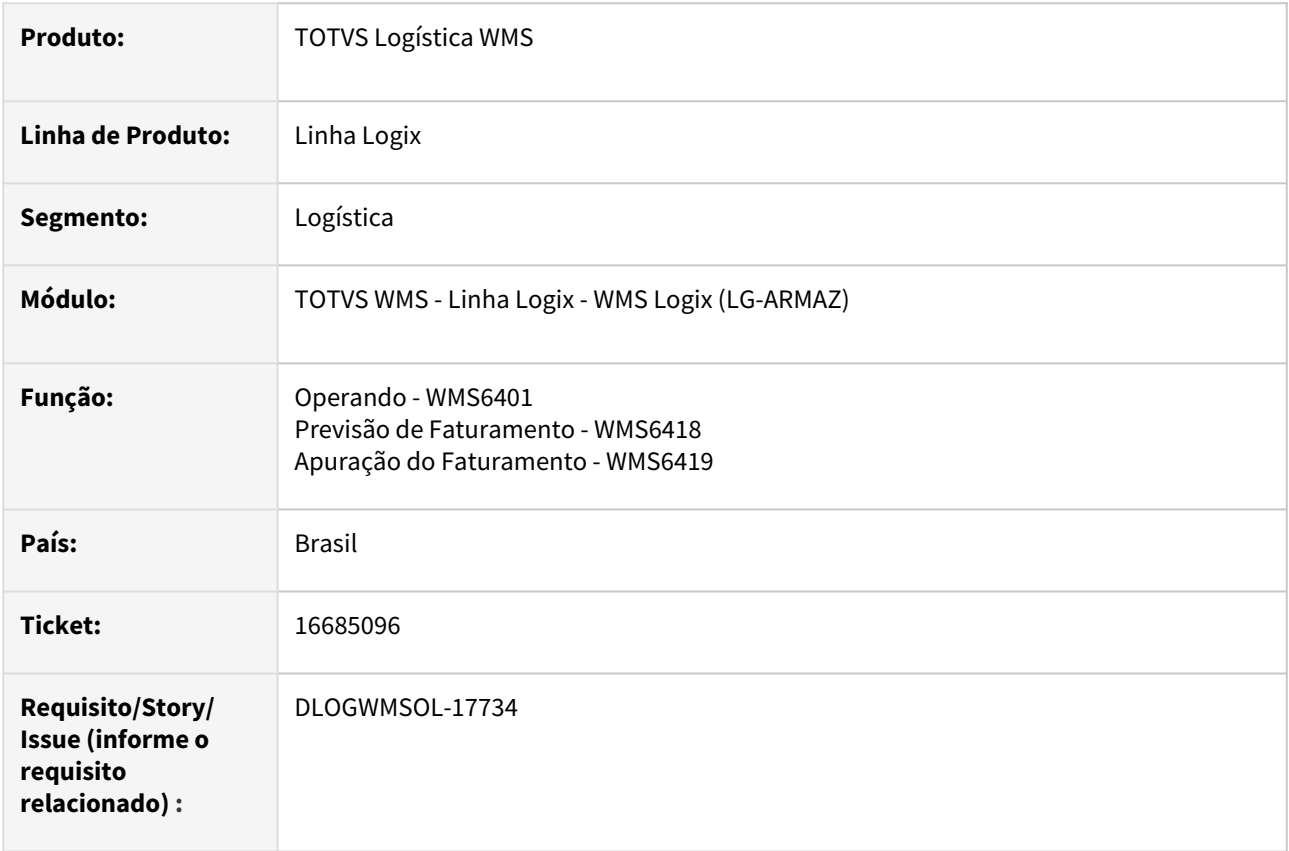

# **02. SITUAÇÃO/REQUISITO**

Usuário alega que não consegue gerar o relatório comprovando cobrança, quando tem filtros na aba **Aplicação**, no cadastro do **Operando (WMS6401).**

Atualmente, nesse cadastro existe apenas a opção de gerar relatórios analíticos abertos por operando, sendo que essa opção somente realiza uma quebra pelo operando, mas não apresenta os dados informados como filtro na aba **Aplicação.**

# **03. SOLUÇÃO**

Efetuada alteração na tela de cadastro do **Operando (WMS6401)**, sendo adicionada a opção **Relatório analítico aberto para este operando?**

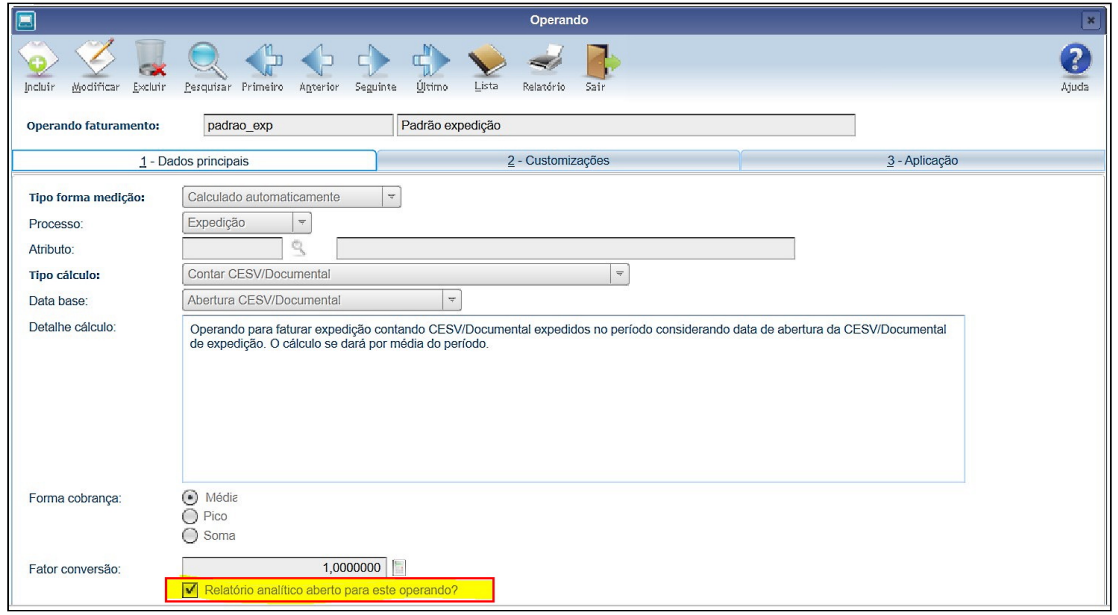

Também foi alterado o *check box* para *combo box*, com *label* **Relatório analítico,** sendo que as opções 'S/ N' foram mantidas para não afetar as configurações atuais:

- N Agrupa somente por processo (Valor 'N');
- S Aberto por operando (Valor 'S');
- A Aberto por operando e filtros aplicação (.csv) (Valor 'A').

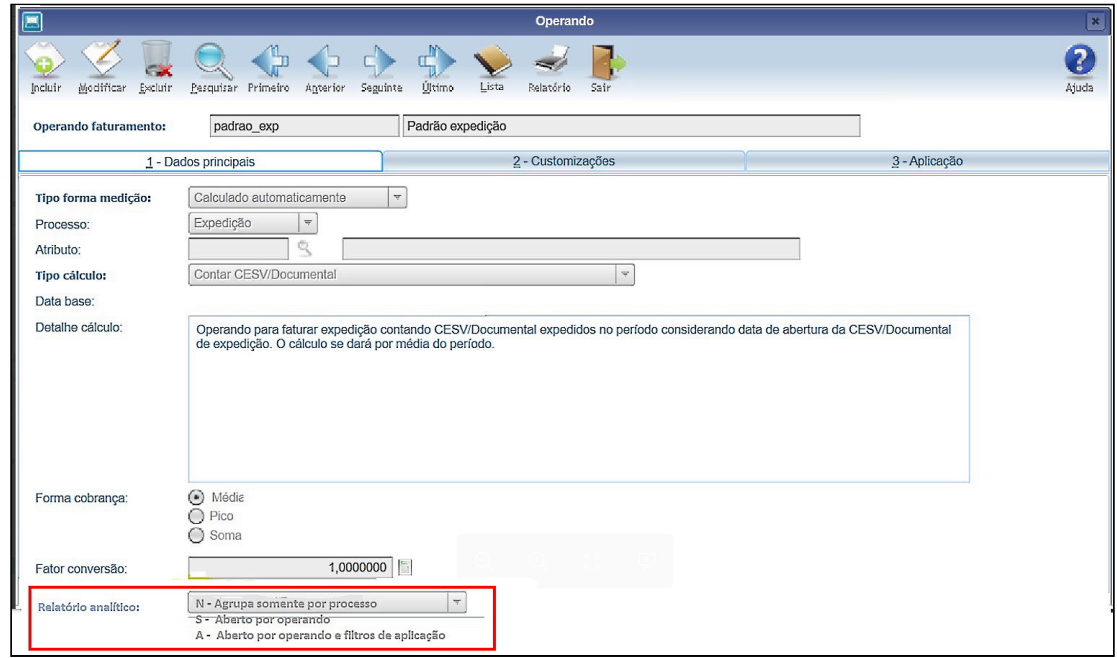

Além disso, foram alterados ainda os relatórios analíticos gerados durante ou após previsão e apuração oficial do faturamento de serviços.

As opções **N - Agrupa somente por processo** (Valor 'N') e **S - Aberto por operando** (Valor 'S') já estão funcionando, sendo necessário tratar quando o operando estiver com a opção Relatório analítico como **A - Aberto por operando e filtros aplicação** (Valor 'A').

Nesse caso, os relatórios manterão parcialmente o funcionamento como a opção **'**S**'** - o filtro já considera o que foi informado na aba **Aplicação,** porém, adicionalmente na busca principal dos dados base será efetuada a busca da Categoria, Item e Tipo Estoque/Restrição.

Nos relatórios gerados, caso o operando esteja marcado na opção **Relatório analítico** como **A - Aberto por operando e filtros aplicação** serão apresentadas as colunas com as informações dos dados base.

Exemplo de Utilização

#### Cenário

- Cadastre os operandos de cada processo com filtros na área **Aplicação**, marcando a opção **Relatório analítico** como **S - Aberto por operando.**
- Gere os processos de faturamento que utilizem fórmulas com os respectivos operandos.
- Realize a apuração, verificando se os relatórios analíticos quebram por operando.
- Altere o cadastro dos Operandos para utilizar a nova opção **A - Aberto por operando e filtros aplicação.**
- Emita novamente os relatórios, verificando se são apresentadas as colunas referentes aos filtros da aba **Aplicação.**

#### **04. DEMAIS INFORMAÇÕES**

• Não se aplica.

#### **05. ASSUNTOS RELACIONADOS**

#### **Documentos de Referência**

- [Operando WMS6401](https://tdn.totvs.com/display/LLOG/Operando+-+WMS6401)
- [Previsão de Faturamento WMS6418](https://tdn.totvs.com/pages/viewpage.action?pageId=549502835)
- [Apuração do Faturamento WMS6419](https://tdn.totvs.com/pages/viewpage.action?pageId=577177011)

# 16724836 DLOGWMSOL-17745 DT Inconsistência na utilização do botão "Retornar em conferência" na rotina WMS6325

#### **01. DADOS GERAIS**

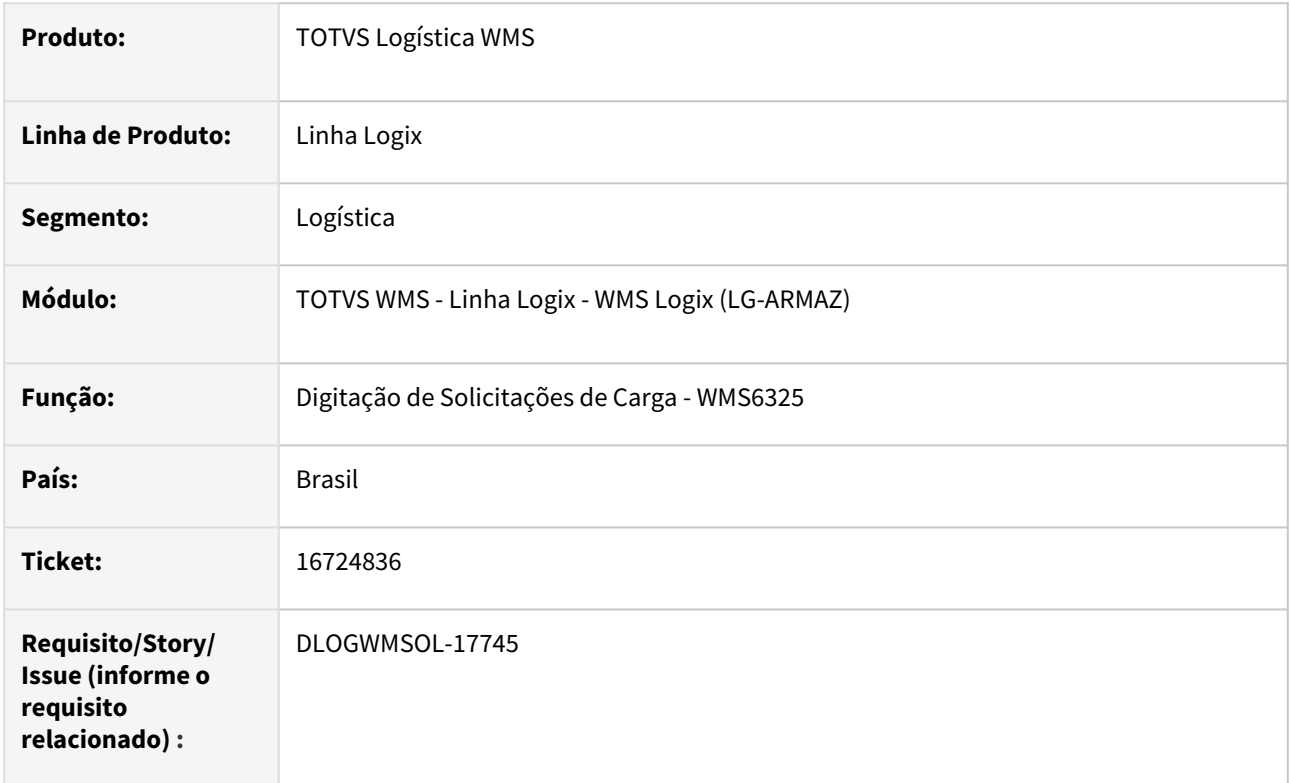

# **02. SITUAÇÃO/REQUISITO**

Ao tentar retornar para conferência uma Solicitação de Carga que não possui a sequência 1 ou que a mesma tenha sido cancelada, ocorre uma inconsistência na geração da tabela temporária de Ordem de Serviço.

A situação da Solicitação de Carga é alterada para conferência, porém, as atividades não são geradas.

# **03. SOLUÇÃO**

Efetuada alteração na rotina WMS6325 (Digitação de Solicitações de Carga), para que as atividades de conferência sejam geradas corretamente, mesmo quando a sequência 1 não existir ou tiver sido cancelada.

Exemplo de Utilização

# Cenário

# **WMS6325**

• Gere uma Solicitação de Carga e exclua a sequência 1.

#### **WMS60001**

• Gere o plano e a onda.

#### **WMS60216**

• Efetue a separação.

#### **WMS6242**

• Efetue a conferência.

#### **WMS6325**

• Retorne a conferência.

#### **WMS6242**

• O documento deve estar disponível em conferência novamente.

#### **04. DEMAIS INFORMAÇÕES**

• Não se aplica.

#### **05. ASSUNTOS RELACIONADOS**

#### **Documento de Referência**

• [Digitação de Solicitações de Carga - WMS6325](https://tdn.totvs.com/pages/viewpage.action?pageId=576991856)

# 16724837 DLOGWMSOL-17725 DT Pesagem não é cancelada pela rotina WMS6222

#### **01. DADOS GERAIS**

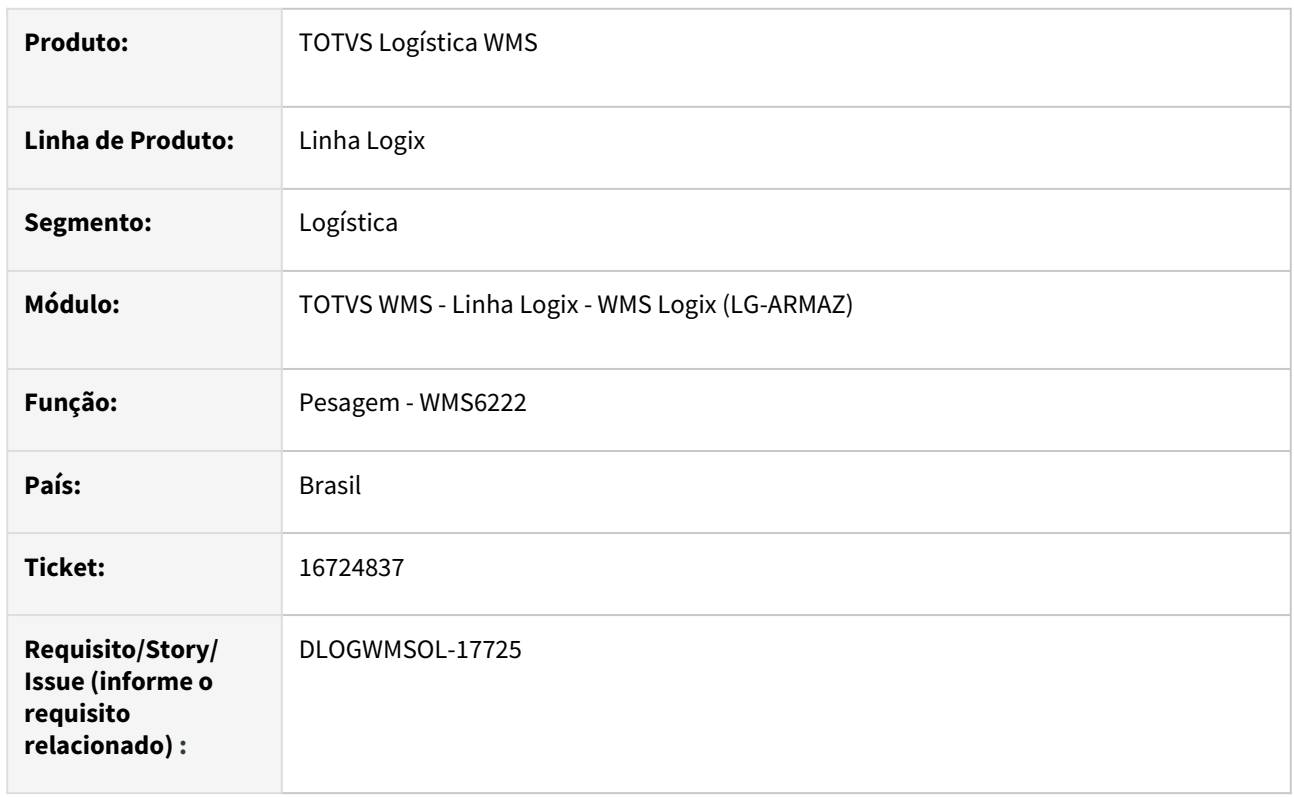

# **02. SITUAÇÃO/REQUISITO**

Ao tentar realizar o cancelamento da pesagem via rotina WMS6222 é informado que o cancelamento foi efetivado com sucesso, porém, a pesagem não é cancelada, sendo que a Solicitação de Carga continua com a pesagem em 100%, não permitindo a reconferência.

# **03. SOLUÇÃO**

Efetuada alteração na rotina Pesagem (WMS6222), para que a pesagem seja efetivada mesmo que não tenha sido pressionada a tecla **Enter,** após informar o código de barras do volume.

Exemplo de Utilização

# Pré-requisitos Cenário

- Ter configurado o processo de **pesagem** na Proposta do Depositante ou selecionar a opção de pesagem na rotina **Preparação da Separação (WMS60001).**
- Ter configurado o tipo de conferência via **coletor** por documento com volume manual.

# **04. DEMAIS INFORMAÇÕES**

#### **Tabela Utilizada**

WMS\_VOLUME\_EXPED

# •<br>•<br>• **05. ASSUNTOS RELACIONADOS**

# **Documento de Referência**

[Pesagem - WMS6222](https://tdn.totvs.com/display/LLOG/Pesagem+-+WMS6222)

# 16765603 DLOGWMSOL-17735 DT Baixa de estoque no apontamento de produção não valida reserva provisória do WMS na rotina MAN8228

#### **01. DADOS GERAIS**

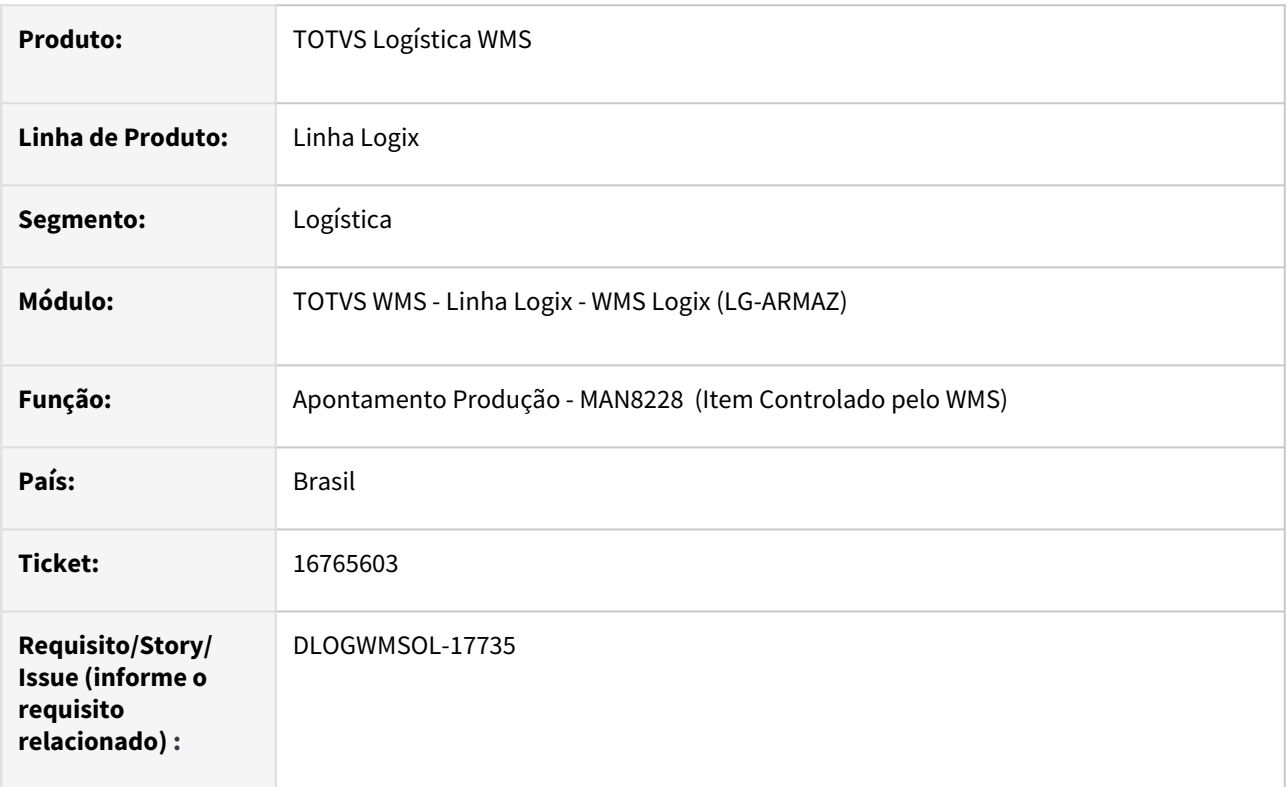

# **02. SITUAÇÃO/REQUISITO**

Quando existe um item que é componente e de venda controlado pelo WMS e a integração MAX X WSM está configurada para não gerar Requisição de Estoque do componente para o WMS, no apontamento de produção não está sendo verificada a existência de reservas provisórias de Ordens de Montagem geradas para o item, fazendo com que a geração da onda seja barrada por falta de estoque do item.

# **03. SOLUÇÃO**

Efetuada alteração para que seja validado se existe saldo suficiente do estoque do item componente a ser baixado, pois o mesmo pode ter sido comprometido pelo WMS para uma Ordem de Montagem.

Exemplo de Utilização

# Pré-requisito Cenário

- Ambiente **WMS Indústria.**
- Integração com a **Manufatura.**
- Item componente controlado pelo WMS deve ser um item utilizado no apontamento de produção e também vendido.
- Item pai configurado com o item componente que pode ser vendido.
- O item componente deve ter saldo de estoque no endereço de produção configurado para o mesmo, conforme as configurações indicadas no documento de apoio.
- Inclua uma OP na rotina **MAN0515**, onde o item pai foi configurado no Pré-requisito.
- A quantidade informada na OP deve consumir o total disponível em estoque do item componente.
- Efetue a liberação da OP.
- Inclua um Pedido de Venda na rotina **VDP20000,** onde o item vendido seja o item componente e a quantidade solicitada consuma o saldo em estoque.
- Gere a OM na rotina **VDP8020.**
- Ao gerar a OM será incluída a Solicitação de Carga e as reservas provisórias.
- Na rotina **MAN8228,** inicie o apontamento de produção da OP.
- Esse apontamento não deve ser efetivado, sendo alertado que o saldo do item está comprometido.
- Gere o plano e onda da OM na rotina **WMS60001.**
- As reservas provisórias devem ser convertidas em definitiva corretamente.

• Não se aplica.

#### **05. ASSUNTOS RELACIONADOS**

#### **Documento de Referência**

• [Apontamento Produção - MAN8228](https://tdn.totvs.com/pages/viewpage.action?pageId=272407558)

# 16765857 DLOGWMSOL-17742 DT Descarga no picking via WMS6180 não cancela o ressuprimento por demanda como na rotina WMS6237

#### **01. DADOS GERAIS**

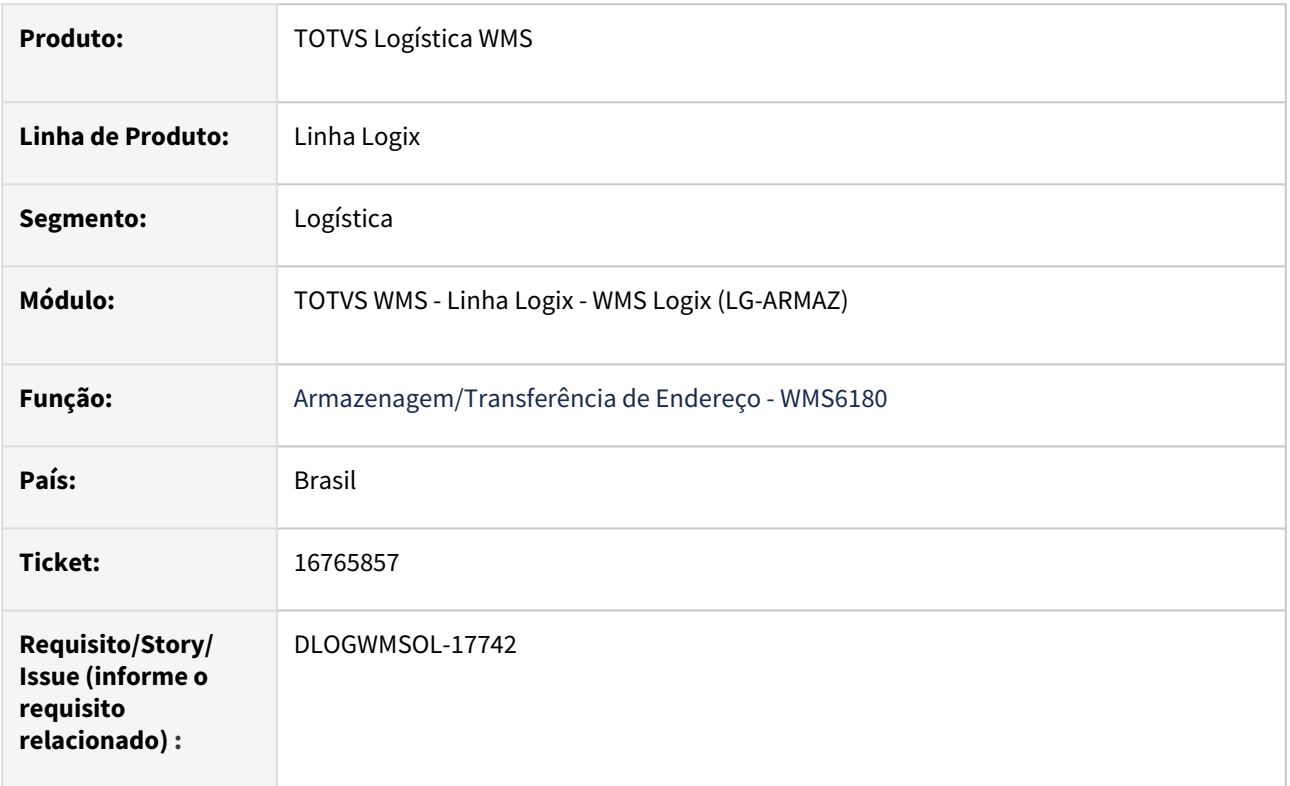

# **02. SITUAÇÃO/REQUISITO**

A descarga de armazenagem diretamente em endereço de *picking* não cancela o ressuprimento por demanda, como ocorre na rotina de Movimentação de Palete (WMS6237).

#### **03. SOLUÇÃO**

Implementado o processo de cancelamento do ressuprimento e troca de reserva de *picking* entre o palete previsto no ressuprimento e o palete que está sendo descarregado no *picking,* da mesma forma que ocorre na rotina de Movimentação de Palete (WMS6237).

Este tratamento poderá ser ativado no sistema através do parâmetro: "Cancelar o ressuprimento ao armazenar no picking via WMS6180?" disponível no log00086 | Logix WMS | Manipulação.

Exemplo de Utilização

#### Cenário 1 Cenário 2 Cenário 3

#### **WMS60013 - RESSUPRIMENTO**

• Parâmetro **Ressup. por demanda gera cap. máx. mapeamento item = Sim.**

**LOG00086 | Logix WMS | Manipulação**

• Parâmetro **Cancelar o ressuprimento ao armazenar no picking via WMS6180? = Sim.**

#### **MAN10021 - ITEM**

- **Sem** controle de dimensionais.
- Parâmetro **Só expede picking = Sim.**

#### **ENDEREÇO DE PICKING**

• Gere um endereço de *picking* para o item, onde a capacidade seja maior do que um palete padrão.

#### **WMS6325**

• Inclua uma Solicitação de Carga para o item, onde a quantidade solicitada seja menor do que um palete padrão.

#### **WMS60001 - GERAR PLANO E ONDA**

• As reservas de *picking* devem ter sido geradas.

#### **WMS6180**

• Descarregue um palete do item acima (quantidade maior ou igual a prevista para atender a coleta gerada na onda).

#### **WMS6214**

• Efetue a coleta dos movimentos de separação gerados pela onda de separação.

#### **04. DEMAIS INFORMAÇÕES**

• Não se aplica.

#### **05. ASSUNTOS RELACIONADOS**

• Não se aplica.

# 16797221 DLOGWMSOL-17743 DT Valorização do estoque na rotina WMS6316 não considera a conversão da unidade de medida

#### **01. DADOS GERAIS**

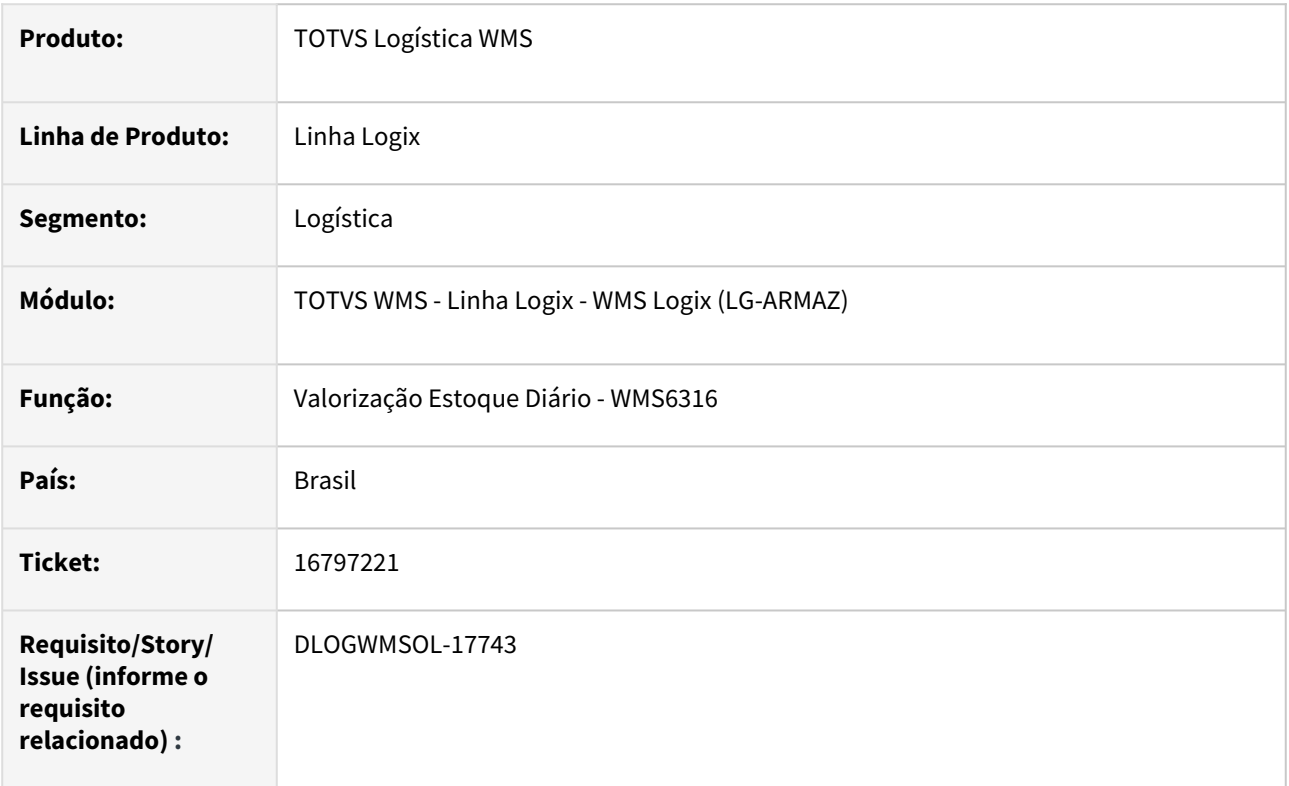

# **02. SITUAÇÃO/REQUISITO**

A rotina de Valorização Estoque Diário (WMS6316) está apresentando valores incorretos quando o item possui fator de conversão.

# **03. SOLUÇÃO**

Efetuado ajuste na rotina de Valorização Estoque Diário (WMS6316), para que o fator de conversão seja considerado no cálculo dos valores apresentados no relatório.

Exemplo de Utilização

# Cenário

- Deve haver um item armazenado em uma unidade de medida diferente da unidade de medida da Nota, onde o fator de conversão seja diferente de 1 (um).
- Inclua o estoque para o item acima.
- Emita o relatório de Valorização Estoque Diário (WMS6316) para o item.
- Os valores apresentados devem ter sido convertidos pelo fator de conversão.
- Os resultados podem ser confrontados com a consulta/relatório Consulta de Estoque (WMS6170).

Não se aplica.

# •<br>•<br>• **05. ASSUNTOS RELACIONADOS**

Não se aplica.

# 16821477 DLOGWMSOL-17746 DT Mensagem de inconsistência de nota fiscal não cadastrada na importação do WMS pela rotina SUP9080

#### **01. DADOS GERAIS**

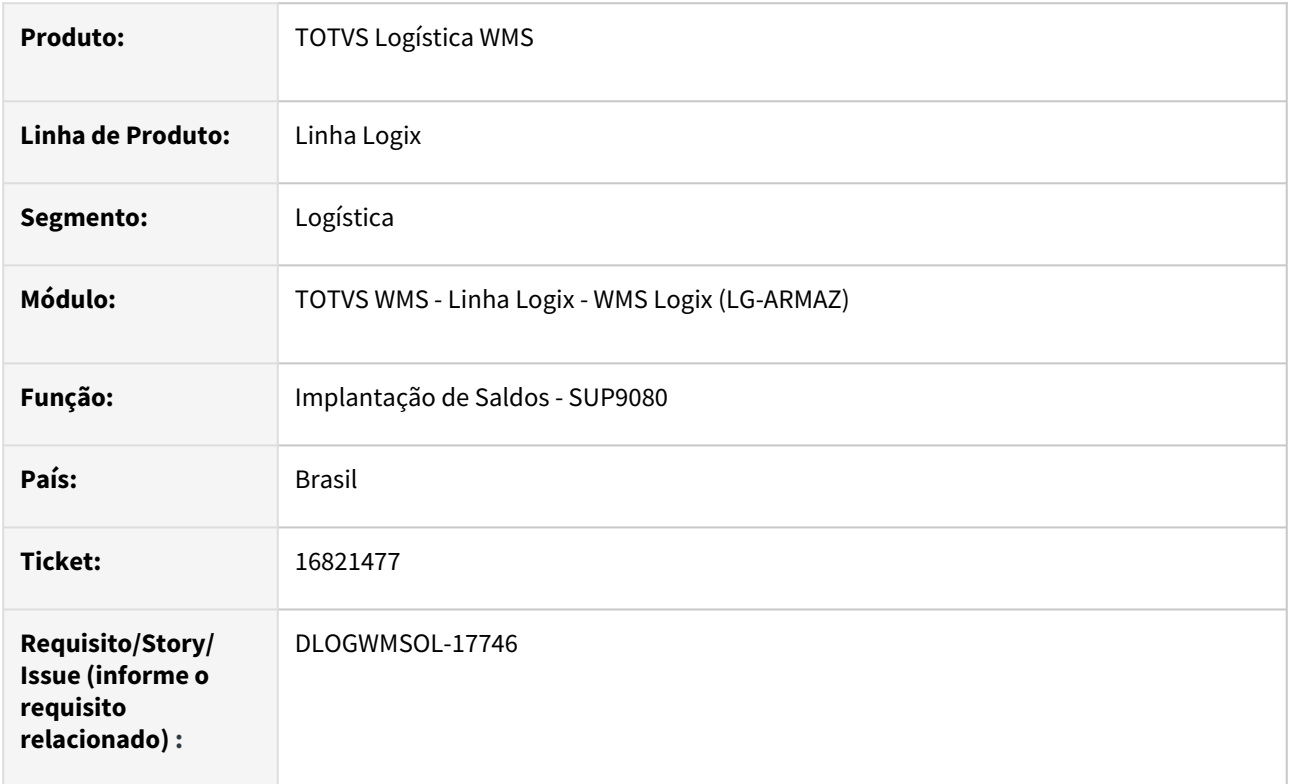

# **02. SITUAÇÃO/REQUISITO**

Ao tentar realizar a importação do WMS pela rotina de Implantação de Saldos (SUP9080), o Sistema apresenta uma inconsistência quando a espécie da Nota Fiscal é diferente de **NF.**

#### **03. SOLUÇÃO**

Efetuado ajuste para que seja possível importar as informações de uma Nota Fiscal que esteja cadastrada na rotina Entrada de Notas Fiscais (SUP3760), independente da espécie.

Exemplo de Utilização

# Cenário

# **SUP3760**

• Inclua uma Nota Fiscal com uma espécie diferente de NF. Por exemplo, NFE.

#### **WMS6448**

• Inclua um CESV para o depositante na NF (não é necessário relacionar a NF ao CESV).

# **SUP9080**

- Deve haver um arquivo de importação no *layout* da rotina SUP9080, no qual deve estar informada a Nota Fiscal do **item 1** e o CESV do **item 2.**
- Efetue a importação do arquivo para carga do estoque.

• Não se aplica.

#### **05. ASSUNTOS RELACIONADOS**

# **Documento de Referência**

• [Implantação de Saldos - SUP9080](https://tdn.totvs.com/pages/viewpage.action?pageId=275121111)

# 16822031 DLOGWMSOL-17782 DT Divergência na sugestão de endereço na rotina WMS6237

#### **01. DADOS GERAIS**

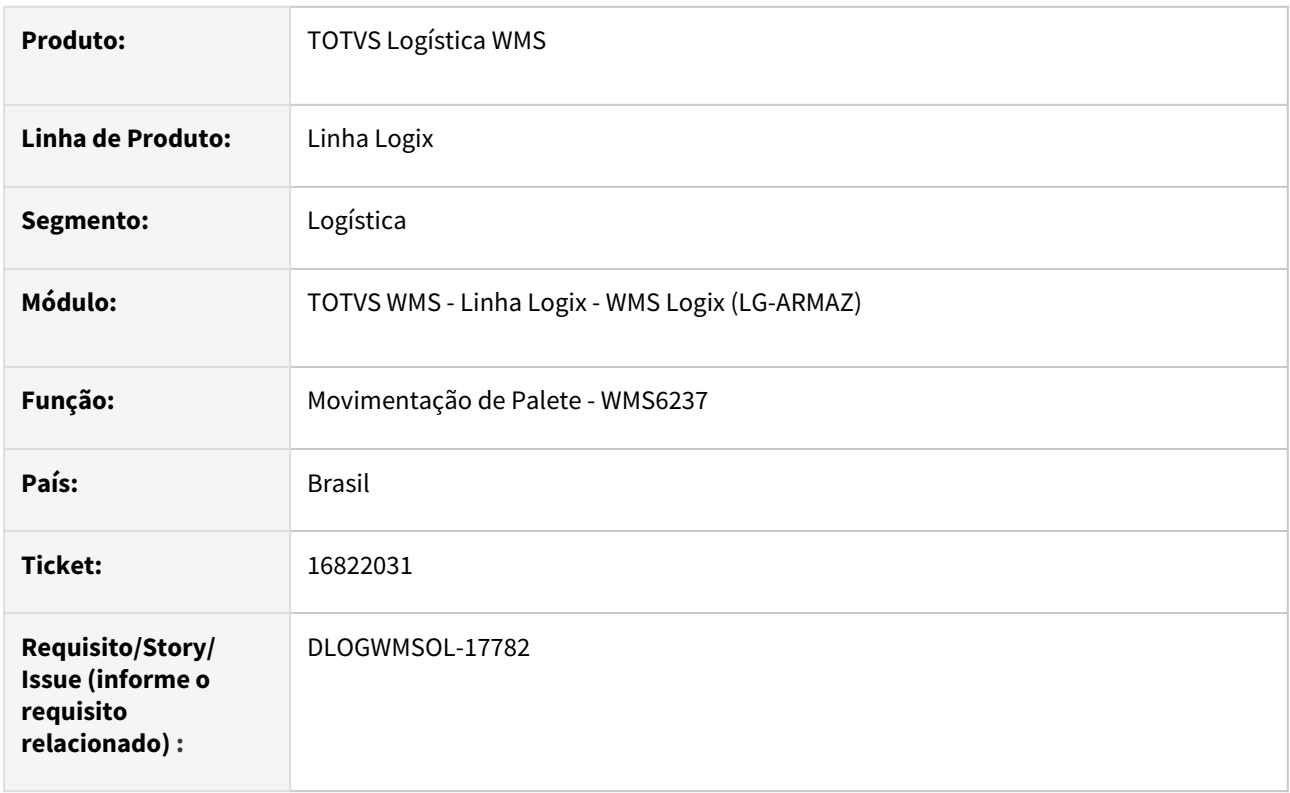

# **02. SITUAÇÃO/REQUISITO**

#### Situação 1

Na sugestão de endereço na rotina de Movimentação de Palete (WMS6237), não está sendo respeitado o parâmetro do Contrato **Prioriza Armazenagem**, quando o mesmo apresenta o valor **Sim, sem fusão de estoque, por produto** ou **Sim, sem fusão de estoque, por produto/dimensionais.**

#### Situação 2

O Sistema está permitindo armazenagem com fusão de estoque, sendo que o palete está em um processo de recebimento em andamento.

A partir dai, ao finalizar o recebimento ocorrem inconsistências de falta de registro na tabela **estoque\_lote\_enter.**

# **03. SOLUÇÃO**

#### Solução 1

Efetuada alteração para que o parâmetro seja respeitado e realize a sugestão de um endereço que já contenha o mesmo item, caso haja espaço.

#### Solução 2

Adicionada trava para impedir que um palete de um processo de recebimento em andamento seja armazenado com fusão de estoque.

#### Exemplo de Utilização

#### Cenário 1 Cenário 2

#### • No **Contrato > Movimentação Interna > Armazenagem:**

- Parâmetro **Prioriza armazenagem no** *picking* **= NÃO.**
- Parâmetro **Prioriza armazenagem = SIM**, com fusão de estoque.
- No **LOG00086,** o parâmetro **armazena\_conf\_andamento = 'SIM'.**
- Inicie um processo de recebimento para gerar pelo menos dois paletes.
- Confira o 1º palete.
- No **WMS6237,** armazene o 1º palete.
- Deve ser emitida a mensagem *"Priorizar a armazenagem com fusão de estoque".* Responda **NÃO.**
- Confira o 2º palete.
- Interrompa a conferência.
- No **WMS6237,** armazene o 2º palete.
- Deve ser emitida a mensagem *"Priorizar a armazenagem com fusão de estoque".* Responda **SIM.**
- Neste momento deve ser apresentada a mensagem *"Palete faz parte de recebimento em andamento, fusão de estoque não permitida"* e não deve permitir a continuidade da armazenagem.
- Se o usuário tentar armazenar novamente e responder **NÃO** na mensagem *"Priorizar a armazenagem com fusão de estoque"*, a armazenagem deve ser permitida.
- Finalize o processo de conferência do recebimento.

# **04. DEMAIS INFORMAÇÕES**

• Não se aplica.

#### **05. ASSUNTOS RELACIONADOS**

#### **Documento de Referência**

• [Movimentação de Palete - WMS6237](https://tdn.totvs.com/pages/viewpage.action?pageId=573700228)

# 16842773 DLOGWMSOL-17772 DT Contagem de item sem estoque está impactando no relacionamento da nota na rotina WMS6138

#### **01. DADOS GERAIS**

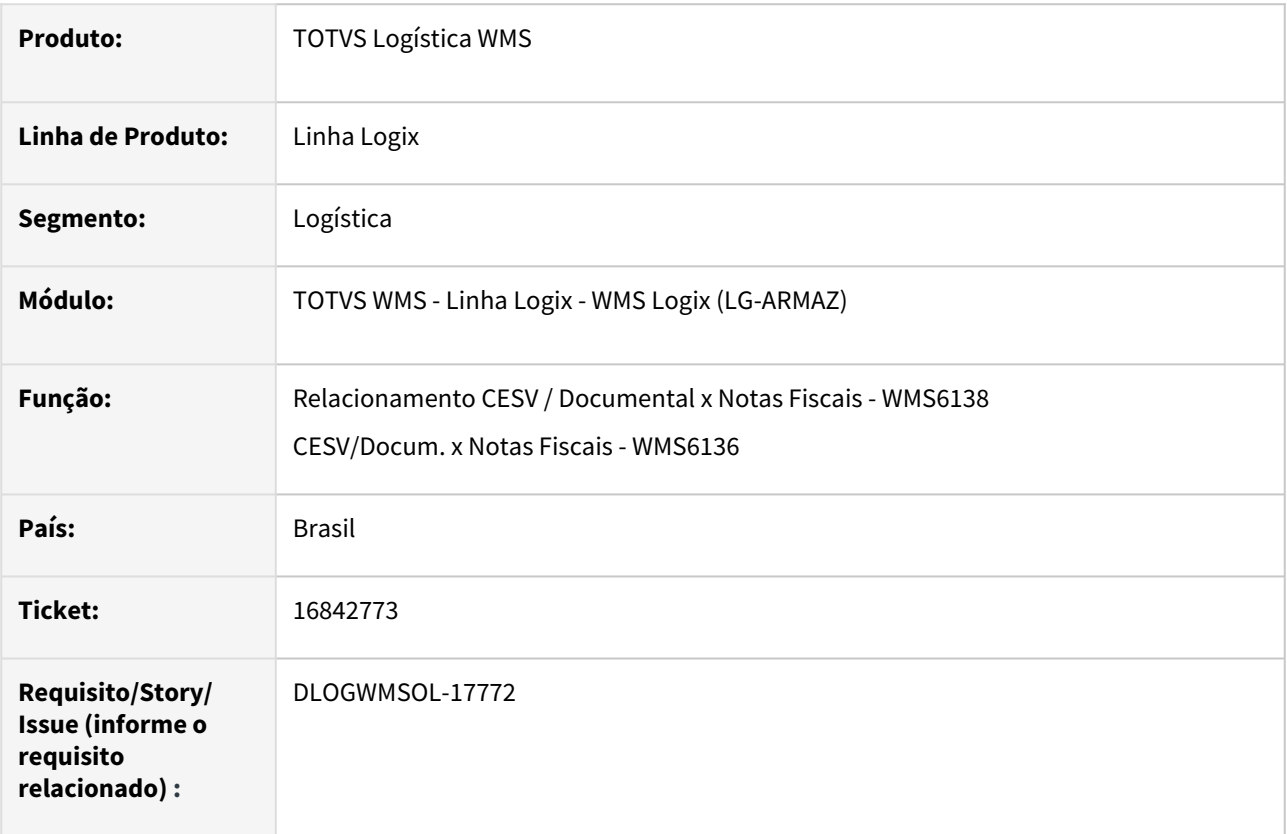

# **02. SITUAÇÃO/REQUISITO**

Foram alteradas as rotinas para bloquear o relacionamento do CESV com Notas Fiscais que já tenham itens com contagem realizada, porém, existem alguns tipos de Nota em que alguns itens já são gravados com um indicador de contagem realizada, pois entram sem controle de estoque.

# **03. SOLUÇÃO**

Efetuada alteração nas rotinas que permitem o vínculo da Nota com o CESV, para que o bloqueio de contagem já realizado verifique apenas os itens da Nota que controlam estoque.

Exemplo de Utilização

# Cenário

- Cadastre uma Nota do tipo **NFR** com mais de um item, indicando que um dos itens não controlará estoque.
- Deve ser possível relacionar a Nota Fiscal com o CESV, mesmo que algum dos itens do **aviso\_rec** esteja com **ies\_liberacao\_cont = 'S'**, desde que esse mesmo item tenha **ies\_item\_estoq = 'N'.**

• Não se aplica.

# **05. ASSUNTOS RELACIONADOS**

# **Documento de Referência**

• [Relacionamento CESV / Documental x Notas Fiscais - WMS6138](https://tdn.totvs.com/pages/viewpage.action?pageId=578055847)

# 16852288 DLOGWMSOL-17771 DT Ocorre inconsistência quando o nome do motorista tem mais que 40 caracteres na rotina WMS7003

#### **01. DADOS GERAIS**

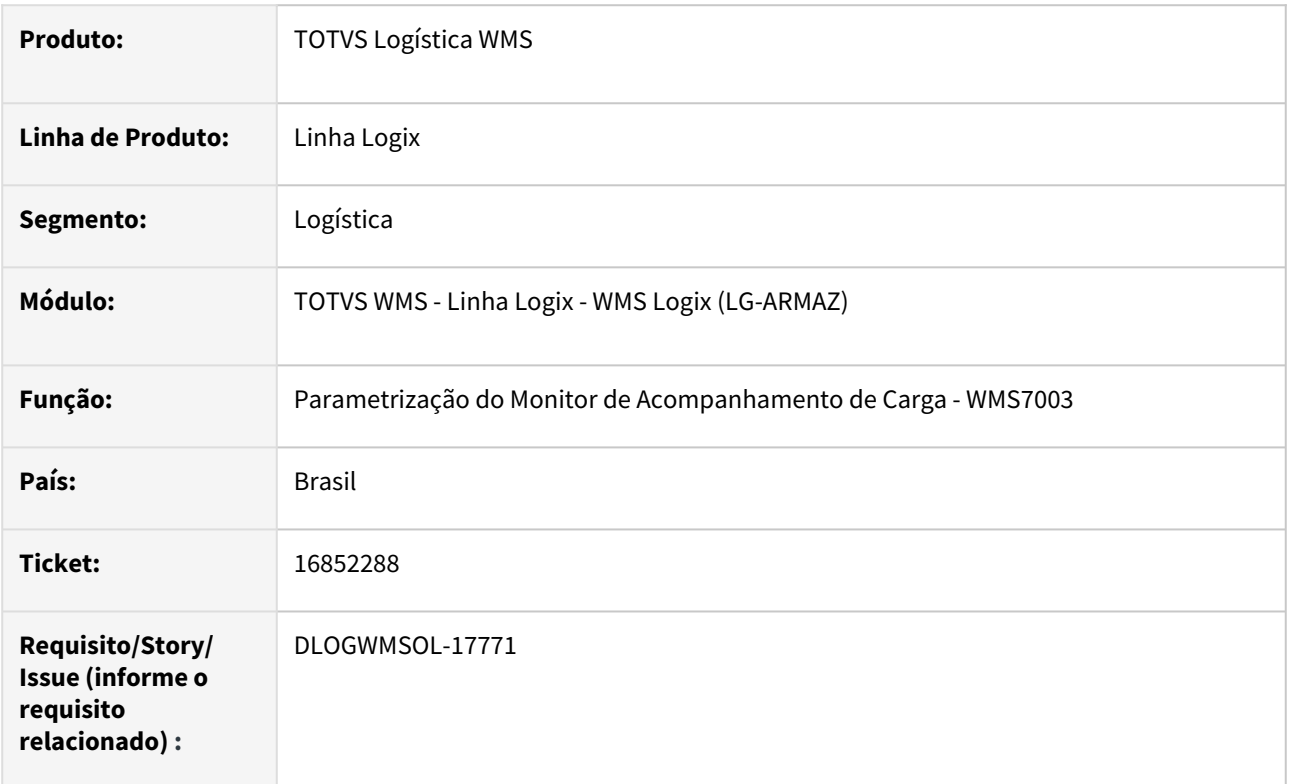

# **02. SITUAÇÃO/REQUISITO**

No Release 12.1.2301, o campo **Nome do motorista** foi aumentado para **50 posições.**

Algumas rotinas que não foram alteradas estão apresentando problemas ou truncando a informação em tela/ relatório.

# **03. SOLUÇÃO**

As rotinas relacionadas a seguir foram ajustadas para apresentar o **Nome do motorista** com até **50 posições:**

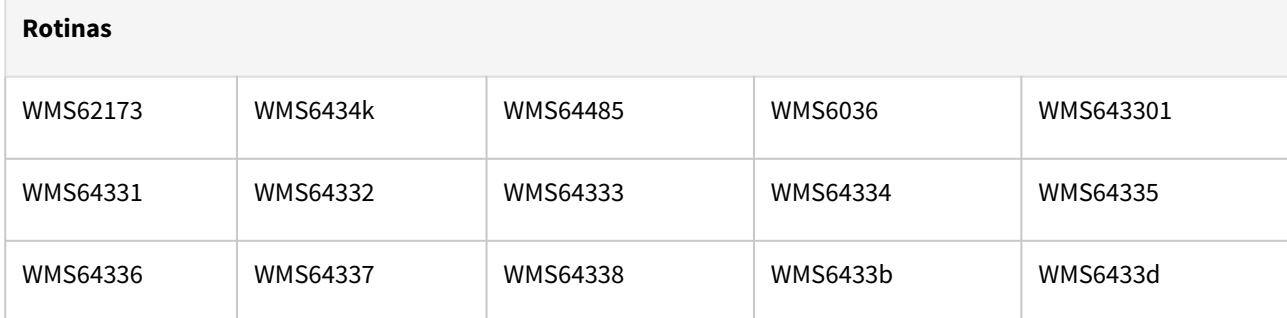

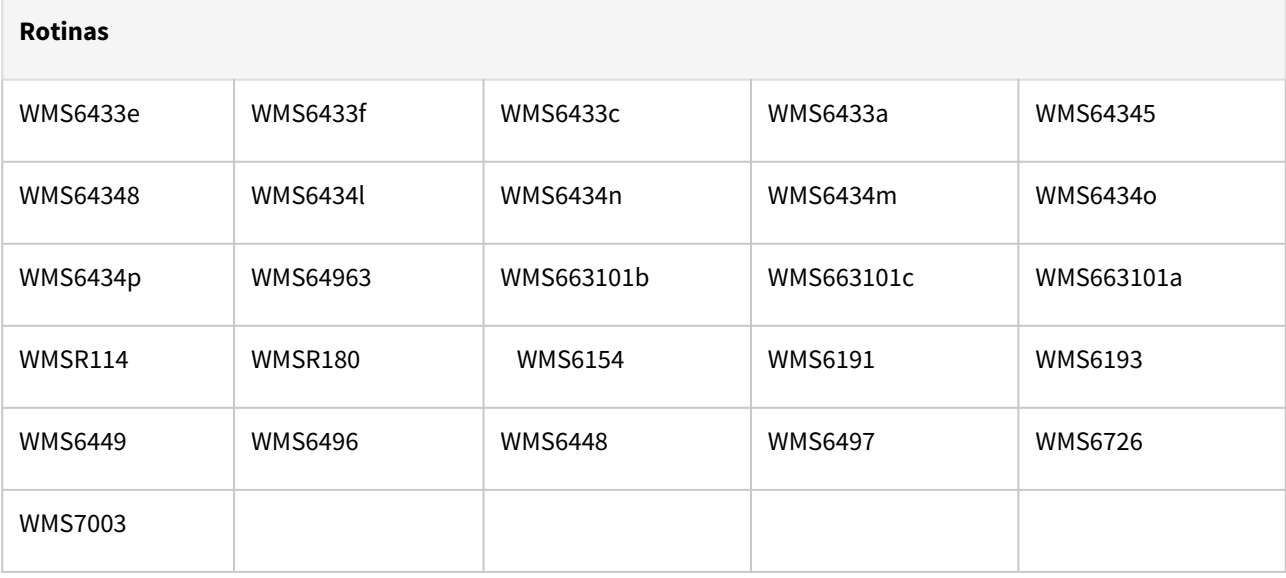

Exemplo de Utilização

#### Pré-requisito Cenário

- Ter ou cadastrar um Motorista cujo nome tenha 50 posições.
- Efetue o processo de recebimento informando o novo Motorista.
- Efetue o processamento das rotinas relacionadas para o novo CESV.
- O **Nome do motorista** deve ser apresentado conforme cadastro.

#### **04. DEMAIS INFORMAÇÕES**

• Não se aplica.

#### **05. ASSUNTOS RELACIONADOS**

# **Documento de Referência**

• [Parametrização do Monitor de Acompanhamento de Carga - WMS7003](https://tdn.totvs.com/pages/viewpage.action?pageId=577605834)

# 16890302 DLOGWMSOL-17789 DT Rotina WMS6255 não permite ler a chave da DANFE para relacionar

#### **01. DADOS GERAIS**

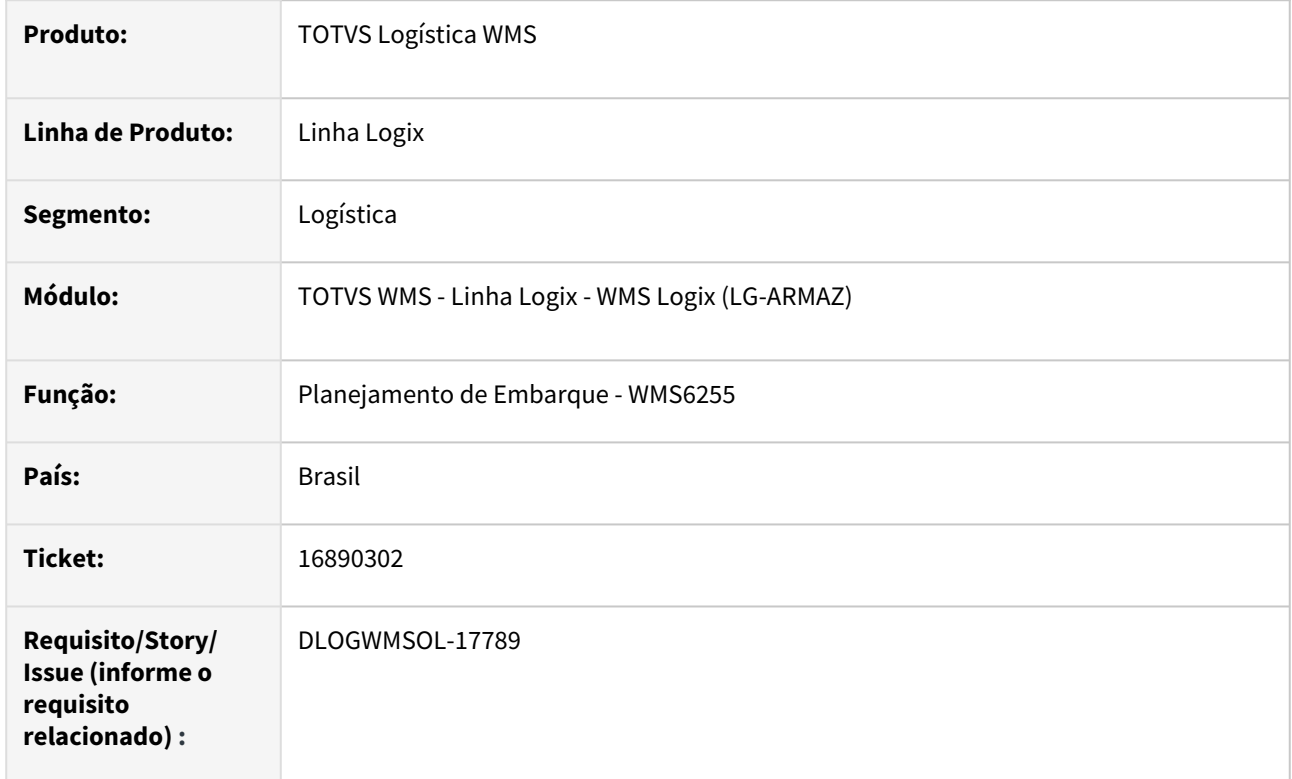

# **02. SITUAÇÃO/REQUISITO**

Está ocorrendo uma inconsistência que impede o processamento quando é informada a chave de acesso da NFe, para vincular o documento com a rotina de Planejamento de Embarque (WMS6255).

#### **03. SOLUÇÃO**

Efetuada alteração para que o documento seja incluído na rotina de Planejamento de Embarque (WMS6255), quando for informada a chave de acesso da NFe.

Exemplo de Utilização

#### Cenário 1 Cenário 2

#### **WMS6325**

• Deve haver uma solicitação de carga de venda, com a chave de acesso da NFe preenchida.

#### **WMS60001**

• Gere o plano e a onda para a solicitação.

#### **WMS6255**

- Inclua a solicitação de carga no plano de embarque, informando a chave de acesso.
- Deve ser possível efetivar o vínculo do documento ao plano de embarque.

• Não se aplica.

#### **05. ASSUNTOS RELACIONADOS**

#### **Documento de Referência**

• [Planejamento de Embarque - WMS6255](https://tdn.totvs.com/display/LLOG/Planejamento+de+Embarque+-+WMS6255)

# 16894507 DLOGWMSOL-17796 DT Inconsistência na rotina WMS6214 ao tentar apresentar o número da lista de separação

#### **01. DADOS GERAIS**

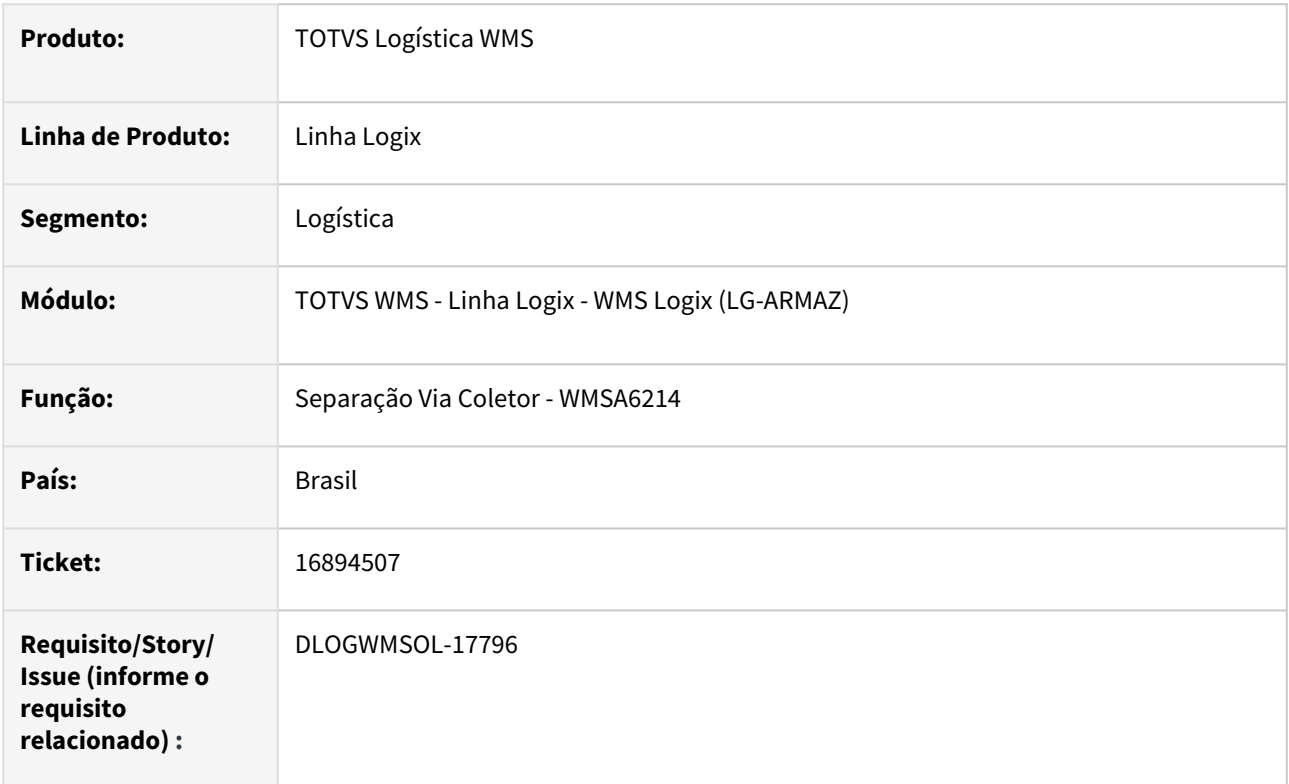

# **02. SITUAÇÃO/REQUISITO**

Quando está parametrizada a **separação por endereço** e possui um específico que omite a abertura da tela de movimentos, então, ao passar no trecho para exibição dos movimentos ocorre inconsistência ao tentar acessar um campo da tela da rotina Separação via coletor (WMS6214).

# **03. SOLUÇÃO**

Efetuada alteração na rotina Separação via coletor (WMS6214), para que o *display* no campo **Lista de separação** ocorra somente se o **modo de separação** for **Por movimento.**

Exemplo de Utilização

# Cenário 1 Cenário 2

- Parametrize na rotina Contrato / Expedição Separação Conferência / Separação / Modo Separação Coletor: **Por Endereço.**
- Gere o processo de expedição no qual os itens sejam expedidos do **armazém (não pode ser** *picking***).**
- Deve ser possível efetuar a separação sem nenhum tipo de interrupção.
- Verifique se o número da lista está sendo apresentado em tela.
- Parametrize na rotina Contrato / Expedição Separação Conferência / Separação: Modo Separação Coletor: **Por Movimento.**
- Gere o processo de expedição no qual os itens sejam expedidos do **armazém ou do**  *picking.*
- Deve ser possível efetuar a separação sem nenhum tipo de interrupção.
- Verifique se o número da lista está sendo apresentado em tela.

• Não se aplica.

#### **05. ASSUNTOS RELACIONADOS**

#### **Documento de Referência**

• [Separação - WMS6214](https://tdn.totvs.com/pages/viewpage.action?pageId=573693274)

# 16907288 DLOGWMSOL-17807 DT Rotina EDI0009 possui bloqueio quanto a quantidade de sequências da solicitação de carga

#### **01. DADOS GERAIS**

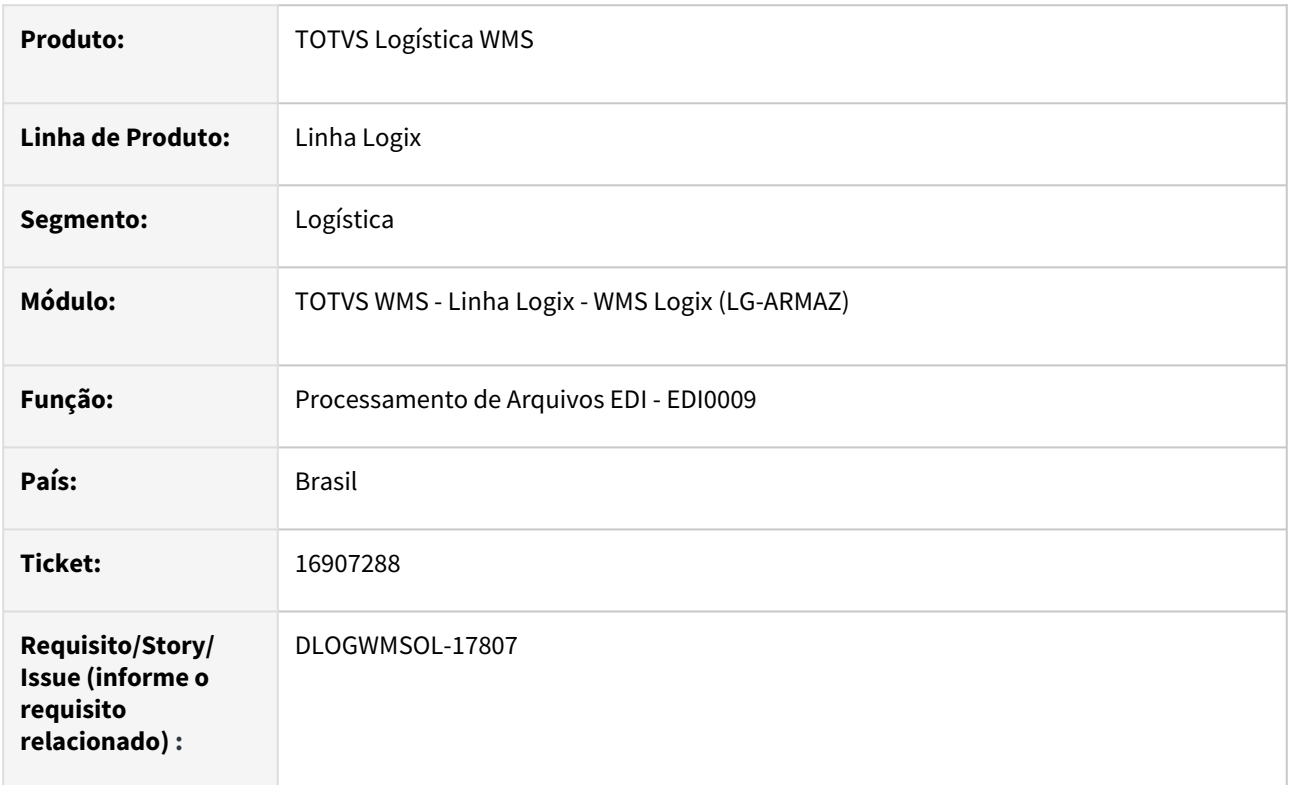

# **02. SITUAÇÃO/REQUISITO**

A rotina de Processamento de Arquivos EDI (EDI0009) não está permitindo importar uma Solicitação de Carga com mais de 999 sequências.

# **03. SOLUÇÃO**

Efetuado ajuste para que seja possível efetuar a importação da Solicitação de Carga com mais de 999 sequências.

Na rotina de Processamento de Arquivos EDI (EDI0009), quando executado no *build* Harpia, foi adicionada uma mensagem de sugestão no início da rotina: *"Para importação de arquivos de pedido de venda com grande número de itens/sequências, recomendamos utilizar a rotina EDI0050."*

Exemplo de Utilização

#### Pré-requisitos Cenário

- No EDI, deve haver um *layout* para importação de Solicitação de Carga.
- Deve haver também um arquivo TXT, compatível com o *layout* acima, com pelo menos 1000 sequências de itens.

**EDI0009**
- Tente efetuar a importação do arquivo, com *build* **Lobo-guará (32bits).**
- A importação deve ser permitida.

#### **EDI0009**

- Tente efetuar a importação do arquivo, com *build* **Harpia (64bits).**
- Ao acessar a rotina deve ser emitida a seguinte mensagem de alerta: *"Para importação de arquivos de pedido de venda com grande número de itens/sequências, recomendamos utilizar a rotina EDI0050.",* porém, o processamento deve ser permitido.

#### **EDI0050**

- Efetue a importação do arquivo, com *build* **Harpia (64bits).**
- Efetue a efetivação do documento.
- A Solicitação de Carga deve ter sido gerada corretamente.

#### **04. DEMAIS INFORMAÇÕES**

• Não se aplica.

#### **05. ASSUNTOS RELACIONADOS**

#### **Documento de Referência**

• [Processamento de Arquivos EDI - EDI0009](https://tdn.totvs.com/display/LLOG/Processamento+de+Arquivos+EDI+-+EDI0009)

# 16939512 DLOGWMSOL-17826 DT Inconsistência no SUP5830 durante a compensação automática de falta/excesso de etiqueta agrupadora com número de série

#### **01. DADOS GERAIS**

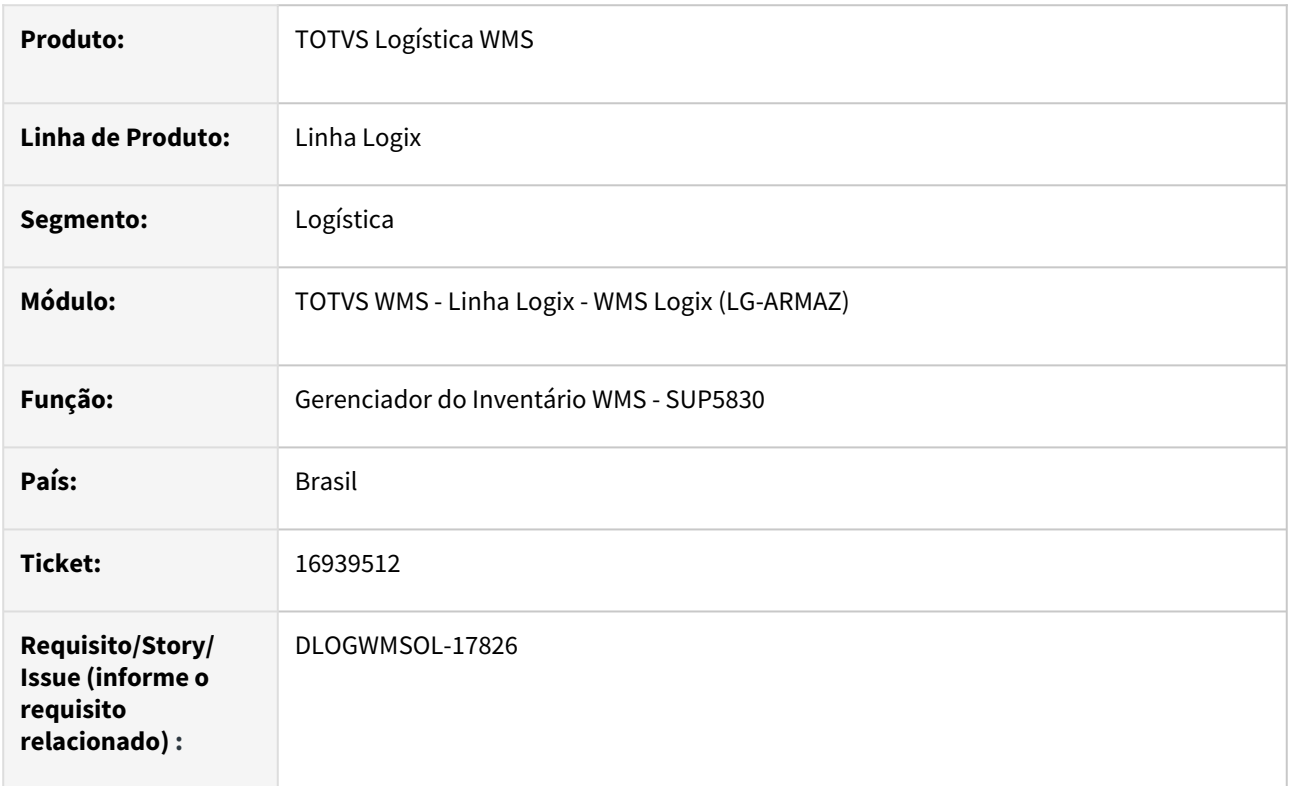

#### **02. SITUAÇÃO/REQUISITO**

Quando a série de uma etiqueta agrupadora foi apontada com falta em um plano de inventário e foi apontada como existente em outro plano, no momento do encerramento do segundo plano ocorre inconsistência.

#### **03. SOLUÇÃO**

Efetuado ajuste na rotina de Gerenciador de Inventário WMS (SUP5830), para que o encerramento do segundo plano seja efetivando gerando a compensação corretamente.

Exemplo de Utilização

#### Pré-requisitos Cenário

- Depositante com regime **Armazém.**
- Item com **controle de série.**

#### **04. DEMAIS INFORMAÇÕES**

• Não se aplica.

#### **05. ASSUNTOS RELACIONADOS**

#### **Documento de Referência**

• [Gerenciador do Inventário WMS - SUP5830](https://tdn.totvs.com/pages/viewpage.action?pageId=577613777)

# 16950034 DLOGWMSOL-17827 DT Texto da observação copiado da OS para o AL permanece incompleto na rotina SIP0213

#### **01. DADOS GERAIS**

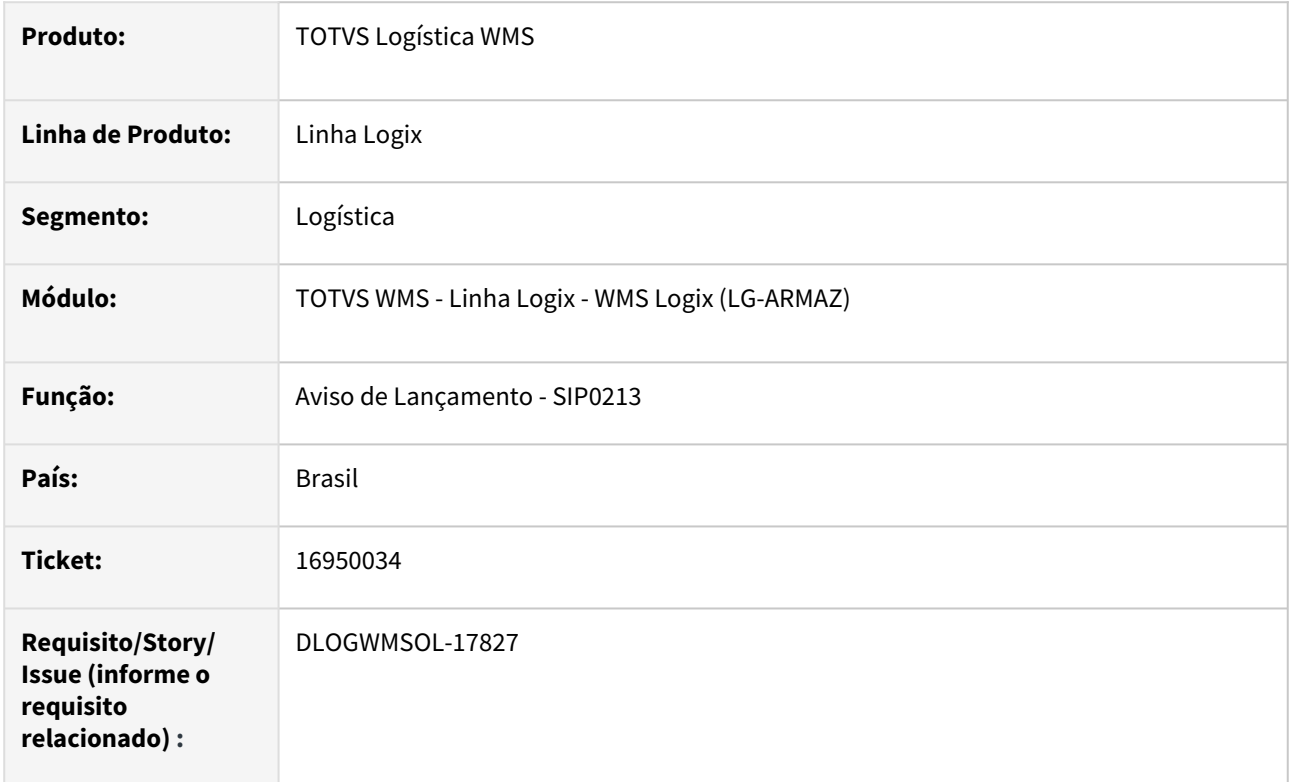

#### **02. SITUAÇÃO/REQUISITO**

As observações do aviso não estão sendo exibidas corretamente, pois parte do texto é omitido.

#### **03. SOLUÇÃO**

Atualmente a observação do AL é quebrada em várias linhas para ser exibida na tela de consulta, o que faz com que o texto seja apresentado incorretamente.

Na rotina **Aviso de Lançamento (SIP0213)** deve ser efetuada a mesma atualização de tela que foi realizada na rotina **Ordem de Serviço de Carga Geral (SIP0212),** para que os textos sejam exibidos corretamente.

Exemplo de Utilização

#### Cenário

- Na rotina **SIP0250**, efetue o processamento da Ordem de Serviço que deverá gerar o texto da observação para o AL.
- Consulte o AL gerado na rotina **SIP0213** e verifique as observações do AL.

Não se aplica.

# •<br>•<br>• **05. ASSUNTOS RELACIONADOS**

#### **Documento de Referência**

[Aviso de Lançamento - SIP0213](https://tdn.totvs.com/pages/viewpage.action?pageId=590050005)

# 17004753 DLOGWMSOL-17871 DT Inconsistência na rotina SUP2067 ao realizar inventário com SKU fracionado

#### **01. DADOS GERAIS**

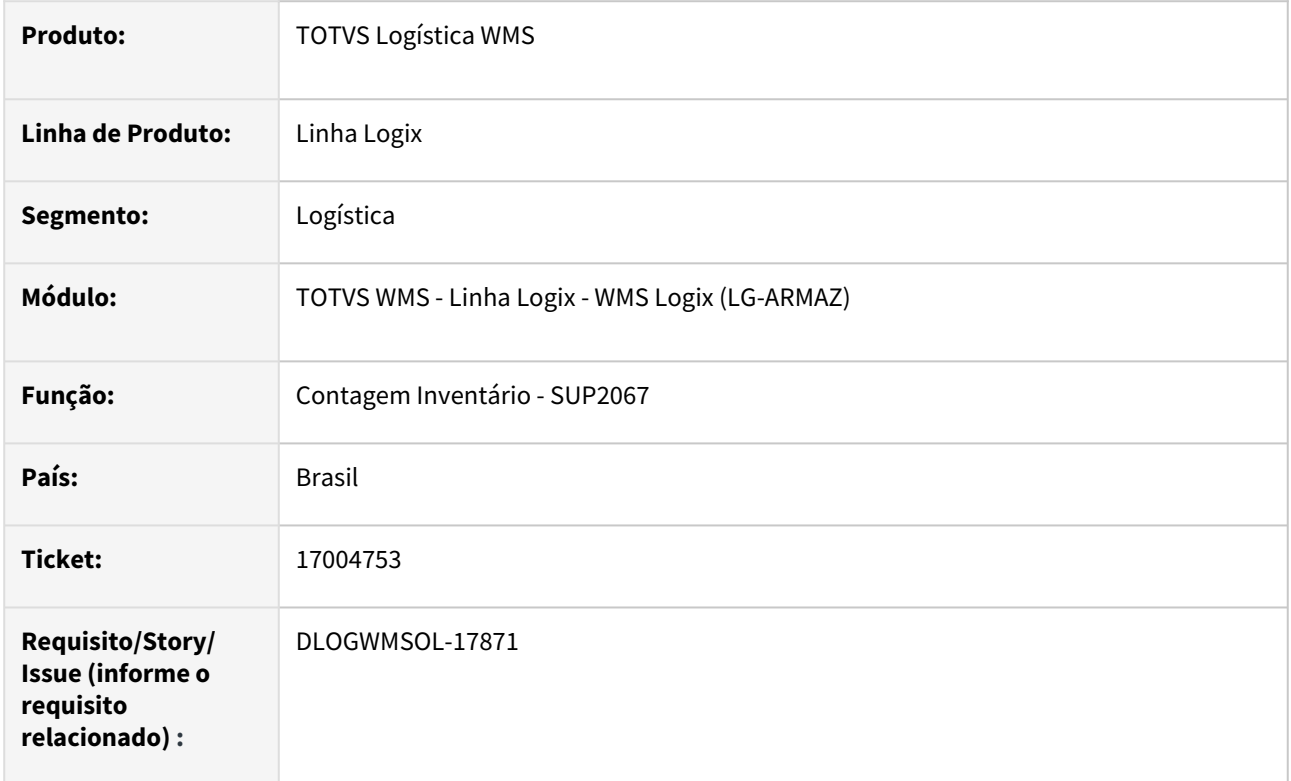

#### **02. SITUAÇÃO/REQUISITO**

Quando é informada uma quantidade de itens fracionada, a rotina de Contagem de Inventário (SUP2067) emite a seguinte mensagem de inconsistência: *"Informar valor válido".*

#### **03. SOLUÇÃO**

Efetuado ajuste na rotina de Contagem de Inventário (SUP2067), para que seja possível informar uma quantidade fracionada.

Exemplo de Utilização

#### Pré-requisitos Cenário

- Ter ou cadastrar um item sem controle de SKU.
- Ter ou cadastrar SKU com quantidade de itens fracionada, por exemplo 0,30.
- Efetue o recebimento para o item/SKU de forma a gerar etiquetas com saldo.
- Efetue a armazenagem de uma ou mais etiquetas deste item/SKU.
- Gere o plano de inventário e, na configuração do coletor, informe para solicitar **SKU** e **Qtde.**
- Efetue a contagem da etiqueta do endereço.

• Deve ser possível informar uma quantidade de itens fracionada.

#### **04. DEMAIS INFORMAÇÕES**

• Não se aplica.

#### **05. ASSUNTOS RELACIONADOS**

• Não se aplica.

# 17050622 DLOGWMSOL-18032 DT Item sem controle de SKU e separa SKU na rotina WMS6495

#### **01. DADOS GERAIS**

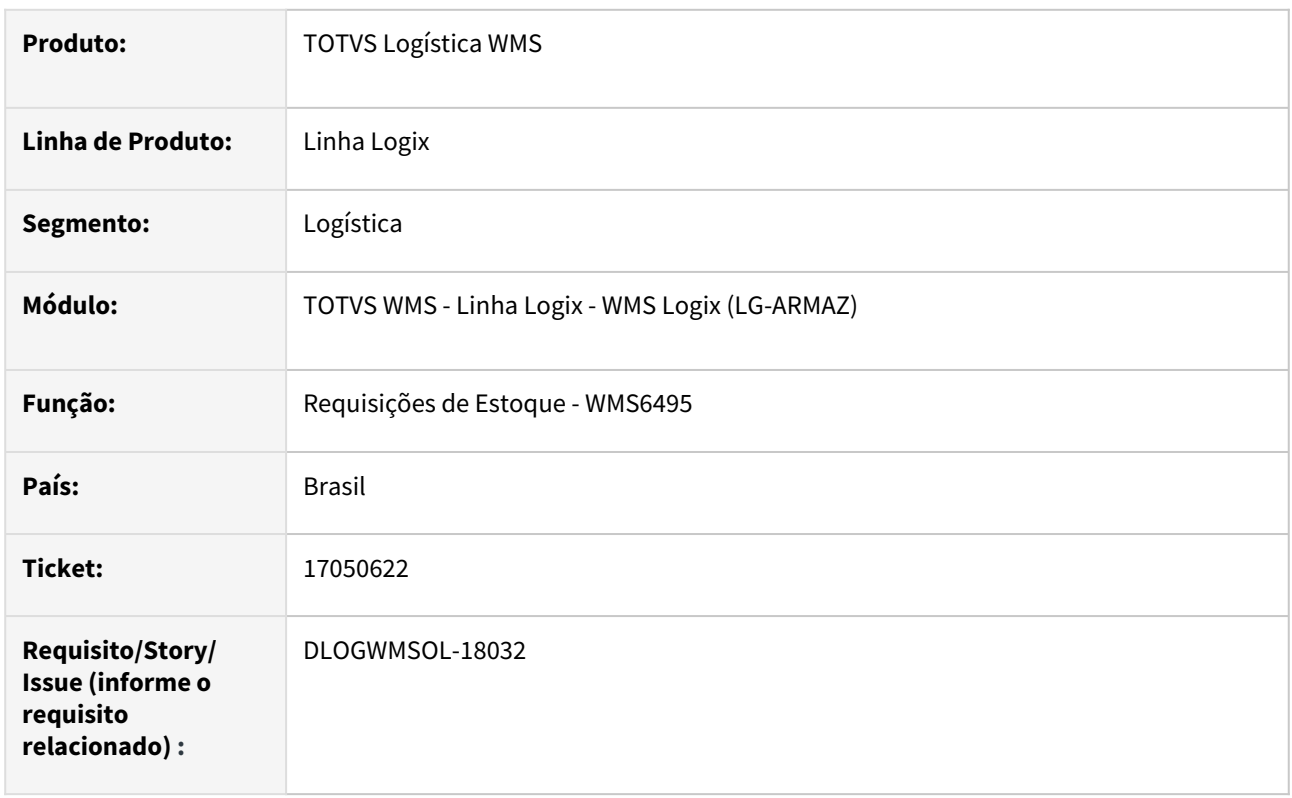

#### **02. SITUAÇÃO/REQUISITO**

O usuário recebe o produto de matéria-prima (exemplo, CAL) porém, não tem como definir um palete padrão.

As vezes o palete vem com 900 KG em dois sacos, em outro recebimento vem um palete com 890 KG, em três sacos, sendo que o usuário necessita enviar para a área de produção o palete do jeito que foi recebido.

A pedido do suporte da TOTVS, o usuário parametrizou o item para **não controlar o SKU** e marcou para **separar SKU** afim de não efetuar. Também foi marcado o campo **Armazém só exped palete completo.**

Ainda assim, todos os paletes estão sendo rejeitados com a mensagem: *"SALDO DA IDENTIFICAÇÃO DIFERENTE DO PALETE PADRÃO-NÃO PERMITE QUEBRA PALETE".*

Isto ocorre porque o palete "padrão é 1 (um)" e neste contexto nenhum estoque atende.

#### **03. SOLUÇÃO**

Efetuada alteração para permitir que as reservas possam ser convertidas utilizando um palete completo do armazém, quando o item **não controla SKU** e o parâmetro **Expede somente palete completo** estiver ativo.

Exemplo de Utilização

Pré-requisitos Cenário

• Ambiente **Indústria.**

### **MAN10021**

- Item parametrizado:
	- Controle SKU = Não
	- Separa SKU = SIM
	- Expede somente palete completo = SIM ou Padrão desde que no contrato o mesmo parâmetro esteja SIM.
	- SKU
		- qtde itens SKU = 1
		- altura = 1
		- lastro = 1

#### **WMS6790**

• Configurar um endereço de produção que será o destino dos movimentos de separação gerados pela rotina WMS6495.

### **04. DEMAIS INFORMAÇÕES**

• Não se aplica.

#### **05. ASSUNTOS RELACIONADOS**

#### **Documento de Referência**

• [Requisições de Estoque - WMS6495](https://tdn.totvs.com/pages/viewpage.action?pageId=577436735)

# 17133987 DLOGWMSOL-17890 DT Divergência na armazenagem direta x empilhamento via rotina WMS6237

#### **01. DADOS GERAIS**

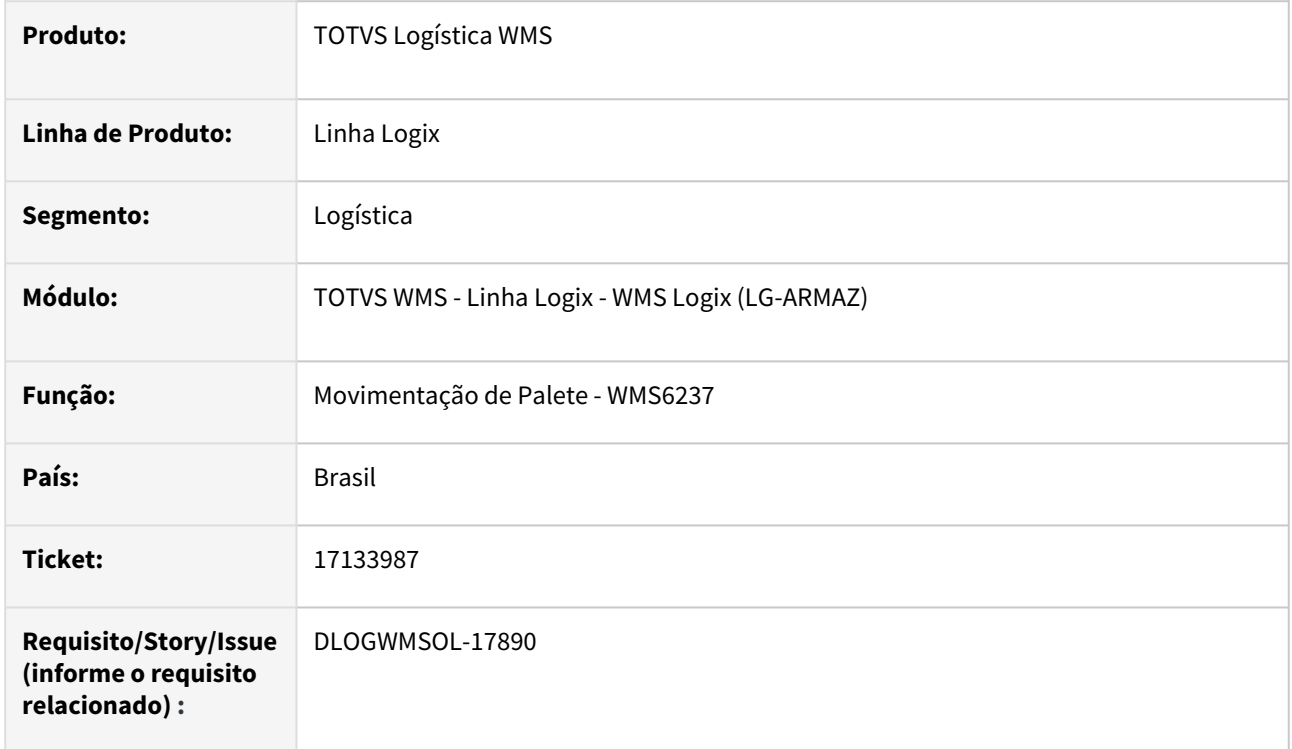

#### **02. SITUAÇÃO/REQUISITO**

#### Situação 1

Na validação da capacidade do endereço estão sendo considerados, indevidamente, os paletes que estão armazenados acima de um palete base, ou seja, estão empilhados.

#### Situação 2

Quando o número de paletes padrão é atingido, o Sistema não pergunta se o usuário deseja empilhar. Isso ocorre porque a metragem quadrada do endereço ainda não foi extrapolada.

#### Situação 3

Quando o usuário ativa o **F9** para acionar a tela de **Empilhamento** a partir da tela **Destino**, o Sistema exige que o palete que está sendo movimentado esteja em uma estrutura de blocado, porém, o palete está no equipamento. Desta forma, não é possível armazenar empilhando de forma manual.

### **03. SOLUÇÃO**

#### Solução 1

Serão desconsiderados, para efeito de validação de capacidade do endereço, os paletes que estejam empilhados acima dos paletes base.

#### Solução 2

Além de verificar se a metragem quadrada do endereço será extrapolada ao armazenar um novo palete, o sistema passou a verificar também se já atingiu o número de paletes padrões e, desta forma, emitirá a mensagem *"Capacidade de armazenagem esgotada. Efetuar empilhamento de paletes?"*, permitindo que o empilhamento ocorra paralelamente a armazenagem.

#### Solução 3

Ao teclar **F9** no campo **Endereço** da tela de **Destino, se já houver um palete informado em tela** será possível efetuar o empilhamento do palete com a armazenagem em paralelo.

#### Exemplo de Utilização

#### Pré-requisitos Cenário

- Deve haver um **item/SKU** que possa ser empilhado (Cadastro SKU/complementar/ Quantidade máxima empilhamento > 0)
- Deve haver um **endereço blocado** disponível para armazenagem. Para facilitar a simulação, o endereço deve ter uma quantidade pequena de paletes padrões, por exemplo, 4.
- Ter ou gerar saldo para o **item/SKU** com o propósito de armazenar via rotina **WMS6237.**

#### **WMS6237 - ARMAZENAR OS PALETES**

- Colocar alguns paletes no **térreo** e empillhar outros pela opção **F9** da tela **Destino.**
	- Nesta tela, se o palete:
		- Foi informado e o usuário teclar **F9,** estando no campo **Endereço,** a tela de empilhamento será aberta com o palete a ser empilhado já preenchido. Desta forma, deve ser possível que a armazenagem/empilhamento sejam realizados sem a necessidade de descarregar no endereço destino, para depois empilhar.
		- Não foi informado e o usuário teclar **F9,** a tela de Empilhamento permitirá empilhar os paletes que já estejam no endereço destino (como já ocorria antes do ajuste).
		- Se na tela de **Destino** for informado o endereço blocado para descarregamento e já tiver atingido o número de paletes padrões, ou seja, todo o nível 0 (térreo) já está ocupado, será aberta a questão *"Capacidade de armazenagem esgotada. Efetuar empilhamento de paletes?"* o que também permitirá que o empilhamento seja efetuado paralelamente com a armazenagem.

#### **Observação**  $\bigcirc$

Esta pergunta já era efetuada, caso a metragem quadrada do endereço fosse ultrapassada, considerando o que já havia no endereço mais o palete a ser armazenado.

Não se aplica.

# •<br>•<br>• **05. ASSUNTOS RELACIONADOS**

#### **Documento de Referência**

[Movimentação de Palete - WMS6237](https://tdn.totvs.com/pages/viewpage.action?pageId=573700228)

# 17151320 DLOGWMSOL-17914 DT Inconsistência na geração de onda no processo de troca de propriedade na rotina WMS60001

#### **01. DADOS GERAIS**

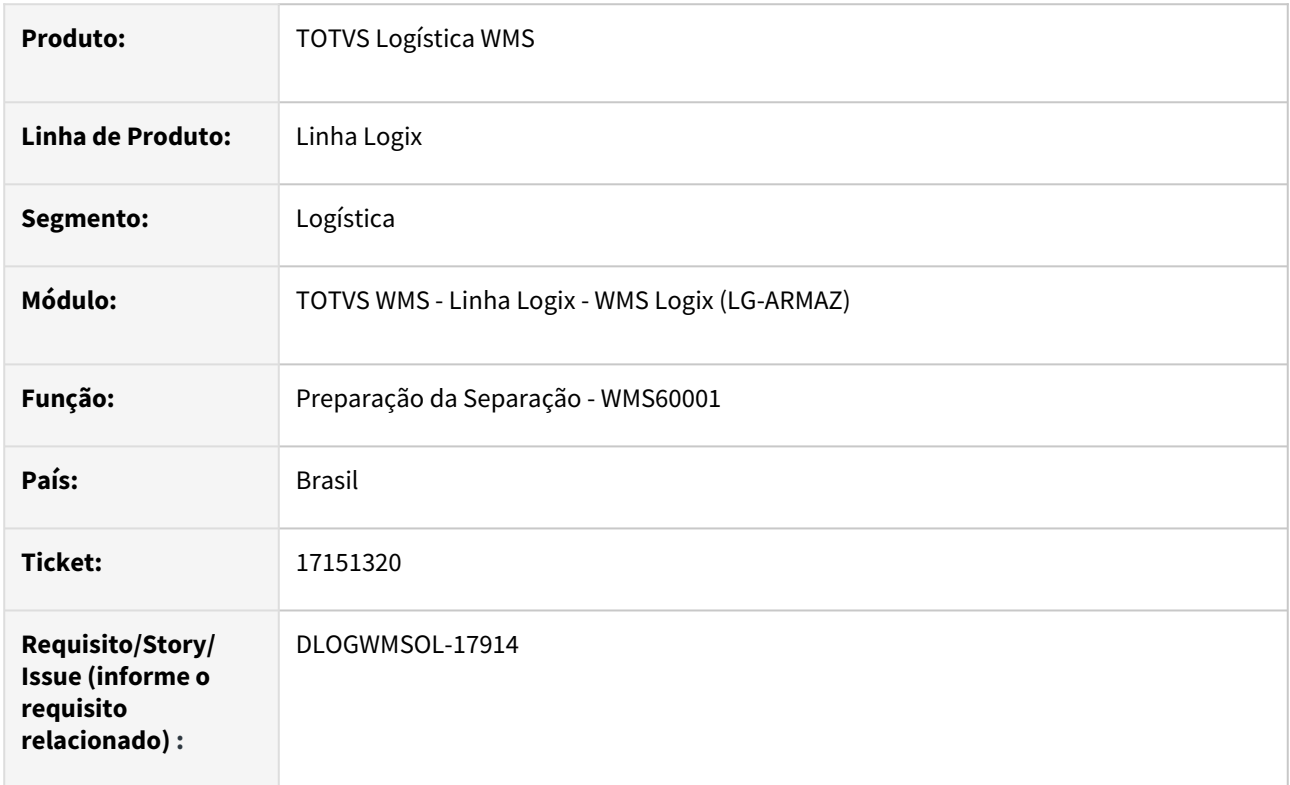

#### **02. SITUAÇÃO/REQUISITO**

Está ocorrendo uma inconsistência na geração de onda (WMS60001) do processo de troca de propriedade, quando o parâmetro **quebra\_transacao\_onda** está como **"S".**

#### **03. SOLUÇÃO**

Efetuada alteração para que seja possível gerar corretamente a onda de separação de troca de propriedade, ainda que o parâmetro de quebra de transação esteja ativo.

Exemplo de Utilização

#### Pré-requisitos Cenário

- Ter ou gerar um processo de troca de propriedade que esteja pronto para a geração de onda de separação.
- Na rotina **LOG00086**, o parâmetro **quebra\_transacao\_onda** deve estar marcado como **"S".**

Não se aplica.

# •<br>•<br>• **05. ASSUNTOS RELACIONADOS**

#### **Documento de Referência**

[Preparação da Separação - WMS60001](https://tdn.totvs.com/pages/viewpage.action?pageId=576984661)

# 17212421 DLOGWMSOL-17935 DT Regularização de estoque tem limitação de 5 mil identificações de estoque na rotina WMS6156

#### **01. DADOS GERAIS**

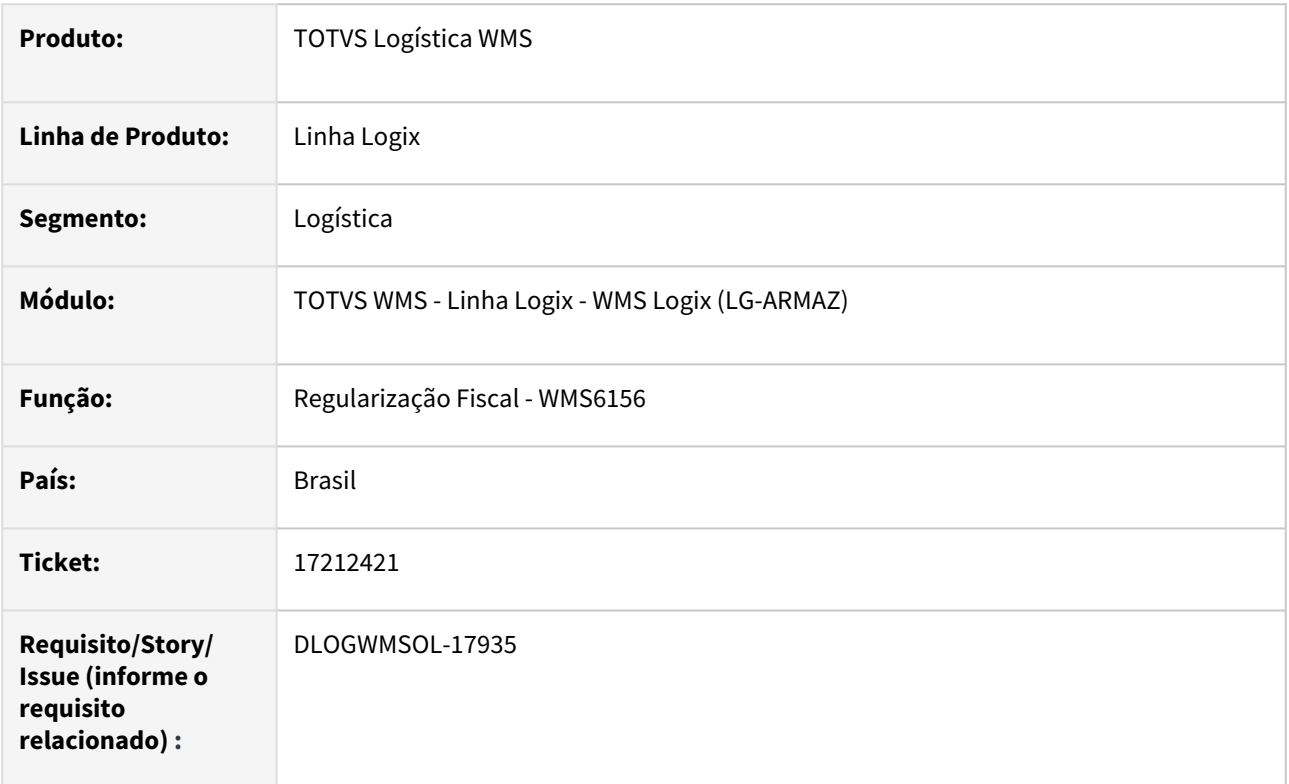

#### **02. SITUAÇÃO/REQUISITO**

Não é possível efetuar a regularização fiscal (WMS6156) de Notas com mais de cinco mil identificações de estoque relacionadas.

O depositante exige o controle de número de série do item e a rastreabilidade do mesmo da entrada a saída do item. Para isso, uma identificação de estoque virtual é gerada para cada número de série e, consequentemente, em um recebimento é gerado mais de 5 mil identificações de estoque.

A limitação ocorre no momento da regularização fiscal, pois a Nota regularizadora é enviada com a mesma quantidade da provisória e a rotina de regularização fiscal está limitada a 5 mil identificações de estoque.

#### **03. SOLUÇÃO**

Efetuada alteração na rotina de Regularização Fiscal (WMS6156), para que seja possível utilizar Notas Fiscais contendo mais de 5000 identificações relacionadas.

Além disso, foram adicionadas as telas de leitura e processamento *gauges* com informação da quantidade de etiquetas lidas e a serem processadas, dando ao usuário um *feedbak* de tela enquanto ocorre o processamento de grandes volumes de informações.

#### Exemplo de Utilização

#### Cenário

- Efetue o recebimento de uma Nota provisória contendo mais de mil sequenciais de item.
- Na conferência do recebimento devem ser geradas mais de mil identificações de estoque.
	- Efetue o recebimento da Nota Fiscal de Regularização para a Nota provisória anterior.
	- Efetue a regularização fiscal total da Nota e das identificações recebidas.
	- Efetue o processo de cancelamento da regularização.
	- Observe os comportamento dos gauges de processamento e as mensagens apresentadas em tela.

#### **04. DEMAIS INFORMAÇÕES**

• Não se aplica.

#### **05. ASSUNTOS RELACIONADOS**

#### **Documento de Referência**

• [Regularização Fiscal - WMS6156](https://tdn.totvs.com/pages/viewpage.action?pageId=578361871)

# 17218433 DLOGWMSOL-17936 DT Rotina SIP0213 não permite consultar Aviso de Lançamento para cancelar

#### **01. DADOS GERAIS**

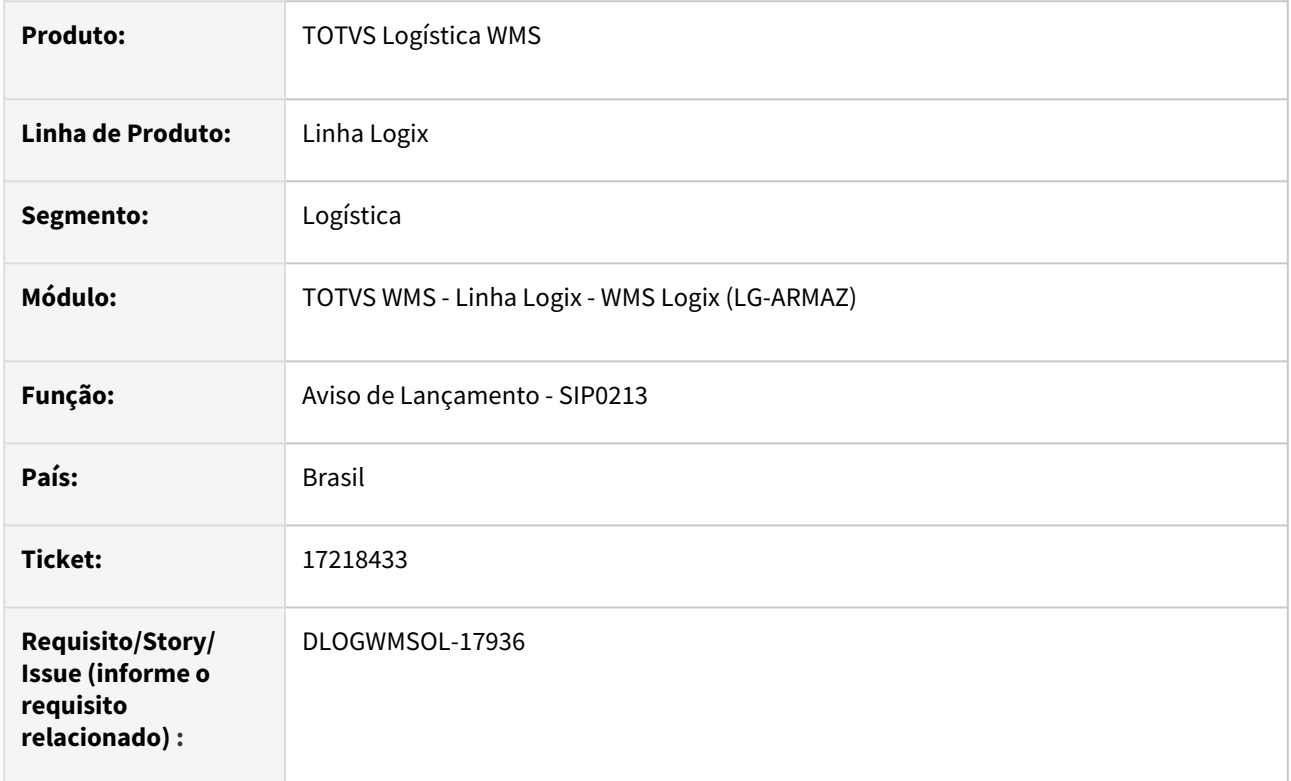

#### **02. SITUAÇÃO/REQUISITO**

Ao consultar um AL para cancelar na rotina Aviso de Lançamento (SIP0213), em uma empresa na qual o código utiliza caracteres em vez de números, ocorre mensagem de inconsistência, não permitindo realizar a consulta e o cancelamento.

#### **03. SOLUÇÃO**

Efetuado ajuste na rotina Aviso de Lançamento (SIPO0213), para que não sejam causadas divergências na consulta de um AL em empresa com código que utiliza caracteres.

Exemplo de Utilização

#### Cenário

• Verifique se as alterações foram realizadas e se o cliente deu OK na correção.

#### **04. DEMAIS INFORMAÇÕES**

• Não se aplica.

#### **05. ASSUNTOS RELACIONADOS**

#### **Documento de Referência**

• [Aviso de Lançamento - SIP0213](https://tdn.totvs.com/pages/viewpage.action?pageId=590050005)

# 17220454 DLOGWMSOL-17934 DT Campo Controla SKU não tem valor alterado de "Sim" para "Não" na rotina WMS6562

#### **01. DADOS GERAIS**

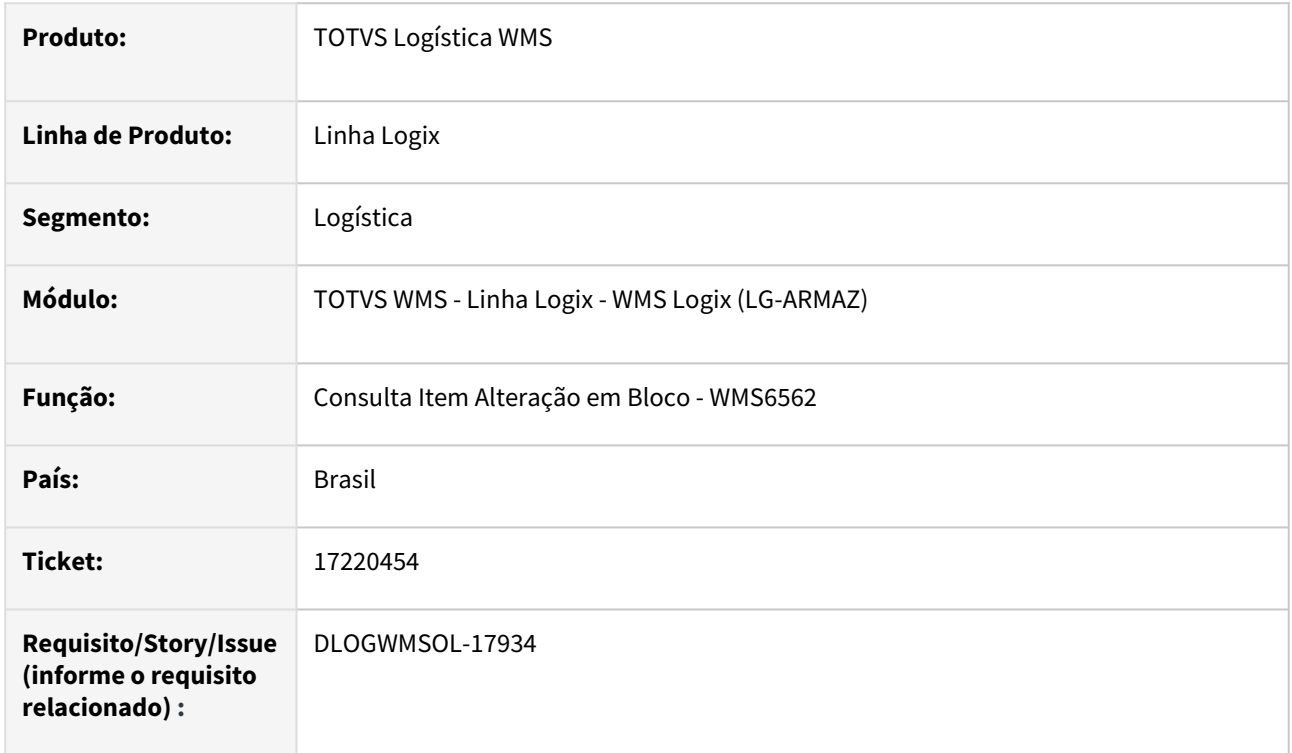

#### **02. SITUAÇÃO/REQUISITO**

Na modificação dos dados dos itens, o campo **Controla SKU** não está tendo o valor alterado de **Sim** para **Não.**

#### **03. SOLUÇÃO**

Efetuado ajuste na rotina de alteração em bloco, para que o campo **Controla SKU** seja alterado corretamente, seguindo as mesmas regras e consistências da rotina Complemento do Item WMS (WMS6171).

Além da atualização do campo **Controla SKU,** também foi ajustada a atualização do campo **Utiliza picking,** o qual tem como pré-requisito ter o campo **Controla SKU** igual a **Sim.**

Exemplo de Utilização

#### Pré-requisito Cenário

• Deve haver itens cadastrados com o campo **Controla SKU** igual a **S,** e dentre eles possuir itens com controle de *picking* e sem controle de *picking.*

#### **04. DEMAIS INFORMAÇÕES**

• Não se aplica.

#### **05. ASSUNTOS RELACIONADOS**

#### **Documento de Referência**

• [Consulta Item Alteração em Bloco - WMS6562](https://tdn.totvs.com/pages/viewpage.action?pageId=573198419)

# 17223638 DLOGWMSOL-18038 DT Inconsistência ao acessar a rotina WMS6170 no modo Indústria

#### **01. DADOS GERAIS**

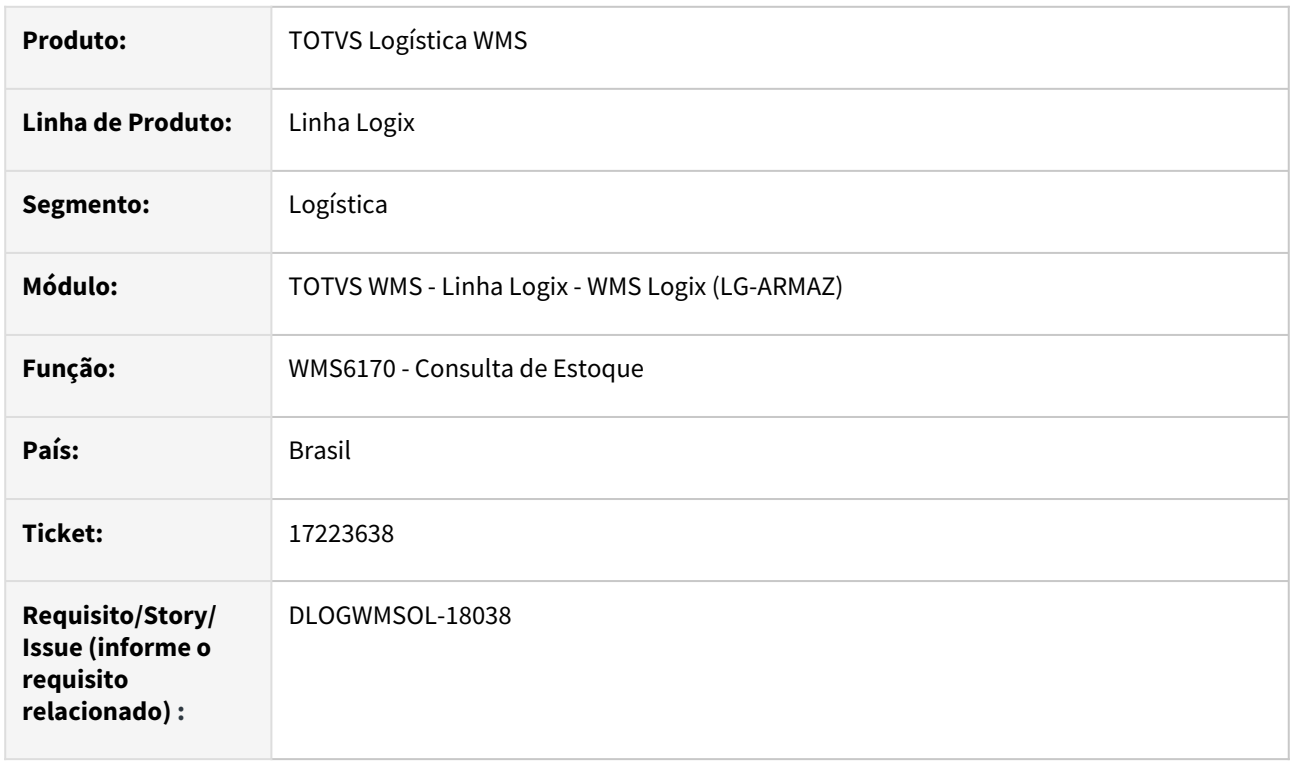

#### **02. SITUAÇÃO/REQUISITO**

Ao buscar o depositante do Contrato para usuários do segmento **Indústria,** o Contrato é validado incorretamente, com a data inicial e final da versão e não a data inicial final de validade.

#### **03. SOLUÇÃO**

Efetuada alteração na busca do depositante do Contrato, para que a validação seja efetuada contra a data inicial e final de **validade.**

#### Exemplo de Utilização

#### Cenário

- Quando se altera o Contrato são gravados os campos **Data inicial** e **Final** da versão com a data **corrente,** sendo que no dia seguinte sempre ocorre inconsistência.
- Efetuada alteração no Contrato; verifique que a **Data inicial** e **Final** da versão agora apresentam o **dia corrente.**
- Se consultar o estoque no modo **Indústria,** no dia seguinte não será mais exibida mensagem de inconsistência.

Não se aplica.

# •<br>•<br>• **05. ASSUNTOS RELACIONADOS**

[Consulta de Estoque - WMS6170](https://tdn.totvs.com/display/LLOG/Consulta+de+Estoque+-+WMS6170)

# 17239135 DLOGWMSOL-17946 DT Inconsistência na importação do XML de devolução via rotina EDI0050

#### **01. DADOS GERAIS**

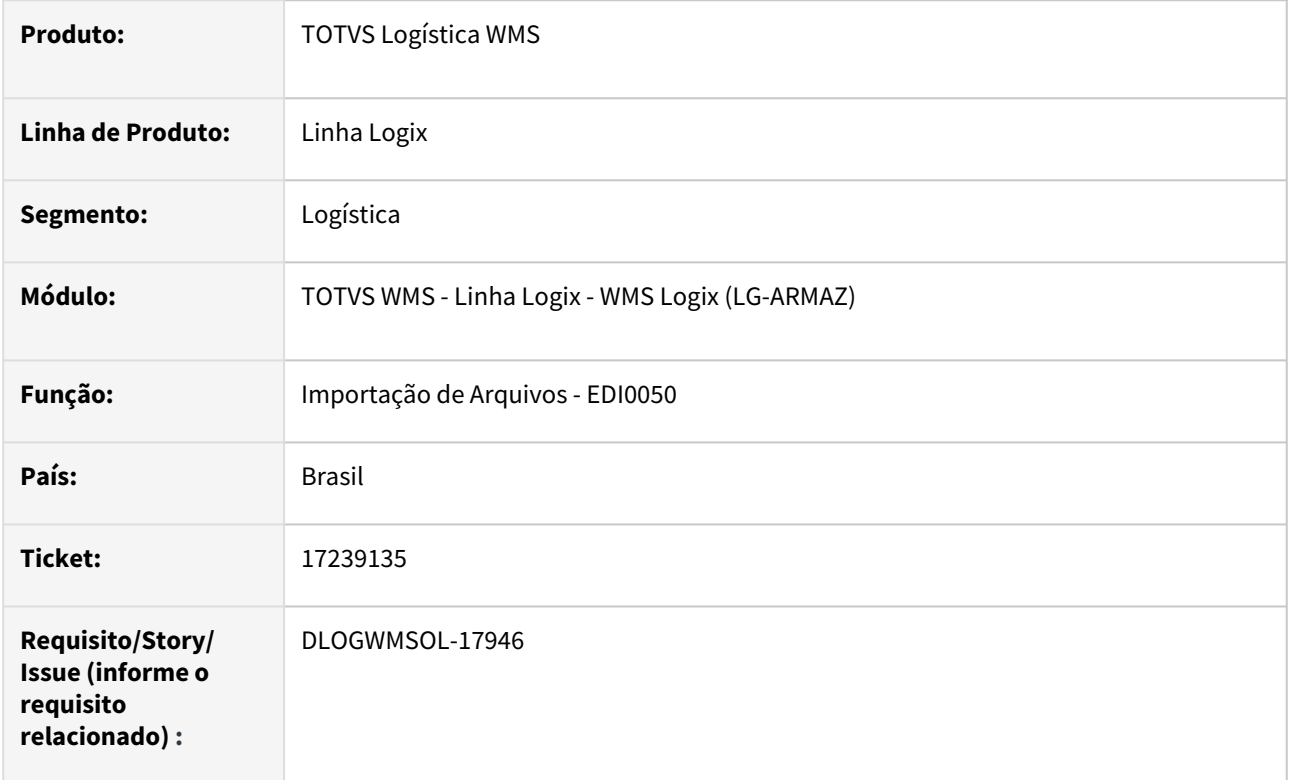

#### **02. SITUAÇÃO/REQUISITO**

A rotina de Importação de Arquivos (EDI0050) está bloqueando indevidamente a importação de XML da Nota de Devolução.

#### **03. SOLUÇÃO**

Efetuado ajuste na validação do depositante e do destinatário, para que seja validado somente se o Emitente é o Depositante, nos casos onde a finalidade da Nota é **Devolução.**

Exemplo de Utilização

#### Cenário

### **EDI0050**

- Importe um XML de **devolução** na opção **Recebimento / Importação Arquivos / XML (NFE).**
- A importação deve ocorrer normalmente, a menos que o CNPJ do Emitente do documento seja diferente do CNPJ do Depositante.

Não se aplica.

# •<br>•<br>• **05. ASSUNTOS RELACIONADOS**

#### **Documento de Referência**

[Importação de Arquivos - EDI0050](https://tdn.totvs.com/pages/viewpage.action?pageId=574656942)

# 17245622 DLOGWMSOL-17947 DT Nota de retorno de mercadoria ao depositante sem dados da transportadora e modalidade de frete incorreta na rotina WMS9745

#### **01. DADOS GERAIS**

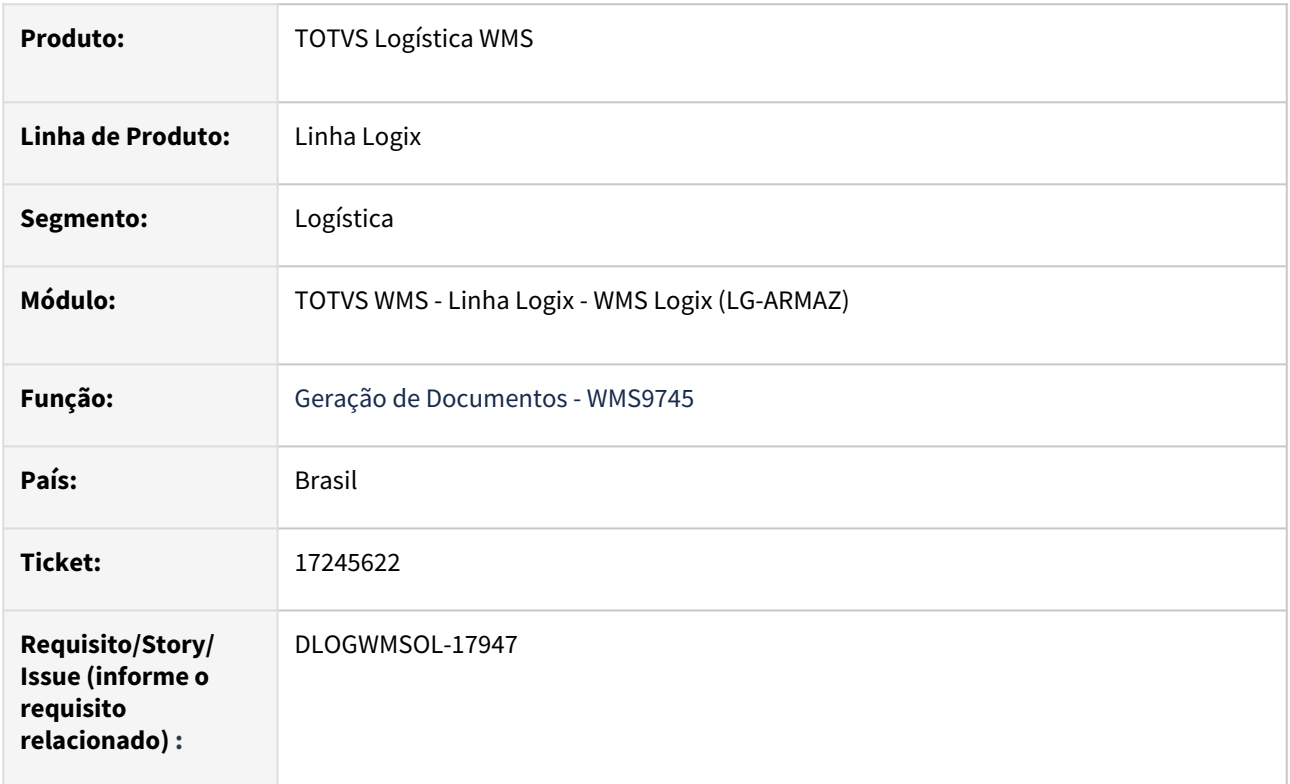

#### **02. SITUAÇÃO/REQUISITO**

As Notas de Retorno de Mercadoria ao depositante estão sendo emitidas com frete igual **9 (Sem transporte)**, seguindo a mesma parametrização **(wms\_frete\_nfe\_retn\_simb)** de Notas de Retorno Simbólico.

Também não está sendo gerada a informação da transportadora, causando inconsistências na validação da Nota na SEFAZ.

#### **03. SOLUÇÃO**

Efetuada alteração na rotina de Geração de Documentos (WMS9745), para que seja identificada a Nota, quando esta for de retorno de mercadoria ao depositante, não sendo considerada a modalidade de frete do parâmetro **wms\_frete\_nfe\_retn\_simb**, e sim a modalidade de frete da NFe cadastrada no de/para da rotina **Tipo de Frete Logix S Modalidade de Frete NF-e (OBF40060).**

Exemplo de Utilização

#### Pré-requisito Cenário

• Cadastrar as modalidades de frete da NF-e na rotina **OBF40050/40060.**

Não se aplica.

# •<br>•<br>• **05. ASSUNTOS RELACIONADOS**

#### **Documento de Referência**

[Geração de Documentos - WMS9745](https://tdn.totvs.com/pages/viewpage.action?pageId=576602361)

# 17280454 DLOGWMSOL-17976 DT Notas de retorno sem informação do transportador na rotina WMS9745

#### **01. DADOS GERAIS**

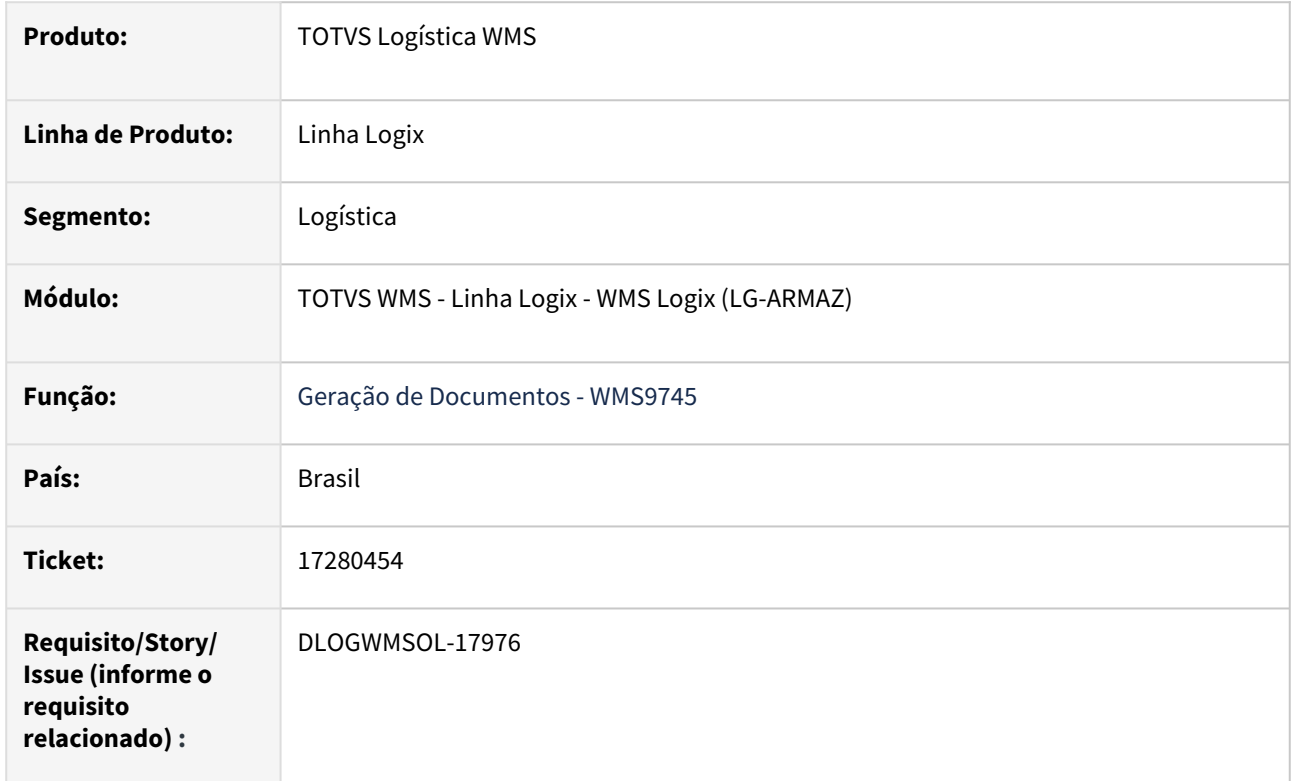

#### **02. SITUAÇÃO/REQUISITO**

Os dados da transportadora não estão sendo gerados nas Notas de Retorno Simbólico, independente da modalidade de frete.

#### **03. SOLUÇÃO**

Efetuada alteração na rotina de geração das Notas de Retorno Simbólico, para que os dados da transportadora sejam gerados quando a modalidade de frete for diferente de **9-Sem ocorrência de transporte.**

Exemplo de Utilização

#### Pré-requisito Cenário

#### **LOG00086**

• Parâmetro **wms\_frete\_nfe\_retn\_simb** não deve estar preenchido.

Não se aplica.

# •<br>•<br>• **05. ASSUNTOS RELACIONADOS**

#### **Documento de Referência**

[Geração de Documentos - WMS9745](https://tdn.totvs.com/pages/viewpage.action?pageId=576602361)

# 17308194 DLOGWMSOL-17982 DT Na inclusão de NF definitiva pelo SUP3760 todos os itens da nota são definidos como "não controla estoque"

#### **01. DADOS GERAIS**

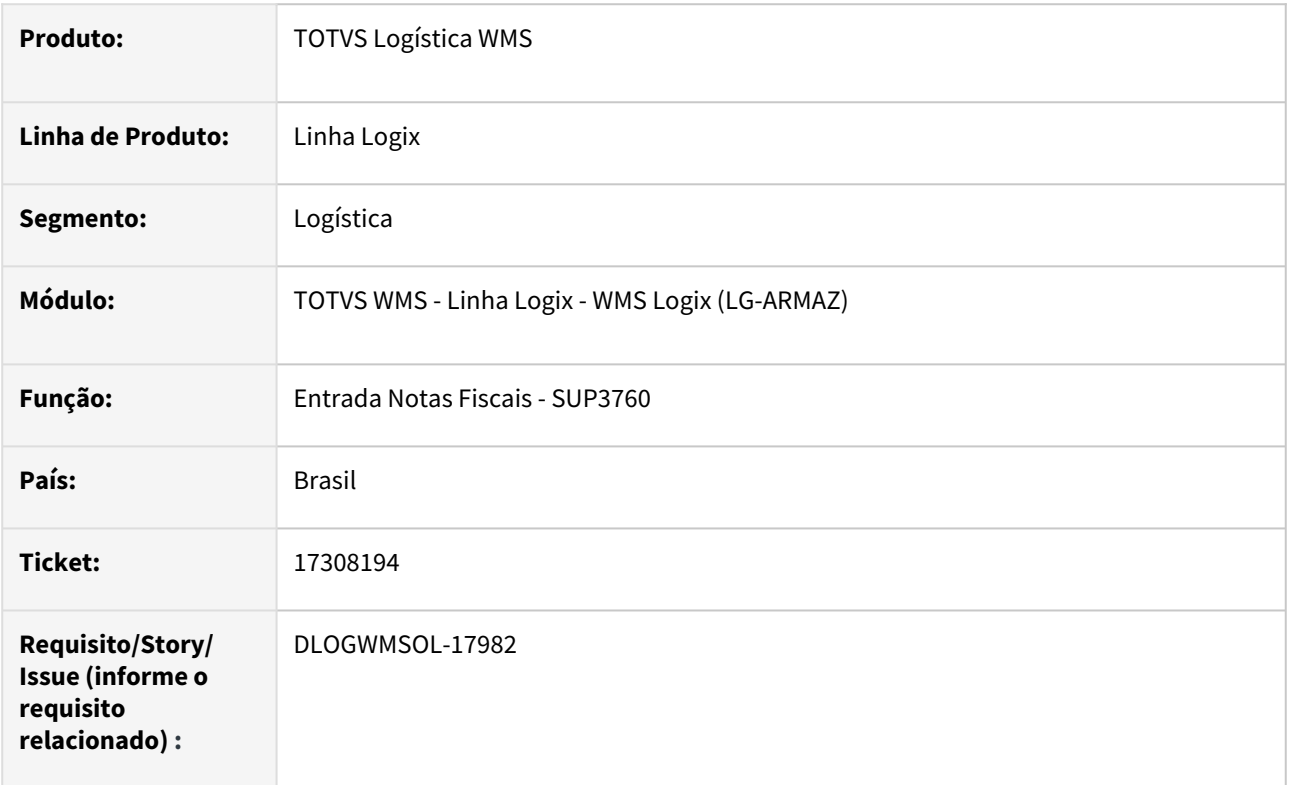

#### **02. SITUAÇÃO/REQUISITO**

Ao incluir uma Nota Fiscal Definitiva pela rotina de Entrada de Notas Fiscais (SUP3760), onde essa Nota não regularizará o estoque e o parâmetro **Utilizar codificação do item do depositante?**, na rotina Parâmetros do Sistema (LOG00086), está como "N", todos os itens dessa Nota permanecem definidos como **Não controla estoque,** impossibilitando que seja realizado o relacionamento da Nota com um CESV.

#### **03. SOLUÇÃO**

Efetuado ajuste na inclusão da Nota Fiscal, para que os itens não sejam definidos como **Não controla estoque** quando a Nota é definitiva e não regulariza o estoque.

Exemplo de Utilização

#### Cenário

#### **LOG00086**

• Altere o parâmetro **Utilizar codificação do item do depositante?** para **"N".**

**SUP3760**

• Inclua uma Nota de Entrada definitiva que não vai regularizar estoque, utilizando o item cadastrado.

#### **WMS6448**

- Inclua um CESV.
- Tente associar a Nota de Entrada com o CESV.

### **04. DEMAIS INFORMAÇÕES**

• Não se aplica.

#### **05. ASSUNTOS RELACIONADOS**

#### **Documento de Referência**

• [Entrada Notas Fiscais - SUP3760](https://tdn.totvs.com/display/LLOG/Entrada+Notas+Fiscais+-+SUP3760)

# 17317427 DLOGWMSOL-18013 DT Cancelamento do recebimento com baixa de estoque em ambiente indústria

#### **01. DADOS GERAIS**

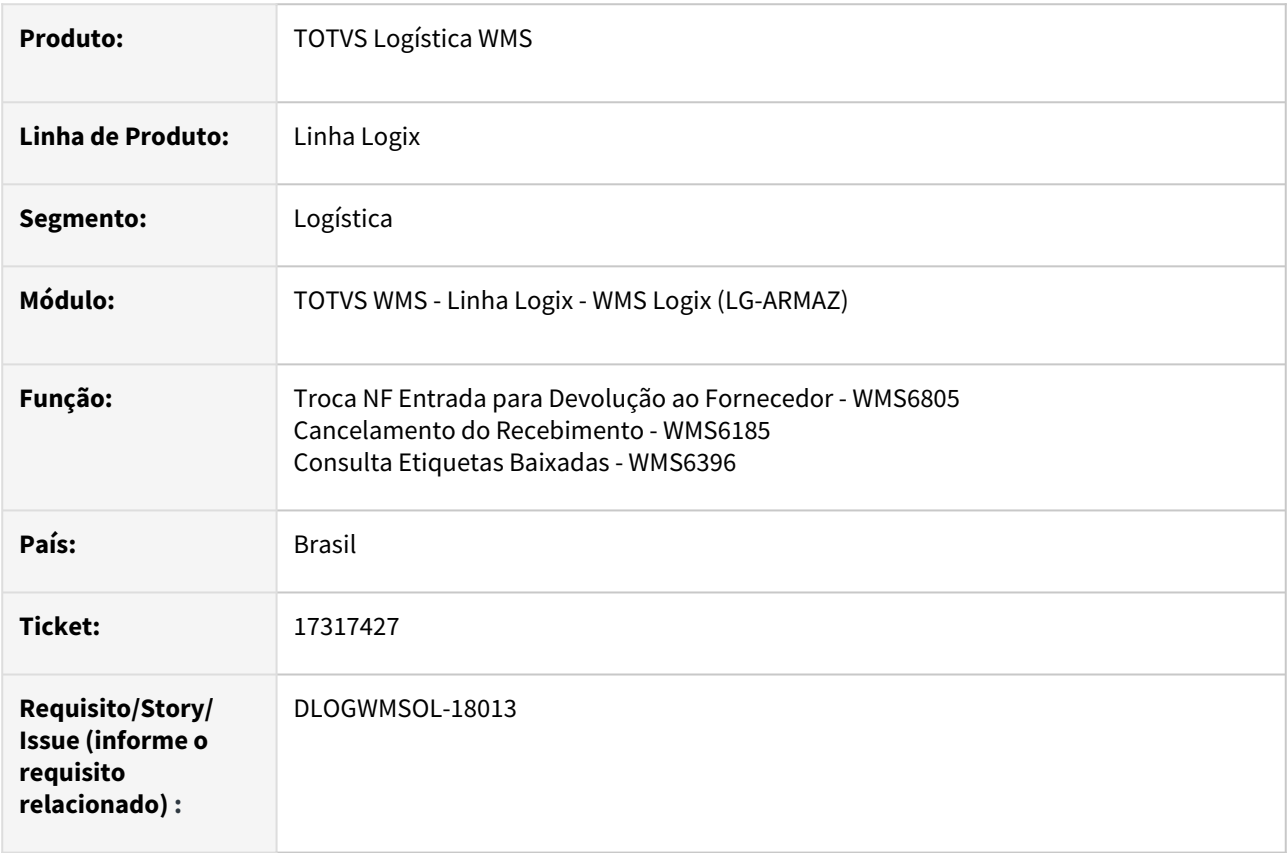

#### **02. SITUAÇÃO/REQUISITO**

Uma Nota Fiscal teve a conferência do recebimento efetuada no WMS Logix e o saldo da Nota foi utilizado por uma solicitação de carga e baixado, porém, identificou-se que esta Nota não deveria ter sido conferida pelo WMS Logix, precisando ser cancelada.

Para efetuar o cancelamento do recebimento é necessário recompor o estoque via Inventário e atribuir o saldo ao Aviso de Recebimento que será cancelado e as etiquetas que foram expedidas precisam ser atribuídas a outro Aviso de Recebimento. No entanto, em algumas situações a rotina de Troca NF Entrada para Devolução ao Fornecedor (WMS6805) não permite efetuar a troca do Aviso de Recebimento e, na rotina Cancelamento do Recebimento (WMS6185) não são gerados os movimentos de retorno para a doca de identificações implantadas e, com isso, não é possível concluir o processo de cancelamento.

#### **03. SOLUÇÃO**

Efetuada alteração na rotina de Troca NF Entrada para Devolução ao Fornecedor (WMS6805), para que as informações de entrada da etiqueta sejam alteradas corretamente.

Será ajustada a quantidade de itens da etiqueta, caso a identificação que recebeu a quantidade a mais no Inventário seja uma identificação original do recebimento.

Na rotina de Cancelamento do Recebimento (WMS6185) foi alterada a validação de paletes armazenados, para que seja identificado também um palete que possa ter sido implantado via Inventário e relacionado ao Aviso de Recebimento que se pretende cancelar.

Em complemento, foi alterada a rotina Consulta Etiquetas Baixadas (WMS6396), que não apresentava as informações da solicitação de carga em ambiente **Indústria,** com o processo de expedição sem embarque.

Exemplo de Utilização

• O WMS Logix deve ser configurado para o ambiente **Indústria.** Pré-requisito Recebimento Expedição Inventário Troca notas Cancelamento do recebimento

#### **04. DEMAIS INFORMAÇÕES**

• Não se aplica.

#### **05. ASSUNTOS RELACIONADOS**

#### **Documentos de Referência**

- [Cancelamento do Recebimento WMS6185](https://tdn.totvs.com.br/display/public/LLOG/Cancelamento+do+Recebimento+-+WMS6185)
- [Troca NF Entrada Para Devolução ao Fornecedor WMS6805](https://tdn.totvs.com.br/pages/releaseview.action?pageId=578358347)
- [Consulta Etiquetas Baixadas WMS6396](https://tdn.totvs.com/display/LLOG/Consulta+Etiquetas+Baixadas+-+WMS6396)

# 17320574 DLOGWMSOL-17985 DT Importação pela rotina EDI0009 ocorre em duplicidade na NF com mais de 7 dígitos

#### **01. DADOS GERAIS**

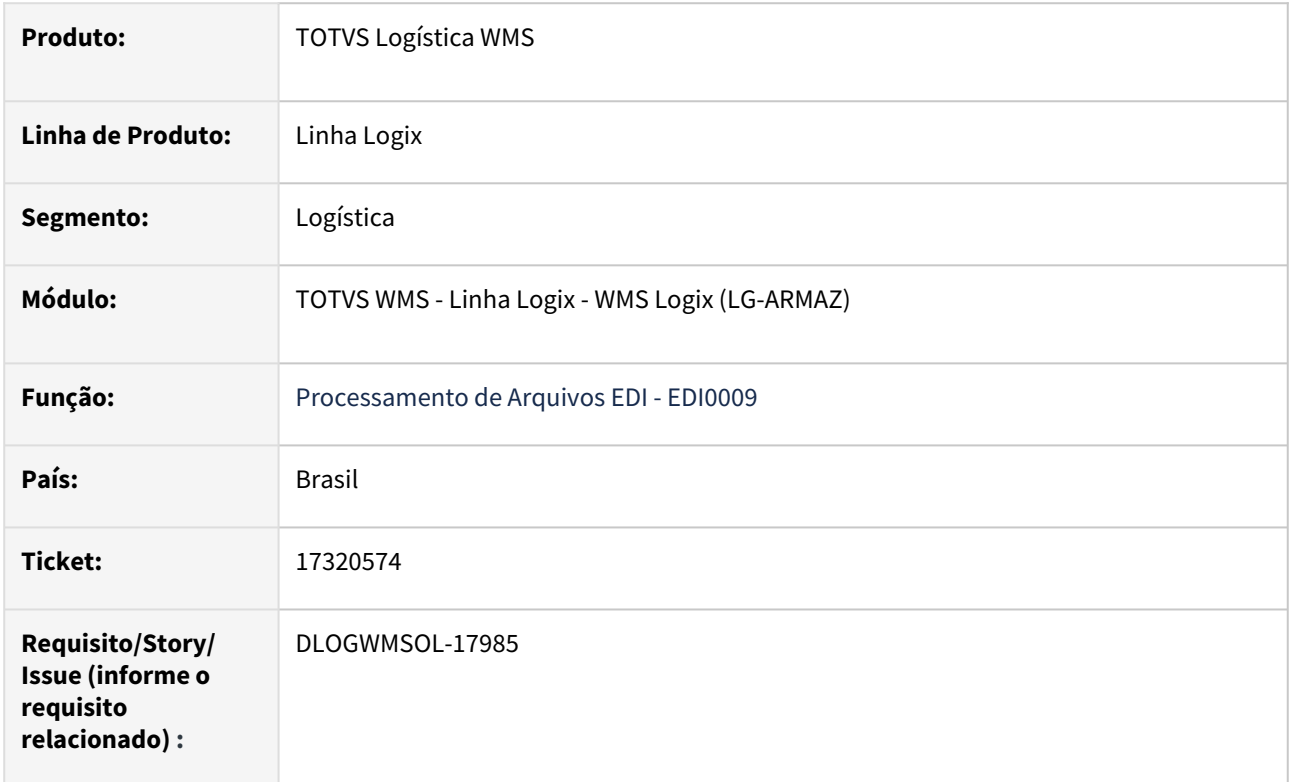

#### **02. SITUAÇÃO/REQUISITO**

Quando a Nota Fiscal possui mais de 7 dígitos, a rotina de Importação de Arquivos (EDI0009) realiza a importação em duplicidade.

#### **03. SOLUÇÃO**

Efetuado ajuste na rotina de Importação de Arquivos (EDI0009), para que não seja mais permitida a duplicidade na importação de Nota Fiscal de armazenagem.

Exemplo de Utilização

#### Pré-requisitos Cenário

- Deve haver um *layout* de importação de NF de armazenagem.
- Deve haver também um arquivo compatível com o *layout* existente, no qual o número da Nota Fiscal tenha mais do que 7 dígitos. Exemplo: 219062023

Não se aplica.

# •<br>•<br>• **05. ASSUNTOS RELACIONADOS**

#### **Documento de Referência**

[Processamento de Arquivos EDI - EDI0009](https://tdn.totvs.com/display/LLOG/Processamento+de+Arquivos+EDI+-+EDI0009)

# 17322509 DLOGWMSOL-17995 DT Solicitação de carga está sendo alterada mesmo quando parametrizado para não permitir alterações

#### **01. DADOS GERAIS**

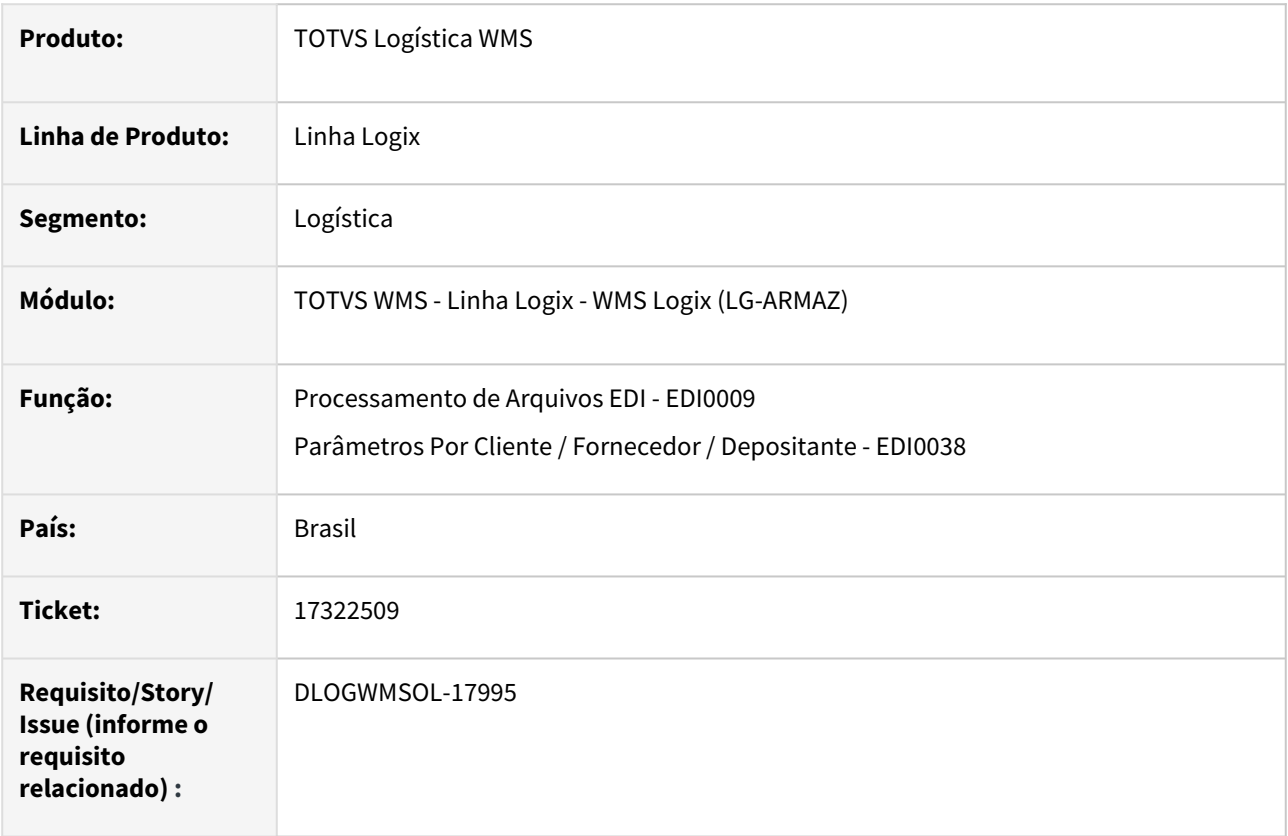

#### **02. SITUAÇÃO/REQUISITO**

A rotina Processamento de Arquivos EDI (EDI0009) está permitindo alterar os dados de uma Solicitação de Carga, se a nova Solicitação possuir o mesmo número de Pedido da Solicitação já cadastrada, mesmo que esteja parametrizado na rotina Parâmetros Por Cliente / Fornecedor / Depositante (EDI0038) para não permitir modificação.

### **03. SOLUÇÃO**

Efetuado ajuste na importação de Solicitação de Carga na rotina de Processamento de Arquivos EDI (EDI0009), para não permitir modificar a Solicitação de Carga já existente com Pedido e número de Nota informada, caso esteja parametrizado na rotina de Parâmetros Por Cliente / Fornecedor / Depositante (EDI0038) para não permitir alteração.

Exemplo de Utilização

Cenário

**EDI0001**

• Efetue a atualização do EDI para efetuar a inclusão da mensagem de consistência de Solicitação de Carga com Pedido e Nota Fiscal sendo alterada.

#### **WMS60013**

• Na tela Processamento de Pedidos/NF, assinale o campo **Tipo de solicitação de carga para venda** como **Pedido.**

#### **EDI0038**

• Desmarque o campo **Permitir alteração solicitação carga?**

#### **EDI0009**

- Importe uma Solicitação de Carga que tenha preenchido tanto o Pedido, quanto o número da Nota.
- Importe uma Solicitação de Carga, mantendo o número do Pedido, mas alterando o número da Nota, na qual não deve permitir a alteração dos dados da Solicitação anterior.

#### **04. DEMAIS INFORMAÇÕES**

• Não se aplica.

#### **05. ASSUNTOS RELACIONADOS**

#### **Documento de Referência**

- [Processamento de Arquivos EDI EDI0009](https://tdn.totvs.com/display/LLOG/Processamento+de+Arquivos+EDI+-+EDI0009)
- [Parâmetros Por Cliente / Fornecedor / Depositante EDI0038](https://tdn.totvs.com/pages/viewpage.action?pageId=574382408)
## 17379722 DLOGWMSOL-18104 DT Troca indevida de nota fiscal para etiqueta de inventário na rotina WMS6805

#### **01. DADOS GERAIS**

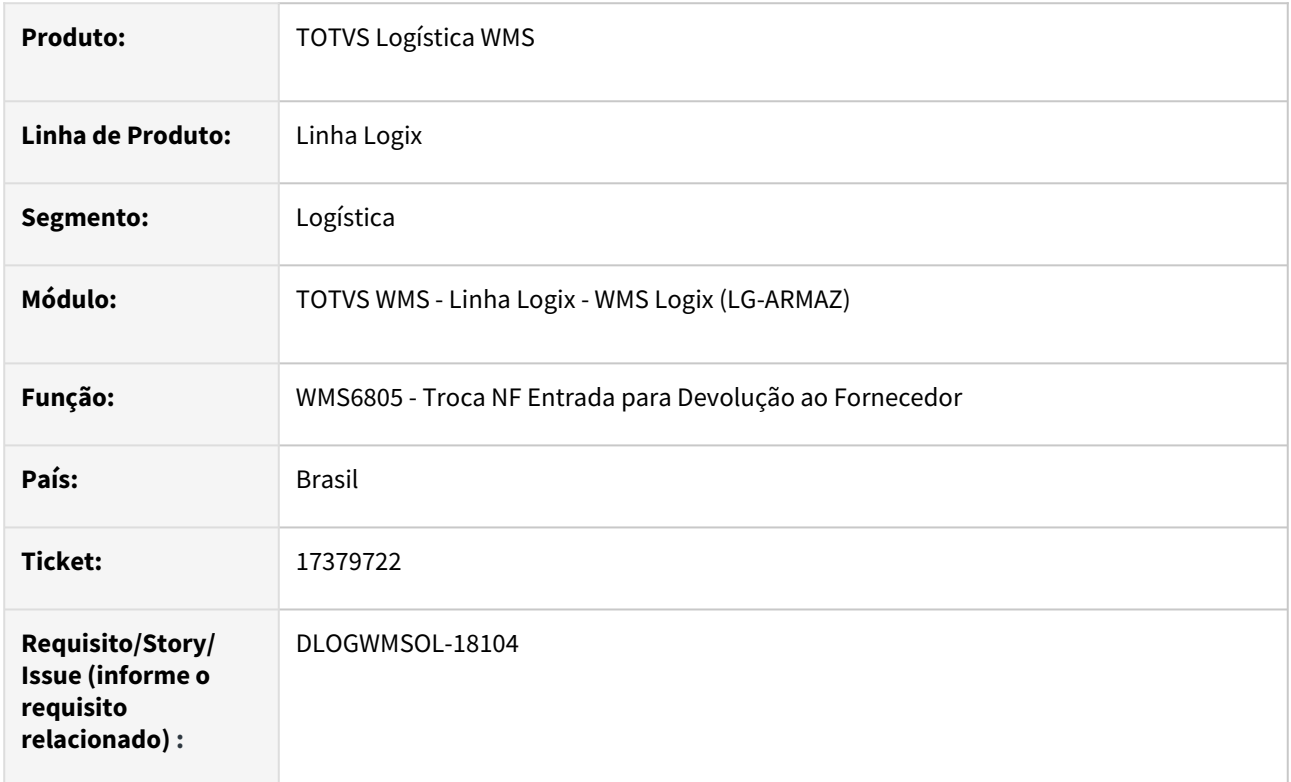

## **02. SITUAÇÃO/REQUISITO**

No processo de troca de Nota Fiscal para identificações de estoque de excesso de Inventário, quando é informado um Aviso de Recebimento e a sequência de fornecedor para uma ou mais identificações de um determinado item, sendo que logo após ocorre a navegação entre os demais itens da lista, as informações de AR/sequência digitadas no item anterior são mantidas para o novo item posicionado em tela. Desta forma, ao confirmar a operação é gravado indevidamente um AR/sequência de outro item.

## **03. SOLUÇÃO**

Efetuada alteração na navegação entre os itens da lista, para que ao realizar a troca não sejam consideradas as informações incorretas do Aviso de Recebimento e a respectiva sequência.

Exemplo de Utilização

#### Pré-requisitos Cenário

- Devem existir identificações de estoque, de dois item ou mais, que sejam resultantes de excesso de Inventário.
- Devem existir Avisos de Recebimento contendo os itens inventariados.

• Não se aplica.

#### **05. ASSUNTOS RELACIONADOS**

## **Documento de Referência**

• [Troca NF Entrada Para Devolução ao Fornecedor - WMS6805](https://tdn.totvs.com.br/pages/releaseview.action?pageId=578358347)

## 17387250 DLOGWMSOL-18033 DT Rotina EDI0050 não aceita nota fiscal de recebimento de destinatário estrangeiro

#### **01. DADOS GERAIS**

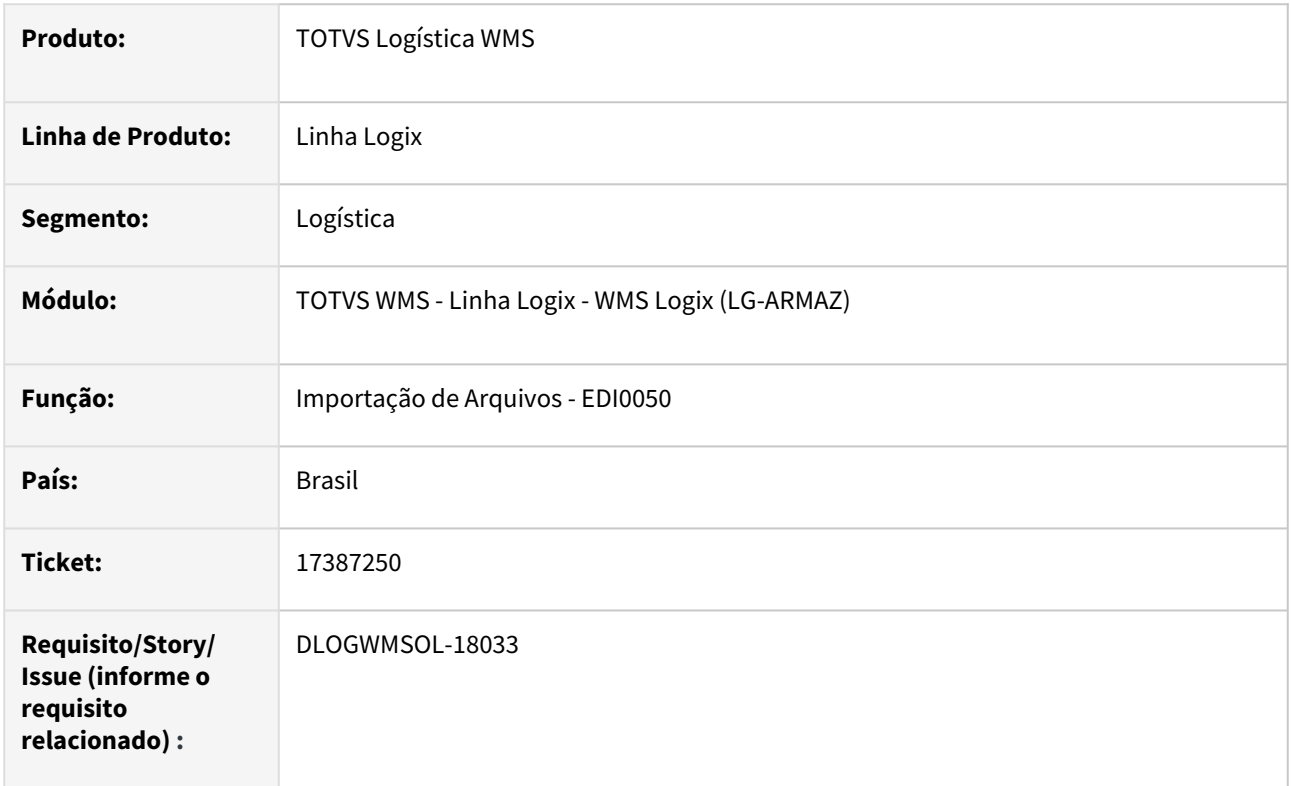

## **02. SITUAÇÃO/REQUISITO**

No processo de importação de XML de Nota Fiscal de Armazenagem está sendo gerada inconsistência quando o destinatário da Nota é estrangeiro e, com isso, não permite a efetivação do documento.

## **03. SOLUÇÃO**

A rotina de Importação de Arquivos (EDI0050) foi alterada para que não seja efetuada a validação de depositante/fornecedor/destinatário, quando o destinatário for igual a **idEstrangeiro.**

Exemplo de Utilização

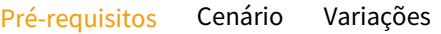

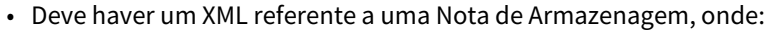

- O destinatário é **estrangeiro.**
- O destinatário e o fornecedor não correspondam nem ao **Operador Logístico** nem ao **Depositante,** para que ocorra divergência na importação.

Não se aplica.

# •<br>•<br>• **05. ASSUNTOS RELACIONADOS**

#### **Documento de Referência**

[Importação de Arquivos - EDI0050](https://tdn.totvs.com/pages/viewpage.action?pageId=574656942)

## 17401360 DLOGWMSOL-18041 DT Rotina SUP9080 não regulariza o estoque importado para uma nota definitiva

#### **01. DADOS GERAIS**

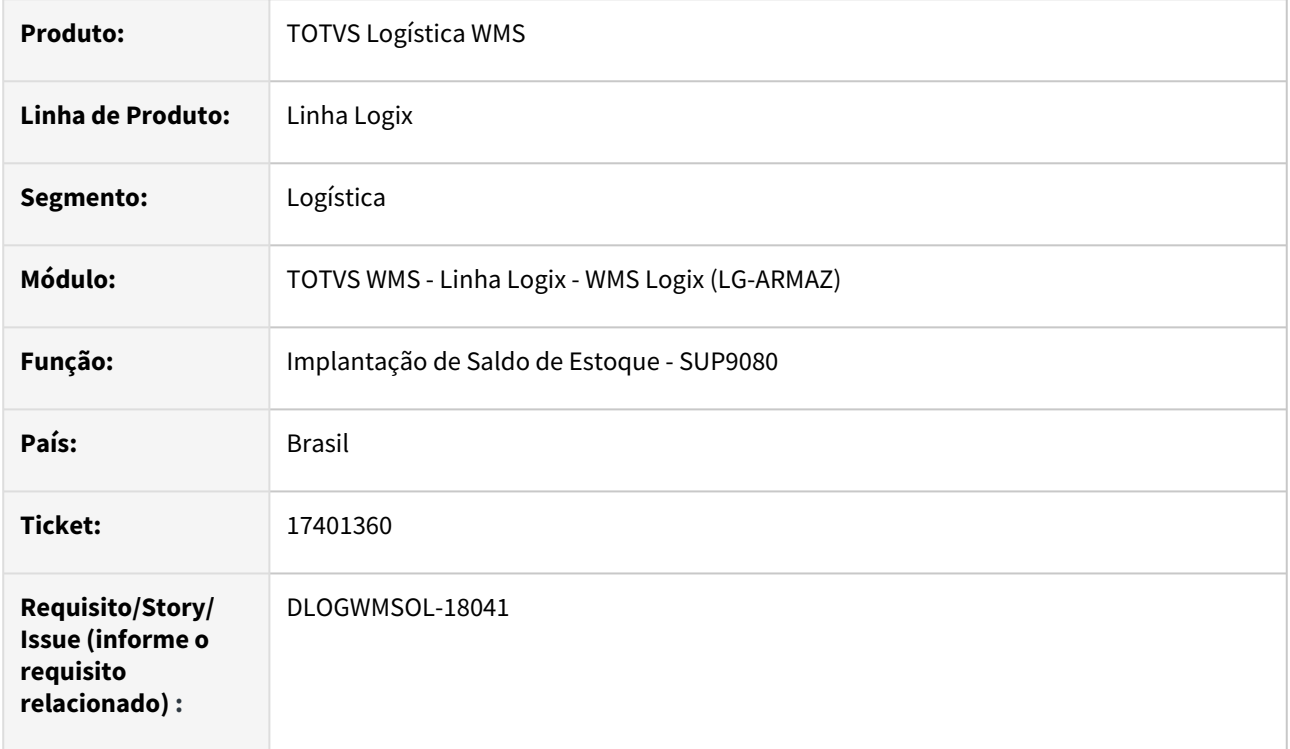

## **02. SITUAÇÃO/REQUISITO**

Ao importar um arquivo de saldo de estoque para uma Nota definitiva, a rotina não está regularizando o estoque gerado.

## **03. SOLUÇÃO**

Efetuada alteração na rotina Implantação de Saldo de Estoque (SUP9080), para que seja realizada corretamente a regularização fiscal do estoque importando para uma Nota Fiscal definitiva.

#### Exemplo de Utilização

## Cenário

## **SUP9080**

- Importe um arquivo de saldos para uma Nota definitiva.
- O estoque gerado deverá ter sido regularizado.

## **04. DEMAIS INFORMAÇÕES**

• Não se aplica.

### **05. ASSUNTOS RELACIONADOS**

#### **Documento de Referência**

• [Implantação de Saldos - SUP9080](https://tdn.totvs.com/pages/viewpage.action?pageId=275121111)

## 17417583 DLOGWMSOL-18047 DT Rotina SIP0511 interrompe a emissão do relatório quando há ocorrência de linhas em branco

#### **01. DADOS GERAIS**

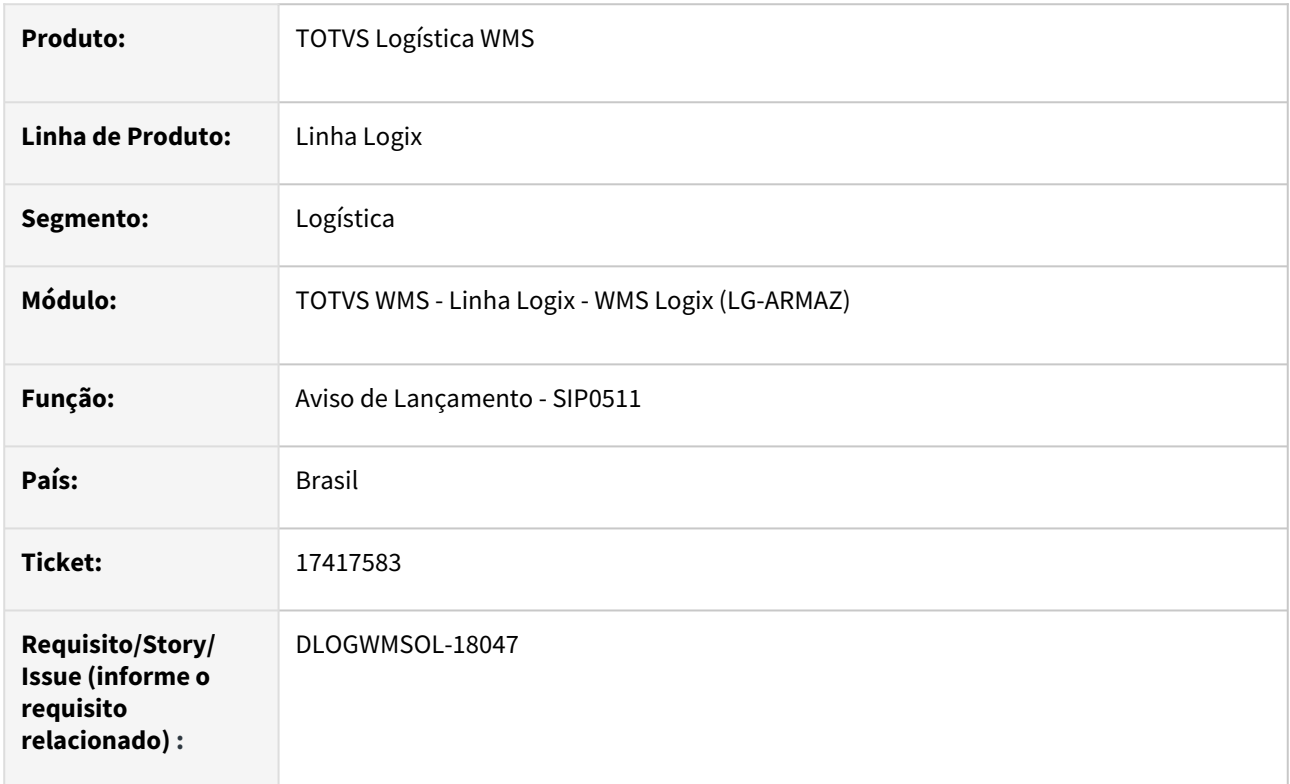

## **02. SITUAÇÃO/REQUISITO**

Ao efetuar a impressão dos textos do Aviso de Lançamento ocorre interrupção do processamento, devido haver linhas em branco no meio ou no final do texto.

## **03. SOLUÇÃO**

Efetuado tratamento para que as linhas em branco sejam tratadas na impressão dos textos.

Exemplo de Utilização

#### Cenário

**SIP0250**

• Efetue o processamento da Ordem de Serviço, que deve gerar o texto da observação para o Aviso de Lançamento.

## **SIP0213**

• Consulte o Aviso de Lançamento gerado nessa rotina e verifique as observações contidas no mesmo.

#### **SIP0511**

• Efetue a impressão do Aviso de Lançamento.

#### **04. DEMAIS INFORMAÇÕES**

• Não se aplica.

#### **05. ASSUNTOS RELACIONADOS**

#### **Documento de Referência**

• [Aviso de Lançamento - SIP0511](https://tdn.totvs.com/pages/viewpage.action?pageId=590225063)

## 17475302 DLOGWMSOL-18098 DT Rotina SIP0229 não altera o nome do arquivo após importar um arquivo .txt

#### **01. DADOS GERAIS**

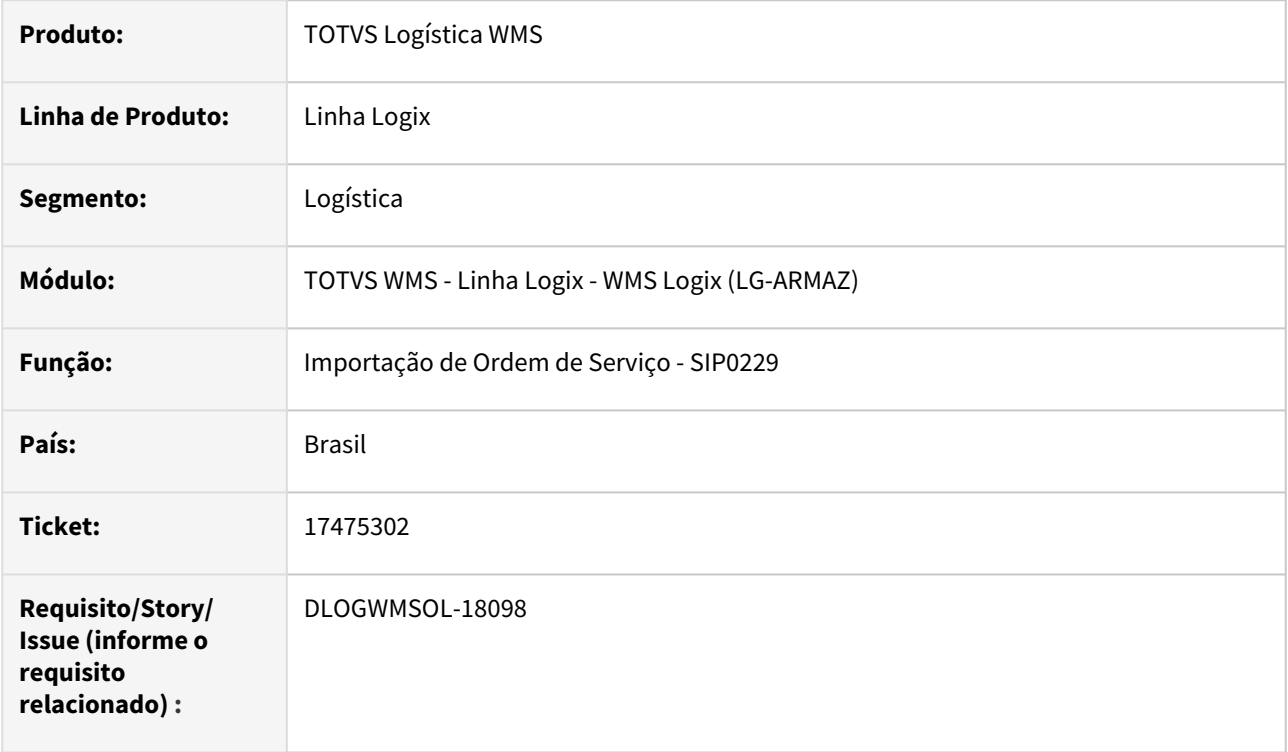

## **02. SITUAÇÃO/REQUISITO**

A rotina de Importação de Ordem de Serviço (SIP0229) não está renomeando corretamente o arquivo para extensão **.old**.

#### **03. SOLUÇÃO**

Efetuada alteração na rotina Importação de Ordem de Serviço (SIP0229), para que o arquivo seja renomeado corretamente.

Exemplo de Utilização

#### Cenário

**SIP0229**

• Verifique se a extensão do arquivo foi renomeada corretamente para **.old**.

#### **04. DEMAIS INFORMAÇÕES**

• Não se aplica.

## **05. ASSUNTOS RELACIONADOS**

• [Importação OSs Externas - SIP0229](https://tdn.totvs.com/pages/viewpage.action?pageId=590631148)

## 17490755 DLOGWMSOL-18192 DT Na rotina WMS6214 existem volumes para descarregar do equipamento - movimento atribuído com estoque já no endereço destino

#### **01. DADOS GERAIS**

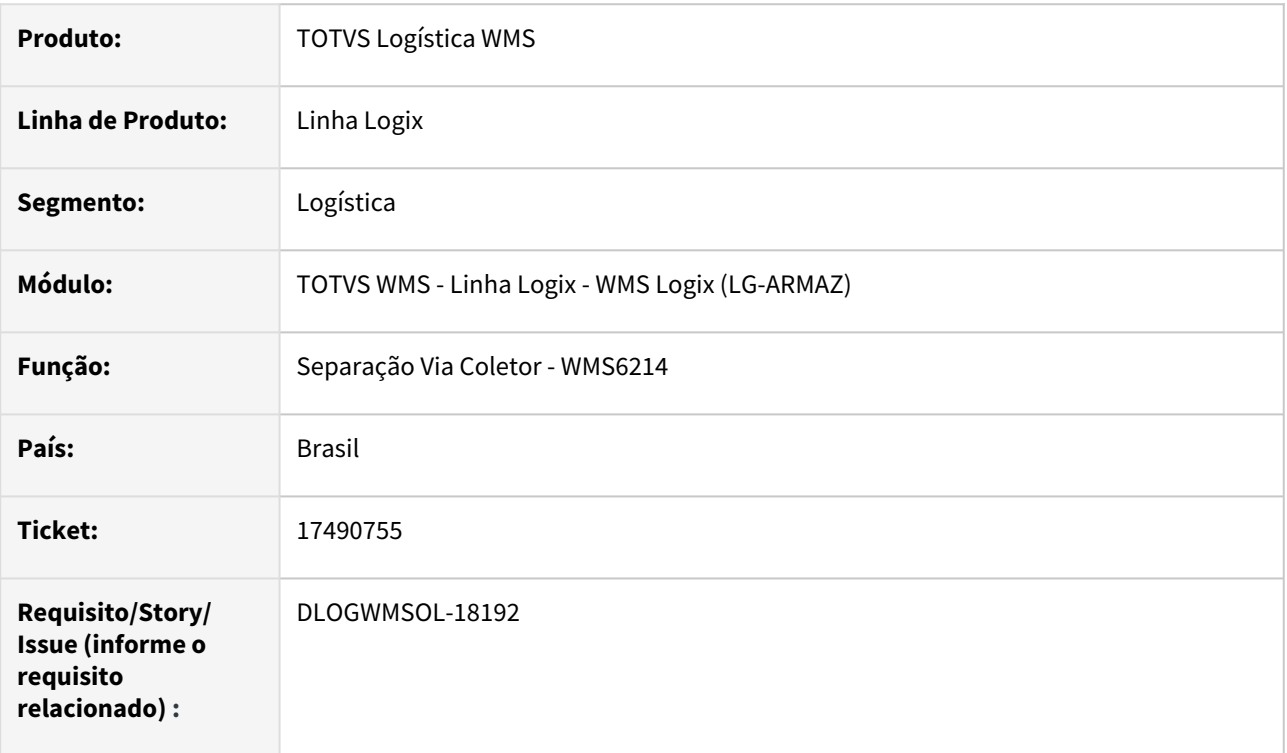

## **02. SITUAÇÃO/REQUISITO**

Ao tentar acessar uma lista de separação é apresentada a seguinte mensagem: *"Existem volumes para descarregar do equipamento."*.

No entanto, ao tentar efetuar o descarregamento é exibida uma mensagem de que não existem movimentos para descarregamento, pois o estoque atribuído aos movimentos da lista já estão no endereço destino da descarga (doca), sendo que os movimentos permaneceram com a situação igual a **AT (Atribuído).**

## **03. SOLUÇÃO**

Efetuada alteração na rotina Separação Via Coletor (WMS6214), para que seja realizado um auto ajuste caso seja encontrada alguma situação na qual o movimento já deveria estar finalizado e está impedindo o início de nova coleta.

#### Exemplo de Utilização

## Cenário

- **Processo 1 =** Gere um plano de separação com separação e com montagem de volumes.
- **Processo 2 =** Gere um plano de separação coletor e com conferência coletor.
- Gere as ondas de separação e a lista.
- Na rotina **WMS6214,** inicie a separação dos movimentos da lista do **processo 1.** Não efetue o descarregamento e interrompa a lista.
- Ainda na rotina **WMS6214,** selecione a lista de separação que pertence ao **processo 2.** Ao tentar iniciar o movimento será apresentada a seguinte mensagem: *"Existem volumes para descarregar do equipamento."*
- Volte à lista do **processo 1** e efetue o descarregamento.
- Acesse novamente a rotina **WMS6214**, inicie a lista de separação do **processo 2** e atribua os movimentos.
- Acesse a rotina **WMS6325** e confira os movimentos da solicitação de carga do **processo 1.**  Todos deverão estar com situação igual a **FI.**

• Não se aplica.

#### **05. ASSUNTOS RELACIONADOS**

• Não se aplica.

## 17493550 DLOGWMSOL-18125 DT Inconsistência ao gerar atendimento de requisição via seleção manual na rotina WMS6495

#### **01. DADOS GERAIS**

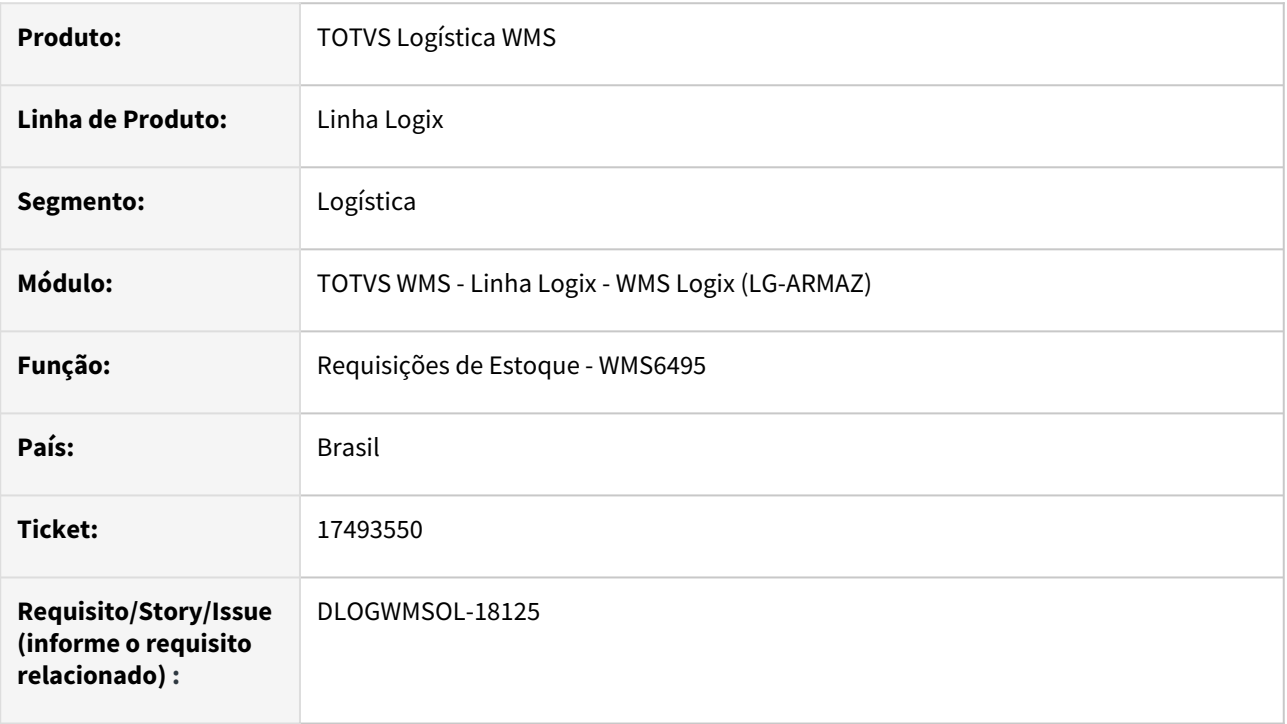

## **02. SITUAÇÃO/REQUISITO**

Está ocorrendo uma inconsistência ao tentar confirmar a seleção manual para um determinado item/SKU na rotina de Requisições de Estoque (WMS6495), devido a falta de parametrização do endereço de produção. Porém, as mensagens emitidas não estão claras para o usuário.

#### **03. SOLUÇÃO**

Efetuado ajuste na rotina Requisições de Estoque (WMS6495), para que seja apresentada a mensagem que impede que o atendimento seja realizado.

Exemplo de Utilização

#### Pré-requisito Cenário

- Ambiente **Indústria.**
- Ter um item componente que esteja apto a gerar a Requisição de Estoque.

## **IMPORTANTE!**

Na rotina Parametrização Ressup. Endereço Produção / *Picking* (WMS6790) não deve haver endereço de produção cadastrado para o **Item/SKU padrão.**

• Não se aplica.

## **05. ASSUNTOS RELACIONADOS**

#### **Documentos de Referência**

- [Requisições de Estoque WMS6495](https://tdn.totvs.com/pages/viewpage.action?pageId=577436735)
- [Parametrização Ressup. Endereço Produção / Picking WMS6790](https://tdn.totvs.com/pages/viewpage.action?pageId=576061035)

## 17521216 DLOGWMSOL-18184 DT Ao finalizar a conferência a situação da solicitação de carga permanece "Em Conferência" na rotina WMS6242

#### **01. DADOS GERAIS**

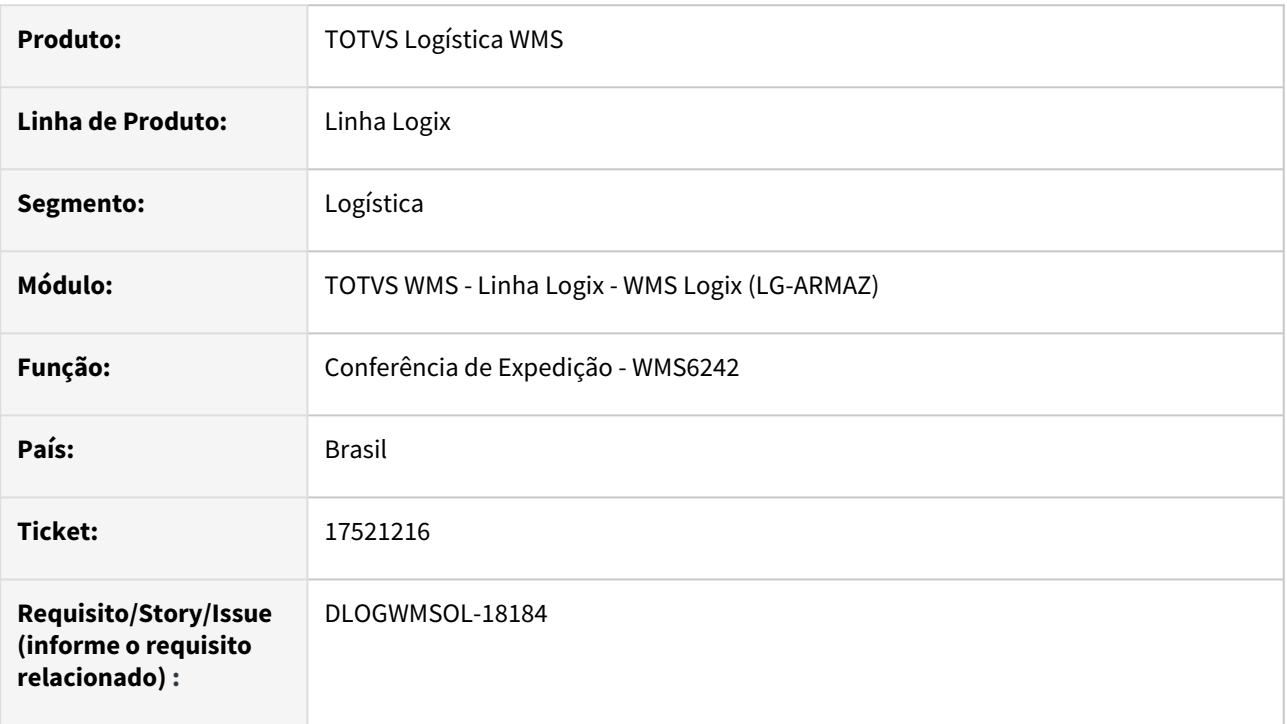

## **02. SITUAÇÃO/REQUISITO**

Quando o cancelamento de algum item é efetuado enquanto a solicitação de carga já está com conferência é gerado um novo registro de conferência, deixando o atual na situação **Em conferência.**

Com isso, ao concluir a conferência do documento, o registro de conferência com sequencial maior é finalizado, mas a solicitação de carga continua com a situação **Em conferência.**

Ao tentar finalizar a conferência novamente é apresentada a seguinte mensagem *"A conferencia deste documento está finalizada. Pode ter sido finalizada por outro usuário ou processo."*

## **03. SOLUÇÃO**

Efetuada alteração na rotina de finalização da conferência para se existir um sequencial de conferência menor, ele também seja alterado para **Finalizado** e permita a conclusão da conferência da solicitação de carga.

Exemplo de Utilização

#### Cenário

## **WMS6325**

• Inclua uma solicitação de carga com "n" itens.

## **WMS60001**

• Gere o Plano e a Onda de separação para a solicitação de carga.

#### **WMS6214**

• Separe a descarregue os itens.

#### **WMS6242**

- Efetue a conferência dos itens.
- Finalize a conferência.

#### **WMS6325**

• Consulte a solicitação de carga e verifique se o seu *status* não está como **"F" (Em conferência).**

#### **04. DEMAIS INFORMAÇÕES**

• Não se aplica.

## **05. ASSUNTOS RELACIONADOS**

#### **Documento de Referência**

• [Conferência de Expedição - WMS6242](https://tdn.totvs.com/pages/viewpage.action?pageId=551440268)

## 17530352 DLOGWMSOL-18148 DT Na rotina SIP0521 ocorre inconsistência nas leituras devido a empresa ser caractere (VZ)

#### **01. DADOS GERAIS**

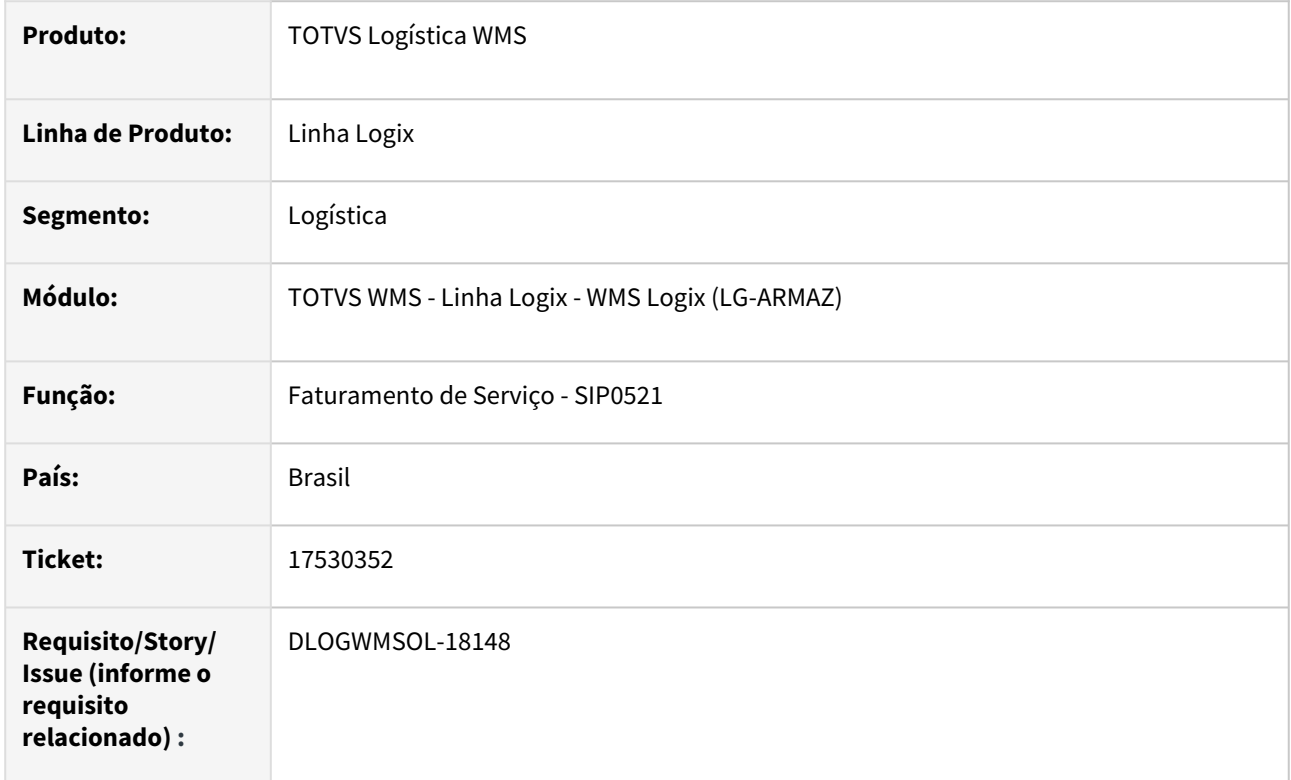

## **02. SITUAÇÃO/REQUISITO**

A rotina Faturamento de Serviço (SIP0521) está sendo cancelada devido a utilização de empresa com codificação caractere (VZ)

#### **03. SOLUÇÃO**

Efetuado ajuste na rotina Faturamento de Serviço (SIP0521), para que a mesma funcione corretamente, ainda que o código da empresa seja caractere.

#### **04. DEMAIS INFORMAÇÕES**

• Não se aplica.

#### **05. ASSUNTOS RELACIONADOS**

#### **Documento de Referência**

• [Faturamento de Serviço - SIP0521](https://tdn.totvs.com/pages/viewpage.action?pageId=590227531)

## 17555203 DLOGWMSOL-18185 DT Dados do OBF da nota provisória de devolução não são excluídos na rotina WMS6138

#### **01. DADOS GERAIS**

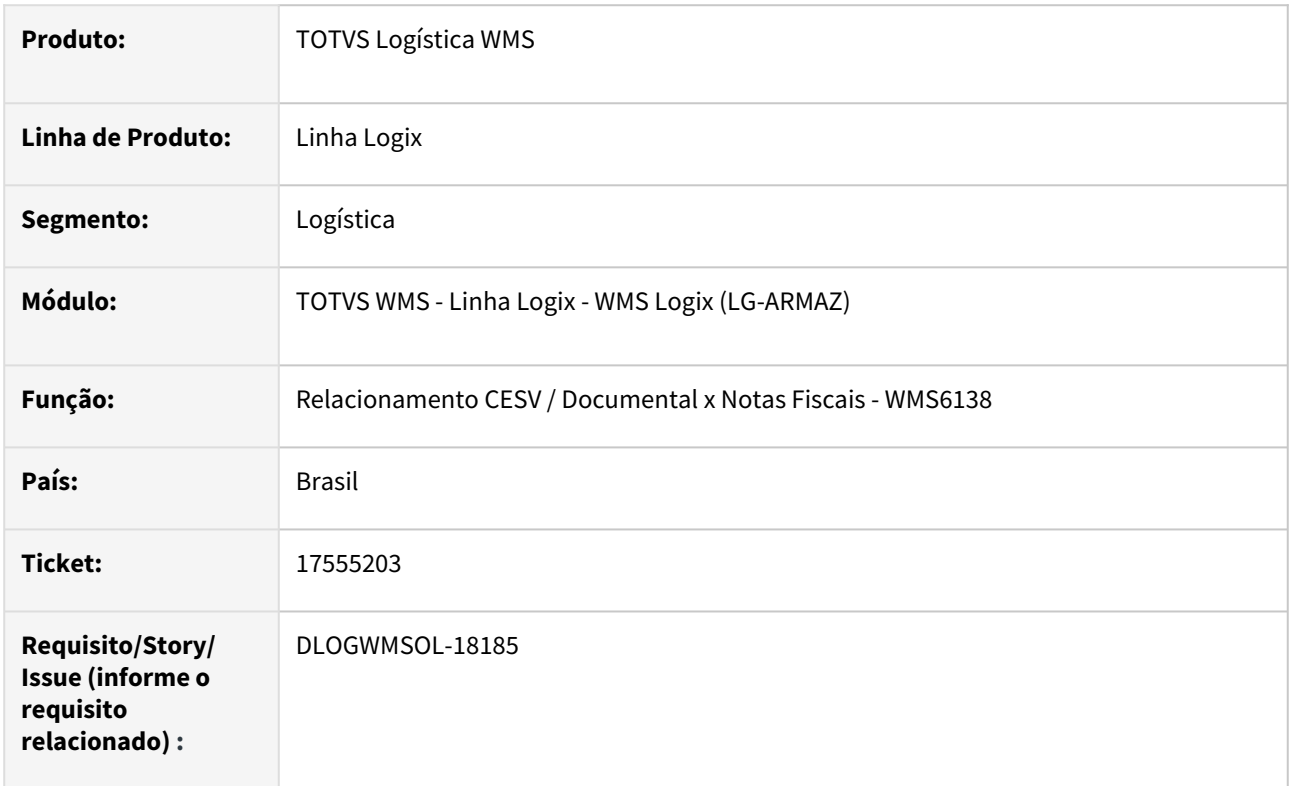

## **02. SITUAÇÃO/REQUISITO**

Quando está parametrizado no Livro Fiscal para não integrar as Notas Provisórias de Devolução, caso a Nota já tenha sido carregada no OBF o WMS Logix não excluí totalmente os dados relacionados com a Nota em questão, os quais estão no OBF após o relacionamento com o CESV.

## **03. SOLUÇÃO**

Efetuado ajuste no relacionamento da Nota com o CESV para que, caso a Nota/CESV já de devolução, sejam apagados completamente os dados da Nota que estão no OBF.

Exemplo de Utilização

## Pré-requisito Cenário

#### **LOG00086**

• Informe o parâmetro **Registar nota fiscal devolução provisória no livro fiscal?** como **"N".**

• Não se aplica.

#### **05. ASSUNTOS RELACIONADOS**

## **Documento de Referência**

• [Relacionamento CESV / Documental x Notas Fiscais - WMS6138](https://tdn.totvs.com/pages/viewpage.action?pageId=578055847)

## 17566282 DLOGWMSOL-18186 DT Rotina WMS6237 sugere e permite armazenar item em local que não possui mapeamento

#### **01. DADOS GERAIS**

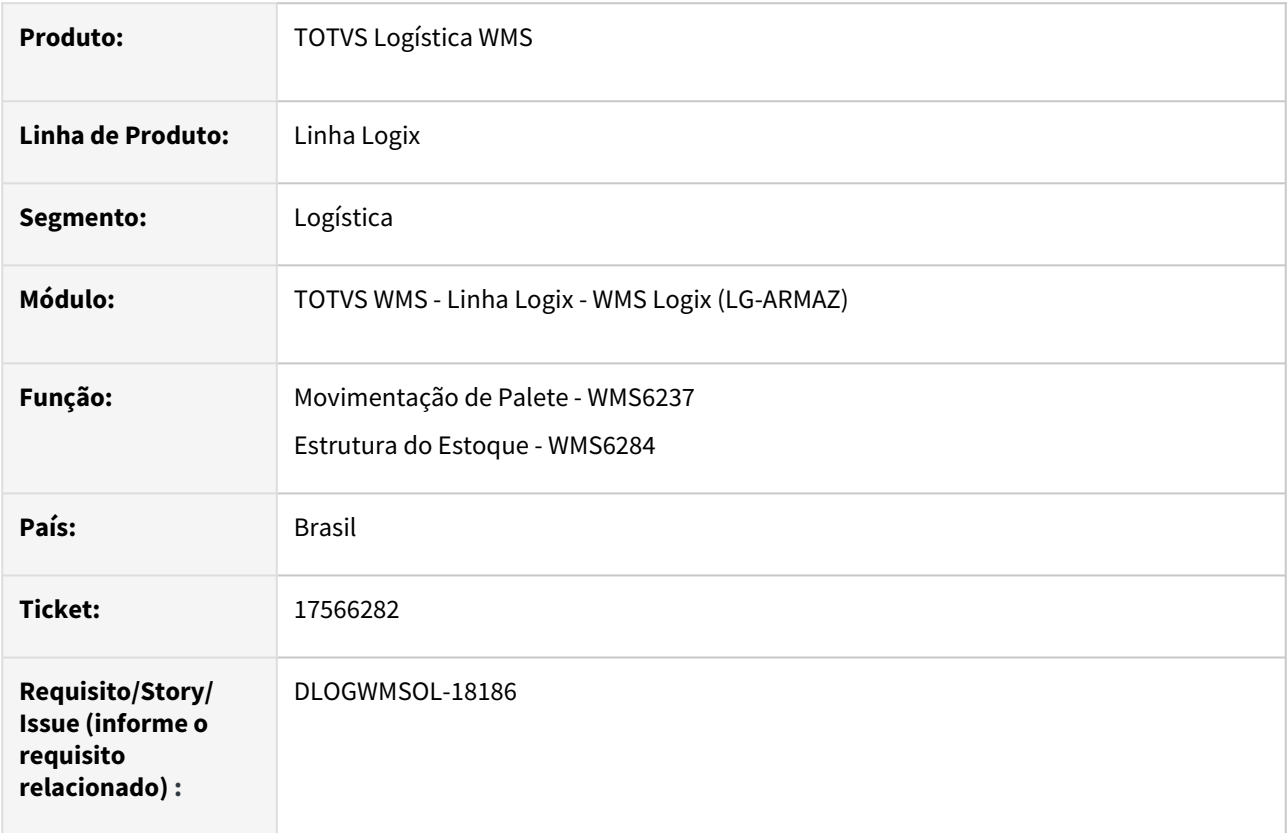

#### **02. SITUAÇÃO/REQUISITO**

Se no Contrato do depositante estiver parametrizado para priorizar armazenagem pelo produto (com fusão ou sem fusão), a rotina de Movimentação de Palete (WMS6237) acaba sugerindo endereços de armazenagem que não estão mapeados na rotina Estrutura do Estoque (WMS6284), mas que contêm os itens a serem armazenados.

## **03. SOLUÇÃO**

#### WMS6284

Efetuada alteração na rotina de Estrutura do Estoque (WMS6284), para que seja validado se o mapeamento configurado possui estoque armazenado.

Se algum endereço da estrutura de mapeamento tiver saldo estoque, será questionado se o usuário deseja prosseguir com a exclusão.

Caso o mapeamento seja excluído mesmo contendo estoque e o WMS estiver configurado para priorizar a armazenagem por produto em endereço já ocupado (com ou sem fusão de estoque), os endereços ocupados continuarão sendo sugeridos na armazenagem. Para que isto não ocorra, os endereços devem ser esvaziados ou bloqueados para recebimento até que o saldo dos produtos atuais sejam totalmente movimentados.

Também foi gerado o novo parâmetro por empresa **wms\_valid\_mapeamento\_prioriza,** que será utilizado na busca de endereços de armazenagem, quando utilizado o mapeamento padrão em conjunto com a priorização de armazenagem em endereço já ocupado (com ou sem fusão).

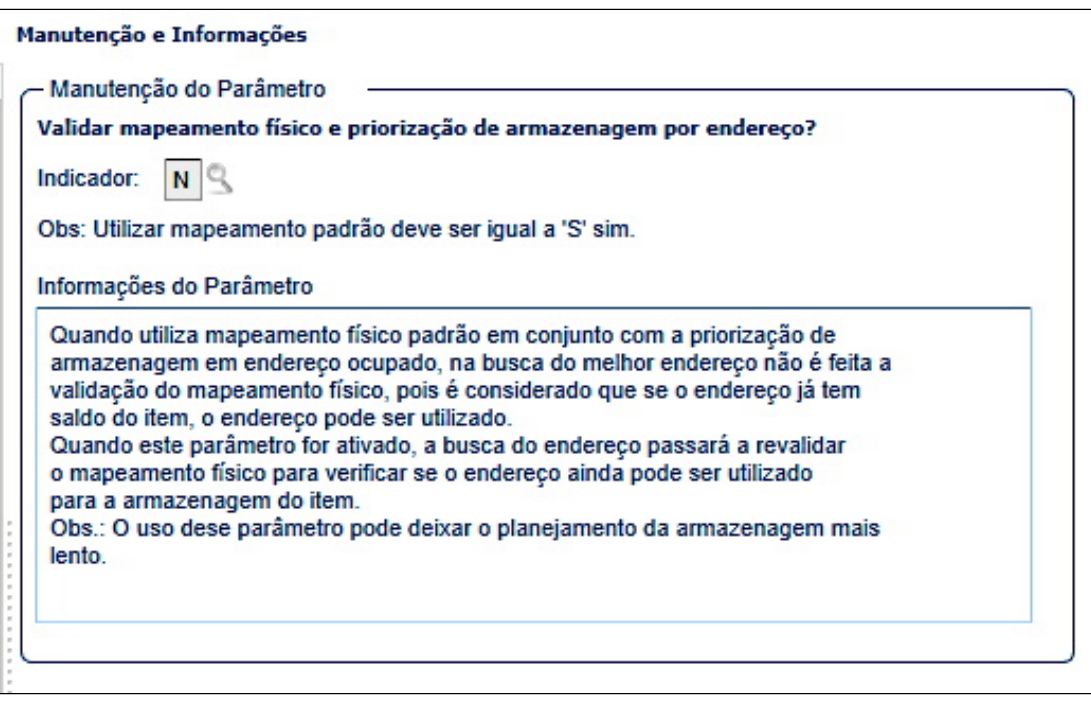

#### WMS6237 / WMS6177 / WMS6281

A rotina de busca de endereços para armazenagem foi alterada para considerar o novo parâmetro **wms\_valid\_mapeamento\_prioriza**, o qual indicará se na armazenagem com priorização de endereços ocupados (com ou sem fusão de estoque) o mapeamento físico, quando utilizado, dever ser revalidado, de forma que garanta que o item e o endereço ainda pertençam ao mapeamento.

Exemplo de Utilização

#### Cenário

#### **WMS6237 / WMS6177 / WMS6281**

• A rotina de busca de endereços para armazenagem foi alterada para considerar o novo parâmetro **wms\_valid\_mapeamento\_prioriza,** o qual indicará se na armazenagem com priorização de endereços ocupados (com ou sem fusão de estoque), sendo que o mapeamento físico, quando utilizado, dever ser revalidado, de forma que garanta que o item e o endereço ainda pertençam ao mapeamento.

#### **WMS60013**

• Na opção de movimentação interna, parametrize para priorizar armazenagem pelo item.

#### **WMS6170**

• Deve haver um item em um endereço que esteja mapeado na rotina WMS6284, com item e endereço específicos.

#### **WMS6284**

- Efetue a exclusão do mapeamento do item e endereço específico.
- Deve ser emitido um alerta solicitando a confirmação da exclusão.

• Não se aplica.

## **05. ASSUNTOS RELACIONADOS**

#### **Documentos de Referência**

- [Movimentação de Palete WMS6237](https://tdn.totvs.com/pages/viewpage.action?pageId=573700228)
- [Estrutura do Estoque WMS6284](https://tdn.totvs.com/display/LLOG/Estrutura+do+Estoque+-+WMS6284)

## 17625404 DLOGWMSOL-18289 DT Rotina WMS6170 apresenta saldo duplicado do item no segmento Indústria

#### **01. DADOS GERAIS**

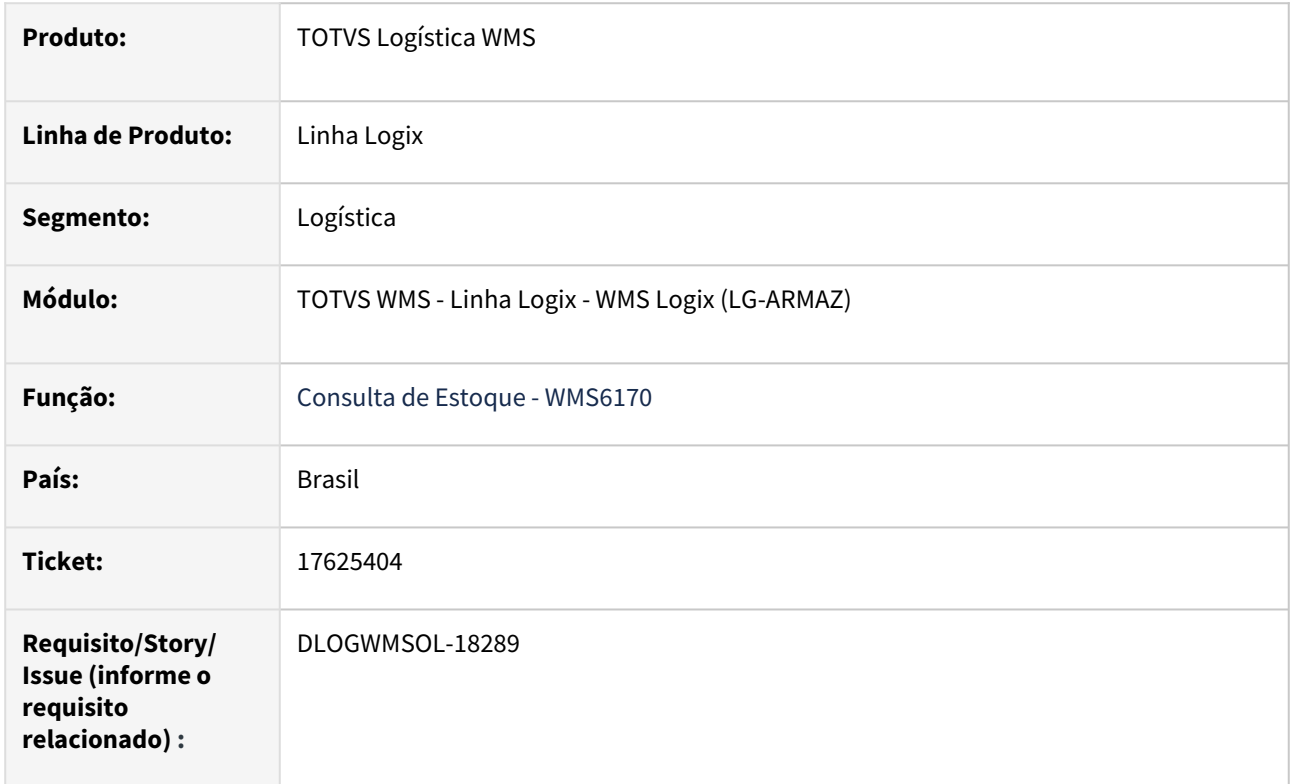

## **02. SITUAÇÃO/REQUISITO**

Em ambiente **Indústria**, a rotina de Consulta Saldo de Estoque (WMS6170) está apresentando o saldo duplicado quando há categoria cadastrada por **Empresa** e **Por Depositante{}.**

## **03. SOLUÇÃO**

Efetuado ajuste para que o saldo de estoque seja apresentado corretamente, ainda que existam categorias com o mesmo código em duplicidade no cadastro.

## **04. DEMAIS INFORMAÇÕES**

• Não se aplica.

#### **05. ASSUNTOS RELACIONADOS**

#### **Documento de Referência**

• [Consulta de Estoque - WMS6170](https://tdn.totvs.com/display/LLOG/Consulta+de+Estoque+-+WMS6170)

## 17641986 DLOGWMSOL-18219 DT Mensagem de inconsistência ao acessar a rotina WMS6363

#### **01. DADOS GERAIS**

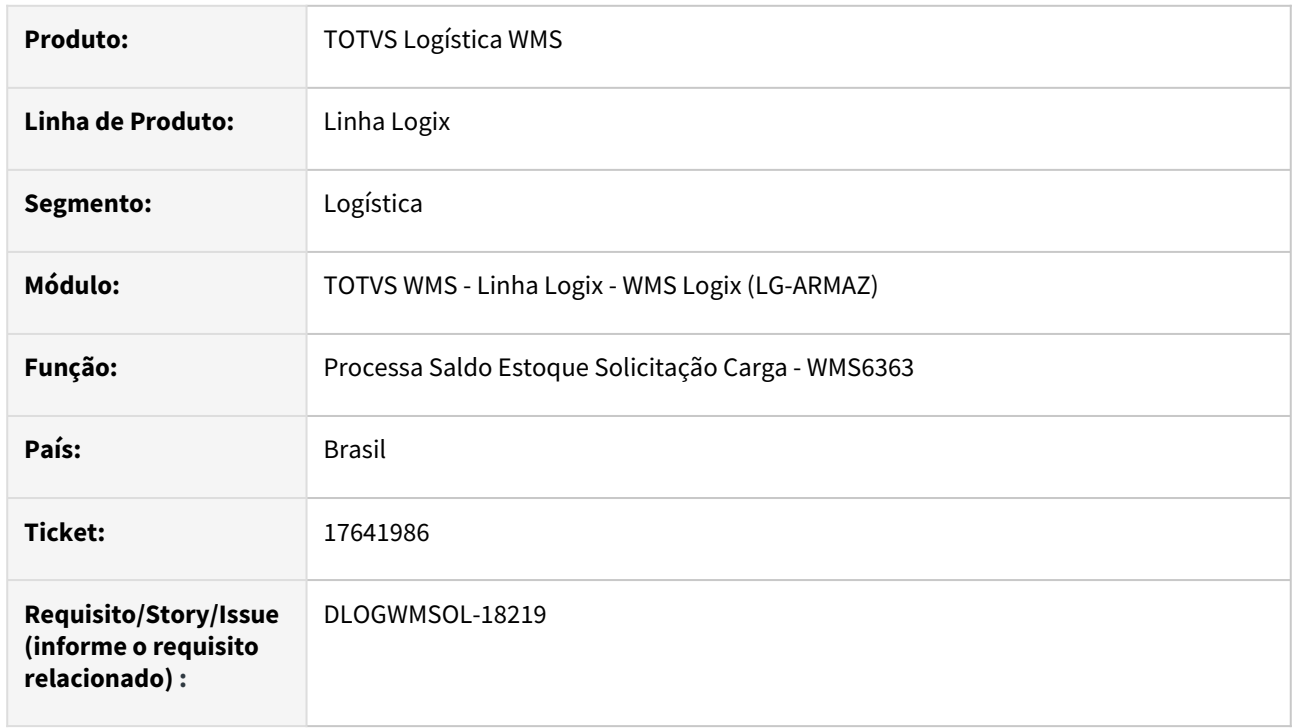

## **02. SITUAÇÃO/REQUISITO**

Em ambiente 32 bits não está sendo possível executar a função WMS6363 diretamente do menu.

## **03. SOLUÇÃO**

Efetuado ajuste na rotina WMS6363 (Processa Saldo Estoque Solicitação Carga), para que seja possível executá-la diretamente do menu, independente da *build* utilizada.

## Exemplo de Utilização

#### Cenário

## **WMS6363**

• A função em questão deve ser executada diretamente via menu, tanto em ambiente **32 bits**  quanto em ambiente **64 bits.**

#### **04. DEMAIS INFORMAÇÕES**

• Não se aplica.

#### **05. ASSUNTOS RELACIONADOS**

**Documento de Referência**

• [Processa Saldo Estoque Solicitação Carga - WMS6363](https://tdn.totvs.com/pages/viewpage.action?pageId=576999326)

## 17652543 DLOGWMSOL-18226 DT Após gerar o plano e tentar incluir um documento via grade ocorre uma inconsistência na rotina WMS6255

#### **01. DADOS GERAIS**

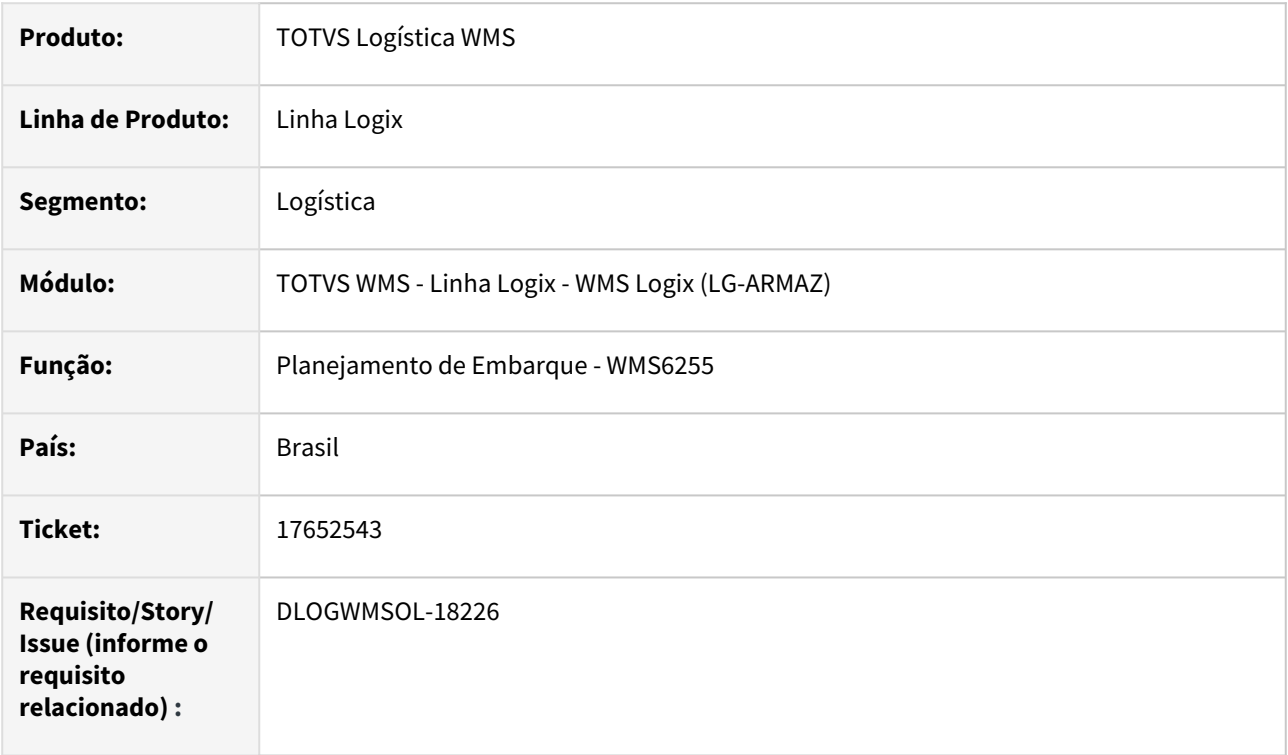

## **02. SITUAÇÃO/REQUISITO**

Na inclusão via grade, a rotina de Planejamento de Embarque (WMS6255) apresenta uma inconsistência na situação da solicitação de carga, não permitindo o planejamento de embarque ao incluir um documento no Plano de Embarque.

## **03. SOLUÇÃO**

Efetuada alteração na rotina de Planejamento de Embarque (WMS6255), para que seja possível incluir um documento no Plano normalmente.

Exemplo de Utilização

Pré-requisito Cenário Variáveis

• Ter ou gerar uma solicitação de carga com *status* **X** ou **N.**

## **04. DEMAIS INFORMAÇÕES**

• Não se aplica.

### **05. ASSUNTOS RELACIONADOS**

#### **Documento de Referência**

• [Planejamento de Embarque - WMS6255](https://tdn.totvs.com/display/LLOG/Planejamento+de+Embarque+-+WMS6255)

## 17659503 DLOGWMSOL-18260 DT Botão @\_Copia\_NF não copia a tabela AR\_DEPOS na rotina SUP3760

#### **01. DADOS GERAIS**

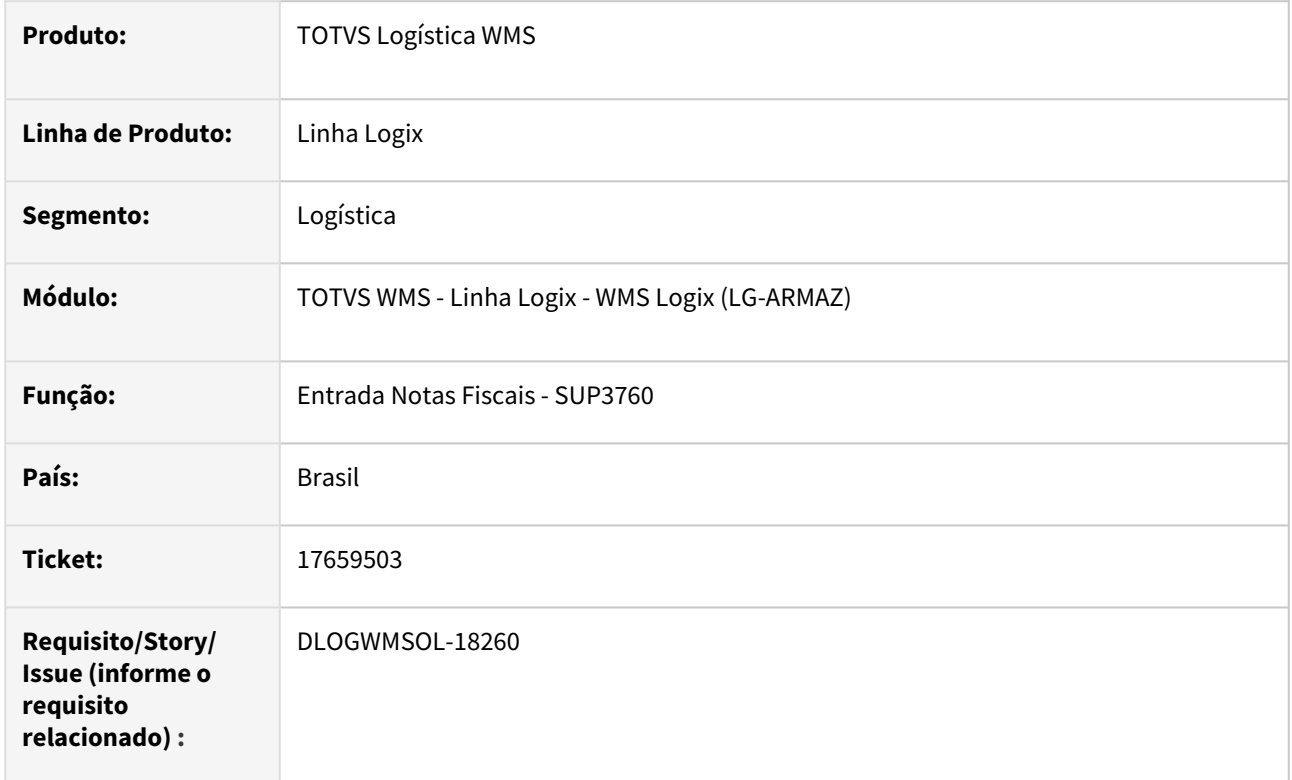

## **02. SITUAÇÃO/REQUISITO**

Na rotina de Entrada de Notas Fiscais (SUP3760), o botão **@\_Copia\_NF** não copia a tabela **AR\_DEPOS** e, com isso, não permite efetuar o relacionamento com a rotina Registro CESV / Documental (WMS6448).

Medida paliativa passada já em ticket anterior **#16991151:**

• INSERT INTO AR\_DEPOS (COD\_EMPRESA, NUM\_AVISO\_REC, COD\_DEPOSITANTE) VALUES('09', 994900, '001599436000101')

## **03. SOLUÇÃO**

Efetuada alteração para que a cópia seja realizada corretamente, possibilitando assim o vínculo com o CESV.

Exemplo de Utilização

## Pré-requisito Cenário

• Ambiente **Indústria.**

Não se aplica.

# ••• **05. ASSUNTOS RELACIONADOS**

#### **Documentos de Referência**

- [Entrada Notas Fiscais SUP3760](https://tdn.totvs.com/display/LLOG/Entrada+Notas+Fiscais+-+SUP3760)
- [Registro CESV / Documental WMS6448](https://tdn.totvs.com/pages/viewpage.action?pageId=547247228)

## 17672182 DLOGWMSOL-18352 DT A rotina SIP0225 interrompe o processamento quando há apenas um registro de OS

#### **01. DADOS GERAIS**

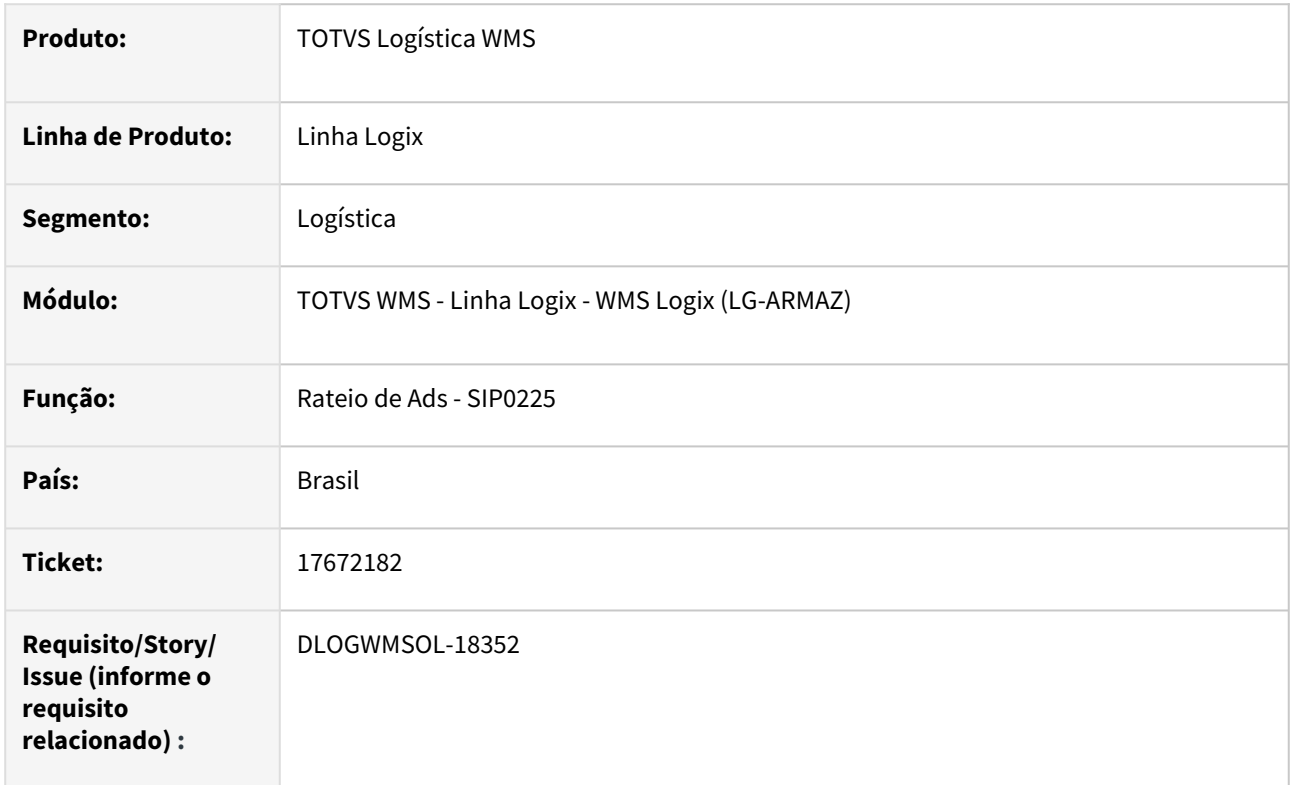

## **02. SITUAÇÃO/REQUISITO**

Está ocorrendo interrupção no processo do rateio, quando existe apenas uma Ordem de Serviço no processamento.

## **03. SOLUÇÃO**

Efetuada alteração na rotina de geração das informações da OS, para que o tratamento correto seja realizado quando existir apenas um registro de Ordem de Serviço para o rateio.

## **04. DEMAIS INFORMAÇÕES**

• Não se aplica.

#### **05. ASSUNTOS RELACIONADOS**

#### **Documento de Referência**

• [Rateio de Ads - SIP0225](https://tdn.totvs.com/display/LLOG/Rateio+de+Ads+-+SIP0225)

## 17677504 DLOGWMSOL-18295 DT Divergência no filtro categoria nas rotinas WMS6418/WMS6419

#### **01. DADOS GERAIS**

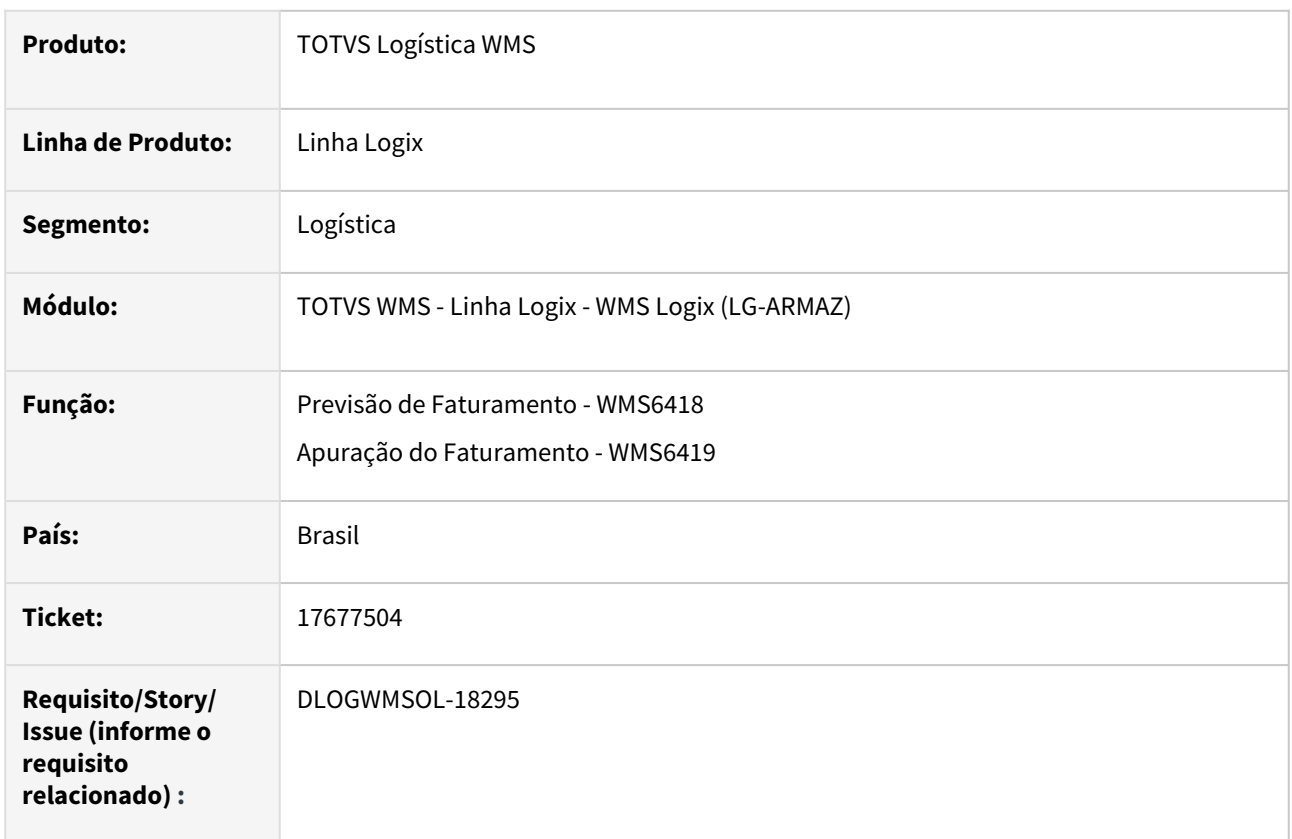

## **02. SITUAÇÃO/REQUISITO**

Quando existe filtro por categoria de item no operando, sendo definido para gerar relatório aberto por operando e filtros de aplicação, não está gerando a quantidade correta de paletes físicos por categoria.

Isso ocorre quando uma Nota tem mais de uma categoria de item.

### **03. SOLUÇÃO**

Na geração dos relatórios foi verificado se o operando está configurado para gerar dados abertos por filtros de aplicação, se o cálculo do operando é baseado no item da Nota (soma quantidade palete físico item da Nota, por exemplo), buscando as informações corretas da tabela detalhe.

Se estiver configurado para imprimir códigos de palete no relatório, também serão considerados os filtros por aplicação.

Exemplo de Utilização

#### Cenário

#### **MAN10021**

• Deve haver pelo menos 2 itens com categorias diferentes.

#### **SUP3760 / WMS6190**

• Efetue o recebimento de uma Nota com os itens com categorias diferentes separando por palete e na Nota, repetir o mesmo item em duas sequências diferentes, sendo que na conferência agrupa as duas no mesmo palete.

#### **WMS6401**

• Gere operandos de recebimento para contar palete físico do item da Nota de separados, para cada uma das categorias com relatório aberto pelos filtros.

#### **WMS6418**

• Crie a previsão gerando os relatórios que apresentam a quantidade de palete físico correto.

#### **04. DEMAIS INFORMAÇÕES**

• Não se aplica.

#### **05. ASSUNTOS RELACIONADOS**

#### **Documentos de Referência**

- [Previsão de Faturamento WMS6418](https://tdn.totvs.com/pages/viewpage.action?pageId=549502835)
- [Apuração do Faturamento WMS6419](https://tdn.totvs.com/pages/viewpage.action?pageId=577177011)

## 17716445 DLOGWMSOL-18273 DT Inconsistência ao integrar XML de recebimento para cross docking por item no EDI0050

#### **01. DADOS GERAIS**

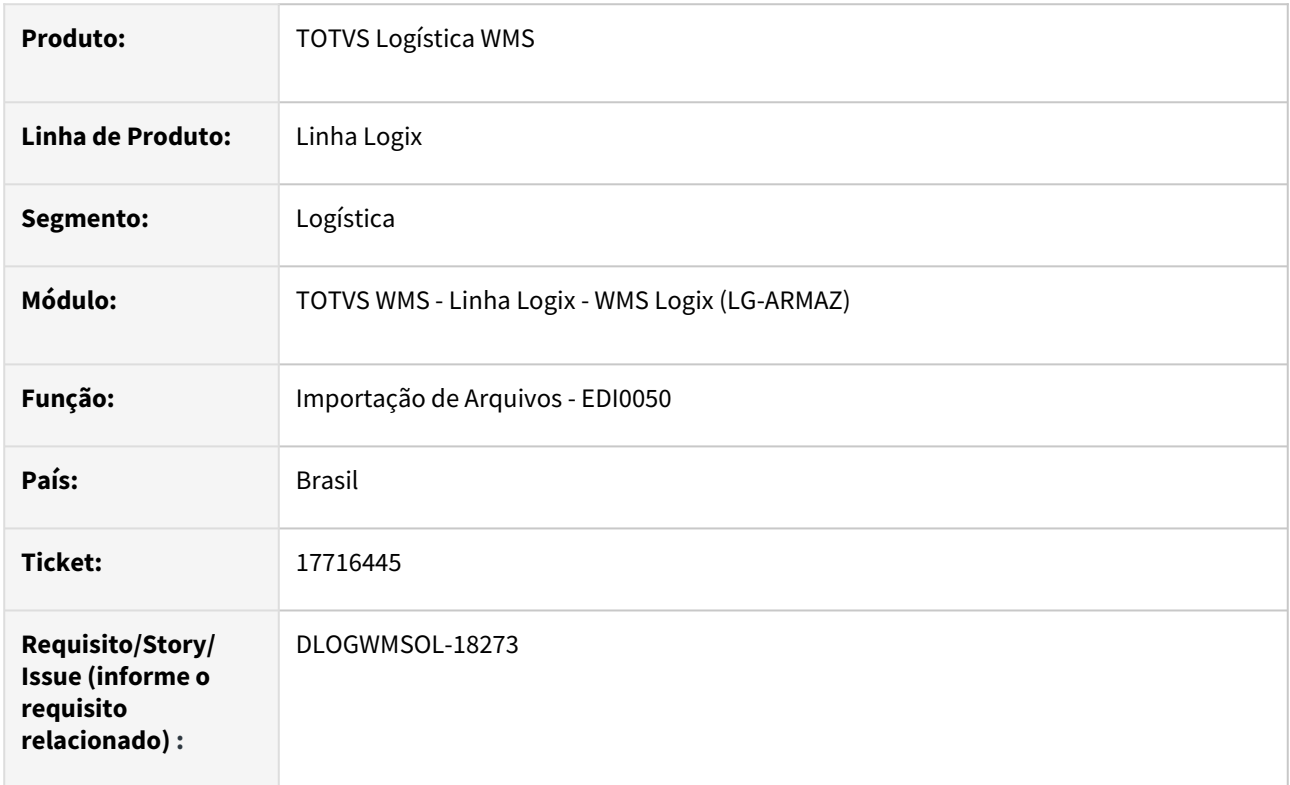

## **02. SITUAÇÃO/REQUISITO**

O Sistema não está permitindo importar um XML de Nota Fiscal de entrada de *cross docking* por item, sendo emitida a seguinte mensagem:

*"EMITENTE[097.837.181/0022-71] é o DEPOSITANTE[097.837.181/0022-71], porém DESTINATÁRIO [071.183.222/0001-35] é diferente do OPERADOR LOGÍSTICO [042.722.360/0001-47]. Função: edi0061\_valida\_origem".*

## **03. SOLUÇÃO**

Foram criadas pastas específicas para a leitura da Nota Fiscal para *cross docking* de item, sendo que esta informação é utilizada para desviar a validação das informações de CNPJ origem/destino.

Exemplo de Utilização

#### Pré-requisito Cenário

• Deve haver um XML de Nota Fiscal de entrada, onde o emitente é o depositante e o destinatário não precisa ser o Operador Logístico.

Não se aplica.

# •<br>•<br>• **05. ASSUNTOS RELACIONADOS**

#### **Documento de Referência**

[Importação de Arquivos - EDI0050](https://tdn.totvs.com/pages/viewpage.action?pageId=574656942)

## 17798303 DLOGWMSOL-18319 DT Inconsistência referente separação do picking na rotina WMS6214

#### **01. DADOS GERAIS**

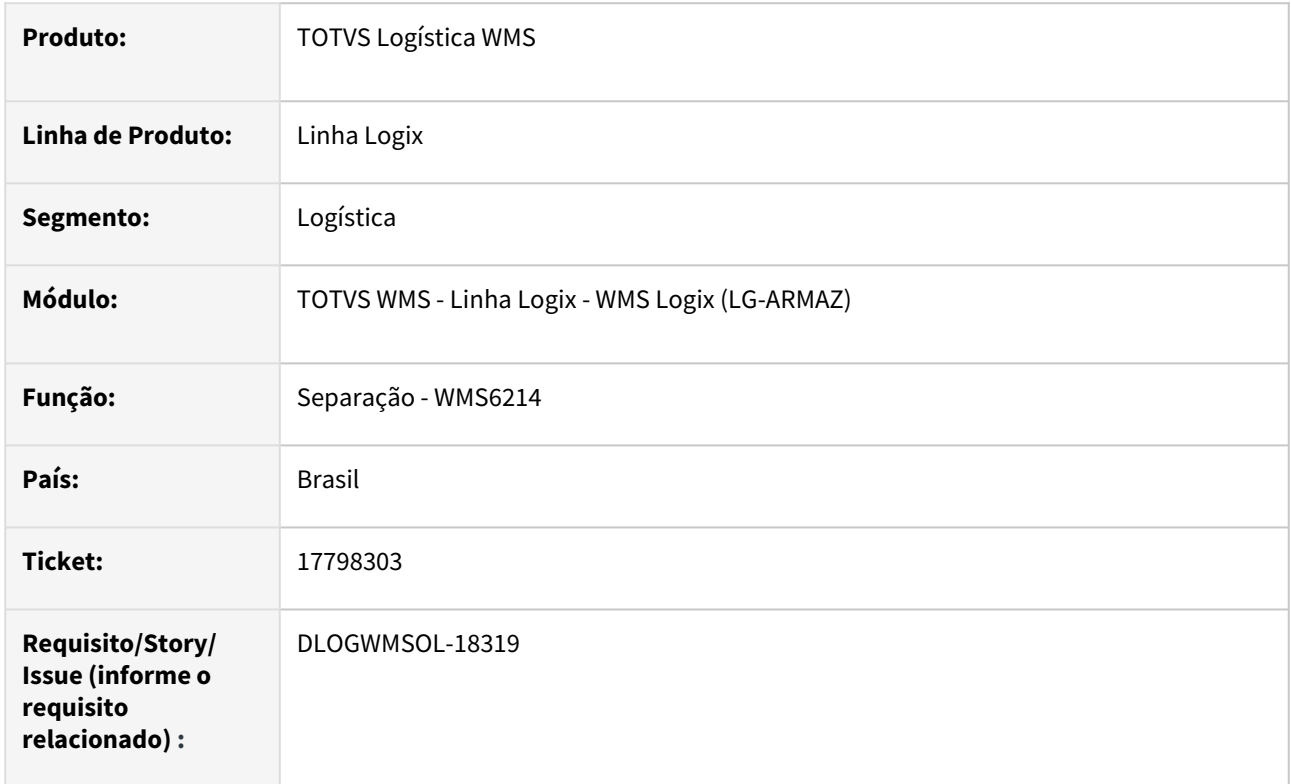

## **02. SITUAÇÃO/REQUISITO**

Ao separar do *picking* informando/controlando dimensionais, a rotina está preenchendo o campo **Quantidade requerida** com a quantidade e itens, porém, o item controla SKU.

## **03. SOLUÇÃO**

Efetuado ajuste na rotina de Separação Via Coletor (WMS6214), para que a quantidade em SKUs seja apresentada mesmo quando o item tiver o controle de SKU ativo.

Exemplo de Utilização

## Pré-requisitos Cenário

## **CONTRATO / EXPEDIÇÃO SEPARAÇÃO / CONFERÊNCIA / 1 - SEPARAÇÃO**

- Informar os dimensionais no *picking:* SIM.
- Controla dimensionais no *picking:* SIM (qualquer dos dois parâmetros).

## **04. DEMAIS INFORMAÇÕES**

• Não se aplica.

### **05. ASSUNTOS RELACIONADOS**

#### **Documento de Referência**

• [Separação - WMS6214](https://tdn.totvs.com/pages/viewpage.action?pageId=573693274)
## 17798829 DLOGWMSOL-18314 DT Transportadora não é validada quando é utilizada a opção "Incluir documento" na rotina WMS6255

#### **01. DADOS GERAIS**

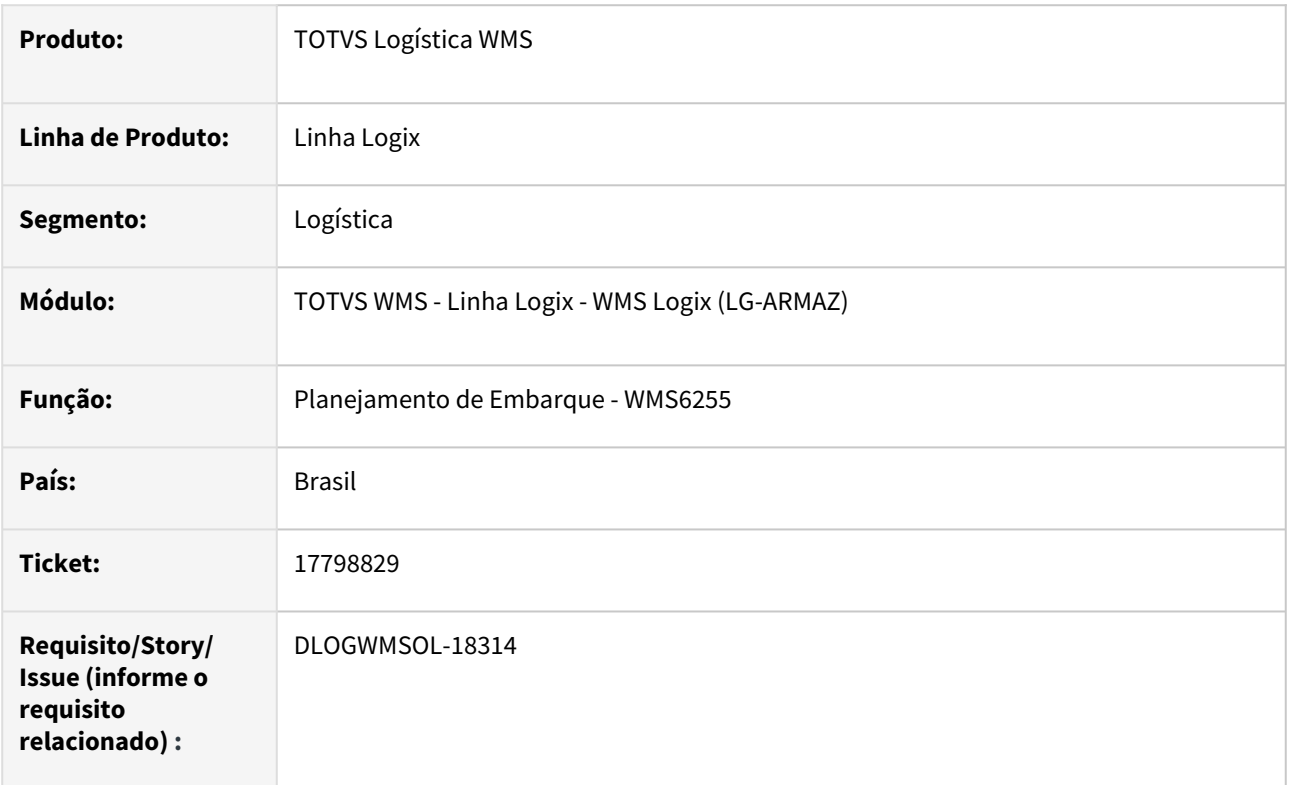

#### **02. SITUAÇÃO/REQUISITO**

Ao incluir um documento manualmente, a transportadora da rotina Planejamento de Embarque (WMS6255) não é validada com a transportadora do documento.

#### **03. SOLUÇÃO**

Efetuada alteração na opção de inclusão manual de documentos, para que a validação da transportadora seja realizada.

Exemplo de Utilização

#### Cenário 1 Cenário 2

- Inclua uma solicitação de carga informando uma transportadora "A".
- Gere o plano e a onda e, se necessário, avance o processo até que a solicitação permaneça com a situação **Aguardando Expedição.**
- Inclua um CESV de expedição informando uma transportadora "B".
- Inclua o planejamento de armazenagem.
- Utilizando o botão **Incluir documento**, informe a solicitação de carga da etapa anterior.
- Confirme a inclusão do documento.
- Neste momento deve ser exibida a mensagem de consistência da transportadora.

Não se aplica.

## •<br>•<br>• **05. ASSUNTOS RELACIONADOS**

#### **Documento de Referência**

[Planejamento de Embarque - WMS6255](https://tdn.totvs.com/display/LLOG/Planejamento+de+Embarque+-+WMS6255)

## 17817584 DLOGWMSOL-18325 DT Divergência na associação de nota fiscal na rotina WMS6138

#### **01. DADOS GERAIS**

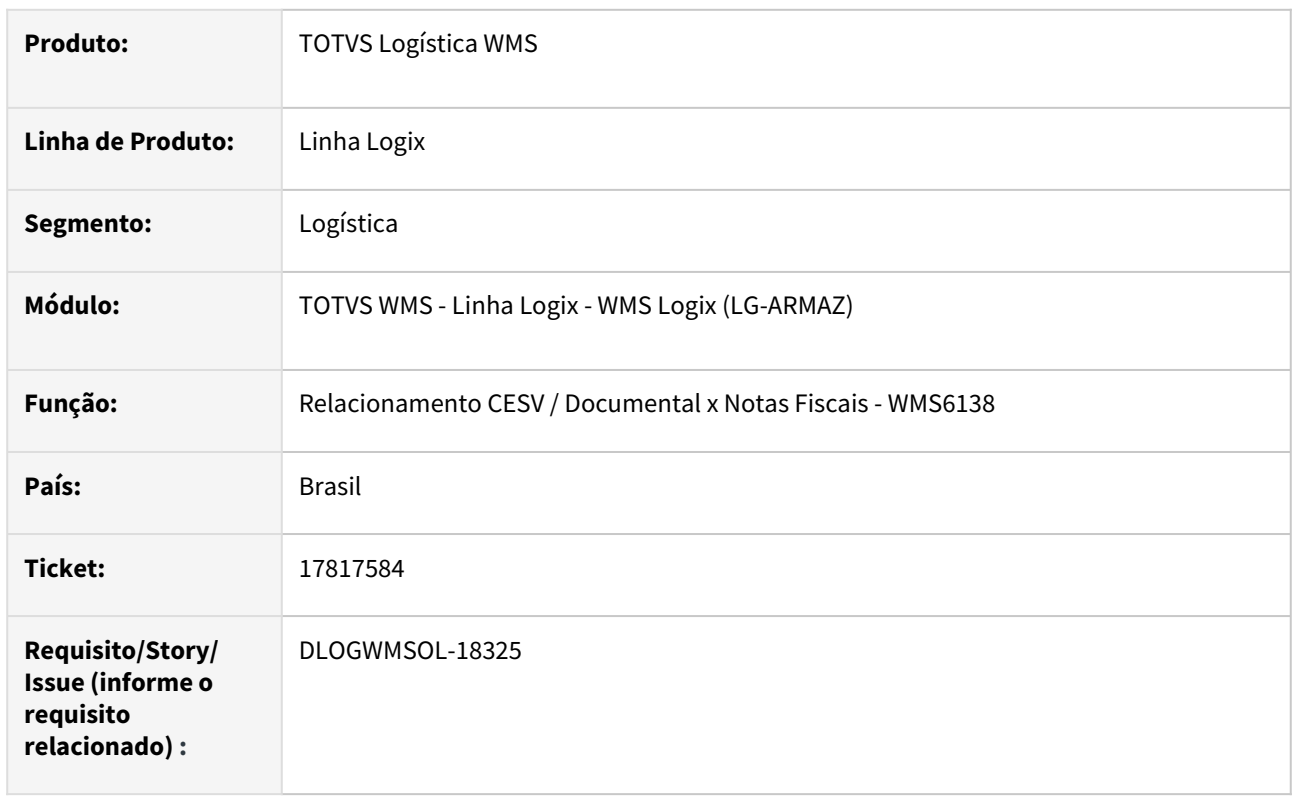

#### **02. SITUAÇÃO/REQUISITO**

Ao associar uma Nota Fiscal na rotina Relacionamento NF x CESV (WMS6138), buscando pela chave de NFE ou informando diretamente na grade, está desmarcando o campo *Cross Docking* na grade e, posteriormente, no CESV.

#### **03. SOLUÇÃO**

Efetuado ajuste na rotina Relacionamento CESV / Documental x Notas Fiscais (WMS6138), para que o campo *Cross Docking* seja preenchido corretamente, independente da forma utilizada para informar a Nota Fiscal.

Exemplo de Utilização

#### Pré-requisito Cenário

- Ter uma Nota Fiscal "X" de *cross docking* **por volume,** para o depositante "X".
- Ter uma Nota Fiscal "Y" de *cross docking* **por item,** para o depositante "X".
- Ter uma Nota Fiscal "Z" de **recebimento normal**, para o depositante "X".

#### **04. DEMAIS INFORMAÇÕES**

• Não se aplica.

#### **05. ASSUNTOS RELACIONADOS**

#### **Documento de Referência**

• [Relacionamento CESV / Documental x Notas Fiscais - WMS6138](https://tdn.totvs.com/pages/viewpage.action?pageId=578055847)

## 17820611 DLOGWMSOL-18327 DT Rotina EDI0009 permite importar nota de entrada com numeração zerada

#### **01. DADOS GERAIS**

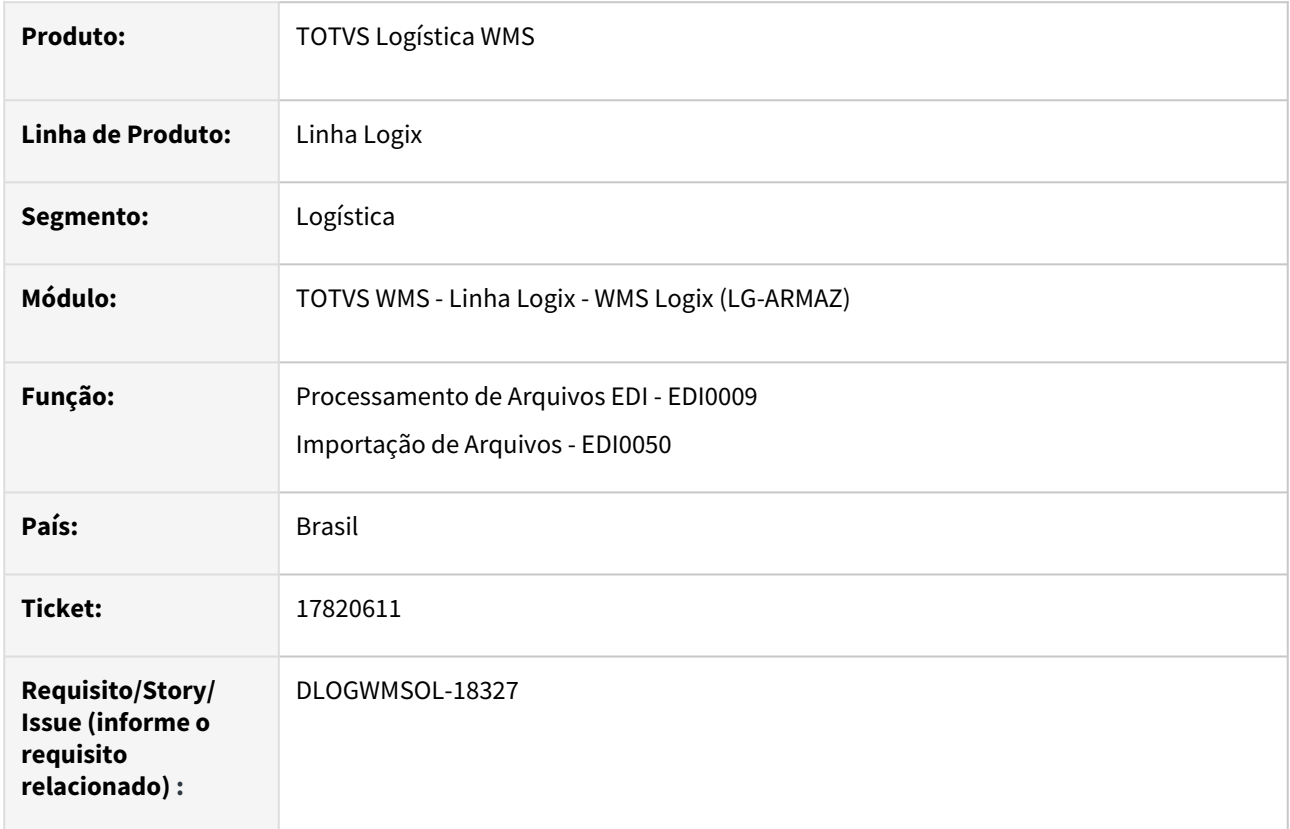

#### **02. SITUAÇÃO/REQUISITO**

A importação de notas de entrada via rotinas de Processamento de Arquivos EDI (EDI0009) e Importação de Arquivos (EDI0050) estão permitindo importar notas com número 0 (zero).

No preenchimento manual da nota pela rotina de Entrada Notas Fiscais (SUP3760) não é permitida a numeração 0 (zero) para a nota, então, as rotinas EDI0009 e EDI0050 também não deveriam permitir, pois isso pode causar inconsistências futuramente.

#### **03. SOLUÇÃO**

Efetuados ajustes nas rotinas de Processamento de Arquivos EDI (EDI0009) e Importação de Arquivos (EDI0050), para que não seja possível importar nota de entrada com número 0 (zero).

Exemplo de Utilização

#### Cenário

#### **EDI0009 / EDI0050**

• Efetue a importação da nota de entrada em que o número da mesma seja 0 (zero).

Não se aplica.

# ••• **05. ASSUNTOS RELACIONADOS**

#### **Documentos de Referência**

- [Processamento de Arquivos EDI EDI0009](https://tdn.totvs.com/display/LLOG/Processamento+de+Arquivos+EDI+-+EDI0009)
- [Importação de Arquivos EDI0050](https://tdn.totvs.com/pages/viewpage.action?pageId=574656942)

## 17840523 DLOGWMSOL-18334 DT Importação de solicitação de carga não carrega valor do IPI corretamente na rotina EDI0009

#### **01. DADOS GERAIS**

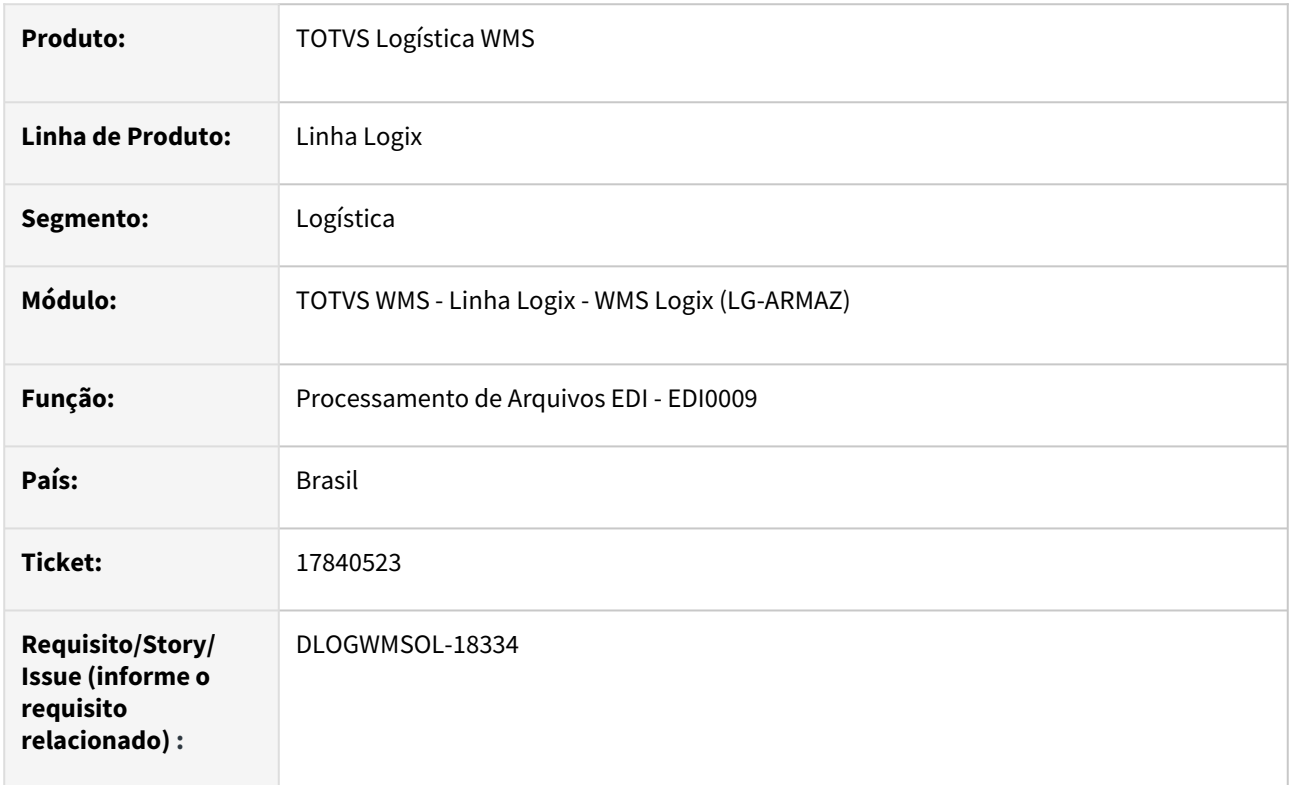

#### **02. SITUAÇÃO/REQUISITO**

Caso uma solicitação de carga seja importada via rotina de Processamento de Arquivos EDI (EDI0009), onde o arquivo possui apenas o valor do IPI da Nota e não possui o IPI por item, é apontada inconsistência no cálculo do valor total da Nota por não considerar o IPI.

#### **03. SOLUÇÃO**

Efetuado ajuste na rotina de Processamento de Arquivos EDI (EDI0009), para que seja considerado o valor do IPI da Nota corretamente no cálculo do valor total.

Exemplo de Utilização

#### Cenário

#### **EDI0009**

• Importe um arquivo de solicitação de carga, onde o arquivo deve possuir os valores totais da Nota e do IPI, mas não possua o valor do IPI por item.

Não se aplica.

## •<br>•<br>• **05. ASSUNTOS RELACIONADOS**

#### **Documento de Referência**

[Processamento de Arquivos EDI - EDI0009](https://tdn.totvs.com/display/LLOG/Processamento+de+Arquivos+EDI+-+EDI0009)

## 17842143 DLOGWMSOL-18389 DT Coletor não salva dados de cross docking por item na rotina WMS6190 após queda de sinal

#### **01. DADOS GERAIS**

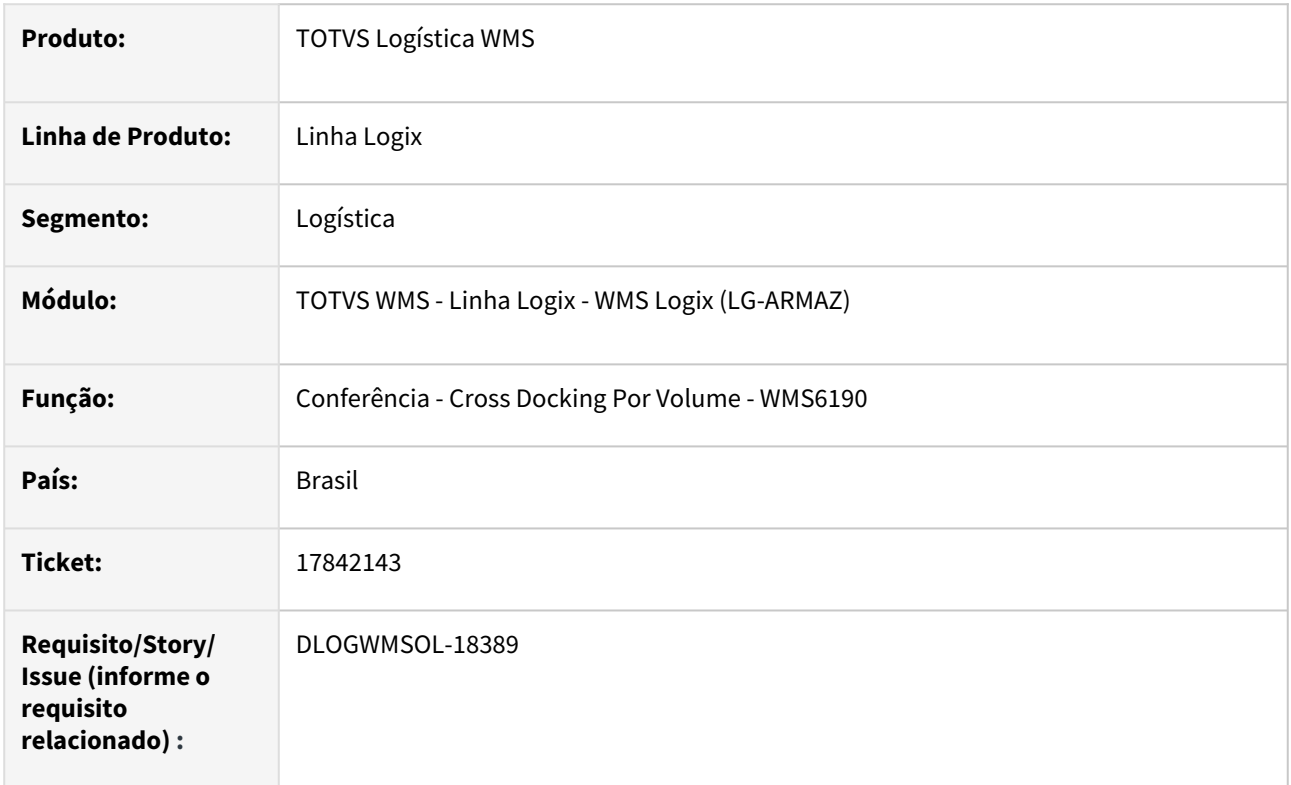

#### **02. SITUAÇÃO/REQUISITO**

Atualmente, em situações nas quais o sinal do coletor cai, a rotina de Conferência - *Cross Docking* Por Volume (WMS6190) não permite retomar a conferência de uma nota do ponto em que parou.

#### **03. SOLUÇÃO**

Efetuado tratamento para permitir que a conferência de *cross docking* por item, seja ela individual ou múltipla, possa ser retomada do ponto no qual parou devido a interrupção do sinal do coletor ou reabertura via rotina Cancelamento do Recebimento (WMS6185), sem a necessidade de excluir todas as informações já imputadas no Sistema.

Exemplo de Utilização

#### Pré-requisito Cenário 1 Cenário 2

• A cada etapa validar as informações geradas, principalmente em relação da regularização fiscal.

Não se aplica.

# ••• **05. ASSUNTOS RELACIONADOS**

#### **Documento de Referência**

- [Conferência Cross Docking Por Volume WMS6190](https://tdn.totvs.com/pages/viewpage.action?pageId=559290509)
- [Cancelamento do Recebimento WMS6185](https://tdn.totvs.com/display/LLOG/Cancelamento+do+Recebimento+-+WMS6185)

## 17850760 DLOGWMSOL-18397 DT Lentidão na consulta por depositante no coletor subida/ descida de palete sumarizado via rotina WMS6335

#### **01. DADOS GERAIS**

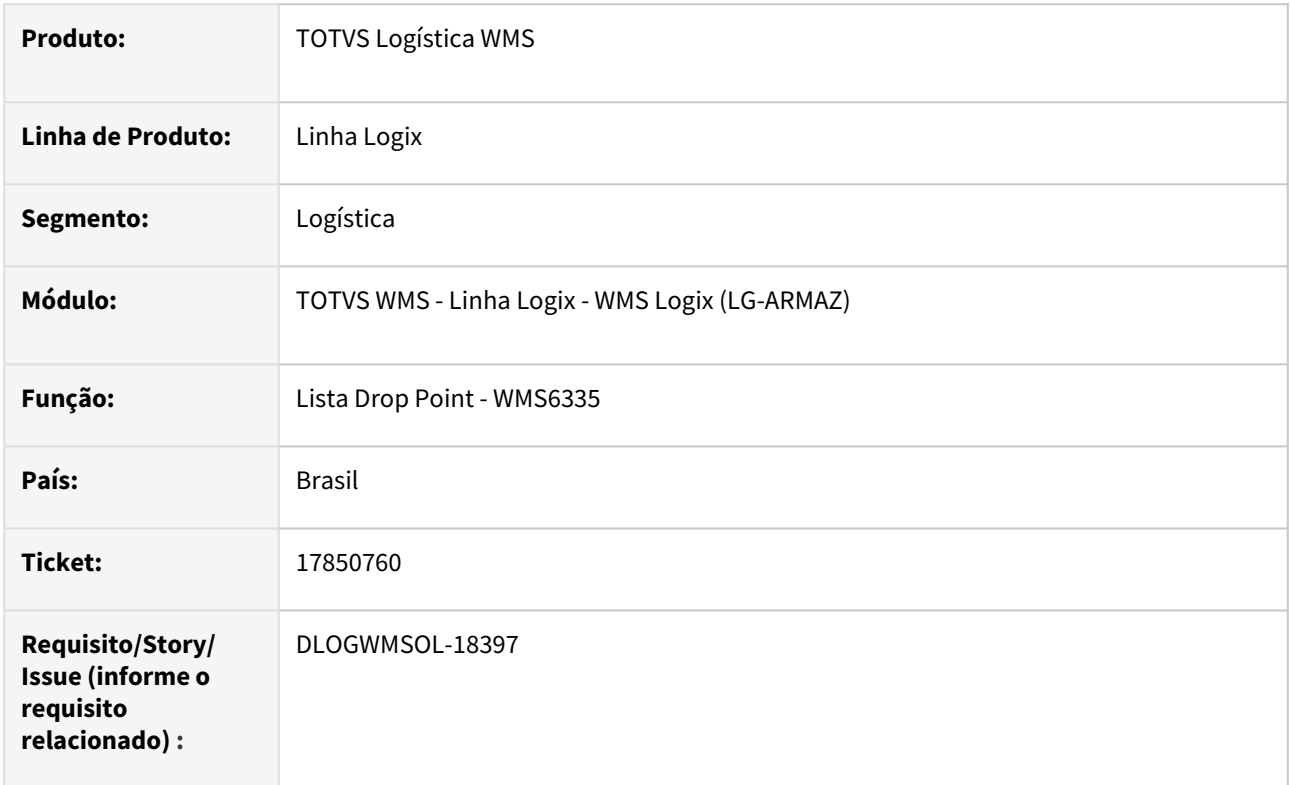

#### **02. SITUAÇÃO/REQUISITO**

Quando o volume de informações a serem processadas é elevado, a rotina Lista *Drop Point* (WMS6335) apresenta lentidão ao carregar as informações e ao recarregar a tela inicial, depois de finalizar ou interromper uma 'lista'.

#### **03. SOLUÇÃO**

Efetuadas melhorias de performance e a geração da opção **F7/CTRL-A Lim.Movtos,** para que possa ser informada uma quantidade limite de movimentos a serem carregados para execução.

Exemplo de Utilização

#### Pré-requisito Cenário

• Ter uma base com um bom volume de movimentos pendentes de subida/descida/ armazenagem.

#### **04. DEMAIS INFORMAÇÕES**

• Não se aplica.

#### **05. ASSUNTOS RELACIONADOS**

#### **Documento de Referência**

• [Lista Drop Point - WMS6335](https://tdn.totvs.com/display/LLOG/Lista+Drop+Point+-+WMS6335)

## 17851085 DLOGWMSOL-18395 DT Campo "Sequência aceita" está vazio na rotina SUP5830

#### **01. DADOS GERAIS**

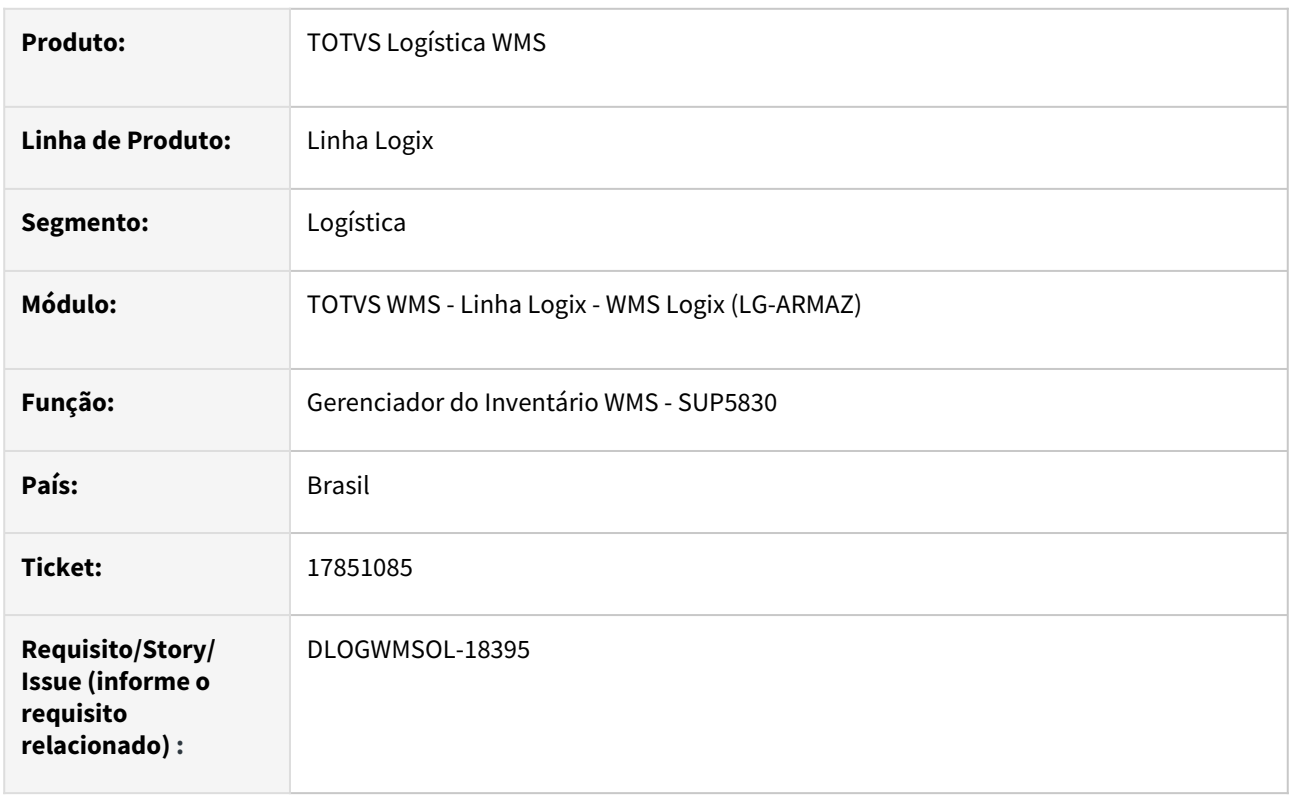

## **02. SITUAÇÃO/REQUISITO**

A sequência da contagem de aceite não está sendo apresentada na tela de acompanhamento das contagens do inventário, nos endereços vazios.

#### **03. SOLUÇÃO**

Efetuado ajuste na apresentação das informações dos endereços vazios, para que seja exibida como sequência aceita a última contagem efetuada no endereço, quando a situação do endereço estiver igual a **Ok entre contagens.**

Somente quando existir algum endereço vazio com situação **pendente** no plano será adicionada uma mensagem de alerta ao executar **Escolher contagem aceita plano,** informando que o aceite não se aplica a endereços vazios.

Além disso, quando era executada a operação **Escolher contagem aceita etiqueta** em um endereço vazio era apresentada a mensagem: *"Identificação de estoque tem somente 0 contagem(ens) efetuada(s) nesse endereço. Sequência escolhida inválida."* Essa mensagem foi alterada para: *"Endereço vazio não necessita de aceite."*

Exemplo de Utilização

#### Cenário

1. Na rotina **SUP2000,** gere um plano de inventário por endereço:

- Limite de contagens maior que 3.
- Contagens iguais a 2.
- Assinale **Contagem sucessivas?**
- Desmarque a opção **Sistema 1ª contagem?**
- Selecione pelo menos um endereço vazio e um endereço ocupado.
- A configuração do coletor deve selecionar apenas a quantidade.
- Gere duas contagens para iniciar a contagem no coletor.
- 2. Na rotina **WMS6070** do coletor, acesse o Inventário e inicie a primeira contagem.
	- Ao informar o endereço ocupado, pode ser informada uma quantidade diferente do estoque no Sistema.
	- Na contagem do endereço vazio, indique que o endereço continua vazio utilizando para isso a tecla **F6.**
- 3. Execute a segunda contagem com um usuário diferente.
	- No endereço **ocupado**, informe uma quantidade igual a quantidade do Sistema.
	- No endereço **vazio**, confirme que está vazio utilizando a tecla **F6.**

4. Na rotina **SUP5830,** consulte o plano e confira se o endereço vazio será apresentado com situação **OK** entre as contagens e com a sequência de aceite igual a última sequência da contagem realizada.

1. Repita os passos **1** e **2** do primeiro cenário.

2. Execute a segunda contagem com um usuário diferente.

- Realize a contagem apenas do endereço ocupado, informando um quantidade igual a quantidade do Sistema;
- 3. Consulte o plano na rotina **SUP5830:**
	- Na linha do endereço com divergência, selecione a opção no pop-up para **Escolher a contagem aceita por plano** e informe a segunda contagem.
	- Deve ser exibida a mensagem de que no plano existem endereços vazios e que para estes não se aplica o aceite de contagem.
	- O endereço com estoque contado deve ter o aceite via gerenciador com a **sequência 2.**
	- Selecione a linha do endereço vazio e tente efetuar o aceite pela etiqueta e, neste caso, deve ser exibida a mensagem de que endereço vazio não necessita de aceite.

#### **04. DEMAIS INFORMAÇÕES**

• Não se aplica.

#### **05. ASSUNTOS RELACIONADOS**

#### **Documento de Referência**

• [Gerenciador do Inventário WMS - SUP5830](https://tdn.totvs.com/pages/viewpage.action?pageId=577613777)

## 17857333 DLOGWMSOL-18342 DT API Cadastro de Produtos está obrigando dimensões do SKU maior que 0 (zero)

#### **01. DADOS GERAIS**

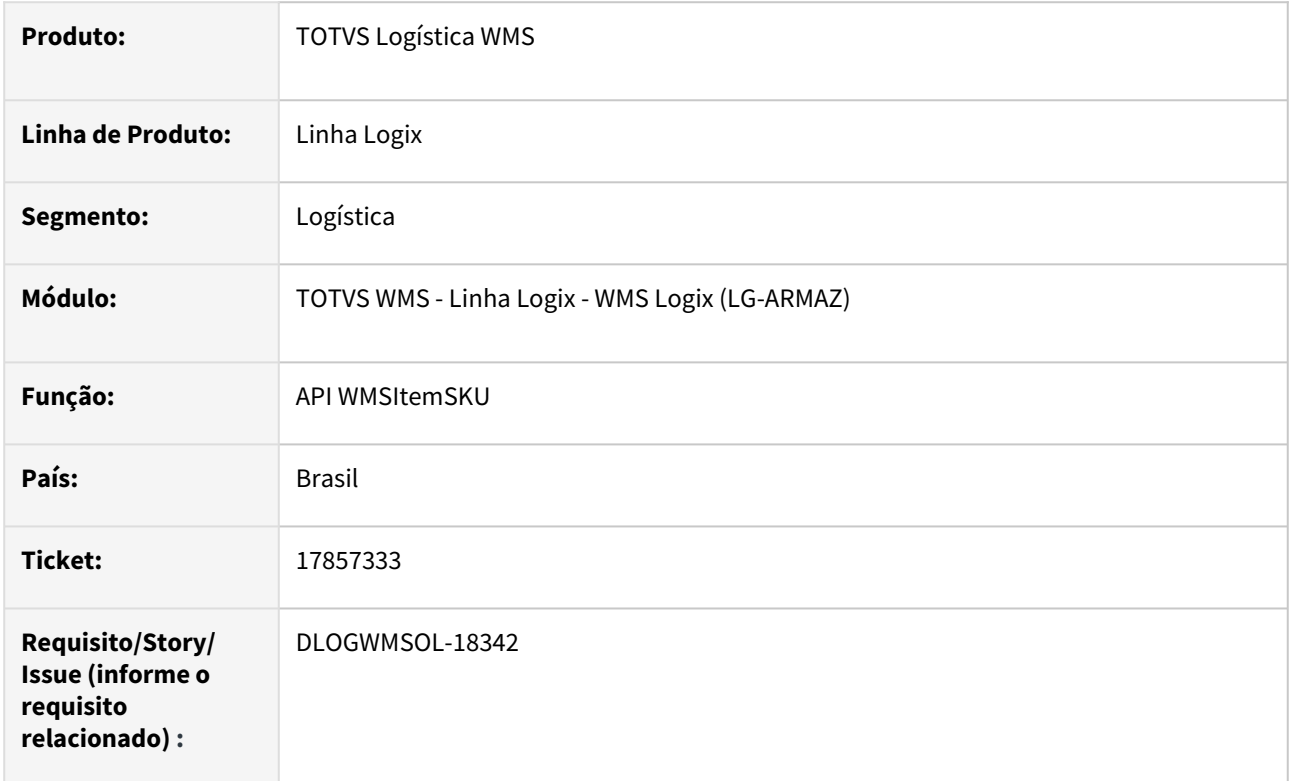

## **02. SITUAÇÃO/REQUISITO**

O Sistema está obrigando que as dimensões do SKU (**Altura, Largura e Comprimento**) sejam maior que 0 (zero).

#### **03. SOLUÇÃO**

Efetuado ajuste na consistência das dimensões do SKU, para que seja aceito valor igual a 0 (zero) nos campos **Altura, Largura e Comprimento.**

Exemplo de Utilização

#### Cenário

## **API DE CADASTRO DE PRODUTOS DO WMS**

• Efetue o cadastro de um produto contendo SKU com valores iguais a 0 (zero) nos campos de dimensões (**Altura, Largura e Comprimento**)

Não se aplica.

## •<br>•<br>• **05. ASSUNTOS RELACIONADOS**

Não se aplica.

## 17874326 DLOGWMSOL-18353 DT Aumentar o número de ocorrências possíveis na rotina EDI0007

#### **01. DADOS GERAIS**

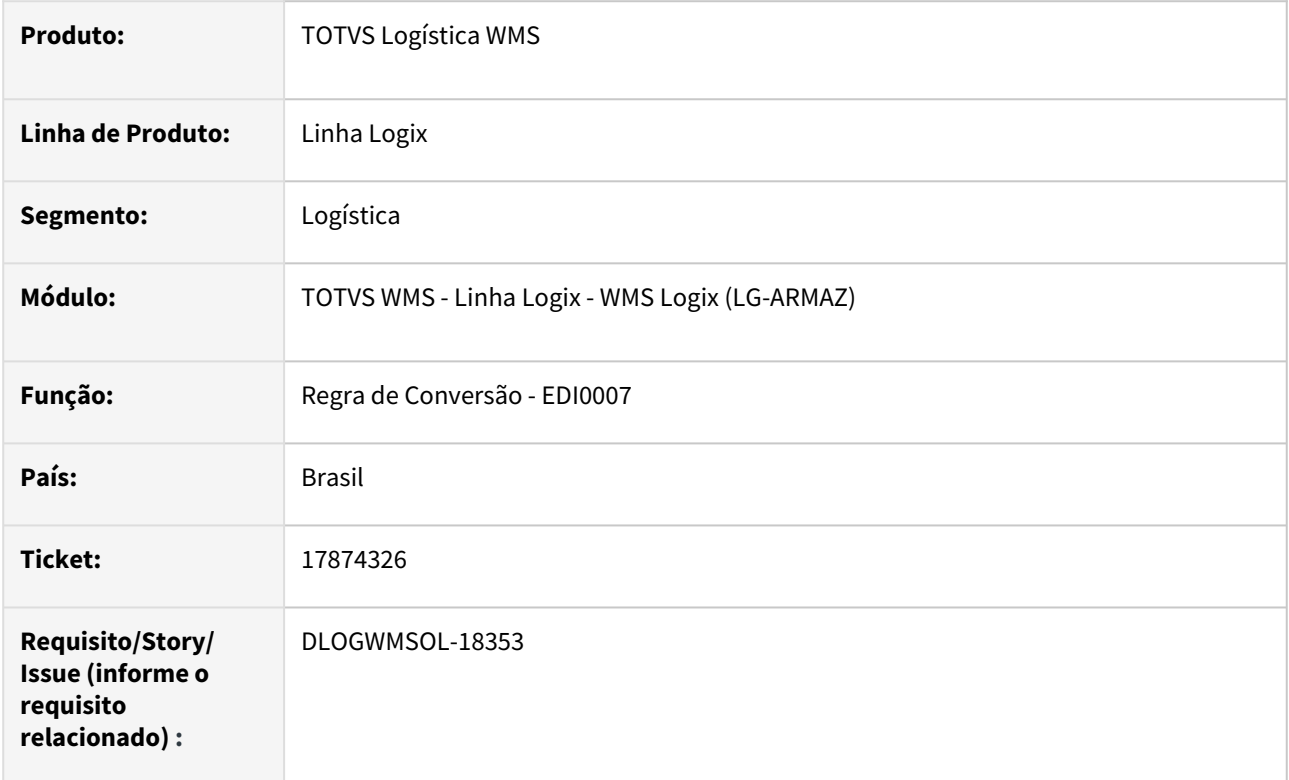

## **02. SITUAÇÃO/REQUISITO**

Usuário possui mais de 5 mil regras de conversão e a rotina Regra de Conversão (EDI0007) está limitada a 5 mil.

#### **03. SOLUÇÃO**

Efetuado ajuste na rotina Regra de Conversão (EDI0007), para que não haja limite de registros para apresentação/manutenção das regras.

Exemplo de Utilização

## Cenário

### **EDI0007**

- Efetue o cadastro de mais de 5 mil registros de regras de conversão.
- Execute todas a operações do cadastro inclusão, exclusão de regras e modificação.
- Emita a listagem.

Não se aplica.

## •<br>•<br>• **05. ASSUNTOS RELACIONADOS**

#### **Documento de Referência**

[Regra de Conversão - EDI0007](https://tdn.totvs.com/pages/viewpage.action?pageId=574379122)

## 17881210 DLOGWMSOL-18361 DT Ao informar a chave de acesso o número de série é alterado sendo preenchido com zeros na rotina WMS6325

#### **01. DADOS GERAIS**

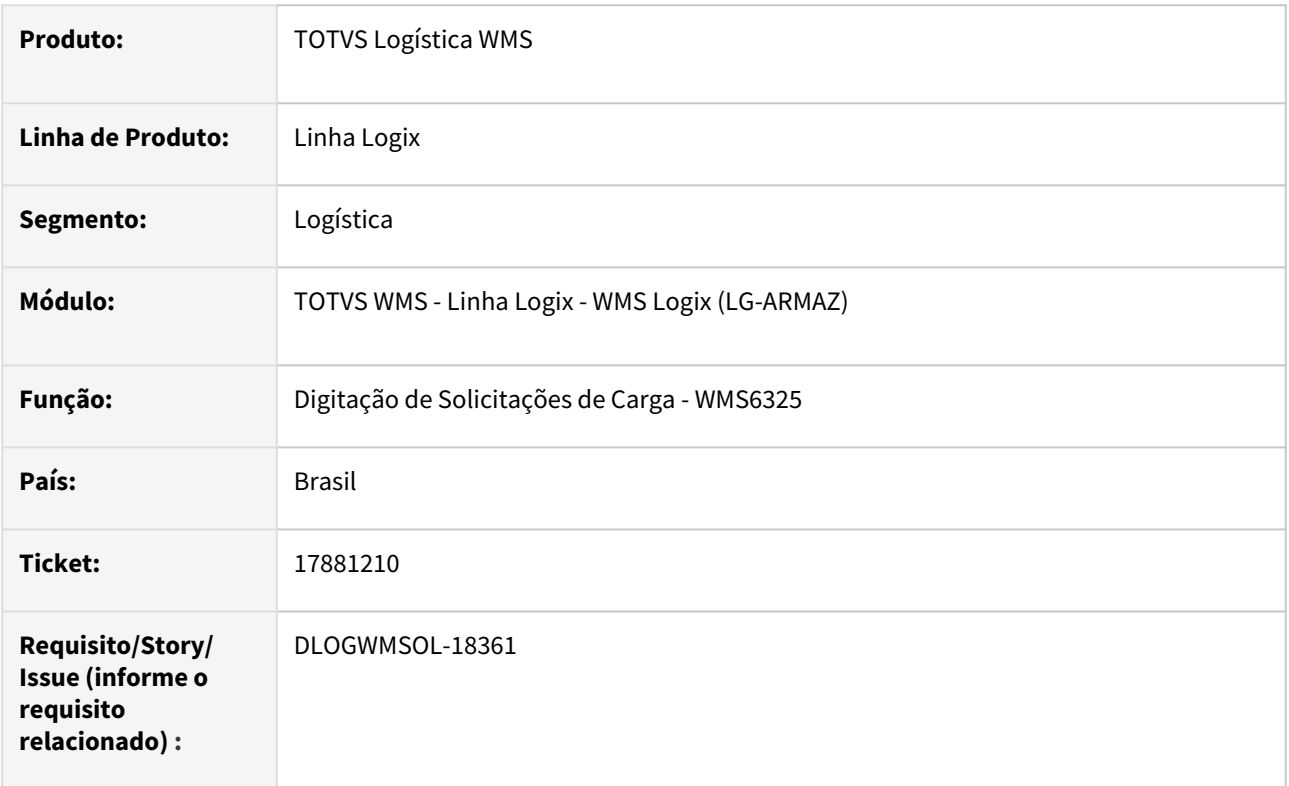

#### **02. SITUAÇÃO/REQUISITO**

Quando a solicitação de carga é importada via EDI e utiliza a chave de acesso da Nota Fiscal ao efetuar a modificação da solicitação, o número de série é alterado, sendo colocado "00" na frente.

#### **03. SOLUÇÃO**

Efetuado ajuste na operação de modificação da rotina de Digitação de Solicitações de Carga (WMS6325), para que não sejam adicionados zeros a esquerda no número de série da Nota Fiscal, quando informada a chave de acesso da Nota Fiscal.

Também foi alterada a consistência do campo para validar se a série da chave de acesso e a informada no campo série são iguais, desconsiderado os zeros a esquerda.

Exemplo de Utilização

#### Cenário

- Importe um arquivo de solicitação de carga via **EDI0009**, sendo que esse arquivo deve conter as informações de número da Nota, série e chave de acesso.
	- A série da Nota deve ser preenchida sem zeros a esquerda.
- Acesse a rotina **WMS6325** e efetue a modificação da Nota.
- Ao passar pelo campo **Chave de acesso,** o valor do campo **Série** da Nota Fiscal não deve ser alterado.
- Efetue as variações da simulação, incluindo a Nota manualmente e informando a chave de acesso.
	- Neste caso, o campo **Série** deve ser preenchido automaticamente após a saída do campo **Chave de acesso**, sem os zeros a esquerda.
	- Informe uma série manualmente, com zeros a esquerda:
		- Neste caso não deve ocorrer inconsistência, pois a comparação deve ser realizada sem considerar os zeros.
	- Informe uma série diferente daquela informada na chave de acesso:
		- Neste caso deve ser exibido um alerta informando que a série da chave de acesso e aquela digitada são diferentes.

• Não se aplica.

#### **05. ASSUNTOS RELACIONADOS**

#### **Documento de Referência**

• [Digitação de Solicitações de Carga - WMS6325](https://tdn.totvs.com/pages/viewpage.action?pageId=576991856)

## 17911819 DLOGWMSOL-18422 DT Inventário zerou uma etiqueta que estava em um processo de recebimento em andamento na rotina SUP5830

#### **01. DADOS GERAIS**

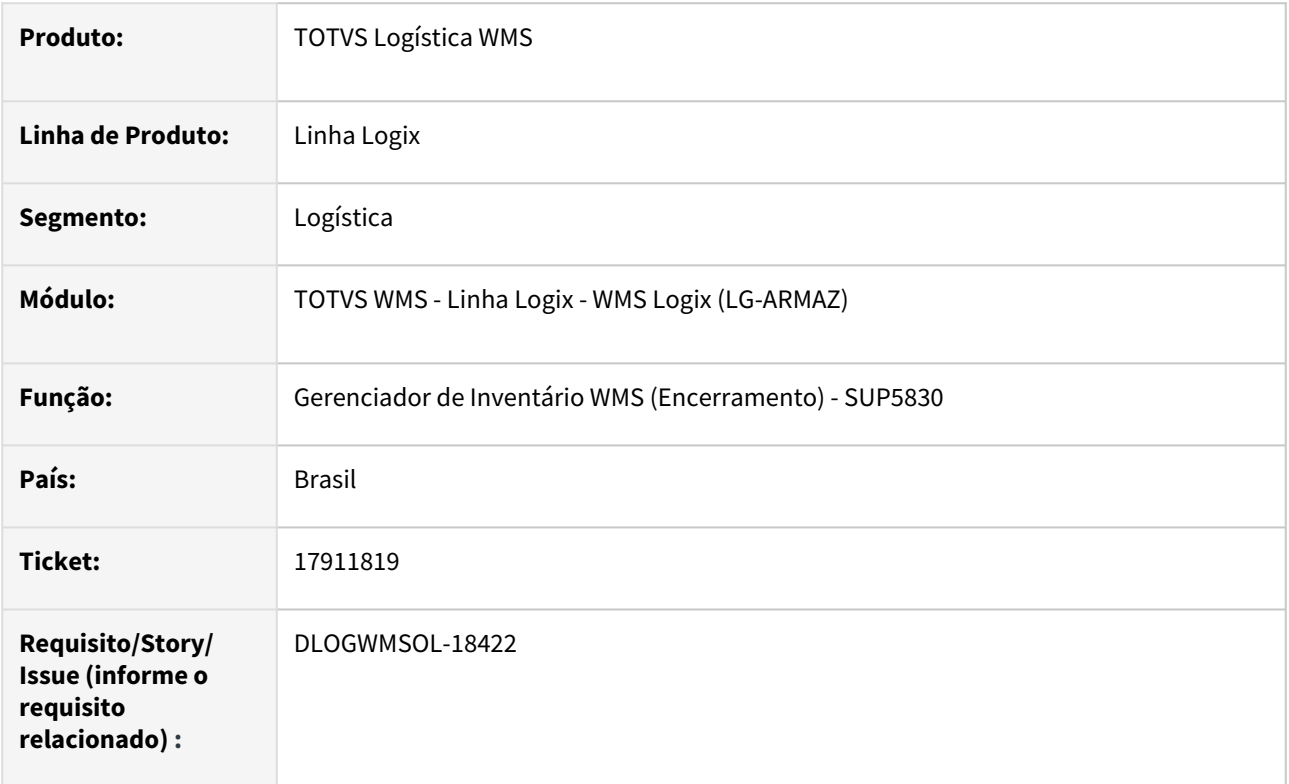

#### **02. SITUAÇÃO/REQUISITO**

Ao gerar um plano de Inventário e inventariar uma doca está sendo permitido que uma etiqueta que esteja em um processo de recebimento nesta doca sofra algum tipo de contagem, por exemplo, zerando o seu saldo.

A partir daí, após o encerramento do Inventário não é possível dar sequência no recebimento que estava pendente, pois a etiqueta pode ter sido zerada/cancelada pelo Inventário.

#### **03. SOLUÇÃO**

Adicionado tratamento para verificar se a etiqueta afetada pelo Inventário possui algum processo em aberto (conferência de recebimento).

Se existir, será apresentada mensagem informando a identificação de estoque e o CESV, impedindo assim a finalização do Inventário.

Exemplo de Utilização

#### Pré-requisito Cenário

• Deve haver um processo de recebimento em andamento com, pelo menos, uma etiqueta conferida.

Não se aplica.

## •<br>•<br>• **05. ASSUNTOS RELACIONADOS**

#### **Documento de Referência**

[Gerenciador do Inventário WMS - SUP5830](https://tdn.totvs.com/pages/viewpage.action?pageId=577613777)

## 17956939 DLOGWMSOL-18430 DT Divergência no EDI de cadastro de clientes/destinatário - EDI0009

#### **01. DADOS GERAIS**

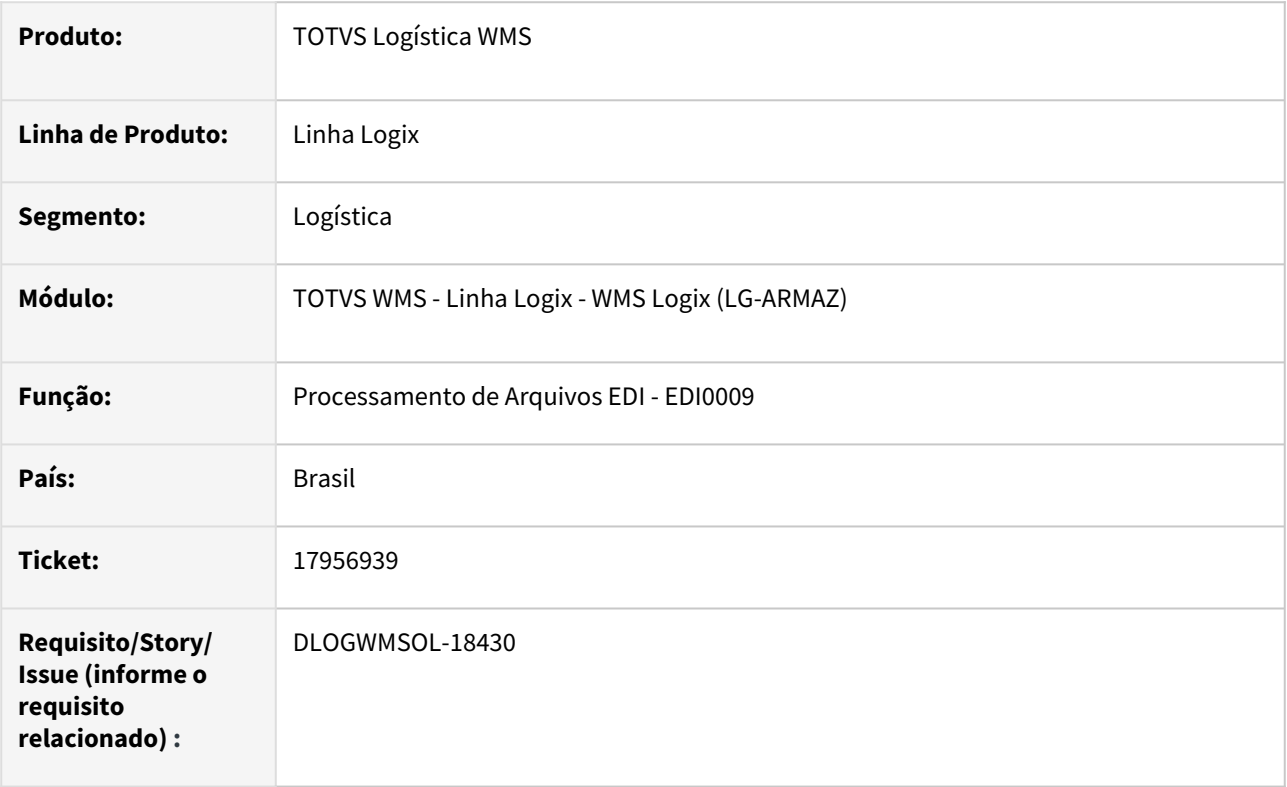

#### **02. SITUAÇÃO/REQUISITO**

Ao efetuar o cadastro do endereço do cliente/destinatário. a informação do logradouro da tabela **VDP\_CLI\_FORNEC\_CPL** permanece sem preenchimento quando o parâmetro **vdp\_utiliza\_tela\_endereco** está configurado como **"Não".**

#### **03. SOLUÇÃO**

Efetuada alteração na rotina de Processamento de Arquivos EDI (EDI0009), para que o logradouro do cliente que está sendo cadastrado seja armazenado corretamente, quando o parâmetro **vdp\_utiliza\_tela\_endereco = "N".**

Exemplo de Utilização

#### Pré-requisito Cenário

• Configurar o EDI conforme os cadastros enviados pelo usuário.

Não se aplica.

## •<br>•<br>• **05. ASSUNTOS RELACIONADOS**

#### **Documento de Referência**

[Processamento de Arquivos EDI - EDI0009](https://tdn.totvs.com/display/LLOG/Processamento+de+Arquivos+EDI+-+EDI0009)

## 17965600 DLOGWMSOL-18429 DT Inconsistência na rotina WMS6138 ao vincular mais de 6 notas fiscais no CESV

#### **01. DADOS GERAIS**

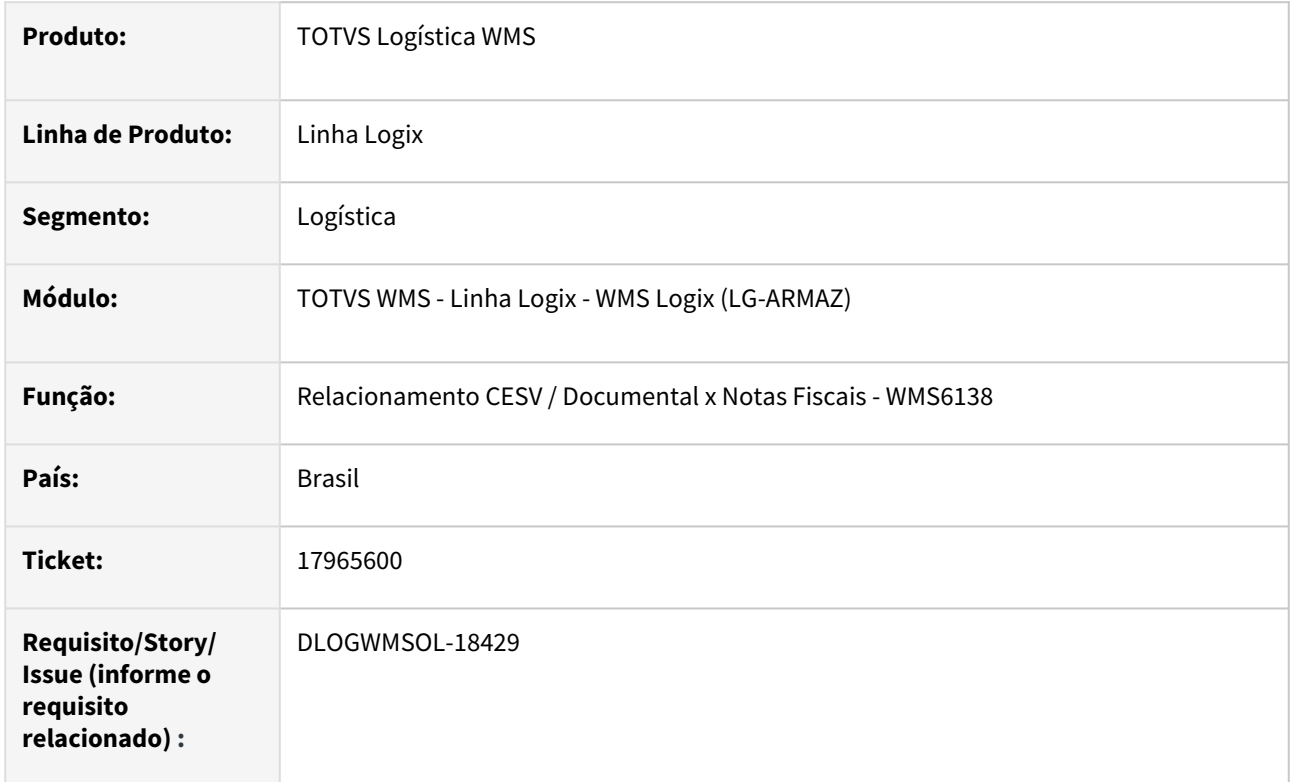

#### **02. SITUAÇÃO/REQUISITO**

Ao associar mais de 6 Notas ao CESV ocorre inconsistência de campo *cross\_dock* indisponível.

### **03. SOLUÇÃO**

Efetuado ajuste na rotina de Relacionamento NF x CESV (WMS6138), para que não apresente inconsistência ao associar 7 ou mais Notas ao CESV.

Exemplo de Utilização

#### Pré-requisito Cenário

- Deve haver 7 ou mais Notas Fiscais de *cross docking* por volume para o depositante "X".
- CESV marcado como *Cross Docking.*

#### **04. DEMAIS INFORMAÇÕES**

• Não se aplica.

#### **05. ASSUNTOS RELACIONADOS**

#### **Documento de Referência**

• [Relacionamento CESV / Documental x Notas Fiscais - WMS6138](https://tdn.totvs.com/pages/viewpage.action?pageId=578055847)

## 17997556 DLOGWMSOL-18455 DT Cancelamento total do plano de embarque não é registrado no módulo de faturamento de serviços

#### **01. DADOS GERAIS**

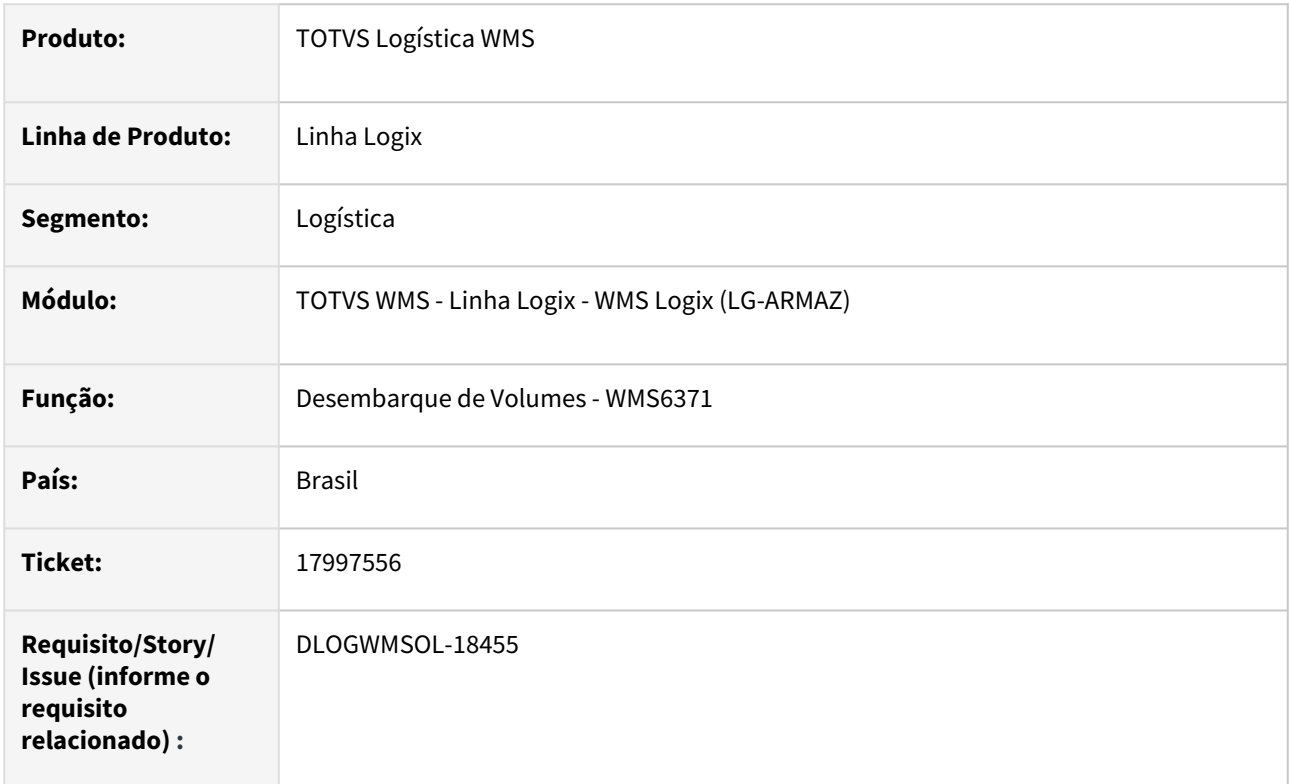

#### **02. SITUAÇÃO/REQUISITO**

Quando um plano de embarque tem dois ou mais documentos, somente as informações de faturamento do último documento descarregado são canceladas, com isso, a base permanece inconsistente.

#### **03. SOLUÇÃO**

Efetuado na rotina de Desembarque de Volumes (WMS6371), para que sejam canceladas as informações de faturamento de todos os documentos que foram desembarcados.

Exemplo de Utilização

#### Pré-requisito Cenário

- Empresa parametrizada como **Operador Logístico.**
- Deve haver um depositante que possui a geração de dados de expedição para o faturamento de serviços ativa no Contrato.

#### **04. DEMAIS INFORMAÇÕES**

• Não se aplica.

#### **05. ASSUNTOS RELACIONADOS**

#### **Documento de Referência**

• [Desembarque de Volumes - WMS6371](https://tdn.totvs.com/display/LLOG/Desembarque+de+Volumes+-+WMS6371)

## 18011407 DLOGWMSOL-18466 DT Atualização de nota fiscal de solicitação de carga na rotina EDI0050

#### **01. DADOS GERAIS**

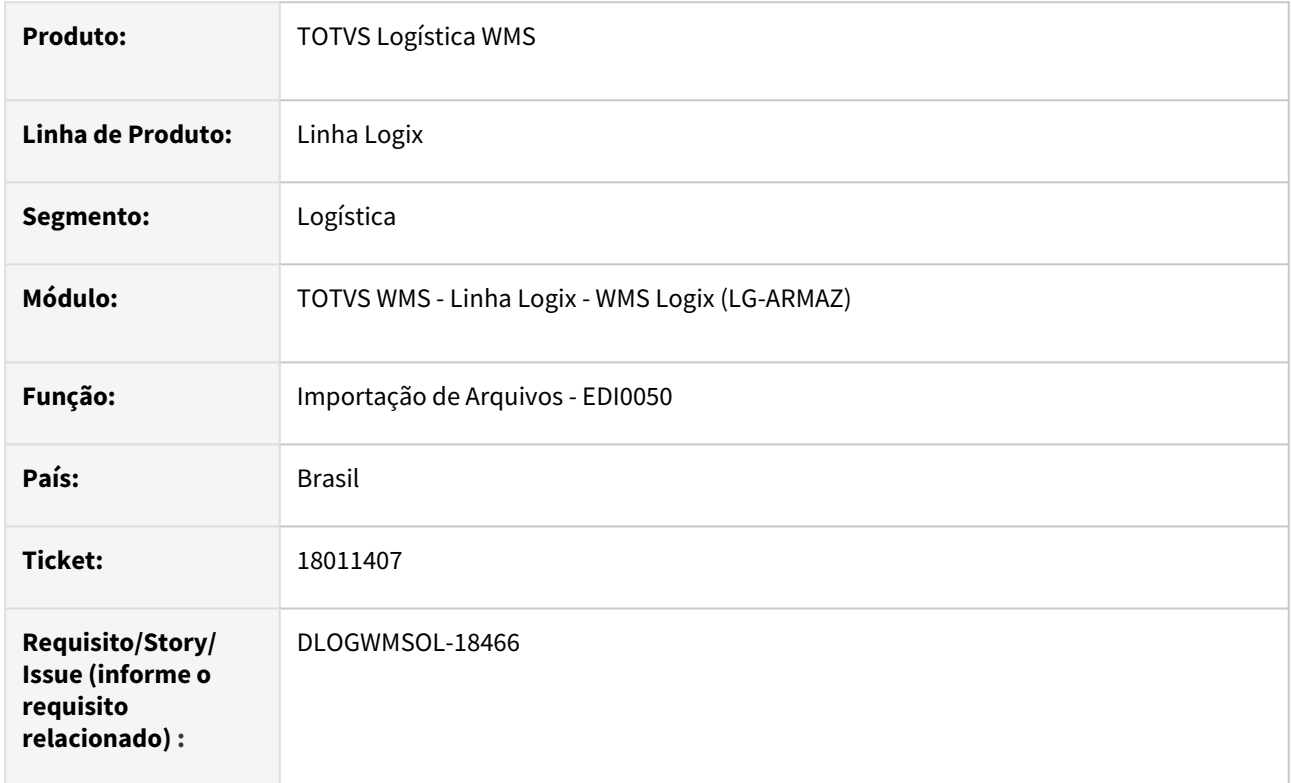

#### **02. SITUAÇÃO/REQUISITO**

Na importação do XML de Solicitação de Carga (EDI0050) não são atualizadas as informações da solicitação de carga existente com o mesmo número de Pedido da tag **xPed**. Neste caso, é gerada outra solicitação, com novas informações.

#### **03. SOLUÇÃO**

Efetuado ajuste na rotina de Solicitação de Carga Via XML (EDI0050), para que a solicitação existente no Sistema, para o mesmo número de Pedido, tenha suas informações atualizadas com as informações vindas no XML.

Exemplo de Utilização

#### Pré-requisitos Cenário

- Deve haver uma Solicitação de Carga digitada do tipo Pedido digitado que deve estar na situação **'N' - aguardando NF.**
- Deve haver um arquivo XML que contenha um documento compatível com a Solicitação previamente digitada (mesmo número de Pedido, itens, etc.)

Não se aplica.

## •<br>•<br>• **05. ASSUNTOS RELACIONADOS**

#### **Documento de Referência**

[Importação de Arquivos - EDI0050](https://tdn.totvs.com/pages/viewpage.action?pageId=574656942)

## 18018534 DLOGWMSOL-18470 DT Campo Pedido é truncado em 11 posições nas rotinas WMS6214/WMS6242

#### **01. DADOS GERAIS**

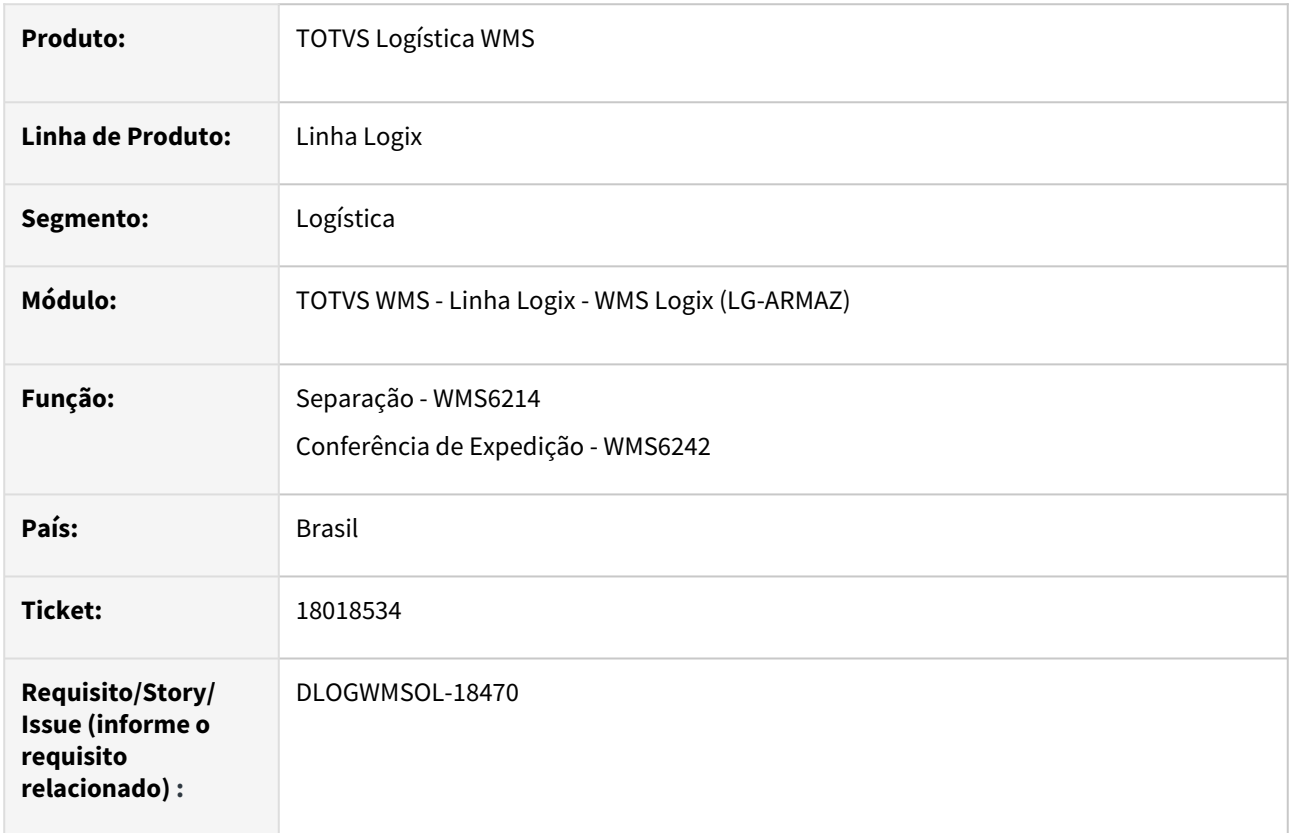

#### **02. SITUAÇÃO/REQUISITO**

O campo **Pedido** está sendo truncado em 11 posições, dificultando a identificação do documento.

#### **03. SOLUÇÃO**

Efetuados ajustes nas tela da rotina Separação Via Coletor (WMS6214), Conferência Manual Via Coletor (WMS6218), Conferência da Expedição Por Documento Com Montagem de Volume Automático (Coletor) (WMS6231), Relatório de Itens Cancelados (WMS6336) e Conferência da Expedição Por Documento Com Montagem de Volume Semiautomático (WMS6358), para que o Pedido apresente **15 posições.**

As rotinas de conferência mencionadas acima são executadas a partir da rotina de Conferência de Expedição (WMS6242), conforme configuração.

Exemplo de Utilização

#### Cenário

#### **WMS60013**

• A opção de separação deve estar por **Movimento** (expedição/separação).

• A conferência deve ser manual, com montagem de volumes (isso também pode ser definido após a geração do plano de separação).

#### **WMS6325**

• Inclua uma solicitação de carga do tipo **PD** ou **RD**, onde o número do Pedido tenha **15 caracteres.**

#### **WMS60001**

• Gere o plano e a onda para a solicitação de carga acima.

#### **WMS6214**

- No rodapé da tela de movimentos é apresentado o número do documento.
- Verifique se estão sendo apresentados os 15 caracteres.
- Realize uma simulação também com tipo **Nota Fiscal,** para verificar se está montando e apresentando corretamente a informação, já que agora é um campo único concatenado.
- Finalize a separação do documento para que permaneça disponível para conferência.

#### **WMS6242**

- Acesse o Pedido acima e verifique nas telas, onde existe o campo **Documento**, se o número do Pedido está sendo apresentado corretamente.
- Da mesma forma que na rotina **WMS6214**, é preciso simular com o tipo **Nota Fiscal** , para verificar se está montando e apresentando corretamente a informação, já que agora é um campo único concatenado.
- Repita a simulação de conferência para cada tipo de conferência via coletor, validando todas as telas onde o documento é apresentado.

#### **04. DEMAIS INFORMAÇÕES**

• Não se aplica.

#### **05. ASSUNTOS RELACIONADOS**

#### **Documentos de Referência**

- [Separação WMS6214](https://tdn.totvs.com/pages/viewpage.action?pageId=573693274)
- [Conferência de Expedição WMS6242](https://tdn.totvs.com/pages/viewpage.action?pageId=551440268)

## 18036852 DLOGWMSOL-18487 DT Rotina WMS6325 não grava alteração de uma SC inconsistente com documento de saída de expedição

#### **01. DADOS GERAIS**

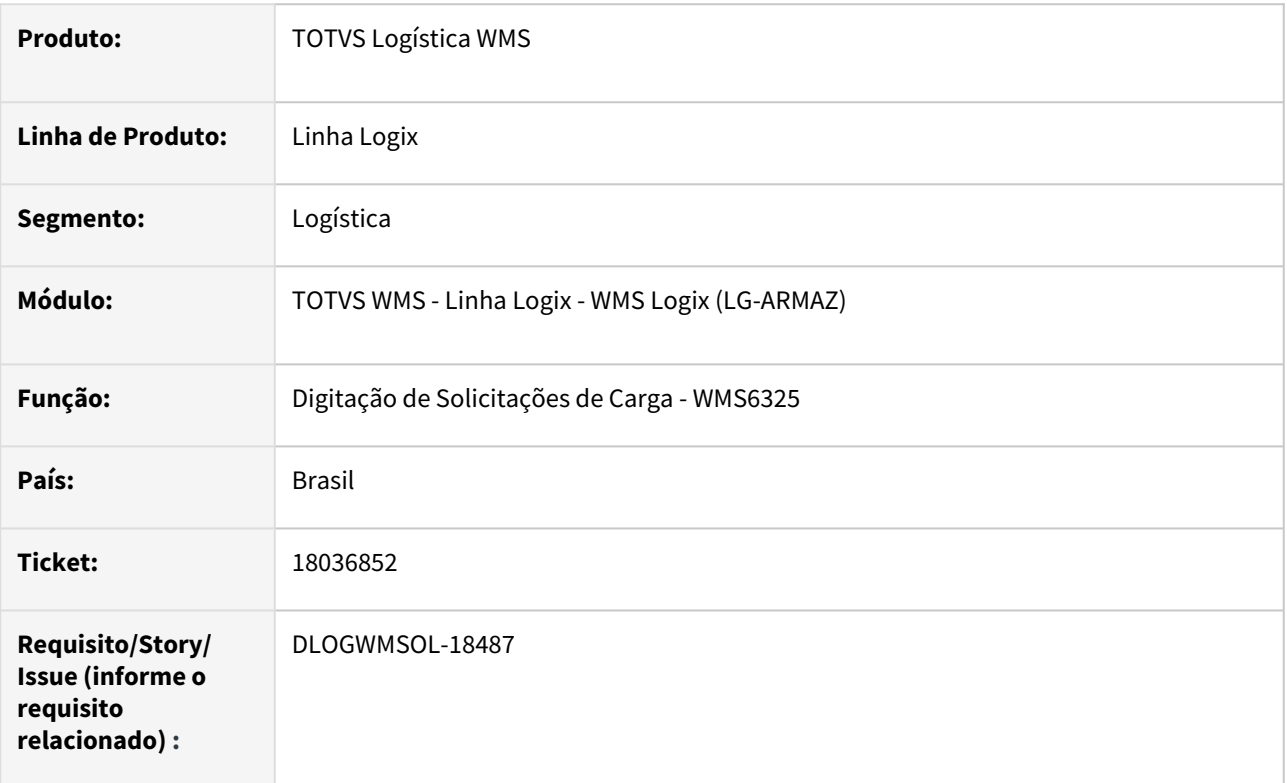

#### **02. SITUAÇÃO/REQUISITO**

Foi efetuada a entrada de um Pedido via EDI, que contém documento de saída de expedição informado para o item.

Não existe saldo para este item/documento de saída expedição, por isso a Solicitação de Carga permaneceu inconsistente, porém, via rotina de Digitação de Solicitações de Carga (WMS6325) não é possível cadastrar um Pedido da mesma forma e nem mesmo alterar o Pedido importado via EDI, pois é apresentada a mensagem *"Item não identificado com documento de saída para expedição"* e o Sistema limpa automaticamente o campo do documento de saída para expedição.

## **03. SOLUÇÃO**

Efetuada alteração na rotina de Digitação de Solicitações de Carga (WMS6325), para que seja mantido o valor do campo **Documento de saída para expedição**, mesmo que não exista saldo para o conjunto de parâmetros (tipo de estoque/restrição/documento de saída expedição/dimensionais).

O Sistema questionará sobre a falta de saldo por meio da seguinte pergunta:

*"Qtd. solicitada superior ao saldo disponível regularizado para o item XXX. Selecione (Sim) para manter a Quantidade Solicitada atual. Selecione (Não) para ajustar a quantidade conforme o saldo disponível para expedição."* Se não houver saldo, a Solicitação de Carga permanecerá com a situação inconsistente.

Exemplo de Utilização

#### Cenário

- Importe/digite uma Solicitação de Carga, informando um documento de saída para expedição, que não possui saldo para o item.
- Deve ser permitido incluir ou modificar uma Solicitação de Carga para um item que não possui saldo disponível para um determinado documento de saída de expedição.
- Desta forma, será questionado sobre o saldo disponível, sendo possível optar por manter a informação digitada - se mantiver a informação a Solicitação permanecerá inconsistente.

#### **04. DEMAIS INFORMAÇÕES**

• Não se aplica.

#### **05. ASSUNTOS RELACIONADOS**

#### **Documento de Referência**

• [Digitação de Solicitações de Carga - WMS6325](https://tdn.totvs.com/pages/viewpage.action?pageId=576991856)

## 18037698 DLOGWMSOL-18514 DT Divergência nos atributos por documento

#### **01. DADOS GERAIS**

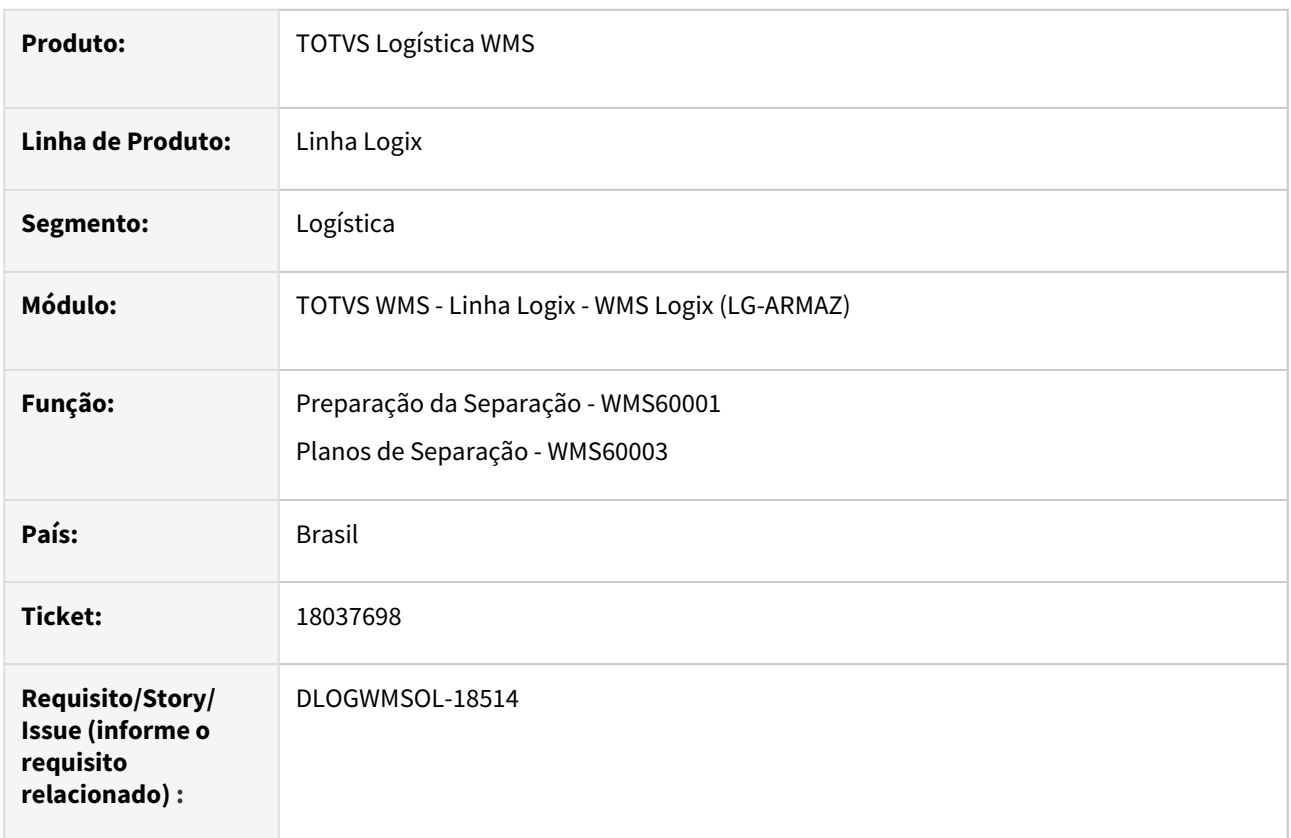

#### **02. SITUAÇÃO/REQUISITO**

Quando um Plano de Separação possui dois ou mais documentos e na atividade de conferência existem atributos (início/fim de atividade), é gerada somente uma OS de conferência.

Por este motivo, os atributos de início são solicitados no início da conferência do primeiro documento e os atributos de fim são solicitados apenas na conclusão da conferência do último documento do Plano. Desta forma, não é possível informar os valores para os atributos por documento.

#### **03. SOLUÇÃO**

Foi gerada a nova opção **Gerar OS por docto (atividade contém atributos)?** na rotina de Contrato - Expedição - Separação / Conferência (WMS60013/WMS60018), que permite definir se deve ser gerada uma OS para cada documento do Plano, permitindo assim a inclusão de valores dos atributos por documento.

A geração de Ordens de Serviço de conferência por documento somente será efetuada se o parâmetro estiver **ativo** e se na atividade de conferência houver atributos, sendo que a mesma se aplica somente a OS de conferência por documento (tipos de processo 304| 305| 308| 310| 314| 315).

O processo de alteração de atividades no Plano de Separação foi modificado para que seja permitida apenas a troca da conferência entre os tipos de conferência por documento, quando existir mais de uma OS de conferência no Plano.

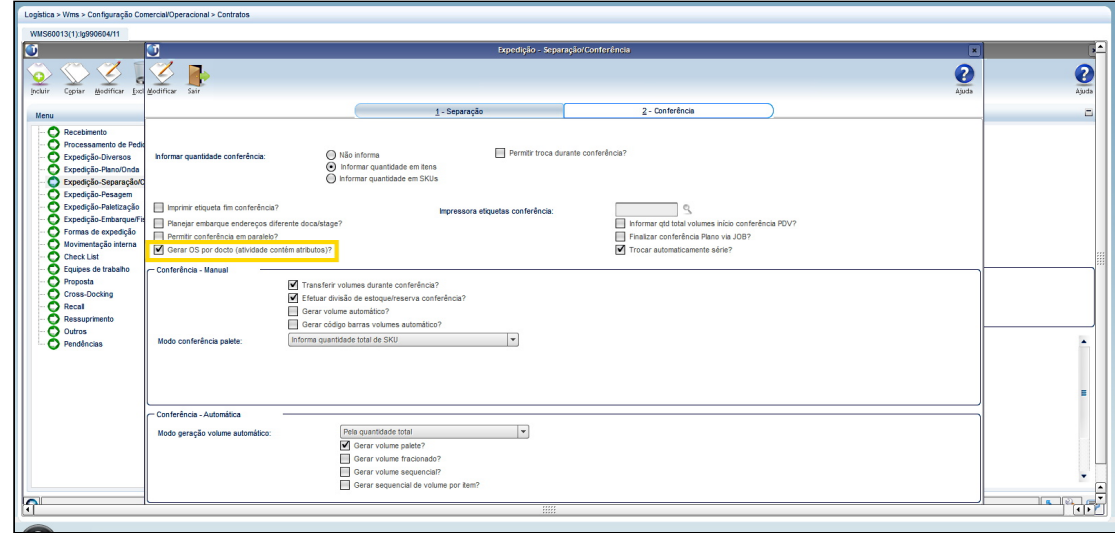

#### Exemplo de Utilização

#### Cenário Simulação Complementar

#### **WMS60013**

• Assinale o novo parâmetro **Gerar OS por docto (atividade contém atributos)?.**

#### **WMS6007**

• Na atividade de **conferência por documento** parametrizada no Contrato (WMS60013), informe os atributos de início/fim de processo.

#### **WMS6325**

• Inclua dois ou mais documentos para o depositante.

#### **WMS60001**

- Gere um Plano de Separação com, no mínimo, dois documentos.
- Feche esse Plano.

#### **WMS6145**

• Verifique se foi gerada uma OS para cada documento.

#### **WMS60216 / WMS6214**

• Efetue o processo de separação.

#### **WMS6242 / WMS6258**

- Efetue a conferência dos documentos envolvidos.
- Devem ser solicitados os atributos de início/fim para cada documento, gravando as informações individualmente.

#### **04. DEMAIS INFORMAÇÕES**

• Não se aplica.

#### **05. ASSUNTOS RELACIONADOS**

#### **Documento de Referência**

- [Preparação da Separação WMS60001](https://tdn.totvs.com/pages/viewpage.action?pageId=576984661)
- [Planos de Separação WMS60003](https://tdn.totvs.com/pages/viewpage.action?pageId=576986526)
• [Expedição - Separação / Conferência - WMS60018](https://tdn.totvs.com/pages/viewpage.action?pageId=573992950)

## 18056142 DLOGWMSOL-18493 DT Existência de mais de um fornecedor cadastrado com o mesmo CNPJ na rotina EDI0050

#### **01. DADOS GERAIS**

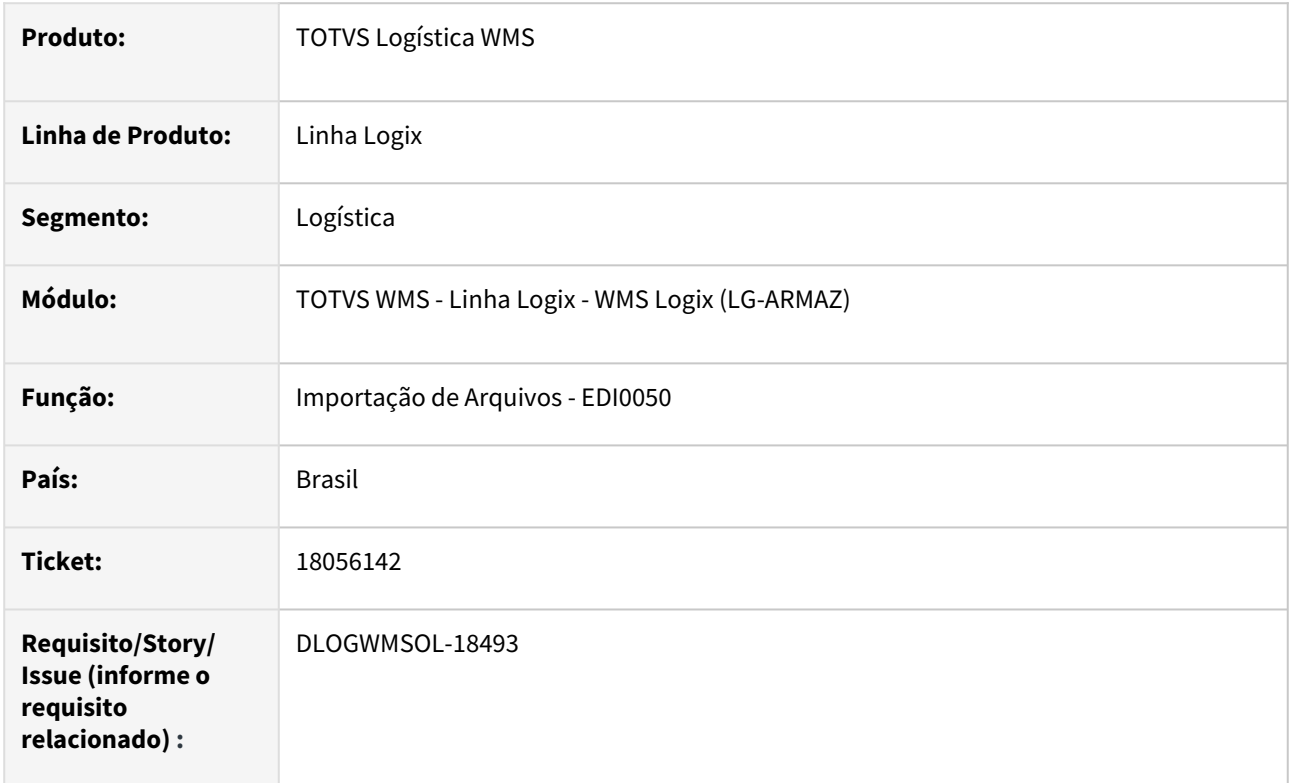

#### **02. SITUAÇÃO/REQUISITO**

Na rotina de Importação de Arquivos (EDI0050) não está sendo possível determinar o destinatário quando mesmo é Pessoa Física mas possui I.E. (produtor rural), e existe mais de um cadastro para o mesmo CPF, porém, com Inscrições Estaduais diferentes.

#### **03. SOLUÇÃO**

Efetuado ajuste na rotina de Importação de Arquivos (EDI0050), para que seja considerada a Inscrição Estadual, quando a mesma for informada no XML, na busca do cadastro do destinatário Pessoa Física.

Exemplo de Utilização

#### Pré-requisitos Cenário

- Deve haver um arquivo XML para inclusão de Solicitação de Carga, onde o destinatário seja **Pessoa Física** e tenha a *tag* de **I.E.** preenchida.
- Na rotina **VDP10000** deve haver dois ou mais cadastros para o CPF do XML, um com a I.E. vinda no XML e outro com I.E. diferentes.

#### **04. DEMAIS INFORMAÇÕES**

Não se aplica.

# •<br>•<br>• **05. ASSUNTOS RELACIONADOS**

#### **Documento de Referência**

[Importação de Arquivos - EDI0050](https://tdn.totvs.com/pages/viewpage.action?pageId=574656942)

## 18087939 DLOGWMSOL-18506 DT Alteração de dimensional na rotina WMS6170 permite informar caracteres inválidos nos dimensionais série e peça

#### **01. DADOS GERAIS**

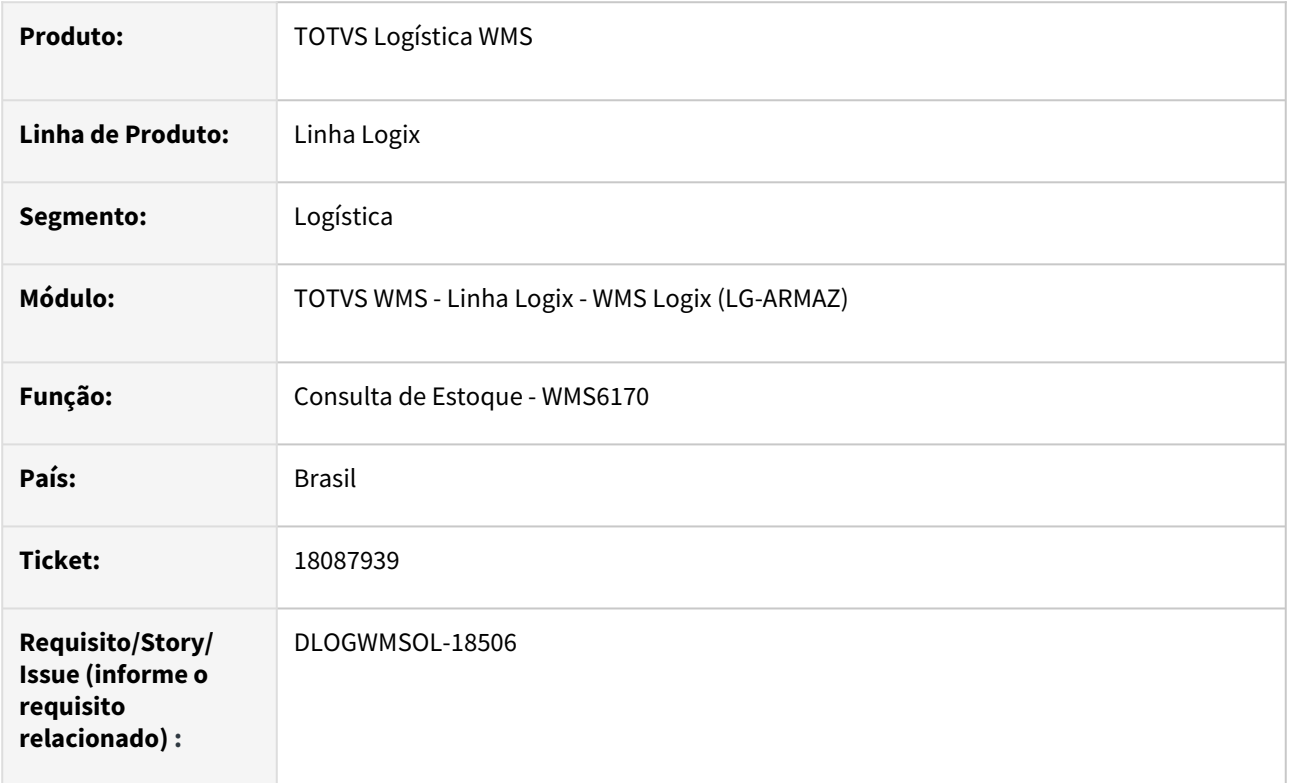

#### **02. SITUAÇÃO/REQUISITO**

A rotina de Consulta de Estoque (WMS6170) permite informar caracteres especiais ao alterar o dimensional **Série.**

#### **03. SOLUÇÃO**

Implementada validação semelhante a existente na conferência de recebimento via coletor e papel, para não permitir a entrada de **Série** ou **Peça** com caracteres especiais.

Exemplo de Utilização

#### Cenário

- Deve haver saldo de um item que controle **Série** e **Peça.**
- O item precisa controlar dimensional na reserva provisória também.

#### **WMS6170**

- Efetue a consulta do item acima.
- Acesse a tela de dimensionais e tente informar algum dos caracteres especiais:

×  $\bar{\mathbf{u}}$ ą  $\overline{\mathbf{C}}$  $\lambda$  $\equiv$  $\overline{\phantom{a}}$ Ġ.  $\,<$  $\geq$ Ñ

## **04. DEMAIS INFORMAÇÕES**

Não se aplica.

# •<br>•<br>• **05. ASSUNTOS RELACIONADOS**

#### **Documento de Referência**

[Consulta de Estoque - WMS6170](https://tdn.totvs.com/display/LLOG/Consulta+de+Estoque+-+WMS6170)

## 18302607 DLOGWMSOL-18816 DT Inconsistência ao estornar o apontamento na rotina MAN8200

#### **01. DADOS GERAIS**

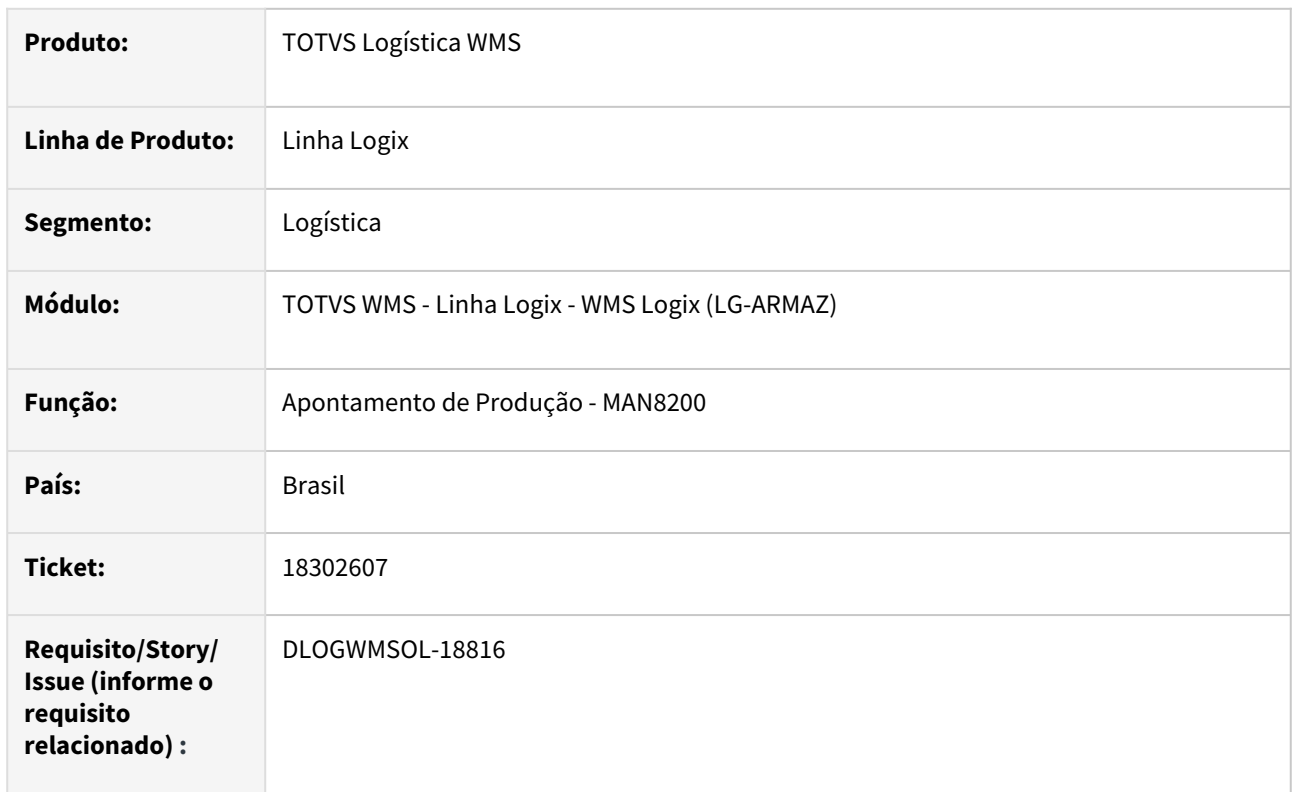

#### **02. SITUAÇÃO/REQUISITO**

Está ocorrendo a seguinte inconsistência ao estornar um apontamento de produção na rotina de Apontamento de Produção (MAN8200): *"Registro não encontrado na estoque\_lote\_ender".*

#### **03. SOLUÇÃO**

A rotina de Apontamento de Produção (MAN8200) foi ajustada para que o estorno do apontamento de produção seja processado corretamente, quando há integração com o WMS Logix.

Exemplo de Utilização

#### Pré-requisitos Cenário

• Ambiente **Indústria** configurado para controlar o componente WMS.

#### **04. DEMAIS INFORMAÇÕES**

• Não se aplica.

#### **05. ASSUNTOS RELACIONADOS**

• Não se aplica.

## DLOGWMSOL-17860 DT Na opção de importação de solicitação de carga via EDI0050 são exibidos apenas os primeiros mil itens

#### **01. DADOS GERAIS**

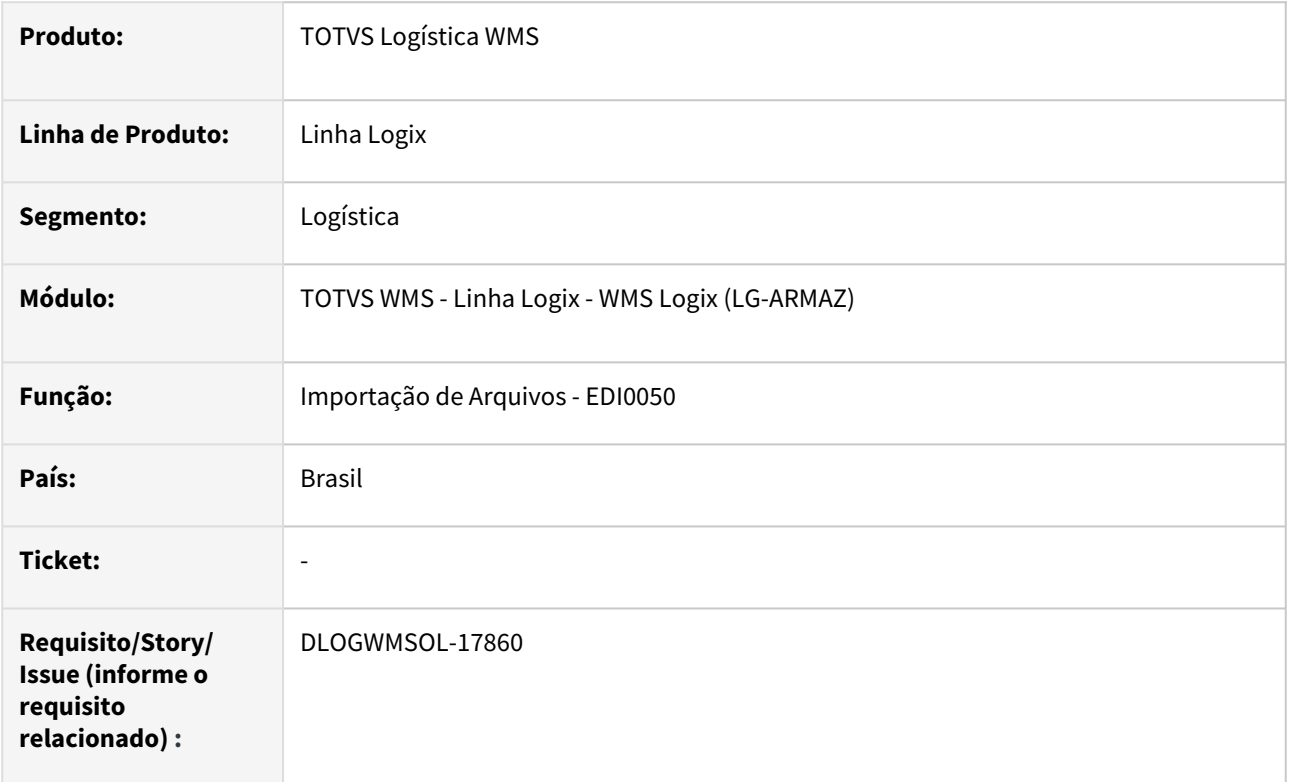

#### **02. SITUAÇÃO/REQUISITO**

A exibição de itens da Solicitação de Carga está restrita a mil itens.

Atualmente, apesar desta restrição de exibição, o processamento é efetuado corretamente para todos os itens provenientes do arquivo EDI.

#### **03. SOLUÇÃO**

Efetuada alteração nas telas de exibição dos itens da Solicitação de Carga, para que sejam apresentados todos os itens relacionados.

O processamento está ocorrendo corretamente.

Exemplo de Utilização

#### Cenário

- Importe um arquivo de Solicitação de Carga que contenha mais de 1000 itens.
- A exibição dos itens importados deve ser completa e não deve ser apresentada mensagem de restrição de exibição.

#### **04. DEMAIS INFORMAÇÕES**

Não se aplica.

# •<br>•<br>• **05. ASSUNTOS RELACIONADOS**

#### **Documento de Referência**

[Importação de Arquivos - EDI0050](https://tdn.totvs.com/pages/viewpage.action?pageId=574656942)

## DLOGWMSOL-17891 DT Inconsistência na geração da onda pela rotina WMS60001

#### **01. DADOS GERAIS**

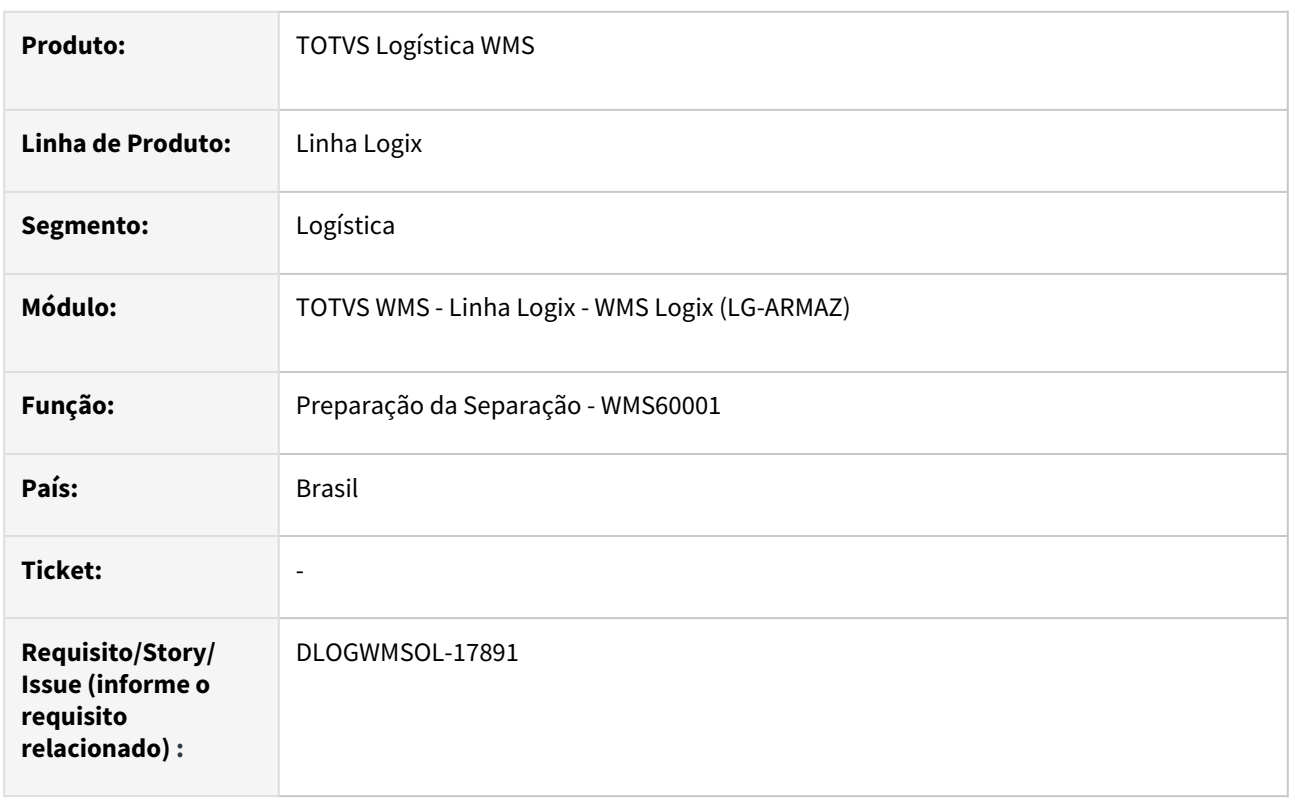

#### **02. SITUAÇÃO/REQUISITO**

Na execução do processamento da onda pela rotina de Preparação da Separação (WMS60001), a mesma cancela o processo, apresentando a seguinte inconsistência nos bancos **Informix** e **SQL Server:**

*The cursor or statement is not available. in file C:\bamboo\xml-data\build-dir\TP11-OF20310- TECXWIN64\logix\logixsql.cpp at line 55*

 *on WMSR72\_AGRUPA\_ITENS\_CONVERSAO@WMSR72.4GL(WMSR72.4GL) 25/05/2023 07:43:03 line : 547[build: 7.00.210324P-20230228]*

• *SVN Revision: 38079[platform: x64][appversion: 20.3.1.4][environment: LOGIX\_ATUAL][thread: 14260] [dbthread: 67][rpodb: Top][localfiles: SQLITE][remark: [APP] PROCESS: WMS60001 | PARENT PROCESS: MENU | USER: admlog | COMPANY: 11 | SLOTID: 0 | DEBUG MODE: ON][threadtype: RmtSockThread]Called from WMSR71\_CONVERSAO\_RESERVAS@WMSR71.4GL(WMSR71.4GL) 13/12/2022 09:30:16 line : 1354Called from WMSR71\_GERA\_ONDA@WMSR71.4GL(WMSR71.4GL) 13/12/2022 09:30:16 line : 384Called from WMS60003\_GERAR\_ONDA\_TT\_PLANO@WMS60003.4GL(WMS60003.4GL) 13/12/2022 09:30:14 line : 764Called from WMS60003\_OPER\_GERAR\_ONDA@WMS60003.4GL(WMS60003.4GL) 13/12/2022 09:30:14 line : 2334Called from* 

*WMS60003\_PROCESSA\_OPERACAO@WMS60003.4GL(WMS60003.4GL) 13/12/2022 09:30:14 line : 1267Called from {|| If(&("\_4GL\_wms60003\_processa\_operacao()") == 0,.F.,.T.) }(LCOMPONENT.PRW) 20/04/2023 16:45:31 line : 1145Called from LPROGRESSPOPUP:INITEVENT(LPROGRESSPOPUP.PRW) 20/04/2023 16:45:31 line : 354Called from {|| SELF:INITEVENT(), IF(SELF:OPOPUP <> NIL,SELF:OPOPUP:SETPROPERTY("ACTIVATE",0),) }(LPROGRESSPOPUP.PRW) 20/04/2023 16:45:31 line :*  *244Called from LFORM:EXECUTEINITEVENT(LFORM.PRW) 20/04/2023 16:45:31 line : 621Called from {|| SELF:EXECUTEINITEVENT() }(LPOPUPDIALOG.PRW) 20/04/2023 16:45:31 line : 57Called from ::MSDIALOG:ACTIVATECalled from LPOPUPDIALOG:ACTIVATEPOPUPDIALOG(LPOPUPDIALOG.PRW) 20/04/2023 16:45:31 line : 57Called from LPOPUPDIALOG:SETPROPERTY(LPOPUPDIALOG.PRW) 20/04/2023 16:45:31 line : 34Called from LPROGRESSPOPUP:INITPROGRESS(LPROGRESSPOPUP.PRW) 20/04/2023 16:45:31 line : 340Called from LPROGRESSPOPUP:GETPROPERTY(LPROGRESSPOPUP.PRW) 20/04/2023 16:45:31 line : 209Called from GET\_PROPERTY(FREEFORM.PRW) 20/04/2023 16:45:31 line : 580Called from LOG\_PROGRESSPOPUP\_START@LPROGRESSPOPUP.4GL(LPROGRESSPOPUP.4GL) 20/04/2023 16:45:31 line : 82Called from* 

*WMS60003\_EXECUTA\_OPERACAO@WMS60003.4GL(WMS60003.4GL) 13/12/2022 09:30:14 line : 1202Called from WMS60003\_CONFIRM\_GERAR\_ONDA@WMS60003.4GL(WMS60003.4GL) 13/12/2022 09:30:14 line : 463Called from {|| If(&("\_4GL\_wms60003\_confirm\_gerar\_onda()") == 0,.F.,.T.) } (LCOMPONENT.PRW) 20/04/2023 16:45:31 line : 1145Called from* 

*EXECUTEMENUITEMEVENT(LOPERATIONMETADATA.PRW) 20/04/2023 16:45:37 line : 2587Called from LOPERATIONMETADATA:EXECUTECONFIRMEVENT(LOPERATIONMETADATA.PRW) 20/04/2023 16:45:37 line : 2321{{{}Called from {|| self:oOperation:executeConfirmEvent(aMenubar[9]) }*

*}}(LMENUBARMETADATA.PRW) 20/04/2023 16:45:37 line : 278*

*Called from LMENUBAR:RUNACTION(LMENUBAR.PRW) 20/04/2023 16:45:31 line : 293 Called from {|| SELF:OPARENT:RUNACTION(SELF:CNAME) }(LMENUBUTTON.PRW) 20/04/2023 16:45:31 line : 70*

*Called from ::MSDIALOG:ACTIVATE*

*Called from LDIALOG:ACTIVATE(LDIALOG.PRW) 20/04/2023 16:45:31 line : 295*

*Called from LDIALOG:SETPROPERTY(LDIALOG.PRW) 20/04/2023 16:45:31 line : 148*

*Called from SET\_PROPERTY(FREEFORM.PRW) 20/04/2023 16:45:31 line : 520*

*Called from WMS60001\_CRIA\_LAYOUT\_PRINCIPAL@WMS60001.4GL(WMS60001.4GL) 13/12/2022 09:30:18 line : 130*

*Called from WMS60001@WMS60001.4GL(WMS60001.4GL) 13/12/2022 09:30:18 line : 61 Called from {|| \_4GL\_wms60001() }(LTHREAD.PRW) 20/04/2023 16:45:31 Called from LOGIXEXECUTE(LTHREAD.PRW) 20/04/2023 16:45:31 line : 958 -------------------------------------------------------\*/*

#### **Configuração da geração da onda:**

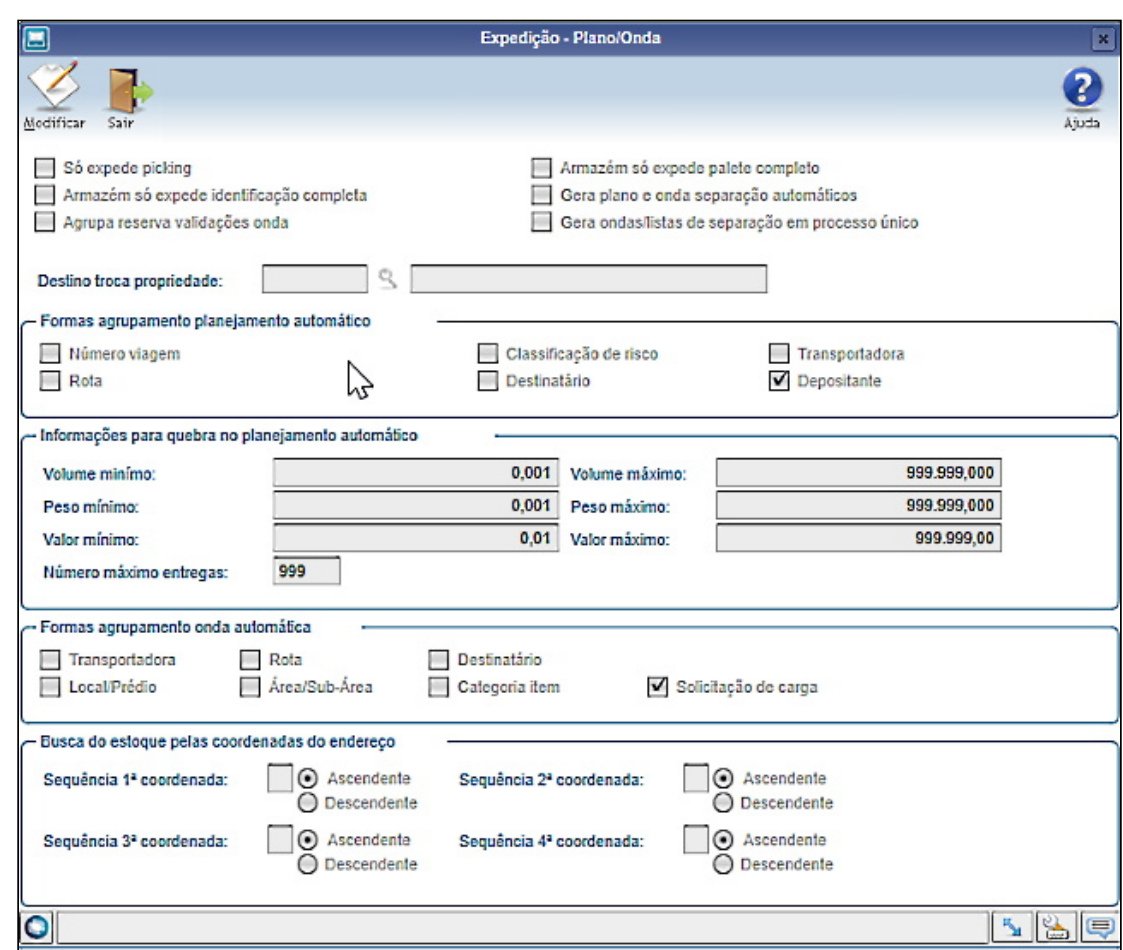

#### **03. SOLUÇÃO**

Efetuada alteração no SQL preparado do cursor **cq\_item\_dimensional**, onde está sendo incluído o valor fixo 0 (zero) no **select** e no **group by.** 

Exemplo de Utilização

#### Cenário

#### **WMS6325**

• Inclua uma Solicitação de Carga para um item que deve ser expedido do armazém e sem controle de dimensional.

#### **WMS60001**

- Gere o plano da Solicitação de Carga incluída anteriormente.
- Gere a onda do plano.
- O processamento da onda deve ocorrer com sucesso.

#### **04. DEMAIS INFORMAÇÕES**

• Não se aplica.

#### **05. ASSUNTOS RELACIONADOS**

#### **Documento de Referência**

• [Preparação da Separação - WMS60001](https://tdn.totvs.com/pages/viewpage.action?pageId=576984661)

## DLOGWMSOL-17996 DT Inconsistência na rotina EDI0033 ao cancelar EDI quando existe o atributo "Identificador Tipo Registro"

#### **01. DADOS GERAIS**

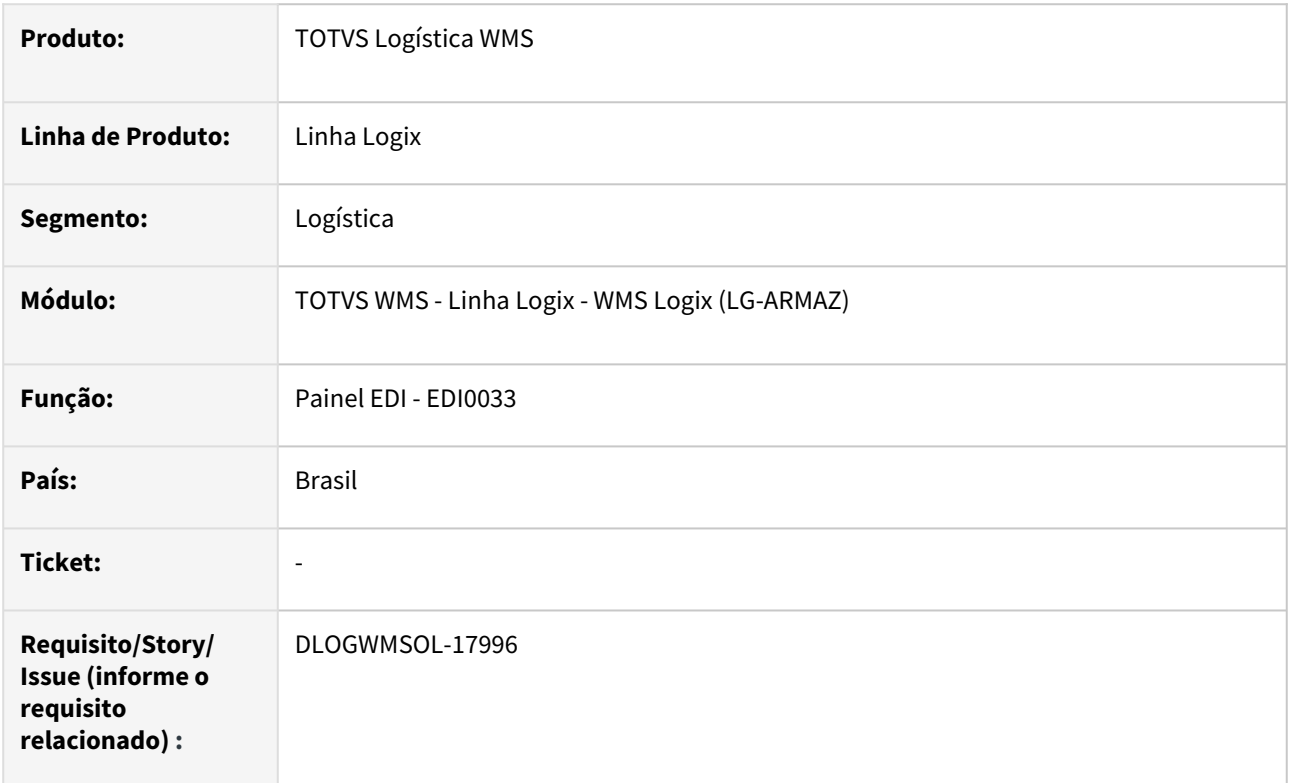

#### **02. SITUAÇÃO/REQUISITO**

Está ocorrendo uma inconsistência durante o cancelamento de um EDI que possui identificador de registro sem o atributo preenchido.

#### **03. SOLUÇÃO**

Efetuado ajuste na rotina Painel EDI (EDI00333), para que o cancelamento seja efetuado corretamente.

#### Exemplo de Utilização

#### Cenário

• Ter ou incluir um *layout* com identificador de registro, que contenha 1 campo do tipo **FILLER**, conforme exemplo:

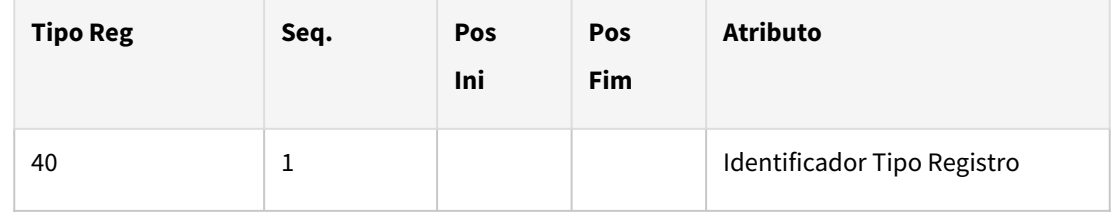

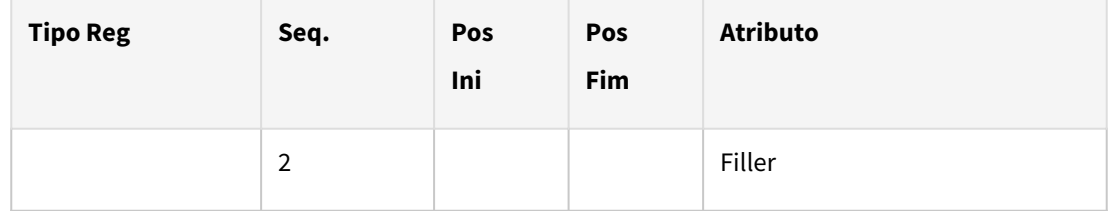

- Ter ou montar um arquivo compatível com o *layout.*
	- Alguma informação do arquivo deve estar incorreta, para que no processamento o EDI permaneça na situação **'Com erros'.**
- Na rotina **EDI0009**, efetue o processamento do arquivo
- Na rotina **EDI0033**, selecione o arquivo recém processado (que deve estar com erros) e clique em **Cancelar EDI.**
	- Deve ter sido possível efetuar o cancelamento.

#### **04. DEMAIS INFORMAÇÕES**

• Não se aplica.

#### **05. ASSUNTOS RELACIONADOS**

#### **Documento de Referência**

• [Painel EDI - EDI0033](https://tdn.totvs.com/x/64pAIg)

## DLOGWMSOL-18029 Rotina WMS6138 permite vincular ao CESV uma nota fiscal marcada como "somente para regularização fiscal"

#### **01. DADOS GERAIS**

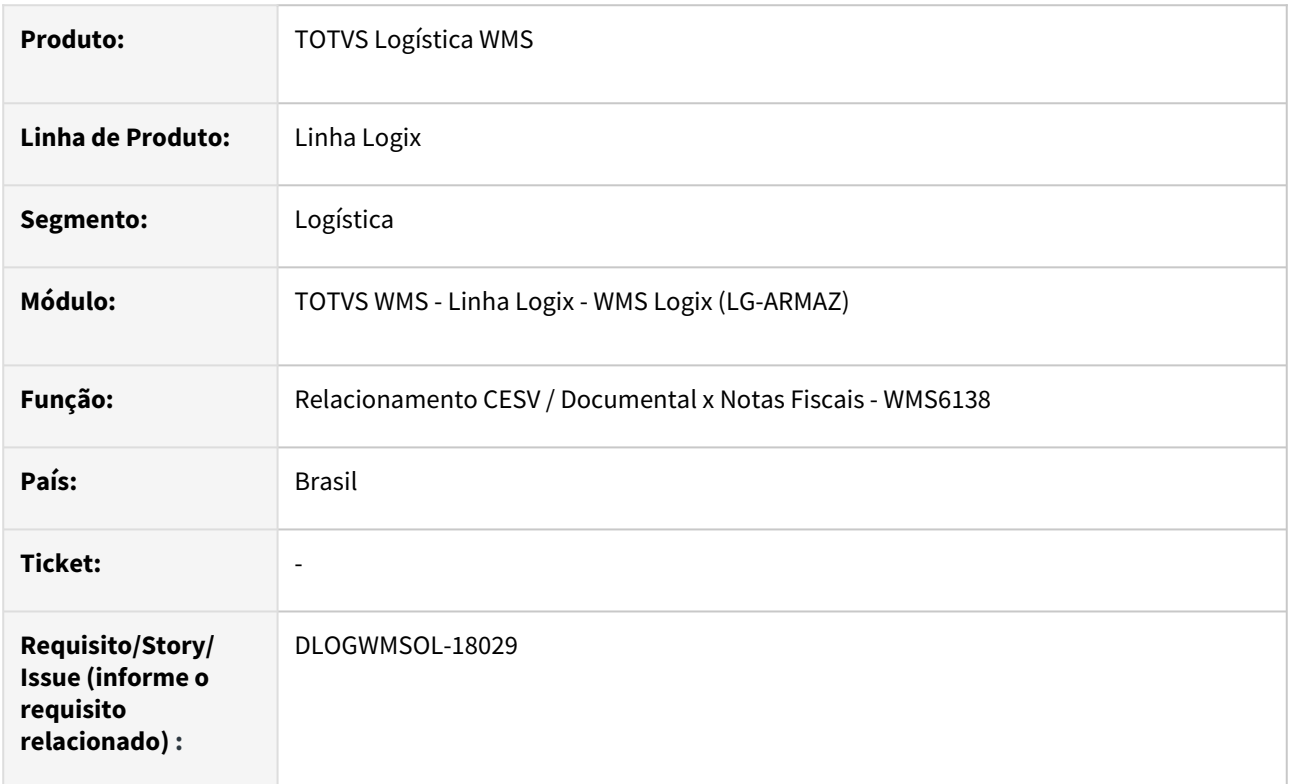

#### **02. SITUAÇÃO/REQUISITO**

A rotina de Relacionamento CESV / Documental x Notas Fiscais (WMS6138) está permitindo vincular ao CESV uma Nota Fiscal marcada como **Somente para regularização fiscal.**

#### **03. SOLUÇÃO**

Efetuada alteração na rotina Relacionamento CESV / Documental x Notas Fiscais (WMS6138), para que não seja possível vincular uma Nota que é somente para regularização do CESV.

Exemplo de Utilização

#### Cenário

## **SUP3760**

- Inclua uma Nota Fiscal Definitiva (tipo B).
- Assinale que se trata de uma Nota Fiscal somente para **regularização fiscal.**

#### **WMS6448**

- Inclua um CESV para o depositante da Nota Fiscal digitada anteriormente.
- Acesse a opção **CESV/Docum. X NF.**
- Tente informar a Nota Fiscal na grade.
- A rotina não deve permitir, sendo então emitida mensagem orientando o usuário.

#### **04. DEMAIS INFORMAÇÕES**

• Não se aplica.

#### **05. ASSUNTOS RELACIONADOS**

#### **Documentos de Referência**

• [Relacionamento CESV / Documental x Notas Fiscais - WMS6138](https://tdn.totvs.com/pages/viewpage.action?pageId=578055847)

## DLOGWMSOL-18030 DT Rotina WMS6156 não apresenta as IDs originadas no inventário

#### **01. DADOS GERAIS**

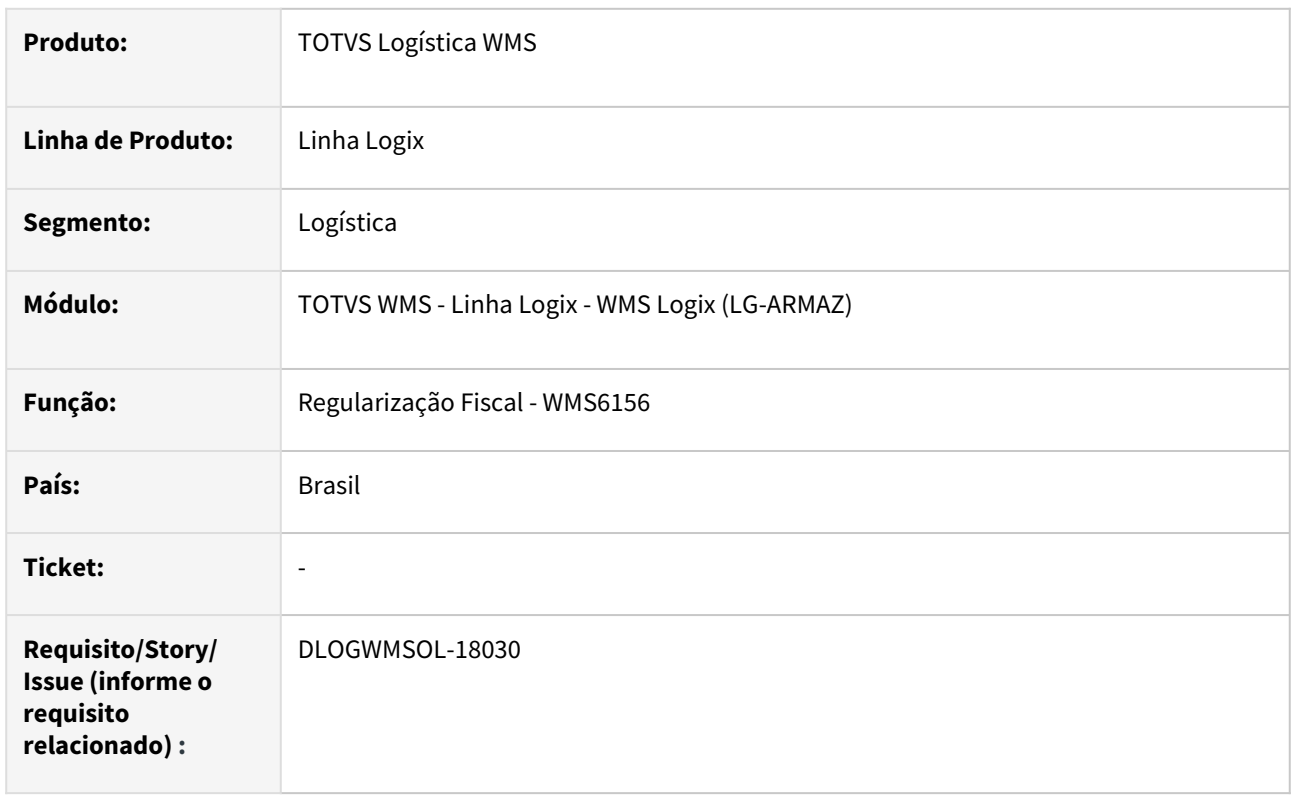

#### **02. SITUAÇÃO/REQUISITO**

Após a implementação da tela de acompanhamento do processamento (*gaunge*), as IDs originadas do Inventário deixaram de ser apresentadas na rotina de Regularização Fiscal (WMS6156).

#### **03. SOLUÇÃO**

Efetuado ajuste na rotina de Regularização Fiscal (WMS6156), para que as IDs sejam apresentadas novamente, quando a Nota Fiscal Regularizadora é específica para regularização de excessos do Inventário.

Exemplo de Utilização

#### Cenário

## **INVENTÁRIO**

• Ter ou gerar um excesso de Inventário para o item de depositante regime **Armazém Geral.**

#### **SUP3760**

- Inclua uma Nota Fiscal para regularização do estoque acima.
- Marque para regularizar o Inventário.

## **WMS6156**

• Informe a Nota de Regularização.

• Realize a simulação de regularização e cancelamento da regularização do excesso de Inventário.

#### **04. DEMAIS INFORMAÇÕES**

• Não se aplica.

#### **05. ASSUNTOS RELACIONADOS**

#### **Documento de Referência**

• [Regularização Fiscal - WMS6156](https://tdn.totvs.com/pages/viewpage.action?pageId=578361871)

## DLOGWMSOL-18135 DT Rotina VDP0742 não permite OM que não esteja com situação "N"

#### **01. DADOS GERAIS**

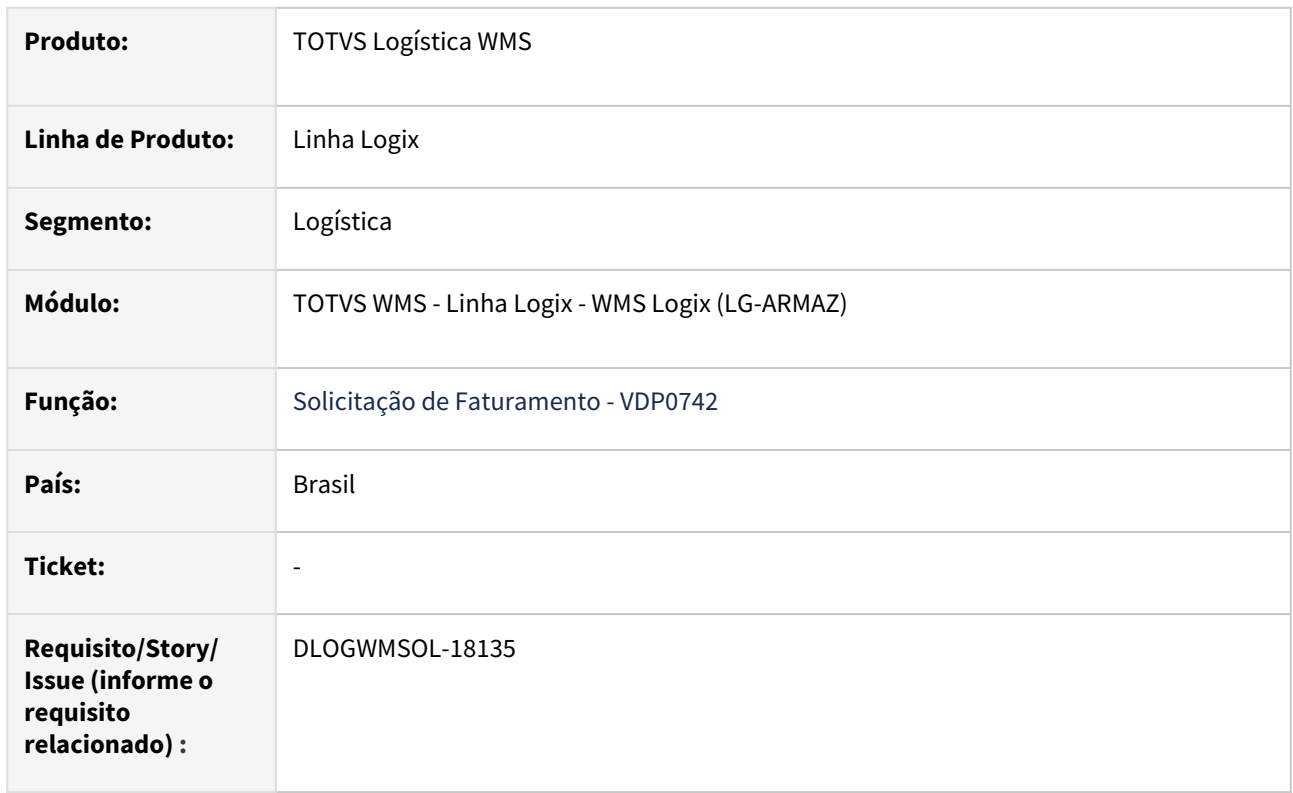

#### **02. SITUAÇÃO/REQUISITO**

Em ambiente **Indústria,** caso a empresa esteja parametrizada para gerar a solicitação de faturamento na rotina VDP0742 de forma manual, essa rotina impede o preenchimento de uma OM que esteja integrada com o WMS Logix, pois o situação da OM integrada permanece como "**E"** e a rotina espera que esteja como **"N".**

#### **03. SOLUÇÃO**

Ajustada a inclusão da solicitação de faturamento para que se estiver parametrizado para gerar solicitação de faturamento de forma manual, seja possível informar a OM com situação **"E"** quando integrada com o WMS Logix, e continuar permitindo OM com situação **"N"** quando não integrada.

Exemplo de Utilização

#### Cenário

#### **LOG00086**

• Altere o parâmetro Momento de geração da solicitação de faturamento para "V".

#### **VDP20000**

• Gere o Pedido com item que controla WMS.

#### **VDP8020**

• Gere a OM e a solicitação de carga.

#### **WMS60001**

• Gere o plano e a onda.

#### **VDP0742**

• Tente incluir uma solicitação de faturamento com a OM gerada.

#### **04. DEMAIS INFORMAÇÕES**

• Não se aplica

#### **05. ASSUNTOS RELACIONADOS**

#### **Documento de Referência**

• [Solicitação Faturamento - VDP0742](https://tdn.totvs.com/pages/viewpage.action?pageId=280736897)

## DLOGWMSOL-18156 DT API Cadastro Item/SKU - Adequação do formato do corpo da requisição

#### **01. DADOS GERAIS**

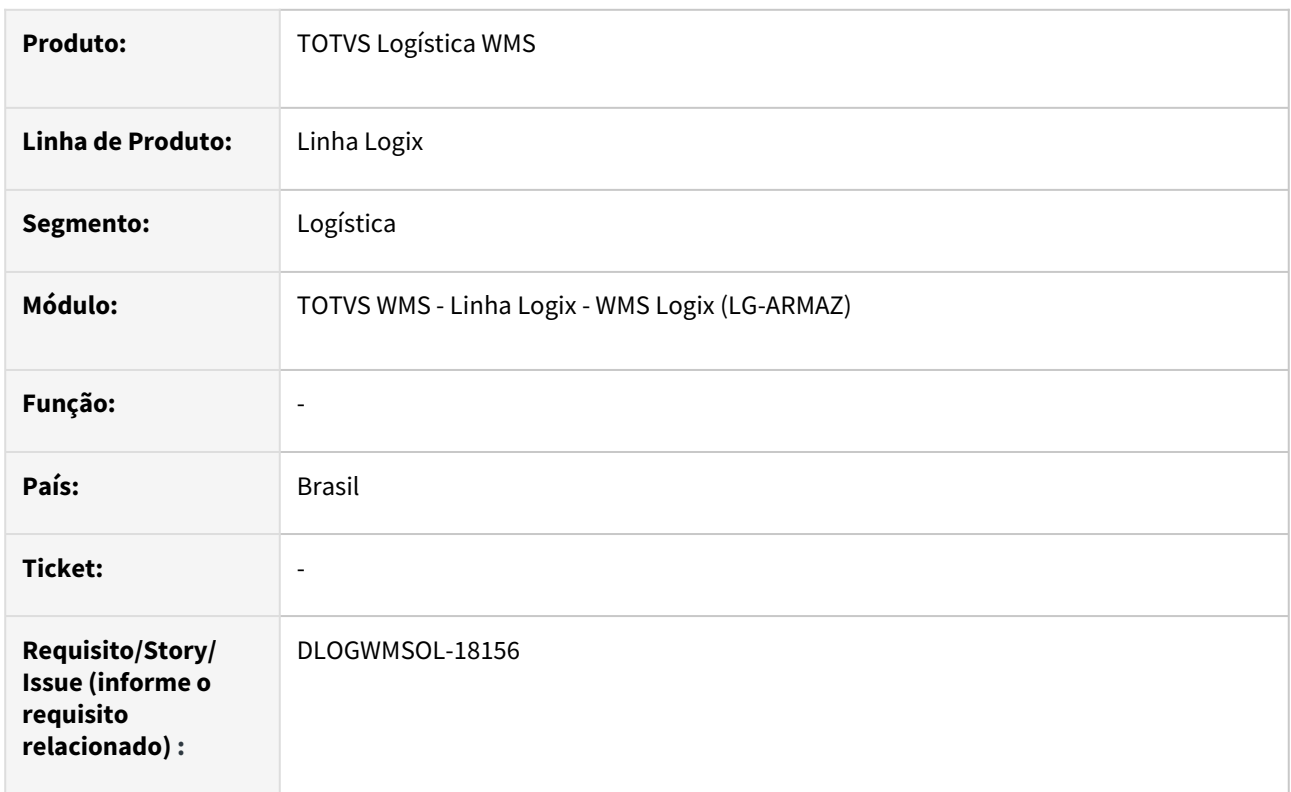

#### **02. SITUAÇÃO/REQUISITO**

#### Situação 1

[O processamento da API WMS Item SKU não está conforme o detalhamento da documentação](https://api.totvs.com.br/apidetails/ItemSKU_v2_000.json) Cadastro Item SKU WMS - 2.000.

#### Situação 2

Está ocorrendo uma inconsistência na validação do parâmetro **integra\_origem,** na modificação incluindo novo SKU.

#### Situação 3

Também ocorre uma inconsistência na inclusão, quando não é informado o SKU.

### **03. SOLUÇÃO**

#### Solução 1

A rotina de processamento foi alterada para seja efetuada a leitura do Request (corpo da mensagem) de acordo com o que foi documentado no documento [Cadastro Item SKU WMS - 2.000.](https://api.totvs.com.br/apidetails/ItemSKU_v2_000.json)

#### Solução 2

Efetuada alteração na validação do parâmetro **integra\_origem,** para que não cause inconsistência na execução da requisição.

#### Solução 3

Foi retirada a obrigatoriedade das informações do SKU, permitindo desta forma que seja incluído um item sem SKU relacionado para que a inclusão seja efetuada diretamente no WMS Logix, ou mesmo até via API, utilizando a operação de alteração.

Caso os dados do SKU não sejam informados na requisição, a lista **ListOfSKU** deve ser omitida completamente. Caso sejam informados e com valores em branco será gerada uma inconsistência na execução.

#### **04. DEMAIS INFORMAÇÕES**

• Não se aplica.

#### **05. ASSUNTOS RELACIONADOS**

#### **Documentos Técnicos**

- [DT API de cadastro de itens/SKU WMS](#page-58-0)
- [DT Validação de campos da API de cadastro de itens/SKU WMS](#page-78-0)

## DLOGWMSOL-18187 DT Processamento da onda interrompido com inconsistência na geração do relatório WMS60001

#### **01. DADOS GERAIS**

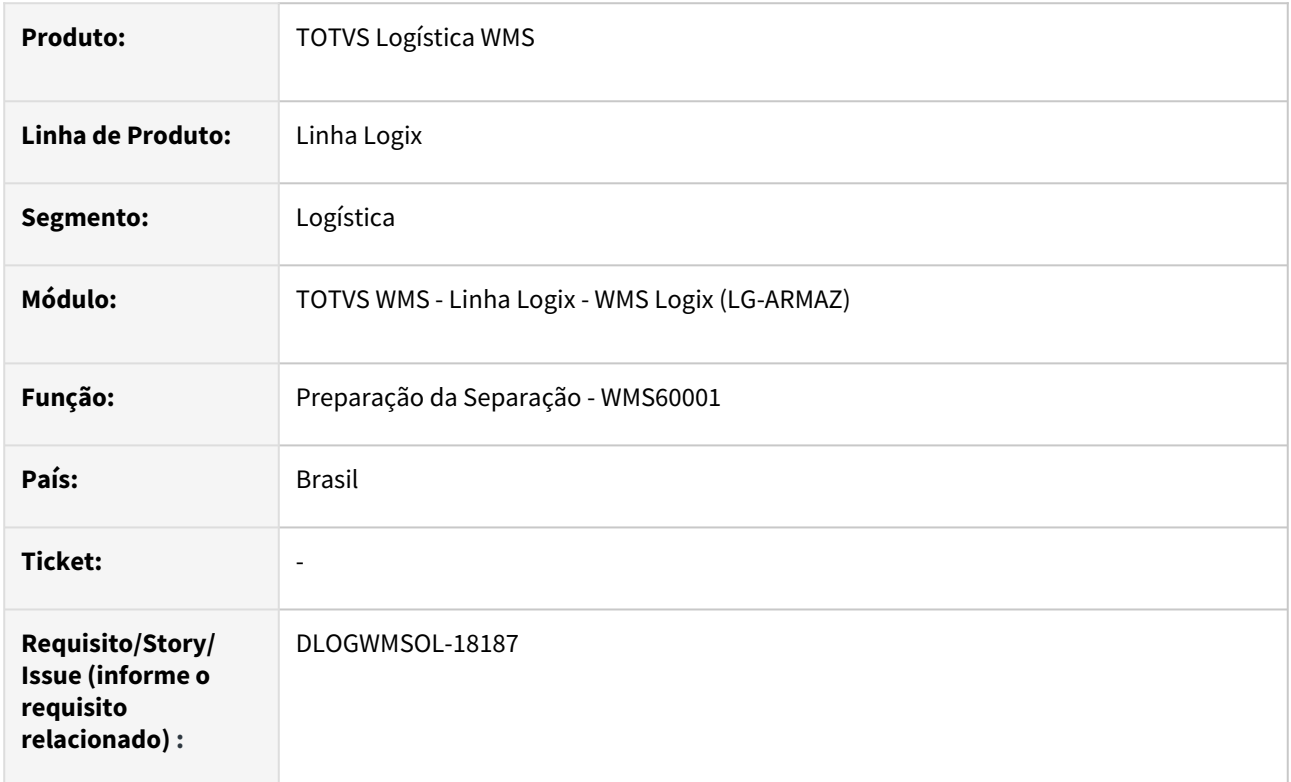

#### **02. SITUAÇÃO/REQUISITO**

Não está sendo gerado o relatório de análise do processamento da onda quando ocorre a falta de saldo de algum item.

#### **03. SOLUÇÃO**

Efetuada alteração na função de geração da onda (WMS60003), para que não seja mais causada inconsistência na geração do relatório de análise da onda.

Exemplo de Utilização

#### Cenário

#### **SOLICITAÇÃO DE CARGA**

• Inclua uma solicitação de carga para um item que contenha saldo disponível, porém, esteja em algum endereço de estoque do qual não possa ser expedido.

#### **WMS60001**

- Gere e feche o plano de separação.
- Em seguida, gere a onda de separação.
- Deve ser apresentada uma mensagem indicando problemas na conversão de reservas.
- Em seguida, o relatório de análise do atendimento da onda deve ser gerado.

#### **WMS6805**

- Clique na opção **Informar.**
- Selecione o campo **Inventário Somente excesso inventário?**
- Serão exibidos os itens e suas respectivas identificações de estoque relacionadas com o excesso de Inventário.
- Selecione a primeira linha da lista de itens.
- Informe um Aviso de Recebimento e um sequencial para uma das identificações de estoque da lista de identificações.
- Selecione a segunda linha da lista de itens.
- O Aviso de Recebimento do item anterior não deve ser exibido na lista de identificações de estoque.
- Informe o Aviso de Recebimento e a sequência correspondente ao item da identificação de estoque selecionada.

#### **04. DEMAIS INFORMAÇÕES**

• Não se aplica.

#### **05. ASSUNTOS RELACIONADOS**

#### **Documentos de Referência**

- [Preparação da Separação WMS60001](https://tdn.totvs.com/pages/viewpage.action?pageId=576984661)
- [Planos de Separação WMS60003](https://tdn.totvs.com/pages/viewpage.action?pageId=576986526)

## DLOGWMSOL-18356 DT Ausência da declaração da variável l\_deposit na rotina SUP3760

#### **01. DADOS GERAIS**

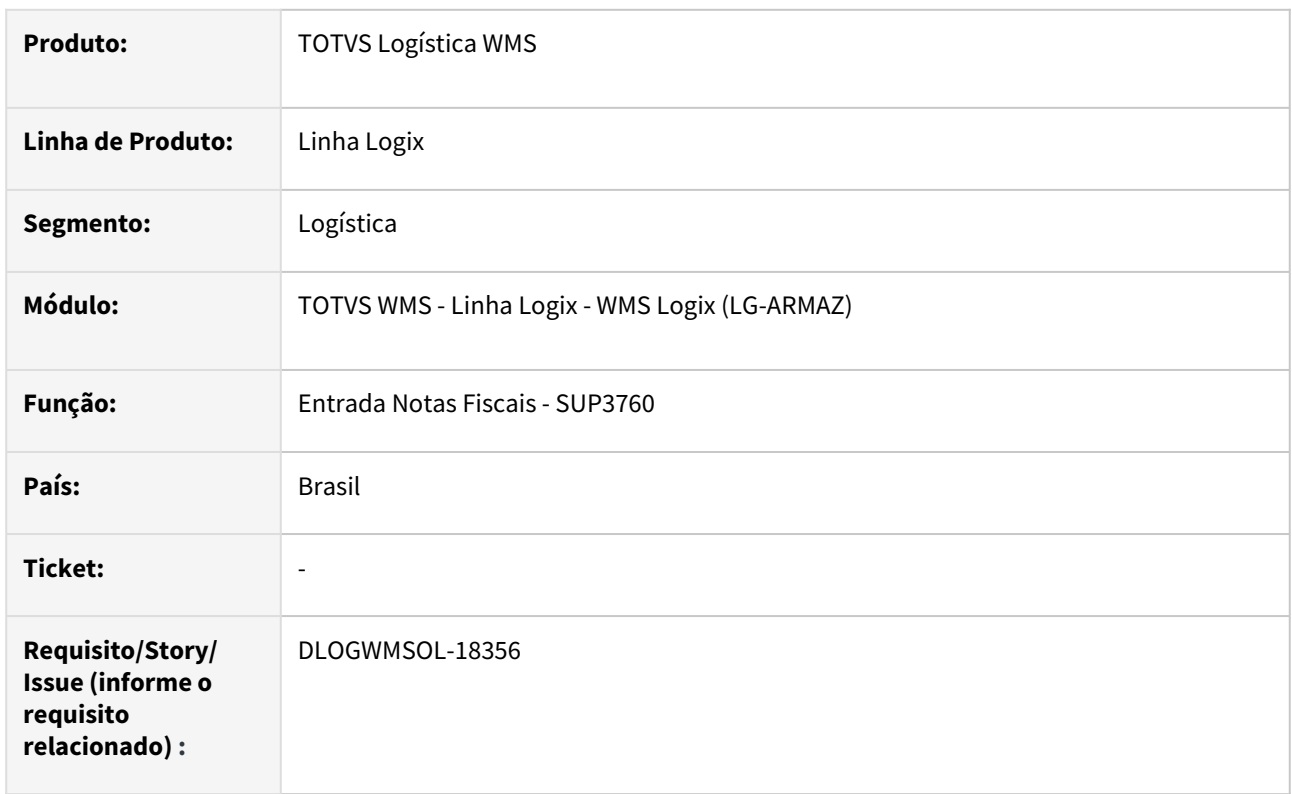

#### **02. SITUAÇÃO/REQUISITO**

Falta declaração da variável **l\_deposit** na função de cópia da rotina de Entrada de Notas Fiscais (SUP3760).

#### **03. SOLUÇÃO**

Efetuada a declaração da variável para que a compilação seja realizada corretamente no fonte.

Exemplo de Utilização

#### Cenário

- Execute a função de cópia em ambiente **Indústria.**
- Verifique se a tabela **AR\_DEPOS** foi gerada.

#### **04. DEMAIS INFORMAÇÕES**

• Não se aplica.

#### **05. ASSUNTOS RELACIONADOS**

**Documento de Referência**

• [Entrada Notas Fiscais - SUP3760](https://tdn.totvs.com/display/LLOG/Entrada+Notas+Fiscais+-+SUP3760)

## DLOGWMSOL-18524 DT Refazer alteração da ISSUE DLOGWMSOL-17742 + SKU não unitário + Melhoria mensagem de inconsistência na troca

#### **01. DADOS GERAIS**

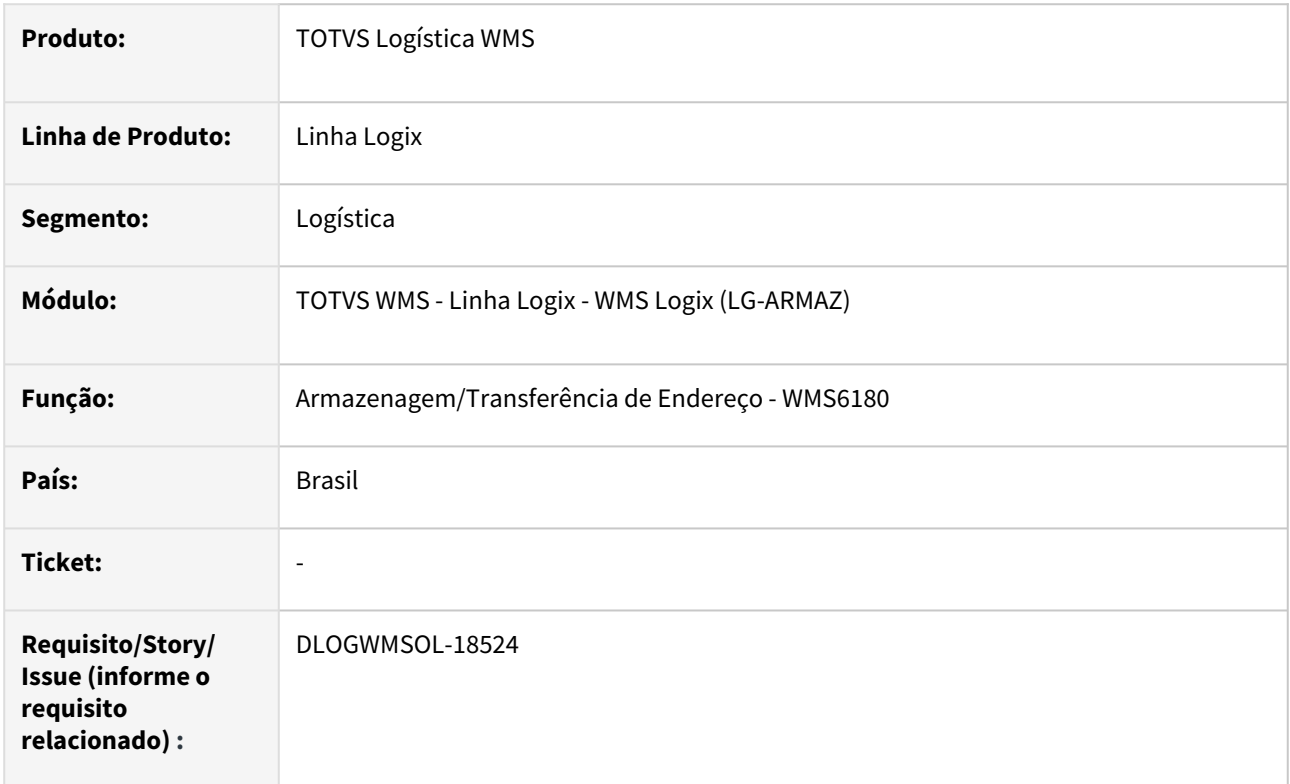

#### **02. SITUAÇÃO/REQUISITO**

O Sistema não está executando o tratamento da multiplicação pela quantidade de itens do SKU, no trecho onde necessita regerar a reserva para a ID que foi descarregada.

#### **03. SOLUÇÃO**

Efetuado ajuste na função para que seja possível armazenar no picking uma identificação com SKU não unitário, substituindo o ressuprimento previsto para o endereço.

Exemplo de Utilização

#### Pré-requisito Cenário

• Parâmetro **wms\_cancel\_ressupr\_armaz\_picki** ativo

#### **04. DEMAIS INFORMAÇÕES**

• Não se aplica.

#### **05. ASSUNTOS RELACIONADOS**

• Não se aplica.

## 3.4.3 TOTVS SIP - Sistema Integrado de Portos - Manutenção - 12.1.2311

Pesquisar

## 17663349 DLOGWMSOL-18441 DT Rotina SIP0238 apresenta divergência no percentual de rateio

#### **01. DADOS GERAIS**

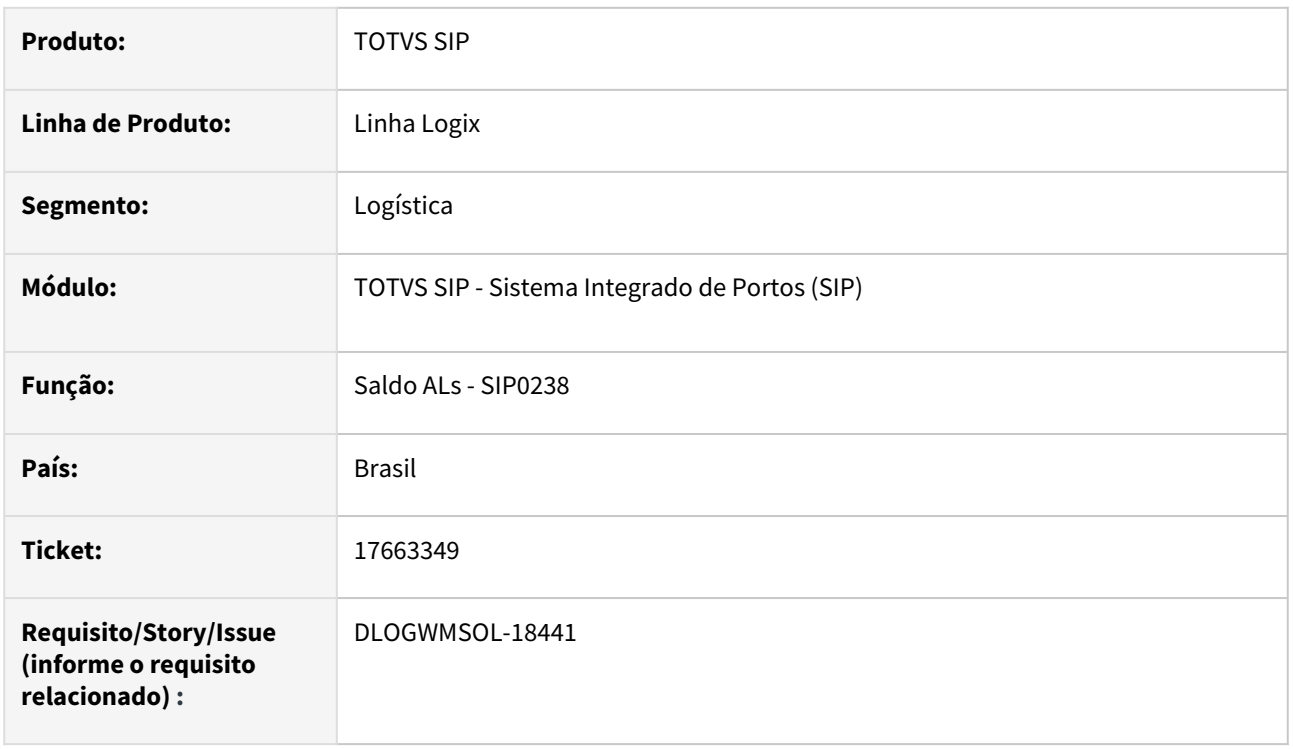

#### **02. SITUAÇÃO/REQUISITO**

Os percentuais do AENs apresentados na rotina de Saldo ALs (SIP0238) divergem do apresentado no FIN85018.

#### **03. SOLUÇÃO**

Efetuado o ajuste do cálculo do percentual de rateio dos serviços/OS da nota de serviço, para que não ocorra mais divergência.

## **04. DEMAIS INFORMAÇÕES**

Não se aplica.

#### **05. ASSUNTOS RELACIONADOS**

#### **Documento de Referência**

• [Saldo ALs - SIP0238](https://tdn.totvs.com/display/LLOG/Saldo+ALs+-+SIP0238)

## 3.5 Manufatura - Manutenção - 12.1.2311

Pesquisar

Manutenção - 12.1.2311 – 608

## 3.5.1 Chão de Fábrica - Manutenção - 12.1.2311

Pesquisar

## 16369743 DMANSMARTSQUAD1-26481 DT MAN10533 - Processamento não finaliza - Validação data do apontamento

#### **01. DADOS GERAIS**

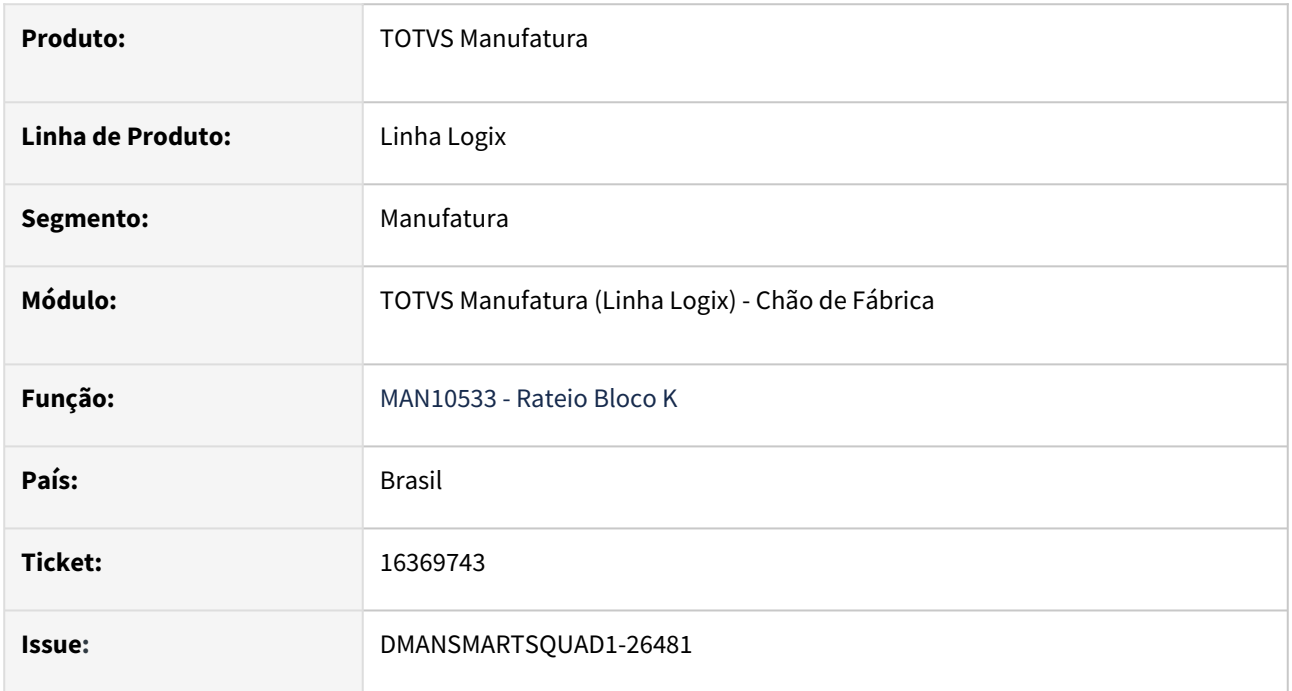

### **02. SITUAÇÃO/REQUISITO**

Ao processar o Rateio do Bloco K não está concluindo o processamento. Esta situação ocorre quando existe apontamento de sucata, a quantidade a ser rateada é referente a entrada no estoque e existem apontamentos com data anterior a do processamento do rateio.

#### **03. SOLUÇÃO**

Foi corrigida a rotina de rateio para validar corretamente a quantidade apontada no período do processamento e assim concluir o rateio.

A regra referente aos apontamento de sucata foi desenvolvida conforme o documento técnico: <https://tdn.totvs.com/pages/releaseview.action?pageId=743691823>

Porém, foi preciso realizar mais um ajuste para validar somente os apontamentos do período e desta forma permitir finalizar o rateio.

#### **04. DEMAIS INFORMAÇÕES**

Não se aplica.

#### **05. ASSUNTOS RELACIONADOS**

• Não se aplica.

## 16480022 DMANSMARTSQUAD1-26422 DT MAN10543 Problema integração MES - Saldos

#### **01. DADOS GERAIS**

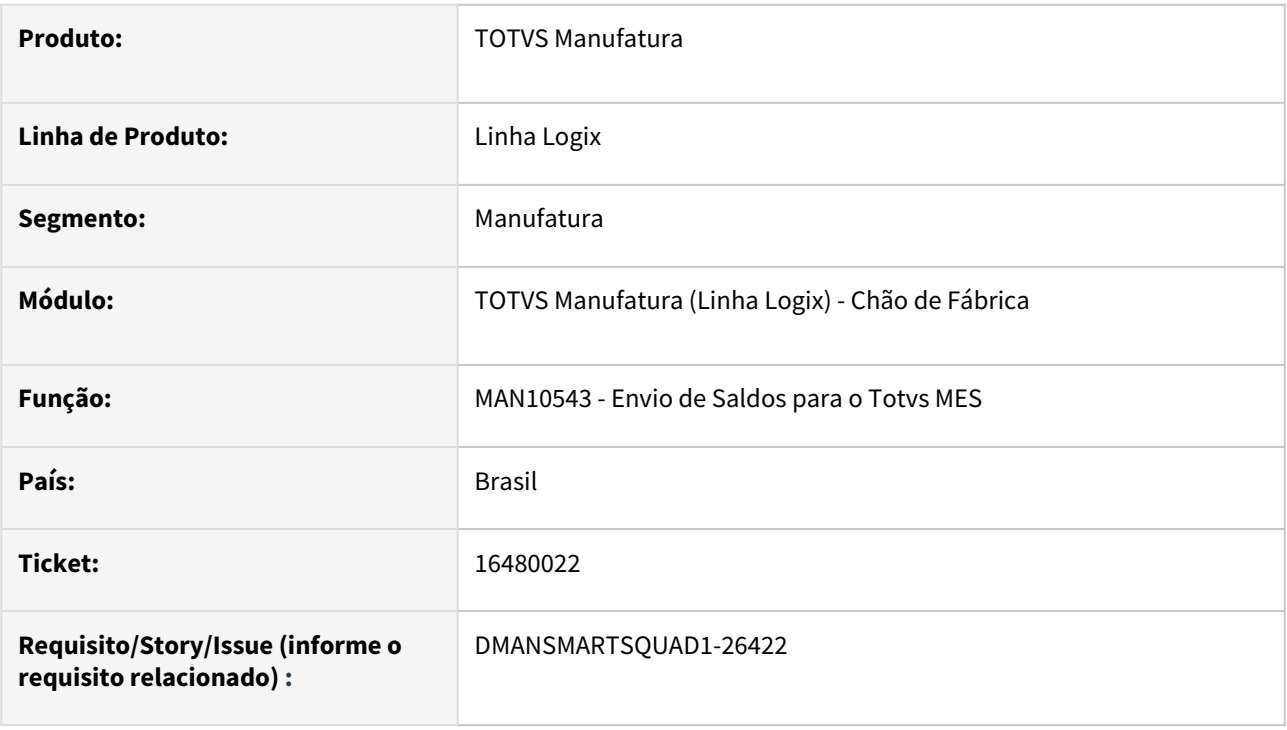

#### **02. SITUAÇÃO/REQUISITO**

Ao integrar os movimentos de entrada de nota fiscal com o **Totvs MES**, para gerar o saldo das matériasprimas, o logix não está enviando as informações dos dimensionais de **número de série**, **endereço** e **data da validade**. Quando é efetuada uma entrada no estoque de **AR/CONTAGEM/INSPEÇÃO** o sistema gera três movimentações de estoque de três operações diferentes, sendo somente a de AR do tipo **Entrada**, onde não são carregados os dimensionais. Somente quando é efetuada a contagem é que é gerada uma movimentação de estoque do tipo **Diversos** para movimentar as grades e dimensionais do item.

O programa que envia os saldos de estoque do logix para o Totvs MES considera somente movimentos de estoque de operações de estoque de entrada e saída.

#### **03. SOLUÇÃO**

A rotina de envio de saldos do logix para o **Totvs MES** foi alterada para carregar corretamente os dimensionais das movimentações de estoque de entrada de nota fiscal.

Tags:

 **NumberSeries** = número de série **AddressCode** = endereço **LotDueDate** = data de validade

#### **04. DEMAIS INFORMAÇÕES**

Não se aplica.
### **05. ASSUNTOS RELACIONADOS**

# 16821193 DMANSMARTSQUAD1-26620 DT MAN10547 - Registro duplicado K200

### **01. DADOS GERAIS**

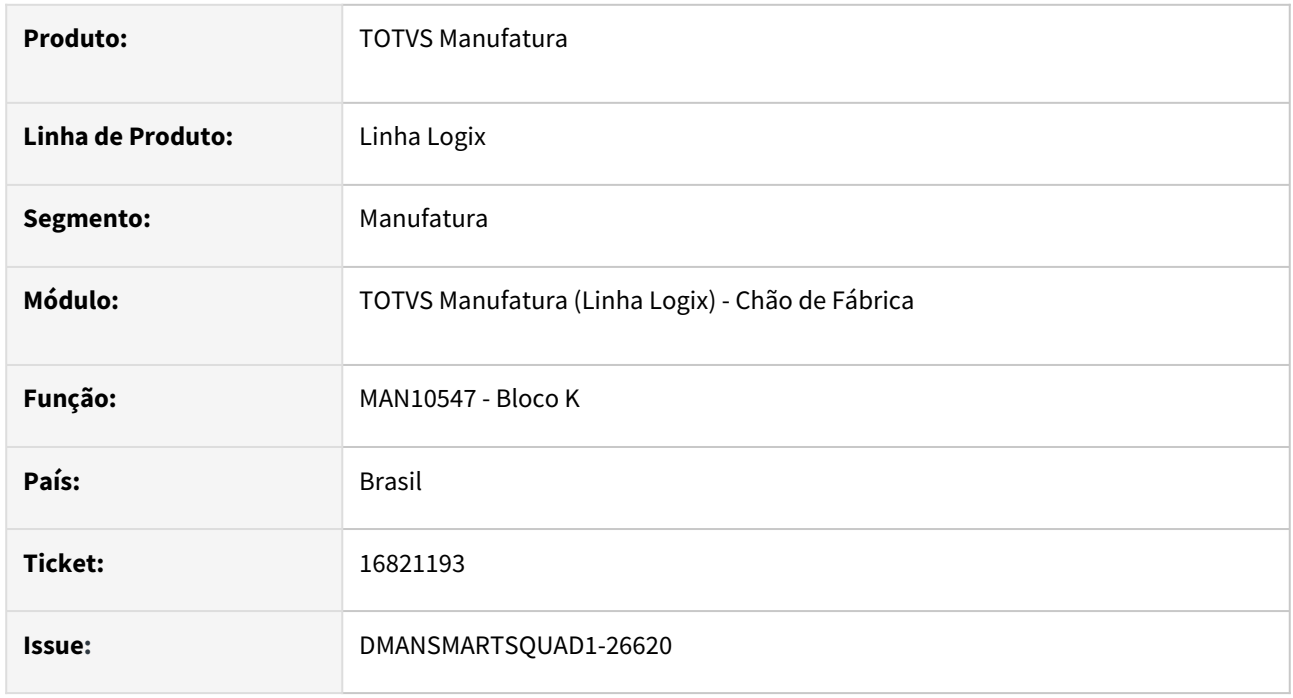

### **02. SITUAÇÃO/REQUISITO**

Ao processar o **Bloco K** quando existem registros já processados para o período informado, não está apresentando a mensagem se deseja reprocessar e com isso está duplicando os registros. Ao apresentar a mensagem de reprocessamento, os registros já processados são excluídos para que sejam gerados novamente. Como a mensagem não está sendo apresentada, os registros não são excluídos gerando a duplicidade. Esta duplicidade ocorre para todos os registros já processados do Bloco K.

### **03. SOLUÇÃO**

Foi corrigida a rotina de processamento do Bloco K para apresentar corretamente a mensagem de reprocessamento e assim não duplicar os registros.

### **04. DEMAIS INFORMAÇÕES**

Não se aplica.

#### **05. ASSUNTOS RELACIONADOS**

# 16860428 DMANSMARTSQUAD1-26639 DT TOTVS MES - Baixa dos componentes sem produção

### **01. DADOS GERAIS**

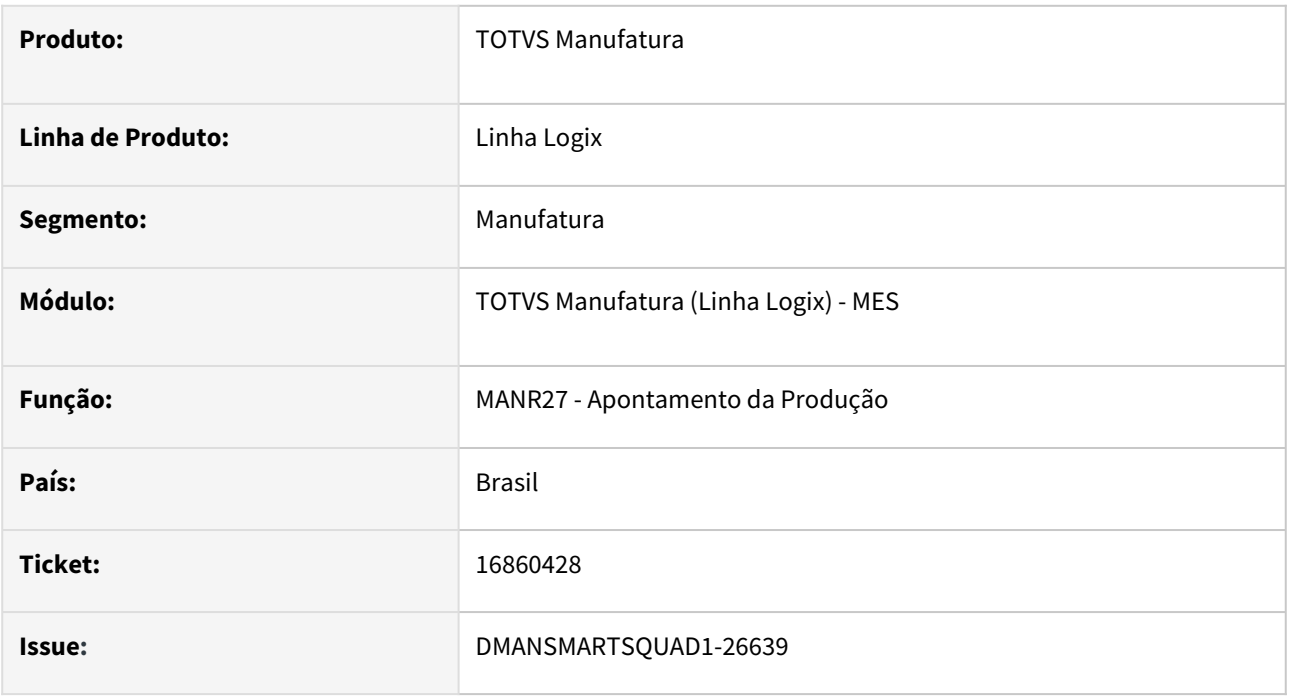

### **02. SITUAÇÃO/REQUISITO**

Ao realizar um apontamento pelo **TOTVS MES** enviando somente a lista de componentes a serem baixados, sem informar a quantidade produzida, não está baixando os componentes. Os componentes são baixados somente se for informada a quantidade produzida.

### **03. SOLUÇÃO**

Foi corrigida a rotina de apontamento para permitir realizar a baixa dos componentes quando o TOTVS MES envia somente a lista de componentes sem informar a quantidade produzida.

### **04. DEMAIS INFORMAÇÕES**

Não se aplica.

### **05. ASSUNTOS RELACIONADOS**

# 16933448 DMANSMARTSQUAD1-26686 DT Bloco k registro 235 campo Dt\_saída incorreto

### **01. DADOS GERAIS**

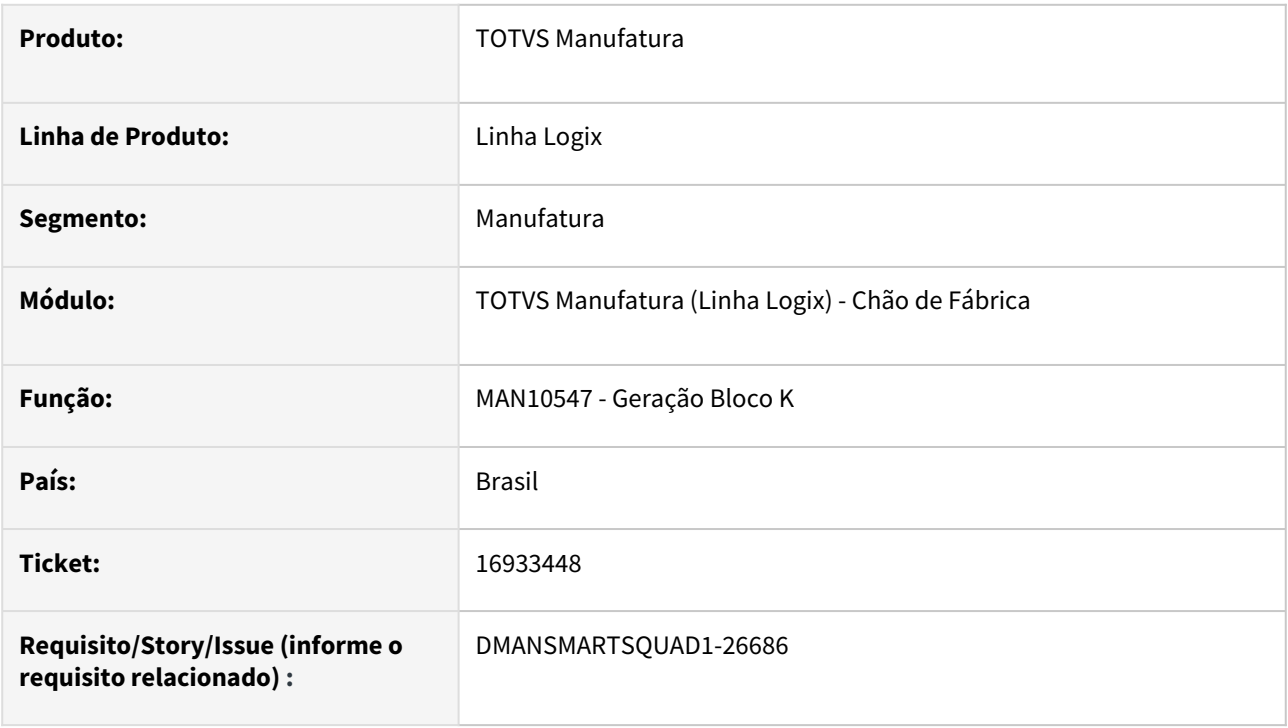

### **02. SITUAÇÃO/REQUISITO**

Quando uma **Ordem de Produção (OP)** tem apontamento pelo programa **MAN8228-Apontamento da Produção** e, em dia posterior, ocorre uma baixa manual no **MAN10037-Requisição Manual dos Componentes**, no **Bloco K** fica registrado, como data fim, no **K230**, a data do apontamento, o que gera erro no validador.

#### **03. SOLUÇÃO**

A geração do **Bloco K** foi alterada para gerar a data fim do registro **K230** de acordo com a última data de movimentação da OP, seja de apontamento de produção, baixa automática ou baixa manual.

### **04. DEMAIS INFORMAÇÕES**

Não se aplica.

#### **05. ASSUNTOS RELACIONADOS**

# 16977513 DMANSMARTSQUAD1-26727 DT MAN10536 Mensagem indevida na modificação

### **01. DADOS GERAIS**

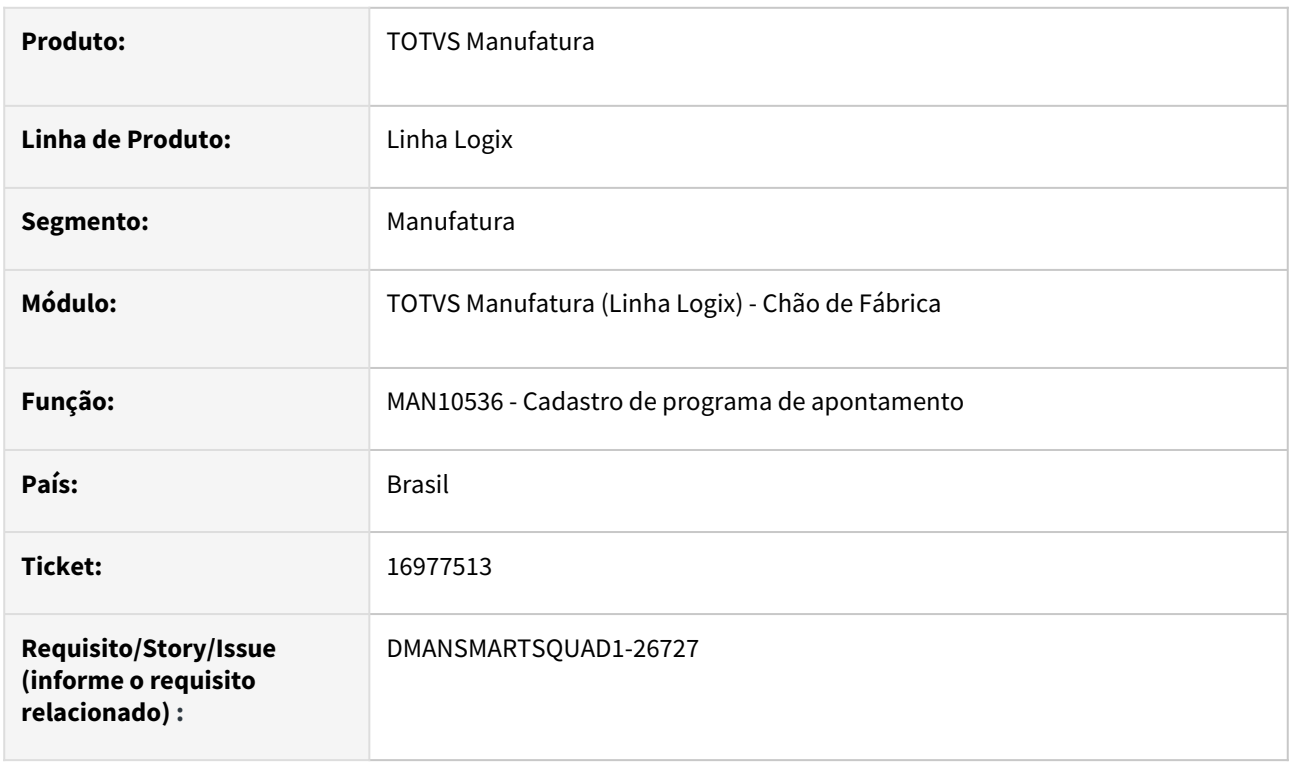

### **02. SITUAÇÃO/REQUISITO**

Ao efetuar uma consulta no programa **MAN10536-Cadastro de programa de apontamento**, e confirmar sem efetuar nenhuma alteração, é apresentada indevidamente a mensagem **Não é permitido a exclusão/modificação de Programa de apontamento padrão**.

Essa mensagem somente é apresentada caso na primeira linha do programa haja um programa padrão de apontamento da produção.

### **03. SOLUÇÃO**

O programa foi alterado para somente exibir a mensagem, citada no item 02, caso alguma informação de programa padrão seja realmente alterada.

### **04. DEMAIS INFORMAÇÕES**

Não se aplica.

### **05. ASSUNTOS RELACIONADOS**

# 17096558 DMANSMARTSQUAD1-26875 MAN8228 apontamento com mesmo horário inicial e final

### **01. DADOS GERAIS**

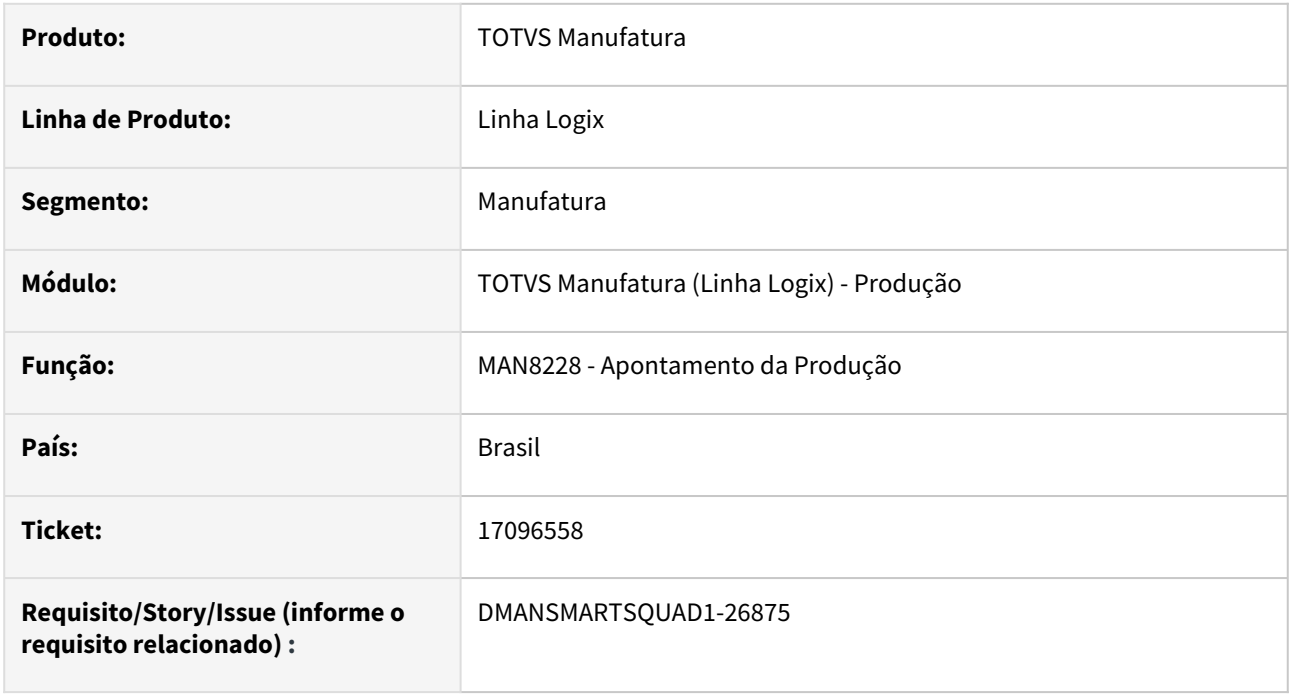

### **02. SITUAÇÃO/REQUISITO**

Ao realizar o apontamento de produção, quando informados os horários de início e fim da produção iguais e datas diferentes, o programa não apresenta a mensagem de erro **Data/Hora final informada está fora do horário do turno.**

### **03. SOLUÇÃO**

Corrigida a rotina de apontamento de produção para apresentar a mensagem de erro quando os horários de produção informados forem iguais e as datas diferentes.

### **04. DEMAIS INFORMAÇÕES**

Não se aplica.

### **05. ASSUNTOS RELACIONADOS**

# 17096558 DMANSMARTSQUAD1-27431 MAN8228 apontamento com mesmo horário inicial e final

### **01. DADOS GERAIS**

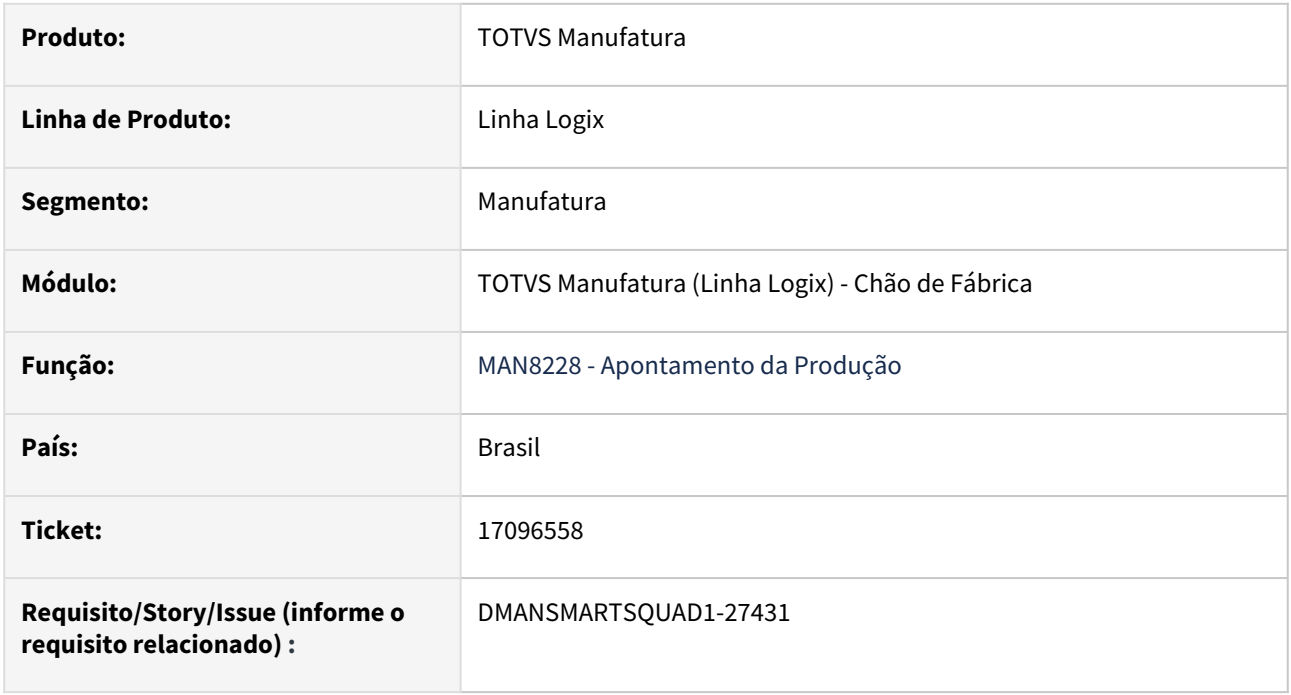

### **02. SITUAÇÃO/REQUISITO**

Ao realizar o apontamento de produção, quando informados os horários de início e fim da produção iguais e datas diferentes, o programa não apresenta a mensagem de erro **Data/Hora final informada está fora do horário do turno.**

### **03. SOLUÇÃO**

Corrigida a rotina de apontamento de produção para apresentar a mensagem de erro quando os horários de produção informados forem iguais e as datas diferentes.

### **04. DEMAIS INFORMAÇÕES**

Não se aplica.

### **05. ASSUNTOS RELACIONADOS**

# 17272966 DMANSMARTSQUAD1-27052 MAN10542 Não considera os rateios do Bloco K

### **01. DADOS GERAIS**

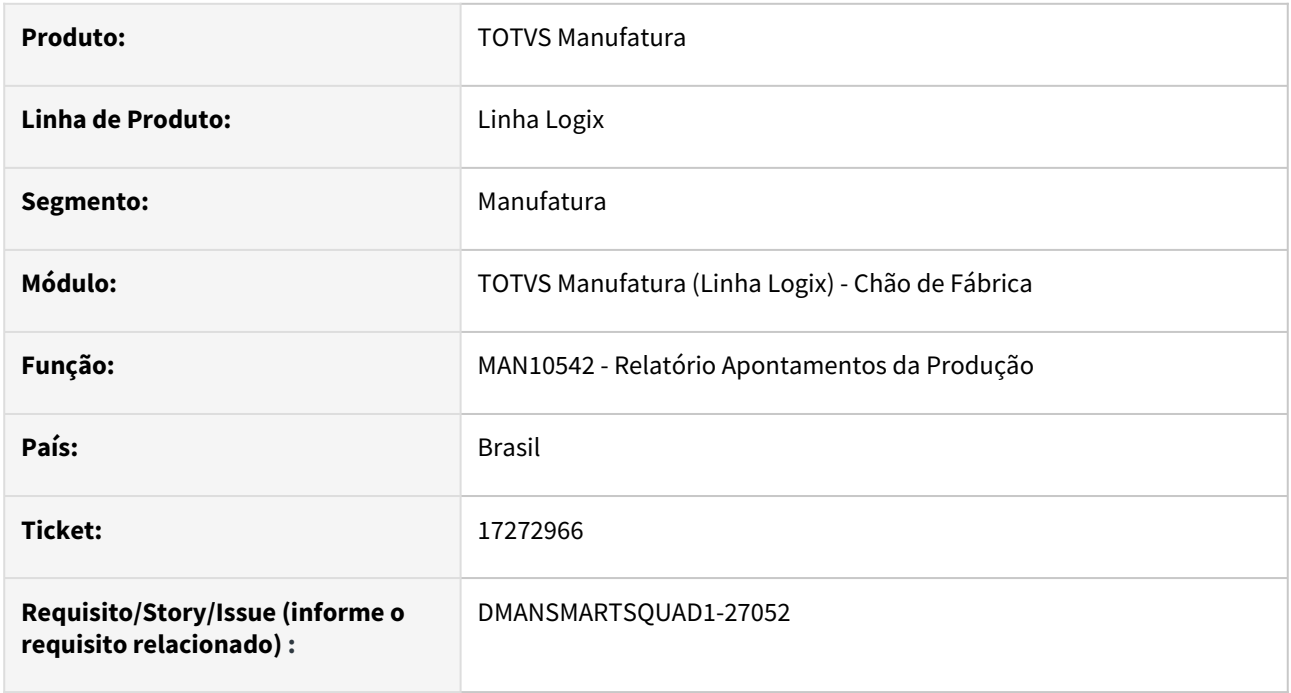

### **02. SITUAÇÃO/REQUISITO**

O programa **man10542** não está considerando os **rateios** do **Bloco K** no cálculo da **quantidade consumida** do componente.

### **03. SOLUÇÃO**

O programa **man10542** foi alterado para considerar os **rateios** do **Bloco K** no cálculo da **quantidade consumida** do componente.

### **04. DEMAIS INFORMAÇÕES**

Não se aplica.

### **05. ASSUNTOS RELACIONADOS**

# 17334575 DMANSMARTSQUAD1-27340 DT MAN10547 - Performance Bloco K

### **01. DADOS GERAIS**

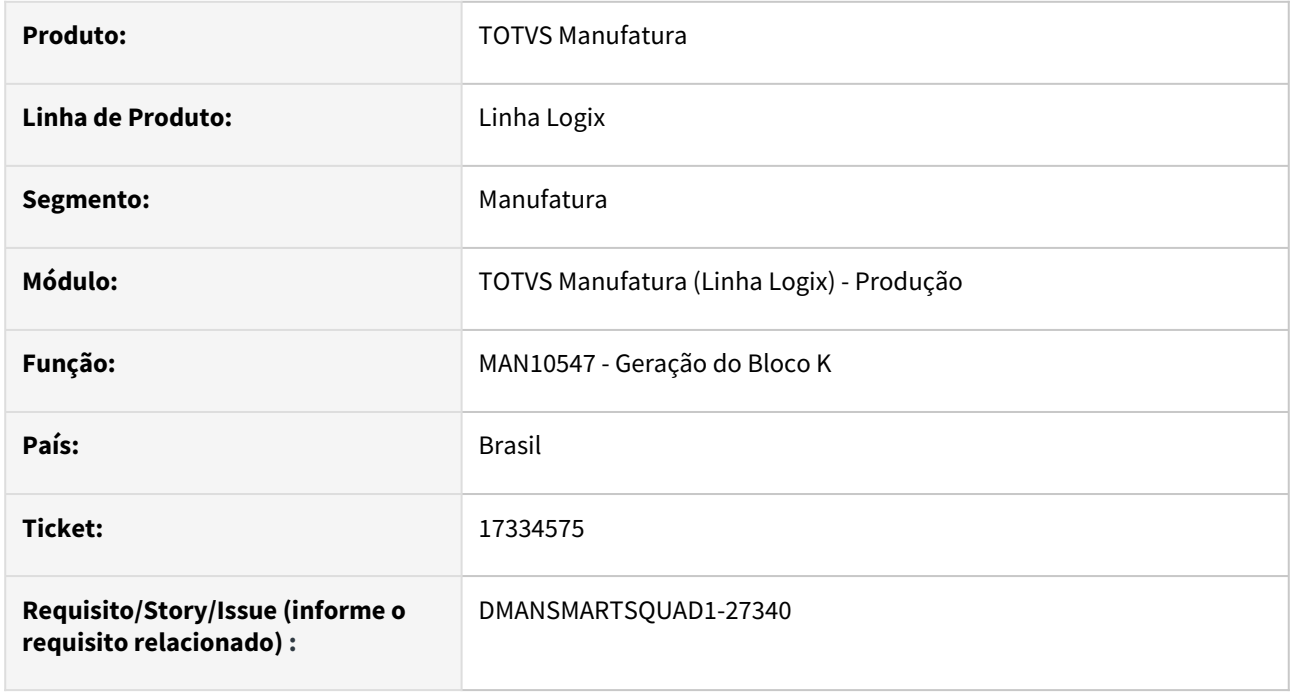

### **02. SITUAÇÃO/REQUISITO**

O programa **MAN10547** - **Geração do Bloco K** está apresentando lentidão no processamento dos registros **K230**/**K235** durante a geração das informações de **apontamentos de sucata**.

### **03. SOLUÇÃO**

Alterado o programa para melhorar a performance do processamento do Bloco K para os registros **K230**/**K235** na geração das informações de **apontamentos de sucata**.

### **04. DEMAIS INFORMAÇÕES**

Não se aplica.

### **05. ASSUNTOS RELACIONADOS**

# 17516172 DMANSMARTSQUAD1-27175 MAN10533 - Estrutura com mais de 3000 itens filhos

### **01. DADOS GERAIS**

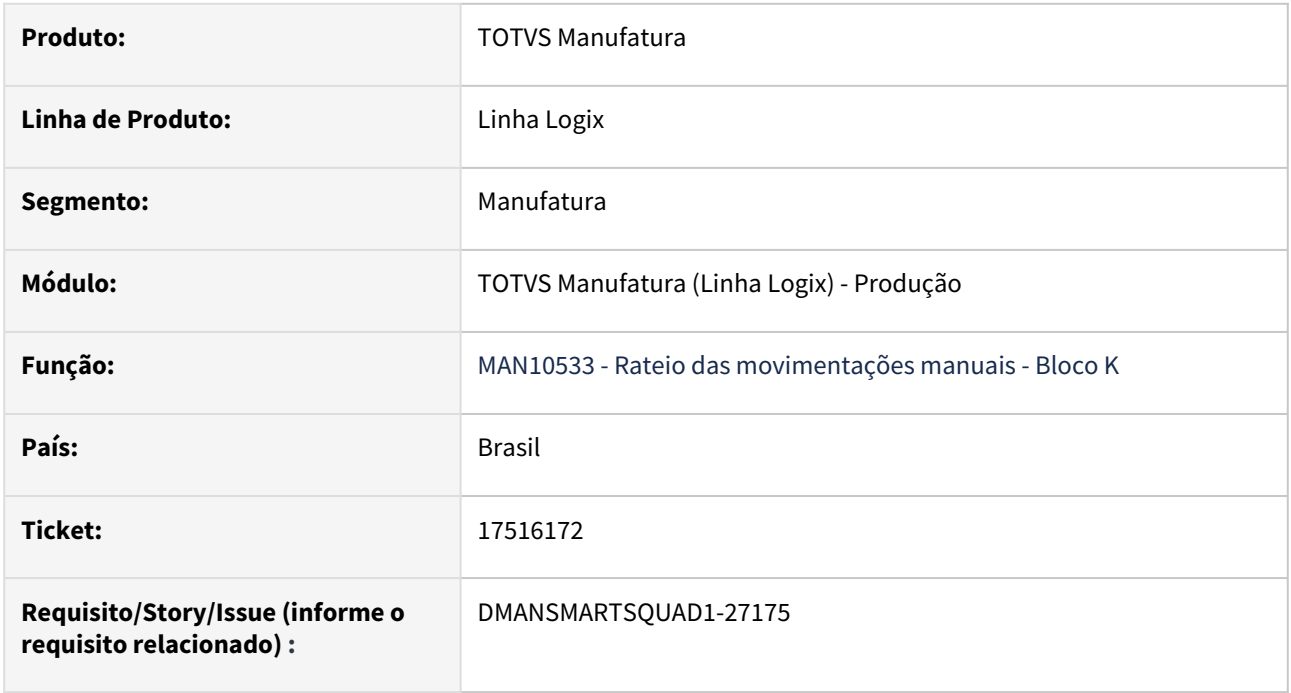

### **02. SITUAÇÃO/REQUISITO**

Ao executar o programa de rateio do Bloco K para uma estrutura com mais de 3000 itens filhos, o sistema apresenta a mensagem **Estrutura com mais de 3000 itens filhos**.

### **03. SOLUÇÃO**

Alterado programa para permitir a execução de uma estrutura com até 7000 itens filhos.

### **04. DEMAIS INFORMAÇÕES**

Não se aplica.

### **05. ASSUNTOS RELACIONADOS**

# 17516172 DMANSMARTSQUAD1-27344 DT MAN10533 - Estrutura com mais de 7000 itens filhos

### **01. DADOS GERAIS**

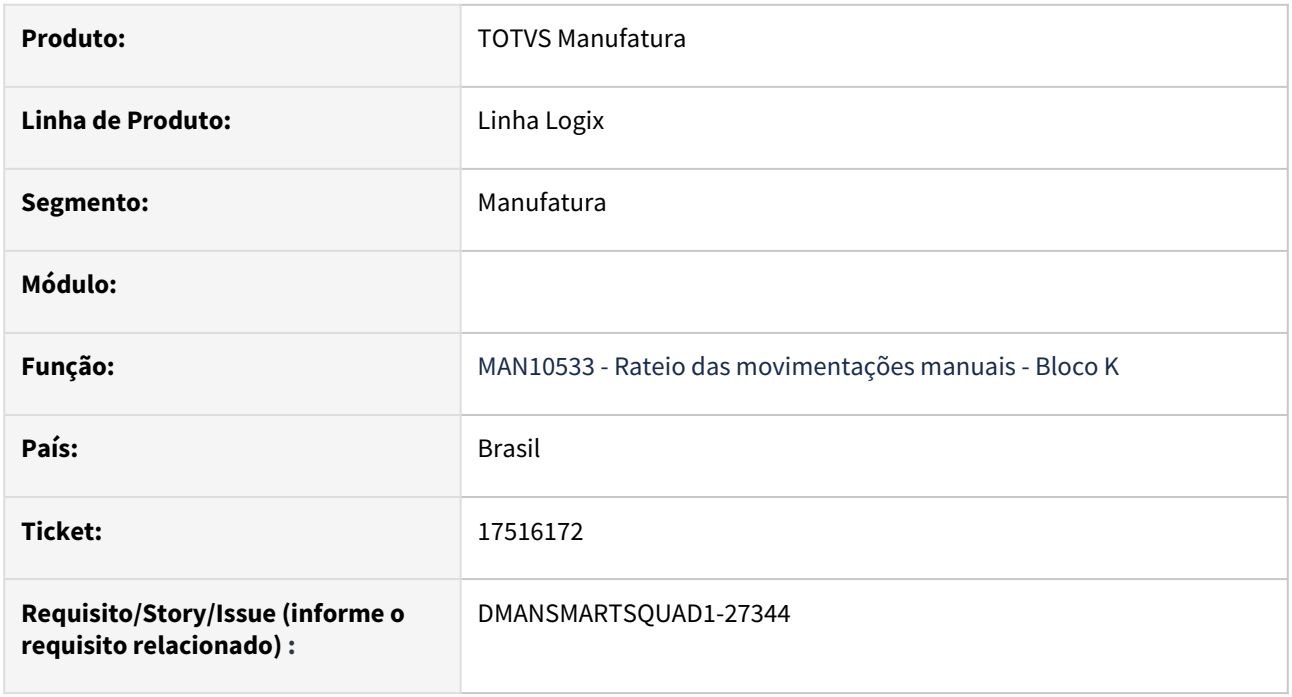

### **02. SITUAÇÃO/REQUISITO**

Ao executar o programa de rateio do Bloco K para uma estrutura com mais de 7000 itens filhos, o sistema apresenta a mensagem **Estrutura com mais de 7000 itens filhos**.

### **03. SOLUÇÃO**

Alterado programa para permitir a execução de uma estrutura com até 20.000 itens filhos.

### **04. DEMAIS INFORMAÇÕES**

Não se aplica.

### **05. ASSUNTOS RELACIONADOS**

# 17525855 DMANSMARTSQUAD1-27252 DT MAN10533 - Considerar baixas realizadas por rotinas específicas cadastradas no MAN10536

### **01. DADOS GERAIS**

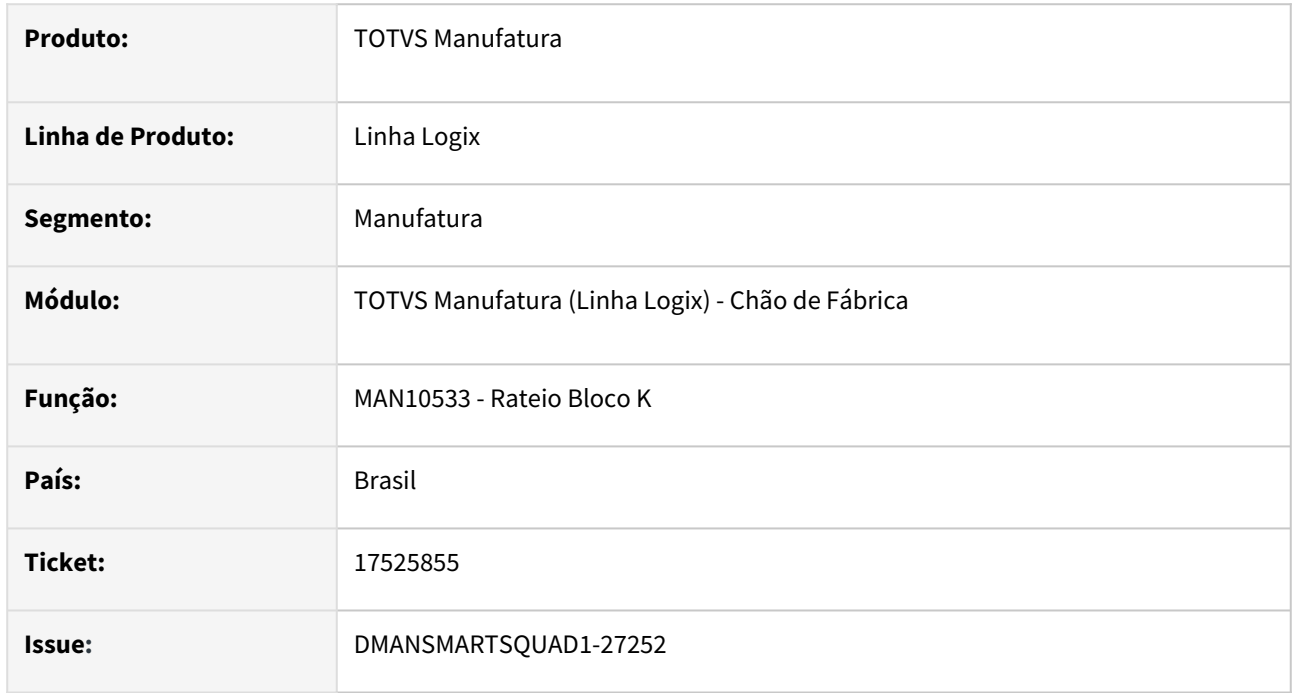

### **02. SITUAÇÃO/REQUISITO**

Ao realizar um **rateio** do **Bloco K** não está considerando as baixas manuais realizadas por programas específicos.

Na rotina **MAN10536** é possível cadastrar as rotinas de apontamentos e de baixas manuais, padrões e específicos. Este cadastro é utilizado no processamento do Bloco K e no Rateio do Bloco K, para identificar os movimentos de produção e baixa.

### **03. SOLUÇÃO**

Foi corrigida a rotina de Rateio do Bloco K para considerar as baixas manuais realizadas por programas específicos

### **04. DEMAIS INFORMAÇÕES**

Não se aplica.

#### **05. ASSUNTOS RELACIONADOS**

# 17758678 DMANSMARTSQUAD1-27440 MAN8228 - Erro "Operação não cadastrada para a ordem/ item."

#### **01. DADOS GERAIS**

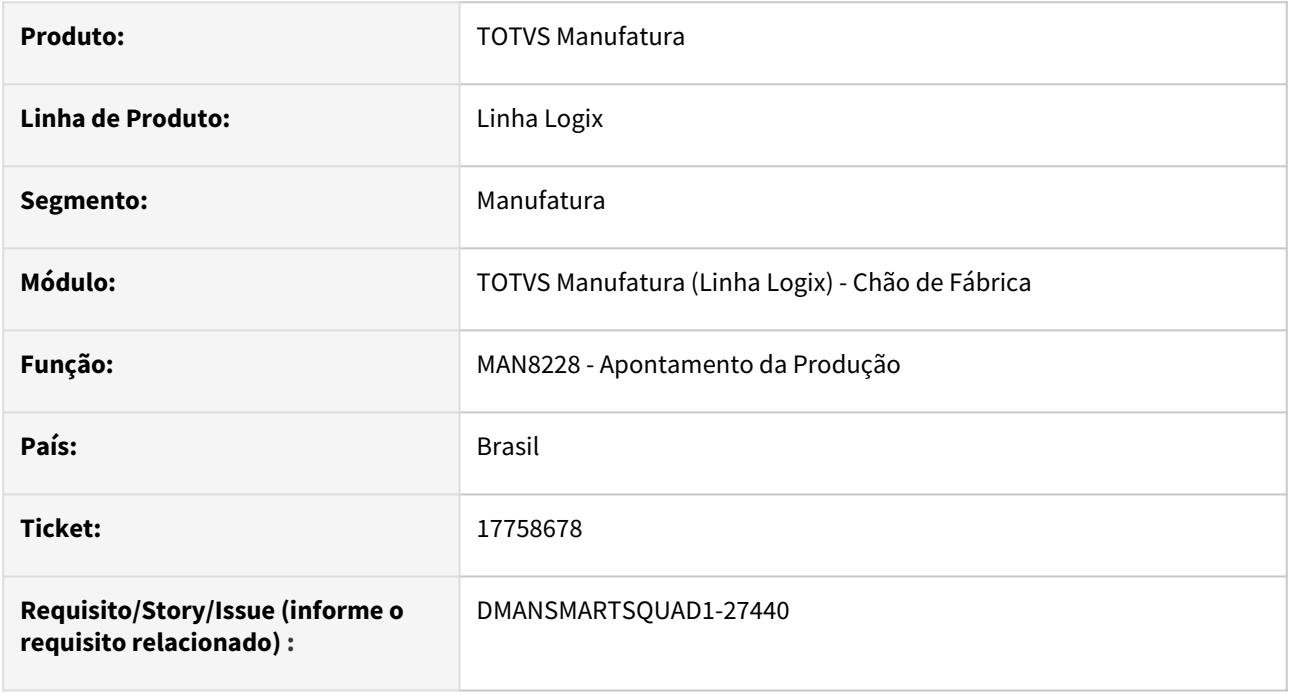

### **02. SITUAÇÃO/REQUISITO**

Programa **MAN8228** está apresentando erro: "**Operação não cadastrada para a ordem/item. FUNÇÃO: manr27\_verifica\_oper\_sofre\_apont\_e\_final. PONTO: 5.** " quando realizado apontamento automático de um item que foi alterada a informação "**Aponta por Operação**?" para desmarcado no **MAN10021**.

# **03. SOLUÇÃO**

Alterado programa **MAN8228** para verificar a informação "**Aponta por Operação?**" no cadastro do item sempre que realizar o apontamento automático

### **04. DEMAIS INFORMAÇÕES**

Não se aplica.

### **05. ASSUNTOS RELACIONADOS**

# 17848680 DMANSMARTSQUAD1-27530 DT MAN10547 - Apontamento em um mês e baixa manual em outro

#### **01. DADOS GERAIS**

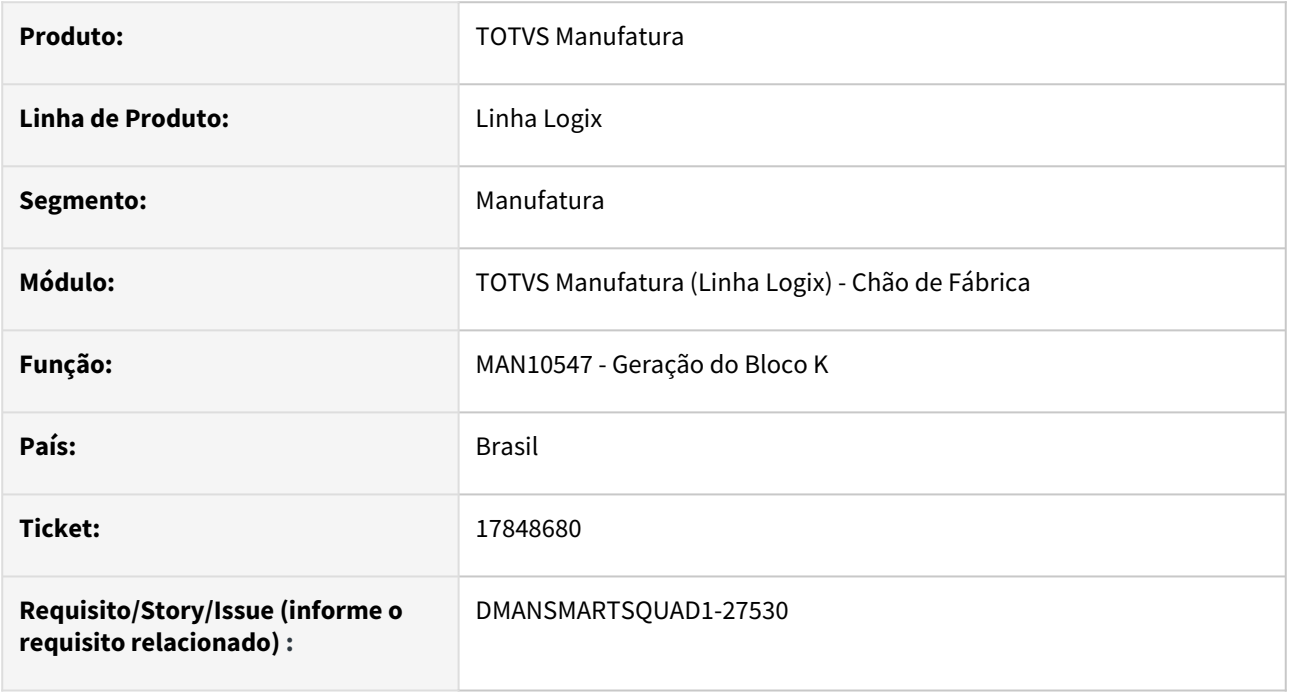

### **02. SITUAÇÃO/REQUISITO**

O programa **MAN10547-Geração do Bloco K** não considera os movimentos de **baixa manual** realizados pelo programa **MAN10037-Requisição Manual dos Componentes** quando a Ordem de Produção não tem apontamento de produção no mesmo mês, para geração dos registros **K230 - Itens Produzidos / K235 - Componentes Consumidos**.

### **03. SOLUÇÃO**

Alterado o programa para gerar os registros **K230 - Itens Produzidos / K235 - Componentes Consumidos** para componentes com **baixa manual** e sem apontamentos de produção realizados no mesmo mês.

### **04. DEMAIS INFORMAÇÕES**

Não se aplica.

#### **05. ASSUNTOS RELACIONADOS**

# 17952757 DMANSMARTSQUAD1-27616 DT MAN10547 - Bloco K - K235 não considera operação do parâmetro "Operação de estoque de devolução - NUMERICON"

### **01. DADOS GERAIS**

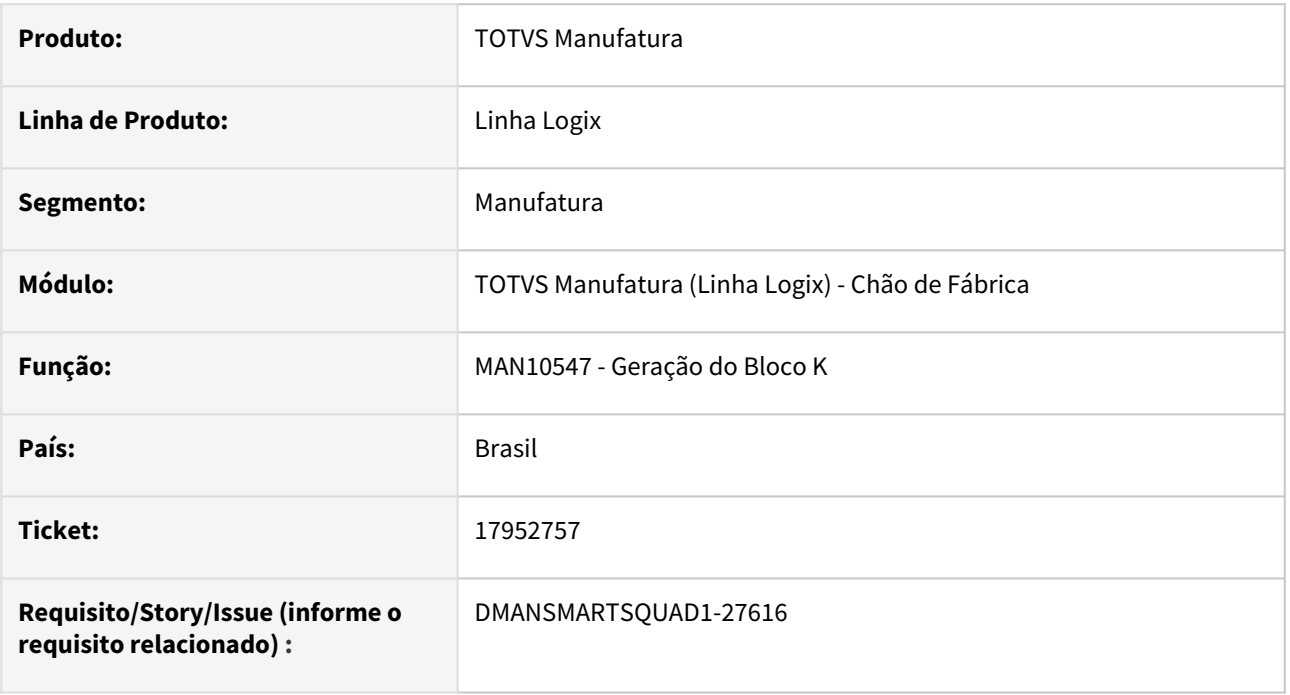

### **02. SITUAÇÃO/REQUISITO**

O programa **MAN10547** - **Geração do Bloco K**, registro **K235**, não está considerando as movimentações de componentes realizadas na operação do parâmetro "**Operação de estoque de devolução - NUMERICON**", cadastrado no programa **LOG00087 - Manutenção de Parâmetros**.

As movimentações de devolução são realizadas pelo **MAN0445 - Apontamento Numericon**, onde é possível realizar o apontamento, baixa manual e devolução manual. Neste caso, o Bloco K não estava considerando as devoluções manuais.

### **03. SOLUÇÃO**

Realizada alteração no programa **MAN10547 - Geração do Bloco K**, registro **K235**, para passar a considerar as movimentações de componentes realizadas na operação do parâmetro "**Operação de estoque de devolução - NUMERICON**", cadastrado no programa **LOG00087 - Manutenção de Parâmetros.**

### **04. DEMAIS INFORMAÇÕES**

Não se aplica.

### **05. ASSUNTOS RELACIONADOS**

# 3.5.2 Custos - Manutenção - 12.1.2311

# 16769939 DMANSMARTSQUAD1-26575 DT CST8600 Não executa via JOB

### **01. DADOS GERAIS**

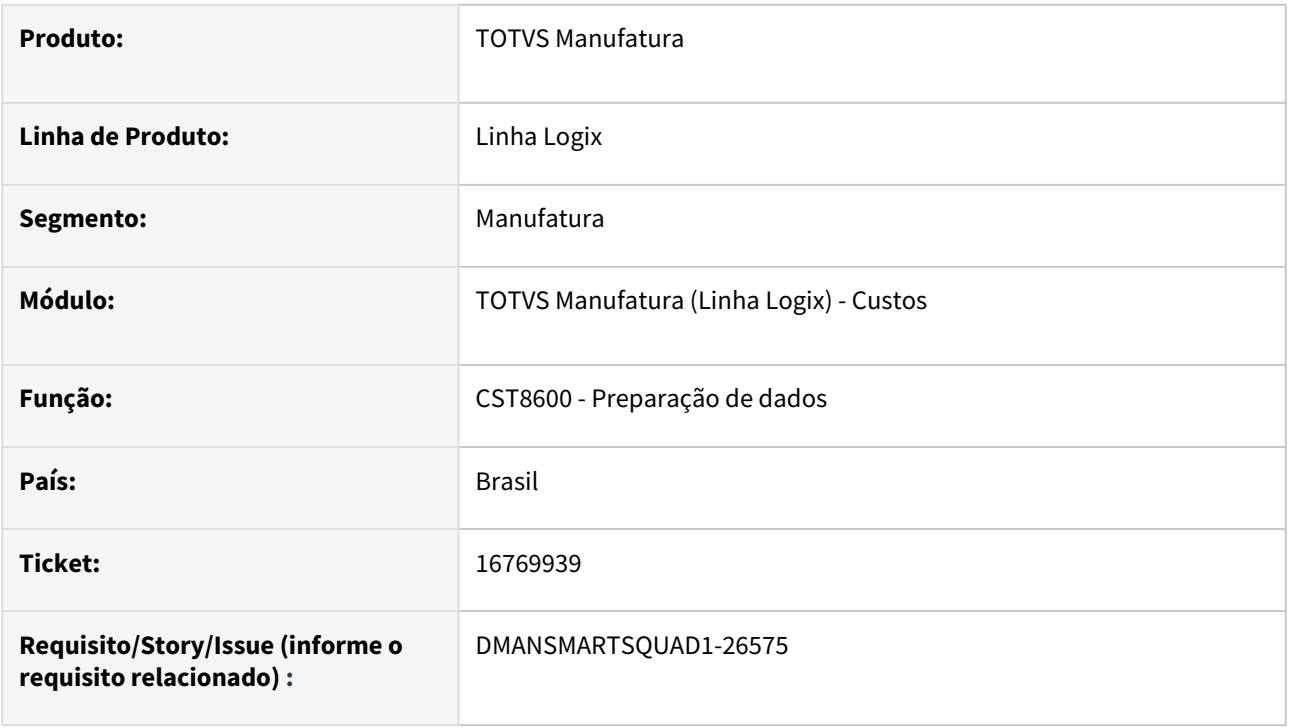

### **02. SITUAÇÃO/REQUISITO**

O programa **CST8600** - **Preparação de Dados** não está executando corretamente na opção via job.

### **03. SOLUÇÃO**

Alterado o programa para executar corretamente as etapas de preparação de dados de custos, quando o mesmo for parametrizado no **Agendador de tarefas Logix** - **JOB0003**.

### **04. DEMAIS INFORMAÇÕES**

[Manufatura - Linha Logix - CST - Configuração CST8600 no JOB0003](https://centraldeatendimento.totvs.com/hc/pt-br/articles/360028543172-LG-FEC-Configura%C3%A7%C3%A3o-CST8600-no-JOB0003)

#### **05. ASSUNTOS RELACIONADOS**

# 16892567 DMANSMARTSQUAD1-26663 DT CST5780 - Consistência 38 mostrando componentes de insumos que estão com o cadastro correto

#### **01. DADOS GERAIS**

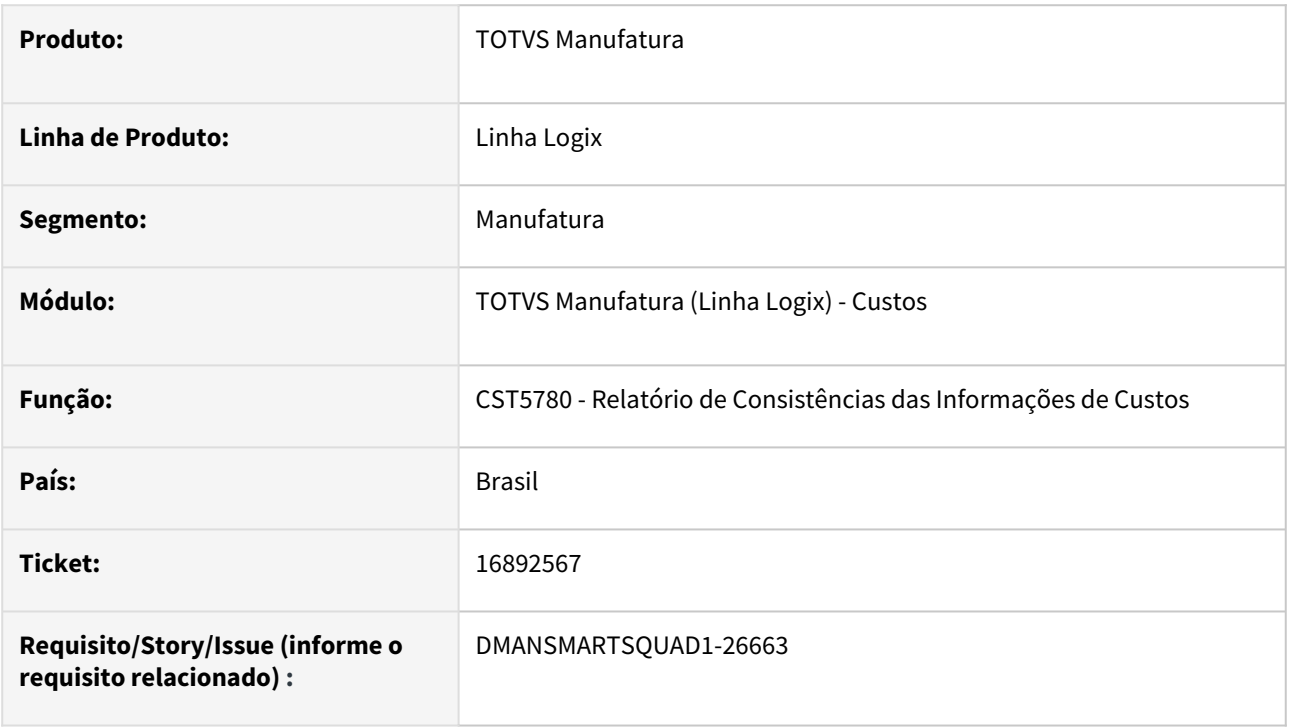

#### **02. SITUAÇÃO/REQUISITO**

Ao processar o **Relatório de consistências das informações de custos**, está apresentando a consistência **38 - Itens com componentes de custo ou tipo de despesas incorretos**, mesmo que o cadastro esteja correto no MAN10021 - Cadastro de Itens.

#### **03. SOLUÇÃO**

Corrigido programa para que, no **relatório de consistências das informações de custos**, a consistência **38 - Itens com componentes de custo ou tipo de despesas incorretos** somente seja emitido quando o parâmetro **Contabiliza Insumos em Conta de Centro de Custo** do LOG00087 - Manutenção de Parâmetros - Processo de Entradas - Custos - Preparação de Dados, **esteja igual a "S" (Sim)**.

### **04. DEMAIS INFORMAÇÕES**

[Manufatura - Linha Logix - CST - Consistência 38-Itens com componente de custo ou tipo de despesa](https://centraldeatendimento.totvs.com/hc/pt-br/articles/360026121954)  incorretos

### **05. ASSUNTOS RELACIONADOS**

# 16905805 DMANSMARTSQUAD1-26671 DT CST7090 Erro em banco Informix

### **01. DADOS GERAIS**

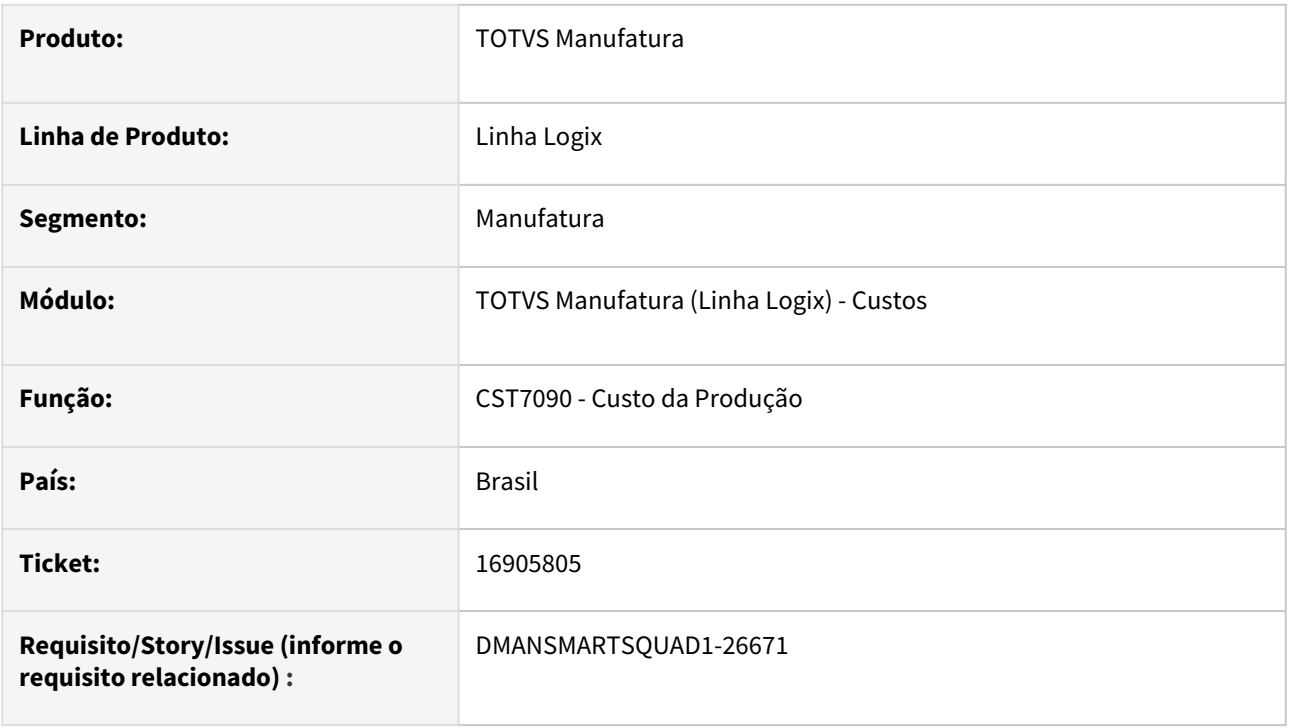

### **02. SITUAÇÃO/REQUISITO**

Ao processar o relatório **CST7090** - **Custos de produção** em banco de dados **Informix**, ocorre o erro **-201 Sintax error**.

# **03. SOLUÇÃO**

Alterado programa para emitir o relatório de custo de produção corretamente no banco Informix.

### **04. DEMAIS INFORMAÇÕES**

Não há.

### **05. ASSUNTOS RELACIONADOS**

# 17185846 DMANSMARTSQUAD1-26947 DT A consistência 35 do CST5787 está diferente da 38 do CST5780

#### **01. DADOS GERAIS**

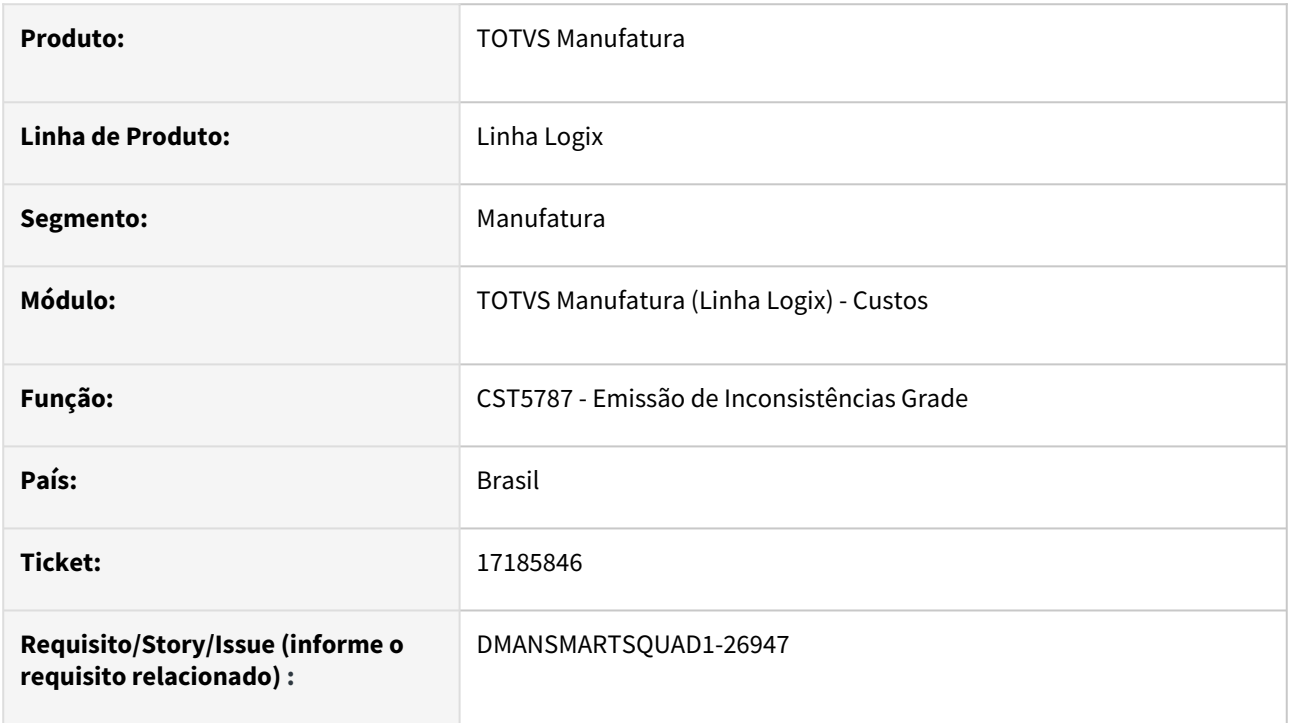

### **02. SITUAÇÃO/REQUISITO**

A **consistência 35**, do programa **CST5787-Emissão de Inconsistências Grade**, não está levando em consideração o parâmetro **Contabiliza itens beneficiados da mesma forma que itens produzidos?**, a exemplo da **consistência 38**, do programa padrão **CST5780-Emissão de Inconsistências**.

Quando é utilizado o conceito de grade de produtos, e o parâmetro **Utiliza custo por grade**, do **SUP0213- Paràmetros Rotina de Controle Dimensional**, estiver marcado, a consistência para verificar itens com componente de custo ou tipo de despesa incorretos, no CST5787, passa a ser a consistência 35 e não mais a 38.

### **03. SOLUÇÃO**

A consistência 35, do programa CST5787, foi alterada para considerar o parâmetro para contabilizar itens beneficiados da mesma forma que itens produzidos, e efetuar corretamente a verificação dos itens com componente de custo ou tipo de despesa incorretos.

### **04. DEMAIS INFORMAÇÕES**

O parâmetro **Contabiliza itens beneficiados da mesma forma que itens produzidos?**, está localizado no programa **LOG00087-Parâmetros Sistema** em Processo Entrada / Custos / Contabilização.

#### **05. ASSUNTOS RELACIONADOS**

# 17408583 DMANSMARTSQUAD1-27109 DT CST8610 - Processa e não calcula custo de nenhum item

### **01. DADOS GERAIS**

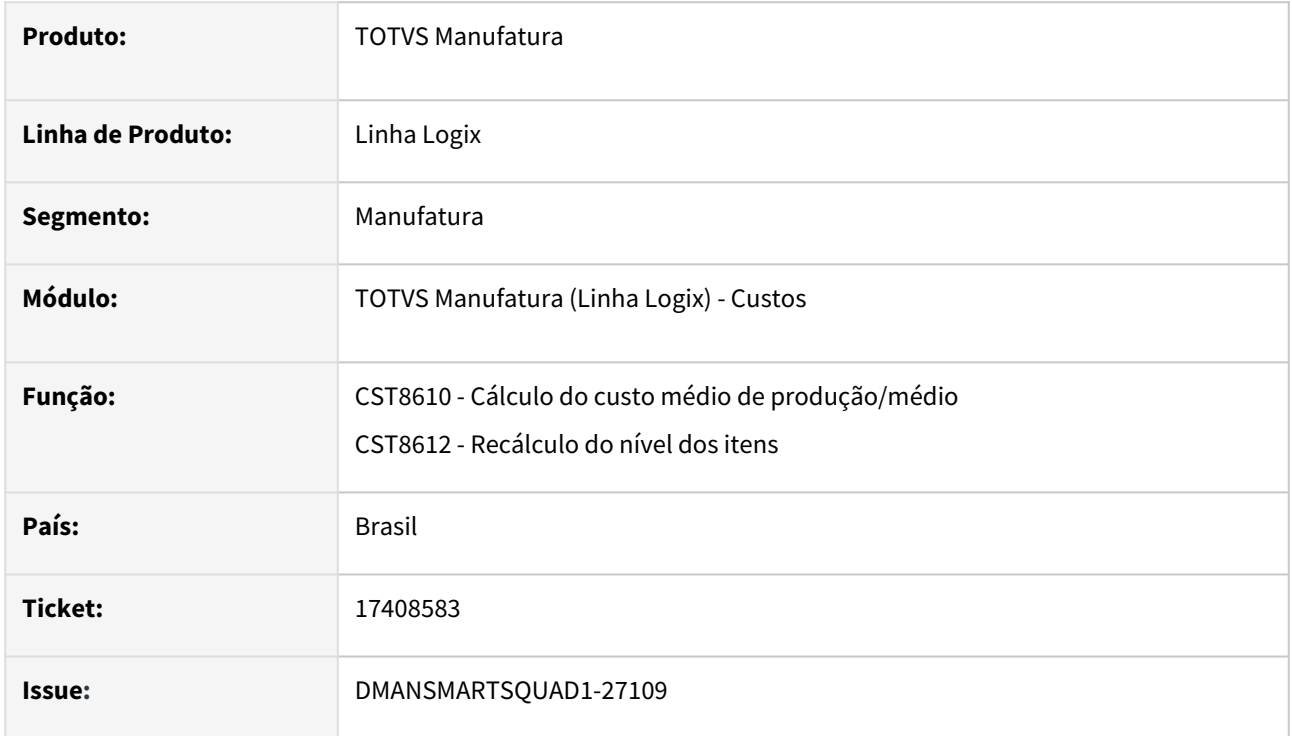

### **02. SITUAÇÃO/REQUISITO**

O programa **CST8610** - **Cálculo do custo médio** não está calculando o custo dos itens. Esta situação ocorre quando existe recursividade nos movimentos de transferência entre itens e, com isso, é gerado o nível do item maior que 99, onde o correto é gerar o nível até 99.

### **03. SOLUÇÃO**

Foi corrigida a rotina de cálculo do custo médio para recalcular corretamente o nível do item e assim efetuar corretamente o cálculo do custo.

### **04. DEMAIS INFORMAÇÕES**

Não se aplica.

### **05. ASSUNTOS RELACIONADOS**

# 17851212 DMANSMARTSQUAD1-27531 DT CST8640 valor incorreto operação de entrada de itens sem grade

### **01. DADOS GERAIS**

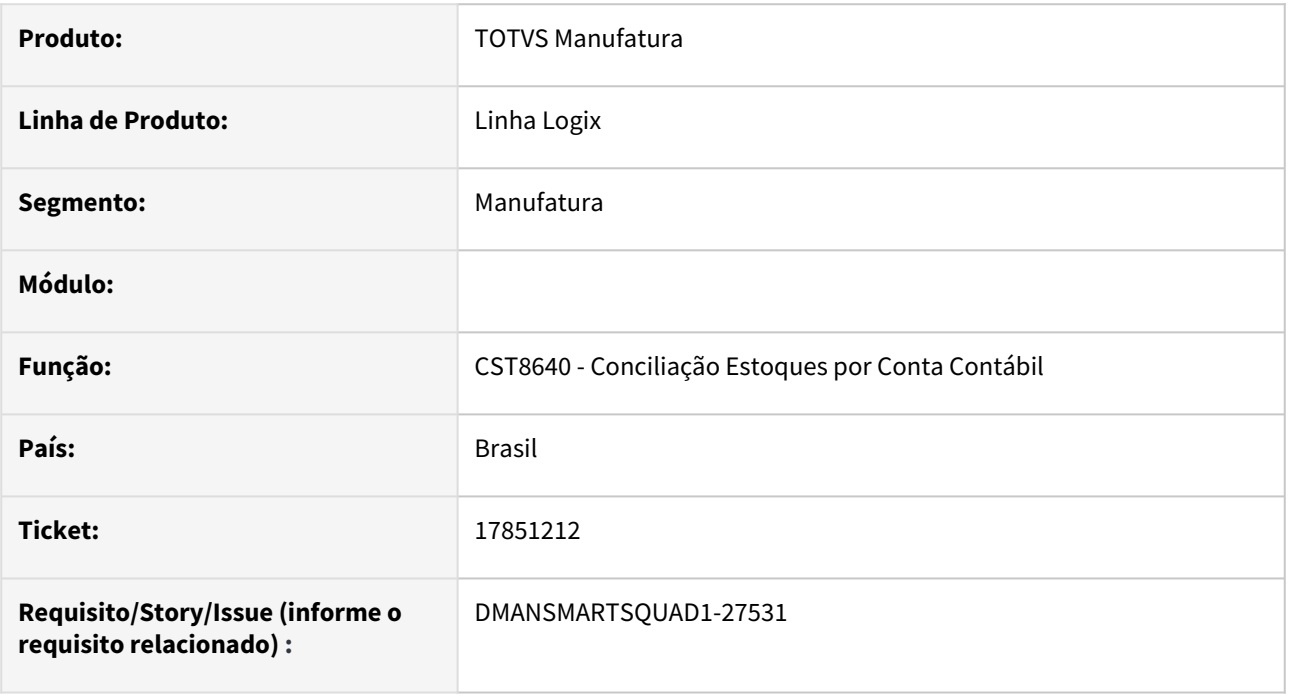

### **02. SITUAÇÃO/REQUISITO**

O programa **CST8640 - Conciliação Estoques por Conta Contábil** está apresentando valor incorreto para operação de entrada de itens com controle de **grade**.

### **03. SOLUÇÃO**

Alterado o programa **CST8640** para apresentar o valor correto para operação de entrada de itens com controle de **grade**.

### **04. DEMAIS INFORMAÇÕES**

Não se aplica.

### **05. ASSUNTOS RELACIONADOS**

# 17857756 DMANSMARTSQUAD1-27540 DT CST80002 - Erro "Prepare var\_query\_recursivo -201" no banco Informix

### **01. DADOS GERAIS**

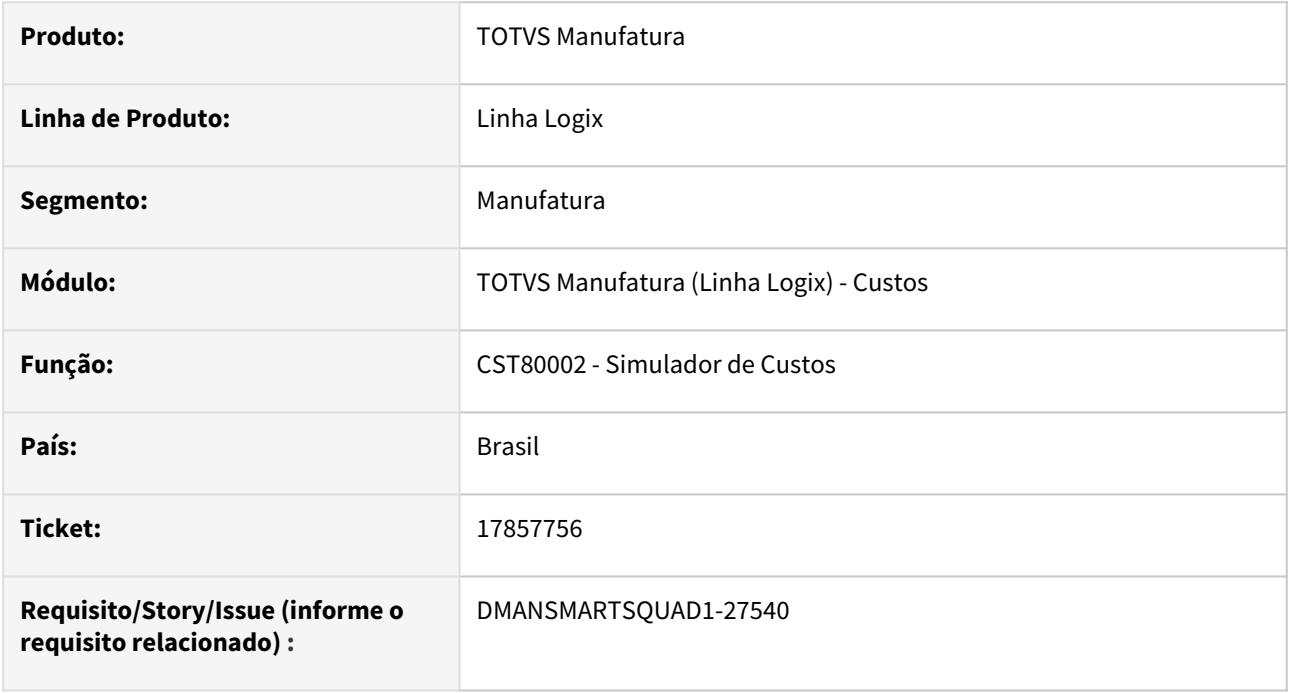

### **02. SITUAÇÃO/REQUISITO**

Ao processar o programa **CST80002 - Simulador de Custos** no banco **Informix,** ocorre o erro "PREPARE VAR\_QUERY\_RECURSIVO -201" .

### **03. SOLUÇÃO**

Alteração realizada no programa **CST80002 - Simulador de Custos** para efetuar o processamento no banco **Informix** sem erros.

### **04. DEMAIS INFORMAÇÕES**

Não se aplica.

### **05. ASSUNTOS RELACIONADOS**

# 18054802 DMANSMARTSQUAD1-27689 DT CST8610 - Custo Grade - não calcula nível de item de ordem em processo

#### **01. DADOS GERAIS**

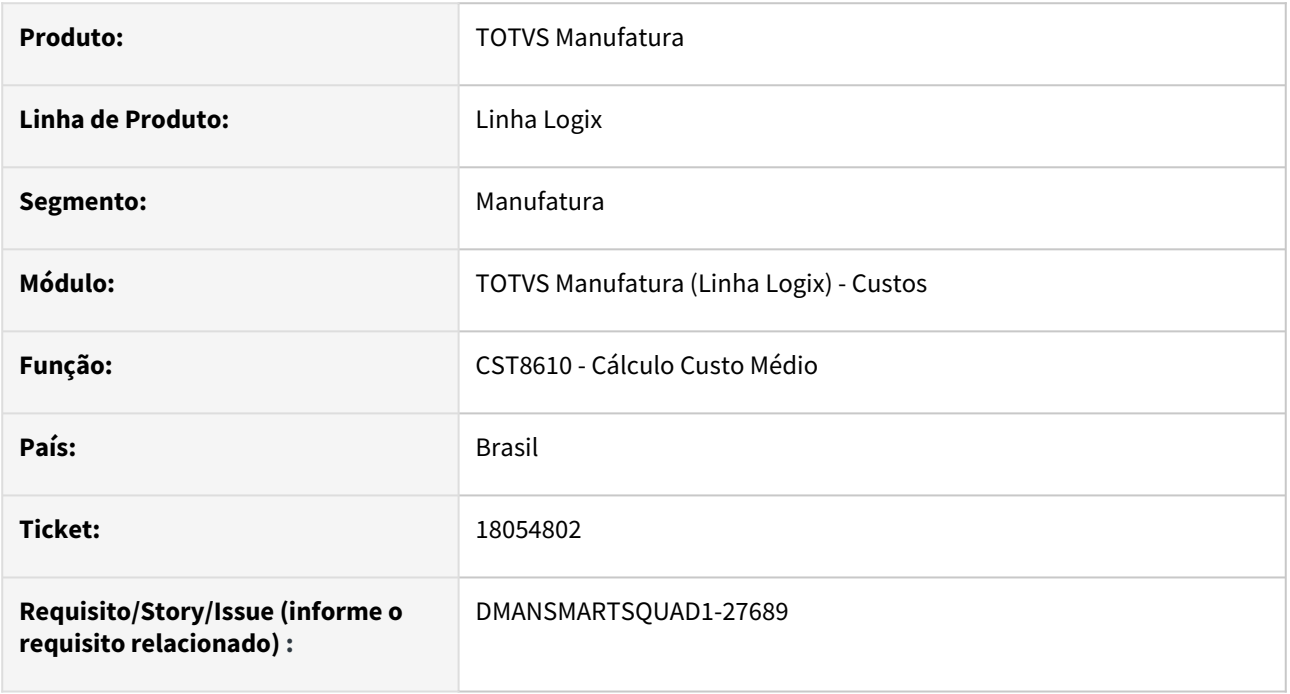

### **02. SITUAÇÃO/REQUISITO**

O programa **CST8610** - **Cálculo do custo médio** não está calculando o custo de **ordem em processo** de item com controle de **grade**.

### **03. SOLUÇÃO**

Alteração no programa de cálculo de custos para realizar o cálculo do **nível** de itens com controle de **grade**  das ordens em processo.

#### **04. DEMAIS INFORMAÇÕES**

Não se aplica.

#### **05. ASSUNTOS RELACIONADOS**

# 3.5.3 Engenharia - Manutenção - 12.1.2311

# 16511763 DMANSMARTSQUAD1-26396 DT MAN10021 - Lentidão na alteração de cadastro com integração com o MES

### **01. DADOS GERAIS**

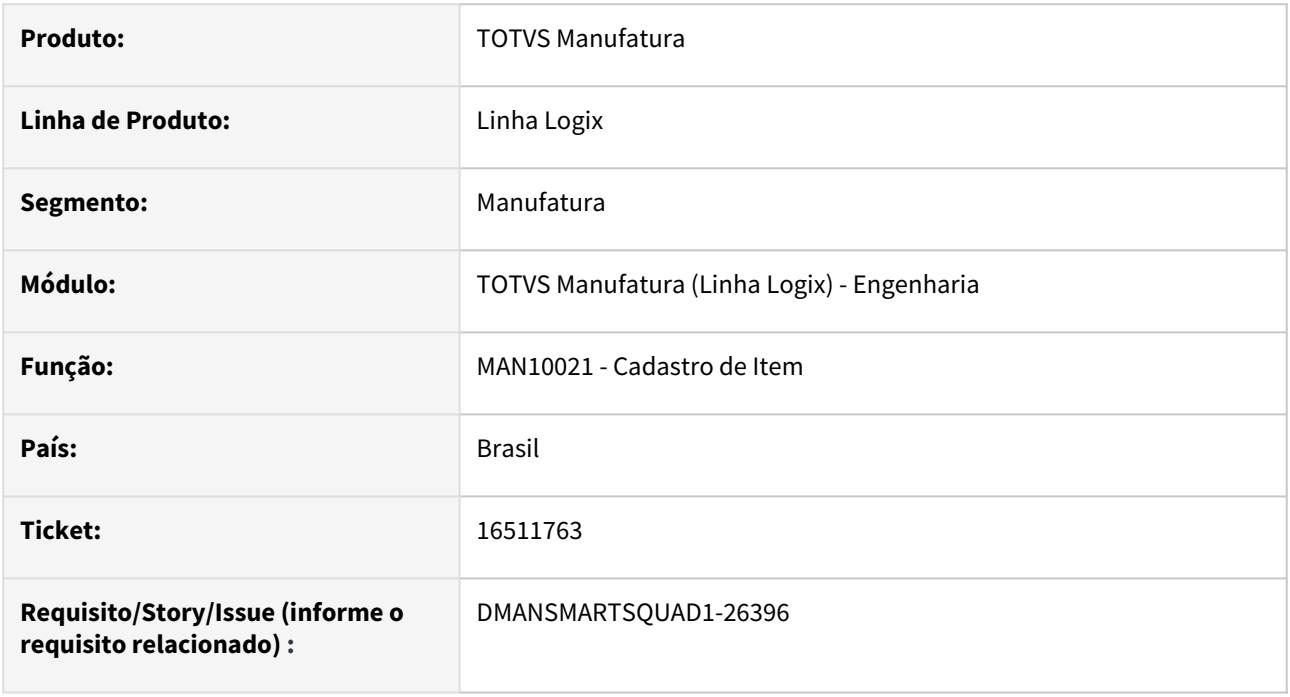

### **02. SITUAÇÃO/REQUISITO**

Programa **MAN10021** apresenta lentidão ao realizar a manutenção de um item com integração com o **TOTVSMES**.

### **03. SOLUÇÃO**

Alterado programa para otimizar a seleção das parametrizações do TOTVSMES durante o processamento.

### **04. DEMAIS INFORMAÇÕES**

Não se aplica.

### **05. ASSUNTOS RELACIONADOS**

### 16636029 DMANSMARTSQUAD1-26513 DT MAN10015 Apresenta erro na pesquisa

### **01. DADOS GERAIS**

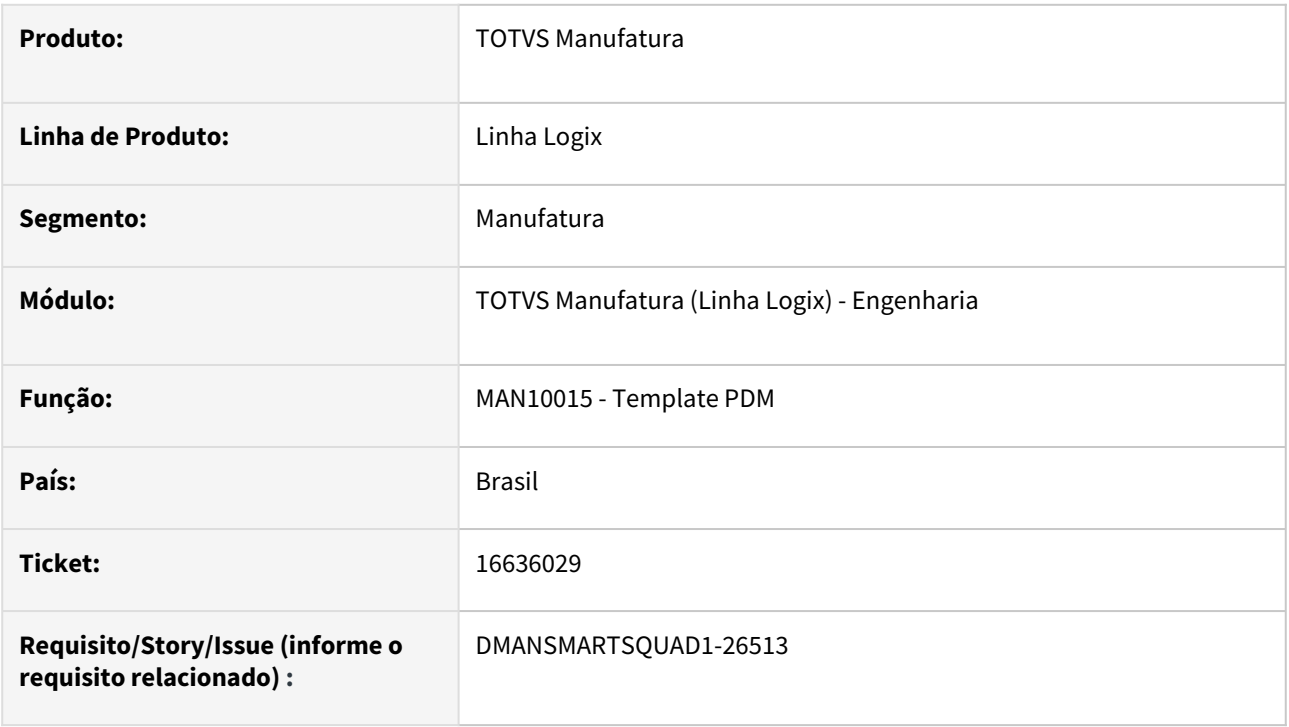

### **02. SITUAÇÃO/REQUISITO**

Ao pesquisar um registro no **MAN10015** - **Templates PDM**, o programa apresenta o erro *Variable is not a decimal*..

# **03. SOLUÇÃO**

Alterado programa para que a pesquisa seja realizada corretamente.

### **04. DEMAIS INFORMAÇÕES**

Não há.

### **05. ASSUNTOS RELACIONADOS**

# 17538270 DMANSMARTSQUAD1-27295 MAN10020 Não apresenta estrutura recursiva para itens com validade inferior e itens com grade

### **01. DADOS GERAIS**

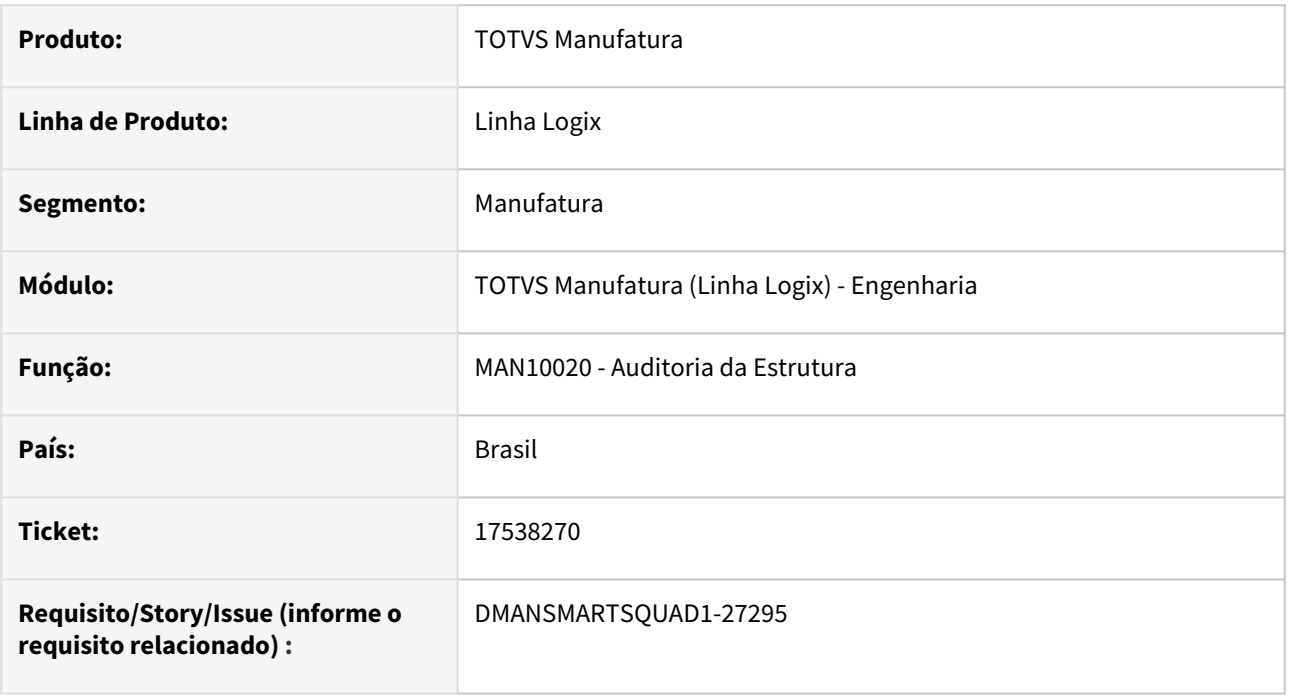

### **02. SITUAÇÃO/REQUISITO**

O programa de **MAN10020-Auditoria da Estrutura** não apresenta a recursividade para itens com **validade anterior** à data atual e para itens com **controle de grade**.

### **03. SOLUÇÃO**

**1)** O programa foi alterado para permitir informar na tela o **período de validade** para seleção dos itens recursivos.

O período de validade a ser informado não é obrigatório.

Quando não informado, o sistema irá buscar a recursividade dos itens com validade na data atual.

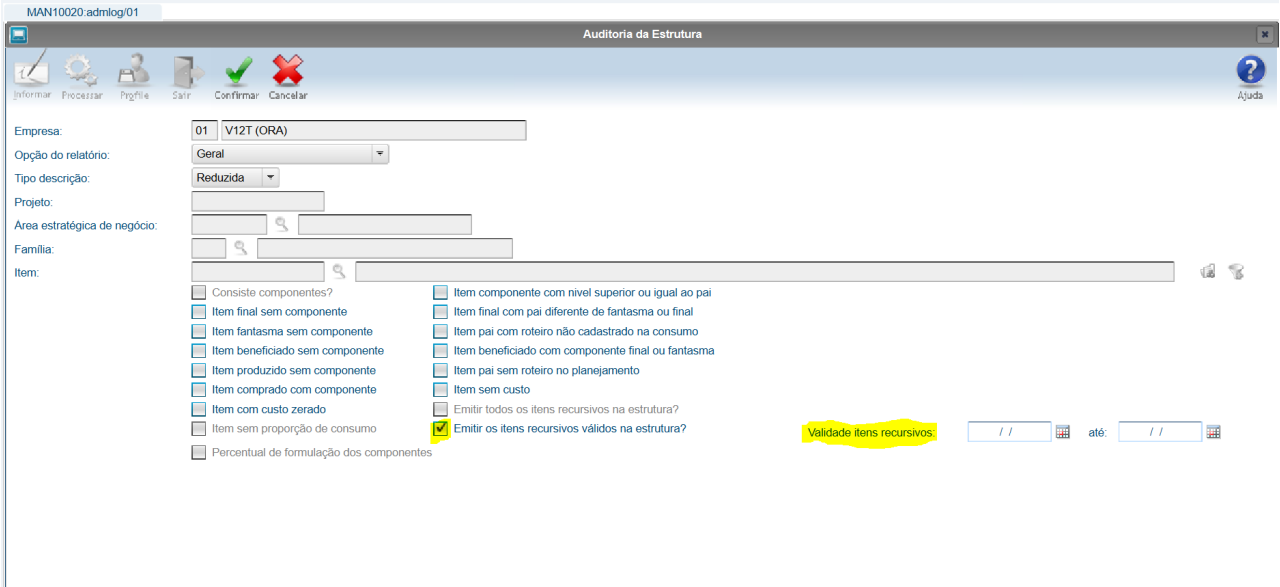

**2)** O programa **MAN10020** foi alterado para realizar a auditoria dos itens recursivos para itens com grade sem considerar os conteúdos das grades dos itens.

### **04. DEMAIS INFORMAÇÕES**

Não se aplica.

#### **05. ASSUNTOS RELACIONADOS**

# 17952255 DMANSMARTSQUAD1-27618 DT MAN10137 - Erro na importação da tabela estrut\_grade em banco SQL Server

### **01. DADOS GERAIS**

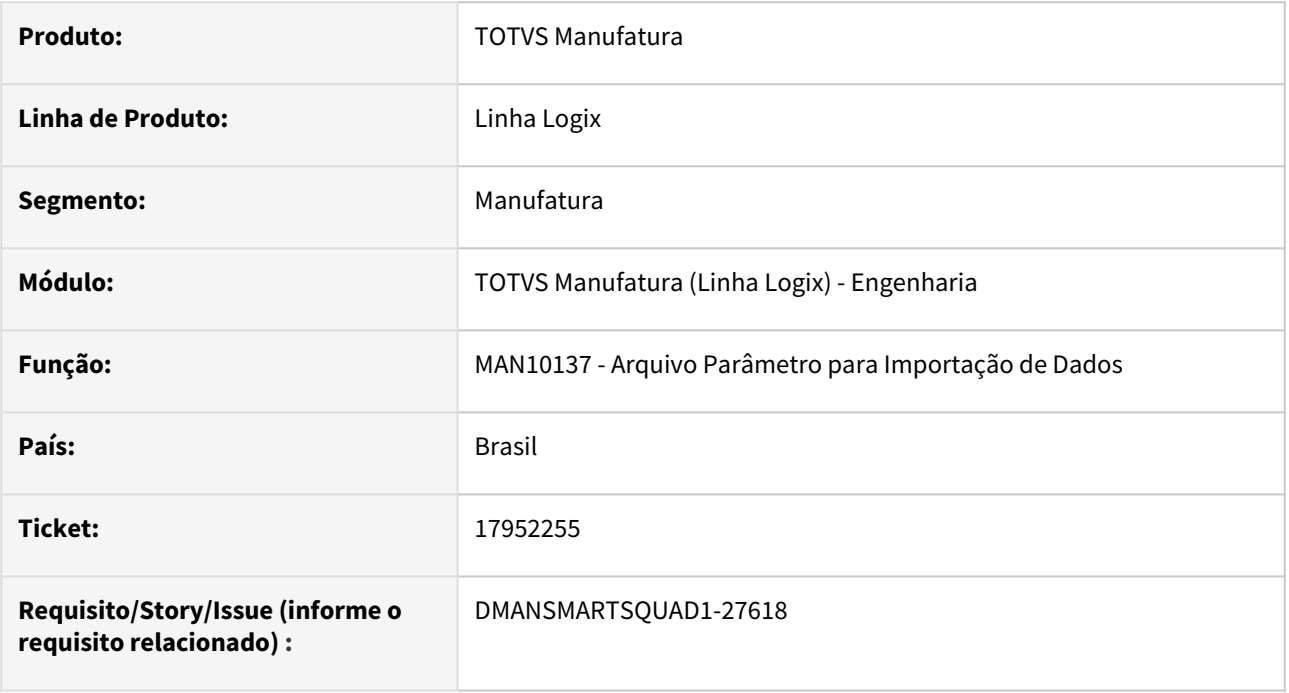

### **02. SITUAÇÃO/REQUISITO**

O programa **MAN10137** não está realizando a importação da tabela **estrut\_grade** no banco de dados **SQLServer**.

### **03. SOLUÇÃO**

Alterado o programa **MAN10137** para realização da importação da tabela **estrut\_grade**  no banco de dados **SQLServer**.

### **04. DEMAIS INFORMAÇÕES**

Não se aplica.

### **05. ASSUNTOS RELACIONADOS**

# 3.5.4 Manutenção Industrial - Manutenção - 12.1.2311

# 16947898 DMANSMARTSQUAD1-26699 DT MIN8000 - Não apresenta os itens de controle cadastrados para a atividade da OS

### **01. DADOS GERAIS**

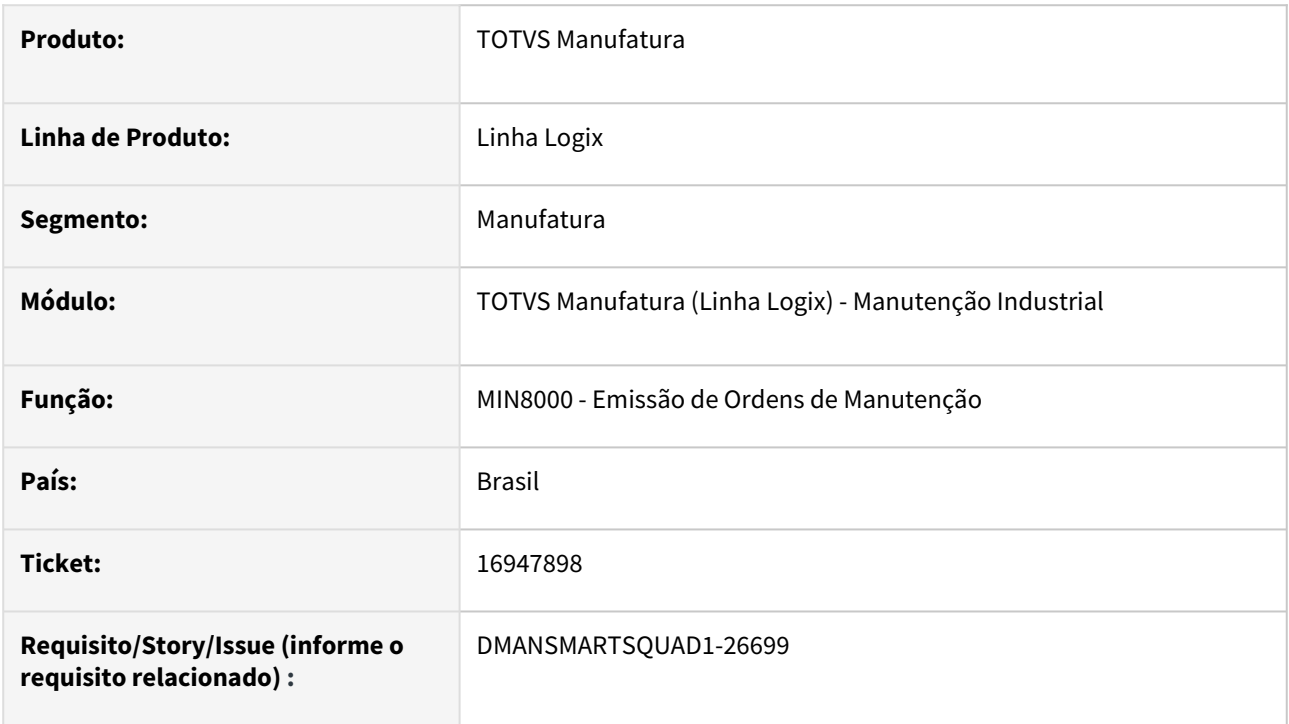

### **02. SITUAÇÃO/REQUISITO**

O relatório **MIN8000** - **Emissão de Ordens de Manutenção** não imprime os itens de controle cadastrados para a atividade da ordem de serviço.

### **03. SOLUÇÃO**

Corrigido o programa para selecionar corretamente os itens de controle cadastrados para a atividade da ordem de serviço.

#### **04. DEMAIS INFORMAÇÕES**

Não há.

### **05. ASSUNTOS RELACIONADOS**

# 17000926 DMANSMARTSQUAD1-26731 DT MIN2301 - Está ocorrendo erro -391 quando a data não é informada na tela.

### **01. DADOS GERAIS**

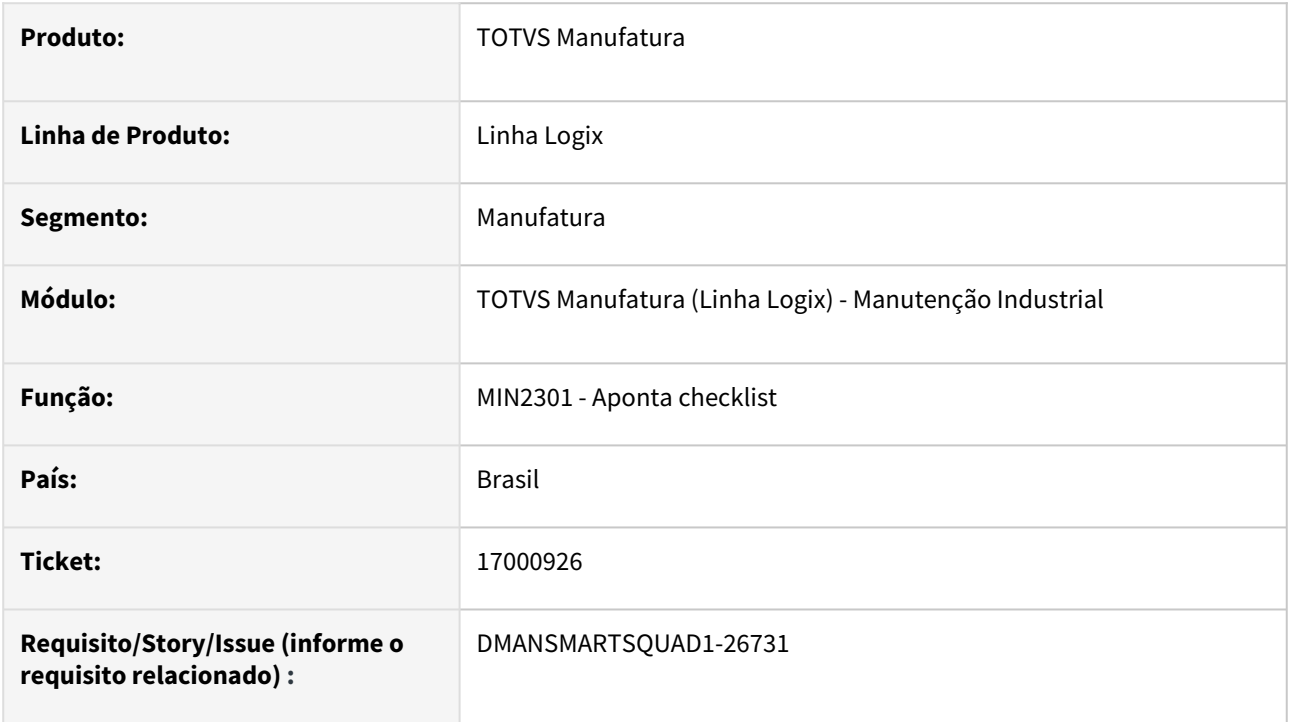

### **02. SITUAÇÃO/REQUISITO**

Está abortando com erro -391 quando não informada a data na tela.

### **03. SOLUÇÃO**

Corrigido programa para validar se a data foi informada na tela, mesmo quando for confirmada a inclusão de um novo apontamento de checklist, sem passar pelo campo.

### **04. DEMAIS INFORMAÇÕES**

Não há.

### **05. ASSUNTOS RELACIONADOS**

# 17152061 DMANSMARTSQUAD1-26924 DT MIN0380 - Erro na pesquisa por usuário com letras

### **01. DADOS GERAIS**

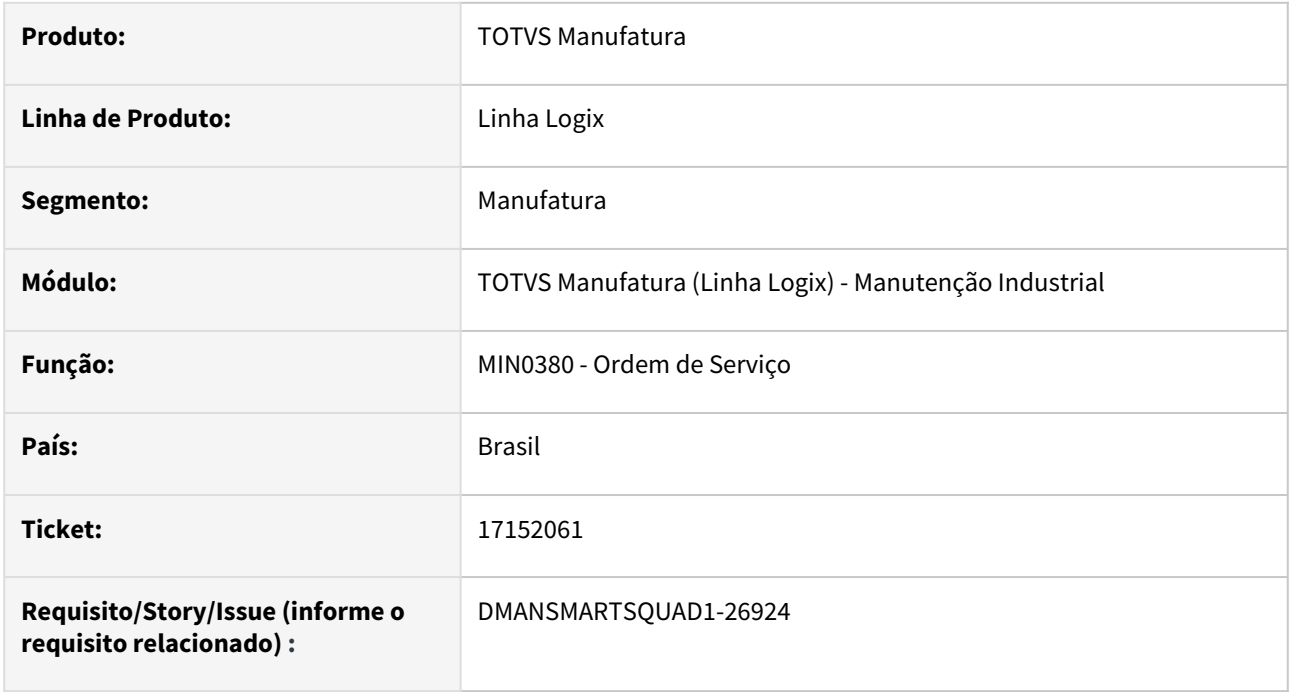

### **02. SITUAÇÃO/REQUISITO**

Ao consultar os campos **Solicitante** ou **Recebedor** informando um usuário com letras, é apresentada uma mensagem de erro.

### **03. SOLUÇÃO**

Alterado programa para não permitir informar **Solicitando** ou **Recebedor** com letras.

### **04. DEMAIS INFORMAÇÕES**

Não se aplica.

### **05. ASSUNTOS RELACIONADOS**

# 17208821 DMANSMARTSQUAD1-27015 DT MIN1800 - Problema Integração Protheus NG com o Logix

### **01. DADOS GERAIS**

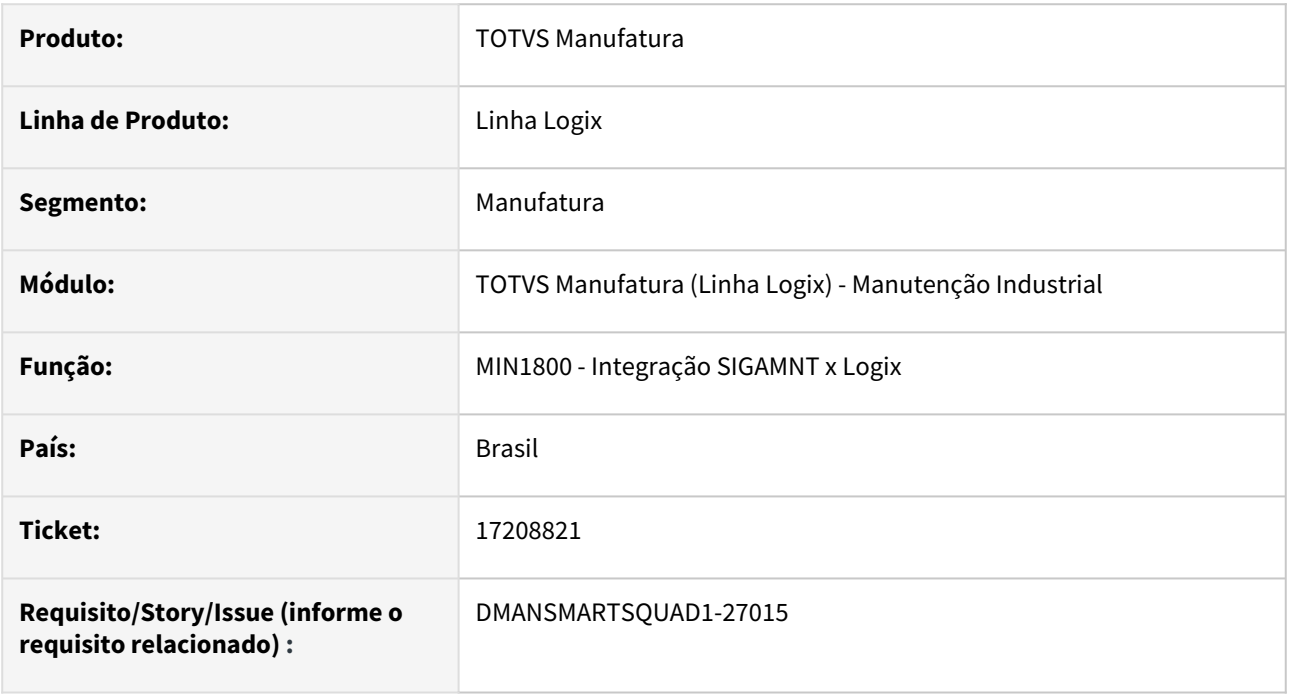

### **02. SITUAÇÃO/REQUISITO**

Alguns movimentos apresentavam erros de integração e estavam sendo atualizados como integrados, mas ainda não eram apresentados no Logix.

### **03. SOLUÇÃO**

Realizada correção para não atualizar como integrados os movimentos com erros, permitindo integrar novamente na próxima execução do **MIN1800**.

### **04. DEMAIS INFORMAÇÕES**

Não se aplica.

### **05. ASSUNTOS RELACIONADOS**

# 17517016 DMANSMARTSQUAD1-27207 DT MIN0720 - Funcionário Desligado

### **01. DADOS GERAIS**

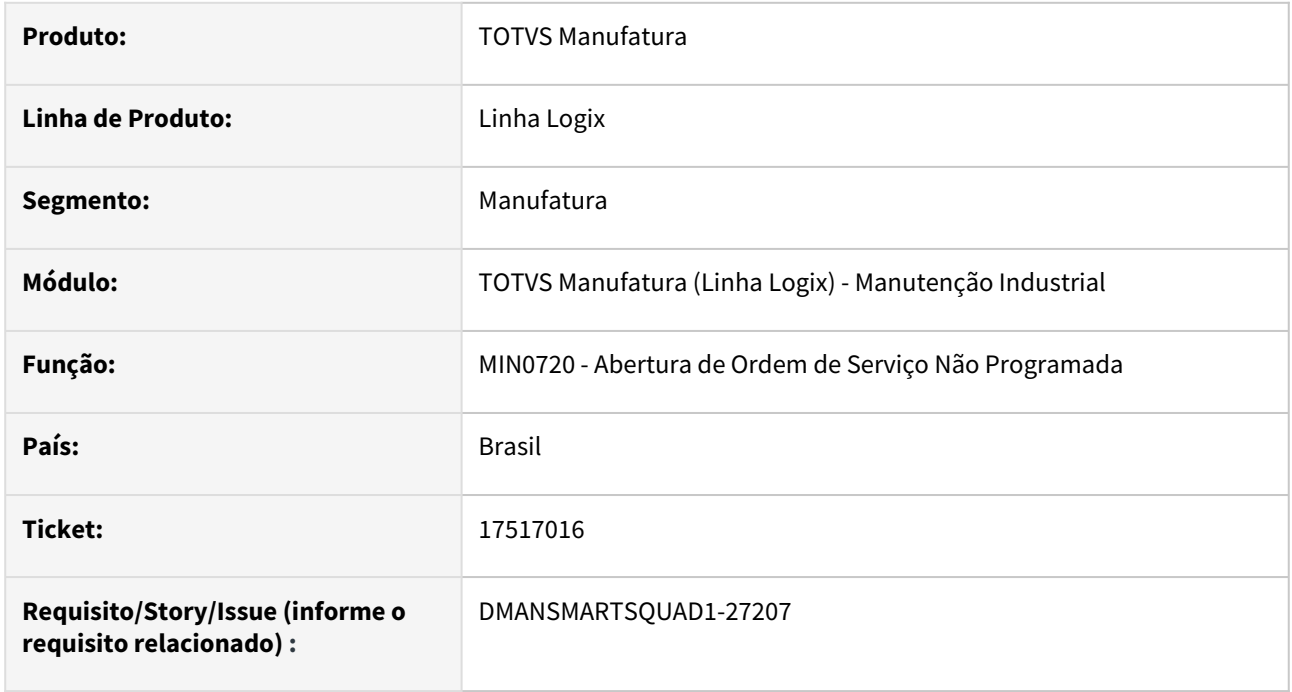

### **02. SITUAÇÃO/REQUISITO**

O programa **MIN0720** - **Abertura de ordem de serviço não programada** está permitindo informar matrícula de funcionário demitido.

# **03. SOLUÇÃO**

Alterado programa para não permitir informar matrícula de funcionário demitido.

### **04. DEMAIS INFORMAÇÕES**

Não se aplica.

### **05. ASSUNTOS RELACIONADOS**
## 3.5.5 Plano Mestre - Manutenção - 12.1.2311

Pesquisar

### 16399864 DMANSMARTSQUAD1-26282 DT MAN10023 aborta com erro no filtro por item

#### **01. DADOS GERAIS**

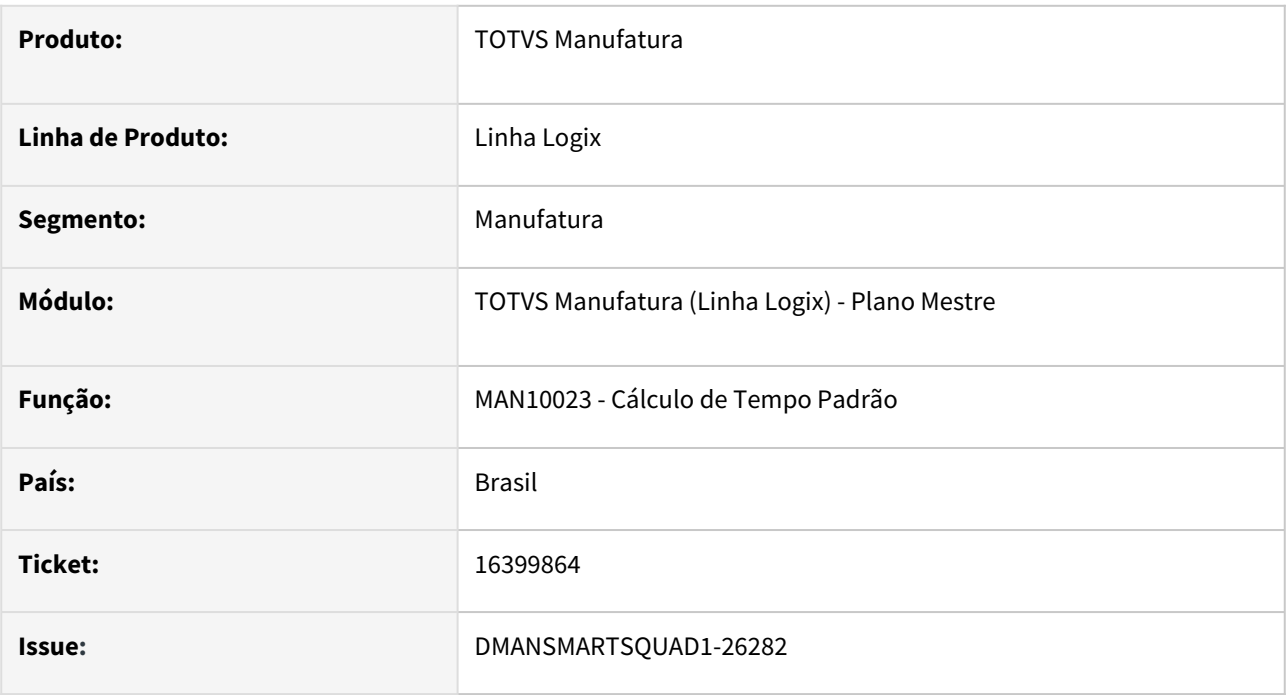

#### **02. SITUAÇÃO/REQUISITO**

No programa MAN10023, ao utilizar o filtro no campo de item, apresenta mensagem de erro.

#### **03. SOLUÇÃO**

Foi alterado o programa MAN10023 para permitir utilizar o filtro de item.

#### **04. DEMAIS INFORMAÇÕES**

Não se aplica.

#### **05. ASSUNTOS RELACIONADOS**

# 3.5.6 Plano Operacional - Manutenção - 12.1.2311

Pesquisar

### 16479648 DMANSMARTSQUAD1-26340 DT MAN0515 - Não está atualizando quantidade planejada da Operação da OP

#### **01. DADOS GERAIS**

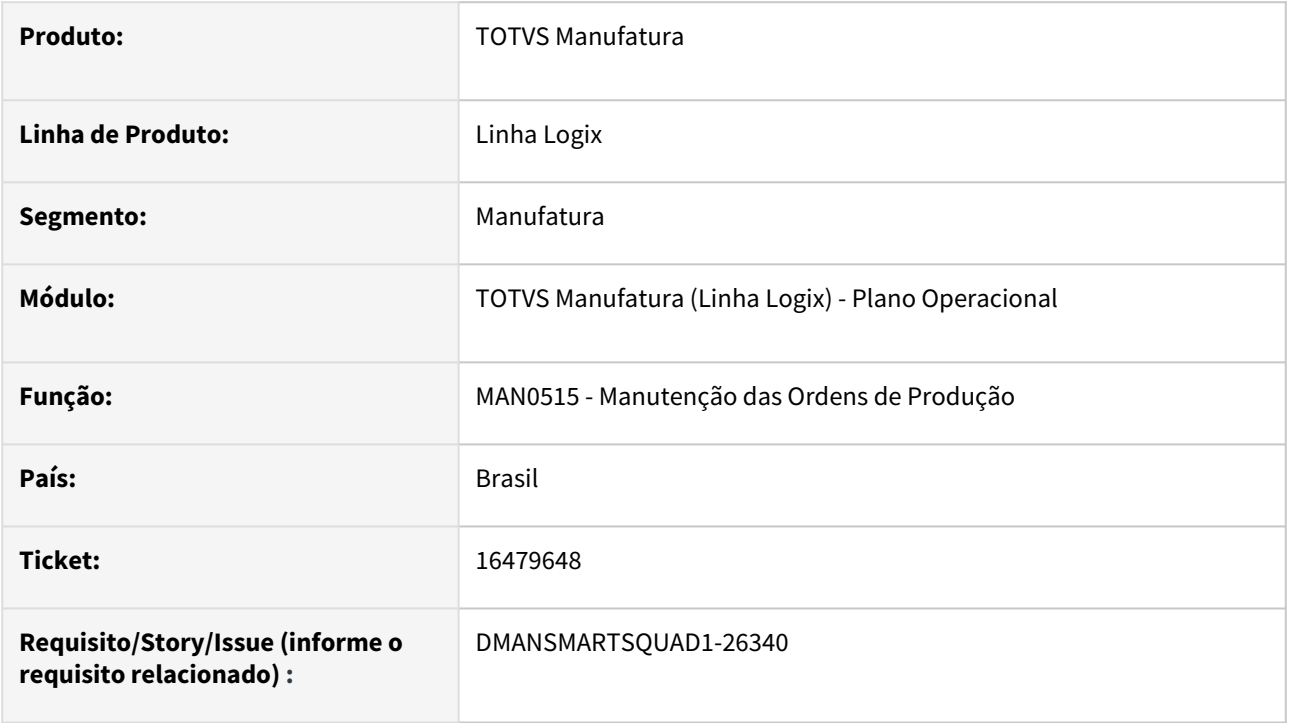

#### **02. SITUAÇÃO/REQUISITO**

Quando uma **Ordem de Produção (OP)**, de um item que está parametrizado para não apontar por operação (**MAN10021-Folder Planejamento**), é alterada para apontar por operação, no programa **MAN0515- Manutenção das Ordens de Produção**, são geradas as operações da ordem corretamente, no programa **MAN10030-Operações da Ordem.** Ao alterar a quantidade planejada da OP, essa alteração não é efetuada nas operações da ordem. E ao efetuar um apontamento da produção, caso a nova quantidade planejada seja maior que anterior, ocorre erro informando que a quantidade apontada é maior que o saldo da OP, visto que a verificação do saldo é efetuada pela operação que está sendo apontada.

#### **03. SOLUÇÃO**

O programa de manutenção das ordens de produção foi alterado para sempre considerar o indicador do apontamento por operação da própria OP, e não do cadastro do item. Dessa forma, mesmo que o item não esteja parametrizado em seu cadastro para efetuar apontamento por operação, mas a OP sim, as operações da ordem serão geradas e atualizadas corretamente durante as manutenções da OP.

#### **04. DEMAIS INFORMAÇÕES**

Não se aplica.

#### **05. ASSUNTOS RELACIONADOS**

### 16979023 DMANSMARTSQUAD1-26741 DT MAN10412 - Tempo de ressuprimento está calculando incorretamente

#### **01. DADOS GERAIS**

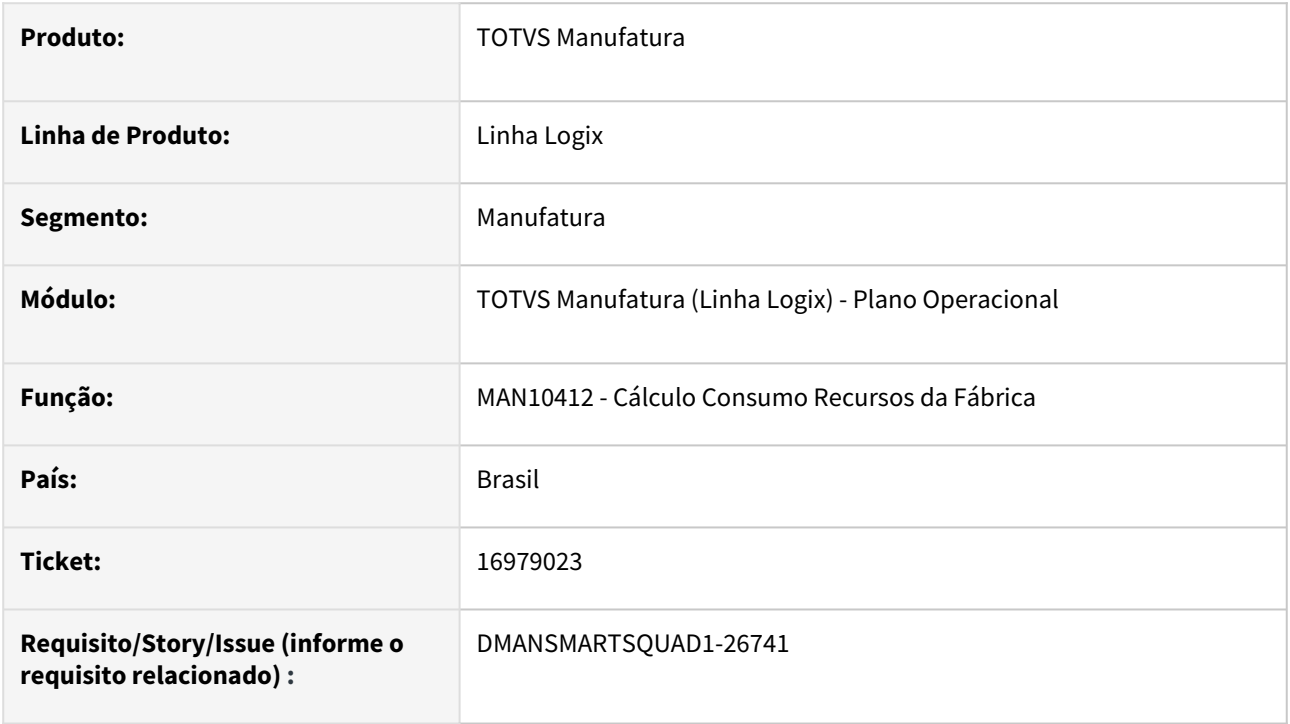

#### **02. SITUAÇÃO/REQUISITO**

Está considerando incorretamente o tempo de ressuprimento dos itens que estão com data de validade vencida na estrutura.

#### **03. SOLUÇÃO**

Corrigido programa de cálculo de consumo dos recursos da fábrica para calcular corretamente o tempo de ressuprimento dos itens produzidos e fantasmas, considerando a data de validade inicial e final da estrutura.

#### **04. DEMAIS INFORMAÇÕES**

Não há.

#### **05. ASSUNTOS RELACIONADOS**

• Não há.

### 17450993 DMANSMARTSQUAD1-27148 DT Erro na carga das ordens de produção em banco INFORMIX

#### **01. DADOS GERAIS**

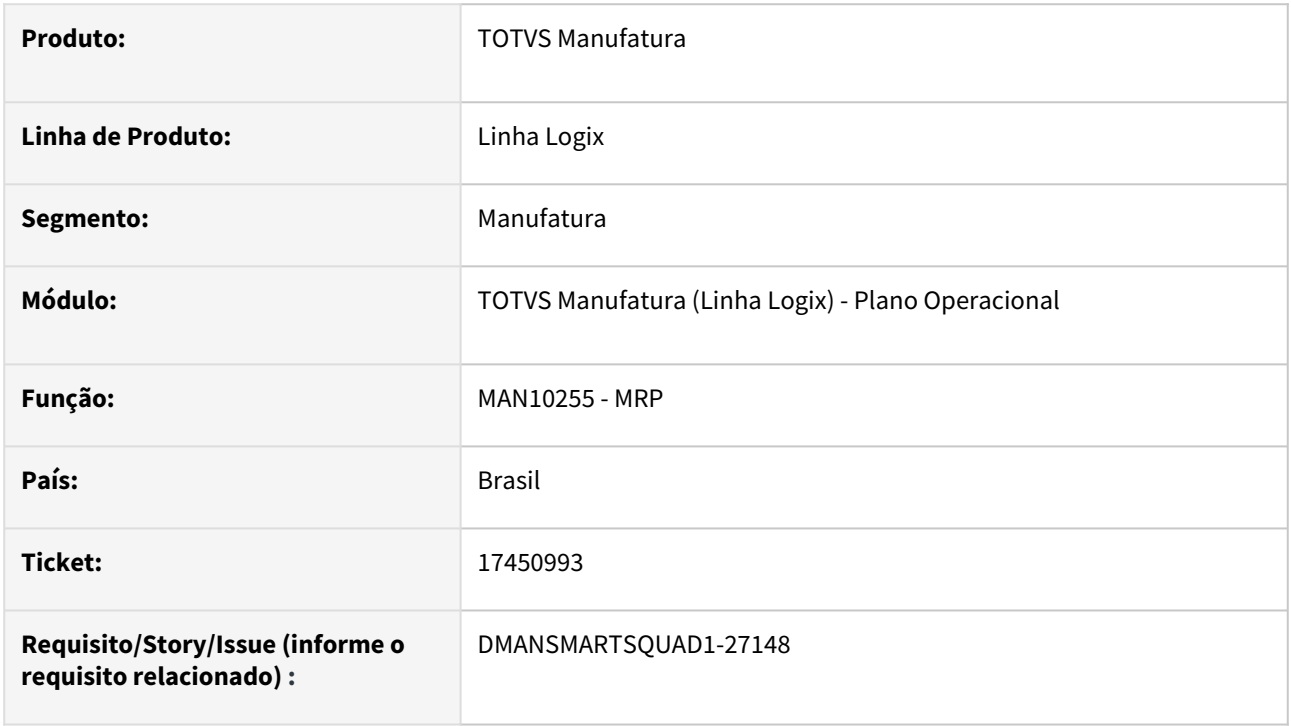

#### **02. SITUAÇÃO/REQUISITO**

Ao executar a rotina do **MRP (MAN10255)**, em banco de dados **Informix**, está ocorrendo a mensagem de erro **Cannot insert null into column (man\_mrp\_ordems\_simulacao.item\_detalhado)**, na carga das ordens de produção.

#### **03. SOLUÇÃO**

Foi efetuado um ajuste no **MRP**, para que não ocorra mensagem de erro na carga das ordens de produção, em banco de dados **Informix**.

#### **04. DEMAIS INFORMAÇÕES**

Não se aplica.

#### **05. ASSUNTOS RELACIONADOS**

17553402 DMANSMARTSQUAD1-27214 DT MAN10255 Apresenta o texto "MAN70046 - Item sem estrutura" nas mensagens gravadas pelo MRP

#### **01. DADOS GERAIS**

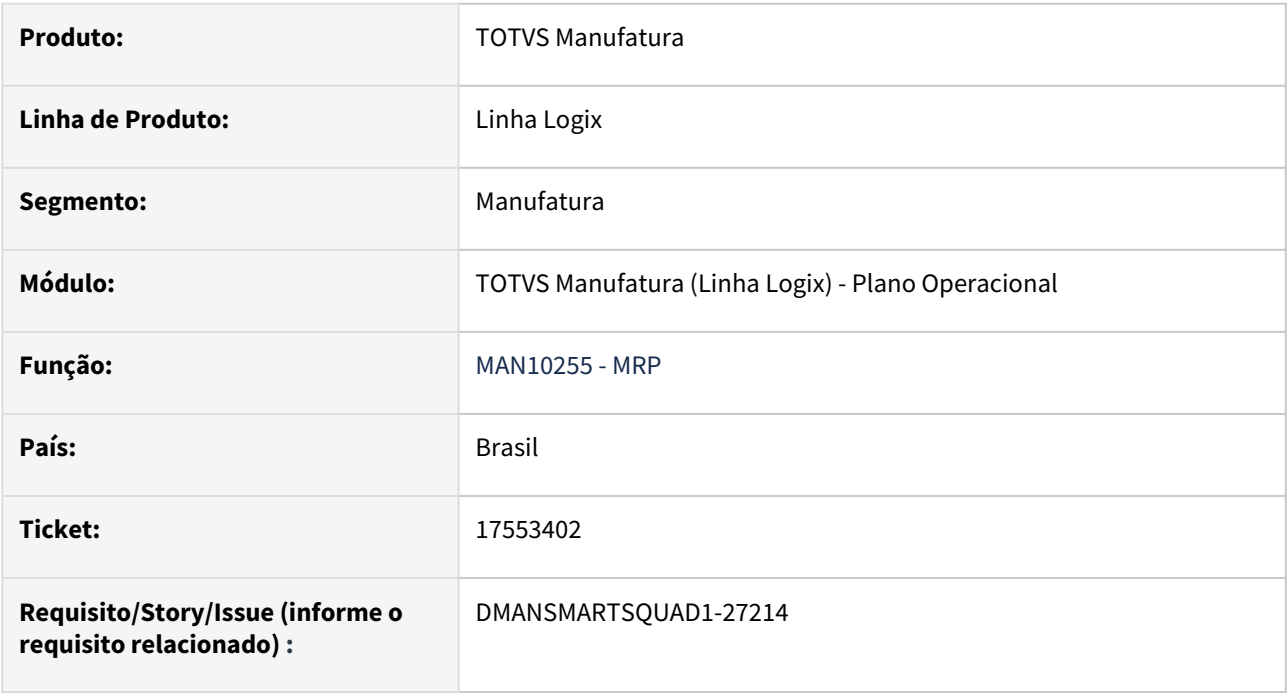

#### **02. SITUAÇÃO/REQUISITO**

Ao executar a rotina do **MRP (MAN10255)**, em banco de dados **Informix**, está ocorrendo a mensagem de erro **MAN70046 - Item sem estrutura** nas mensagens gravadas pelo MRP, para item com estrutura cadastrada.

#### **03. SOLUÇÃO**

Foi efetuado um ajuste no **MRP**, para que não ocorra mensagem de erro para itens com a estrutura cadastrada.

#### **04. DEMAIS INFORMAÇÕES**

Não se aplica.

#### **05. ASSUNTOS RELACIONADOS**

### 17538529 DMANSMARTSQUAD1-27199 DT MAN10035 - Desconsiderar OPs de Retrabalho na Projeção de Estoque

#### **01. DADOS GERAIS**

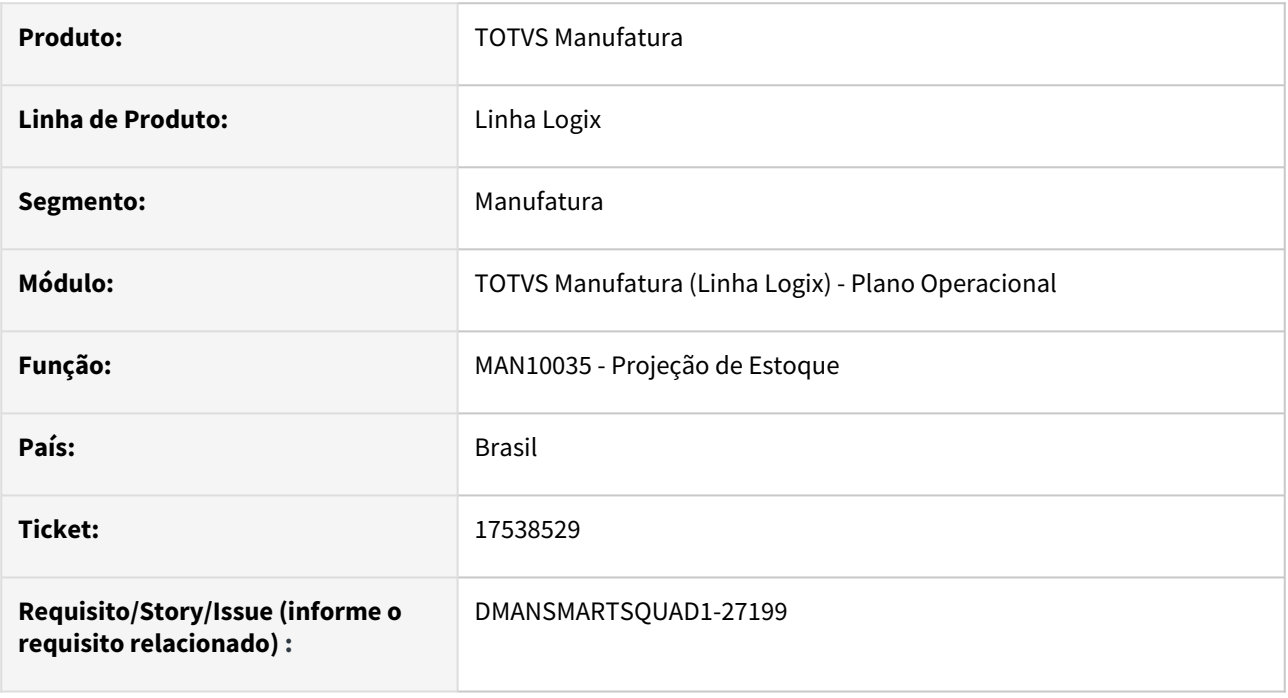

#### **02. SITUAÇÃO/REQUISITO**

A consulta da projeção de estoque no **MAN10035** está apresentando Ordens de Produção de **Retrabalho**.

#### **03. SOLUÇÃO**

Alterado programa para **desconsiderar** as Ordens de Produção com tipo de serviço igual a **Retrabalho**.

#### **04. DEMAIS INFORMAÇÕES**

Não se aplica.

#### **05. ASSUNTOS RELACIONADOS**

### 17547793 DMANSMARTSQUAD1-27277 DT MAN10412 - Calcula incorretamente o consumo de tempo de um item fantasma

#### **01. DADOS GERAIS**

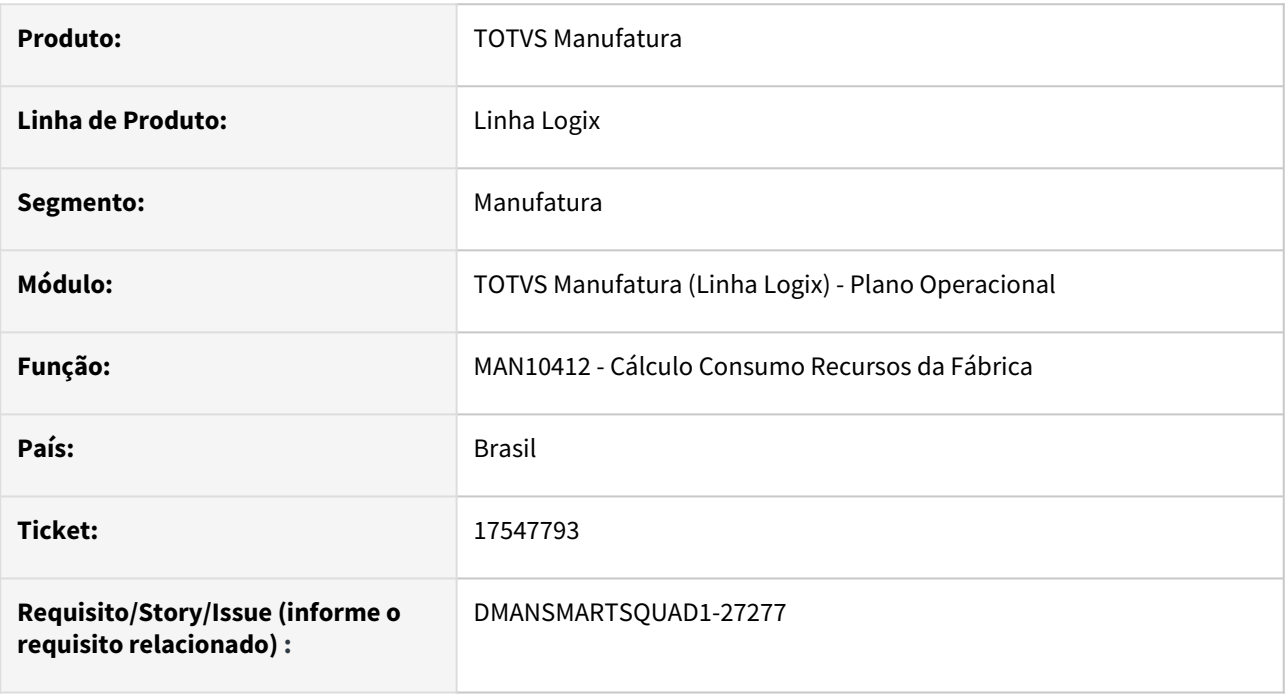

#### **02. SITUAÇÃO/REQUISITO**

O programa **MAN10412** - **Cálculo Consumo Recursos da Fábrica** está calculando incorretamente o consumo dos itens fantasmas para estruturas com mais de um item fantasma no mesmo nível.

#### **03. SOLUÇÃO**

Alterado programa MAN10412 para realizar corretamente o cálculo do consumo dos itens fantasmas para estruturas com mais de um item fantasma no mesmo nível..

#### **04. DEMAIS INFORMAÇÕES**

Não se aplica.

#### **05. ASSUNTOS RELACIONADOS**

### 17548360 DMANSMARTSQUAD1-27223 DT MAN10029 - Cálculo incorreto da quantidade necessária do item alternativo

#### **01. DADOS GERAIS**

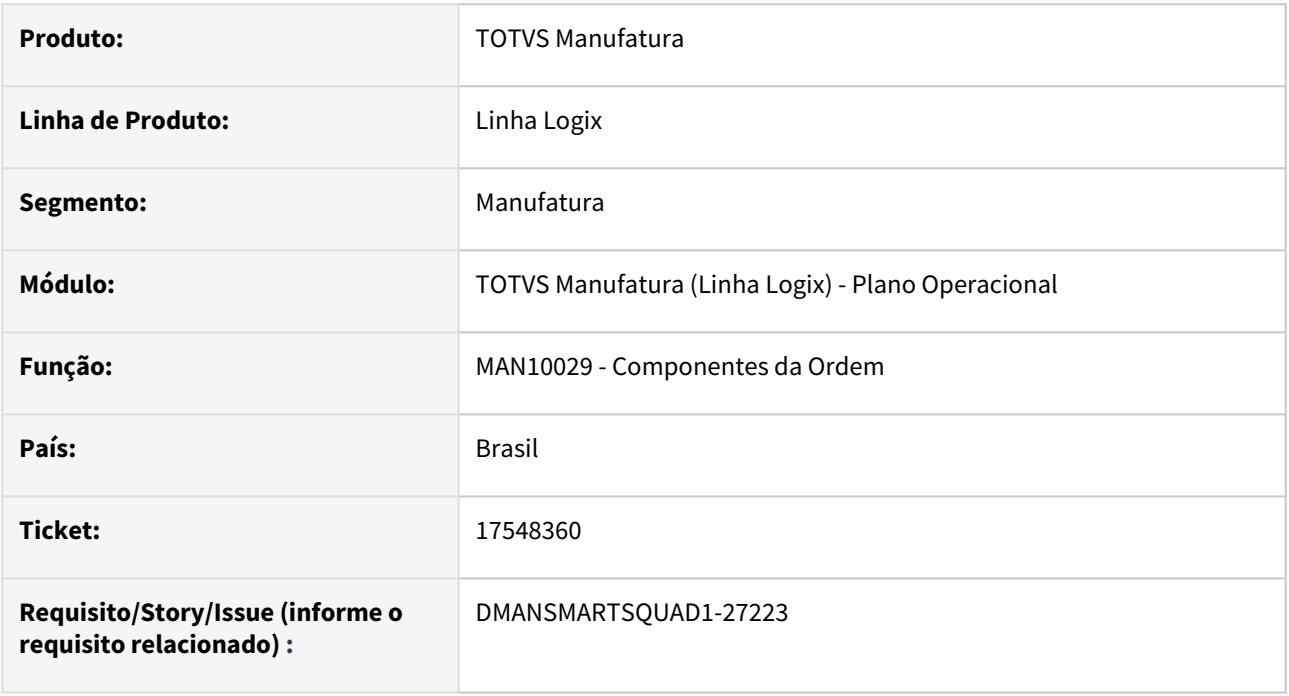

#### **02. SITUAÇÃO/REQUISITO**

O programa **MAN10029** está com problema no cálculo da **quantidade necessária** do item **alternativo**, não considerando o item **fantasma** acima do componente.

#### **03. SOLUÇÃO**

Alterado programa **MAN10029** para considerar a **quantidade necessária** do item **fantasma** no cálculo da quantidade necessária do item **alternativo**.

#### **04. DEMAIS INFORMAÇÕES**

Não se aplica.

#### **05. ASSUNTOS RELACIONADOS**

### 17633450 DMANSMARTSQUAD1-27485 DT MAN10002 - Desconsiderar grade para validação de item recursivo

#### **01. DADOS GERAIS**

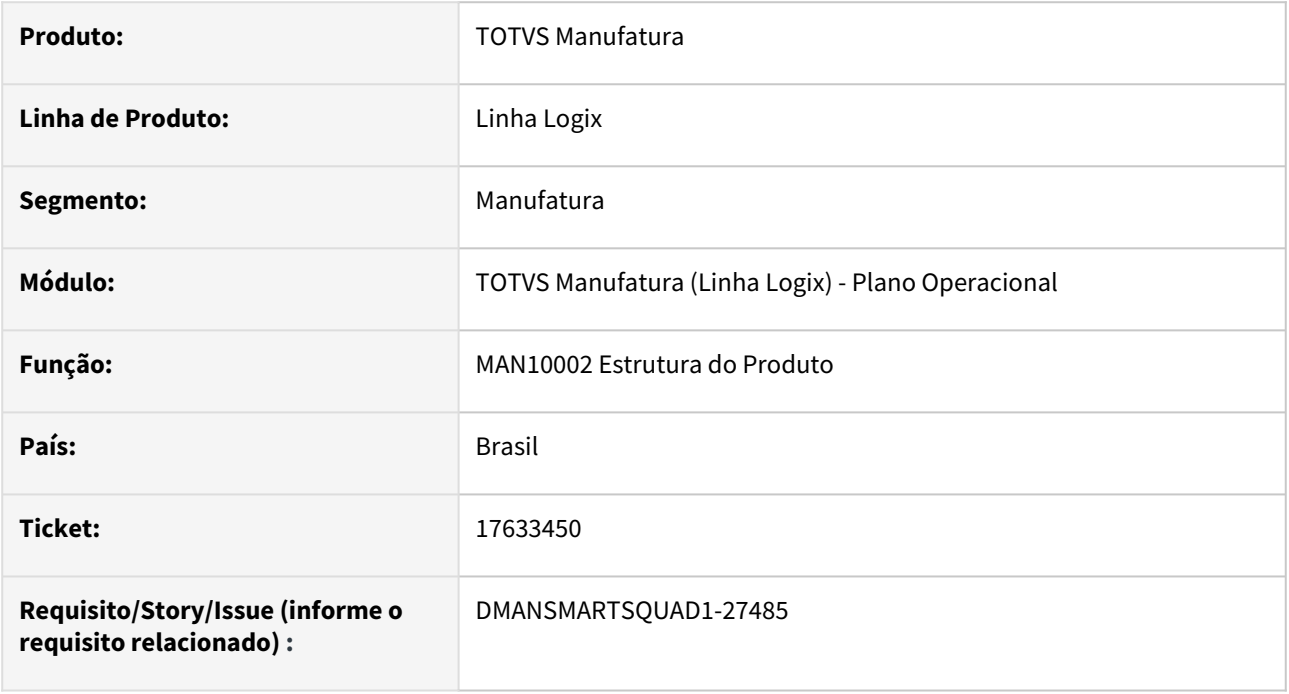

#### **02. SITUAÇÃO/REQUISITO**

Ao incluir ou alterar um componente do item no programa **MAN10002-Estrutura de Produto,** desconsiderar a **grade** na validação da **estrutura recursiva**.

#### **03. SOLUÇÃO**

O programa foi alterado para desconsiderar a **grade** na validação da **estrutura recursiva,** quando alterado ou incluído um componente na estrutura do item.

#### **04. DEMAIS INFORMAÇÕES**

Não se aplica.

#### **05. ASSUNTOS RELACIONADOS**

### 17778907 DMANSMARTSQUAD1-27477 DT MAN10055 - Problema ao processar mais de 999 OPs

#### **01. DADOS GERAIS**

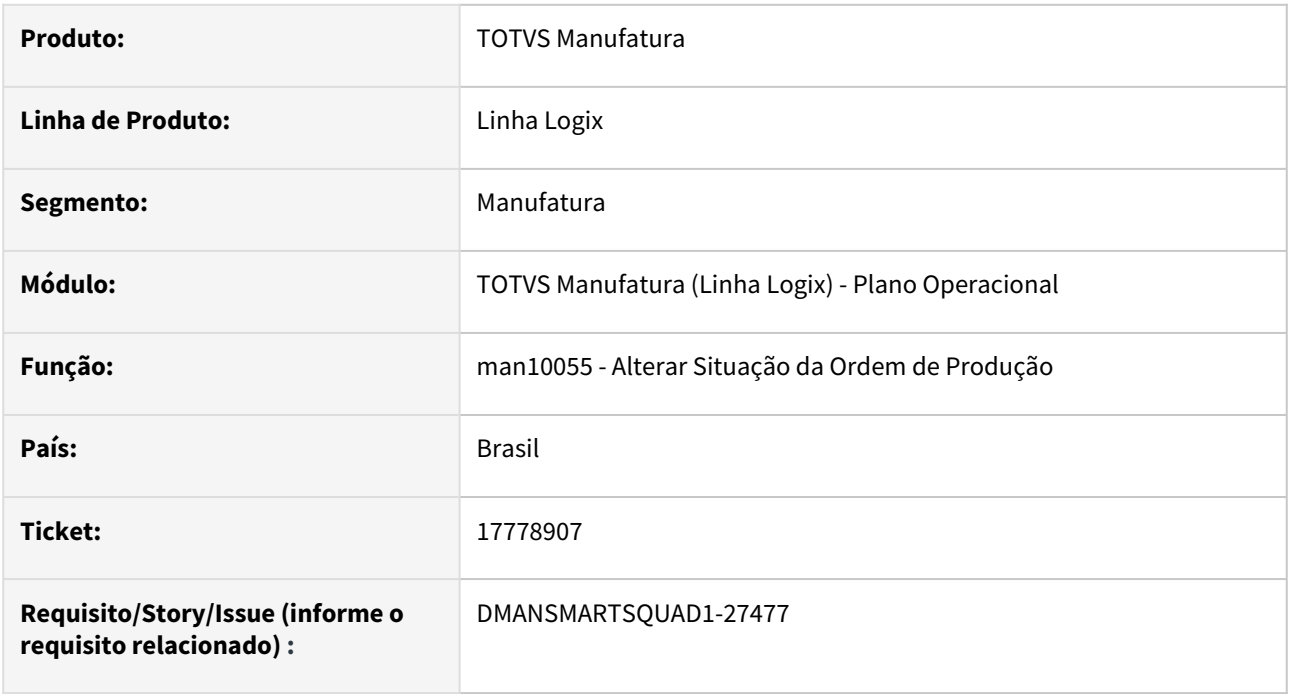

#### **02. SITUAÇÃO/REQUISITO**

Programa **MAN10055** está apresentando erro ao consultar mais de **999** ordens de produção para modificar a situação das ordens.

#### **03. SOLUÇÃO**

Alterado programa **MAN10055** para apresentar na tela apenas **999** ordens de produção para modificação.

#### **04. DEMAIS INFORMAÇÕES**

Não se aplica.

#### **05. ASSUNTOS RELACIONADOS**

# 3.5.7 Qualidade, ensaios e análises - 12.1.2311

### 16720443 DMANSMARTSQUAD1-26615 DT QEA0067 - Erro FORMS statement error number -1102

#### **01. DADOS GERAIS**

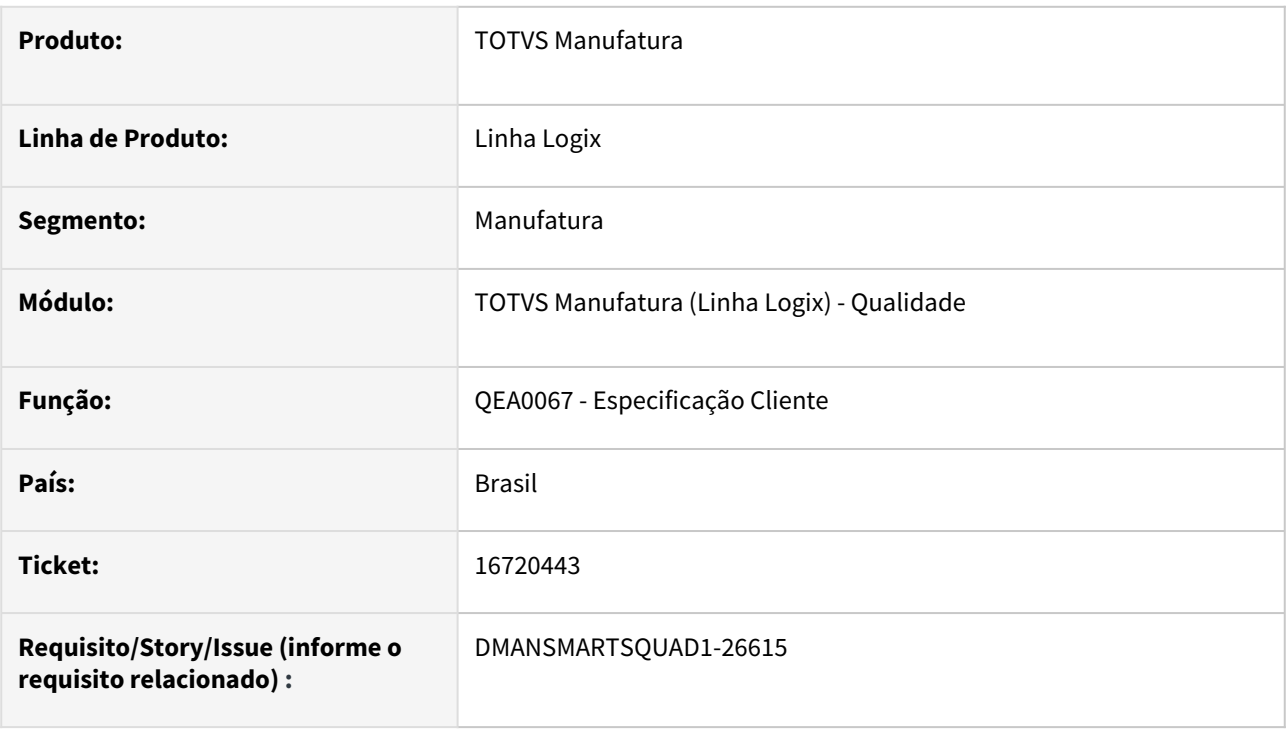

#### **02. SITUAÇÃO/REQUISITO**

Na inclusão ou modificação de uma especificação de cliente, ao preencher as informações das atividades da especificação e deixar o campo **Media Cliente** em branco, a partir da oitava linha, ocorre mensagem de erro **FORMS statement error number -1102 Field (MEDIA\_ESPECIF) not found in form**.

#### **03. SOLUÇÃO**

O programa foi corrigido para permitir cadastrar as atividades da especificação sem ocorrer erro.

#### **04. DEMAIS INFORMAÇÕES**

Não se aplica.

#### **05. ASSUNTOS RELACIONADOS**

# 3.6 Materiais - Manutenção - 12.1.2311

Pesquisar

Manutenção - 12.1.2311 – 663

# 3.6.1 AVF - Avaliação de Fornecedores - Manutenção - 12.1.2311

### 16725266 DMANENTLGX-13777 Erro ao excluir nota com item em AVF

#### **01. DADOS GERAIS**

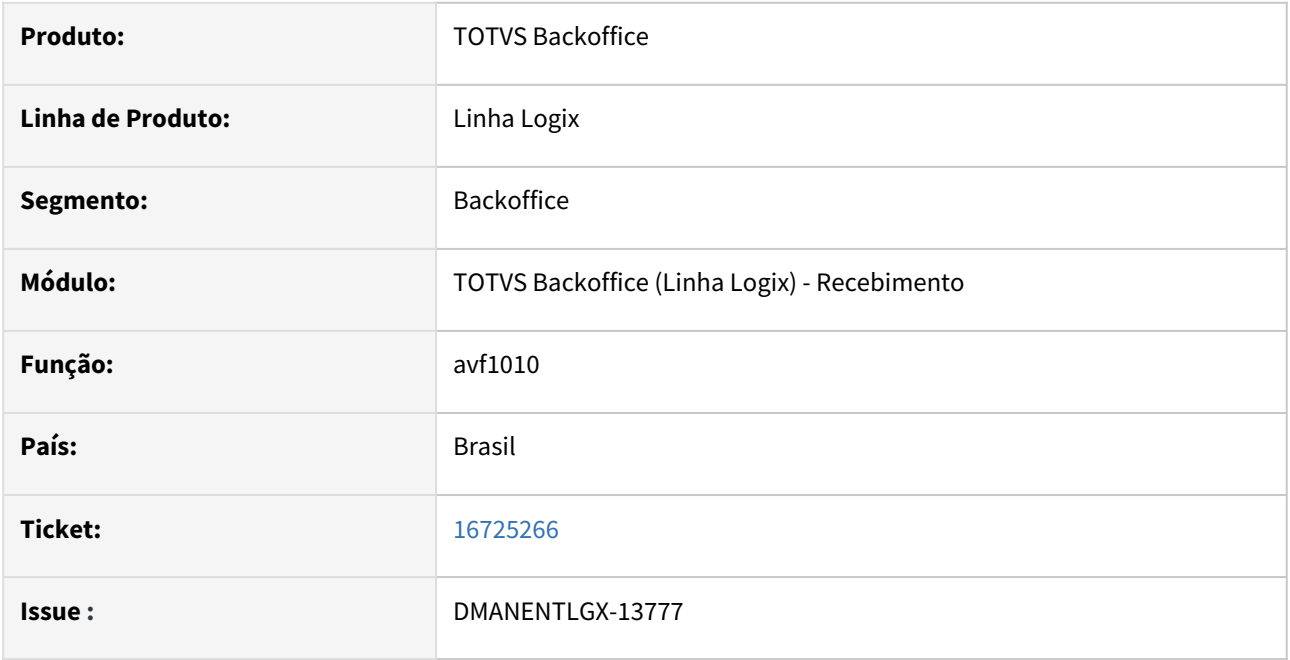

#### **02. SITUAÇÃO/REQUISITO**

SUP3760 Erro na exclusão da nota fiscal quando o item já está contado e tem cadastro no AVF0004 com o campo "Frequência inspeção" em branco.

#### **03. SOLUÇÃO**

Foi alterado o programa avf1010 pra prever se este campo está branco ou preenchido e continuar com a exclusão.

### 17517950 DMANENTLGX-14230 DT - AVF0025 permitir excluir a inspeção

#### **01. DADOS GERAIS**

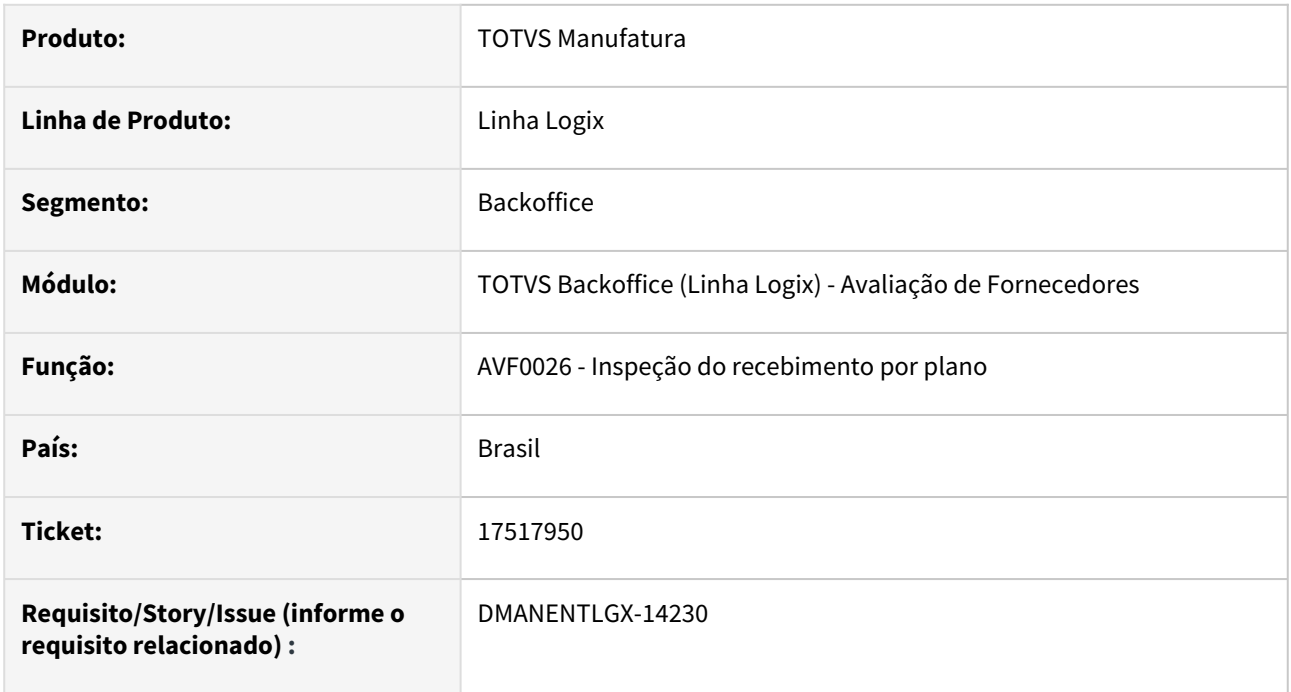

### **02. SITUAÇÃO/REQUISITO**

Não exclui a inspeção do recebimento por plano no AVF0025, botão Inspeção, opção excluir.

#### **03. SOLUÇÃO**

Alterado para excluir corretamente a inspeção por plano no AVF0025, botão inspeção.

# 3.6.2 Compras - Manutenção - 12.1.2311

### 13906553 DMANSUPIMPA1-3068 DT IMP0087 Somatória dos impostos do processo de importação

#### **01. DADOS GERAIS**

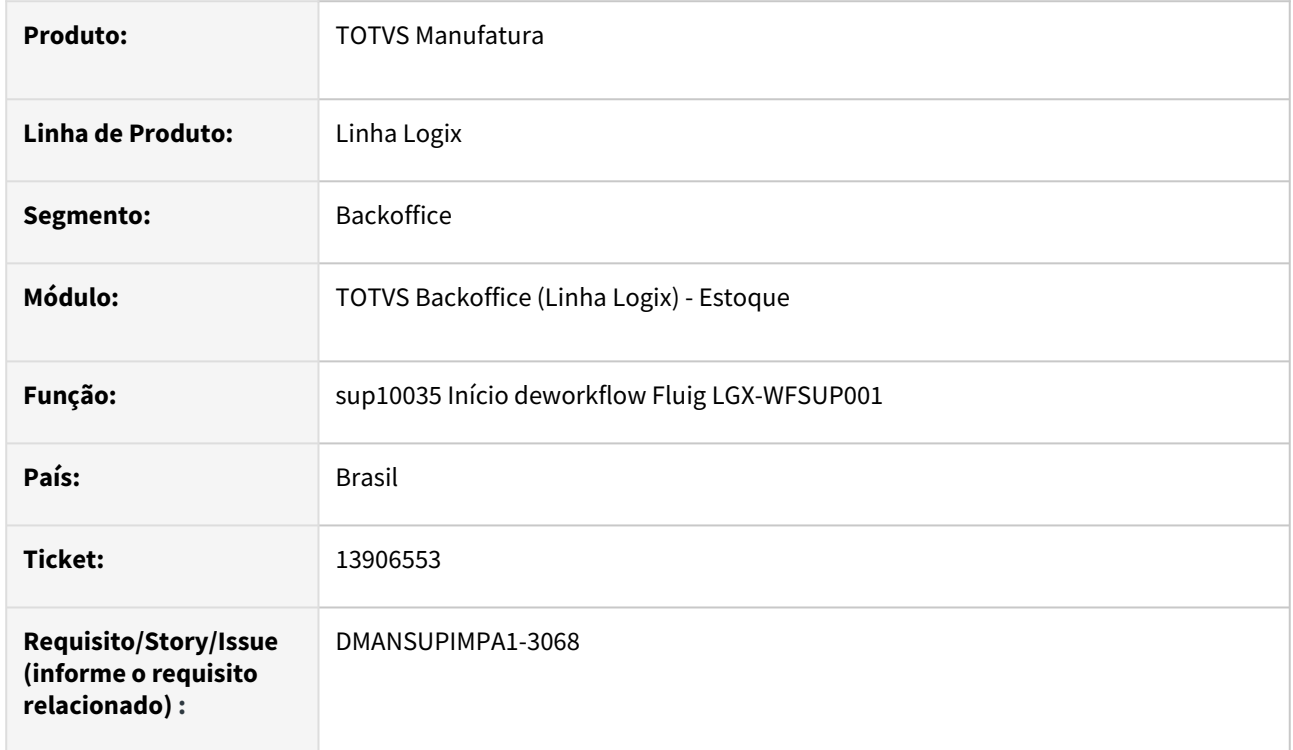

#### **02. SITUAÇÃO/REQUISITO**

Somatória incorreta dos impostos do processo quando comparado com relatório do IMP0029.

#### **03. SOLUÇÃO**

 Alterado o programa para somar corretamente os impostos do processo quando houver mais de uma ordem de compra no mesmo. Verificar também a incidência dos impostos crédito/outros nas notas fiscais relacionadas ao processo para somatório dos impostos a crédito.

### 15542231 DMANSUPIMPA1-3372 DT SUP10033 Eliminação de saldo em PO na TradeEasy

#### **01. DADOS GERAIS**

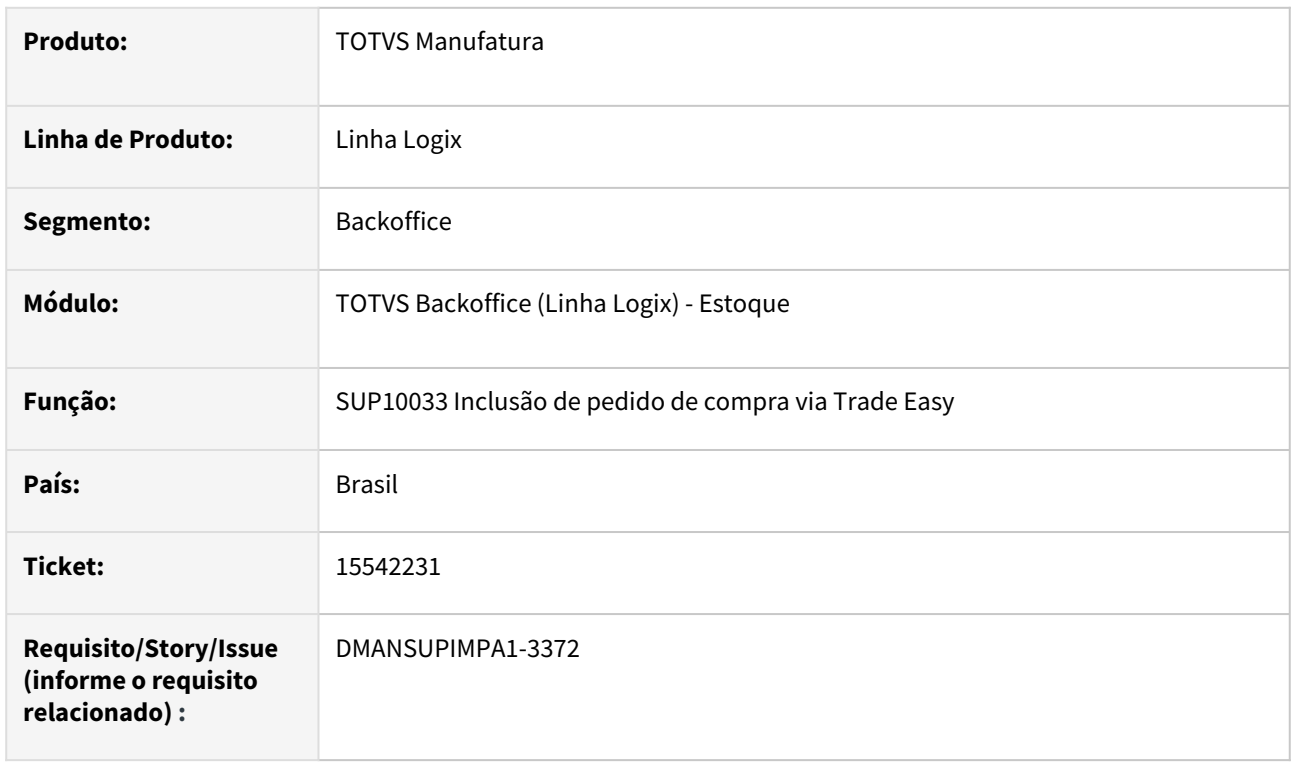

#### **02. SITUAÇÃO/REQUISITO**

 Eliminação de saldo em PO na TradeEasy não cancela a programação de entrega deixando diferença entre ordem de compra e as suas programações.

#### **03. SOLUÇÃO**

 Alterado a função sup10033 para validação da ordem de compra com e sem nota fiscal de entrada para atualização das programações de entrega conforme recebimento. Alterado o programa para chamar a função do sup22002 passando como argumento o numero de registros corretos.

### 15847333 DMANSUPIMPA1-3372 DT SUP10033 Eliminação de saldo em PO na TradeEasy

#### **01. DADOS GERAIS**

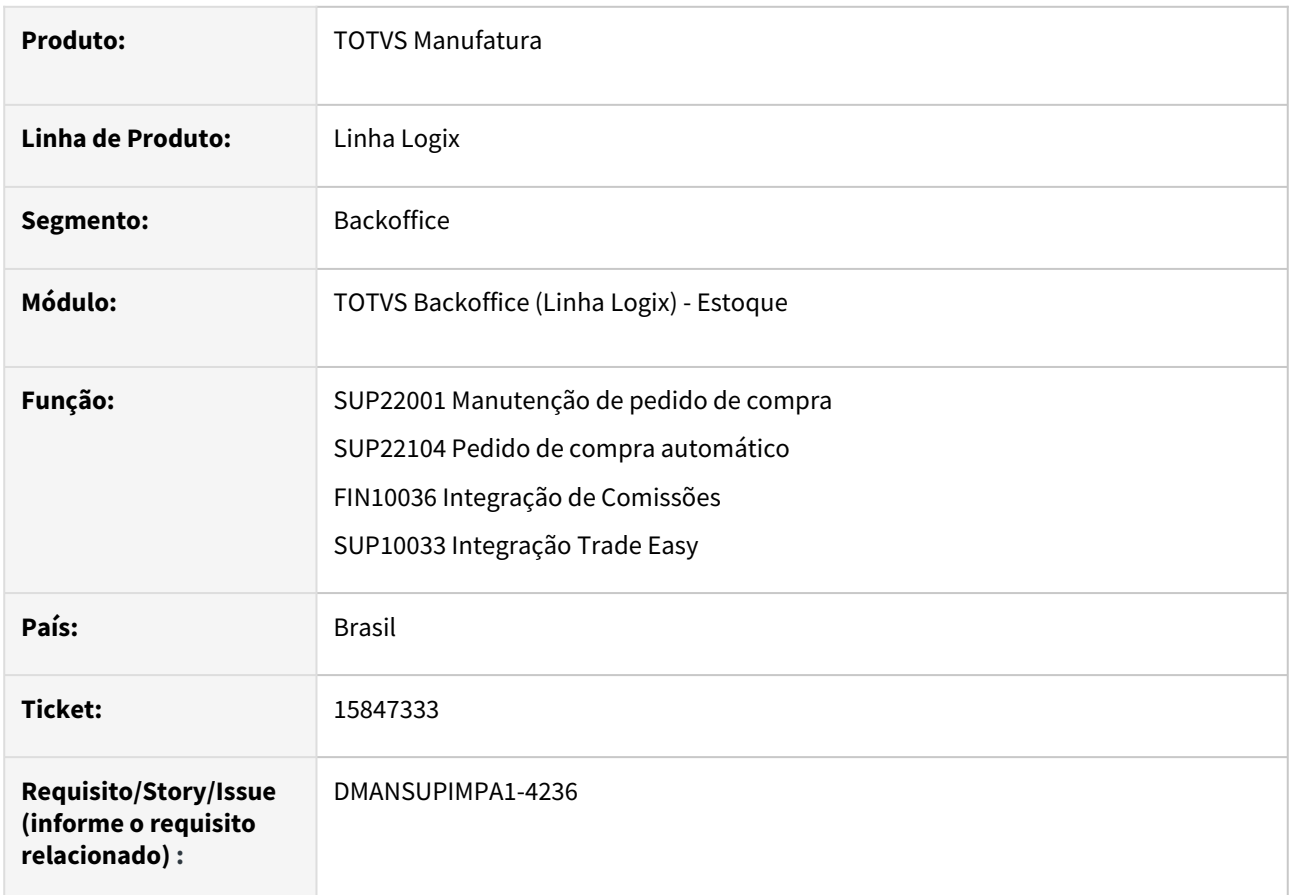

#### **02. SITUAÇÃO/REQUISITO**

 Mensagem em tela, de estouro de array sup22001. Mensagem no processamento do sup22104 de falta de função \_4GL\_LOG\_qaModeEnabled

#### **03. SOLUÇÃO**

 Alterado o programa para que ao acessar o sup22001, pela tela do sup22002, não ocorra mensagem de estouro de array. Alterado o sup22104 para utilizar nova função do framework LOG\_qaModeEnabled.

### 15988392 DMANSUPIMPA1-3652 DT SUP22105 Impressão de pedido com folha em branco ou faltando ordens de compra

#### **01. DADOS GERAIS**

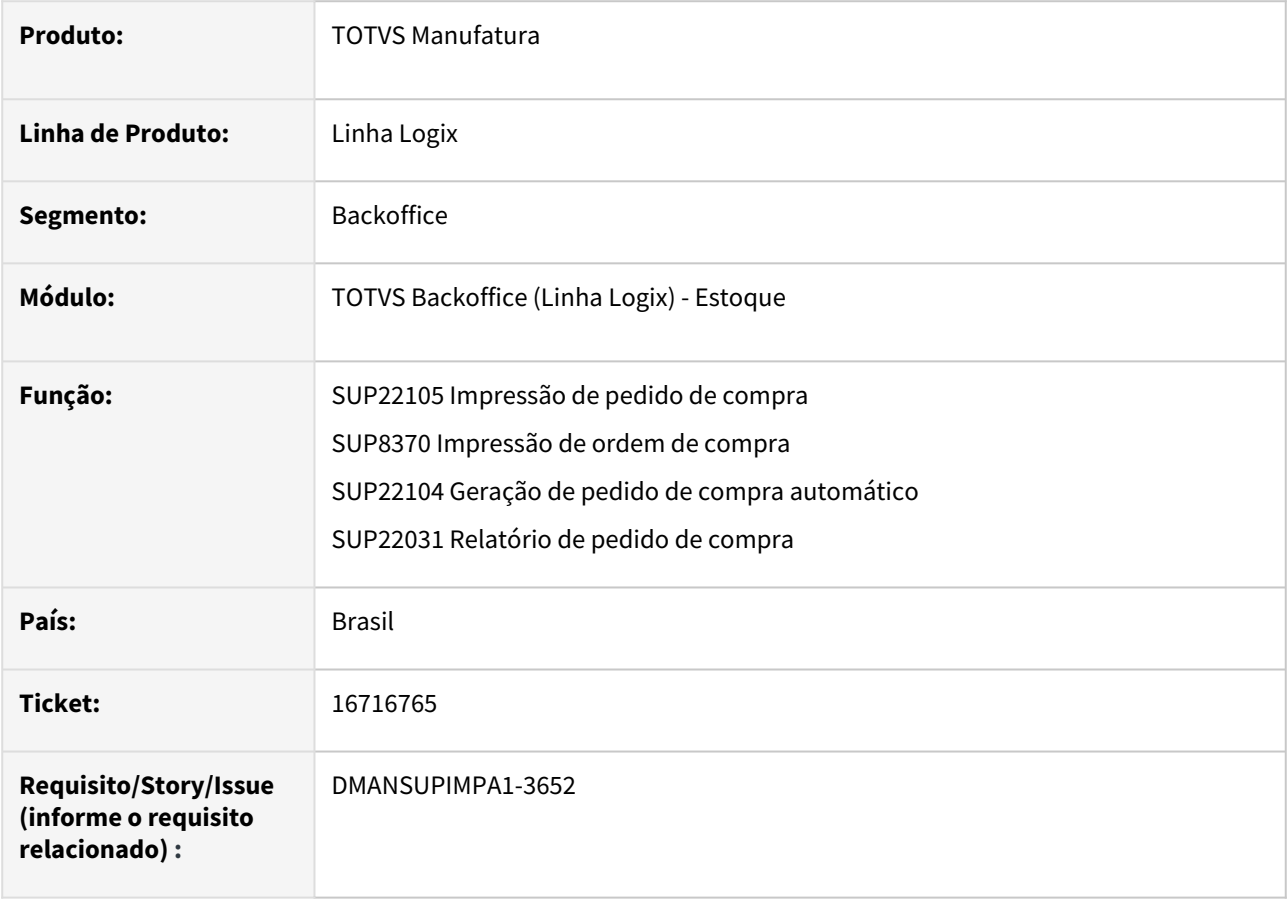

#### **02. SITUAÇÃO/REQUISITO**

 Impressão de pedido de compra automático: emite mensagem "Não existem dados para serem listados", porém o pedido de compra é criado corretamente. Ao, selecionando a opção 'Enviar por Email?' da tela principal, não gera todas as ordens do pedido no PDF gerado

#### **03. SOLUÇÃO**

 Alterado os programas para validação correta dos argumentos repassados para as funções de impressão do Framework. Ao marcar a opção no sup22105 "Enviar por Email?" não será mais aberto a tela de controle de impressão padrão visto que, o destino das impressões (e-mail) e os nomes dos relatórios, já são fixos nos programas e serão encaminhados ao e-mail. Será apresentado em tela a pergunta "Envio de pedidos por email concluído. Deseja visualizar os pedidos?", respondendo sim, os relatórios são abertos automaticamente. Caso não seja enviado por –email, na tela do sup22104/sup22105 os arquivos serão gerados no diretório LST. Alterado também o programa para impressão de todas as ordens de compra do mesmo pedido.

### 16533245 DMANSUPIMPA1-4098 DT SUP22002 não mostra em tela, o campo "Fluig Aprov OC" preenchido

#### **01. DADOS GERAIS**

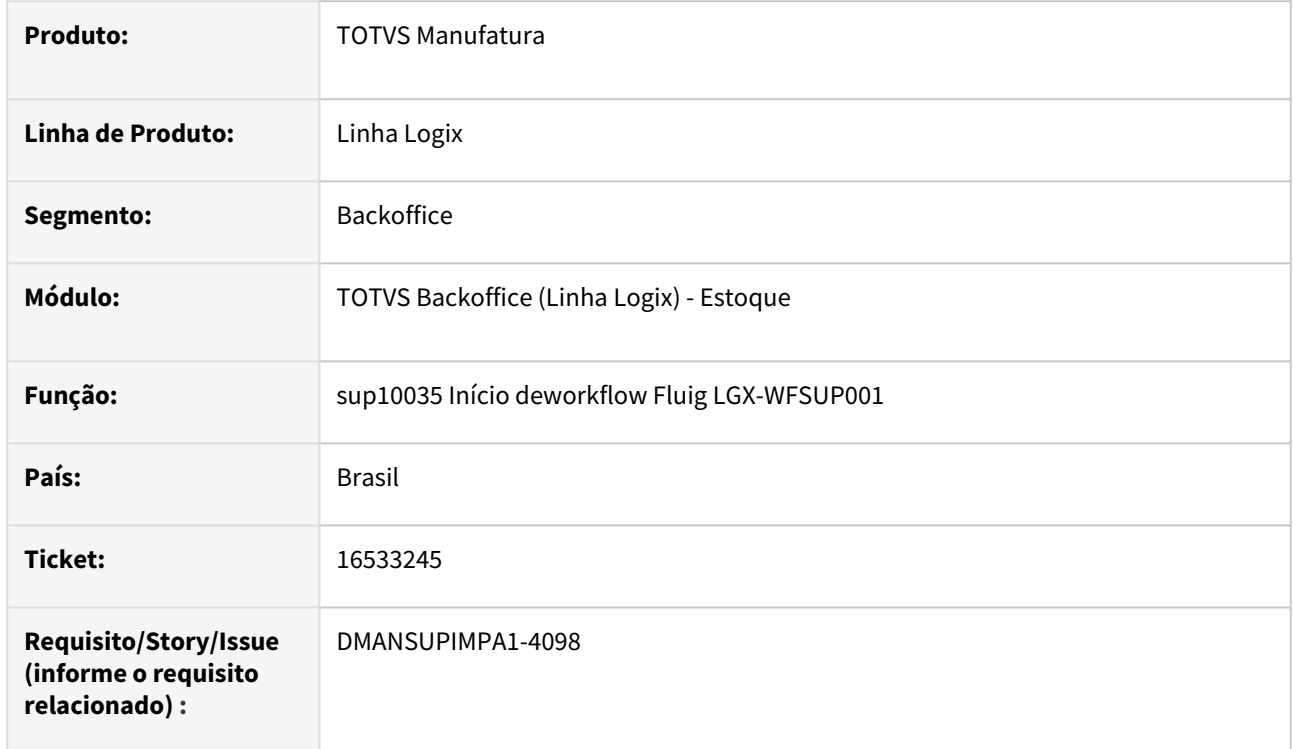

#### **02. SITUAÇÃO/REQUISITO**

SUP22002, Painel de Compras, não mostra em tela, o campo "Fluig Aprov OC" preenchido.

#### **03. SOLUÇÃO**

Alterado o tipo das variáveis de tela com informação de número de solicitação.

### 16716765 DMANSUPIMPA1-4309 DT SUP0300 ordem com situação inicial Planejada

#### **01. DADOS GERAIS**

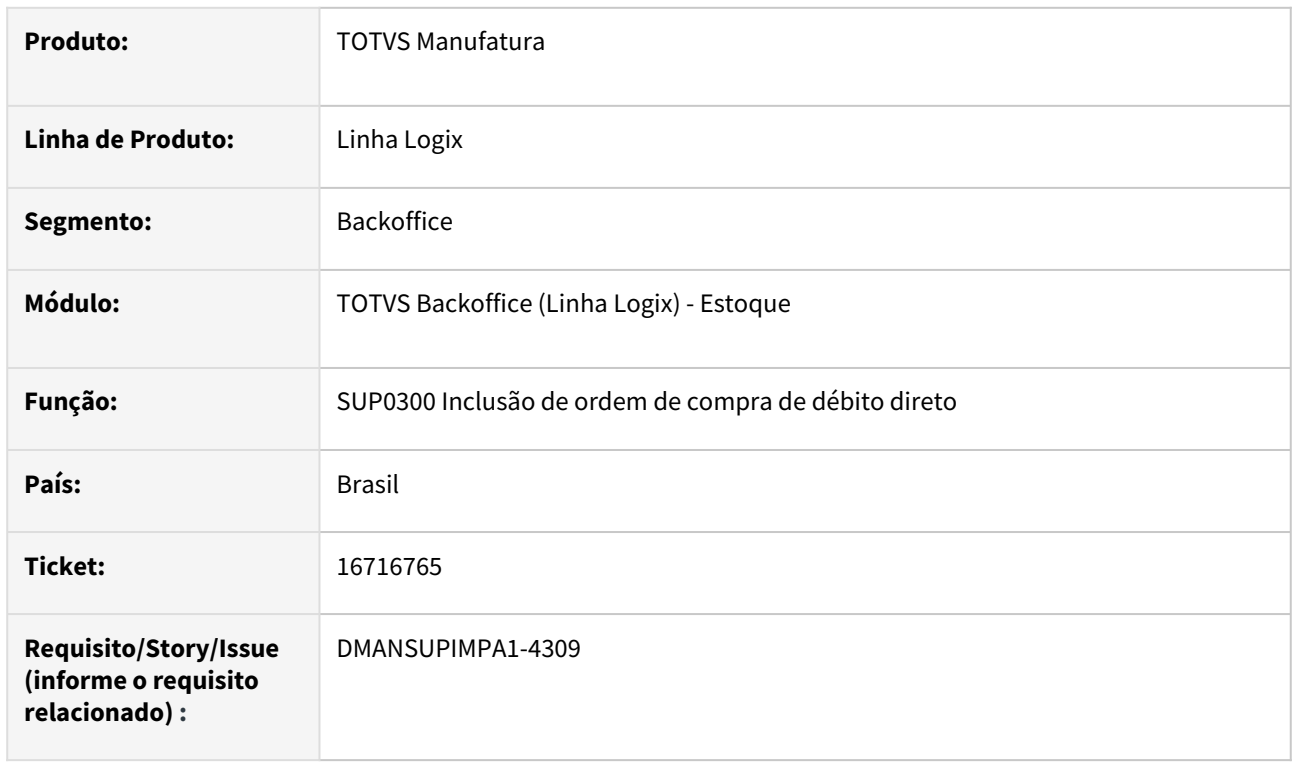

#### **02. SITUAÇÃO/REQUISITO**

 Ao efetivar a inclusão de uma ordem de compra planejada, a mesma permanece com situação aberta. Após a consulta, a ordem é apresentada como planejada. Na inclusão da ordem de compra está validando o GAO sendo que a situação da ordem deveria ser planejada.

#### **03. SOLUÇÃO**

 Alterado o SUP0300 para atualizar, em tela, a situação correta da ordem de compra de débito direto. Alterado a inclusão da ordem de compra para verificar corretamente a situação da OC e a validação de orçamento para efetivar a inclusão.

### 16831057 DMANSUPIMPA1-4364 DT SUP22104 Utilizar contrato de cotação pelo tipo de contrato vigente para o item e fornecedor

#### **01. DADOS GERAIS**

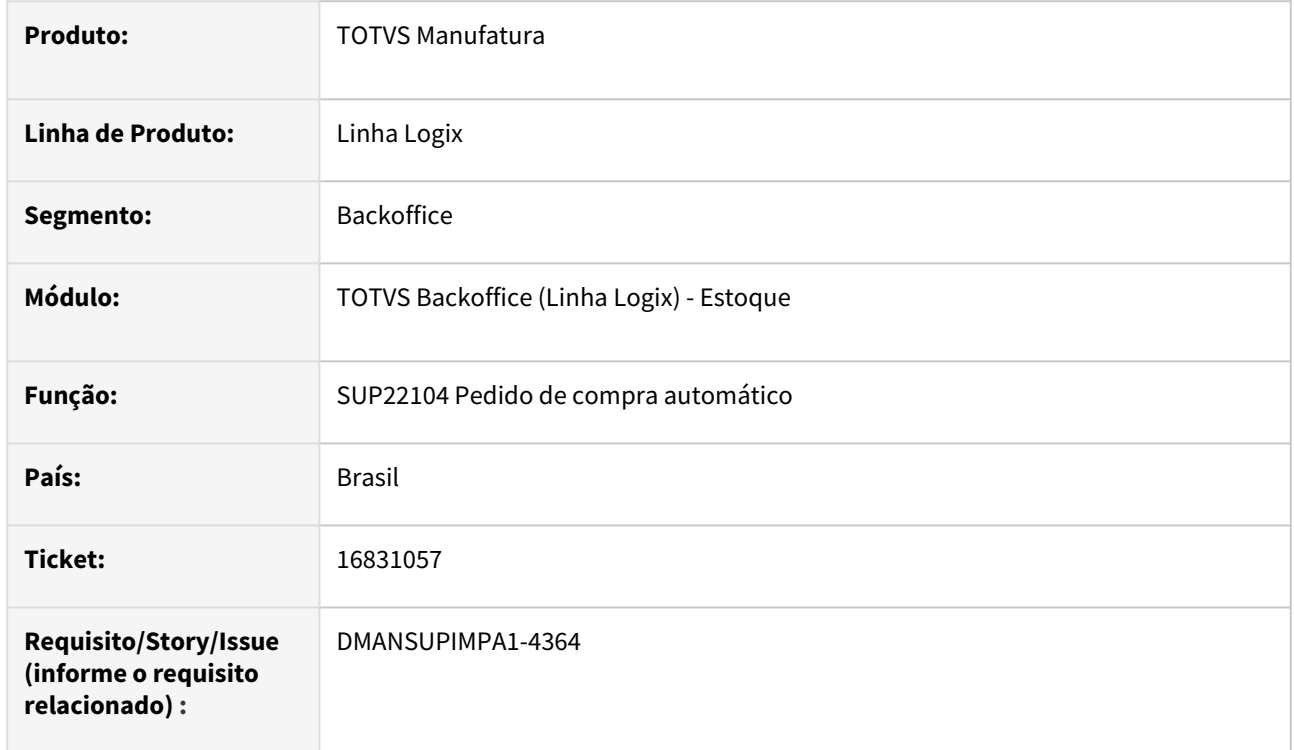

#### **02. SITUAÇÃO/REQUISITO**

 Processamento de pedido de compra automático não está filtrando o número da cotação pelo tipo de contrato '1' quando ordem não possui grade.

#### **03. SOLUÇÃO**

 Alterado o programa para realizar a pesquisa da Cotação preço pelo tipo de contrato vigente para o item e fornecedor da ordem de compra.

### 16910066 DMANSUPIMPA1-4709 DT SUP10033 TradeEasy

#### **01. DADOS GERAIS**

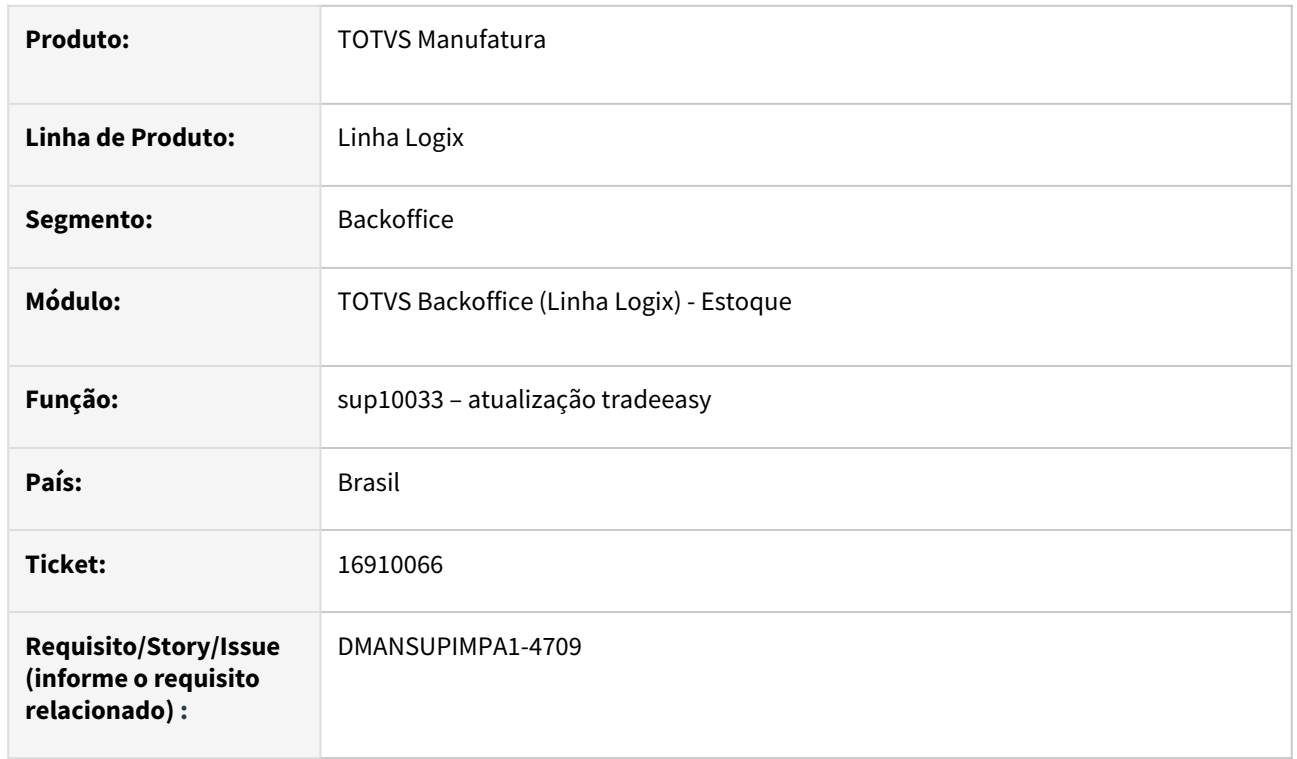

### **02. SITUAÇÃO/REQUISITO**

PO gerado no TradeEasy está ficando com status 'Aguardando aprovação ERP' indevidamente.

#### **03. SOLUÇÃO**

Alterado para não gerar atualização do pedido de compra. Será realizado na liberação do pedido.

### 16914310 DMANSUPIMPA1-4420 DT SUP22105 Impressão de pedido com folha em branco ou faltando ordens de compra

#### **01. DADOS GERAIS**

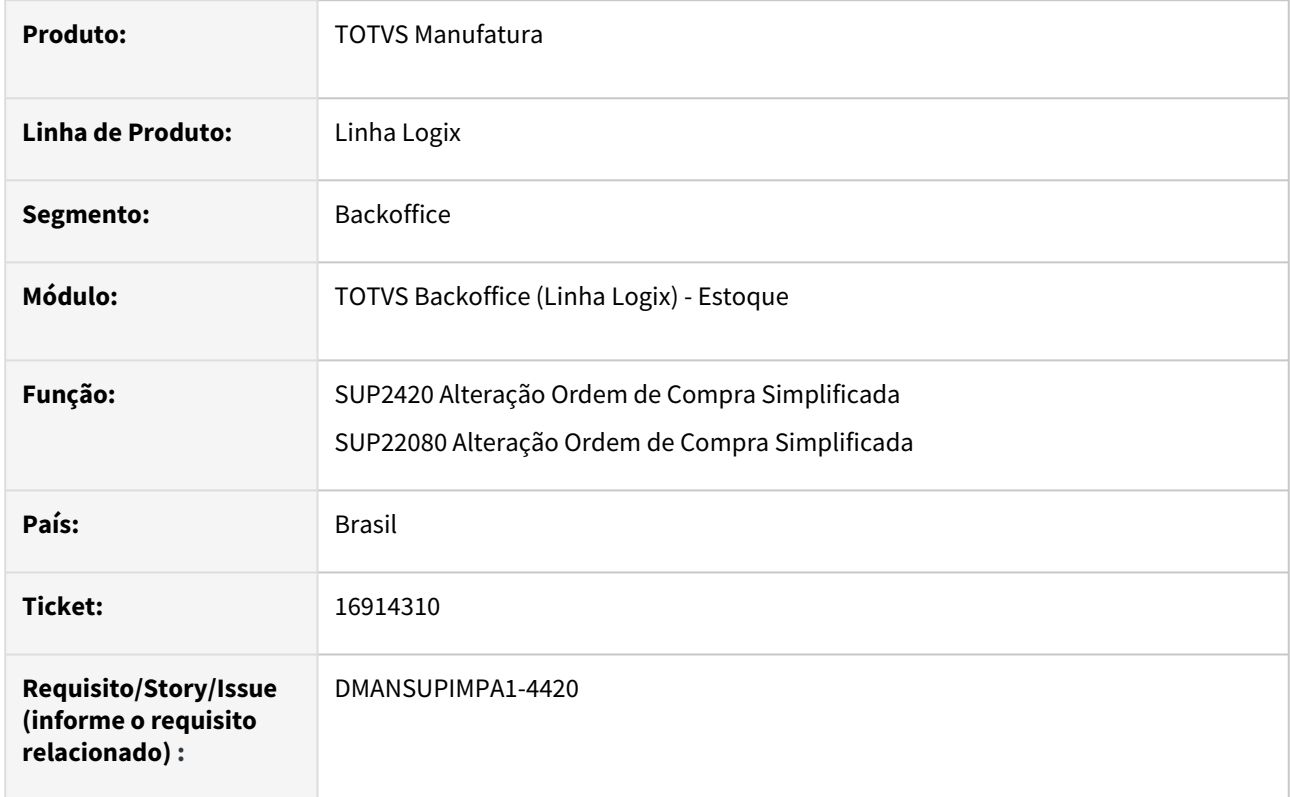

#### **02. SITUAÇÃO/REQUISITO**

Na modificação da ordem de compra, o campo da seção recebedora é alterado para branco.

#### **03. SOLUÇÃO**

Alterado os programas para manter a informação da seção recebedora da ordem de compra.

### 16930817 DMANSUPIMPA1-4586 DT SUP22001 emite mensagem de falta de saldo para conta que controla orçamento

#### **01. DADOS GERAIS**

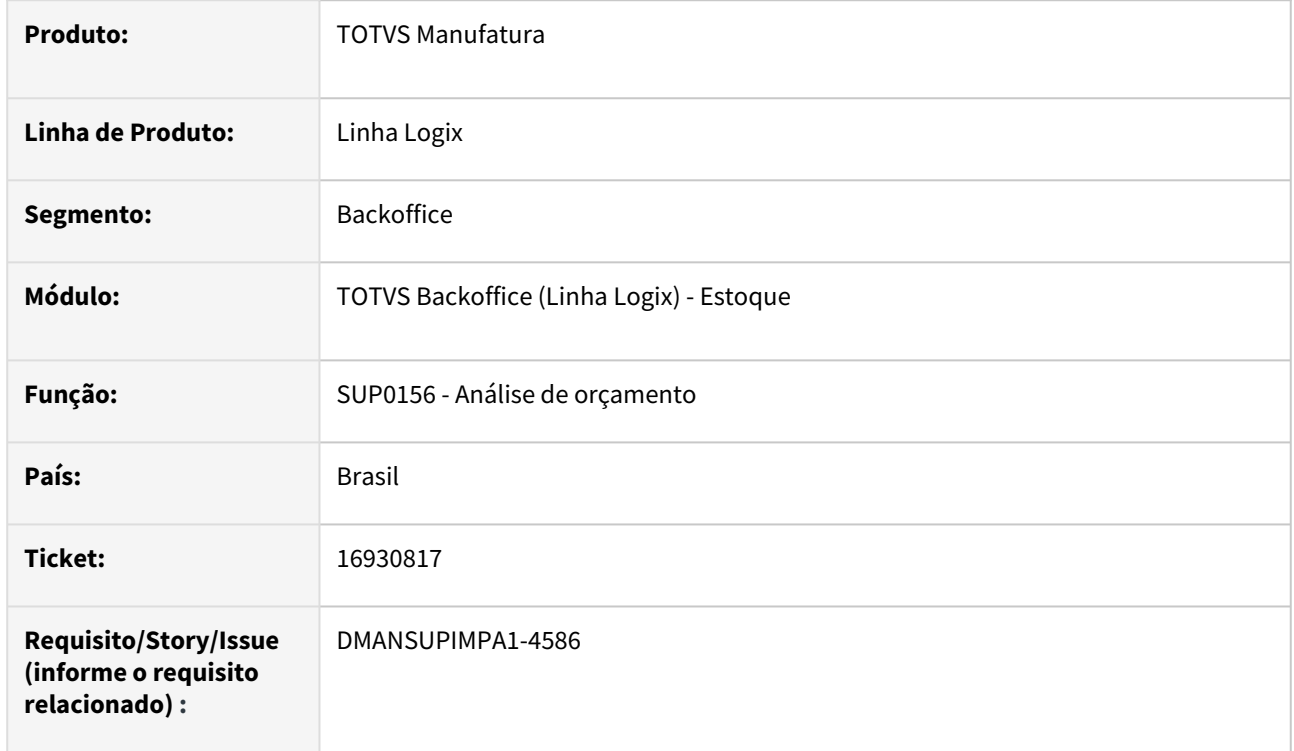

#### **02. SITUAÇÃO/REQUISITO**

 Programa de geração de pedido de compra manual está emitindo, indevidamente, mensagem de falta de saldo para conta que controla orçamento.

#### **03. SOLUÇÃO**

 Alterado a função que analise os orçamentos por conta contábil para que utilize 6 casas decimais no cálculo do IPI a partir do preço unitário da ordem de compra. Antes era calculado com 2 casas, o que gerava arredondamento e ao multiplicar pela quantidade da compra, resultava em valor superior ao orçado.

### 16940011 DMANSUPIMPA1-4464 DT IMP0026 parametrizado para o Fornecedor que não tem dados bancários para o Módulo do Financeiro

#### **01. DADOS GERAIS**

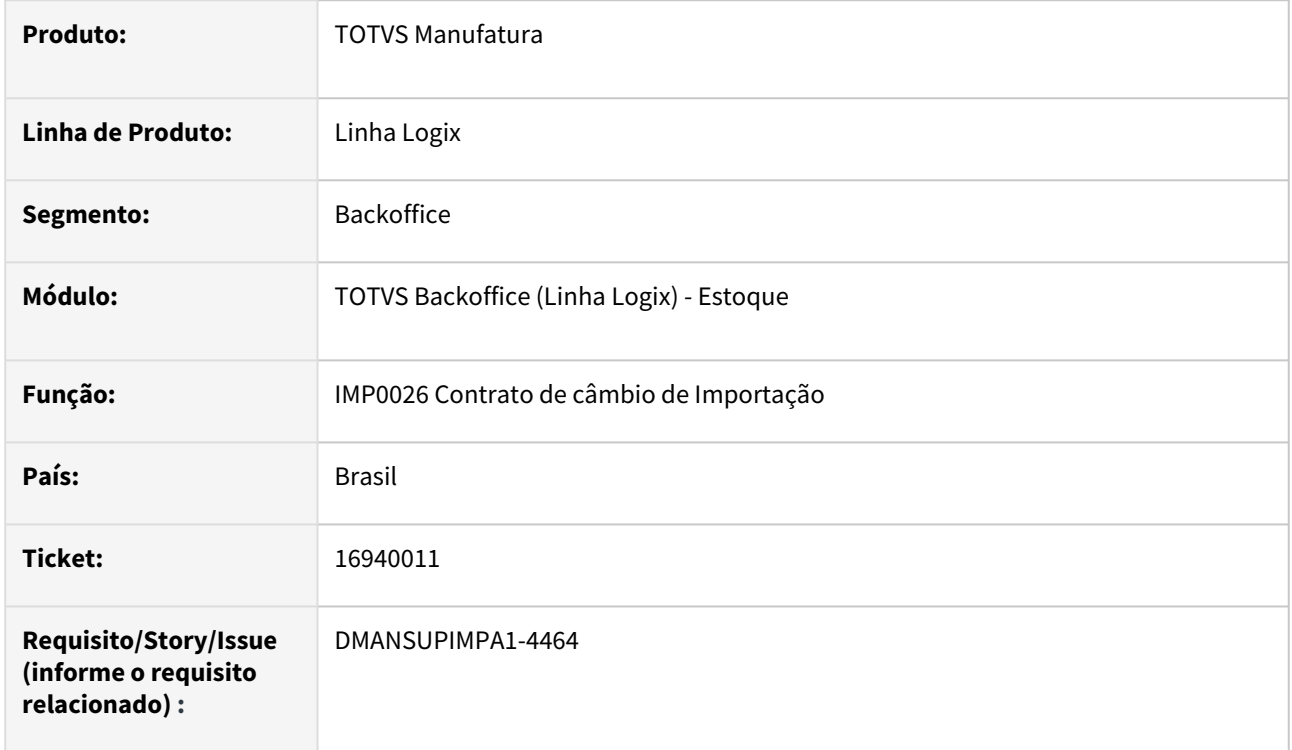

### **02. SITUAÇÃO/REQUISITO**

 Na integração com o Financeiro, emite mensagem de que o Fornecedor/Exportador do contrato de câmbio, não possui informações bancárias.

#### **03. SOLUÇÃO**

 Alterado o programa de contrato de câmbio para verificar o campo "Pagto depósito/crédito" do VDP10000 – Informações bancárias do Fornecedor. Dessa forma, após a integração com o Financeiro, o programa do módulo, não emitirá mensagem solicitando informações bancárias do cadastro.

### 16944360 DMANSUPIMPA1-4453 DT SUP22013 Exibe aprovador de pedido de compra indevidamente

#### **01. DADOS GERAIS**

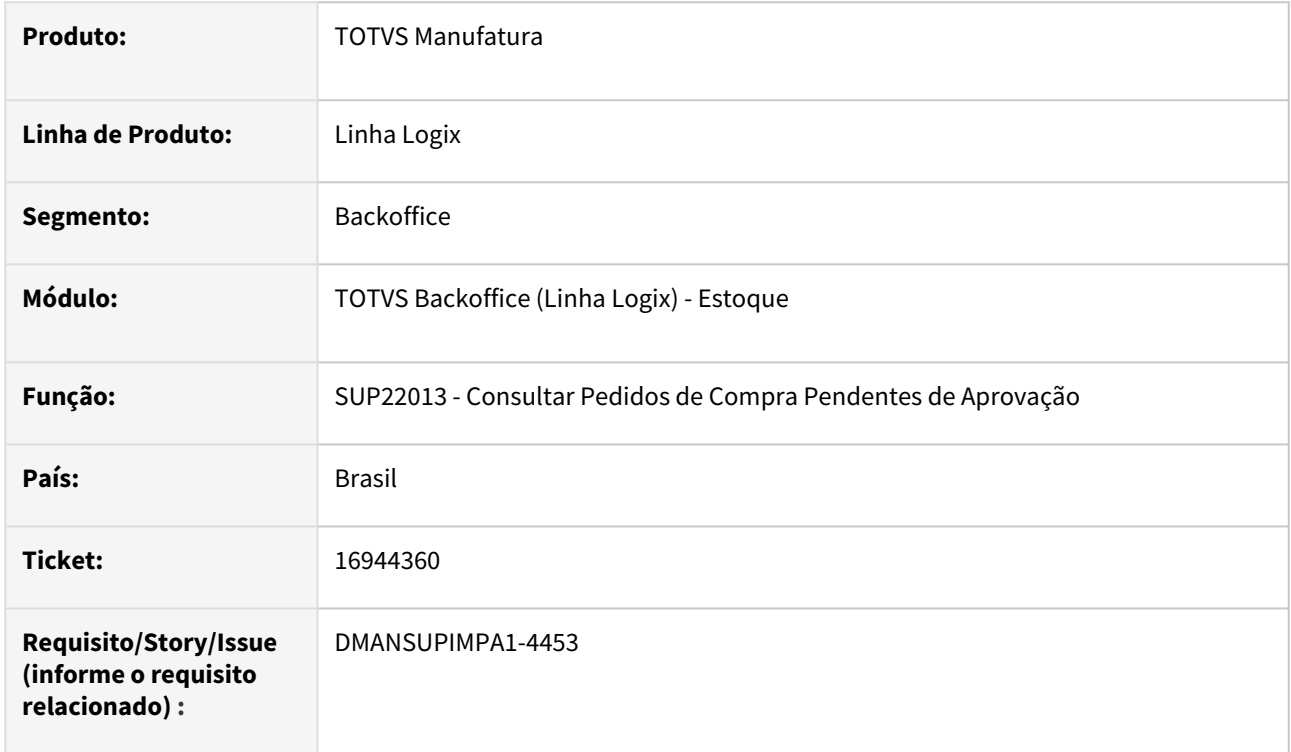

#### **02. SITUAÇÃO/REQUISITO**

Apresenta aprovador de pedido indevidamente.

#### **03. SOLUÇÃO**

Alterado o programa para verificar corretamente as parametrizações do aprovador de pedido pendente.

### 17056931 DMANSUPIMPA1-4574 DT SUP22001 Cancela OC com parâmetro de bloqueio por preço máximo

#### **01. DADOS GERAIS**

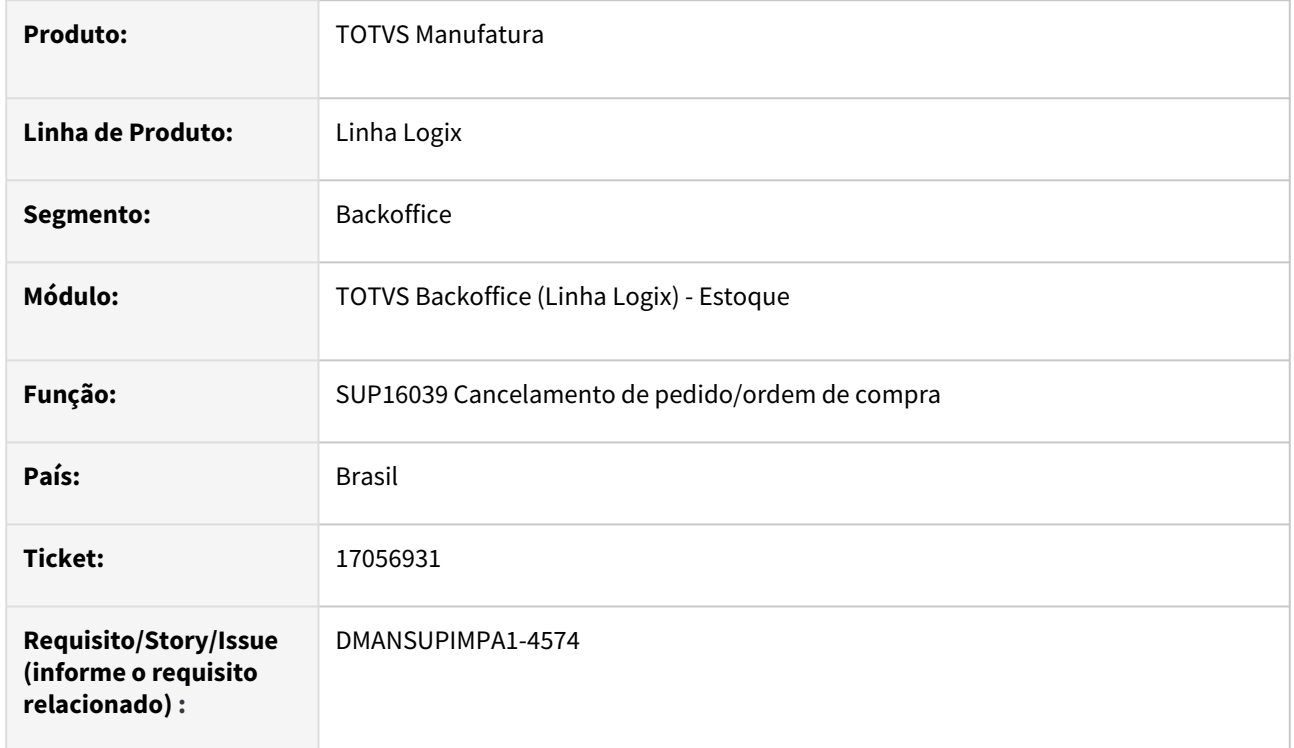

#### **02. SITUAÇÃO/REQUISITO**

Programa cancela ordem, porém mantem parametrização de bloqueio por preço máximo.

#### **03. SOLUÇÃO**

 Alterado o programa para não gerar essa parametrização na ordem de compra reaberta, após cancelamento da origem.

### 17112860 DMANSUPIMPA1-4734 DT SUP22001 - AO ALTERAR IPI DA ORDEM, ALTERA OUTRAS ORDENS INDEVIMDAMENTE

#### **01. DADOS GERAIS**

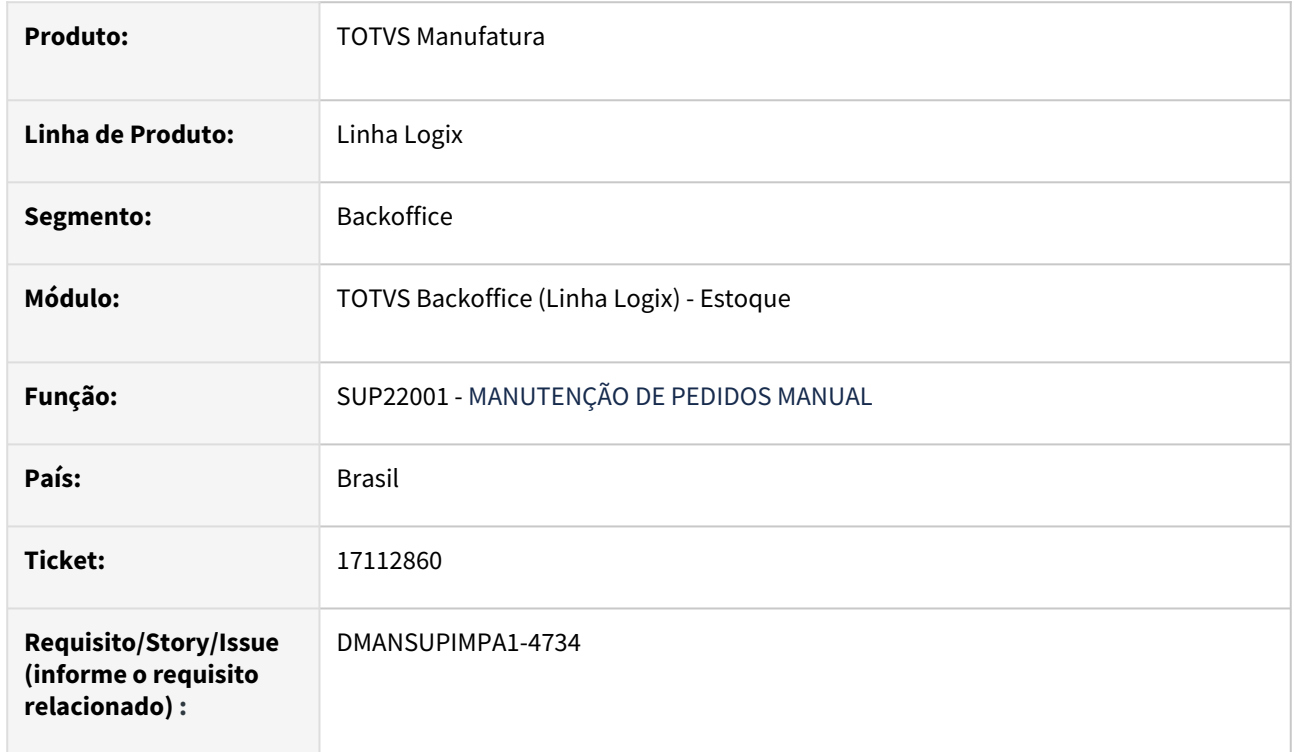

#### **02. SITUAÇÃO/REQUISITO**

 Ao modificar um pedido via SUP22001 e alterar o IPI de uma ordem de compra, o sistema está alterando o IPI de outras ordens com o mesmo número de cotação.

#### **03. SOLUÇÃO**

Alterado programa para ao alterar o IPI de uma ordem, alterar apenas da mesma.

### 17149971 DMANSUPIMPA1-4635 DT SUP22001 não gera nova pendência de assinatura na alteração de preço pela inclusão de pedido de compra

#### **01. DADOS GERAIS**

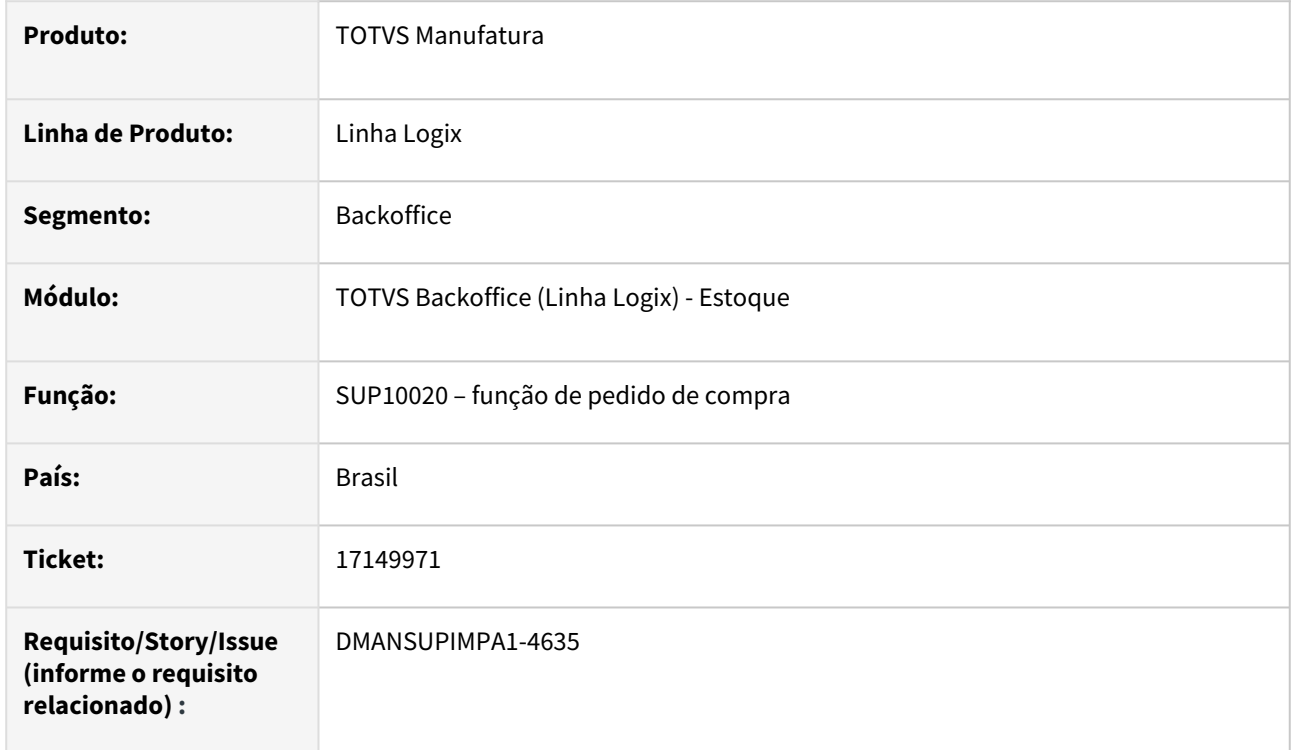

#### **02. SITUAÇÃO/REQUISITO**

 Após designar e aprovar a ordem, está permitindo na criação do pedido gerar o pedido alterando o valor da ordem sem gerar nova aprovação.

#### **03. SOLUÇÃO**

 Alterado o programa de inclusão de pedido para que verifique se o preço, de uma ordem de compra já designada, foi alterado e assim realizar nova validação da grade de aprovação da ordem de compra.

### 17149971 DMANSUPIMPA1-4750 DT SUP22001 não está gerando nova aprovação para a ordem quando altera valor e quantidade da OC

#### **01. DADOS GERAIS**

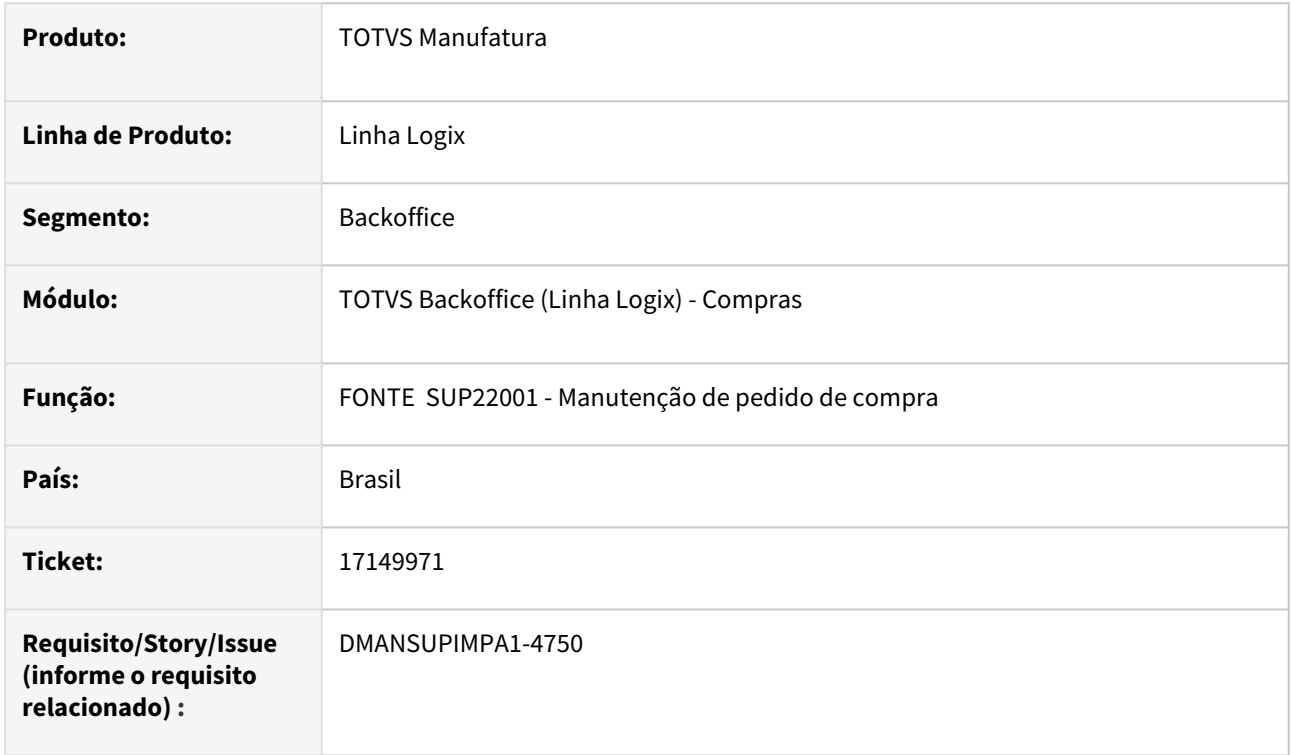

#### **02. SITUAÇÃO/REQUISITO**

Após a aplicação da correção liberada, ao modificar a quantidade e o valor do item da ordem, o sistema está criando a aprovação novamente, porém, não está criando para todos os níveis da faixa informada no SUP6080.

#### **03. SOLUÇÃO**

Necessidade de alteração do programa de manutenção de pedido de compra para que quando a ordem já esteja aprovada, e no momento da inclusão do pedido para a ordem, ao alterar a quantidade e o valor desta ordem, seja passado novamente pela aprovação respeitando a grade parametrizada no programa de "Grade Aprovação ordens de compra" (SUP6080).

### 17157536 DMANSUPIMPA1-4639 DT SUP20204 - DESCRIÇÃO INCORRETA DOS ITENS **SUBSTITUTOS**

#### **01. DADOS GERAIS**

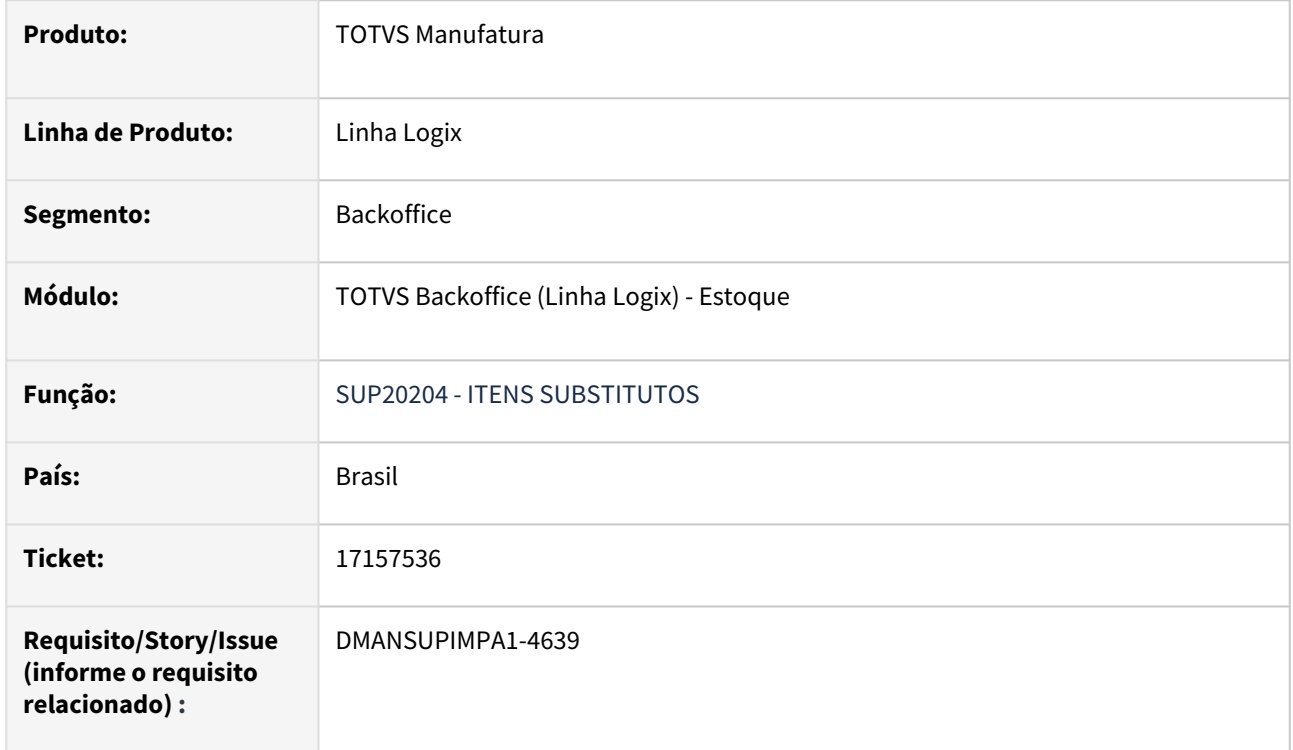

#### **02. SITUAÇÃO/REQUISITO**

 SUP20204 apresenta descrição do item substituto incorreta, ao invés do item substituto, trazia a descrição do item principal na pesquisa.

#### **03. SOLUÇÃO**

 Alterado programa para trazer a descrição do item substituto de forma correta, como cadastrado no MAN10021.
### 17346253 DMANSUPIMPA1-4795 DT SUP22001 - Alteração de valor

#### **01. DADOS GERAIS**

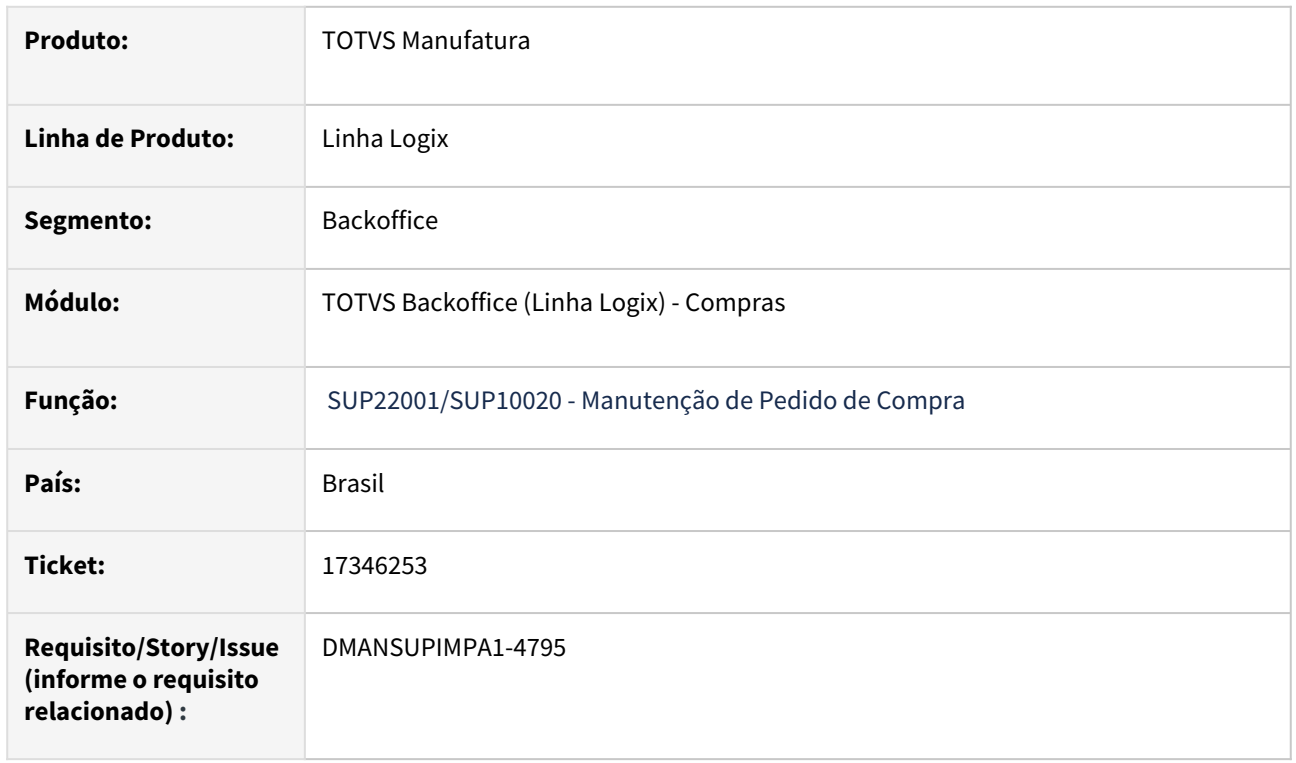

#### **02. SITUAÇÃO/REQUISITO**

Ao incluir um novo pedido para uma OC, ao efetuar a alteração da quantidade solicitada ou do preço base, quando vamos na opção de D/A, o sistema desconsidera todas as alterações nos campos. Gera mensagem: "Ordem de compra: 114297 e cotação: 22 possuem preços divergentes: 624,19 | 624,20.".

#### **03. SOLUÇÃO**

Necessidade de alteração no programa de manutenção de pedido (SUP22001) para que ao informar o desconto e acréscimo, não seja feito a leitura da ordem de compra ao retornar para a tela principal. Alterado também a função sup10020 para quando for informado desconto e acrescimento para a ordem de compra no momento da criação do pedido, os descontos e acréscimos seja calculado corretamente.

# 17357790 DMANSUPIMPA1-4810 DT SUP21003 - PERMITINDO ALTERAR CONTA CONTÁBIL NA MODIFICAÇÃO

### **01. DADOS GERAIS**

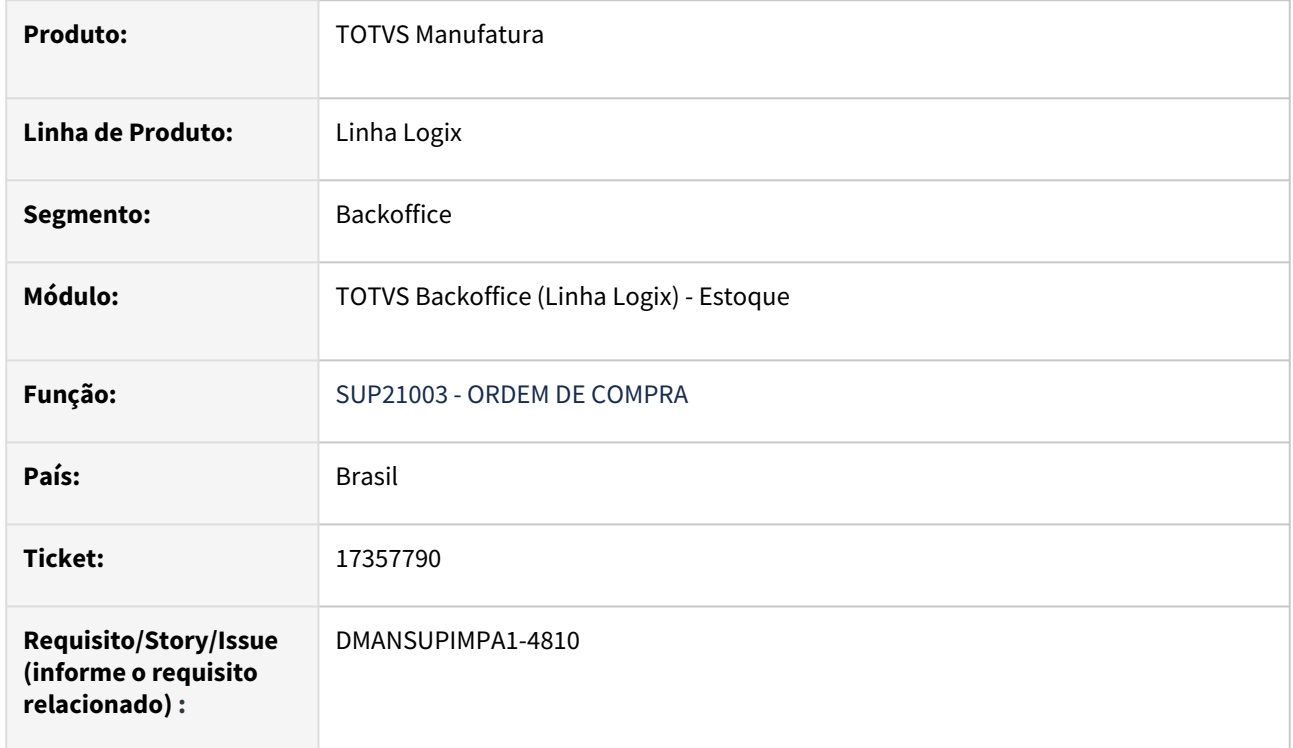

#### **02. SITUAÇÃO/REQUISITO**

SUP21003 está permitindo alterar conta contábil na modificação de uma ordem de compra.

#### **03. SOLUÇÃO**

 Alterado o programa para não permitir alterar conta contábil na modificação, assim como ocorre na inclusão de uma ordem de compra.

# 17402024 DMANSUPIMPA1-4832 DT Erro 201 no SUP21003 opção Informações adicionais

### **01. DADOS GERAIS**

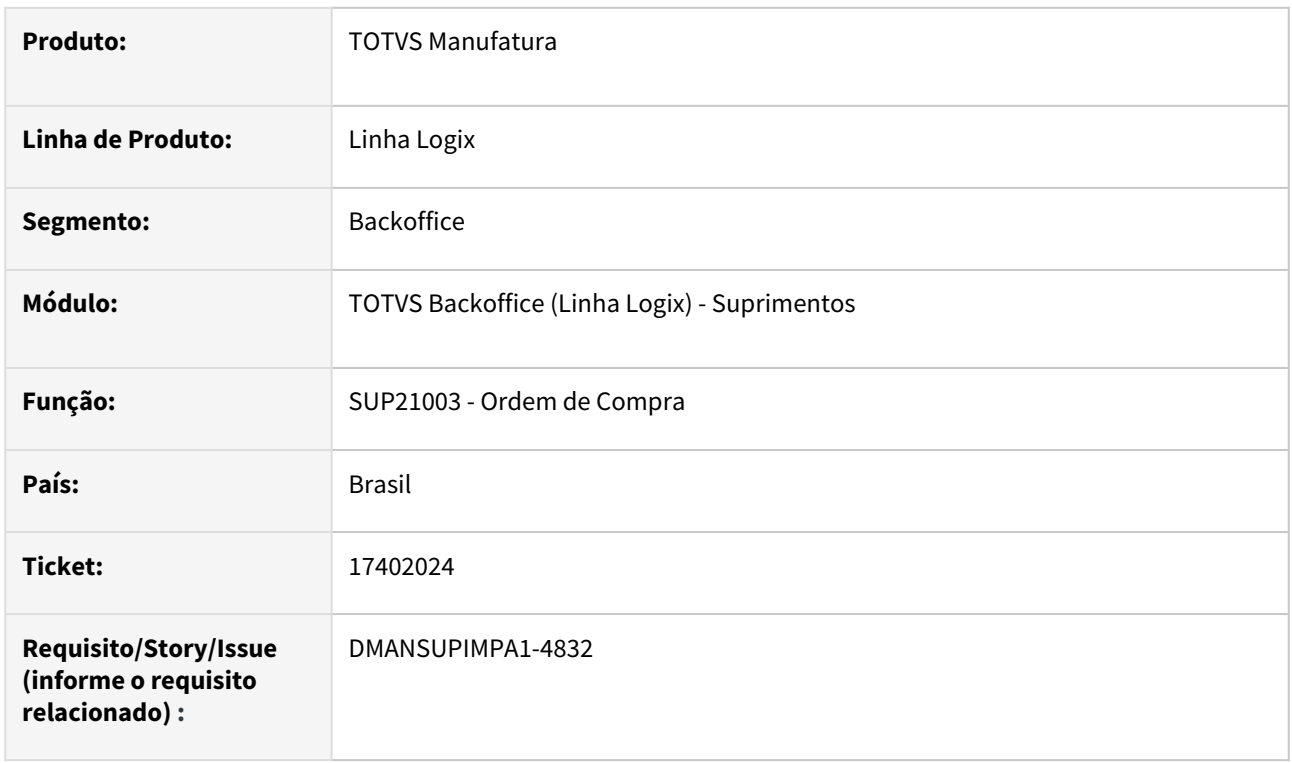

#### **02. SITUAÇÃO/REQUISITO**

SUP21003 opção Informações adicionais mostra Problema Leitura ORDEM\_SUP - [-201, 0] em Informix

#### **03. SOLUÇÃO**

Necessidade de alteração no programa de inclusão de ordem de compra (SUP21003), para passar a fazer a seleção da coluna cod\_secao\_receb da tabela ordem\_sup corretamente.

# 17577771 DMANSUPIMPA1-4963 DT SUP0120/SUP21004 CADASTRO DE PREÇOS

#### **01. DADOS GERAIS**

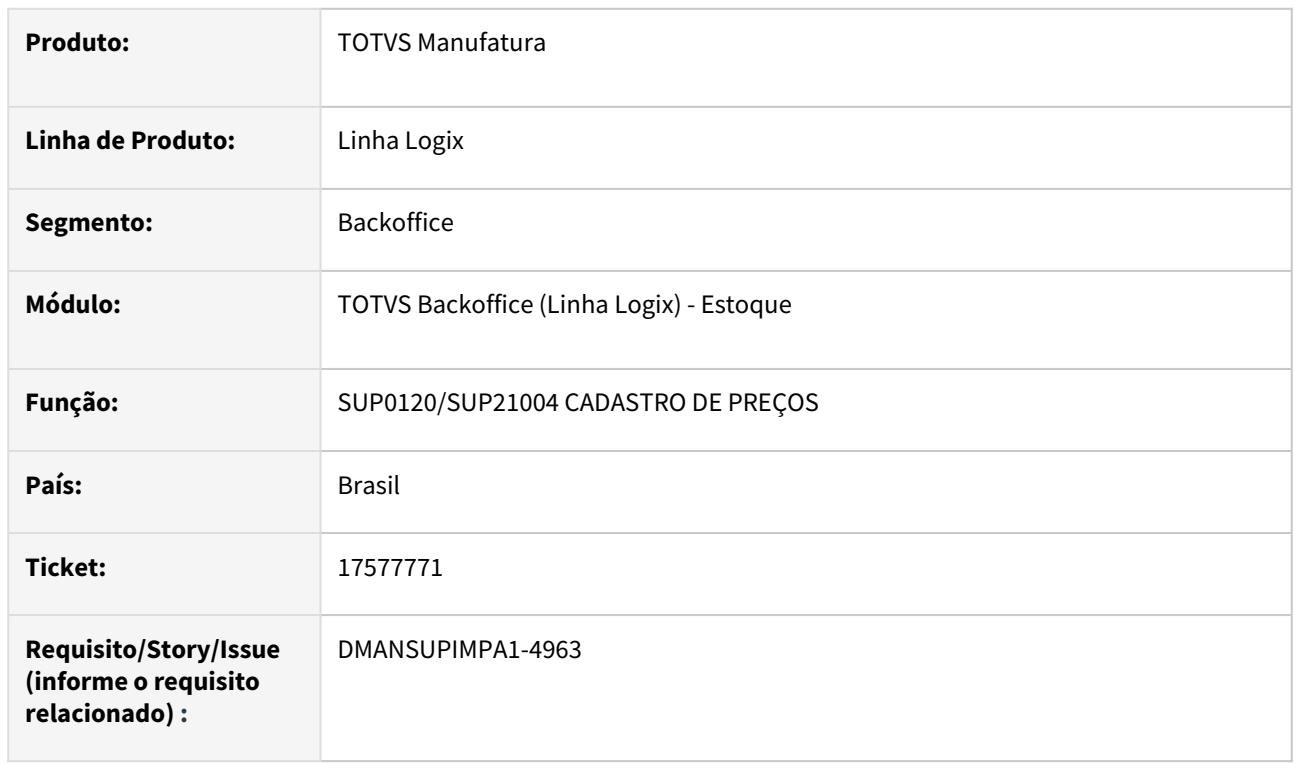

#### **02. SITUAÇÃO/REQUISITO**

 SUP0120/SUP21004 opção Contrato Preço. Ao realizar a consulta de um contrato em um dos programas mencionados, e selecionar a opção contrato preço, a tela CONTRATO PREÇO está trazendo a data de inclusão incorretamente, considerando contratos excluídos ou cancelados.

#### **03. SOLUÇÃO**

Realizada a correção na tela para que considere a situação dos contratos.

### 17621684 DMANSUPIMPA1-5043 DT SUP0765 Estouro de array

#### **01. DADOS GERAIS**

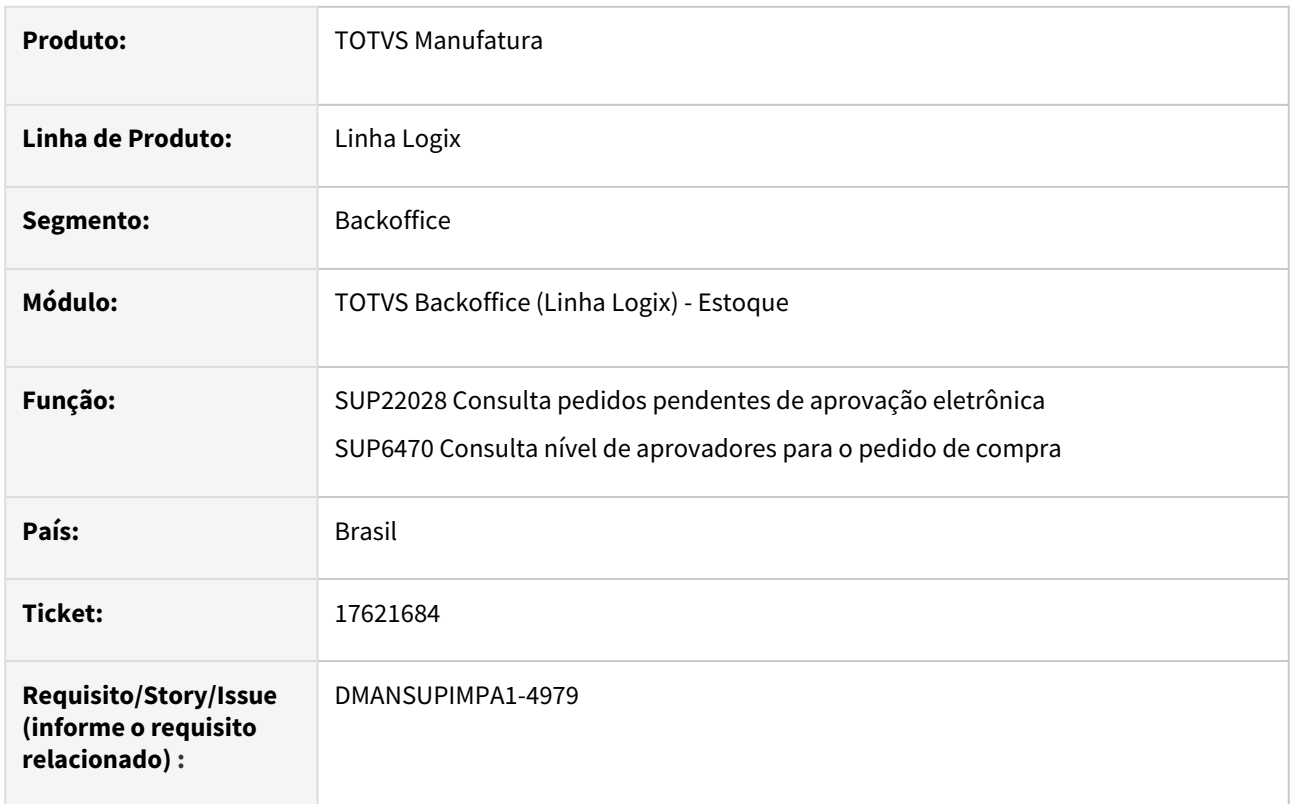

#### **02. SITUAÇÃO/REQUISITO**

 Na consulta dos pedidos pendentes de aprovação eletrônica, é exibido corretamente determinado aprovador, porém, está aprovando totalmente o pedido de compra sendo que a unidade funcional da ordem não está cadastrado para o aprovador.

#### **03. SOLUÇÃO**

 Aprovar o pedido de compra caso o aprovador de tipo de autoridade (1) hierárquica seja aprovador cadastrado para unidade funcional da ordem no sup4370

# 17665858 DMANSUPIMPA1-5022 DT SUP22001 - ATUALIZAÇÃO INDEVIDA DO VALOR TOTAL NO SUP22001

#### **01. DADOS GERAIS**

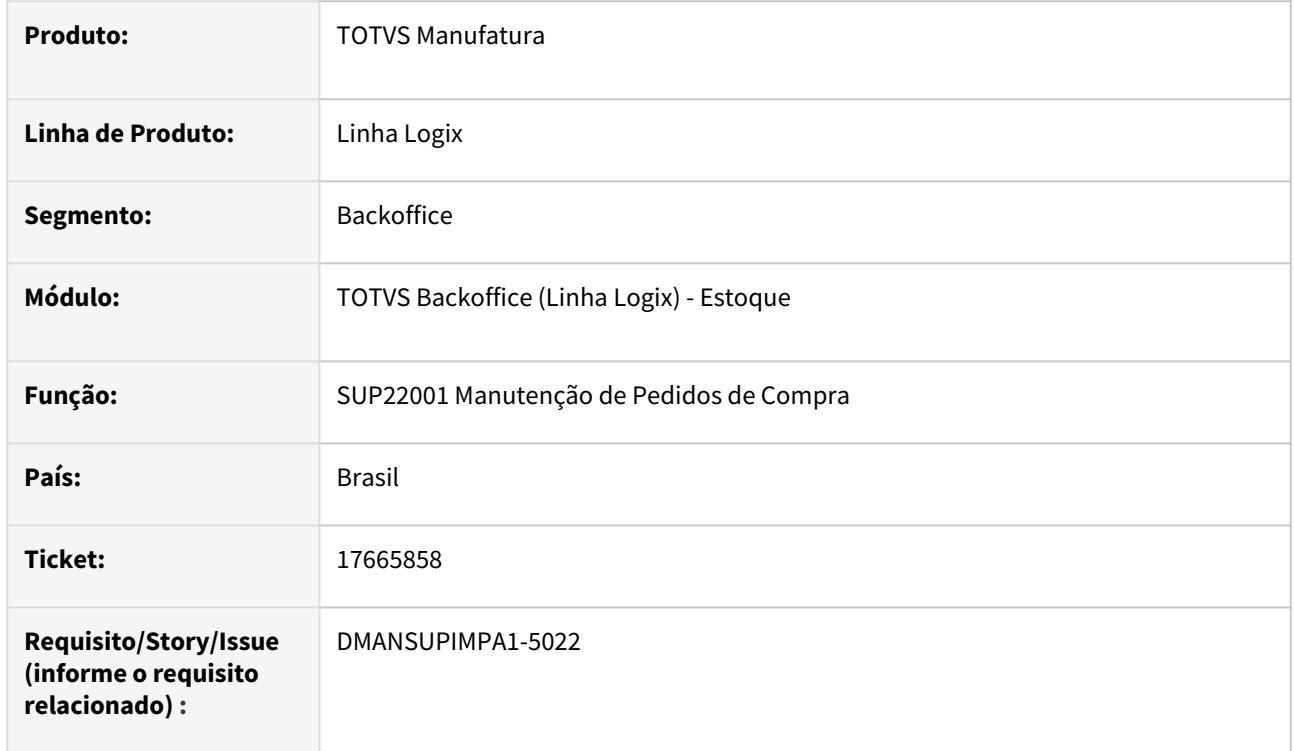

#### **02. SITUAÇÃO/REQUISITO**

 Ao consultar um pedido atrelado a uma ordem de compra com D/A, realizando apenas a consulta com o botão direito do mouse > descontos e acréscimos, e sair, o valor total do pedido e com ICMS está atualizando o valor realizando uma subtração indevida.

#### **03. SOLUÇÃO**

Realizada a correção na tela para que não atualize o valor total do pedido de compra de forma indevida

# 17715171 DMANSUPIMPA1-5043 DT SUP0765 Estouro de array

#### **01. DADOS GERAIS**

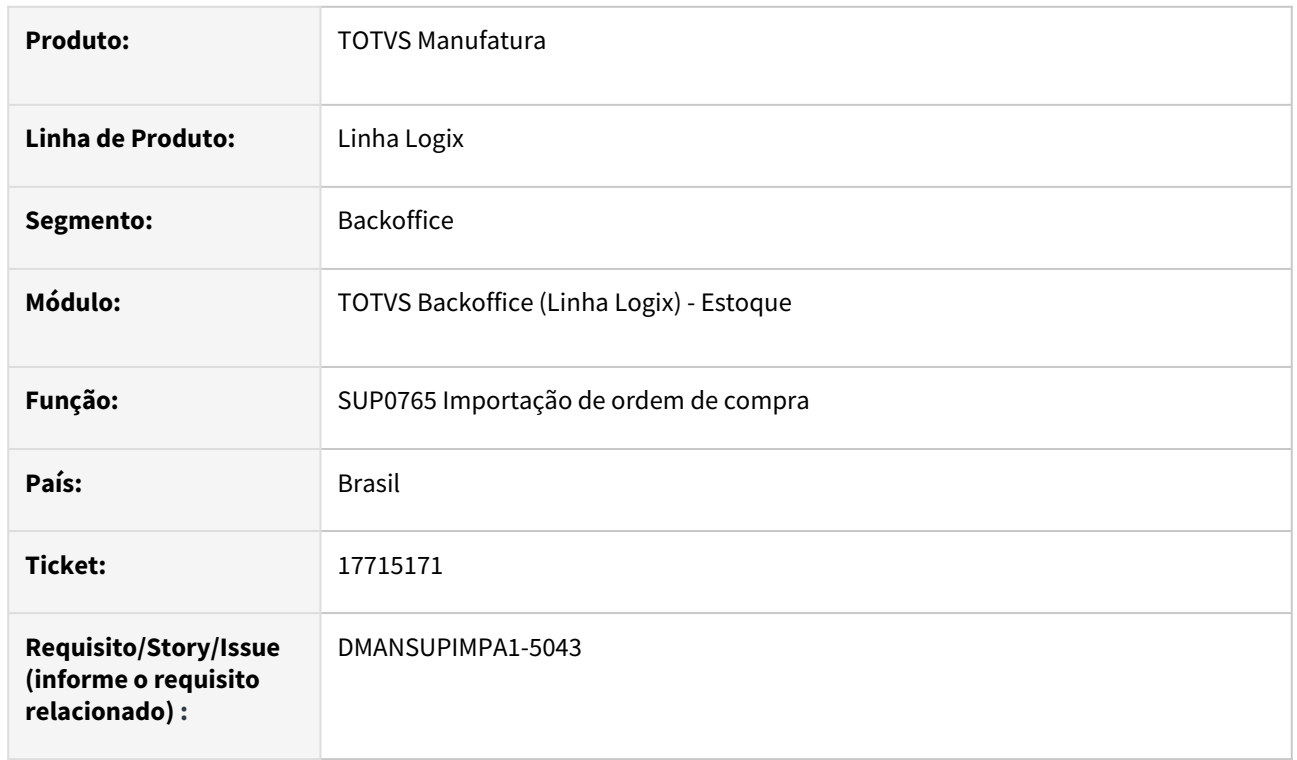

#### **02. SITUAÇÃO/REQUISITO**

Ocorre erro de estouro de array

#### **03. SOLUÇÃO**

Adicionado chamada da função de designação da ordem de compra para 500 registros do sup0765

# 17851086 DMANSUPIMPA1-5118 DT SUP22001 - NÃO PERMITE REMOVER NÍVEL DE GRADE

#### **01. DADOS GERAIS**

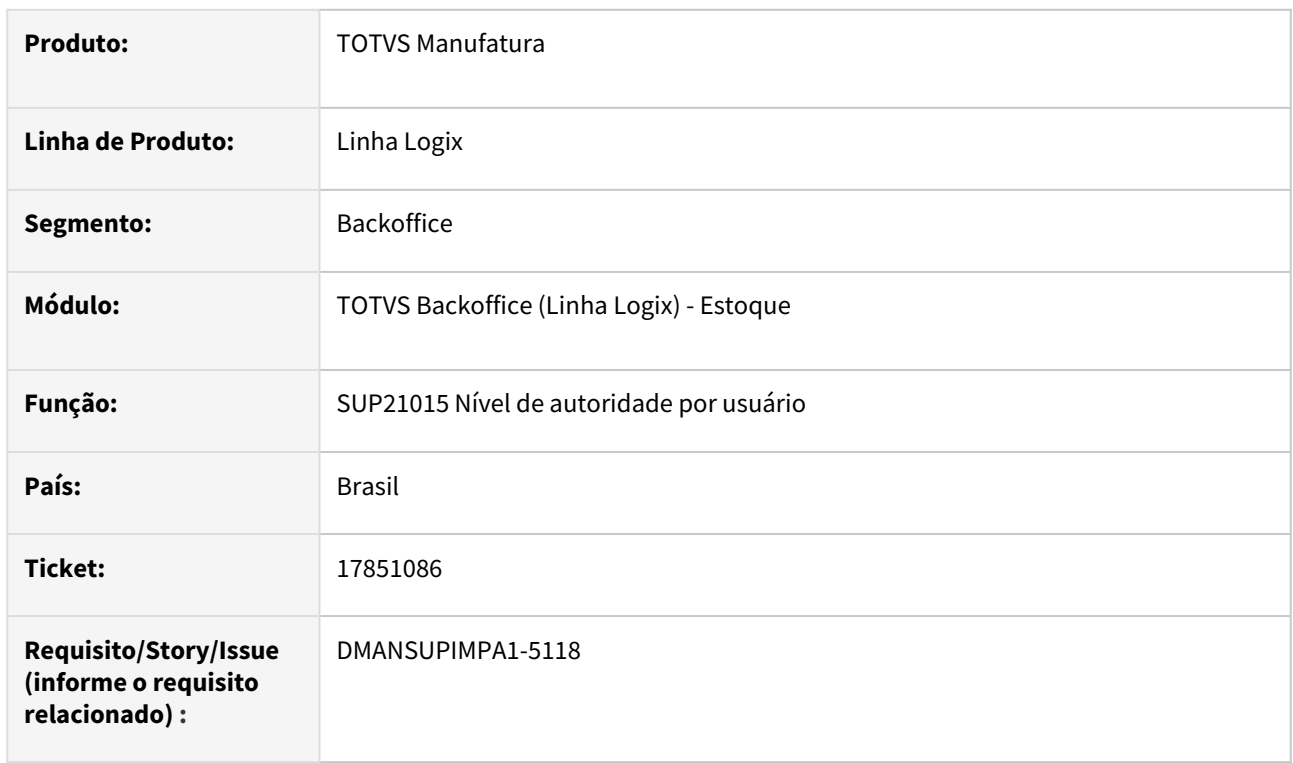

#### **02. SITUAÇÃO/REQUISITO**

 SUP21015 não permite excluir usuário de um nível que têm pendências em pedidos cancelados. Mensagem: Não é possível excluir usuário com pendências sendo o único cadastrado para o nível.

#### **03. SOLUÇÃO**

Realizada a correção na tela para que considere a situação da ordem de compra ao desativar o usuário.

# 17863458 DMANSUPIMPA1-5153 DT SUP22002 ao chamar o SUP22001 não carrega a ordem de compra para o pedido.

### **01. DADOS GERAIS**

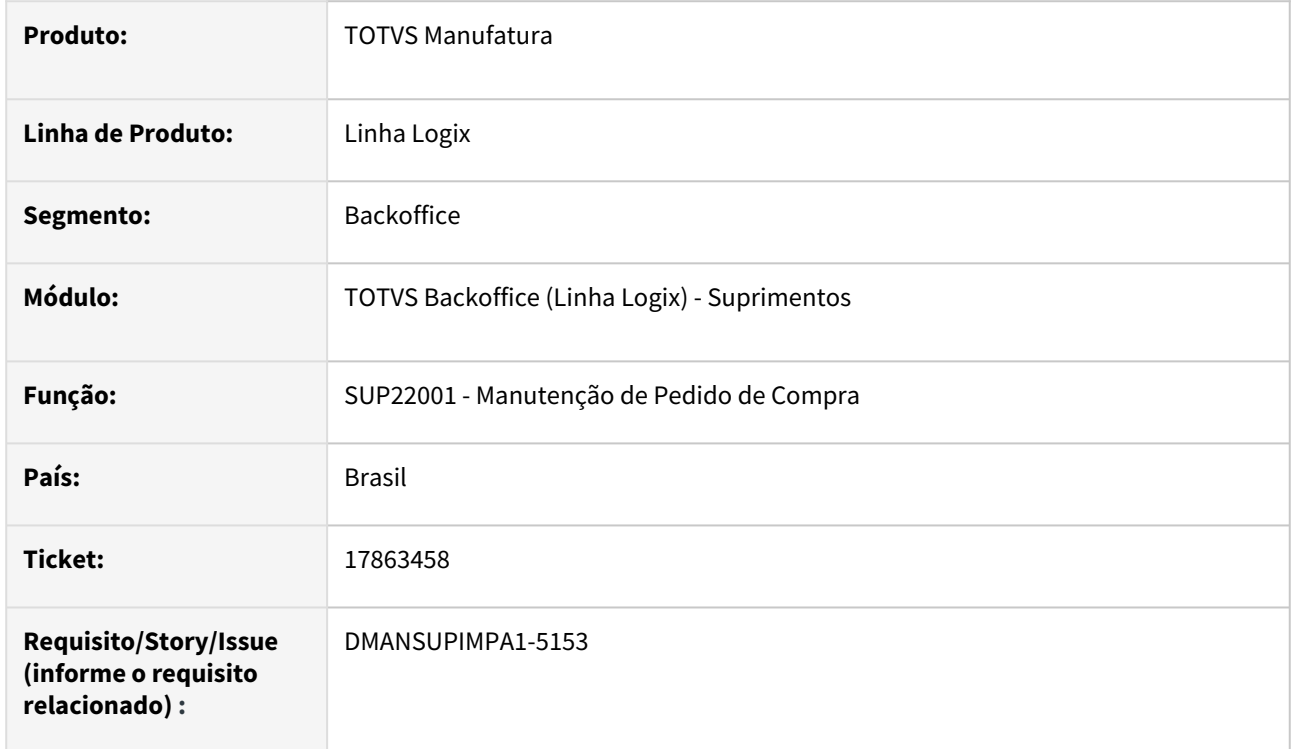

#### **02. SITUAÇÃO/REQUISITO**

SUP22002 ao chamar o SUP22001 não carrega a ordem de compra para o pedido.

### **03. SOLUÇÃO**

 Alterado o sup22001 fazer a inicialização dos arrays somente se o programa chamador for diferente do sup22002.

### 17881028 DMANSUPIMPA1-5152 DT Sup22001 - Alterar moeda

#### **01. DADOS GERAIS**

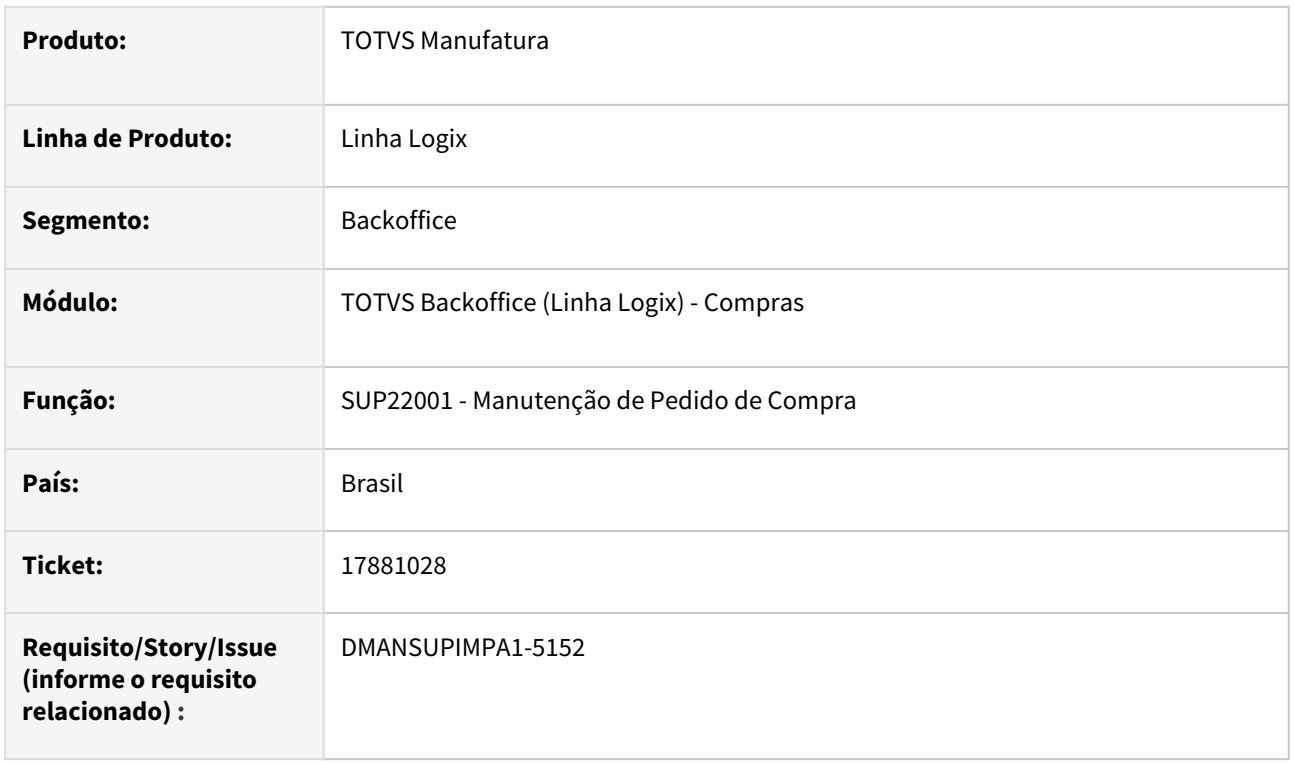

#### **02. SITUAÇÃO/REQUISITO**

SUP22001, incluir pedido de fornecedor nacional, com moeda estrangeira 2, não salva essa moeda, o sistema muda para 1. Pacote 12.1.2305+ chamado DMANSUPIMPA1-3723 Multi-moeda.

#### **03. SOLUÇÃO**

Necessidade de alteração da função sup10022 chamada pelo programa Manutenção de Pedido de Compra (SUP22001) para quando alterar a moeda do pedido para moeda estrangeira, seja gravado a moeda modificada no pedido.

# 3.6.3 Estoque - Manutenção - 12.1.2311

# 16658175 DMANENTLGX-13704 DT SUP0638: Desmontagem - Qtd. Movto não carrega automaticamente para alguns itens

#### **01. DADOS GERAIS**

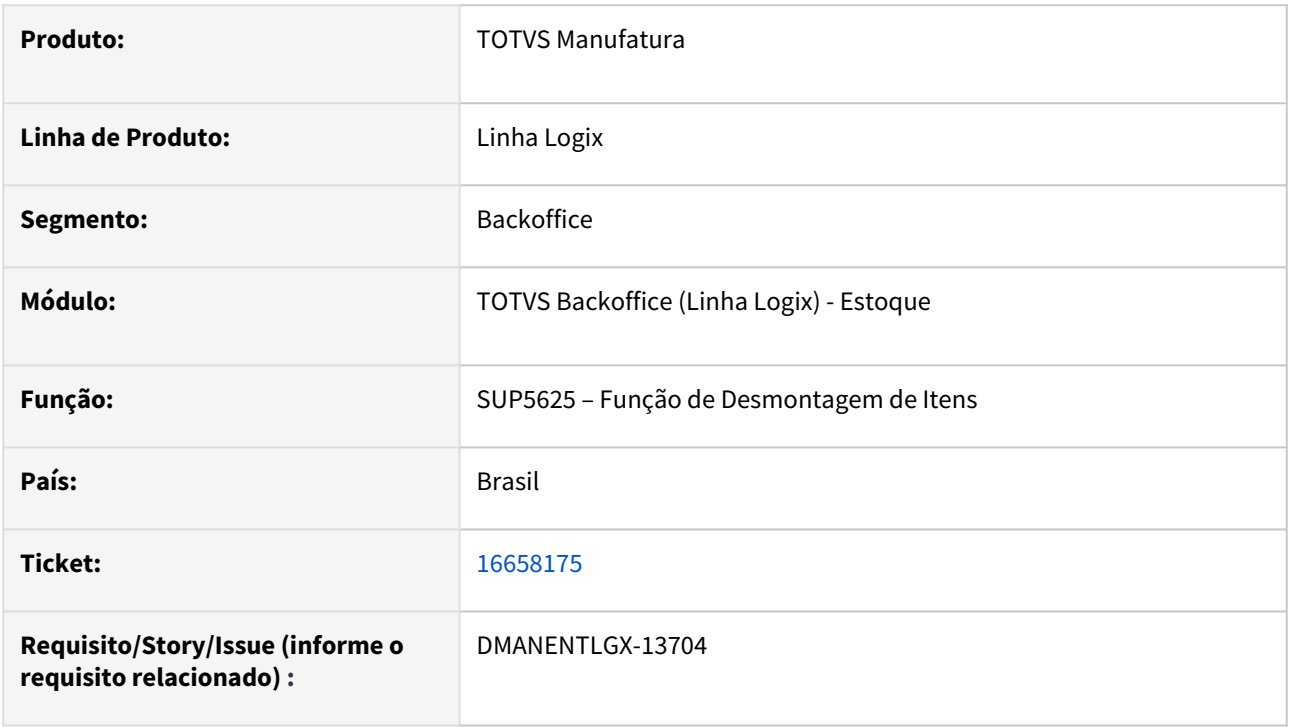

#### **02. SITUAÇÃO/REQUISITO**

Sup0638-Desmontagem-Qtd movto zero.\_*Ocorre quando item filho na estrutura com com 0,000xxx três zeros depois da vírgula.*

#### **03. SOLUÇÃO**

Alterar funções de desmontagem de itens (SUP5625) para alteração da definição da variável que é alimentada no array dos itens da estrutura. (**estrut\_grade.qtd\_necessaria)**

### 16789254 DMANENTLGX-13782 DT SUP0638 Reversão de Movimento

#### **01. DADOS GERAIS**

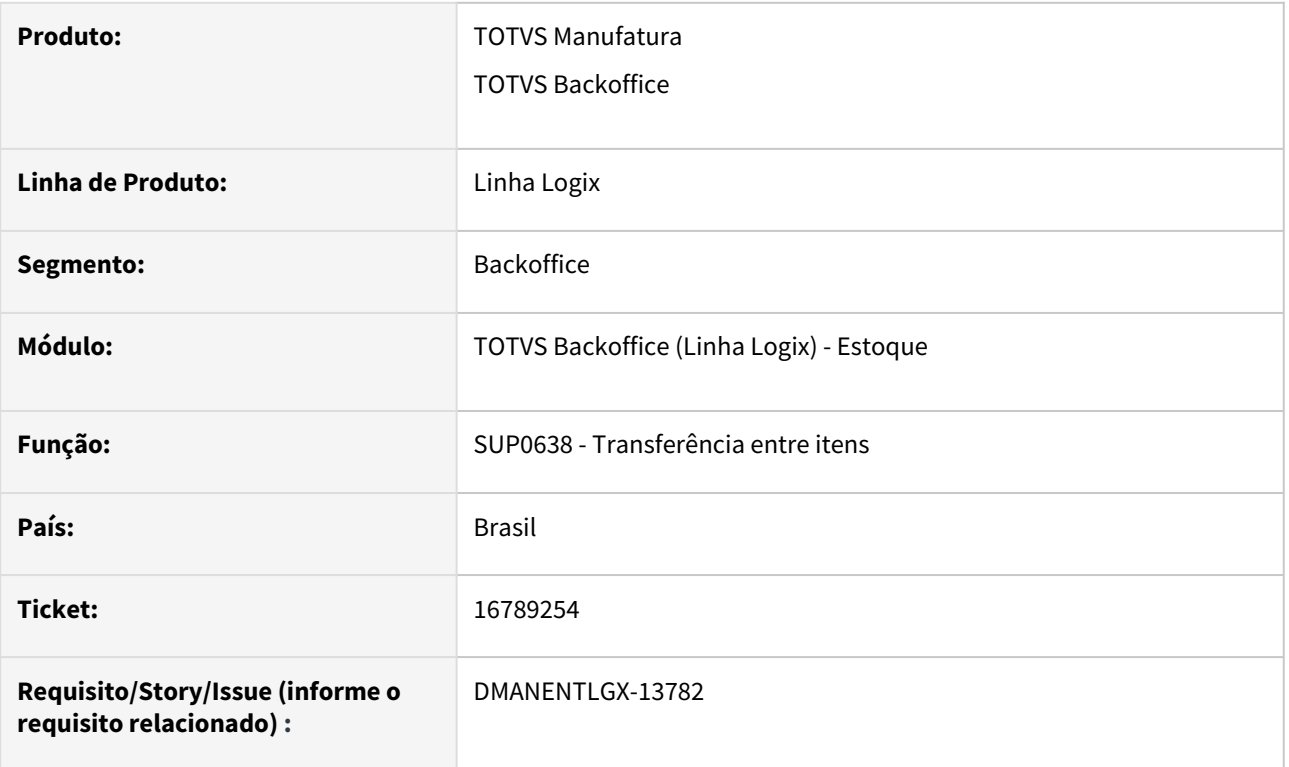

### **02. SITUAÇÃO/REQUISITO**

Ao reverter um movimento que tem relacionamento origem x destino (est\_trans\_relac), abre a tela para permitir alterar a data do movimento. Feito isso, o registro de saída fica na data informada na tela, e o registro de entrada com a data do movimento normal.

#### **03. SOLUÇÃO**

Alterado o programa de Transferência entre itens (SUP0638) para considerar na data do movimento que esta sendo revertido a data do dia que esta sendo gerado a reversão(TODAY)

# 16935258 DMANENTLGX-13885 DT Movimentação de Estoque

#### **01. DADOS GERAIS**

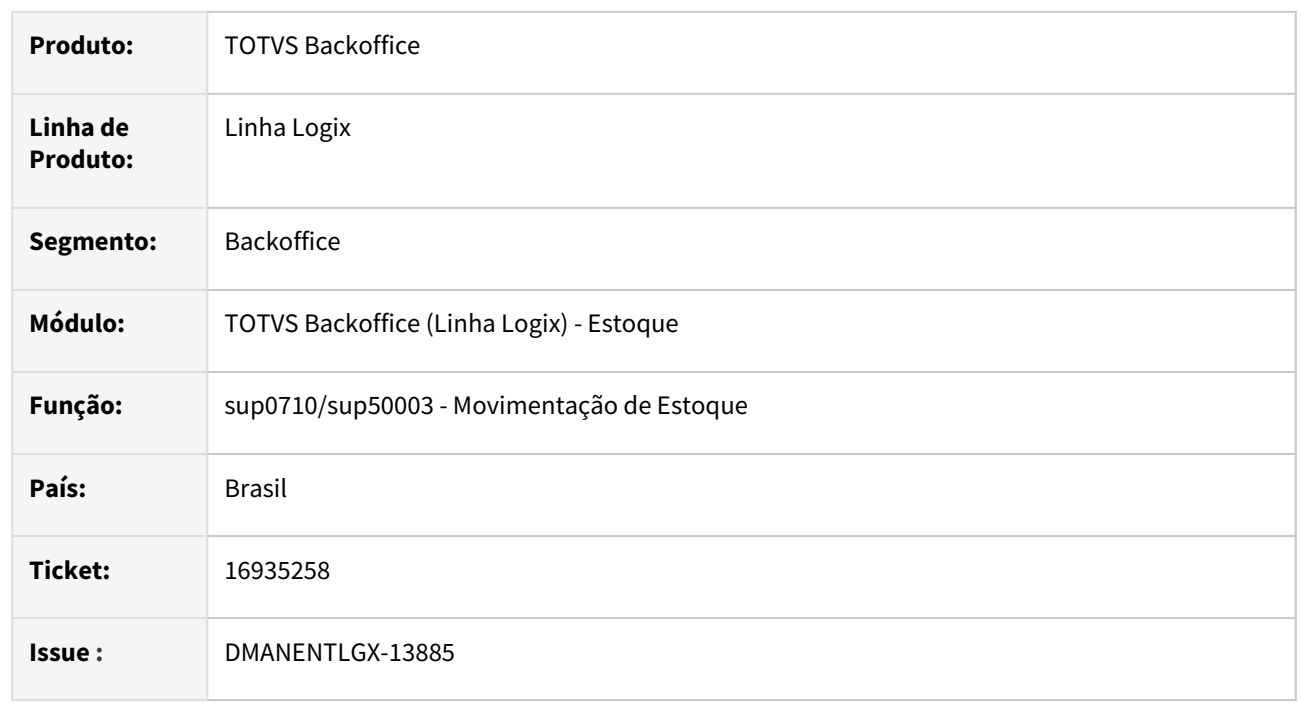

#### **02. SITUAÇÃO/REQUISITO**

Ao reverter um movimento de um item em que o saldo já está em terceiros não está atualizando o saldo corretamente.

#### **03. SOLUÇÃO**

Permitir reverte um movimento de entrada, que o saldo já esta em terceiro.

# 17049665 DMANENTLGX-13976 DT - SUP0309 não esta apresentando valor ESTOQUE FINAL--> CALCULADO

#### **01. DADOS GERAIS**

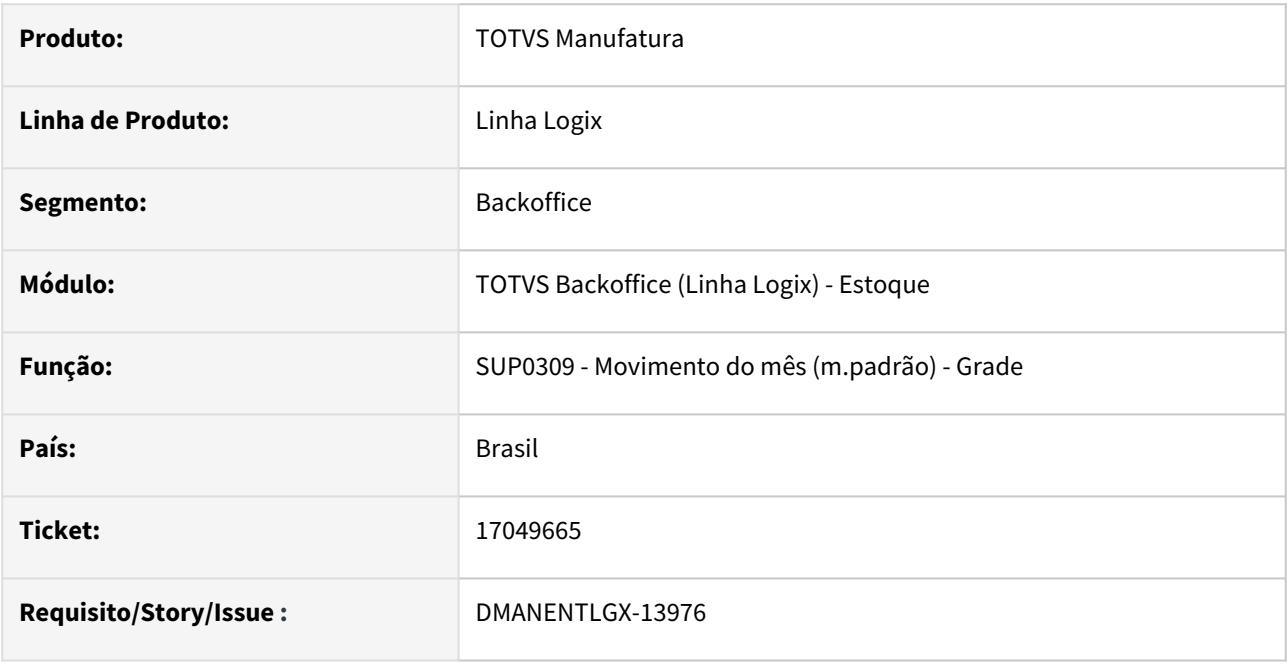

#### **02. SITUAÇÃO/REQUISITO**

SUP0309 - não esta apresentando valor ESTOQUE FINAL--> CALCULADO

#### **03. SOLUÇÃO**

SUP0309 gerar corretamente relatório.

Inicialização de variáveis internas e acerto definição campo de tabela interna (dimensional: num\_serie alterado para 25 posições)

# 17073144 DMANENTLGX-13954 - Efetivação da reserva a cada reserva escolhida em tela

#### **01. DADOS GERAIS**

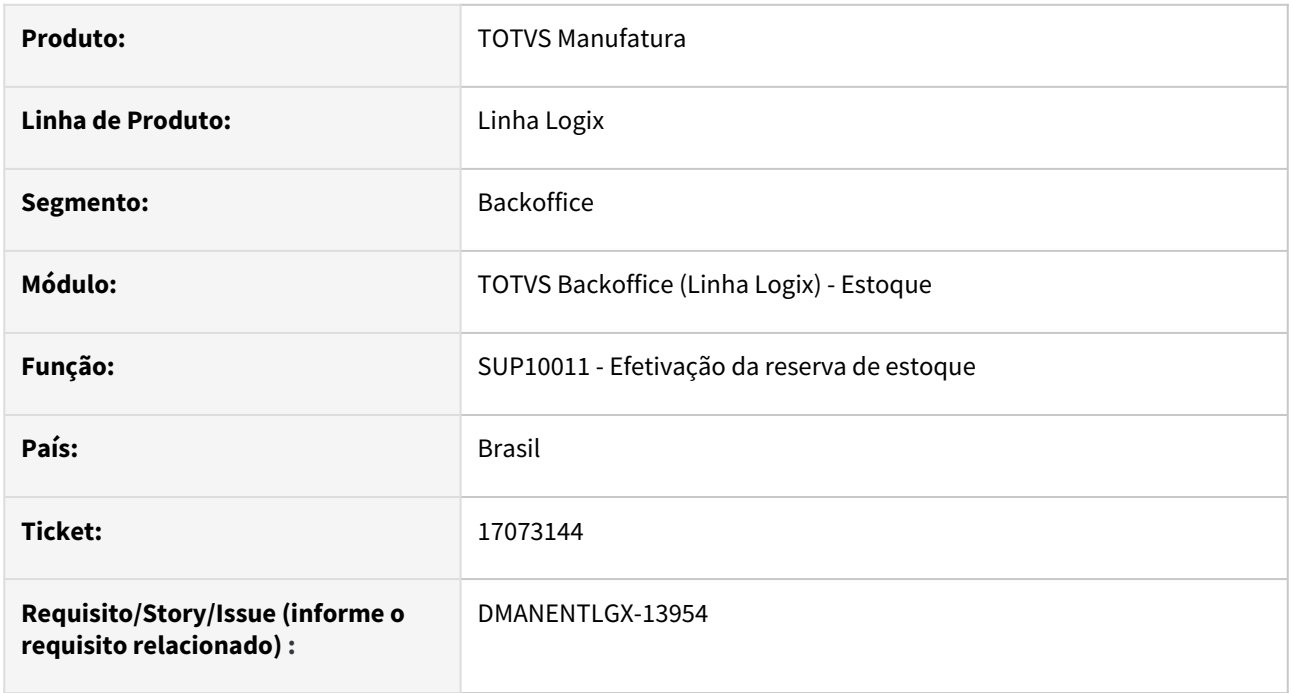

#### **02. SITUAÇÃO/REQUISITO**

Na efetivação da reserva com contas contábeis com controle de GAO(Gestão de Orçamento), gerava somente um movimento no gao, deixando o orçamento com valores indevidos.

### **03. SOLUÇÃO**

Alterado a efetivação da reserva, para seja efetivada no banco de dados a cada reserva escolhida em tela.

Caso existam problemas na efetivação de determinada reserva, somente essa não será efetivada, não gerando movimentos indevidos no GAO.

# 17356266 DT DMANENTLGX-14068 Manutenção de Reservas

#### **01. DADOS GERAIS**

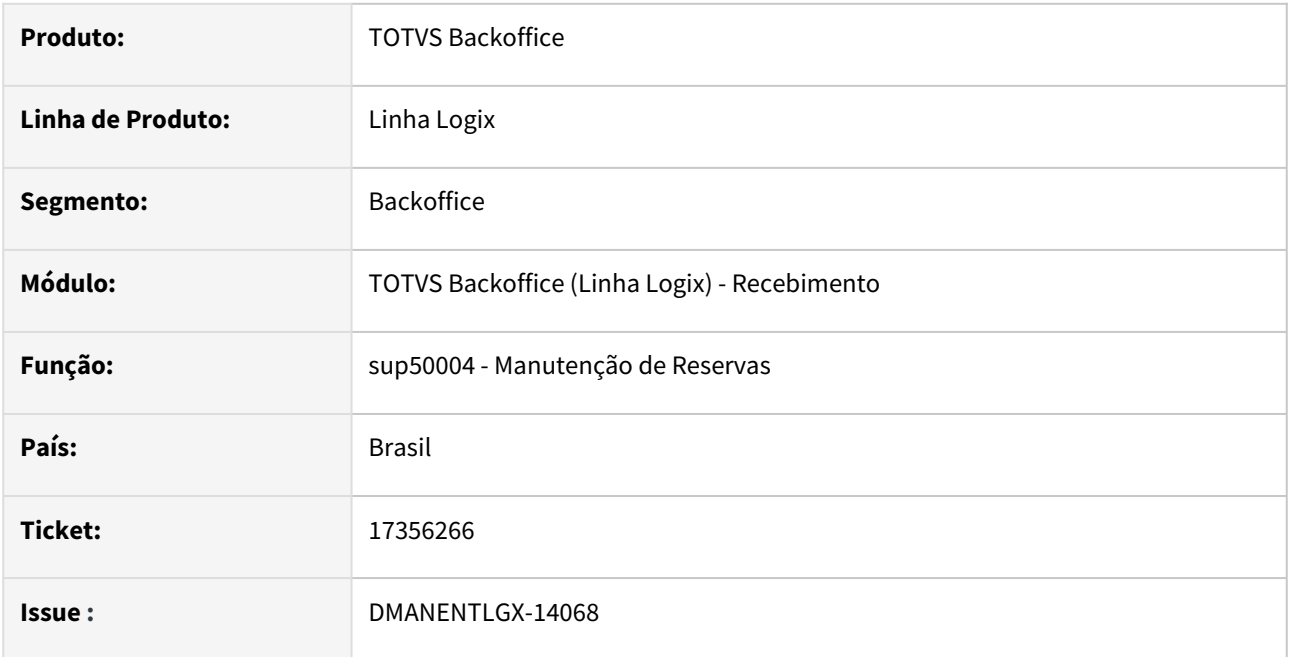

### **02. SITUAÇÃO/REQUISITO**

No programa sup50004-Na inclusão não passa pelo campo "tipo despesa", na modificação está permitindo alterar.

### **03. SOLUÇÃO**

Alterar sup50004 para permitir alterar o tipo de despesa conforme o parâmetro 'zoom\_td\_sup5740\_sup3930'

# 17378124 DMANENTLGX-14081 DT - Atualizar o custo da última compra para notas de importação

#### **01. DADOS GERAIS**

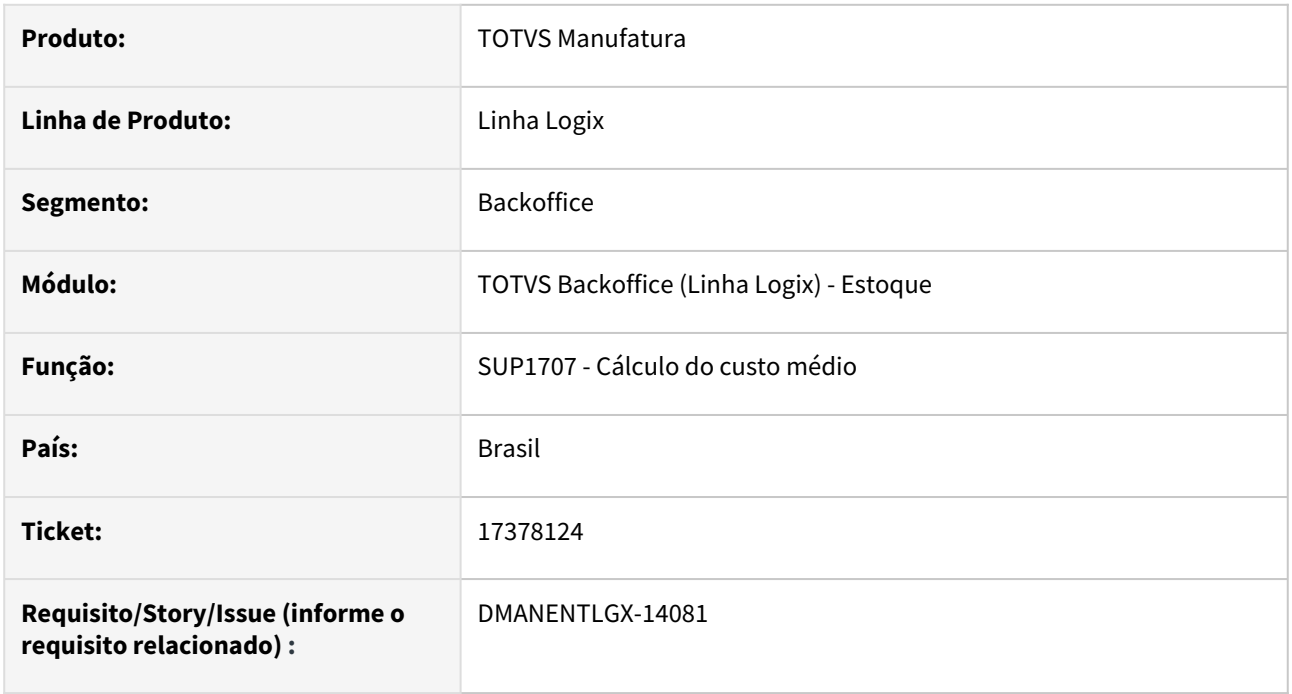

#### **02. SITUAÇÃO/REQUISITO**

Quando o parâmetro do log00086 - Atualiza o custo na entrada da nota? = N. Ao processar o fechamento, CST8610 - Almoxarifado, não está atualizando o custo da última compra, para notas de importação.

#### **03. SOLUÇÃO**

Alterado o processo de fechamento, para considerar no custo da última compra, notas de importação.

# 17408230 DMANENTLGX-14098 DT - SUP0309 considerar o parâmetro contabiliza beneficiado igual produzido

#### **01. DADOS GERAIS**

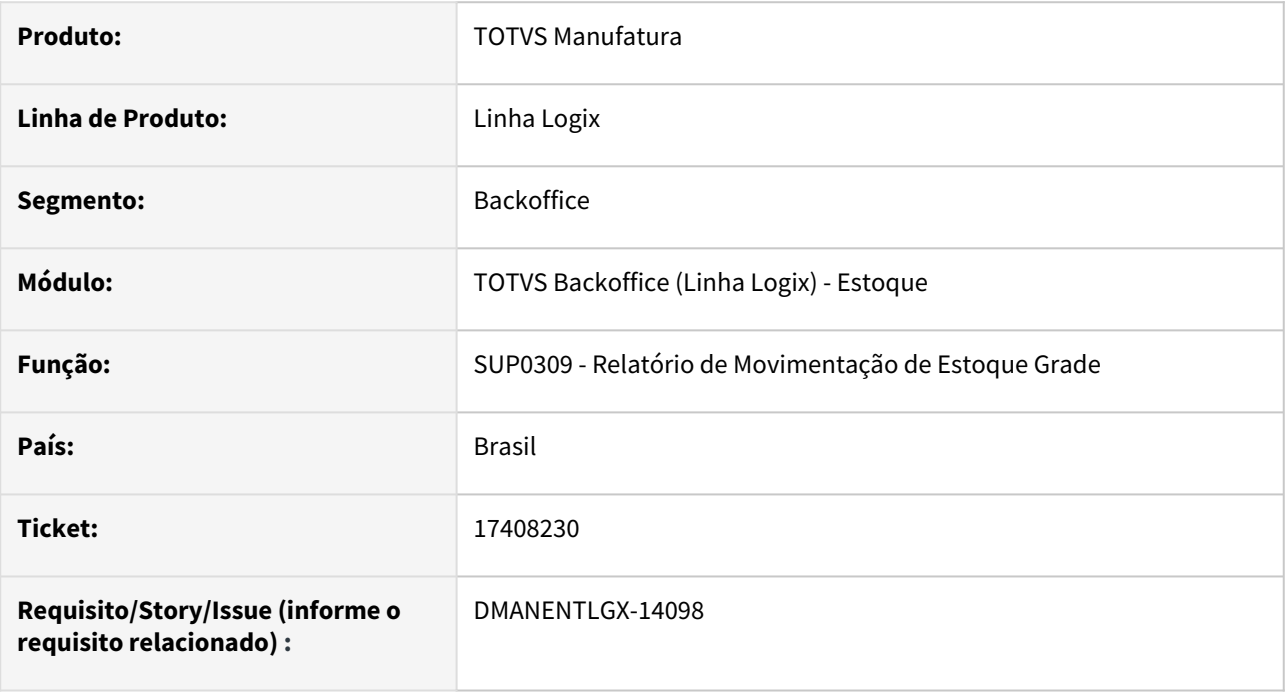

#### **02. SITUAÇÃO/REQUISITO**

Alterar o relatório SUP0309- Movimentação de estoque por grade, para considerar o parâmetro contab\_benef\_igual\_produzido(Log00086 - Contabiliza Beneficiado igual ao produzido) = S

#### **03. SOLUÇÃO**

Alterado relatório para quando o parâmetro contab\_benef\_igual\_produzido = S, considerar os itens cadastrados como beneficiados no MAN10021 - Cadastro de itens, como produzidos conforme calculado no Fechamento de estoque, CST8610 - almoxarifado.

# 17421756 DMANENTLGX-14103 DT - Sup1499 - Acerto físico para empresas que não controlam local terceiros

#### **01. DADOS GERAIS**

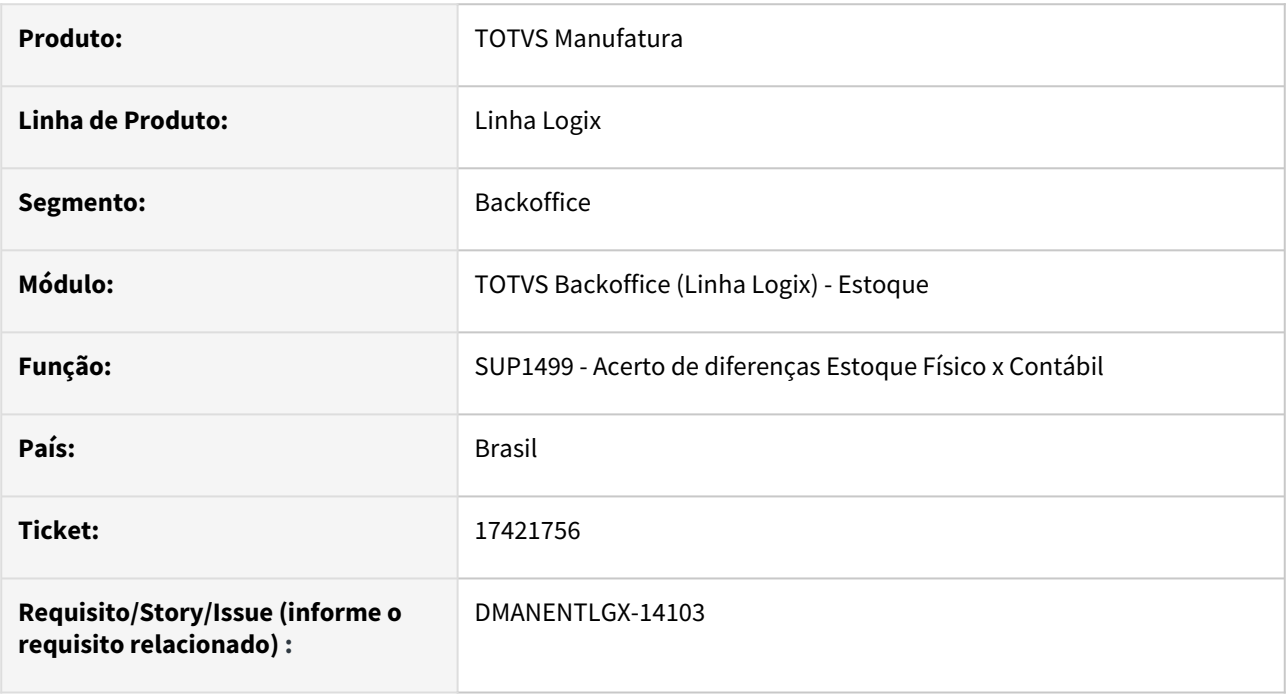

#### **02. SITUAÇÃO/REQUISITO**

Não consegue corrigir o saldo físico quando a empresa tem os parâmetros:

Baixa Industrialização no Retorno e não Controla local de Terceiros.

#### **03. SOLUÇÃO**

Alterado para realizar o acerto do saldo físico corretamente.

## 17529508 DMANENTLGX-14260 DT - Diferença de valor SUP0309/SUP0311 itens sem grade

#### **01. DADOS GERAIS**

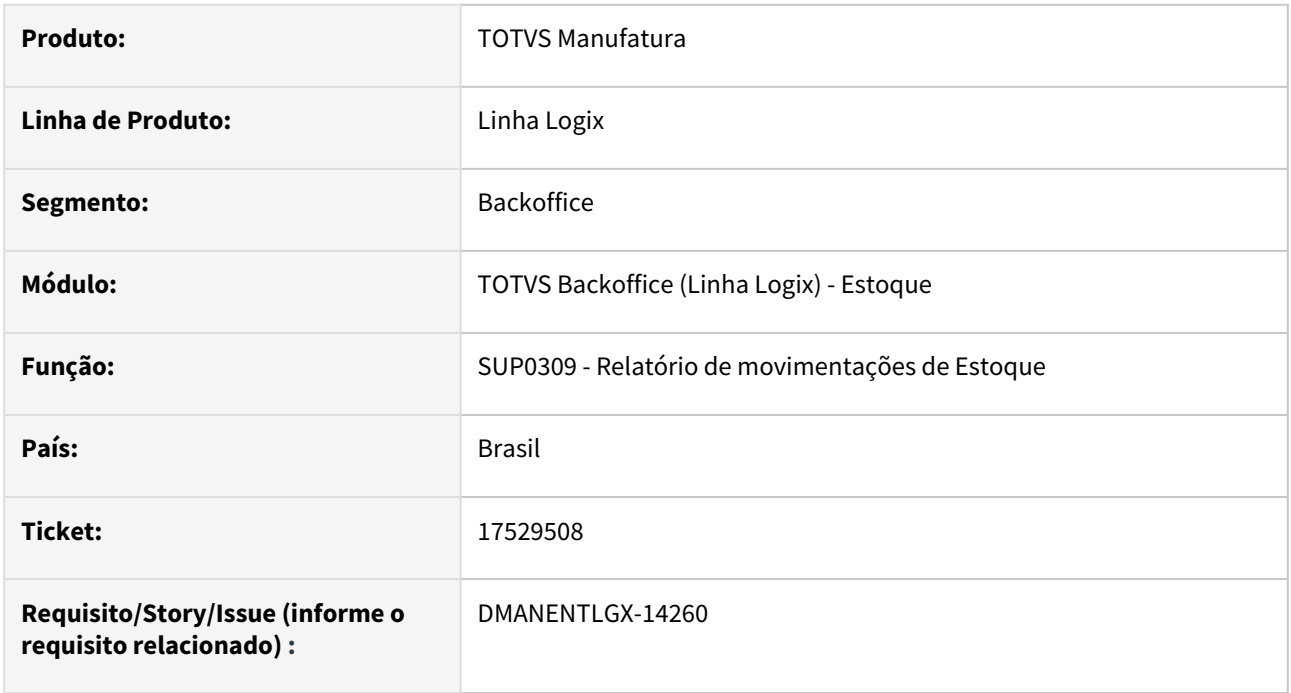

#### **02. SITUAÇÃO/REQUISITO**

Relatórios sup0309 e sup0311 para itens sem controle de grade, não mostra o valor nas movimentações de estoque.

#### **03. SOLUÇÃO**

Alterado os relatórios para itens que não controlam grade, apresentar corretamente as movimentações de estoque com valor.

# 17636415 DMANENTLGX-14294 DT - SUP0570 - Acerto mensagem de erro em tela, quando consulta AR inexistente

#### **01. DADOS GERAIS**

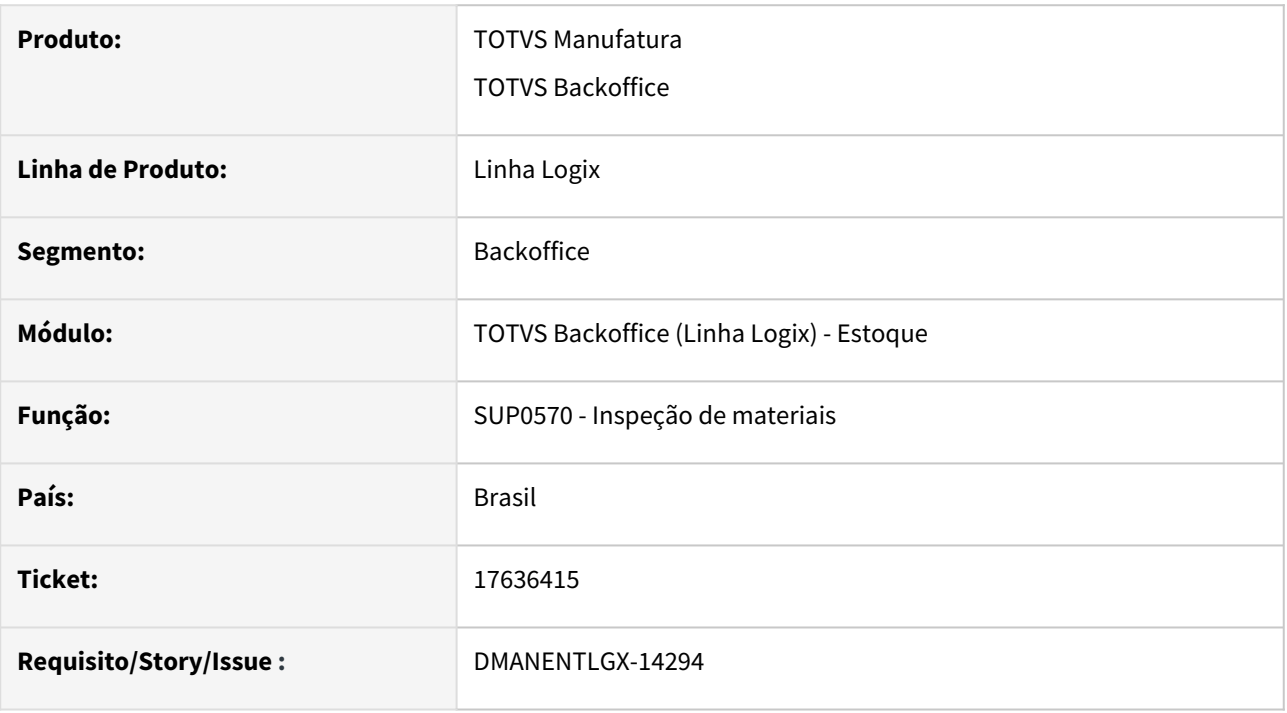

#### **02. SITUAÇÃO/REQUISITO**

SUP0570 - Ao efetuar consulta de AR inexistente apresenta mensagem de erro 'Não informada a empresa do parametro. A atualização do parametro (ies\_cfop\_nf\_armazem) será abortada.'

#### **03. SOLUÇÃO**

Alterada rotina para, ao efetuar consulta no SUP0570 (Inspeção) de AR inexistente, apresente mensagem 'Argumento de pesquisa nao encontrado' no rodapé do programa.

# 17770327 DMANENTLGX-14396 DT - Na desmontagem de item wms, deixa informar endereço com caracter

#### **01. DADOS GERAIS**

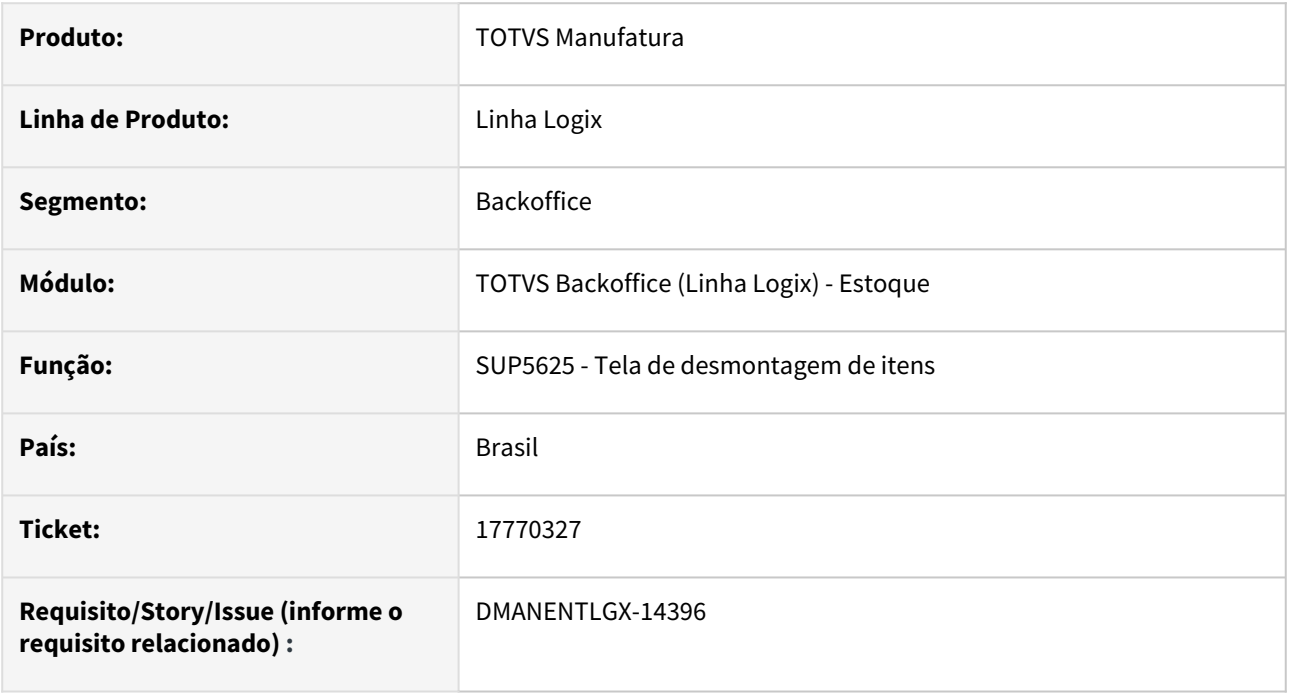

#### **02. SITUAÇÃO/REQUISITO**

Na desmontagem de itens wms pelo SUP0638 - Movimentações de estoque, está permitindo informar endereço de destino WMS com carateres, no entanto, no módulo WMS o endereço é somente números.

### **03. SOLUÇÃO**

Alterado a tela de desmontagem para validar o campo "Endereço de destino WMS", apresentando mensagem de erro ao informar caracter nesse campo.

# 17803210 DMANENTLGX-14411 DT - Adicionar FCP ao valor do custo do item(SERGIPE)

#### **01. DADOS GERAIS**

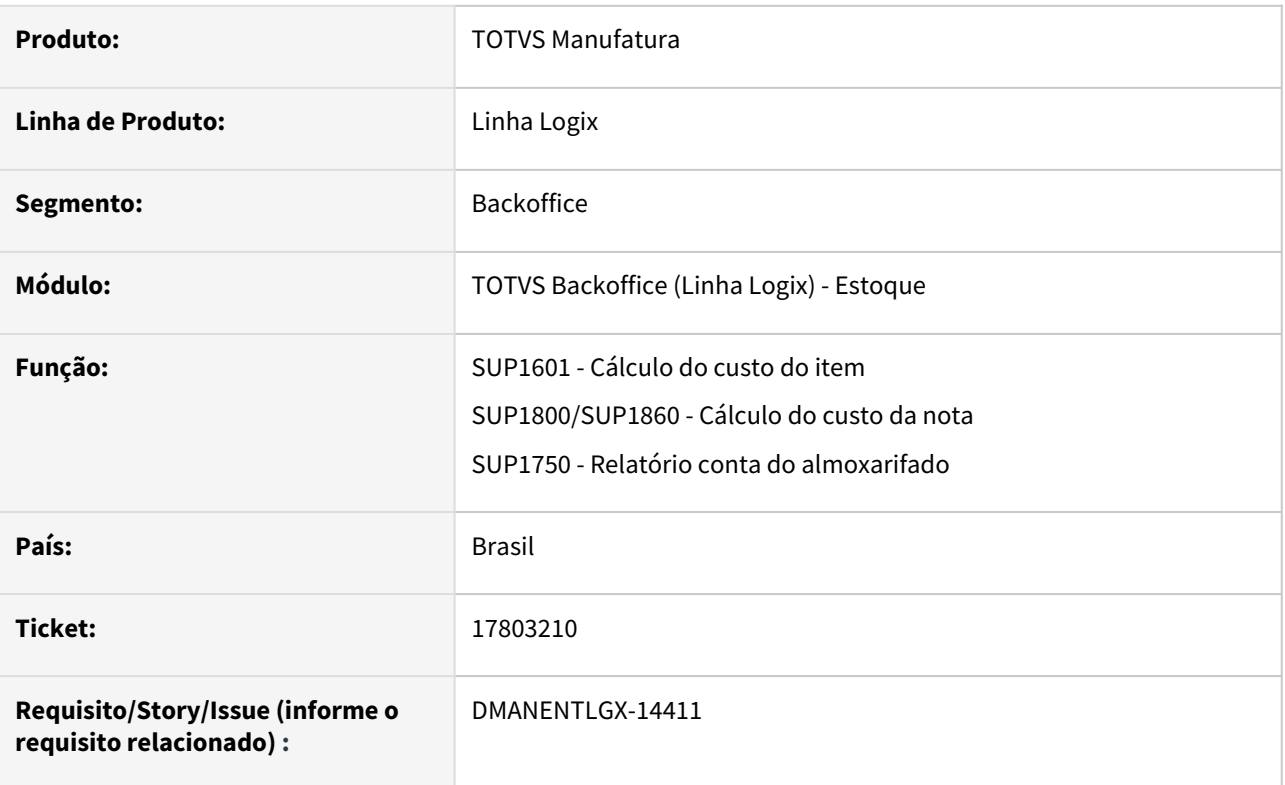

### **02. SITUAÇÃO/REQUISITO**

Considerar o FECOMP no custo do item, quando o mesmo só possui diferencial de alíquota(*conforme legislação do estado de Sergipe)*

e está parametizado no SUP0650 - Alíquotas ICMS, campos "Agregar o custo do item?" Sim, e "Base diferencial DIFAL" = "F"(valor operação percentual dif aliquota).

### **03. SOLUÇÃO**

Alterado o CST8610 - Fechamento, botão Almoxarifado, opção Valorizar Entradas Recebimento, para calcular corretamente as movimentações de estoque geradas pelas notas(ARs), considerando o valor do fecomp conforme parametrização citada acima.

### 17919701 DMANENTLGX-14463 DT - SUP50003 reversão de movimentos de consignação

#### **01. DADOS GERAIS**

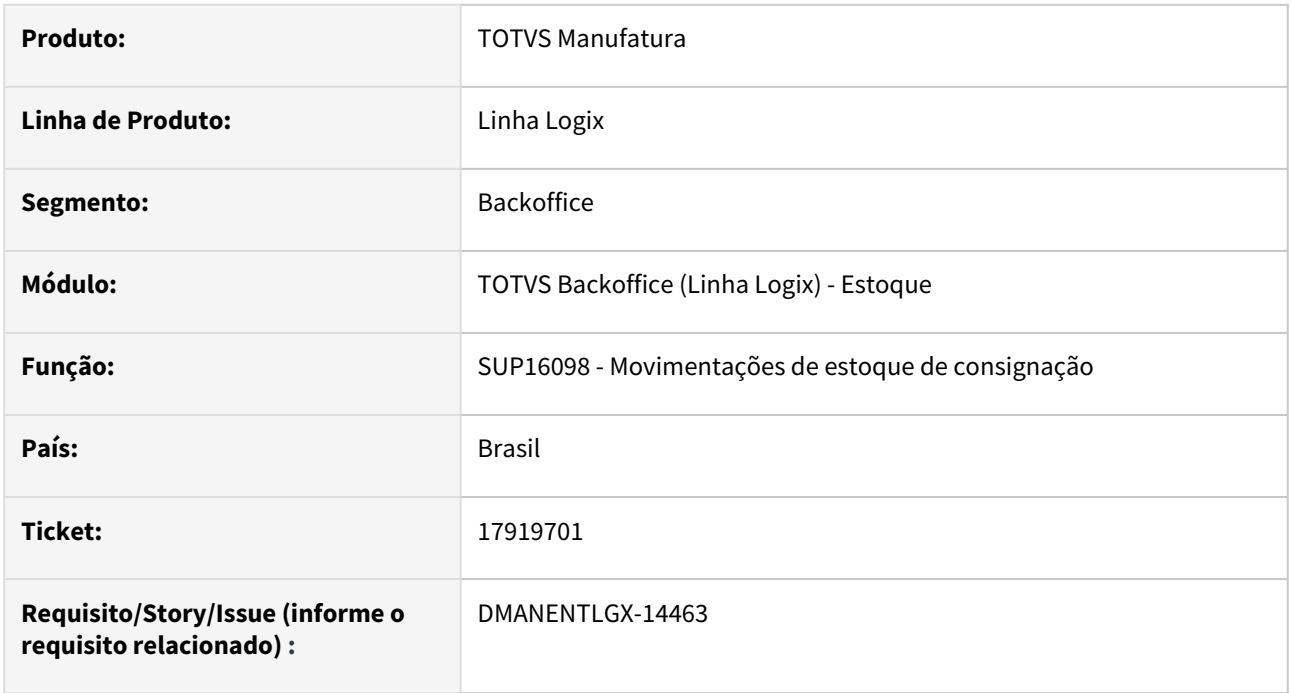

### **02. SITUAÇÃO/REQUISITO**

Na reversão da operação de Entrada de Estoque de Consignação, apresenta erro e não reverte as operações de Ajuste e Consumo de Consignação.

#### **03. SOLUÇÃO**

Alterado para reverter as 3 operações de consignação corretamente.

# 3.6.4 Fretes - Manutenção - 12.1.2311

## 16185981 DMANENTLGX-13791 DT SUP0580 - Mudança base cálculo PIS/COFINS - transportador Simples Nacional (VDP10000 campo ies\_contrib\_ipi = 'E')

#### **01. DADOS GERAIS**

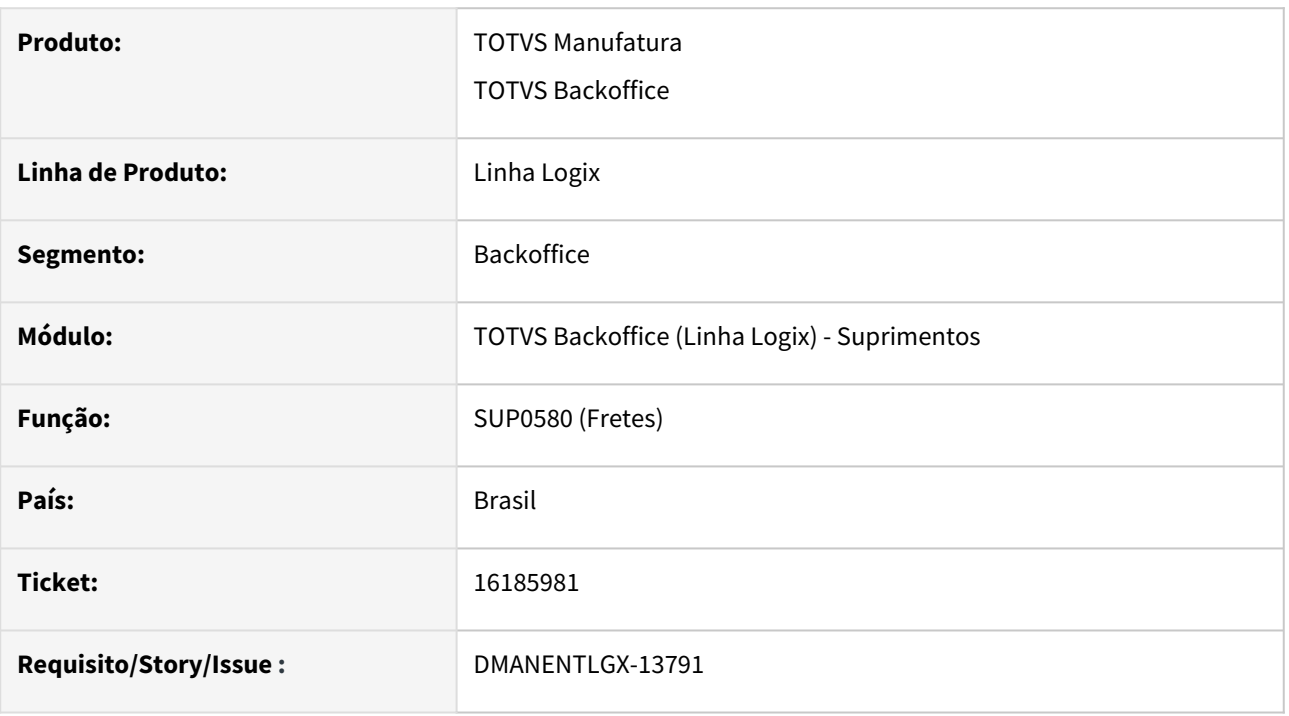

#### **02. SITUAÇÃO/REQUISITO**

Continuação issue DMANENTLGX-13508 - Mudança na base de calculo de PIS e COFINS creditado sobre frete de transp simples nacional.

A alteração da ISSUE DMANENTLGX-13508, valida o parâmetro VDP10000 opção "Informações Complementares" aba 2 - Fiscal o parâmetro "Optante simples paulista?" que deve estar marcado. Mas o mais comum é os clientes informarem apenas este: VDP10000 opção "3-Fornecedor" campo "Contribuinte IPI = E-Optante do Simples".

#### **03. SOLUÇÃO**

Alterado para considerar como transportador Simples Nacional se no VDP10000 (Cadastro cliente/ Fornecedor) opção "3-Fornecedor" campo "Contribuinte IPI = E-Optante do Simples".

#### **04. DEMAIS INFORMAÇÕES**

Pré-requisito - DMANENTLGX-13508

#### **05. ASSUNTOS RELACIONADOS**

- Frete venda [Cross Segmentos Linha Logix SUP Cálculo de PIS e COFINS no frete venda](https://centraldeatendimento.totvs.com/hc/pt-br/articles/360026624612-Cross-Segmentos-Linha-Logix-SUP-C%C3%A1lculo-de-PIS-e-COFINS-no-frete-venda)
- Frete compra nacional e importação- [Cross Segmentos Linha Logix SUP Cálculo de PIS e COFINS no frete](https://centraldeatendimento.totvs.com/hc/pt-br/articles/360026905531-Cross-Segmentos-Linha-Logix-SUP-C%C3%A1lculo-de-PIS-e-COFINS-no-frete-compra)  compra

# 17214235 DMANENTLGX-14004 DT - SUP35000 - Prestação de Serviço em Desacordo para CT-e OS - Modelo 67

#### **01. DADOS GERAIS**

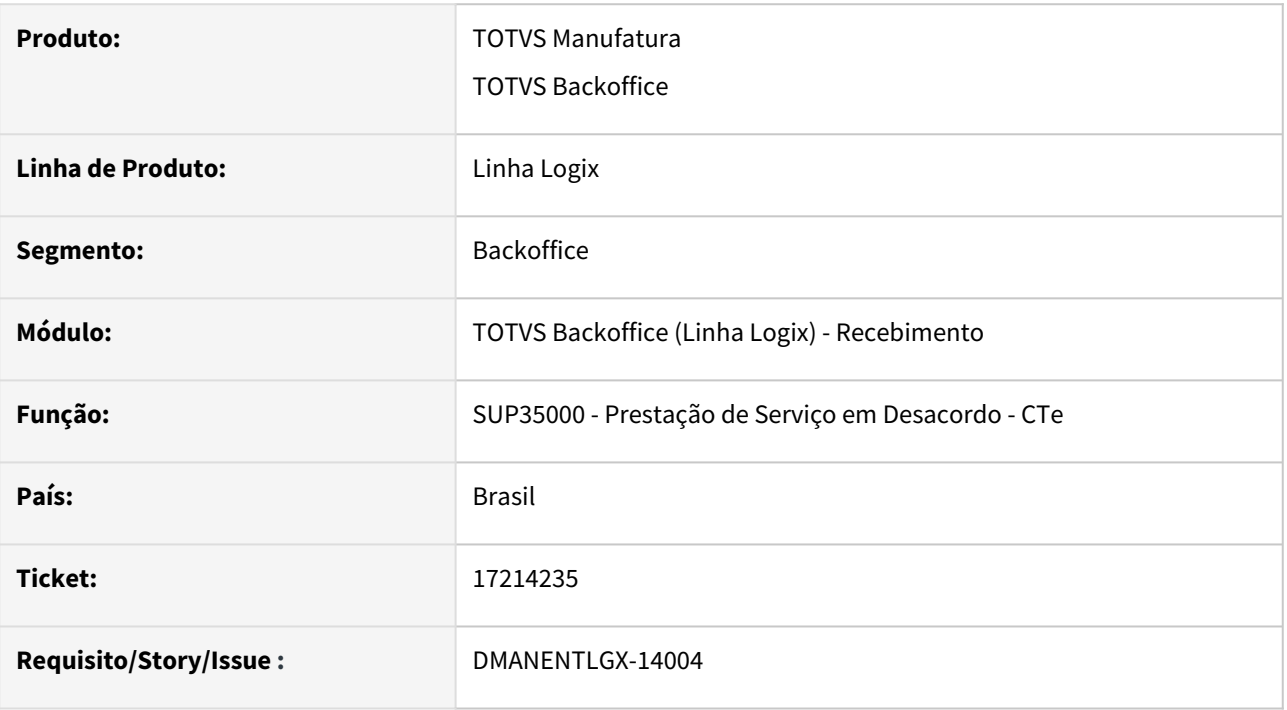

#### **02. SITUAÇÃO/REQUISITO**

SUP35000 opção "Cadastrar CTe", apresenta erro "Chave de acesso não é um CT-e.", quando a chave informada tem modelo 67 de CTe-OS.

#### **03. SOLUÇÃO**

Permitir informar chave de acesso na Prestação de Serviço em Desacordo (SUP35000) quando for CTe-OS (modelo 67).

#### **05. ASSUNTOS RELACIONADOS**

• [Cross Segmentos - Linha Logix - SUP - Evento de prestação de serviço em desacordo de CT-e](https://centraldeatendimento.totvs.com/hc/pt-br/articles/360033266054)

# 17250294 DMANENTLGX-14014 DT - SUP0580 - Frete venda, acerto calculo PIS/COFINS quando altera grupo de despesa

#### **01. DADOS GERAIS**

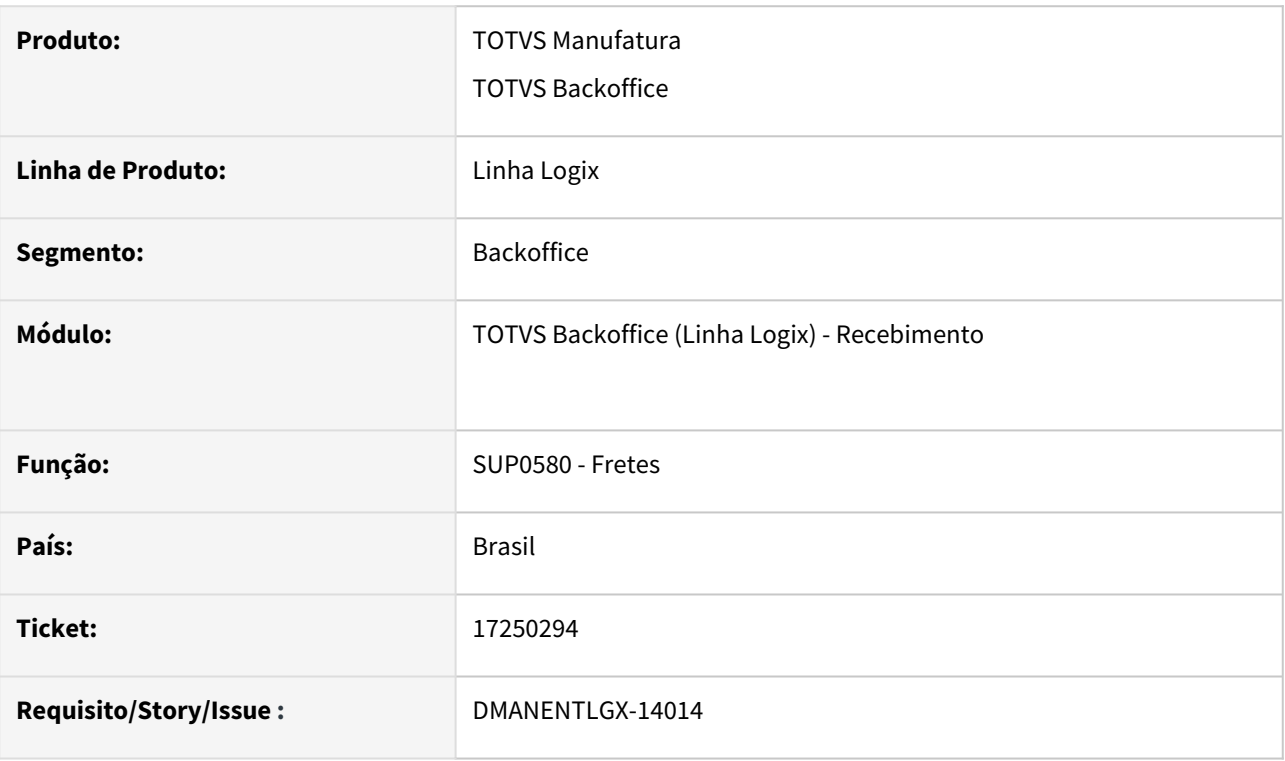

# **02. SITUAÇÃO/REQUISITO**

SUP0580 frete venda, depois de alterar grupo de despesa é efetuada consistência automática e recalculado impostos, porém PIS/COFINS fica incorreto, não está considerando informações do novo grupo de despesa informado.

#### **03. SOLUÇÃO**

Preparar SUP0580 para, após alterar grupo de despesa do frete venda, nas informações complementares, calcular corretamente PIS/COFINS.

#### **05. ASSUNTOS RELACIONADOS**

• [Cross Segmentos - Linha Logix - SUP - Parametrizar o CST de PIS, COFINS e ICMS para frete](https://centraldeatendimento.totvs.com/hc/pt-br/articles/360025090652)

# 3.6.5 Importação - Manutenção - 12.1.2311

# 17373500 DMANSUPIMPA1-4812 DT IMP0126 gera AD/AP no CAP com o campo "Depósito em conta?" marcado indevidamente.

#### **01. DADOS GERAIS**

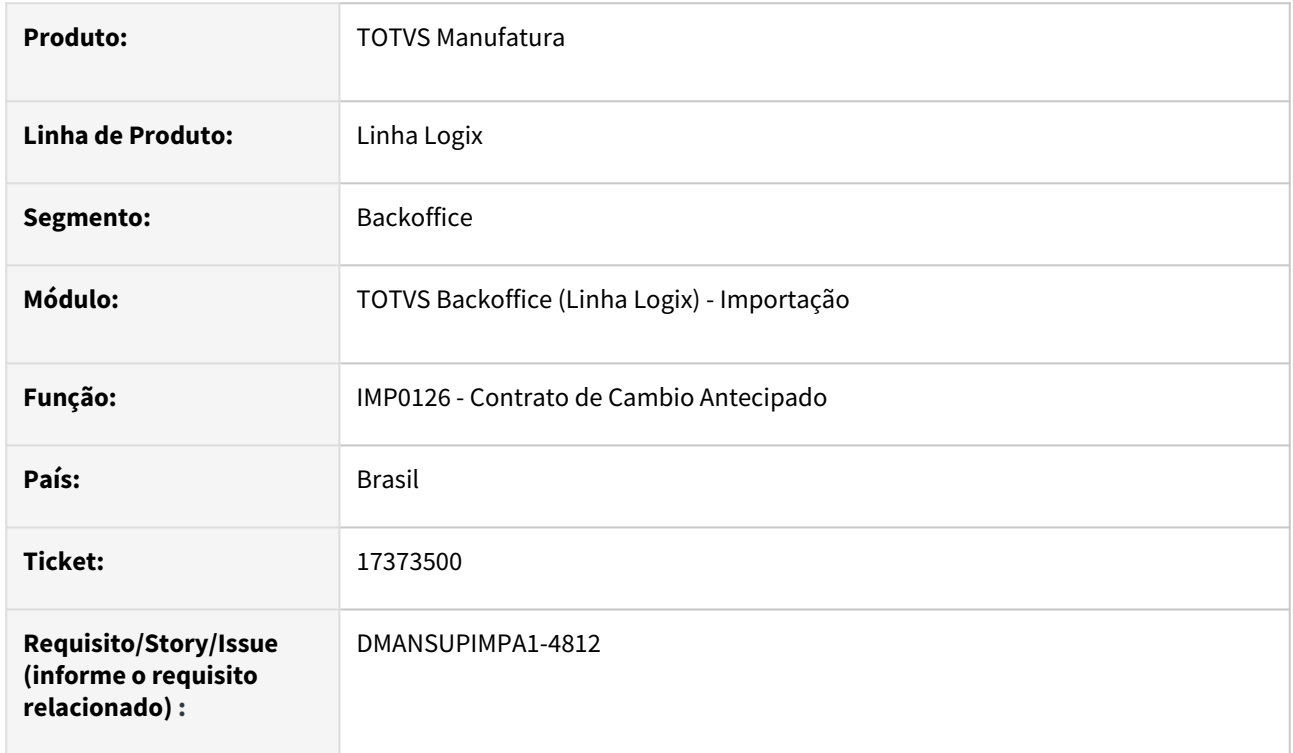

#### **02. SITUAÇÃO/REQUISITO**

IMP0126 gera AD/AP no CAP com o campo "Depósito em conta?" marcado indevidamente.

### **03. SOLUÇÃO**

Alterado o programa de contrato de câmbio(IMP0126) para verificar o campo "Pagto depósito/crédito" do VDP10000 - Informações bancárias do Fornecedor. Dessa forma, após a integração com o Financeiro, o programa do módulo, não emitirá mensagem solicitando informações bancárias do cadastro.

# 17719236 DMAN SUPIMPA1-5049 DT MP0126 erro Valor NULL para coluna obrigatória de tabela (-391)

#### **01. DADOS GERAIS**

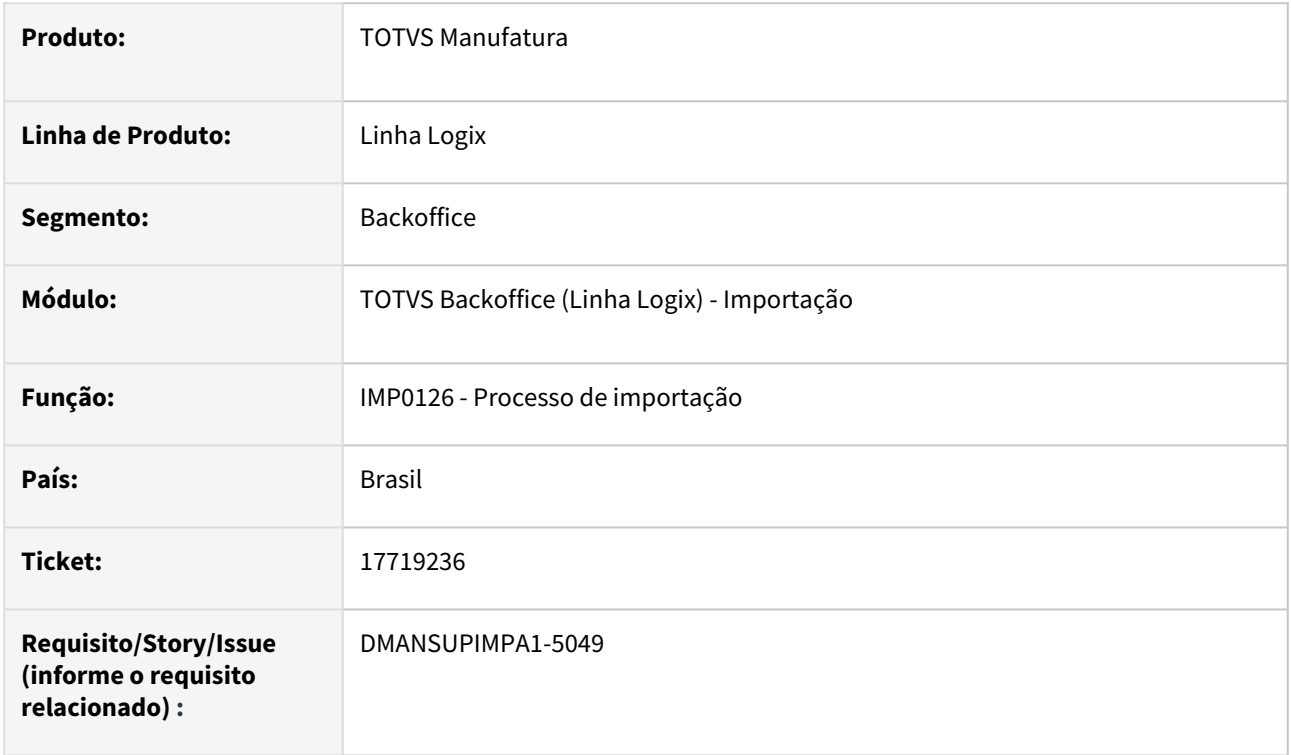

### **02. SITUAÇÃO/REQUISITO**

IMP0126 erro Valor NULL para coluna obrigatória de tabela (-391) ao relacionar um processo com impostos pagos, no contrato antecipado de seguro.

 O erro só ocorre quando informa o processo e usa tecla ESC do teclado para salvar. Isso gera o erro "Valor NULL para coluna obrigatória de tabela (-391)".

Se informar o processo e usar tecla ENTER do teclado, vai posicionar no campo "Contrato seguro" para informar os demais campos da tela e sem gerar o erro -391.

### **03. SOLUÇÃO**

Necessidade de alteração no programa de inclusão processo de importação (IMP0126), para não apresentar erro em tela de registro nulo.

# 3.6.6 Recebimento - Manutenção - 12.1.2311

Pesquisar

# 16721869 DMANENTLGX-13754 DT - SUP1790 data do comercial quando existe embarque pendente no wms

#### **01. DADOS GERAIS**

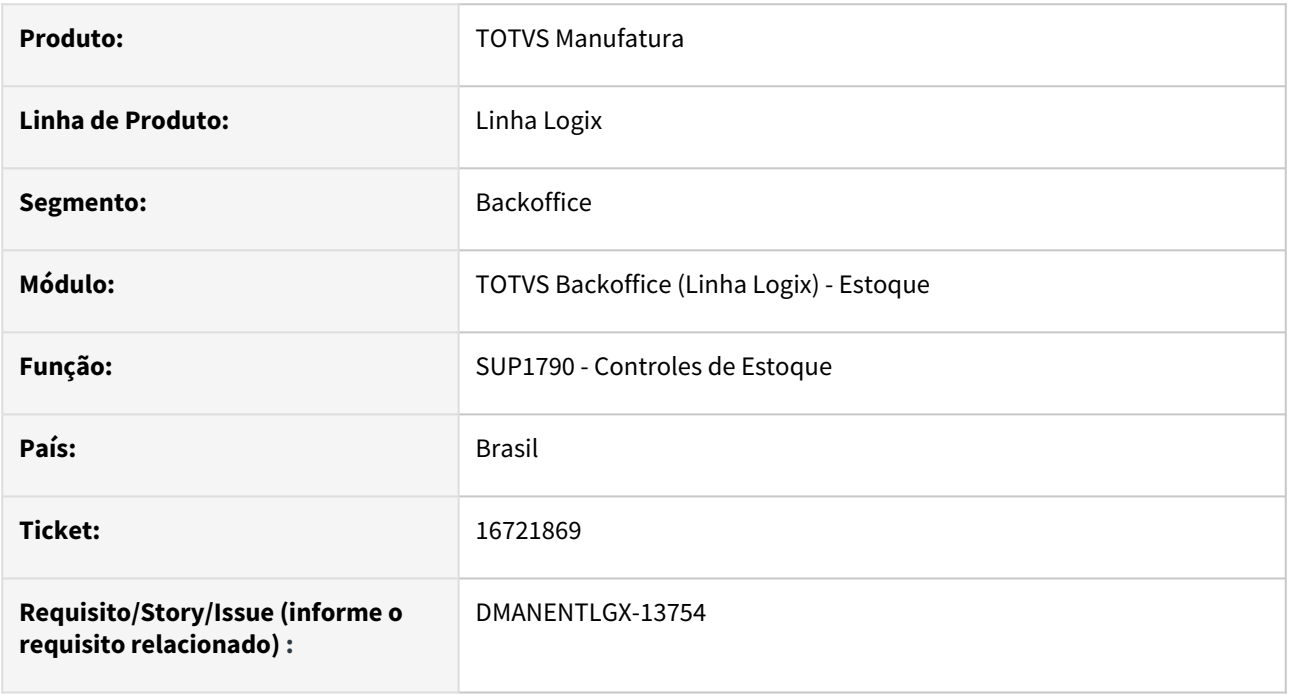

### **02. SITUAÇÃO/REQUISITO**

Permite alterar a data de fechamento do Comercial, mesmo existindo embarques pendentes no WMS.

# **03. SOLUÇÃO**

Alterado para apresentar mensagem se existir embarques pendentes no WMS, não permitindo alterar a data de fechamento do Comercial.

## 16799622 DMANENTLGX-13783 - DT SUP5241 Relacionamento com NF remessa inclui movimento incorreto no estoque

#### **01. DADOS GERAIS**

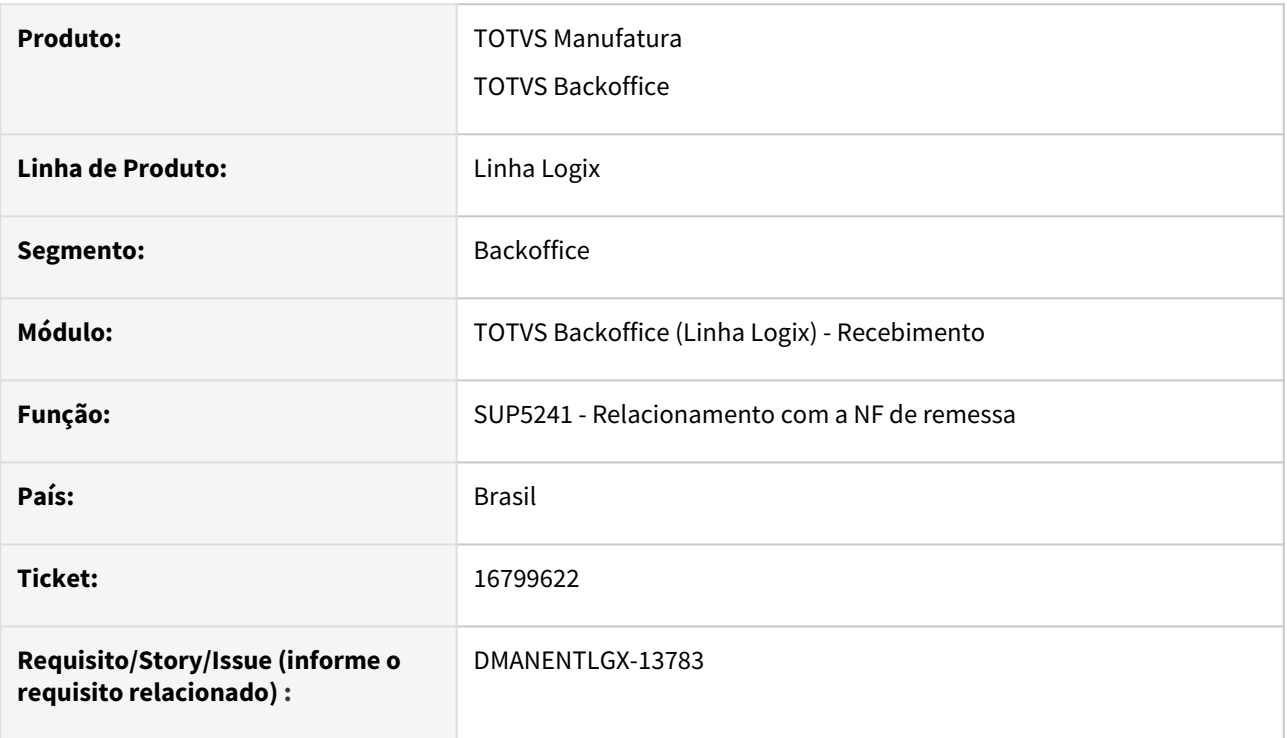

### **02. SITUAÇÃO/REQUISITO**

Na inclusão da nota de retorno de consignação pelo SUP3760, nota NFR tipo X, ao relacionar com a nota de saída, e depois modificar para outra nota de saída,

está incluindo duplicado o relacionamento.

#### **03. SOLUÇÃO**

Alterado a tela de relacionamento com a nota de saída, SUP5241 para:

- Na inclusão, ao modificar as notas de vendas, não inclua duplicado;

- Após inclusão no sup5241, ao consultar, mostre as notas relacionadas corretamnte;

- Na inclusão de notas com controle de grade, inclua as grades escolhidas corretamente;

- Na exclusão de notas com controle de grade, exclua a tabela sup\_itterc\_grade e atualize a tabela fat\_ctr\_terc\_nf.
# 16825278 DMANENTLGX-13786 DT - Devolução de consignado de item wms

#### **01. DADOS GERAIS**

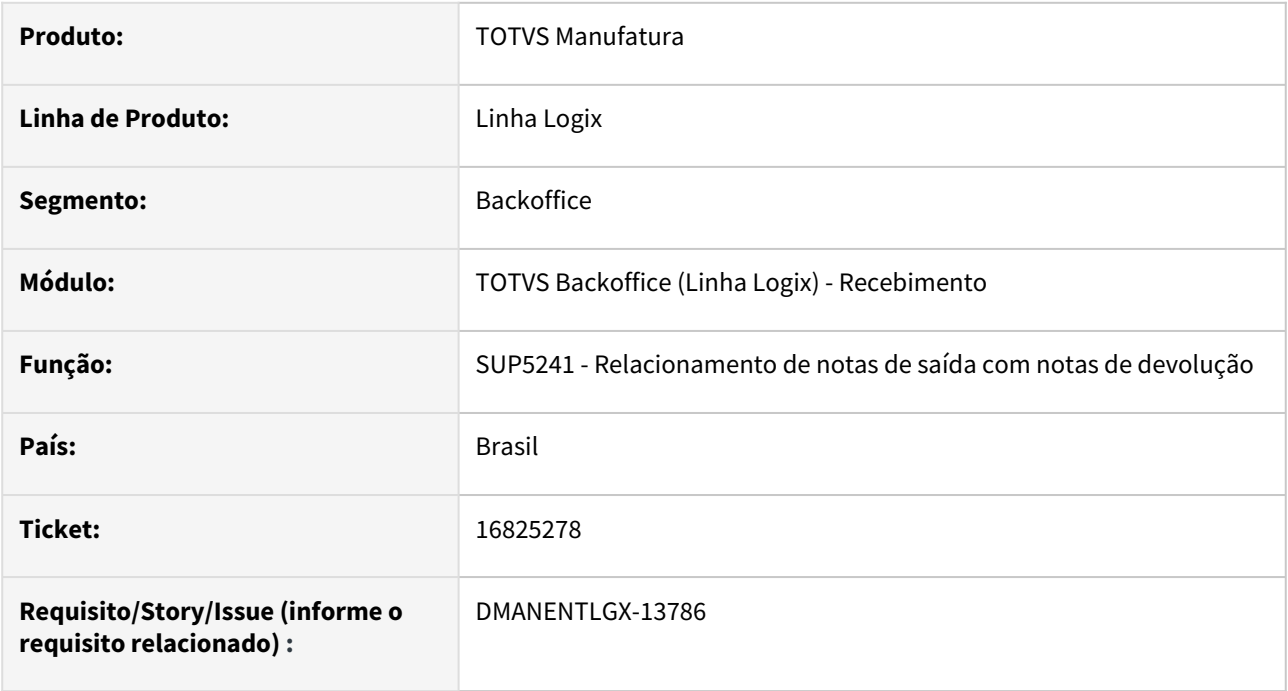

### **02. SITUAÇÃO/REQUISITO**

No relacionamento de uma nota de saída de consignação de item com controle wms, apresentava mensagem de falta de saldo.

## **03. SOLUÇÃO**

Alterado para quando a nota de saída possui série com 1 dígito, ao busca a movimentação de estoque, encontre pela nota de saída corretamente.

E ao buscar a etiqueta para um item com controle de lote, utilize a etiqueta e o lote da nota de saída para fazer a baixa do local em terceiros.

# 16830633 DMANENTLGX-13850 DT Geração da NC na NFD

### **01. DADOS GERAIS**

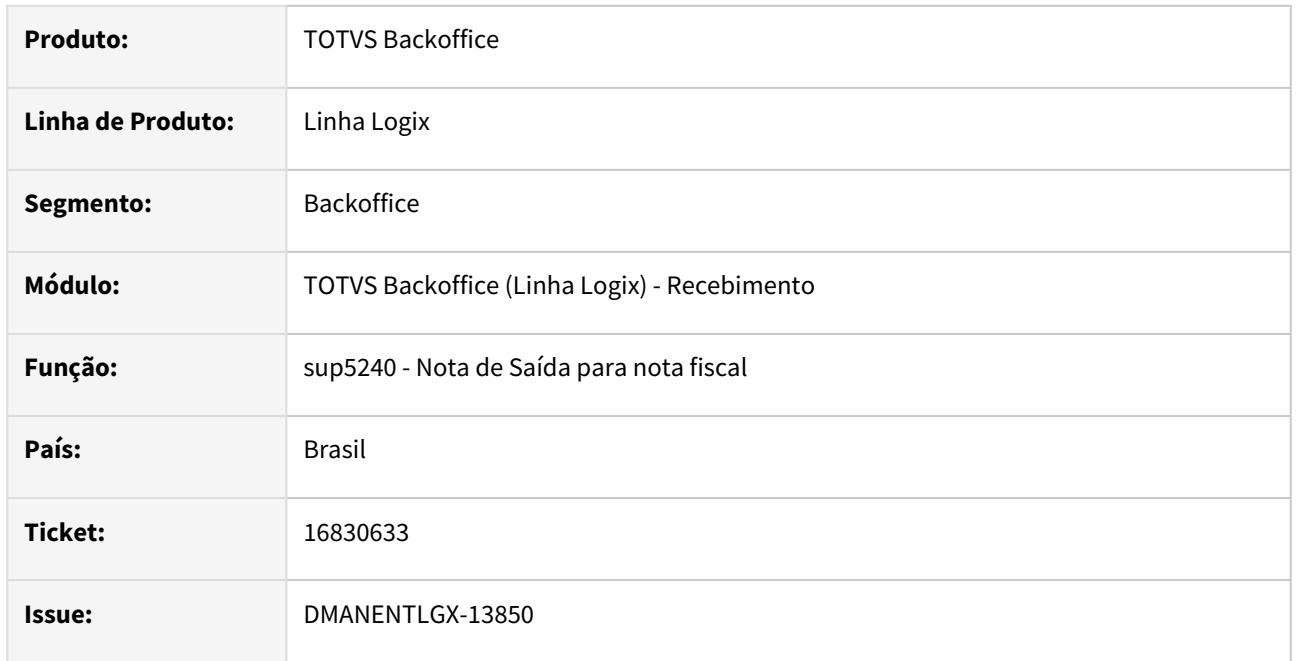

### **02. SITUAÇÃO/REQUISITO**

Ao incluir uma nota de devolução (sup3760) com desconto e fator de conversão, ao gerar a NC está gerando sem o valor do desconto.

## **03. SOLUÇÃO**

Alterado o programa sup5240 para gerar corretamente a NC da nota de devolução com desconto considerando o fator de conversão cadastrado no sup0090.

# 16867943 DMANENTLGX-13829 Consistência NF referente a Unid Medida do Item

#### **01. DADOS GERAIS**

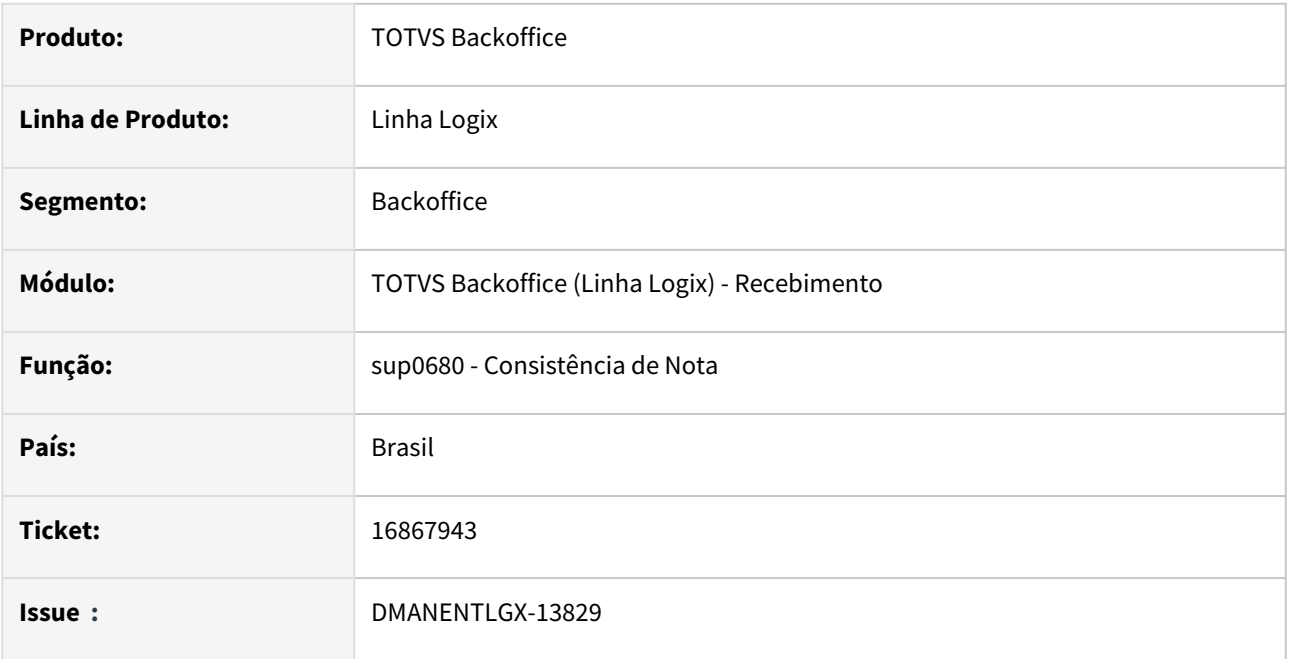

### **02. SITUAÇÃO/REQUISITO**

Ao incluir a nota no programa do sup3760 com um item que tem unidade de medida diferente do cadastro do item está gerando erro na nota mesmo quando este item tem cadastro no sup7750 e não tem cadastro no sup0090 mesmo com o parâmetro consiste\_unid\_med\_nf como 'S'

## **03. SOLUÇÃO**

Foi alterado o programa sup0680 (consistência da nota) para verificar o parâmetro consiste\_unid\_med\_nf tem as seguintes opções e suas validações:

- N Não, não verifica unidade de medidas diferentes na nota com nenhum cadastro em nenhuma ocasião. E não gera consistência na nota.
- S Sim, verifica a unidade de medida da nota com os cadastros do item, ordem de compra, fornecedor e fator de conversão. Caso a unidade de medida na nota não esteja em nenhum desses cadastros o programa gera mensagem de erro não grave.
- F Fator Conversão, verifica a unidade de medida da nota com o cadastro do item e com o fator de conversão. Caso a unidade de medida na nota não esteja em nenhum desses cadastros o programa gera mensagem de erro não grave.

# 16888544 DMANENTLGX-13858 DT - NFD de ressarcimento de ICMS-ST, gera crédito de PIS/ COFINS indevido

#### **01. DADOS GERAIS**

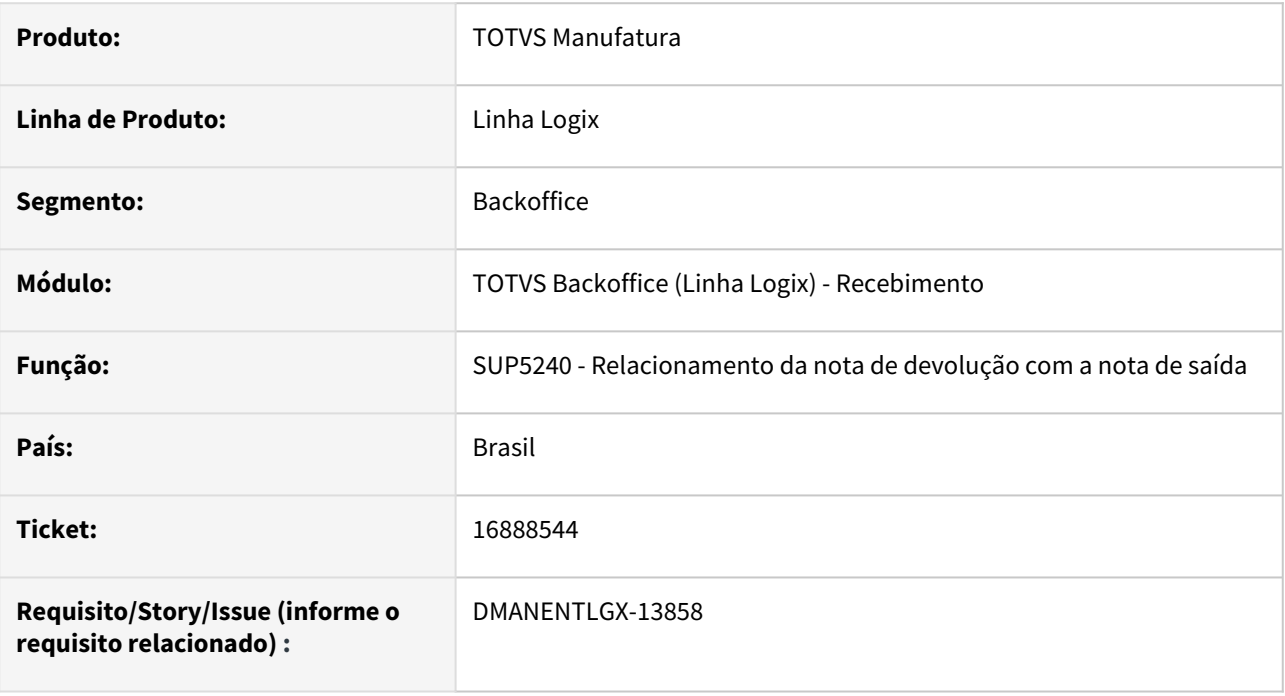

### **02. SITUAÇÃO/REQUISITO**

Nas NFDs(notas de devolução) de ressarcimento do ICMS-ST, ao relacionar com a nota de saída, gera os impostos de pis e cofins com base na nota de saída, indevidamente.

## **03. SOLUÇÃO**

Alterado para quando a NFD possuir quantidade zero, ou seja, é uma nota fiscal de devolução/ressarcimento do ICMS-ST, não gere os impostos de pis/cofins com base na nota fiscal de saída.

Isso porque, na nota de devolução com quantidade(primeira nota), já foi incluído os impostos de pis/cofins.

# 16890547 DMANENTLGX-13835 DT - Excluir ICMS da base do Pis/Cofins conforme parametrização

#### **01. DADOS GERAIS**

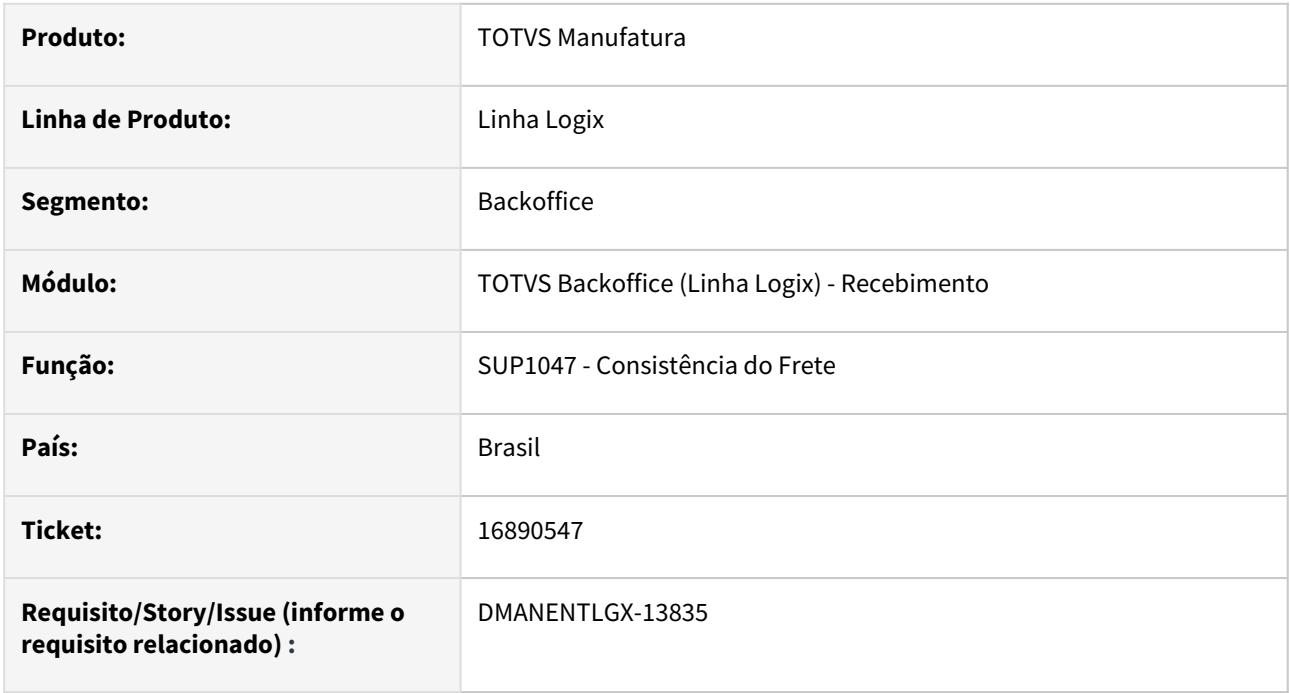

## **02. SITUAÇÃO/REQUISITO**

Para notas de frete vendas, sem rateio, não está excluindo o ICMS da base do Pis/Cofins conforme parametro por empresa Log00086, parâmetro abate\_icms\_bc\_pis\_cofins,

ou parâmetro informado no cadastro do fornecedor (VDP10000 - Informações Complementares, Fiscal, campo Abate ICMS da base do Pis/Cofins = S)

### **03. SOLUÇÃO**

Alterado programa SUP0580, na consistência de um frete vendas, quando não existe rateio desse frete para notas de vendas, calcular corretamente a base do Pis/Cofins conforme parametrização.

# 16908214 DMANENTLGX-13851 DT - Contabilização do FECOMP em uma NFR

### **01. DADOS GERAIS**

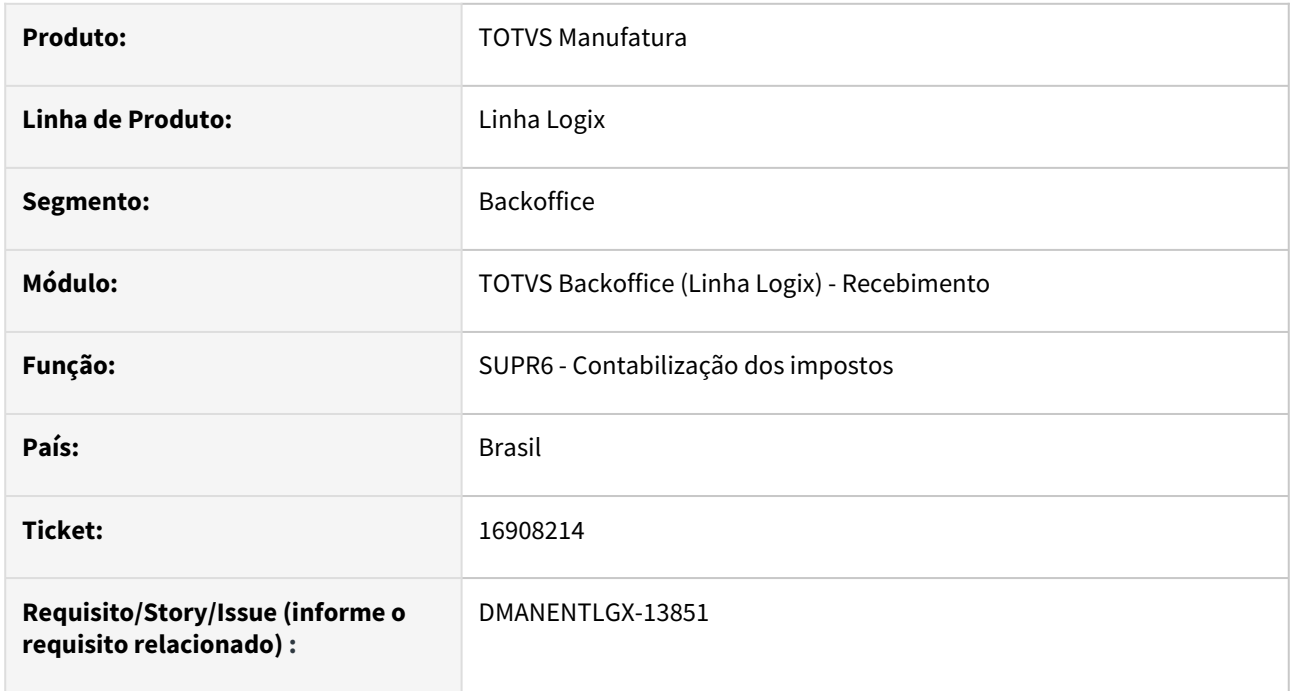

# **02. SITUAÇÃO/REQUISITO**

Não está contabilizando o FECOMP em uma NFR relacionada a uma nota de saída com o imposto.

## **03. SOLUÇÃO**

Alterado para contabilizar corretamente o FECOMP buscando da nota de saída o imposto informado.

# 16914456 DMANENTLGX-13860 DT - SUP0552 buscar a programação de entrega com menor data

### **01. DADOS GERAIS**

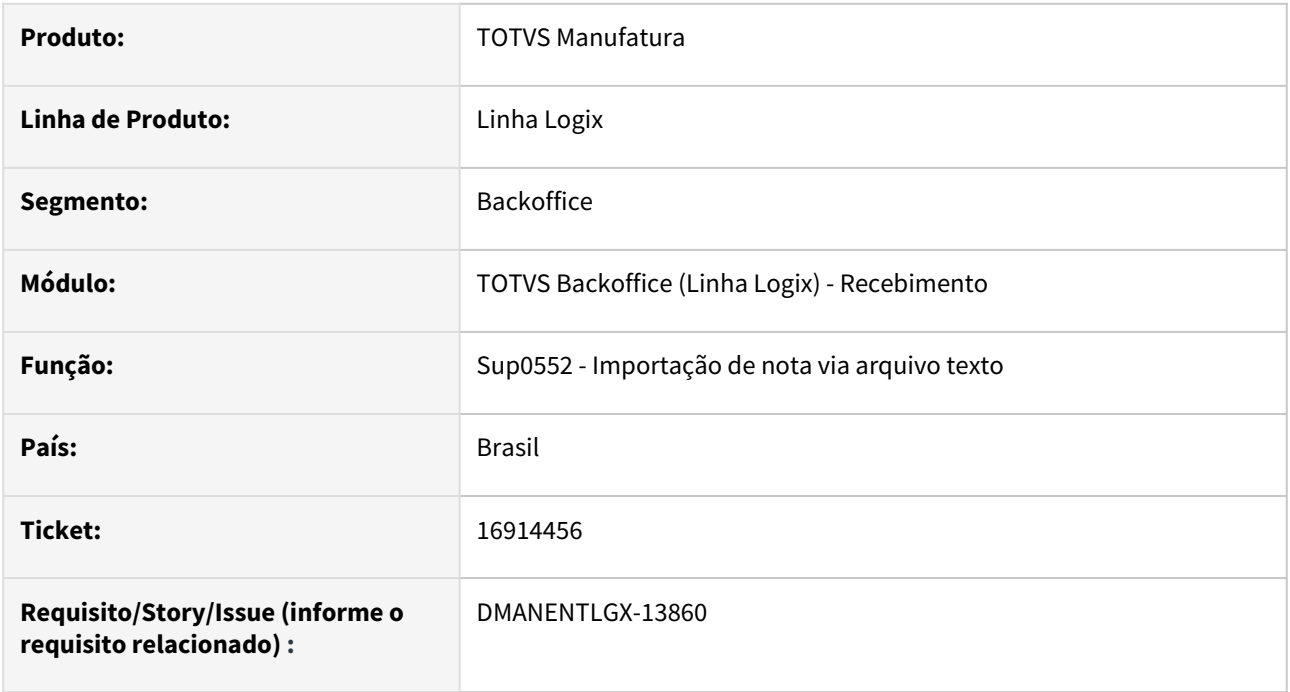

## **02. SITUAÇÃO/REQUISITO**

Na importação da nota pelo sup0552, sem informar a programação de entrega no arquivo, não estava buscando a programação pela menor data.

### **03. SOLUÇÃO**

Alterado para buscar a programação de entrega ordenando pela data e pela numeração.

# 16915616 DMANENTLGX-13884 DT - Ajuste manual no SUP3845 não é gerado no OBF

#### **01. DADOS GERAIS**

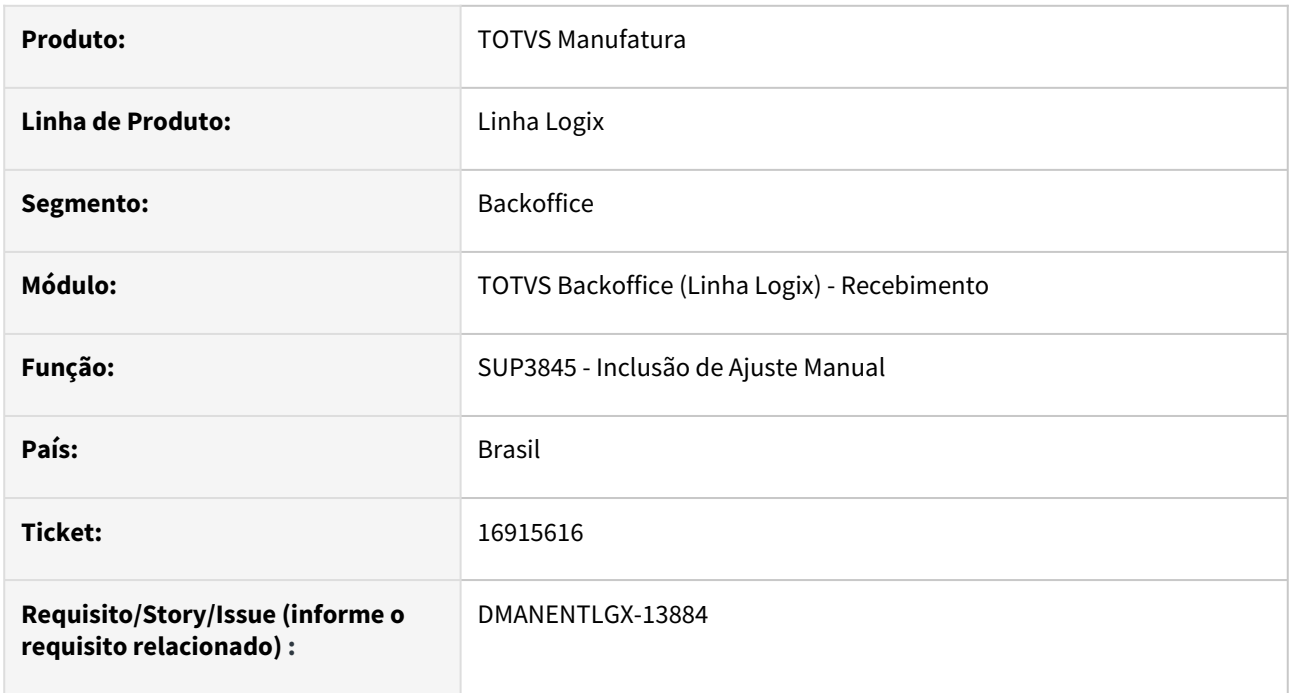

## **02. SITUAÇÃO/REQUISITO**

No sup3760 - Inclusão de nota de entrada, menu 7\_inf\_compl\_nf, menu Ajuste\_nota\_fiscal, ao incluir os ajustes,

os mesmos não aparecem no SPED Fiscal ICMS/IPI.

## **03. SOLUÇÃO**

Alterado programa para incluir o indicador de ajuste manual, e consequentemente informação será apresentada no SPED Fiscal ICMS/IPI.

# 16933409 DMANENTLGX-13964 DT - SUP3760 cancela quando altera NFM do tipo 7 para 1

### **01. DADOS GERAIS**

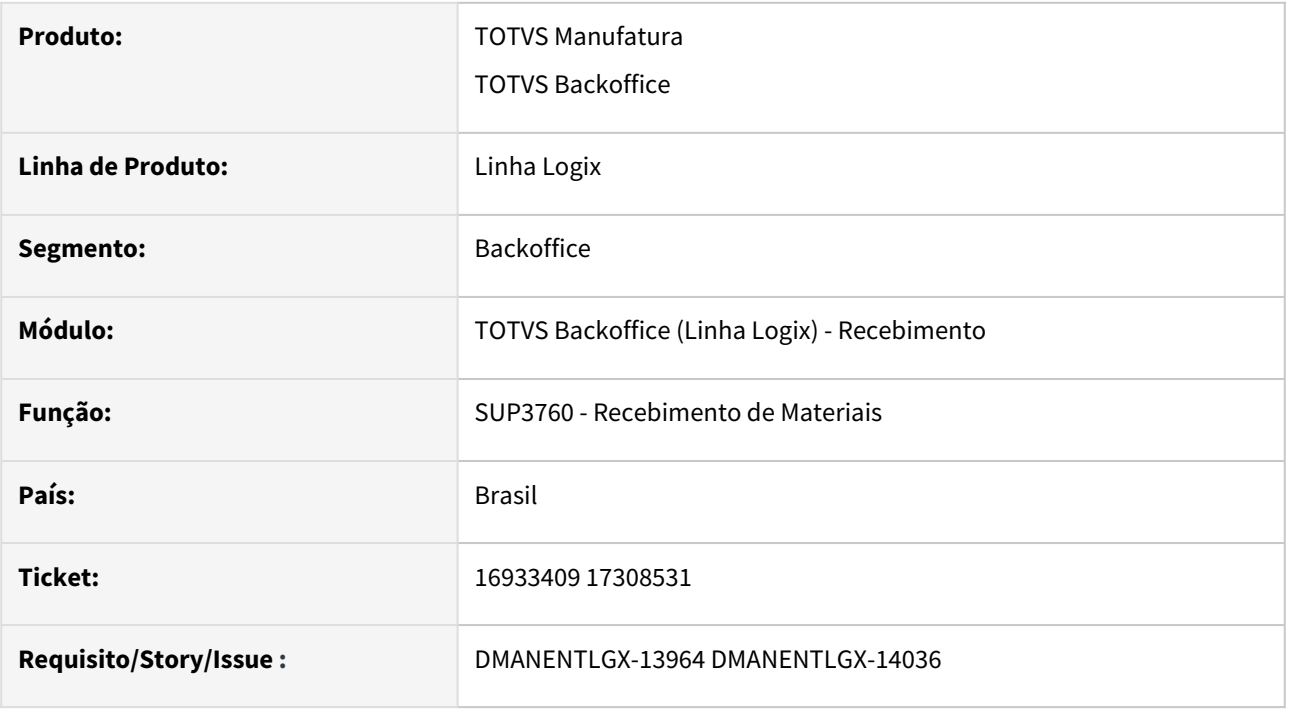

### **02. SITUAÇÃO/REQUISITO**

SUP3760 abortando o sistema ao retirar a NFM do tipo 7 (em trânsito) para 1 em banco oracle.

### **03. SOLUÇÃO**

Evitar cancelamento SUP3760 quando altera NFM da situação em trânsito (tipo 7) para 1. Problema ocorre em banco de dados oracle.

# 16981296 DMANENTLGX-13923 DT - SUP0830 listar divergência 53 - Divergência Data Vencto Negociada

### **01. DADOS GERAIS**

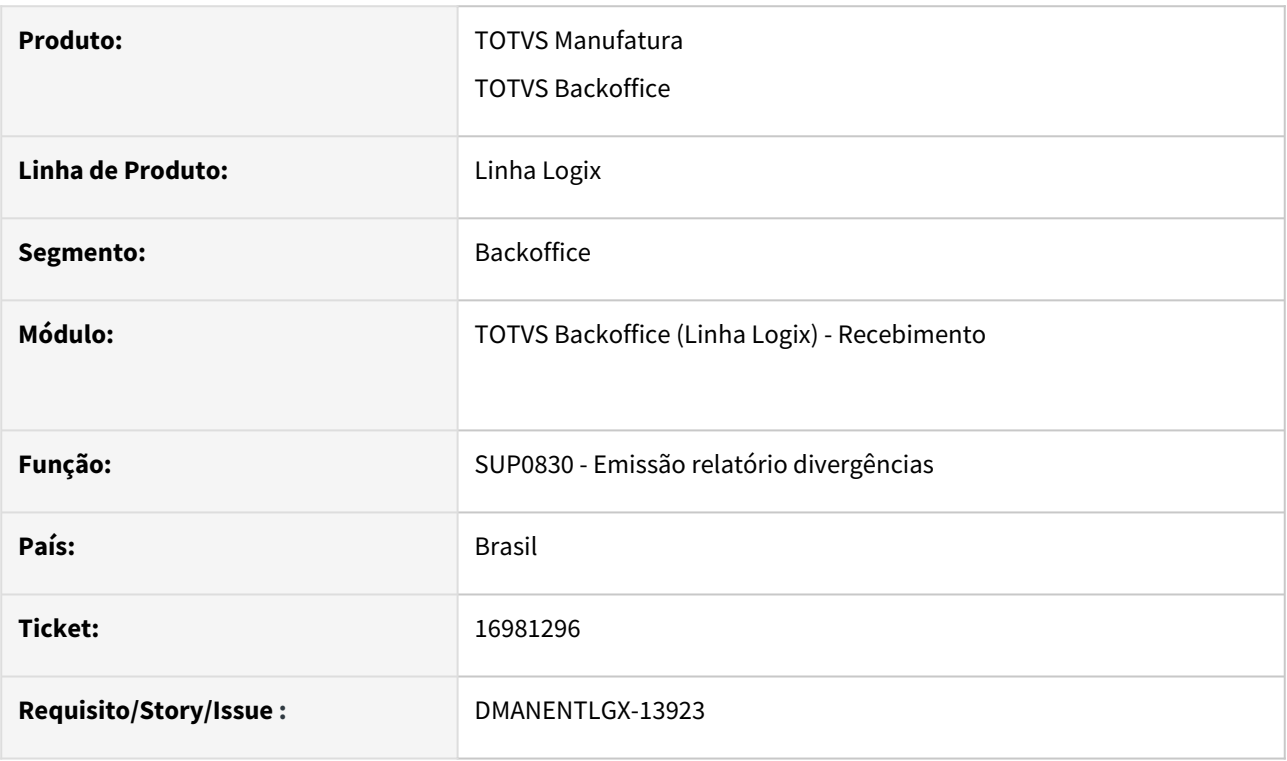

### **02. SITUAÇÃO/REQUISITO**

SUP0830 não lista a divergência 53- Divergência de Data Vencto Negociada

### **03. SOLUÇÃO**

Preparado sup0830 para que apresente em relatório, informações da divergência 53 - Divergência Data Vencimento Negociada

#### **04. DEMAIS INFORMAÇÕES**

Recomendamos SUP34003 para consulta e tomada de providência das divergências NF X Pedidos.

#### **05. ASSUNTOS RELACIONADOS**

• [Cross Segmentos - Linha Logix - SUP - Divergências entre nota fiscal de entrada e ordem de compra](https://centraldeatendimento.totvs.com/hc/pt-br/articles/360043795813-Cross-Segmentos-Linha-Logix-SUP-Diverg%C3%AAncias-entre-nota-fiscal-de-entrada-e-ordem-de-compra)

# 17059816 DMANENTLGX-13955 DT - SUP1430 diferença débito e crédito NFP importação

#### **01. DADOS GERAIS**

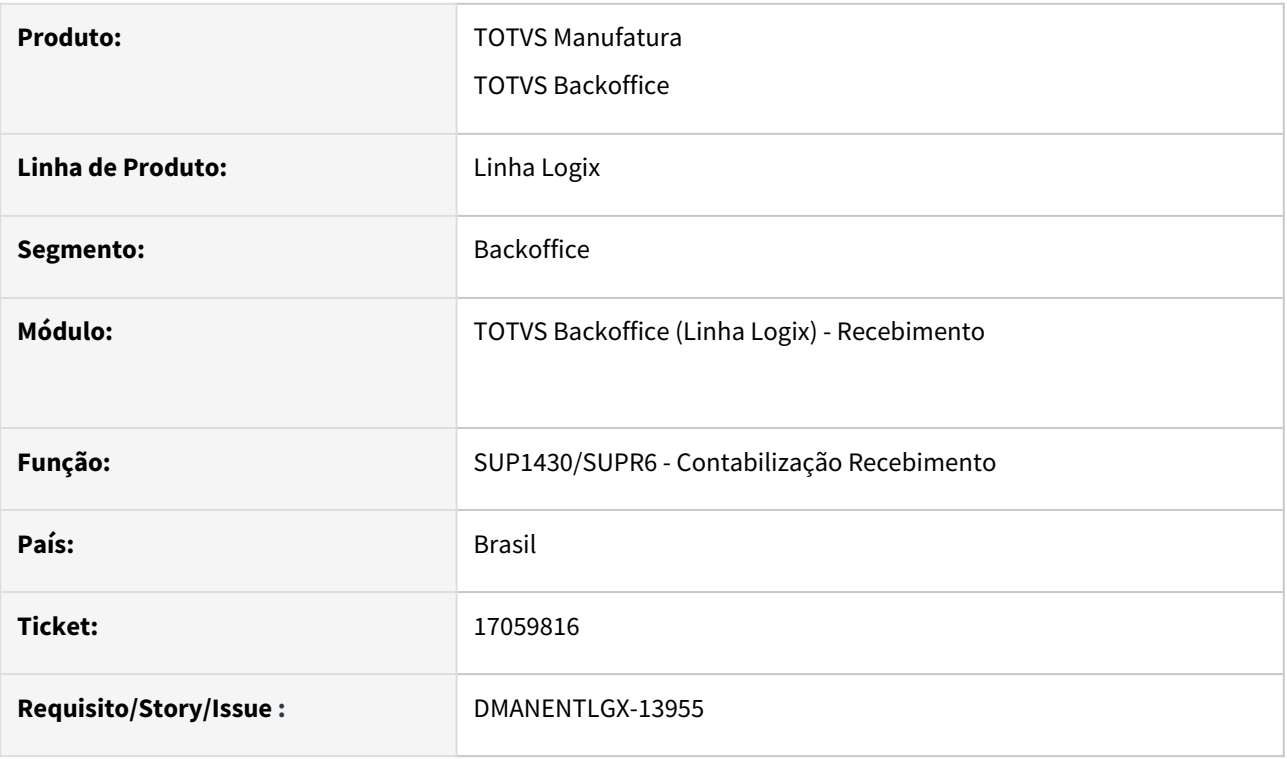

### **02. SITUAÇÃO/REQUISITO**

SUP1430 diferença débito e crédito NFP importação, quando LOG00087 parâmetro: gerar\_cred\_impostos\_nfm\_import = 0, contabilização duplicada de impostos.

#### **03. SOLUÇÃO**

Alterada rotina contabilização NFM/NFP importação, quando gerar\_cred\_impostos\_nfm\_import = 0 estava contabilizando duplicado os impostos e não gerava a contabilização do Imposto de Importação, apresentando diferença lançamentos débito/crédito.

Alteração realizada com base na FAQ:

[Cross Segmentos - Linha Logix - SUP - Contabilização e crédito dos impostos da NFM e NFP de importação](https://centraldeatendimento.totvs.com/hc/pt-br/articles/360057151873-Cross-Segmentos-Linha-Logix-SUP-Contabiliza%C3%A7%C3%A3o-e-cr%C3%A9dito-dos-impostos-da-NFM-e-NFP-de-importa%C3%A7%C3%A3o)

#### **05. ASSUNTOS RELACIONADOS**

• [Cross Segmentos - Linha Logix - SUP - Contabilização e crédito dos impostos da NFM e NFP de importação](https://centraldeatendimento.totvs.com/hc/pt-br/articles/360057151873-Cross-Segmentos-Linha-Logix-SUP-Contabiliza%C3%A7%C3%A3o-e-cr%C3%A9dito-dos-impostos-da-NFM-e-NFP-de-importa%C3%A7%C3%A3o)

# 17066928 DMANENTLGX-13942 DT - Contagem material na valorização online estoque NFP, gerar custo abatendo valor PIS/COFINS proporcional da NFM

#### **01. DADOS GERAIS**

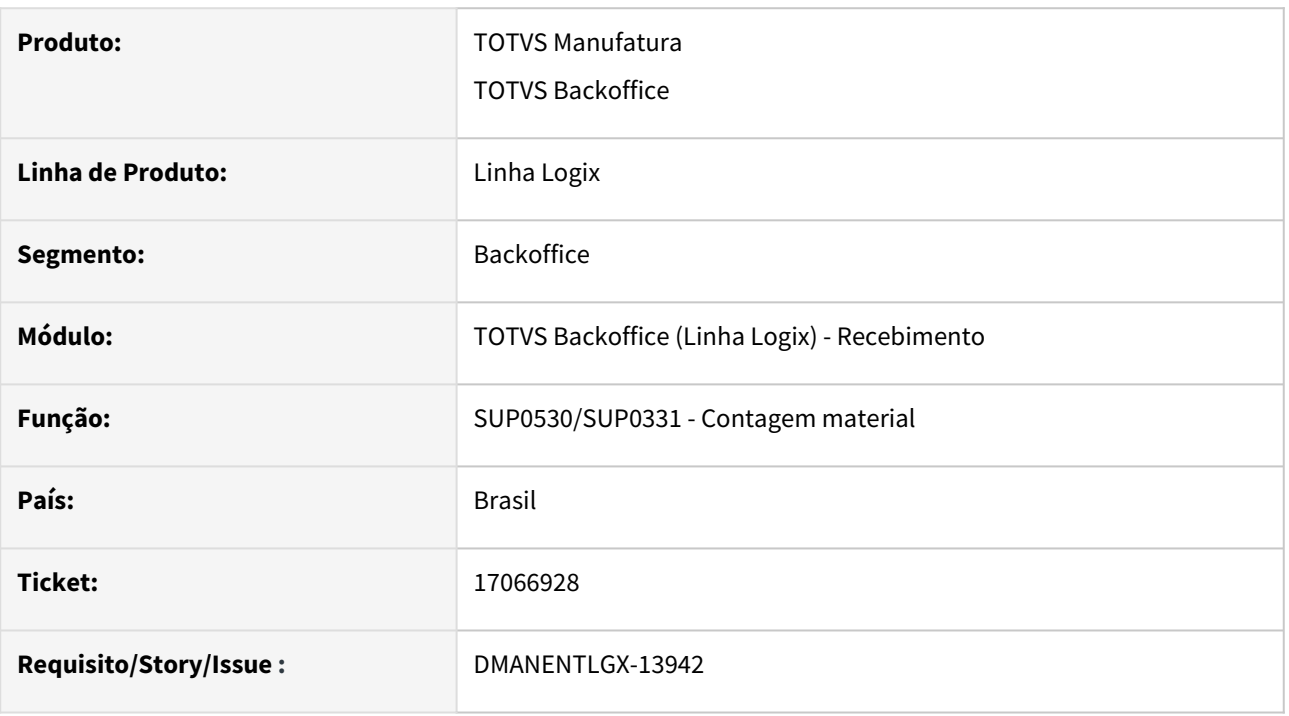

### **02. SITUAÇÃO/REQUISITO**

SUP0530/SUP0331 - Valorização do estoque on-line, quando o parâmetro atualiza\_custo\_item - Atualizar o custo na entrada do item? igual a S, não desconta o PIS e COFINS da NFM na contagem da NFP.

### **03. SOLUÇÃO**

Alterada rotina de contagem para gerar corretamente custo na contagem NFP.

#### **05. ASSUNTOS RELACIONADOS**

- [Cross Segmentos Linha Logix SUP Processo de Importação com NFM e NFP](https://centraldeatendimento.totvs.com/hc/pt-br/articles/360046023093-Cross-Segmentos-Linha-Logix-SUP-Processo-de-Importa%C3%A7%C3%A3o-com-NFM-e-NFP)
- [Cross Segmentos Linha Logix SUP Selecionar itens da nota NFM na entrada da nota NFP de importação](https://centraldeatendimento.totvs.com/hc/pt-br/articles/360042929493-Cross-Segmentos-Linha-Logix-SUP-Selecionar-itens-da-nota-NFM-na-entrada-da-nota-NFP-de-importa%C3%A7%C3%A3o)
- [Cross Segmentos Linha Logix SUP Contabilização e crédito dos impostos da NFM e NFP de importação](https://centraldeatendimento.totvs.com/hc/pt-br/articles/360057151873-Cross-Segmentos-Linha-Logix-SUP-Contabiliza%C3%A7%C3%A3o-e-cr%C3%A9dito-dos-impostos-da-NFM-e-NFP-de-importa%C3%A7%C3%A3o)

# 17159860 DMANENTLGX-13986 DT Zoom item WMS

### **01. DADOS GERAIS**

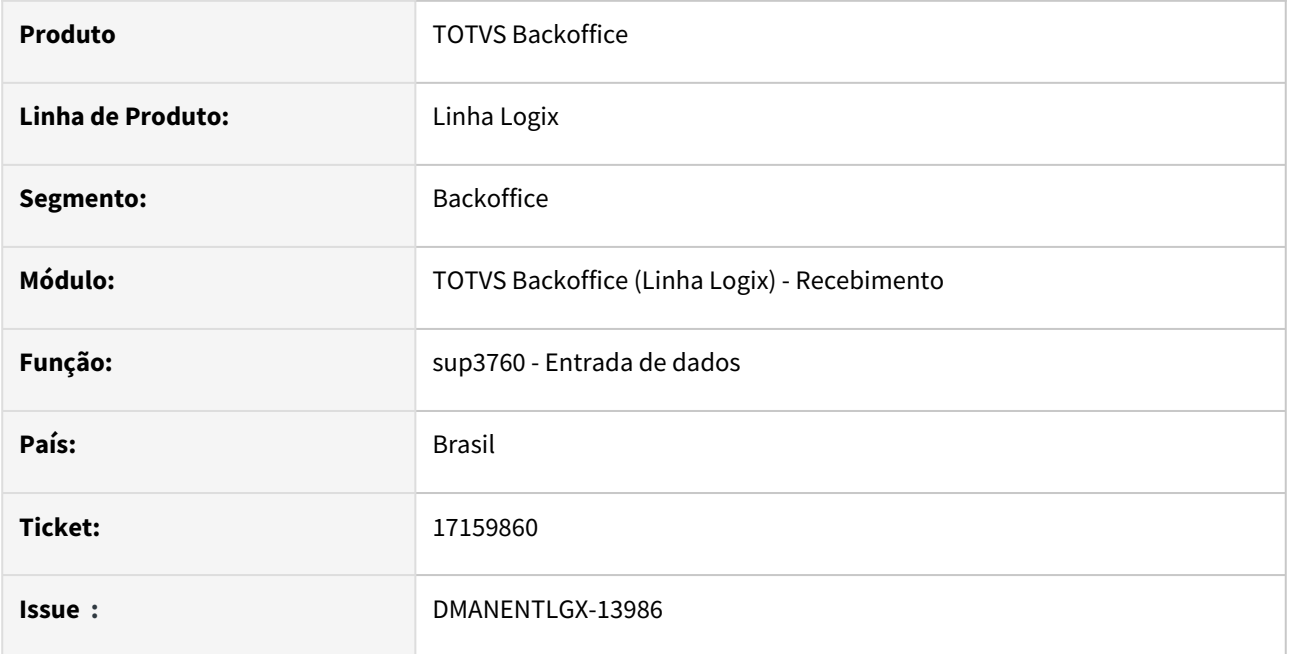

# **02. SITUAÇÃO/REQUISITO**

SUP3760 não carrega código do item selecionado no Zoom do WMS6071.

### **03. SOLUÇÃO**

Foi corrigido o SUP3760 para carregar o código do item selecionado no Zoom do WMS6071.

# 17207014 DMANENTLGX-14042 DT - SUP3760 - Assumir percentual IPI da Ordem de Compra (nacional) ou do acordo internacional (nota importação)

#### **01. DADOS GERAIS**

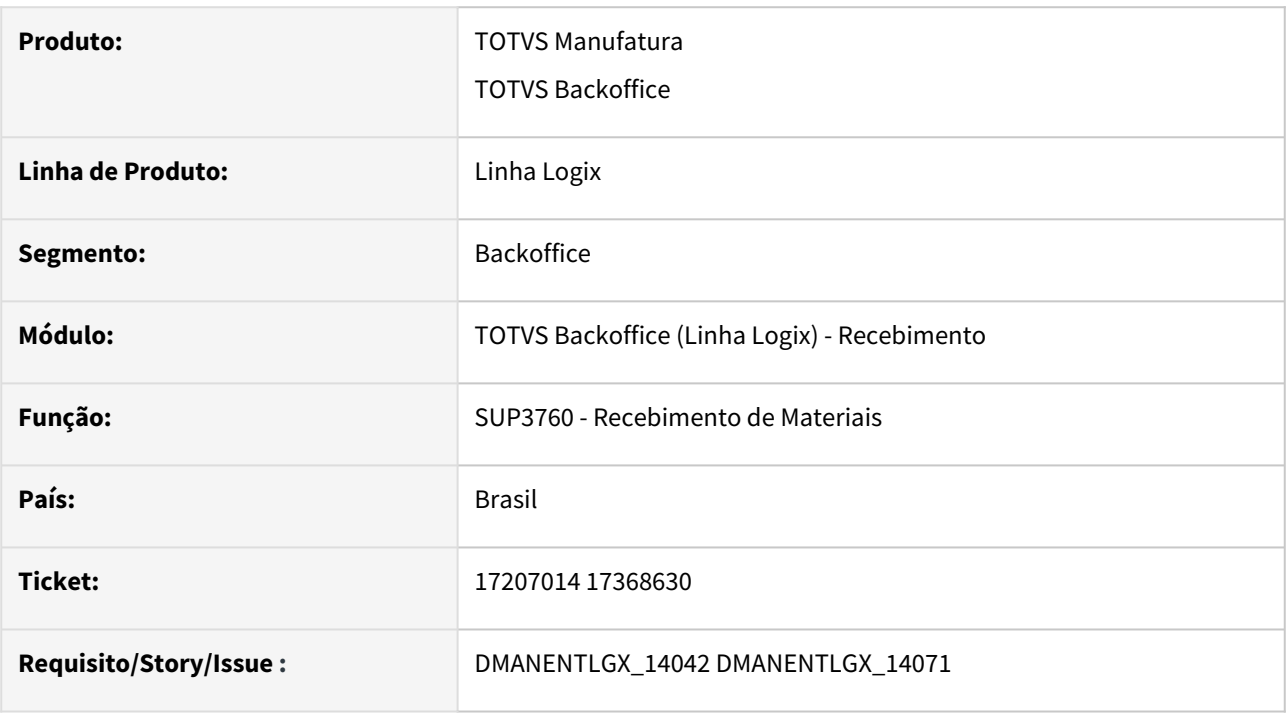

### **02. SITUAÇÃO/REQUISITO**

SUP3760 - Quando nota fiscal possui Pedido de Compra, assumir o percentual de IPI definido na Ordem de compra (Nota Nacional) - DMANENTLGX-14071.

Alterado para considerar redução de aliquota IPI conforme acordo internacional, quando for nota fiscal de importação, conforme definido no processo de importação - DMANENTLGX-14042.

### **03. SOLUÇÃO**

Ajustes SUP3760 para considerar pct aliquota IPI do pedido de compra ou definido em acordo internacional (processo de importação).

# 17317881 DMANENTLGX-14051 DT - Gerar lançamentos contábeis para FECOMP - Sergipe

#### **01. DADOS GERAIS**

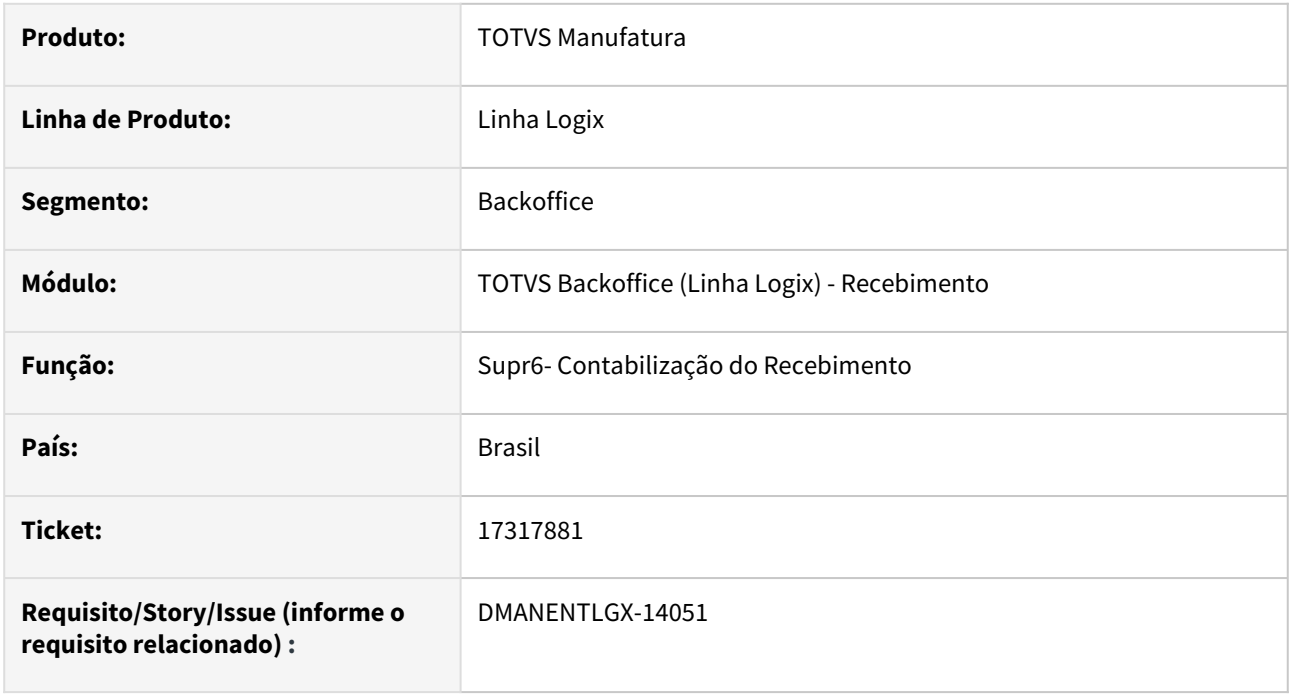

### **02. SITUAÇÃO/REQUISITO**

Para ICMS com incidência = Outros, mas com diferencial de icms e fecomp calculado, ao preencher a conta do fecomp no Log00086 - Processo de Entrada, Recebimento, Informações Complementares, Conta contabil para lançar valor do Fundo Combate a Pobreza, não está contabilizando o fecomp separadamente.

## **03. SOLUÇÃO**

Alterado para que tanto na nota quanto no frete, se a conta contábil do fecomp estiver parametrizada, o mesmo seja contabilizado separadamente.

# 17317881 DMANENTLGX-14355 DT - Lançamentos contábeis FECOMP frete diferente do valor do FECOMP

#### **01. DADOS GERAIS**

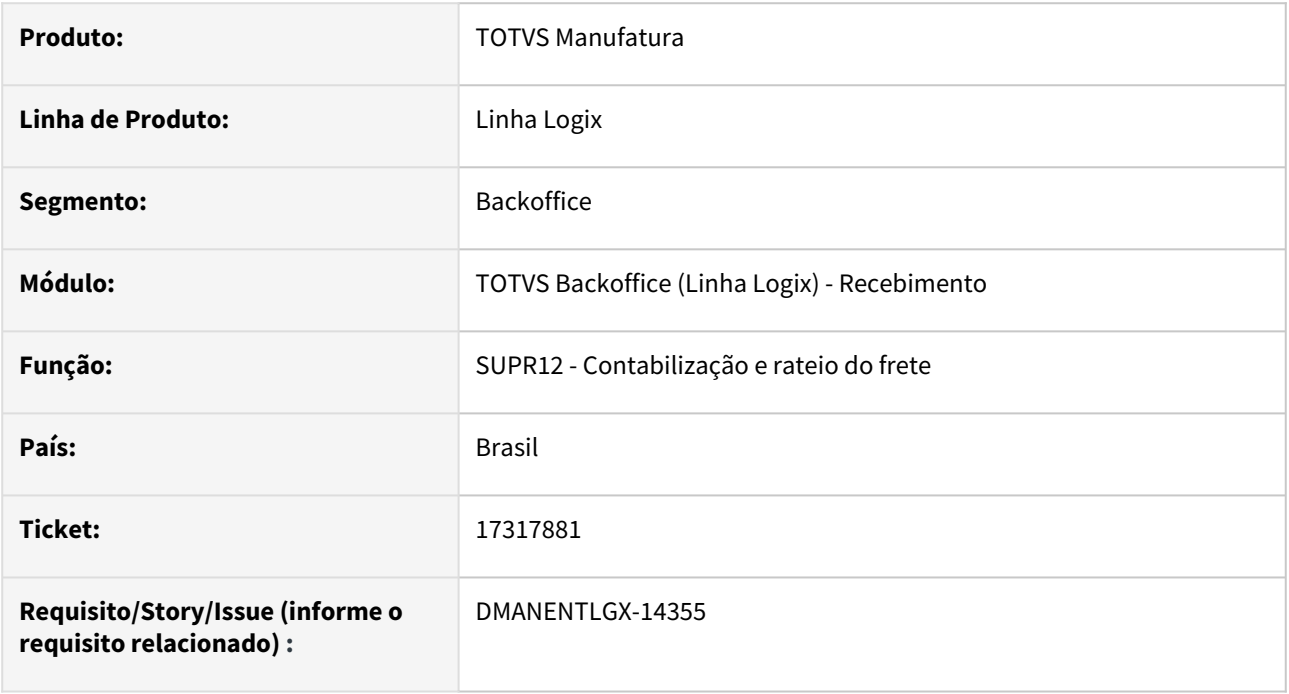

### **02. SITUAÇÃO/REQUISITO**

No rateio de um frete compra, que possui FECOMP, o valor total do imposto fica diferente da soma dos lançamentos contábeis do FECOMP rateados para os itens da nota.

### **03. SOLUÇÃO**

Alterado para que o arredondamento(maior/menor) incida no último item da nota, deixando o valor do FECOMP igual a soma dos lançamentos do FECOMP rateado para os itens da nota.

# 17361119 DMANENTLGX-14070 DT - SUP34204 - Não está integrando CT-e Globalizado

#### **01. DADOS GERAIS**

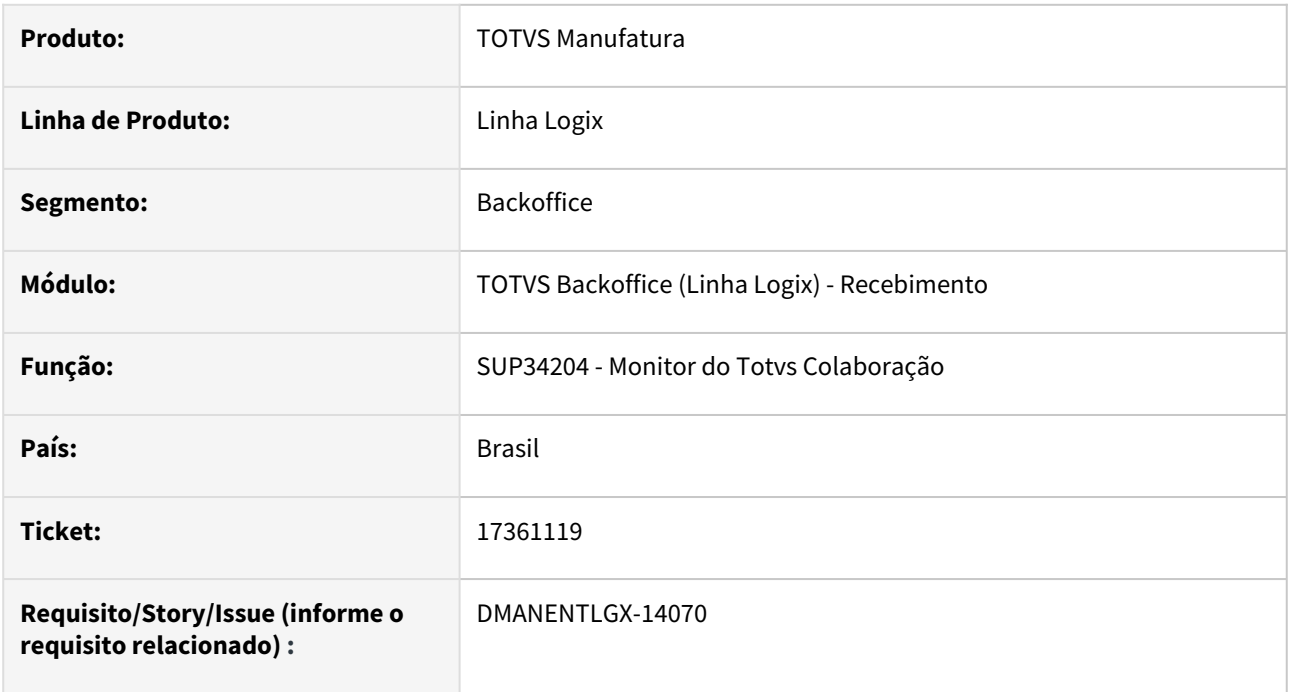

### **02. SITUAÇÃO/REQUISITO**

Monitor do Totvs Colaboração não está integrando xml de frete venda(CT-e) globalizado.

## **03. SOLUÇÃO**

Alterado para conseguir integrar o CT-e Globalizado de frete venda, onde no xml:

Emitente é a transportadora

Rementente é a empresa

Destinário está em branco, pois a entrega será realizada para vários clientes, conforme as chaves eletrônicas das notas.

Observação: para considerar CT-e Globalizado, deverá existir a tag: <indGlobalizado>1</indGlobalizado>

# 17361119 DMANENTLGX-14382 DT - SUP32404 - CT-e, está buscando CNPJ incorretamente para identificar a empresa

#### **01. DADOS GERAIS**

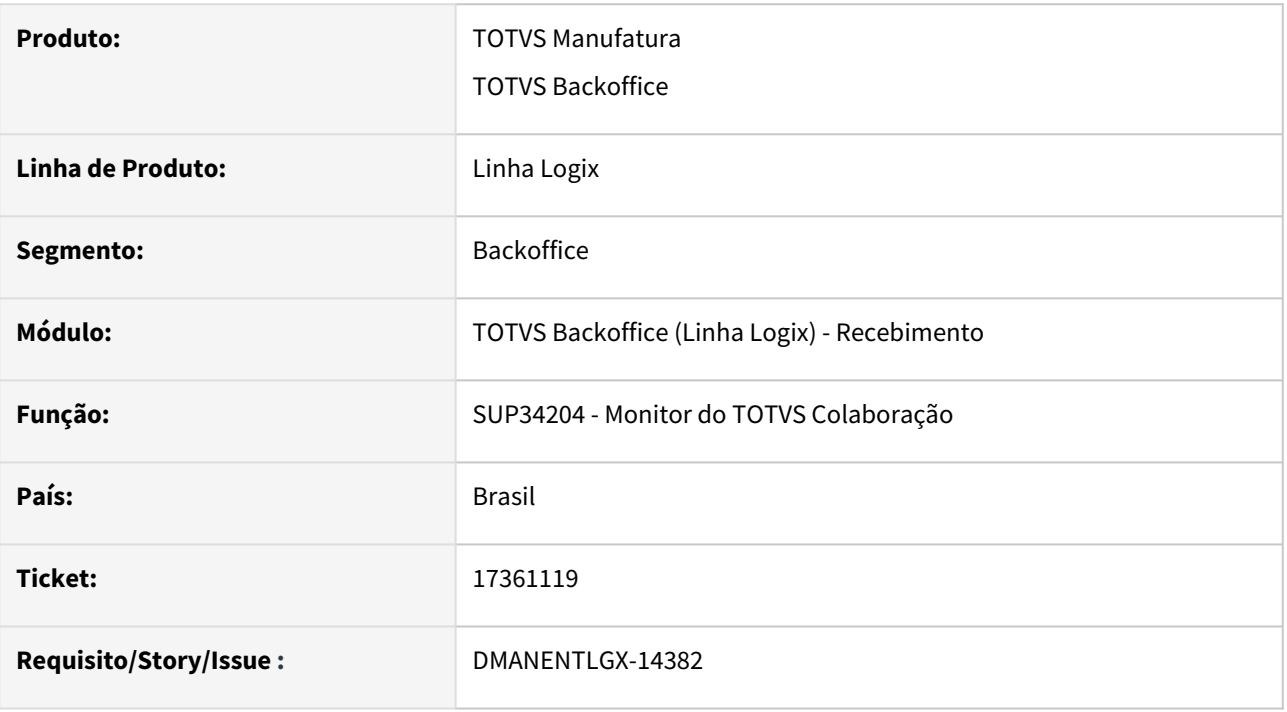

### **02. SITUAÇÃO/REQUISITO**

Monitor TOTVS Colaboração, integração CT-e, apresenta mensagem 'Não existe empresa cadastrada para o CNPJ'

### **03. SOLUÇÃO**

SUP34204 está buscando CNPJ incorretamente para identificar a empresa, quando CT-e e tomador for expedidor, está considerando o cnpj do remetende, apresentando mensagem de erro na integração.

# 17373024 DMANENTLGX-14072 DT SUP3760 abater despesa acessória da base de calculo PIS/ COFINS

#### **01. DADOS GERAIS**

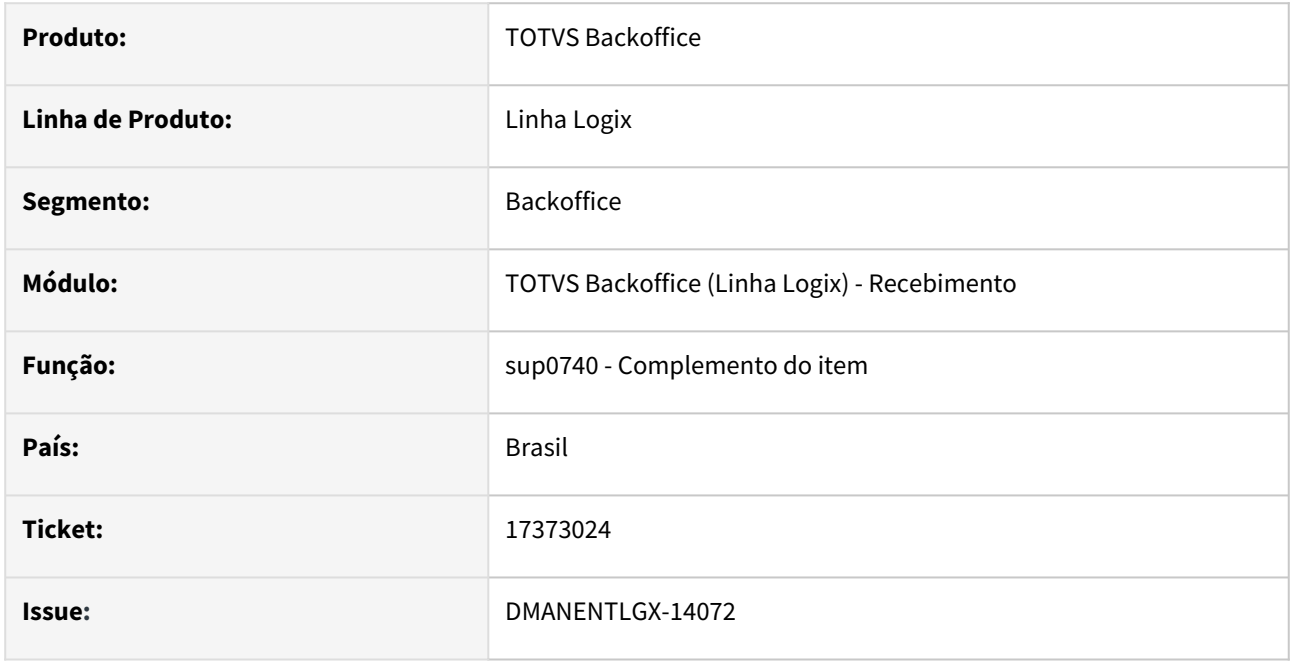

### **02. SITUAÇÃO/REQUISITO**

Notas de uso e consumo, com ST, porém empresa está no papel de Substituído, e não Substituto, o ST não pode ser destacado no campo próprio, para não ser listado nos livros, pois não tem direito a crédito.

Neste caso o valor do imposto, está sendo informado no campo de despesa acessória, porém desta forma o sistema não está abatendo o valor da base de PIS e COFINS.

### **03. SOLUÇÃO**

Como no caso o ICMS-ST está sendo informado como despesa acessória e esse deve ser considerado na base de IPI e ICMS, mas não no calculo do PIS/COFINS, foi criado novo campo em tela, específico para abater a despesa acessória da base de PIS/COFINS. Quando este campo estiver marcado deve gerar corretamente os valores. Este campo se encontra na opção 'inf\_comPl\_item' ao pesquisar o item na opção 'B\_compl\_tribut\_...' com a opção 'Desp Acessoria abate base de calculo PIS e COFINS.

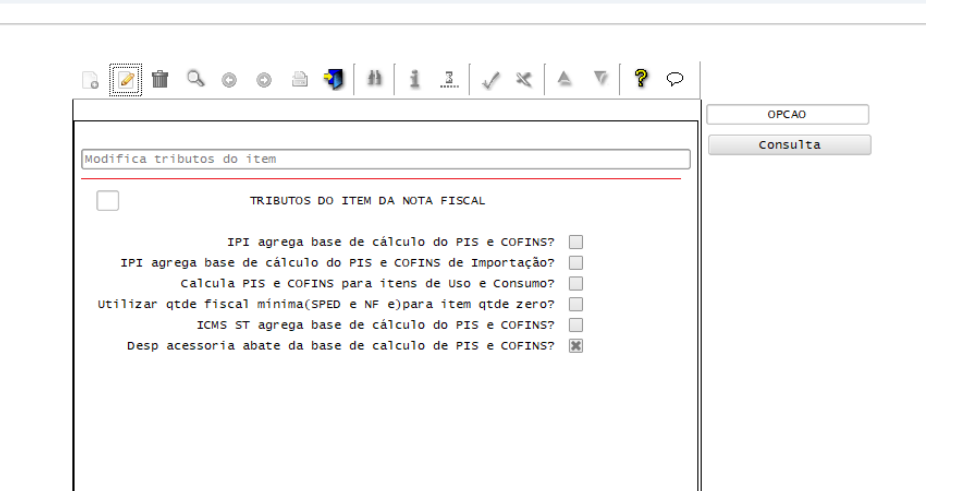

SUP3760:admlog/01

Manutenção - 12.1.2311 – 740

# 17396976 DMANENTLGX-14100 DT - Cst do pis/cofins de frete na transferência

#### **01. DADOS GERAIS**

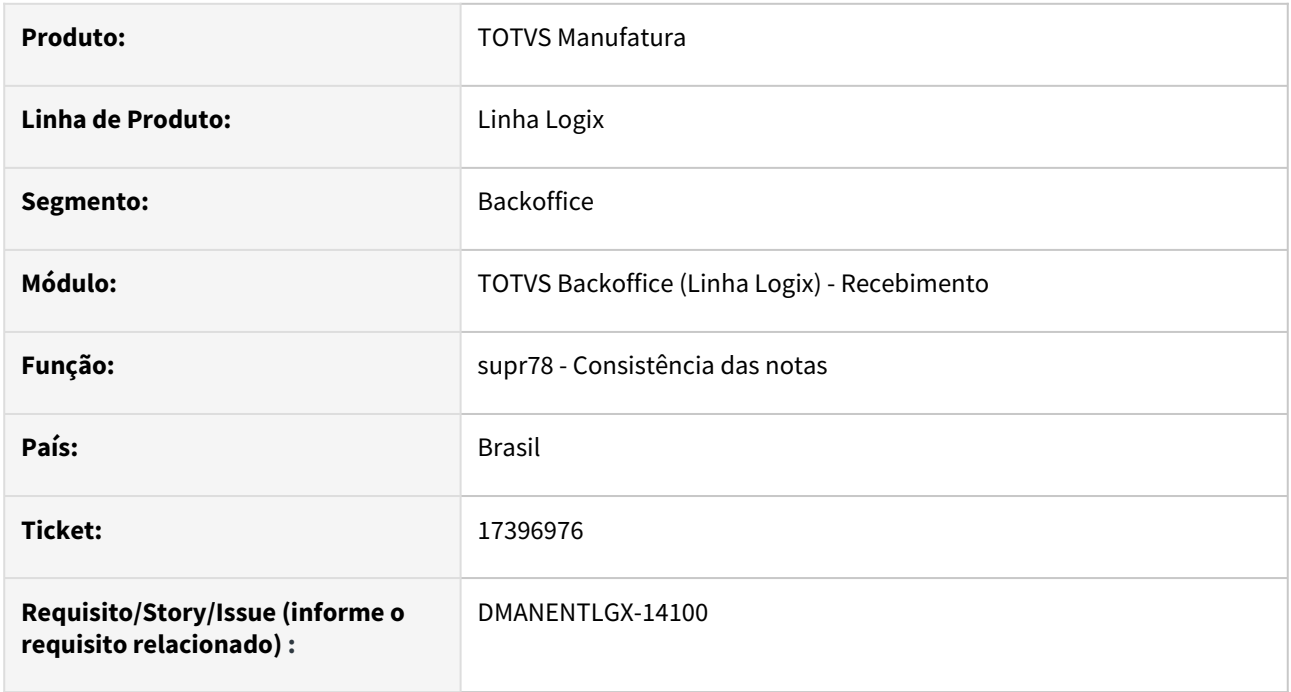

### **02. SITUAÇÃO/REQUISITO**

Cst do pis/cofins de frete na transferência não está respeitando o grupo de despesa do frete, buscando o cst do grupo de despesa do item, incorretamente.

## **03. SOLUÇÃO**

Alterado para que nas transferência, onde o cfop com tipo de entrada = 2(transferência) no sup0600- Código Fiscal,

considere o grupo de despesa do frete, para buscar o CST do pis/cofins frete.

### **05. ASSUNTOS RELACIONADOS**

• [Cross Segmentos - Linha Logix - SUP - Parametrizar o CST de PIS, COFINS e ICMS para frete](https://centraldeatendimento.totvs.com/hc/pt-br/articles/360025090652-LG-RECFR-Como-parametrizar-o-CST-de-PIS-COFINS-e-ICMS-para-frete)

# 17405851 DMANENTLGX-14102 DT - Na criação da NC com consistência, deixa a tabela DOCUM\_OBS

### **01. DADOS GERAIS**

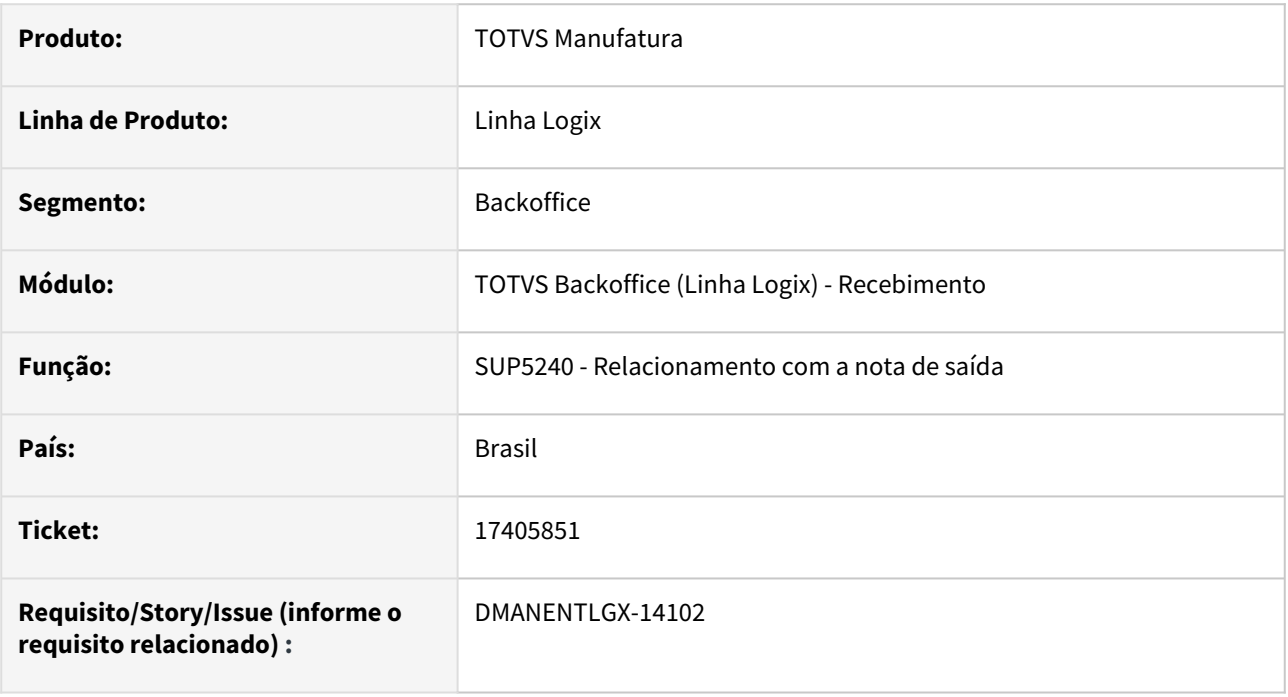

## **02. SITUAÇÃO/REQUISITO**

Na inclusão do relacionamento com a nota de saída e geração da nota de crédito, ao apresentar consistência e não incluir a nota de crédito, deixa informações indevidas na tabela DOCUM\_OBS.

## **03. SOLUÇÃO**

Alterado a geração da nota de crédito, para quando existir consistência, não deixar registro na tabela DOCUM\_OBS.

# 17423640 DMANENTLGX-14165 DT Entrada de Nota Fiscal

#### **01. DADOS GERAIS**

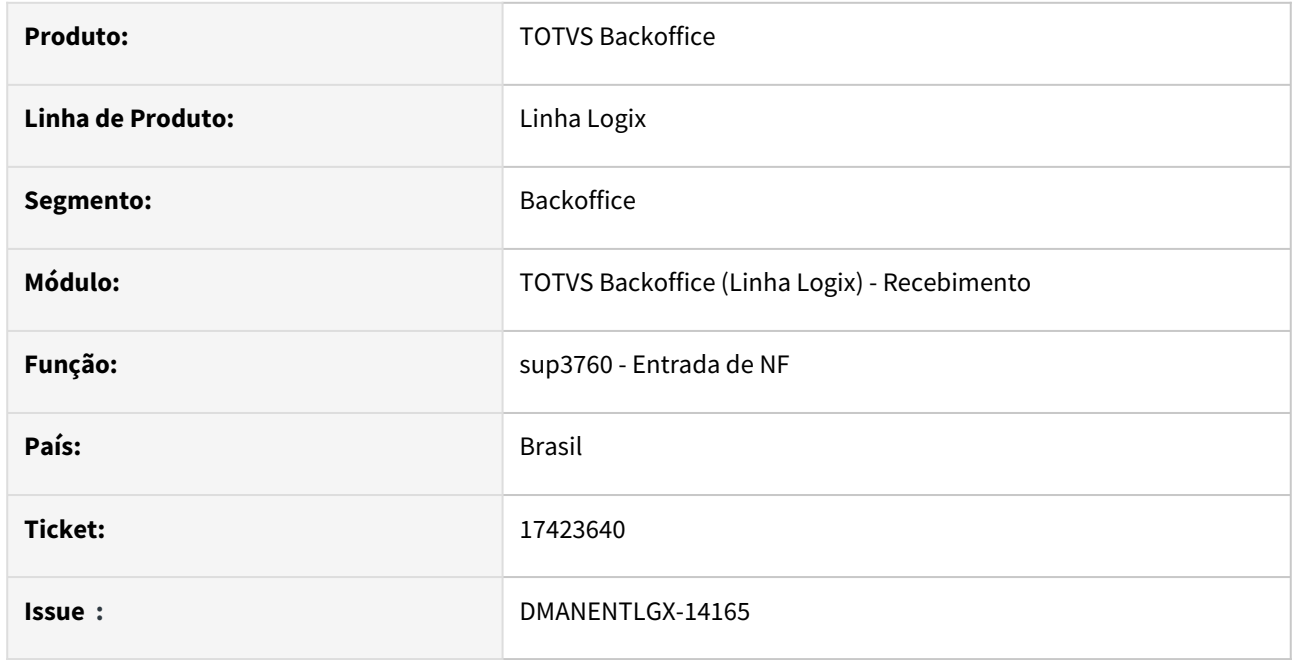

#### **02. SITUAÇÃO/REQUISITO**

No programa de entrada de notas SUP3760 inclusão de NFR tipo 6 sem movimentar estoque e carregando dados da nota de saída, gera erro "Conta estoq. (XX) p/ item nao Estoq.". Nesse cenário a nota poderia carregar a conta do SUP1400 - Conta não estoque retorno de terceiros (cta\_n\_estoq\_ret\_terc). Assim não geraria o erro de consistência

## **03. SOLUÇÃO**

O programa do sup3760 ao incluir a nota de entrada de demonstração a tela de '1\_conta\_aen' está atribuída com a conta do item e carrega a conta do SUP1400 - Conta não estoque retorno de terceiros (cta\_n\_estoq\_ret\_terc). Dessa forma não gera erro na nota.

# 17425401 DMANENTLGX-14188 DT - Apresenta consistência "Valor ICMS do frete, difere do calculado" após rateio

### **01. DADOS GERAIS**

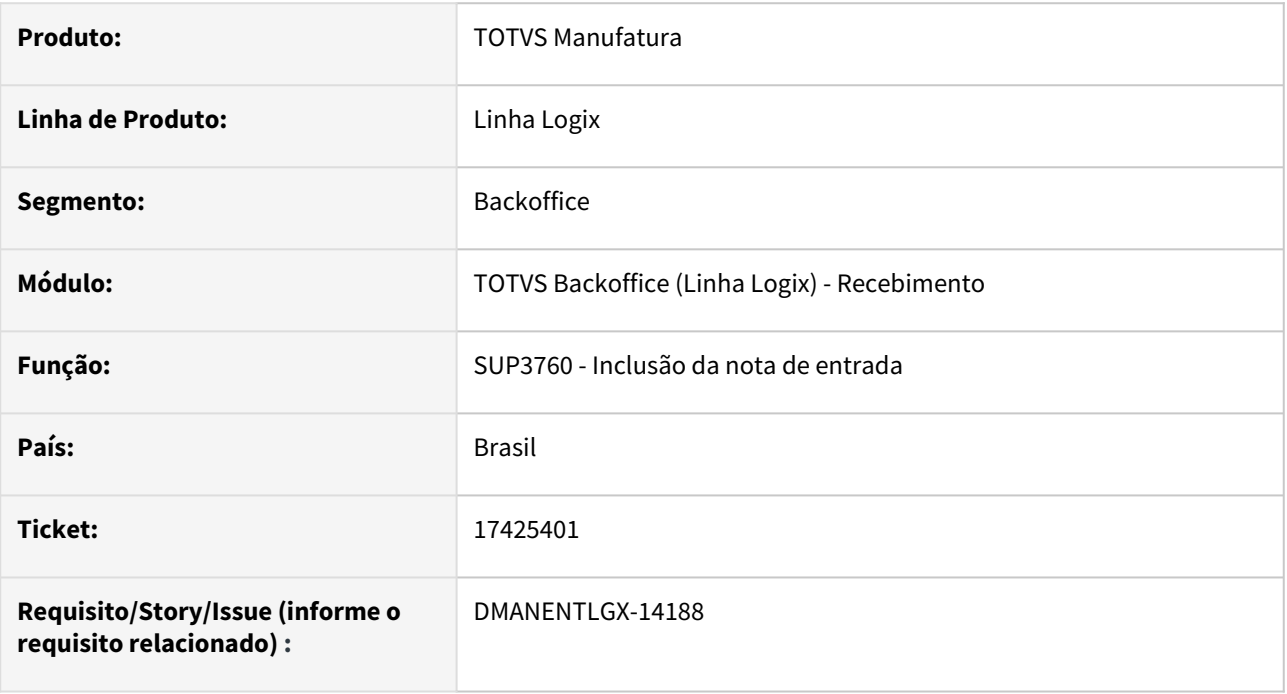

## **02. SITUAÇÃO/REQUISITO**

Na consistência da nota de entrada, após rateio do icms do frete, apresenta mensagem: "Valor ICMS do frete, difere do calculado".

Ao consistir pela segunda vez, a mensagem não é apresentada, pois o rateio já estava com o valor correto.

### **03. SOLUÇÃO**

Alterado a consistência da nota para que após o rateio do frete, faça a validação dos valores novamente.

# 17425401 DMANENTLGX-14295 DT - SUP3760 Problema CREATE INDEX IX\_WCONTAS - [-316,0]

#### **01. DADOS GERAIS**

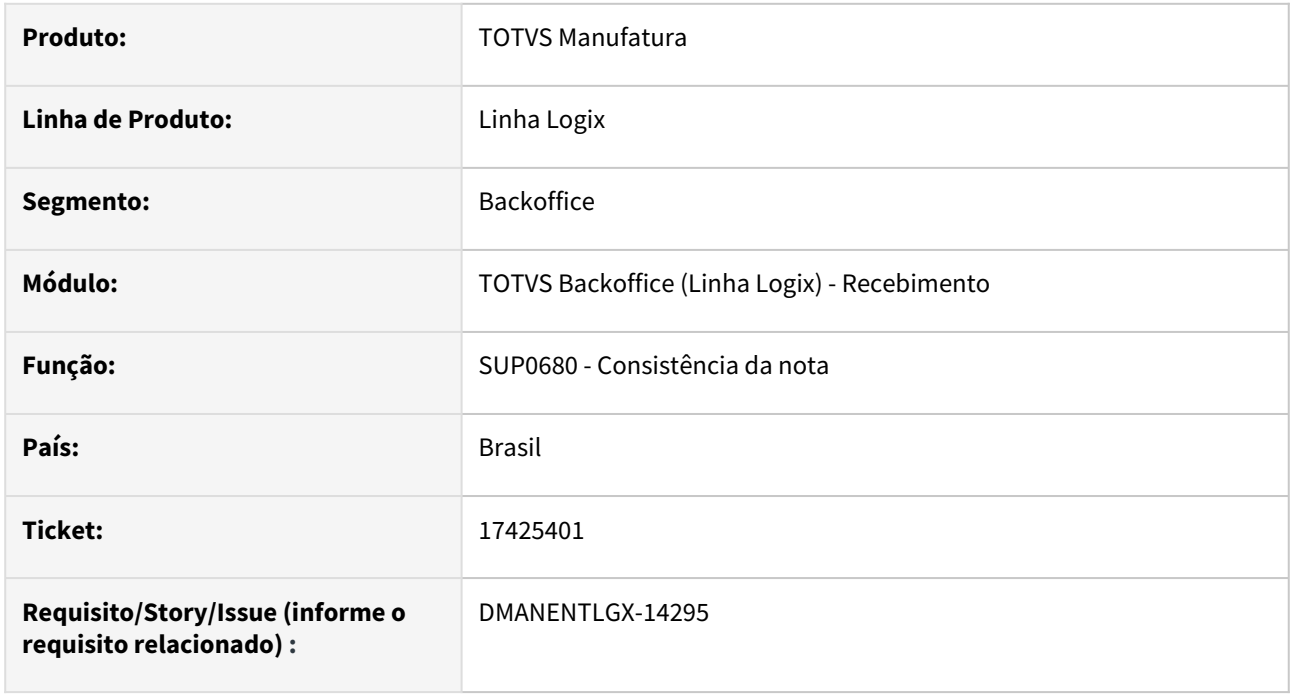

## **02. SITUAÇÃO/REQUISITO**

Se a contabilização da nota estiver parametrizada para automatico, e o banco de dados não gerar índice com o ID conectado, apresenta erro de índice duplicado.

## **03. SOLUÇÃO**

Alterado programa para não apresentar mensagem de índice duplicado.

# 17427902 DMANENTLGX-14117 DT - Ao consistir a nota e recalcular impostos, não está atualizando o pis/cofins

### **01. DADOS GERAIS**

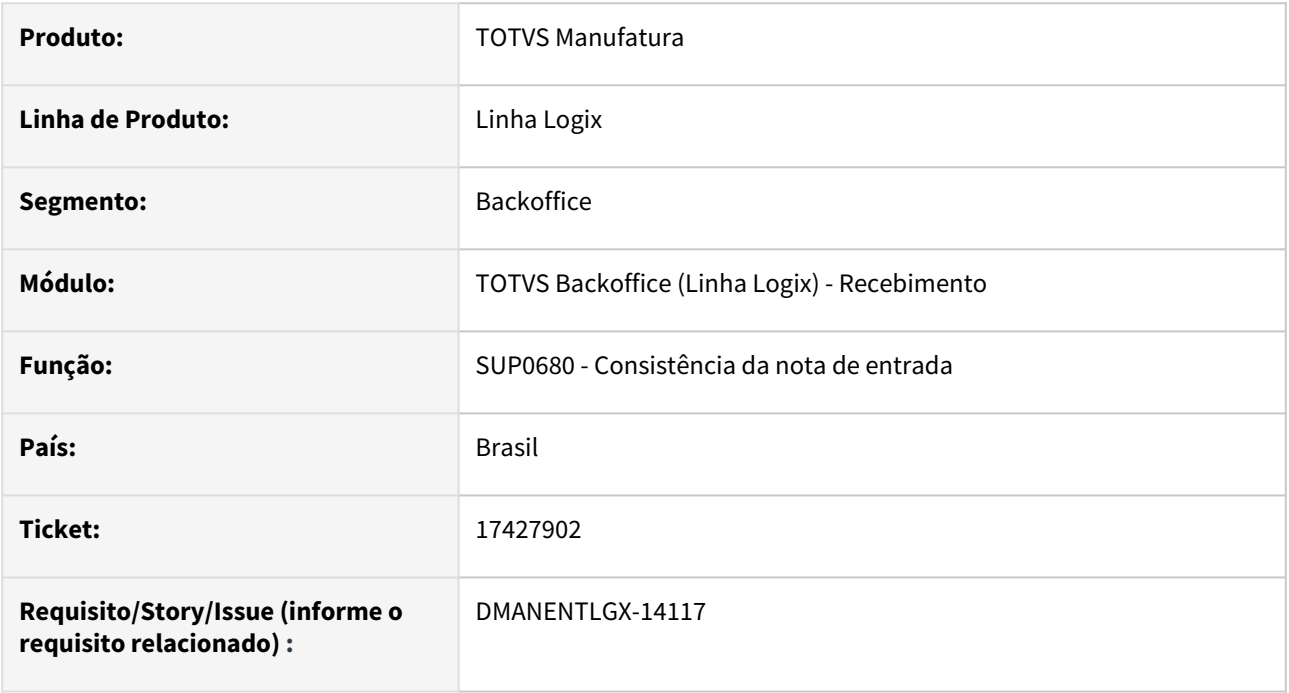

## **02. SITUAÇÃO/REQUISITO**

Ao consistir a nota, alterar o grupo de despesa, e consistir novamente, não está recalculando o pis/cofins conforme fórmula do configurador.

## **03. SOLUÇÃO**

Alterado para recalcular corretamente o pis/cofins, conforme fórmula do configurador, quando consisitir a nota pela segunda vez, recalculando os impostos.

# 17471331 DMANENTLGX-14167 DT - SUP0580 - (DIFAL SE) Considerar FECOMP base de cálculo Diferencial de alíquota

#### **01. DADOS GERAIS**

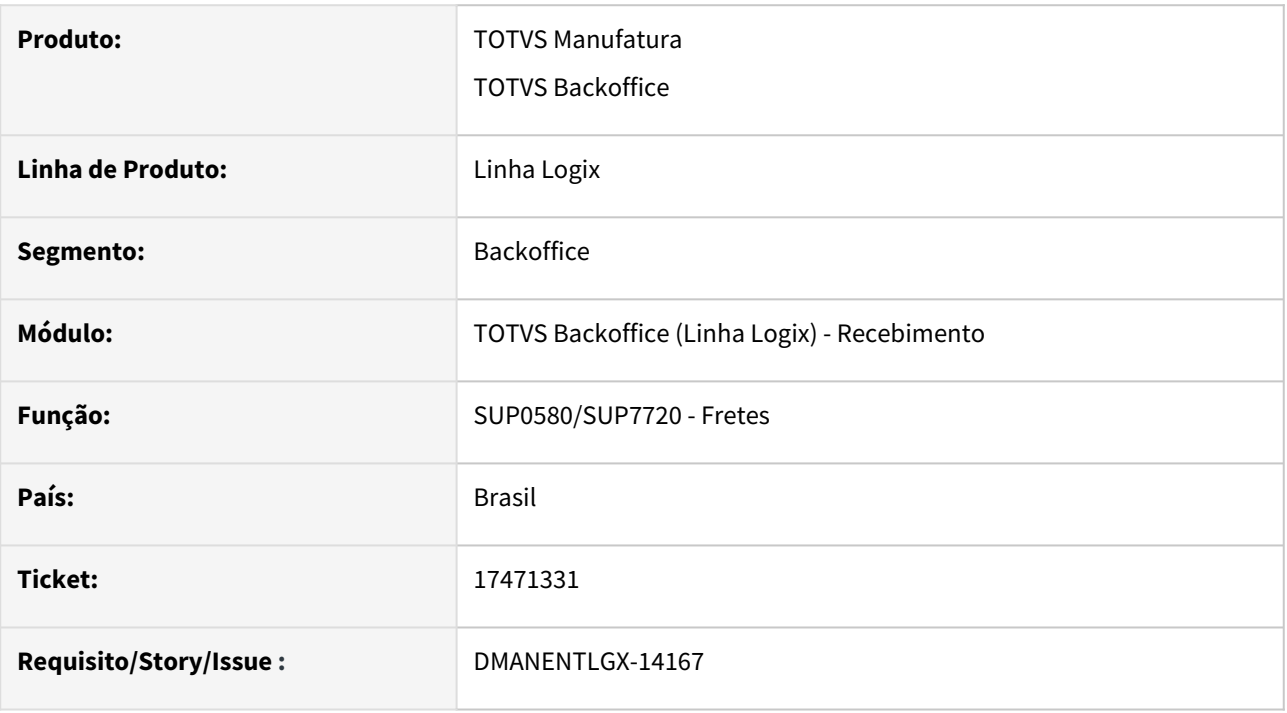

### **02. SITUAÇÃO/REQUISITO**

SUP0580 - Calculo DIFAL não está considerando o FECOMP no calculo da base DIFAL SE (Base dupla).

### **03. SOLUÇÃO**

Preparar SUP0580 para calcular base Diferencial de Alíquota, conforme legislação DIFAL SE.

Base Diferenciada 'F'

## **04. DEMAIS INFORMAÇÕES**

SUP0650 - Tela 2 - Para que efetue o cálculo, conforme determinado DIFAL SE, deve ser utilizado 'Base diferenciada DIFAL' = 'F', caso possua alíquota FECOMP esse percentual será considerado, junto com alíquota interestadual, na base de calculo DIFAL (base dupla).

### **05. ASSUNTOS RELACIONADOS**

- [Cross Segmentos Linha Logix SUP Parametrizar o diferencial de alíquota](https://centraldeatendimento.totvs.com/hc/pt-br/articles/360024790334)
- [Cross Segmentos Linha Logix SUP Diferencial de alíquota de ICMS na nota fiscal com base de cálculo](https://centraldeatendimento.totvs.com/hc/pt-br/articles/360024938753)  diferenciada

# 17490941 DMANENTLGX-14293 DT - As movimentações de AR no GAO, não consideram o ICMS-ST retido

#### **01. DADOS GERAIS**

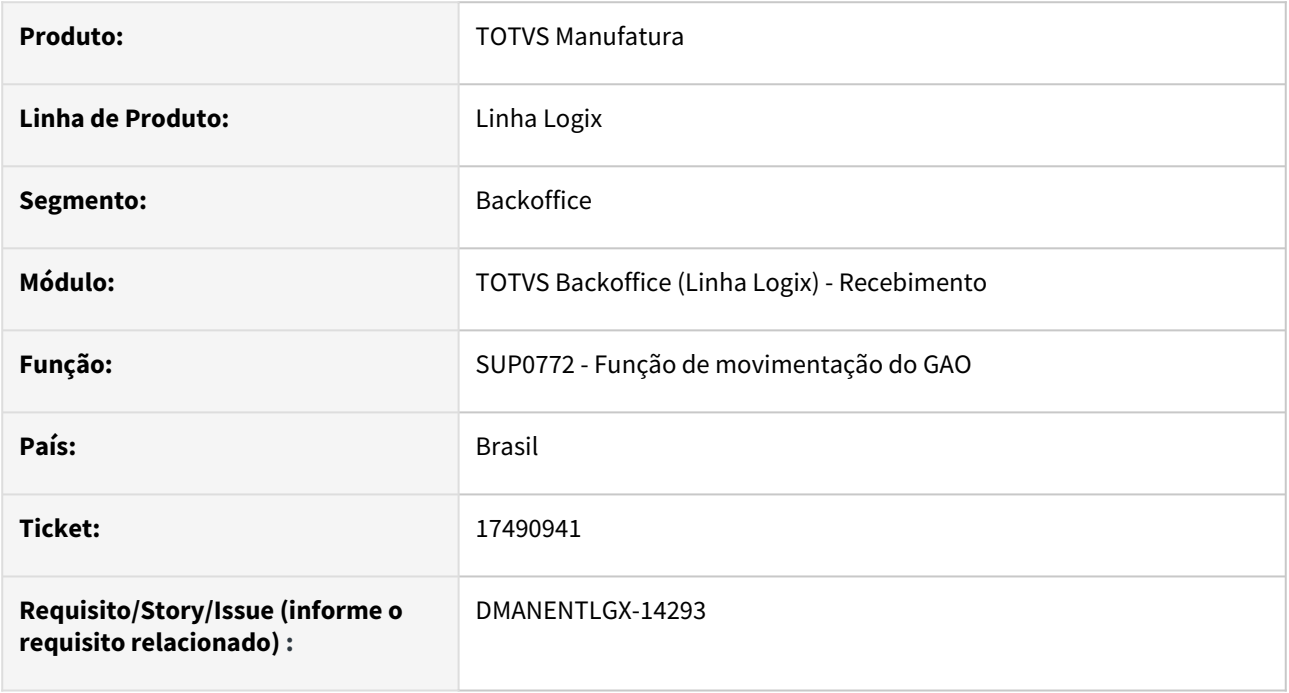

### **02. SITUAÇÃO/REQUISITO**

Na contagem da nota, ao incluir o valor realizado no GAO(Gestão de orçamento), não está considerando o valor do ICMS-ST retido.

Nos lançamentos contábeis esse valor é somando.

#### **03. SOLUÇÃO**

Alterado para que, conforme parametrização de impostos, some o valor do ICMS-ST retido no valor movimentado no GAO(Gestão de Orçamento).

# 17490941 DMANENTLGX-14390 DT Acerto da movimentação GAO por documento

## **01. DADOS GERAIS**

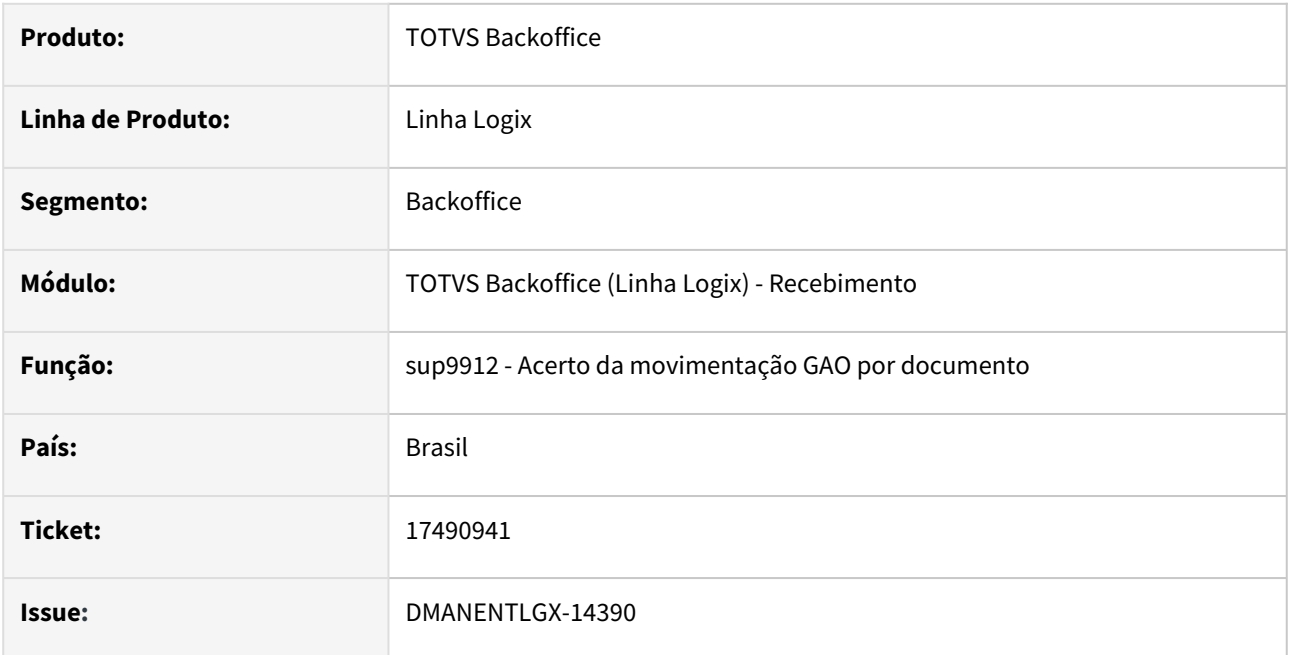

## **02. SITUAÇÃO/REQUISITO**

Ao abrir a tela do sup9912 não está aparecendo os filtros da tela, impedindo de utilização

### **03. SOLUÇÃO**

Alterado o form da tela para visualizar corretamente os filtros em tela.

# 17511094 DMANENTLGX-14227 DT - Contagem com suplementação, deixa saldo incorreto no GAO

#### **01. DADOS GERAIS**

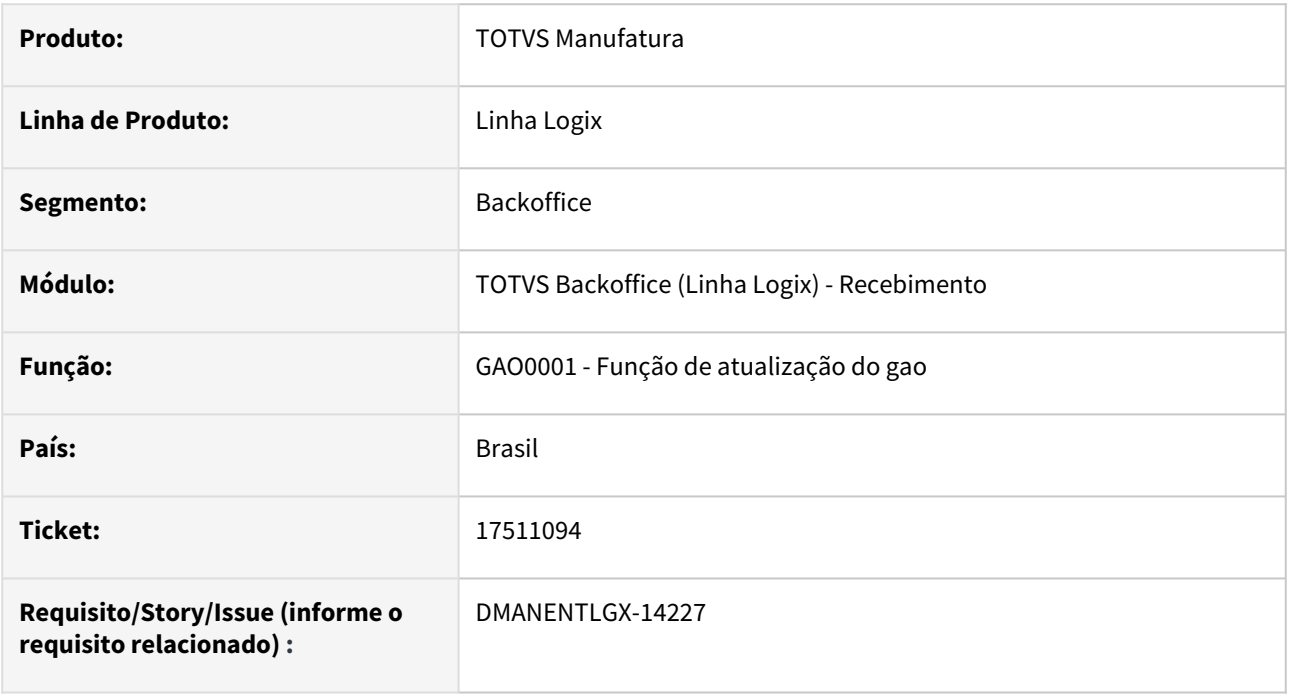

## **02. SITUAÇÃO/REQUISITO**

Quando empresa utiliza o parâmetro do LOG00086 - Tipo de controle de orçamento = 4(Controle por Grupo de Desembolso, Tipo de despesa e contas de Centro de custo),

não está atualizando corretamente a redução/suplementação na tabela de saldo por tipo de despesa(gao\_saldo\_conta).

### **03. SOLUÇÃO**

Alterado para que quando a empresa controla o saldo do orçamento pelo Grupo de desembolso e tipo de despesa, atualize corretamente o saldo quando existir a redução/suplementação do orçamento, onde a ordem de compra gastou o orçamento em mês anterior ao recebimento.

# 17517712 DMANENTLGX-14222 DT - sup0552 - erro ao importar Frete com serie de 3 digitos

### **01. DADOS GERAIS**

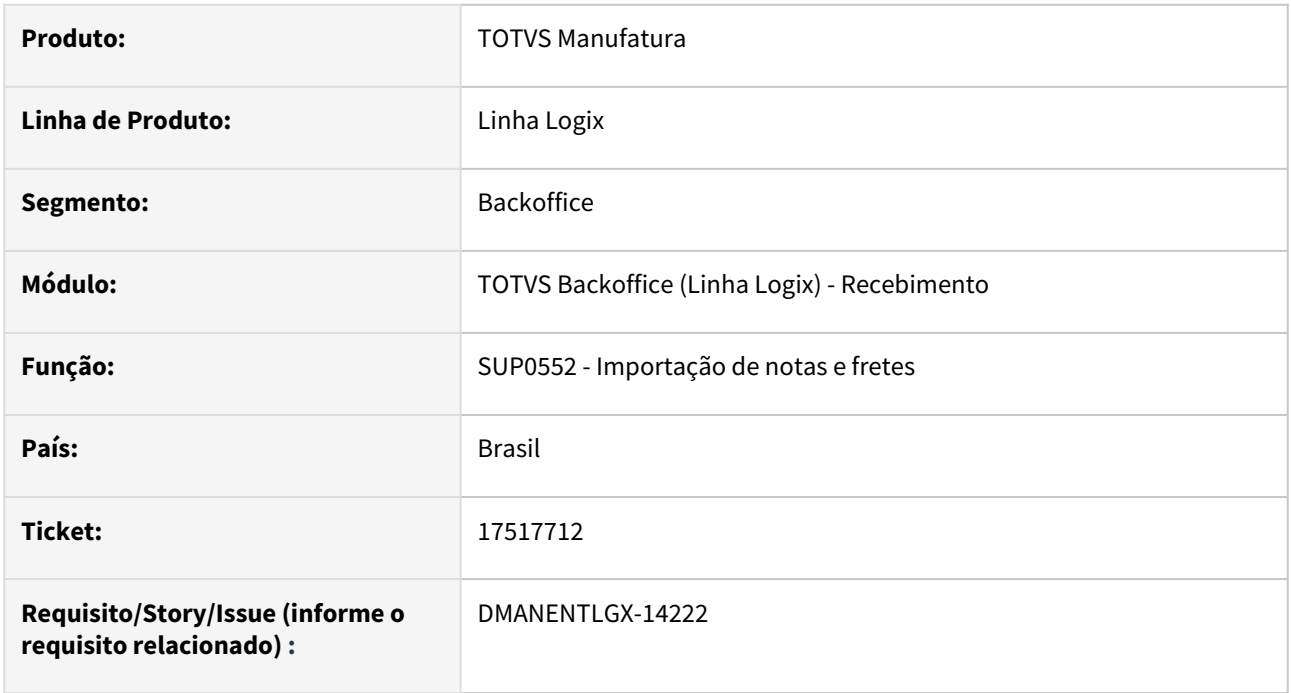

## **02. SITUAÇÃO/REQUISITO**

Apresenta mensagem de erro ao tentar importar um frete com série com 3 dígitos.

## **03. SOLUÇÃO**

Alterado programa para permitir importar frete com série com 3 digitos.

# 17540730 DMANENTLGX-14229 DT - Carregar natureza de rendimento em NFS que só tem PIS/ COFINS/CSL

### **01. DADOS GERAIS**

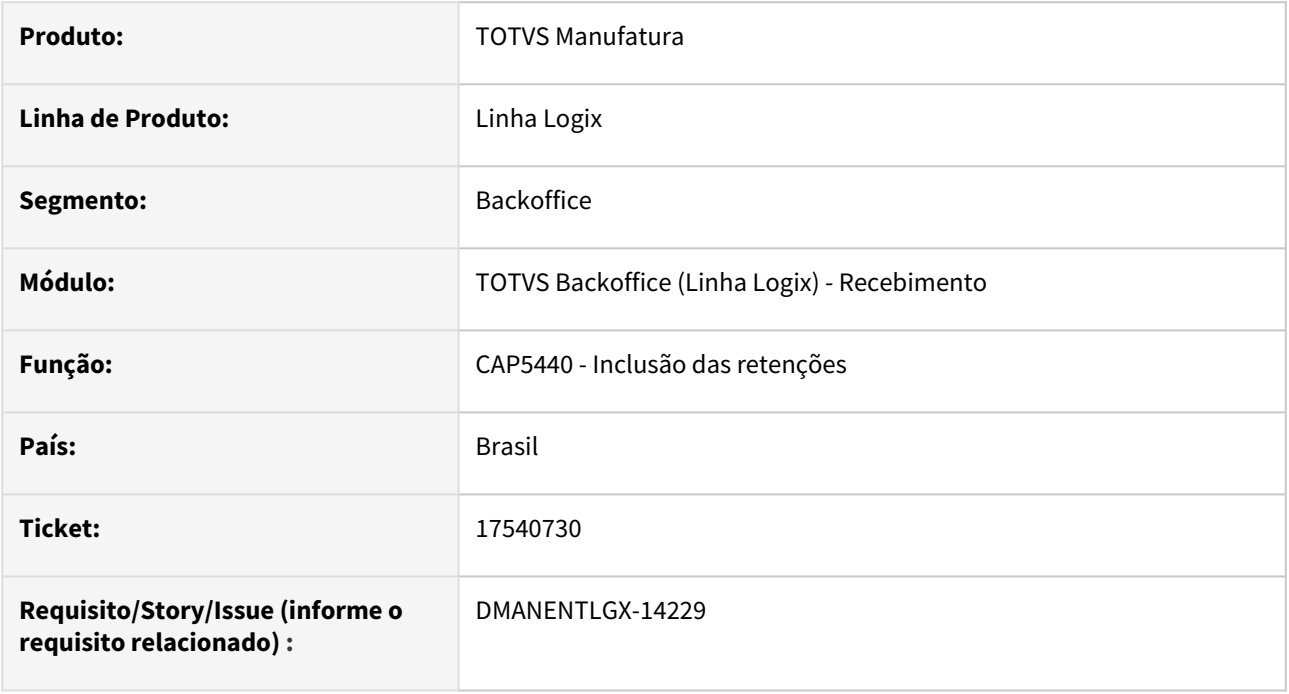

## **02. SITUAÇÃO/REQUISITO**

Quando a NF não possui IR(Imposto de Renda), não está buscando a natureza de rendimento do cadastro do Item.

## **03. SOLUÇÃO**

Alterado para quando a nota fiscal tiver PIS/COFINS/CSL buscar a natureza de rendimento do cadastro do Item.

# 17579796 DMANENTLGX-14266 DT - Contabilização NFR crédito ICMS presumido SC

#### **01. DADOS GERAIS**

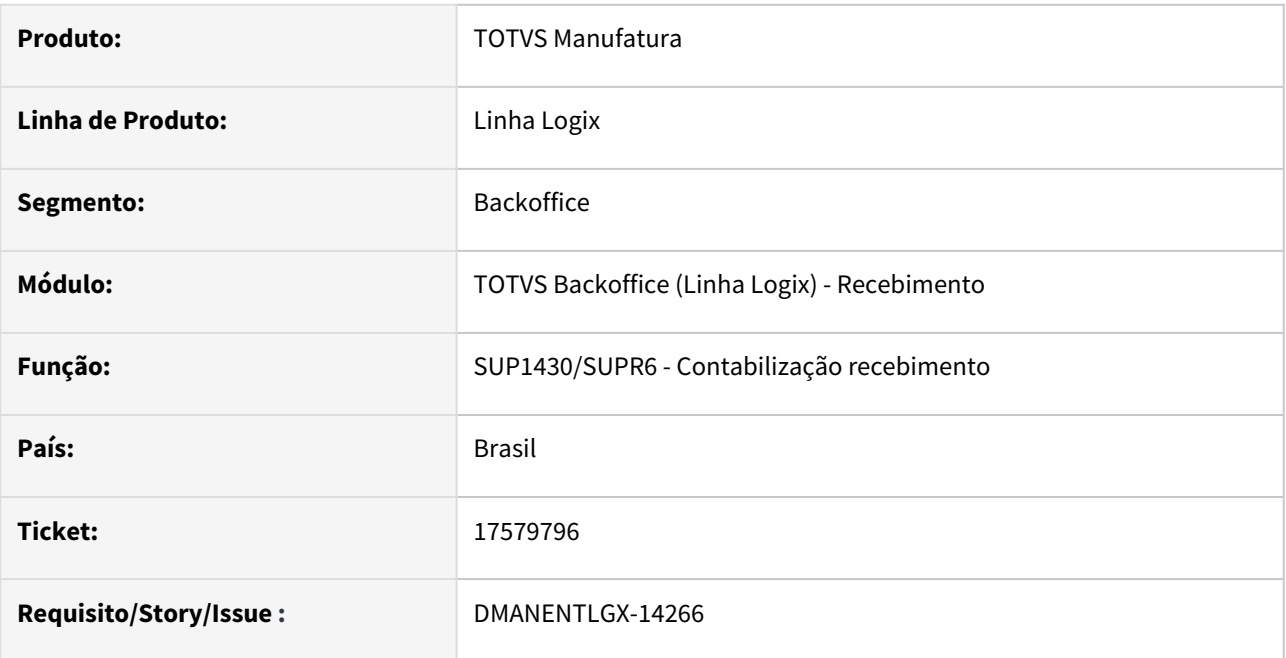

## **02. SITUAÇÃO/REQUISITO**

Permitir contabilizar Crédito ICMS presumido SC em contas separadas quando tipo NFR.

### **03. SOLUÇÃO**

Alterada rotina contabilização para que gere, separadamente, a contabilização do crédito presumido SC, quando o tipo da nota for NFR.

Executar conversor parâmetro sup02073.cnv via log00086 e cadastrar conta contábil de débito do crédito presumido ICMS ('cta\_deb\_icms\_pr\_nfr'), para que contabilize separadamente o valor.

O crédito presumido será lançado:

- D conta do LOG00087 'cta\_deb\_icms\_pr\_nfr'
- C SUP1400 'Conta Crédito ICMS'

ICMS lançado conforme descrito no artigo TDN

- D SUP1400 'Conta Débito ICMS'
- C conta parametrizada no SUP3760 opção 1-conta\_aen

### **04. DEMAIS INFORMAÇÕES**

Executar LOG00086 conversor de parâmetro SUP02073.cnv para criar parâmetro 'cta\_deb\_icms\_pr\_nfr' em:

PROCESSO ENTRADAS - RECEBIMENTO DE MATERIAIS - INFORMAÇÕES PARA CONTABILIZAÇÃO Conta contábil de crédito do crédito presumido ICMS da NFR

### IMPORTANTE!

Caso não seja informado, no LOG00087 parâmetro 'Executar LOG00086 conversor de parâmetro SUP02073.cnv para criar parâmetro 'cta\_deb\_icms\_pr\_nfr'', não será efetuado o lançamento separado do crédito presumido.

#### **05. ASSUNTOS RELACIONADOS**

- [Cross Segmentos Linha Logix SUP Gerar o ICMS de crédito presumido para devolução de transferência](https://centraldeatendimento.totvs.com/hc/pt-br/articles/1500003464402)
- [Cross Segmentos Linha Logix SUP Campo de conta contábil da opção 1\\_conta\\_aen no SUP3760 Central](https://centraldeatendimento.totvs.com/hc/pt-br/articles/360042110453-Cross-Segmentos-Linha-Logix-SUP-Campo-de-conta-cont%C3%A1bil-da-op%C3%A7%C3%A3o-1-conta-aen-no-SUP3760)  de Atendimento TOTVS

# 17590762 DMANENTLGX-14249 DT - SUP5530 nota fiscal não é apresentada no relatório

#### **01. DADOS GERAIS**

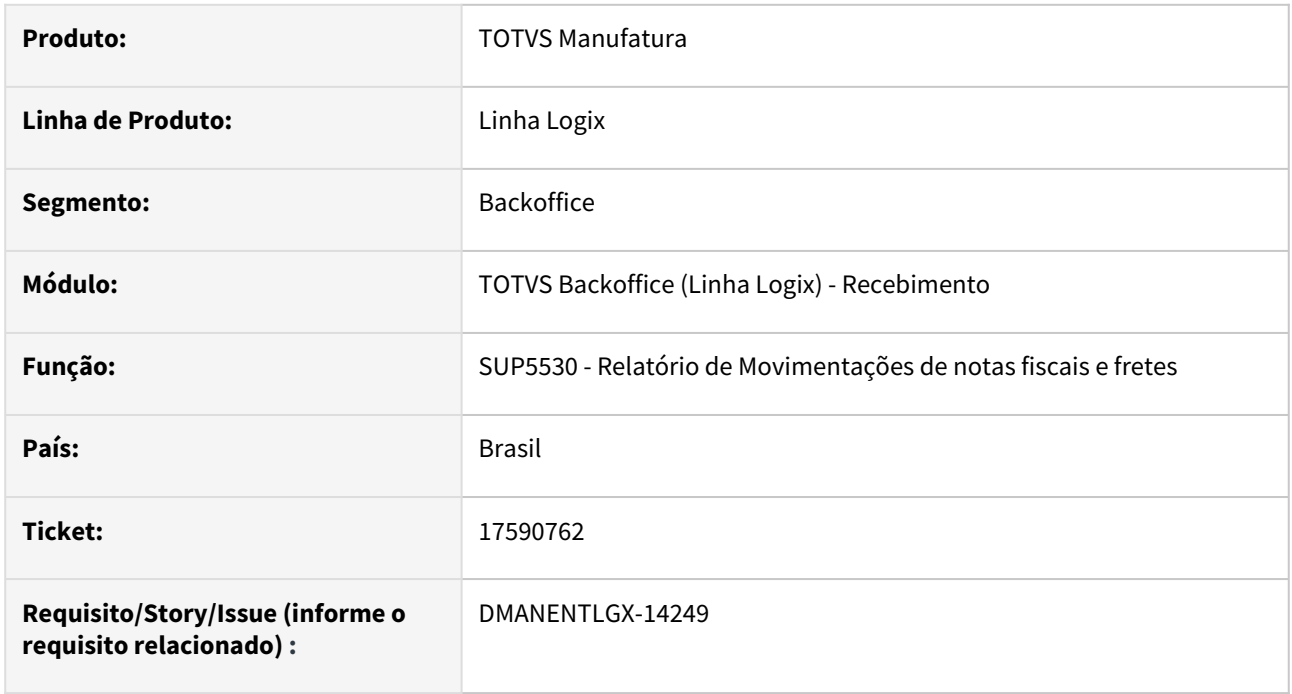

### **02. SITUAÇÃO/REQUISITO**

Notas fiscais integradas pelo TradeEasy, que não incluem a tabela audit\_ar, não são mostradas no relatório SUP5530 - Relatório de Movimentações de notas fiscais e fretes.

### **03. SOLUÇÃO**

Alterado relatório para mostrar todas as notas, mesmo não tendo registro na tabela de auditoria.

# 17634926 DMANENTLGX-14284 DT - CTe com o IES\_INCL\_CAP como 'S' sem AD

#### **01. DADOS GERAIS**

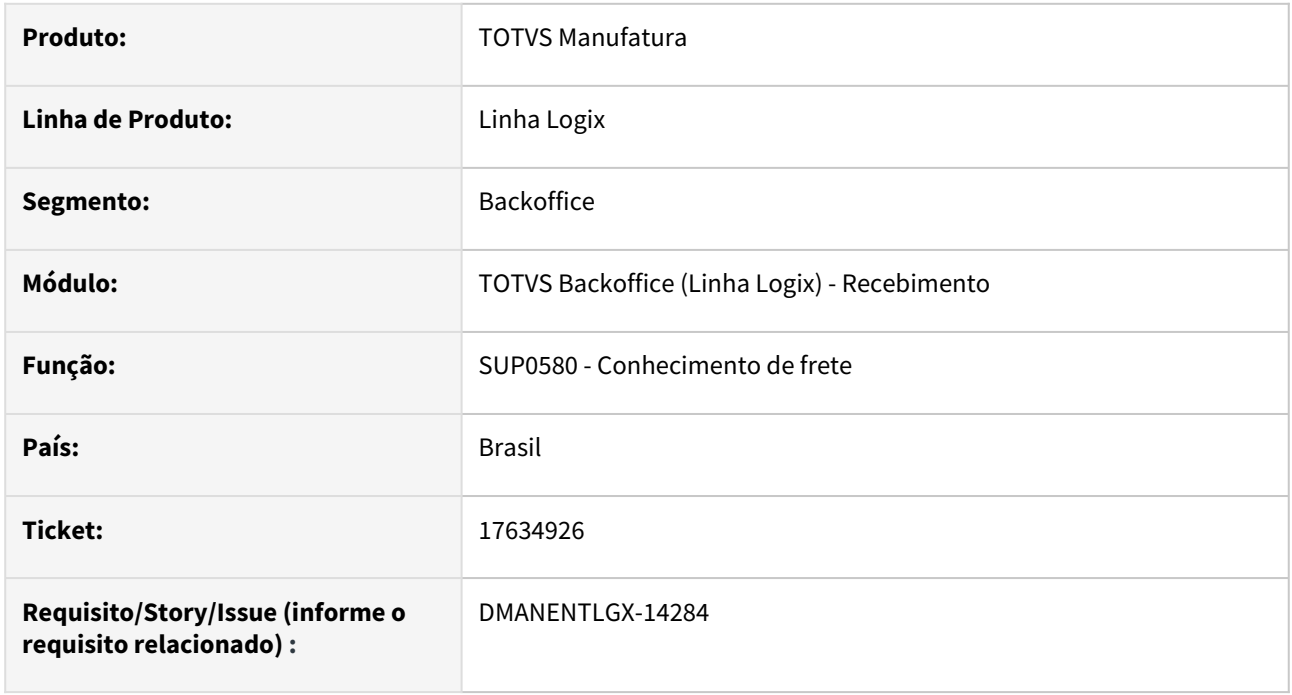

### **02. SITUAÇÃO/REQUISITO**

Para conhecimentos de frete sem pagamento, ao processar o CAP0020(Integração com o contas a pagar), altera o campo desse conhecimento para incluído no cap, devido a performance.

No entanto, ao modificar o conhecimento para um condição com pagamento, a integração com o cap não é alterada.

### **03. SOLUÇÃO**

Alterado programa para voltar a integração com o CAP(contas a pagar), quando a condição de pagamento anterior for sem pagamento.
## 17821626 DMANENTLGX-14476 DT - SUP3760/SUP0580 Erro na consulta da AD/AP

#### **01. DADOS GERAIS**

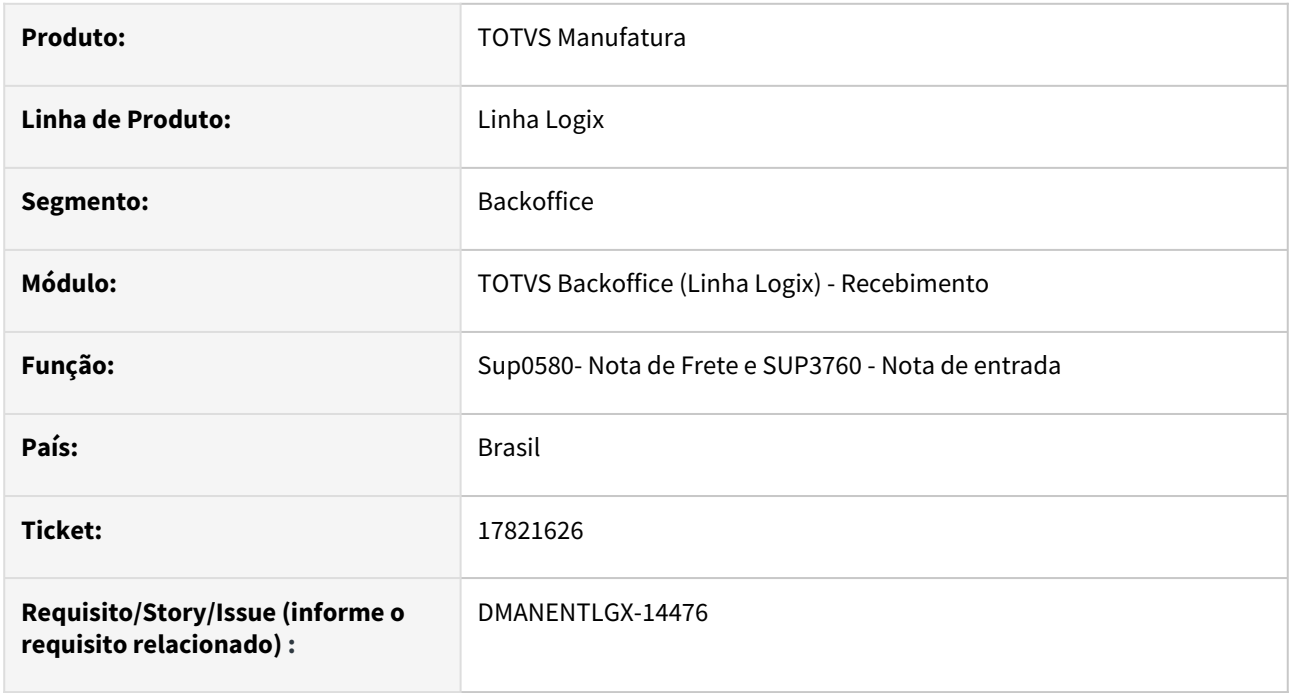

### **02. SITUAÇÃO/REQUISITO**

No zoom de consulta da AD/AP executado pelo SUP3760 - Entrada de nota, e SUP0580 - Entrada de fretes, não está mostrando dados.

## **03. SOLUÇÃO**

Alterado para mostrar as ADs e APs corretamente no zoom de consulta executado pelo SUP3760 - Entrada de nota e SUP0580 - Entrada de fretes.

## 17837187 DMANENTLGX-14437 DT - OBF15000 mensagem Retenção de IRRF complementar do documento XX não cadastrado.

### **01. DADOS GERAIS**

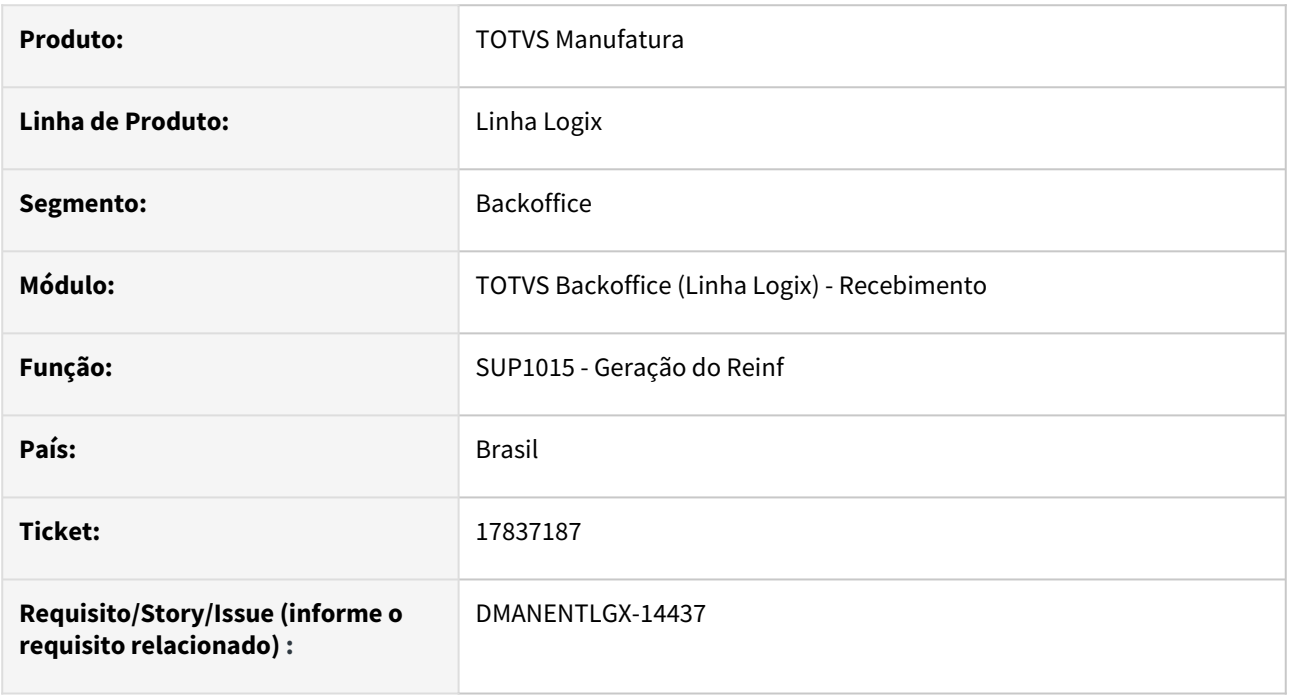

### **02. SITUAÇÃO/REQUISITO**

Ao processar o OBF15000 - opção REINF, apresenta a mensagem Retenção de IRRF complementar do documento XX não cadastrado.

## **03. SOLUÇÃO**

Alterado programa para que não seja obrigatório informar a Retenção de IRRF complementar, não apresentando mensagem.

## 17837187 DT DMANENTLGX-14414 - mensagem Retenção de IRRF complementar do documento

### **01. DADOS GERAIS**

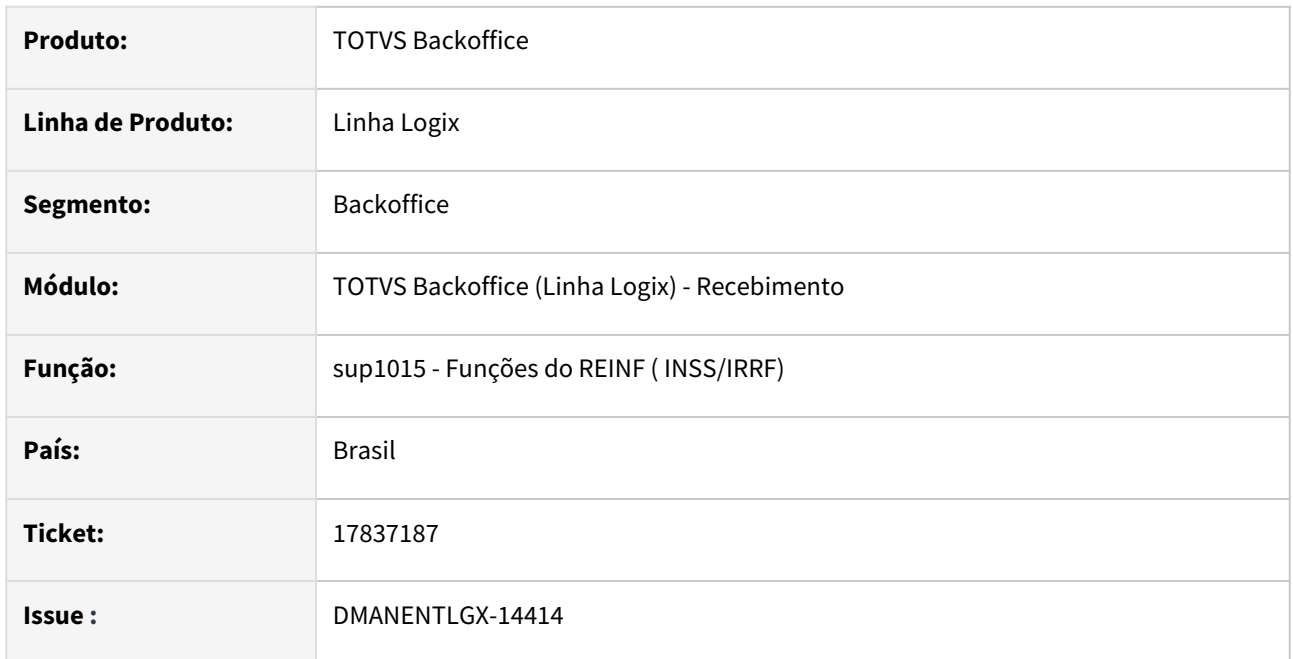

## **02. SITUAÇÃO/REQUISITO**

O programa obf15000 está mostrando mensagem de Retenção de IRRF complementar do documento XX não cadastrado.

## **03. SOLUÇÃO**

Alterado programa sup1015 para não gerar mensagem em tela, pois a tabela não é obrigatória.

## 17843967 DMANENTLGX-14418 DT - SUP5240 não grava AUDIT\_SUP\_CRE com o erro de integração

### **01. DADOS GERAIS**

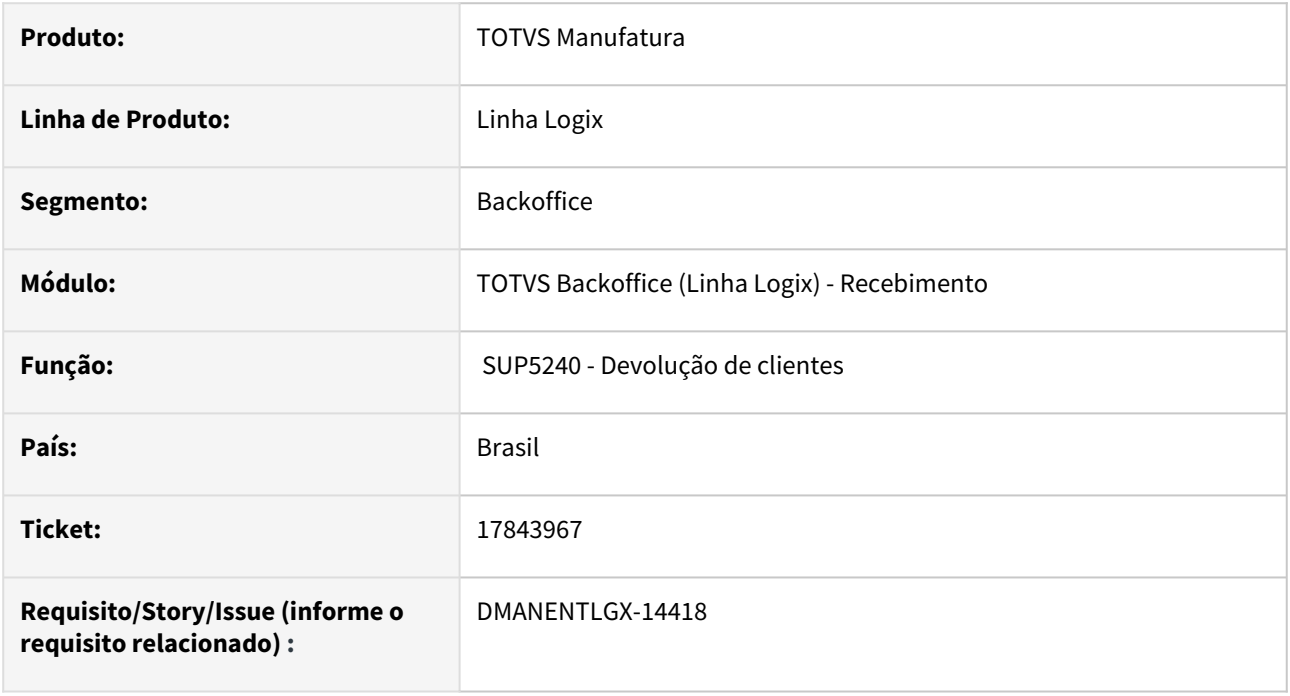

## **02. SITUAÇÃO/REQUISITO**

Na inclusão da nota de devolução pelo SUP3760, e relacionamento com a nota de saída pelo SUP5240,

não está gravando a AUDIT\_SUP\_CRE com os erros de integração com o Financeiro.

### **03. SOLUÇÃO**

Alterado para gravar corretamente a tabela com os erros de integração com o Financeiro, no relacionamento com a nota de saída em uma nota de devolução.

## 18009384 DMANENTLGX-14502 DT Relatório de Natureza de Rendimento X Nota

### **01. DADOS GERAIS**

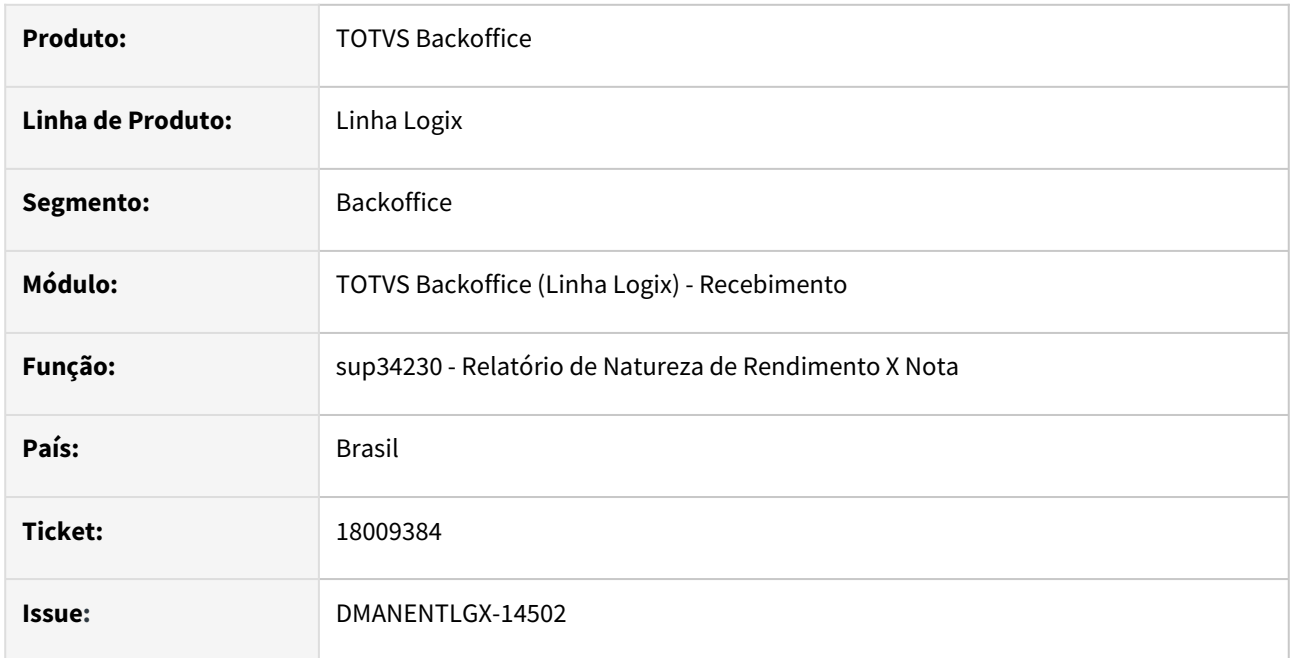

### **02. SITUAÇÃO/REQUISITO**

No programa sup34230 quando a nota de mais de 1 item e tem imposto de PIS/COFINS não está gerando corretamente as informações no reltório.

## **03. SOLUÇÃO**

Alterado o programa sup34230 para gerar corretamente as informações no relatório sup34230 conforme a natureza de rendimento vinculada na nota.

## 18040235 DMANENTLGX-14507 DT - Cálculo do ICMS monofásico para mais de um item da nota

#### **01. DADOS GERAIS**

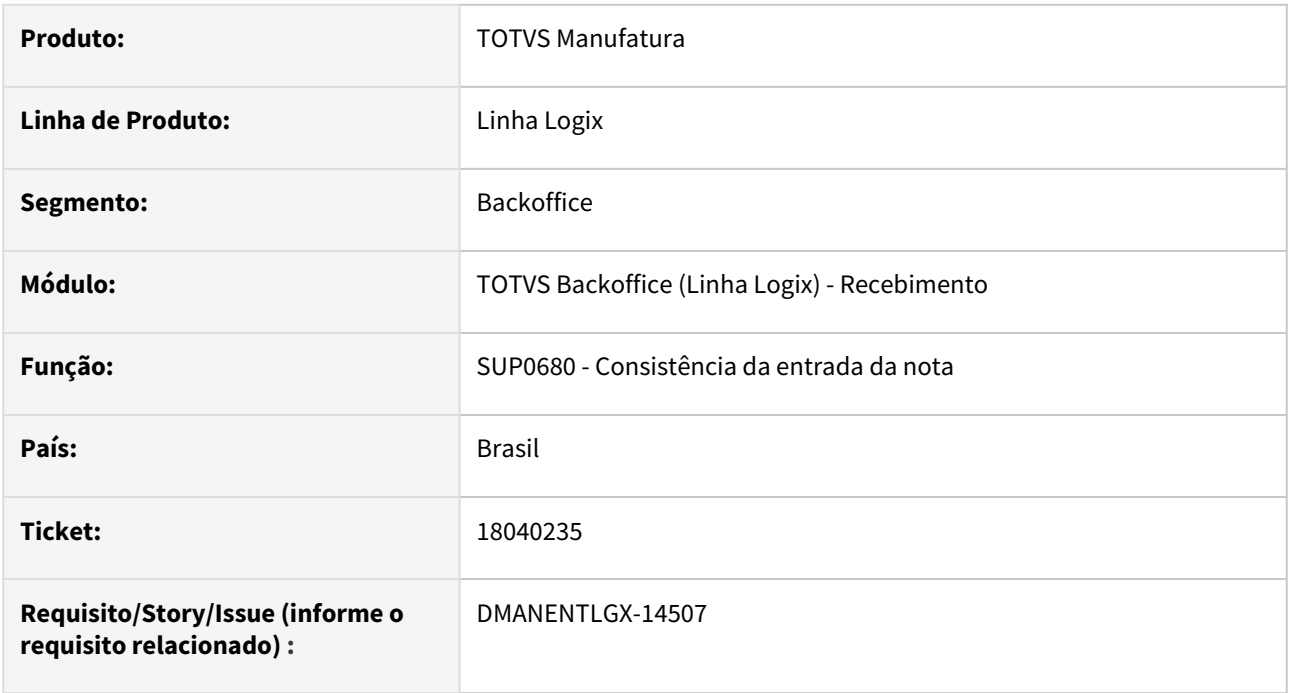

### **02. SITUAÇÃO/REQUISITO**

Na consistência da nota de entrada, ao recalcular os impostos, e a nota tiver mais de um item configurado para calcular o ICMS monofásico,

está calculando somente para o primeiro item da nota, os demais calcula como ICMS normal.

### **03. SOLUÇÃO**

Alterado a consitência da nota para calcular o ICMS monofásico para todos os itens configurados.

# DMANENTLGX-14013 DT - SUP3760 - Manter Diferencial de alíquota informado manualmente

#### **01. DADOS GERAIS**

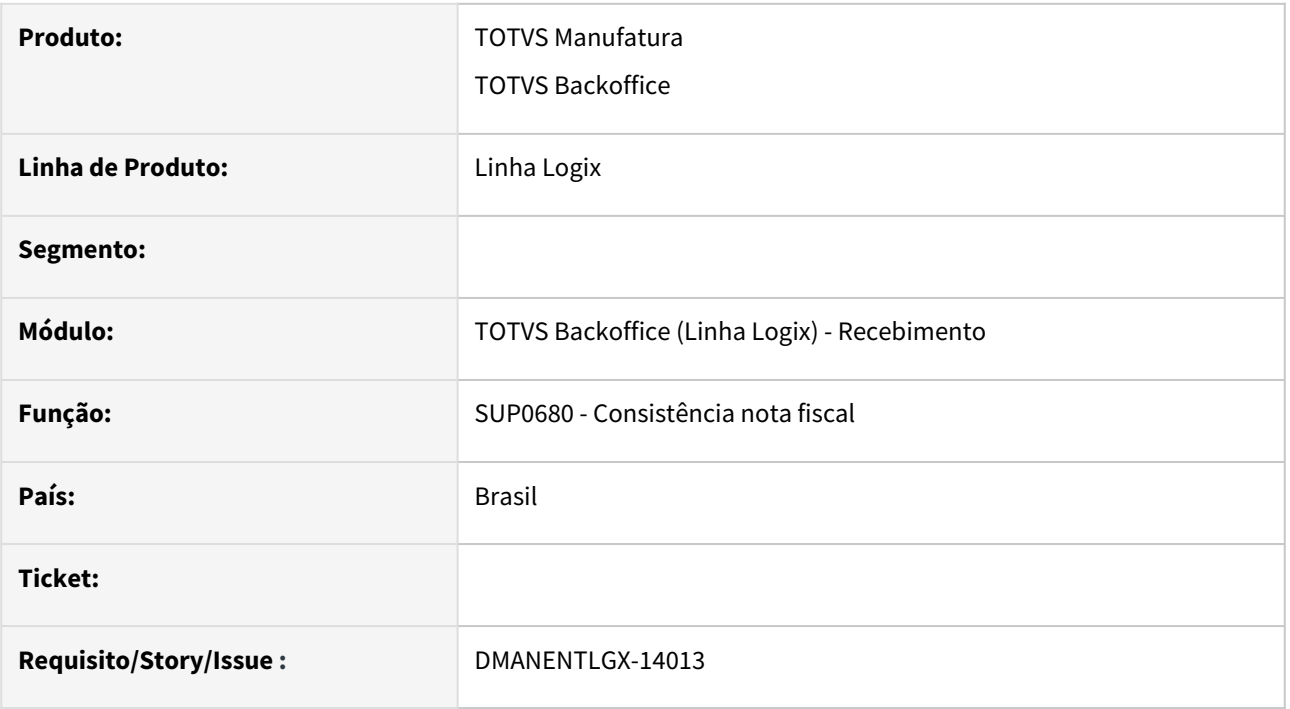

### **02. SITUAÇÃO/REQUISITO**

SUP3760 - Não está mantendo o percentual e valor diferencial de alíquota, informado manualmente ('Qimpostos' opção 'L-diferencial\_aliquota'), depois de reconsistir nota e informar que não deseja recalcular impostos.

## **03. SOLUÇÃO**

Preparar SUP3760 para manter Diferencial de alíquota informado manualmente, após reconsistir nota informando que não deseja recalcular impostos.

## DMANENTLGX-14052 DT - SUP5240 cálculo PIS/COFINS via configurador fiscal

#### **01. DADOS GERAIS**

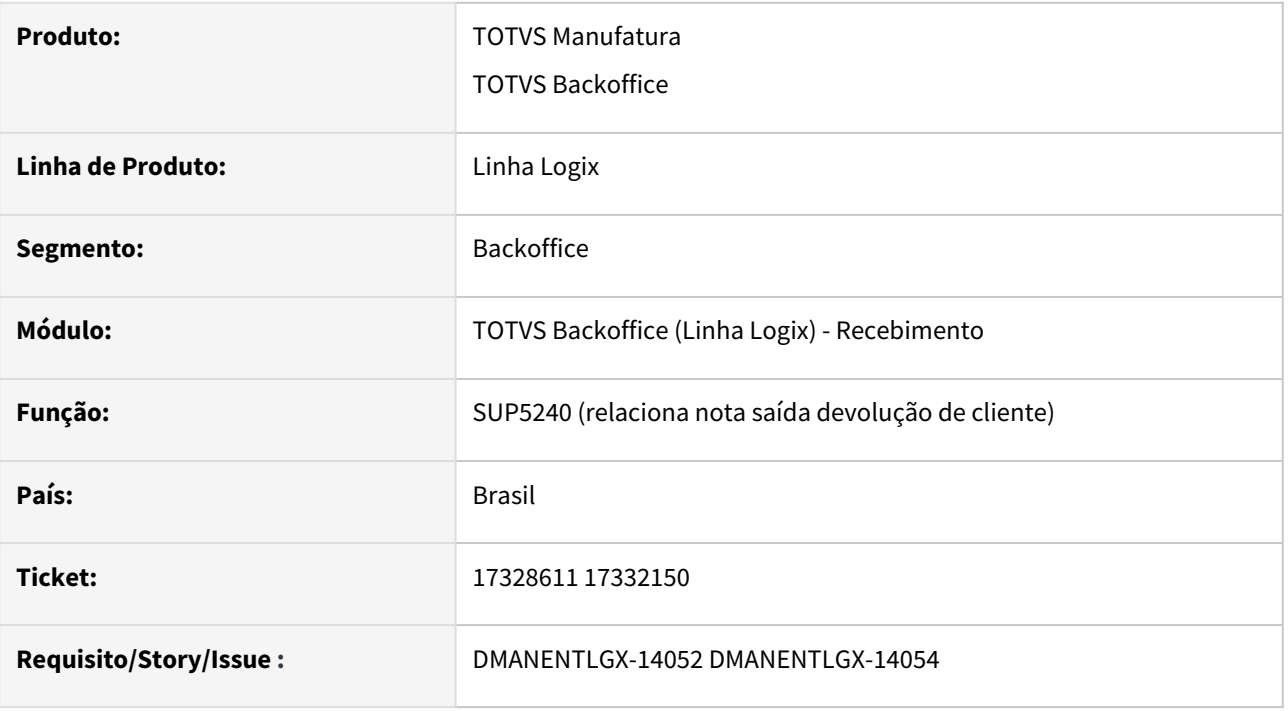

### **02. SITUAÇÃO/REQUISITO**

SUP5240 - Não está abatendo o ICMS da base de cálculo PIS/COFINS na devolução de cliente, quando relaciona com nota 0 (zero), em que calcula o PIS/COFINS com base no configurador fiscal (fórmula 702).

## **03. SOLUÇÃO**

Preparar SUP5240 para considerar base de cálculo e valor PIS/COFINS, calculado pelo configurador fiscal, sem aplicar proporcionalidade, quando relacionar com nota de saida 0 (zero).

Problema ocorre apenas quando relaciona a devolução com nota 0 (zero) e fórmula de calculo utilizada abate o ICMS da base de cálculo do PIS/COFINS.

### **05. ASSUNTOS RELACIONADOS**

• [Cross Segmentos - Linha Logix - SUP - Cálculo de PIS e COFINS na nota fiscal de devolução de cliente](https://centraldeatendimento.totvs.com/hc/pt-br/articles/360026631352-Cross-Segmentos-Linha-Logix-SUP-C%C3%A1lculo-de-PIS-e-COFINS-na-nota-fiscal-de-devolu%C3%A7%C3%A3o-de-cliente)

## DMANENTLGX-14470- SUP3760/SUP0580 rateio FECOMP frete entre itens da nota que possuem FECOMP

#### **01. DADOS GERAIS**

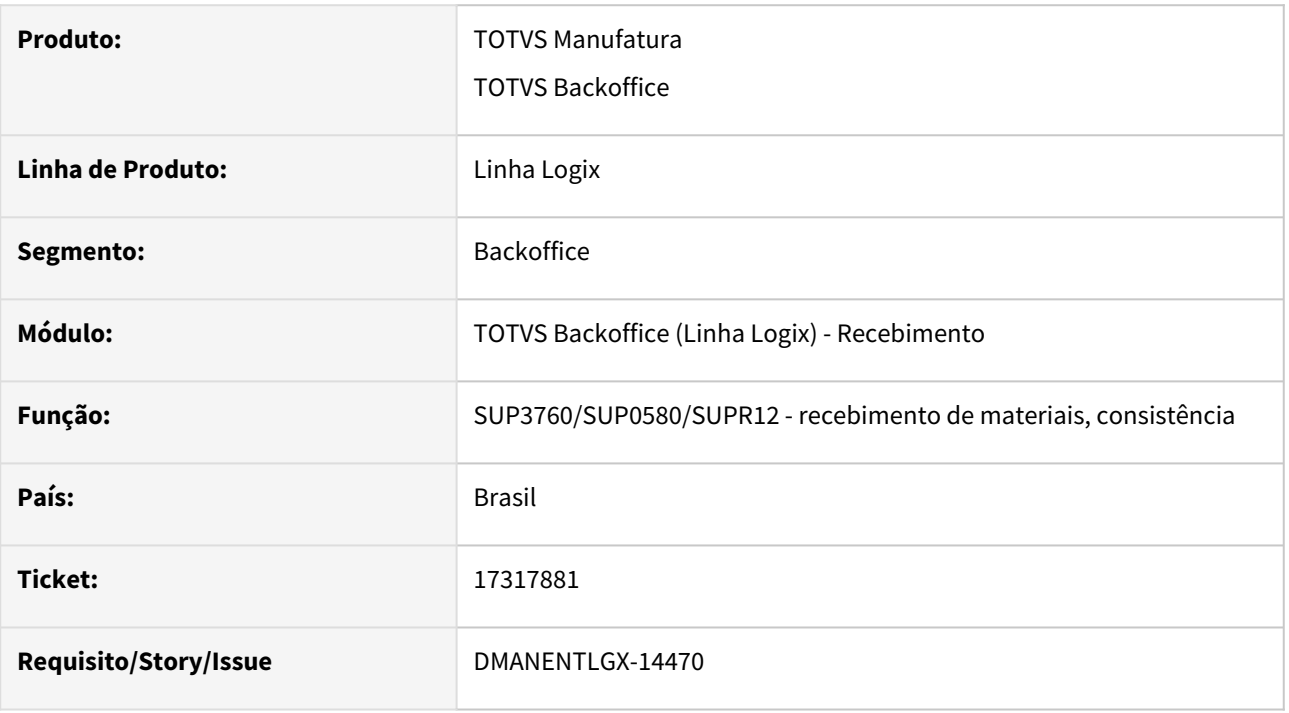

### **02. SITUAÇÃO/REQUISITO**

SUP3760/SUP0580 - Ajuste rateio FECOMP frete entre itens das notas relacionadas com FECOMP

### **03. SOLUÇÃO**

Rateio do FECOMP/FCP do frete entre os itens da(s) nota(s) relacionada(s) ao frete, que possuem FECOMP. Rateio é realizado na consistência da nota fiscal ou frete.

# 3.6.7 Terceiros - Manutenção - 12.1.2311

## 16926791 DMANENTLGX-13852 DT - SUP54029 - Não está contabilizando notas de remessa

### **01. DADOS GERAIS**

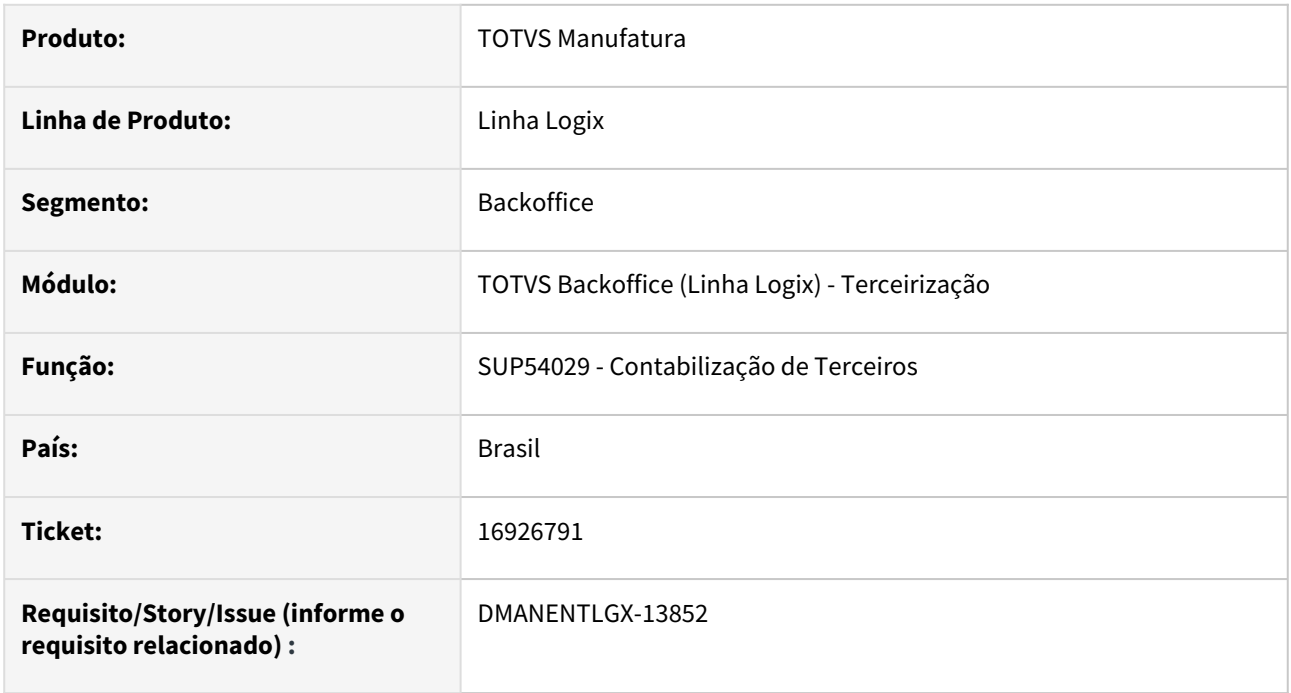

### **02. SITUAÇÃO/REQUISITO**

Não estava contabilizando quando na tela era escolhido o Valor em terceiros = Custo médio do item no histórico do estoque.

### **03. SOLUÇÃO**

Alterado programa para buscar o custo médio e contabilizar corretamente.

## 17017899 DMANENTLGX-13914 DT SUP2260 mensagem indevida 'Existem NF com saldo a receber para motivo remessa', quando não possui saldo

#### **01. DADOS GERAIS**

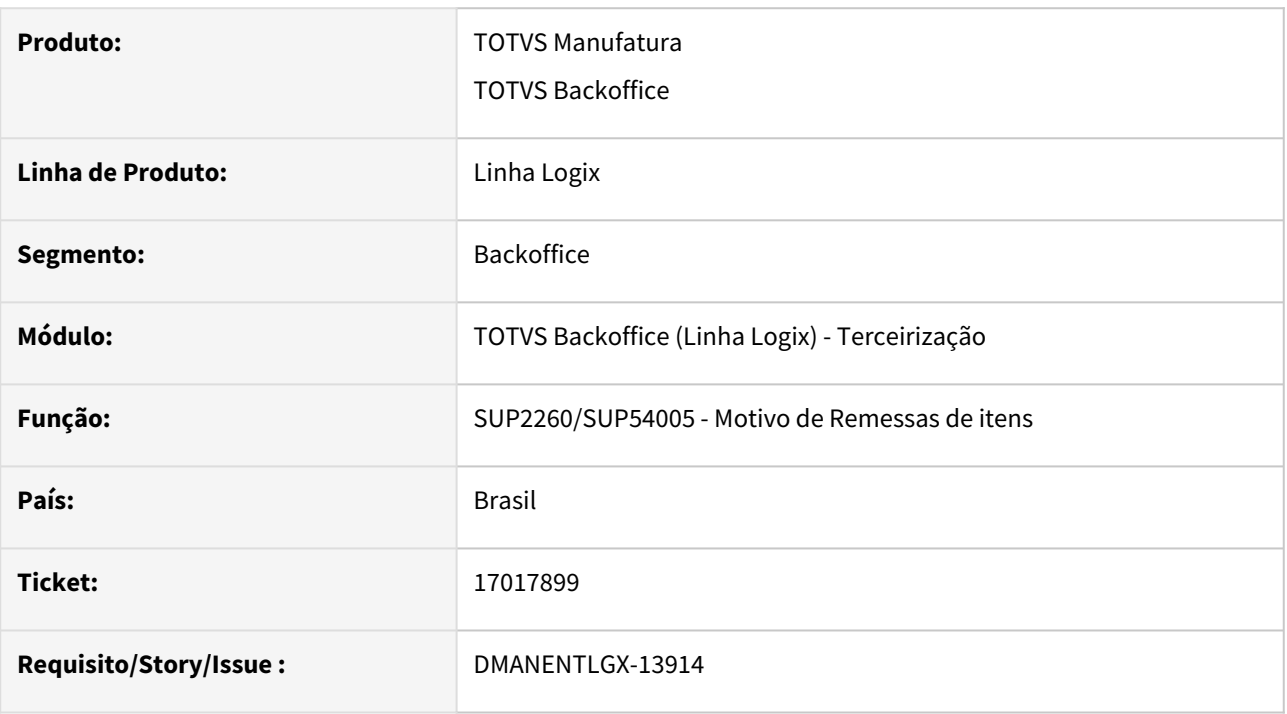

### **02. SITUAÇÃO/REQUISITO**

SUP2260/SUP54005 - opção modifica apresenta mensagem 'Existem NF com saldo a receber para motivo remessa' indevidamente. Não tem nenhum saldo a receber com este motivo, pois ele nunca foi utilizado. Problema ocorre apenas em BD INFORMIX.

### **03. SOLUÇÃO**

SUP2260/SUP54005 -Alterados para evitar que apresente mensagem de erro 'Existem NF com saldo a receber para motivo remessa' ao modificar registro que não possui itens em terceiro com saldo pendente.

## 17023010 DMANENTLGX-13943 DT - Na contagem, o código do componente não está completo

### **01. DADOS GERAIS**

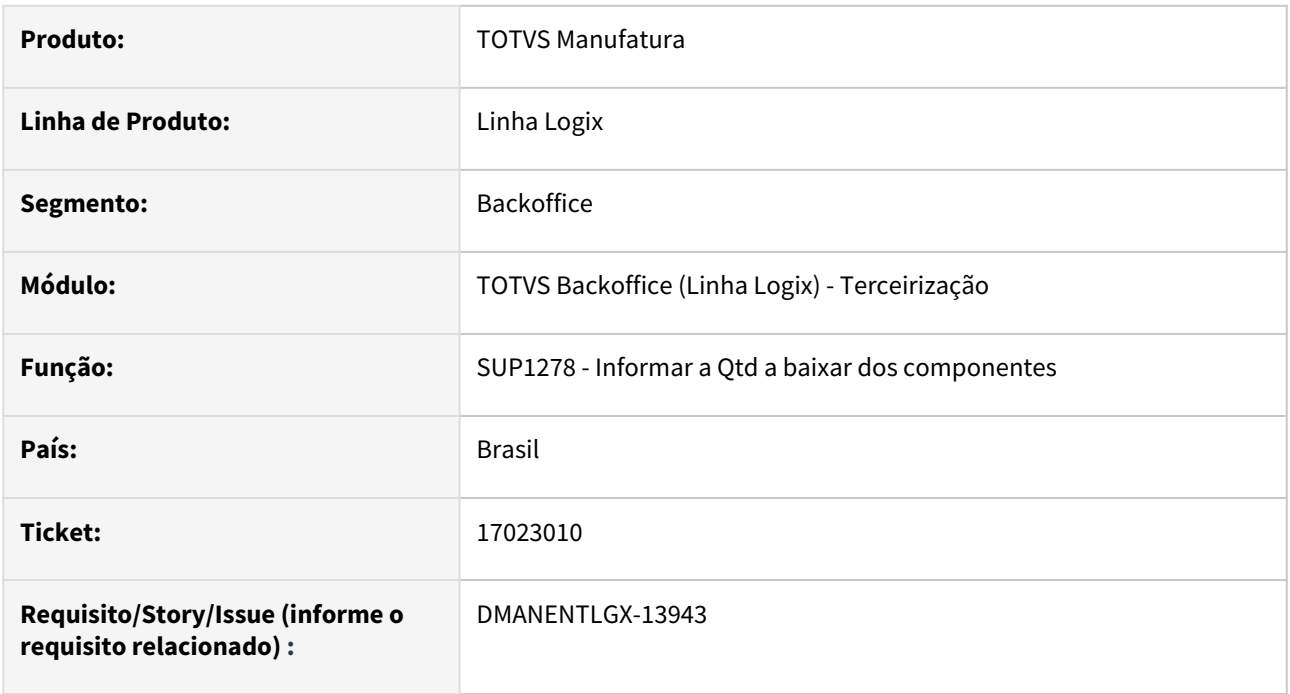

### **02. SITUAÇÃO/REQUISITO**

Na contagem SUP0530/SUP0331 de uma nota de retorno de beneficiamento, na tela de componentes à baixar, não mostra o código do componente completo.

### **03. SOLUÇÃO**

Alterado para mostrar o código do componente completo.

## 17295546 DMANENTLGX-14033 DT - SUP54031 Remessa de Itens de Terceiros

#### **01. DADOS GERAIS**

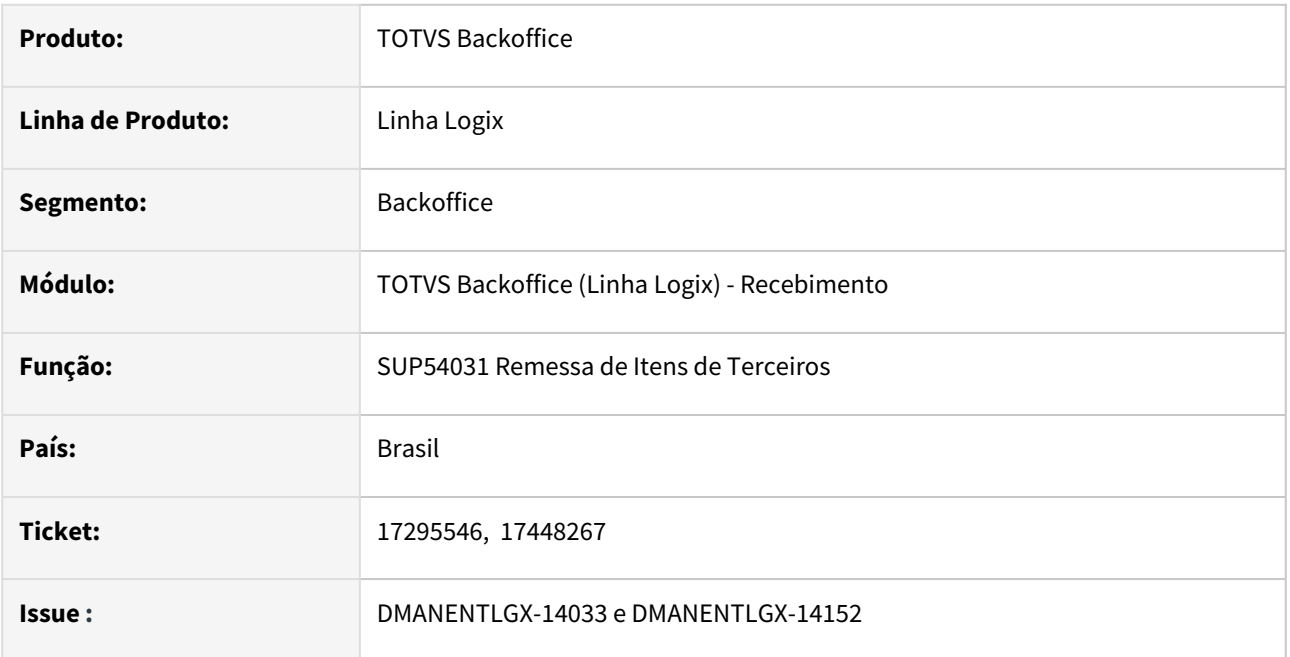

### **02. SITUAÇÃO/REQUISITO**

No programa sup54031 ao clicar no botão 'Pesquisa' o programa dá a opção de filtro, porem o filtro de fornecedor não tem a opção de zoom.

Ao efetuar uma pesquisa com mais de um registro navegar na pesquisa e clicar no botão 'Remessa' e sair da tela o programa não navega mais pelos registros.

### **SOLUÇÃO**

Foi alterado o programa do sup54031 para permitir filtrar por fornecedor com a opção de zoom e também ao efetuar uma pesquisa com mais de um registro navegar na pesquisa e clicar no botão 'Remessa' e sair da tela o programa permite continuar a navegar pelos registros.

## 17817756 DMANENTLGX-14416 DT - Permitir excluir nota de terceiros canceladas

### **01. DADOS GERAIS**

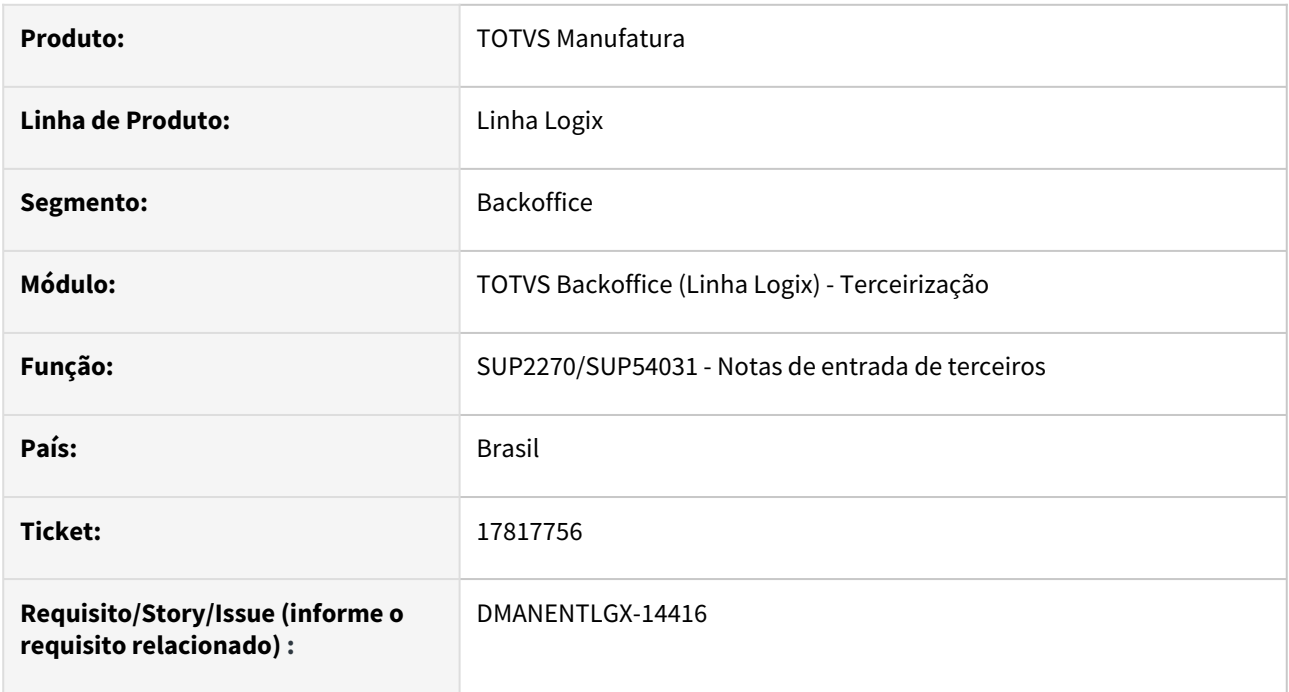

### **02. SITUAÇÃO/REQUISITO**

Permitir excluir notas de terceiros que estão canceladas no SUP3760 - Entrada de nota fiscal.

### **03. SOLUÇÃO**

Alterado os programas SUP2270/SUP54031 - Entrada de notas de terceiros, para permitir excluir notas com situação cancelada.

## 17839411 DMANENTLGX-14417 DT - alinhamento das colunas no relatório SUP54034 - itens de terceiros

### **01. DADOS GERAIS**

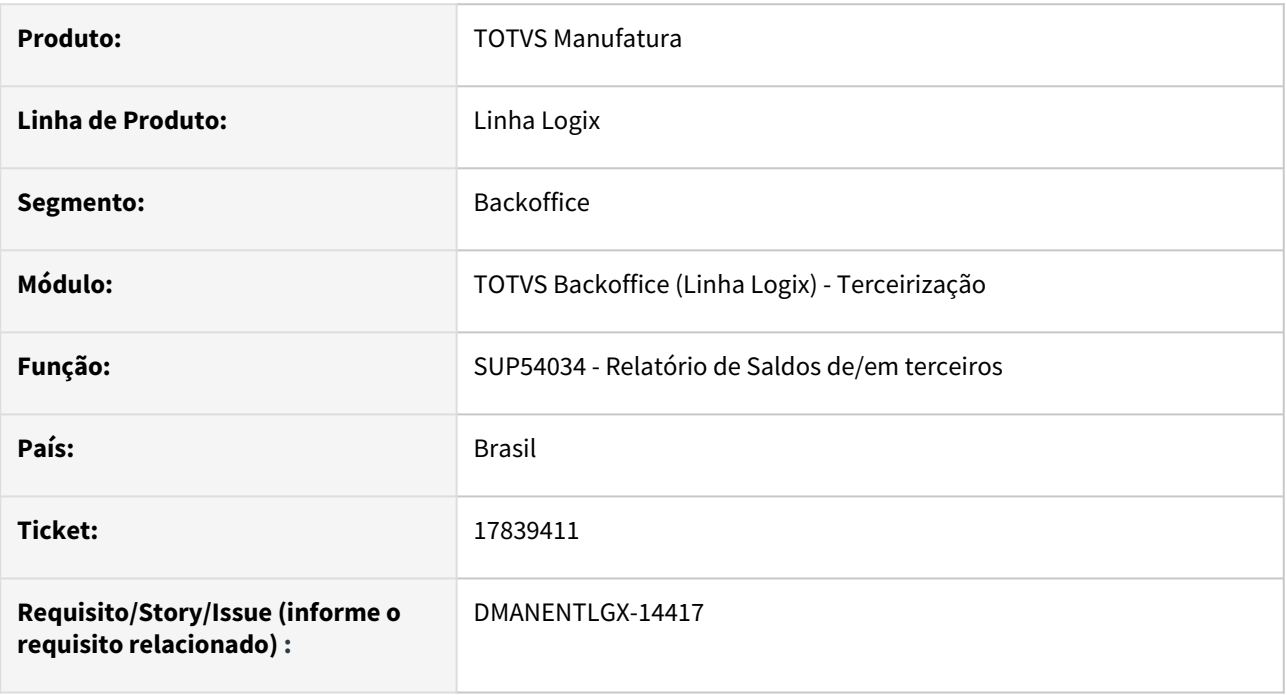

### **02. SITUAÇÃO/REQUISITO**

No relatório analítico de itens de terceiros, com ordenação por item e por área de negócio, o alinhamento da cabeçalho e das colunas não estava correto.

## **03. SOLUÇÃO**

Alterado os relatórios de itens de terceiros, com ordenação por item e por área de negócio, para que o alinhamento fique correto.

## 17938060 DMANENTLGX-14500 DT- Nota de retorno de terceiros sem controle de estoque com item wms

### **01. DADOS GERAIS**

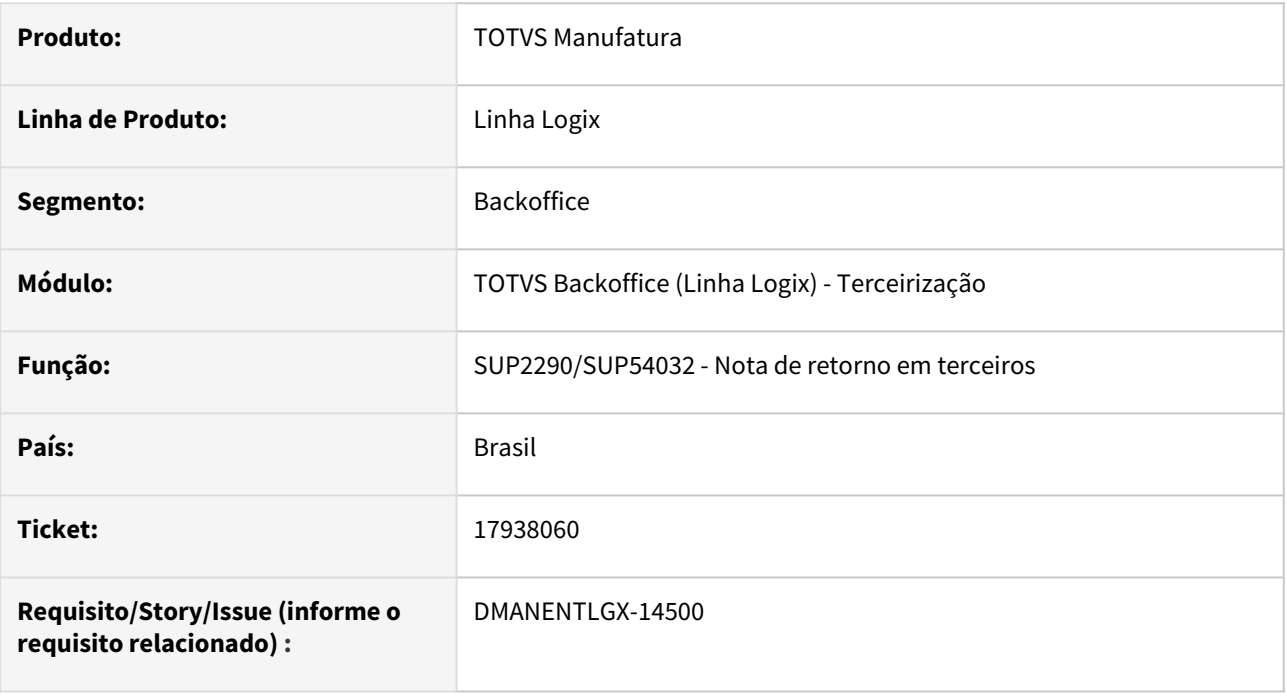

### **02. SITUAÇÃO/REQUISITO**

Não é possível incluir nota de retorno "em terceiros" de item com controle wms, onde a nota de retorno não movimenta estoque.

## **03. SOLUÇÃO**

Alterado os programas para que seja possível incluir nota de retorno "em terceiros" de item com controle wms, onde a nota não movimenta estoque.

# 3.7 Tecnologia - Manutenção - 12.1.2311

- [Manutenções](#page-773-0)
- [Pacotes FIX Framework](#page-773-1)
	- [Pacote Logix Framework FIX 12.1.2311 \(FIX01\)](#page-773-2)

# <span id="page-773-0"></span>3.7.1 **Manutenções**

Pesquisar

# <span id="page-773-1"></span>3.7.2 **Pacotes FIX Framework**

## **12.1.2311.FIX01 -**

<span id="page-773-2"></span>Pacote Logix Framework FIX 12.1.2311 (FIX01)

Links disponíveis

Manutenções

Melhorias

# 3.7.3 12329781 DFWKLOGIX-881 DT Janela com barra de progresso aleatoriamente não é finalizada após concluir processamento

## **01. DADOS GERAIS**

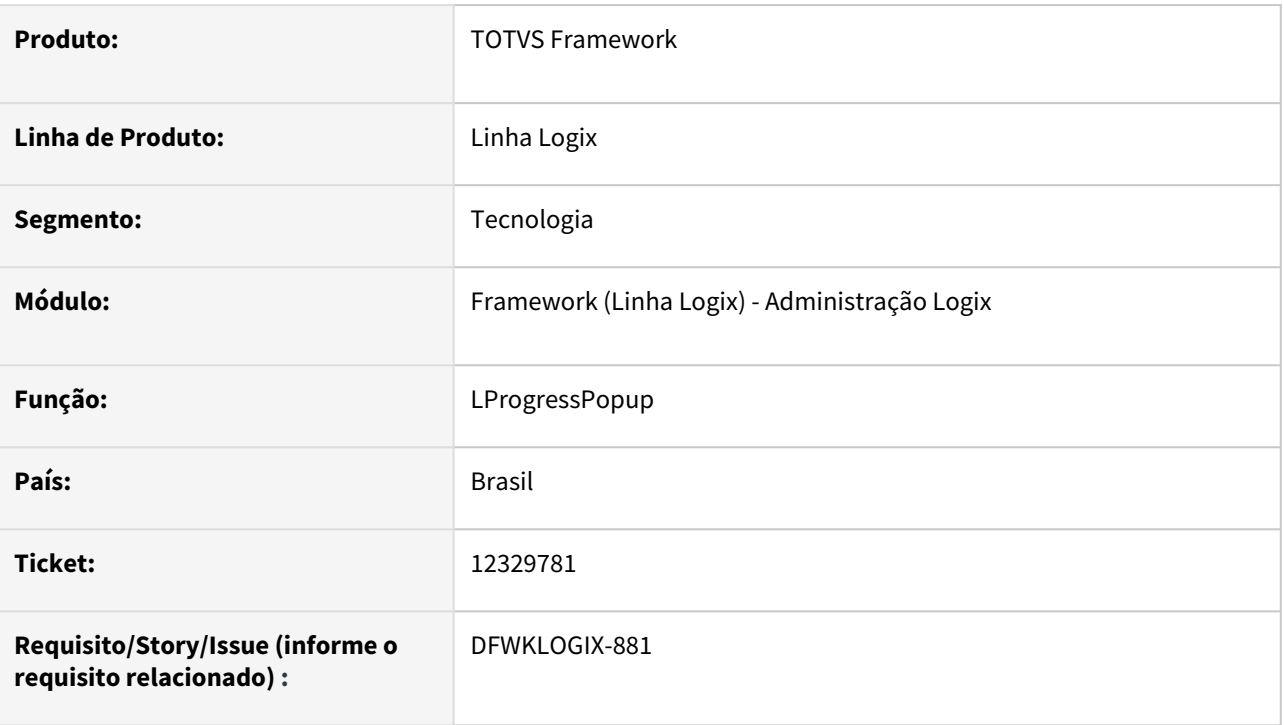

# **02. SITUAÇÃO/REQUISITO**

Janela de barra de progresso (Componente *LProgressPopup*), aleatoriamente, em rotinas de processamento mais demoradas não é fechada no final do processamento, gerando travamento da janela do programa e assim não pode ser finalizado corretamente.

Situação foi identificada no processamento do programa **FIN20014** (*Atualização de Processos Agendados*).

## **03. SOLUÇÃO**

Ajuste de métodos do componente LProgressPopup relacionados ao processo de finalização de processamento que deve fechar a janela da barra de progresso, pois alguns métodos poderiam não retornar o STATUS correto para realmente finalizar o processo e fechar a janela da barra de progresso.

## **04. DEMAIS INFORMAÇÕES**

## IMPORTANTE!

Disponível a partir do pacote oficial 12.1.2311 ou Framework Fix 12.1.2305(fix01)

### **05. ASSUNTOS RELACIONADOS**

# 3.7.4 15729334 DFWKLOGIX-734 DT LOG00083 Inclusão de novas informações na emissão do relatório

## **01. DADOS GERAIS**

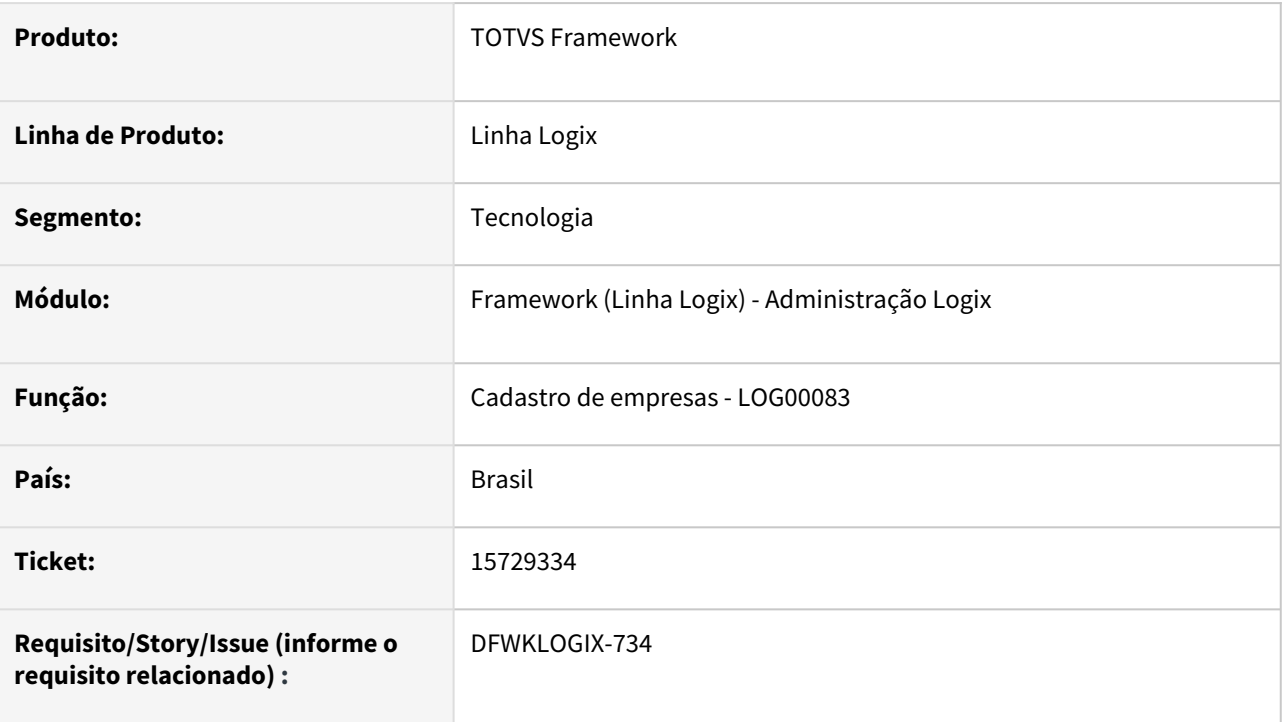

# **02. SITUAÇÃO/REQUISITO**

Ao emitir relatório do cadastro de empresas via programa **LOG00083**, não está listando a informação do **CEP**  do endereço da empresa.

## **03. SOLUÇÃO**

Algumas informações realmente não eram listadas no relatório do cadastro de empresas (**LOG00083**).

Foi realizada uma revisão para emitir alguns dados faltantes na emissão do relatório do cadastro de empresas.

## **04. DEMAIS INFORMAÇÕES**

## IMPORTANTE!

Disponível a partir do pacote oficial 12.1.2311 ou Framework Fix 12.1.2305(fix01)

### **05. ASSUNTOS RELACIONADOS**

# 3.7.5 16618789 DFWKLOGIX-841 DT Falha ao criar e executar pesquisa relacional da tabela wms\_cesv\_docum\_nota\_fiscal

## **01. DADOS GERAIS**

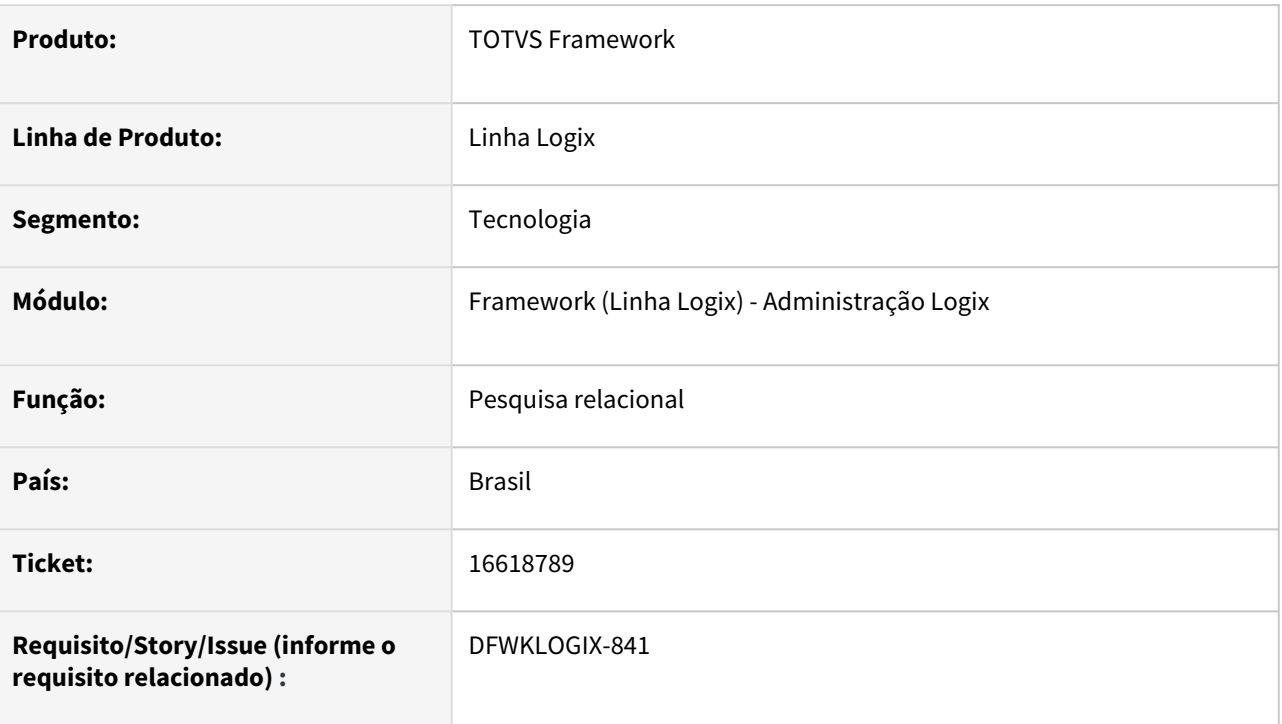

# **02. SITUAÇÃO/REQUISITO**

Ao tentar criar e executar uma pesquisa relacional para a tabela **WMS\_CESV\_DOCUM\_NOTA\_FISCAL**, onde foram selecionadas todas as colunas, apresenta a seguinte mensagem de erro:

*invalid property WMS\_CESV\_DOCUM\_NOTA\_FISCAL\_PERMT\_SAI\_IDEN\_SEM\_CONFERENCIA ) on GOSEARCH(LSEARCHMETADATA.PRW) line : 1290*

## **03. SOLUÇÃO**

Realizada alteração da função **4GL** *LOG\_DYNAMIC\_RECORD\_add\_member()*, responsável por criar elementos dinâmicos em uma variável **RECORD 4GL**, para que o limite de tamanho do nome de novos elementos seja **CHAR(255)**, onde anteriormente estava limitado a **CHAR(50)** que foi ultrapassado pelo nome dinâmico gerado pela ferramenta de Pesquisa Relacional.

## **04. DEMAIS INFORMAÇÕES**

Não se aplica.

### IMPORTANTE!

Disponível a partir do pacote oficial 12.1.2311 ou Framework Fix 12.1.2305(fix02)

### **05. ASSUNTOS RELACIONADOS**

# 3.7.6 16624377 DFWKLOGIX-853 DT LOG5500 Liberação de permissão em cascata com mesma imagem de botão mas operações distintas

### **01. DADOS GERAIS**

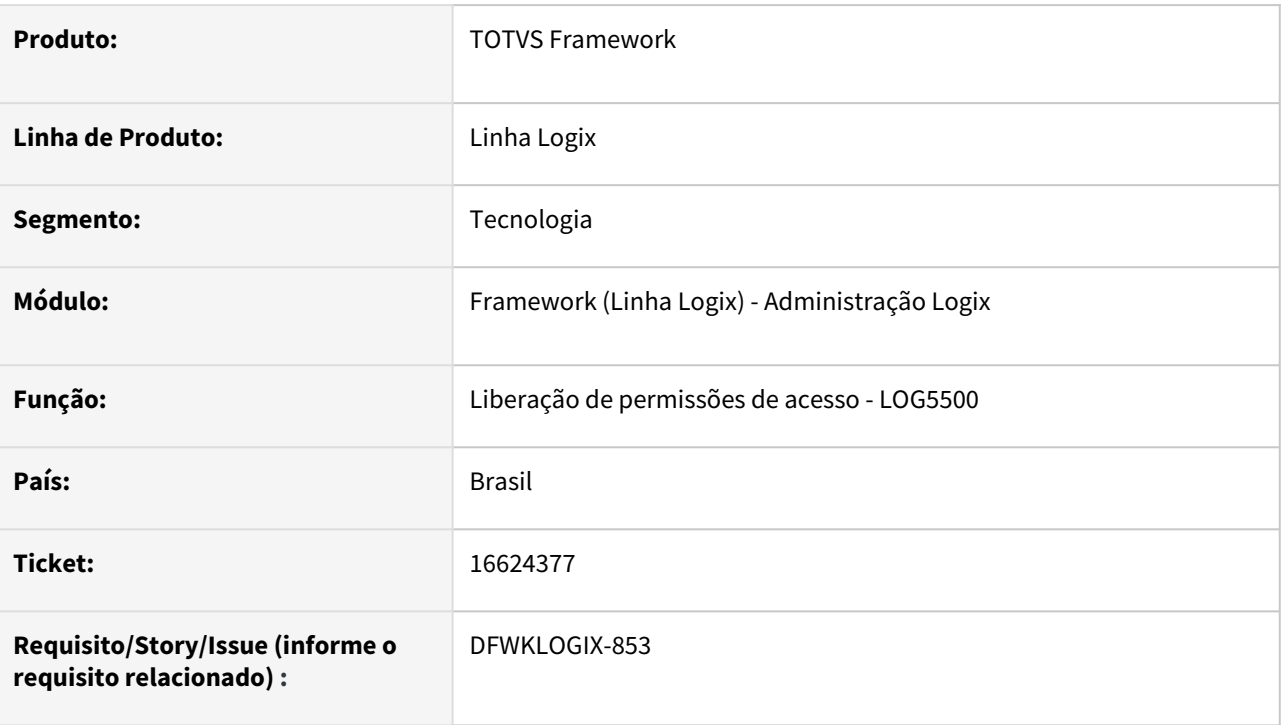

## **02. SITUAÇÃO/REQUISITO**

Na liberação de permissões de acesso em cascata, que é comum em cenários de programas que chamamos de estilo **COCKPIT** (*Programa com menu lateral com atalhos para abertura de diversos outros programas, que tem vínculo com uma mesma regra de negócio do produto, a fim de centralizar em uma única tela o acesso a funcionalidades que são interligadas a um mesmo conceito de negócio de um módulo do produto)*, quando é replicada uma permissão de operação que existe no programa **COCKPIT** para os programas dependentes que se encontram em um nível inferior da árvore de programas, exatamente abaixo do programa **COCKPIT**, existem situações onde a permissão não é aplicada corretamente.

O cenário onde esta situação foi identificada foi ao tentar eliminar todas permissões de um usuário para o programa **VDP10000** e seus programas dependentes e na sequência tentar aplicar apenas as permissões *Pesquisar* e *Modificar.* Após efetivar a aplicação de permissões, o programa **VDP90331** (*Cadastro de Clientes/ Fornecedores*) não estava liberando a permissão de acesso ao botão Modificar.

# **03. SOLUÇÃO**

Este cenário do programa **VDP90331** é uma situação isolada que existe para alguns formulários do metadado, onde apesar do botão da operação ser o botão da ação "*Modificar",* a operação registrada para este ação do menu estava registrada com o termo **MODIFY** no *Cadastro de Barra de Ferramentas* (**FRM1001**), mas este mesmo botão na Barra de Ferramentas do programa **COCKPIT VDP10000** está registrado com nome de operação **UPDATE**. Neste caso apesar do botão de **MODIFICAR** ser o mesmo, as operações internas

registradas para as barras de ferramentas são distintas, e por padrão não reflete na ação de replicação de permissões de acesso do programa LOG5500.

Considerando que este cenário pode ocorrer com pouca frequência e que as imagens usadas nos botões das barras de ferramentas refletem visualmente ao usuário a mesma operação a ser executada no sistema, a ação de replica de permissões passou a considerar não apenas o nome da operação registrada para os botões das barras de ferramentas, mas também a imagem registrada.

Após o ajuste, ao tentar replicar a permissão da operação **UPDATE** do **VDP10000** que usa a imagem **UPDATE\_EX** para todos programas dependentes, o programa **VDP90331** teve a aplicação da permissão **MODIFY** registrada pois usa a mesma imagem **UPDATE\_EX** da ação **UPDATE** do **VDP10000**.

#### **Por que a operação do VDP90331 usa o termo MODIFY e não UPDATE no botão da ação MODIFICAR no cadastro da sua barra de ferramenta no metadado (FRM1001)?**

Porque o programa **VDP90331** não faz uso da operação automática de **UPDATE** do metadado, ao invés disso toda operação de efetivação de uma ação "Modificar" é feita pelo próprio programa **VDP90331**. Este uso é comum no desenvolvimento de programas em Metadado do Logix, justamete quando a operação padrão do Metadado não atende as exigências de negócio do programa em questão.

## **04. DEMAIS INFORMAÇÕES**

Não se aplica.

### IMPORTANTE!

Disponível a partir do pacote oficial 12.1.2311 ou Framework Fix 12.1.2305(fix01)

#### **05. ASSUNTOS RELACIONADOS**

• [Permissões de Acesso \(LOG5500\)](https://tdn.totvs.com/pages/viewpage.action?pageId=697265788)

# 3.7.7 16831613 DFWKLOGIX-894 DT LOG5500 Falha para aplicar permissões em formulários específicos

## **01. DADOS GERAIS**

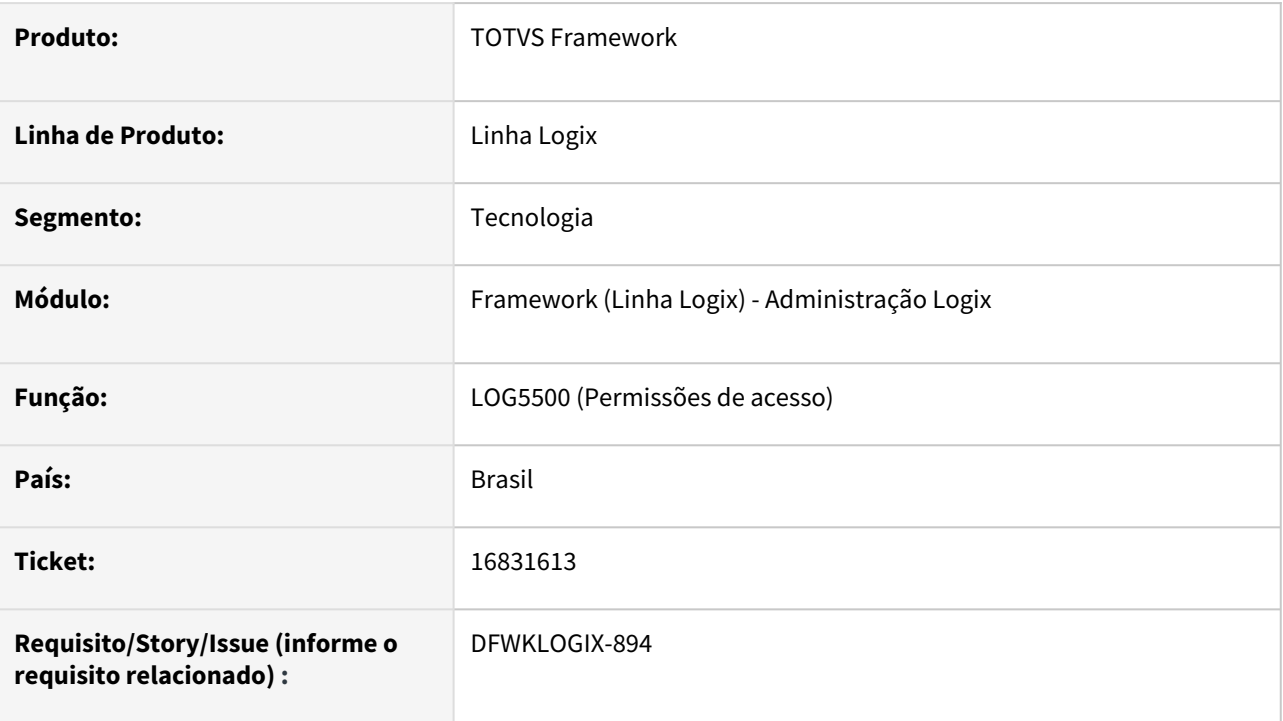

## **02. SITUAÇÃO/REQUISITO**

Não é possível ajustar permissões de acesso (*Central de usuários > Permissões de acesso -* **LOG5500**) de formulários específicos (registrados na tabela **FRM\_USER\_FORM**).

# **03. SOLUÇÃO**

Ajuste do programa **LOG5500** (*Permissões de acesso*) para permitir ajuste de permissões de acesso de formulários específicos e customizados.

Foi realizda também uma pequena melhoria, onde a opção de pesquisa de processo, disponível na tela do programa **LOG5500**, agora permite fazer a pesquisa sem necessidade de acionar a opção modificar.

## **04. DEMAIS INFORMAÇÕES**

## IMPORTANTE!

Disponível a partir do pacote oficial 12.1.2311 ou Framework Fix 12.1.2305(fix01)

### **05. ASSUNTOS RELACIONADOS**

# 3.7.8 16998842 DFWKLOGIX-914 DT Impressão local de relatórios 4GL para pasta LST com espaço em branco falha

### **01. DADOS GERAIS**

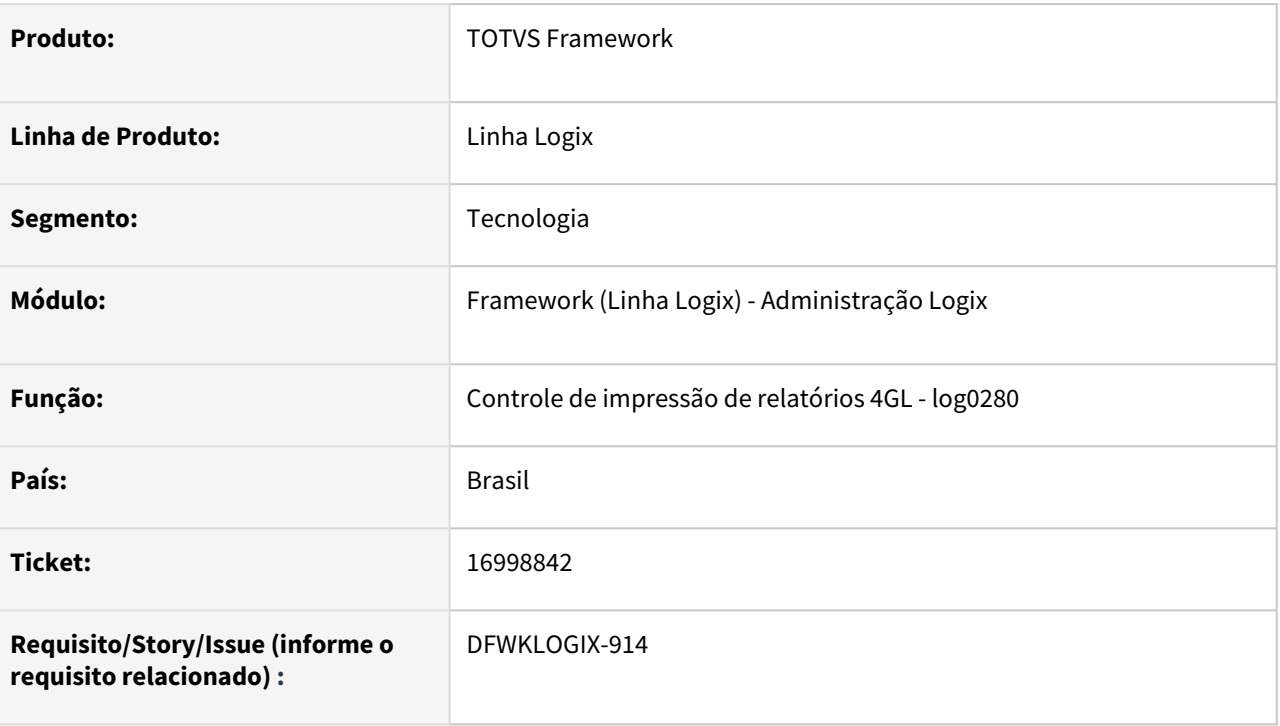

# **02. SITUAÇÃO/REQUISITO**

Quando a pasta do sistema **LST** (*Cadastro de diretórios por usuários* - **LOG00098**) está registrada com uma pasta que possui espaço em branco no caminho de diretório, ao enviar um relatório para impressora LOGIX ou local usando appserver Windows, ocorre falha para identificar o nome do arquivo gerado de forma temporária em disco que é posteriormente enviado pra impressora selecionada pelo usuário devido o espaço em branco registrado para o caminho de pasta LST.

# **03. SOLUÇÃO**

O ideal é que não sejam registrados no sistema **LOGIX** caminhos de diretórios que tenham espaço em branco para evitar problemas em rotinas mais antigas do produto Logix que ainda fazem uso do antigo padrão do sistema onde não era permitido registro de pastas de diretórios com espaços em branco.

Para o processo de impressão de relatórios a partir de programas com interface **4GL** esta restrição foi resolvida de forma pontual, mas para outras situações que envolverem rotinas que não tenham relação com a impressão padrão que faz uso da função **LOG0280\_saida\_relat()** podem ainda ocorrer problemas e neste caso será preciso analisar pontualmente a rotina envolvida, abrindo um ticket pelo portal de suporte TOTVS para a equipe responsável pela aplicação que apresentar problemas.

## **04. DEMAIS INFORMAÇÕES**

Não se aplica.

#### IMPORTANTE!

Disponível a partir do pacote oficial 12.1.2311 ou Framework Fix 12.1.2305(fix01)

### **05. ASSUNTOS RELACIONADOS**

# 3.7.9 17023719 DFWKLOGIX-909 DT Função log0010\_channel\_open\_file() falha para PATH com mais de 100 caracteres

## **01. DADOS GERAIS**

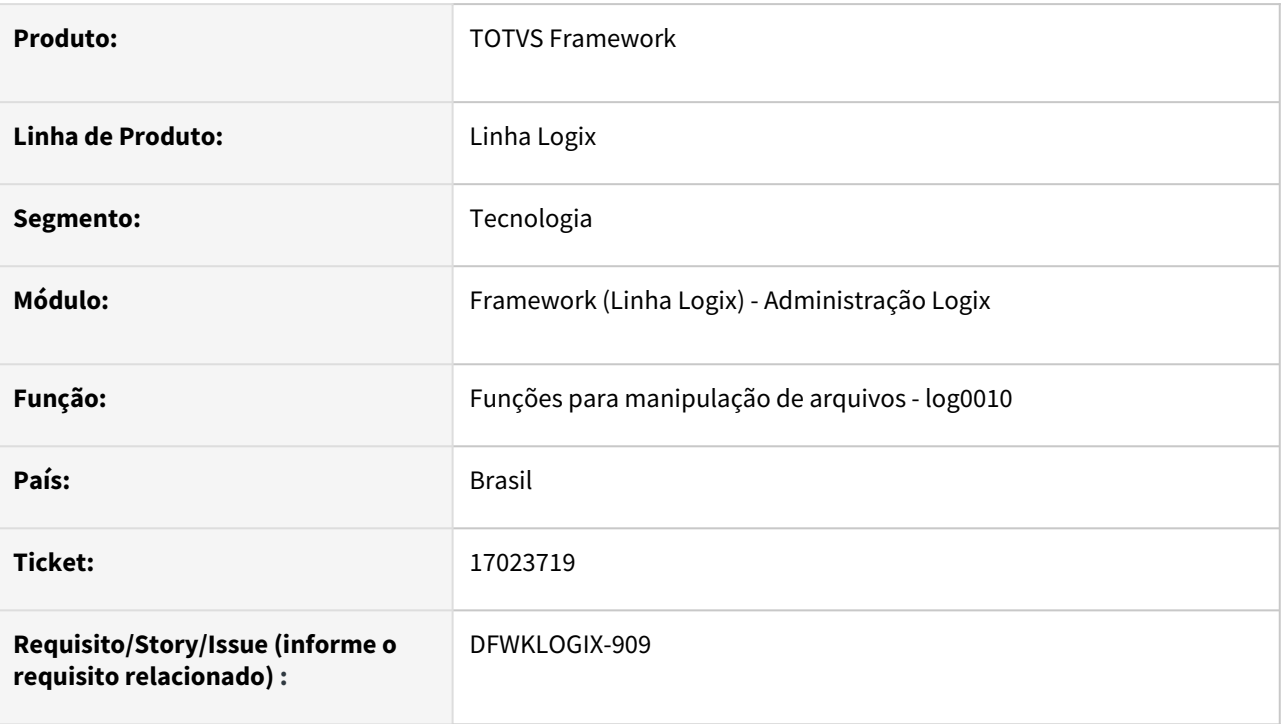

# **02. SITUAÇÃO/REQUISITO**

O programa **wms6302** realiza a criação de arquivo **PDF** por meio da ferramenta java chamada **easyPDF**, que exige a criação de um arquivo texto de configuração que contém a lista de instruções para criação do arquivo **PDF**. Este arquivo de configuração é criado com uso da função **log0010\_channel\_open\_file()**, mas ocorre falha atualmente quando o **PATH** completo do arquivo é muito extenso, pois a função **log0010\_channel\_open\_file()** atualmente só comporta **PATHs** de no máximo 100 caracteres.

# **03. SOLUÇÃO**

Ajuste das funções **4GL** com prefixo **log0010\_channel, log\_file** e **log\_directory** para considerarem **PATHs** de até 500 caracteres para arquivos e 400 caracteres para diretórios (pastas).

## **04. DEMAIS INFORMAÇÕES**

## IMPORTANTE!

Disponível a partir do pacote oficial 12.1.2311 ou Framework Fix 12.1.2305(fix01)

### **05. ASSUNTOS RELACIONADOS**

# 3.7.10 17039936 DFWKLOGIX-915 DT Parâmetros de impressão alterados pelo usuários não são gravados

## **01. DADOS GERAIS**

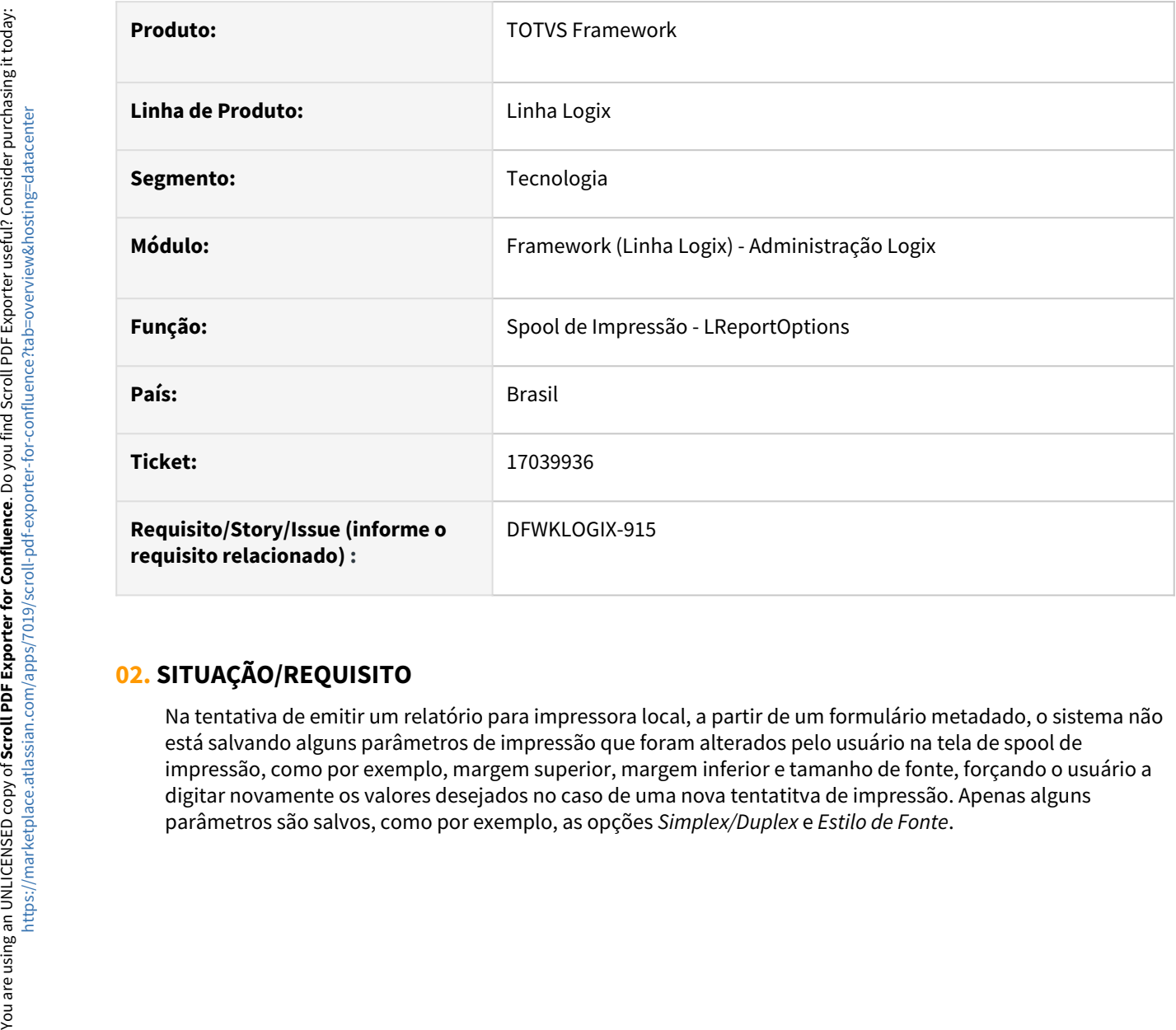

# **02. SITUAÇÃO/REQUISITO**

Na tentativa de emitir um relatório para impressora local, a partir de um formulário metadado, o sistema não está salvando alguns parâmetros de impressão que foram alterados pelo usuário na tela de spool de impressão, como por exemplo, margem superior, margem inferior e tamanho de fonte, forçando o usuário a digitar novamente os valores desejados no caso de uma nova tentatitva de impressão. Apenas alguns

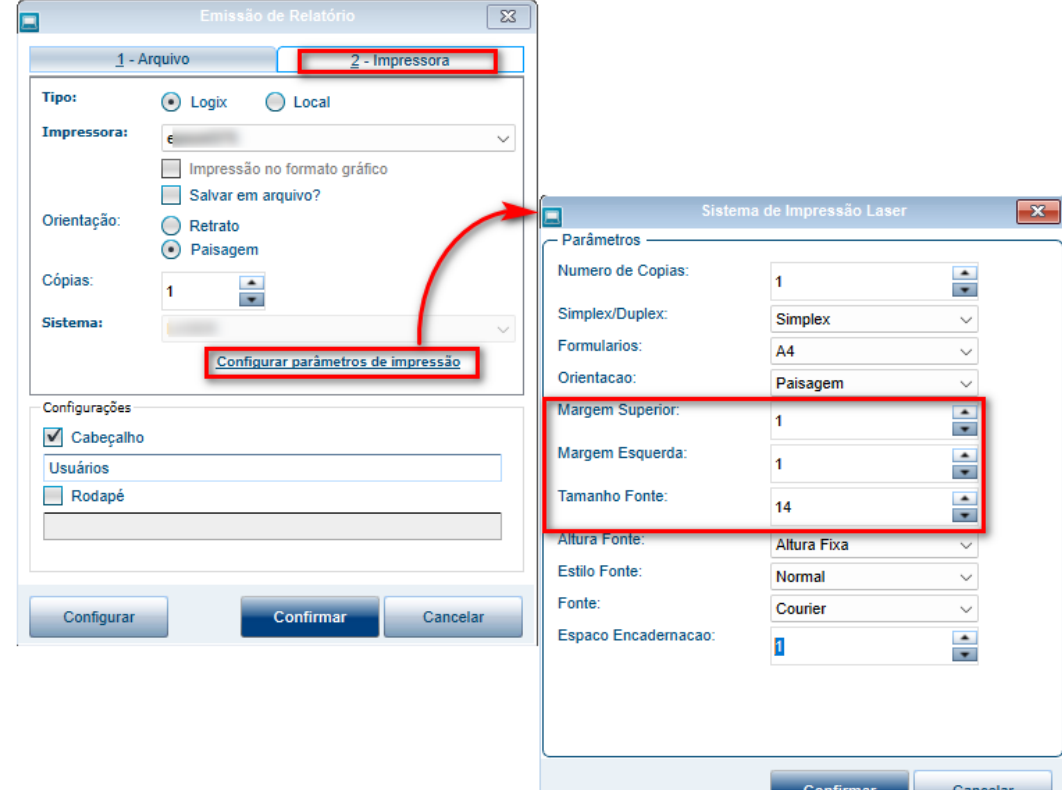

## **03. SOLUÇÃO**

Ajuste na rotina de spool de impressão para que a gravação das configurações de impressão informadas pelo usuário sejam gravadas durante a manipulação da tela de spool de impressão, quando é selecionada a opção **Configurar Parâmetros de Impressão** a partir da tela de **Spool de Impressão** na aba "**2 - Impressora**".

# **04. DEMAIS INFORMAÇÕES**

Não se aplica.

### IMPORTANTE!

Disponível a partir do pacote oficial 12.1.2311 ou Framework Fix 12.1.2305(fix01)

### **05. ASSUNTOS RELACIONADOS**

# 3.7.11 17154864 DFWKLOGIX-935 DT Telas cockpit que ultrapassam dimensão do monitor não apresentam scroll

## **01. DADOS GERAIS**

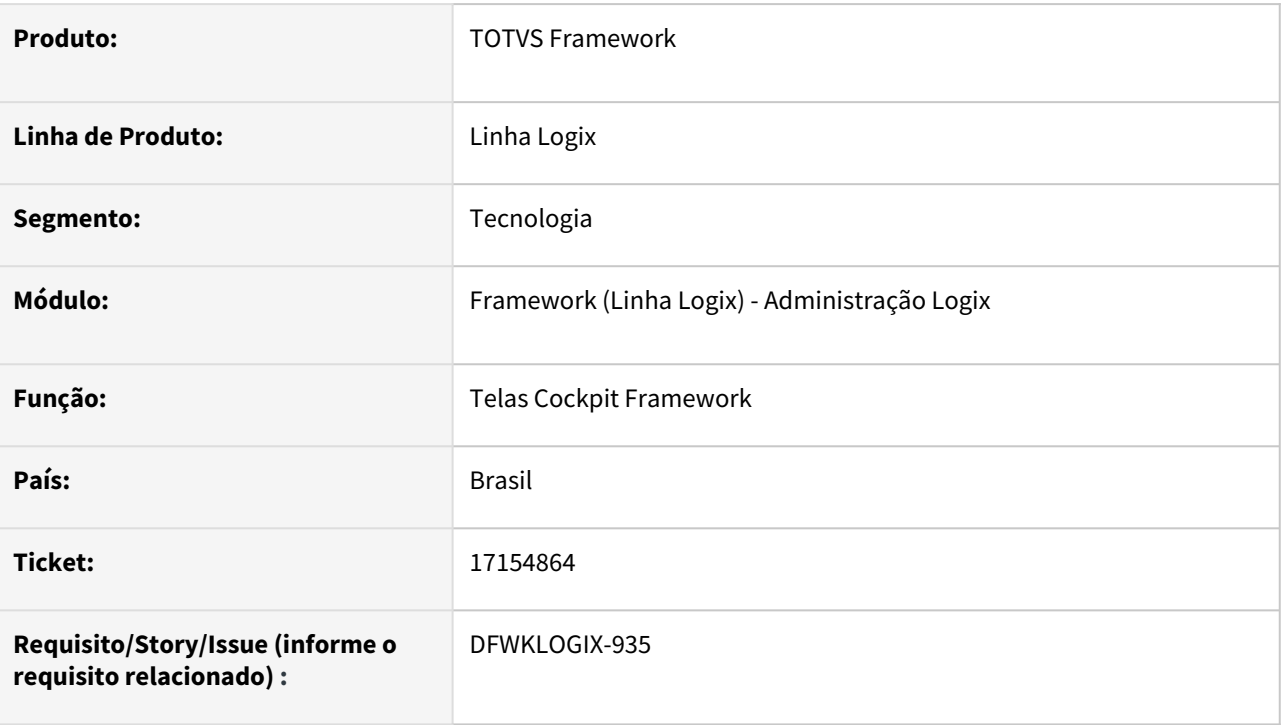

# **02. SITUAÇÃO/REQUISITO**

Quando a *Central de Usuários* (**LOG05050**) é executada a partir de um monitor com baixa resolução, ao acessar o *Cadastro de Usuários* (**LOG02700**), *Permissões de Acesso* (**LOG5500**)*,* entre outras opções, a tela do programa não é exibida de forma completa pois a resolução do monitor não comporta a exibição total, no entanto, não apresenta a barra de navegação para permitir acessar a visualização dos pontos da tela que foram ocultados devido a baixa resolução do monitor.

# **03. SOLUÇÃO**

Foram alterados alguns programas do *Framework* que foram desenvolvidos no formato *Cockpit* que possuem a mesma característica semelhante ao **LOG05050** (*Central de Usuários*), para apresentar barra de rolagem caso a tela selecionada pelo usuário ultrapassasse os limites visuais da borda da tela.

Os programas alterados foram:

- **LOG05050** (Central de usuários Logix)
- **LOG00098** (Central de caminhos de diretórios Logix)
- **LOG00112** (Central de menu Logix)
- **LOG10005** (Central de campos protegidos Logix)
- **LOG00086** (Central de parâmetros Logix)
Se forem identificadas outras telas do sistema com o mesmo problema, deve-se abrir novos tickets pra reportar a situação, pois o ajuste é pontualmente nas aplicações Cockpit e não em componente Framework.  $\mathbf{A}$ 

## **04. DEMAIS INFORMAÇÕES**

Não se aplica.

### IMPORTANTE!

Disponível a partir do pacote oficial 12.1.2311 ou Framework Fix 12.1.2305(fix01)

#### **05. ASSUNTOS RELACIONADOS**

# 3.7.12 17333210 DFWKLOGIX-966 DT Falha na carga de variáveis globais relacionadas a conexão de banco durante conexões REST

### **01. DADOS GERAIS**

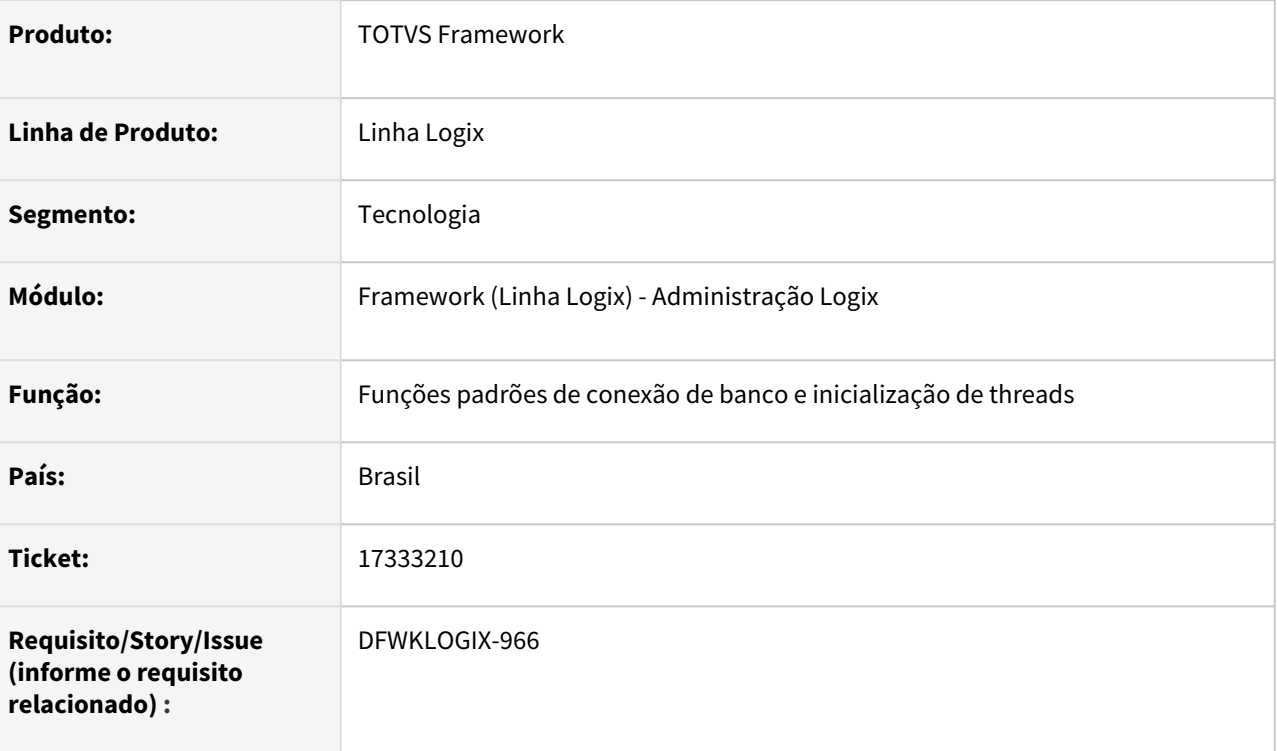

## **02. SITUAÇÃO/REQUISITO**

Existem variáveis globais como **G\_TIPO\_SGBD** que não são devidamente carregadas em conexões **REST** e, isso gera problemas em programas que fazem o uso desta variável global, impactando no funcionamento correto do produto conforme o banco de dados conectado.

Um exemplo do impacto desse problema é que a função de conversão de datas **log0810\_year\_to\_second\_sq**l(), que retorna um **DATETIME** no formato do banco de dados conectado, acabava retornando sempre a data e hora no formato do banco **INFORMIX** e não no formato do banco **ORACLE** ou **SQLServer**, quando for um destes dois o banco conectado.

# **03. SOLUÇÃO**

Situação ocorre, quando em uma nova thread em execução, que não tenha ainda realizado conexão com o banco de dados, acionar uma função **4GL** qualquer que esteja definida em um código fonte que tenha a definição da diretiva **DATABASE LOGIX** no topo do seu código (*usado para indicar o arquivo de schema no ato da compilação de fontes*), acabava conectando o banco de dados s indevidamente e fazendo com que a função **LOG\_connectDatabase()** identificasse que a conexão já foi realizada e não fazia inicialização de algumas informações de variáveis Globais.

Foram realizados os seguintes ajustes:

- Realocação de algumas funções do fonte **log0010.4gl** para o fonte **DBINFO.4GL** que não contem a diretiva **DATABASE LOGIX** no seu início de codigo e assim evitar a conexão de banco automatica no acionamento das respectivas funções.
- Realizado ajuste no componente **LTHREAD** para que a conexão de banco fosse realizada no inicio de uma nova thread usando a função **LOG\_connectDatabase()** e assim a carga de todas informações globais utilizadas pelos programas Logix não tivessem mais falhas pela falta de inicialização destas informações.

# **04. DEMAIS INFORMAÇÕES**

Não se aplica.

IMPORTANTE!

Disponível a partir do pacote oficial 12.1.231 ou Framework Fix 12.1.2305(fix02)

#### **05. ASSUNTOS RELACIONADOS**

# 3.7.13 17347924 DFWKLOGIX-983 DT Relatório permissões de acesso acusa falta de função log5500\_truncate\_temp\_table()

### **01. DADOS GERAIS**

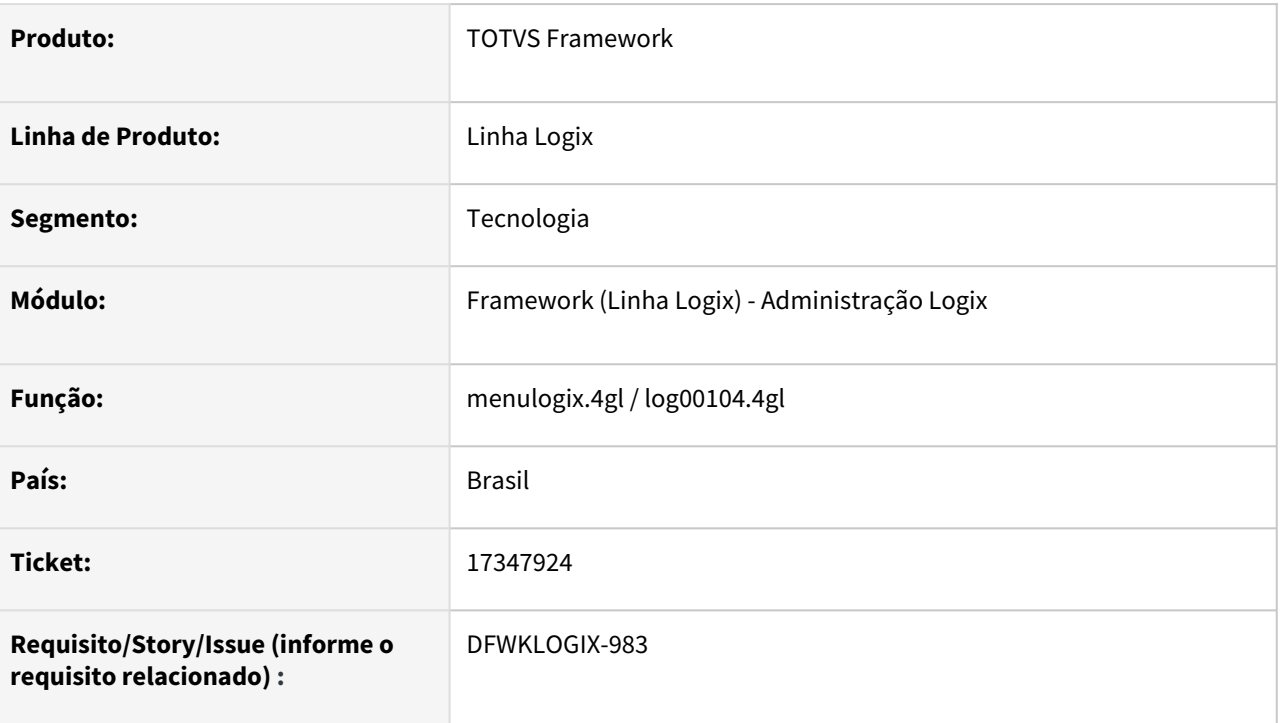

## **02. SITUAÇÃO/REQUISITO**

Ao tentar emitir o relatório de permissões de acesso (*LOG05050 >> Permissões de aceso >> Botão Relatório*), o programa aborta retornando mensagem de falta da função **log5500\_truncate\_temp\_table()**.

## **03. SOLUÇÃO**

Troca da função **log5500\_truncate\_temp\_table()** pela função **LOG\_db\_truncateTempTable()**.

## **04. DEMAIS INFORMAÇÕES**

Não se aplica.

### IMPORTANTE!

Disponível a partir do pacote oficial 12.1.2311 ou Framework Fix 12.1.2305(fix02)

#### **05. ASSUNTOS RELACIONADOS**

# 3.7.14 17359262 DFWKLOGIX-979 DT Não respeita labels de campos de formulários metadado específicos

### **01. DADOS GERAIS**

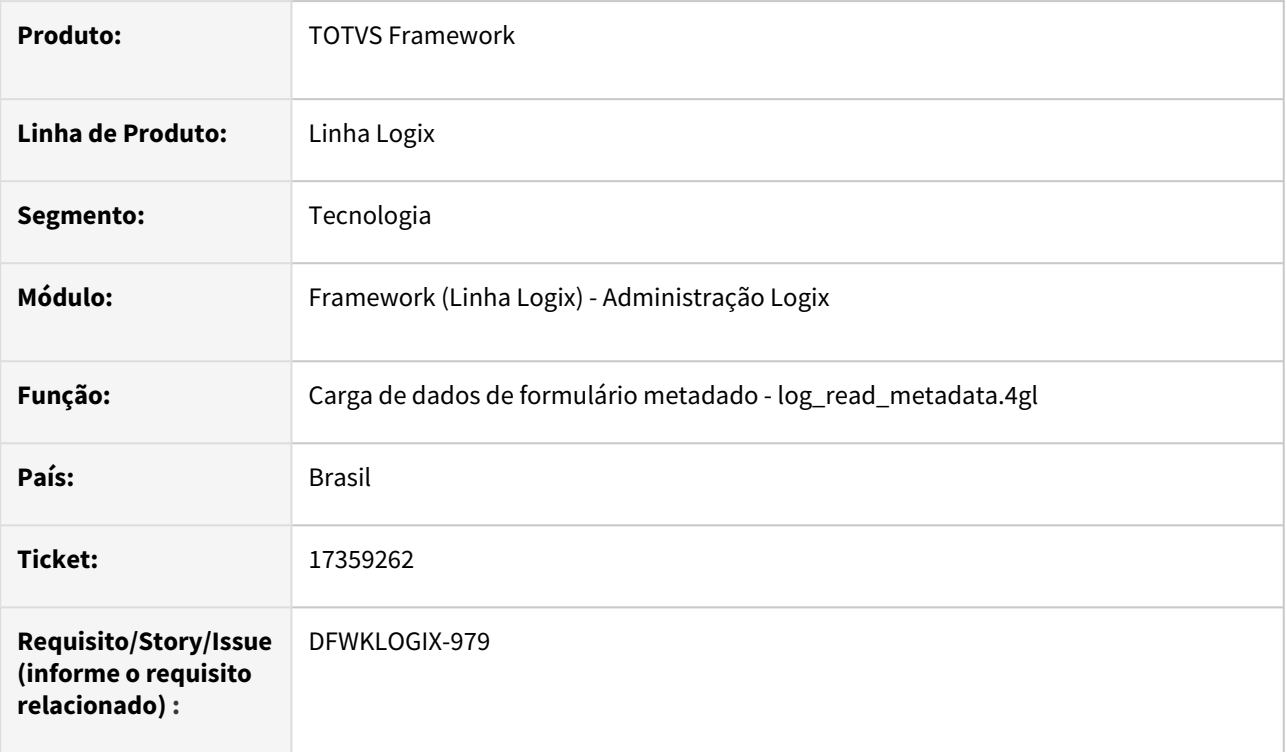

## **02. SITUAÇÃO/REQUISITO**

Ao criar um formulário específico através do programa **FRM1002** (Cadastro de formulário metadado CRUD), ao executar o formulário a descrição dos campos em tela não está respeitando o valor informado no FRM1002.

O sistema esta considerando a descrição registrada no cadastro da respectiva tabela (**FRM1007**).

# **03. SOLUÇÃO**

Ajuste de função que fazia carga de informações de componentes de tela de um formulário metadado no fonte **log\_read\_metadata.4gl** para corrigir o comportamento e considerar corretamente os labels de campos informados no formulário específico.

## **04. DEMAIS INFORMAÇÕES**

Disponível a partir do pacote oficial 12.1.2311 ou Framework Fix 12.1.2305(fix02)

#### **05. ASSUNTOS RELACIONADOS**

# 3.7.15 17433041 DFWKLOGIX-990 DT LOG5500 Não grava corretamente permissão completa de todas operações de um formulário metadado

### **01. DADOS GERAIS**

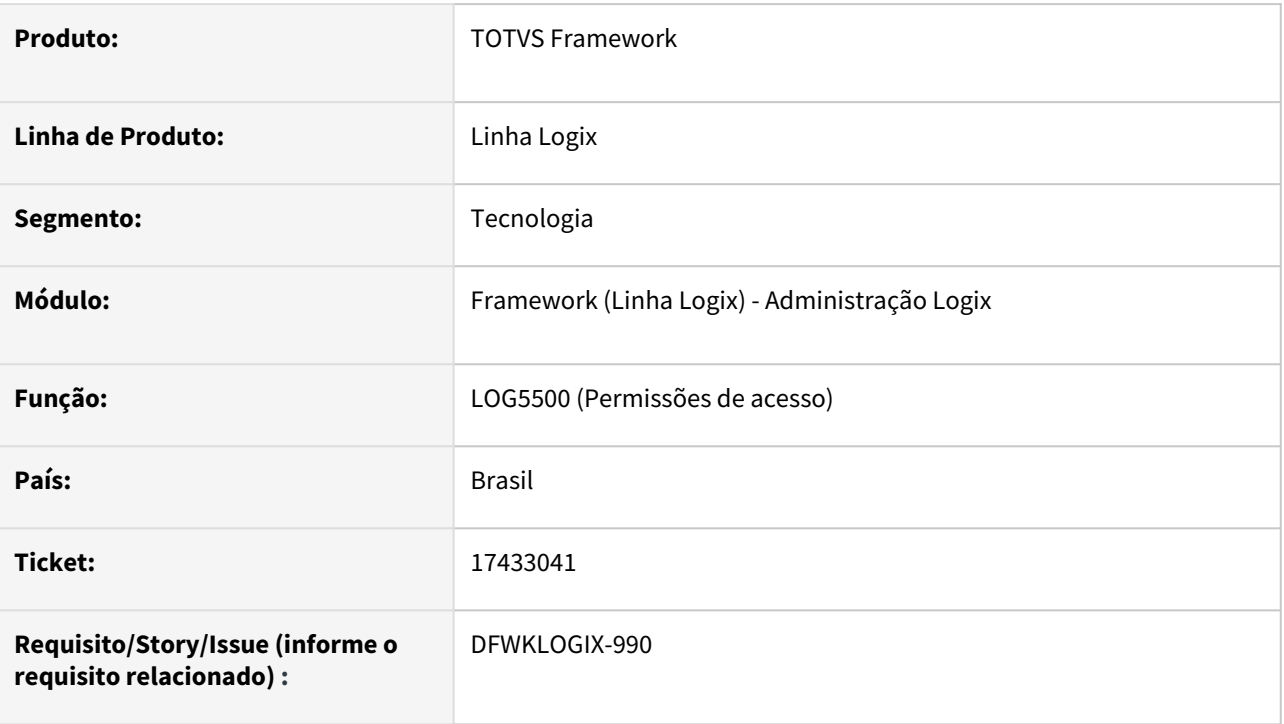

# **02. SITUAÇÃO/REQUISITO**

Não é possível aplicar permissão de todas operações da barra de ferramentas de um formulário metadado a partir a partir do programa de Permissões de Acesso (*Central de usuários > Permissões de acesso -* **LOG5500**).

Ao efetivar a alteração o programa apresenta que a permissão foi gravada com sucesso, mas ao realizar nova pesquisa apresenta que não existe permissão para nenhuma operação do formulário que foi ajustado anteriormente.

## **03. SOLUÇÃO**

Ajuste do programa **LOG5500** (*Permissões de acesso*) para salvar corretamente as permissões das operações da barra de ferramentas.

## **04. DEMAIS INFORMAÇÕES**

Disponível a partir do pacote oficial 12.1.2311 ou Framework Fix 12.1.2305(fix02)

#### **05. ASSUNTOS RELACIONADOS**

# 3.7.16 17454027 DFWKLOGIX-995 DT Acesso de usuário ao GRL acusando bloqueio de acesso

### **01. DADOS GERAIS**

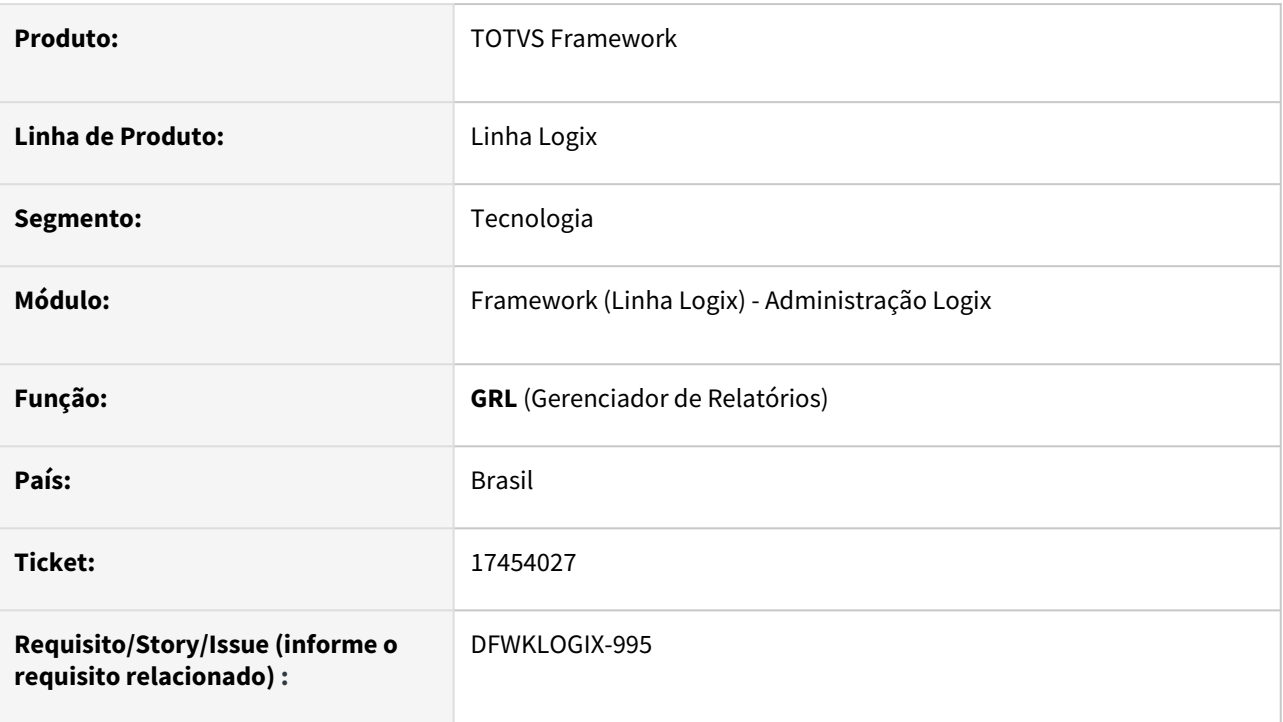

## **02. SITUAÇÃO/REQUISITO**

Mesmo quando um usuário foi desbloqueado por ter ultrapassado o periodo de bloqueio, o acesso ao *Gerenciador de Relatórios* (**GRL**) deste usuário acusa que o usuário está bloqueado.

O acesso ao menu Logix por este mesmo usuário é realizado com sucesso. Apenas no acesso ao GRL está acusando bloqueio.

## **03. SOLUÇÃO**

Ajuste no acesso de usuário ao *Gerenciador de Relatórios* (**GRL**) em relação ao bloqueio temporário que já ultrapassou o prazo e já está desbloqueado no sistema.

#### **Versão GRL Liberada: 4.4.45**

### **04. DEMAIS INFORMAÇÕES**

Para download do **GRL** atualizado clique [AQUI](https://suporte.totvs.com/portal/p/10098/download#all/all/all/search/GRL)**.**

Disponível a partir do pacote oficial 12.1.2311 ou Framework Fix 12.1.2305(fix02)

#### **05. ASSUNTOS RELACIONADOS**

• [Gerenciador de Relatórios Logix \(GRL\)](https://tdn.totvs.com/pages/viewpage.action?pageId=549509062)

# 3.7.17 17680521 DFWKLOGIX-1014 DT LOG10005 Falha na importação de dados protegidos

### **01. DADOS GERAIS**

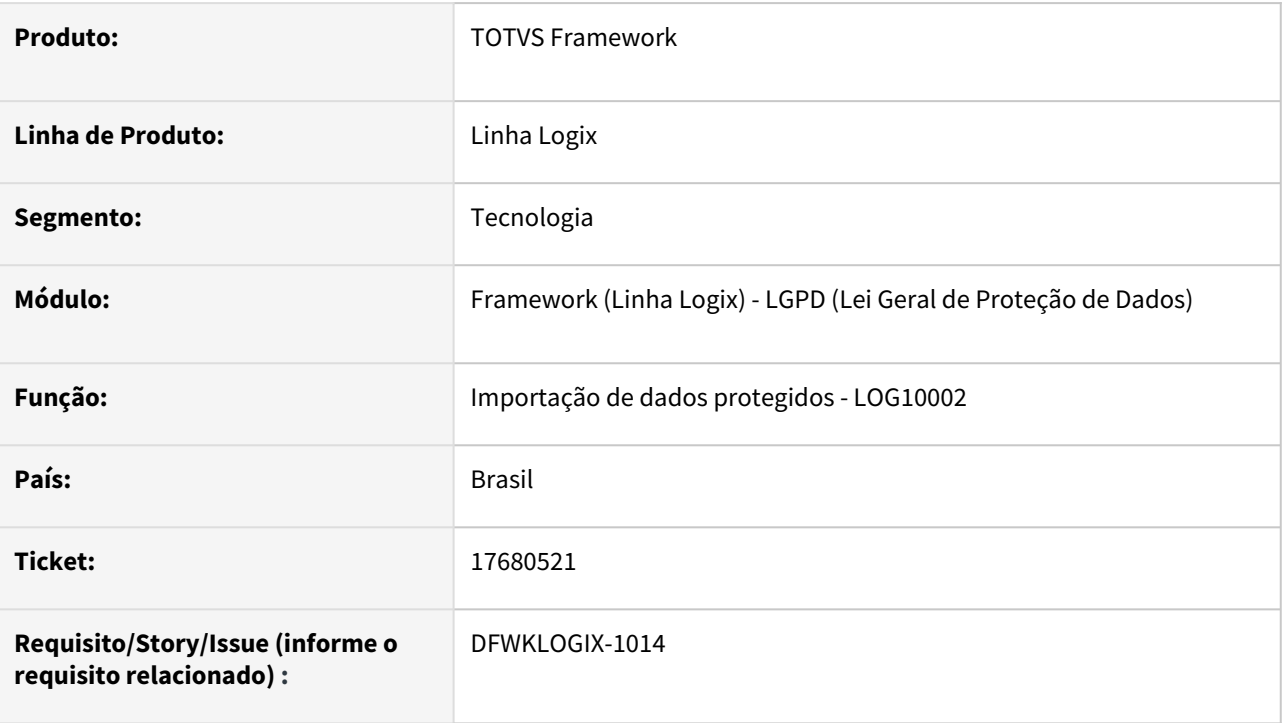

## **02. SITUAÇÃO/REQUISITO**

Na tentativa de processar a importação de dados protegidos via rotina Importação de Dados a partir do programa Central de Dados Protegidos (LOG10005) ocorre o seguinte problema e interrompe a importação:

*Erro no processamento dos dados protegidos - Registro duplicado na tabela LOGPRIVATECLASSIFATTRIBUTE. (-239)* 

# **03. SOLUÇÃO**

Revisão da rotina de importação e ajuste dos filtros dos dados que são previamente excluidos das tabelas de dados protegidos antes de importação dos dados contidos no arquivo de importação informado em tela para o processamento da importação via programa de Importação de dados Protegidos (LOG10005 >> Opção "Importação de dados").

A situação provavelmente ocorria devido a existência de algum dado protegido que foi ajustado via programa de cadastro e que passou a ser considerado como um dado customizado.

## **04. DEMAIS INFORMAÇÕES**

Disponível a partir do pacote oficial 12.1.2311 ou Framework Fix 12.1.2305(fix01)

#### **05. ASSUNTOS RELACIONADOS**

# 3.7.18 17693989 DFWKLOGIX-1012 DT LOG00104 Falha ao excluir um item da estrutura do Menu Logix

### **01. DADOS GERAIS**

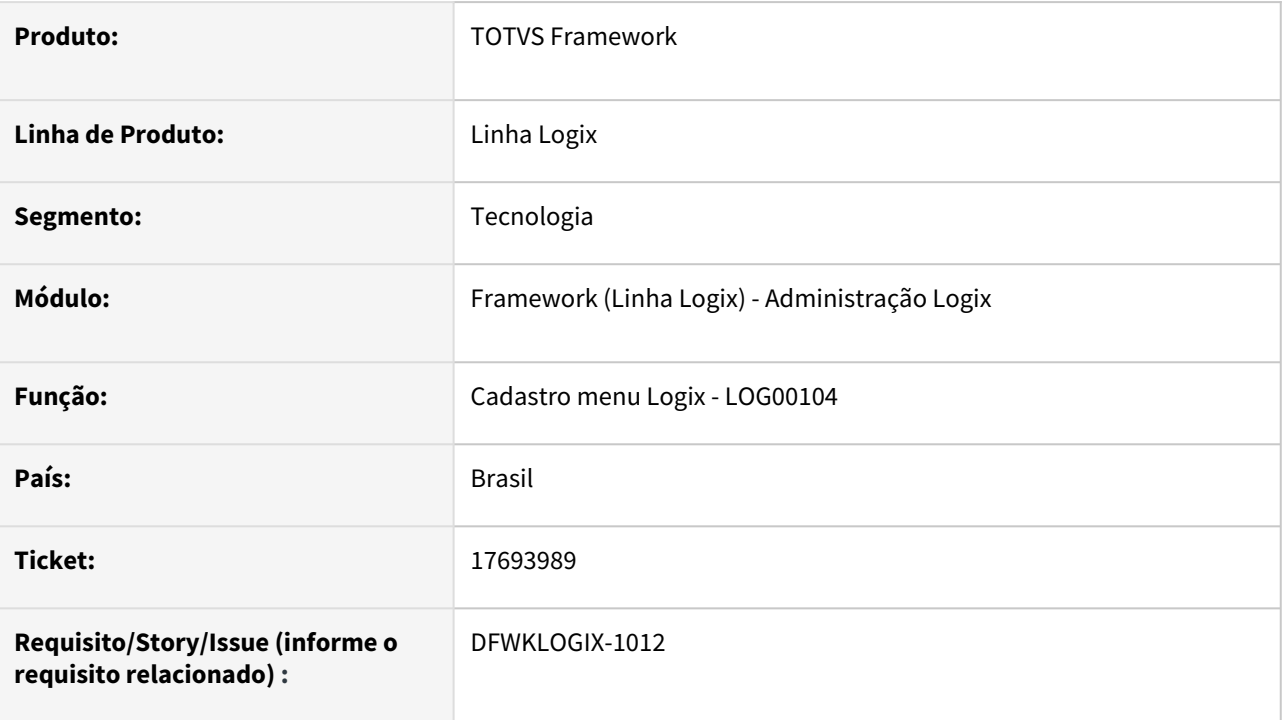

# **02. SITUAÇÃO/REQUISITO**

Na *Central de menu Logix* (**LOG00112**) → *Níveis de Processos* (**LOG00104**), ao tentar excluir um item do menu, apresenta o seguinte erro:

*Cannot find function LOG5500\_INSERE\_DEPENDENTE in AppMap on LOG00104\_CRIA\_MENU\_DEPENDENCIA@LOG00104.4GL(LOG00104.4GL) line : 2332*

# **03. SOLUÇÃO**

A função **LOG5500\_INSERE\_DEPENDENTE()** foi eliminada do produto após um ajuste no programa *Permissões de Acesso* (**LOG5500)**, o que acabou gerando o problema reportado. A função foi substituída pela função **MENULOGIX\_insertDependentProcess()**.

## **04. DEMAIS INFORMAÇÕES**

Disponível a partir do pacote oficial 12.1.2311 ou Framework Fix 12.1.2305.(fix02)

#### **05. ASSUNTOS RELACIONADOS**

# 3.7.19 18290621 DFWKLOGIX-1070 DT Falha visualização relatório PDF gerado a partir de tela 4GL

### **01. DADOS GERAIS**

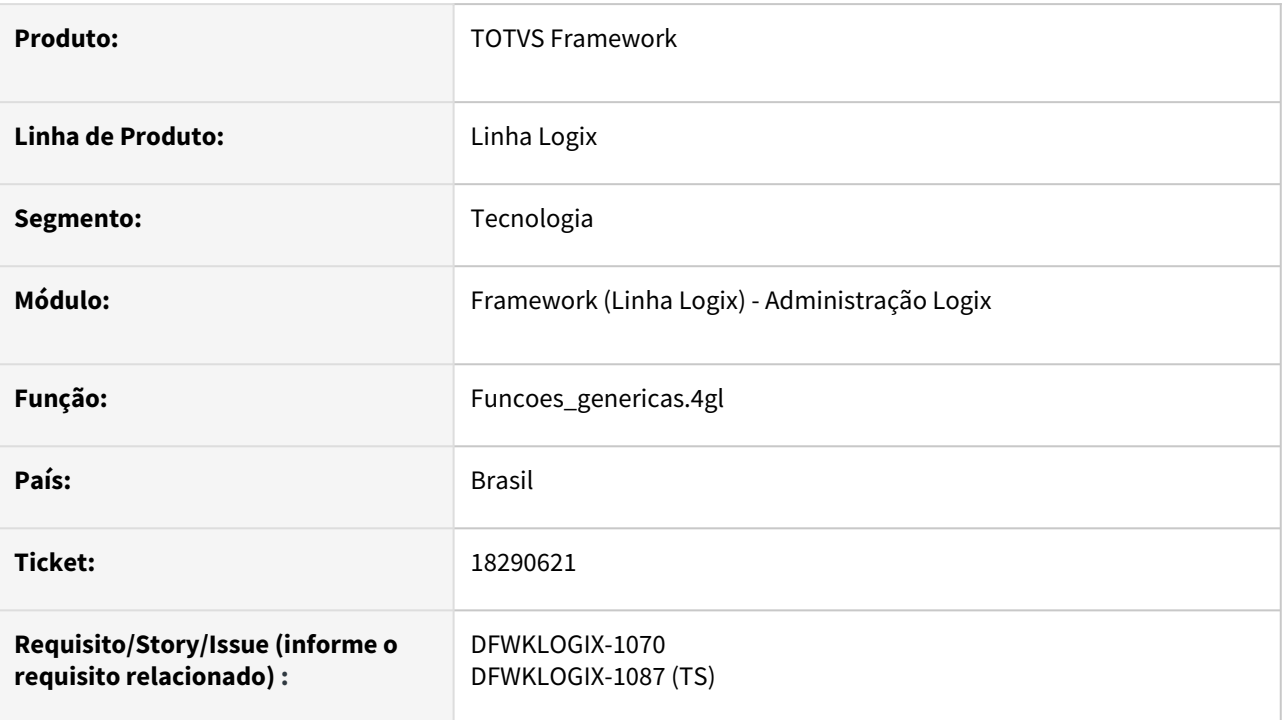

# **02. SITUAÇÃO/REQUISITO**

Ao acionar uma tela **4GL** que possui opção de **LISTAR** para emitir relatório, quando é selecionada opção **LISTAR** com destino para **DISCO**, gerando relatório no formato **PDF** e marcar a opção para visualizar o relatório gerado em **PDF** ao final da listagem, o **PDF** não está sendo aberto para visualização usando a ferramenta padrão da máquina local para leitura de arquivos no formato **PDF**.

Esta situação foi identificada após a aplicação do pacote **Framework Fix 12.1.2305.fix02.**

## **03. SOLUÇÃO**

Devido a movimentação de algumas funções **4GL** entre fontes, houve uma função que exigia uso da variável global **G\_IES\_GRAFICO**, no entanto o compilador *AppServer* não acusou falhas de compilação, permitindo a liberação de forma indevida.

O fonte funcoes\_genericas.4gl foi ajustado apenas incluindo a declaração da variável global **G\_IES\_GRAFICO**.

## **04. DEMAIS INFORMAÇÕES**

Disponível a partir do pacote oficial 12.1.2311 ou Framework Fix 12.1.2305(fix03)

#### **05. ASSUNTOS RELACIONADOS**

# 3.7.20 18295466 DFWKLOGIX-1071 DT Falha ao acionar o botão PESQUISAR no VDP40005

### **01. DADOS GERAIS**

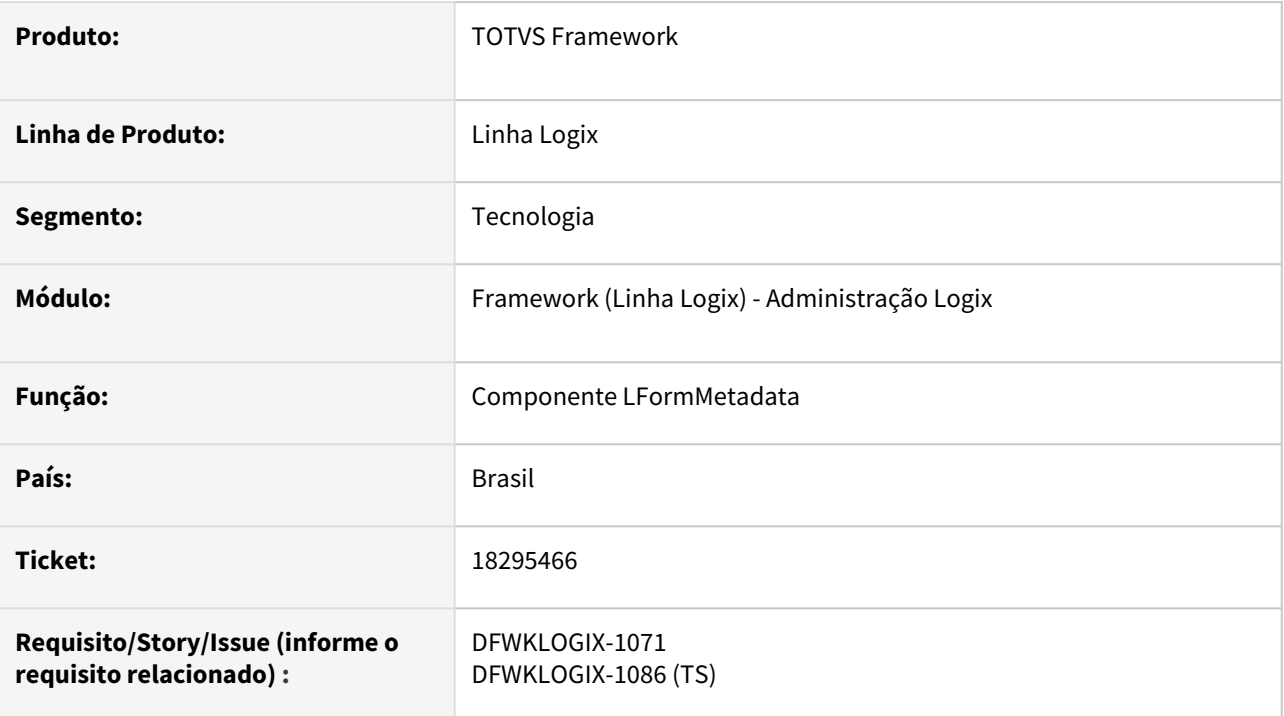

## **02. SITUAÇÃO/REQUISITO**

Após aplicação do pacote **FIX Framework 12.1.2305.FIX02** gerou um efeito colateral no programa **VDP40005**, pois ao utilizar a opção *Pesquisar* é apresentado o seguinte erro:

type mismatch on compare on  $\{ \mid \mid IF(&\mathcal{K}("_4GL_VDP40005_FIND_EVENT())" ) == \}$ 0,.F.,.T.) } line : 1146

# **03. SOLUÇÃO**

Ajuste de retorno da propriedade **EXECUTE\_OPERATION** do componente *LFormMetadata.prw* que estava retornando valor booleano no formato **ADVPL** e deve retornar valor booleano no formato **4GL** que é numérico para evitar conflitos com situações de retornos de fontes **4GL** que fazem uso de expressões diretas de **RETURN** usando funções **ADVPL**, que acabou gerando conflito de tipagem de dados na comparação de expressão em bloco de código ADVPL do metadado.

## **04. DEMAIS INFORMAÇÕES**

Não se aplica.

#### IMPORTANTE!

Disponível a partir do pacote oficial 12.1.2311 ou Framework Fix 12.1.2305(fix03)

### **05. ASSUNTOS RELACIONADOS**

# 3.7.21 DFWKLOGIX-70 DT LOG08100 Informações de auditoria após inclusão contém lista de tabelas incorretas

### **01. DADOS GERAIS**

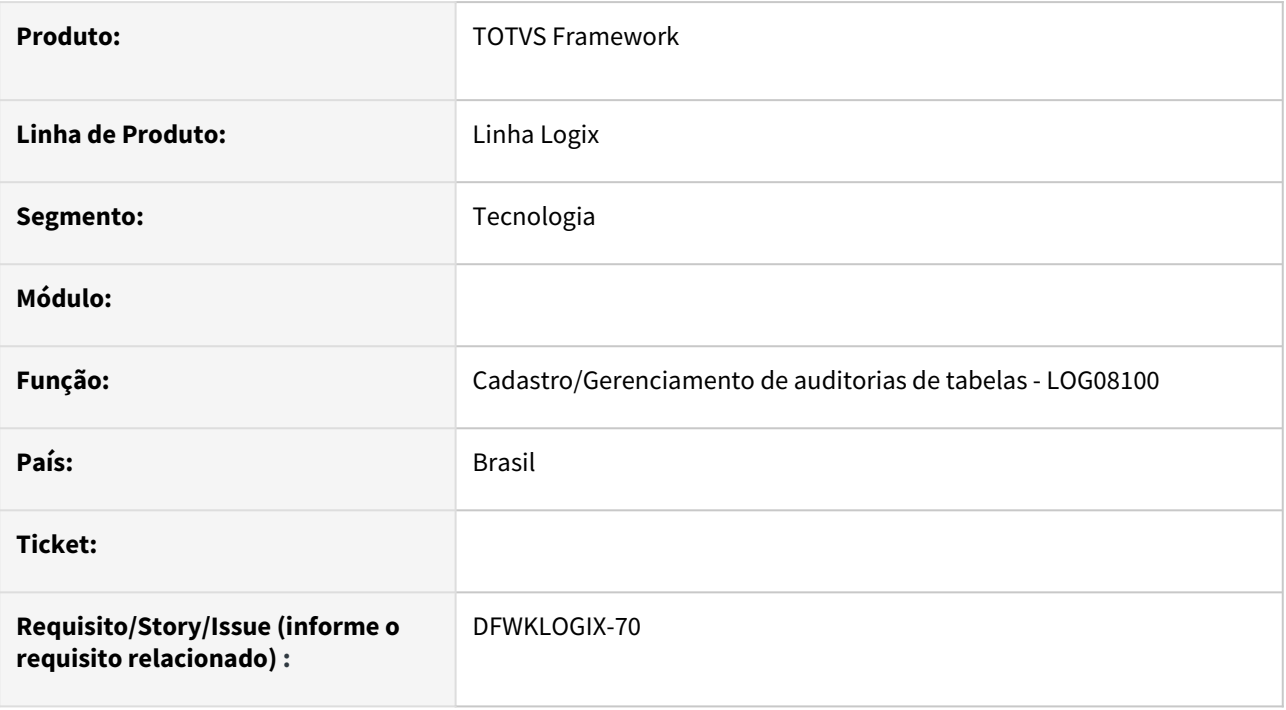

# **02. SITUAÇÃO/REQUISITO**

No programa de *Cadastro e Gerenciamento de Auditorias de Tabelas* (**LOG08100**), após incluir uma nova auditoria por rotina, ao retornar para realizar a ativação, nos detalhes da auditoria recém criada a lista de tabelas a partir do botão **Detalhes**, apresenta uma lista incorreta de tabelas.

# **03. SOLUÇÃO**

A situação ocorria de forma aleatória, mas estava gravada corretamente na base de dados, apenas mostrando os dados em tela de forma incorreta.

Foi realizado ajuste no programa **LOG08100** (*Cadastro e gerenciamento de auditorias de tabelas*) nas rotinas de inclusão e exclusão de auditorias para forçar a atualização da lista de auditorias e detalhes das auditorias, para evitar assim, mostrar informações desatualizadas das auditorias registradas e selecionadas em tela pelo usuário.

## **04. DEMAIS INFORMAÇÕES**

Disponível a partir do pacote oficial 12.1.2311 ou Framework Fix 12.1.2305(fix01)

#### **05. ASSUNTOS RELACIONADOS**

# 3.7.22 DFWKLOGIX-786 DT FRM1001 não permite eliminar tecla de atalho / Dificuldade pra identificar formulários customizados

### **01. DADOS GERAIS**

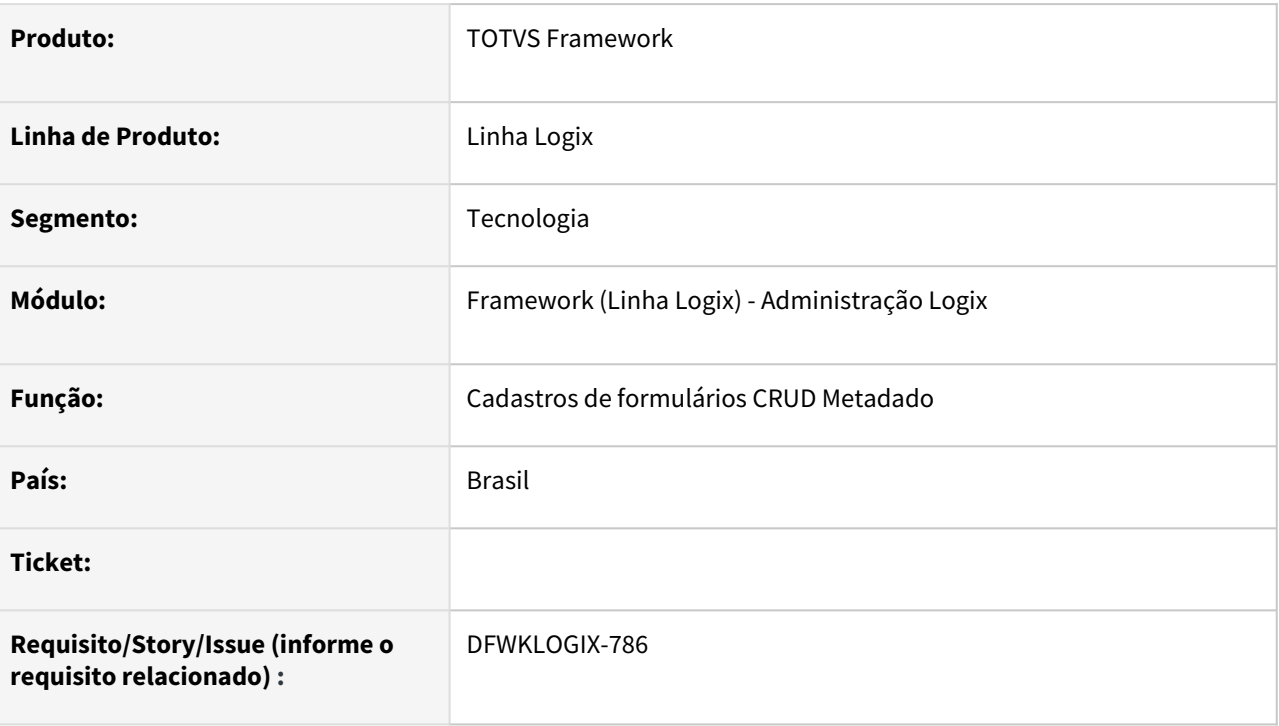

## **02. SITUAÇÃO/REQUISITO**

Atualmente quando a customização metadado está ativa no profile (*Chave logix.metadata.customEnabled=1*), ao realizar customizações de formulários padrões **TOTVS**, é dificil identificar o formulário padrão que está customizado.

No *Cadastro de Barra de Ferrramentas* (**FRM1001**) não é possível eliminar uma tecla de atalho já registrada em uma das operações, pois ao salvar acusa erro de "*Tecla de atalho inválida*".

## **03. SOLUÇÃO**

Ajuste no cadastro de Barrra de Ferramentas (**FRM1001**) para permitir eliminar Tecla de Atalho de operação já registrada.

Nos formularios de Cadastro Metadado que permitem customização (**FRM1001, FRM1002, FRM1009** e **FRM1016**) passou a exibir um texto em vermelho **(Formulário Customizado)** destacado no topo da tela ao lado do nome do recurso metadado (*Nome do formulário ou nome da Barra de Ferramentas*), quando o usuário visualizar um formulario padrão **TOTVS** que possui customizacação registrada, para facilitar a identificação de quando o formulário está ou nao customizado pelo usuário.

## **04. DEMAIS INFORMAÇÕES**

Não se aplica.

#### IMPORTANTE!

Disponível a partir do pacote oficial 12.1.2311 ou Framework Fix 12.1.2305(fix02)

#### **05. ASSUNTOS RELACIONADOS**

# 3.7.23 DFWKLOGIX-895 DT Emissão de relatórios distintos estão sendo emitidos com o mesmo cabeçalho (Metadado)

#### **01. DADOS GERAIS**

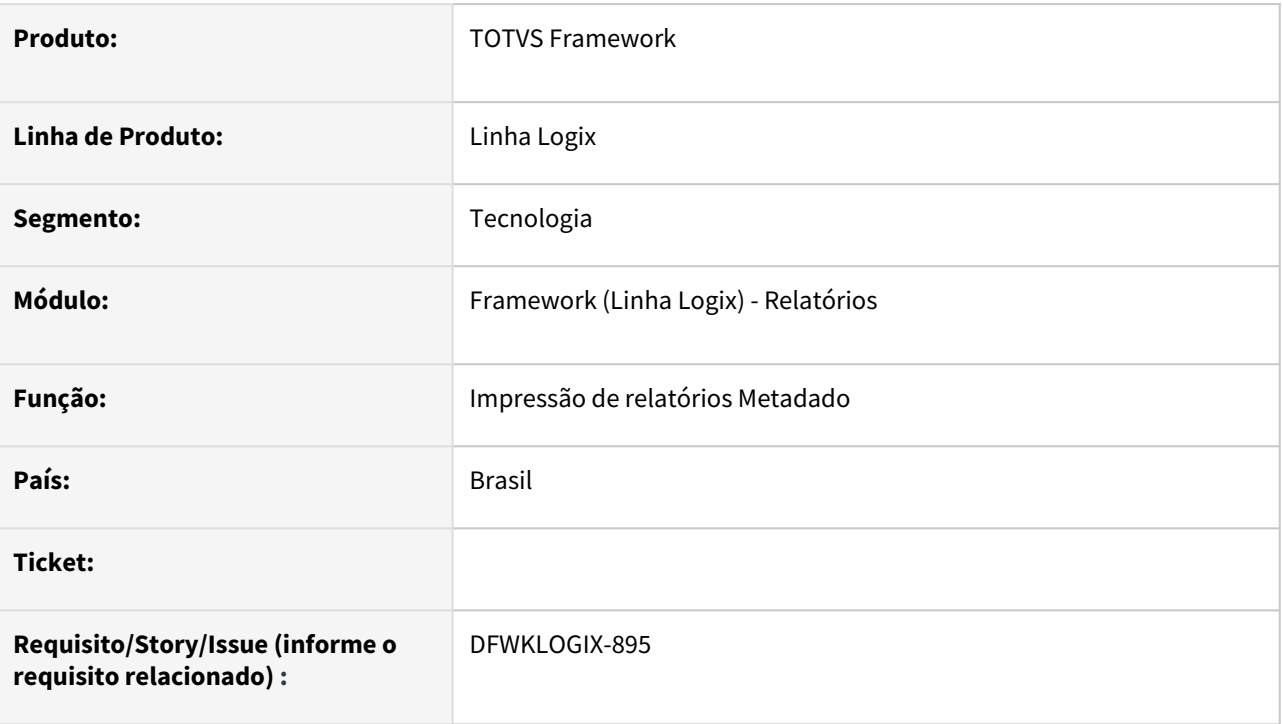

## **02. SITUAÇÃO/REQUISITO**

Quando é feito uso da função **MultiStartReport()** para emissão de múltiplos relatórios metadado, para cada acionamento da função **StartReport()** ou **StartReportOptions()** é iniciado um novo relatório, onde, entre os parâmetros envolvidos estão:

- o título do relatório;
- nome do arquivo em disco a ser gerado;
- total de colunas do relatório;
- indicadores para emitir ou não o cabeçalho e rodapé padrão de relatórios no padrão metadado e,
- uma lista de opções padrões assumidas para impressão do relatório.

No entanto, o título registrado para o primeiro relatório é também assumido pelos demais relatórios subsequentes gerados, sendo que o correto é que cada relatório assumisse o título indicado no acionamento da respectiva função **StartReport()** ou **StartReportOptions()**.

## **03. SOLUÇÃO**

Alteração da rotina de impressão de múltiplos relatórios em metadado, para que cada relatório respeite os seus respectivos parâmetros de título, nome de arquivo, número de colunas, impressão de cabeçalho e rodapé, entre outras configurações

## **04. DEMAIS INFORMAÇÕES**

Não se aplica.

#### IMPORTANTE!

Disponível a partir do pacote oficial 12.1.2311 ou Framework Fix 12.1.2305(fix01)

#### **05. ASSUNTOS RELACIONADOS**

# 3.7.24 DFWKLOGIX-929 DT Ajustes no sincronizador metadado quando importa grande volume de arquivos XML

### **01. DADOS GERAIS**

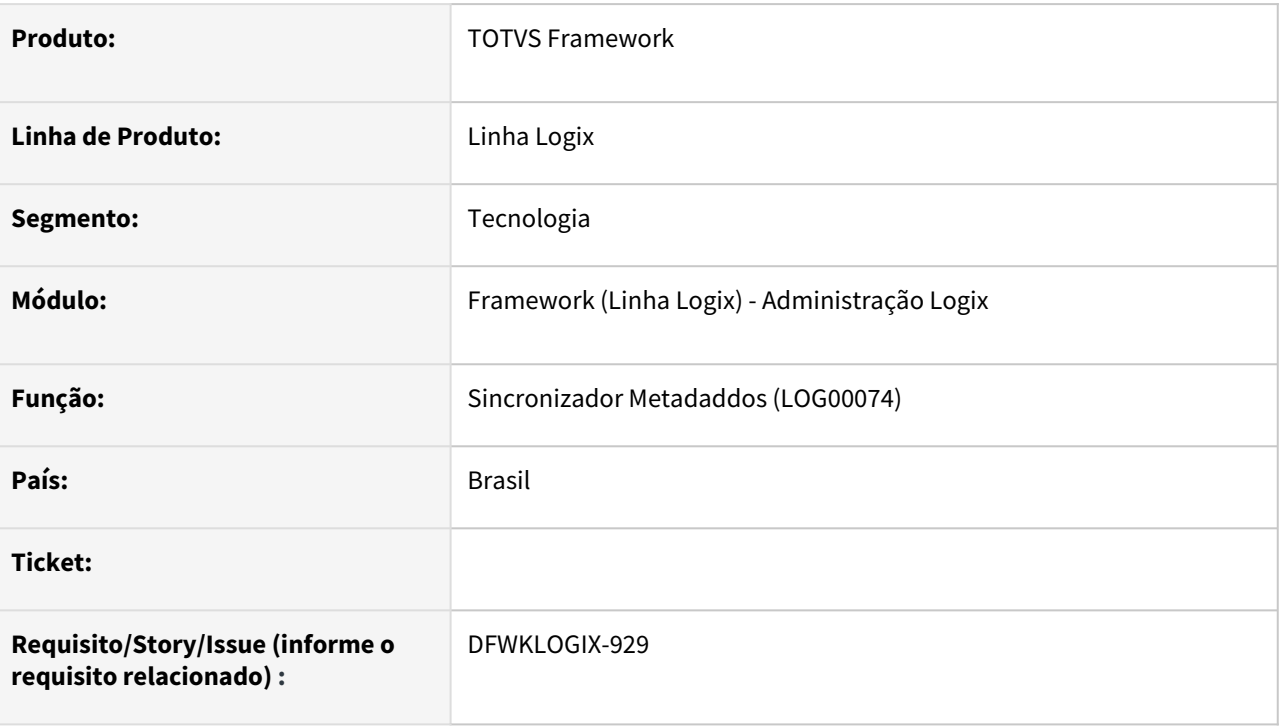

# **02. SITUAÇÃO/REQUISITO**

Quando sincronizador processava uma importação de muitos arquivos XML, o arquivo de LOG gera excesso de mensagens desnecessárias, apresenta falhas de geração e eliminação de arquivos de LOG e não permite caminhos de arquivos XML com mais de 220 caracteres.

# **03. SOLUÇÃO**

- Alteração da classe LSyncMetadata para respeitar corretamente processamento em JOB com multiplas threads, onde foi feita retirada de lock de tabelas do metadado.
- Tamanho de caminho de arquivos de LOG e XML foi ajustado para CHAR(500).
- Correção de criação e eliminação de arquivos de LOG gerados durante o processo de importação e exportação .
- Alguns métodos de classes usadas durante o processo de importação não retornavam corretamente o status de execução como FALSE em caso de falha.
- Elminação de algumas mensagens de LOG geradas durante o processamento sem necessidade, maantendo apenas as mensagens realmente relevantes, evitando assim onerar performance de processamento e poluir o arquivo de LOG com informações desnecessárias.

## **04. DEMAIS INFORMAÇÕES**

Não se aplica.

#### IMPORTANTE!

Disponível a partir do pacote oficial 12.1.2311 ou Framework Fix 12.1.2305(fix01)

### **05. ASSUNTOS RELACIONADOS**

# 3.7.25 DFWKLOGIX-943 DT Ajuste API OIDC em relação a leitura da posição correta do Token de autorização

### **01. DADOS GERAIS**

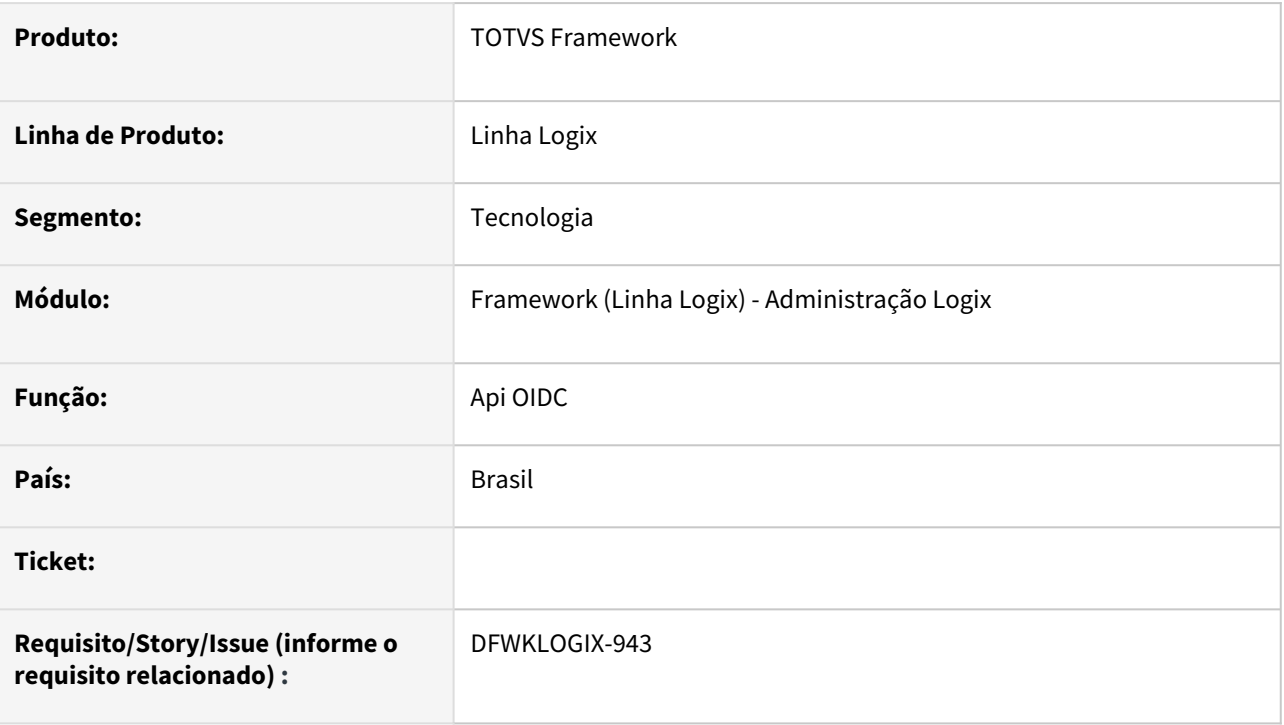

# **02. SITUAÇÃO/REQUISITO**

No acionamento da **API OIDC** pelo provedor de identidade *Gluu Server*, a seção **PAYLOAD** continha o valor de seis chaves, sendo: **SCOPE**, **ID\_TOKEN**, **SESSION\_ID**, **STATE**, **SESSION\_STATE** e **SID**, no entanto, a **API** estava prevendo apenas retorno da chave **ID\_TOKEN** ou então **ERROR** e **ERROR\_DESCRIPTION**.

Esta situação gerava falha na leitura de token e, consequentemente impedia o acesso do usuário ao produto via autenticação com provedor de identidade.

## **03. SOLUÇÃO**

Alteração da **API OIDC** para prever leitura de todas chaves contidas na seção **PAYLOAD**, até que encontre o valor da chave **ID\_TOKEN** ou **ERROR** + **ERROR\_DESCRIPTION** para concluir a validação do retorno da autenticação do usuário via provedor de identidade.

## **04. DEMAIS INFORMAÇÕES**

Disponível a partir do pacote oficial 12.1.2311 ou Framework Fix 12.1.2305(fix01)

#### **05. ASSUNTOS RELACIONADOS**

• [5 - Login via provedor de identidade \(Protocolo OIDC\)](https://tdn.totvs.com/pages/viewpage.action?pageId=761504137)

# 3.7.26 DFWKLOGIX-973 DT Ação UPDATE metadado ignora DETAIL\_WHERE\_CLAUSE na releitura de registro

### **01. DADOS GERAIS**

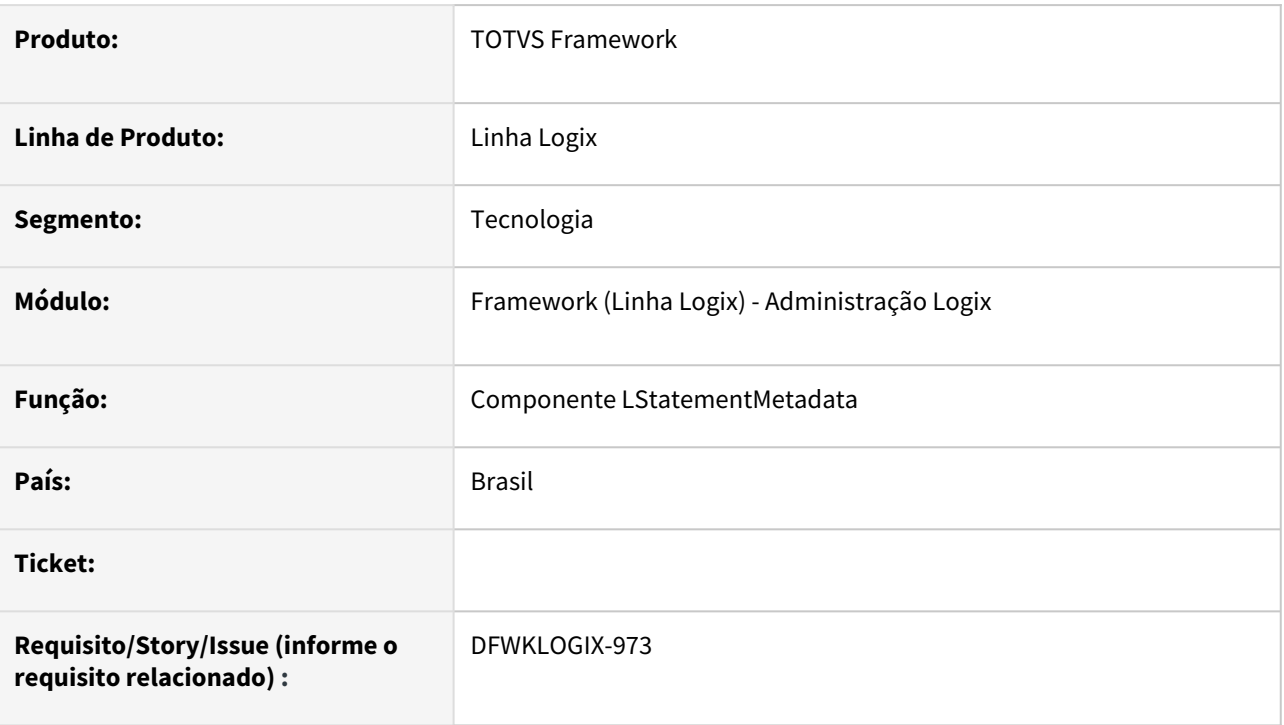

# **02. SITUAÇÃO/REQUISITO**

Em formulario metadado, eu que houver adicionada cláusula de filtro complementar usando a propriedade **DETAIL\_WHERE\_CLAUSE** para uma das tabela do formulário, a ação de pesquisa do formulário funciona perfeitamente respeitando esse filtro, no entanto, numa ação de **MODIFICAÇÃO**, onde inicialmente é feita a releitura do registro, antes de realizar o **LOCK** de registro na base de dados, tal releitura de registro está ignorando essa cláusula filtro complementar da propriedade **DETAIL\_WHERE\_CLAUSE**, fazendo com que informações da respectiva tabela indicada no filtro complementar seja lida de forma incorreta, modificando dados do registro em tela antes de liberar para edição do usuário.

## **03. SOLUÇÃO**

Ajuste da ação **FETCHCURSOR** do componente **LStatementMetadata** para respeitar a existencia filtro condicional na propriedade **DETAIL\_WHERE\_CLAUSE** para uma ou mais tabelas do formulário, para não impactar na ação de releitura do registro antes de liberar para o usuário a edição de um registro numa ação de Modificação.

## **04. DEMAIS INFORMAÇÕES**

Disponível a partir do pacote oficial 12.1.2311 ou Framework Fix 12.1.2305(fix02)

#### **05. ASSUNTOS RELACIONADOS**

# 3.8 Vendas e Faturamento - Manutenção - 12.1.2311

Pesquisar

Manutenção - 12.1.2311 – 824

# 3.8.1 Cadastros e Tabelas - Manutenção - 12.1.2311

Pesquisar

Manutenção - 12.1.2311 – 825

## 16515545 - DMANFATMANUT-2537 - VDP10000 - não está gravando alteração do bairro

#### **01. DADOS GERAIS**

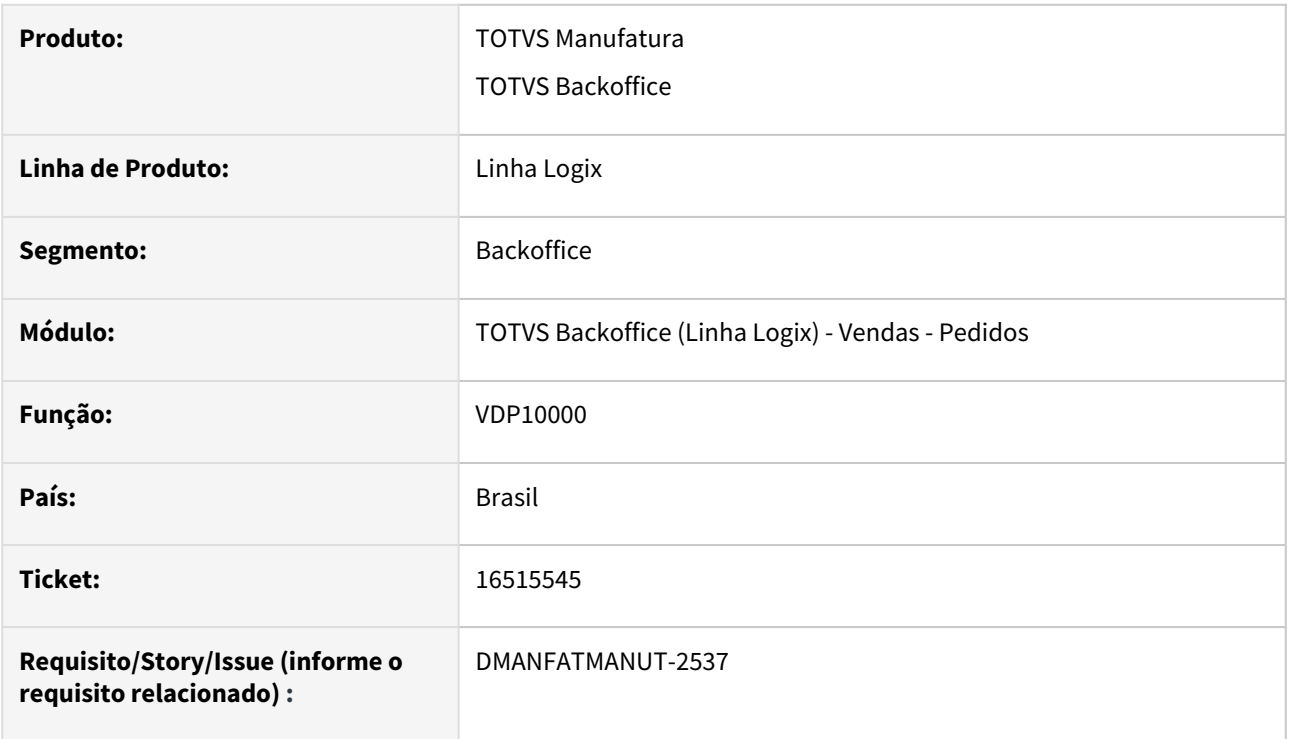

#### **02. SITUAÇÃO/REQUISITO**

Não está gravando a alteração do bairro quando o mesmo possui 19 caracteres ou mais.

#### **03. SOLUÇÃO**

O programa foi ajustado para gravar corretamente a alteração do bairro independente do tamanho até 50 caracteres

## 16825624 DMANFATMANUT-2973 DT VDP10000 - Integração EAI XML vindo com nome do bairro cortado

#### **01. DADOS GERAIS**

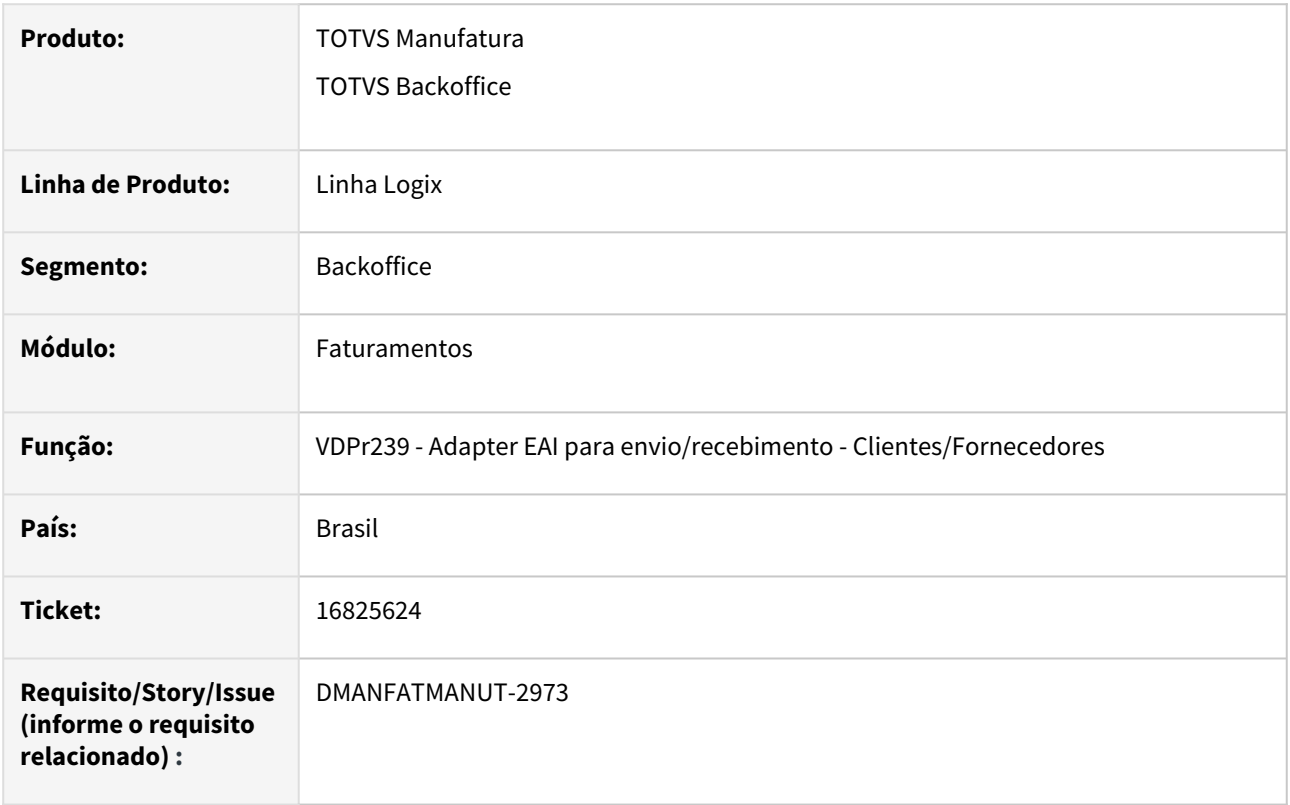

#### **02. SITUAÇÃO/REQUISITO**

Na integração com EAI no envio/recebimento do cadastro de clientes a tag bairro possui um tamanho de 60 posições para o campo, porém, está truncando com 19 posições.

#### **03. SOLUÇÃO**

Alterado a definição das variáveis na função Adapter EAI para envio/recebimento - Clientes/Fornecedores para que receba o tamanho corretamente da descrição do bairro.

Este problema ocorria devido ao campo clientes.den\_bairro estar definido com tamanho CHAR(19).

## 16899439 DMANFATMANUT-3112 DT VDP10000 Parâmetros Gerais grava o campo Contribuinte indevidamente.

#### **01. DADOS GERAIS**

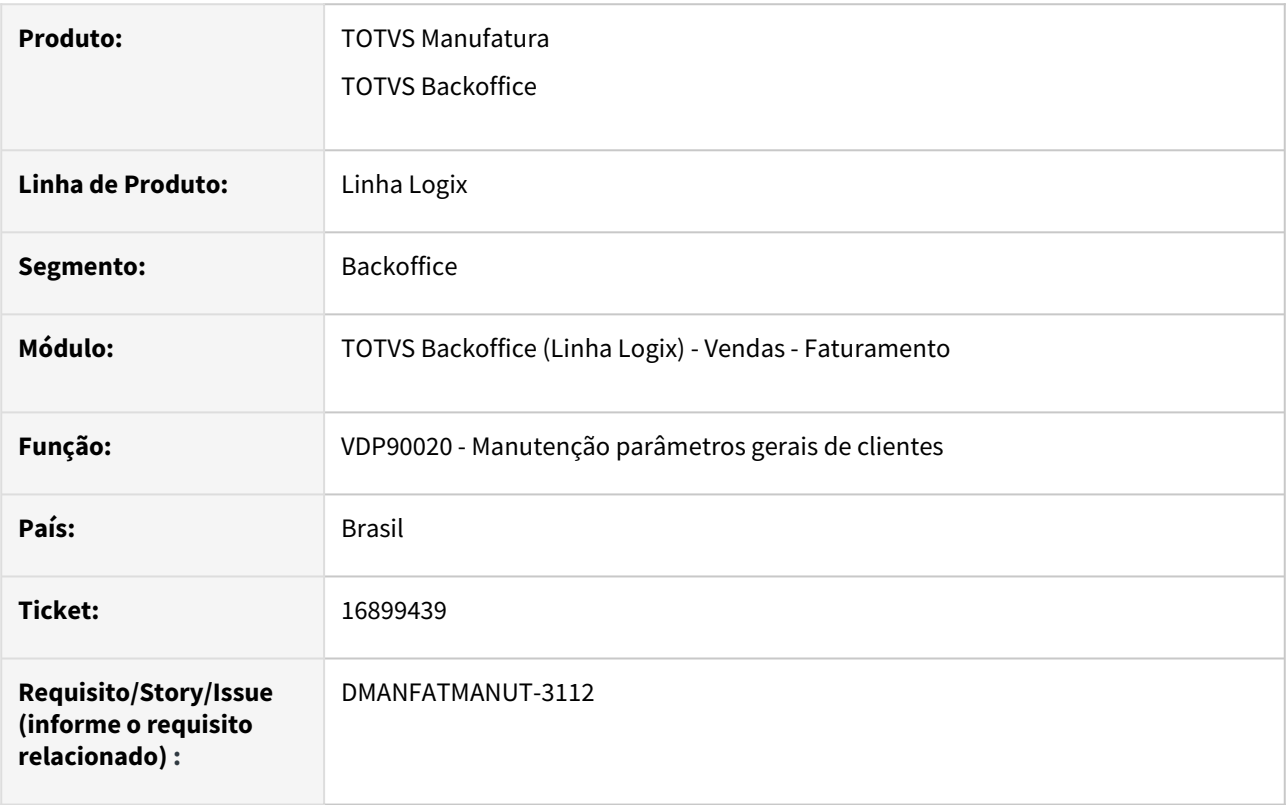

#### **02. SITUAÇÃO/REQUISITO**

No VDP10000 na opção Parâmetros > Geral, abre a tela do VDP90020 - Parâmetros Gerais do Cliente. Ao alterar o parâmetro "Recebe informações xPed e nItemPed no XML?", disponível na aba 3 e gravar essa informação o sistema gravou também um registro com parâmetro "Considerar cliente como contribuinte?" igual a "N", pois estava desmarcado.

#### **03. SOLUÇÃO**

Alterado a tela para passar o campo de CHECKBOX para COMBOBOX, com a alteração do tipo do campo foi necessário incluir além das opções existentes SIM e NÃO outra opção Nulo. Se não for feito a alteração deste campo para SIM ou NÃO, não irá incluir registro na tabela com o parâmetro relacionado ao contribuinte.
# 16931475 - DMANFATMANUT-3167 - VDP1026 - Problema na cópia de planos de vendas

#### **01. DADOS GERAIS**

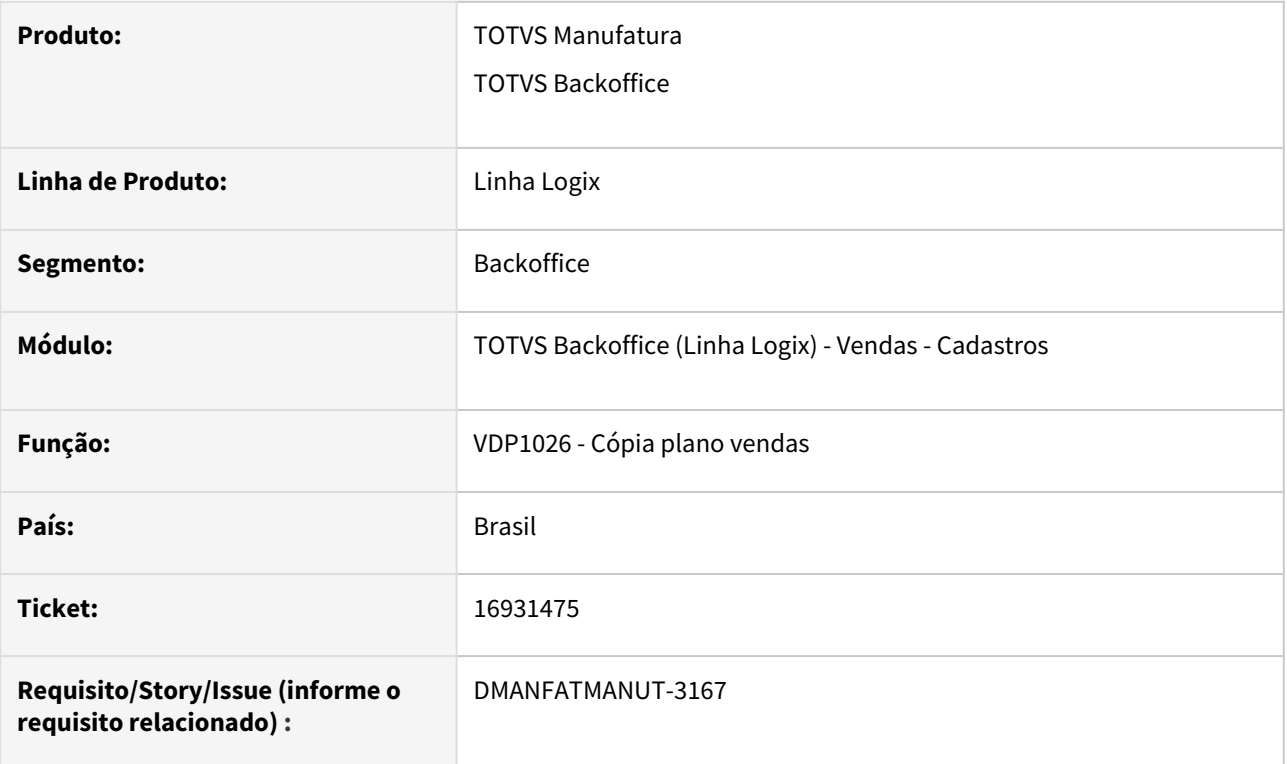

# **02. SITUAÇÃO/REQUISITO**

Ao copiar um plano de vendas quando o mesmo possuir um registro semelhante porém sem o cliente informado, o programa está apresentando erro ao efetuar a cópia ou efetuando a cópia indevida.

### **03. SOLUÇÃO**

O programa foi alterado para efetuar a cópia corretamente de acordo com os parâmetros informados em tela.

# 17689797 DMANFATMANUT-4085 DT VDP10000 - Não consiste a máscara do CEP e permite gravar errado

### **01. DADOS GERAIS**

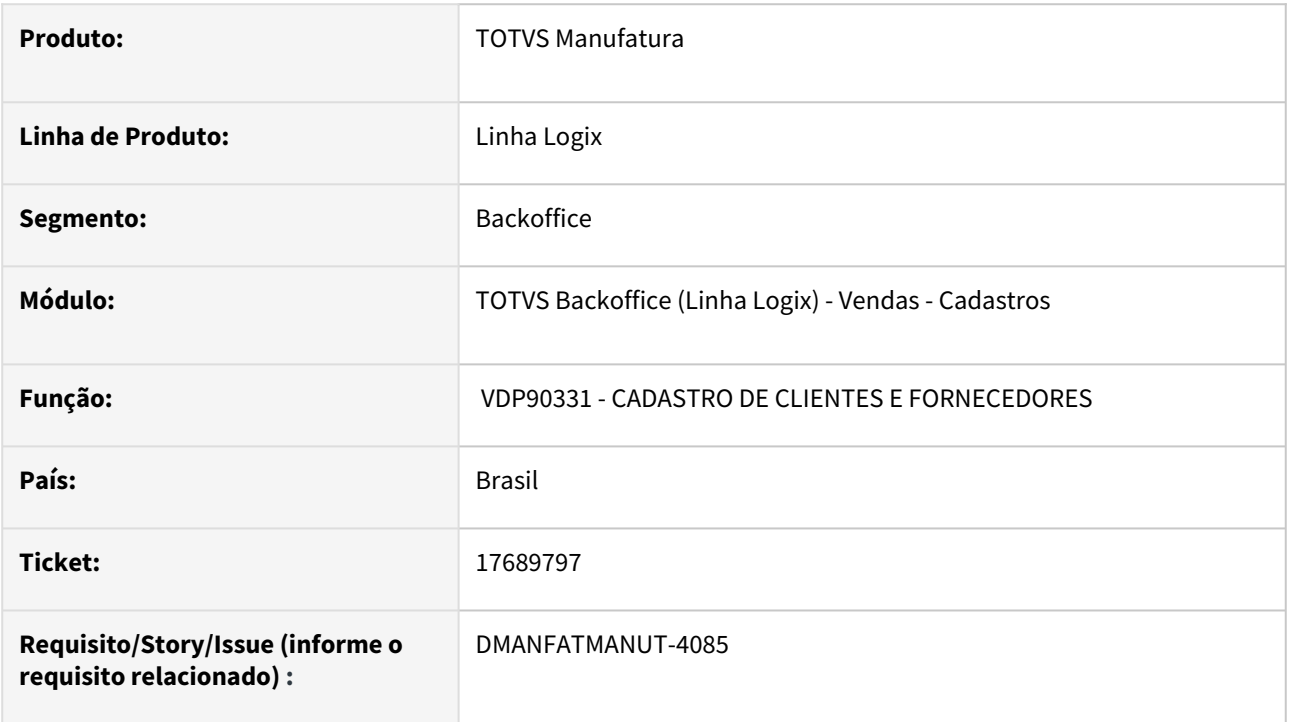

### **02. SITUAÇÃO/REQUISITO**

No VDP10000 o campo CEP está permitindo informar com formatação errada, exemplo: 89200--00

### **03. SOLUÇÃO**

Necessidade de alterar o programa para validade se o CEP a informado está conforme a mascara.

# DMANFATMANUT-4220 DT VDP10000 - Clientes/fornecedores

## **01. DADOS GERAIS**

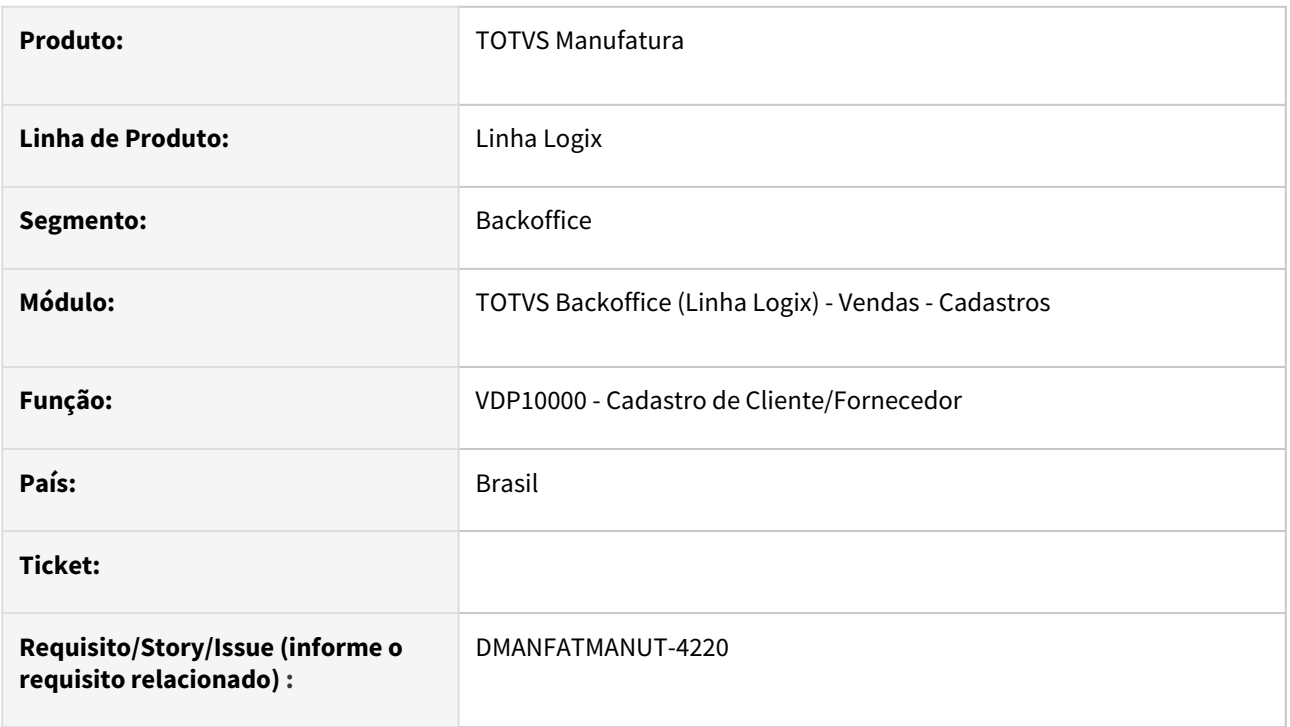

### **02. SITUAÇÃO/REQUISITO**

Corrigir funções chamadas pelos vdp10000 para tratamento de caracter espcial "Tab" no endereço do cliente/ fornecedor.

# **03. SOLUÇÃO**

Necessidade da alteração da função chamada pelo programa de cadastro de Cliente/Fornecedor (VDP10000) para retirada do caracter especial "Tab" do endereço.

# 3.8.2 Faturamento - Manutenção - 12.1.2311

Pesquisar

Manutenção - 12.1.2311 – 832

# 16251685 MANFATMANUT-2799 DT Problema de performance, função de regra de negocio relacionada ao cálculo de tributos/benefícios

#### **01. DADOS GERAIS**

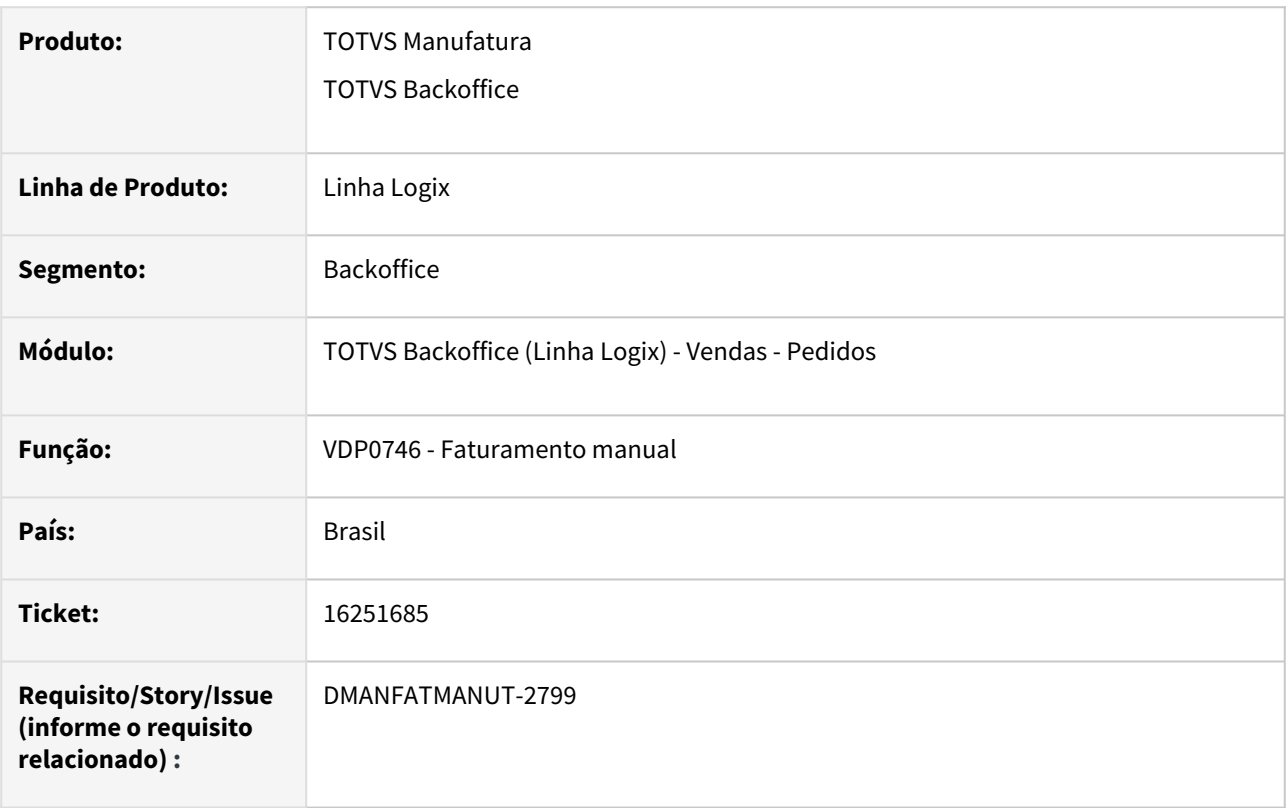

### **02. SITUAÇÃO/REQUISITO**

Problema de performance ao incluir notas que utilizam a fórmula 7 e 21 tributo PIS e COFINS para abater ICMS e tribute ICMS\_ST

### **03. SOLUÇÃO**

Efetivado as alterações feitas na função relacionada ao cálculo de tributos/benefícios, para tratar performance no cálculo da fórmula 7 e 21 para PIS, COFINS e ICMS\_ST

# 16260668 DMANFATMANUT-2338 DT VDP0746 retorno industrializacao nf com quantidade incorreta

#### **01. DADOS GERAIS**

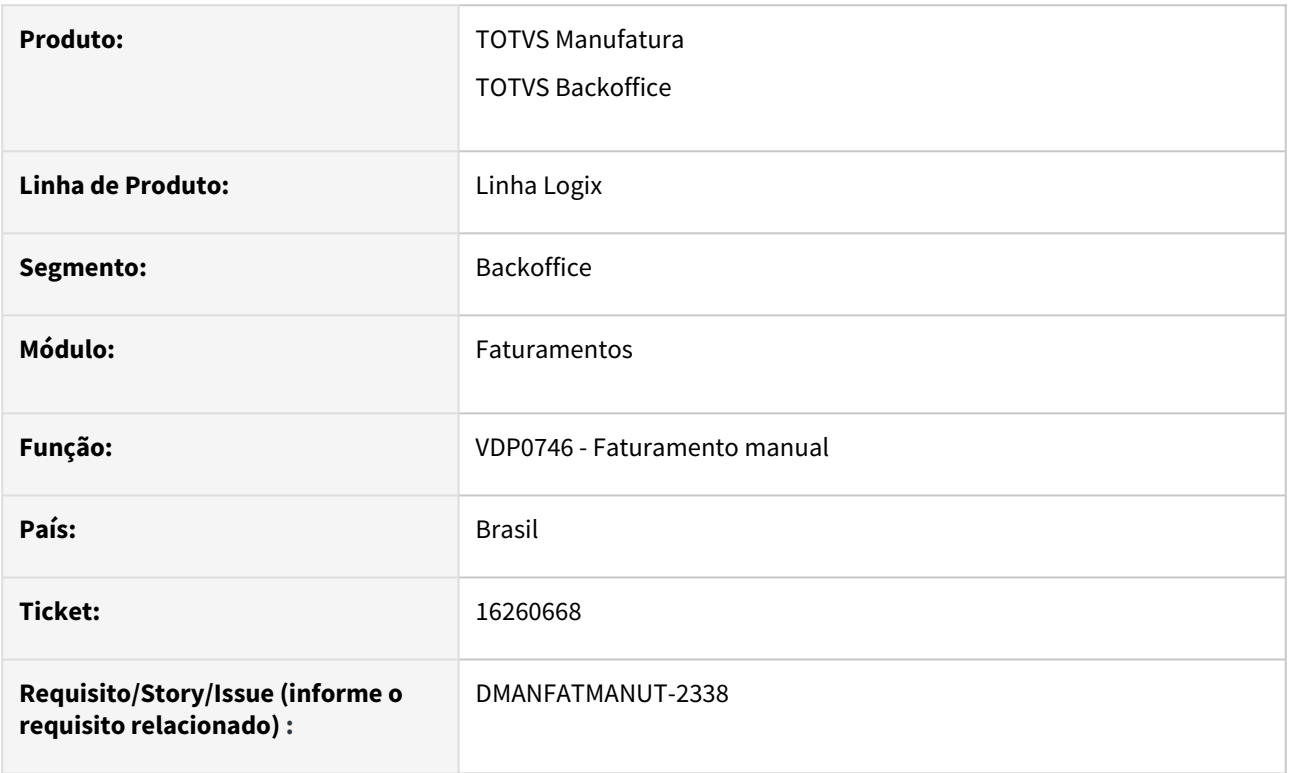

# **02. SITUAÇÃO/REQUISITO**

Ao realizar o faturamento de retorno de industrialização, as quantidades retornadas de insumos estão incorretas, estão arredondando incorretamente.

### **03. SOLUÇÃO**

O sistema foi alterado para não realizar o arredondamento das quantidades dos insumos. Irá arredondar apenas se no VDP10029 estiver marcado para realizar tal ação.

# 16283917 DMANFATMANUT-2407 DT VDP0746 - Quantidade informada maior que o saldo - está abatendo saldo em terceiro

#### **01. DADOS GERAIS**

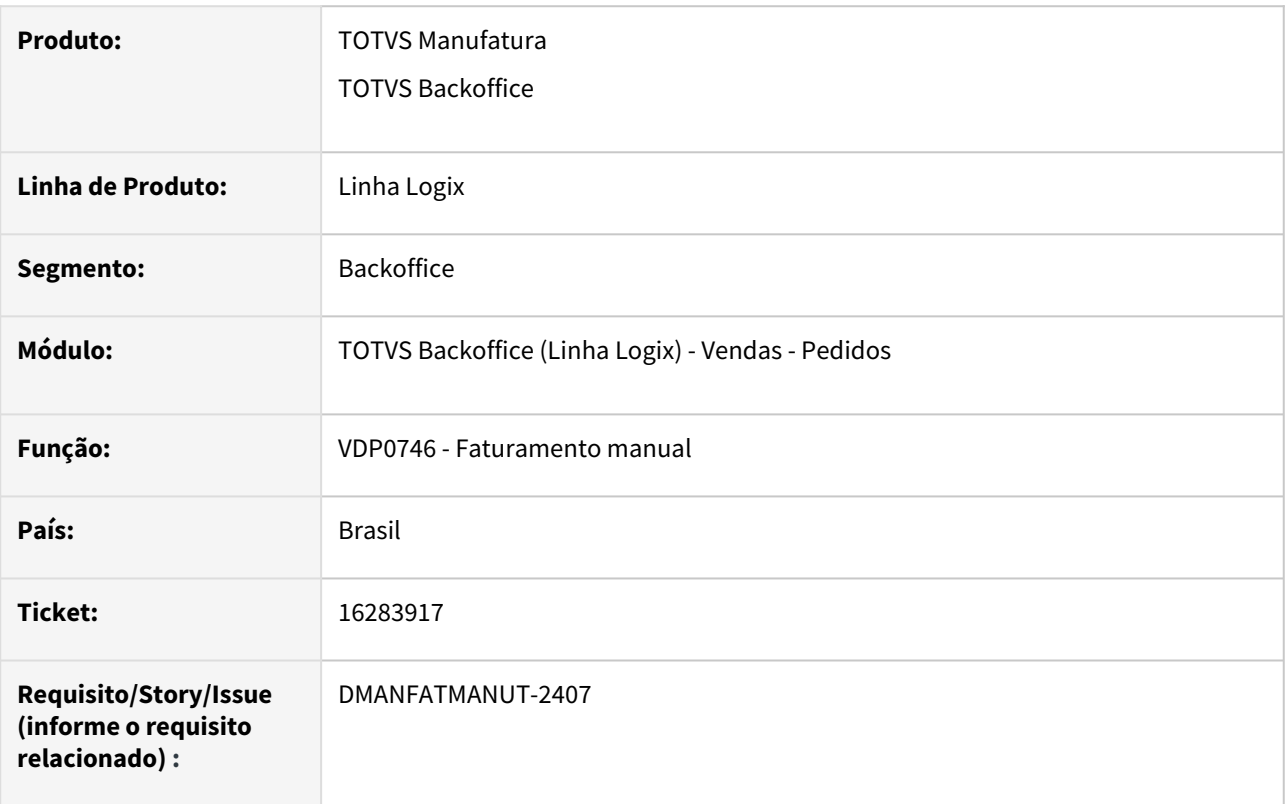

#### **02. SITUAÇÃO/REQUISITO**

No faturamento de nota de remessa (controle 2) está abatendo saldo em terceiro indevidamente. O parâmetro do módulo Suprimentos permite tratar a quantidade em terceiro como estoque disponível:SUP8740 - "Na baixa considerar saldo em terceiros como disponível?" par\_sup\_pad, parâmetro = "ies\_qtd\_terc\_baixa".

No faturamento pelo VDP0746 (natureza com controle 2, sem operação de estoque, com WMS), não está permitindo utilizar o saldo em terceiro.

Constatado que a função VDPR200 não está utilizando o parâmetro ies\_qtd\_terc\_baixa.

#### **03. SOLUÇÃO**

Alterado a função VDP0746/VDPR200 para passar a tratar o parâmetro do SUP8740 - "Na baixa considerar saldo em terceiros como disponível?", caso esteja marcado como SIM, considere o saldo de terceiros para realizar o faturamento.

# 16335736 DMANFATMANUT-3169 DT Informar TOKEN - NFSE Lagarto/SE

#### **01. DADOS GERAIS**

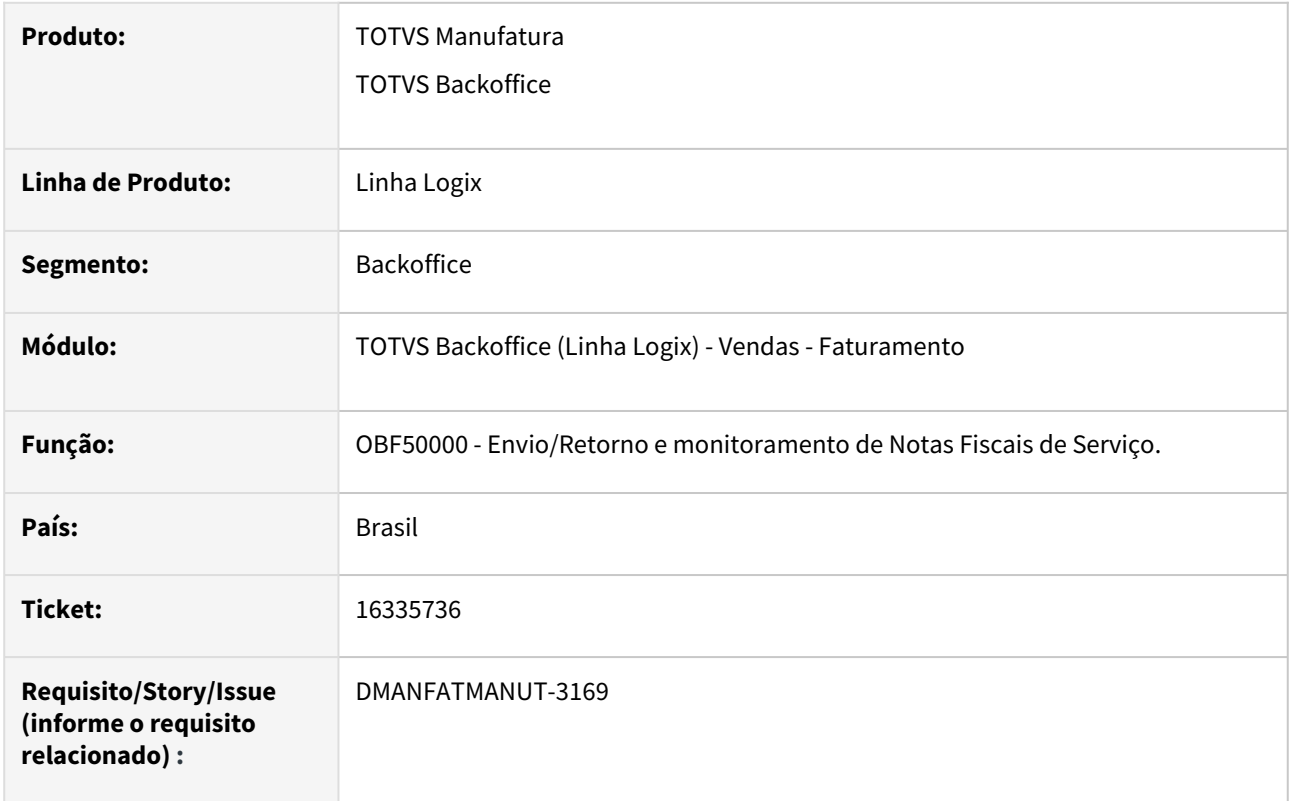

## **02. SITUAÇÃO/REQUISITO**

OBF50000 - Ao enviar NFS-e ao TSS, ocorre o erro abaixo: Element '{[http://www.abrasf.org.br/nfse.xsd]} [NifTomador': \[facet 'minLength'\] The value has a length of '0'; this underruns the allowed minimum lengt](http://www.abrasf.org.br/nfse.xsd]}NifTomador)h of '1'.

## **03. SOLUÇÃO**

Necessidade de alteração dos programas de Envio/Retorno de Nota Fiscal de Serviço e a função de comunicação com TSS para remover as quebras de linhas.

# 16671653 DMANFATMANUT-2777 DT VDP10103 - Ao copiar itens de uma lista para outra empresa está ocorrendo erro em tabela temporária

#### **01. DADOS GERAIS**

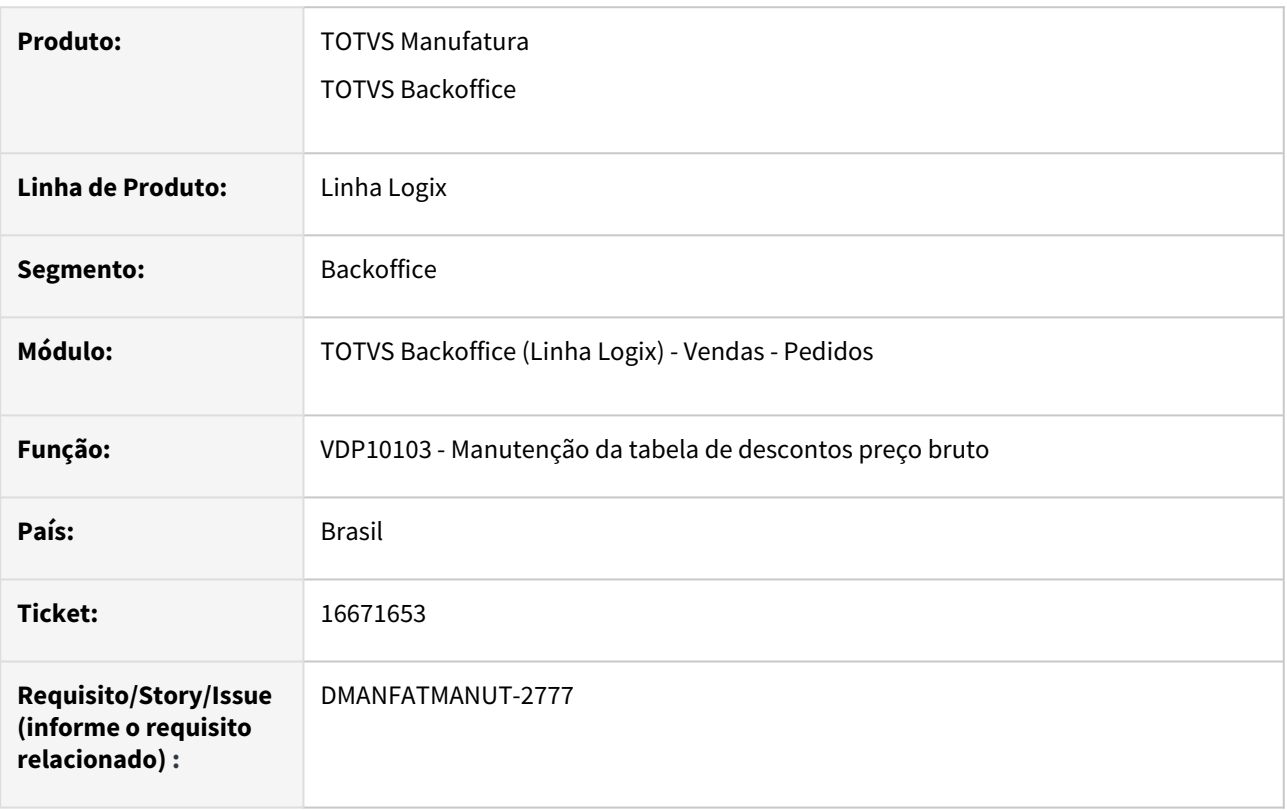

#### **02. SITUAÇÃO/REQUISITO**

Ao fazer uma cópia no VDP10103 para uma outra empresa ocorre o o erro: The Cursor or statment is not available. on VDP10103\_LISTA\_LOG\_PROCESSAMENTO @VDP10103.4GL (VDP10103.4GL) 22/08/2021 line: 2901.

# **03. SOLUÇÃO**

O VDP10103 foi alterado para que a cópia da lista de preço para outra empresa seja feita com sucesso.

# 16751349 DMANFATMANUT-2861 DT VDP0742 - Exibe a mensagem ao integrar com o CAP: Problema na seleção do maior valor das AENs Conta (4 níveis)

#### **01. DADOS GERAIS**

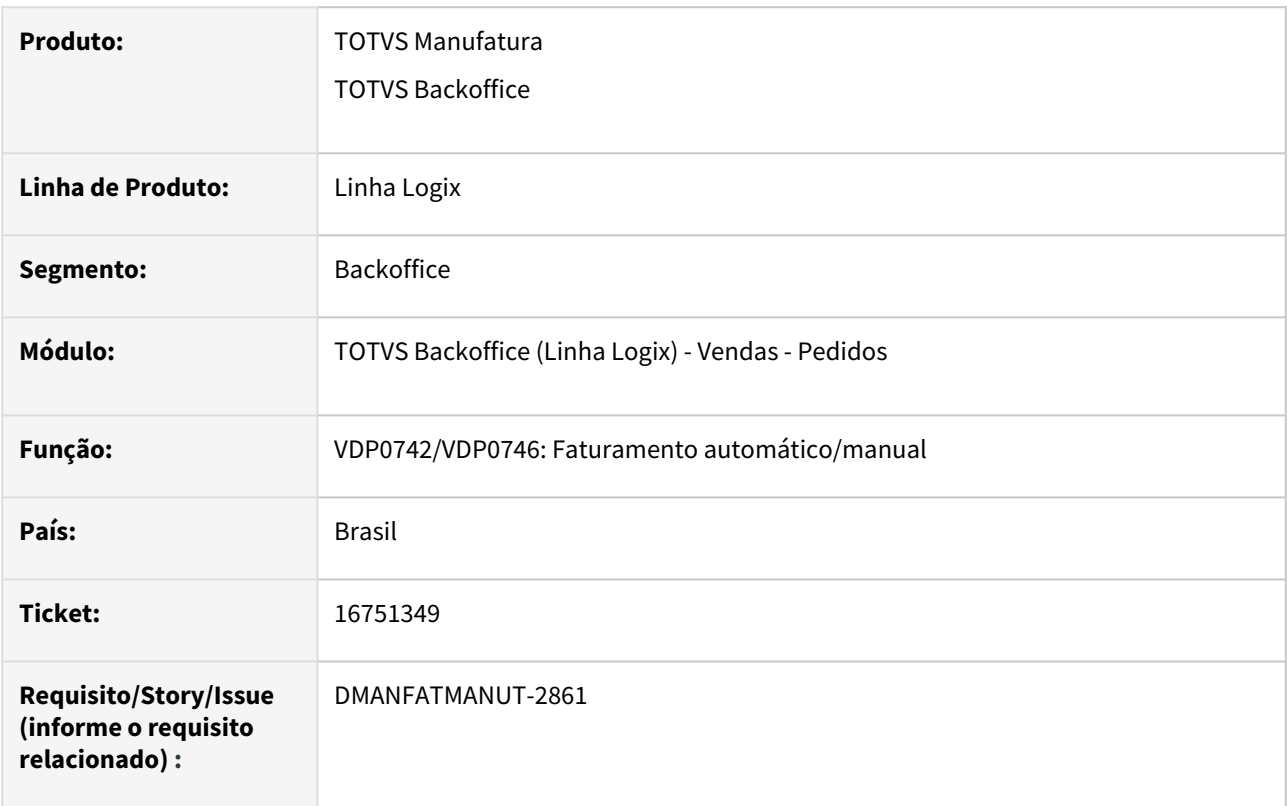

### **02. SITUAÇÃO/REQUISITO**

Ao efetuar o faturamento de nota fiscal com tributo FECOMP\_ST no VDP0742, apresenta mensagem ao integrar com o CAP "Problema na seleção do maior valor das AENs Conta (4 níveis)".

### **03. SOLUÇÃO**

Alterado a função de rateio por AEN para fazer a pesquisa na tabela pelo tributo correto e considerar apenas os tributos com valor maior que zero.

# 16916862 DMANFATMANUT-3084 DT Faturamento FECOMP/ICMS\_UF\_DEST com erro

#### **01. DADOS GERAIS**

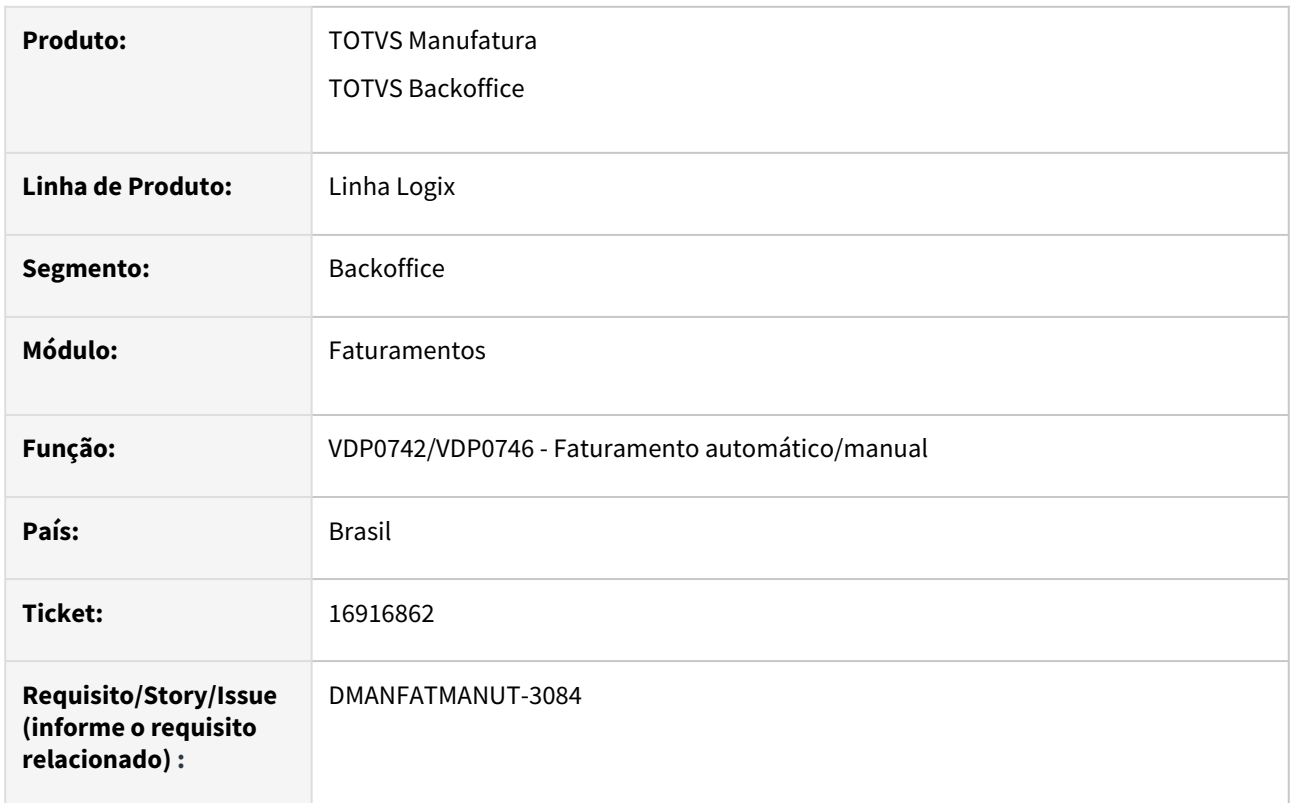

# **02. SITUAÇÃO/REQUISITO**

Ao faturar nota fiscal com mais de um item na nota e impostos 'FECOMP' e 'ICMS\_UF\_DEST' que utilizam formulas 5 e 7 parametrizadas no configurador fiscal, o programa está apresentando erro: Invalid number of returning values on VDPR57\_CALCULO\_VALOR\_CONFIG\_FISCAL line:2824.

# **03. SOLUÇÃO**

Efetuado a alteração no sistema para que considerar a sequência do item da nota fiscal ao realizar a busca das informações referente aos impostos 'FECOMP' e 'ICMS\_UF\_DEST', além de retornar o numero de parâmetros corretamente para que o faturamento seja realizado com sucesso, sem erros.

# 17076984 DMANFATMANUT-3498 DT VDP0746 Remessa não atualiza endereço e tipo de estoque restrição de terceiros para item wms

#### **01. DADOS GERAIS**

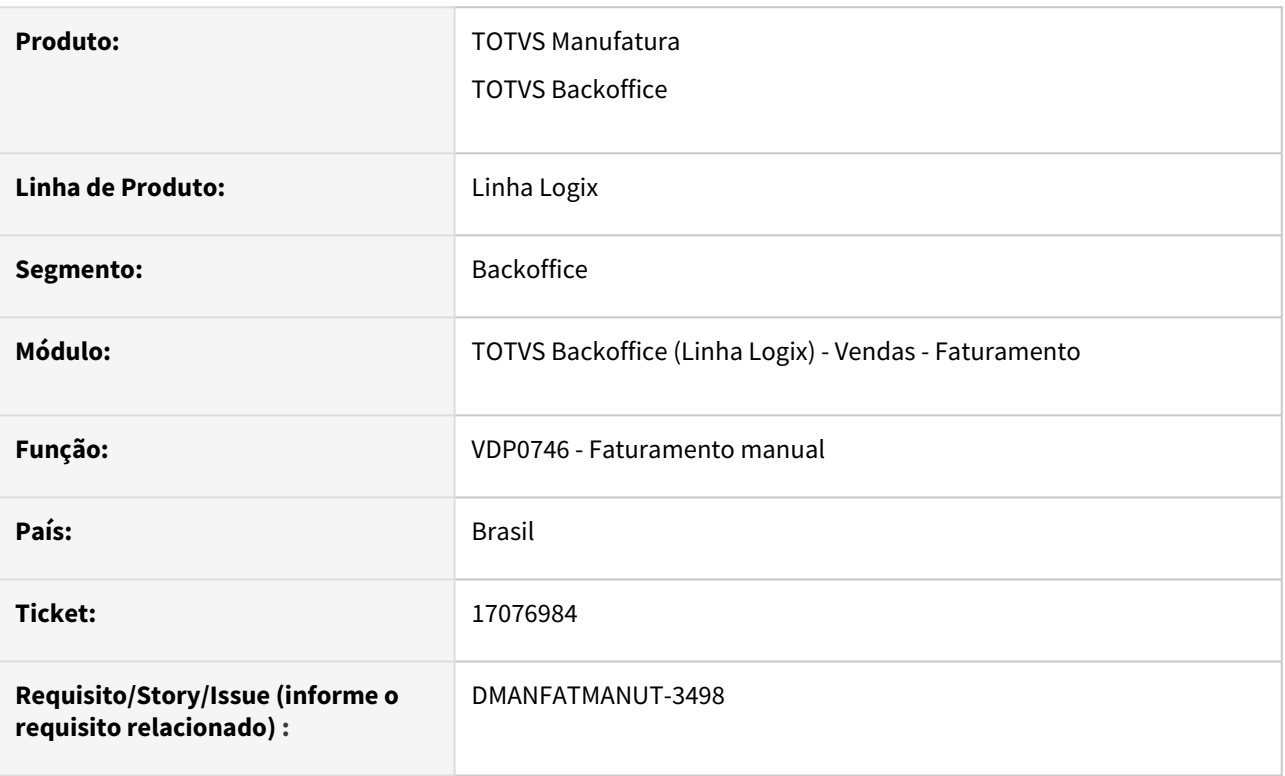

### **02. SITUAÇÃO/REQUISITO**

VDP0746: Ao realizar uma remessa com item WMS, não atualiza endereço e tipo de estoque restrição de terceiros.

#### **03. SOLUÇÃO**

O sistema foi alterado para atualizar os dados corretamente.

# 17283176 DMANFATMANUT-3576 DT VDP0746 - Está permitindo alterar o item na digitação porém fazendo reserva do item anterior

#### **01. DADOS GERAIS**

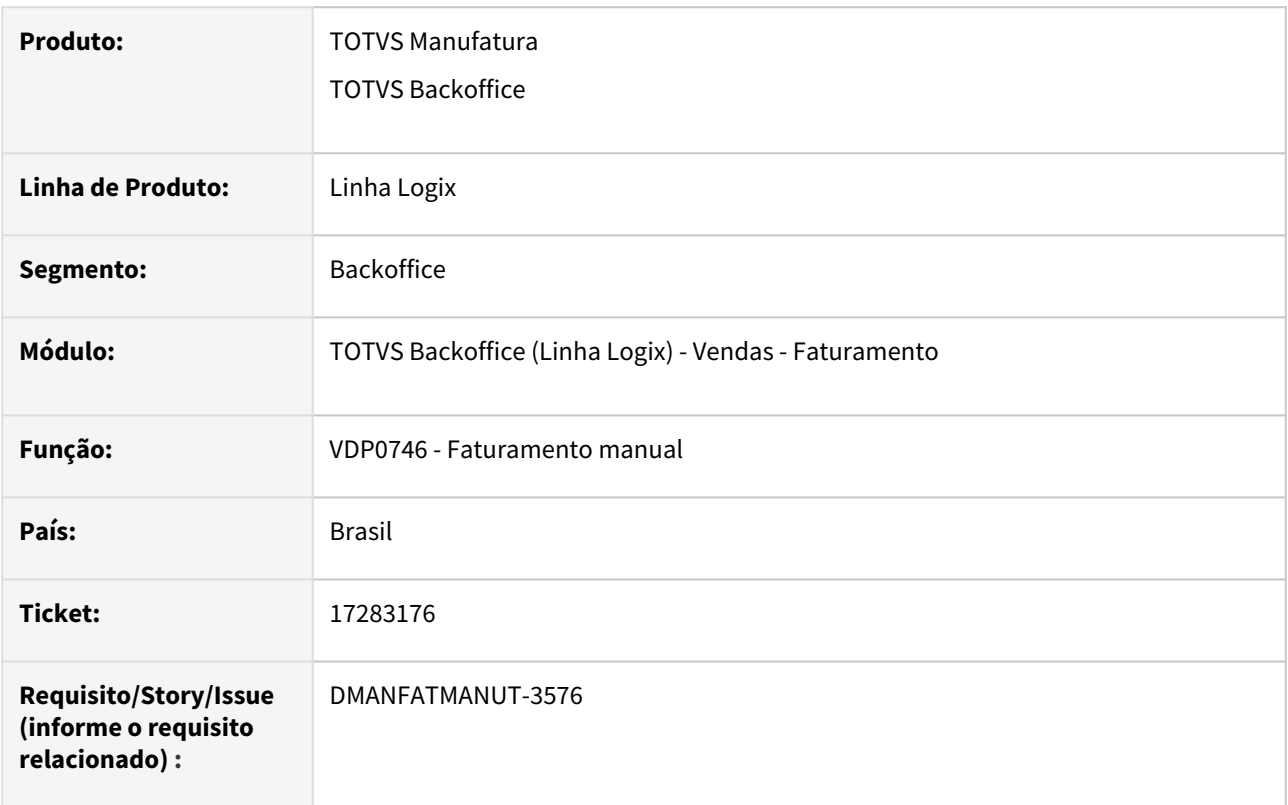

### **02. SITUAÇÃO/REQUISITO**

No VDP0746 durante a digitação do item está permitindo alterar o código do item, mas grava a reserva para o código anterior à alteração.

### **03. SOLUÇÃO**

Necessidade de alteração do programa para não permitir modificar o item após ter informado a quantidade do local/dimensional/grade. Caso o usuário modifique o pedido será emitido mensagem "Item: xxxxxxx não pode ser alterado, já informado Local e grade/dimensional para baixa de estoque."

# 17368295 DMANFATMANUT-3787 DT VDP0746 Registro duplicado na tabela fat\_info\_nf\_e

#### **01. DADOS GERAIS**

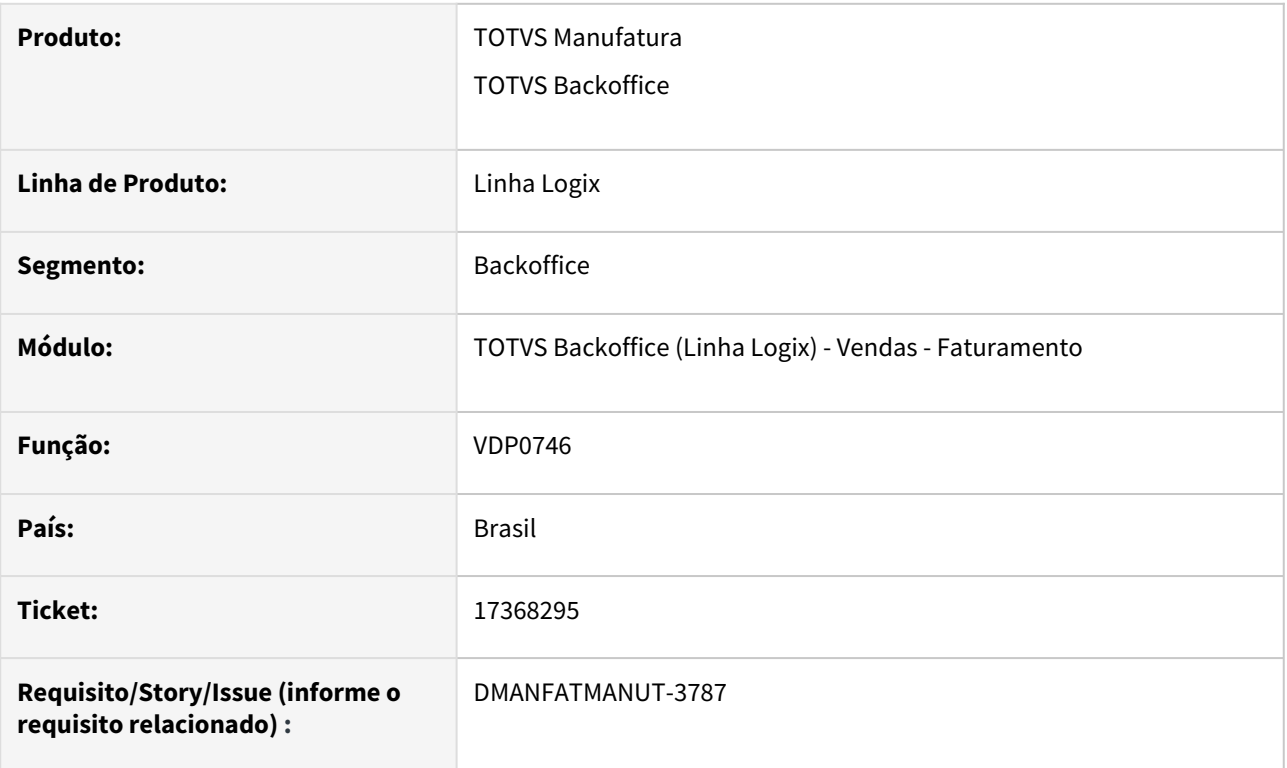

# **02. SITUAÇÃO/REQUISITO**

 Ao faturar uma solicitação com mais de um item e o produto esteja configurado para utilizar as tabelas de frete do TMS, está ocorrendo erro de registro duplicado em tela, impedindo assim o faturamento da solicitação.

### **03. SOLUÇÃO**

O programa foi alterado para que seja possível faturar a solicitação normalmente

### **04. DEMAIS INFORMAÇÕES**

**05. ASSUNTOS RELACIONADOS**

# 17435626 DMANFATMANUT-3833 DT GNRE - UF favorecida igual a UF do endereco de entrega

#### **01. DADOS GERAIS**

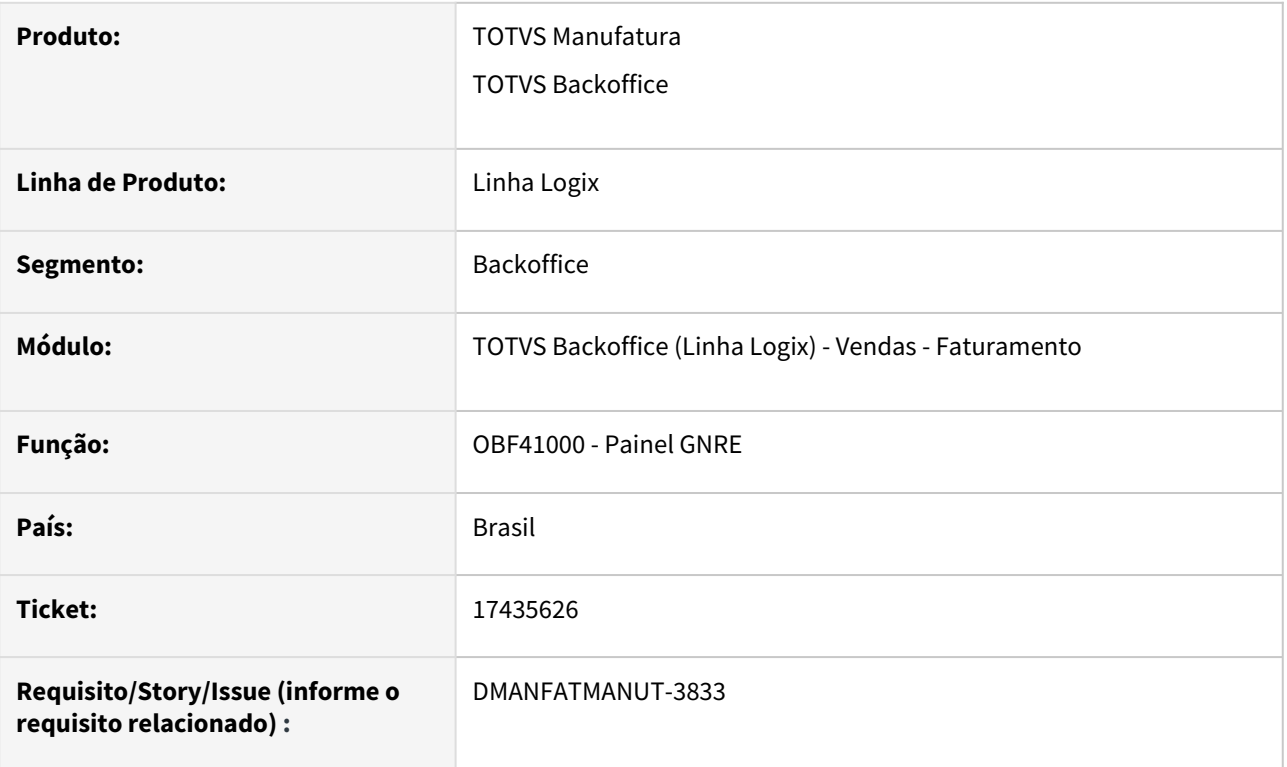

### **02. SITUAÇÃO/REQUISITO**

Ao emitir uma nota fiscal que possui GNRE e no VDP10064/VDP0692 o tributo em questão estiver com o parâmetro "Considerar endereço de entrega?" marcado, o faturamento passa a faturar a nota pelo endereço de entrega - se este endereço tiver sido informado. A GNRE, por sua vez, deveria seguir o mesmo conceito, gerando no XML e na guia a UF favorecida como Sendo a UF do endereço de entrega.

### **03. SOLUÇÃO**

O sistema foi alterado para que, se no VDP10064/VDP0692 o DIFAL estiver com o campo "Considerar endereço de entrega?" marcado, irá considerar como UF favorecida a UF do endereço de entrega da nota fiscal (caso houver). Caso contrário, a UF favorecida continuará sendo a UF do cliente (como é atualmente).

# 17519205 DMANFATMANUT-4058 DT PROLIND - Nota fiscal de retorno não considera nota complementar da entrada

#### **01. DADOS GERAIS**

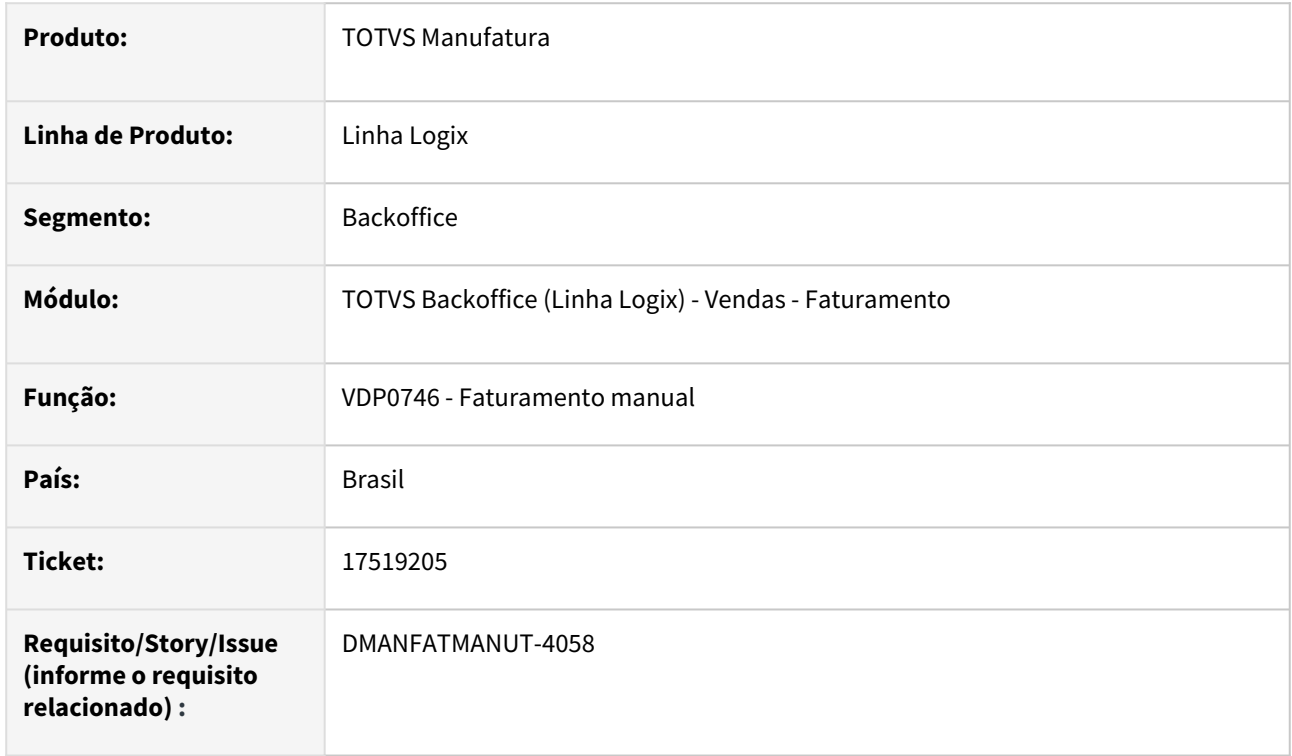

# **02. SITUAÇÃO/REQUISITO**

No faturamento com controle de terceiros, ao buscar a nota de entrada para fazer o retorno, o preço unitário é buscado apenas da NFR, sem considerar o preço da nota fiscal complementar (quando houver).

# **03. SOLUÇÃO**

Necessidade de alterar a função para buscar o preço unitário da nota fiscal complementar (NFC) e somar com o preço unitário da nota de remessa (NFR tipo "T") relacionada a NFC para que o preço fique correto na nota fiscal de retorno.

# 17644365 DMANFATMANUT-3987 DT VDP0742 - Apresentando mensagem Condição de pagamento não cadastrada

#### **01. DADOS GERAIS**

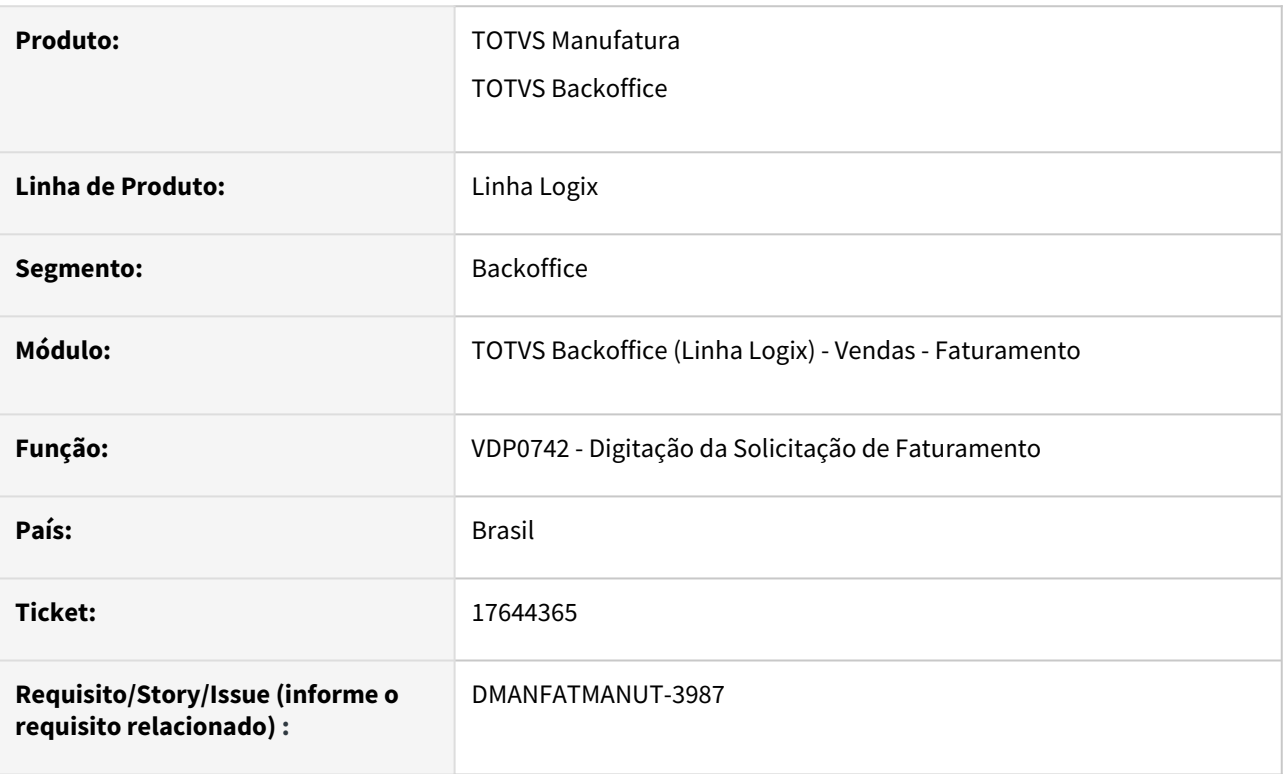

# **02. SITUAÇÃO/REQUISITO**

Na ultima liberada versão 225 do VDP0742 está ocorrendo a mensagem "Condição de pagamento não cadastrada". A mensagem ocorre com espaço por estar com a condição de pagamento em branco. Nesse caso a condição de pagamento não é obrigatória então não deveria ocorrer a mensagem.

### **03. SOLUÇÃO**

Necessidade de alteração na função vdp0742\_verifica\_cond\_pgto\_antecipado para fazer a leitura do pedidos para depois ser utilizada na chamada da função que faz a leitura da condição de pagamento do pedido para validar se é antecipada.

# DMANFATMANUT-3165 DT VDP40005 - Permitir reenvio nota fiscal via eai

#### **01. DADOS GERAIS**

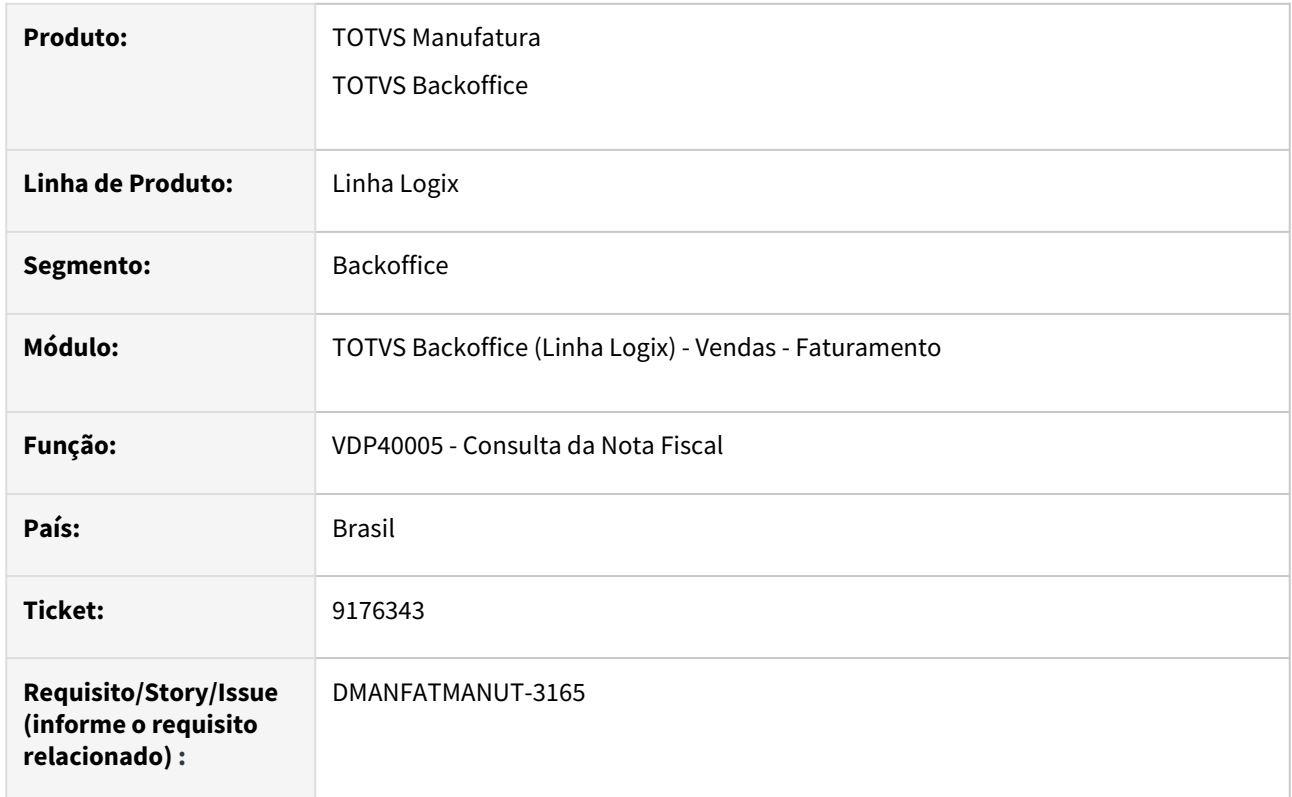

### **02. SITUAÇÃO/REQUISITO**

Necessidade de realizar o reenvio da nota fiscal via EAI (Integração Protheus TradeEasy e GFE).

### **03. SOLUÇÃO**

Alterada a tela de Consulta da Nota Fiscal (**VDP40005**), incluído novo campo "Status Integração EAI", juntamente com botão indicando se a nota está "Integrada" ou para "Integrar".

Apenas será possível realizar a integração novamente se a nota estiver autorizada (possuir protocolo) na SEFAZ.

# DMANFATMANUT-4370 DT VDP0815 array out of bounds na validação de e-mails

## **01. DADOS GERAIS**

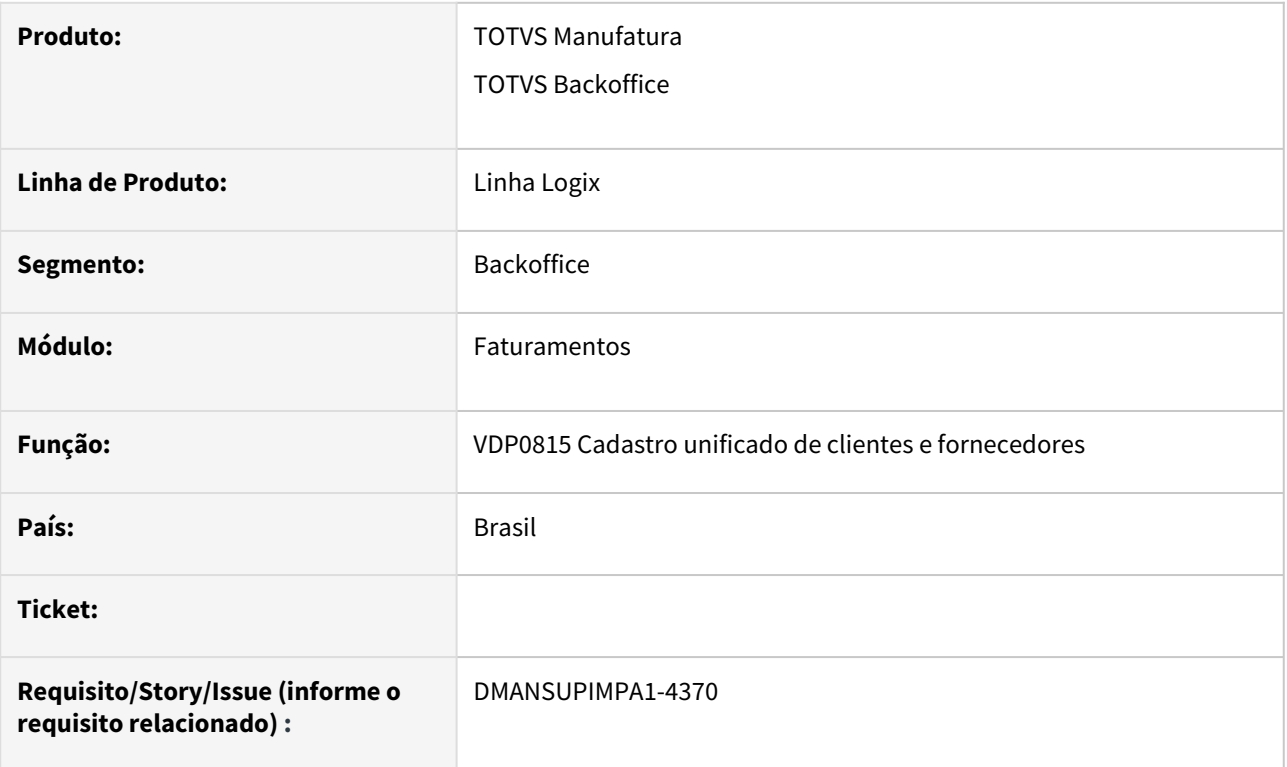

# **02. SITUAÇÃO/REQUISITO**

 Programa aborta com mensagem "Array out of bounds" após chamada da função vdp0815\_valida\_emails pelo sup22105 (Impressão de Pedido de Compra)

# **03. SOLUÇÃO**

Alterado a função vdp0815\_valida\_emails para tratar a passagem de argumentos para o sup22105.

# 3.8.3 Nota Fiscal Eletrônica - Manutenção - 12.1.2311

Pesquisar

Manutenção - 12.1.2311 – 849

# 16397476 - DMANFATMANUT-2565 - OBF50200 Falha de schema quando o proprietário possui pontuação na IE

### **01. DADOS GERAIS**

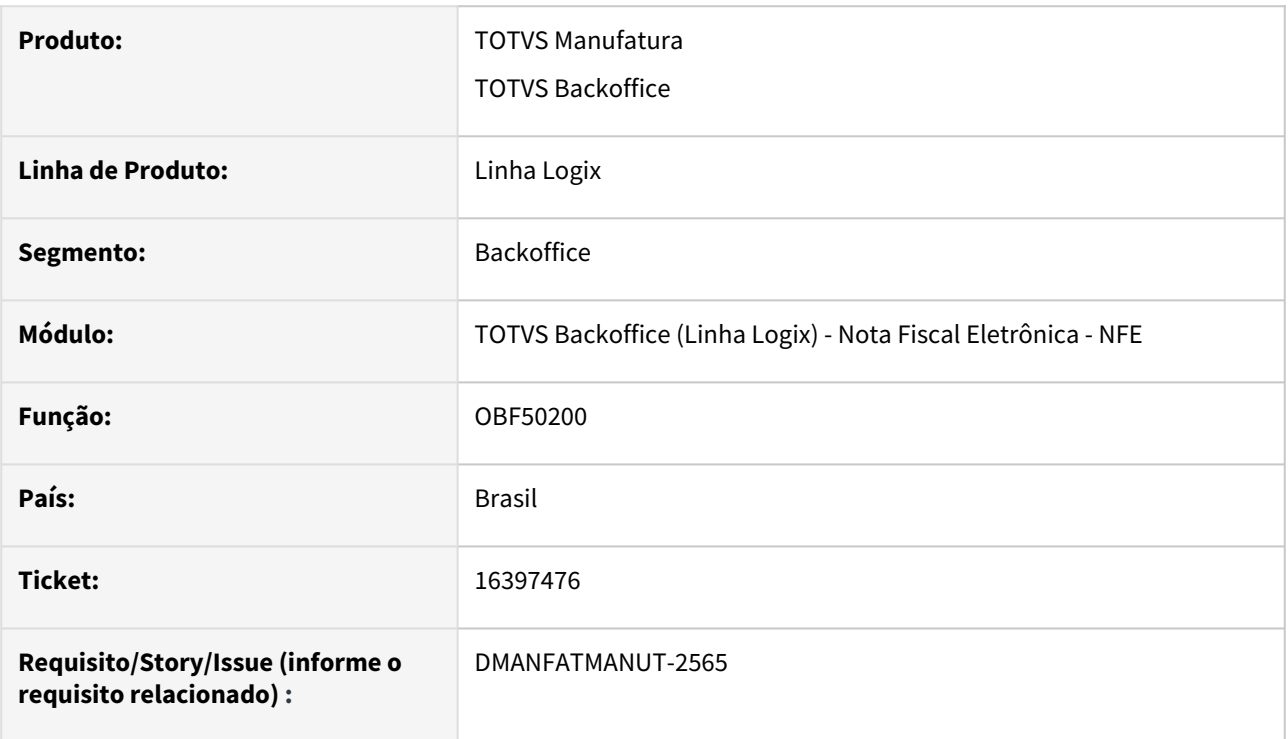

## **02. SITUAÇÃO/REQUISITO**

Ocorre falha de schema na inscrição estadual do proprietário do veículo quando o mesmo é cadastrado com pontuação no VDP10000.

### **03. SOLUÇÃO**

O programa foi alterado para retirar a pontuação da IE do proprietário no envio do MDF-e.

# 16402852 - DMANFATMANUT-2395 - OBF40000 - Bloqueio de retorno de notas canceladas

#### **01. DADOS GERAIS**

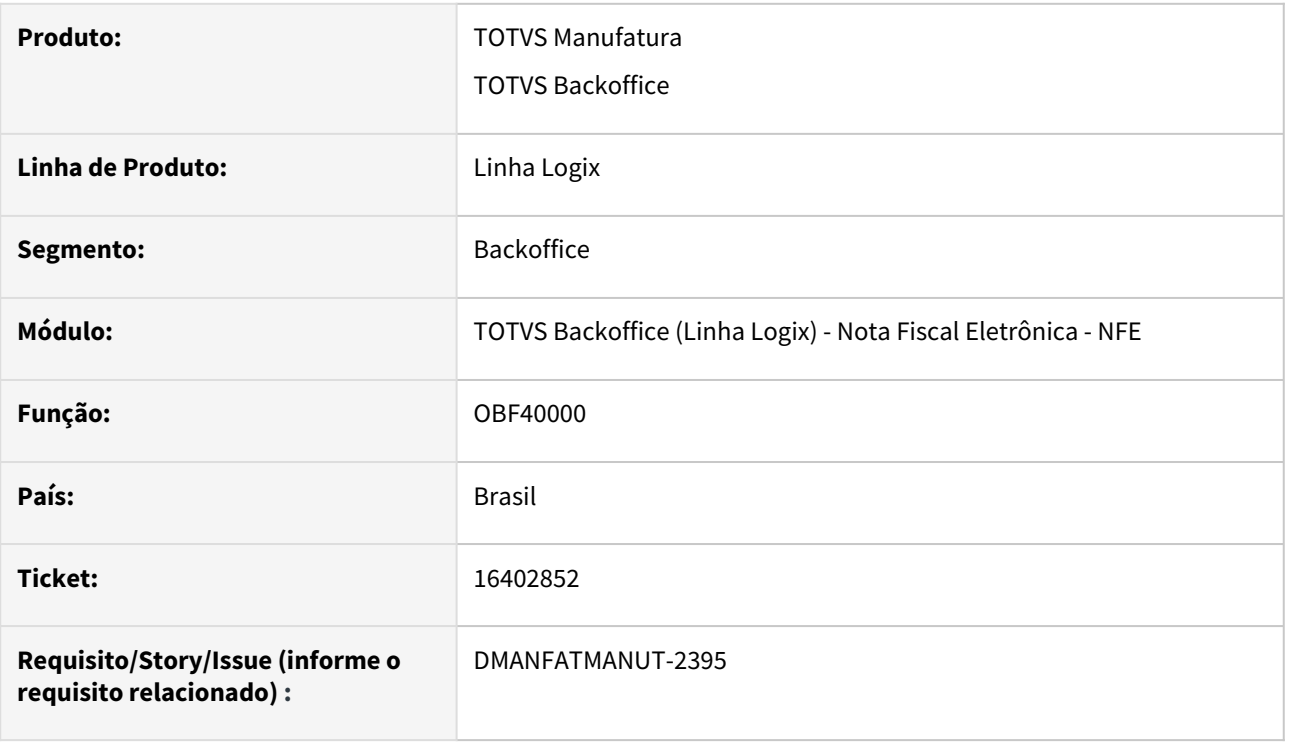

### **02. SITUAÇÃO/REQUISITO**

Quando o usuário retorna varias notas e entre elas possui alguma com status 6, o protocolo de cancelamento é retornado, porém a nota não é cancelada no Logix, e muitas vezes o usuário não faz o cancelamento pelo VDP0753.

### **03. SOLUÇÃO**

Foi criado um novo parametro no LOG00086 - Bloquear retorno de nota fiscal cancelada pelo OBF40000?" (bloquear\_retorno\_nf\_canc) que ao ser ativado não irá permitir o retorno de notas com status 6 no OBF40000, o sistema irá mostrar o alerta "**Existem notas selecionadas com status 6- Cancelamento enviado aguardando retorno. As mesmas serão desconsideradas, realize o retorno destas notas pelo VDP0753 ou SUP1722"**

#### **04. ASSUNTOS RELACIONADOS**

• **Conversor**: vdp02748.cnv **Parâmetro**: "bloquear\_retorno\_nf\_canc" **Caminho no sistema**: Processo Saídas > Faturamento > Nota Fiscal Eletrônica **Processo de Instalação**: Deverá ser executado o conversor pelo LOG00086 - Manutenção de parâmetros, que irá criar o parâmetro: "Bloquear retorno de nota fiscal cancelada pelo OBF40000?".

16610234 - DMANFATMANUT-3170 - OBF40000 Programa abortando ao imprimir notas e enviar email.

#### **01. DADOS GERAIS**

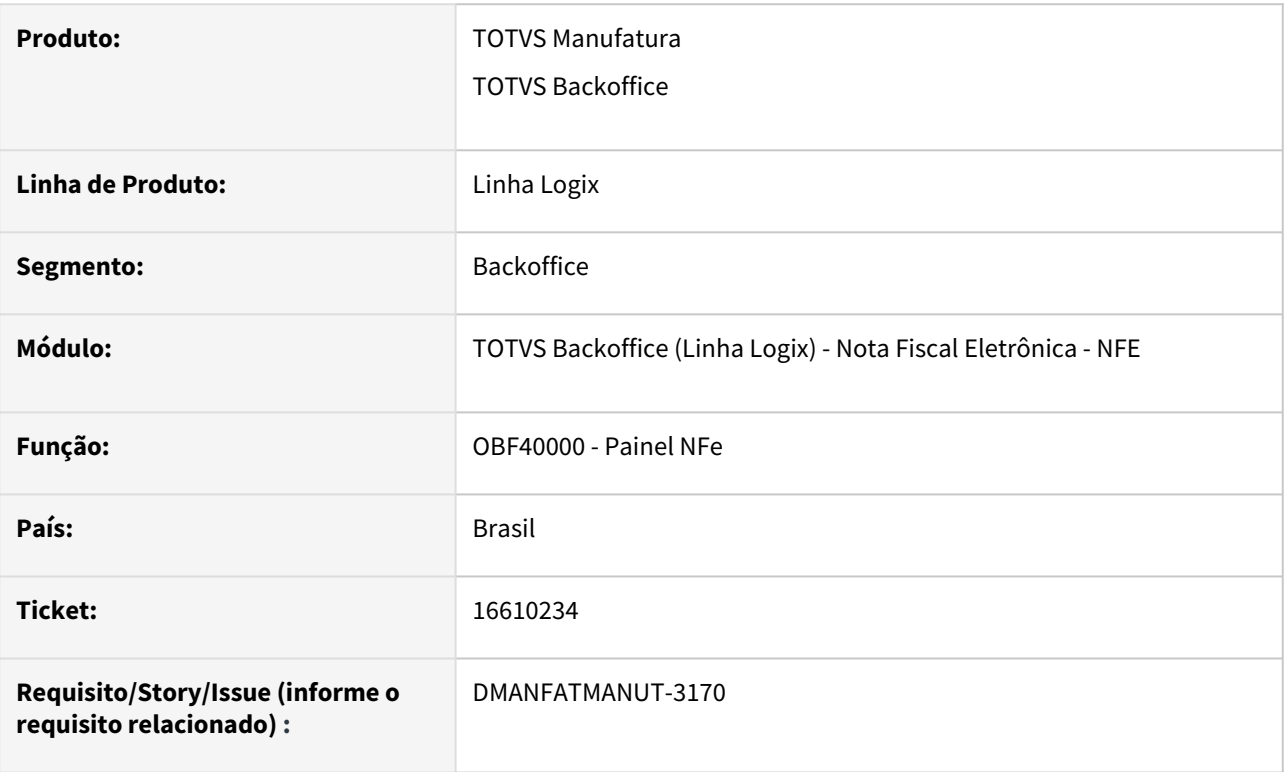

# **02. SITUAÇÃO/REQUISITO**

Ao imprimir mais de uma marcando a opção de enviar e-mail da nota o programa está sendo abortado/ exibindo erro em tela, impossibilitando enviar o e-mail.

### **03. SOLUÇÃO**

O programa foi alterado para enviar o e-mail corretamente.

# 16635190 DMANFATMANUT-2714 DT OBF50000 NFS-e Barueri coluna invalida

#### **01. DADOS GERAIS**

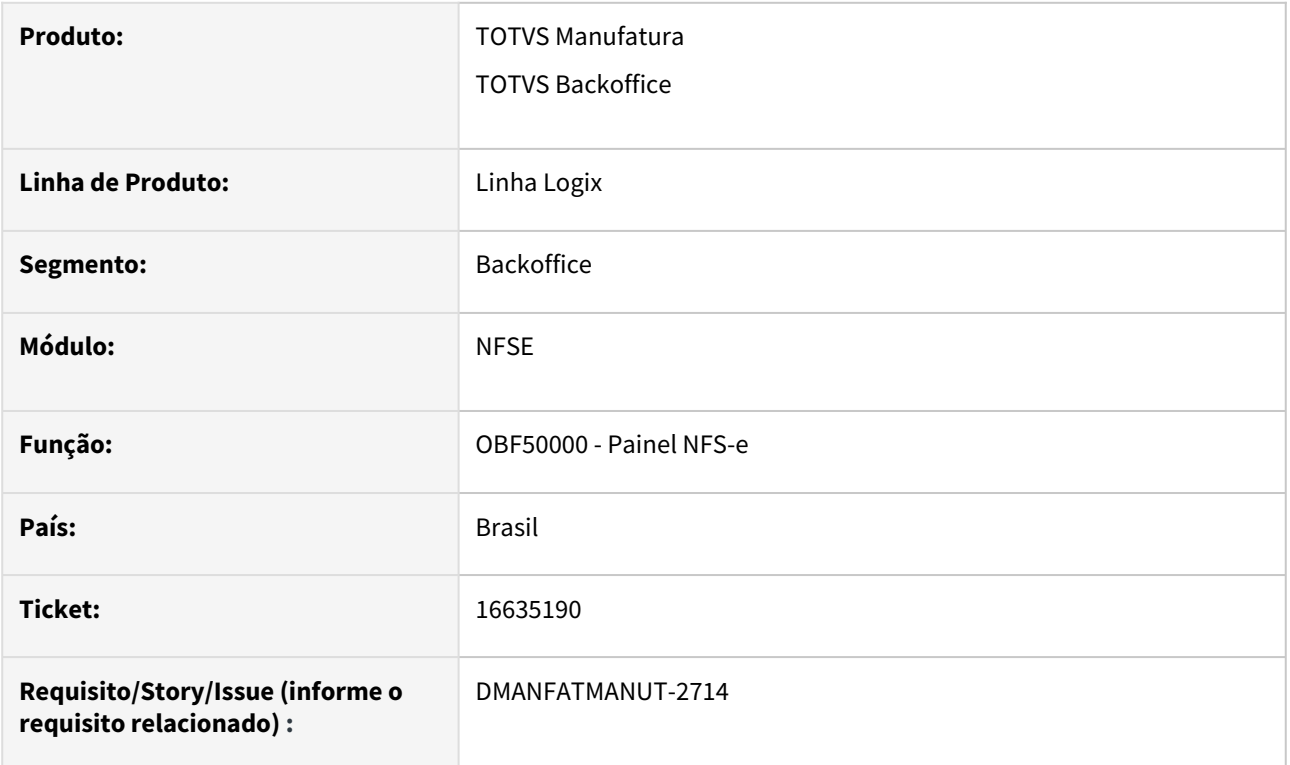

# **02. SITUAÇÃO/REQUISITO**

Ao enviar uma NFS-e de Barueri, ocorre erro -217, devido a uma coluna de uma tabela estar com o nome errado.

# **03. SOLUÇÃO**

O sistema foi alterado para ler a coluna correta da tabela (banco) e realizar o envio e retorno da NFS-e de Barueri.

# 17028927 DMANFATMANUT-3266 DT OBF50000 ajuste tag tipologr

#### **01. DADOS GERAIS**

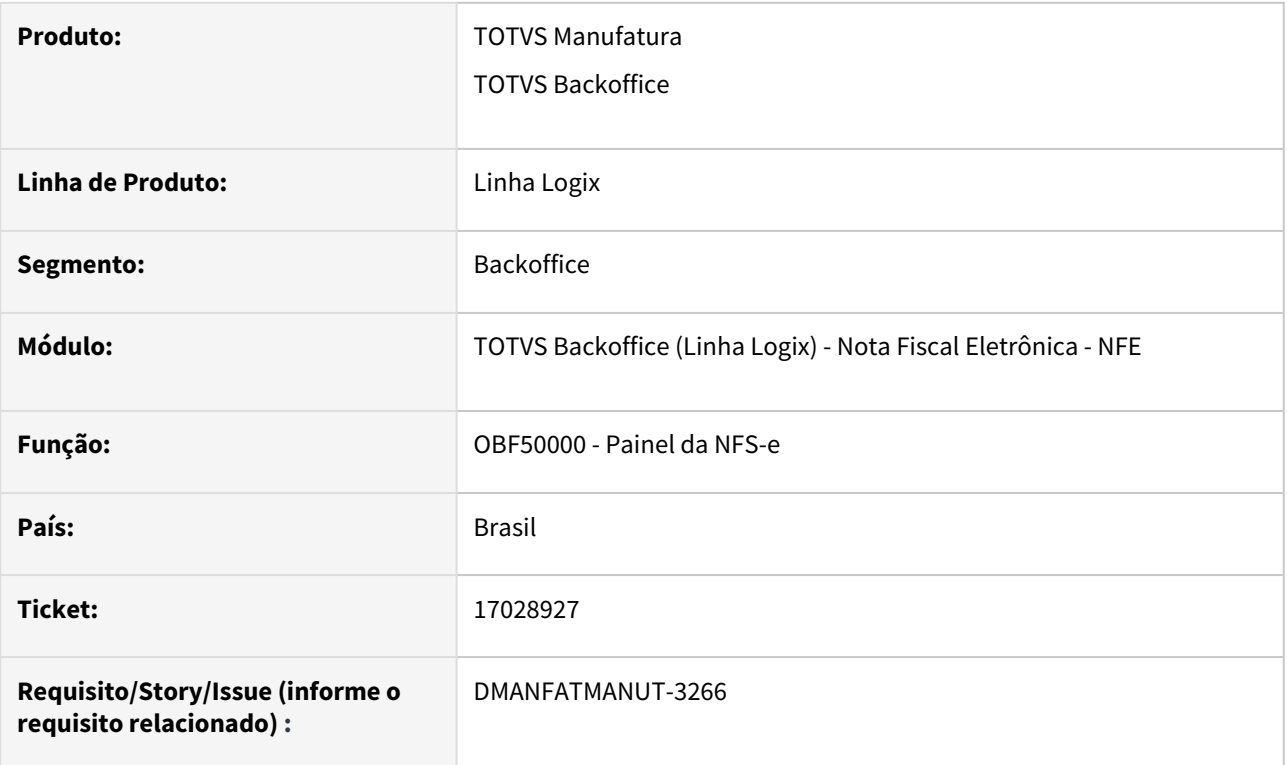

### **02. SITUAÇÃO/REQUISITO**

Ao enviar uma NFS-e, a TAG <tipologr> está sendo enviada sempre com o conteúdo "1". Conforme o layout único da NFS-e, este campo espera outros valores, conforme o tipo do logradouro.

### **03. SOLUÇÃO**

O sistema foi alterado para que seja enviado o conteúdo correto na TAG <tipologr>, conforme consta no Modelo único da NFS-e.

## **04. ASSUNTOS RELACIONADOS**

• [Modelo único NFSe](https://tdn.totvs.com/x/jnh7K)

# 17117540 DMANFATMANUT-3715 DT OBF5000 Numeração com letras está causando erro.

## **01. DADOS GERAIS**

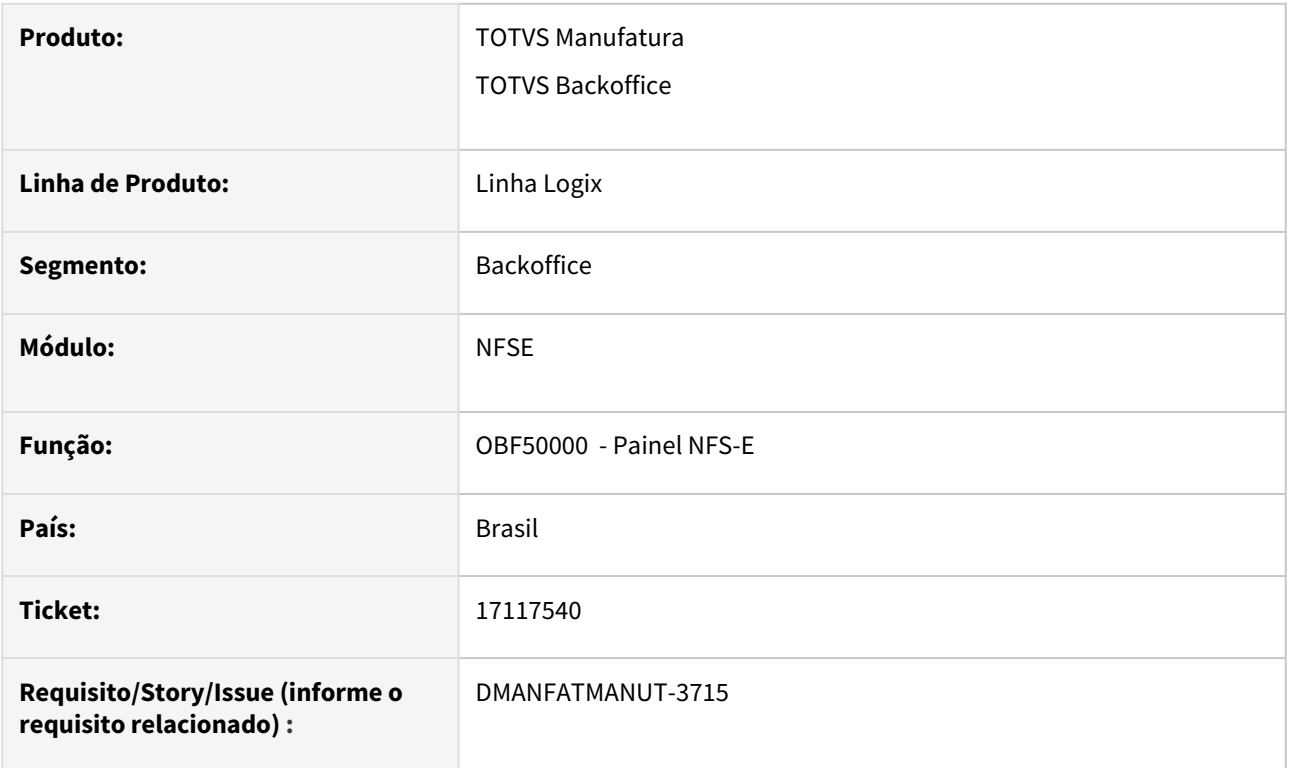

# **02. SITUAÇÃO/REQUISITO**

Ao utilizar uma numeração de NFS-e que utiliza letra na série, está causando problemas na autorização da mesma.

# **03. SOLUÇÃO**

O programa foi alterado para que seja possível autorizar as NFS-e's que possuem numeração na série.

# 17433565 DMANFATMANUT-3806 DT Painel NFe total nota com erro no pis cofins

#### **01. DADOS GERAIS**

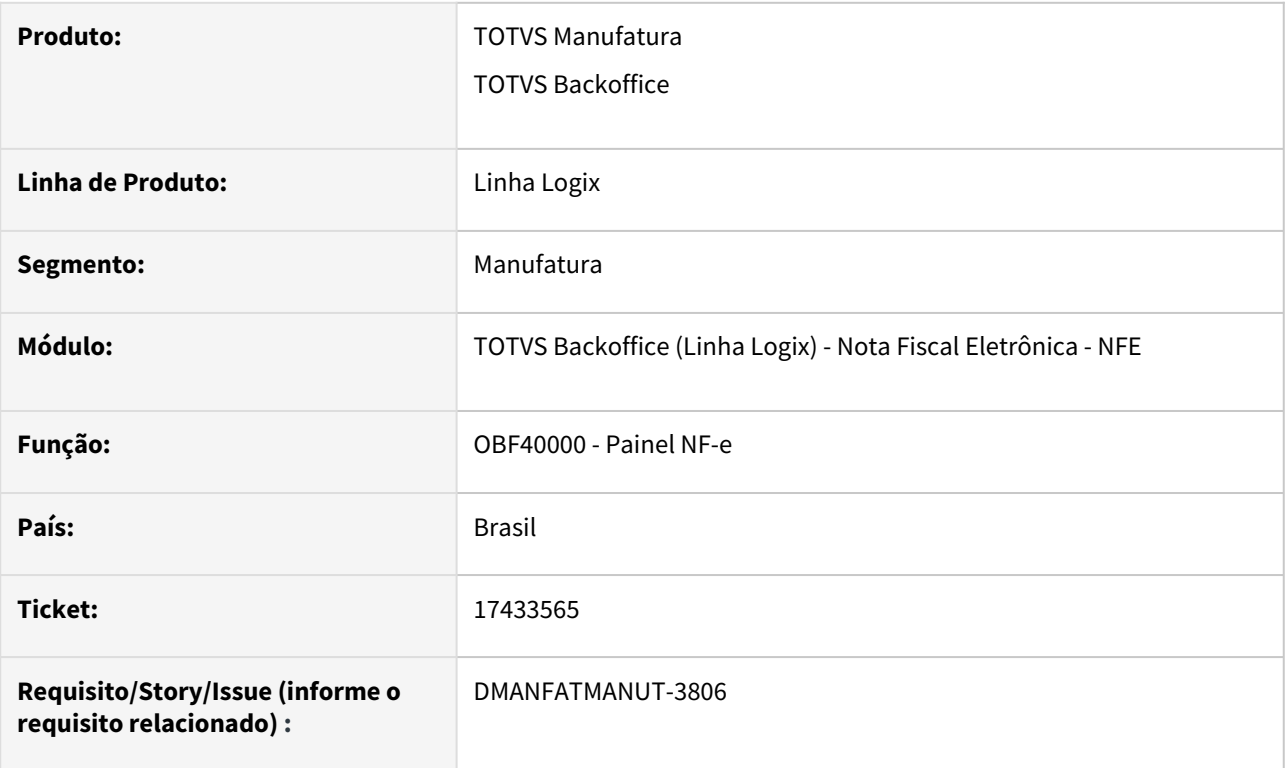

# **02. SITUAÇÃO/REQUISITO**

No OBF40000, ao realizar o envio de uma nota fiscal que possui PIS/COFINS com CST 02, o programa não está gerando o total destes tributos corretamente no XML.

### **03. SOLUÇÃO**

O sistema foi alterado para gerar os totais da nota fiscal corretamente, considerando PIS/COFINS e outros tributos.

# 17939715 DMANFATMANUT-4330 DT VDP9202 tributo nao cadastrado

## **01. DADOS GERAIS**

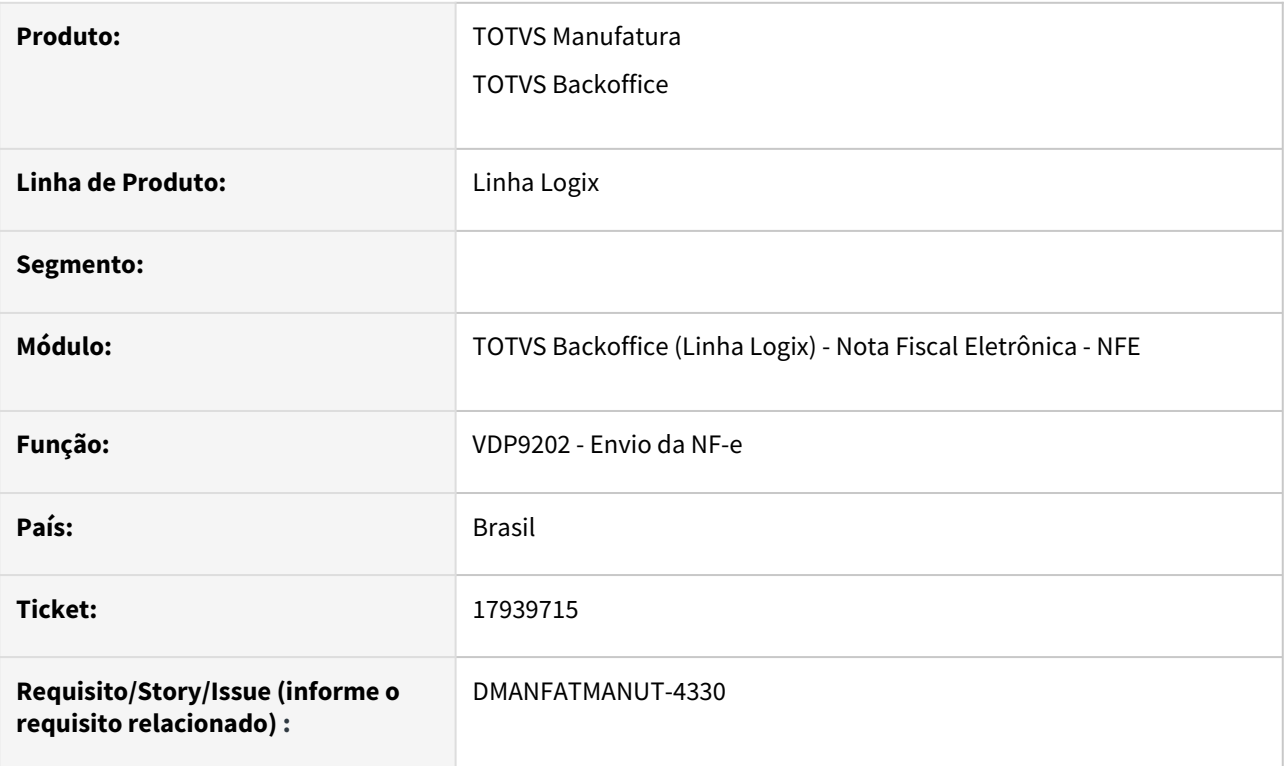

# **02. SITUAÇÃO/REQUISITO**

Ao enviar notas fiscais pelo VDP9202 está ocorrendo a seguinte mensagem: "Dados fiscais não cadastrados para o item sequência 1 tributo/benefício ICMS\_CR\_PRE."

### **03. SOLUÇÃO**

O sistema foi alterado para que a mensagem não apareça, caso a nota fiscal em questão não tenha esse tributo.

# 3.8.4 Pedidos - Manutenção - 12.1.2311

Pesquisar

Manutenção - 12.1.2311 – 859

# 16303838 DMANFATMANUT-2304 DT VDP20000 não está utilizando o parâmetro 'Consistir crédito do cliente na inclusão de pedidos em carteira?'

#### **01. DADOS GERAIS**

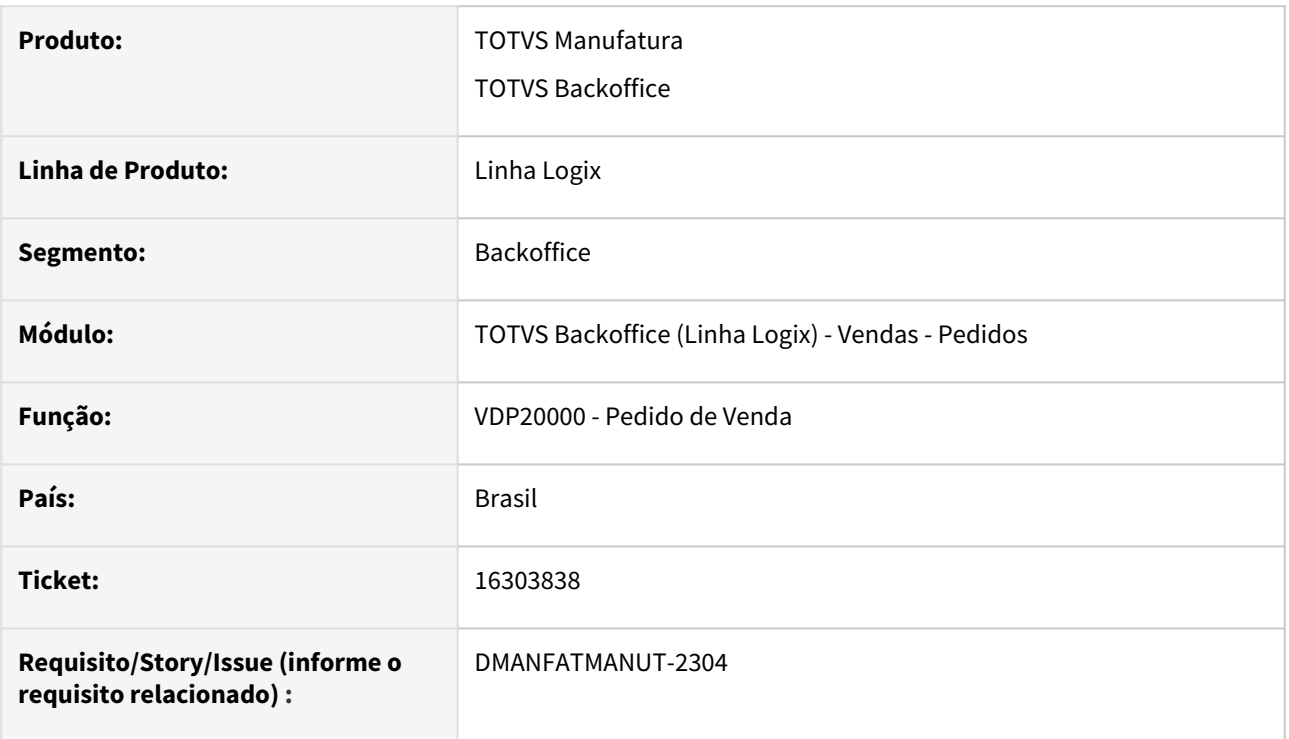

# **02. SITUAÇÃO/REQUISITO**

Com o parâmetro 'Consistir crédito do cliente na inclusão de pedidos em carteira?' marcado como 'N', ao realizar a inclusão do pedido pelo VDP20000,

o crédito do cliente é consistido indevidamente.

## **03. SOLUÇÃO**

O sistema foi alterado para que na rotina de inclusão de pedidos pelo VDP20000, seja realizada a validação do parâmetro 'Consistir crédito do cliente na inclusão de pedidos em carteira?' corretamente.

16385631 DMANFATMANUT-2464 VDP8020 DT item sem saldo apresenta campo Qtd reserv em branco.

#### **01. DADOS GERAIS**

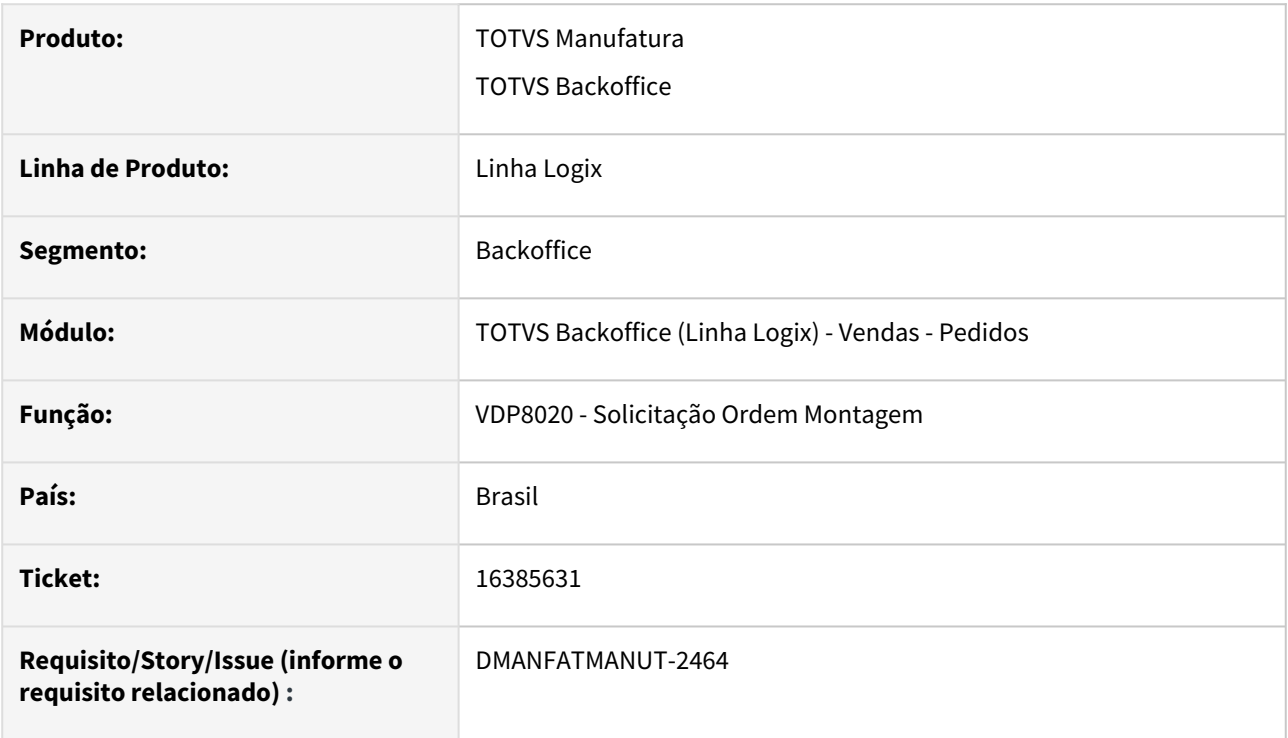

# **02. SITUAÇÃO/REQUISITO**

No programa de solicitação de ordem de montagem VDP8020, ao incluir itens sem saldo e integrados com WMS, os campos 'Qtd reserv' e 'Saldo estoque' estão retornando em branco.

# **03. SOLUÇÃO**

Realizada alteração para que quando o item não possuir saldo em estoque, os campos 'Qtd reserv' e 'Saldo estoque' sejam retornados com valor igual a zero.

# 16582450 DMANFATMANUT-3535 VDP1410 DT faturamento de Venda do armazem não fez a movimentação de estoque nos lotes corretos

#### **01. DADOS GERAIS**

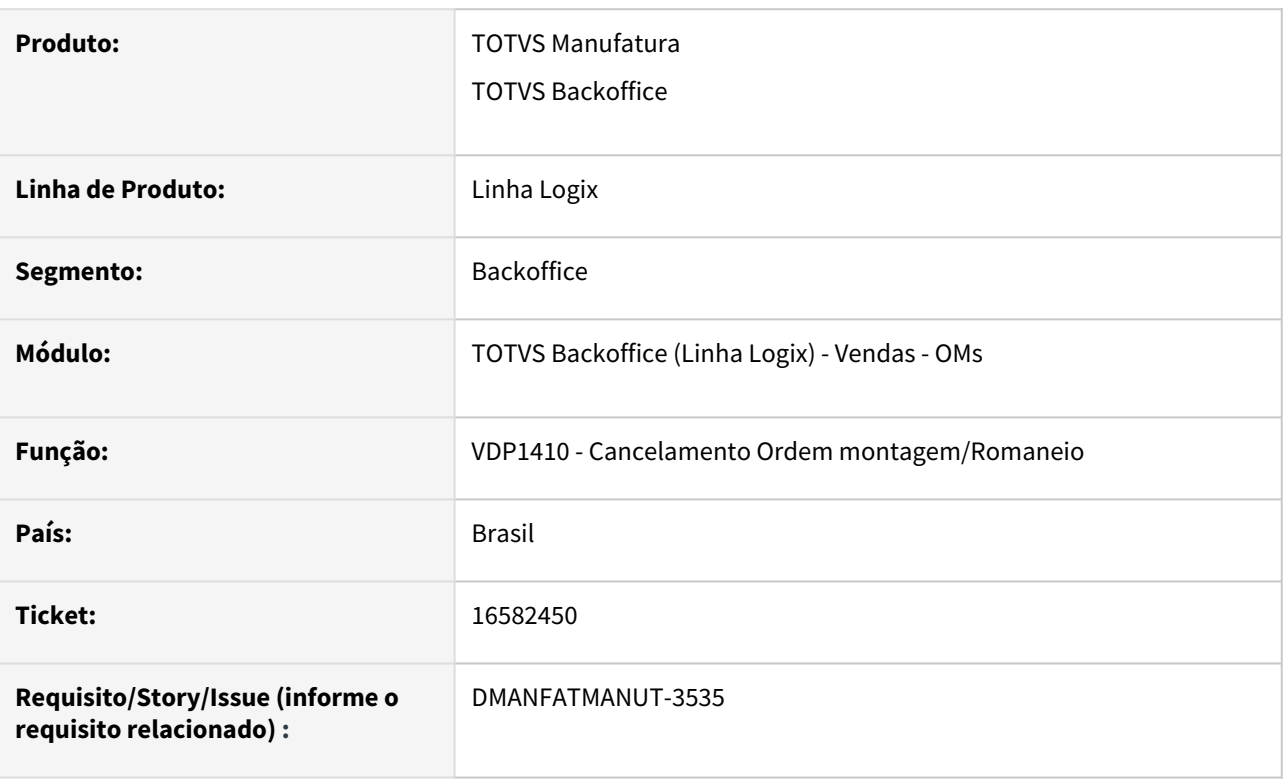

### **02. SITUAÇÃO/REQUISITO**

Na exclusão de um pedido/om pelo vdp1410 referente a uma remessa para armazém de venda futura, após a exclusão da reserva, não está excluindo as tabelas estoque\_lote e estoque\_lote\_ender zeradas.

# **03. SOLUÇÃO**

O programa foi alterado para excluir corretamente os dados da tabela corretamente.

#### **04. DEMAIS INFORMAÇÕES**

**05. ASSUNTOS RELACIONADOS**

# 16840017 DMANFATMANUT-3012 DT VDP20000 erro ao utilizar filtro de consulta

## **01. DADOS GERAIS**

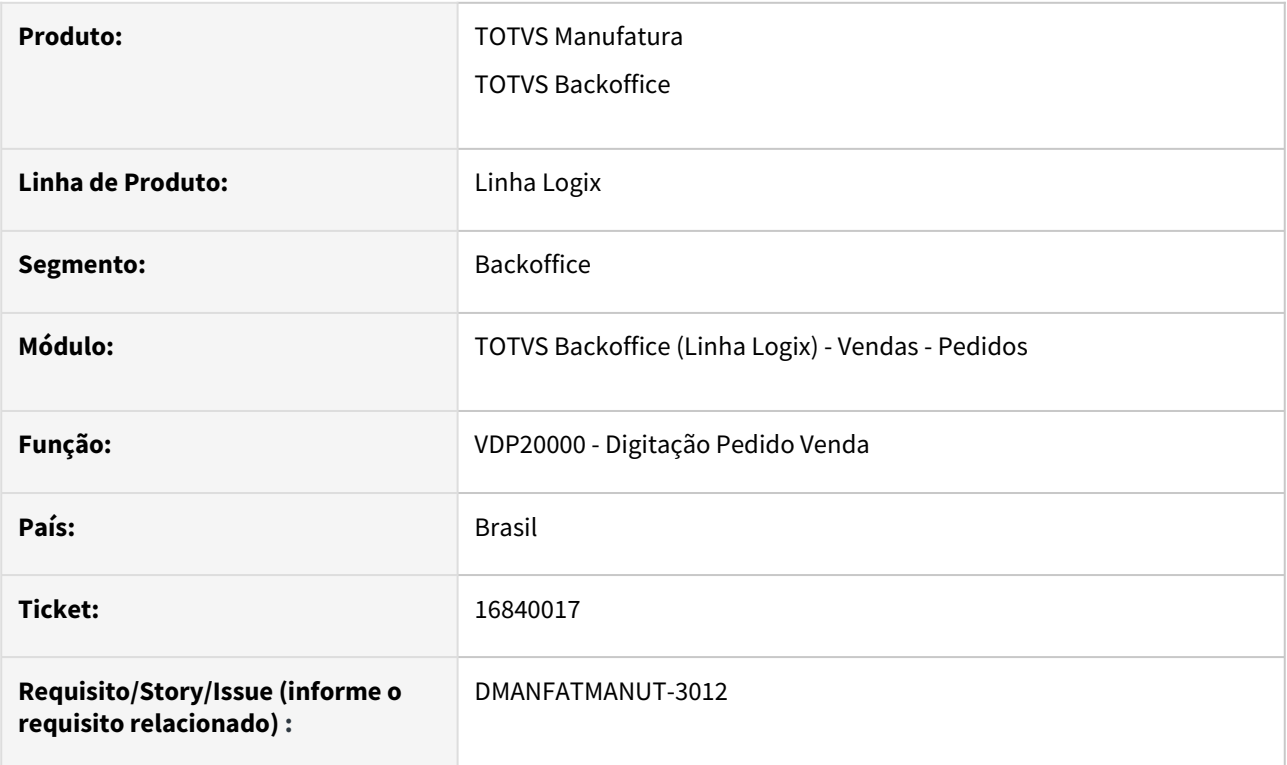

# **02. SITUAÇÃO/REQUISITO**

Ao realizar uma consulta, utilizando o filtro de pesquisa 1-básico e deixando algum filtro em branco, ocorre erro -217.

# **03. SOLUÇÃO**

O sistema foi alterado para que, ao utilizar o filtro de pesquisa 1-básico, a pesquisa seja feita com sucesso.

# 16926441 DMANFATMANUT-3109 DT API Pedidos com erro na modificacao

## **01. DADOS GERAIS**

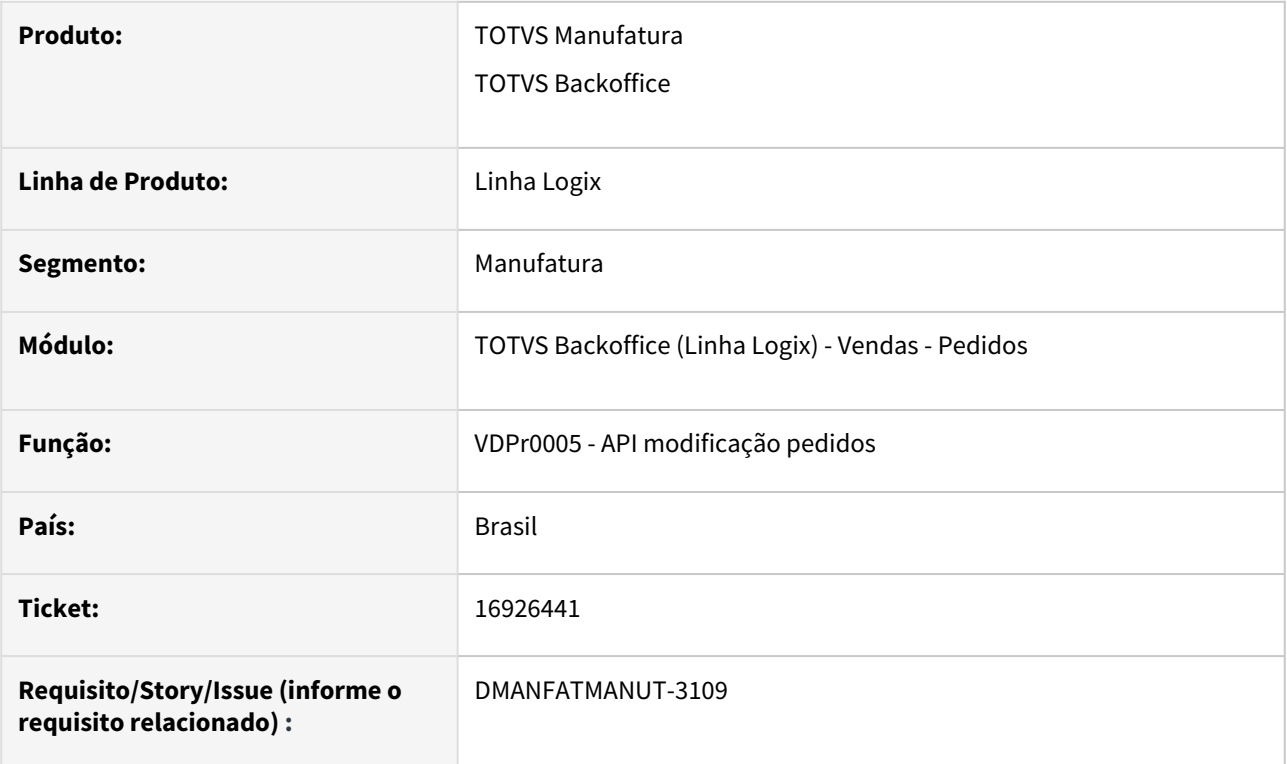

# **02. SITUAÇÃO/REQUISITO**

API Pedidos com erro na modificação de um pedido que possui consignatário.

# **03. SOLUÇÃO**

O sistema foi alterado para que a modificação de pedidos via API REST seja realizada com sucesso.
# 17022841 DMANFATMANUT-3231 DT VDP20000 classificacao fiscal com pontos gera erro no pedido

#### **01. DADOS GERAIS**

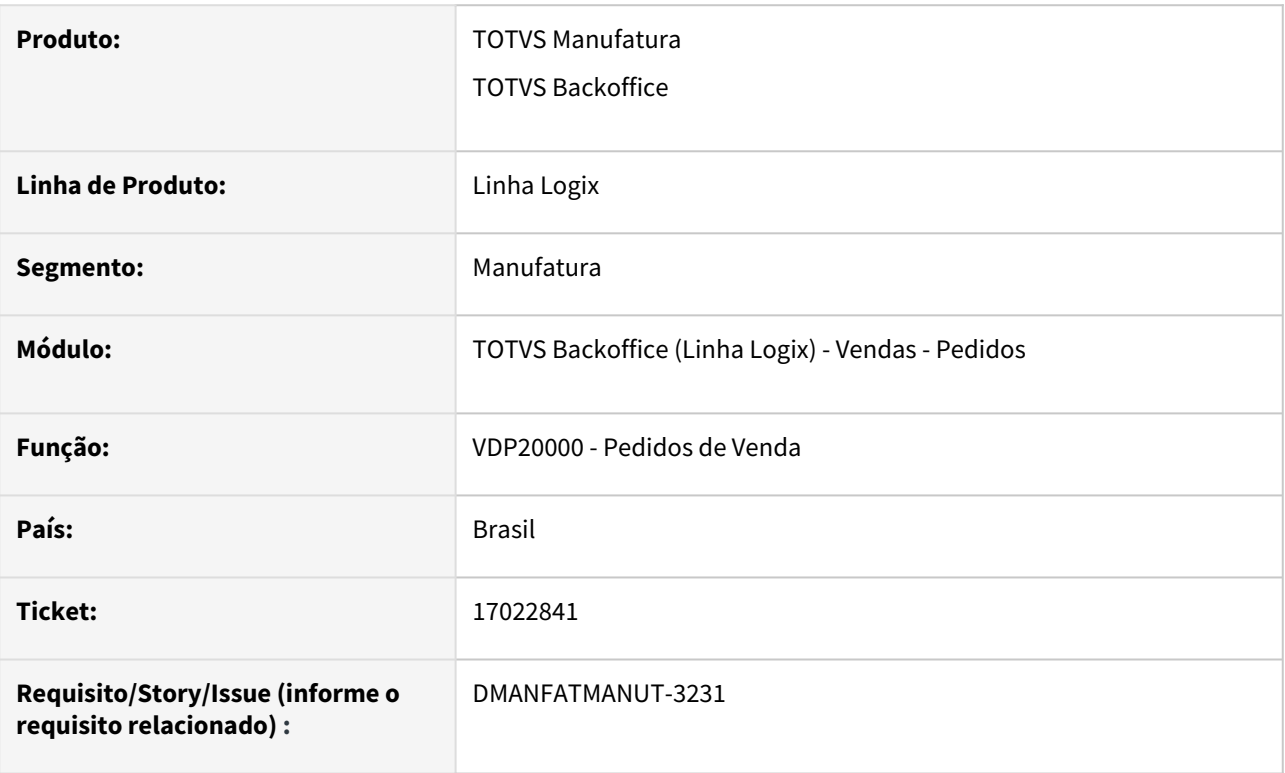

## **02. SITUAÇÃO/REQUISITO**

No VDP20000 ao informar uma classificação fiscal que possua pontos informados na numeração ocorre erro.

### **03. SOLUÇÃO**

O sistema foi alterado para que seja possível informar no pedido uma classificação fiscal que possua pontos na sua numeração.

## 17363764 DMANFATMANUT-3645 DT VDP20000 modificacao pedido auditoria

#### **01. DADOS GERAIS**

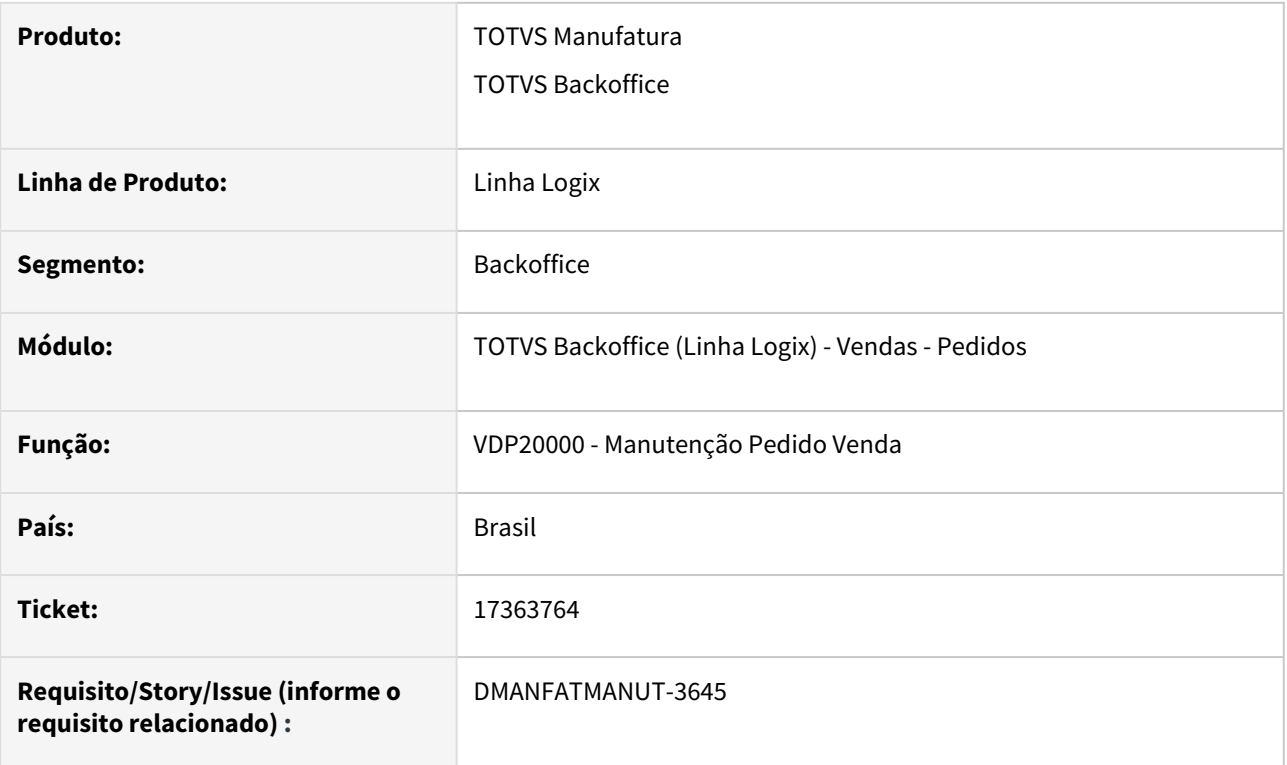

### **02. SITUAÇÃO/REQUISITO**

Ao fazer uma modificação de pedido no VDP20000 na versão 471 ocorre o erro:

variable is not array on VDP90299\_GRAVA\_AUDITORIA\_COMB@VDP90299.4GL line: 529 Called from VDP20000\_GRAVA\_AUDITORIA\_PEDIDO\_ITEM@VDP20000.4GL line: 26945

## **03. SOLUÇÃO**

O sistema foi alterado para permitir que o pedido seja modificado com sucesso,